# **SDS** 系列 数字示波器

编程手册 CN11F

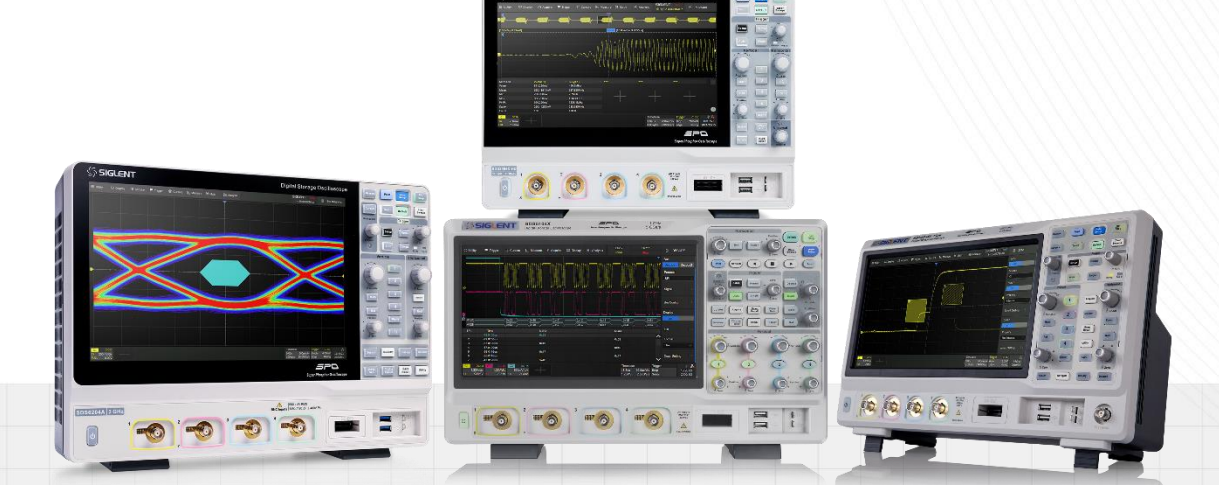

# 深圳市鼎阳科技股份有限公司 SIGLENT TECHNOLOGIES CO.,LTD

# 目录

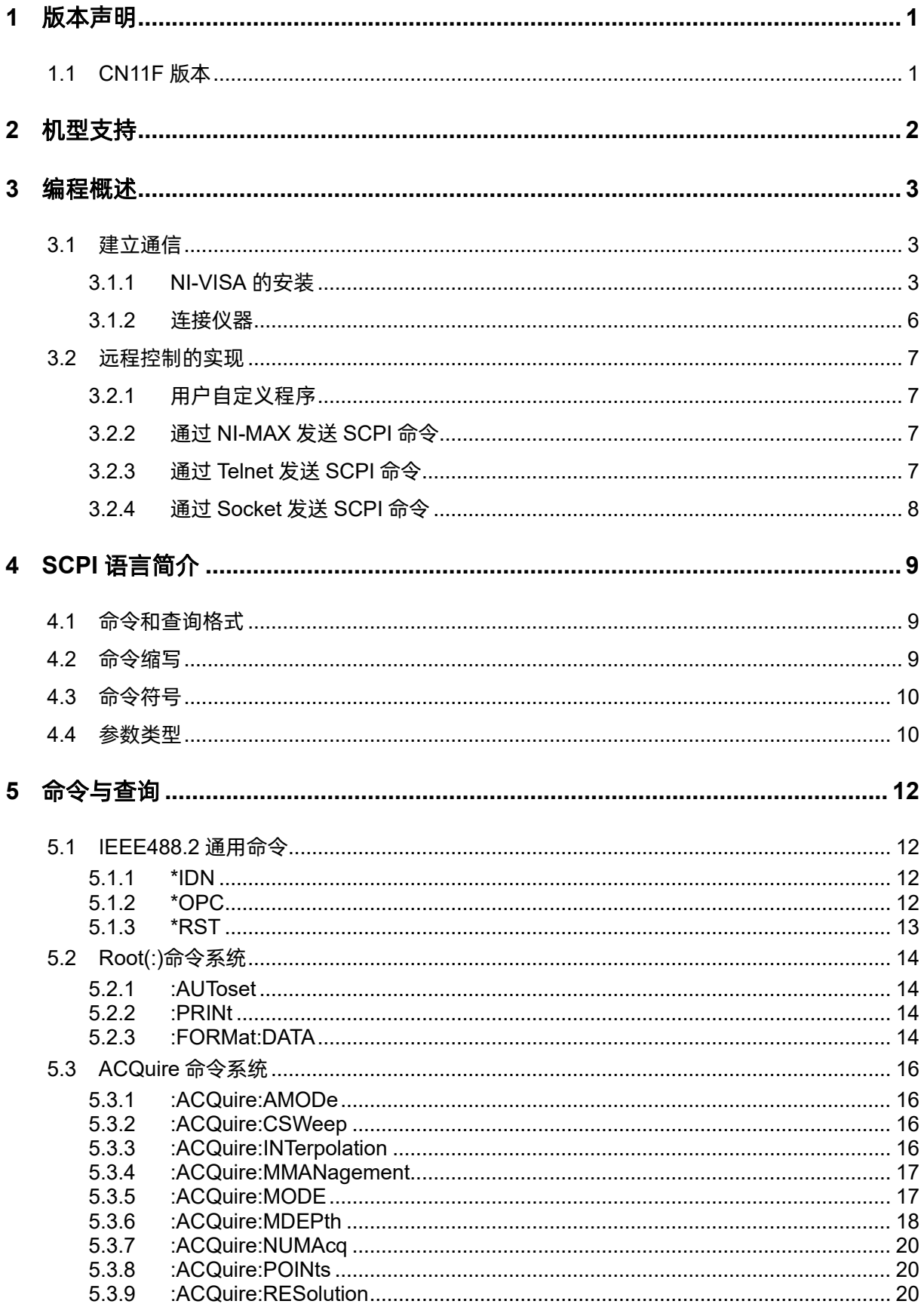

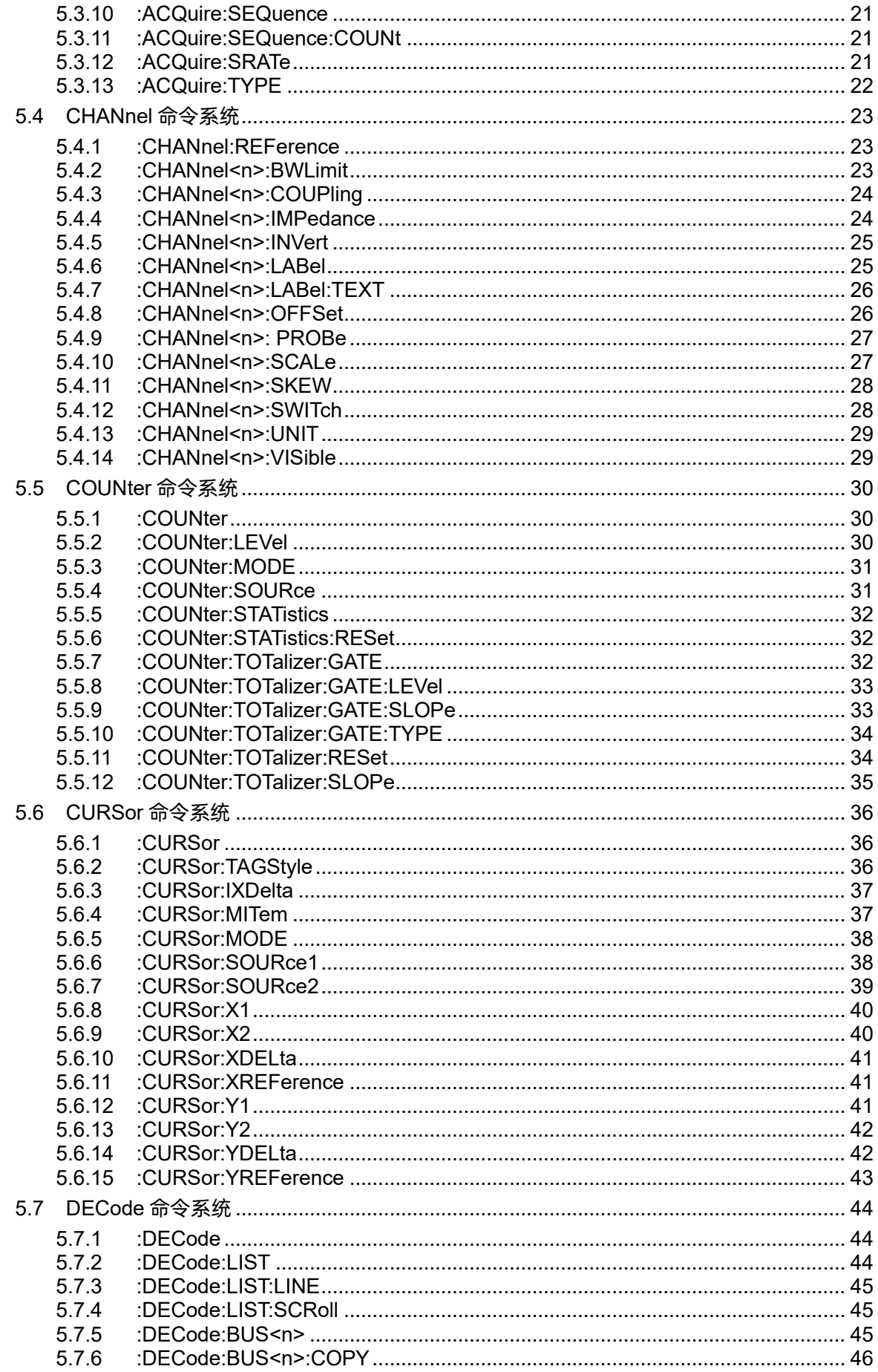

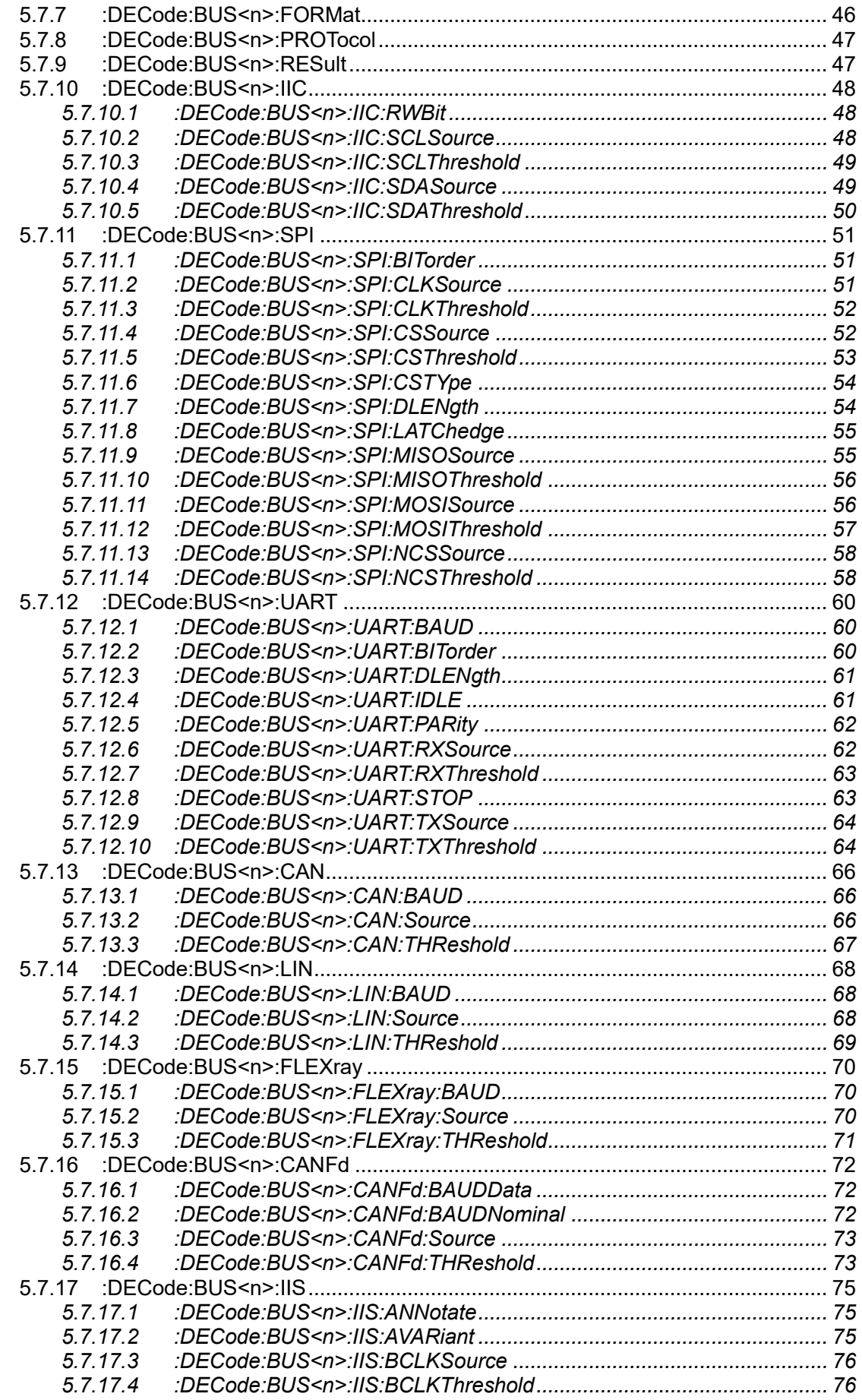

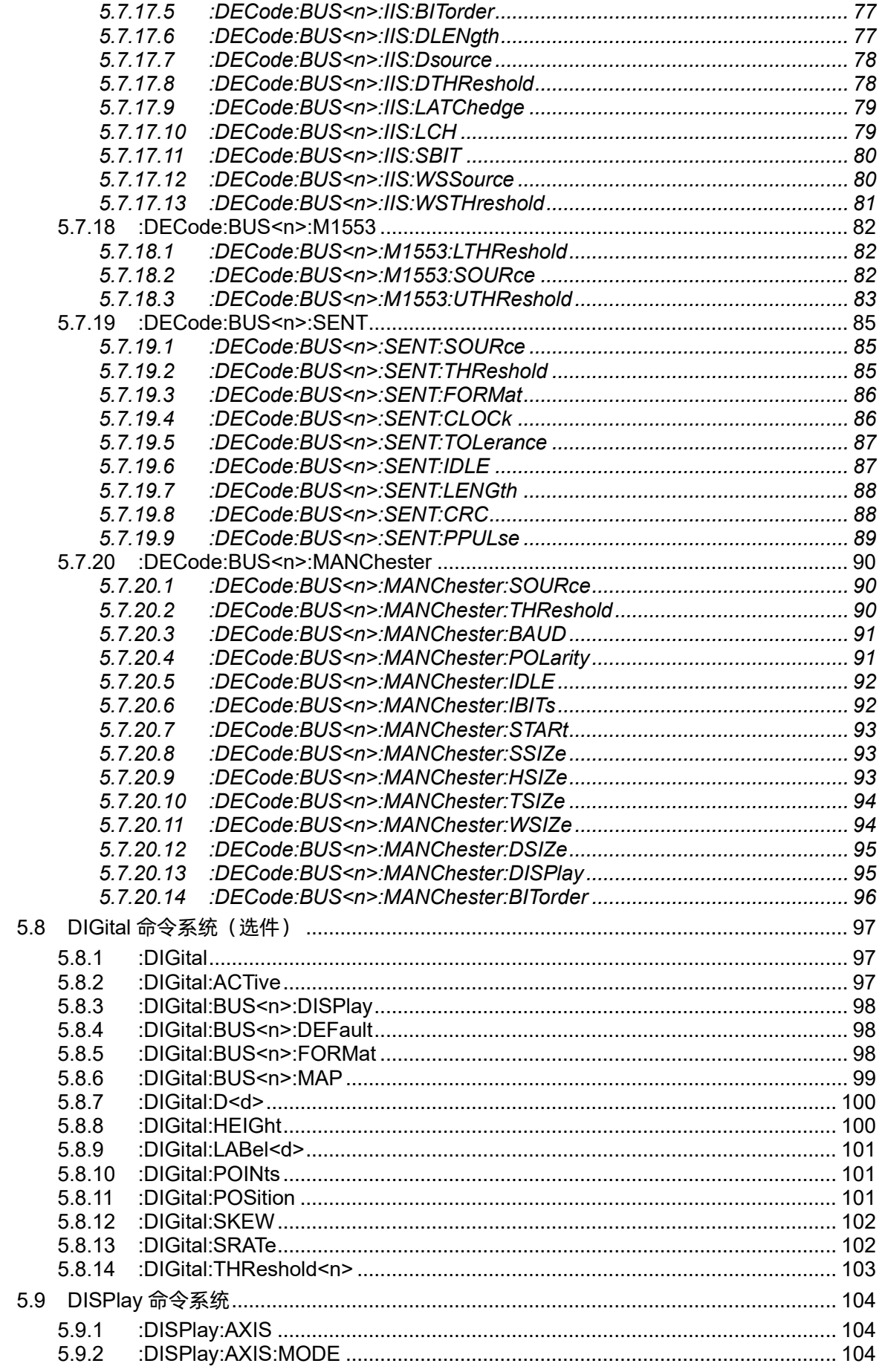

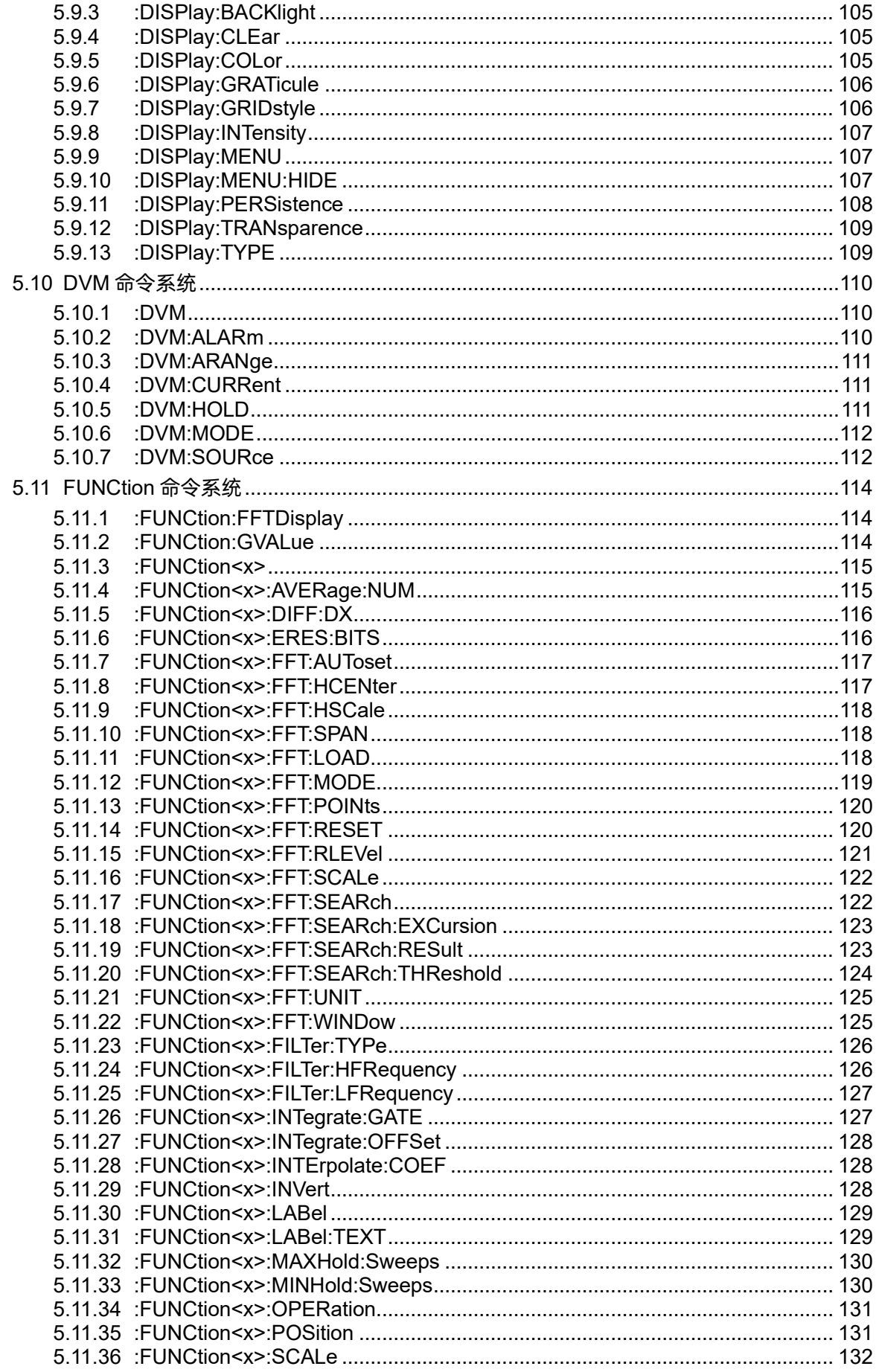

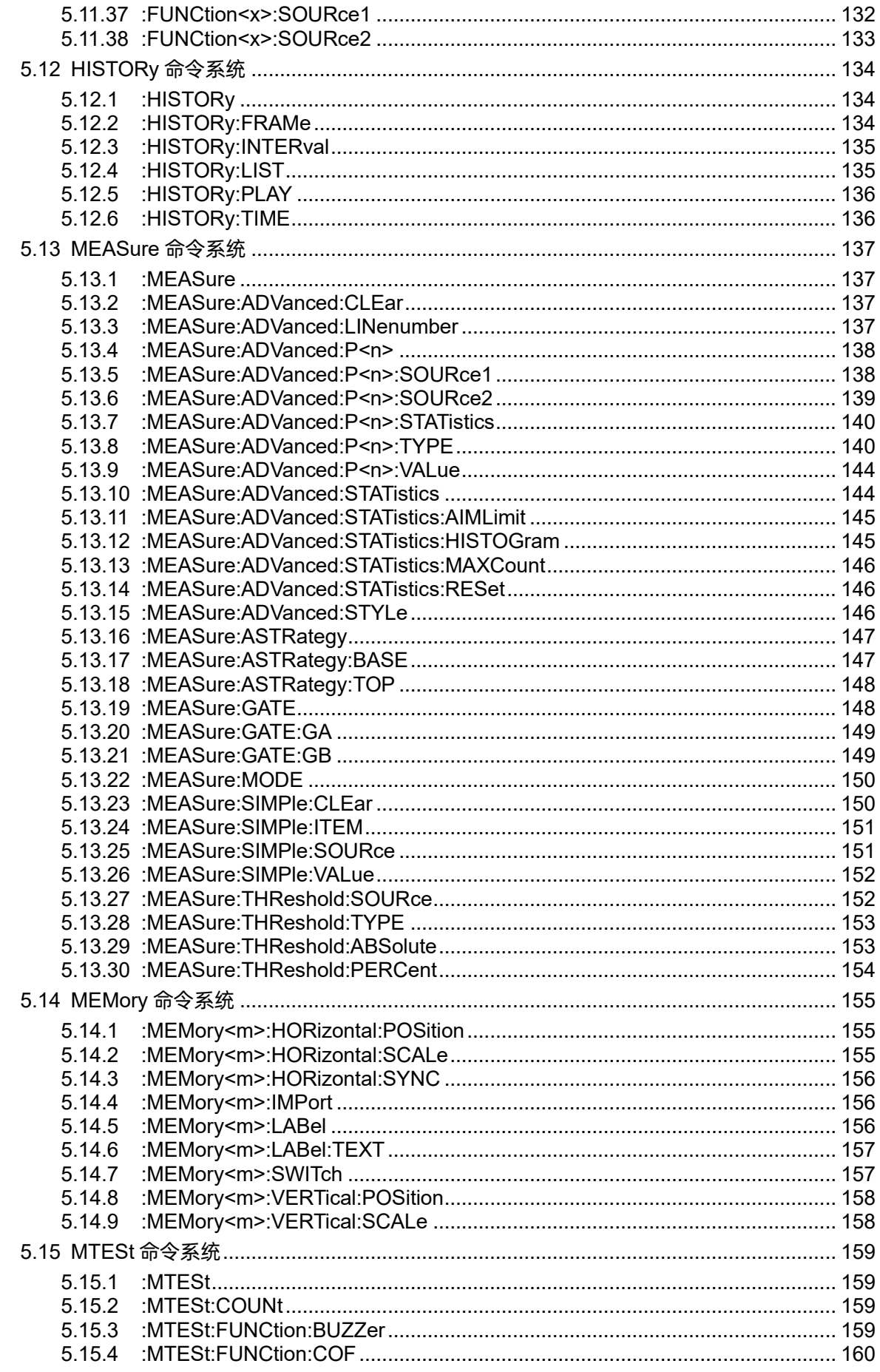

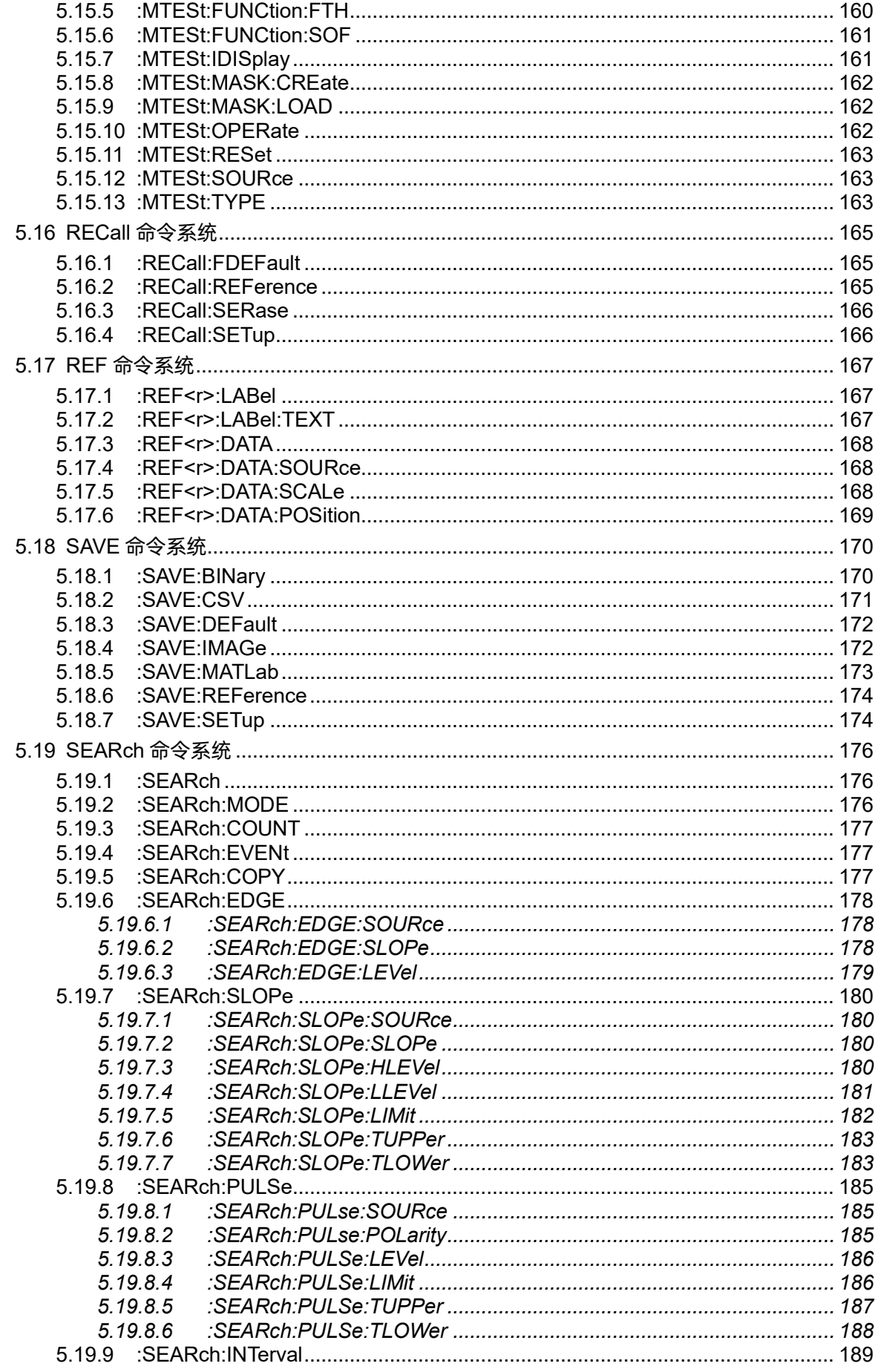

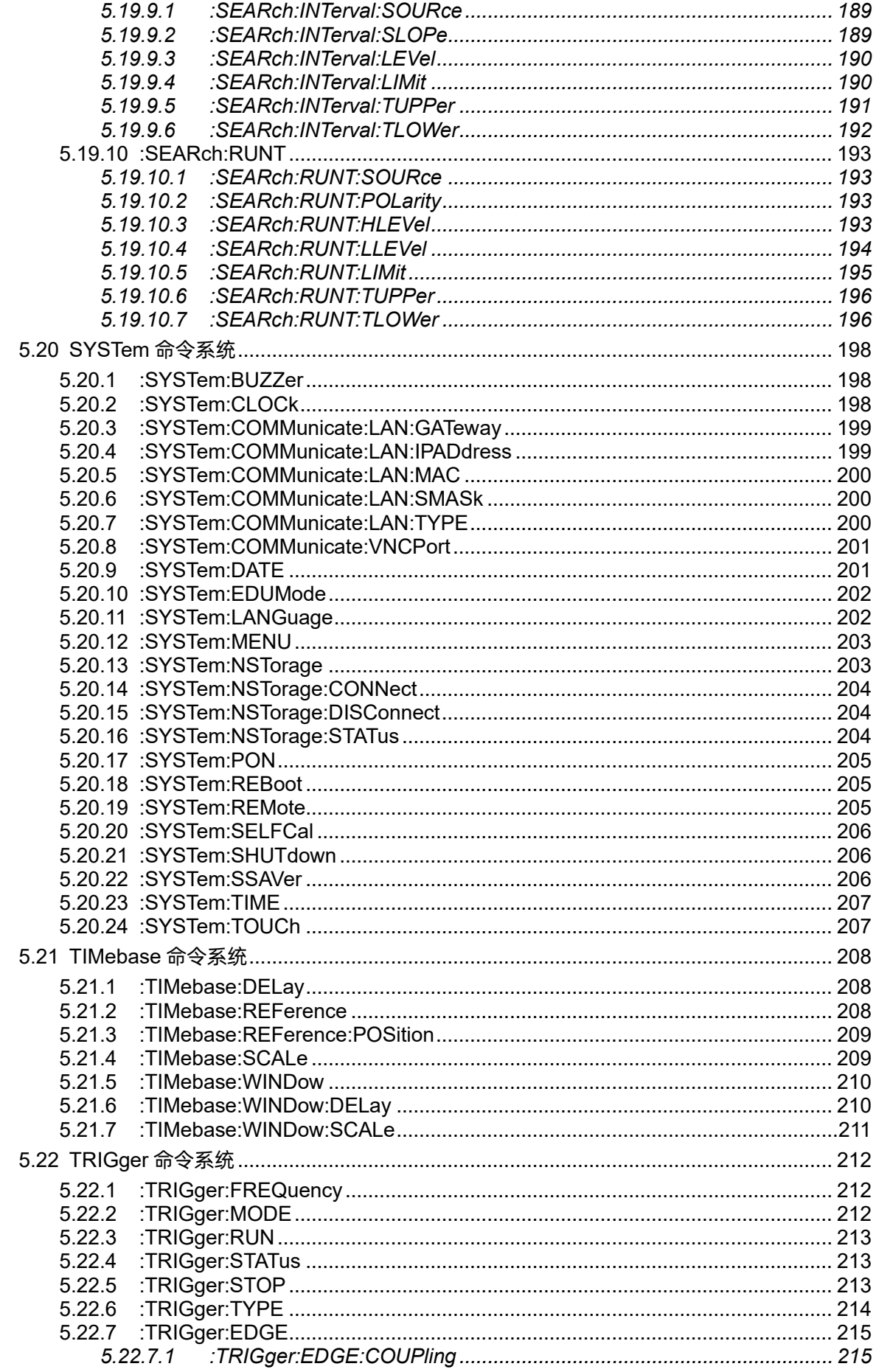

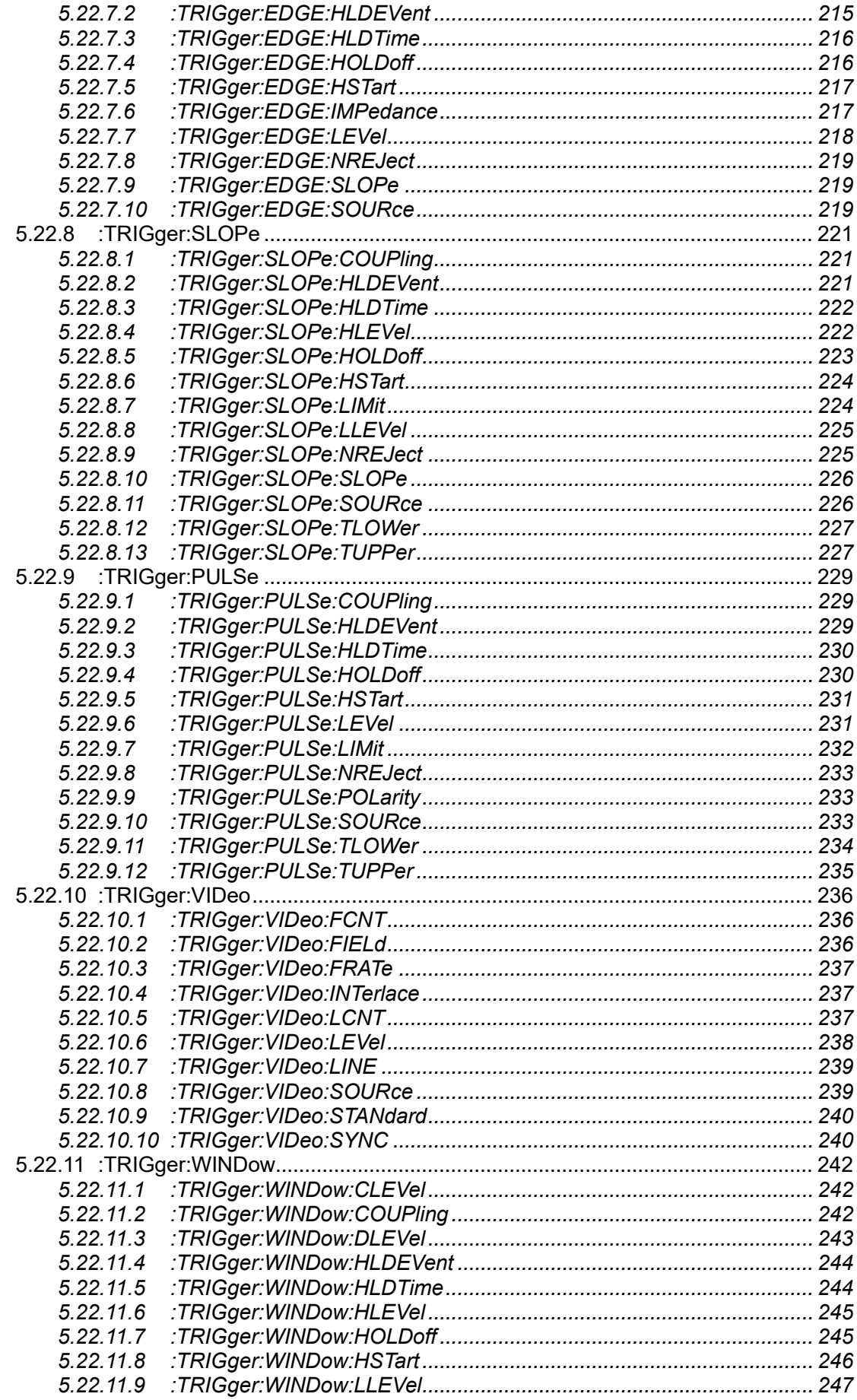

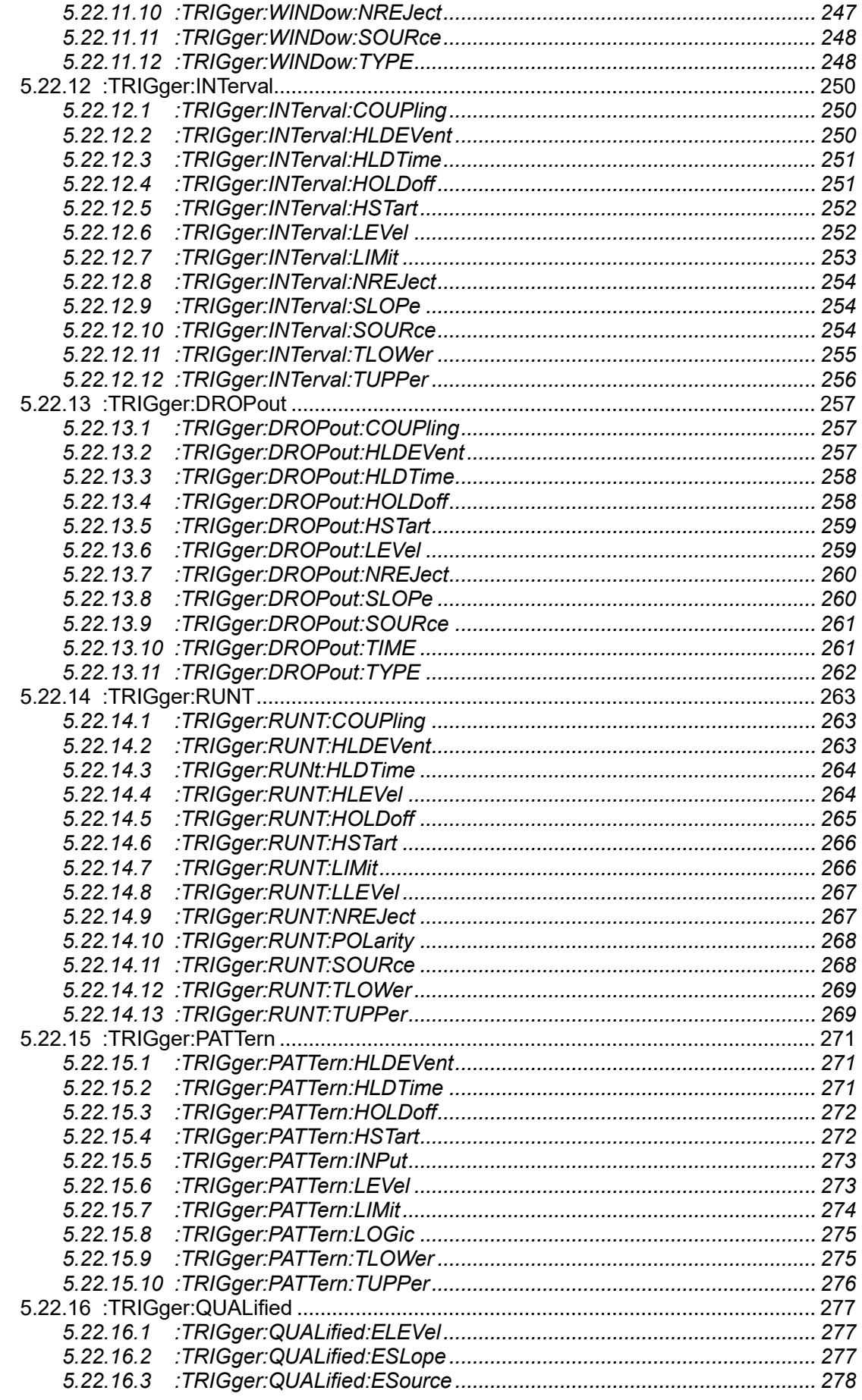

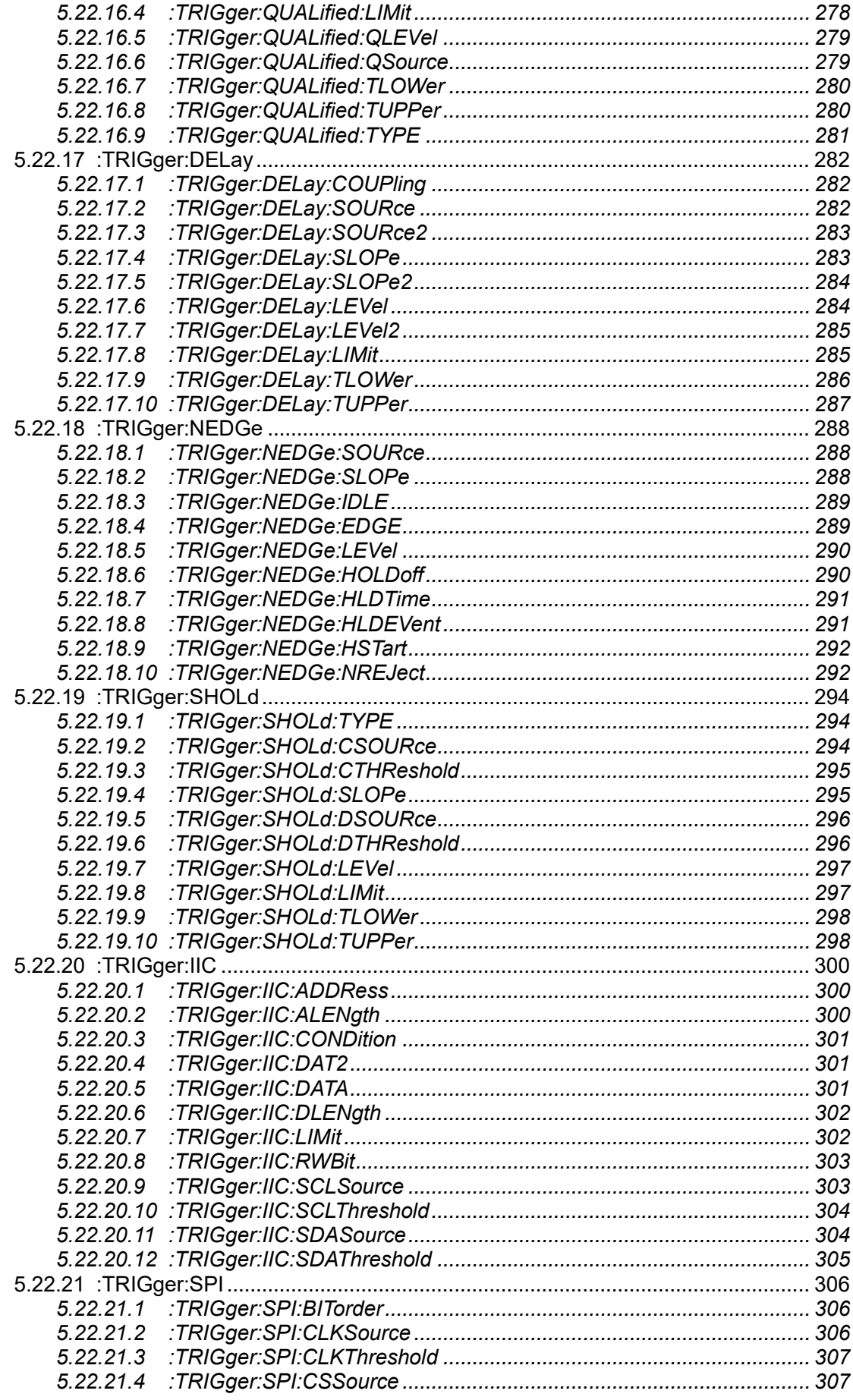

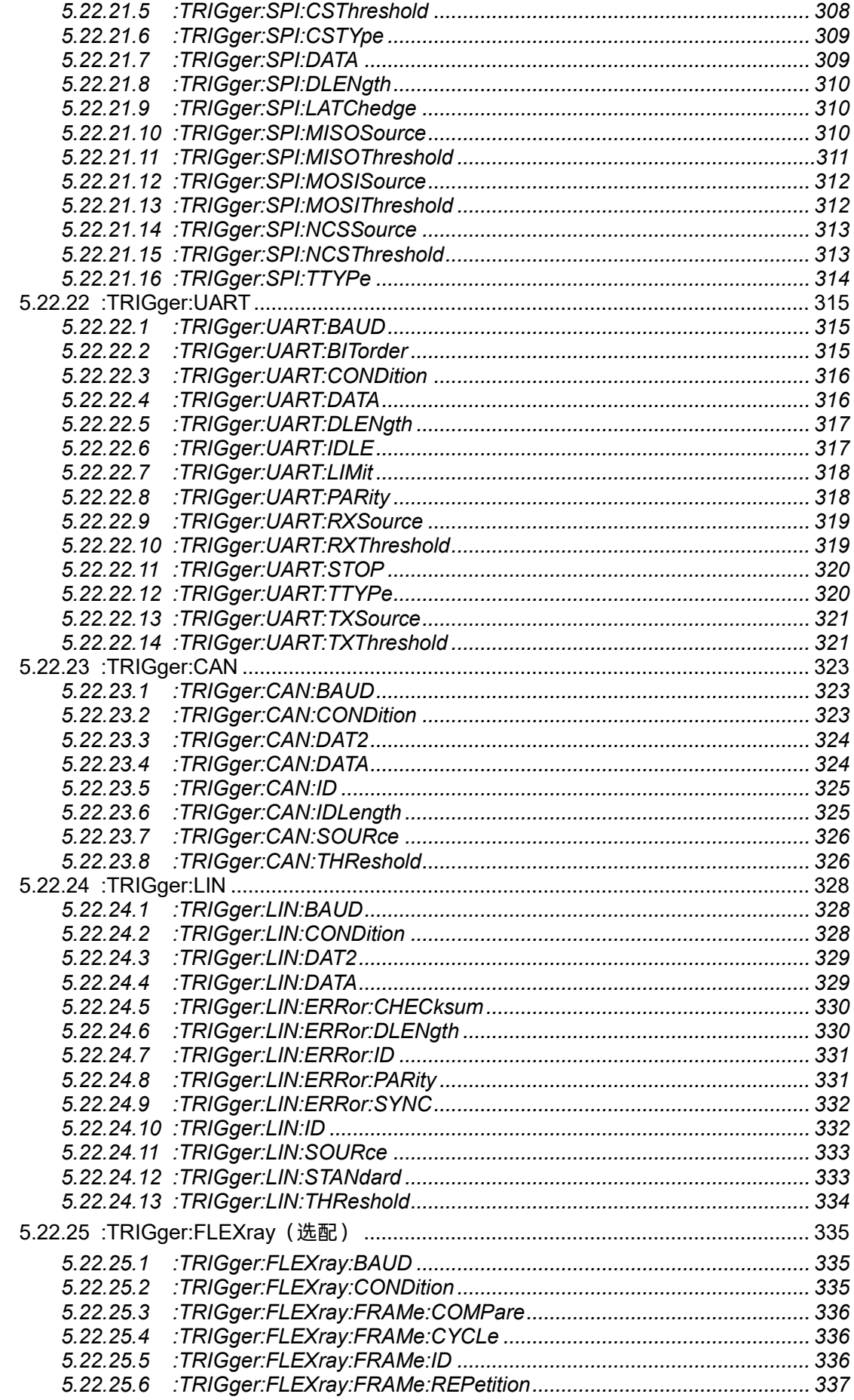

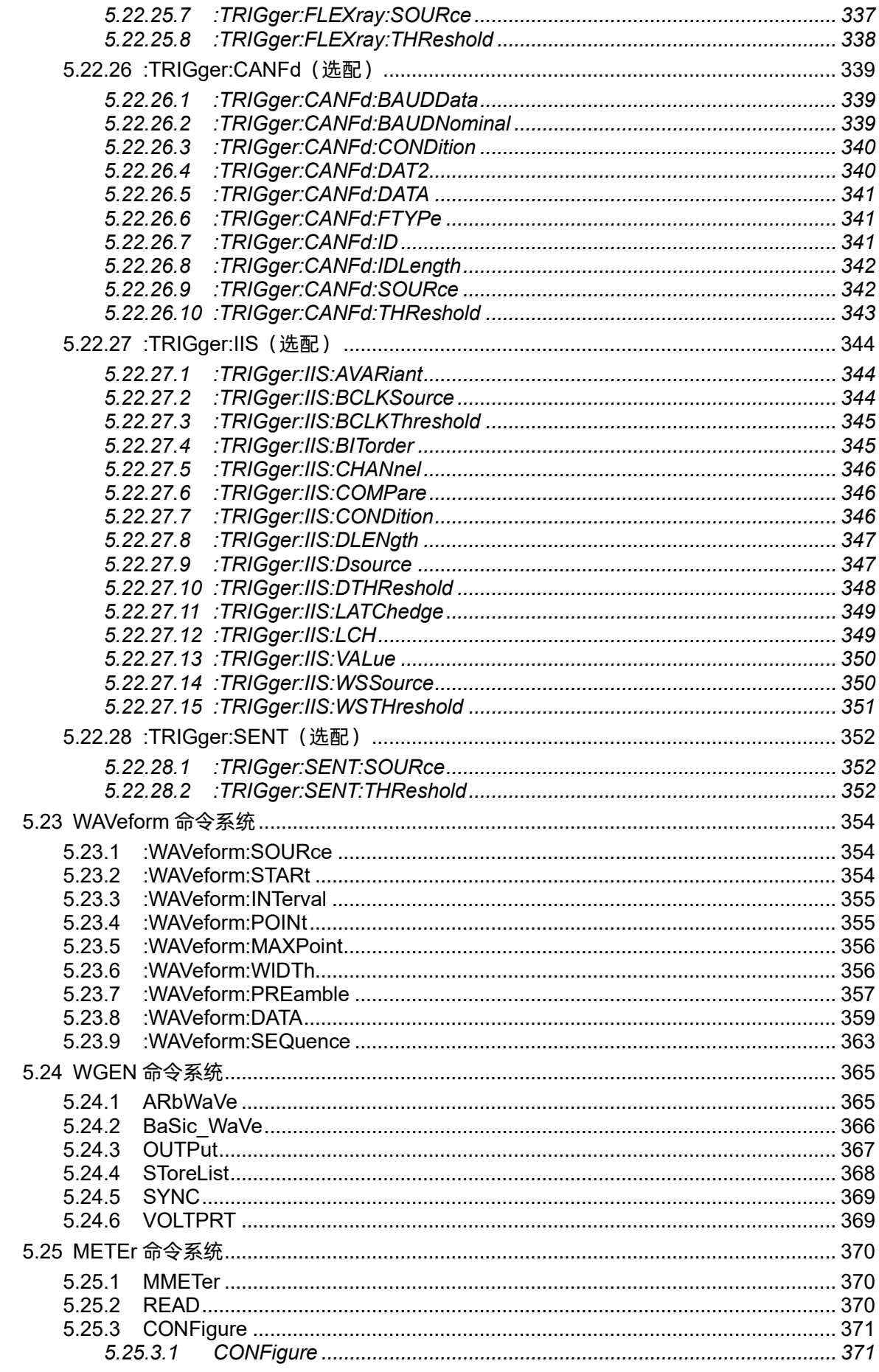

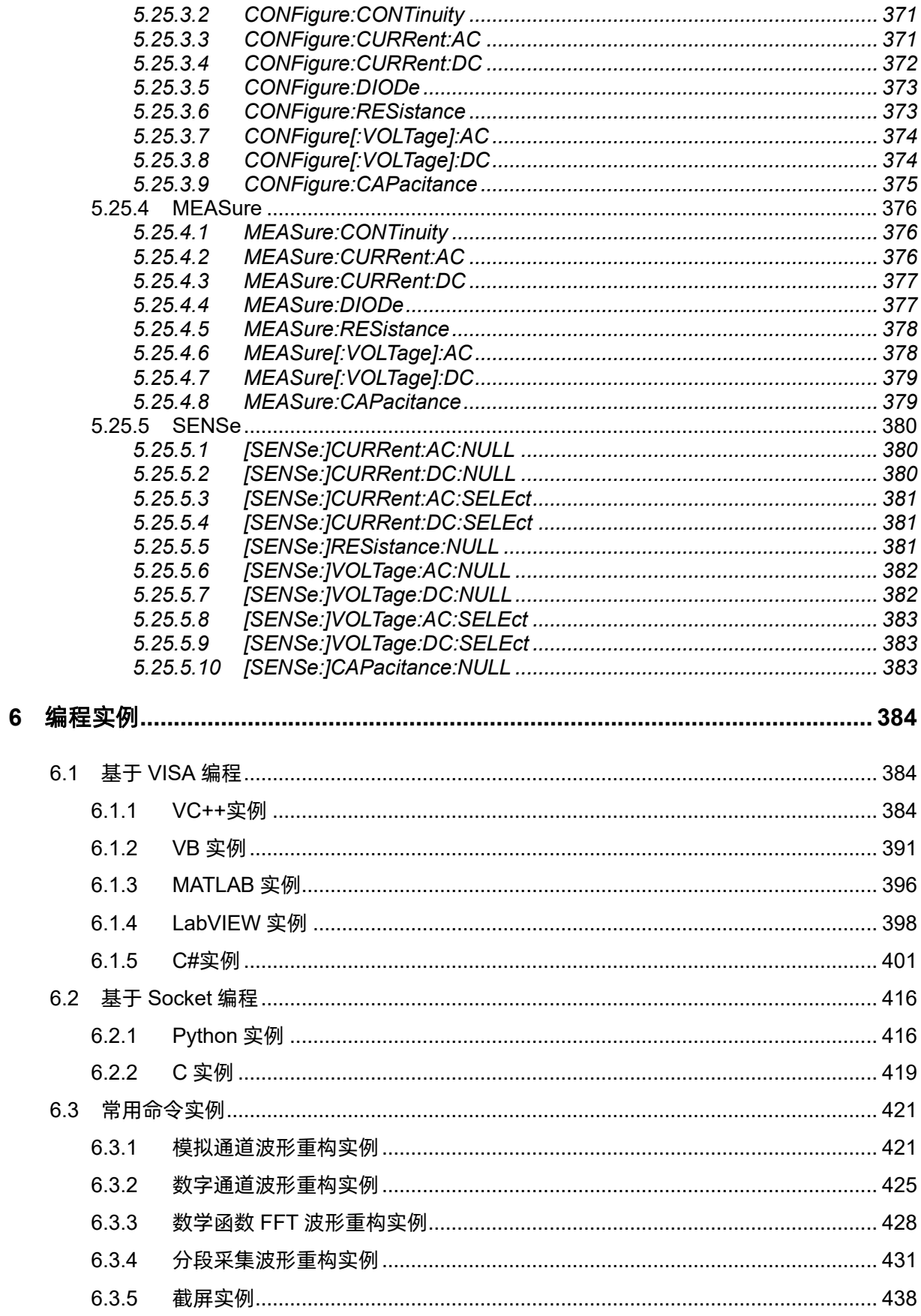

# <span id="page-16-0"></span>**1** 版本声明

本章节将介绍已发布的编程手册版本中对编程指令的修改内容。

# <span id="page-16-1"></span>**1.1 CN11F** 版本

SDS 系列编程指导的首个中文版本,和英文版本使用相同的版本号。该文档适用于的大部分机型, 有关详细信息,请参阅下一章["机型支持"](#page-17-0)。

# <span id="page-17-0"></span>**2** 机型支持

本文档中列出的命令可用于如下表所示的 SIGLENT 数字示波器系列。

下表内容根据机型初始发布的日期排列。

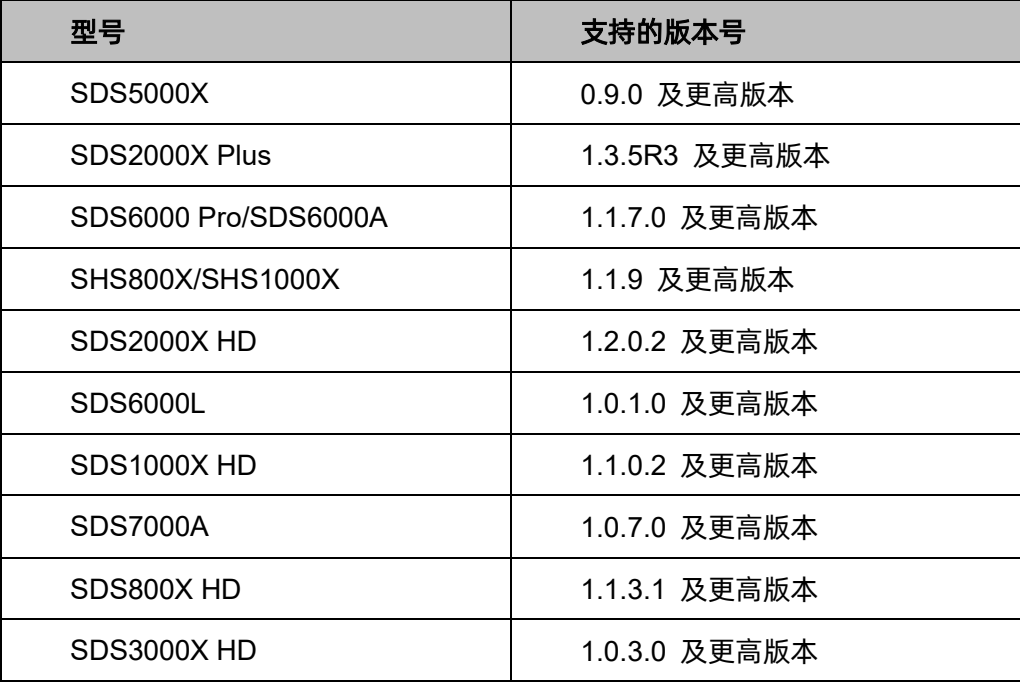

# <span id="page-18-0"></span>**3** 编程概述

用户可以通过使用示波器的 USB 和 LAN 端口, 并结合 NI-VISA 和程序语言, 远程控制示波器。基 于 LAN 端口, SDS 支持 VXI-11、Sockets 和 Telnet 通信协议。本节介绍了如何建立 SDS 系列示波器 和计算机之间的通信,同时介绍如何远程控制示波器。

#### <span id="page-18-1"></span>**3.1** 建立通信

#### <span id="page-18-2"></span>**3.1.1 NI-VISA** 的安装

在编程之前,请确保正确安装 NI-VISA 软件的最新版本。

NI-VISA 是用于计算机与设备之间通信的通信库。NI 软件有两种有效 VISA 安装包:完整版和运行 引擎版 (Run-Time Engine)。完整版包括 NI 设备驱动和 NI MAX 工具, 其中 NI MAX 是用于控制设备 的用户界面。虽然驱动和 NI MAX 都很有用,但是它们不用于远程控制。运行引擎版(Run-Time Engine) 是一个比完整版更小的文件,它主要用于远程控制。

你可以在 NI 官网 ([NI-VISA Download -](https://www.ni.com/en/support/downloads/drivers/download.ni-visa.html#494653) NI) 上下载最新的 NI-VISA 运行引擎或完整版。它们的安 装步骤基本相同。

按照下列步骤安装 NI-VISA (示例使用 NI-VISA5.4 完整版, 更新版本的安装步骤类似):

- a. 下载合适版本的 NI-VISA(推荐运行引擎版)
- b. 双击 visa540\_full.exe,弹出对话框如下:

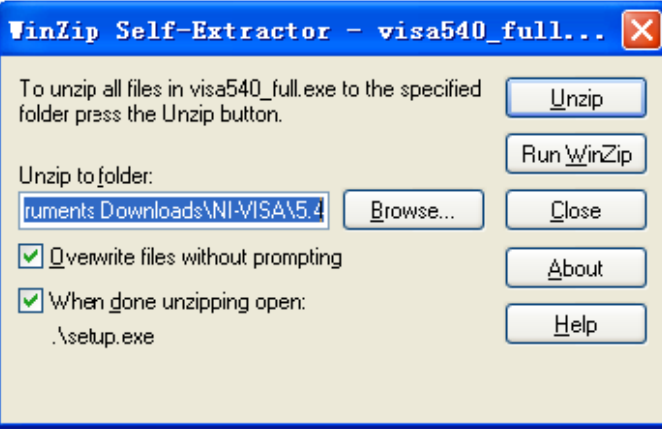

c. 点击 Unzip 解压文件,当解压完成后,安装程序将自动执行。若你的计算机需要安装.NET Framework4,则在安装过程会自动安装.NET Framework4。

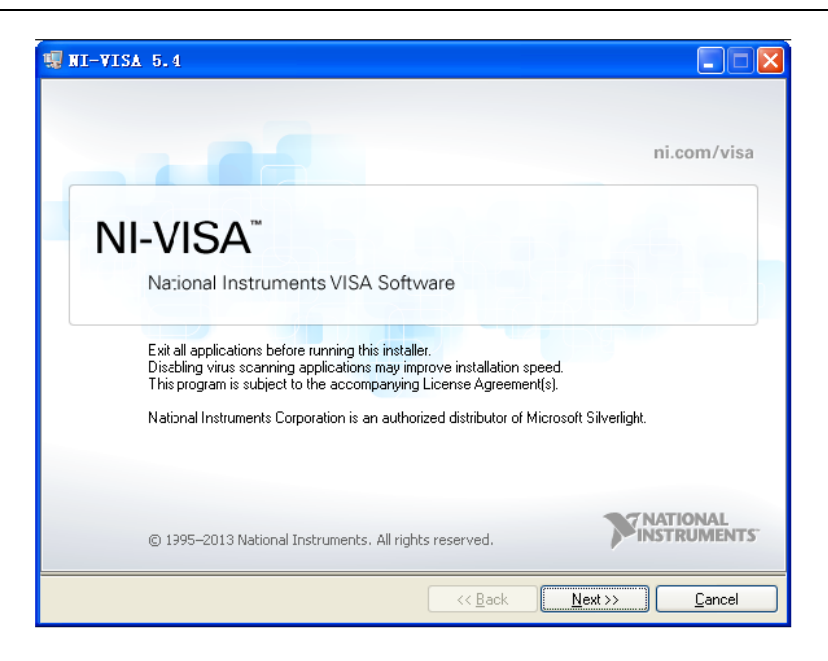

d. NI-VISA 安装对话框如上图所示,点击 Next 开始安装过程。

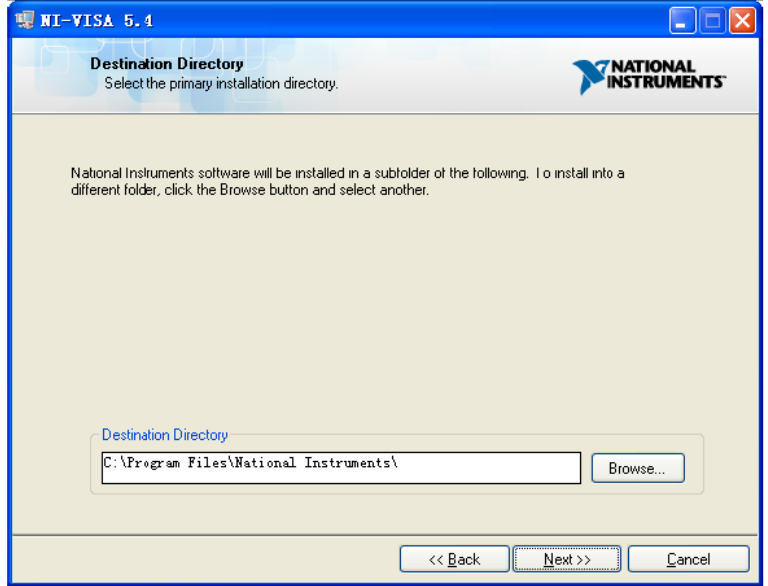

e. 设置安装路径,默认路径为 "C:\Program Files\National Instruments\"。你也可以修改安装路 径。点击 Next,对话框如下图所示。

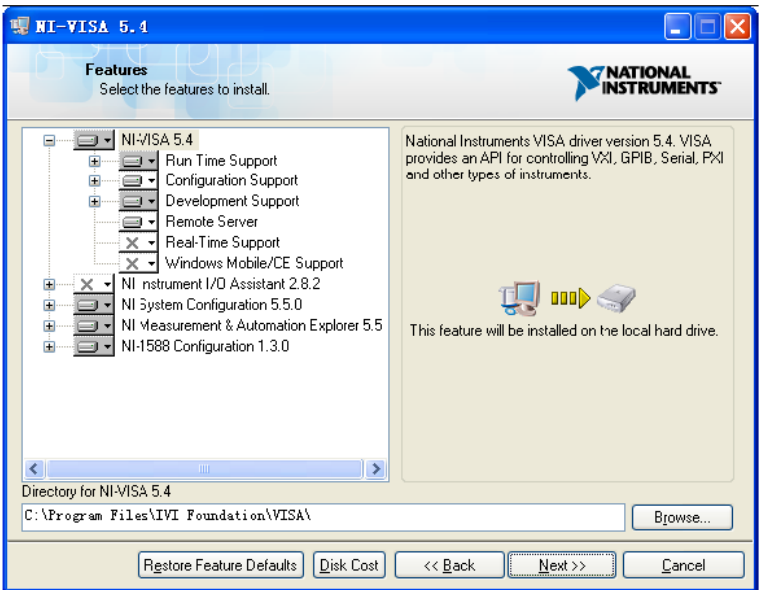

f. 点击 Next 两次,在许可协议对话框下,选择"I accept the above 2 License Agreement(s)." 并点击 Next, 对话框如下图显示:

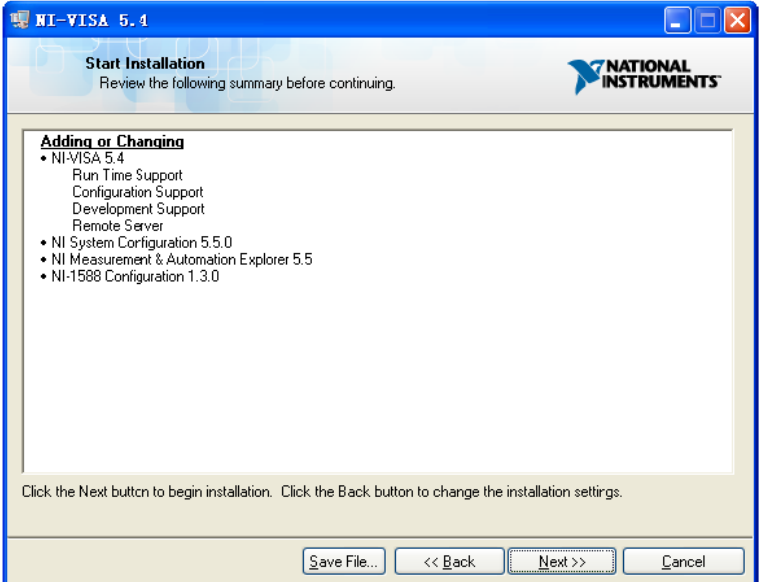

g. 点击 Next 开始安装:

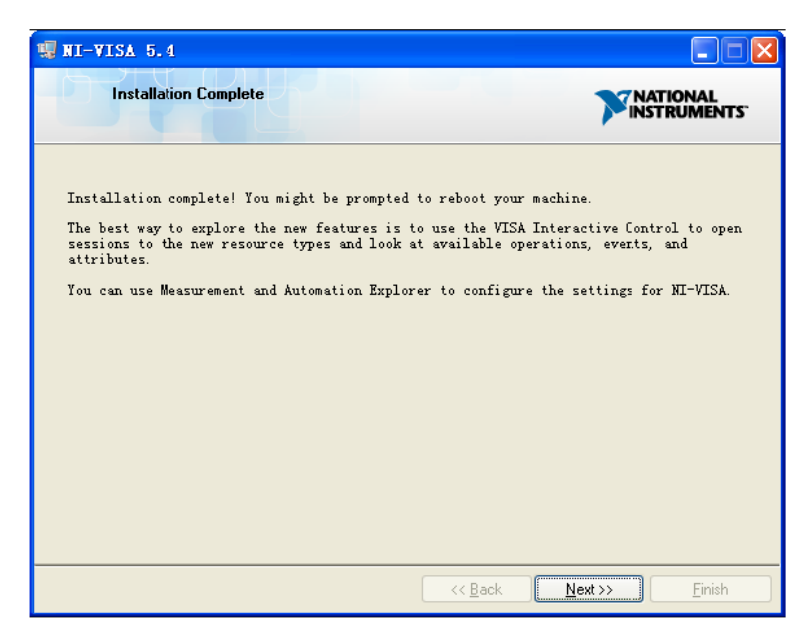

h. 安装完成后,重启电脑。

#### <span id="page-21-0"></span>**3.1.2** 连接仪器

根据具体机型,示波器能够通过 USB 或 LAN 接口连接计算机。

使用 USB 线将示波器的 USB Device 端口和计算机的 USB Host 端口连接起来。假设你的计算机 已经启动,打开示波器后,桌面将弹出"设备安装"界面,并自动安装设备驱动,如下图所示:

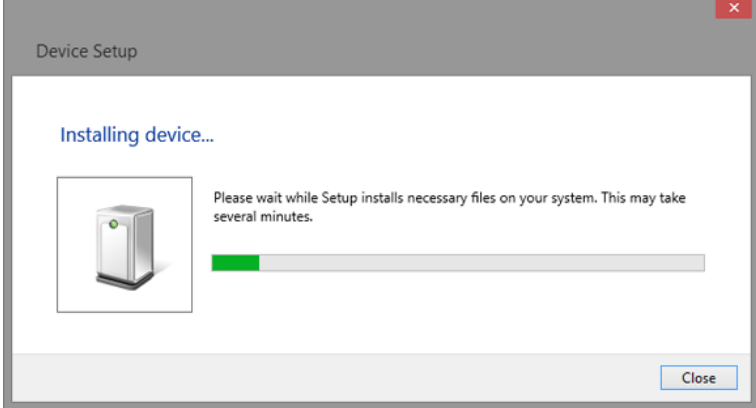

等待安装完成,然后进行下一步。

## <span id="page-22-0"></span>**3.2** 远程控制的实现

#### <span id="page-22-1"></span>**3.2.1** 用户自定义程序

用户可通过计算机发送 SCPI 命令实现编程和控制示波器。相关内容,请查阅["编程实例"](#page-399-0)中的介 绍。

#### <span id="page-22-2"></span>**3.2.2** 通过 **NI-MAX** 发送 **SCPI** 命令

NI-MAX 是由 NI 公司创建和维护的程序。它为 VXI、LAN、USB、GPIB 和串行通信提供基础的远 程控制接口。用户可以通过 NI-MAX 发送 SCPI 命令远程控制示波器。

#### <span id="page-22-3"></span>**3.2.3** 通过 **Telnet** 发送 **SCPI** 命令

Telnet 提供一种通过 LAN 端口与示波器通信的方式。Telnet 协议支持从计算机向示波器发送 SCPI 命令,该方式类似于通过 USB 与示波器通信。发送和接受信息是交互的:一次只能发送一个命令。 Windows 操作系统使用命令提示符样式接口作为 Telnet 客户端。

步骤如下:

- 1. 在计算机桌面,点击开始>所有程序>附件>命令提示符
- 2. 在命令提示符窗口,输入 Telnet
- 3. 按下 Enter 键。将弹出 Telnet 显示窗

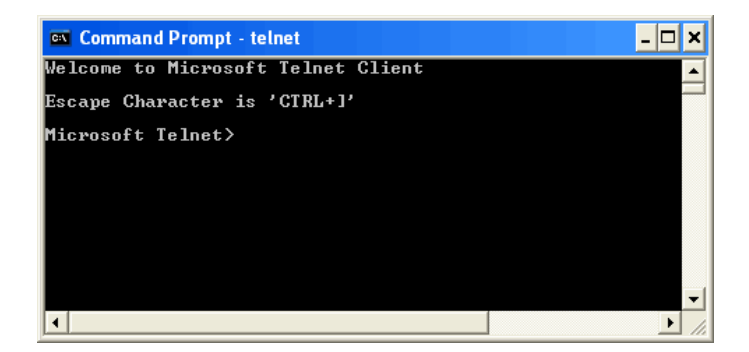

4. 在 Telnet 命令行,键入:*open XXX.XXX.XXX.XXX 5024*

其中 XXX.XXX.XXX XXX 是指设备的 IP 地址; 5024 是端口。 通信成功后你会看到和下面类似 的响应内容:

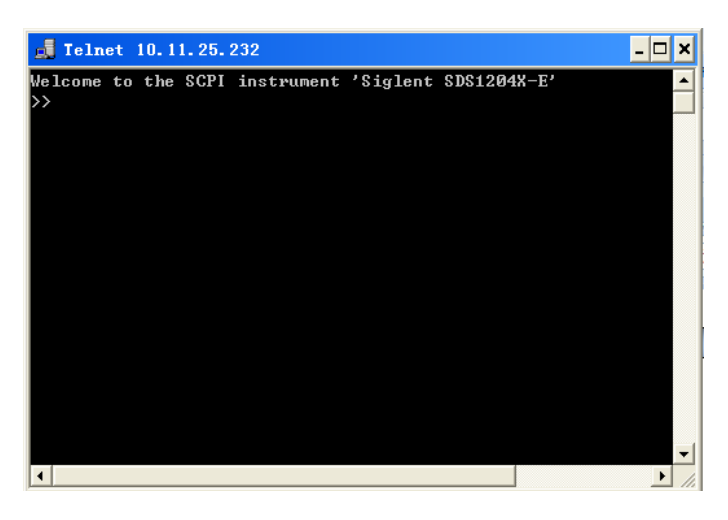

5. 在">>"提示符后,输入 SCPI 命令例如\*IDN?。该命令将返回公司名、机器型号、序列号和 固件版本号。

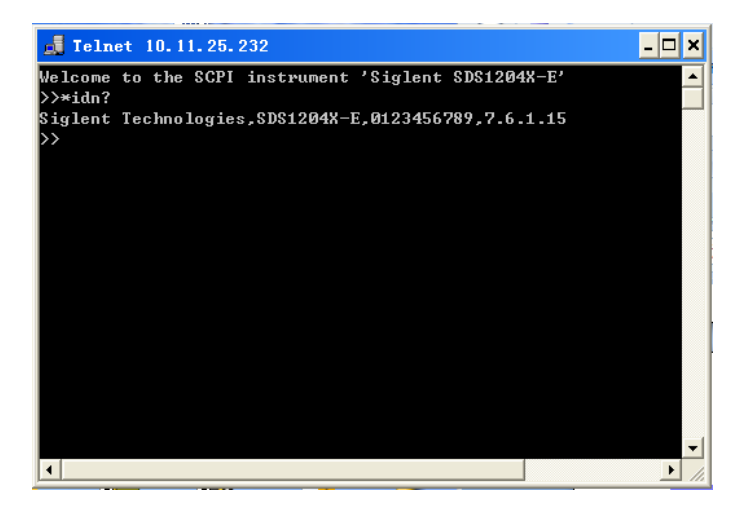

- 6. 同时按下 Ctrl+] 键将退出 SCPI 会话。
- 7. 通过在提示符出键入 quit 或关闭 Telnet 窗口来关闭设备的连接并退出 Telnet。

# <span id="page-23-0"></span>**3.2.4** 通过 **Socket** 发送 **SCPI** 命令

Socket 接口可以在不安装其他库的情况下通过 LAN 端口控制示波器。它可以减少编程的复杂度。

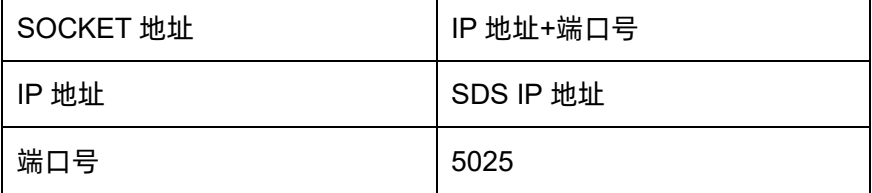

请查看"基于 [Socket](#page-431-0) 编程"章节了解更多信息。

# <span id="page-24-0"></span>**4 SCPI** 语言简介

### <span id="page-24-1"></span>**4.1** 命令和查询格式

本节列出并描述仪器识别的远程控制命令和查询语句。所有命令和查询都可以在本地或远程状态下 执行。在"命令格式"中,本文给出了该命令的长格式和短格式。

SCPI 命令为树状层次结构,包括多个子系统,每个子系统由一个根关键字和一个或数个层次关键 字构成。命令通常以冒号":"开始。关键字之间用冒号":"分隔,关键字后面跟随可选的参数设置。命 令行后面添加问号"?",表示对此功能进行查询。命令关键字和第一个参数之间以空格分开,多个参数 的,参数之间用逗号","分隔。

例如:

:ACQuire:TYPE <type>

:ACQuire:TYPE?

ACQuire 是命令的根关键字, TYPE 是第二级关键字。命令行以冒号":"开始, 同时用冒号":" 将各级关键字分开,<type>表示可设置的参数。问号"?"表示查询。命令关键字:ACQuire:TYPE 和参 数<type>之间用空格分开。

在一些带参数的命令中,通常用逗号","分隔多个参数,例如:

:SAVE:CSV <path>, <source>, <state>

#### <span id="page-24-2"></span>**4.2** 命令缩写

每个命令都有一个长格式和一个短格式。请注意,在本文档中短格式部分用大写字符显示,其余部 分用小写字符显示。所有命令对大小写不敏感,你可以全部采用大写或小写。但是如果要缩写,必须完 整且仅仅输入命令格式中的大写字母。例如:

:CHANnel1:SCALe?

可缩写成:

:CHAN1:SCAL?

#### <span id="page-25-0"></span>**4.3** 命令符号

下面是用在命令中的符号:

#### **<>** 三角括号

包含用于占位的字符,三角括号中的参数必须用一个有效值来替换。

#### **:=** 定义为

冒号后面跟着等号,它用于分隔占位符和占位符的描述,占位符的描述是指用于替换命令中占位符 的参数类型和范围。例如,<A>:= <B>表示在任何包含<A>的语句中,<A>都可以用<B>替换

#### **{ }** 大括号

列出了可供选择的参数,参数项之间通常用竖线(I)分隔,表示"或"。使用命令时,只能选择其中 一个元素。例如,{ON|OFF} 表示只能选择 ON 或 OFF,而不能同时选择两者。

#### **[ ]** 方括号

方括号中的内容是可省略的。

#### **…** 省略号

表示其左侧和右侧可以重复多次

#### <span id="page-25-1"></span>**4.4** 参数类型

#### 枚举型(**Enumeration**)

参数取值为所列举的值。将这些参数输入为不带引号的文本单词。与关键字一样,枚举参数遵循相 同的约定,其中大写部分是必需的,小写部分是可选的。例如:

:ACQuire:TYPE <type>

其中<type>可设置为:{NORMal|PEAK|AVERage|ERES}。

#### 整型(**Integer**)

除非另有说明,参数在有效值范围内可以是任意整数(NR1 格式)。 例如:

:DISPlay:GRATicule <value>

其中<value>可设置为: [0,100]之间的整数。

#### 浮点型(**float**)

参数在有效值范围内可以是指定精度的实数。该命令接受小数(NR2 格式)和科学计数(NR3 格 式)格式的参数输入。例如:

:CHANnel1:SKEW <value>

其中<value>可设置为: [-1.00E-07, 1.00E-07] 之间的 NR3 格式实数。

#### 二进制数据(**Binary Block**)

定长块响应数据允许任何类型的设备相关数据作为一系列 8 位二进制数据字节通过系统接口传输。 这对于发送大量数据或 8 位扩展 ASCII 码特别有用。以#字符开头, 后跟一个非零数字, 表示十进制整 数中的位数;在非零数字之后是十进制整数,表示正在发送的 8 位数据字节的数量,紧接着是实际数据。 例如:传输 5000 字节的数据

#45000<5000 bytes of data><NL>

4 表示位数,5000 是要传输的字节数,<5000 bytes of data>是实际数据。

#### **ASCII** 字符串(**ASCII String**)

参数为用双引号(")括起来的 ASCII 字符组合。以下是带引号的字符示例:"This is A quoted string"。 本文档将该参数表示为<qstring>。使用带引号的字符串时,请遵守以下规则:

- 1、 使用双引号字符打开和关闭字符串。例如:"this is a valid string"。
- 2、 遵循前面的规则,就可以在字符串中混合使用单引号。例如:"this is an 'acceptable' string"。
- 3、 不能在字符串中重复包含双引号。例如:"here is a"" mark"。它将被识别为"here is a "。
- 4、 字符串可以有大小写字符,但是最终将会被自动转换为大写。
- 5、 嵌入带引号字符串中的回车或换行将被识别为字符串。

以下是一些无效字符串:

- ⚫ "Invalid string argument'(引号的类型不同)
- $"$ here is a  $"$ mark $"$   $"$ ( 双引号内有重复的双引号)

# <span id="page-27-0"></span>**5** 命令与查询

# <span id="page-27-1"></span>**5.1 IEEE488.2** 通用命令

IEEE 标准定义的通用命令适用于查询设备的基本信息和执行基本操作。这些命令通常以"\*"开头 以及命令的关键字长度为 3 个字符。

#### <span id="page-27-2"></span>**5.1.1 \*IDN**

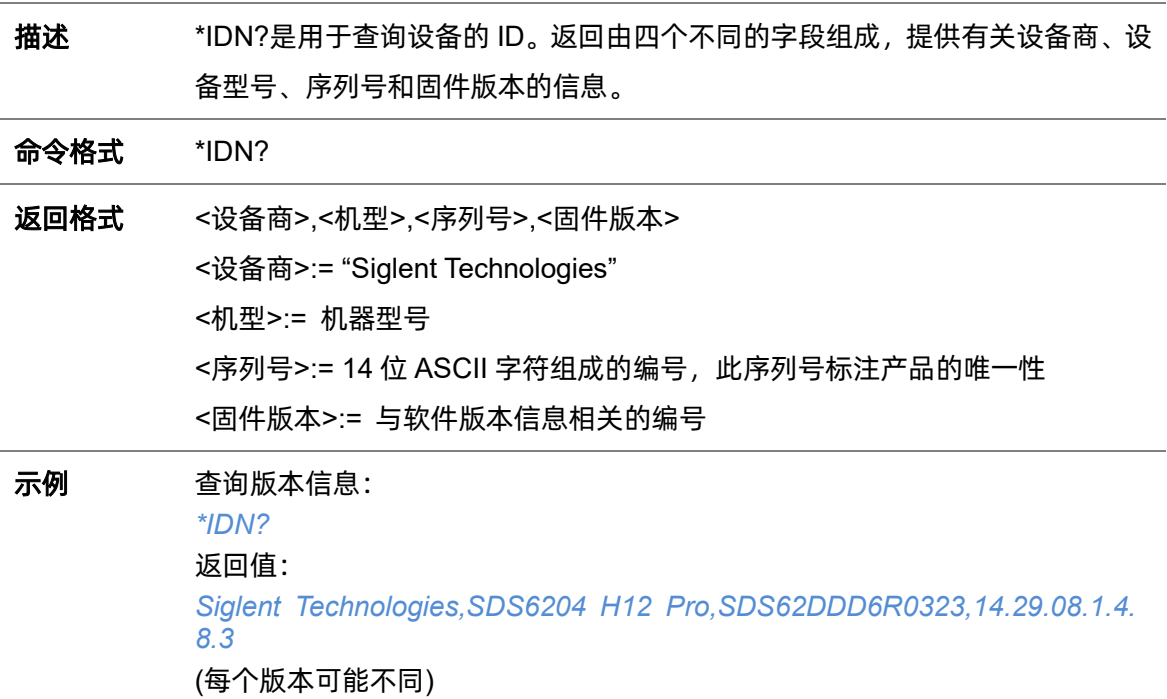

### <span id="page-27-3"></span>**5.1.2 \*OPC**

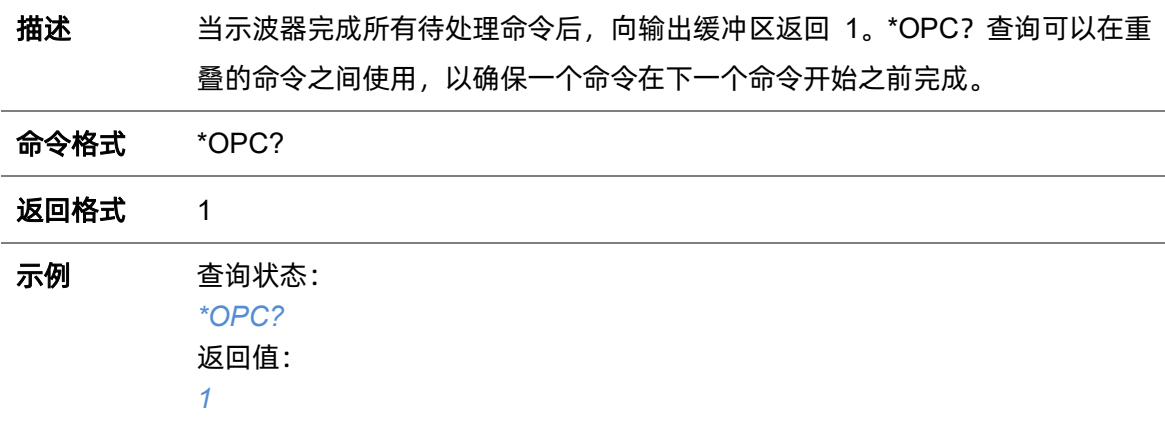

# <span id="page-28-0"></span>**5.1.3 \*RST**

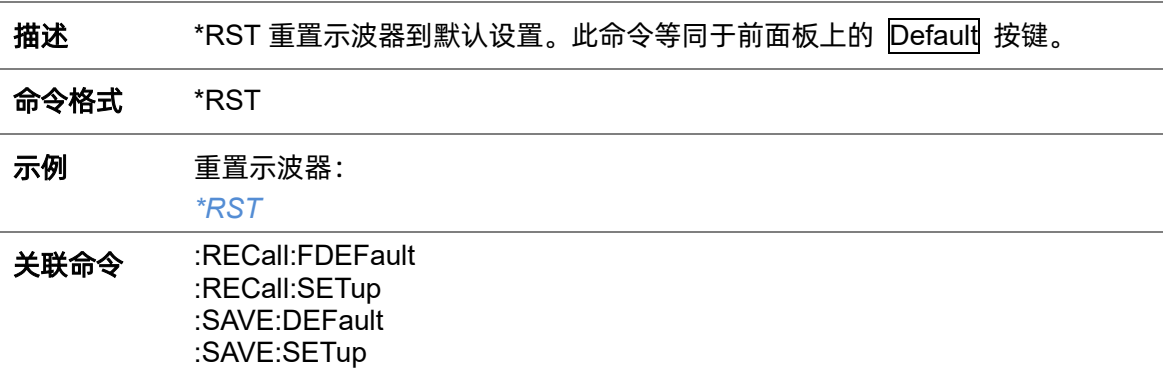

# <span id="page-29-0"></span>**5.2 Root(:)**命令系统

:Root 命令子系统用于查询示波器的基本信息或执行基本操作。

### <span id="page-29-1"></span>**5.2.1 :AUToset**

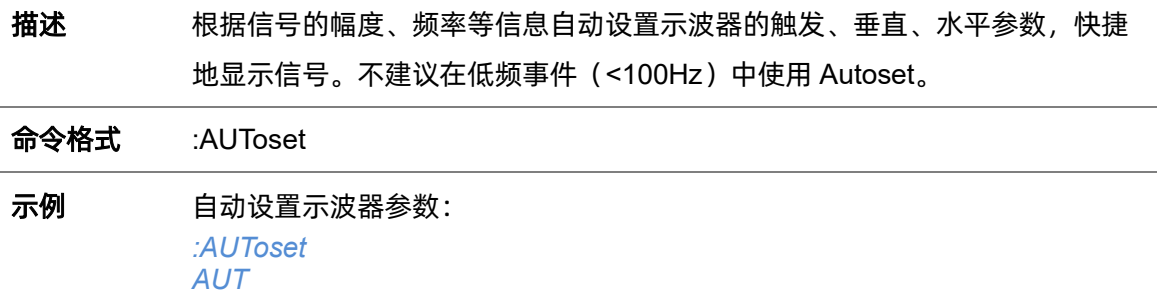

#### <span id="page-29-2"></span>**5.2.2 :PRINt**

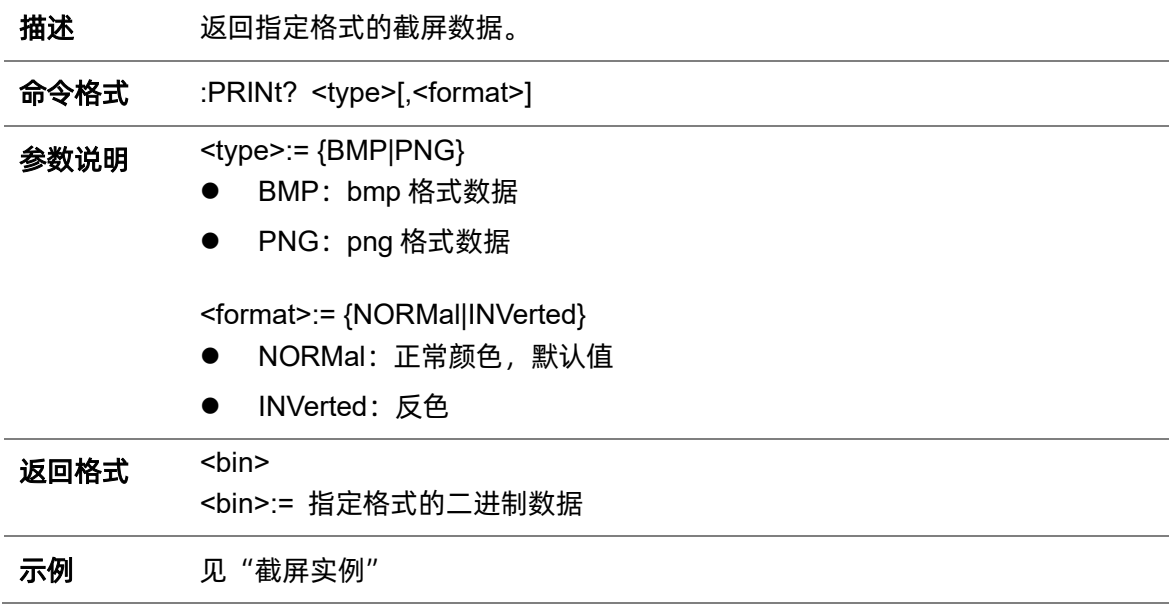

# <span id="page-29-3"></span>**5.2.3 :FORMat:DATA**

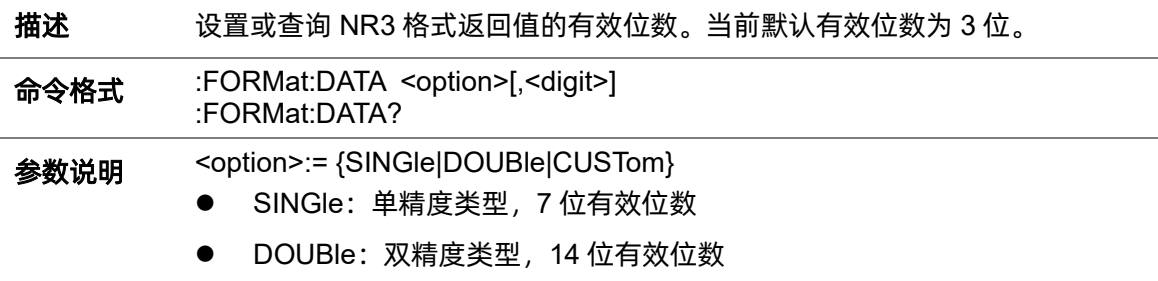

# ● CUSTom: 自定义有效位数, 需指定<digit>

<digit>:= 整型 NR1 格式,范围 [1,64]

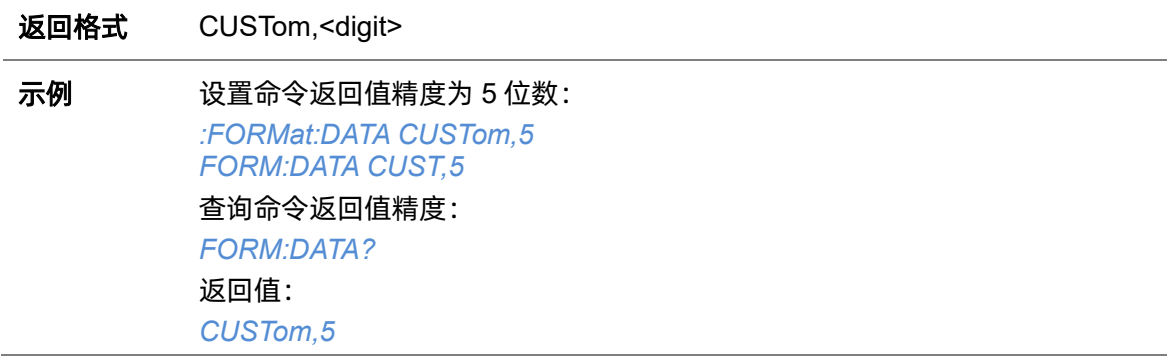

# <span id="page-31-0"></span>**5.3 ACQuire** 命令系统

:ACQUIRE 命令子系统控制采集波形的方式。这些命令可以设置或查询采集和存储的参数。

### <span id="page-31-1"></span>**5.3.1 :ACQuire:AMODe**

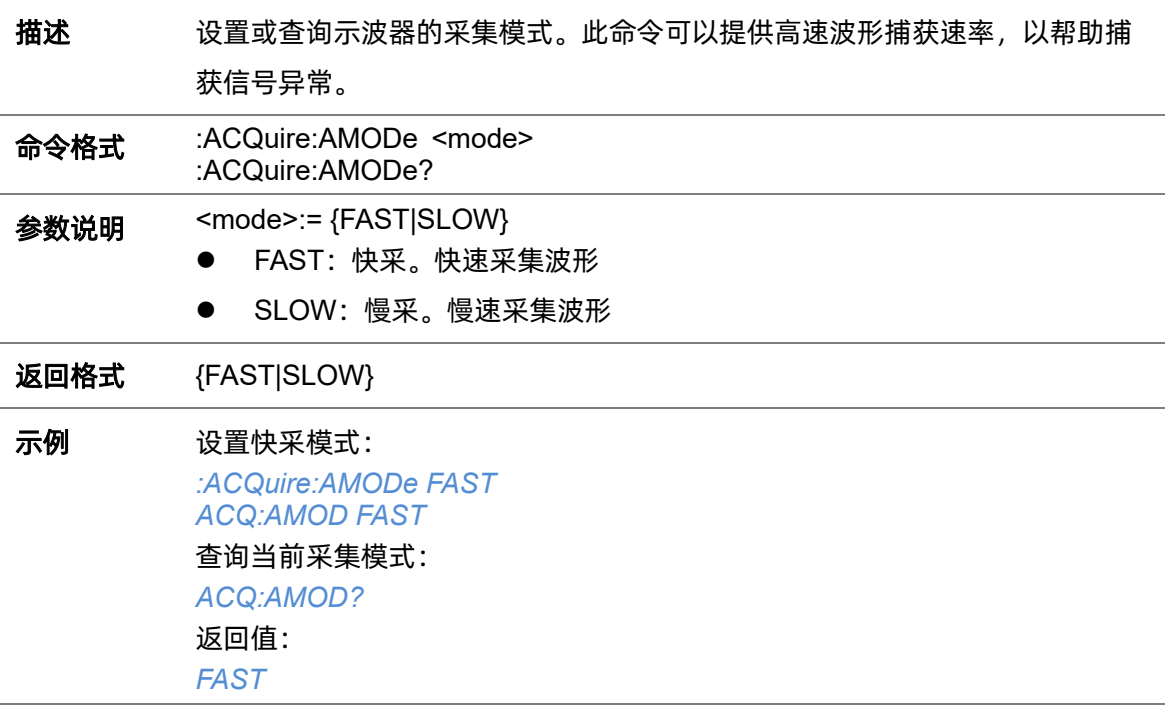

### <span id="page-31-2"></span>**5.3.2 :ACQuire:CSWeep**

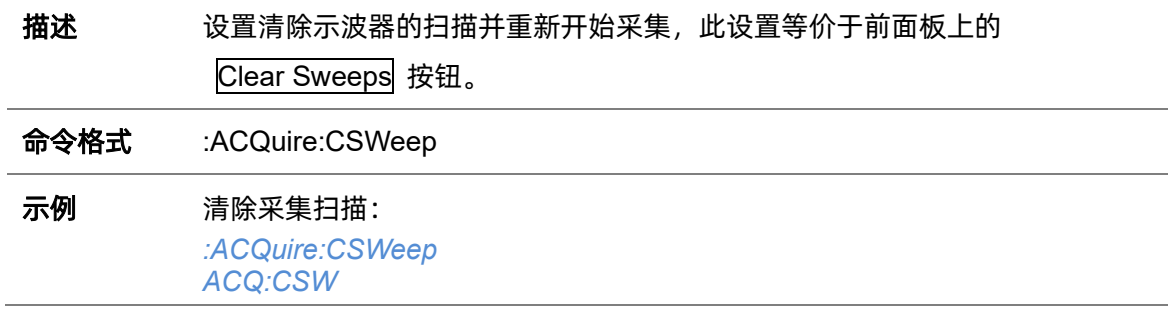

# <span id="page-31-3"></span>**5.3.3 :ACQuire:INTerpolation**

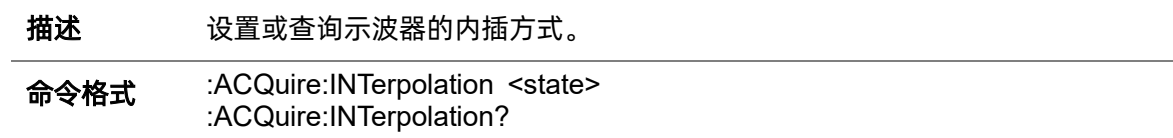

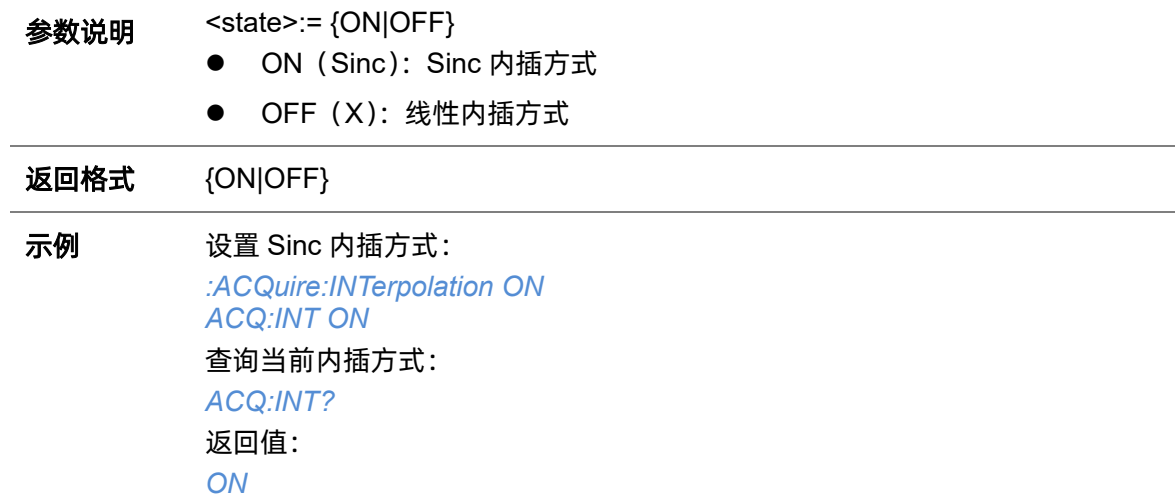

# <span id="page-32-0"></span>**5.3.4 :ACQuire:MMANagement**

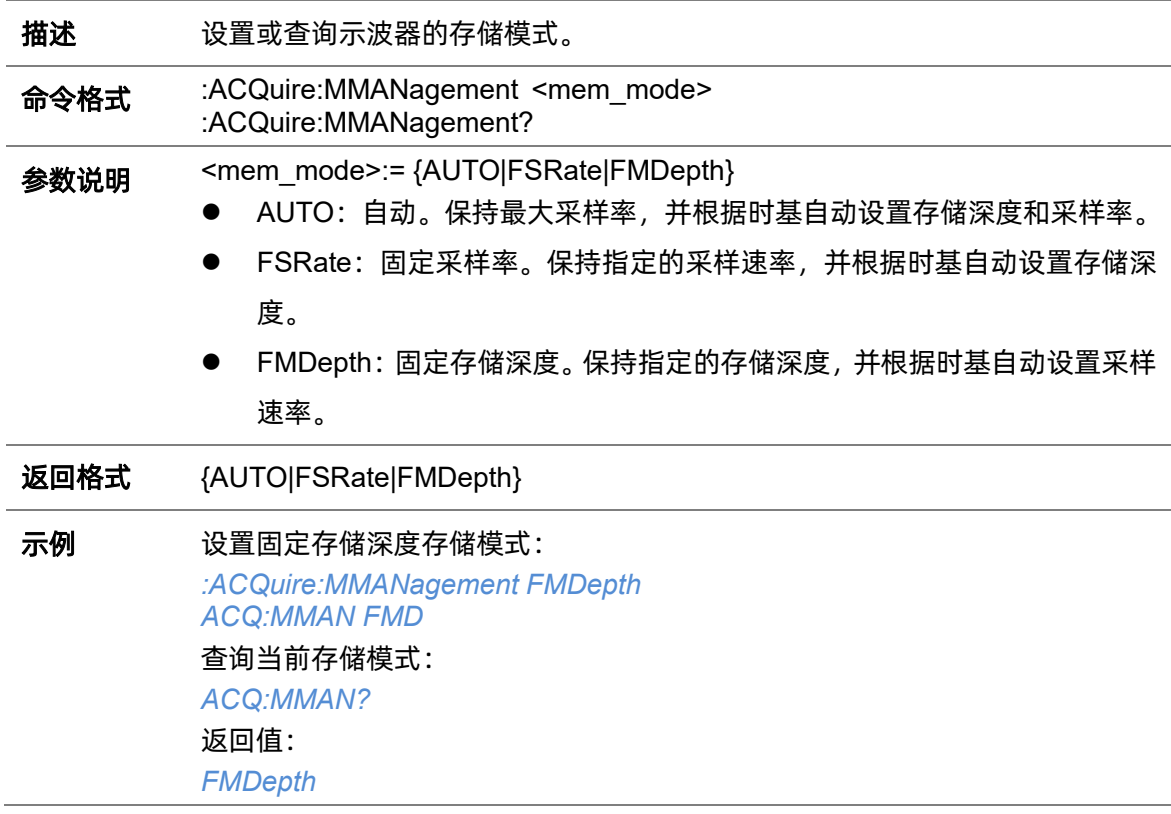

# <span id="page-32-1"></span>**5.3.5 :ACQuire:MODE**

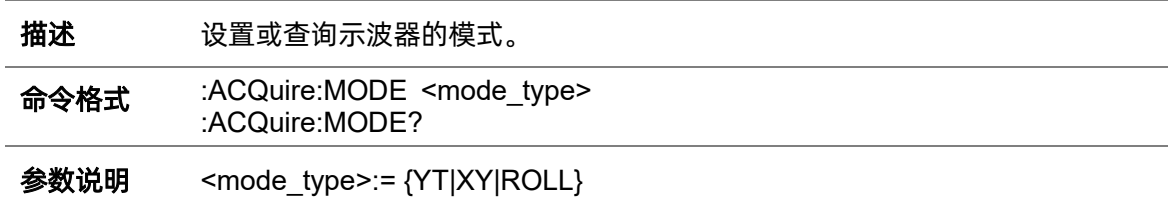

- ⚫ YT:该模式绘制幅度(Y)与时间(T)的关系。
- ⚫ XY:该模式绘制通道 X 与通道 Y 的关系,通常称为利萨如曲线。
- ⚫ ROLL:该模式为滚动模式,绘制幅度(Y)与时间(T)的关系,但从显示屏的右 侧开始写入波形。这类似于"带状图"记录,非常适合每秒钟发生几次的慢 速事件。

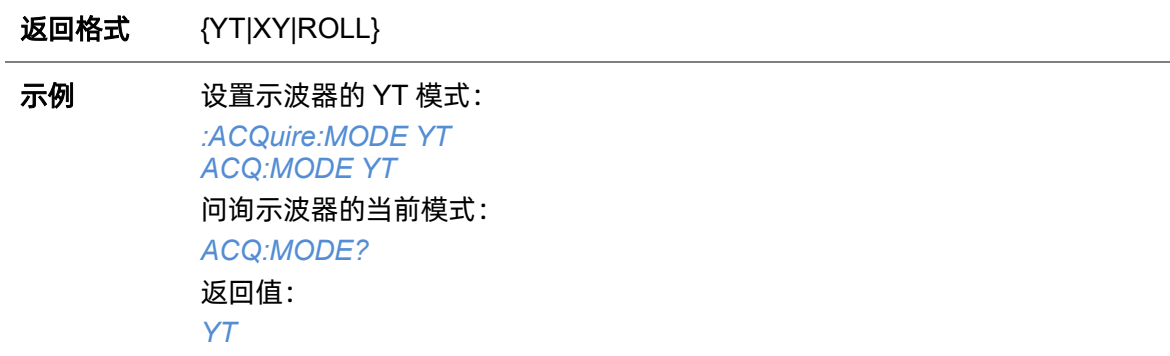

#### <span id="page-33-0"></span>**5.3.6 :ACQuire:MDEPth**

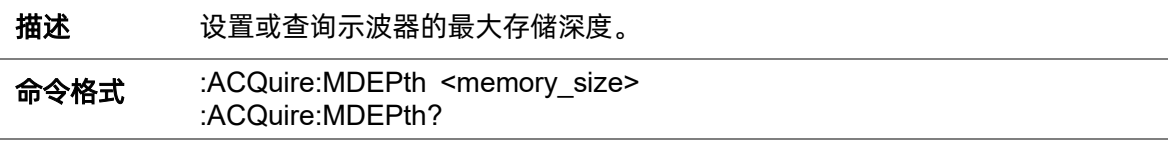

参数说明 <memory\_size>:= 存储深度。因机型而异, 有关详细信息, 请参见下表:

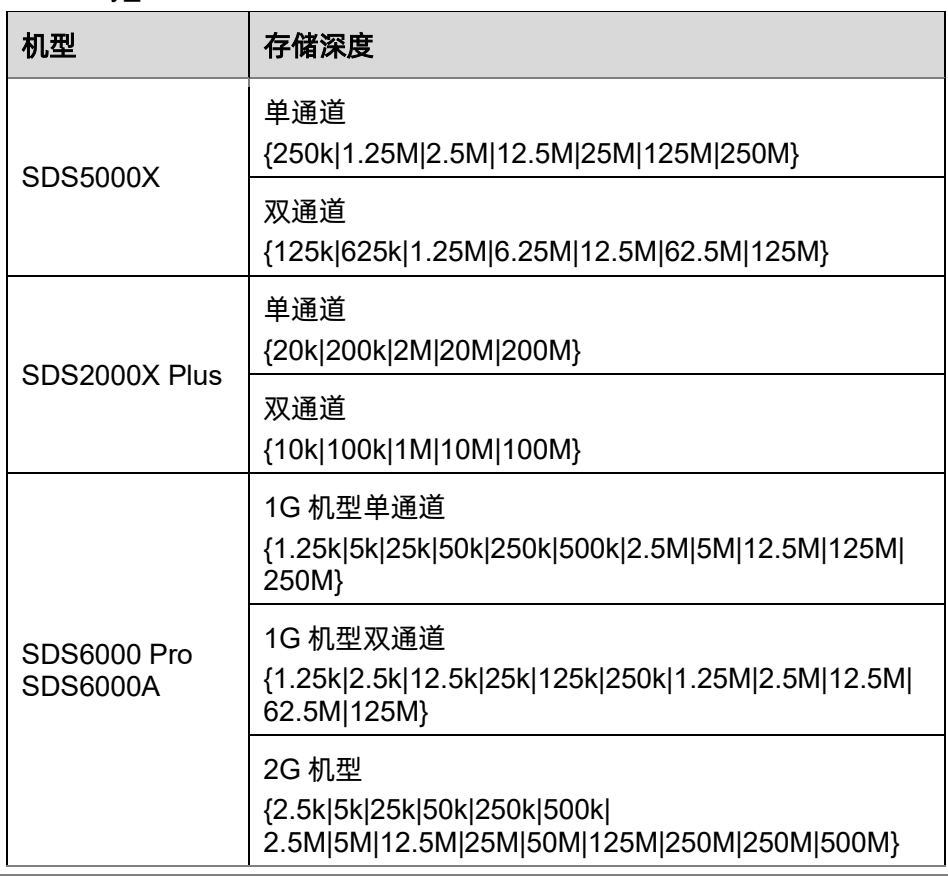

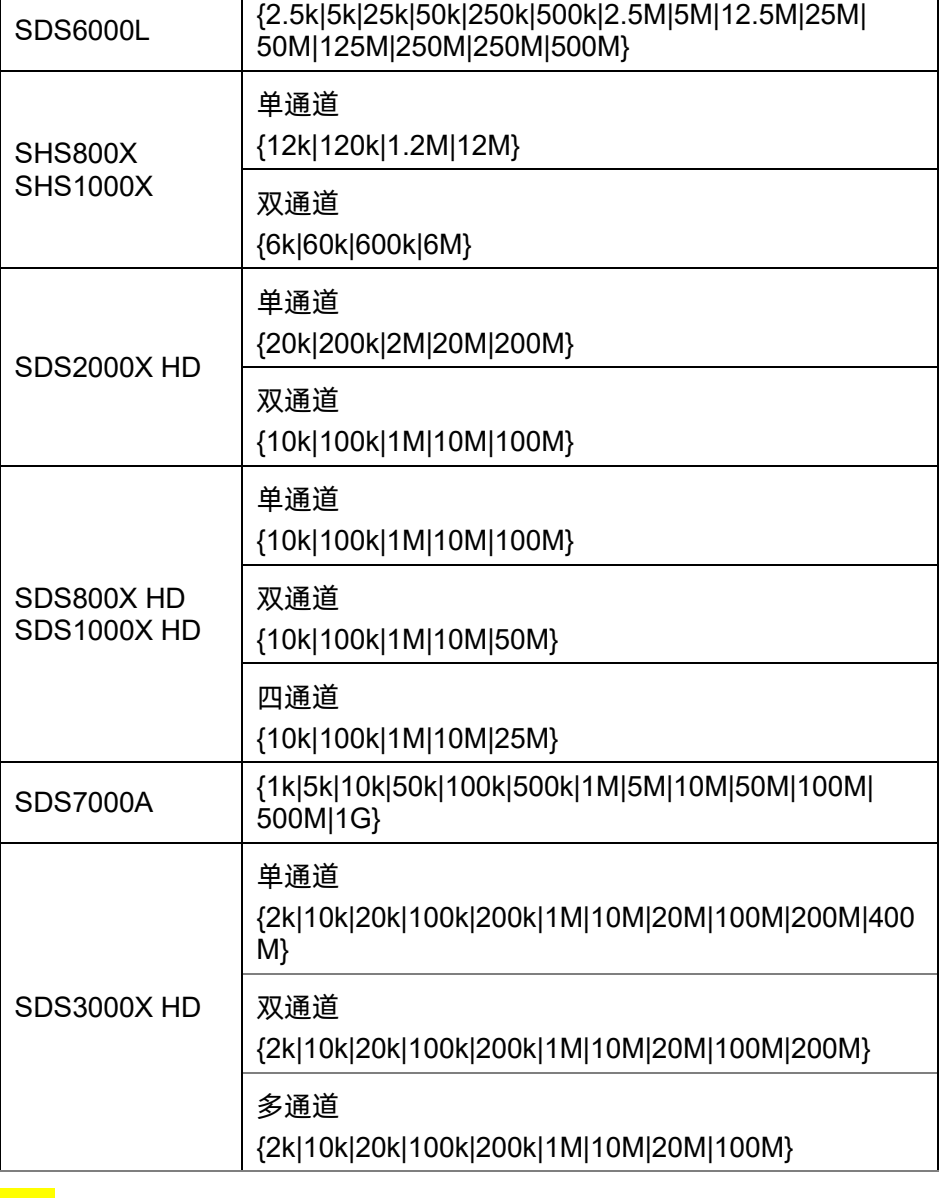

# 注意:

 $\overline{1}$ 

- ⚫ 关于单通道和双通道模式的定义,请参考用户手册。
- ⚫ 打开数字频道或将采集类型设置为平均/ERES 或将采集模式设置为滚动, 将限制存储深度。

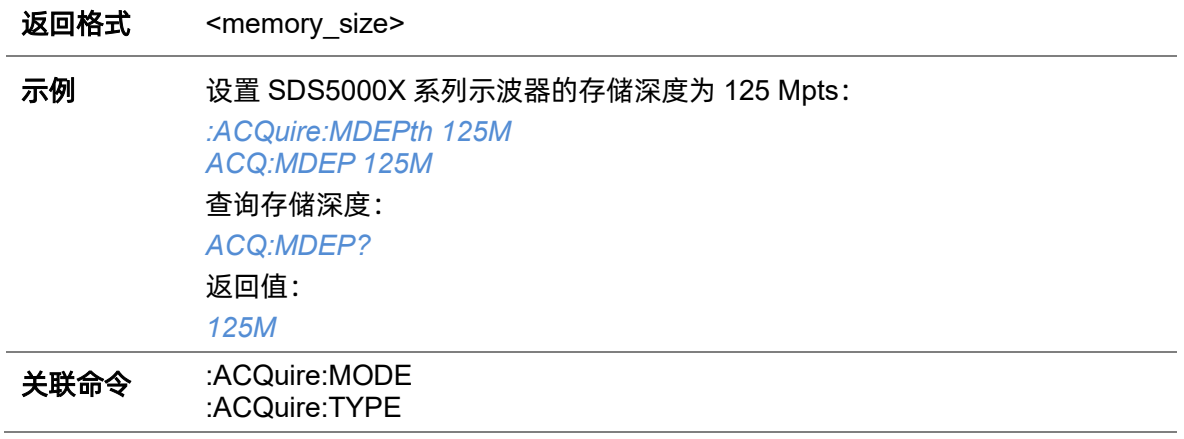

# <span id="page-35-0"></span>**5.3.7 :ACQuire:NUMAcq**

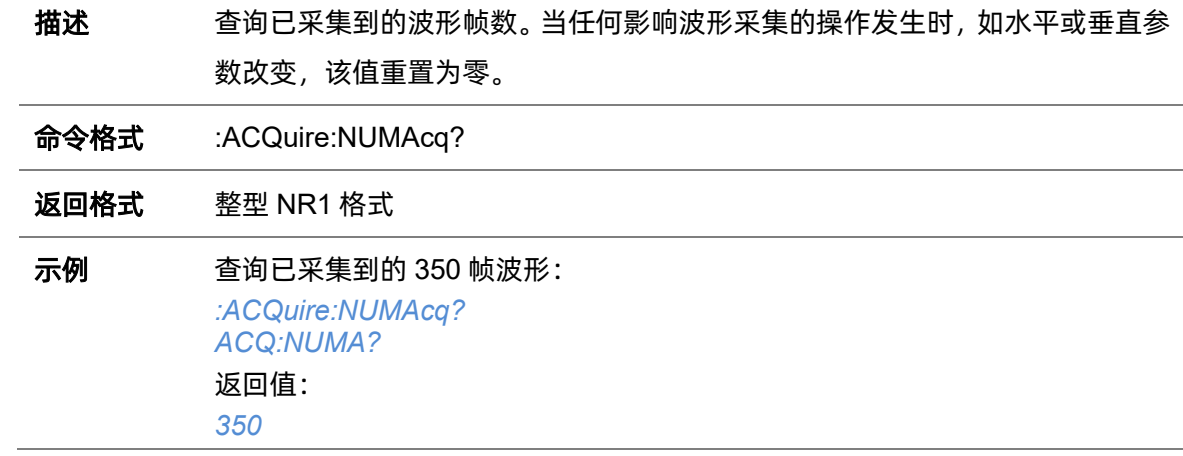

# <span id="page-35-1"></span>**5.3.8 :ACQuire:POINts**

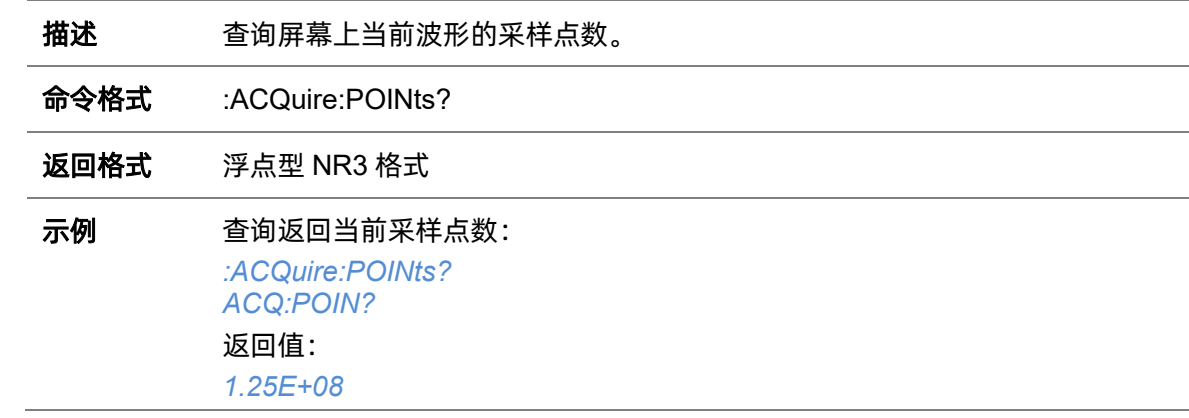

# <span id="page-35-2"></span>**5.3.9 :ACQuire:RESolution**

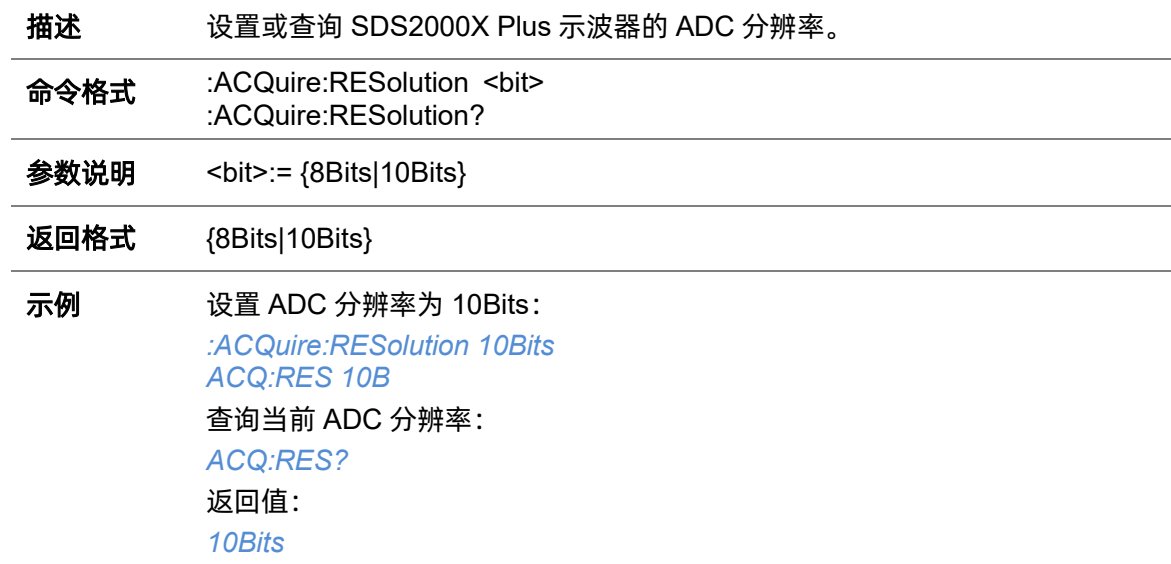
#### <span id="page-36-1"></span>**5.3.10 :ACQuire:SEQuence**

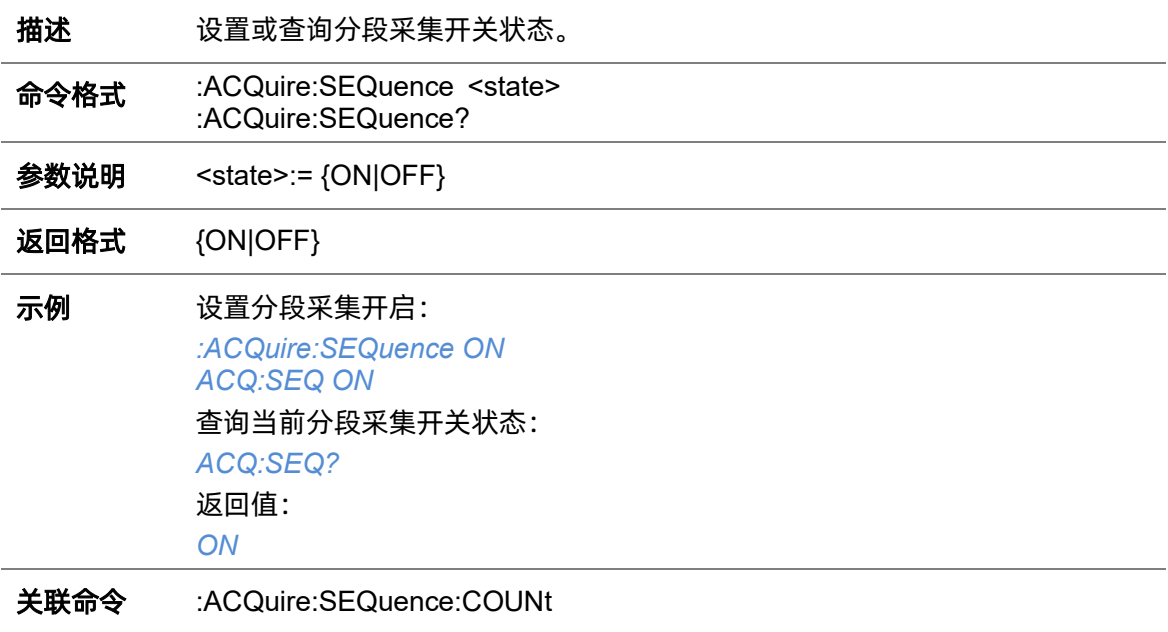

# <span id="page-36-0"></span>**5.3.11 :ACQuire:SEQuence:COUNt**

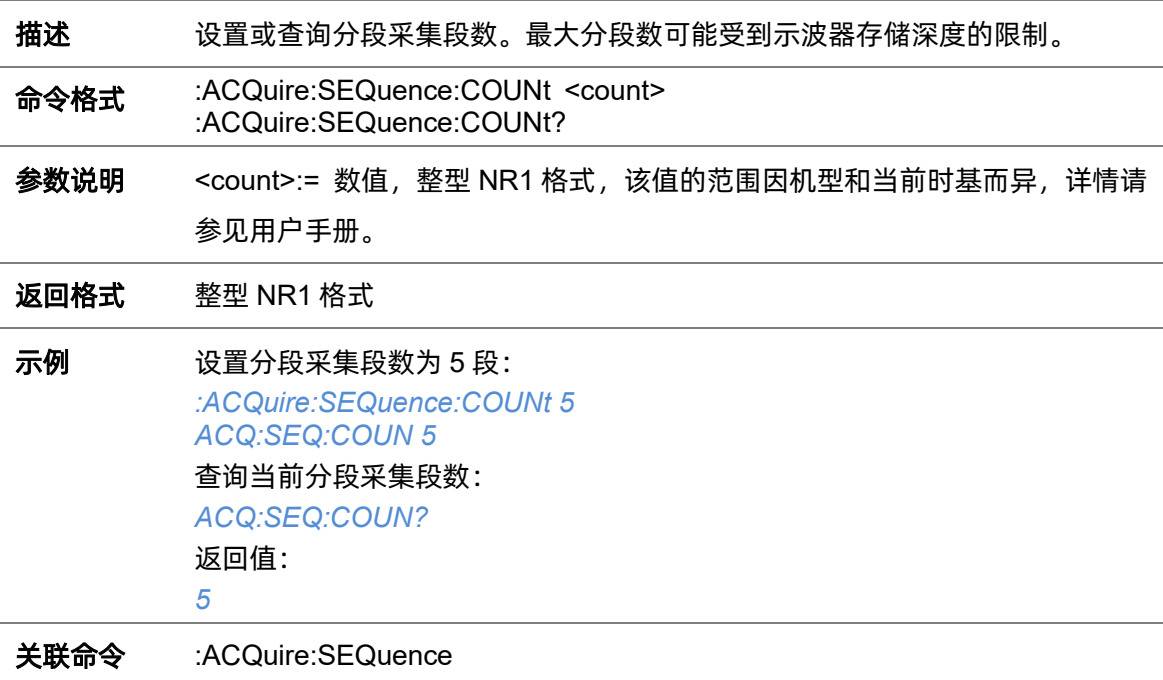

#### **5.3.12 :ACQuire:SRATe**

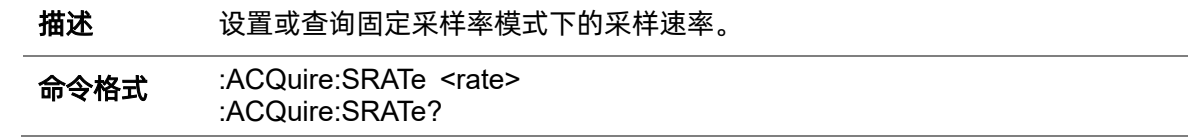

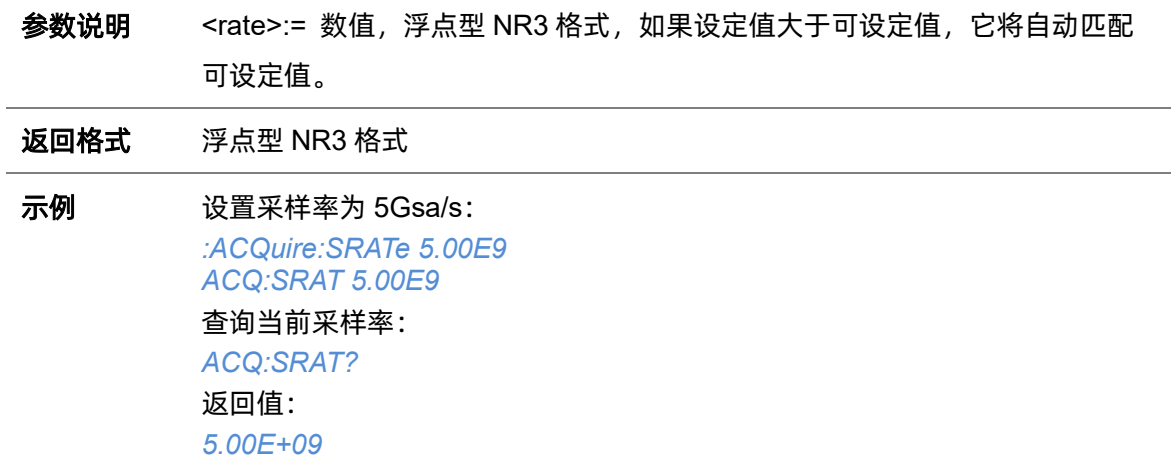

# **5.3.13 :ACQuire:TYPE**

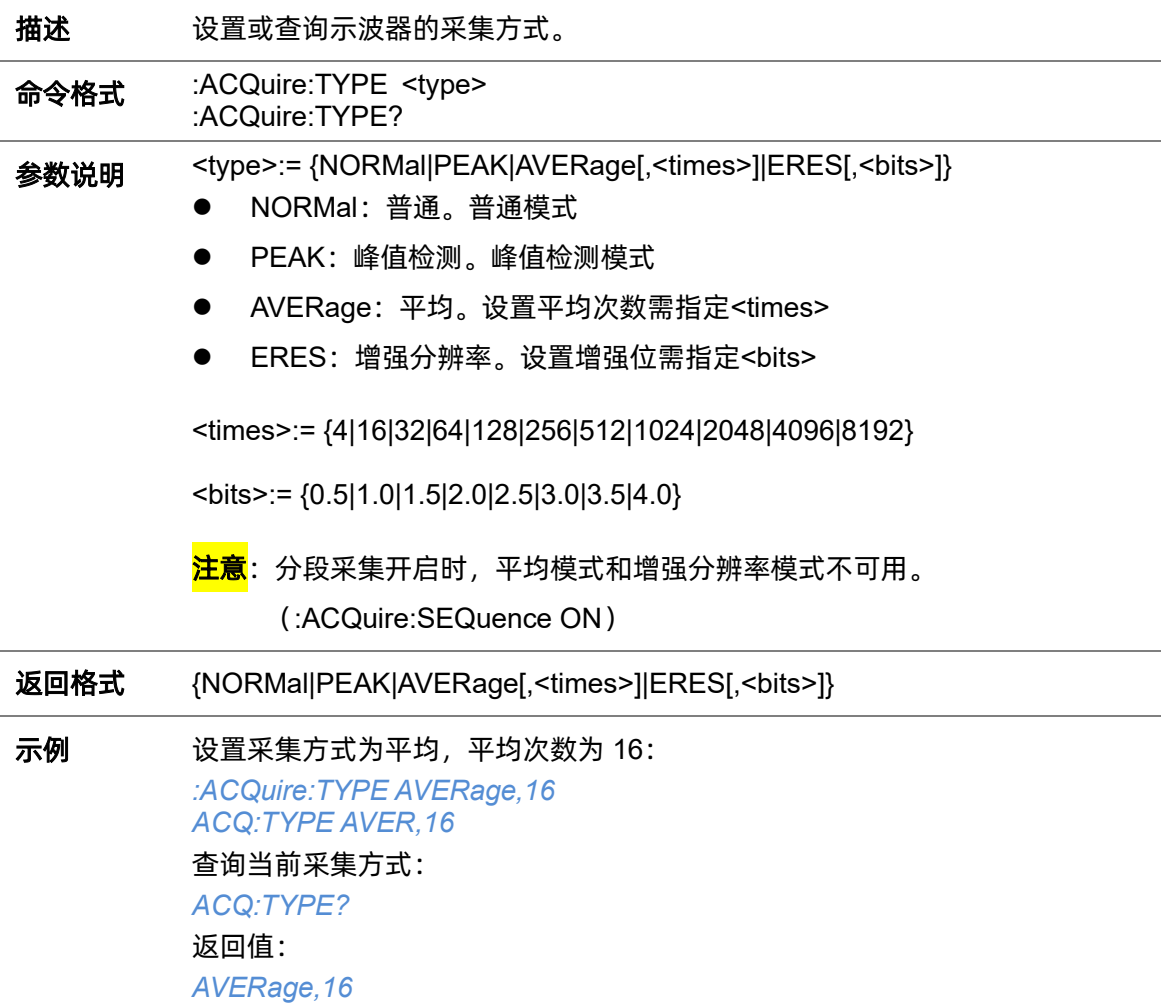

# **5.4 CHANnel** 命令系统

:CHANnel 命令子系统控制模拟通道的参数。通道可独立调节,用于垂直偏移、探头、耦合、带宽 限制、反相等更多功能。命令中可对指定的模拟通道进行设置。

#### **5.4.1 :CHANnel:REFerence**

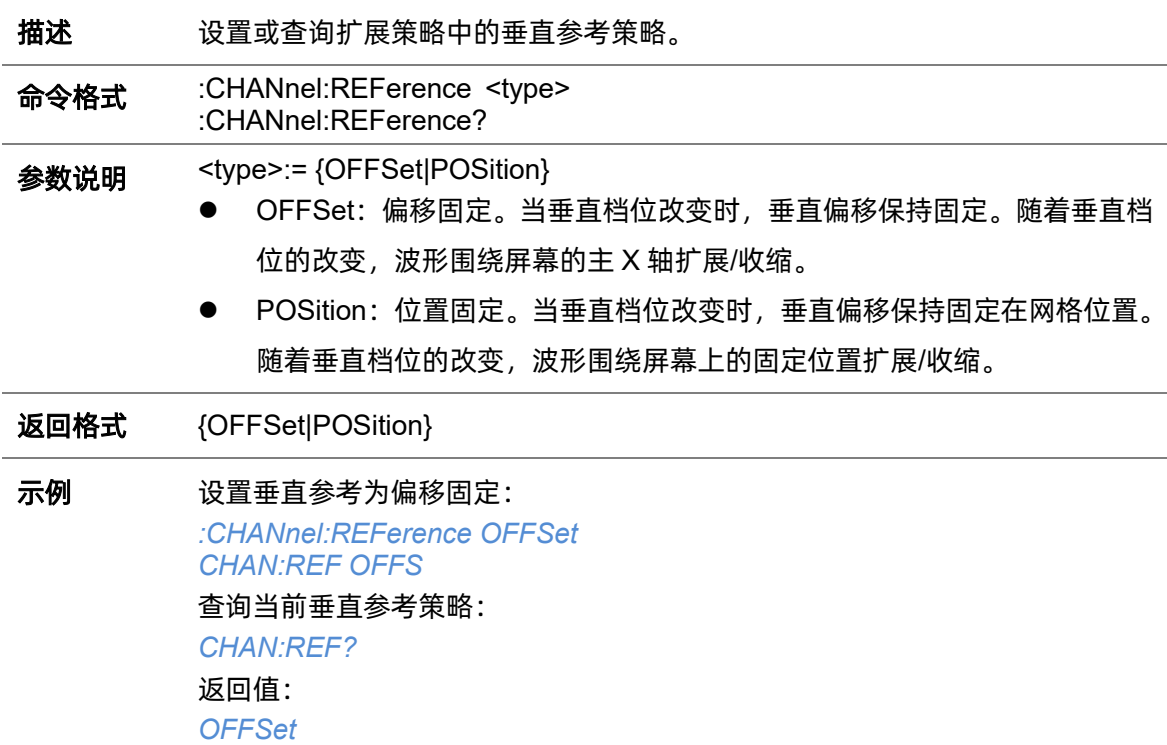

#### **5.4.2 :CHANnel<n>:BWLimit**

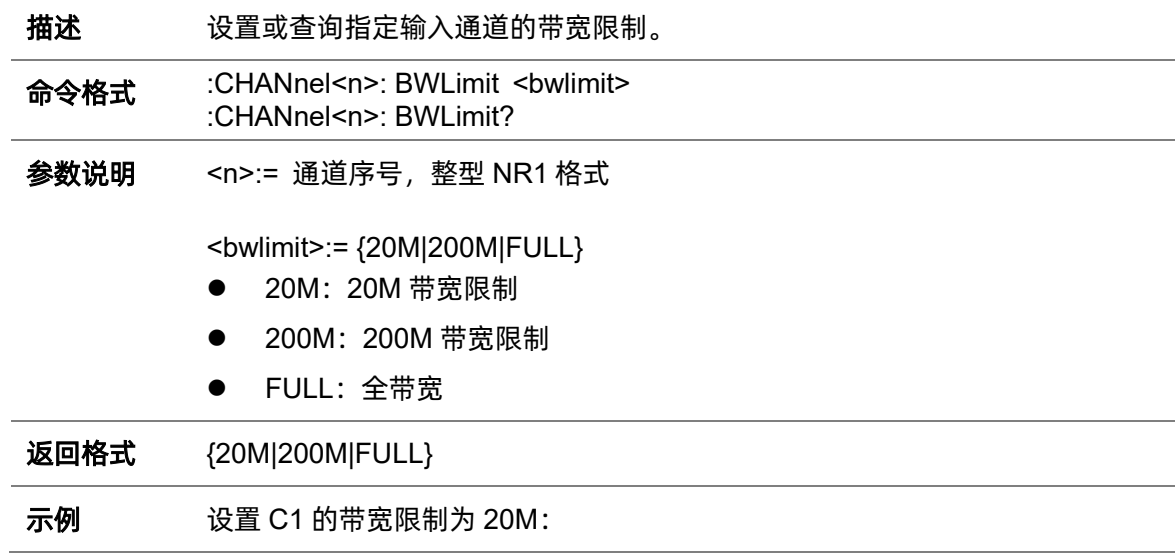

*:CHANnel1: BWLimit 20M :CHAN1: BWL 20M* 查询 C1 的带宽限制: *CHAN1:BWL?* 返回值: *20M*

# **5.4.3 :CHANnel<n>:COUPling**

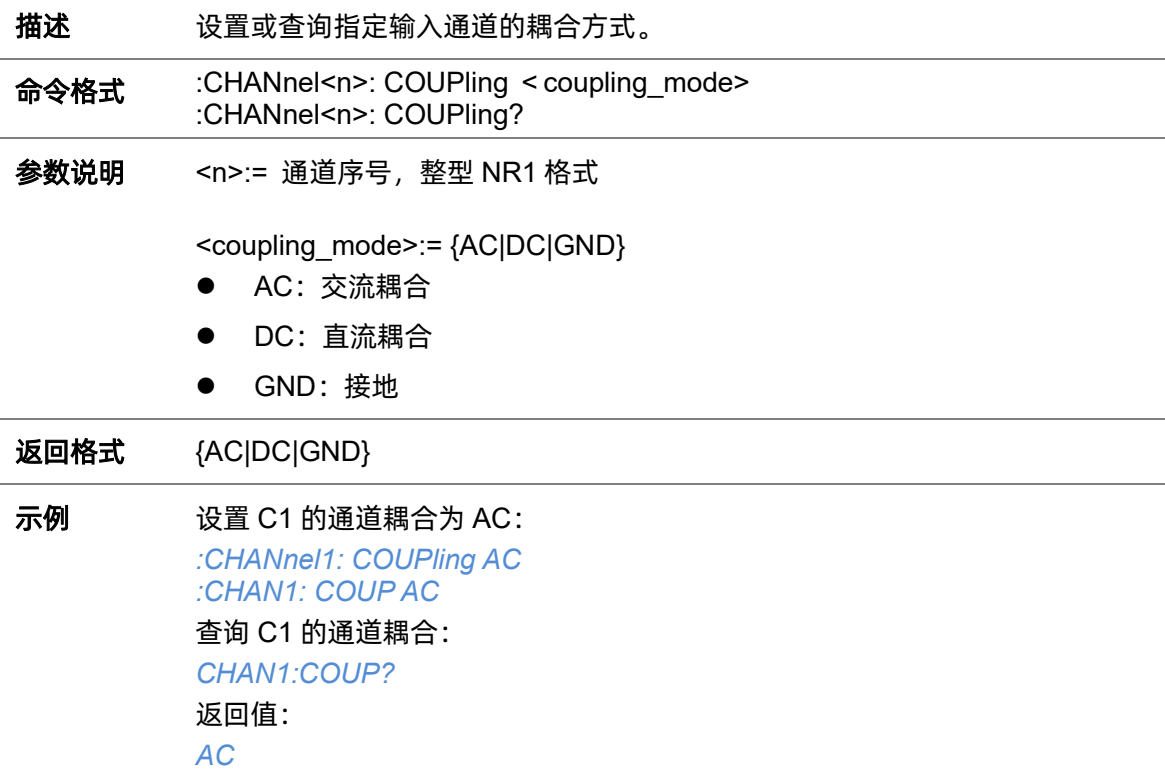

#### **5.4.4 :CHANnel<n>:IMPedance**

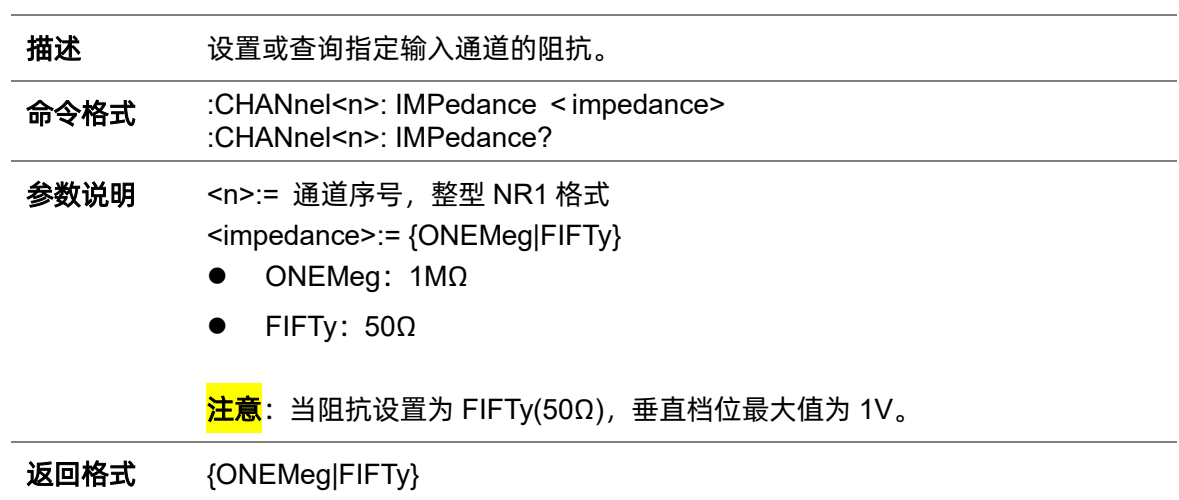

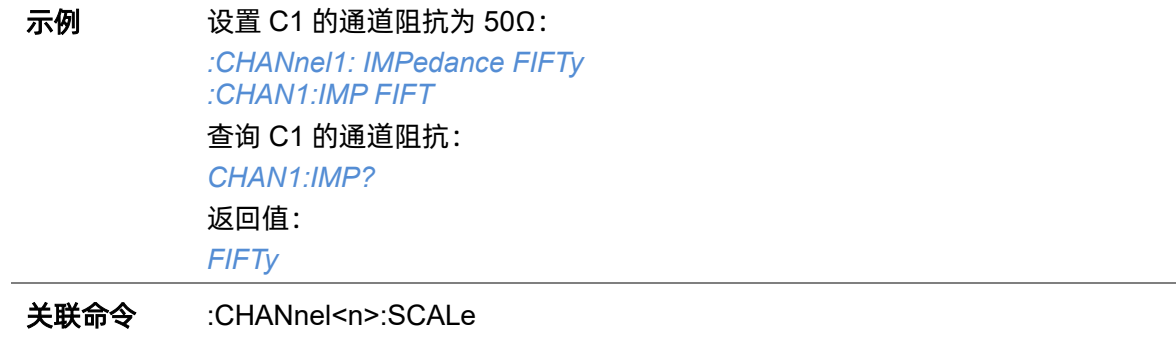

# **5.4.5 :CHANnel<n>:INVert**

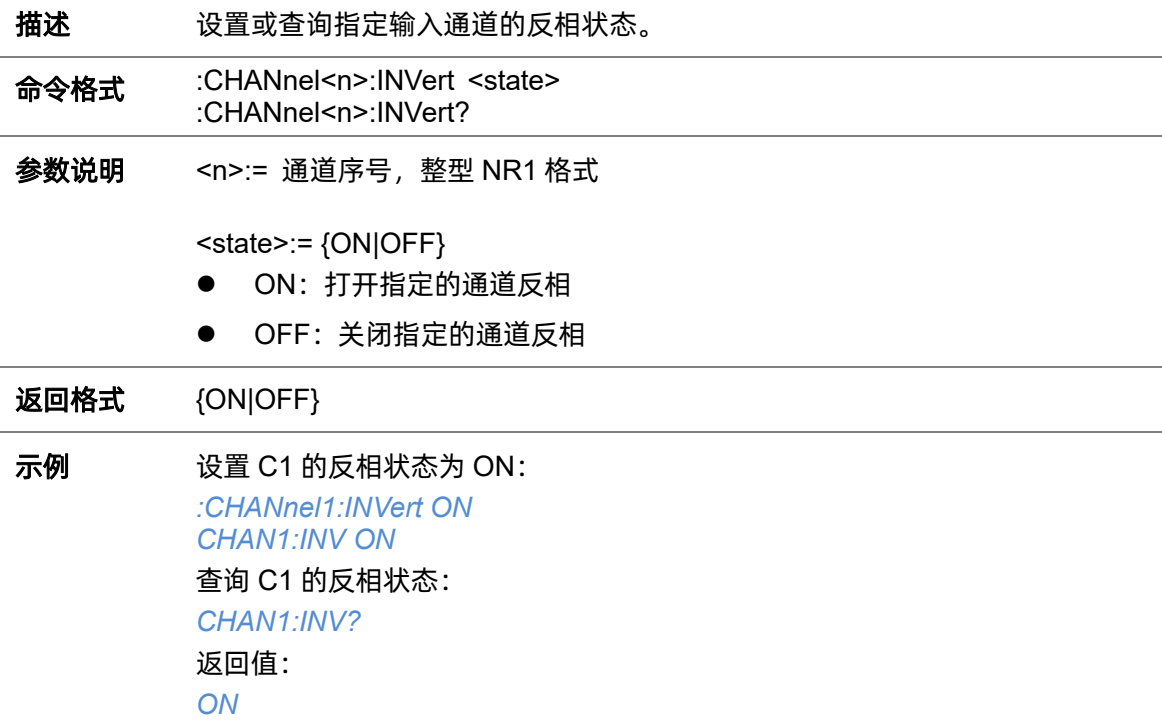

# <span id="page-40-0"></span>**5.4.6 :CHANnel<n>:LABel**

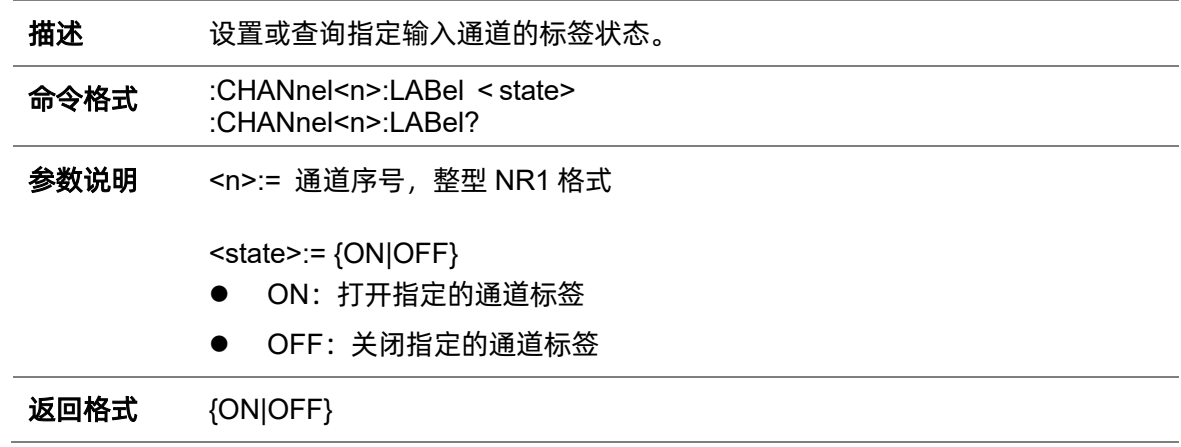

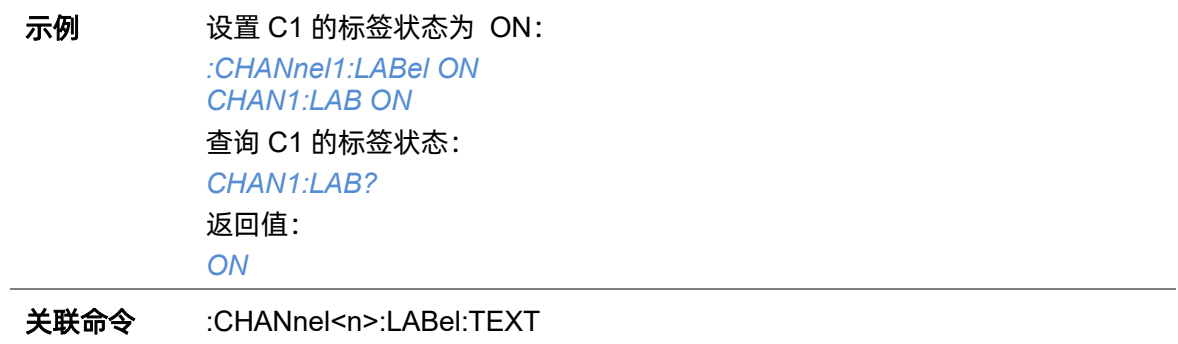

# <span id="page-41-0"></span>**5.4.7 :CHANnel<n>:LABel:TEXT**

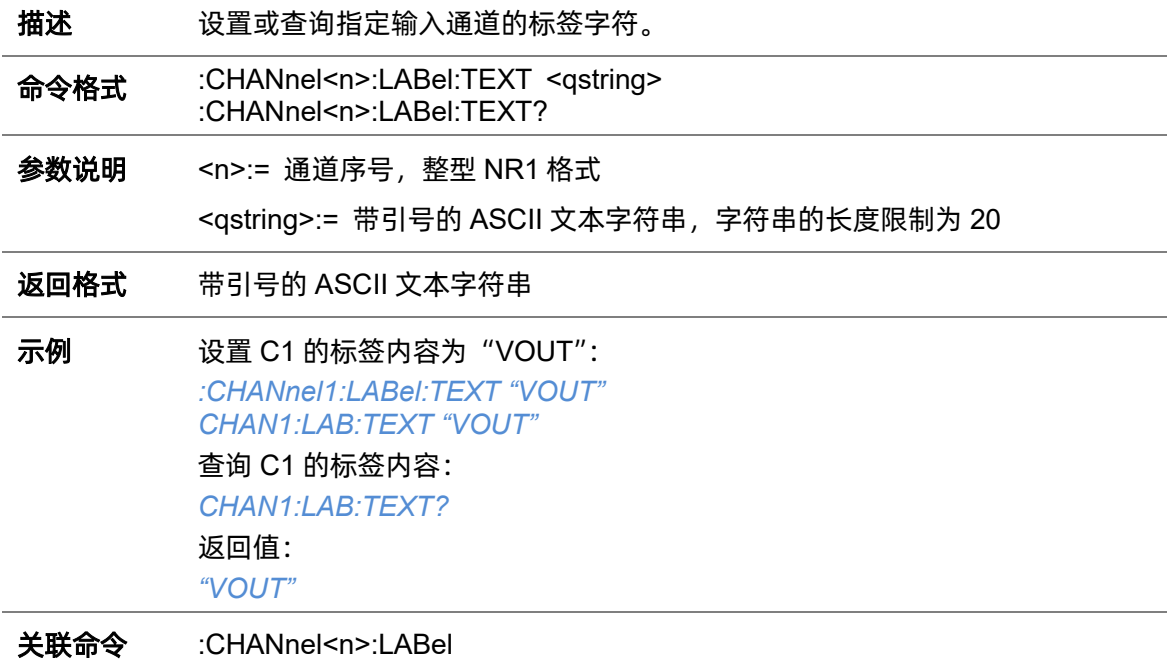

## <span id="page-41-1"></span>**5.4.8 :CHANnel<n>:OFFSet**

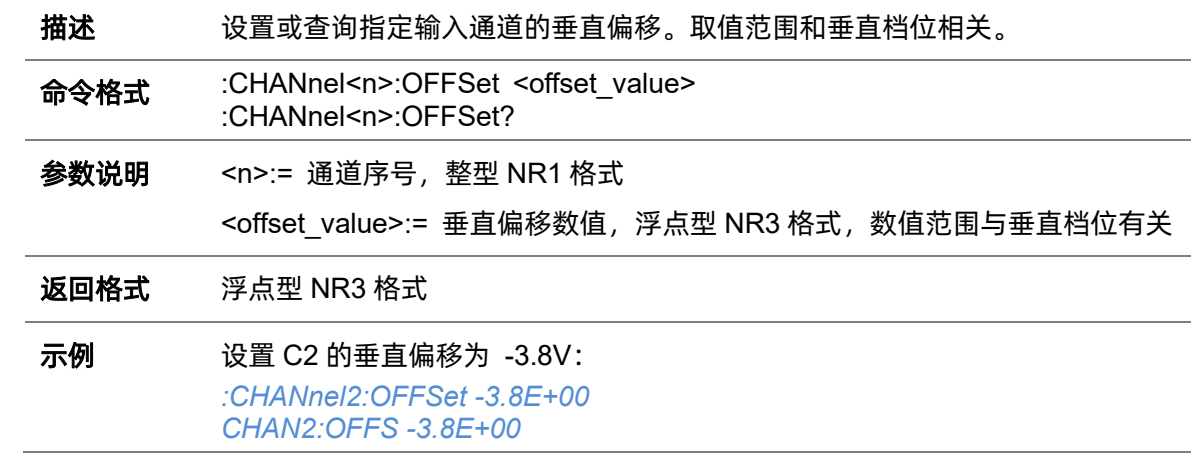

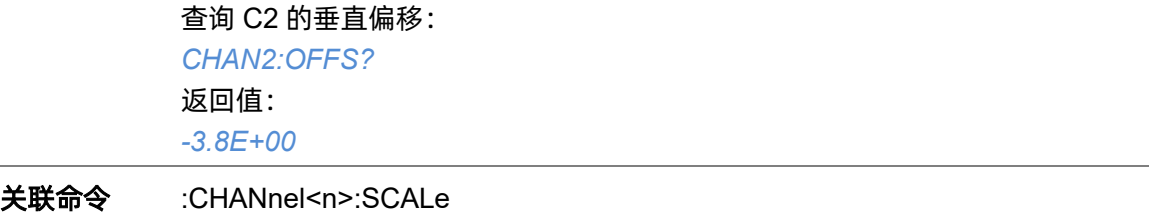

#### <span id="page-42-1"></span>**5.4.9 :CHANnel<n>: PROBe**

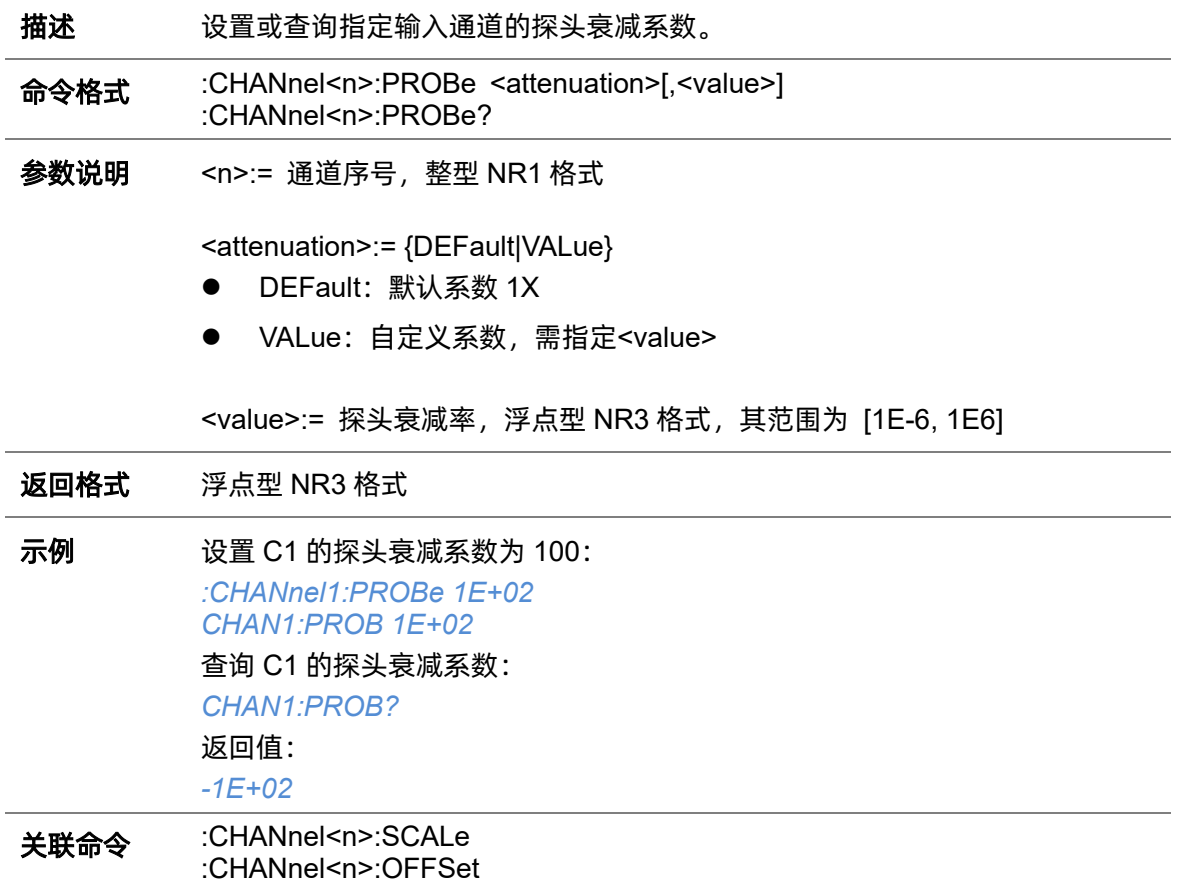

# <span id="page-42-0"></span>**5.4.10 :CHANnel<n>:SCALe**

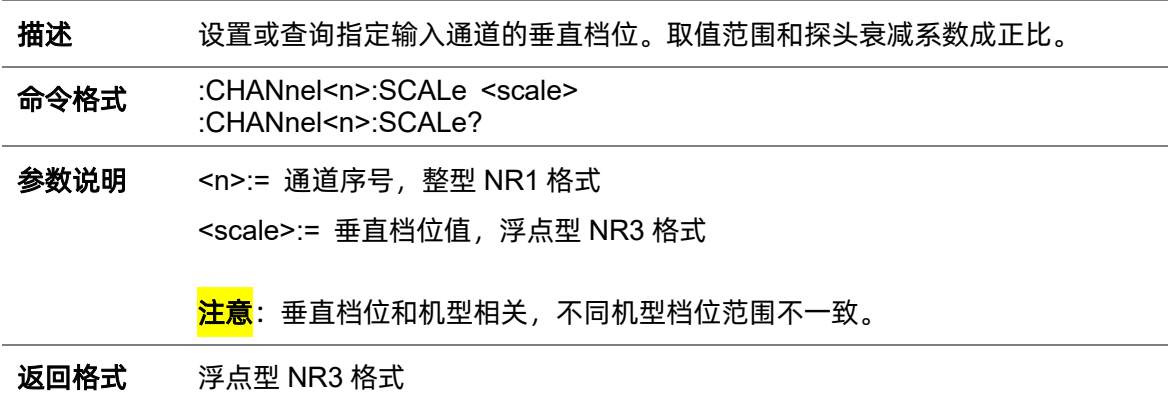

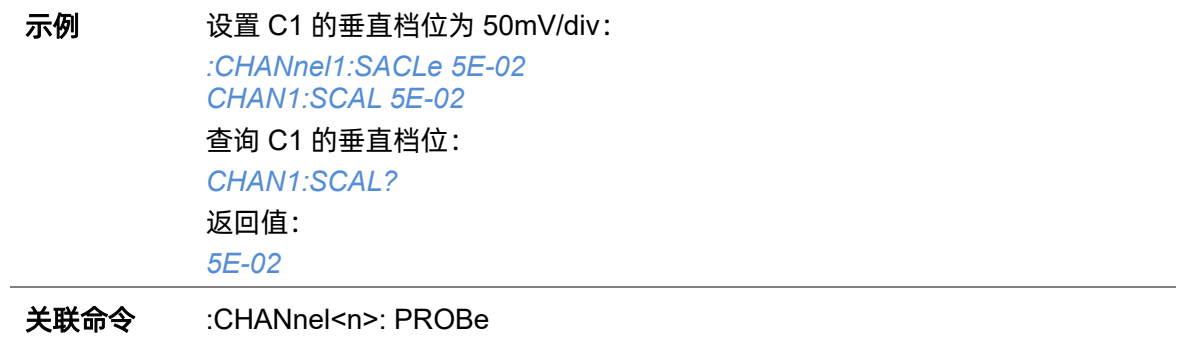

# **5.4.11 :CHANnel<n>:SKEW**

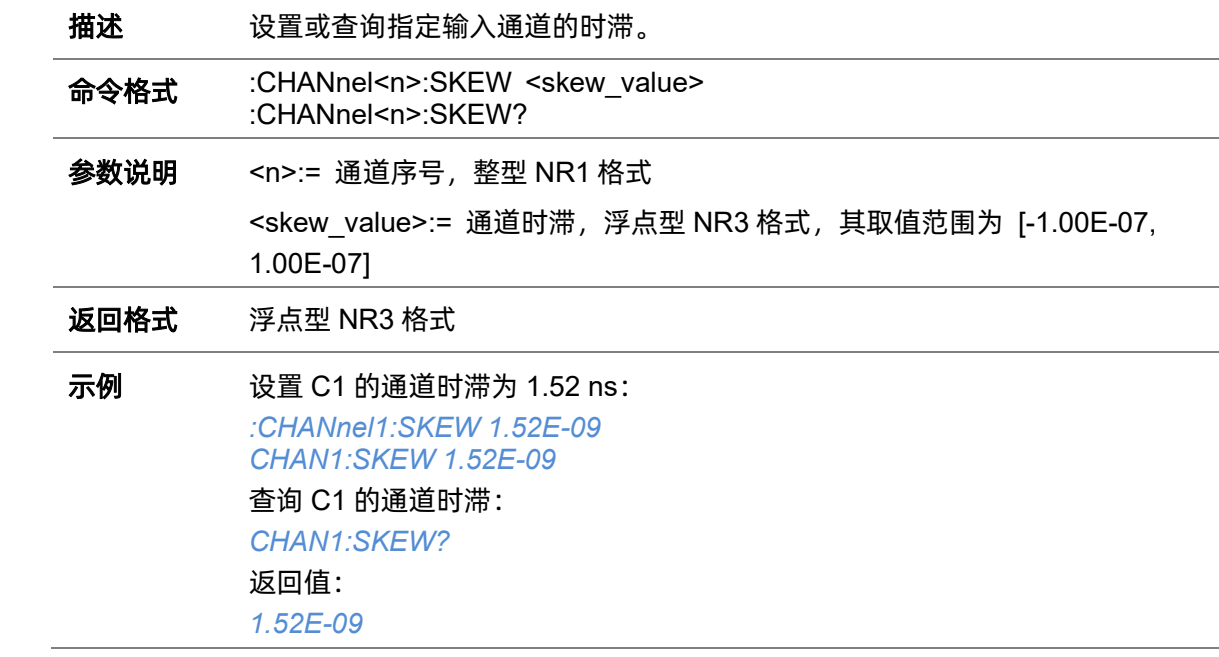

# **5.4.12 :CHANnel<n>:SWITch**

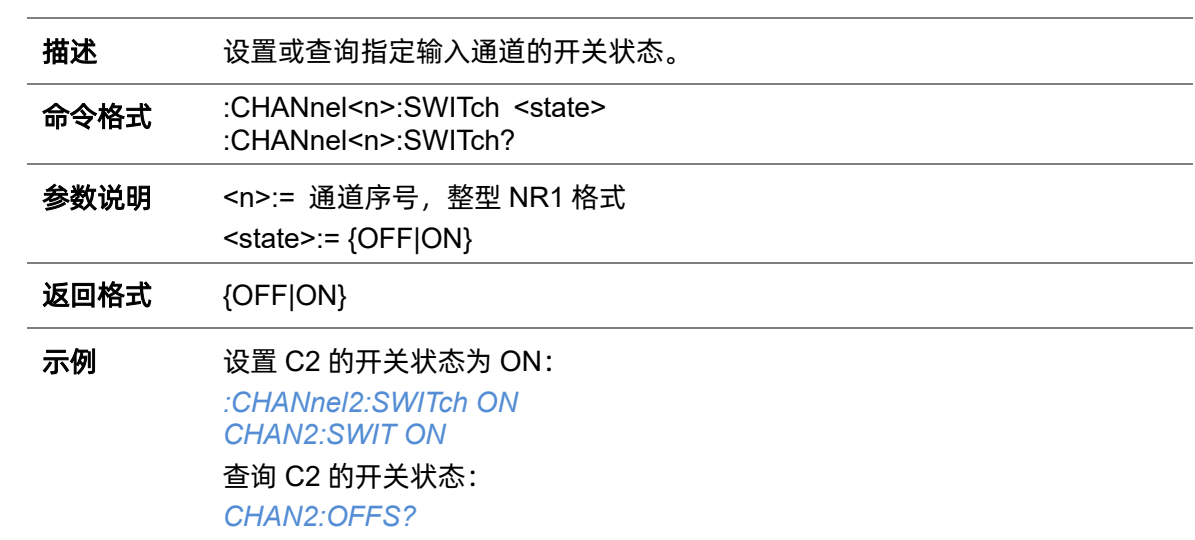

返回值: *ON*

### **5.4.13 :CHANnel<n>:UNIT**

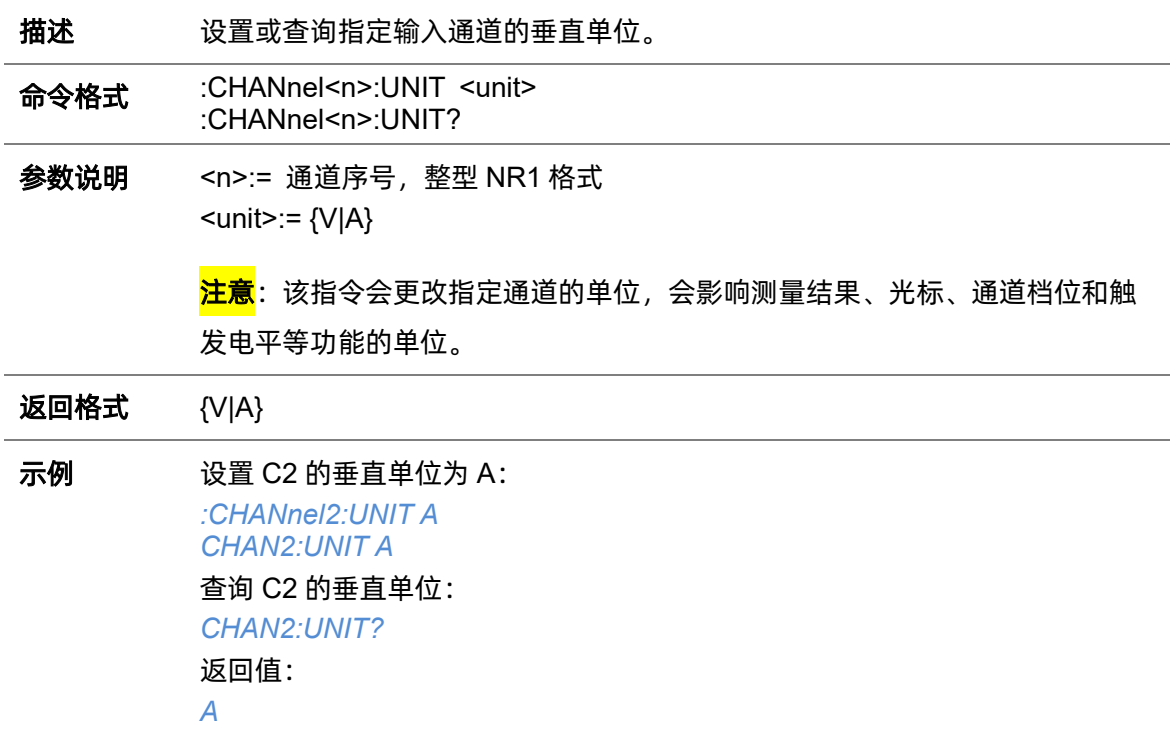

# **5.4.14 :CHANnel<n>:VISible**

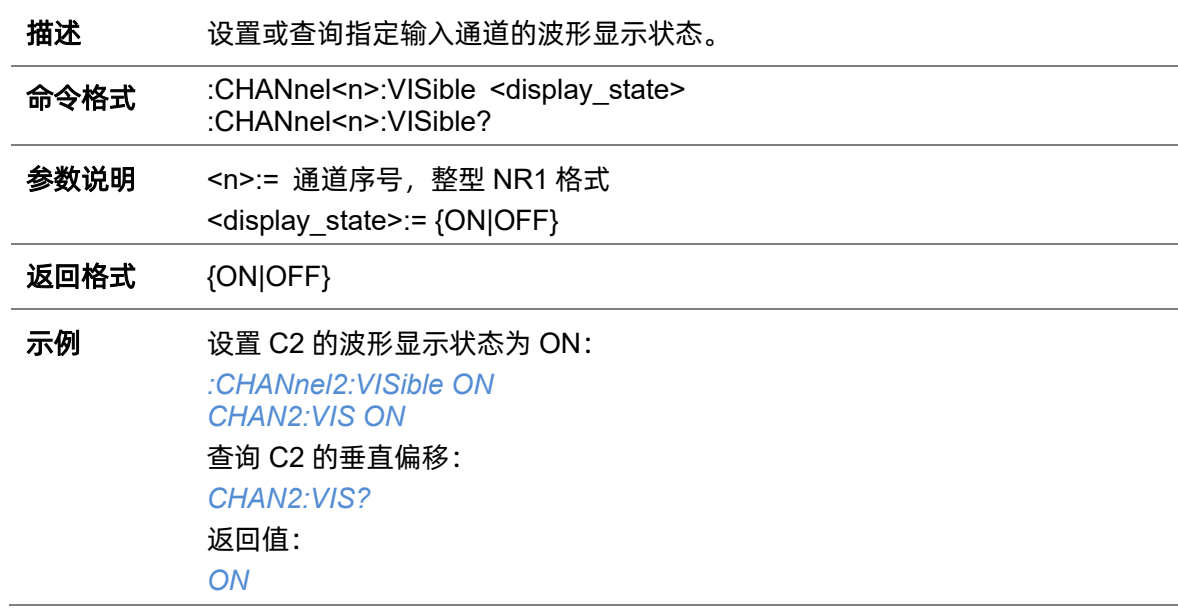

# **5.5 COUNter** 命令系统

:COUNter 命令子系统控制计数器功能,可测量当前信号的频率、周期,并对当前信号计数。仅 对模拟通道输入信号的相关参数进行测量。

#### **5.5.1 :COUNter**

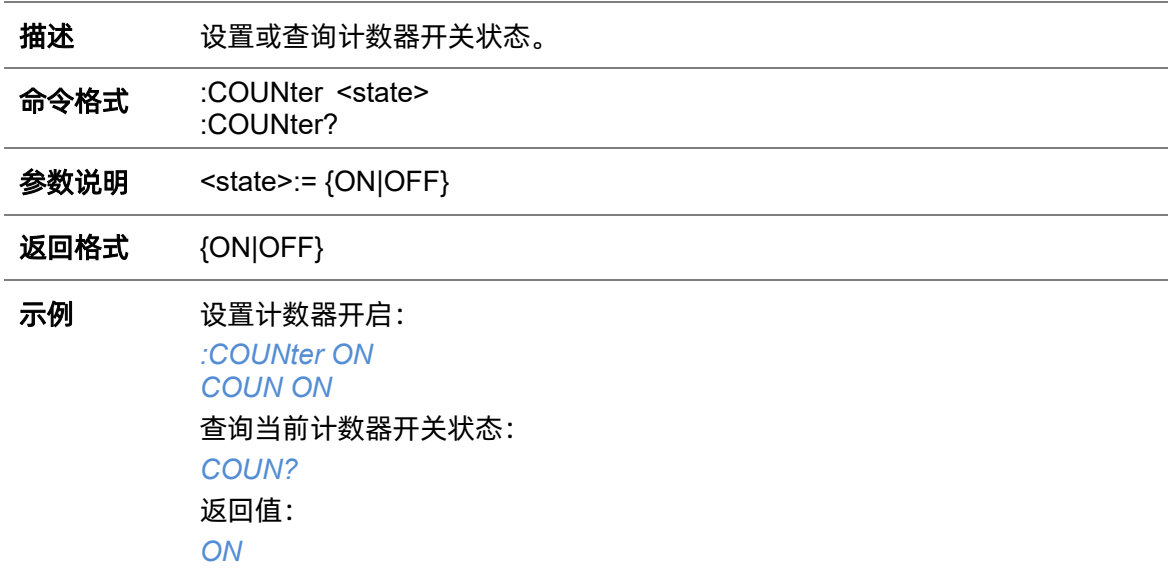

#### **5.5.2 :COUNter:LEVel**

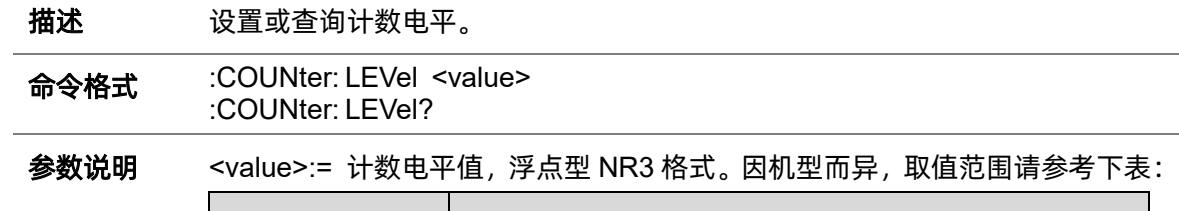

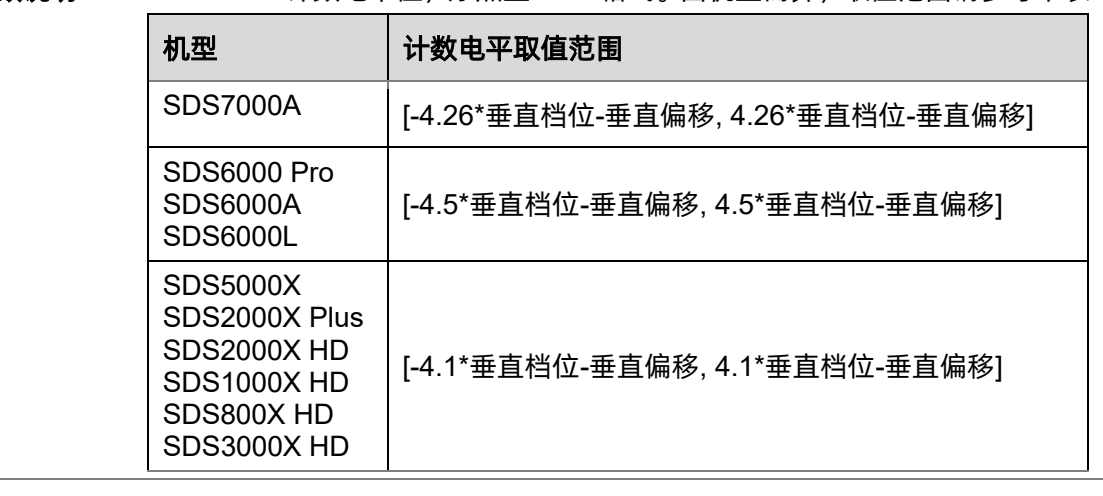

返回格式 浮点型 NR3 格式

示例 设置计数器电平为 0.5V: *:COUNter:LEVel 5.00E-1 COUN:LEV 5.00E-1* 查询当前计数器电平: *COUN:LEV?* 返回值: *5.00E-1*

#### **5.5.3 :COUNter:MODE**

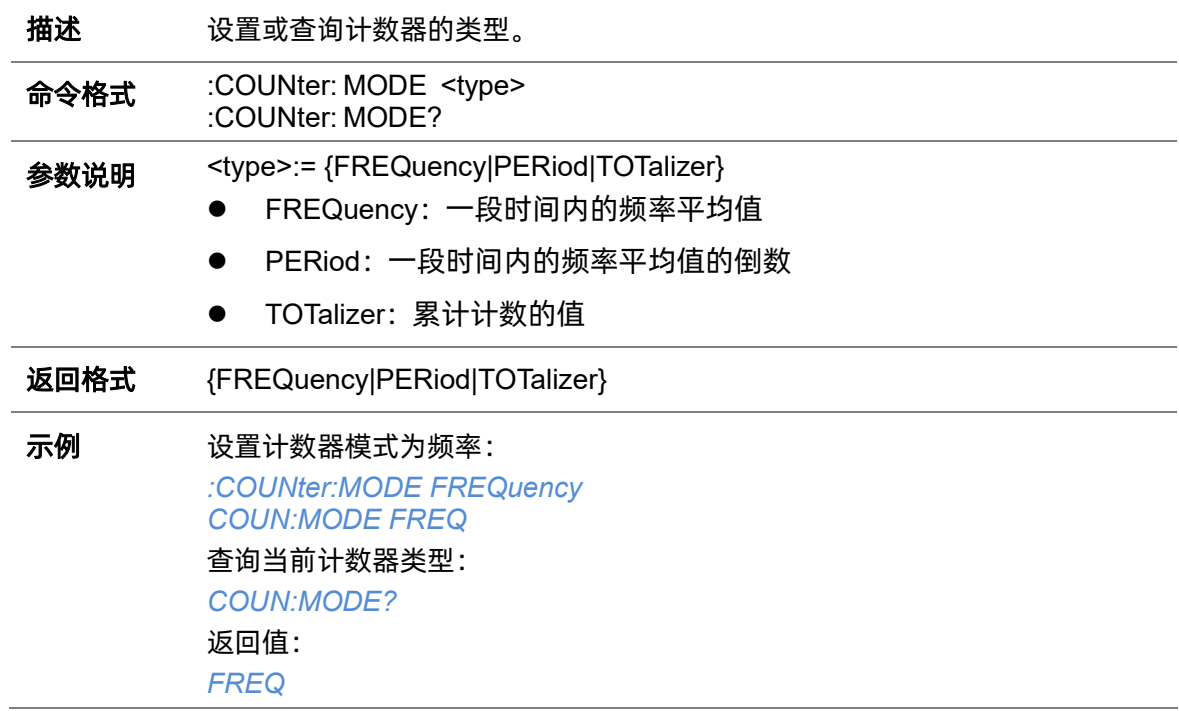

## **5.5.4 :COUNter:SOURce**

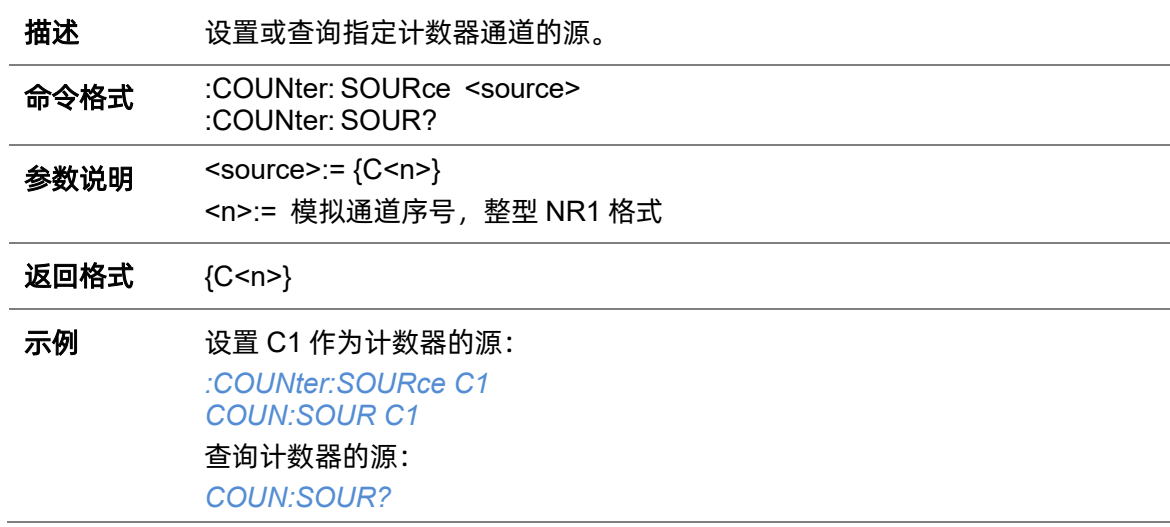

返回值: *C1*

#### <span id="page-47-0"></span>**5.5.5 :COUNter:STATistics**

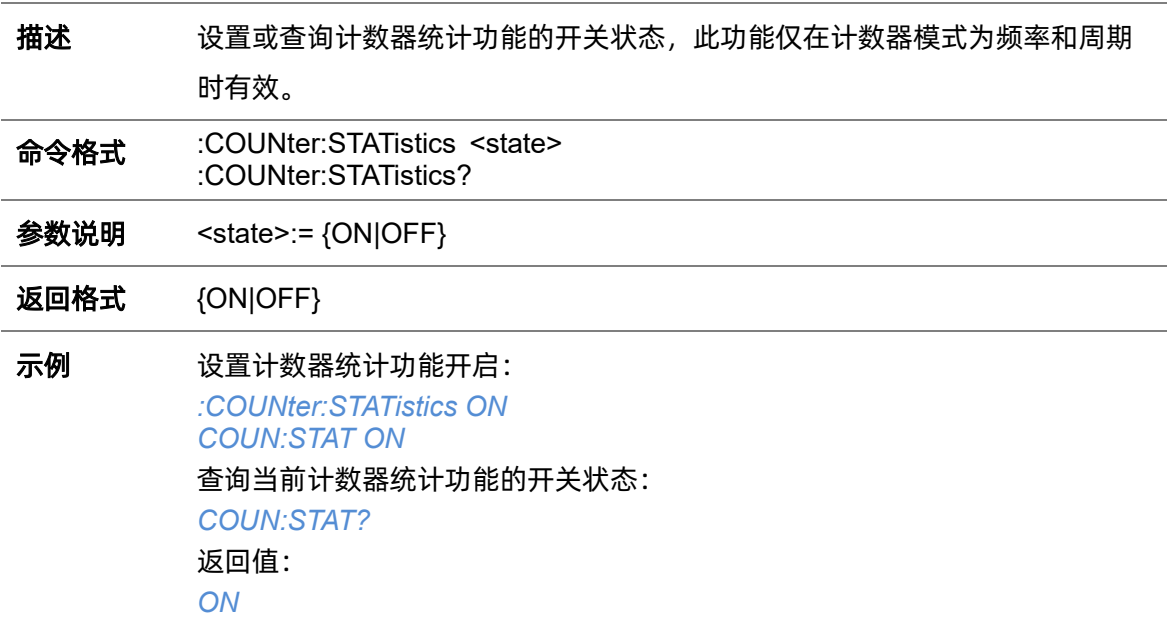

# **5.5.6 :COUNter:STATistics:RESet**

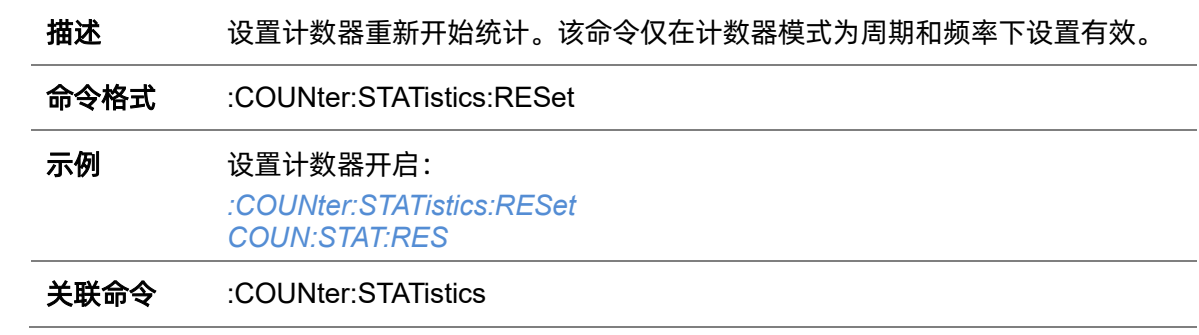

#### **5.5.7 :COUNter:TOTalizer:GATE**

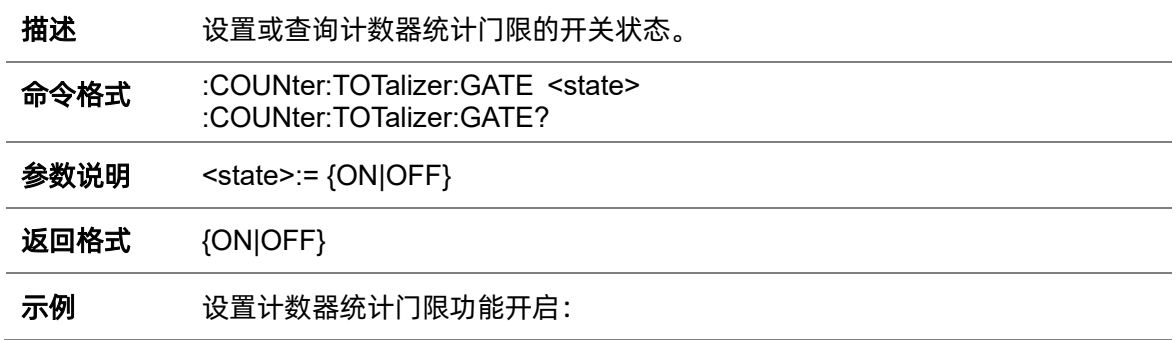

*:COUNter:TOTalizer:GATE ON COUN:TOT:GATE ON* 查询当前计数器统计门限的开关状态: *COUN:TOT:GATE?* 返回值: *ON*

#### **5.5.8 :COUNter:TOTalizer:GATE:LEVel**

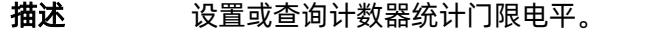

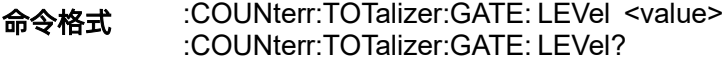

参数说明 <value>:= 计数器统计门限电平值, 浮点型 NR3 格式。因机型而异, 取值范围 请参考下表:

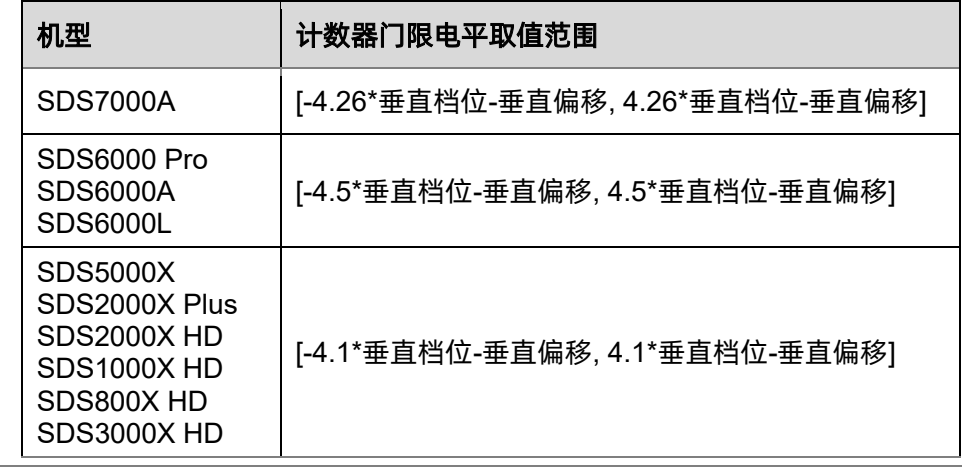

返回格式 浮点型 NR3 格式

示例 设置计数器电平为 0.5V: *:COUNterr:TOTalizer:GATE:LEVel 5.00E-1 COUN:TOT:GATE:LEV 5.00E-1* 查询当前计数器电平: *COUN:TOT:GATE:LEV?* 返回值: *5.00E-1*

#### **5.5.9 :COUNter:TOTalizer:GATE:SLOPe**

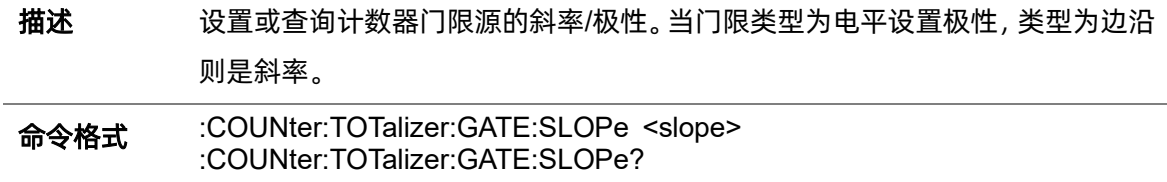

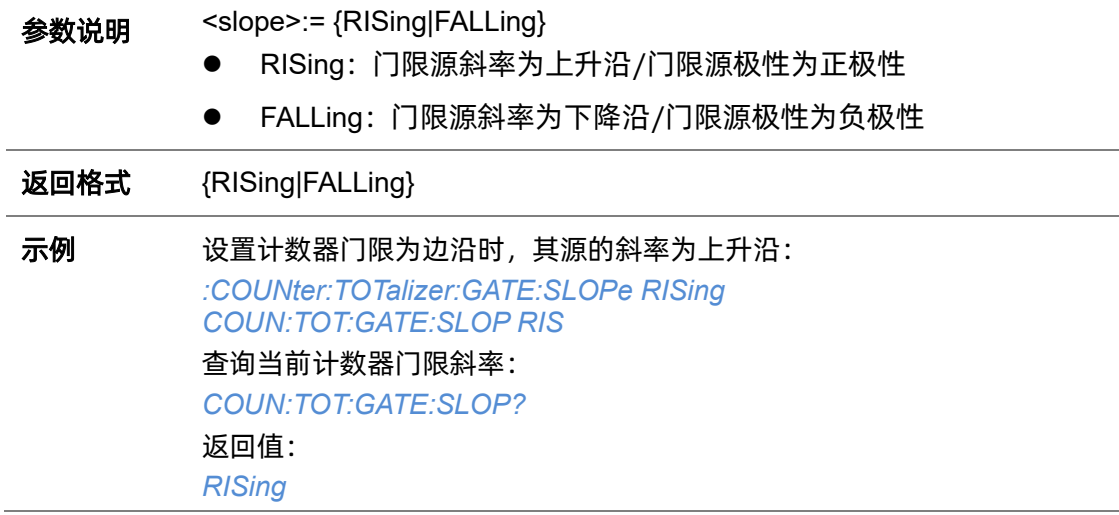

# **5.5.10 :COUNter:TOTalizer:GATE:TYPE**

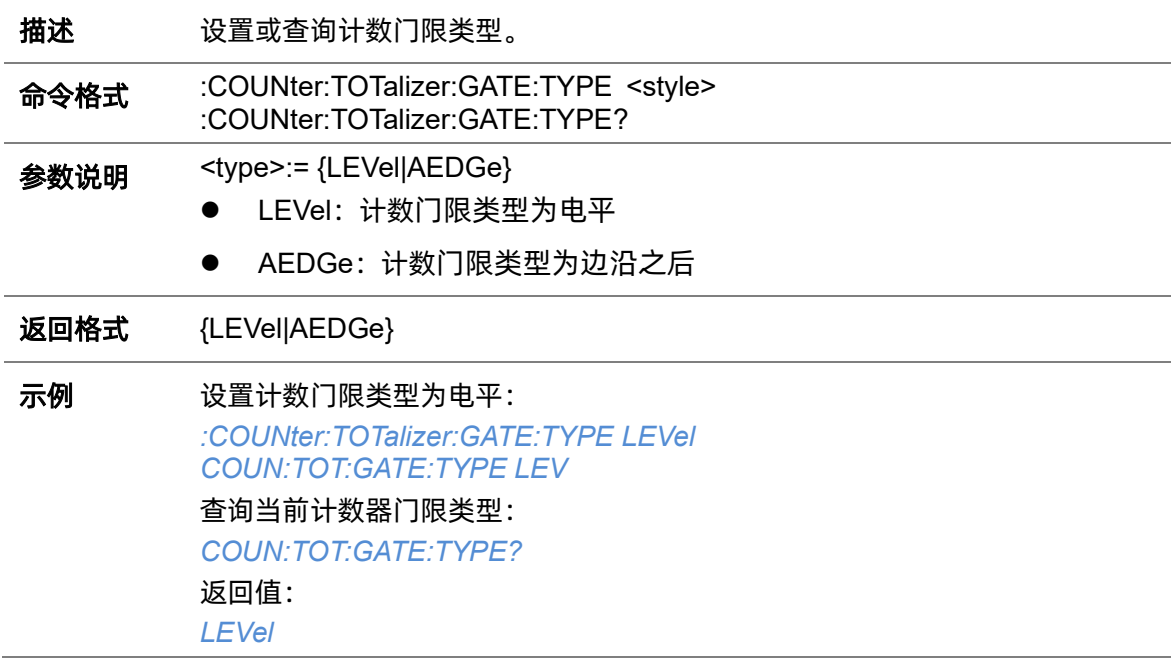

# **5.5.11 :COUNter:TOTalizer:RESet**

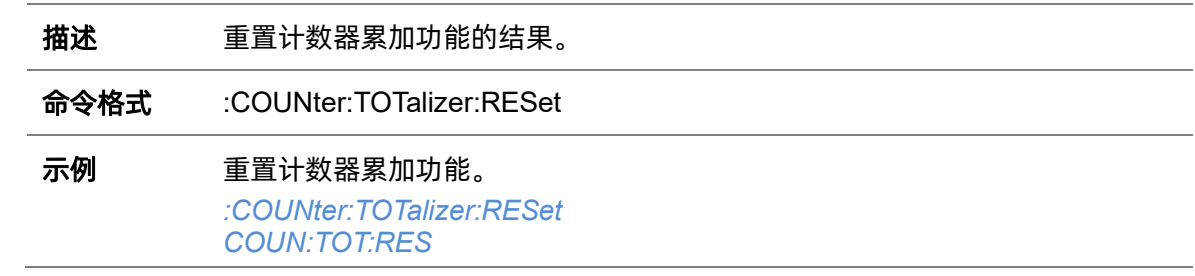

# **5.5.12 :COUNter:TOTalizer:SLOPe**

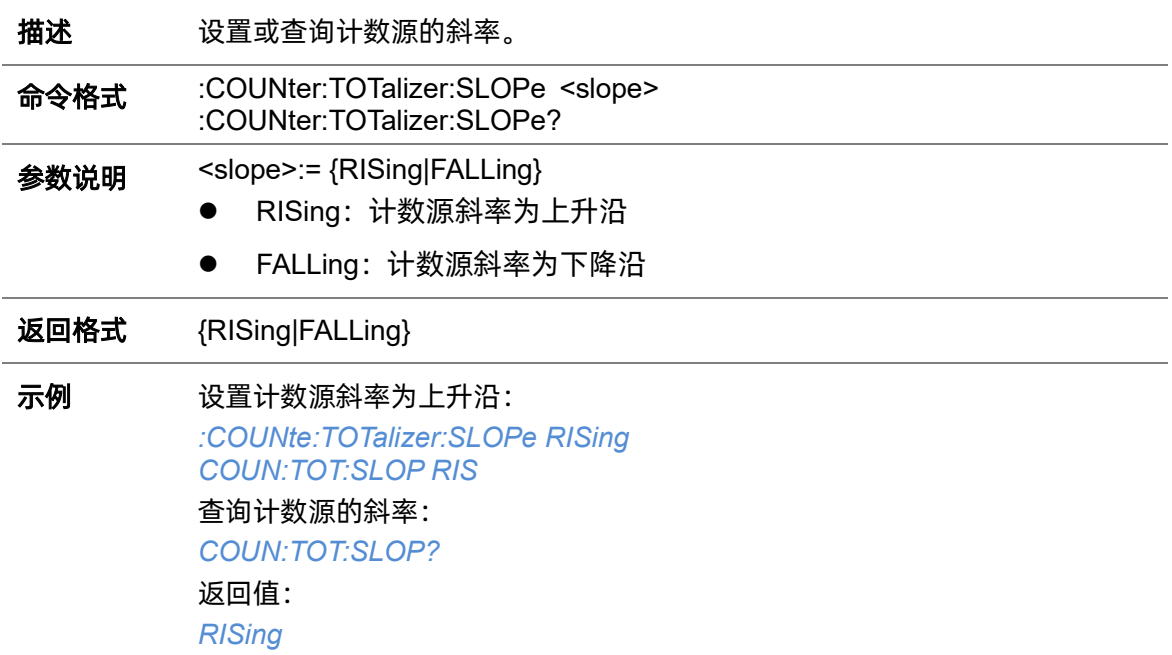

# **5.6 CURSor** 命令系统

:CURSor 命令子系统控制光标测量功能,可进行手动光标、追踪光标和测量光标设置。

#### **5.6.1 :CURSor**

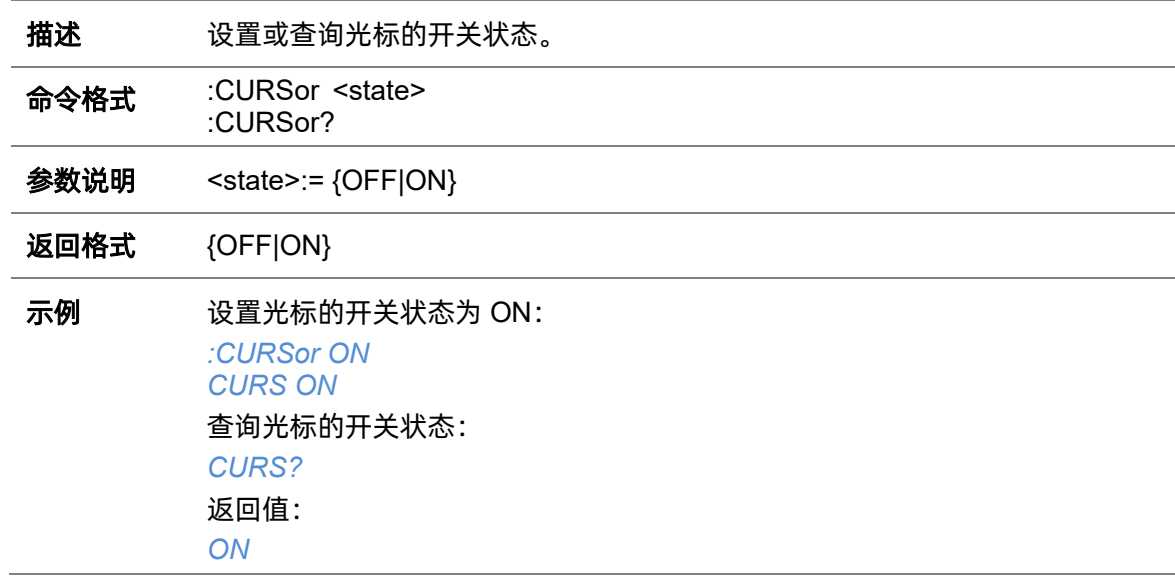

# **5.6.2 :CURSor:TAGStyle**

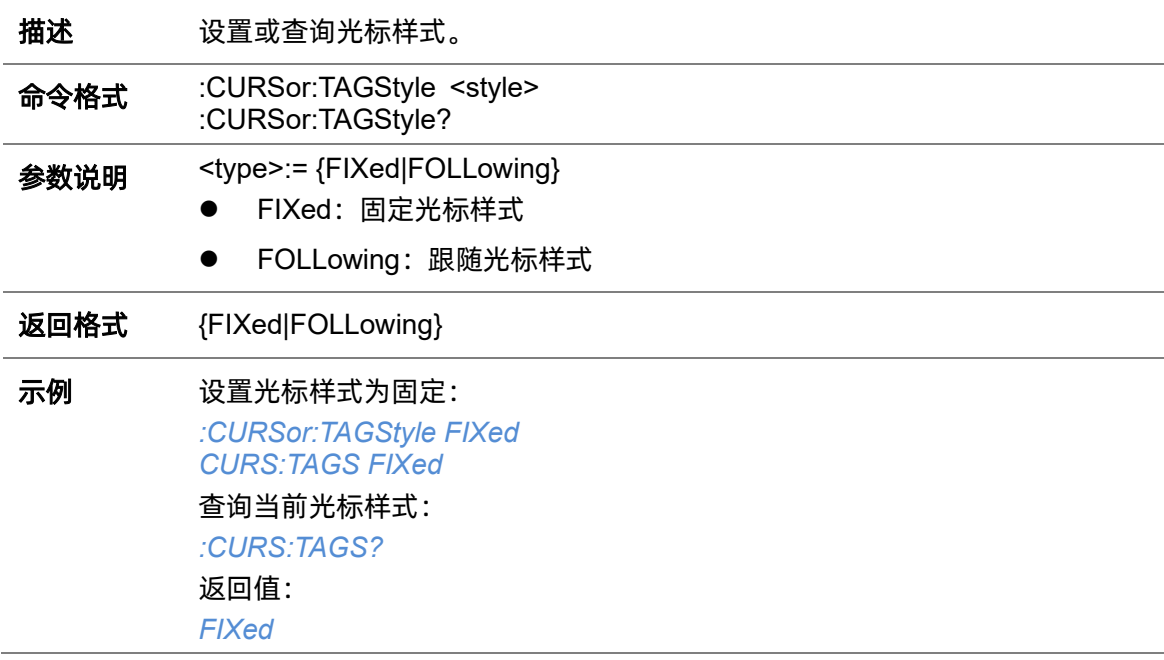

### <span id="page-52-0"></span>**5.6.3 :CURSor:IXDelta**

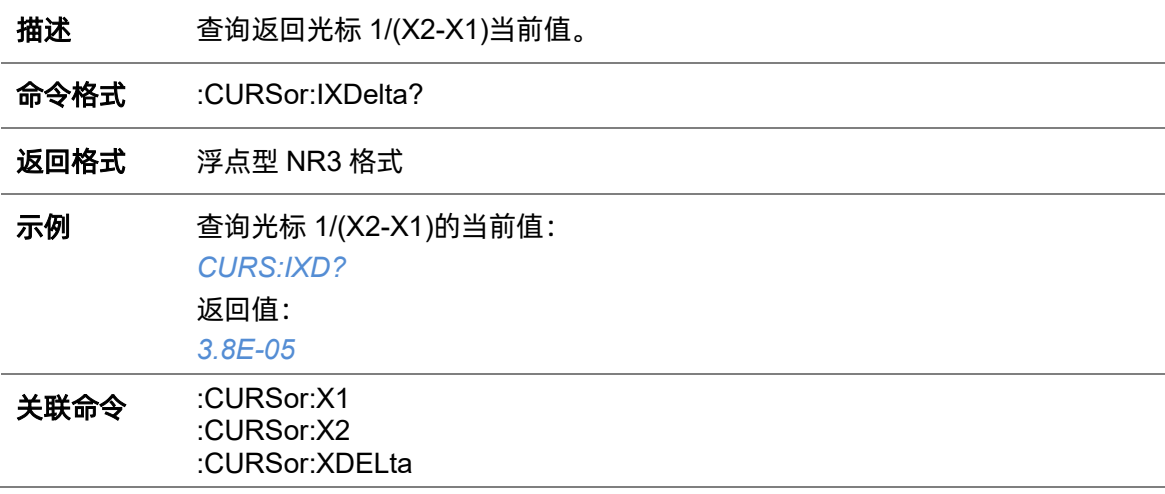

## **5.6.4 :CURSor:MITem**

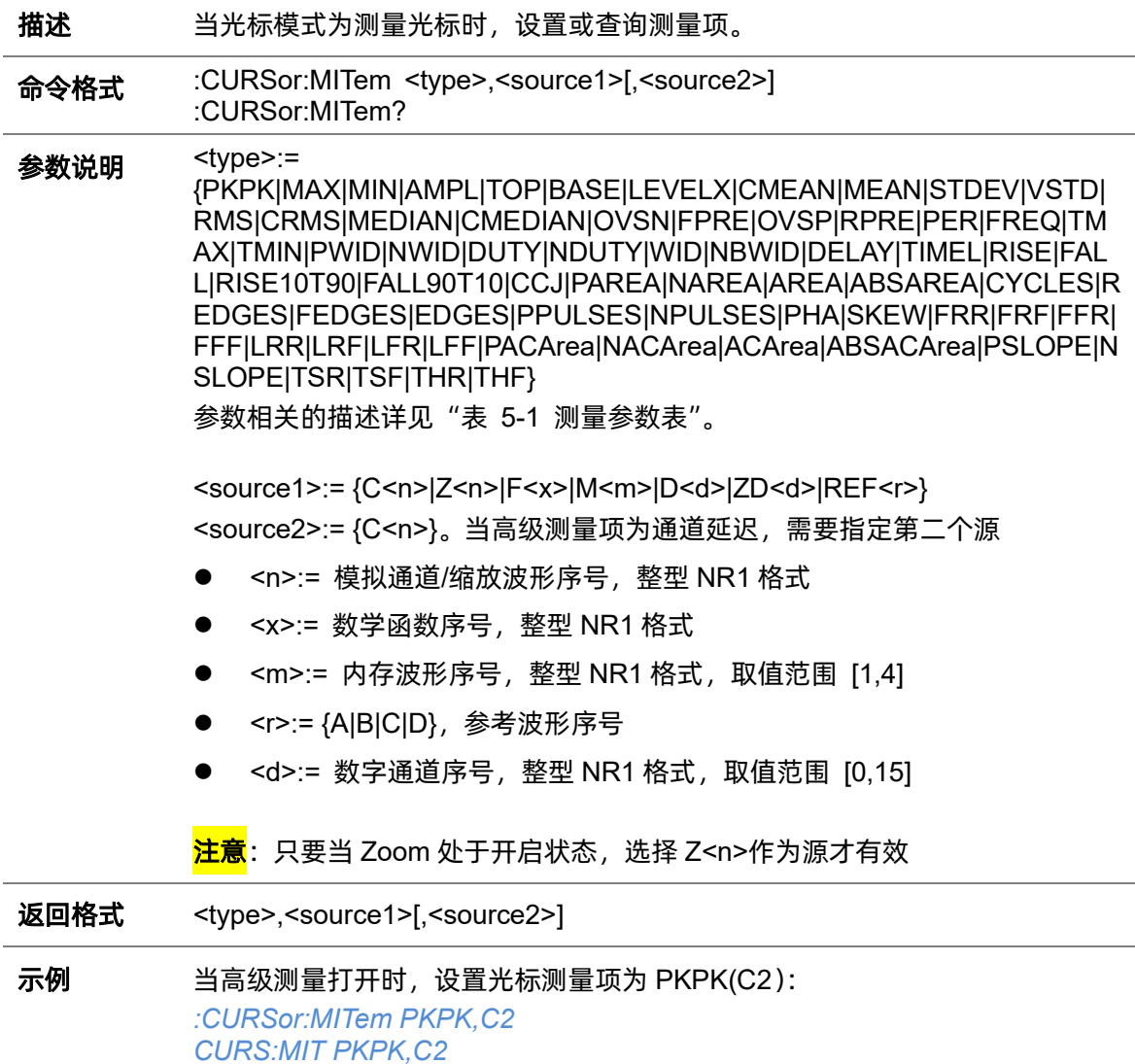

查询当前光标测量项: *CURS:MIT?* 返回值: *PKPK,C2*

# **5.6.5 :CURSor:MODE**

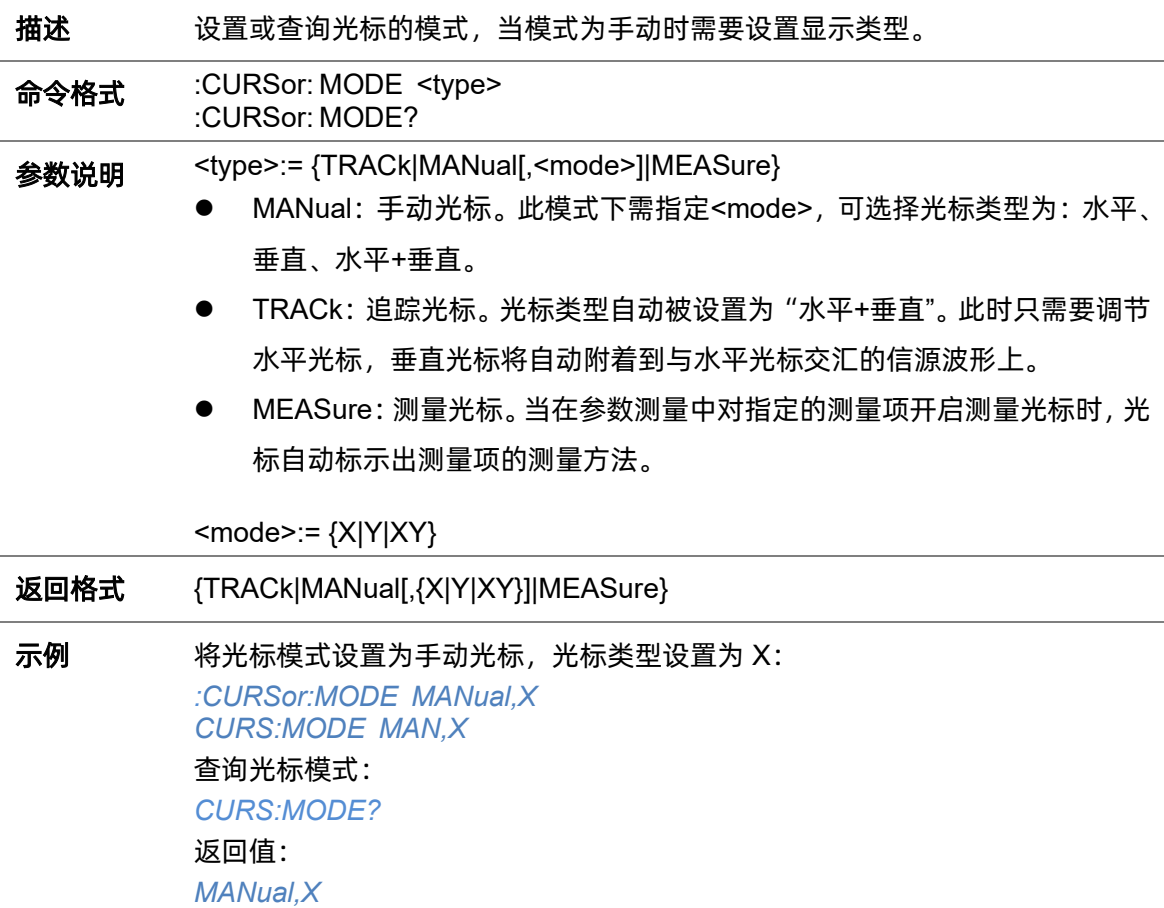

# <span id="page-53-0"></span>**5.6.6 :CURSor:SOURce1**

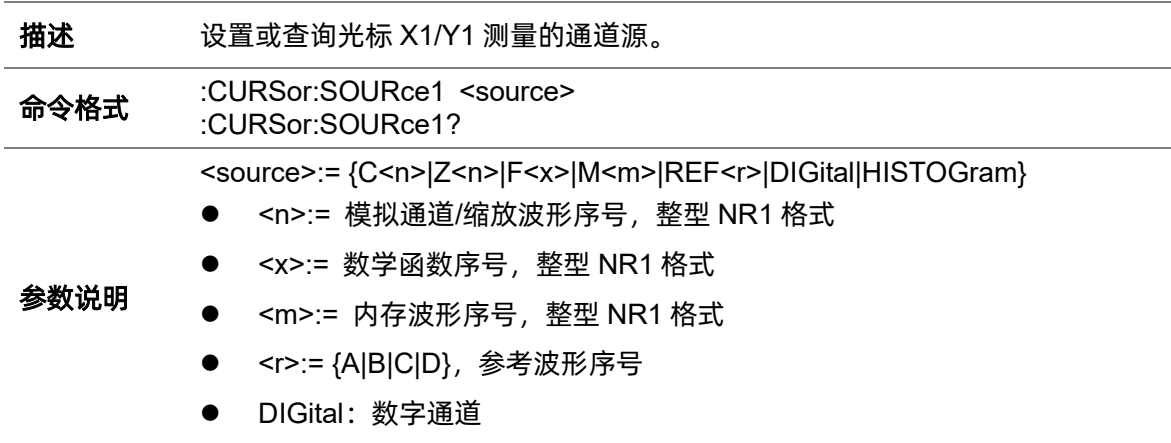

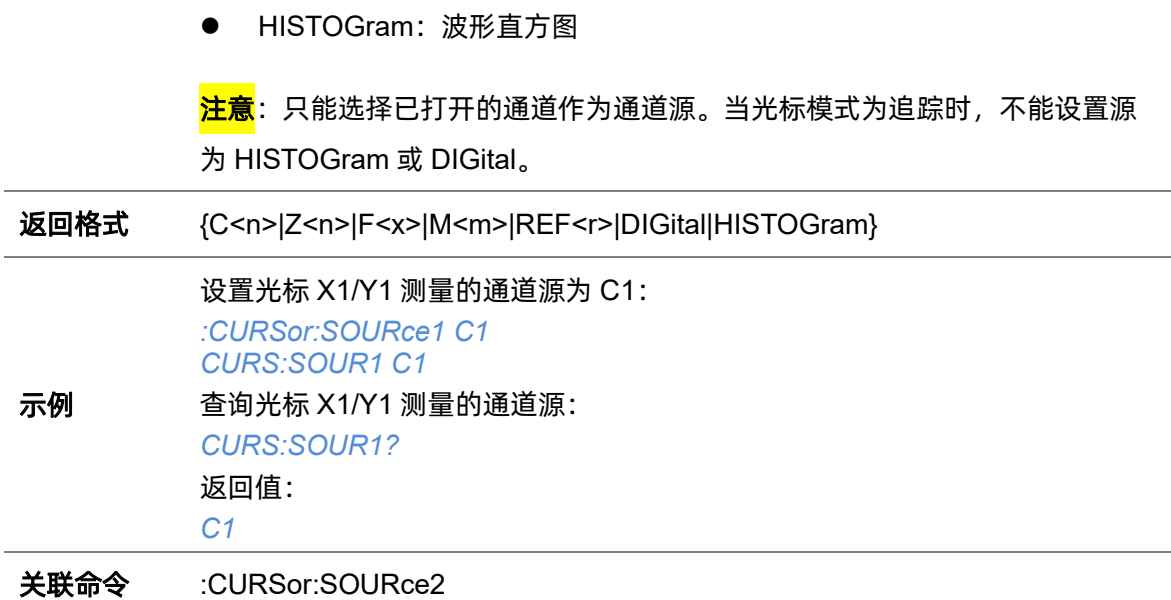

#### <span id="page-54-0"></span>**5.6.7 :CURSor:SOURce2**

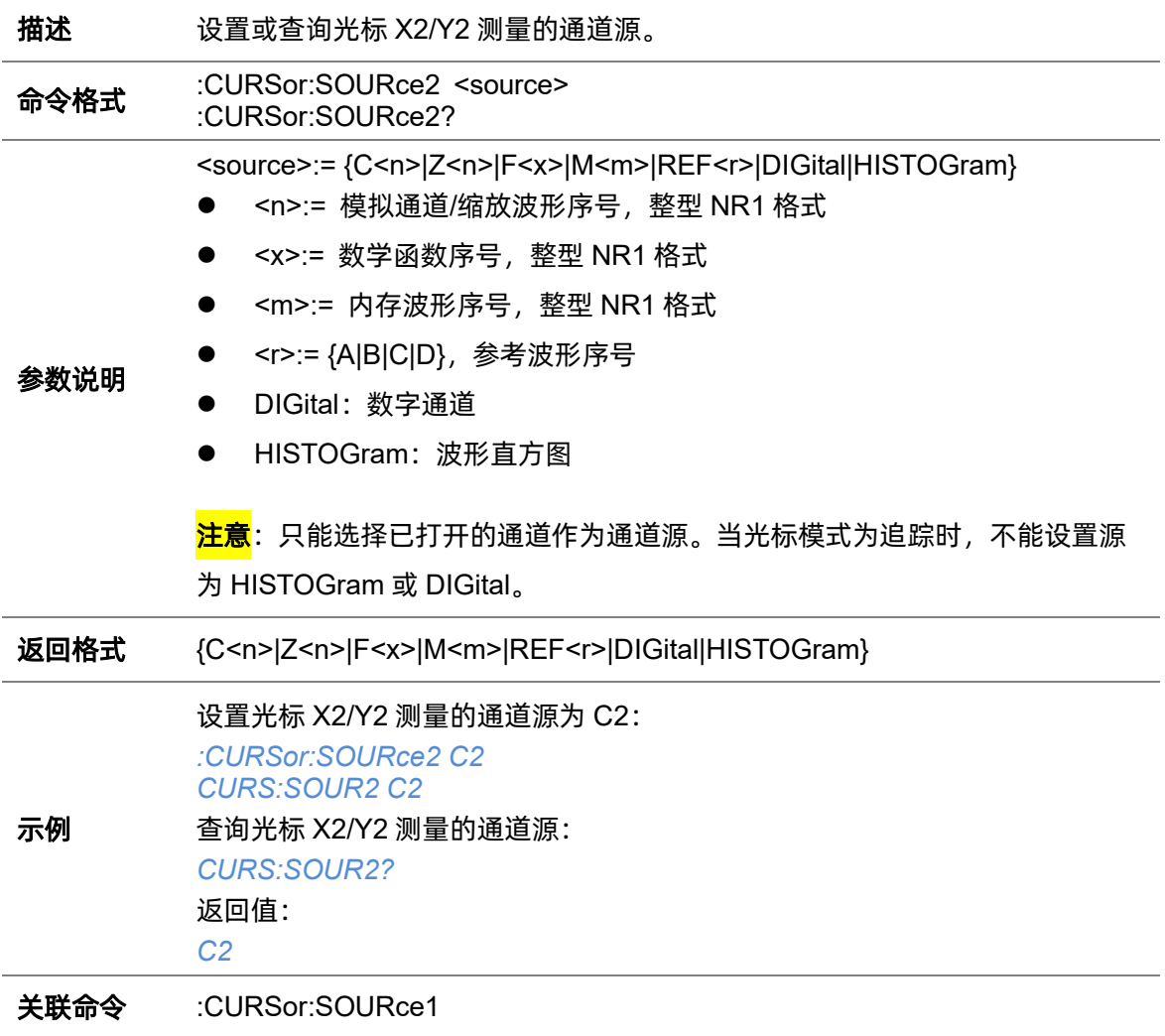

## <span id="page-55-0"></span>**5.6.8 :CURSor:X1**

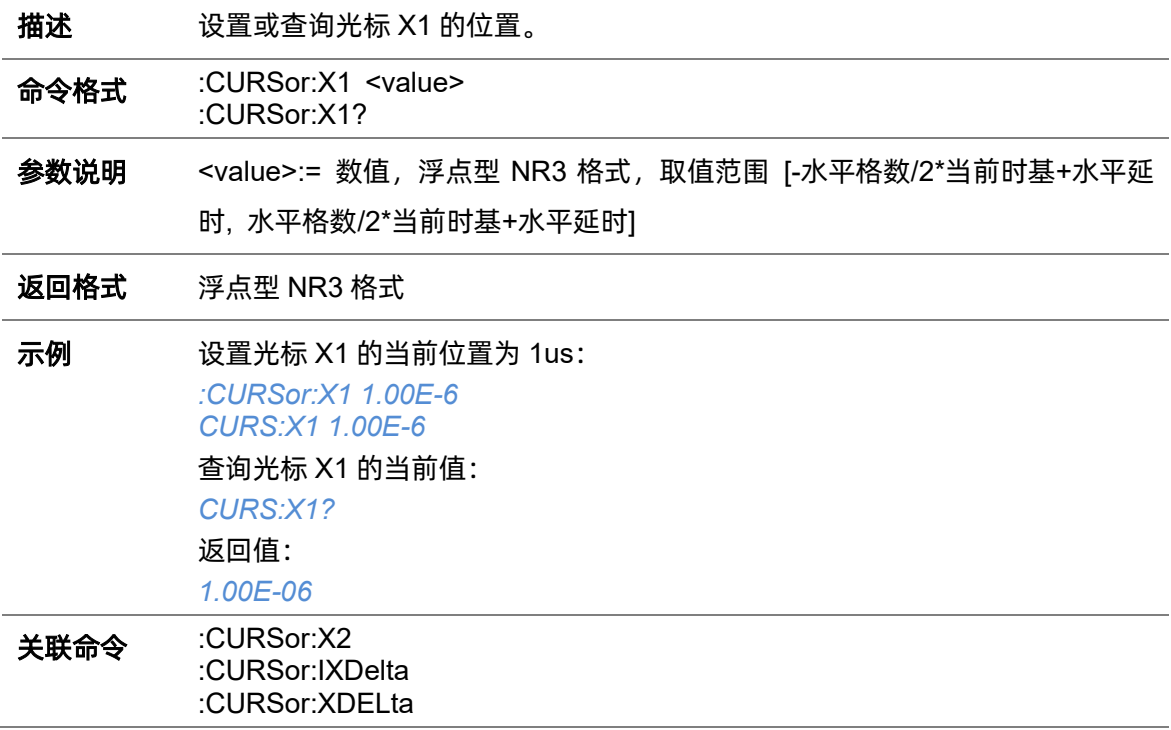

## <span id="page-55-1"></span>**5.6.9 :CURSor:X2**

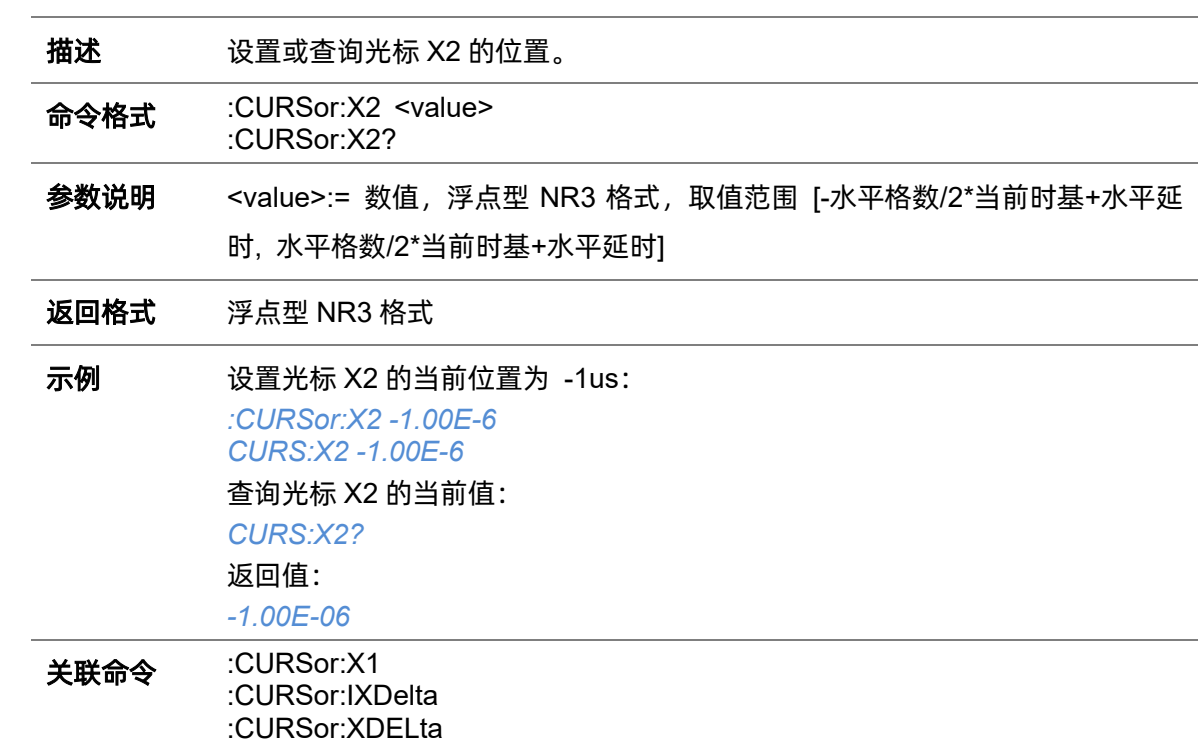

## <span id="page-56-0"></span>**5.6.10 :CURSor:XDELta**

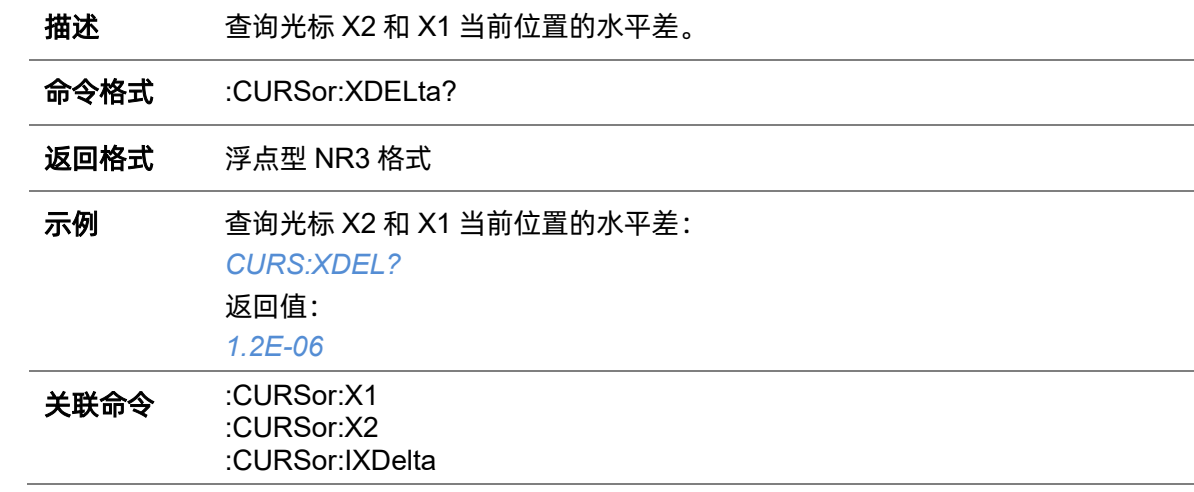

## **5.6.11 :CURSor:XREFerence**

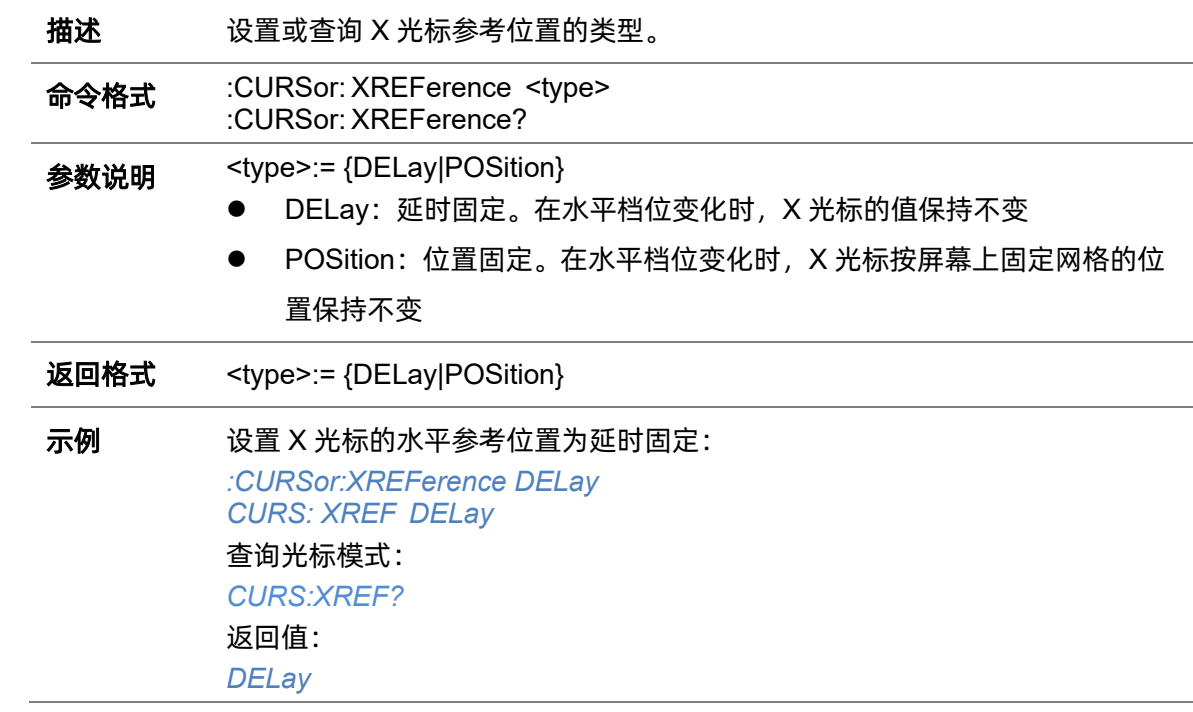

# <span id="page-56-1"></span>**5.6.12 :CURSor:Y1**

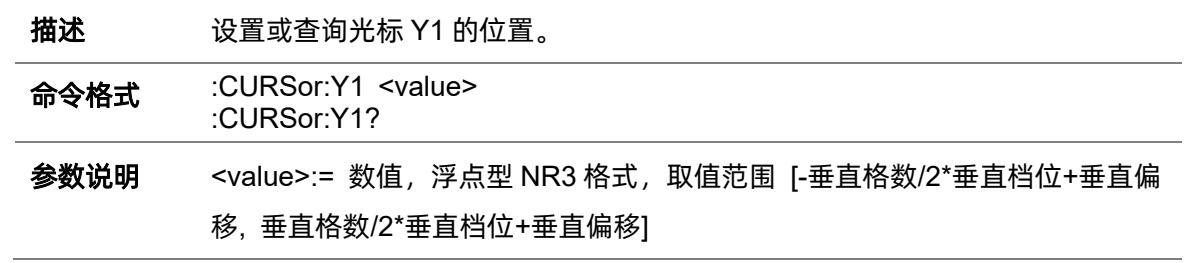

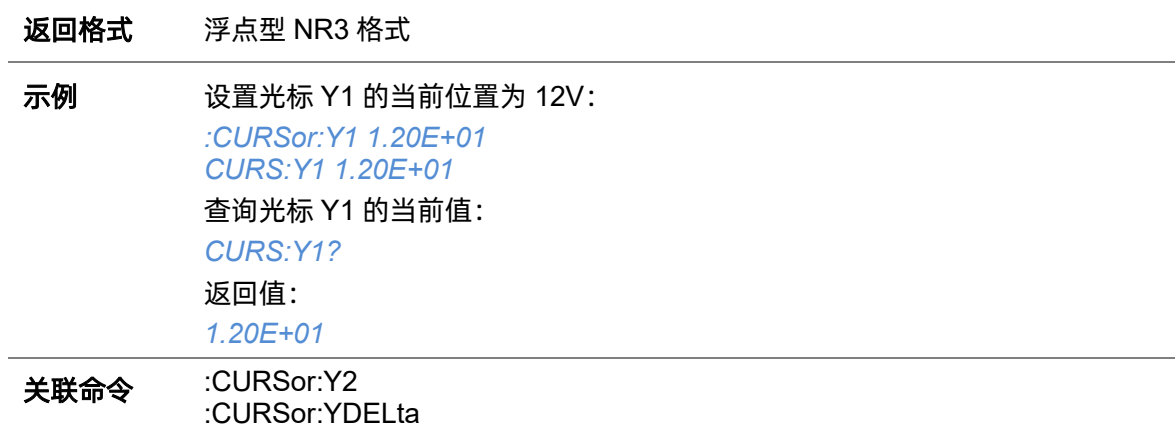

# <span id="page-57-0"></span>**5.6.13 :CURSor:Y2**

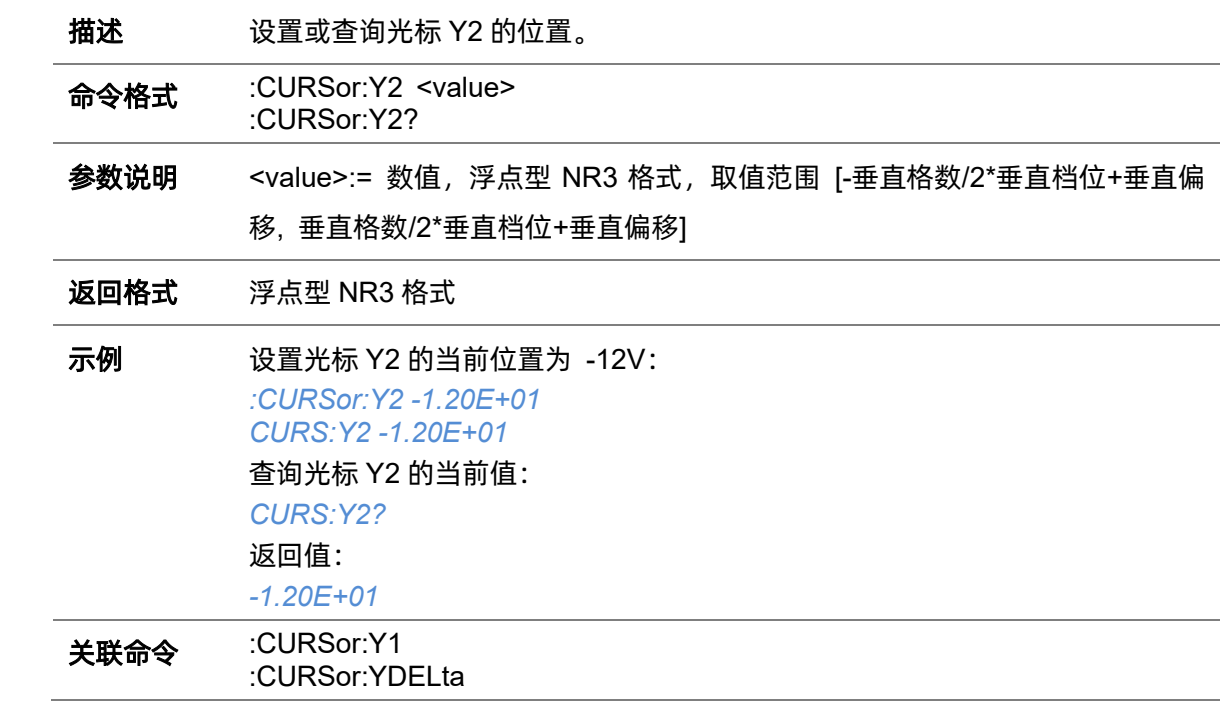

# <span id="page-57-1"></span>**5.6.14 :CURSor:YDELta**

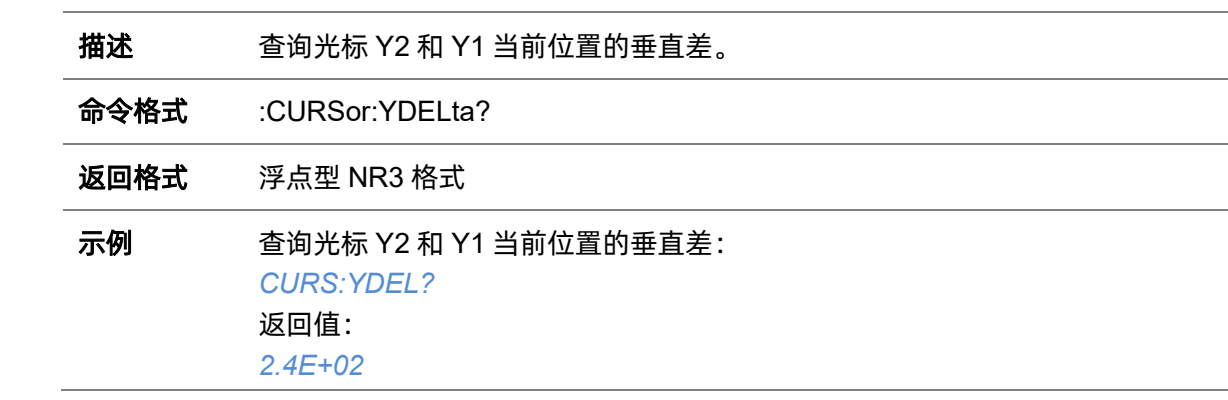

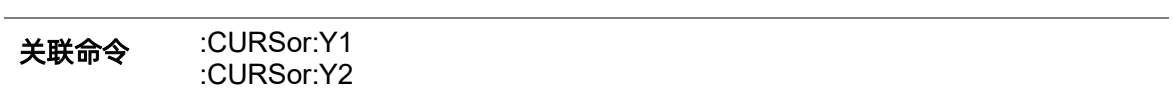

## **5.6.15 :CURSor:YREFerence**

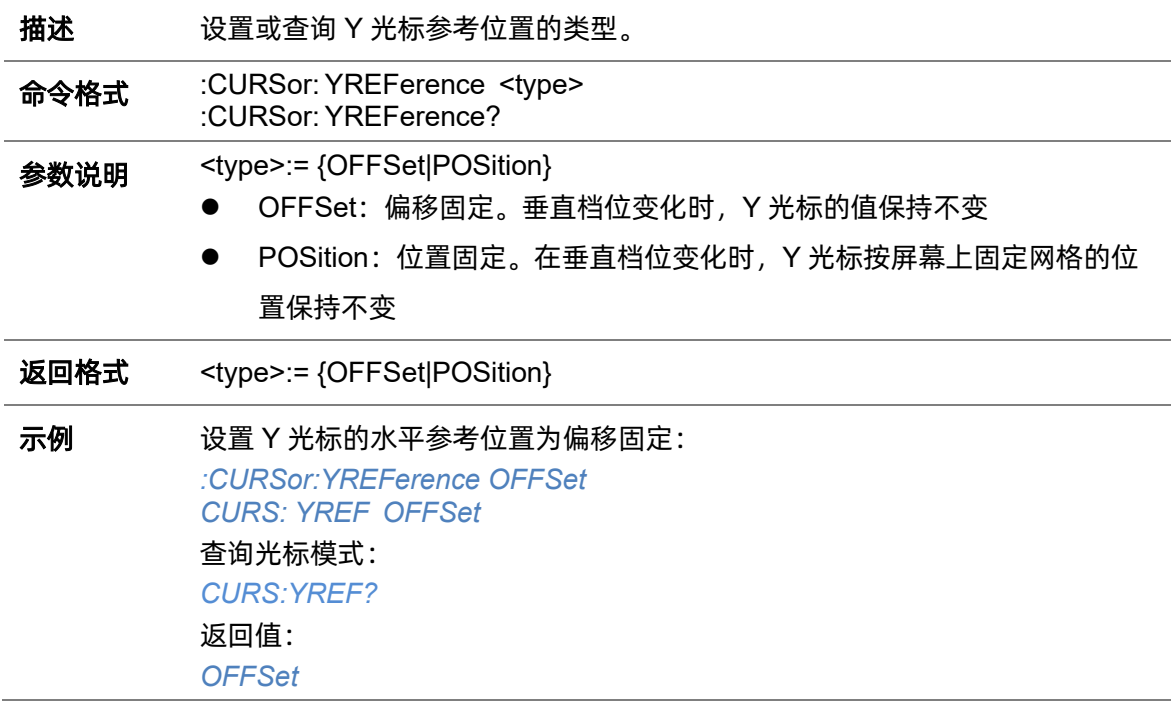

# **5.7 DECode** 命令系统

:DECode 命令子系统控制示波器的解码功能。

#### <span id="page-59-1"></span>**5.7.1 :DECode**

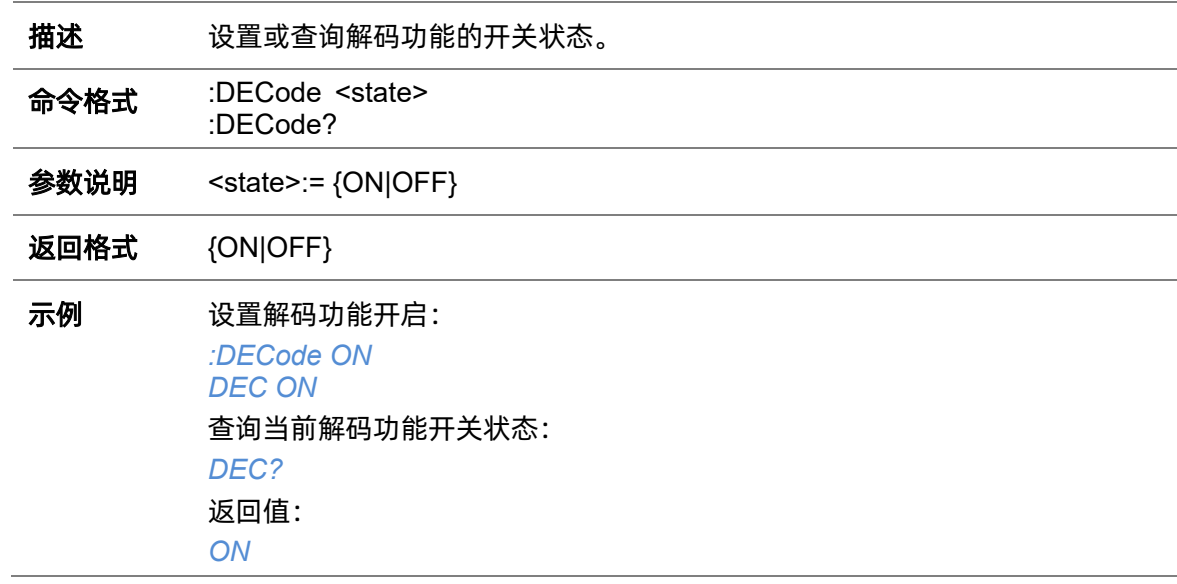

#### <span id="page-59-0"></span>**5.7.2 :DECode:LIST**

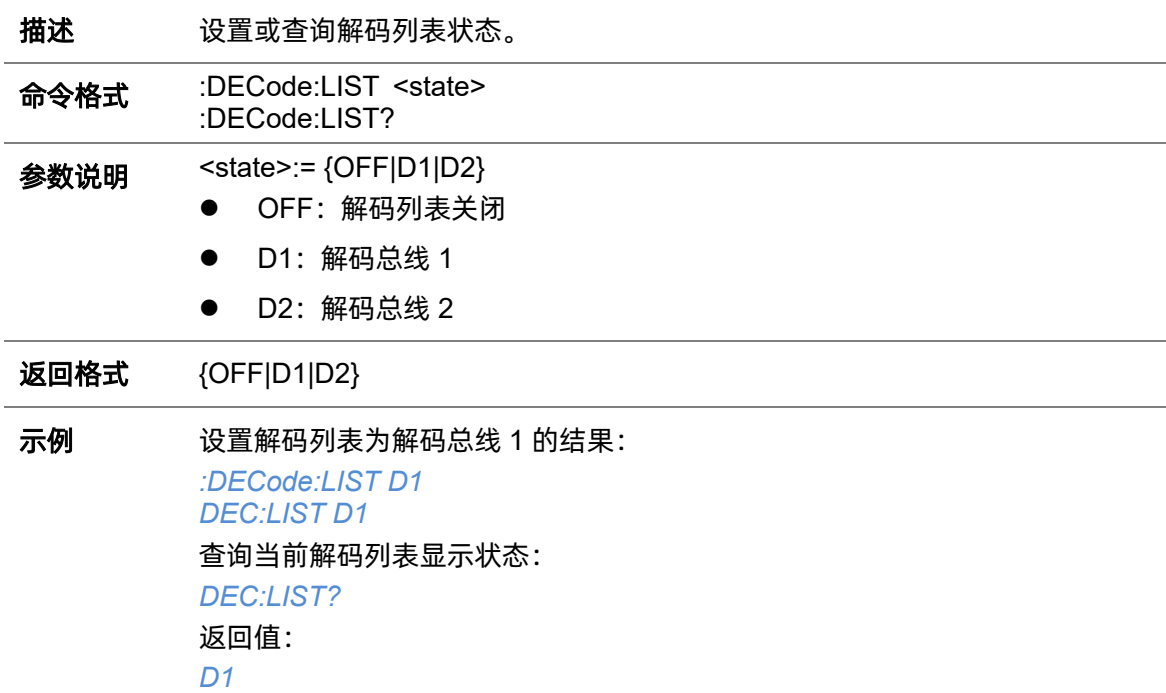

#### <span id="page-60-0"></span>**5.7.3 :DECode:LIST:LINE**

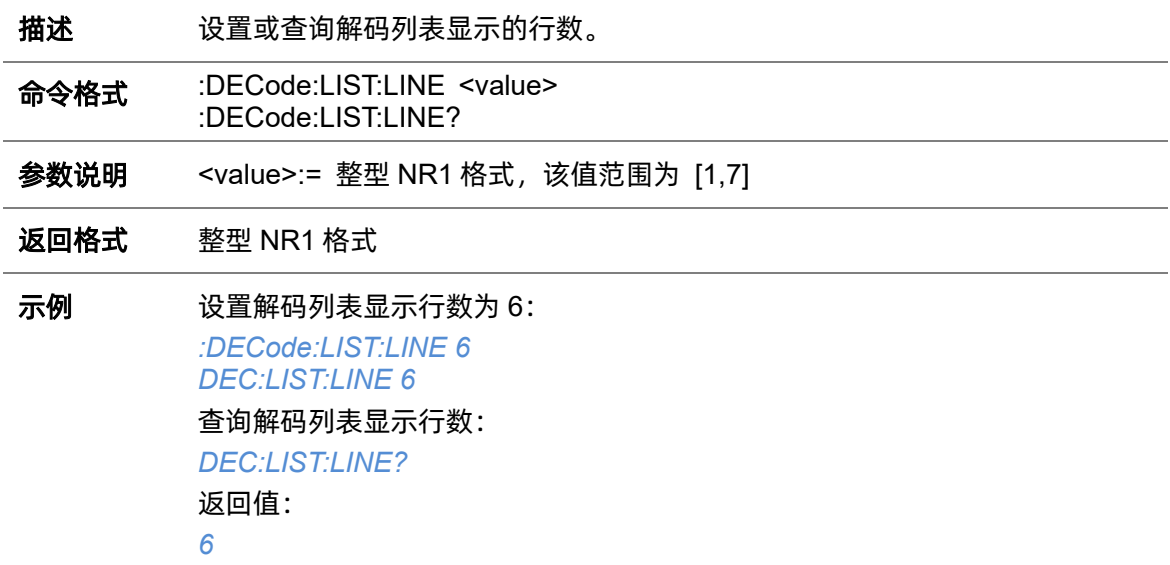

# **5.7.4 :DECode:LIST:SCRoll**

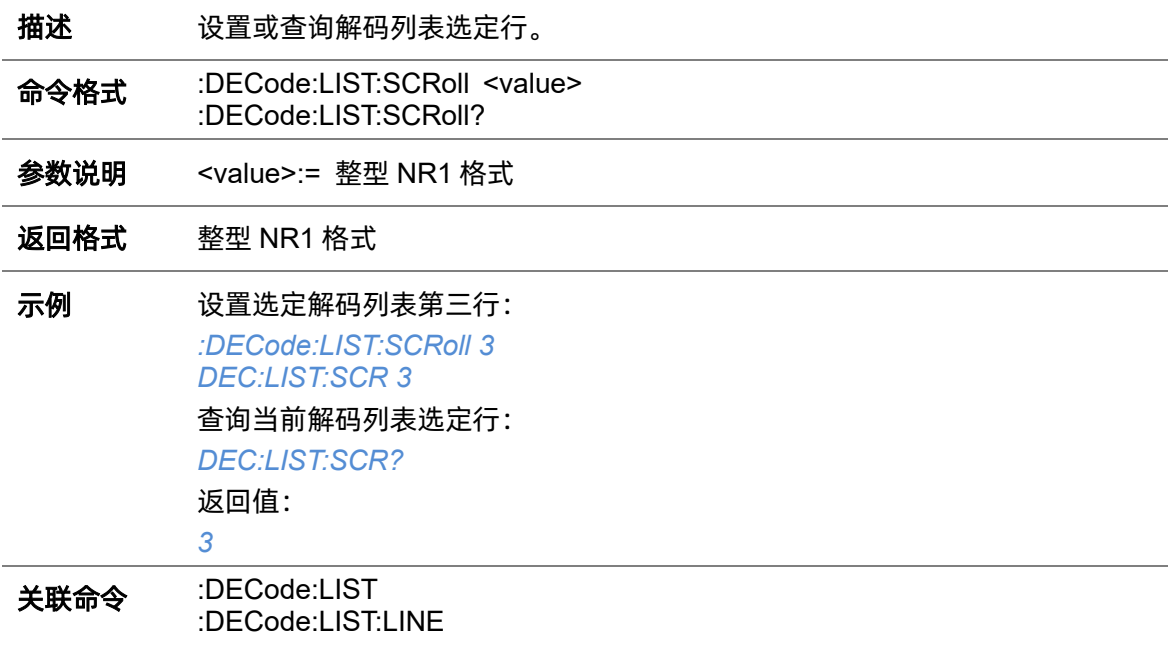

# **5.7.5 :DECode:BUS<n>**

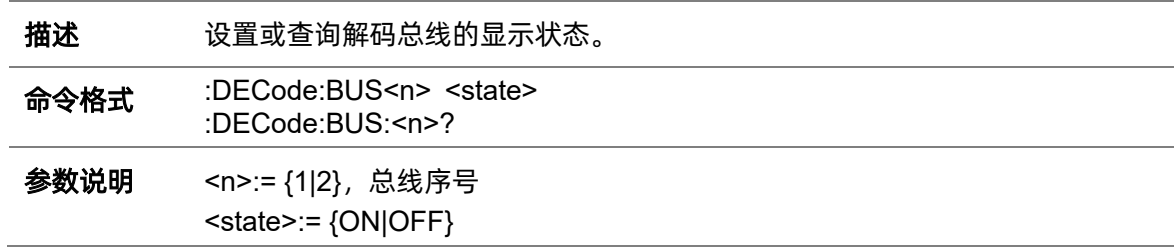

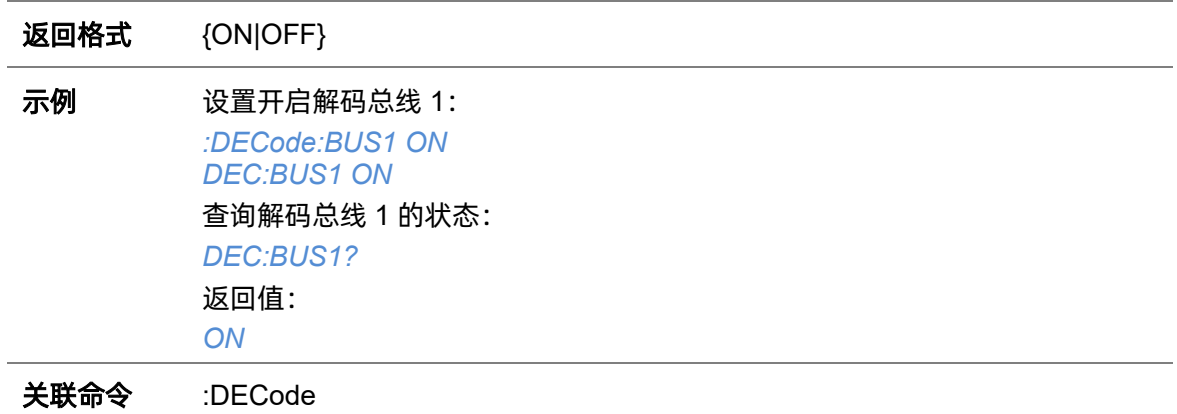

# **5.7.6 :DECode:BUS<n>:COPY**

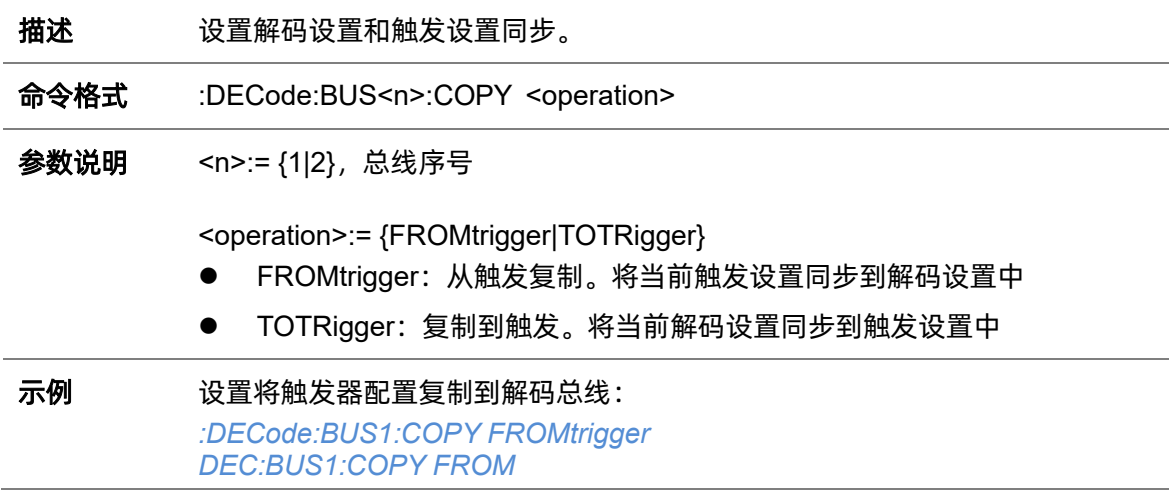

## <span id="page-61-0"></span>**5.7.7 :DECode:BUS<n>:FORMat**

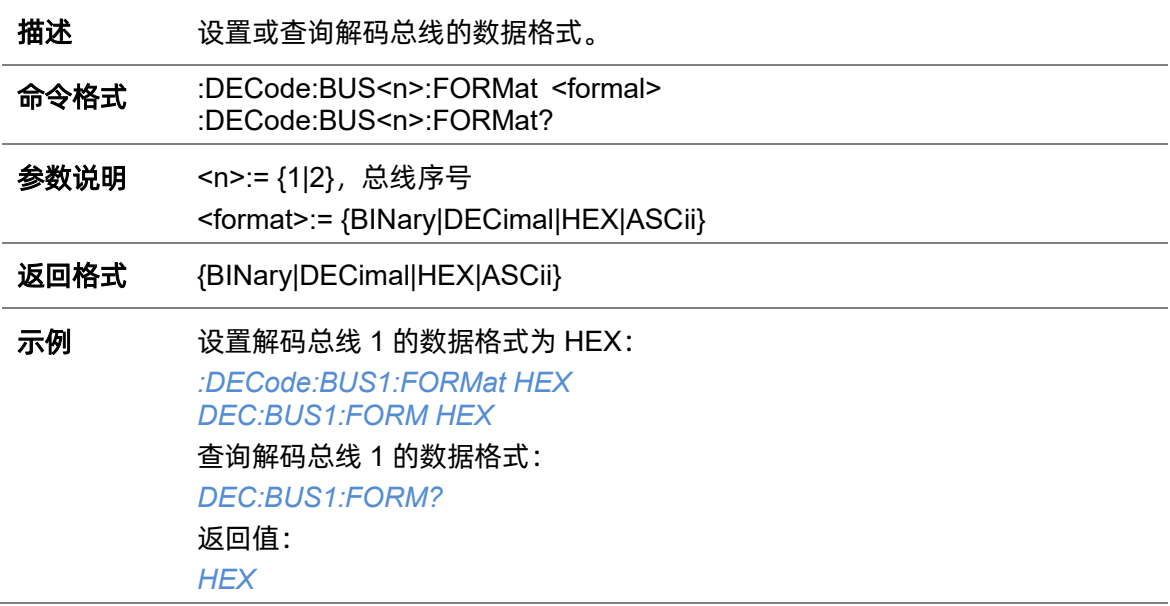

# **5.7.8 :DECode:BUS<n>:PROTocol**

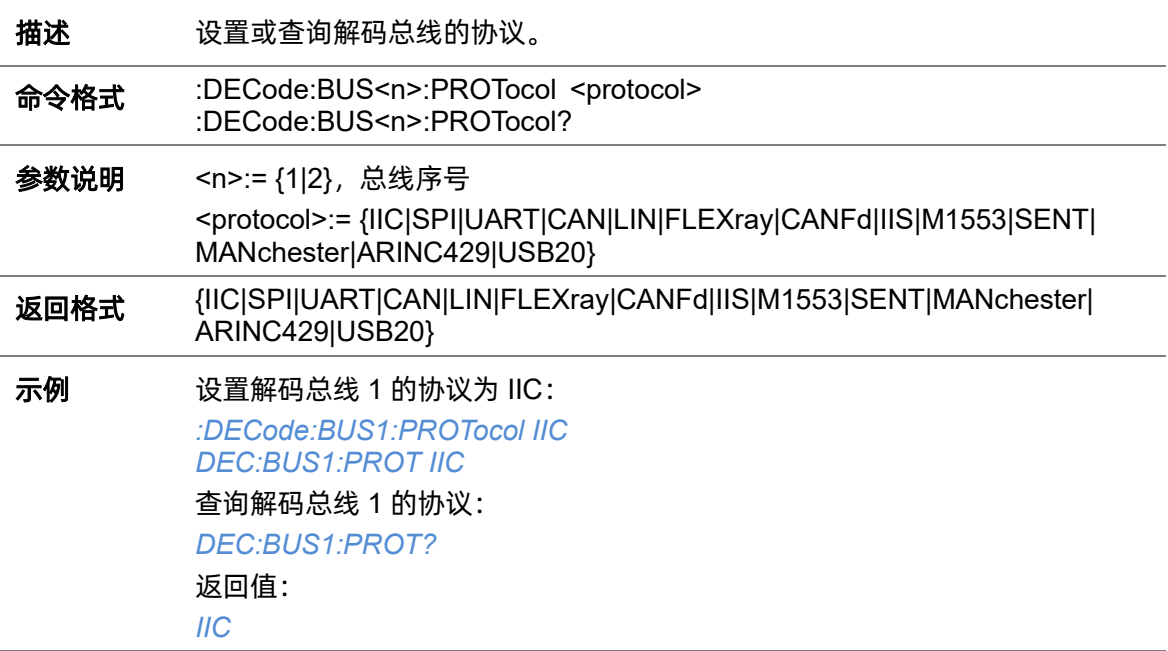

# **5.7.9 :DECode:BUS<n>:RESult**

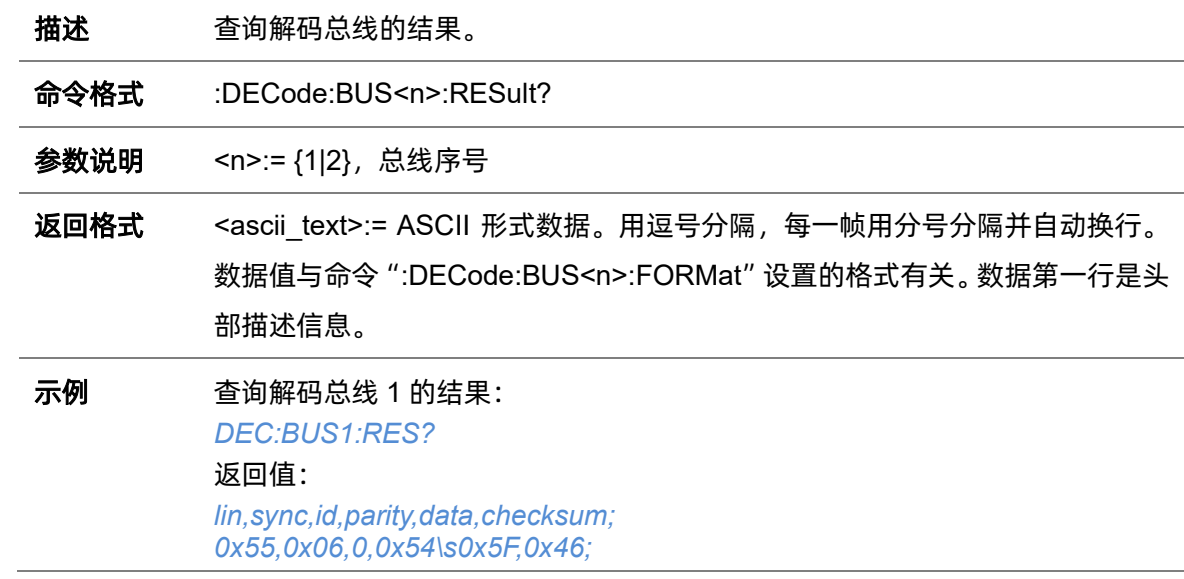

#### **5.7.10 :DECode:BUS<n>:IIC**

#### **5.7.10.1 :DECode:BUS<n>:IIC:RWBit**

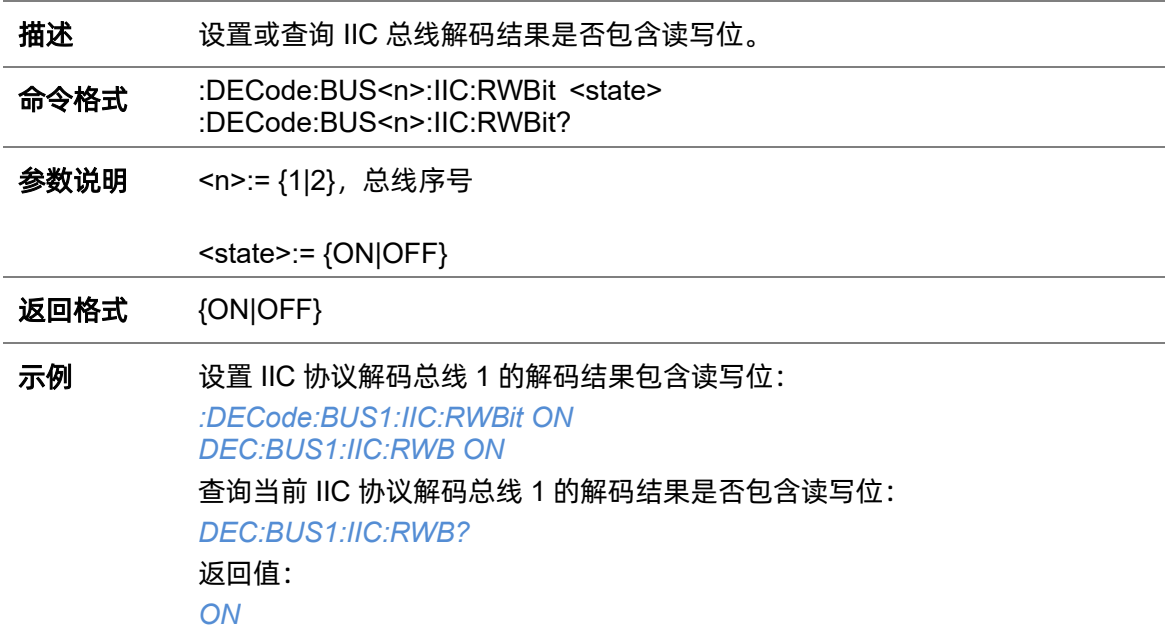

#### <span id="page-63-0"></span>**5.7.10.2 :DECode:BUS<n>:IIC:SCLSource**

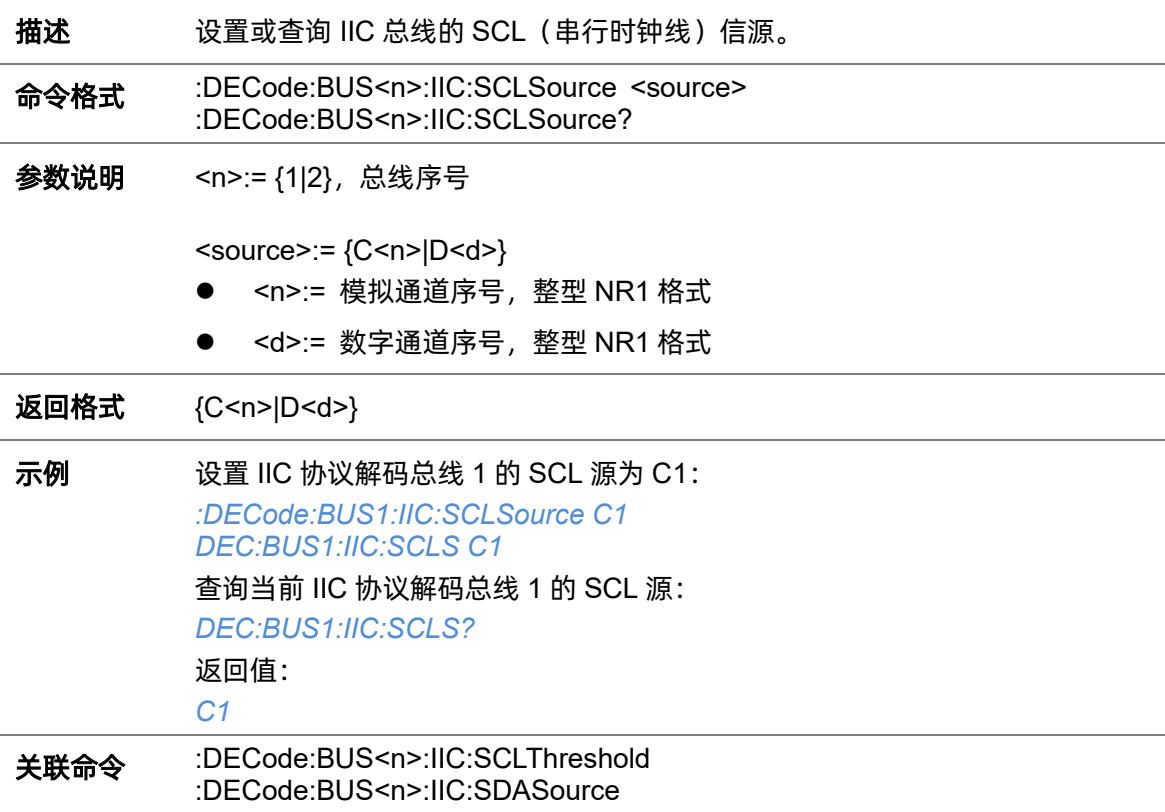

#### <span id="page-64-0"></span>**5.7.10.3 :DECode:BUS<n>:IIC:SCLThreshold**

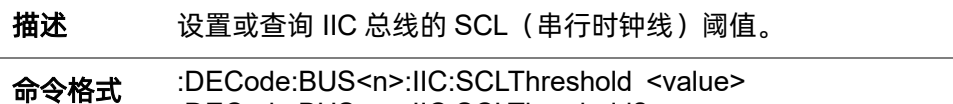

:DECode:BUS<n>:IIC:SCLThreshold?

参数说明 <n>:= {1|2}, 总线序号

<value>:= 浮点型 NR3 格式。范围因机型而异,有关详细信息,请参见下表:

| 机型                                                                                   | 范围                                |
|--------------------------------------------------------------------------------------|-----------------------------------|
| SDS7000A                                                                             | [-4.26*垂直档位-垂直偏移, 4.26*垂直档位-垂直偏移] |
| SDS6000 Rro<br>SDS6000A<br>SDS6000L<br>SHS800X<br><b>SHS1000X</b>                    | [-4.5*垂直档位-垂直偏移, 4.5*垂直档位-垂直偏移]   |
| SDS5000X<br>SDS3000X HD<br>SDS2000X Plus<br>SDS2000X HD<br>SDS1000X HD<br>SDS800X HD | [-4.1*垂直档位-垂直偏移, 4.1*垂直档位-垂直偏移]   |

返回格式 浮点型 NR3 格式

示例 设置 IIC 协议解码总线 1 的 SCL 阈值为 1V: *:DECode:BUS1:IIC:SCLThreshold 1.00E+00 DEC:BUS1:IIC:SCLT 1.00E+00* 查询当前 IIC 协议解码总线 1 的 SCL 阈值: *DEC:BUS1:IIC:SCLT?* 返回值: *1.00E+00* 关联命令 [:DECode:BUS<n>:IIC:SCLSource](#page-63-0)

#### <span id="page-64-1"></span>**5.7.10.4 :DECode:BUS<n>:IIC:SDASource**

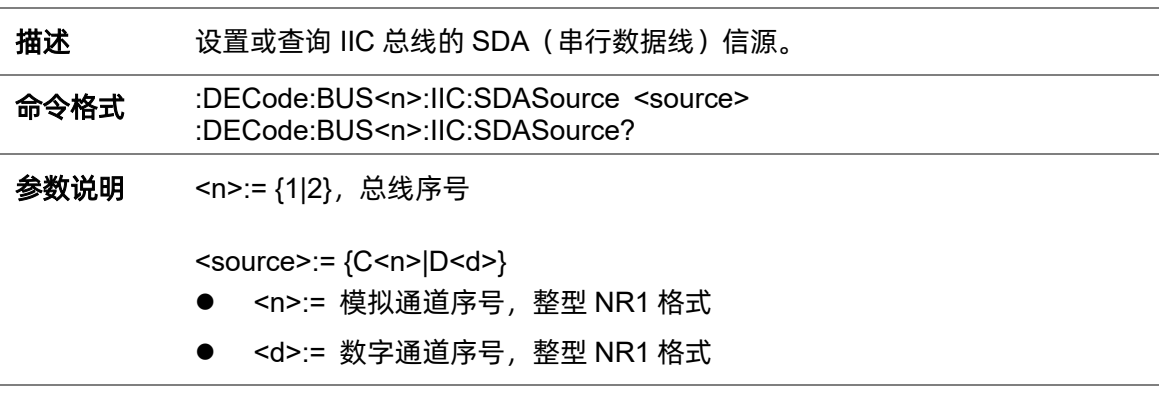

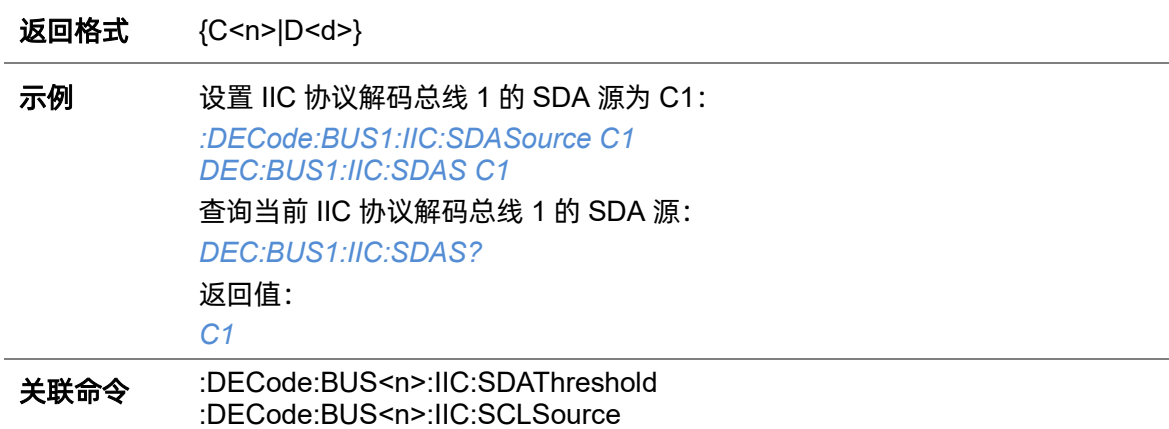

#### <span id="page-65-0"></span>**5.7.10.5 :DECode:BUS<n>:IIC:SDAThreshold**

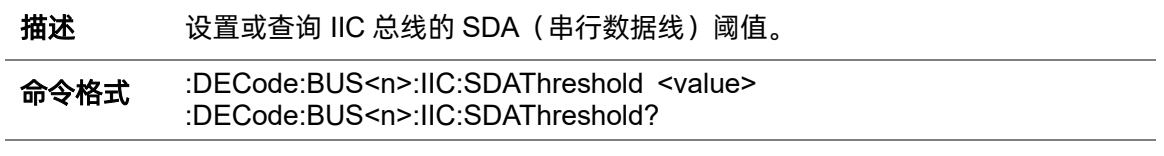

参数说明 <n>:= {1|2}, 总线序号

<value>:= 浮点型 NR3 格式。因机型而异,有关详细信息,请参见下表:

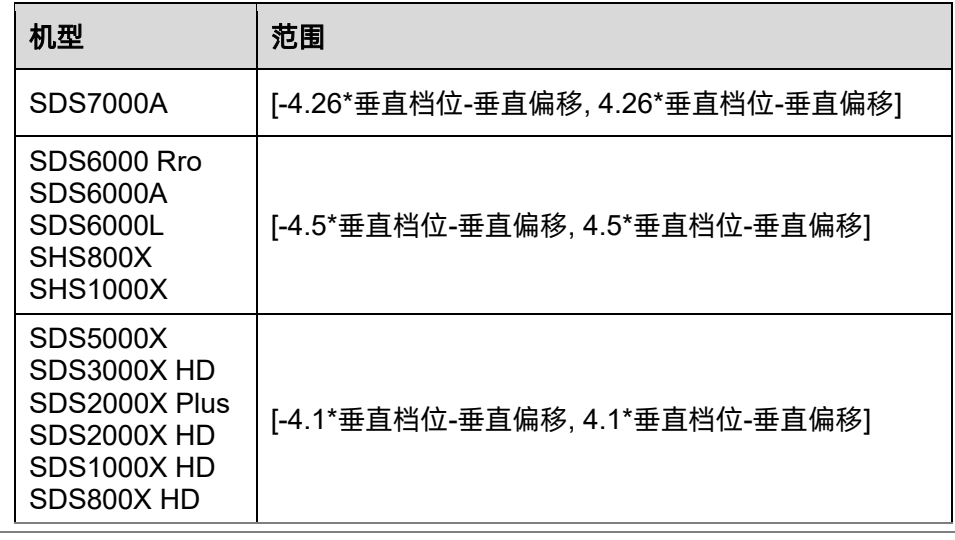

返回格式 浮点型 NR3 格式

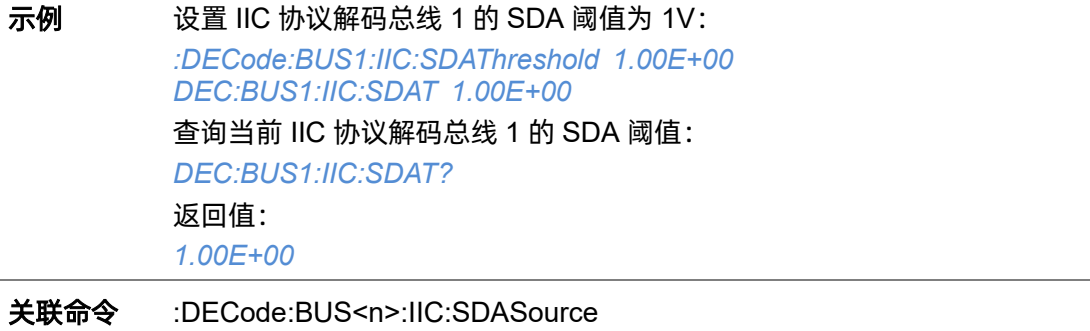

#### **5.7.11 :DECode:BUS<n>:SPI**

#### **5.7.11.1 :DECode:BUS<n>:SPI:BITorder**

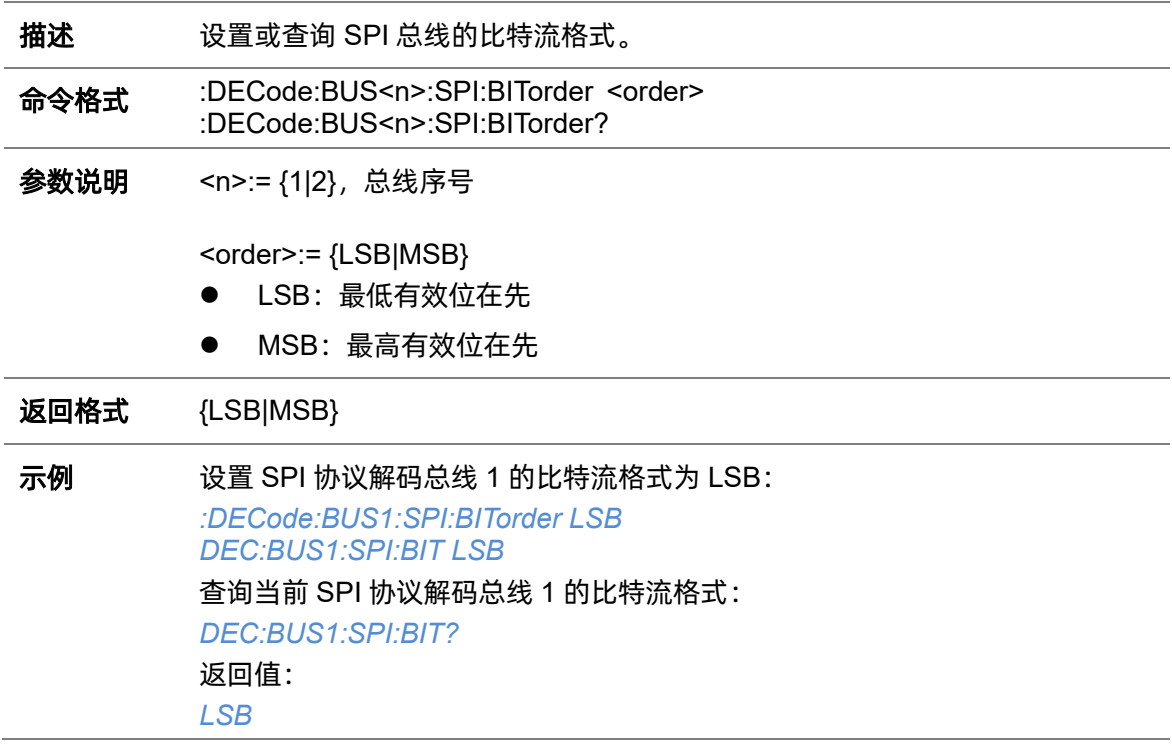

#### <span id="page-66-0"></span>**5.7.11.2 :DECode:BUS<n>:SPI:CLKSource**

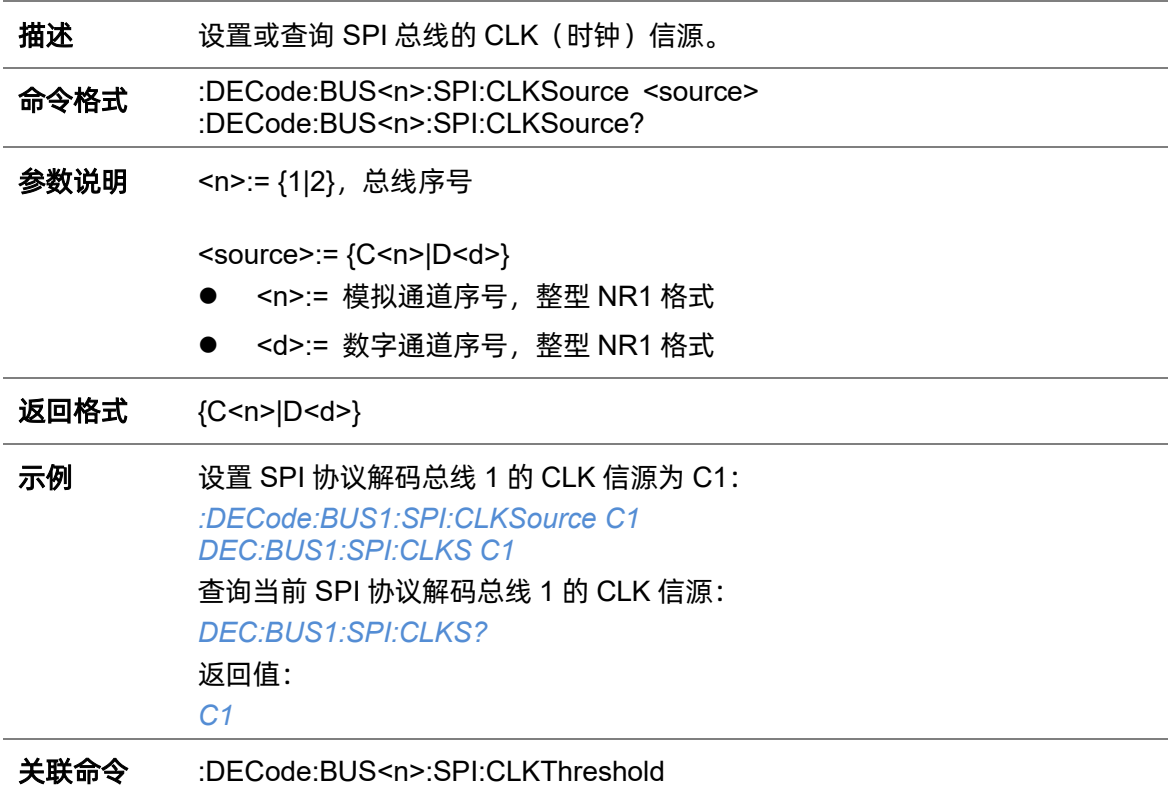

#### <span id="page-67-0"></span>**5.7.11.3 :DECode:BUS<n>:SPI:CLKThreshold**

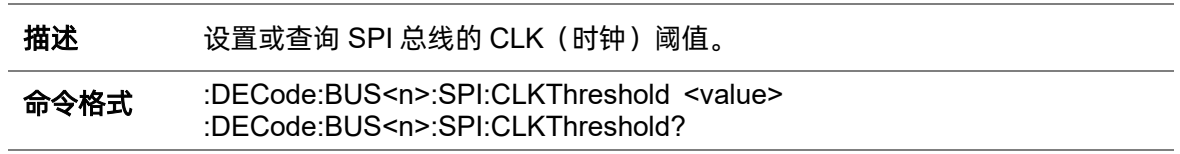

参数说明 <n>:= {1|2}, 总线序号

<value>:= 浮点型 NR3 格式。范围因机型而异,有关详细信息,请参见下表:

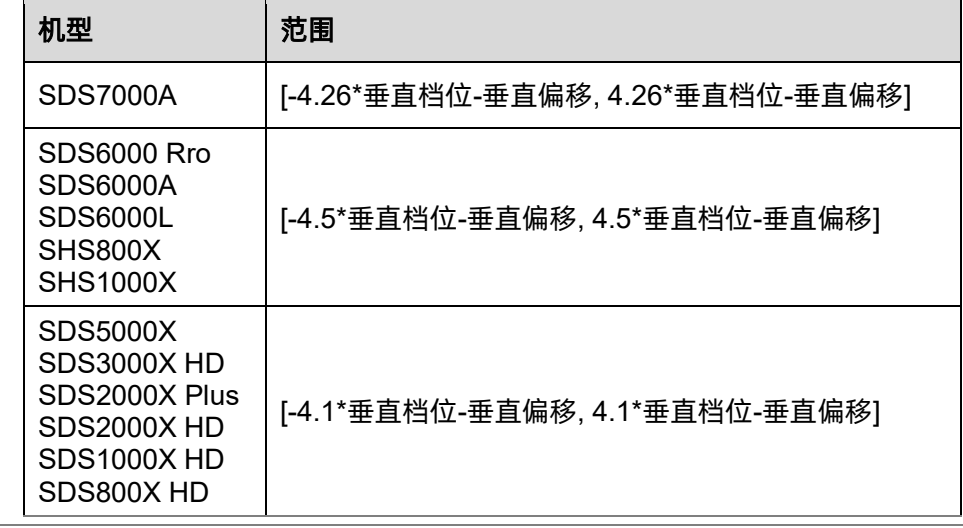

返回格式 浮点型 NR3 格式

示例 设置 SPI 协议解码总线 1 的 CLK 阈值为 1V: *:DECode:BUS1:SPI:CLKThreshold 1.00E+00 DEC:BUS1:SPI:CLKT 1.00E+00* 查询当前 SPI 协议解码总线 1 的 CLK 阈值: *DEC:BUS1:SPI:CLKT?* 返回值: *1.00E+00* 关联命令 [:DECode:BUS<n>:SPI:CLKSource](#page-66-0)

#### **5.7.11.4 :DECode:BUS<n>:SPI:CSSource**

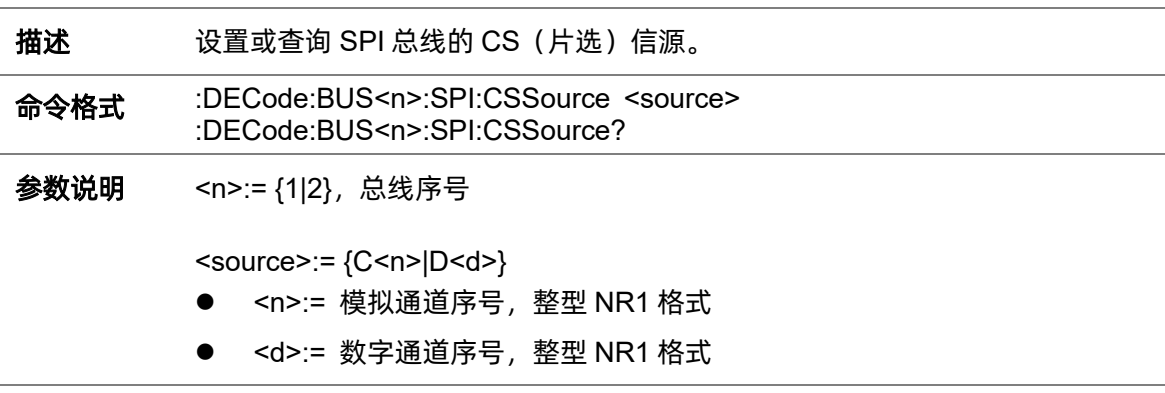

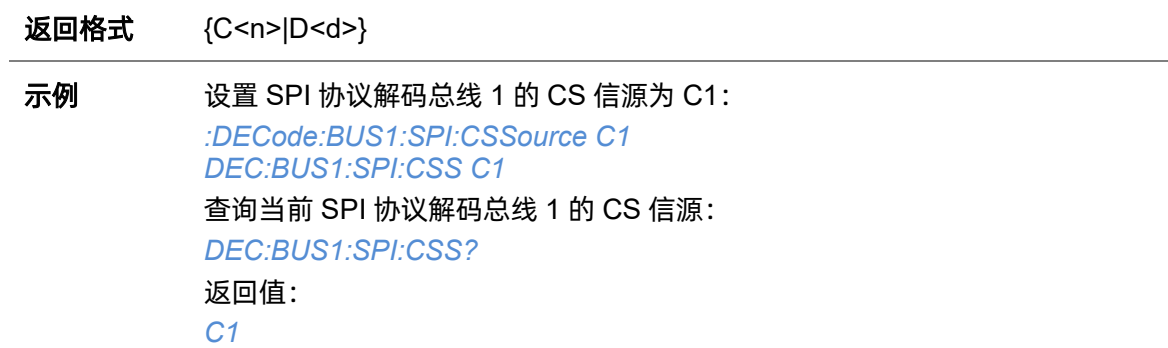

#### **5.7.11.5 :DECode:BUS<n>:SPI:CSThreshold**

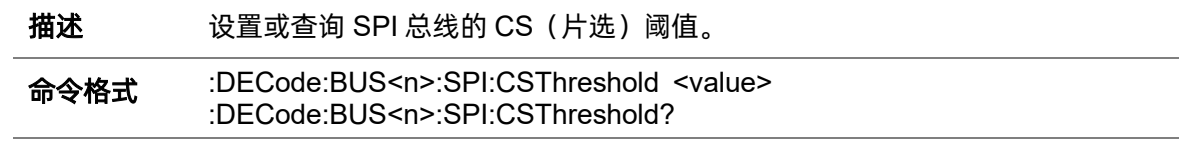

参数说明 <n>:= {1|2}, 总线序号

'n

<value>:= 浮点型 NR3 格式。范围因机型而异,有关详细信息,请参见下表:

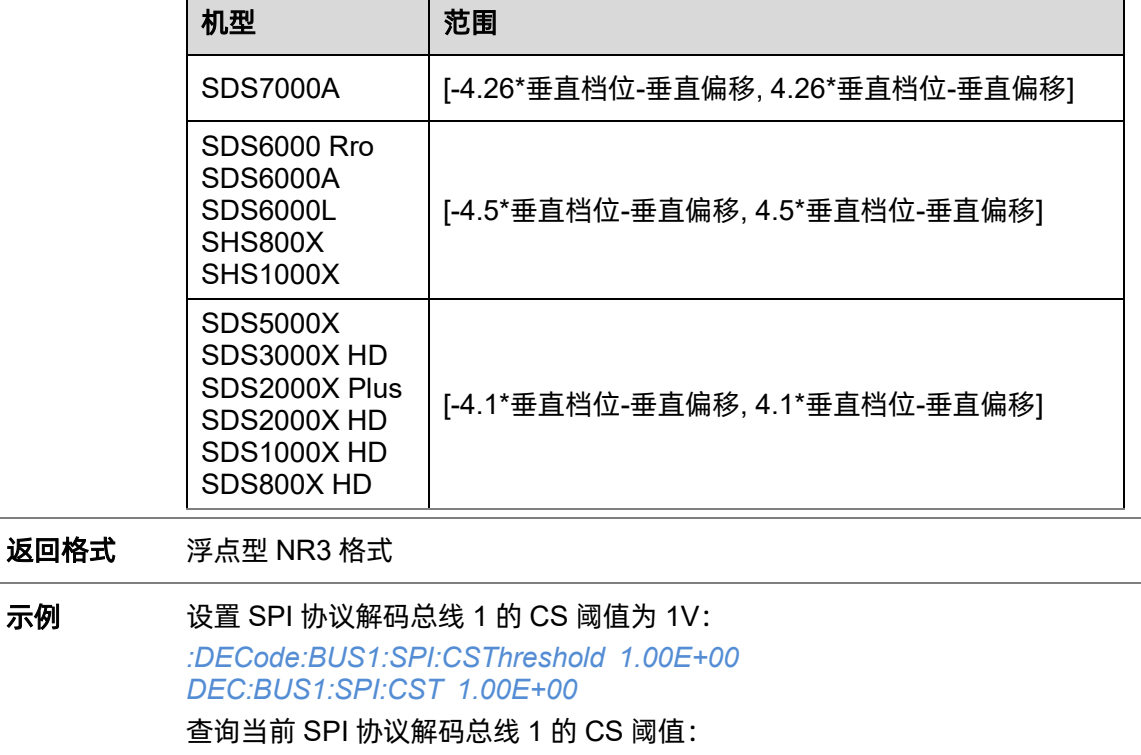

*DEC:BUS1:SPI:CST?*

返回值:

*1.00E+00*

#### 关联命令 [:DECode:BUS<n>:SPI:CLKSource](#page-66-0)

#### **5.7.11.6 :DECode:BUS<n>:SPI:CSTYpe**

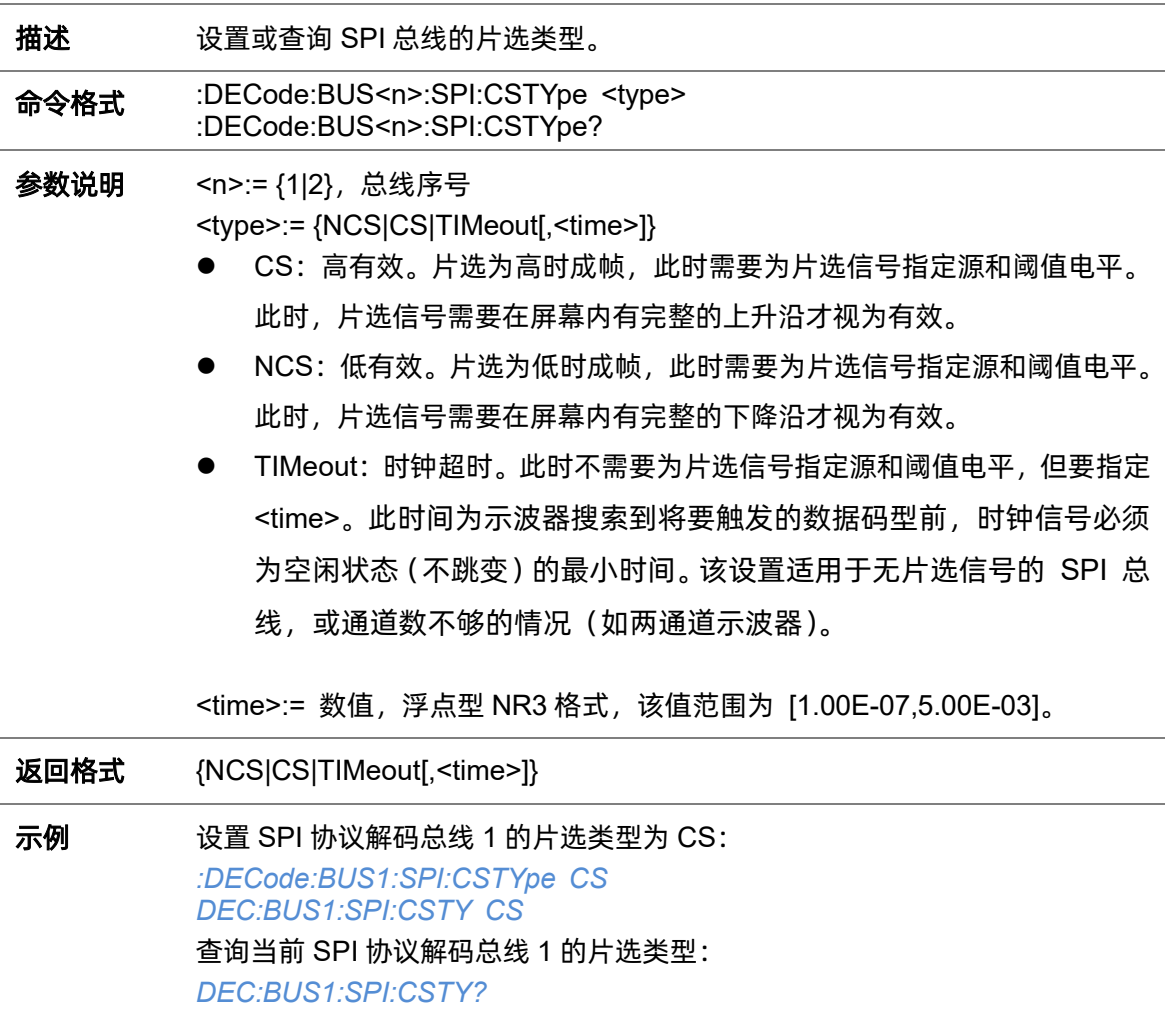

返回值:

*CS*

## **5.7.11.7 :DECode:BUS<n>:SPI:DLENgth**

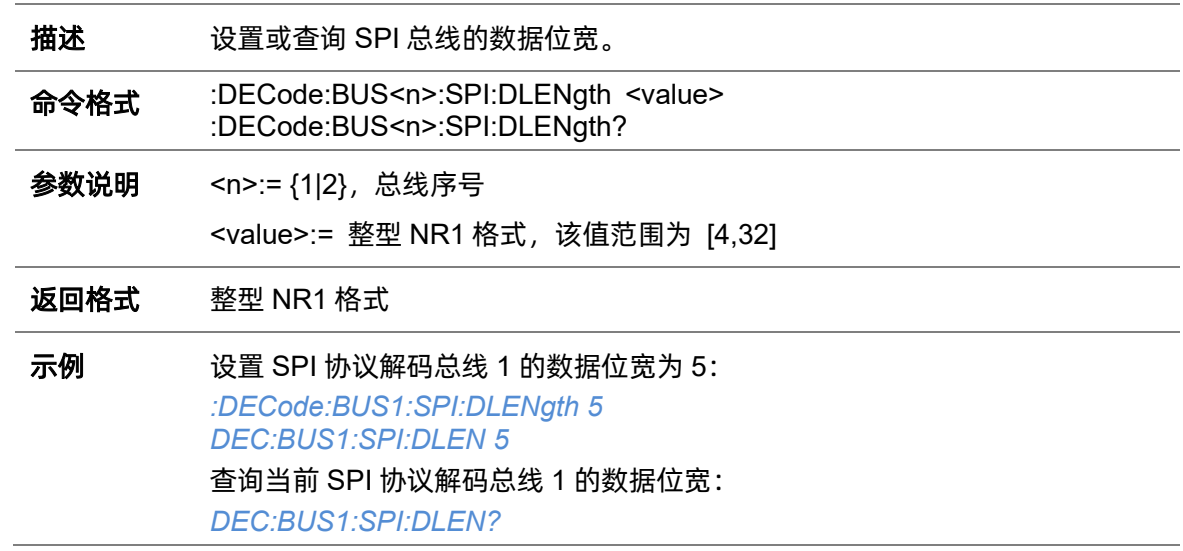

返回值:

## **5.7.11.8 :DECode:BUS<n>:SPI:LATChedge**

*5*

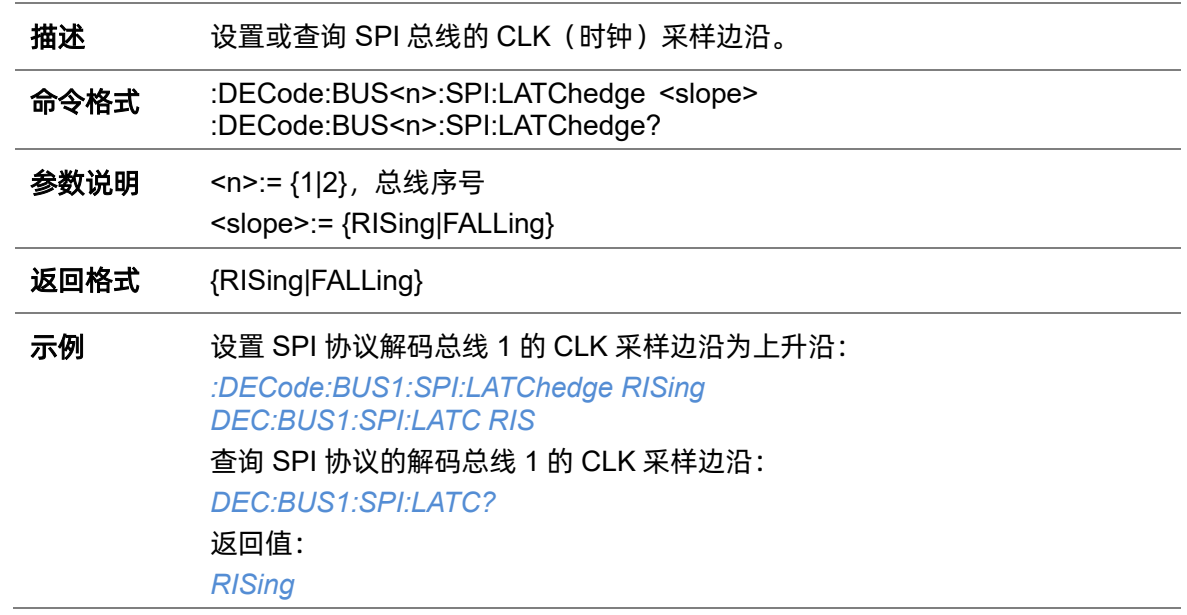

#### <span id="page-70-0"></span>**5.7.11.9 :DECode:BUS<n>:SPI:MISOSource**

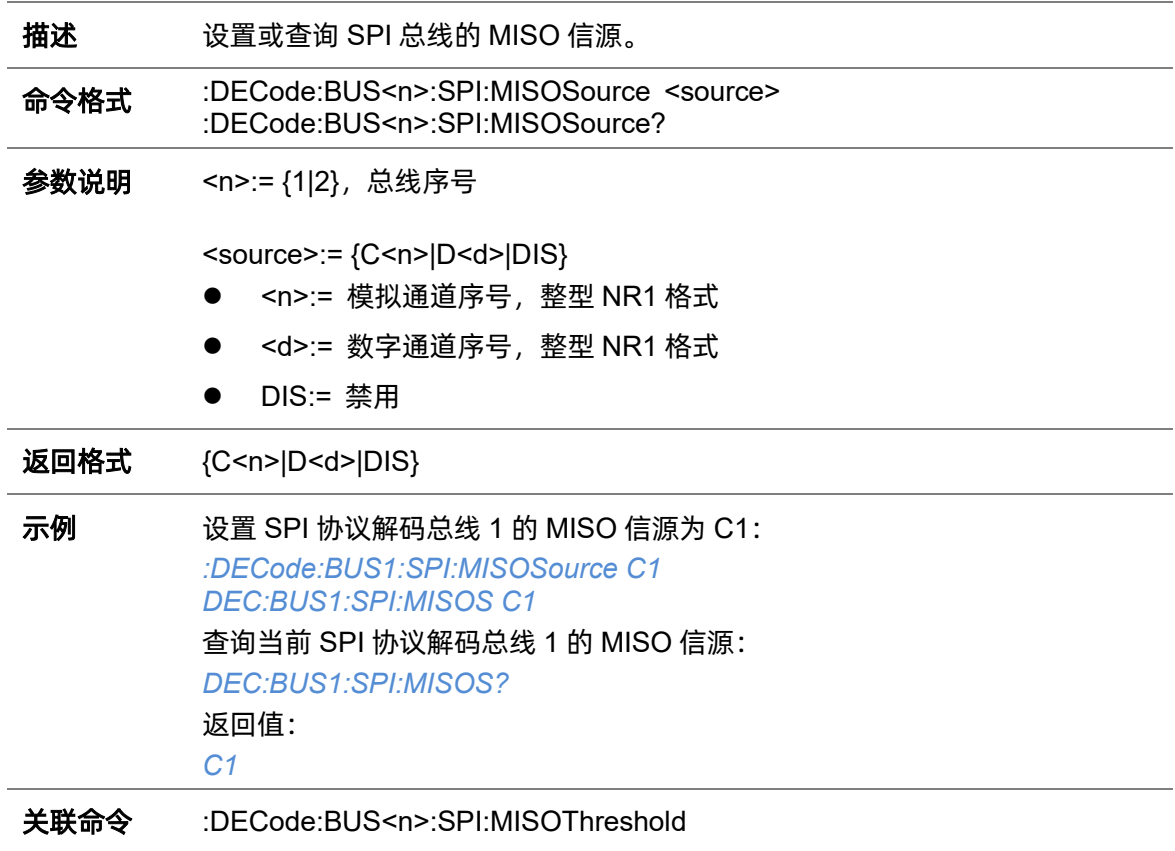

#### <span id="page-71-0"></span>**5.7.11.10 :DECode:BUS<n>:SPI:MISOThreshold**

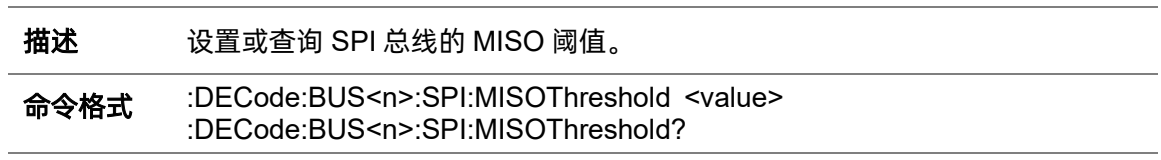

参数说明 <n>:= {1|2}, 总线序号

<value>:= 浮点型 NR3 格式。范围因机型而异,有关详细信息,请参见下表:

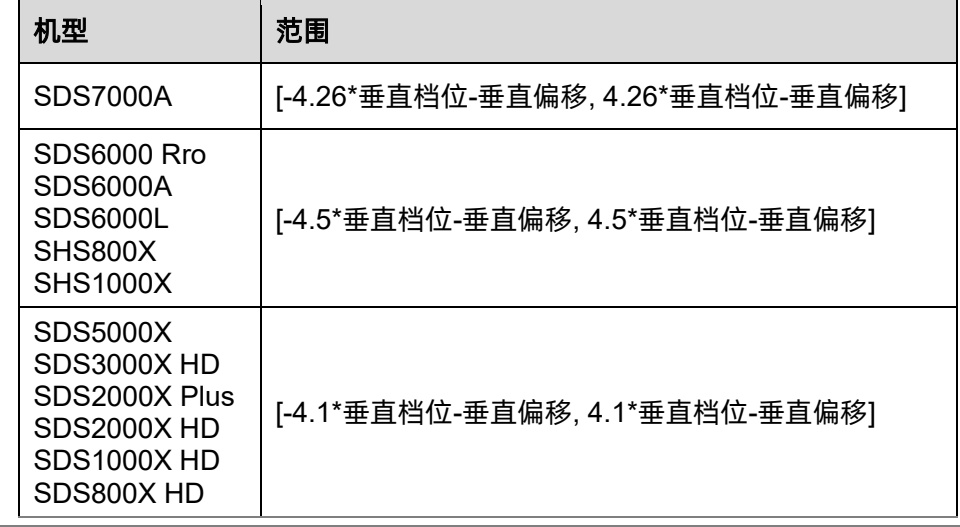

返回格式 浮点型 NR3 格式

示例 设置 SPI 协议解码总线 1 的 MISO 阈值为 1V: *:DECode:BUS1:SPI:MISOThreshold 1.00E+00 DEC:BUS1:SPI:MISOT 1.00E+00* 查询当前 SPI 协议解码总线 1 的 MISO 阈值: *DEC:BUS1:SPI:MISOT?* 返回值: *1.00E+00* 关联命令 [:DECode:BUS<n>:SPI:MISOSource](#page-70-0)

#### **5.7.11.11 :DECode:BUS<n>:SPI:MOSISource**

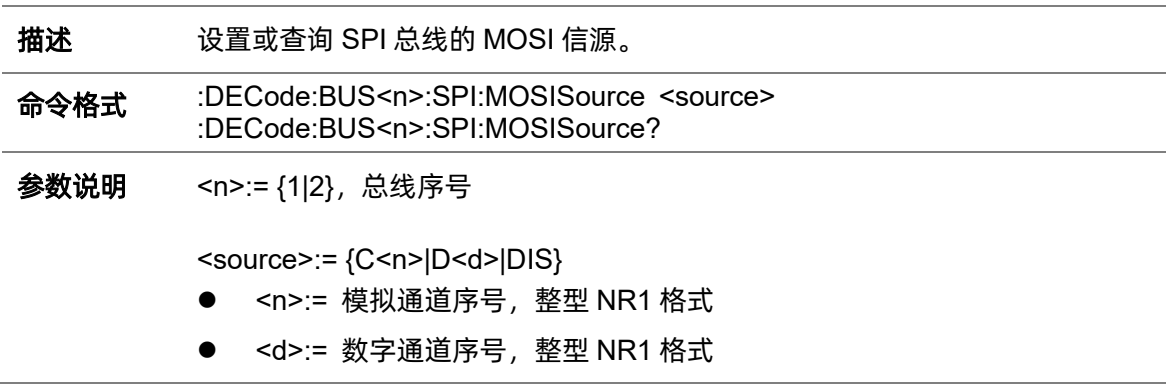
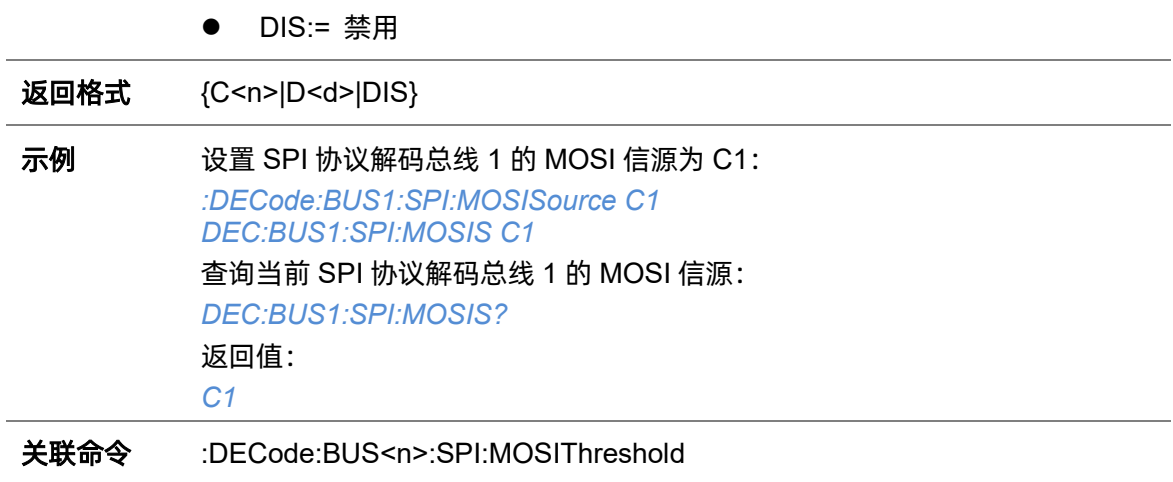

#### <span id="page-72-0"></span>**5.7.11.12 :DECode:BUS<n>:SPI:MOSIThreshold**

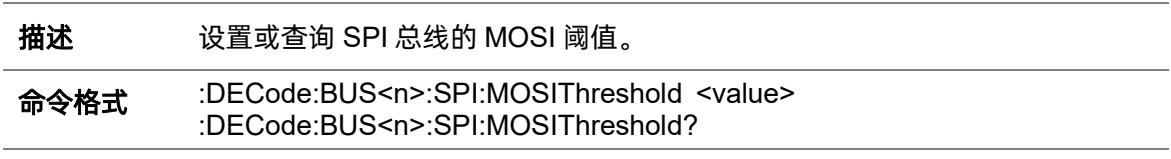

参数说明 <n>:= {1|2}, 总线序号

<value>:= 浮点型 NR3 格式。范围因机型而异,有关详细信息,请参见下表:

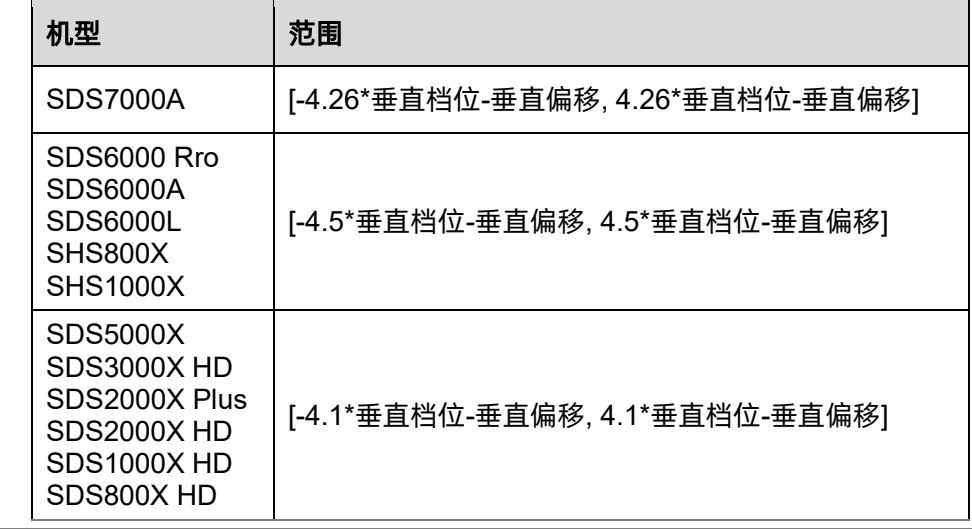

返回格式 浮点型 NR3 格式

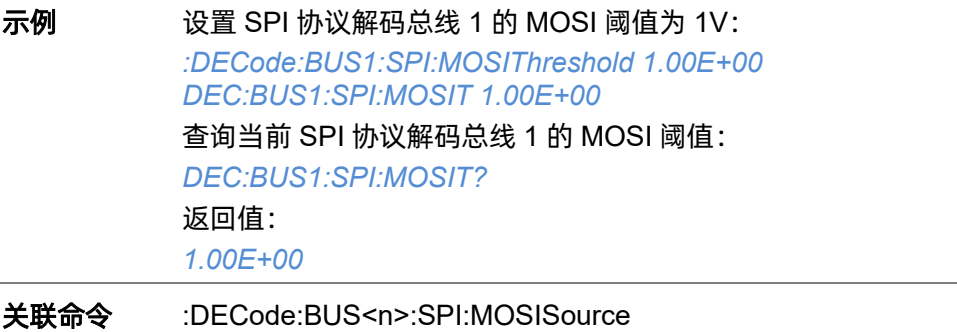

### <span id="page-73-1"></span>**5.7.11.13 :DECode:BUS<n>:SPI:NCSSource**

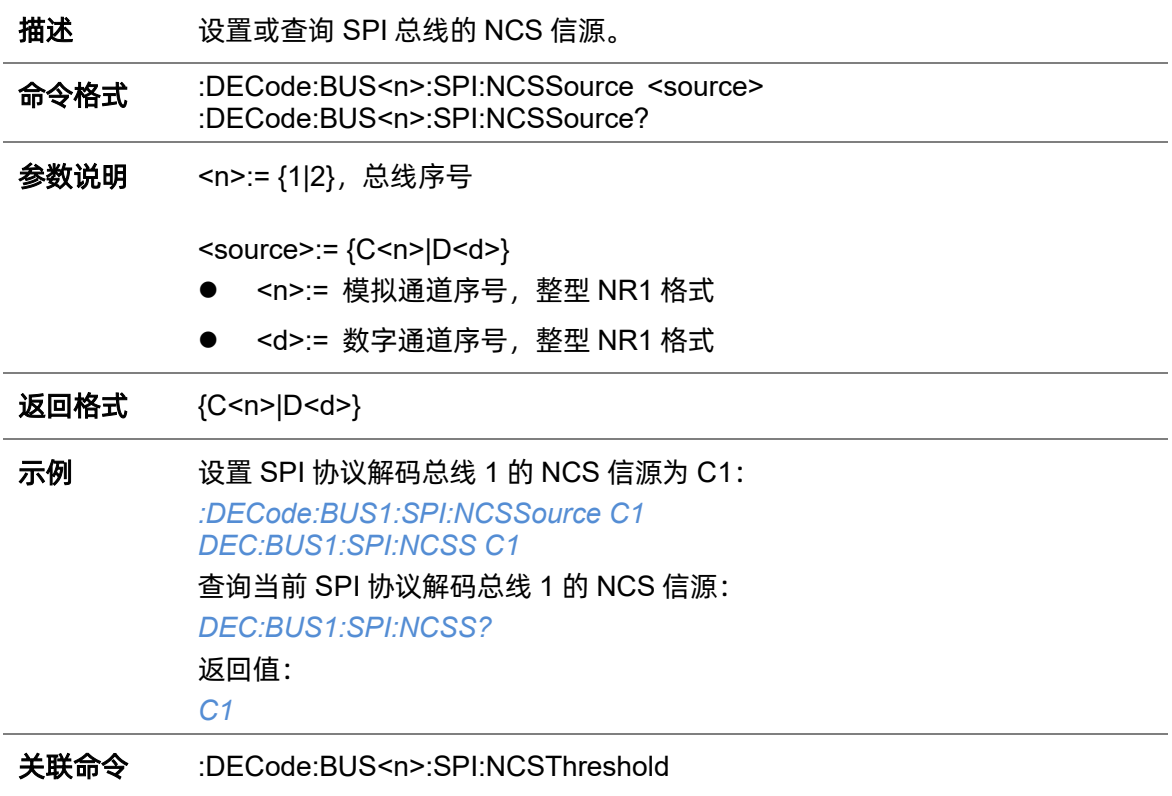

### <span id="page-73-0"></span>**5.7.11.14 :DECode:BUS<n>:SPI:NCSThreshold**

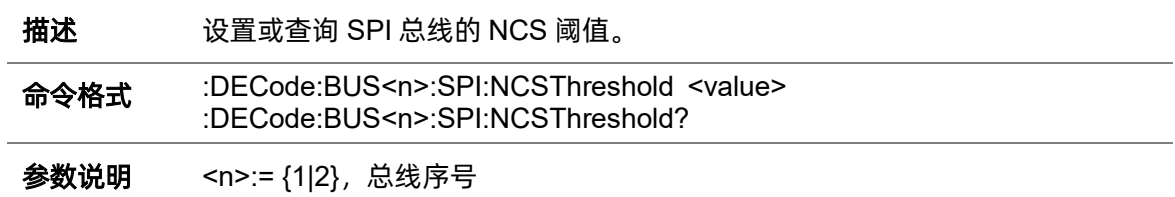

<value>:= 浮点型 NR3 格式。范围因机型而异,有关详细信息,请参见下表:

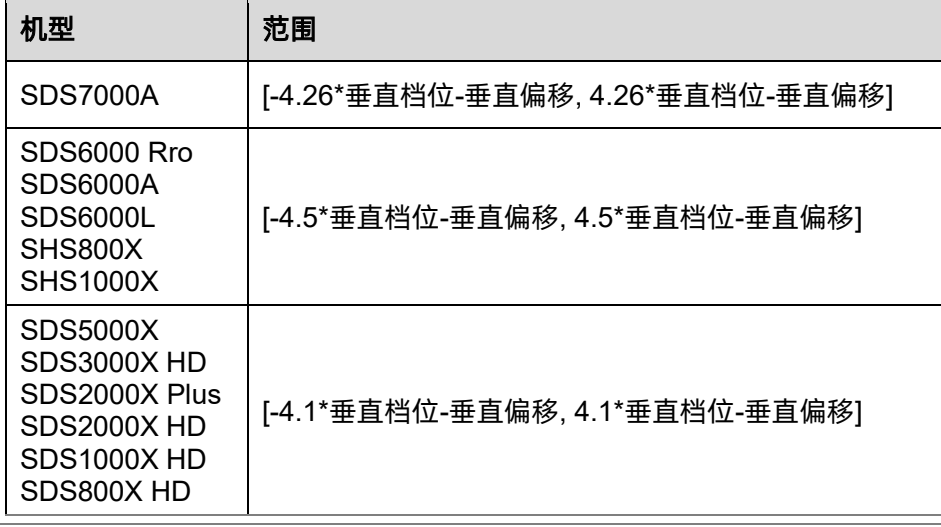

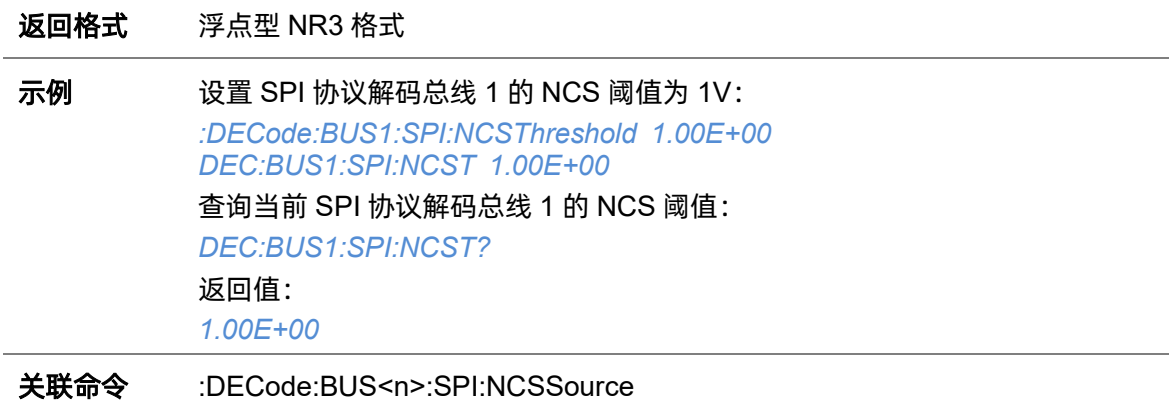

# **5.7.12 :DECode:BUS<n>:UART**

# **5.7.12.1 :DECode:BUS<n>:UART:BAUD**

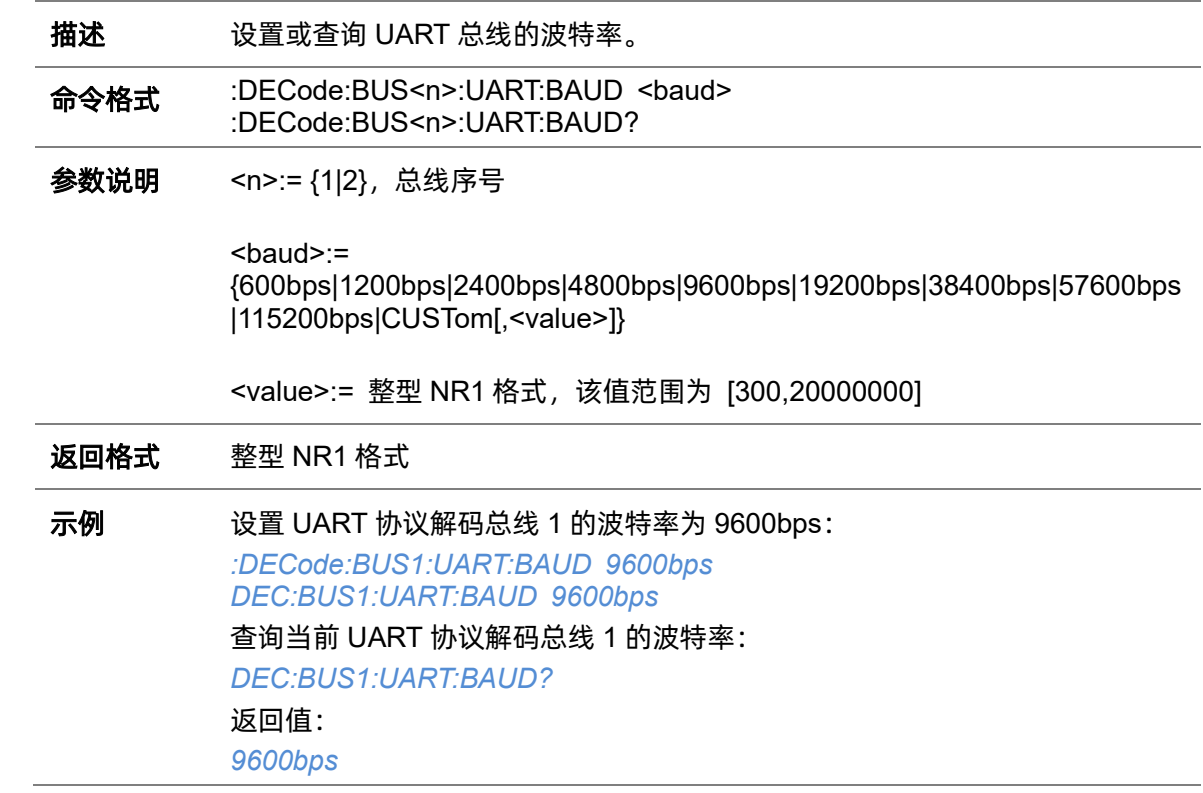

# **5.7.12.2 :DECode:BUS<n>:UART:BITorder**

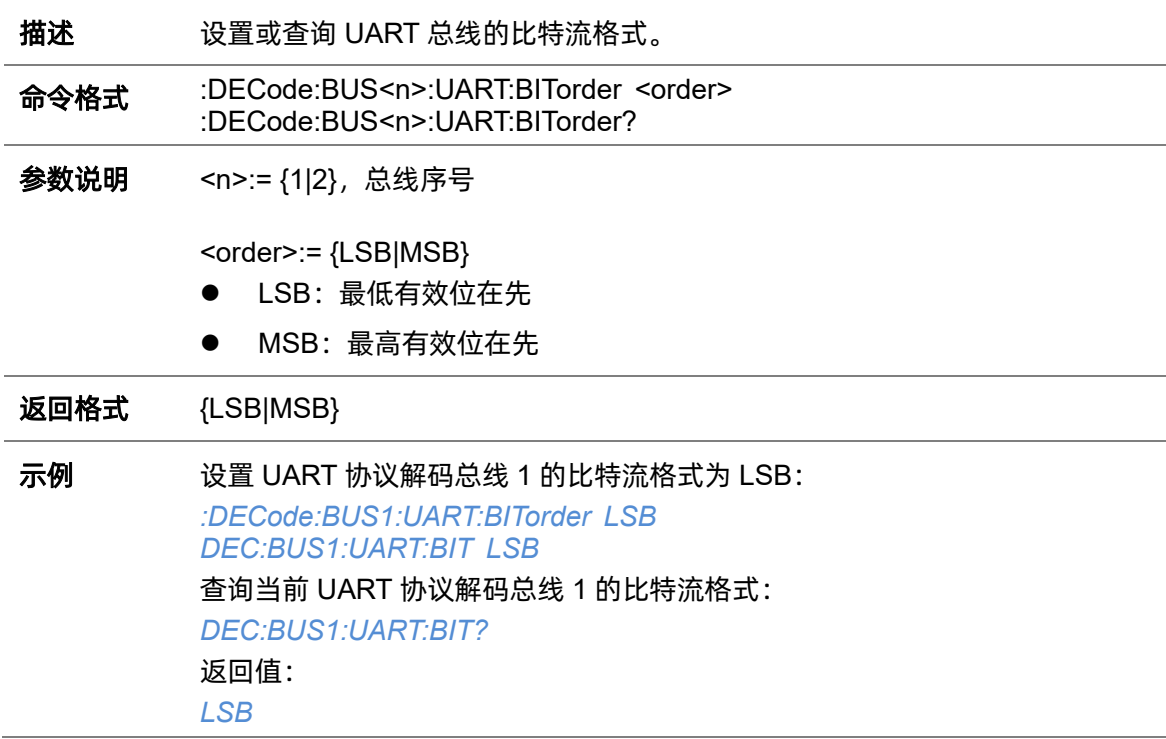

# **5.7.12.3 :DECode:BUS<n>:UART:DLENgth**

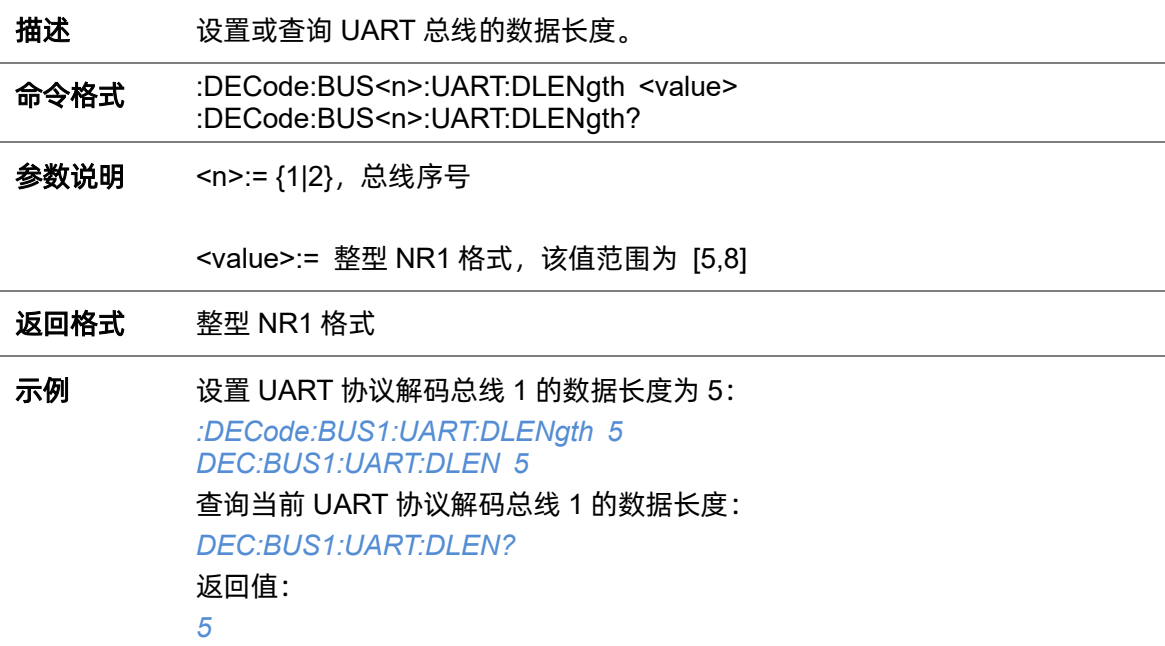

# **5.7.12.4 :DECode:BUS<n>:UART:IDLE**

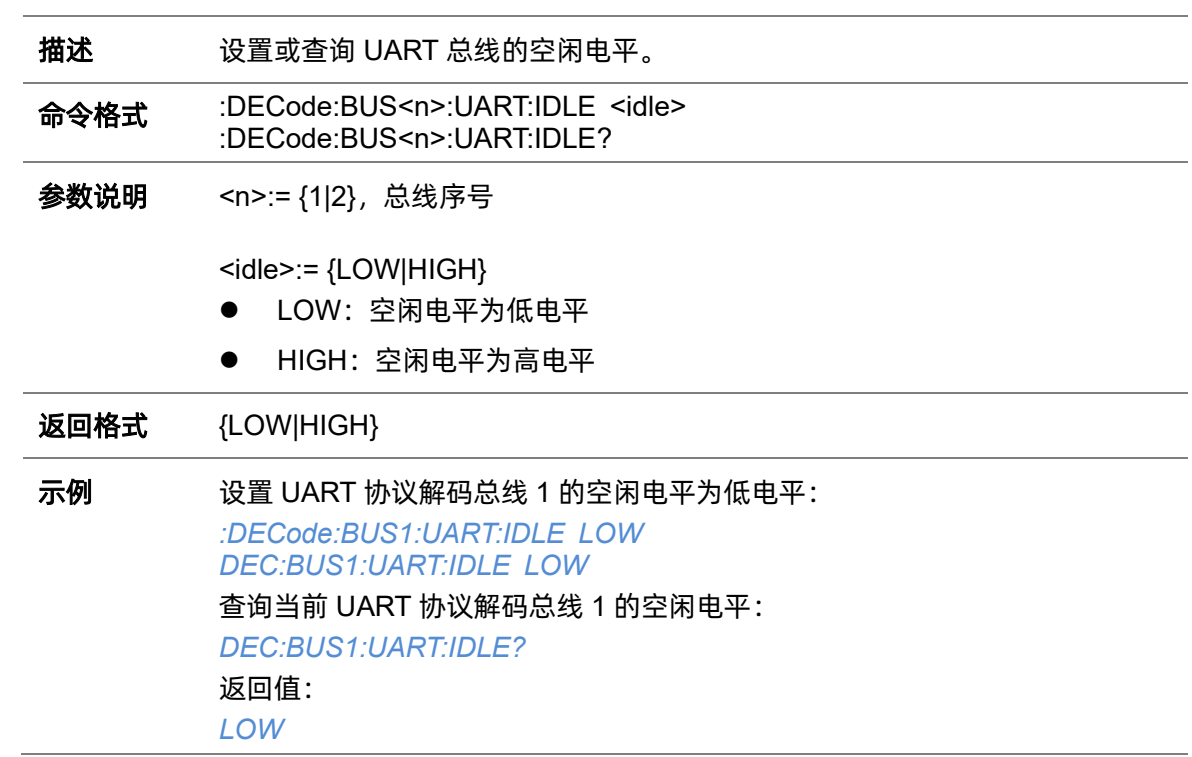

# **5.7.12.5 :DECode:BUS<n>:UART:PARity**

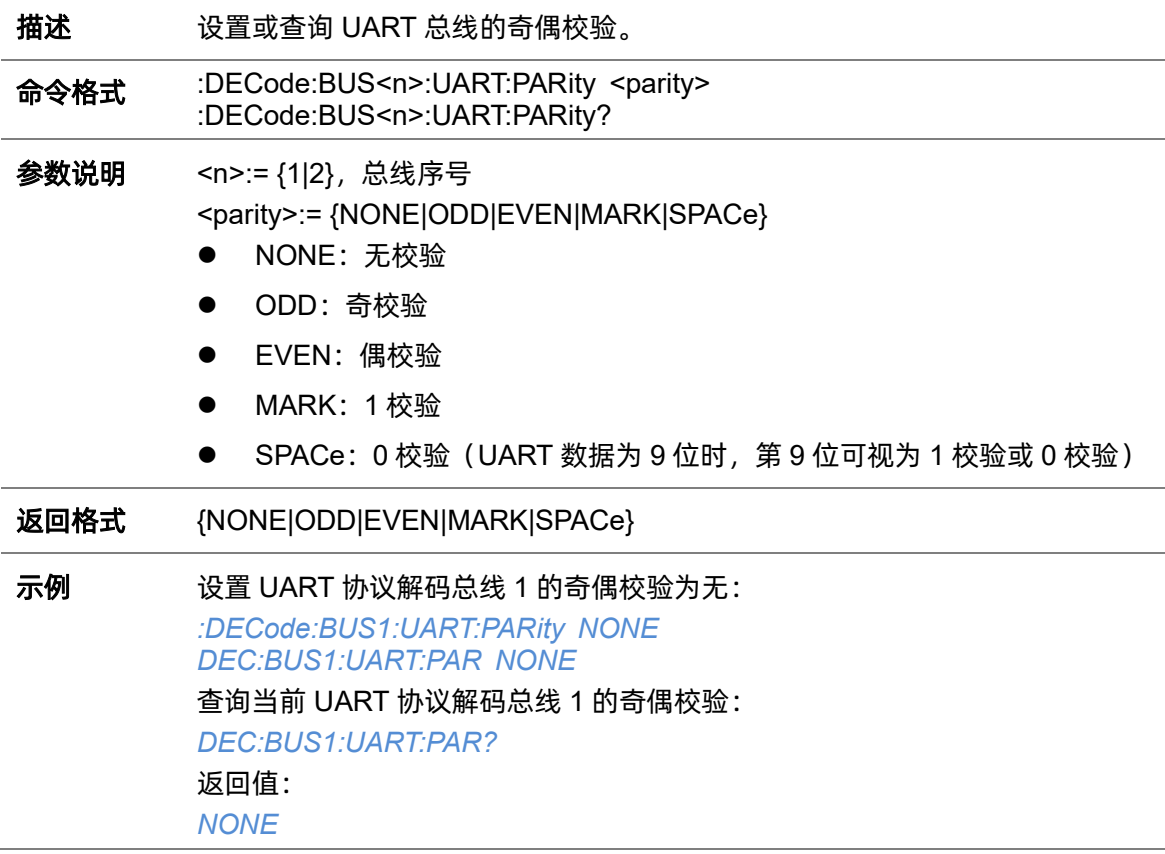

# <span id="page-77-0"></span>**5.7.12.6 :DECode:BUS<n>:UART:RXSource**

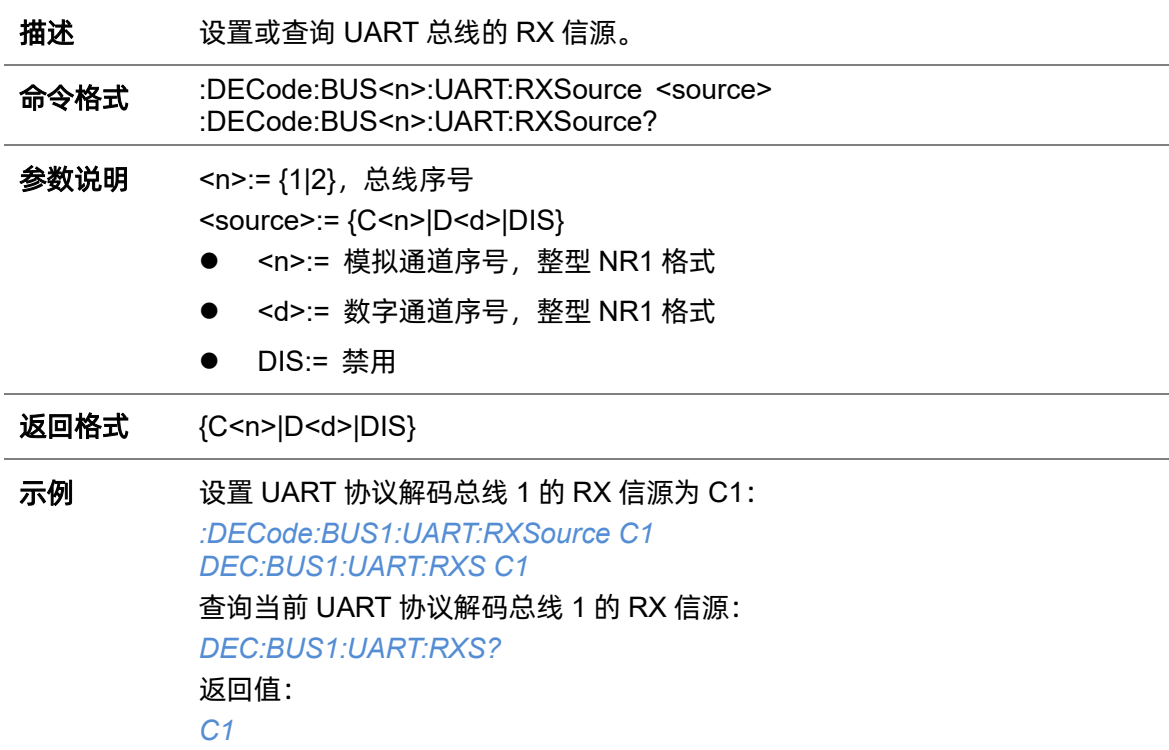

### **5.7.12.7 :DECode:BUS<n>:UART:RXThreshold**

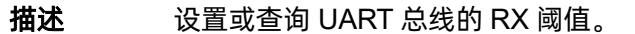

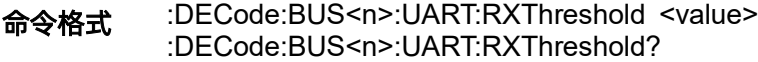

参数说明 <n>:= {1|2}, 总线序号

<value>:= 浮点型 NR3 格式。范围因机型而异,有关详细信息,请参见下表:

| 机型 |                                                                                    | 范围                                |
|----|------------------------------------------------------------------------------------|-----------------------------------|
|    | SDS7000A                                                                           | [-4.26*垂直档位-垂直偏移, 4.26*垂直档位-垂直偏移] |
|    | SDS6000 Rro<br>SDS6000A<br>SDS6000L<br>SHS800X<br><b>SHS1000X</b>                  | [-4.5*垂直档位-垂直偏移, 4.5*垂直档位-垂直偏移]   |
|    | SDS5000X<br>SDS3000X HD<br>SDS2000X Plus<br>SDS2000X HD<br>SDS1000XHD<br>SDS800XHD | [-4.1*垂直档位-垂直偏移, 4.1*垂直档位-垂直偏移]   |

返回格式 浮点型 NR3 格式

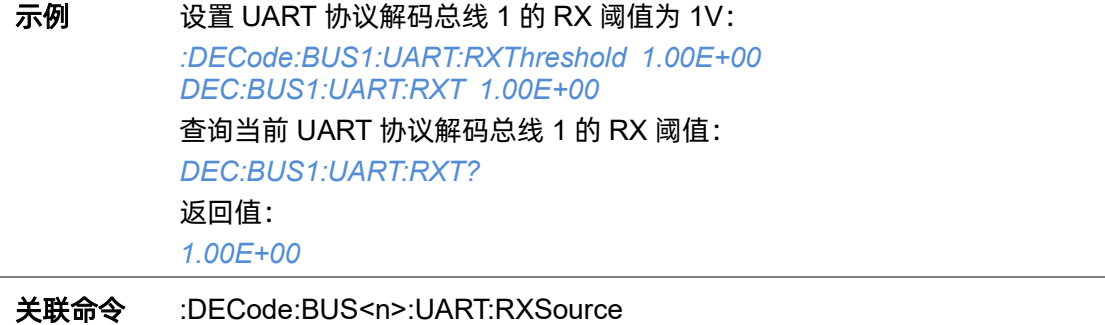

### **5.7.12.8 :DECode:BUS<n>:UART:STOP**

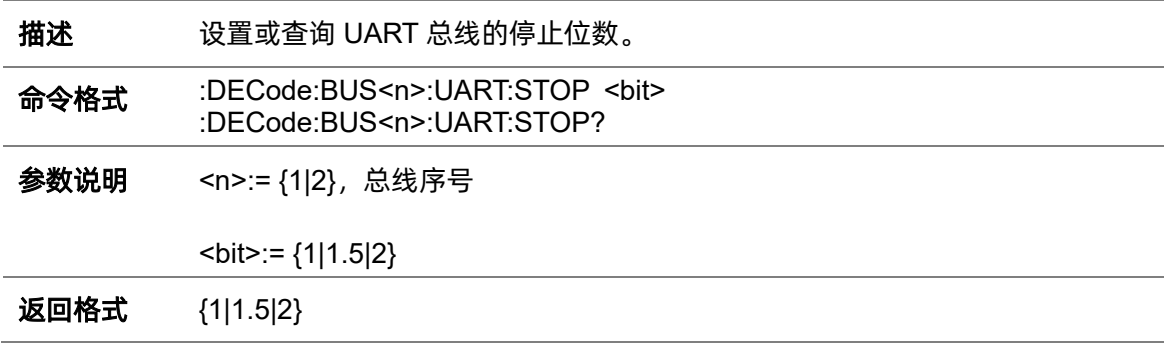

# 示例 设置 UART 协议解码总线 1 停止位数为 1: *:DECode:BUS1:UART:STOP 1 DEC:BUS1:UART:STOP 1* 查询当前 UART 协议解码总线 1 的停止位数: *DEC:BUS1:UART:STOP?* 返回值: *1*

#### <span id="page-79-1"></span>**5.7.12.9 :DECode:BUS<n>:UART:TXSource**

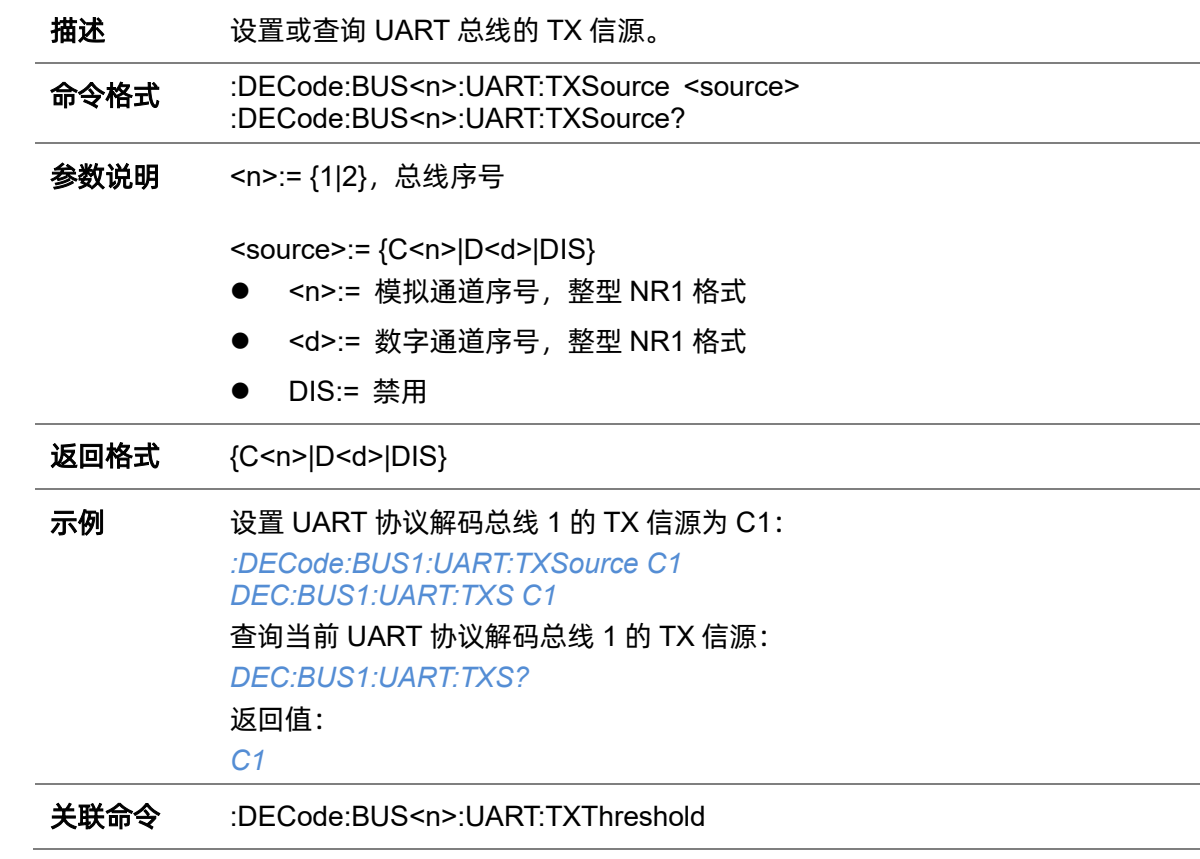

#### <span id="page-79-0"></span>**5.7.12.10 :DECode:BUS<n>:UART:TXThreshold**

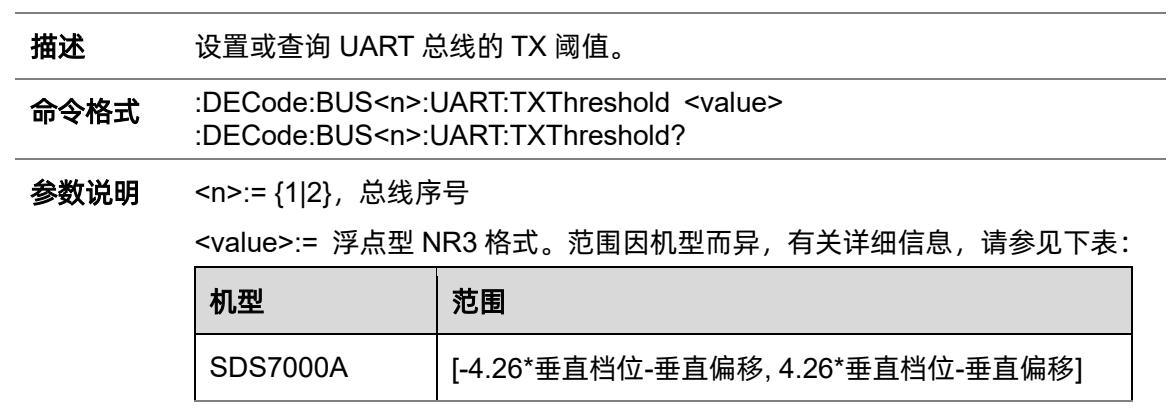

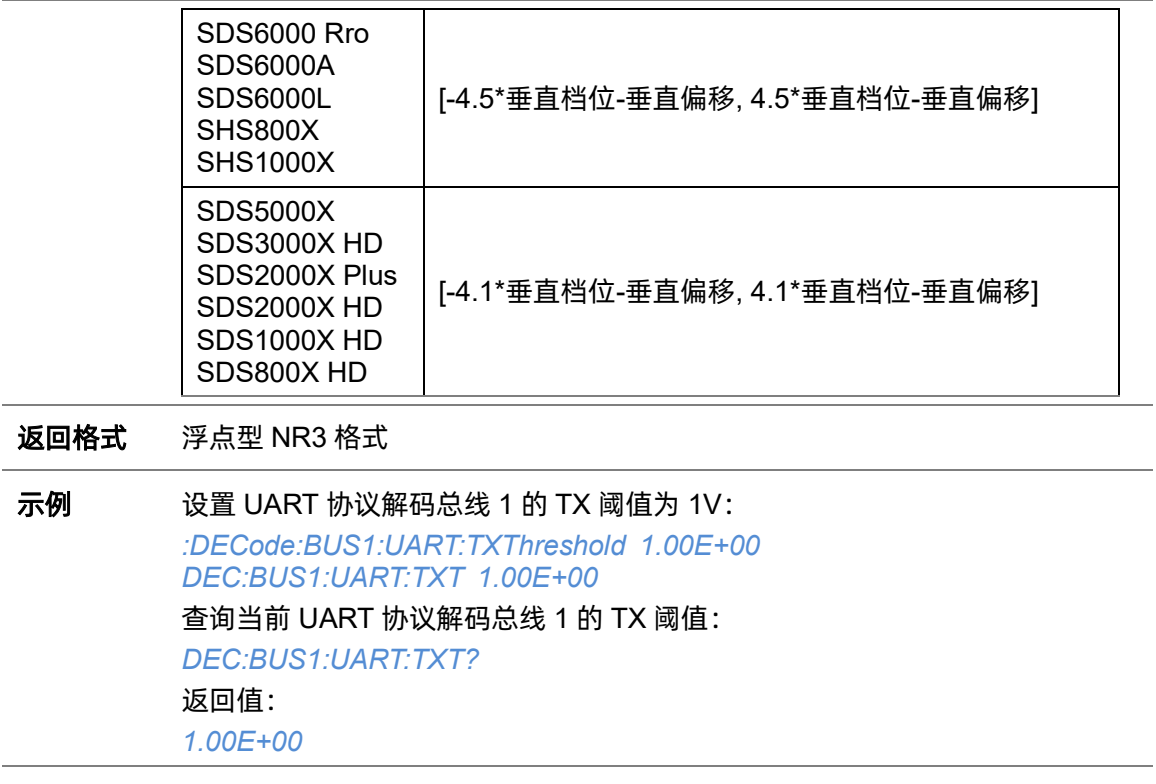

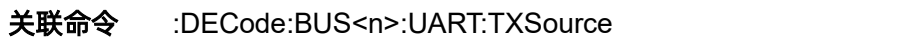

# **5.7.13 :DECode:BUS<n>:CAN**

# **5.7.13.1 :DECode:BUS<n>:CAN:BAUD**

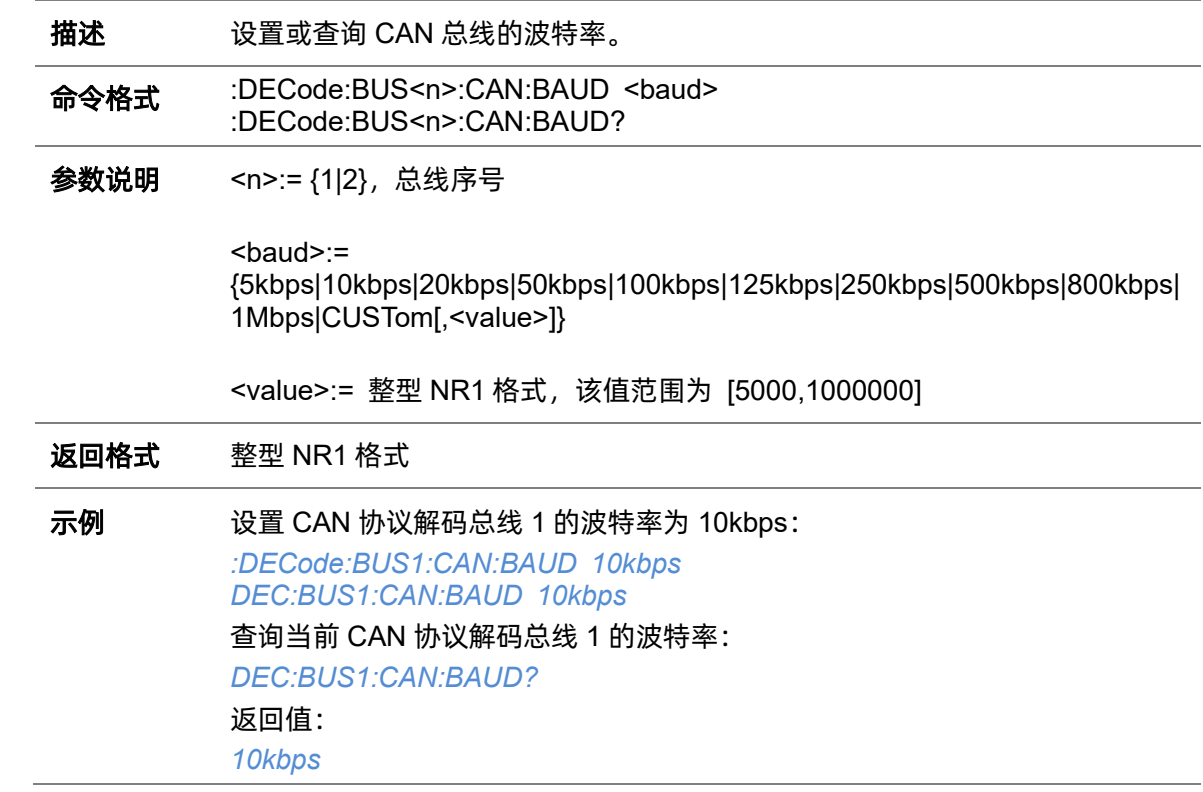

### <span id="page-81-0"></span>**5.7.13.2 :DECode:BUS<n>:CAN:Source**

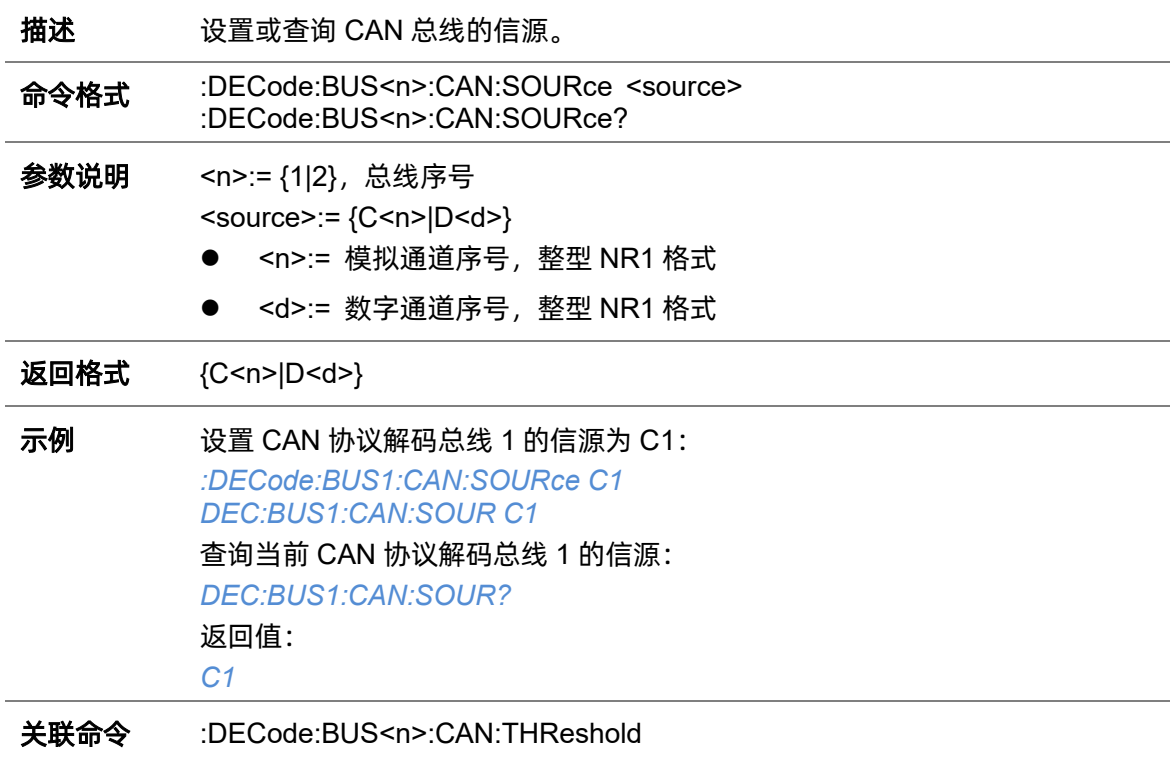

### <span id="page-82-0"></span>**5.7.13.3 :DECode:BUS<n>:CAN:THReshold**

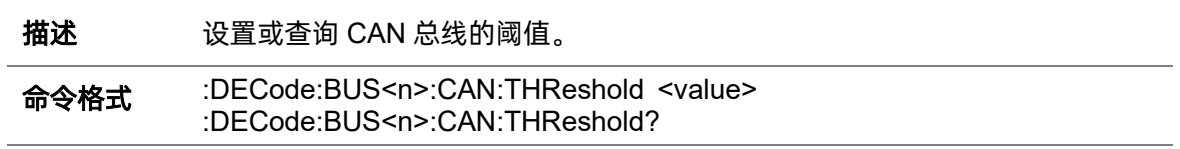

参数说明 <n>:= {1|2}, 总线序号

<value>:= 浮点型 NR3 格式。范围因机型而异,有关详细信息,请参见下表:

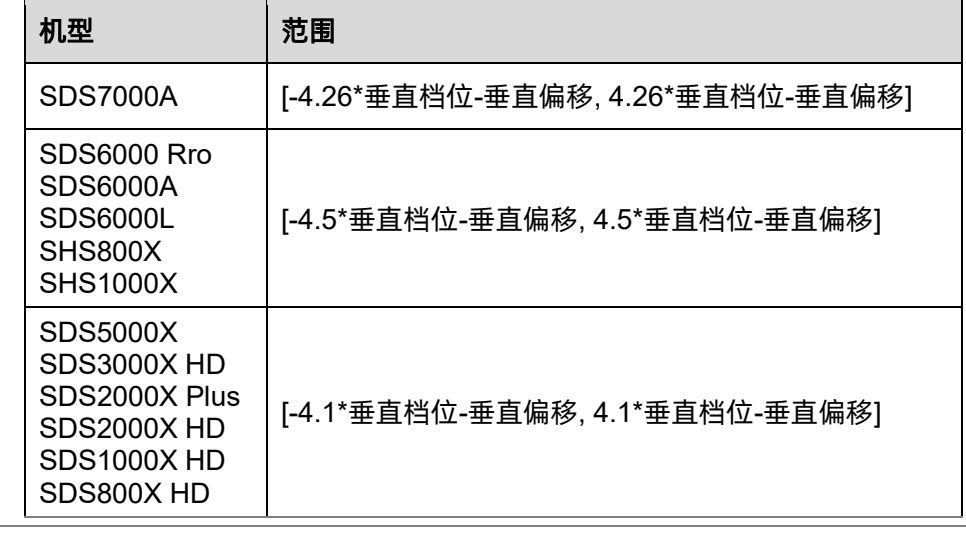

返回格式 浮点型 NR3 格式

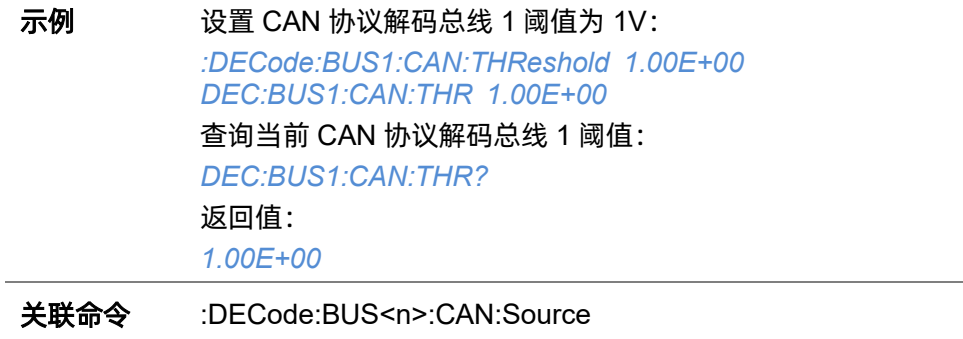

# **5.7.14 :DECode:BUS<n>:LIN**

### **5.7.14.1 :DECode:BUS<n>:LIN:BAUD**

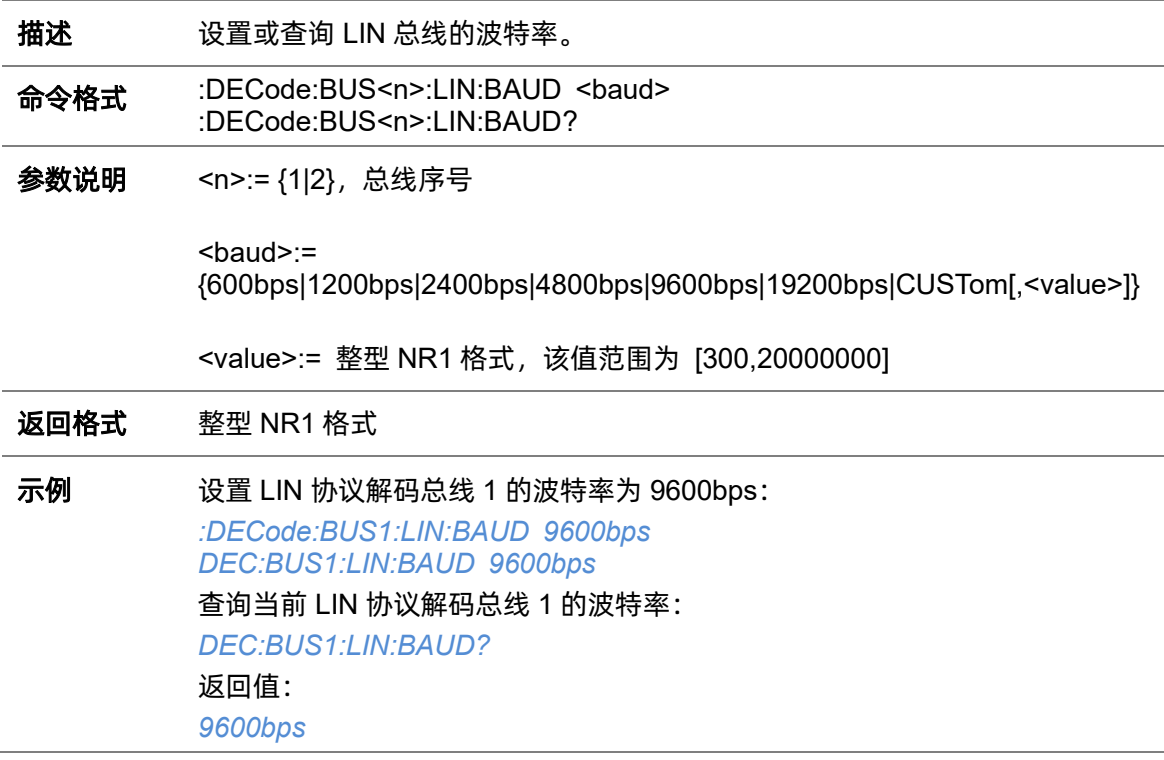

# <span id="page-83-0"></span>**5.7.14.2 :DECode:BUS<n>:LIN:Source**

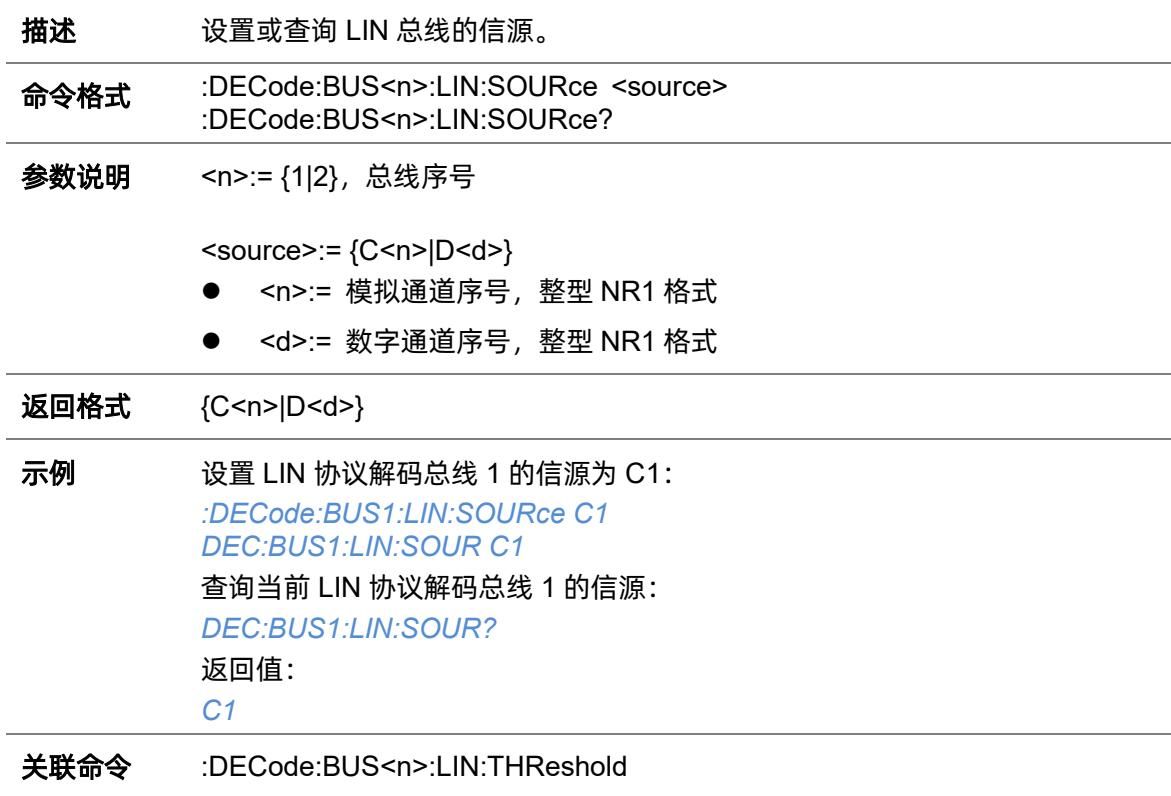

### <span id="page-84-0"></span>**5.7.14.3 :DECode:BUS<n>:LIN:THReshold**

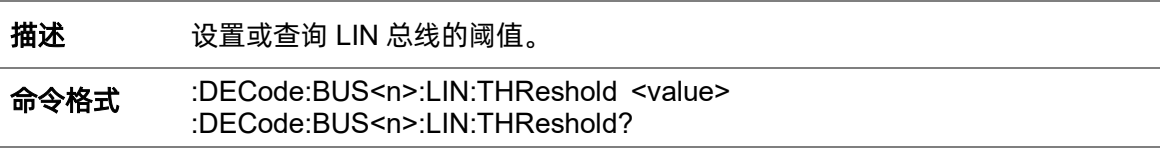

参数说明 <n>:= {1|2}, 总线序号

<value>:= 浮点型 NR3 格式。范围因机型而异,有关详细信息,请参见下表:

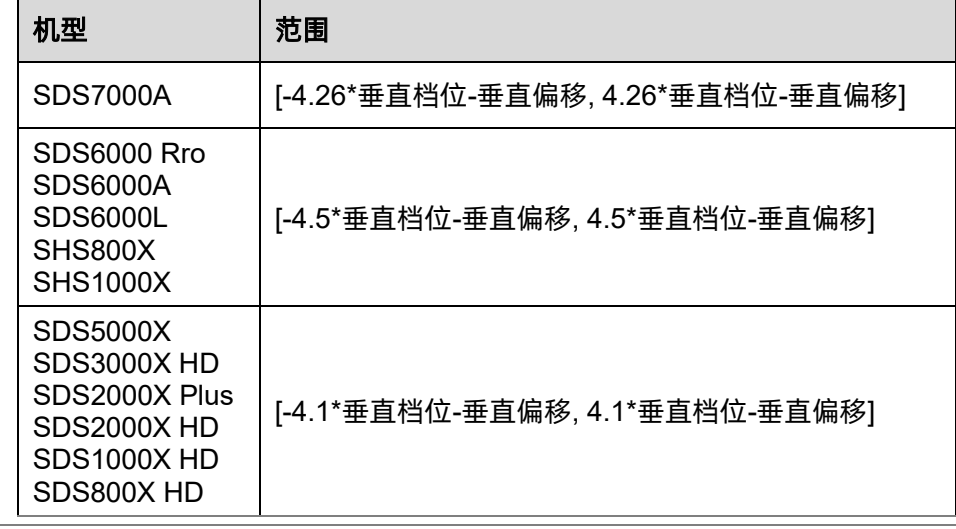

返回格式 浮点型 NR3 格式

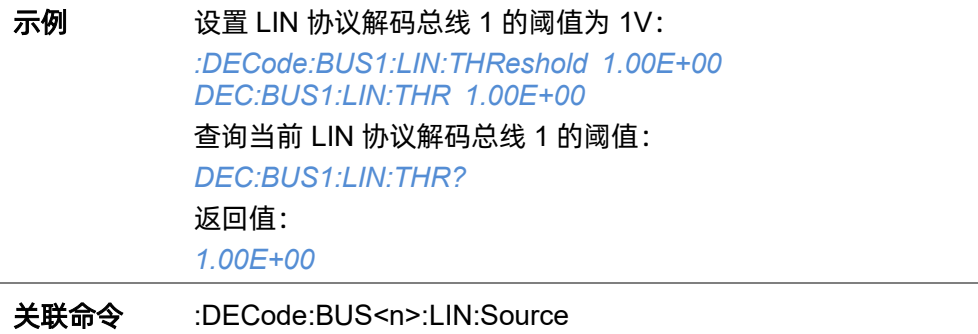

# **5.7.15 :DECode:BUS<n>:FLEXray**

# **5.7.15.1 :DECode:BUS<n>:FLEXray:BAUD**

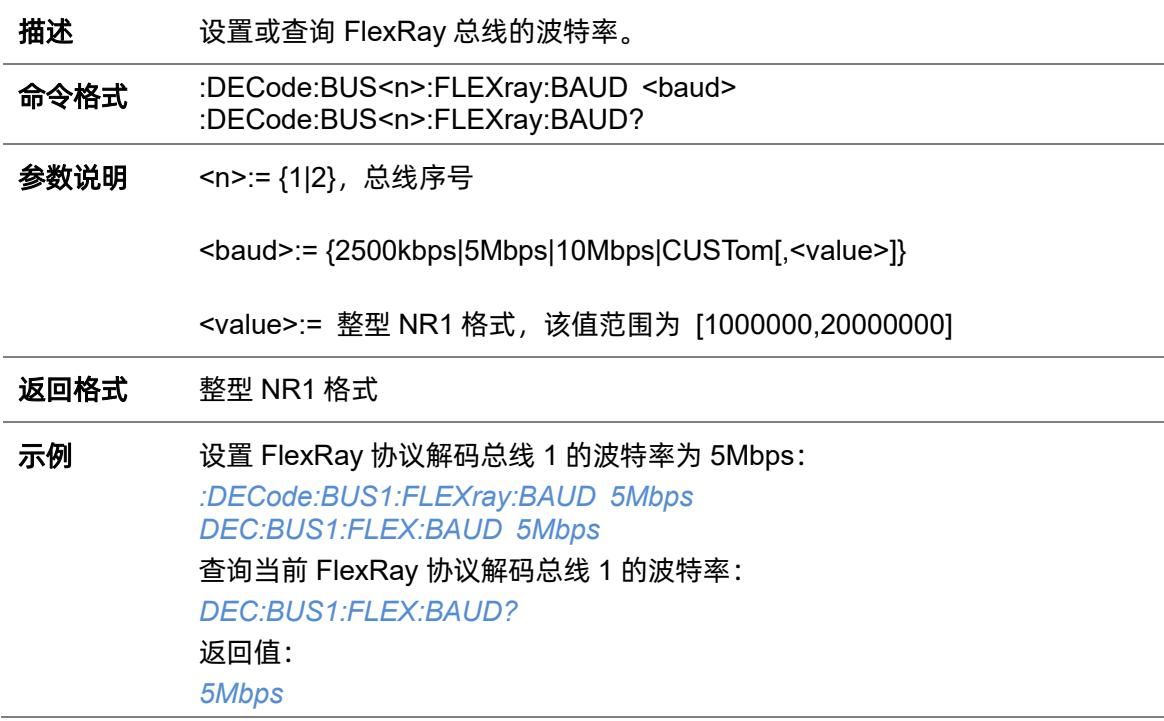

### <span id="page-85-0"></span>**5.7.15.2 :DECode:BUS<n>:FLEXray:Source**

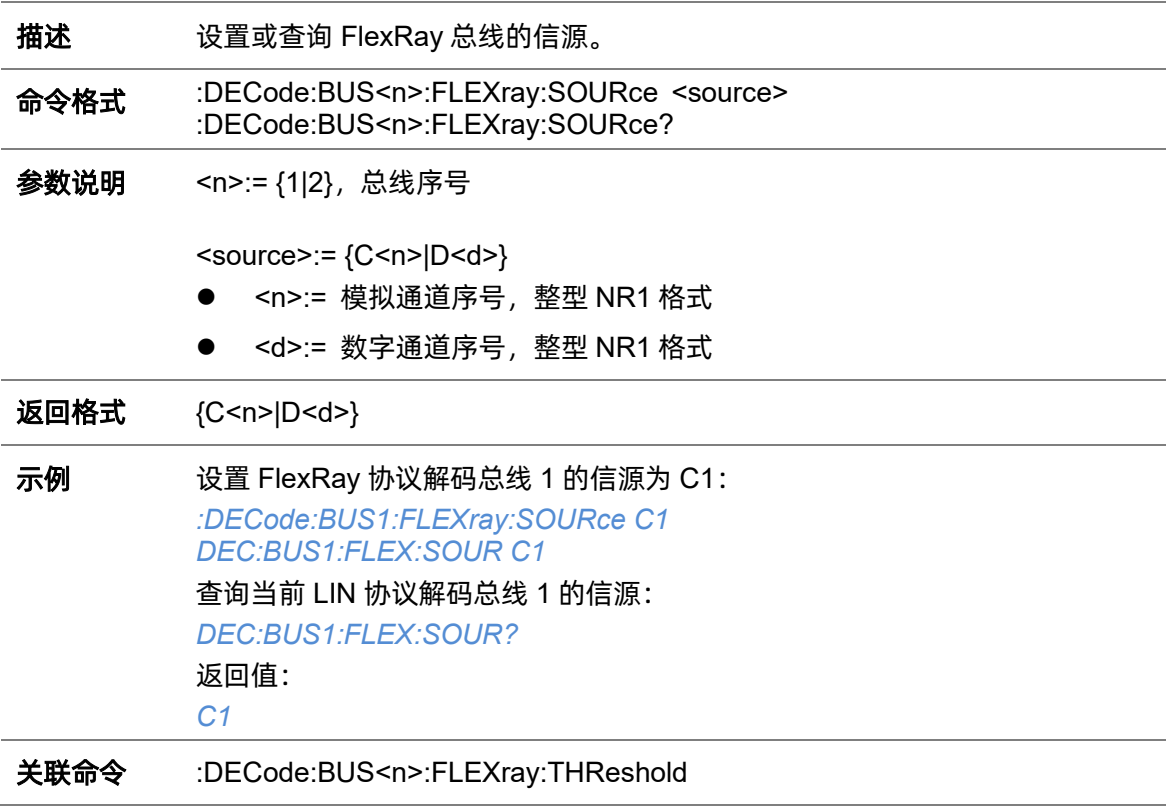

# <span id="page-86-0"></span>**5.7.15.3 :DECode:BUS<n>:FLEXray:THReshold**

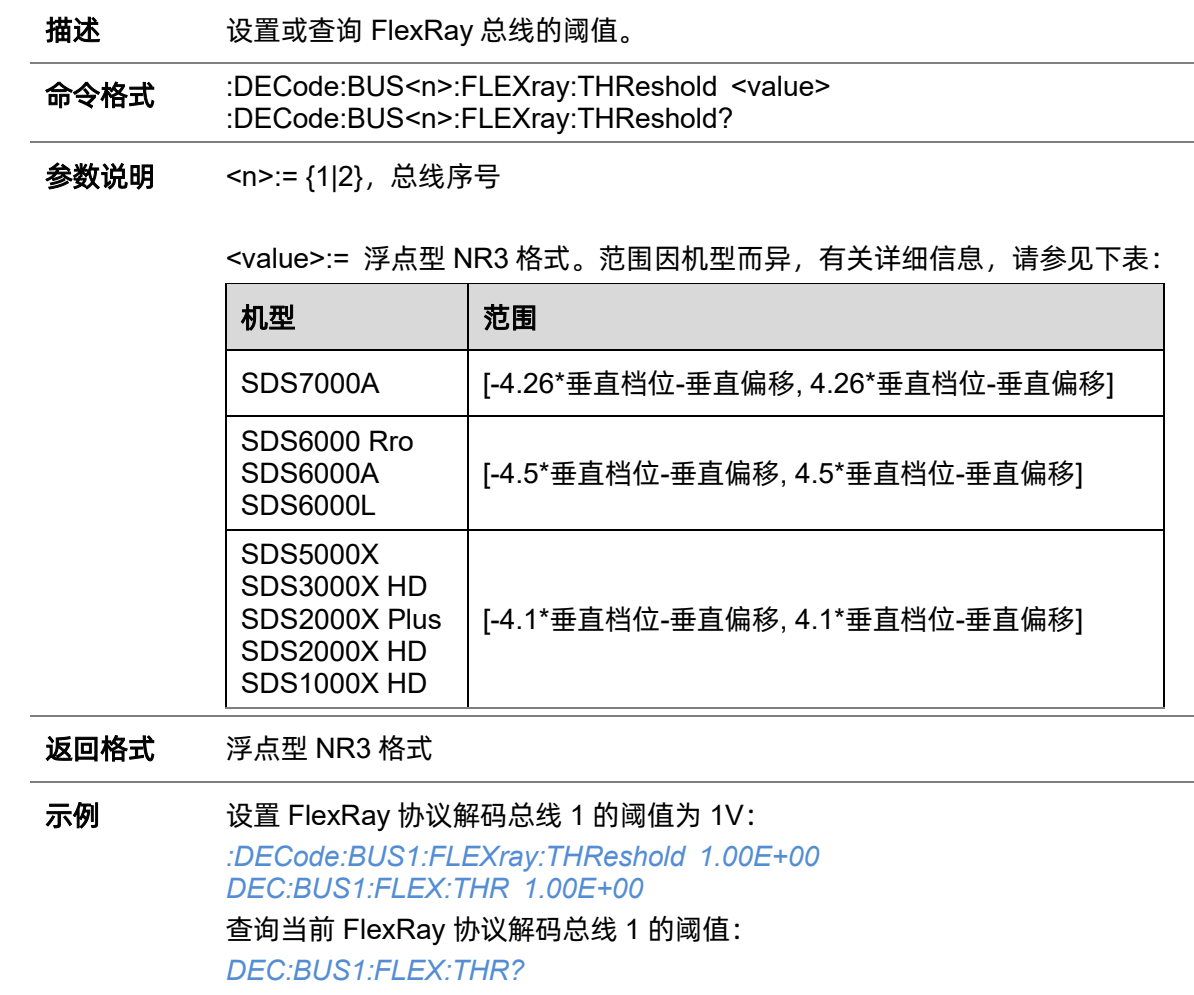

返回值:

*1.00E+00*

关联命令 [:DECode:BUS<n>:FLEXray:Source](#page-85-0)

# **5.7.16 :DECode:BUS<n>:CANFd**

# **5.7.16.1 :DECode:BUS<n>:CANFd:BAUDData**

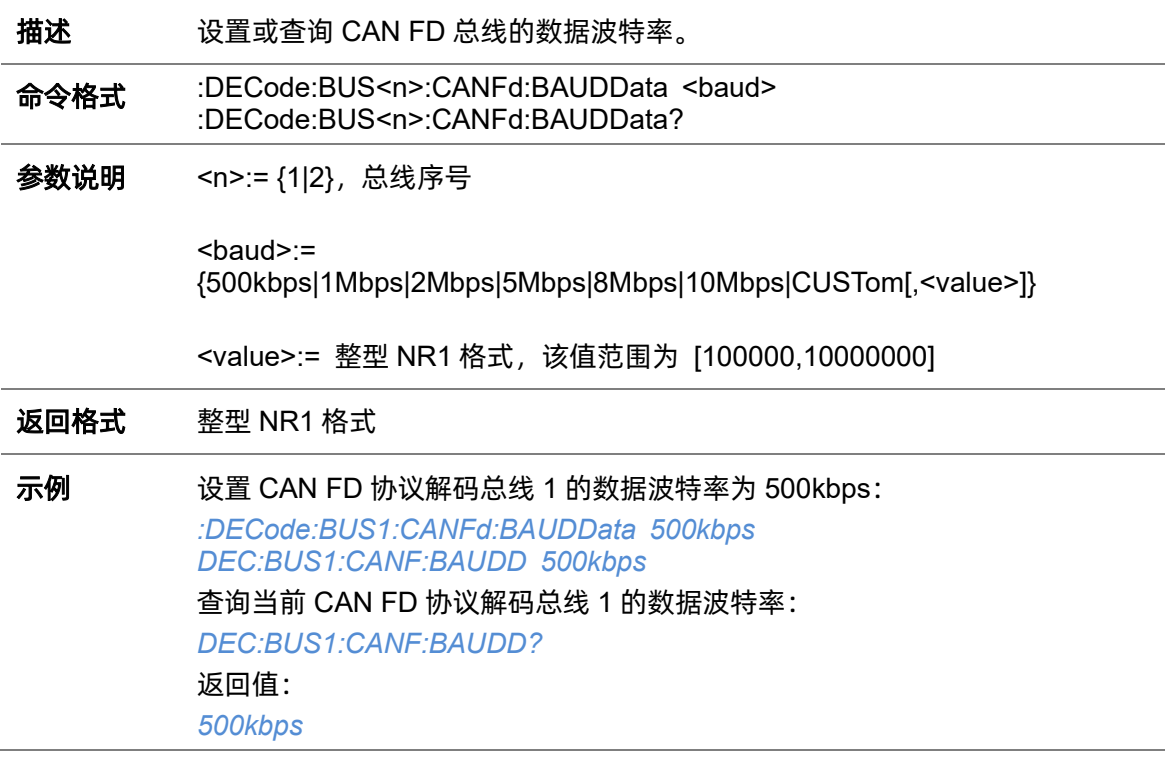

### **5.7.16.2 :DECode:BUS<n>:CANFd:BAUDNominal**

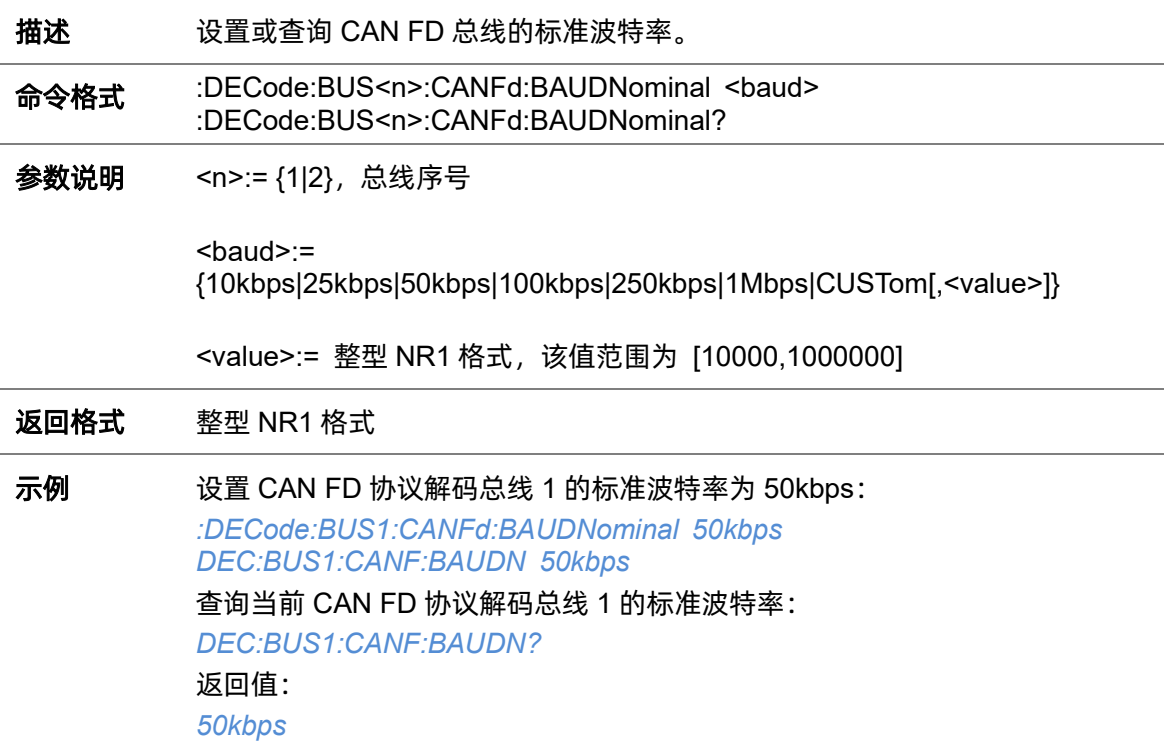

### <span id="page-88-1"></span>**5.7.16.3 :DECode:BUS<n>:CANFd:Source**

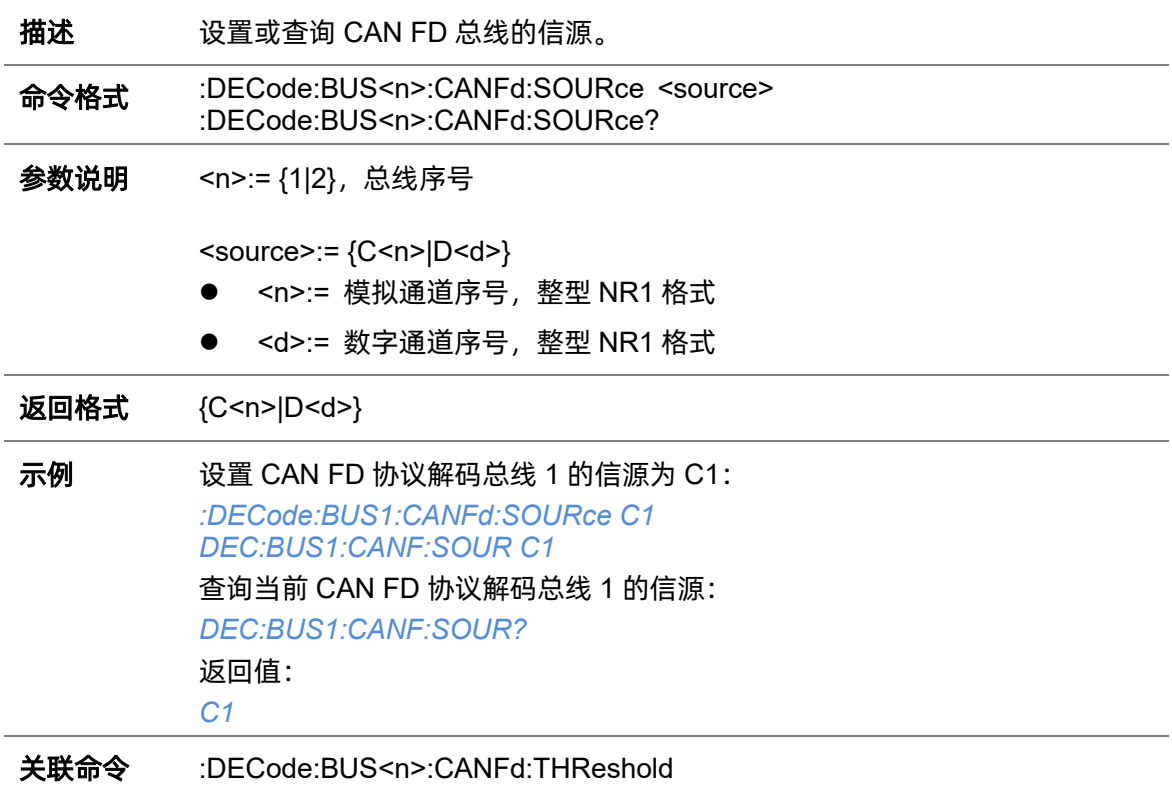

### <span id="page-88-0"></span>**5.7.16.4 :DECode:BUS<n>:CANFd:THReshold**

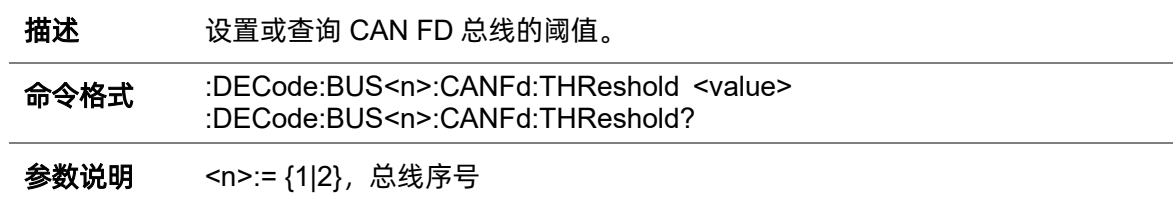

<value>:= 浮点型 NR3 格式。范围因机型而异,有关详细信息,请参见下表:

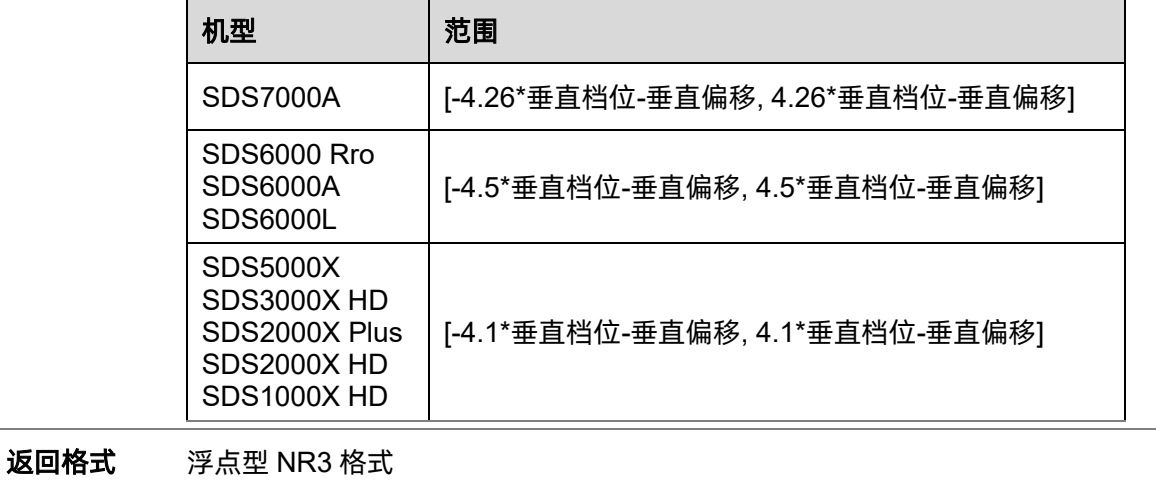

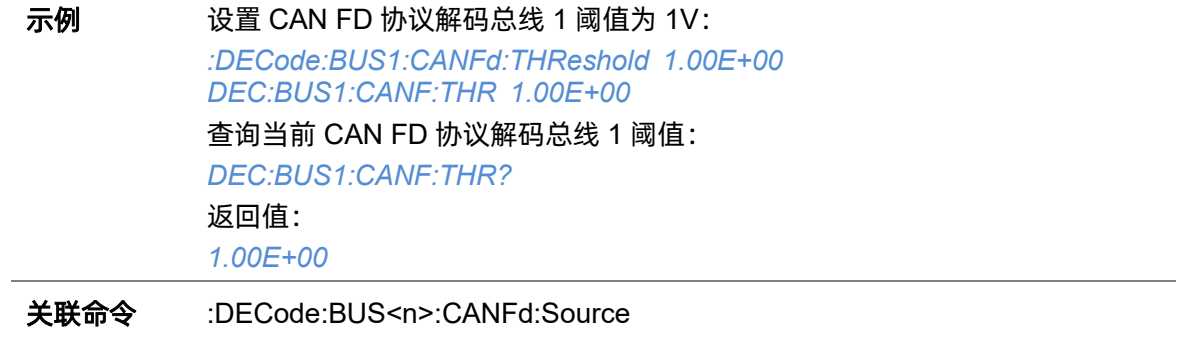

# **5.7.17 :DECode:BUS<n>:IIS**

### **5.7.17.1 :DECode:BUS<n>:IIS:ANNotate**

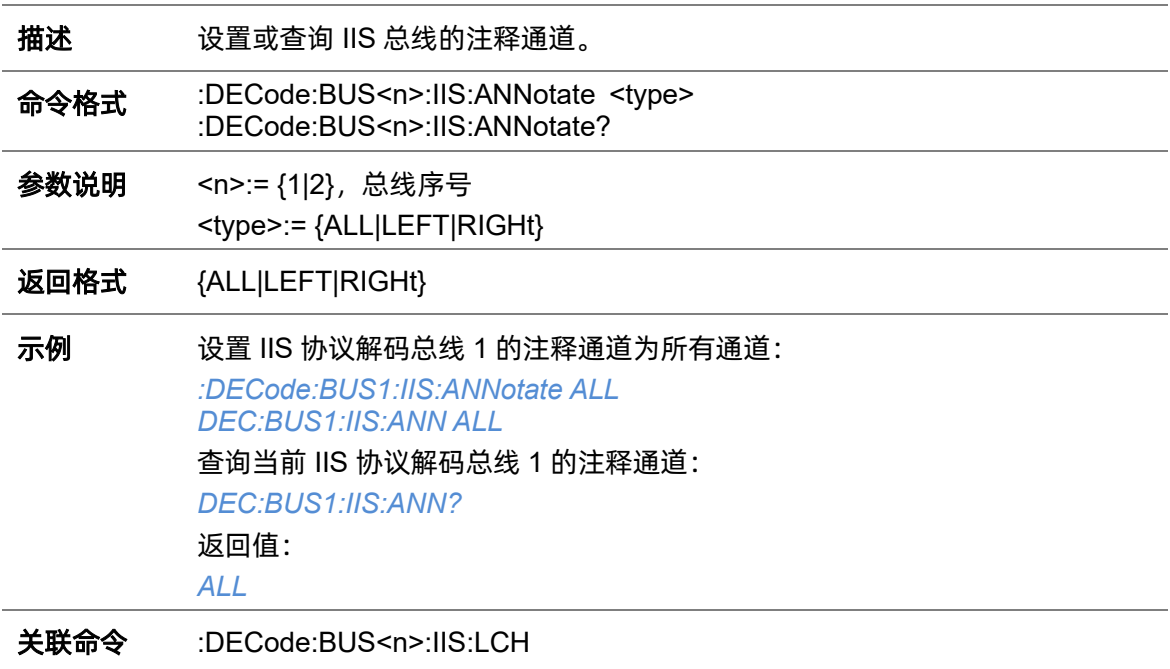

# **5.7.17.2 :DECode:BUS<n>:IIS:AVARiant**

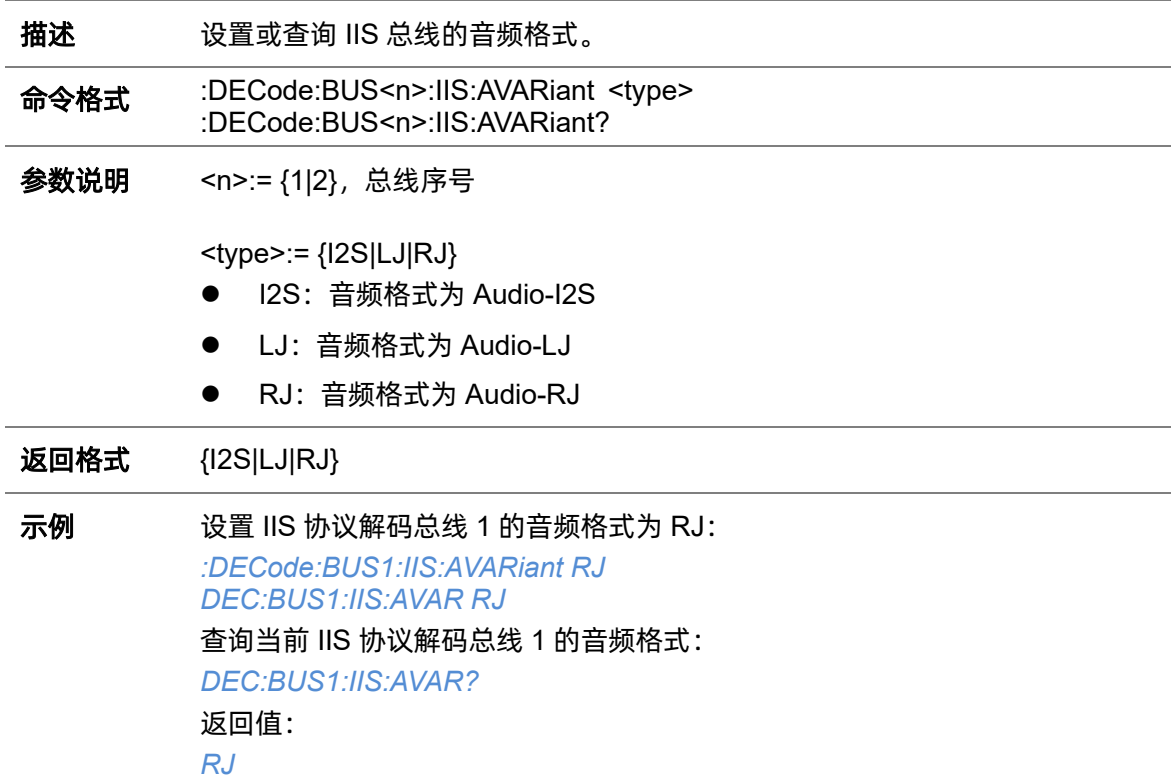

### <span id="page-91-1"></span>**5.7.17.3 :DECode:BUS<n>:IIS:BCLKSource**

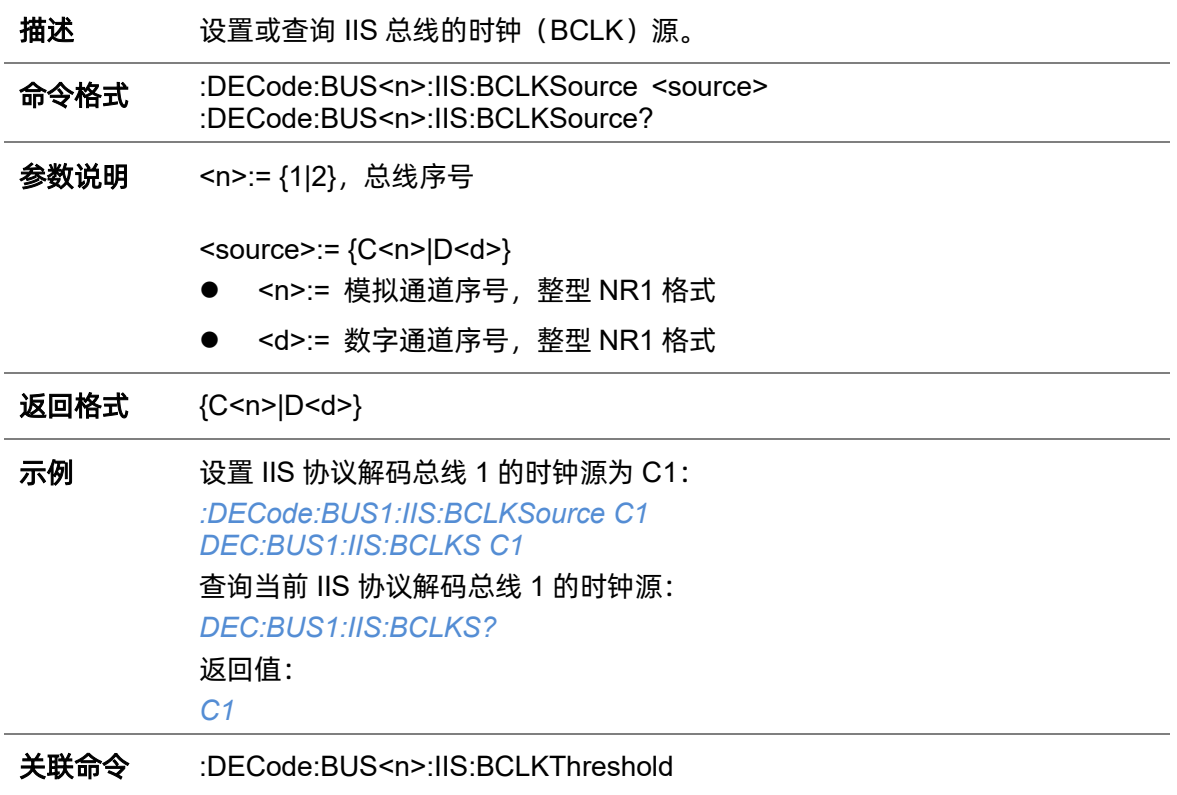

### <span id="page-91-0"></span>**5.7.17.4 :DECode:BUS<n>:IIS:BCLKThreshold**

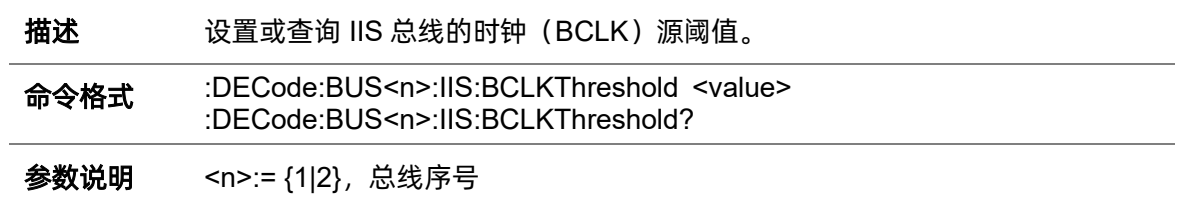

value>:= 浮点型 NR3 格式。范围因机型而异,有关详细信息,请参见下表:

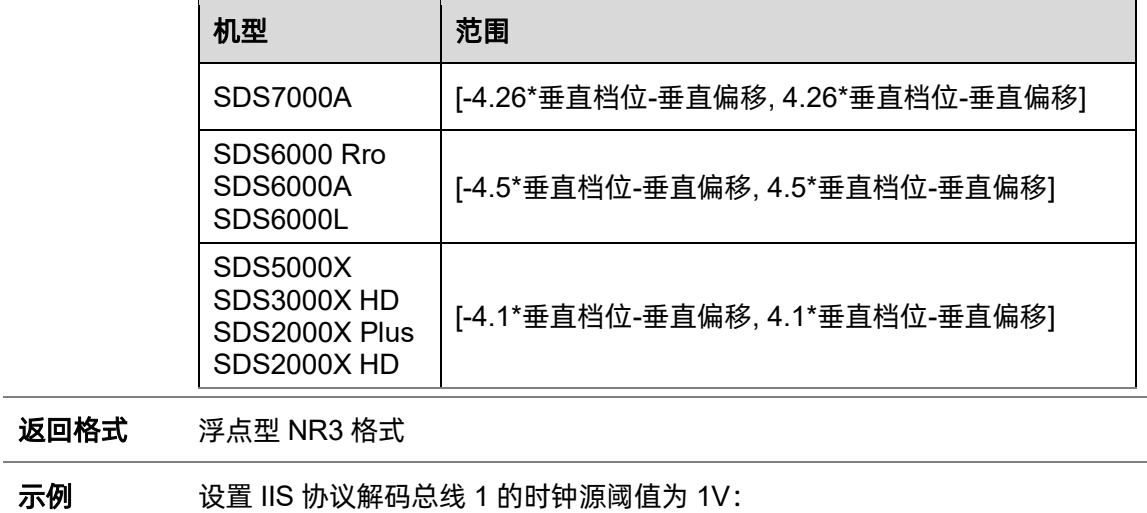

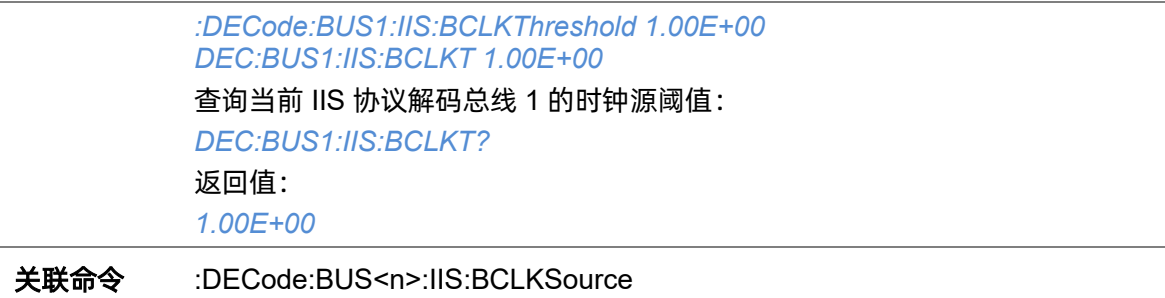

#### **5.7.17.5 :DECode:BUS<n>:IIS:BITorder**

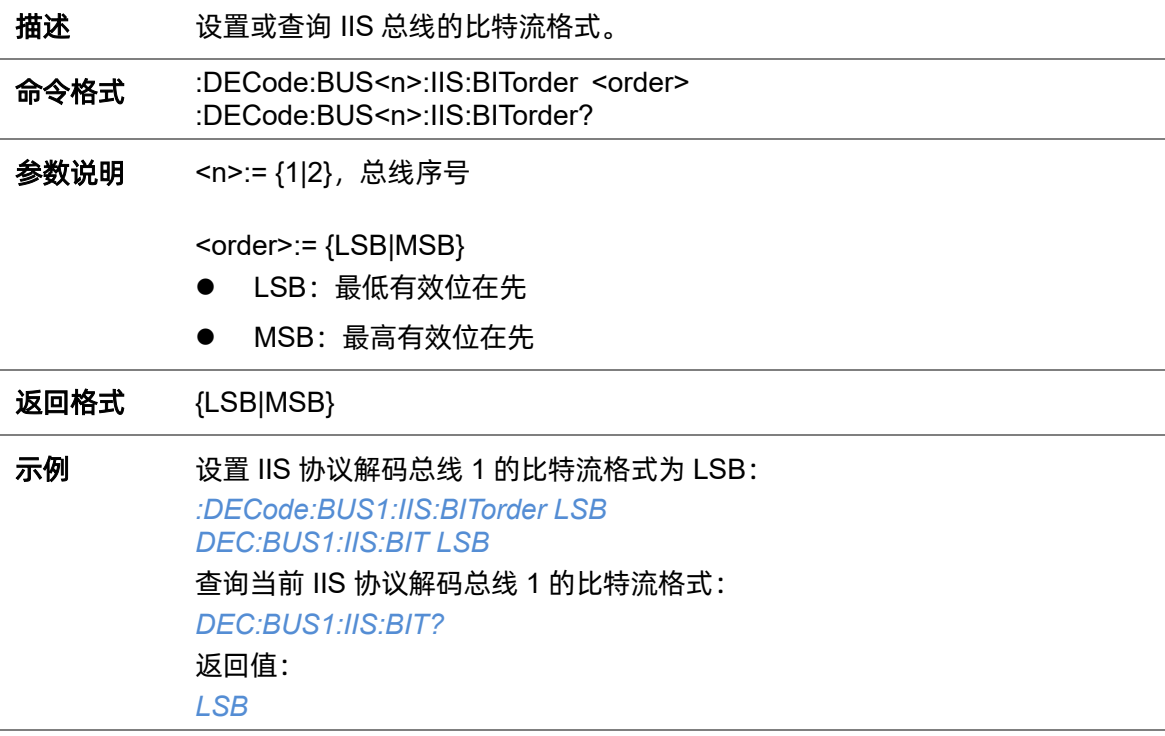

# <span id="page-92-0"></span>**5.7.17.6 :DECode:BUS<n>:IIS:DLENgth**

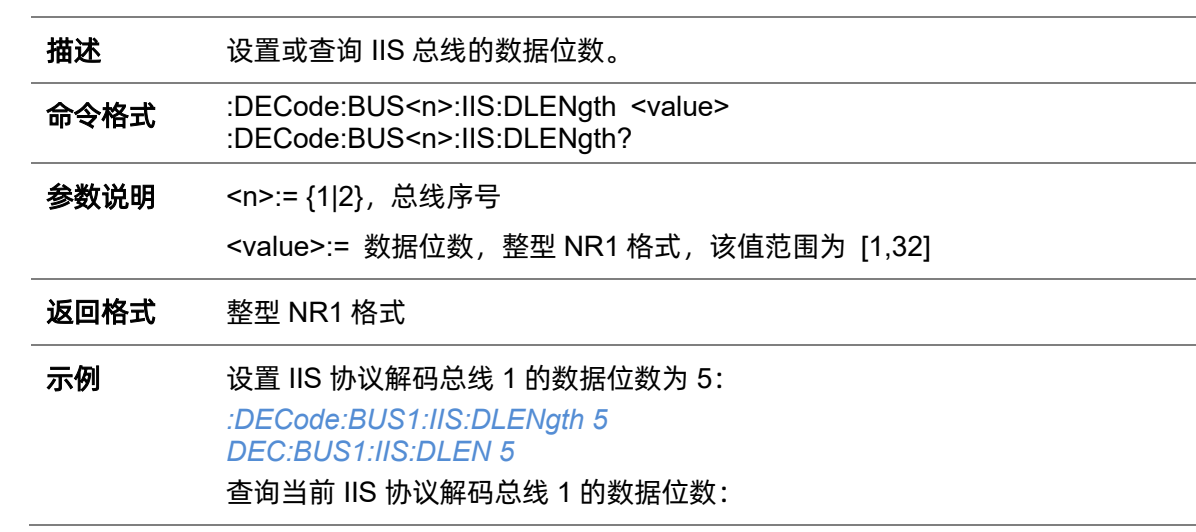

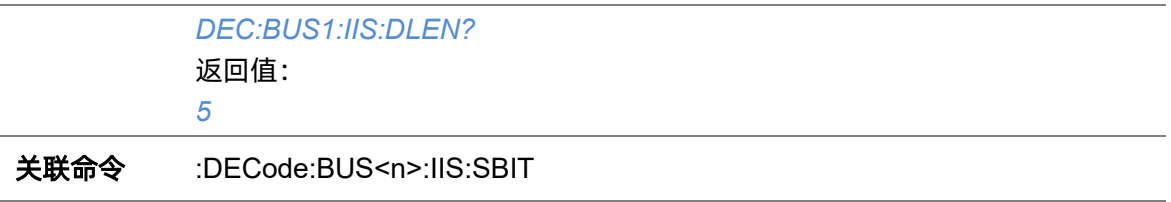

### <span id="page-93-1"></span>**5.7.17.7 :DECode:BUS<n>:IIS:Dsource**

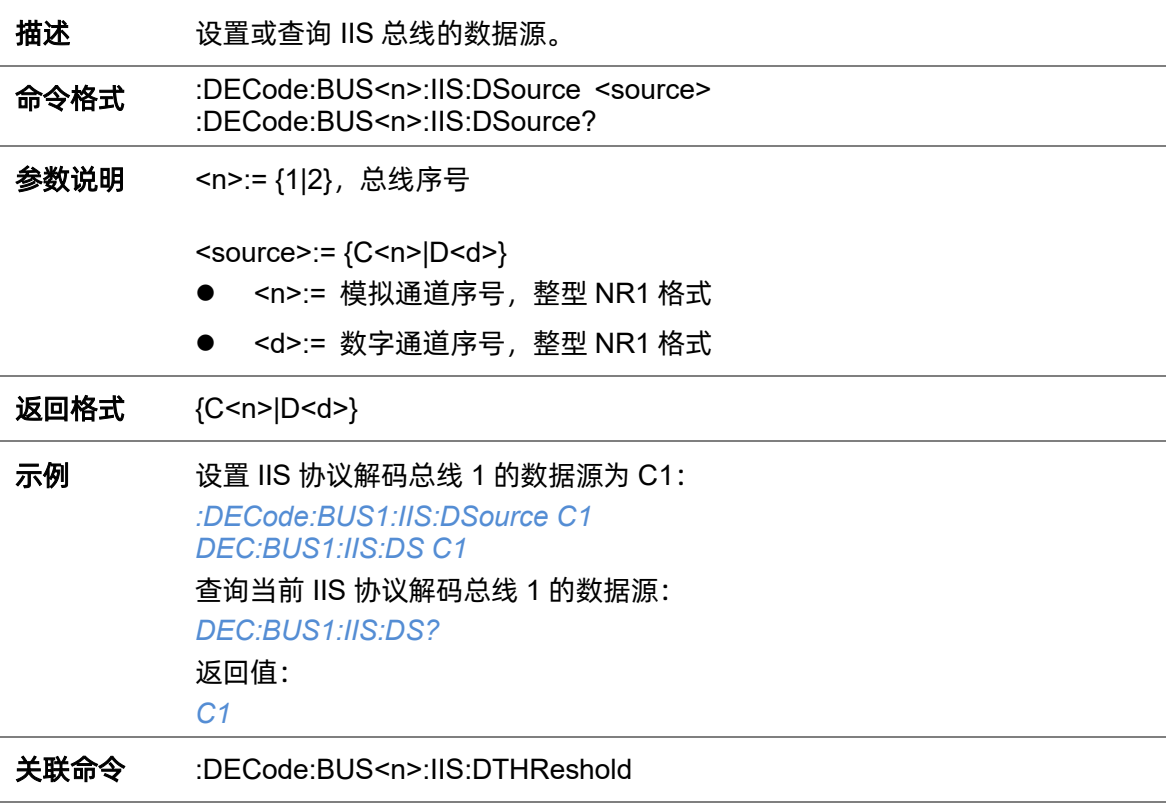

#### <span id="page-93-0"></span>**5.7.17.8 :DECode:BUS<n>:IIS:DTHReshold**

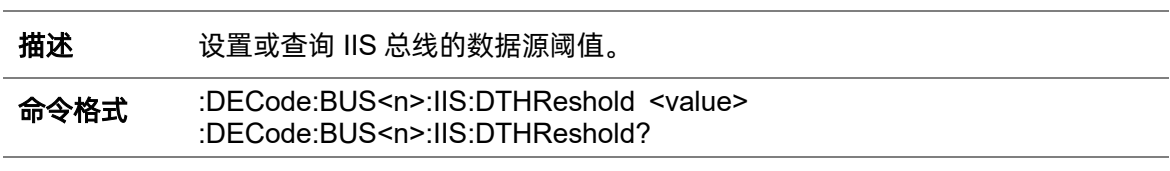

参数说明 <n>:= {1|2}, 总线序号

# value>:= 浮点型 NR3 格式。范围因机型而异,有关详细信息,请参见下表:

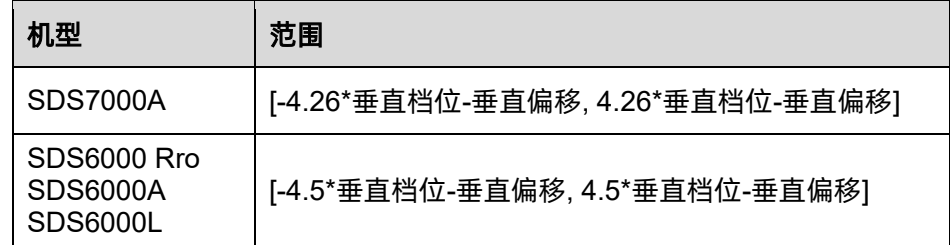

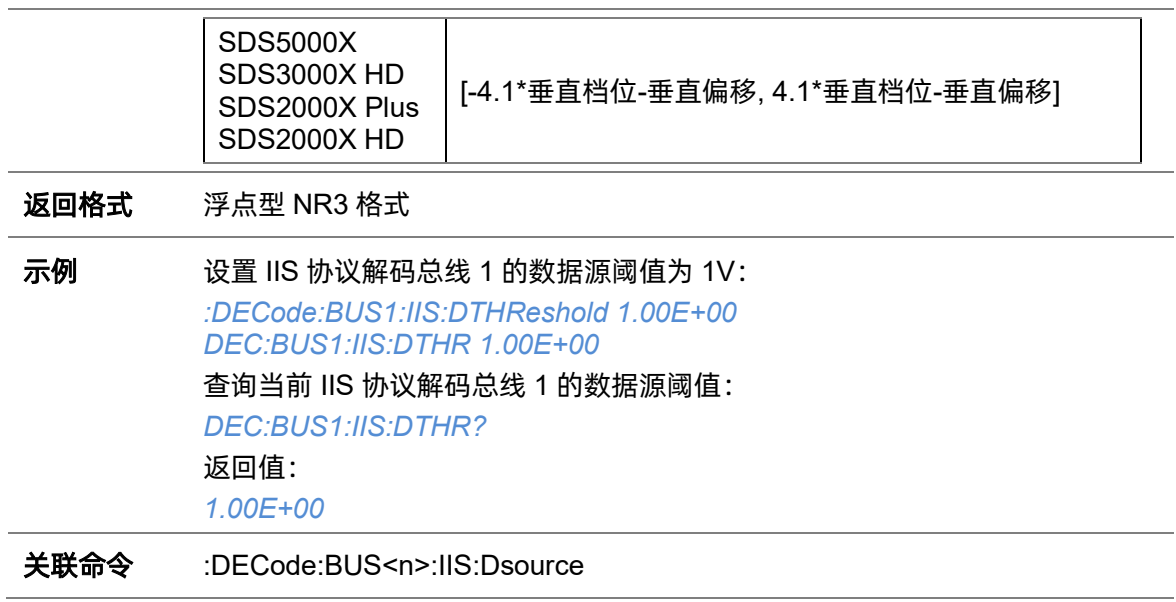

# **5.7.17.9 :DECode:BUS<n>:IIS:LATChedge**

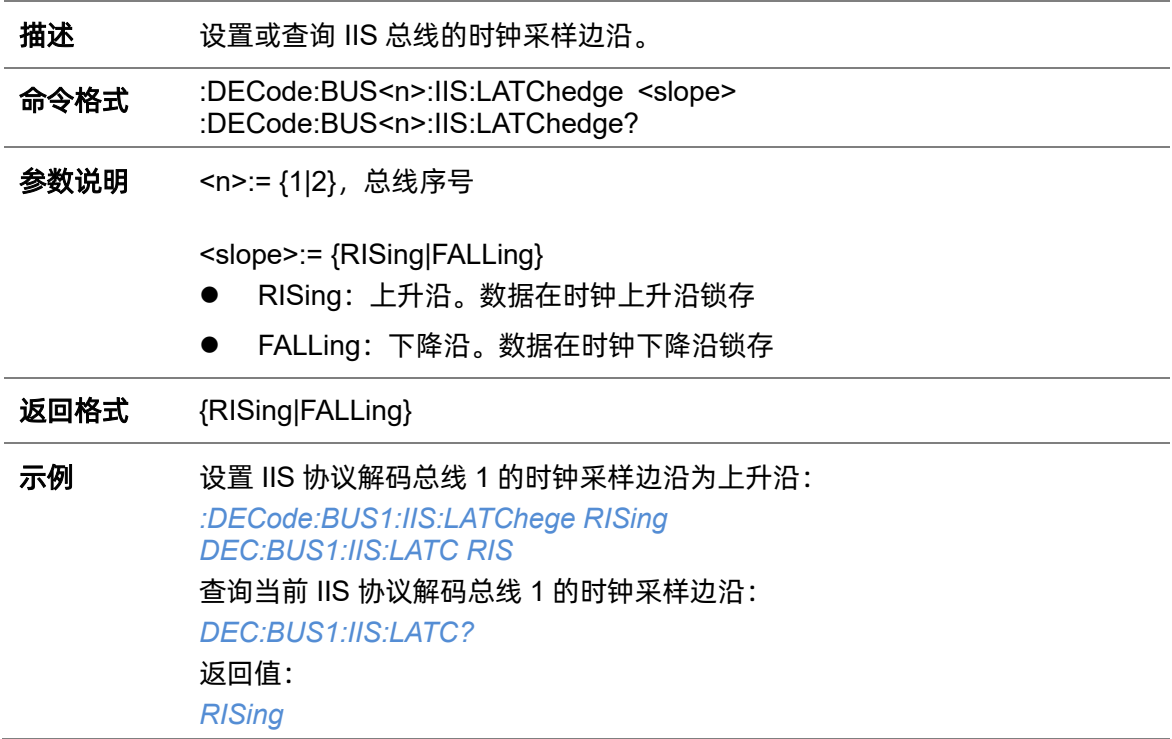

# <span id="page-94-0"></span>**5.7.17.10 :DECode:BUS<n>:IIS:LCH**

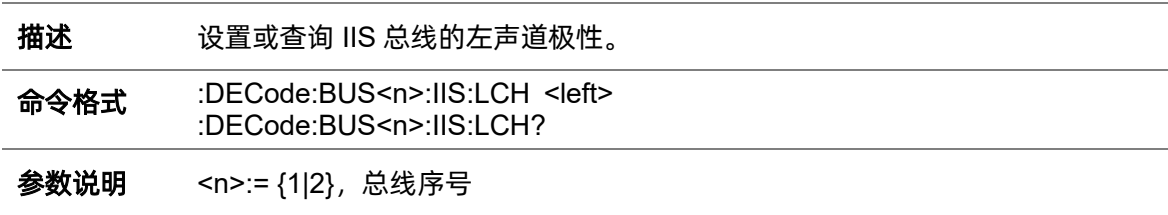

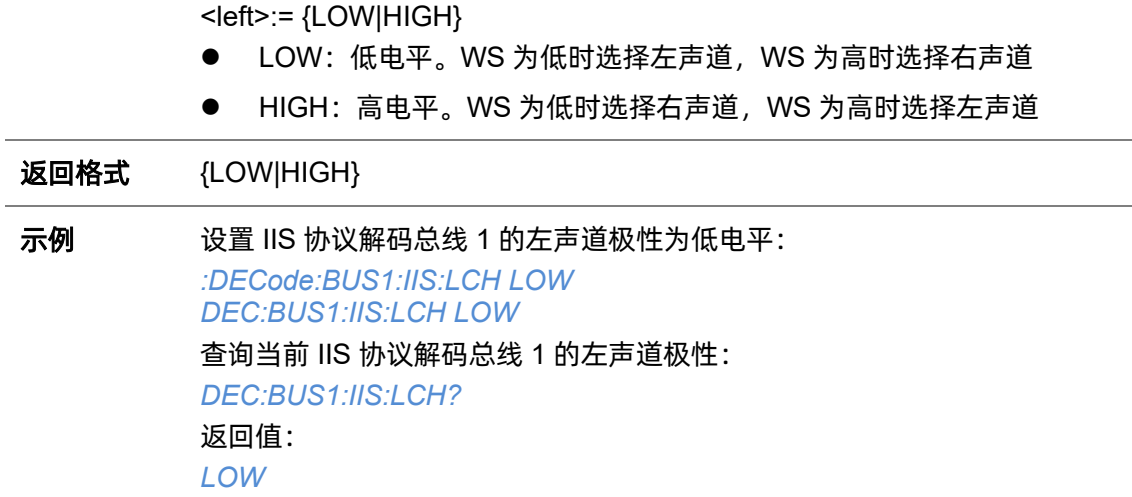

#### <span id="page-95-0"></span>**5.7.17.11 :DECode:BUS<n>:IIS:SBIT**

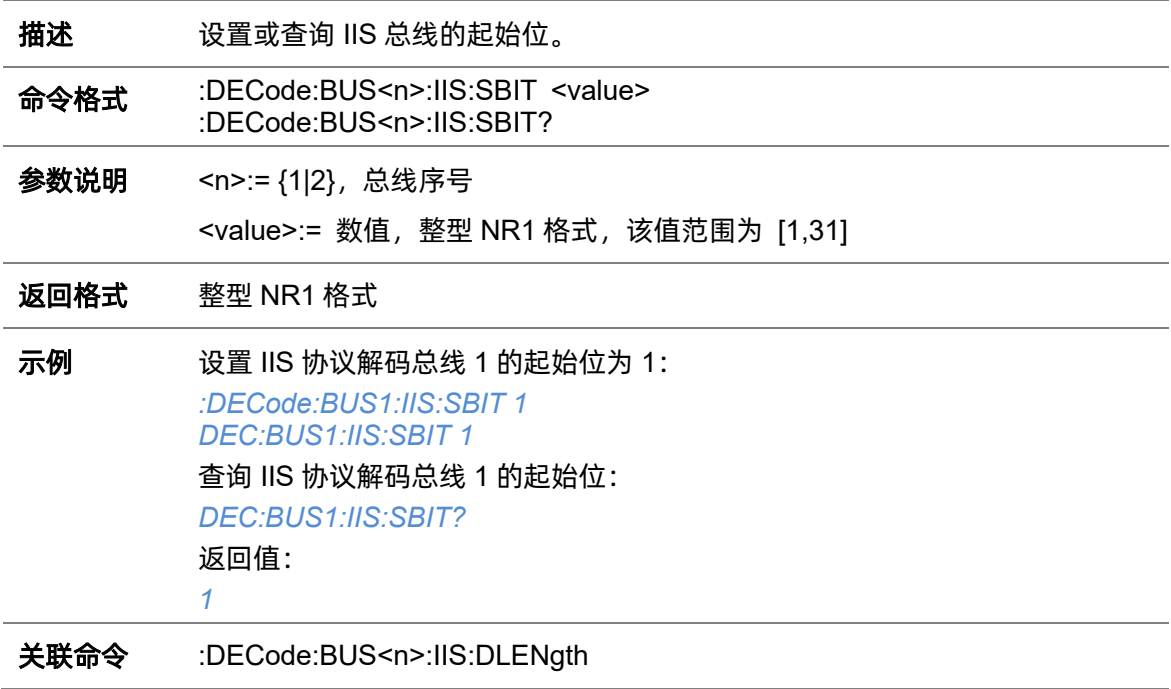

### <span id="page-95-1"></span>**5.7.17.12 :DECode:BUS<n>:IIS:WSSource**

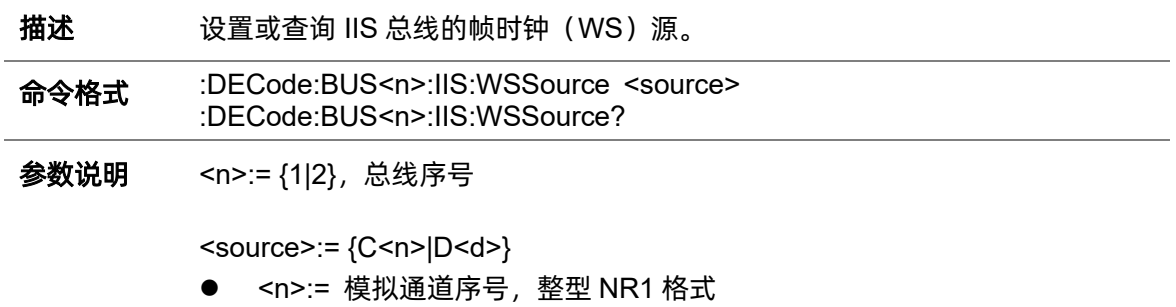

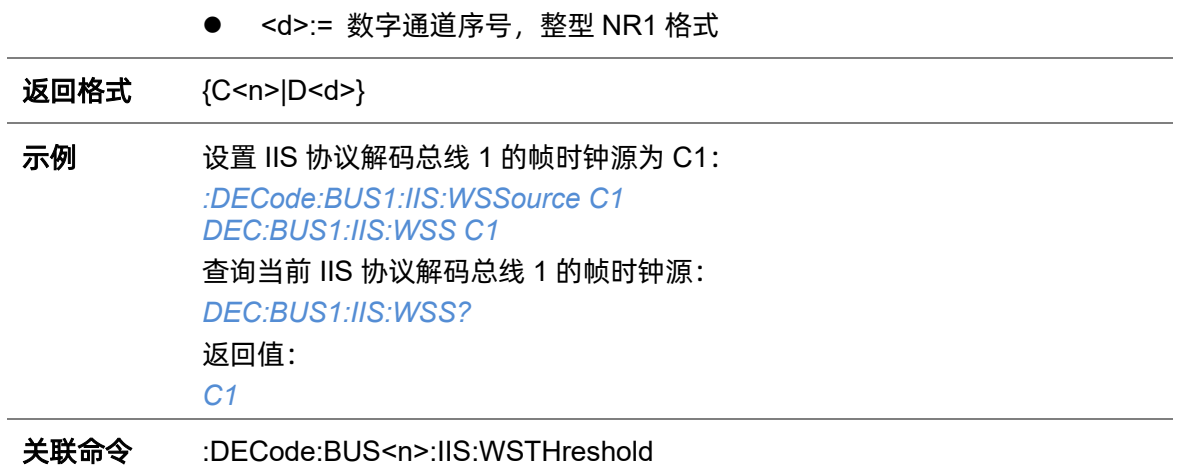

#### <span id="page-96-0"></span>**5.7.17.13 :DECode:BUS<n>:IIS:WSTHreshold**

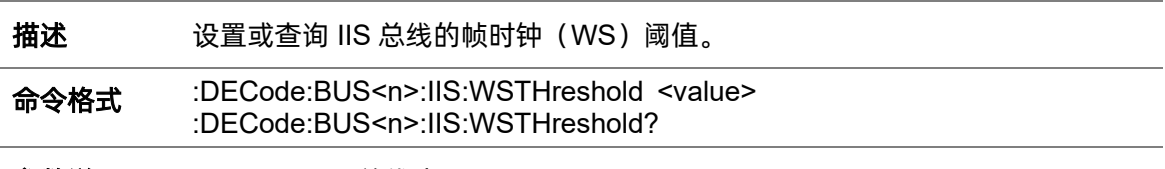

参数说明 <n>:= {1|2}*,*总线序号

value>:= 浮点型 NR3 格式。范围因机型而异,有关详细信息,请参见下表:

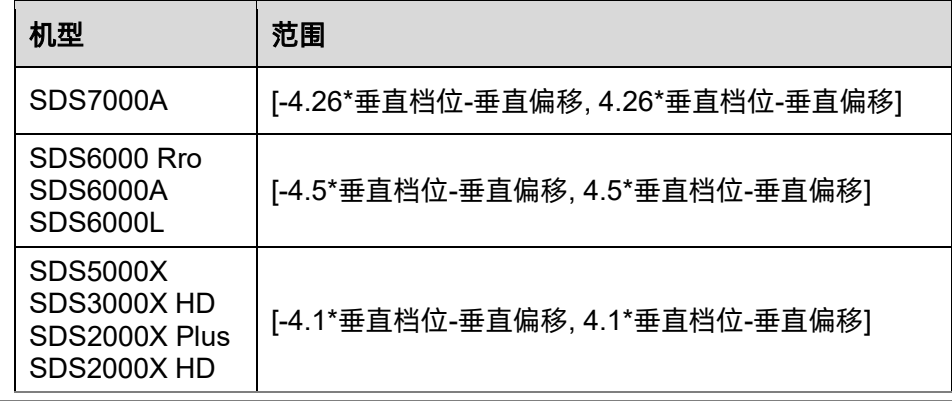

### 返回格式 浮点型 NR3 格式

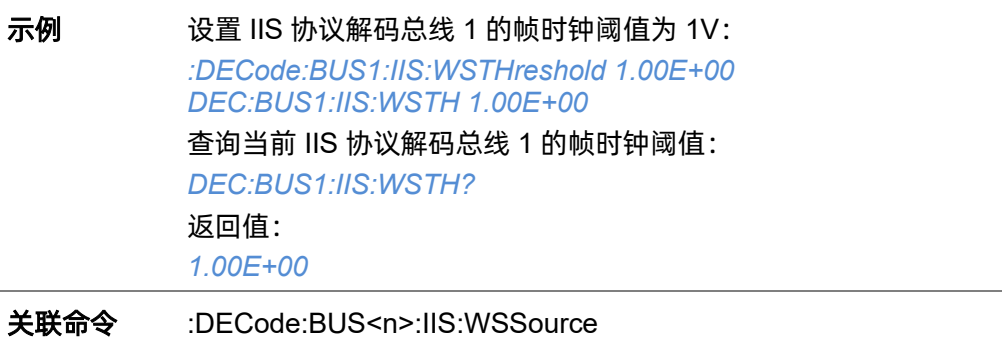

# **5.7.18 :DECode:BUS<n>:M1553**

### <span id="page-97-1"></span>**5.7.18.1 :DECode:BUS<n>:M1553:LTHReshold**

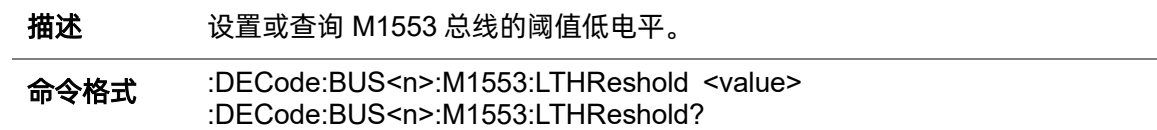

参数说明 <n>:= {1|2}, 总线序号

value>:= 浮点型 NR3 格式。范围因机型而异,有关详细信息,请参见下表:

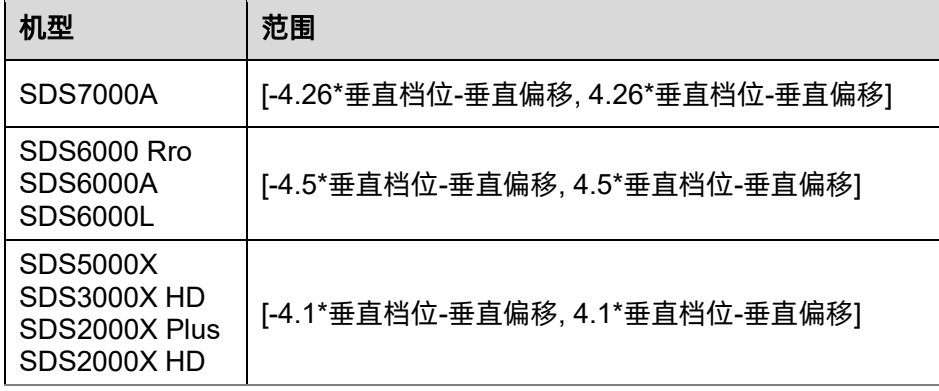

<mark>注意</mark>:低电平不能大于高电平(高电平设置指令:

[:DECode:BUS<n>:M1553:UTHReshold](#page-98-0))。

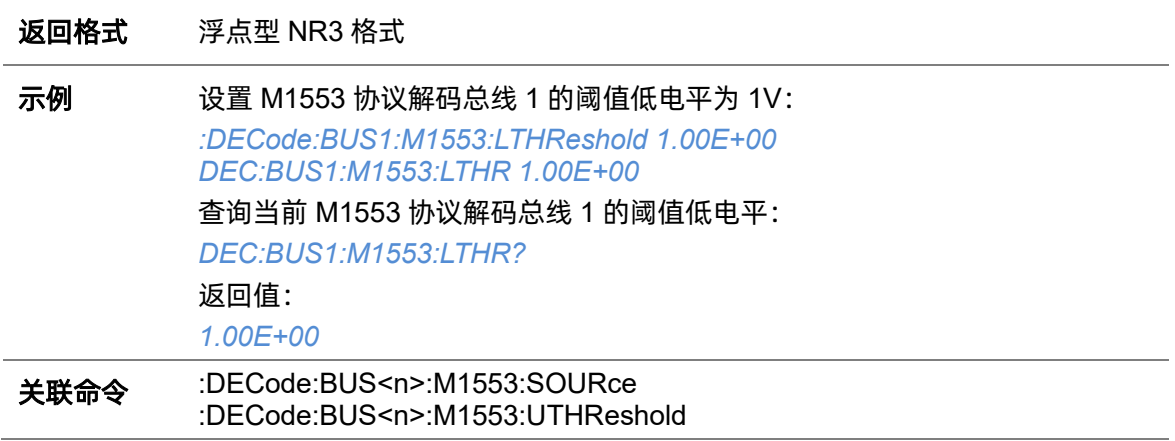

### <span id="page-97-0"></span>**5.7.18.2 :DECode:BUS<n>:M1553:SOURce**

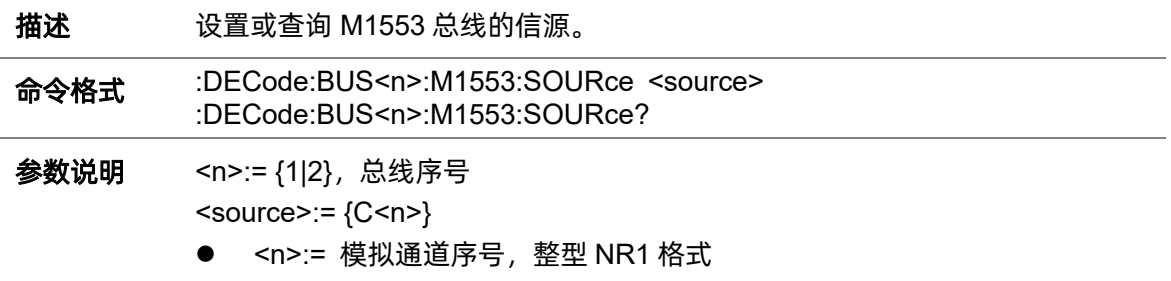

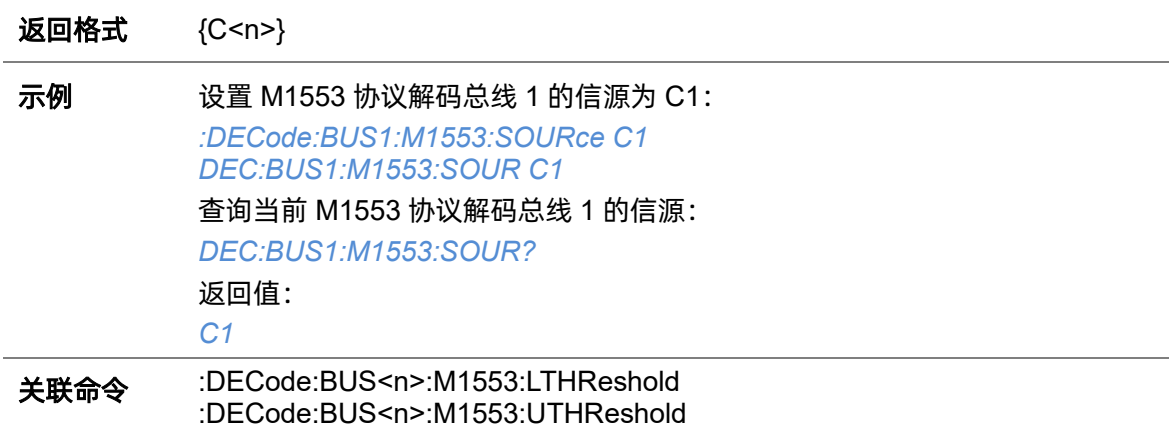

#### <span id="page-98-0"></span>**5.7.18.3 :DECode:BUS<n>:M1553:UTHReshold**

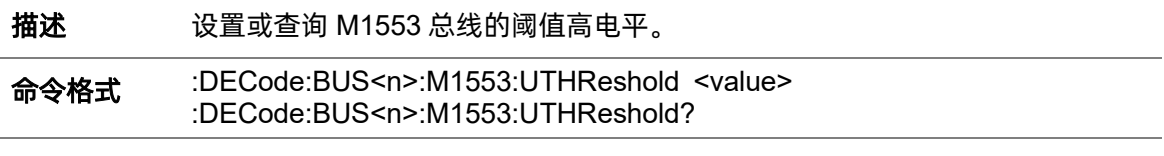

参数说明 <n>:= {1|2}, 总线序号

value>:= 阈值电平,浮点型 NR3 格式。范围因机型而异,有关详细信息,请 参见下表:

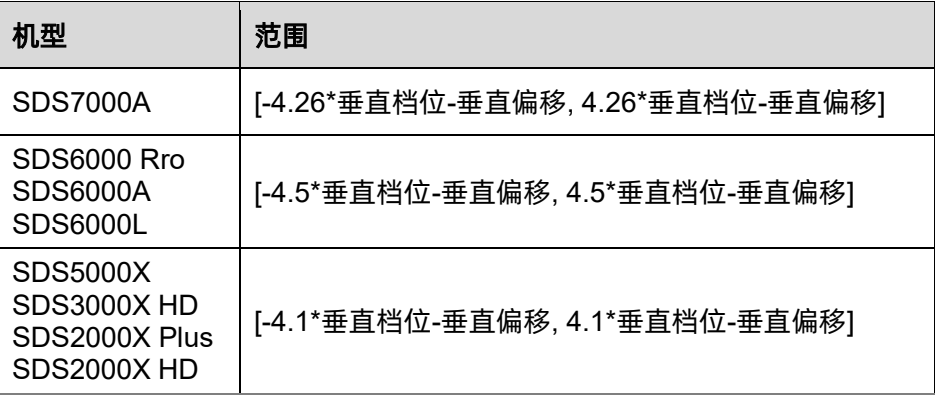

<mark>注意</mark>:高电平不能小于低电平

(低电平设置指令:[:DECode:BUS<n>:M1553:LTHReshold](#page-97-1))。

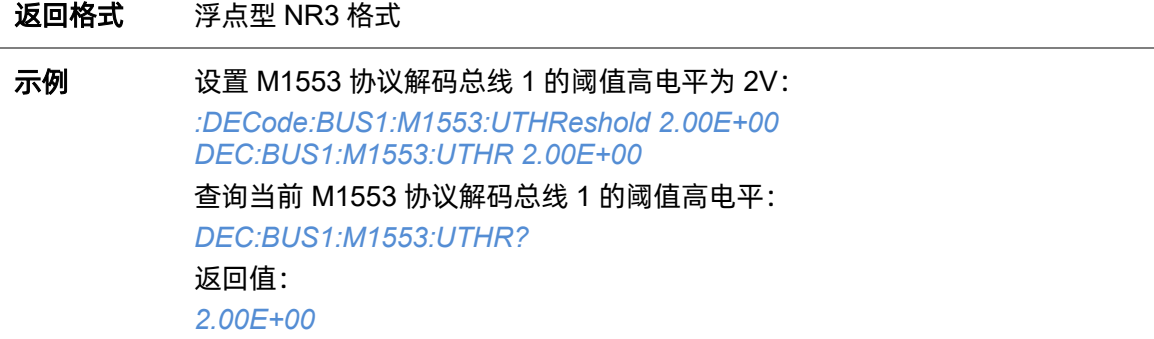

#### 关联命令 [:DECode:BUS<n>:M1553:SOURce](#page-97-0) [:DECode:BUS<n>:M1553:LTHReshold](#page-97-1)

# **5.7.19 :DECode:BUS<n>:SENT**

# <span id="page-100-1"></span>**5.7.19.1 :DECode:BUS<n>:SENT:SOURce**

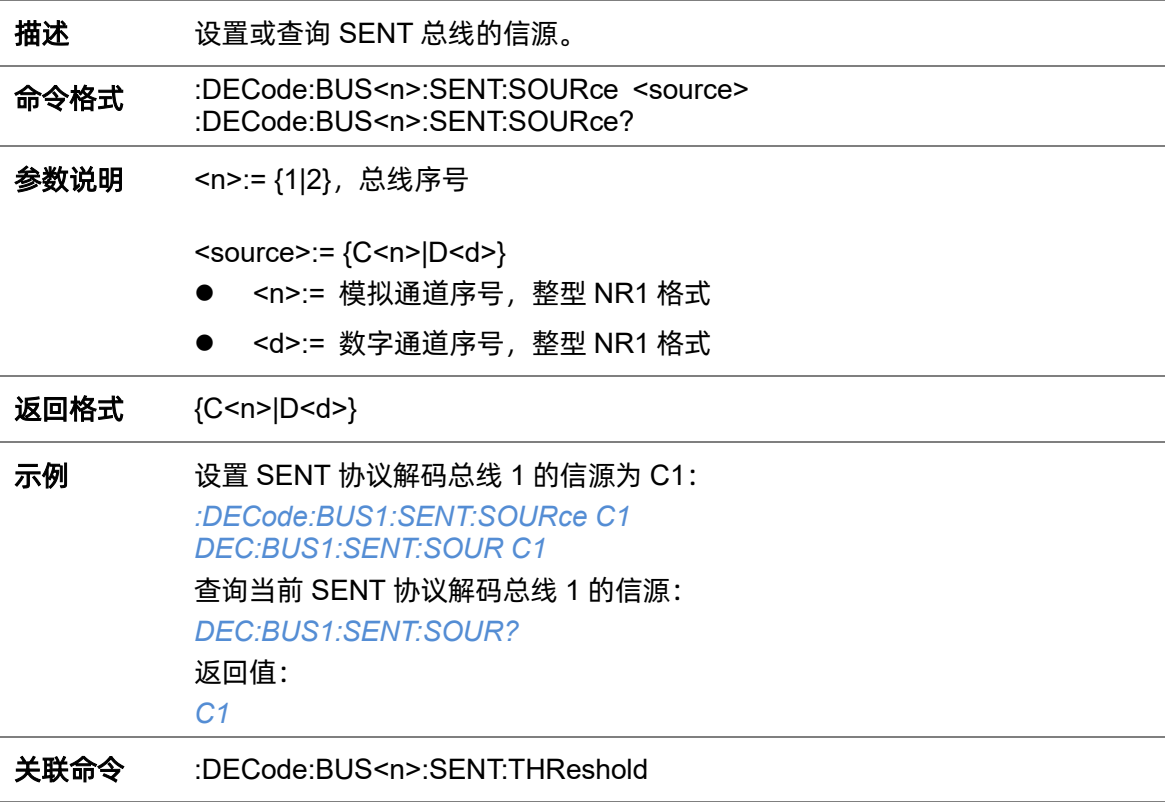

#### <span id="page-100-0"></span>**5.7.19.2 :DECode:BUS<n>:SENT:THReshold**

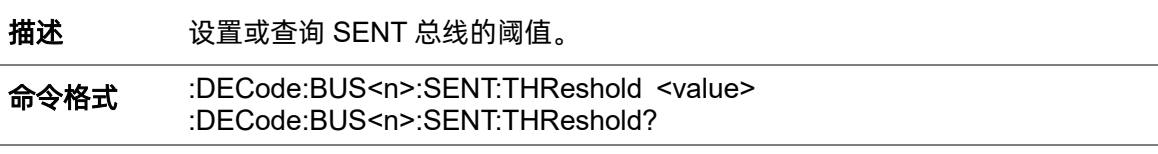

参数说明 <n>:= {1|2}, 总线序号 value>:= 浮点型 NR3 格式。范围因机型而异,有关详细信息,请参见下表:

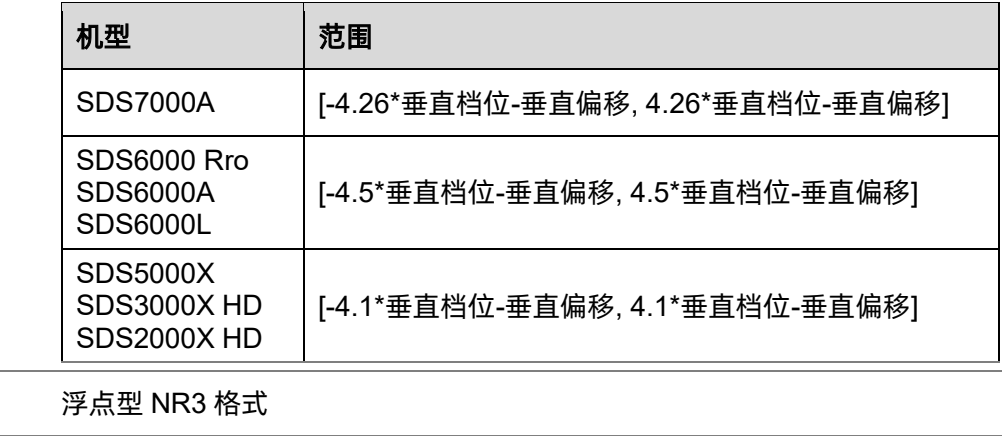

示例 设置 SENT 协议解码总线 1 的阈值为 1V:

返回格式

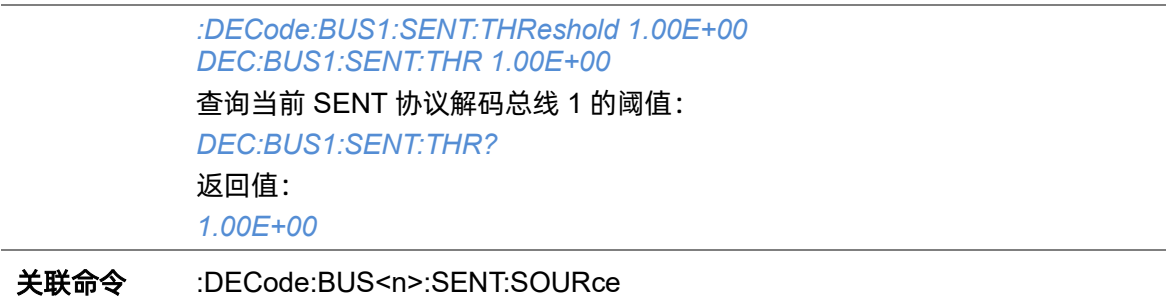

#### **5.7.19.3 :DECode:BUS<n>:SENT:FORMat**

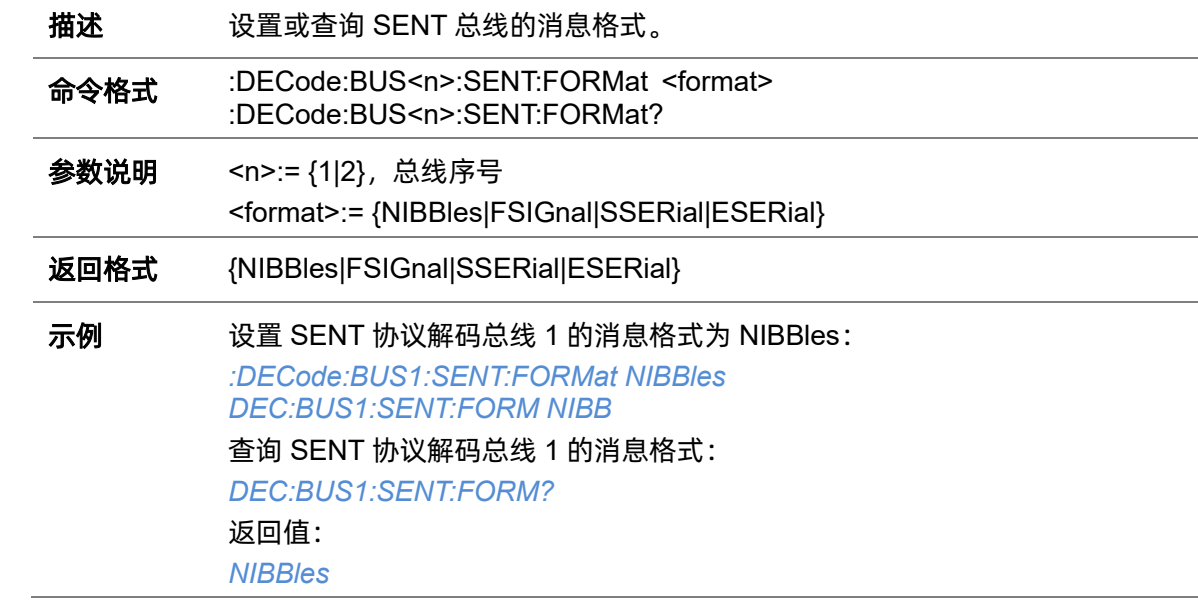

### **5.7.19.4 :DECode:BUS<n>:SENT:CLOCk**

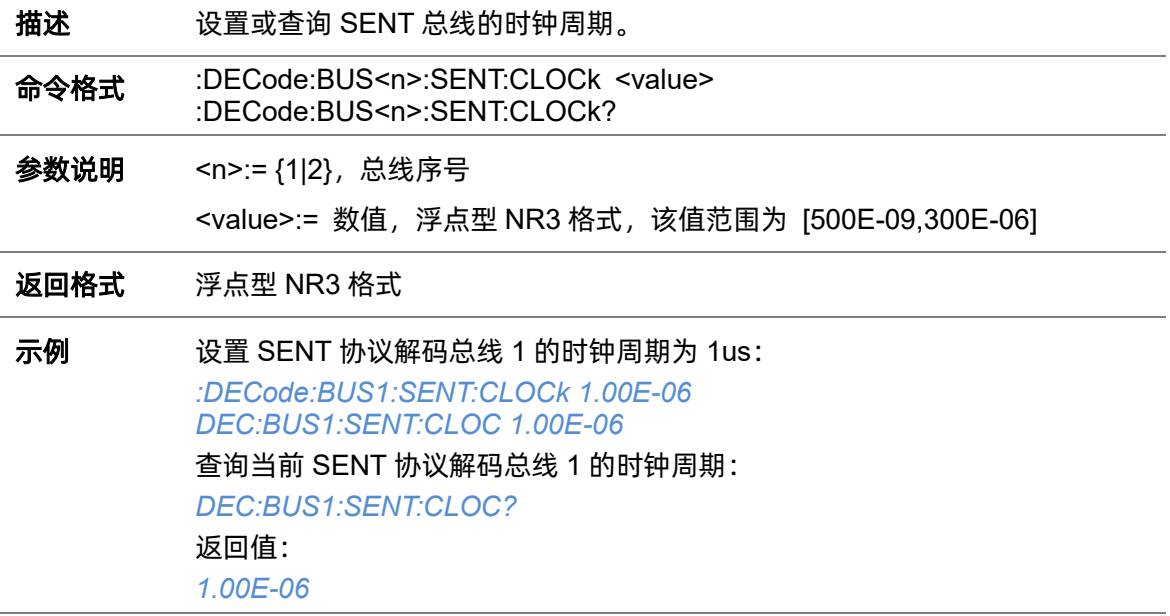

# **5.7.19.5 :DECode:BUS<n>:SENT:TOLerance**

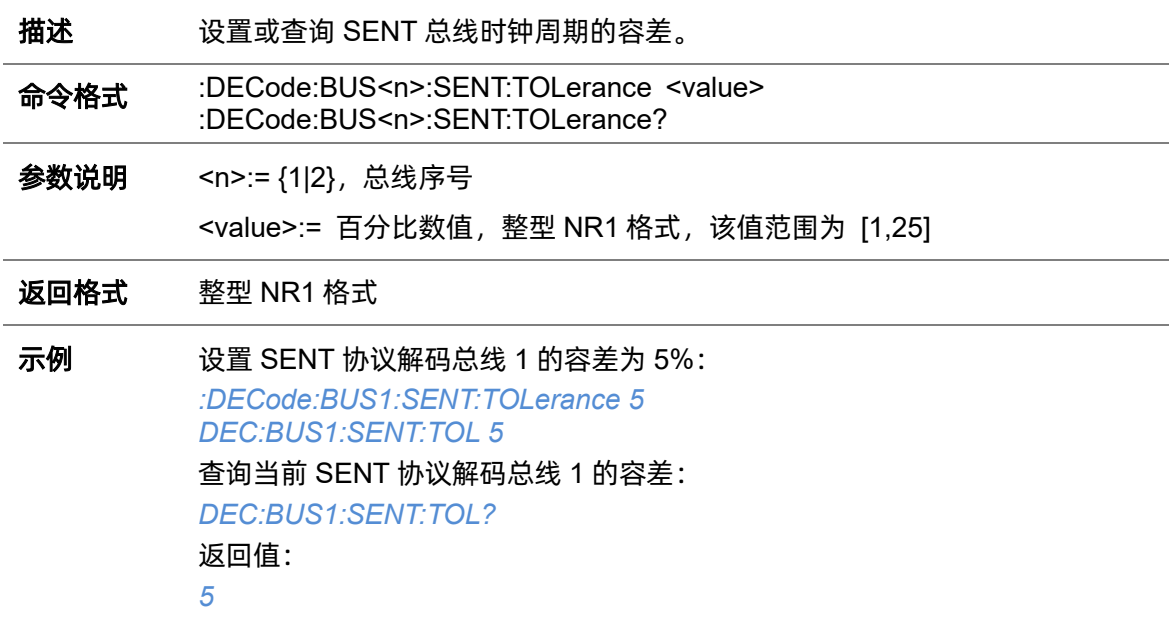

### **5.7.19.6 :DECode:BUS<n>:SENT:IDLE**

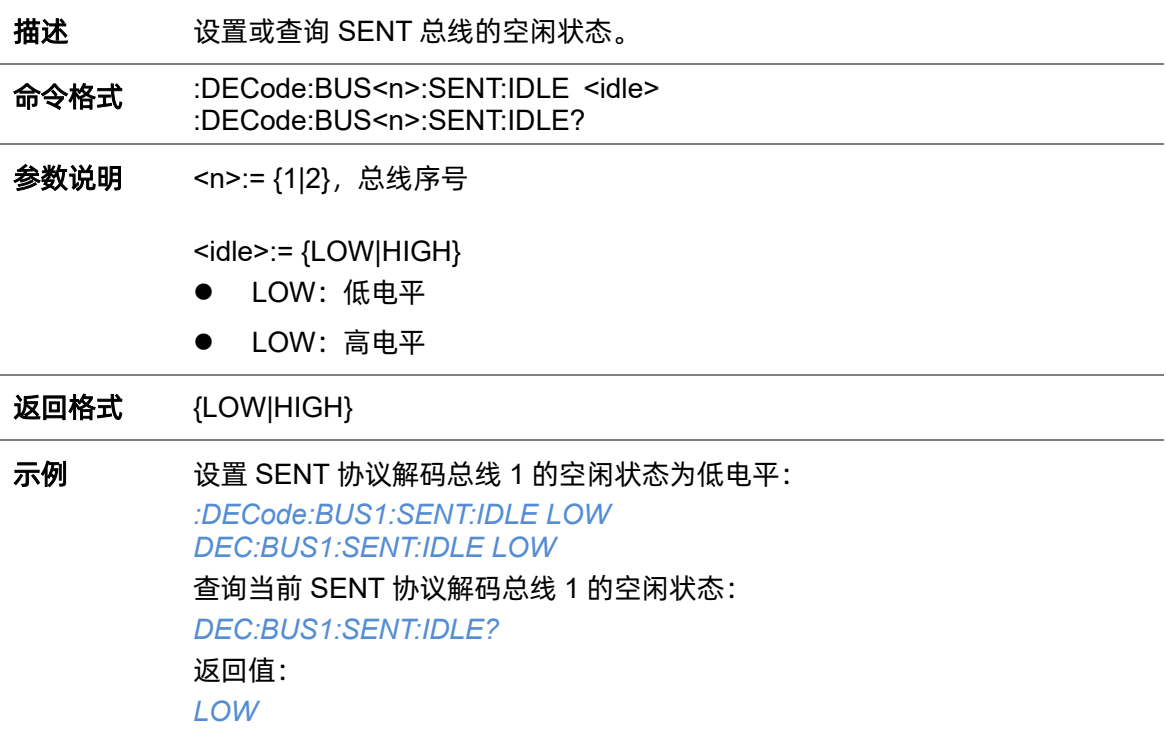

### **5.7.19.7 :DECode:BUS<n>:SENT:LENGth**

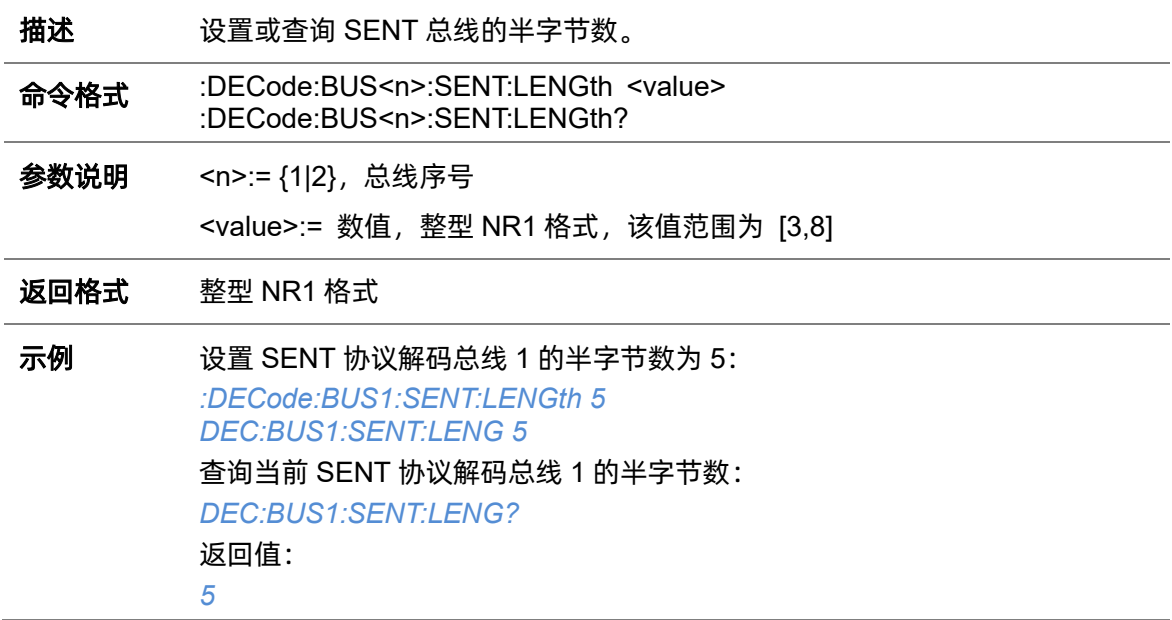

### **5.7.19.8 :DECode:BUS<n>:SENT:CRC**

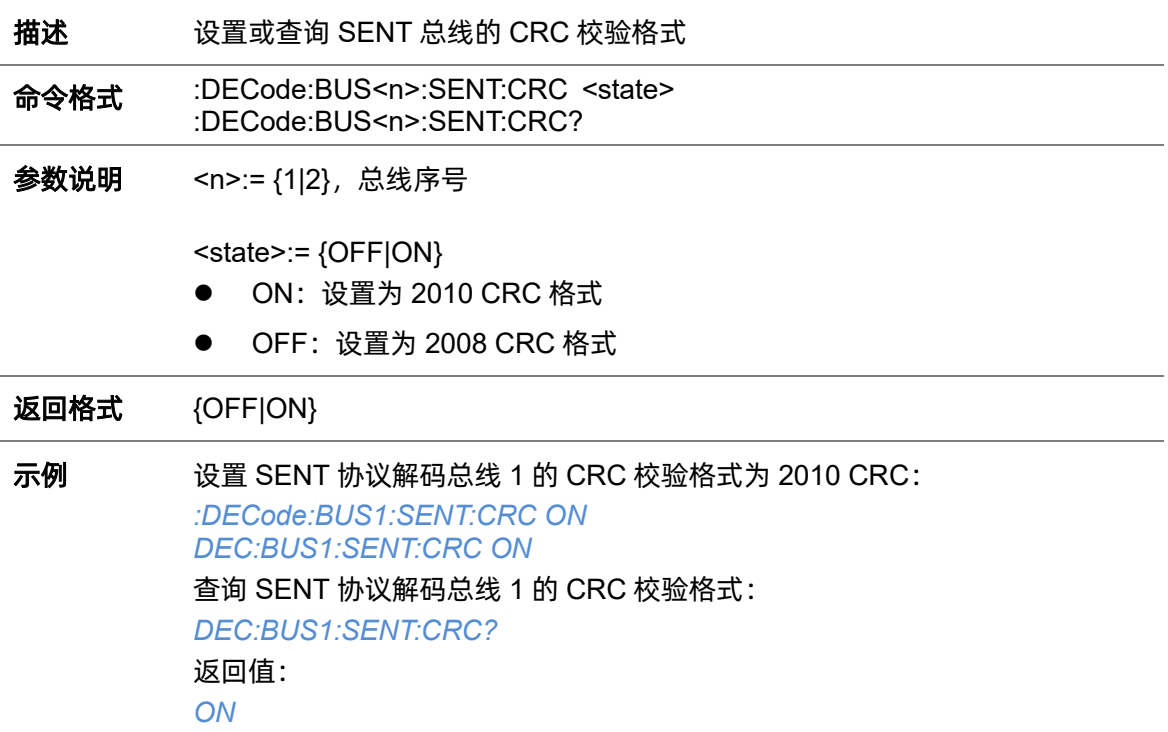

# **5.7.19.9 :DECode:BUS<n>:SENT:PPULse**

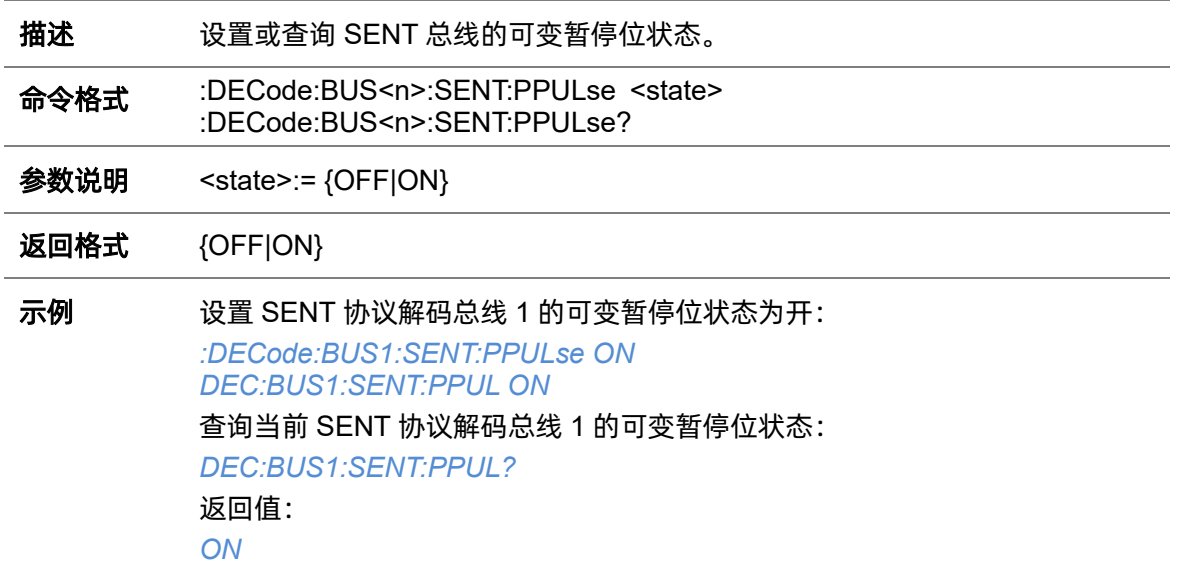

# **5.7.20 :DECode:BUS<n>:MANChester**

### <span id="page-105-1"></span>**5.7.20.1 :DECode:BUS<n>:MANChester:SOURce**

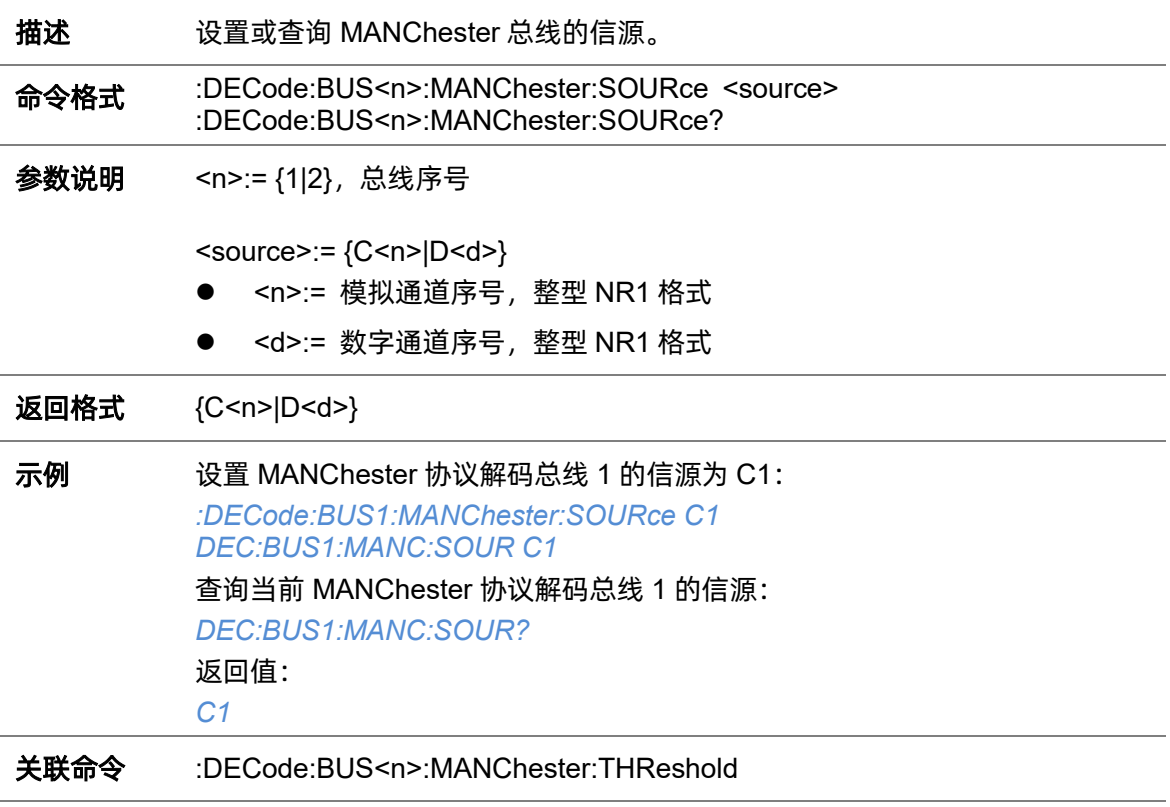

#### <span id="page-105-0"></span>**5.7.20.2 :DECode:BUS<n>:MANChester:THReshold**

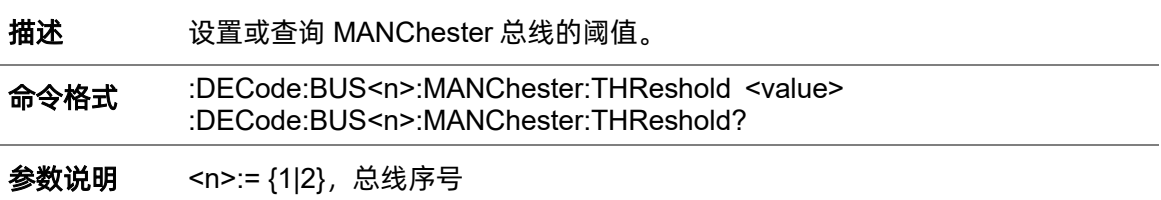

### value>:= 浮点型 NR3 格式。范围因机型而异,有关详细信息,请参见下表:

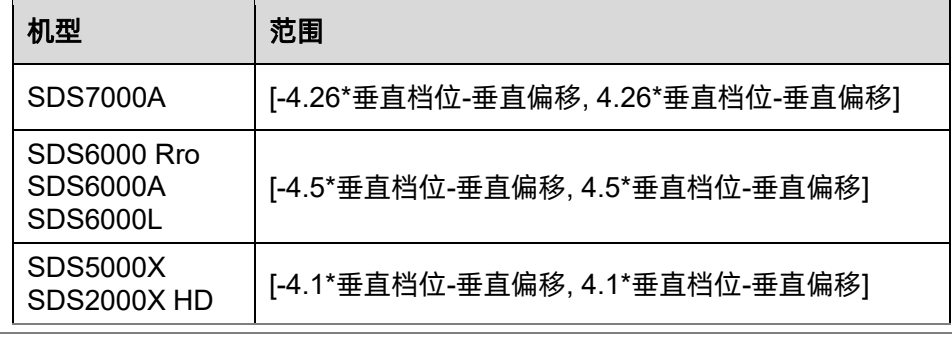

返回格式 浮点型 NR3 格式

示例 设置 MANChester 协议解码总线 1 的阈值为 1V:

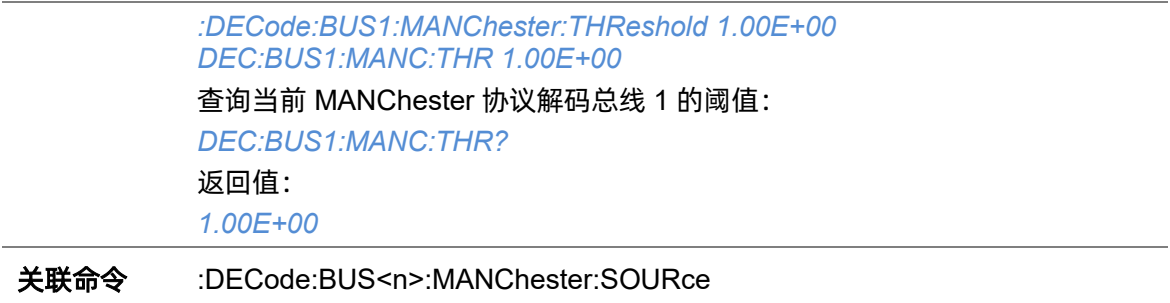

### **5.7.20.3 :DECode:BUS<n>:MANChester:BAUD**

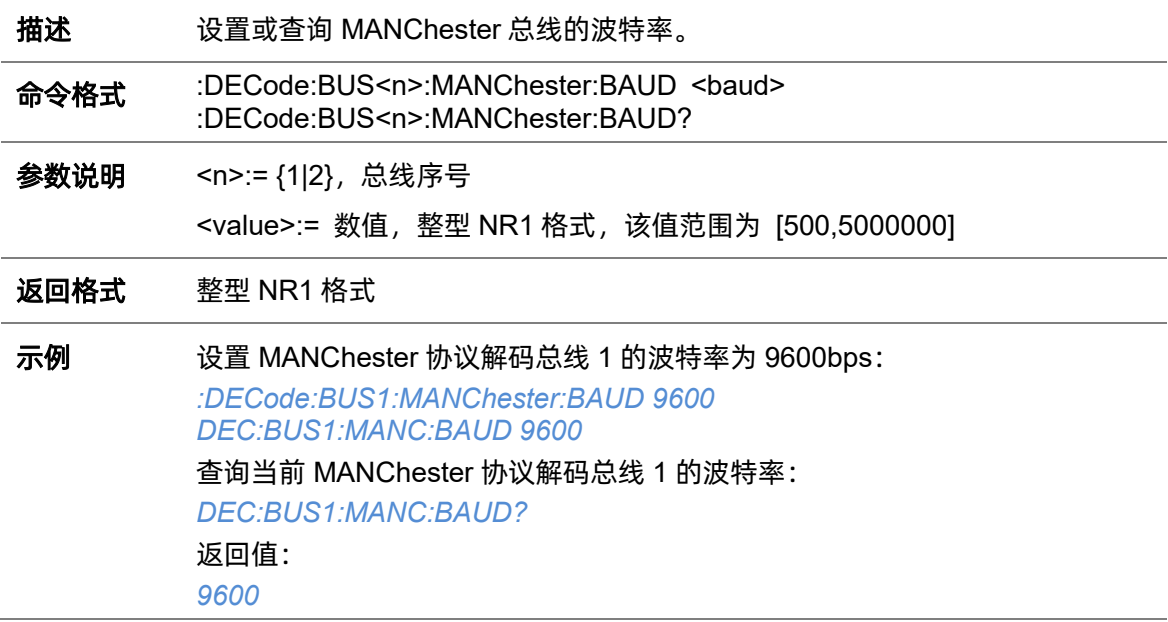

# **5.7.20.4 :DECode:BUS<n>:MANChester:POLarity**

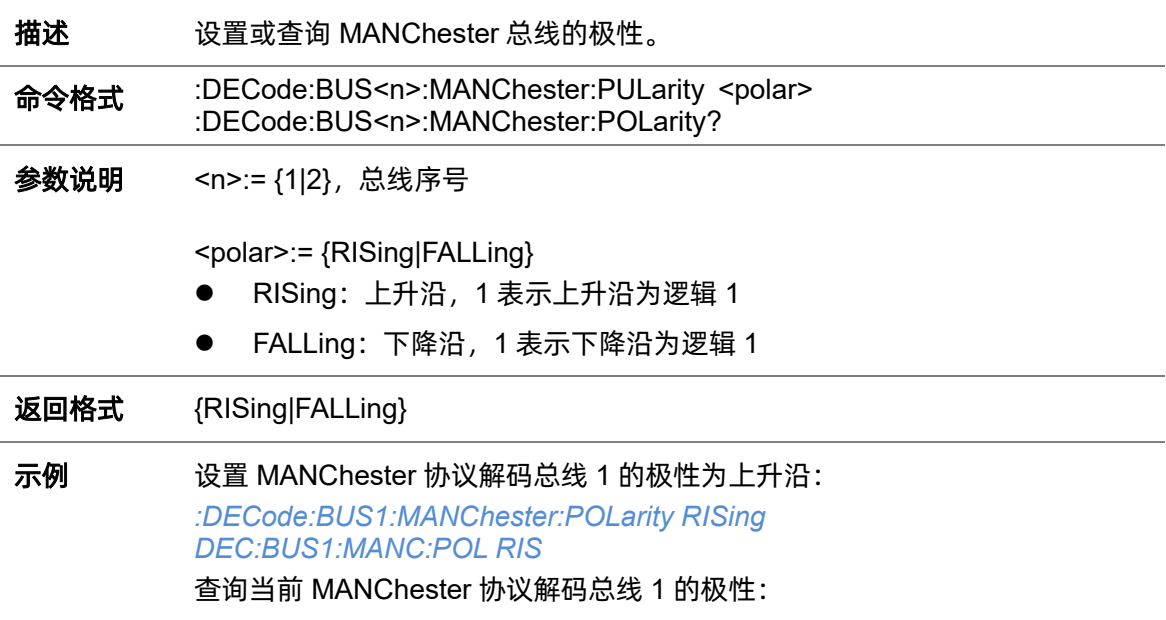

*DEC:BUS1:MANC:POL?* 返回值: *RISing*

#### **5.7.20.5 :DECode:BUS<n>:MANChester:IDLE**

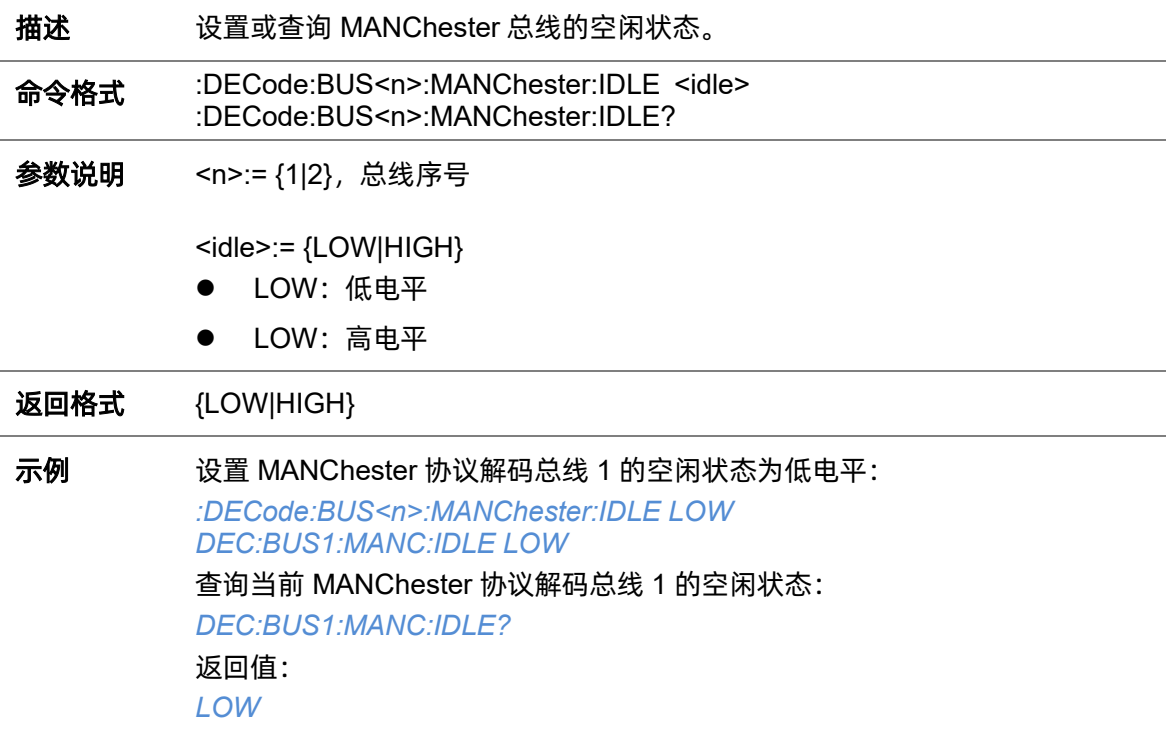

### **5.7.20.6 :DECode:BUS<n>:MANChester:IBITs**

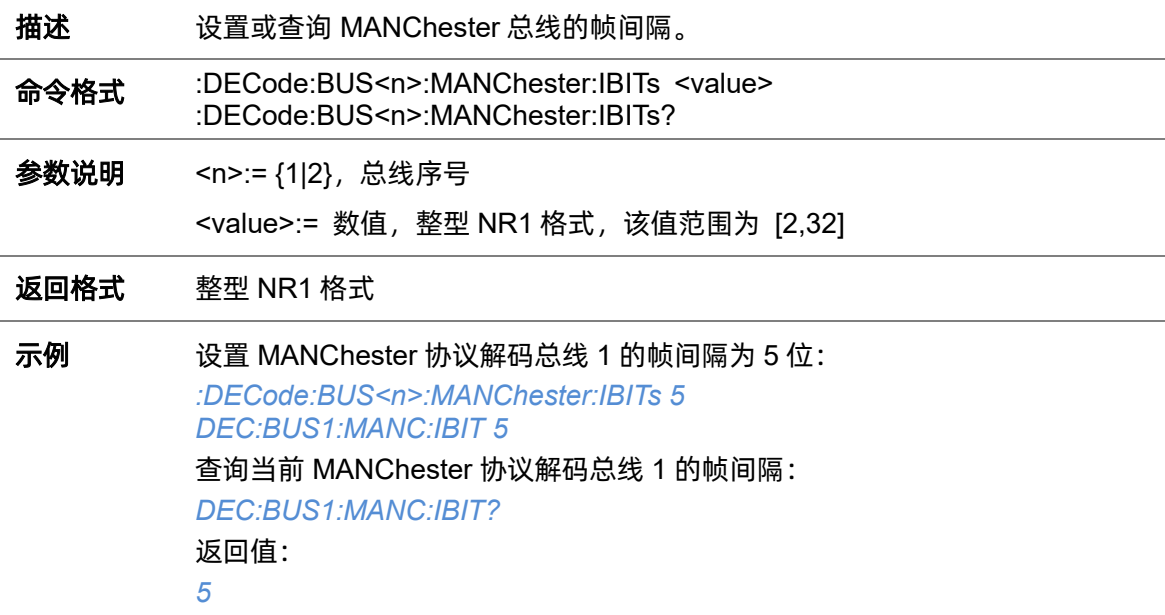
#### **5.7.20.7 :DECode:BUS<n>:MANChester:STARt**

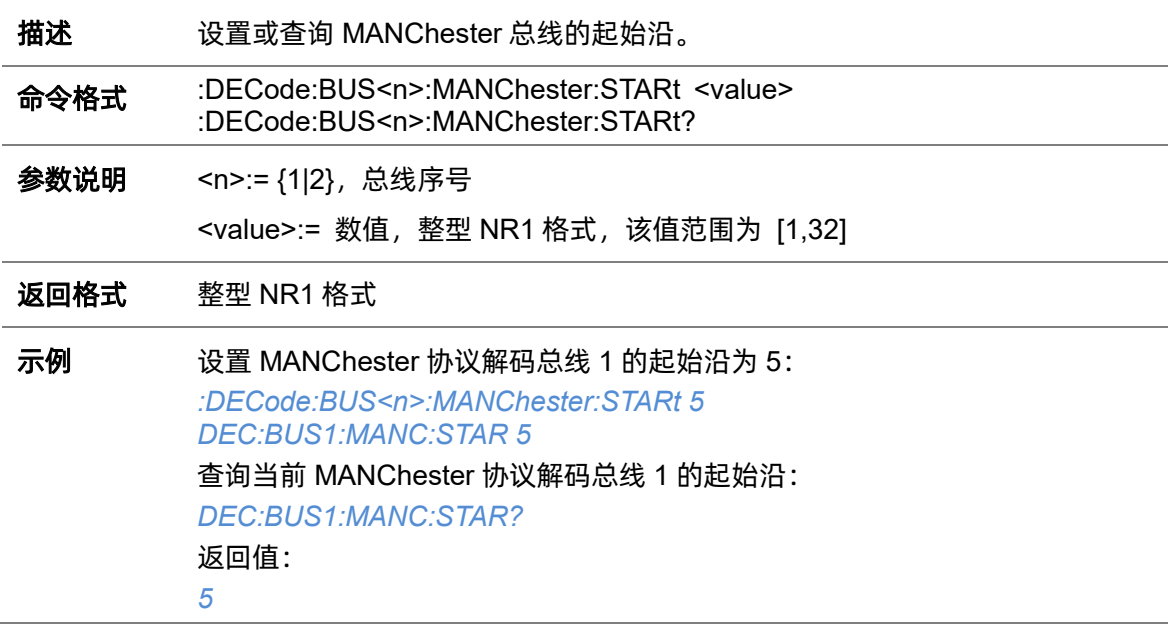

#### **5.7.20.8 :DECode:BUS<n>:MANChester:SSIZe**

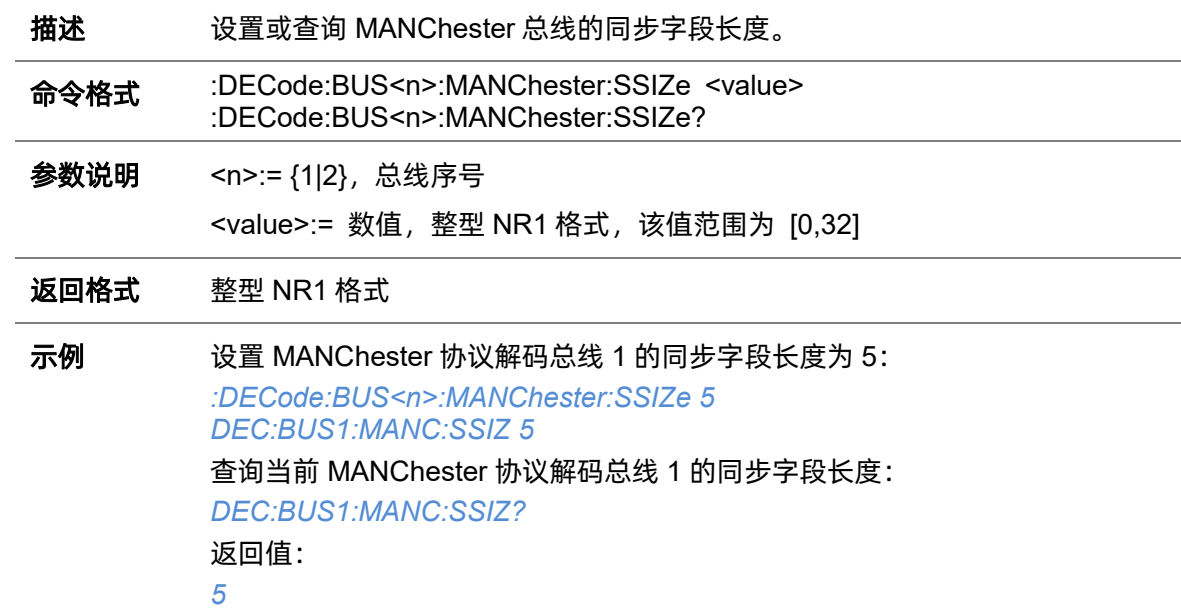

#### **5.7.20.9 :DECode:BUS<n>:MANChester:HSIZe**

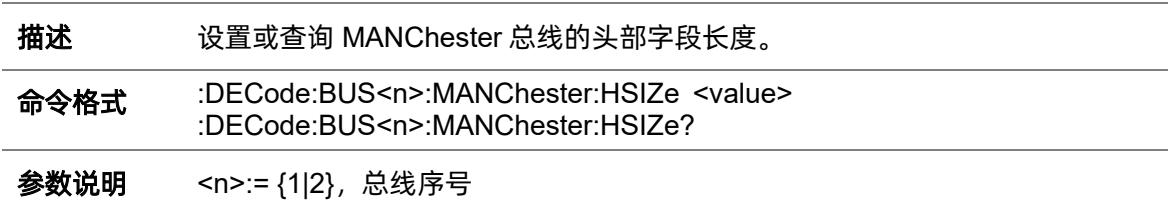

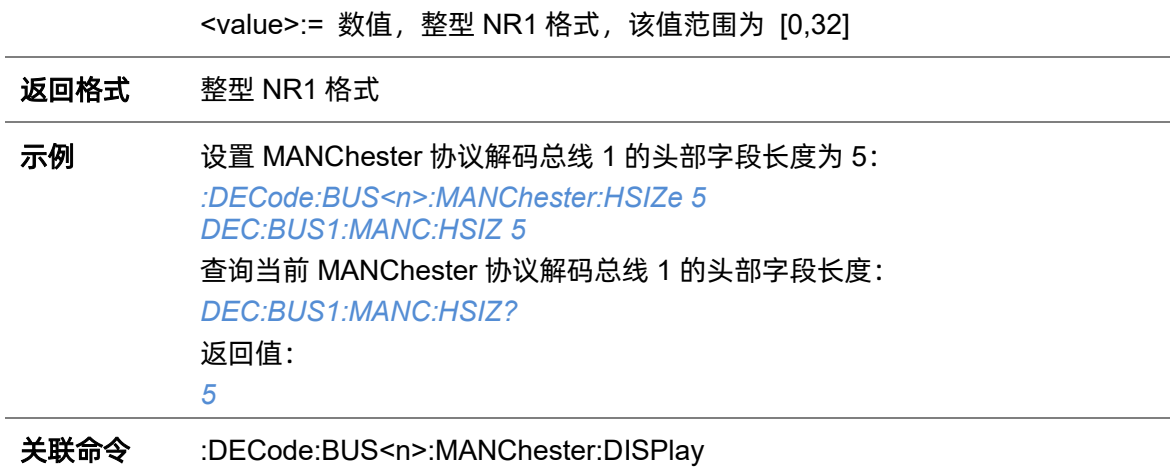

#### **5.7.20.10 :DECode:BUS<n>:MANChester:TSIZe**

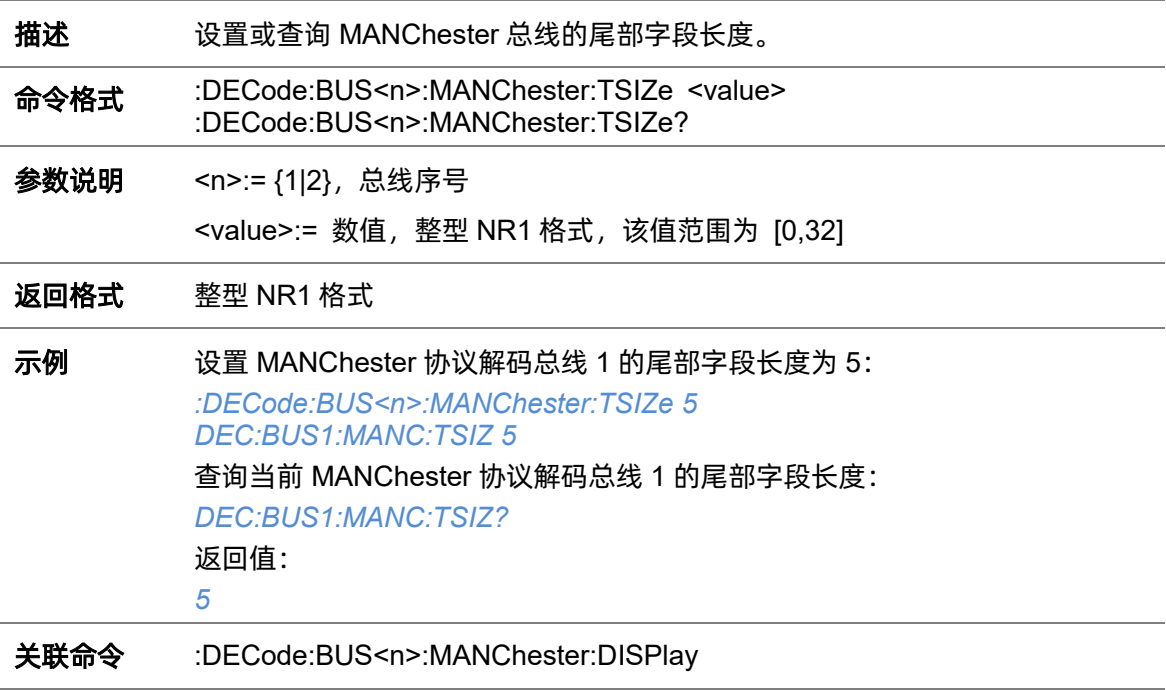

#### **5.7.20.11 :DECode:BUS<n>:MANChester:WSIZe**

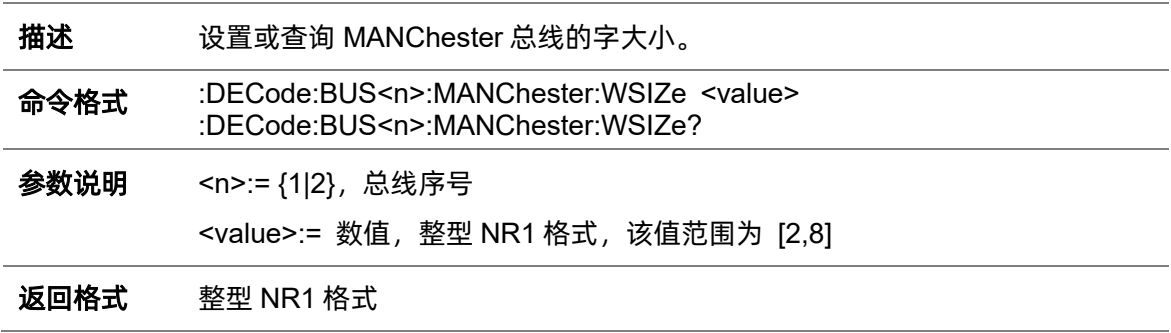

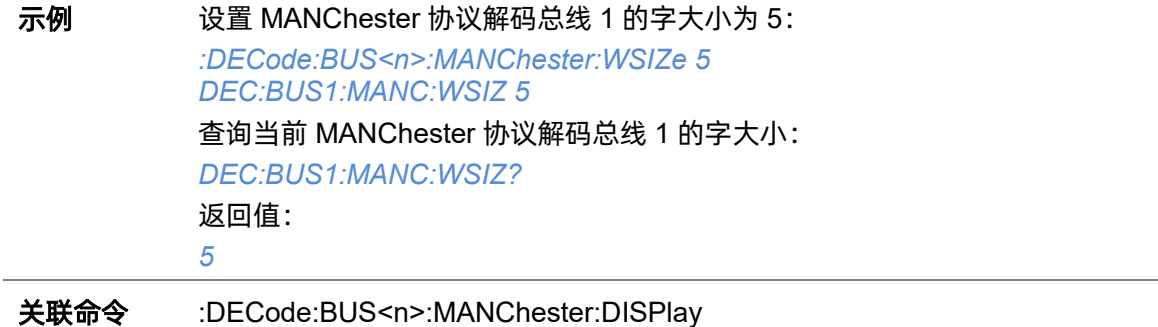

#### **5.7.20.12 :DECode:BUS<n>:MANChester:DSIZe**

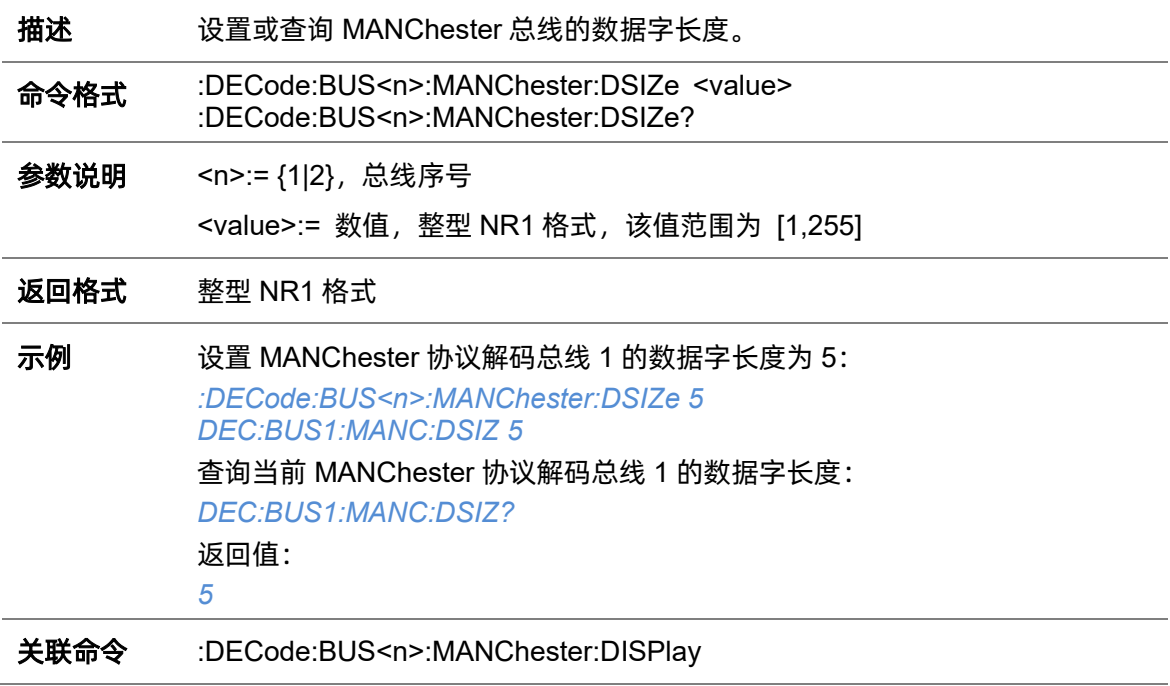

#### <span id="page-110-0"></span>**5.7.20.13 :DECode:BUS<n>:MANChester:DISPlay**

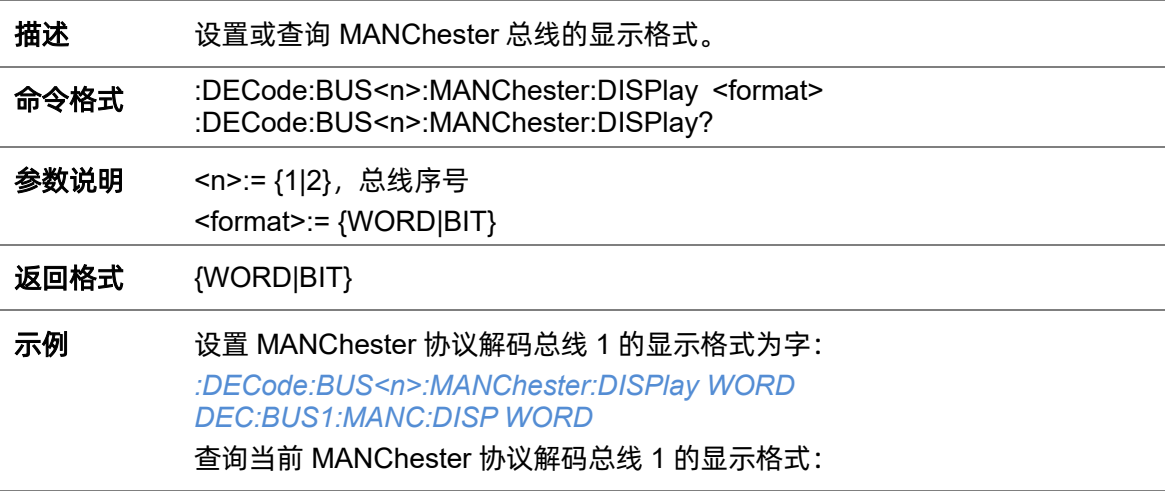

## *DEC:BUS1:MANC:DISP?* 返回值: *WORD*

#### **5.7.20.14 :DECode:BUS<n>:MANChester:BITorder**

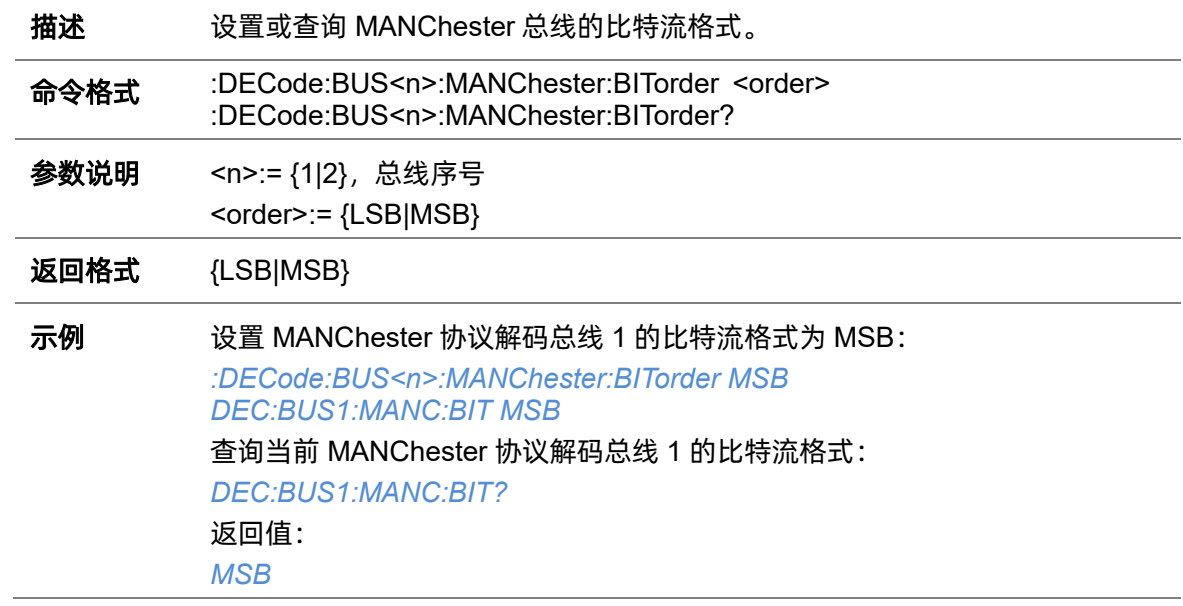

# **5.8 DIGital** 命令系统(选件)

: DIGital 命令子系统控制数字通道开关状态,对数字通道进行阈值、时滞等设置。

#### <span id="page-112-0"></span>**5.8.1 :DIGital**

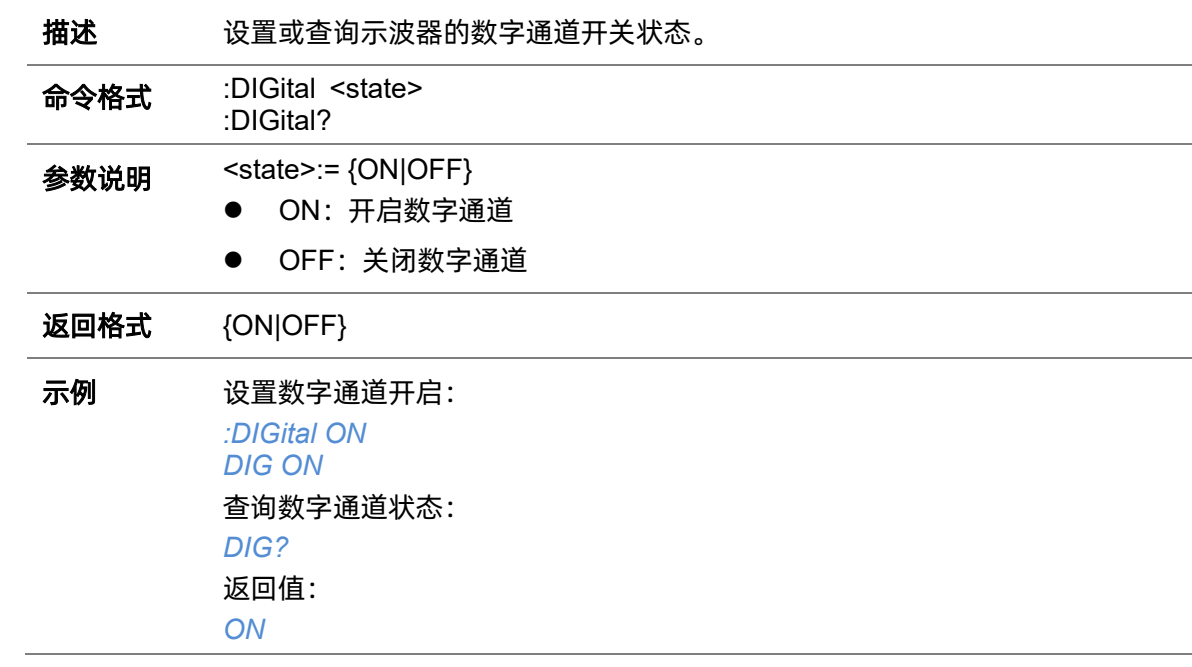

### **5.8.2 :DIGital:ACTive**

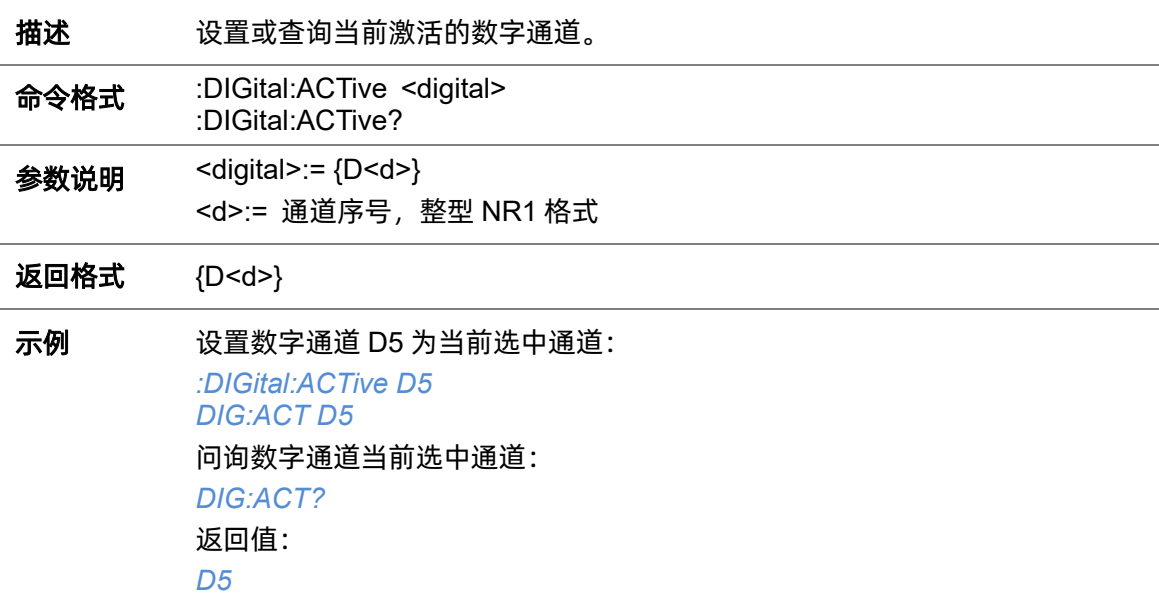

# **5.8.3 :DIGital:BUS<n>:DISPlay**

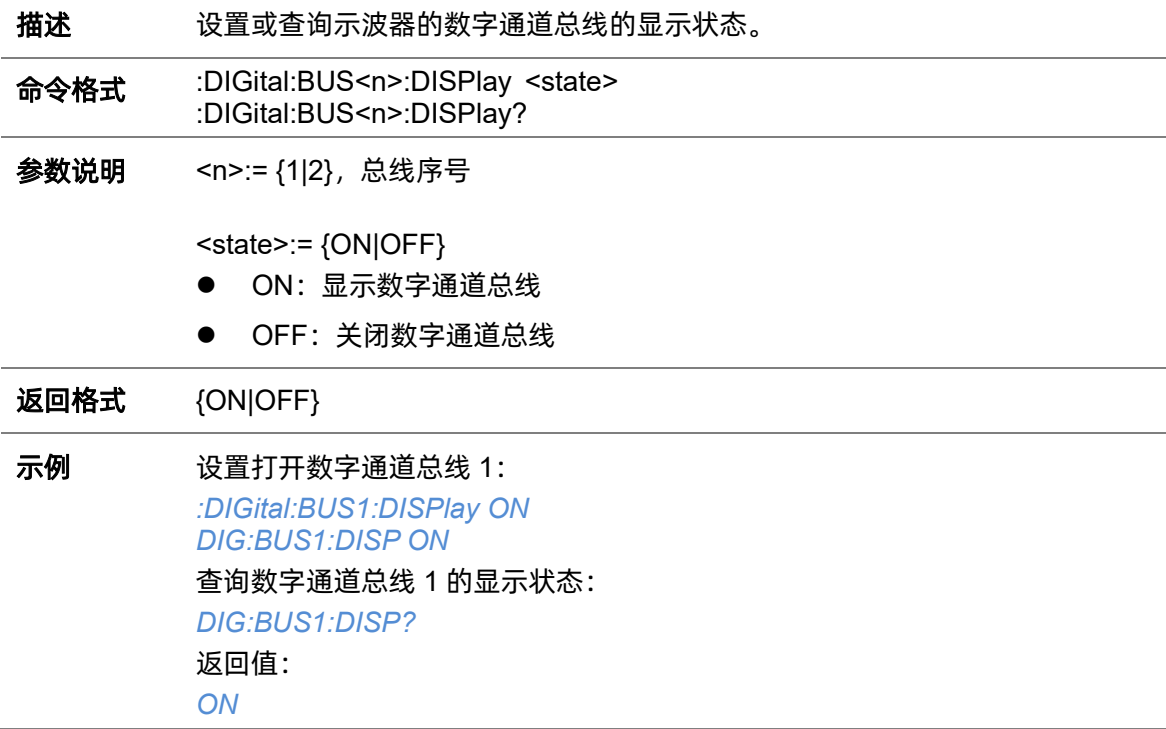

### <span id="page-113-0"></span>**5.8.4 :DIGital:BUS<n>:DEFault**

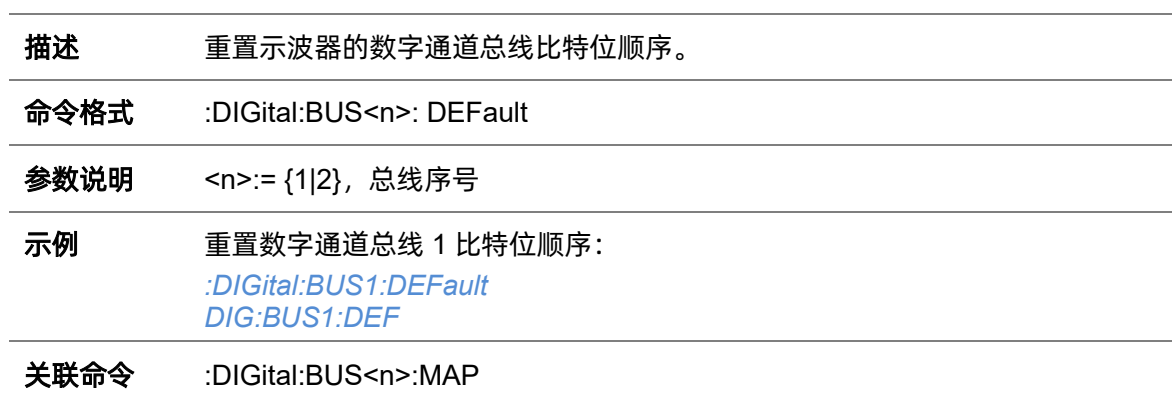

### **5.8.5 :DIGital:BUS<n>:FORMat**

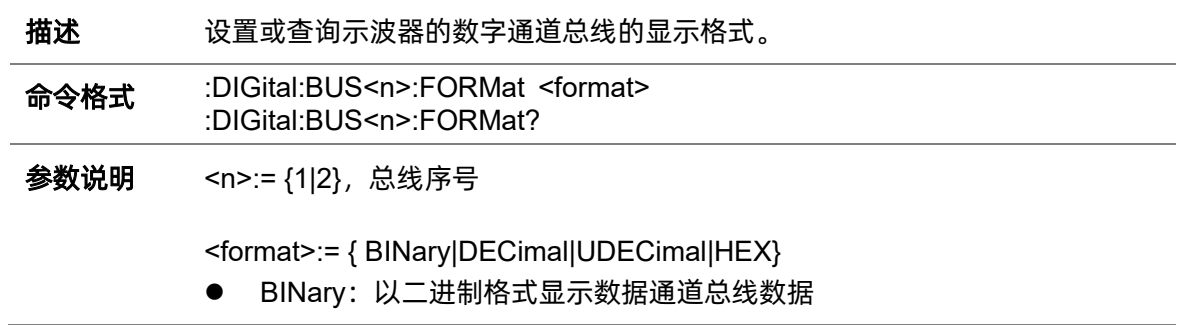

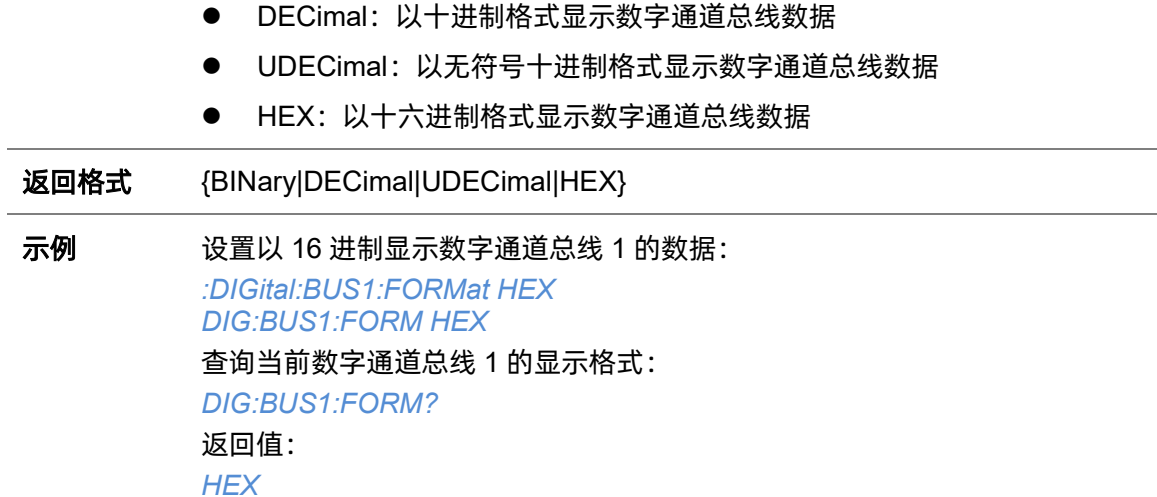

## <span id="page-114-0"></span>**5.8.6 :DIGital:BUS<n>:MAP**

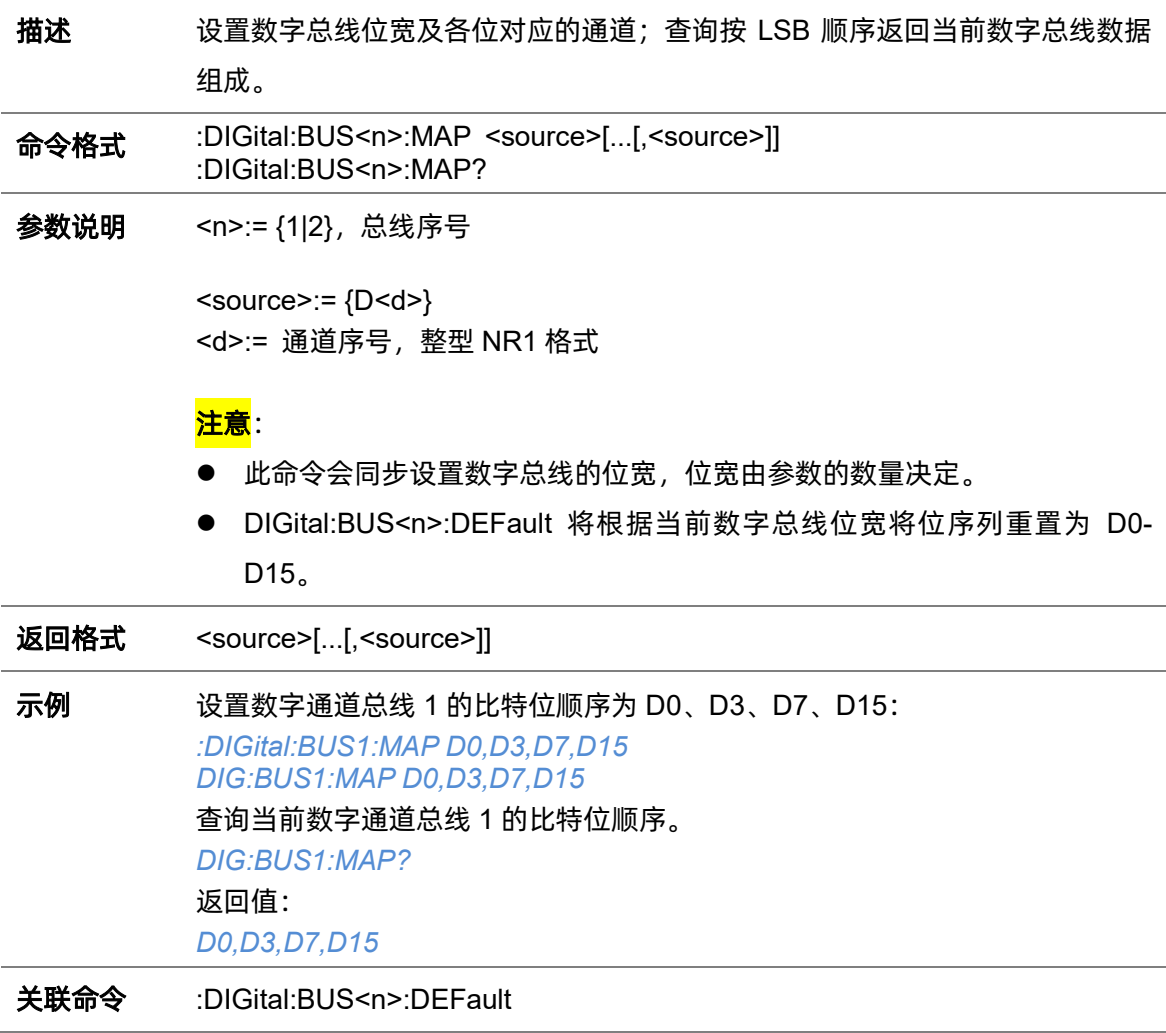

### **5.8.7 :DIGital:D<d>**

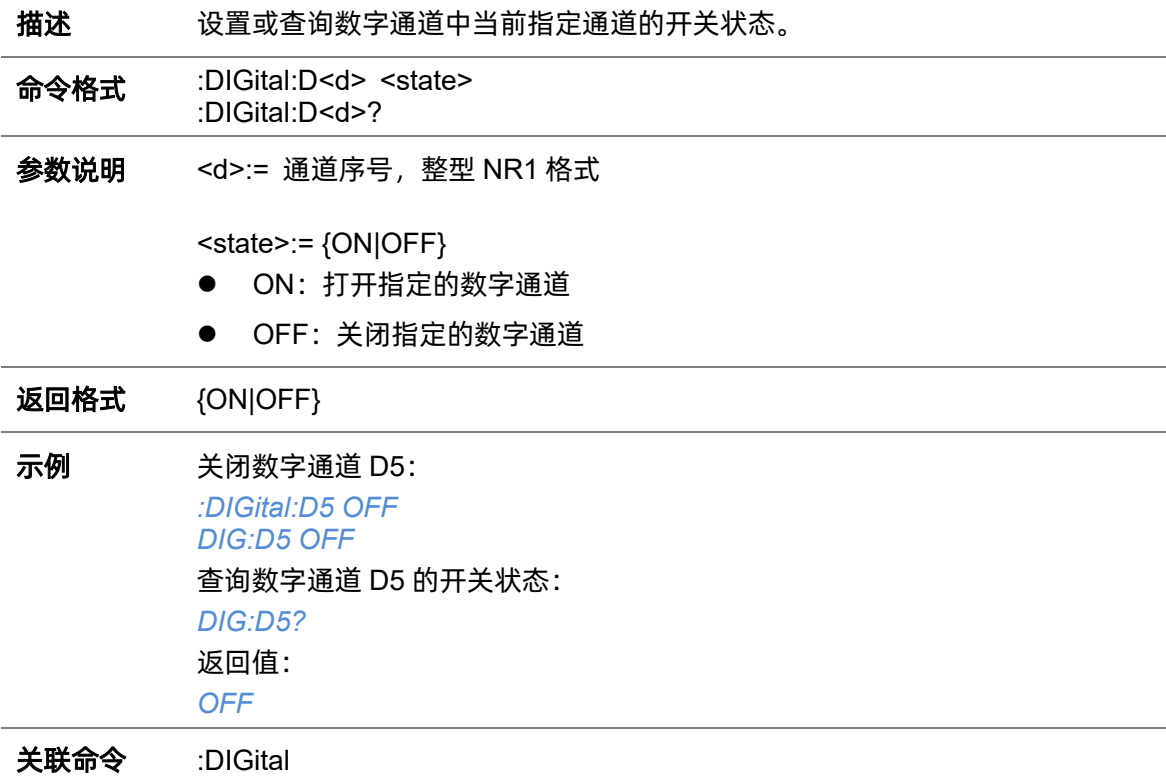

## <span id="page-115-0"></span>**5.8.8 :DIGital:HEIGht**

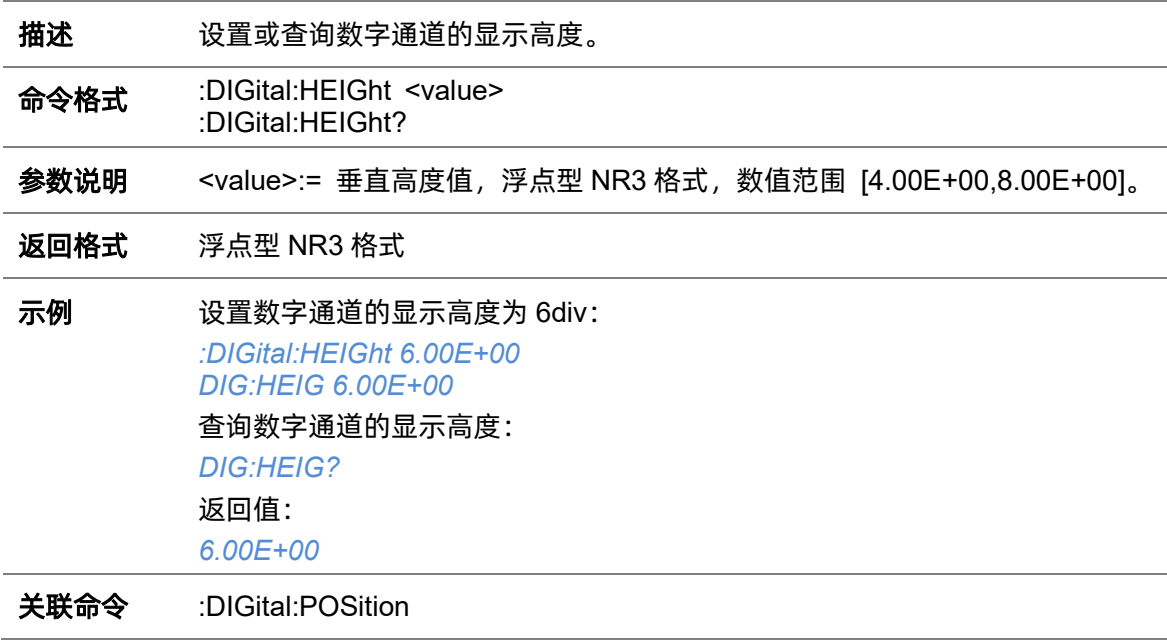

#### **5.8.9 :DIGital:LABel<d>**

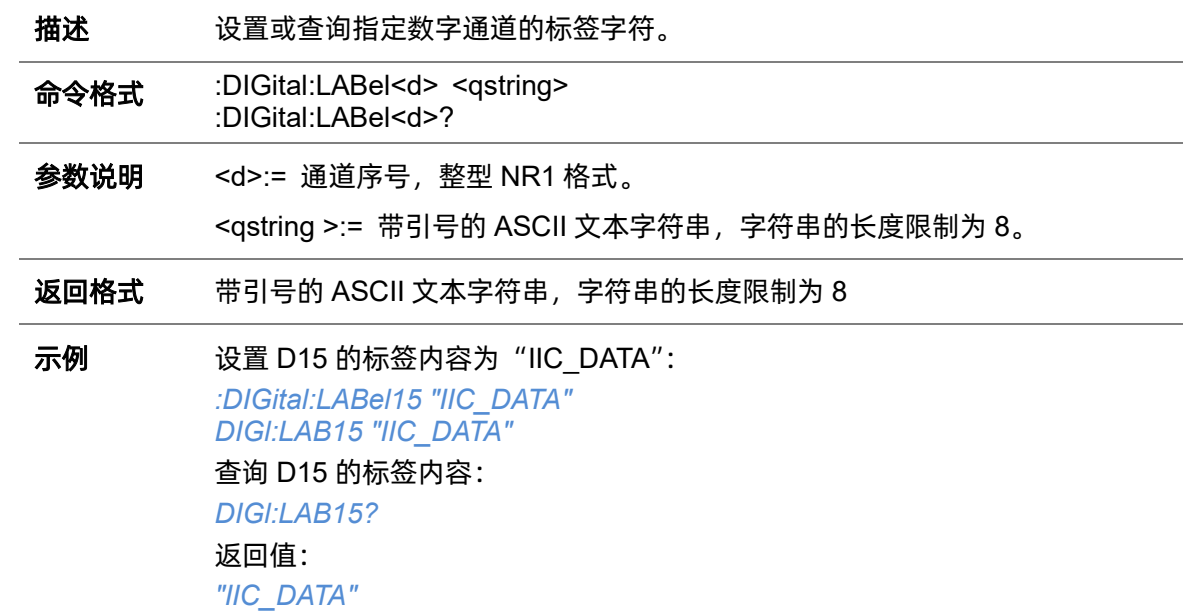

#### **5.8.10 :DIGital:POINts**

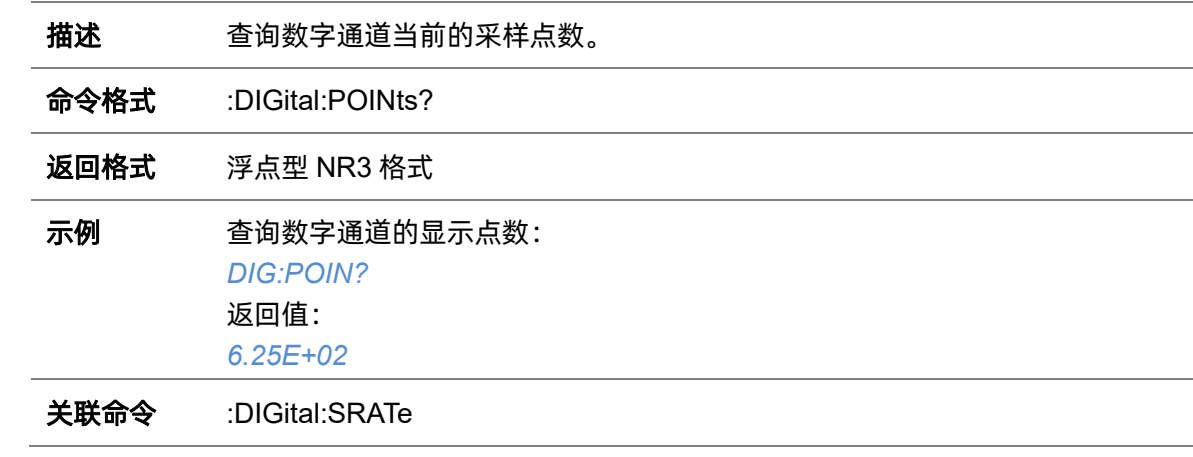

# <span id="page-116-0"></span>**5.8.11 :DIGital:POSition**

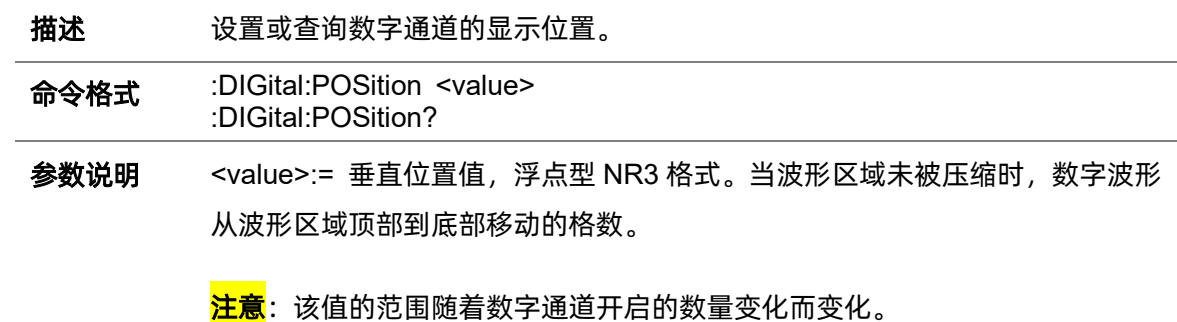

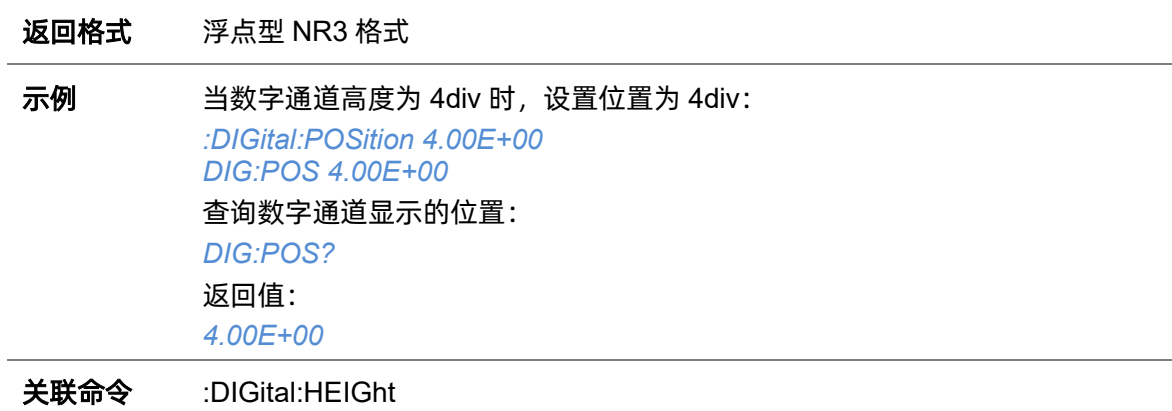

## **5.8.12 :DIGital:SKEW**

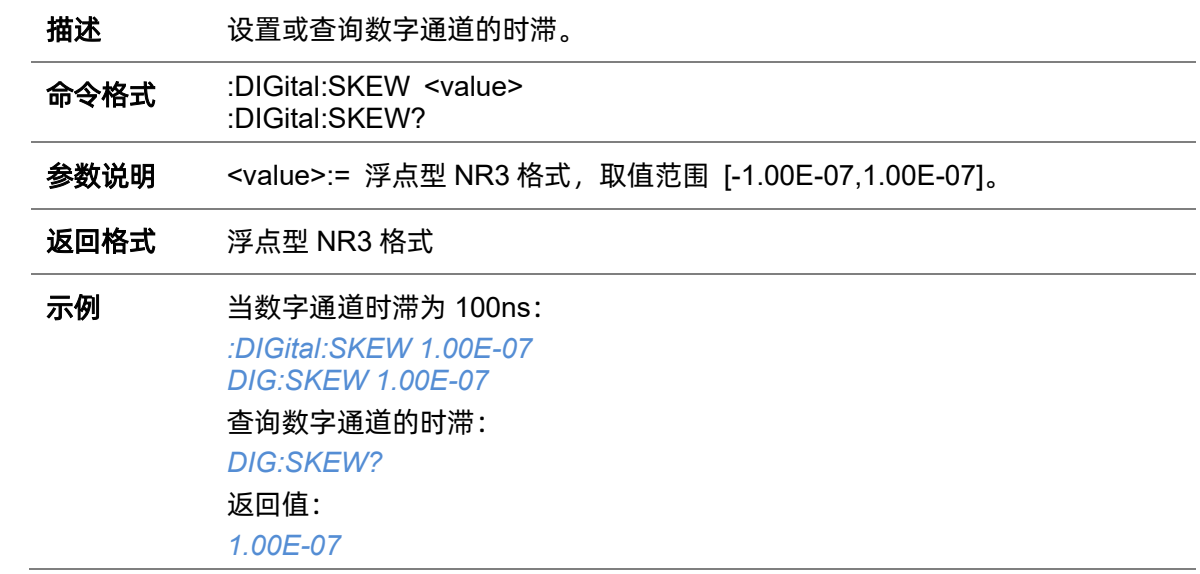

# <span id="page-117-0"></span>**5.8.13 :DIGital:SRATe**

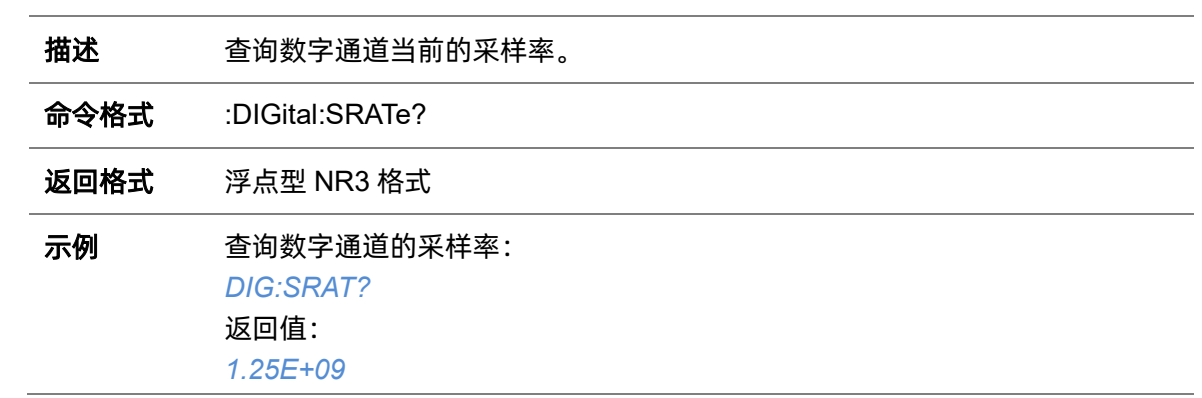

## **5.8.14 :DIGital:THReshold<n>**

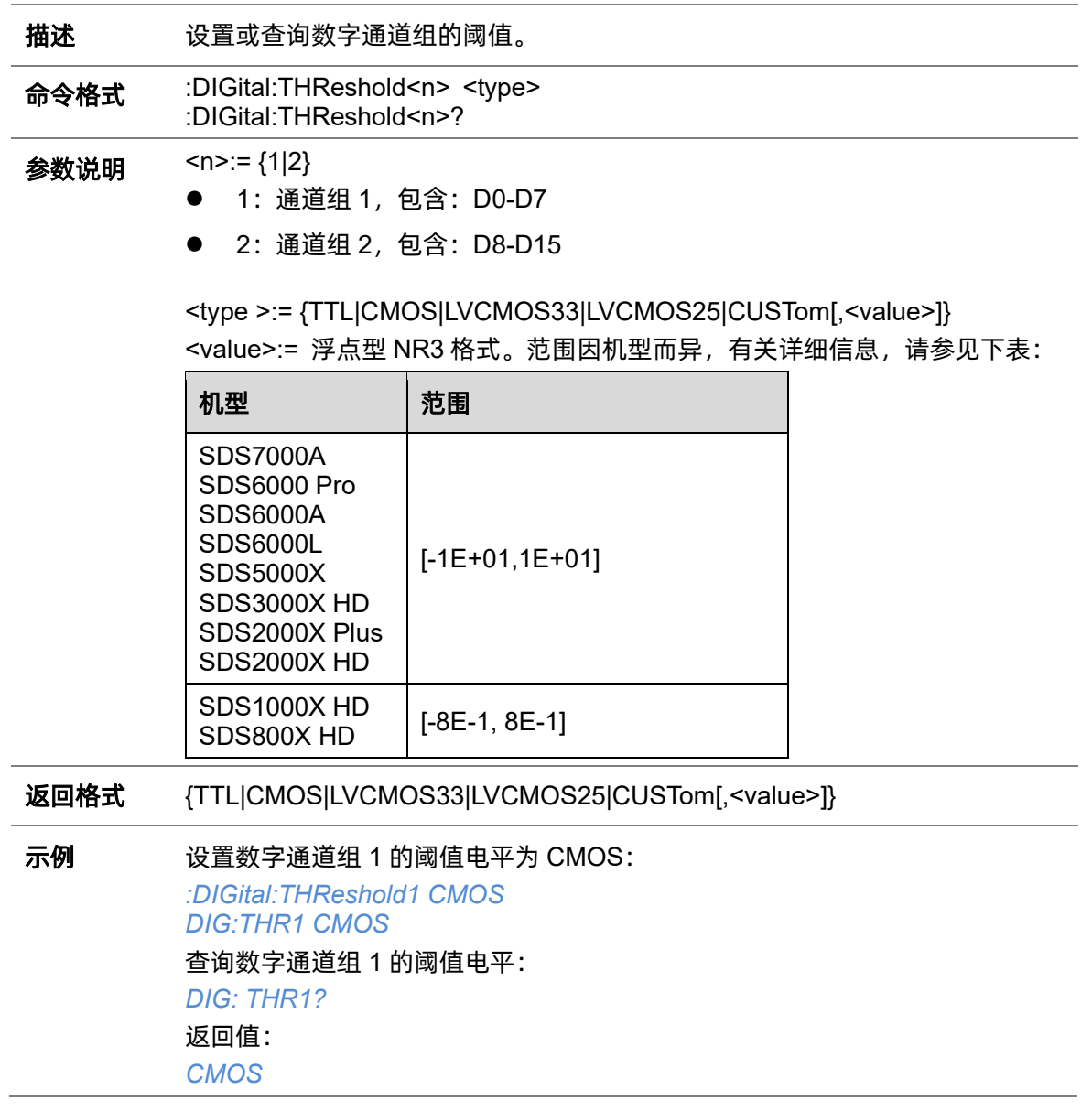

# **5.9 DISPlay** 命令系统

:DISPlay 命令子系统控制波形和屏幕显示。

# **5.9.1 :DISPlay:AXIS**

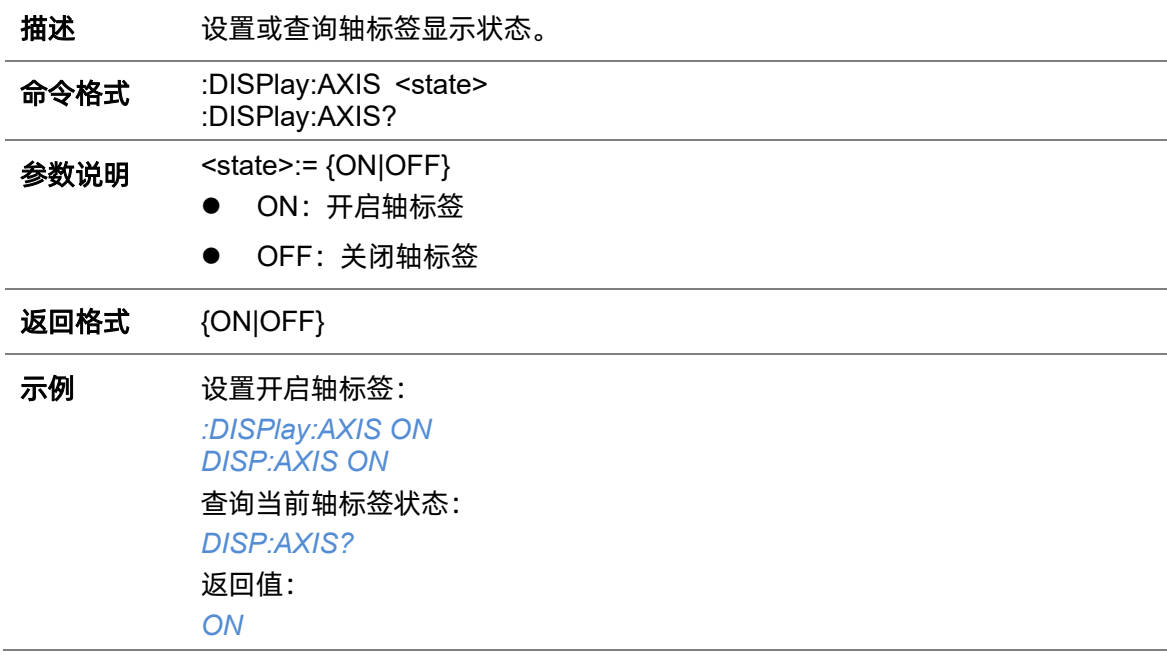

# **5.9.2 :DISPlay:AXIS:MODE**

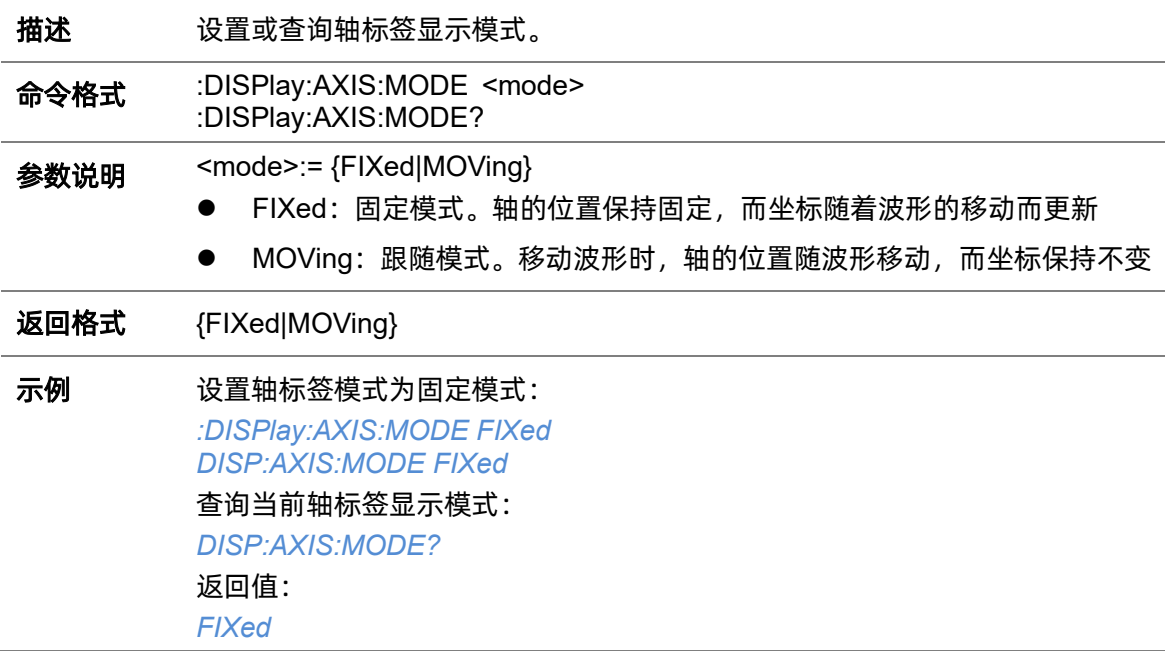

# **5.9.3 :DISPlay:BACKlight**

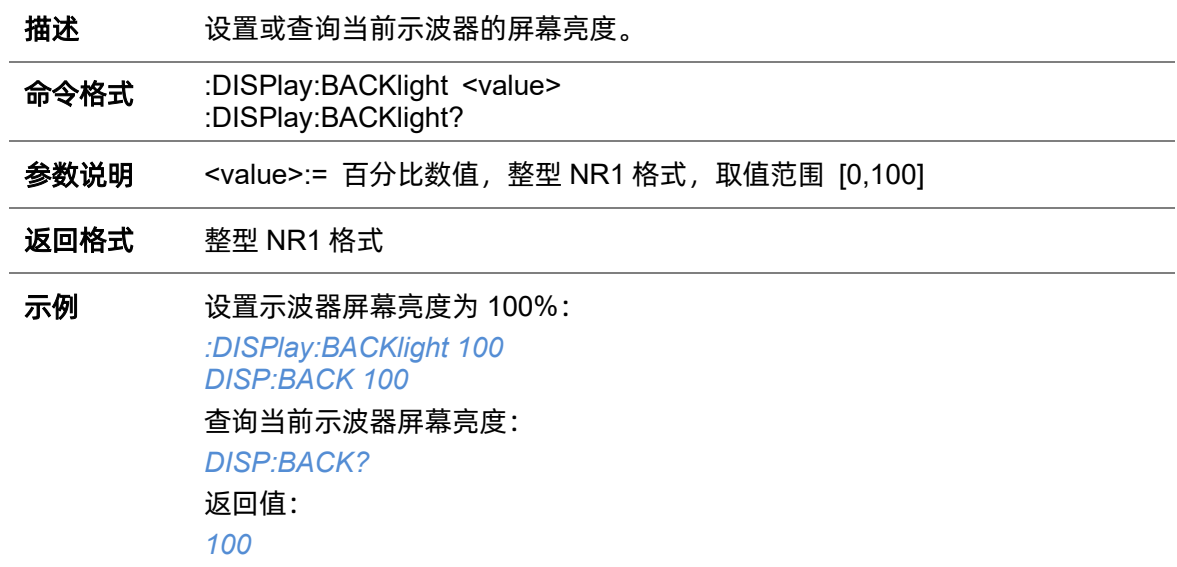

# **5.9.4 :DISPlay:CLEar**

l.

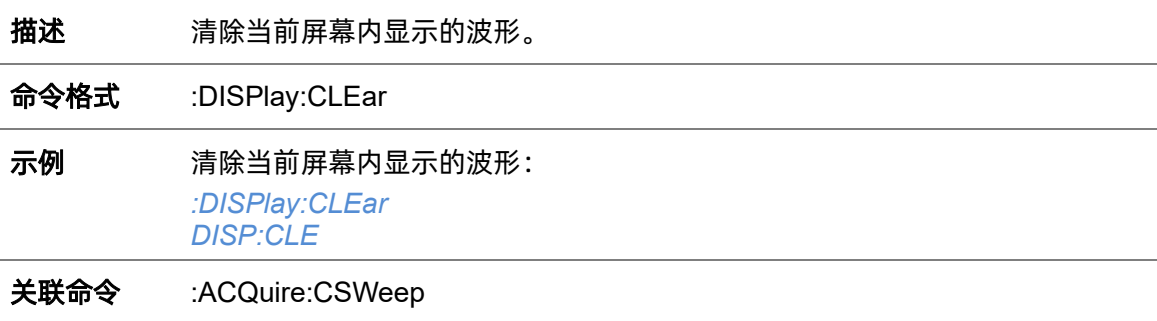

# **5.9.5 :DISPlay:COLor**

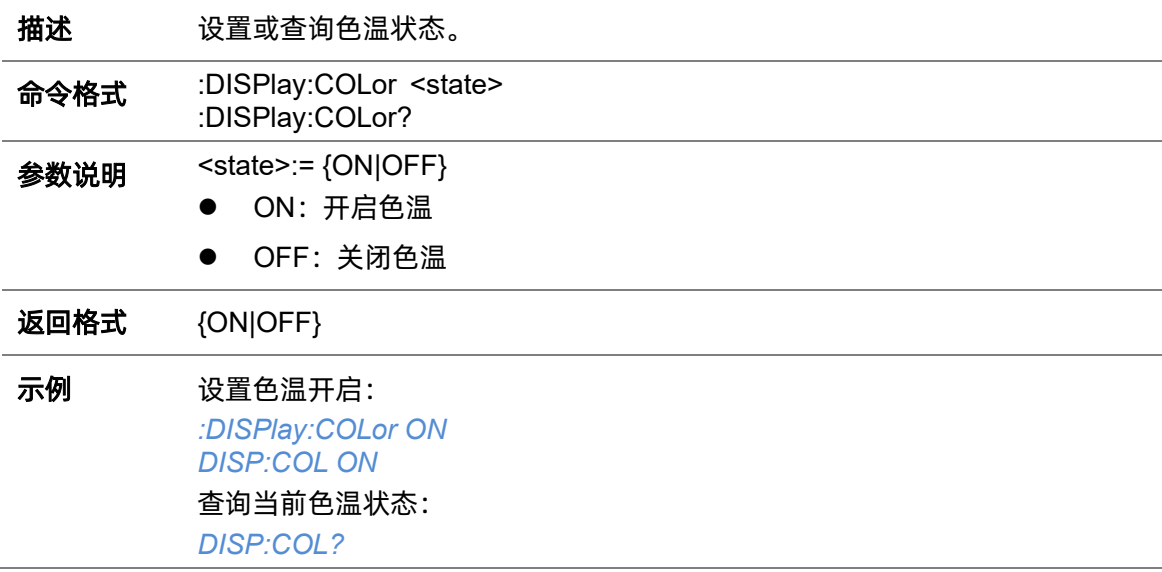

返回值: *ON*

**5.9.6 :DISPlay:GRATicule**

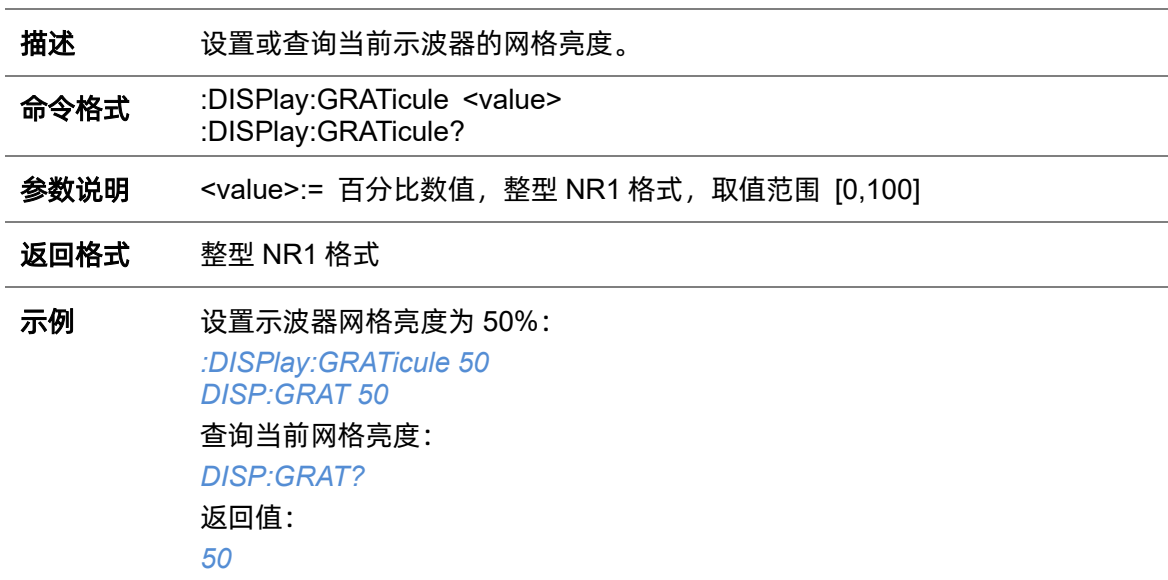

# **5.9.7 :DISPlay:GRIDstyle**

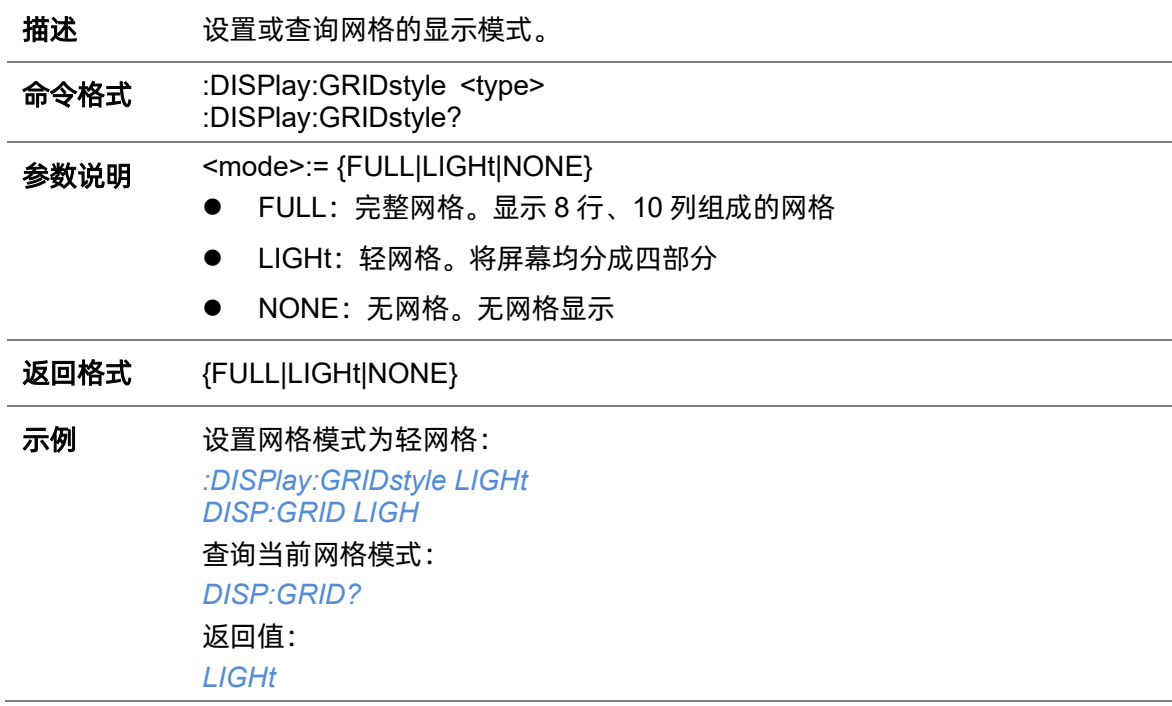

# **5.9.8 :DISPlay:INTensity**

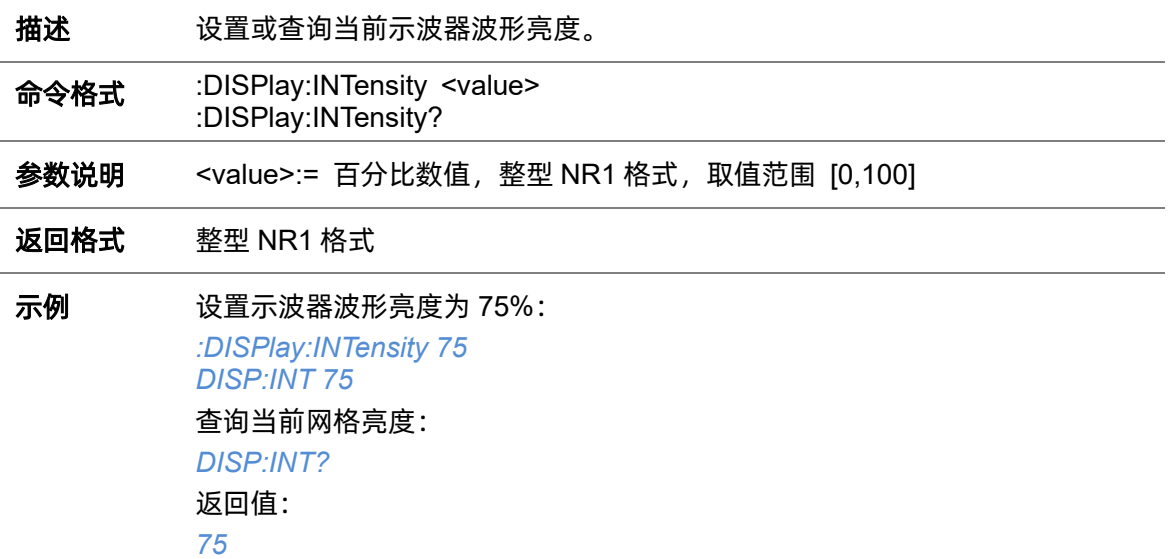

# **5.9.9 :DISPlay:MENU**

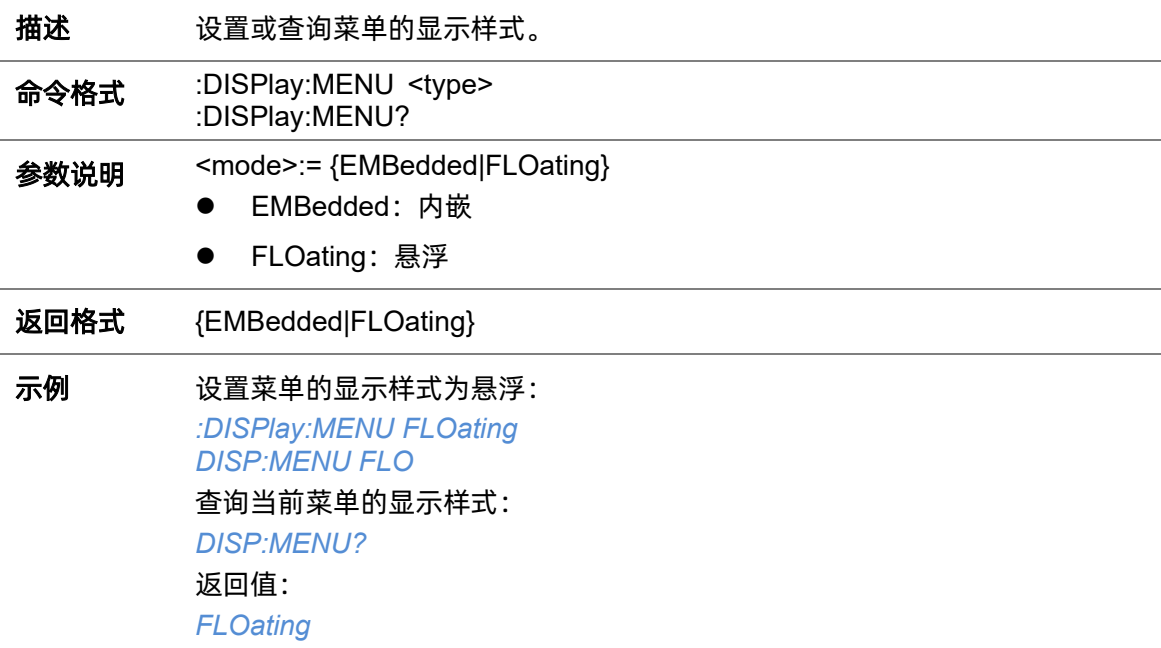

# **5.9.10 :DISPlay:MENU:HIDE**

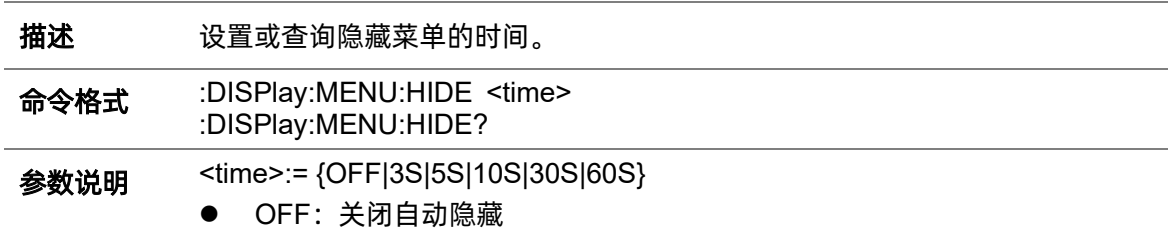

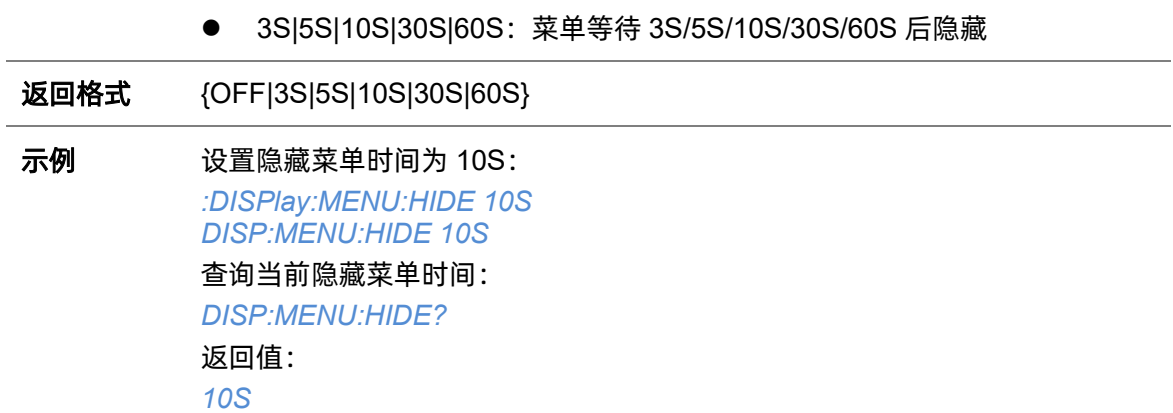

# **5.9.11 :DISPlay:PERSistence**

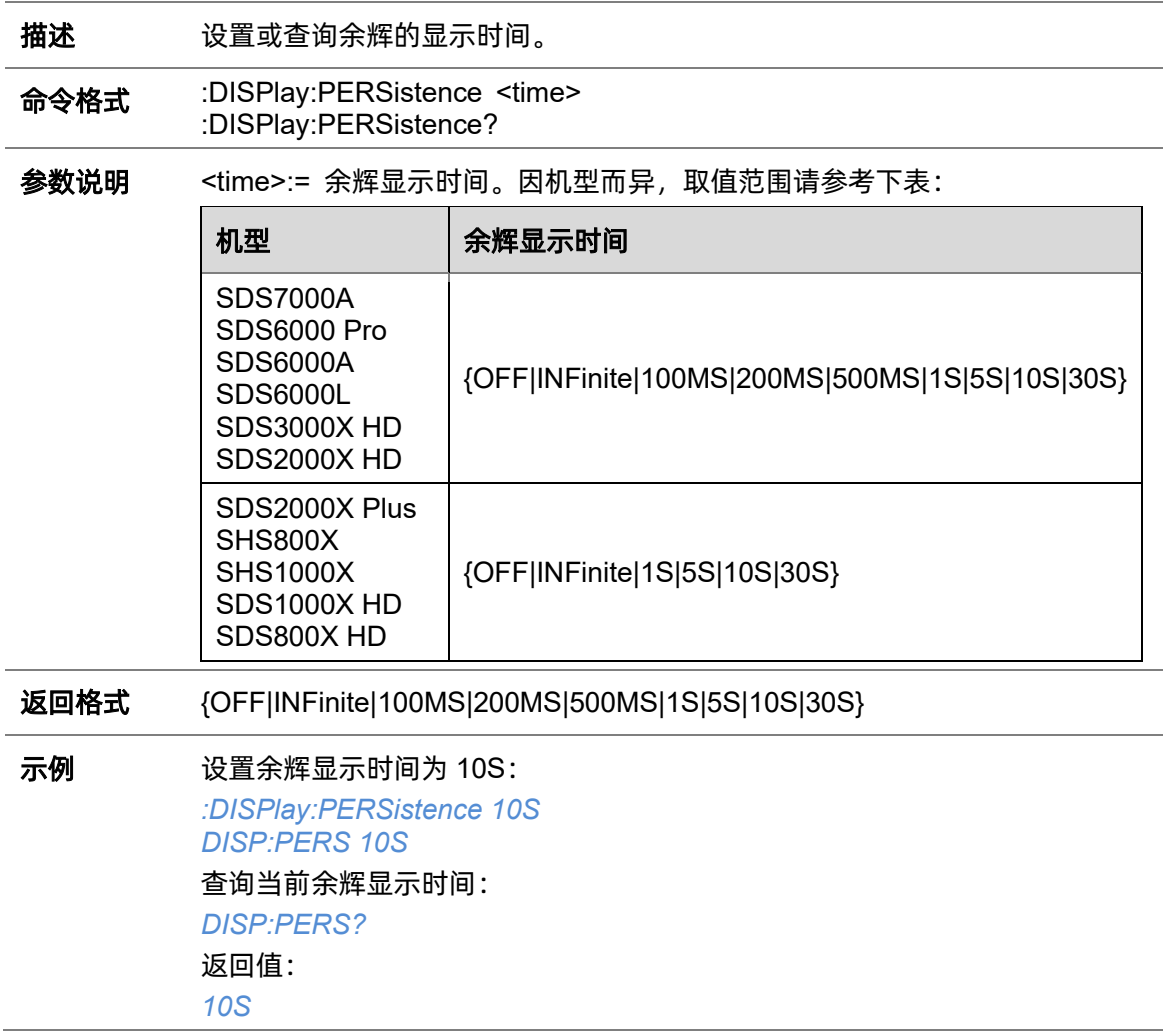

# **5.9.12 :DISPlay:TRANsparence**

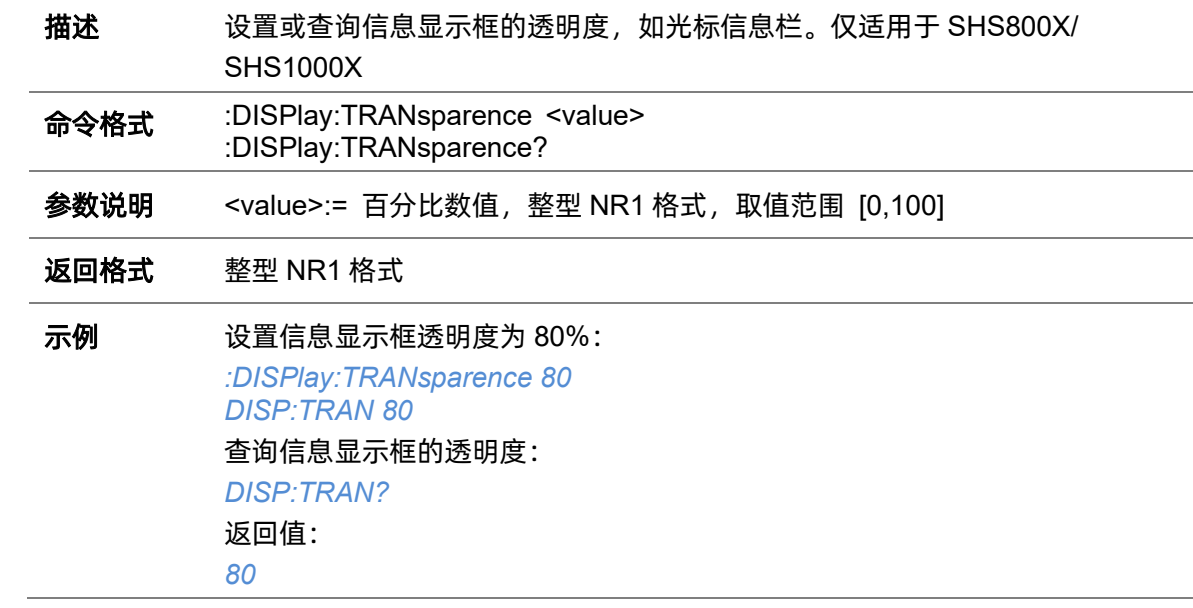

# **5.9.13 :DISPlay:TYPE**

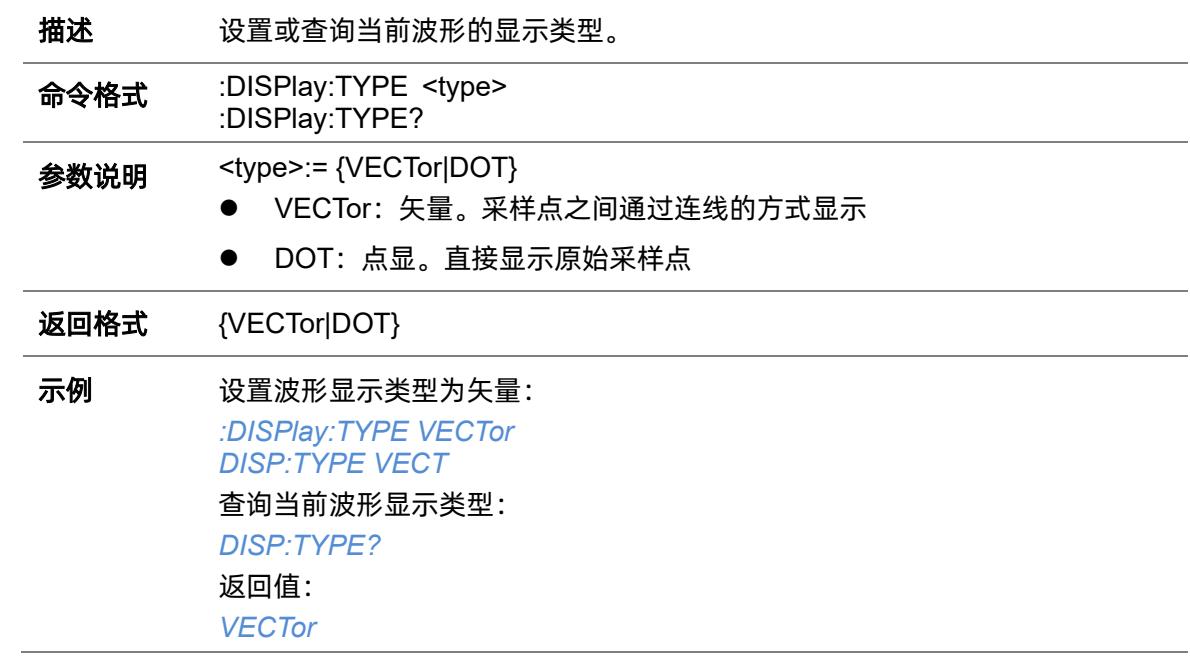

# **5.10 DVM** 命令系统

:DVM 子系统命令控制数字电压表 (DVM) 功能。此功能可用于测量参数, 如直流和交流振幅。

#### **5.10.1 :DVM**

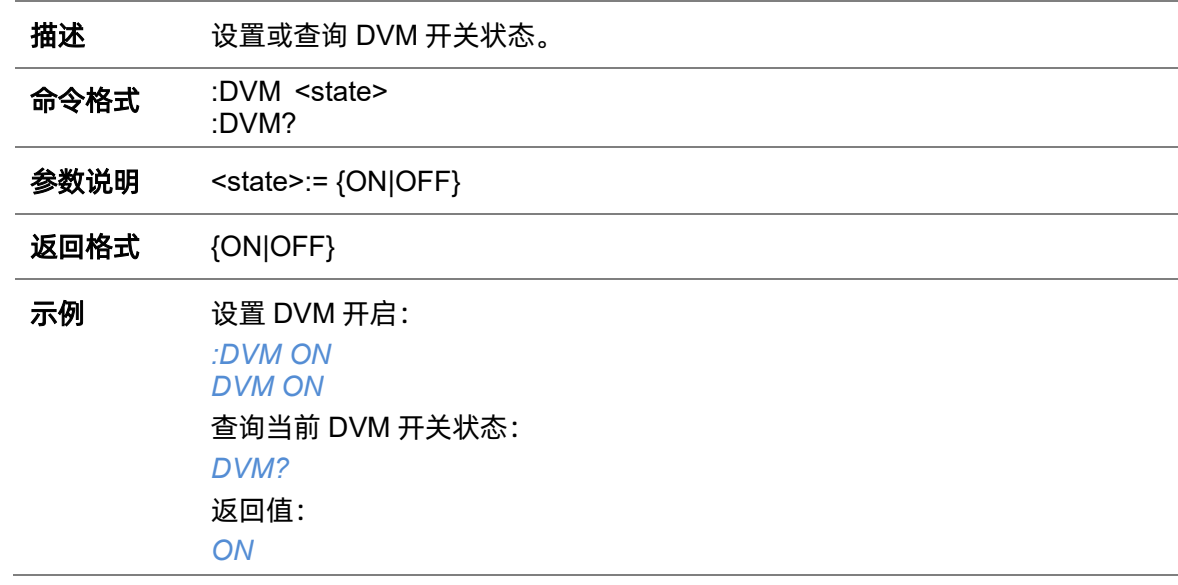

## **5.10.2 :DVM:ALARm**

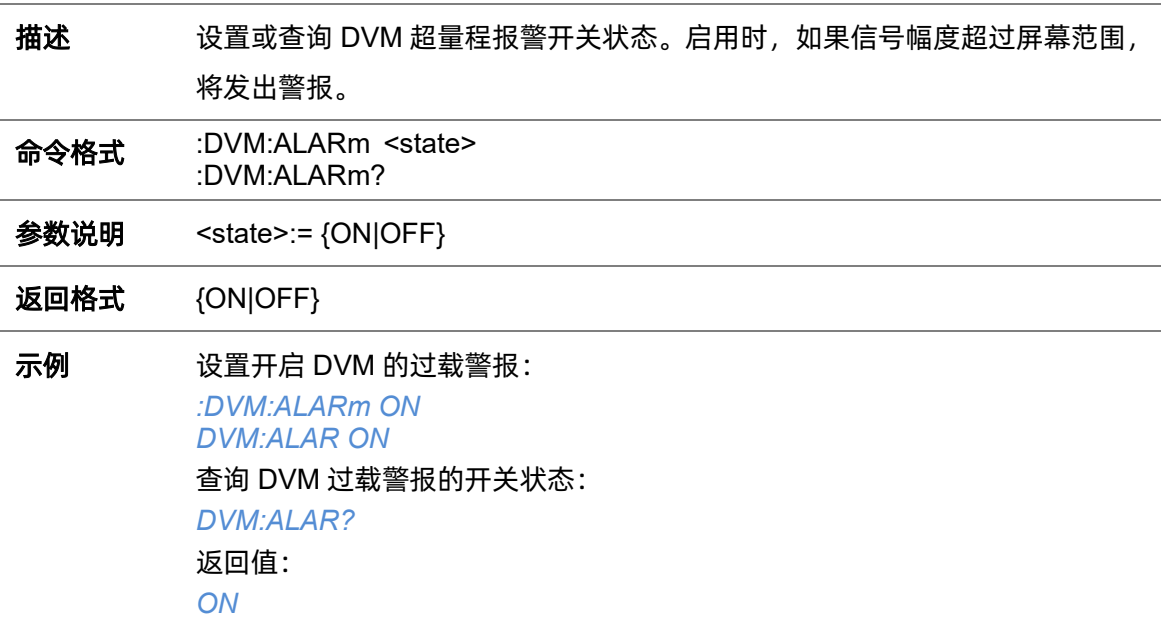

# **5.10.3 :DVM:ARANge**

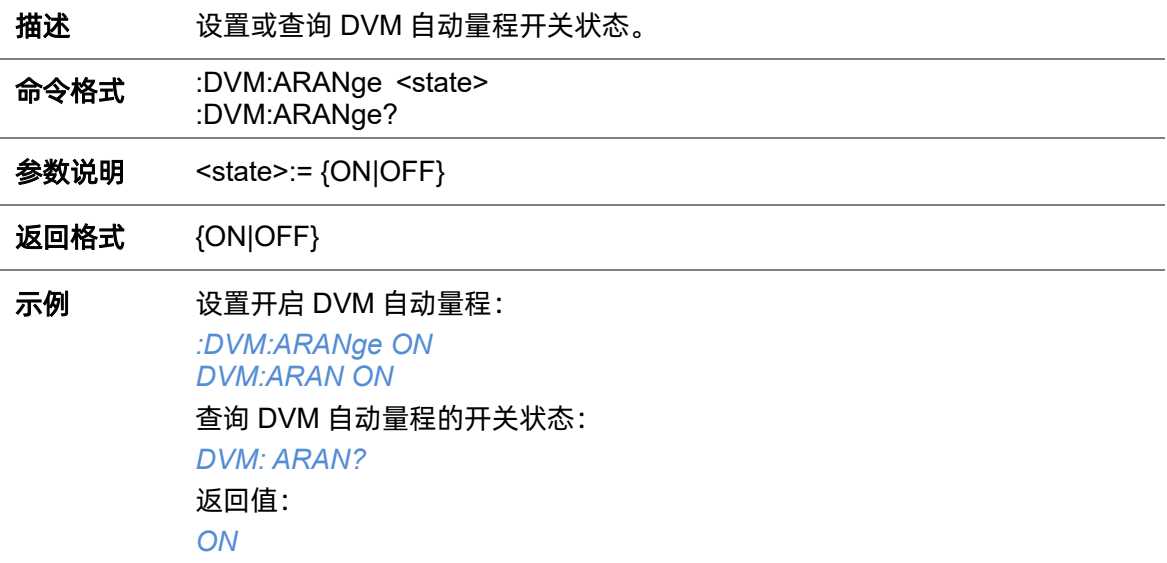

# **5.10.4 :DVM:CURRent**

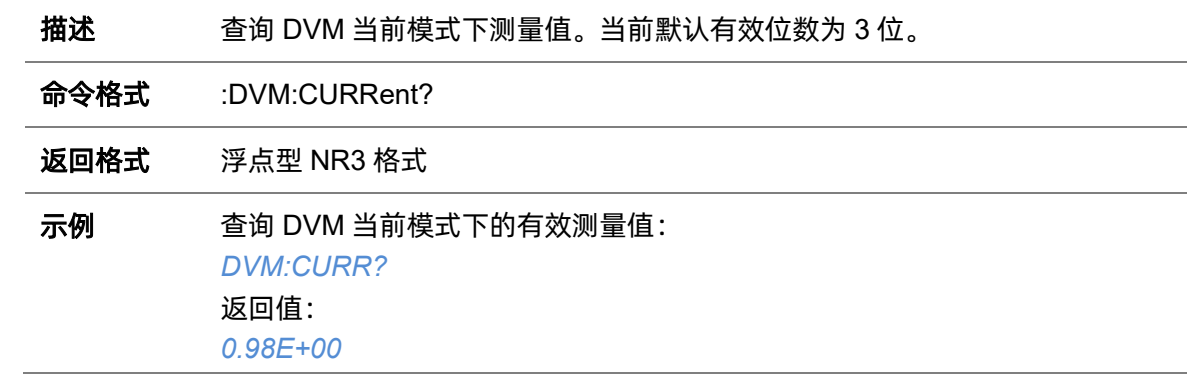

# **5.10.5 :DVM:HOLD**

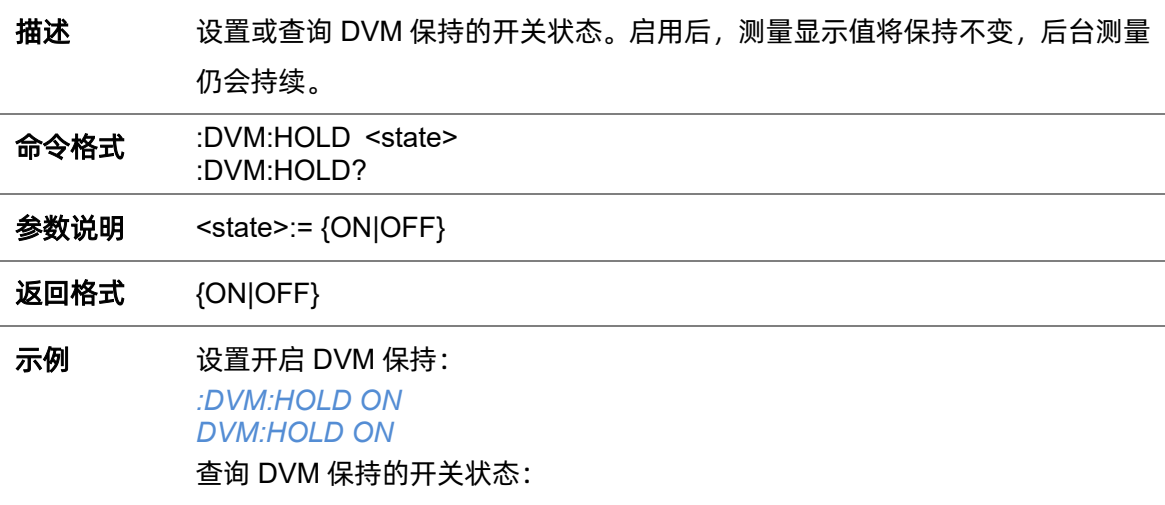

*DVM: HOLD?* 返回值: *ON*

#### **5.10.6 :DVM:MODE**

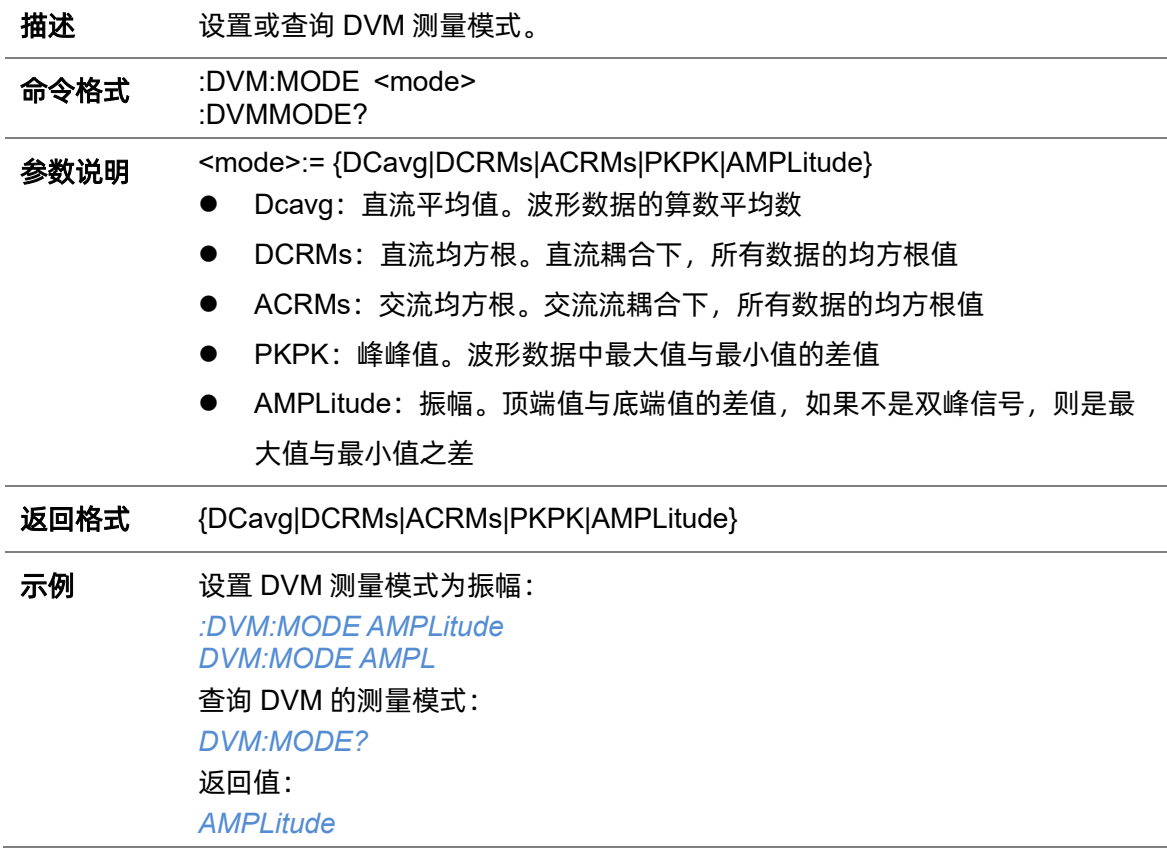

# **5.10.7 :DVM:SOURce**

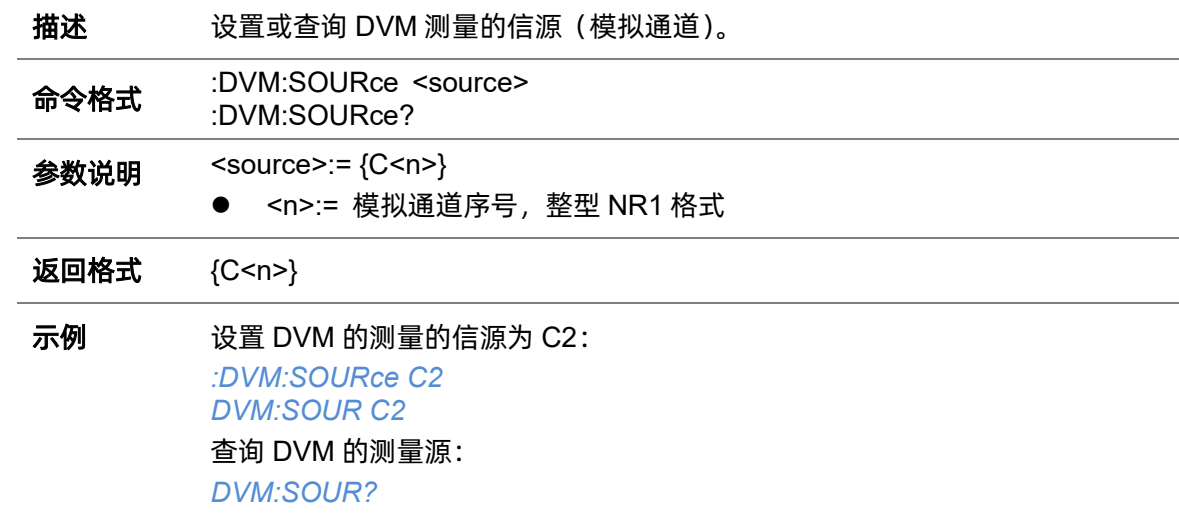

返回值: *C2*

# **5.11 FUNCtion** 命令系统

:FUNCtion 命令子系统命令控制示波器中的数学函数。

## **5.11.1 :FUNCtion:FFTDisplay**

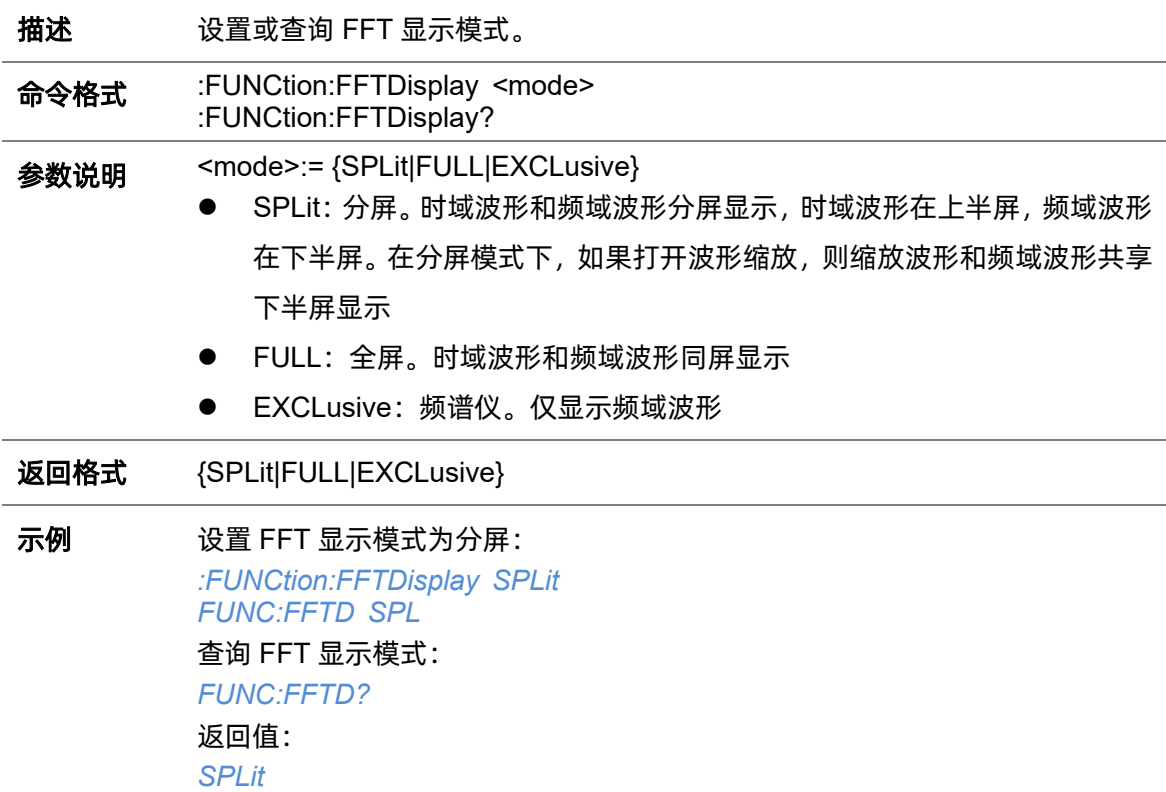

### <span id="page-129-0"></span>**5.11.2 :FUNCtion:GVALue**

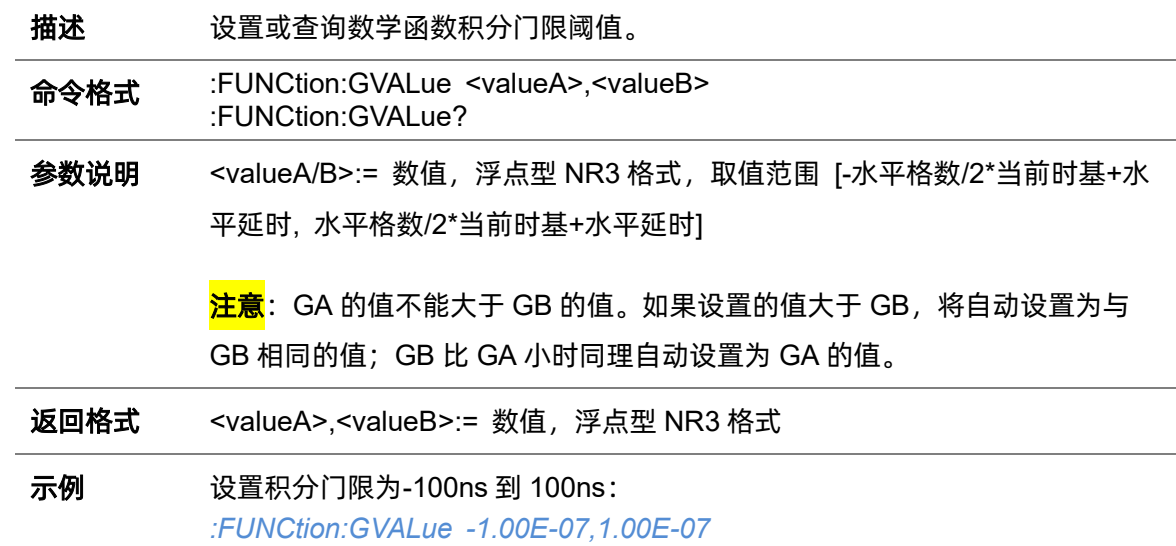

*FUNC:GVAL -1.00E-07,1.00E-07* 查询积分门限: *FUNC:GVAL?* 返回值: *-1.00E-07,1.00E-7*

关联命令 [:FUNCtion<x>:INTegrate:GATE](#page-142-0)

#### **5.11.3 :FUNCtion<x>**

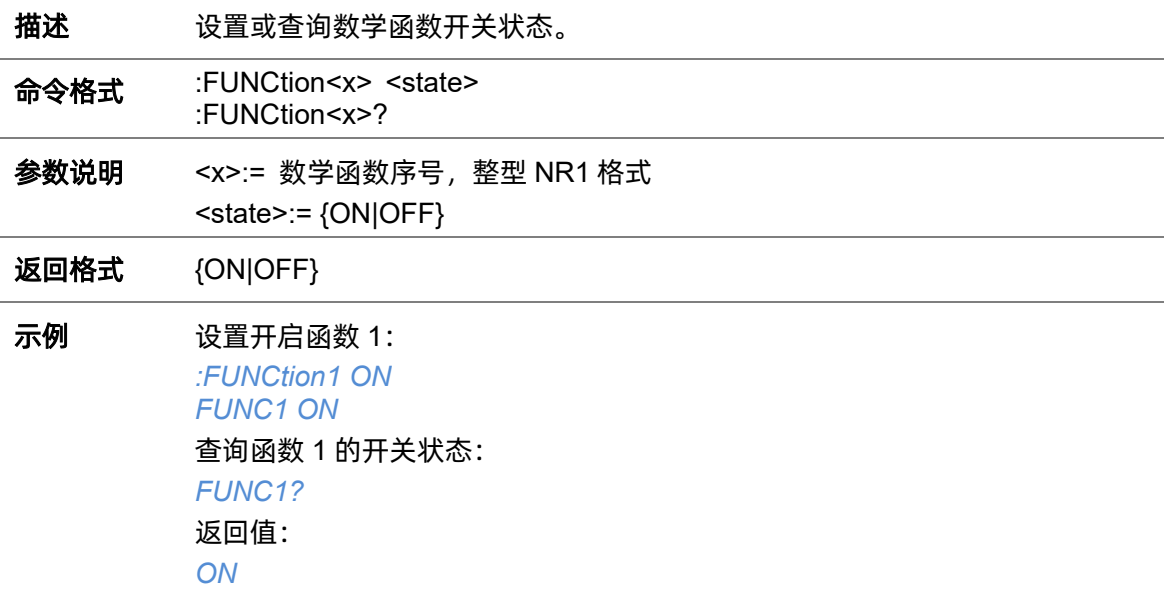

### **5.11.4 :FUNCtion<x>:AVERage:NUM**

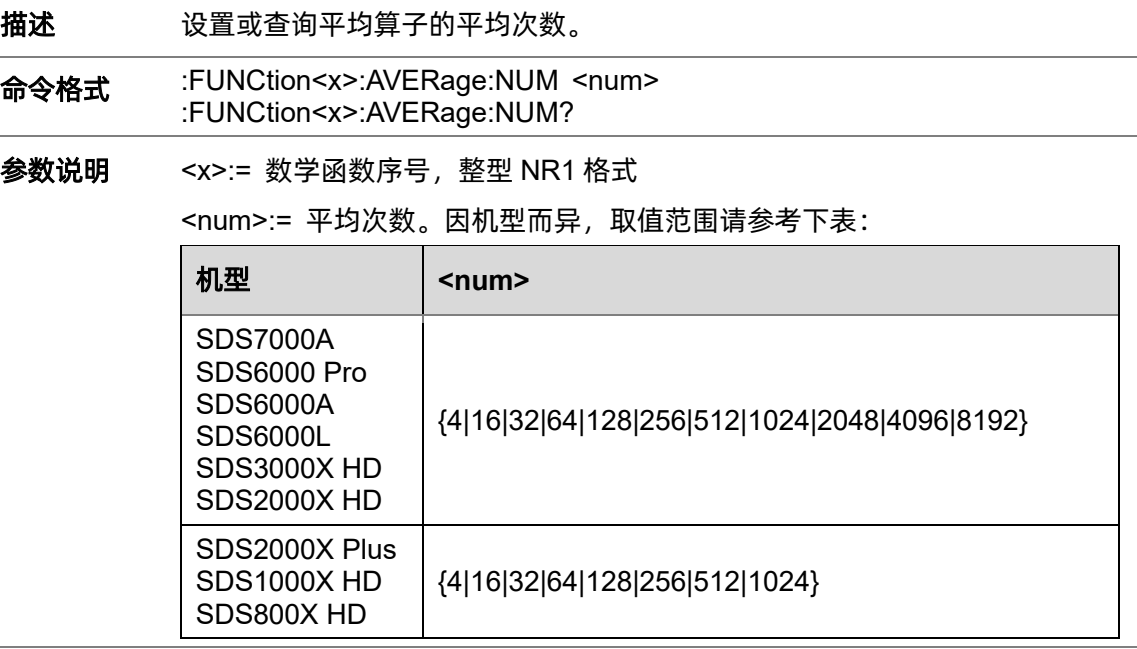

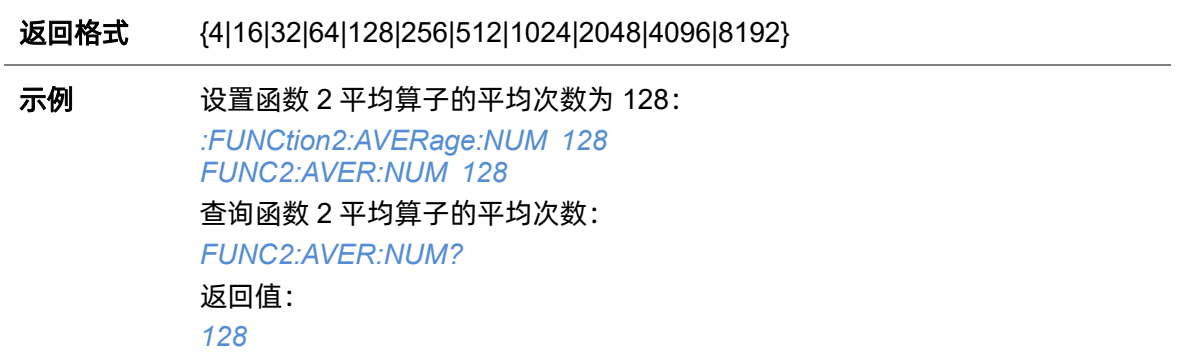

# **5.11.5 :FUNCtion<x>:DIFF:DX**

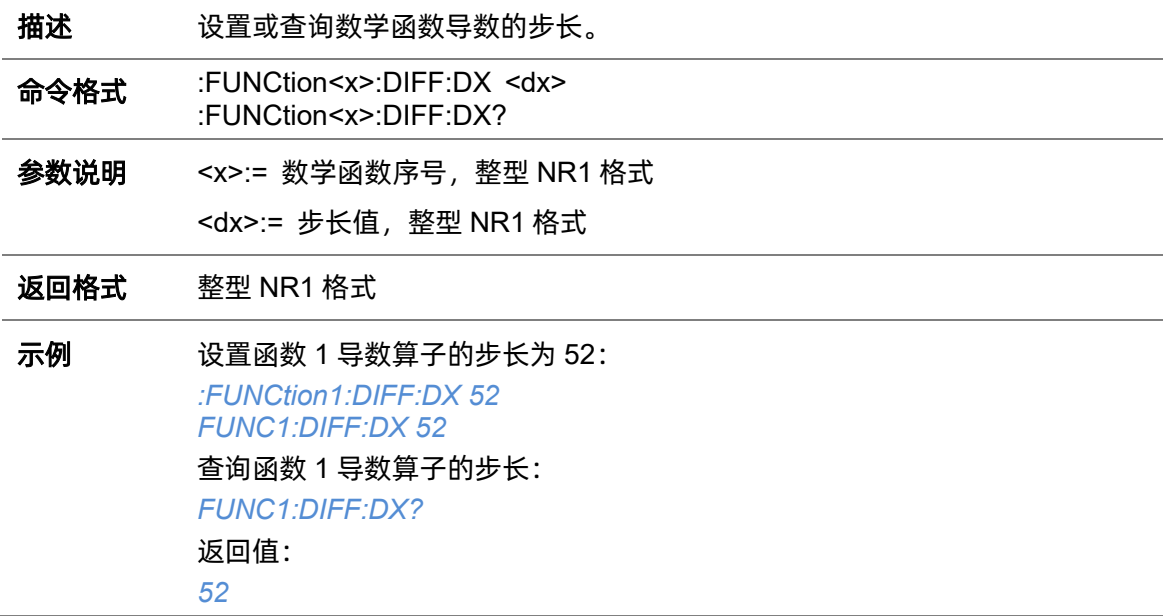

# **5.11.6 :FUNCtion<x>:ERES:BITS**

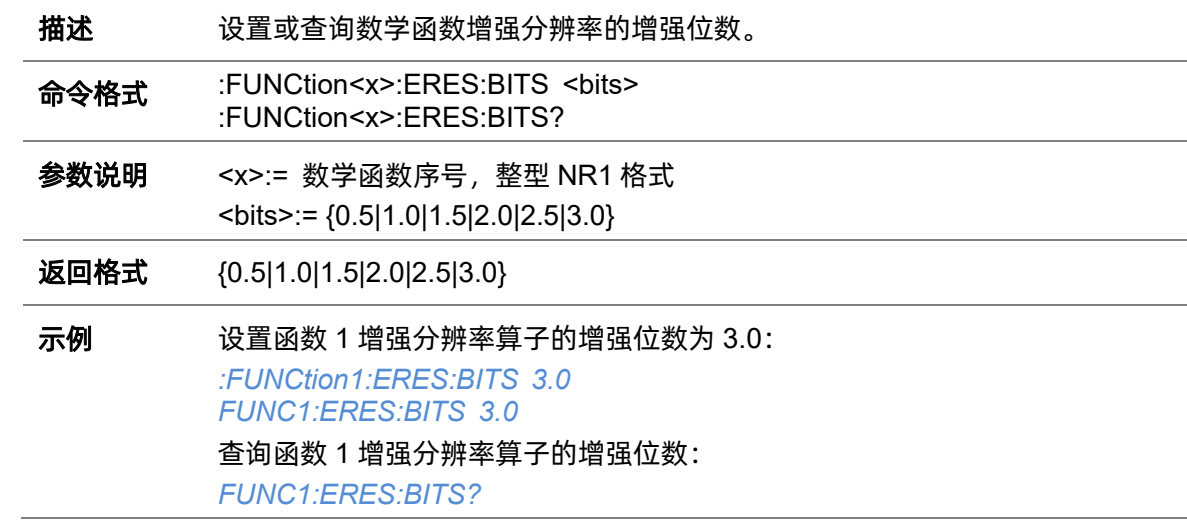

返回值: *3.0*

## **5.11.7 :FUNCtion<x>:FFT:AUToset**

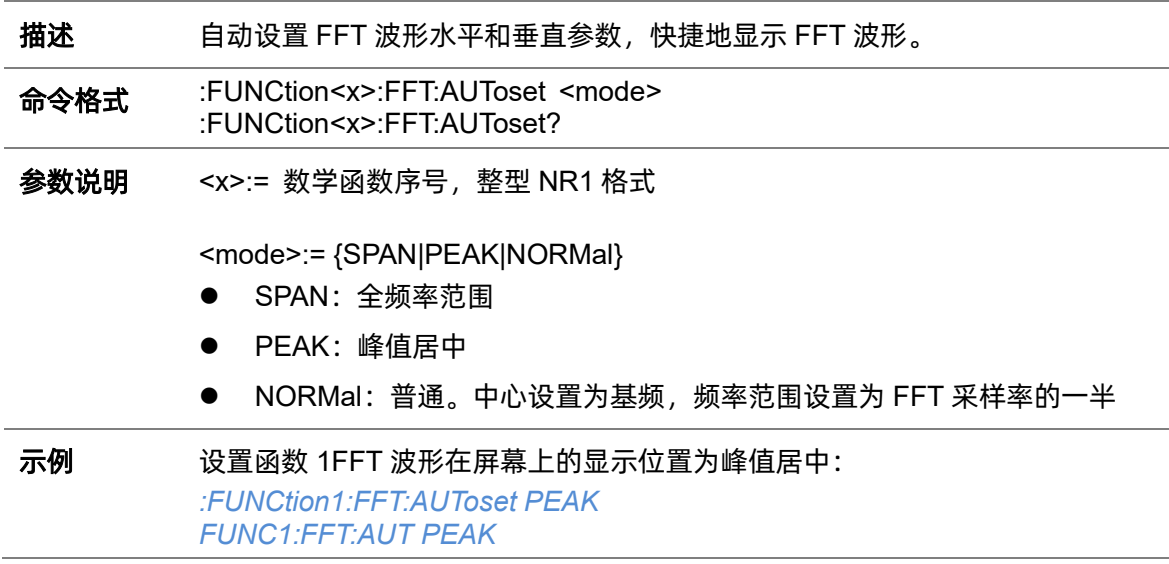

# <span id="page-132-0"></span>**5.11.8 :FUNCtion<x>:FFT:HCENter**

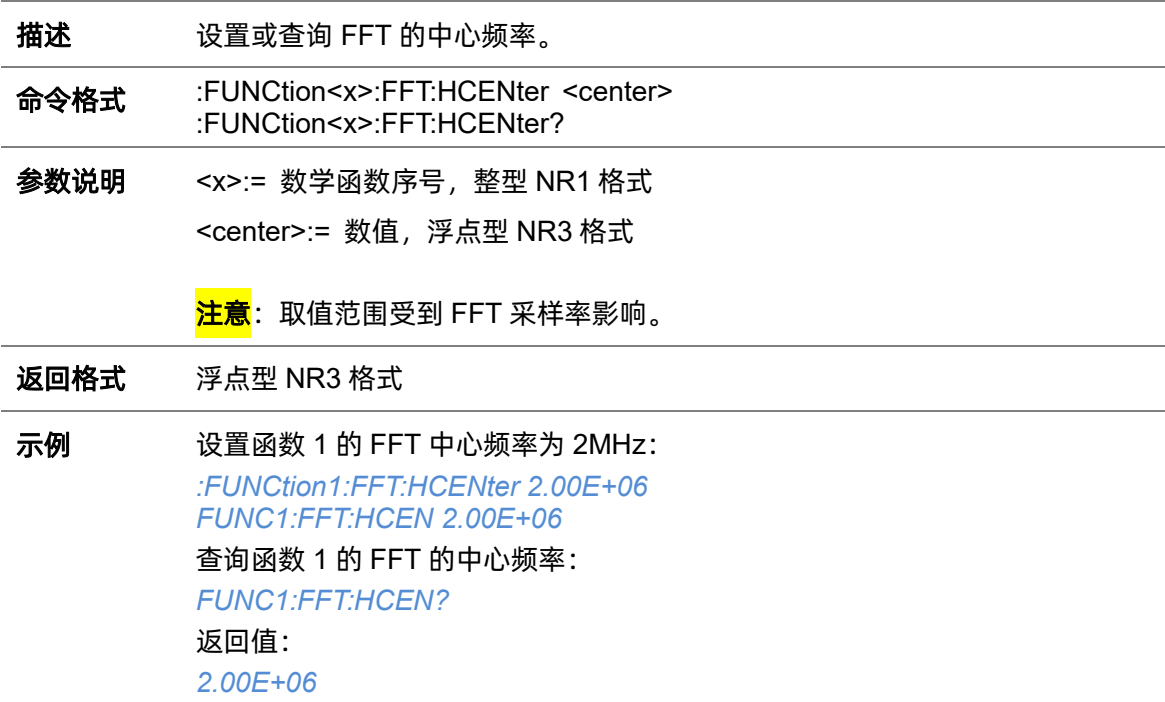

#### **5.11.9 :FUNCtion<x>:FFT:HSCale**

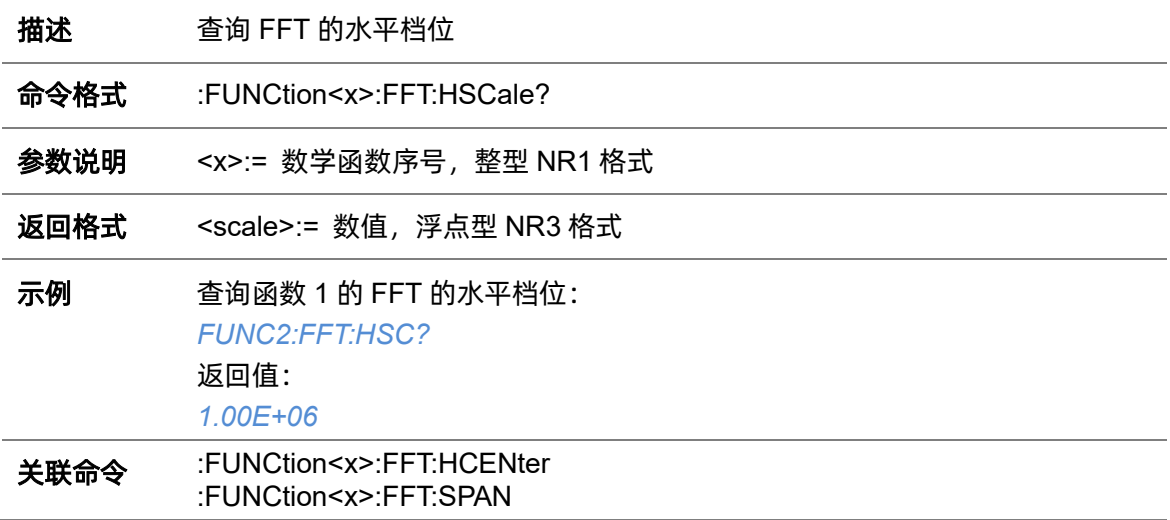

### <span id="page-133-0"></span>**5.11.10 :FUNCtion<x>:FFT:SPAN**

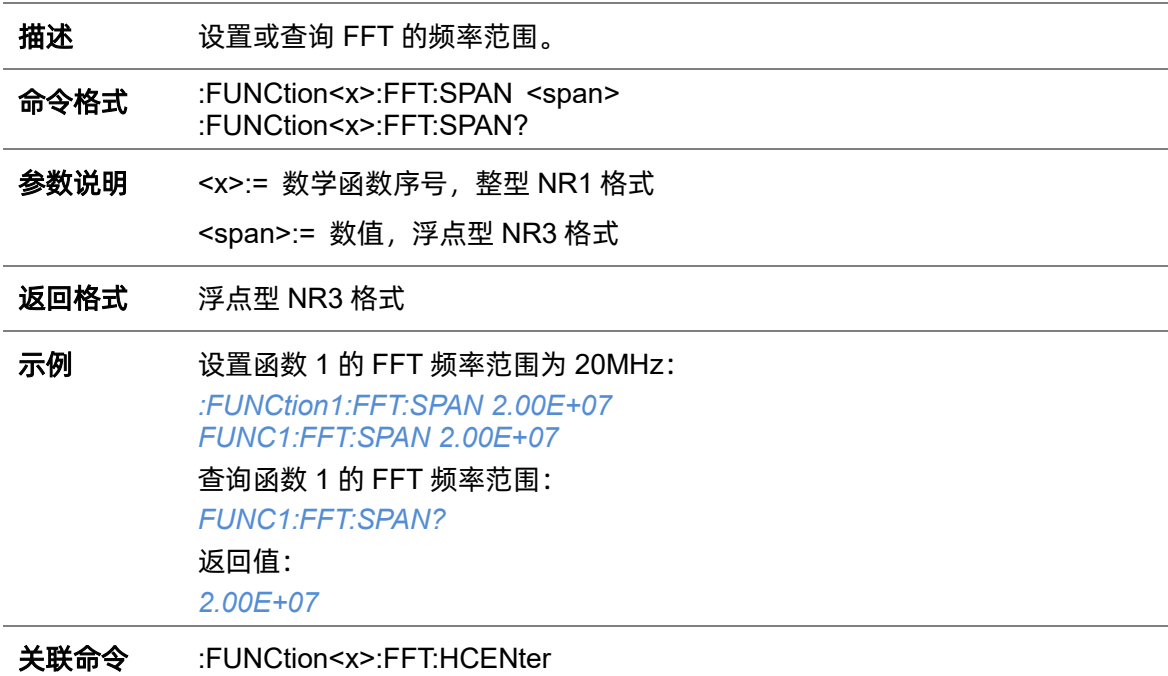

## **5.11.11 :FUNCtion<x>:FFT:LOAD**

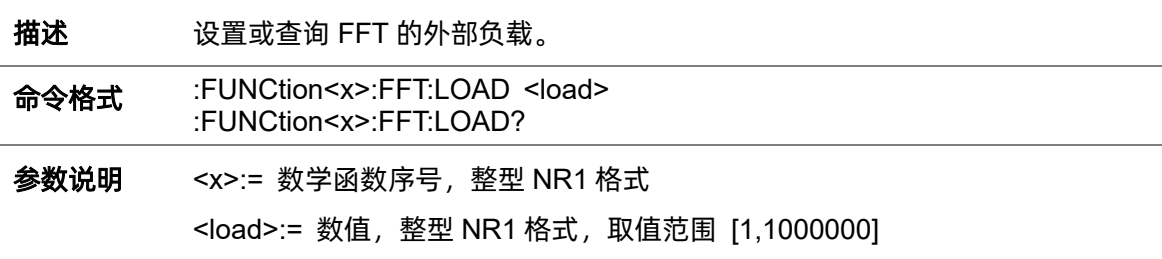

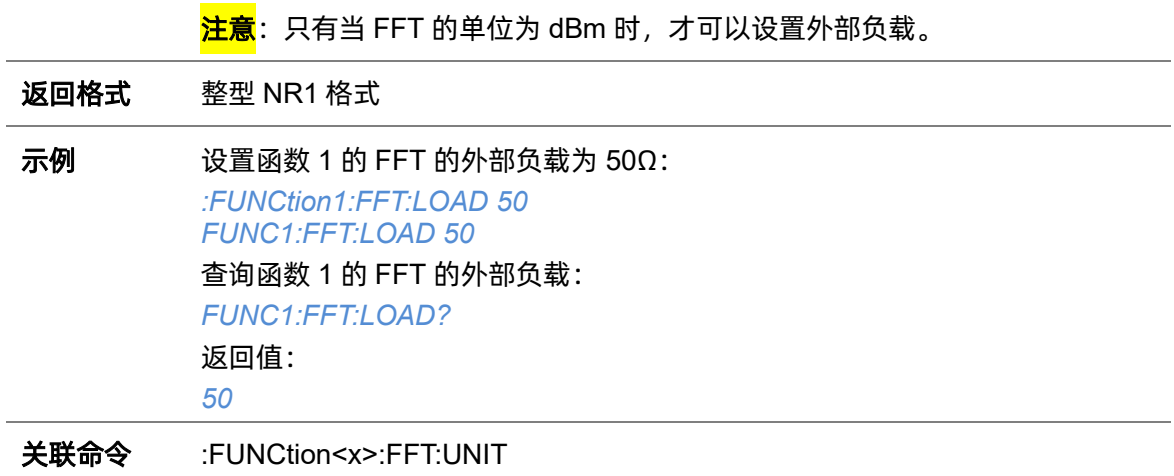

### <span id="page-134-0"></span>**5.11.12 :FUNCtion<x>:FFT:MODE**

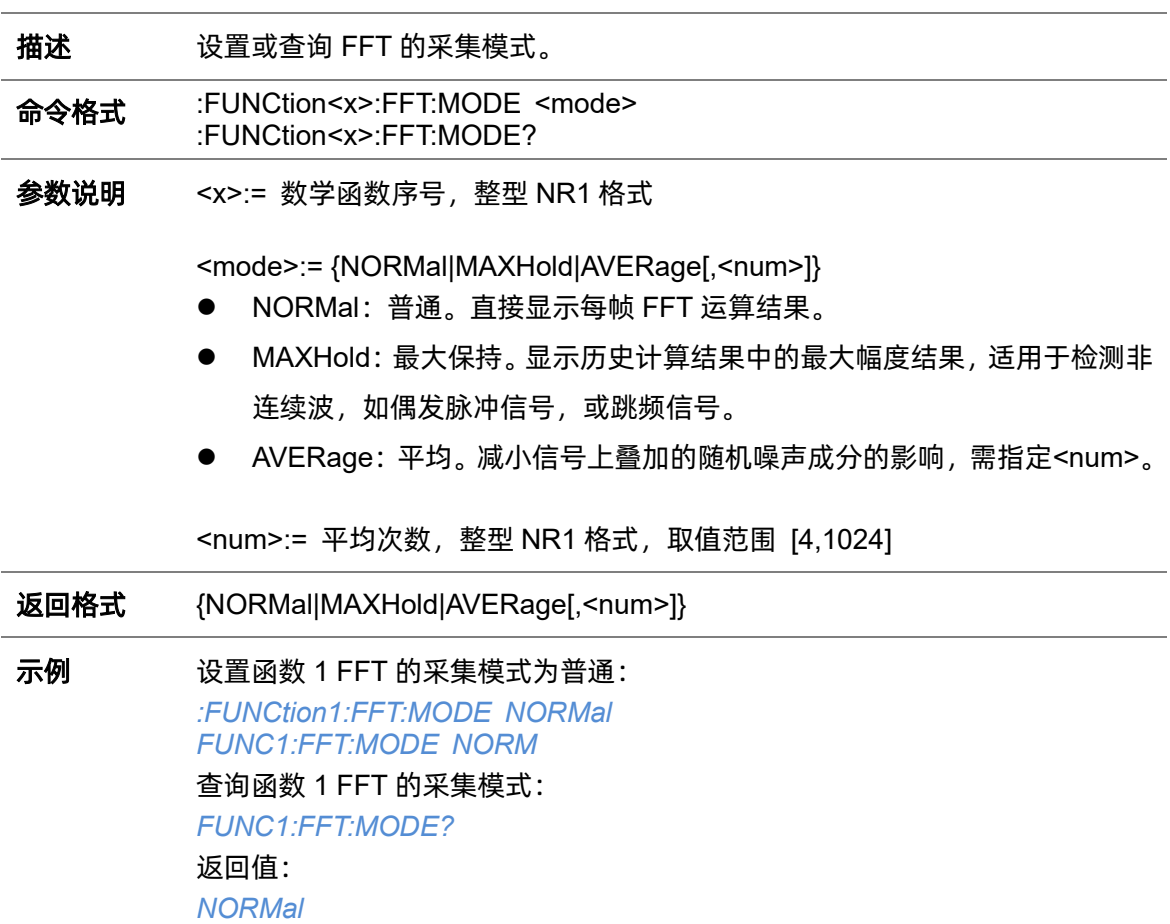

## **5.11.13 :FUNCtion<x>:FFT:POINts**

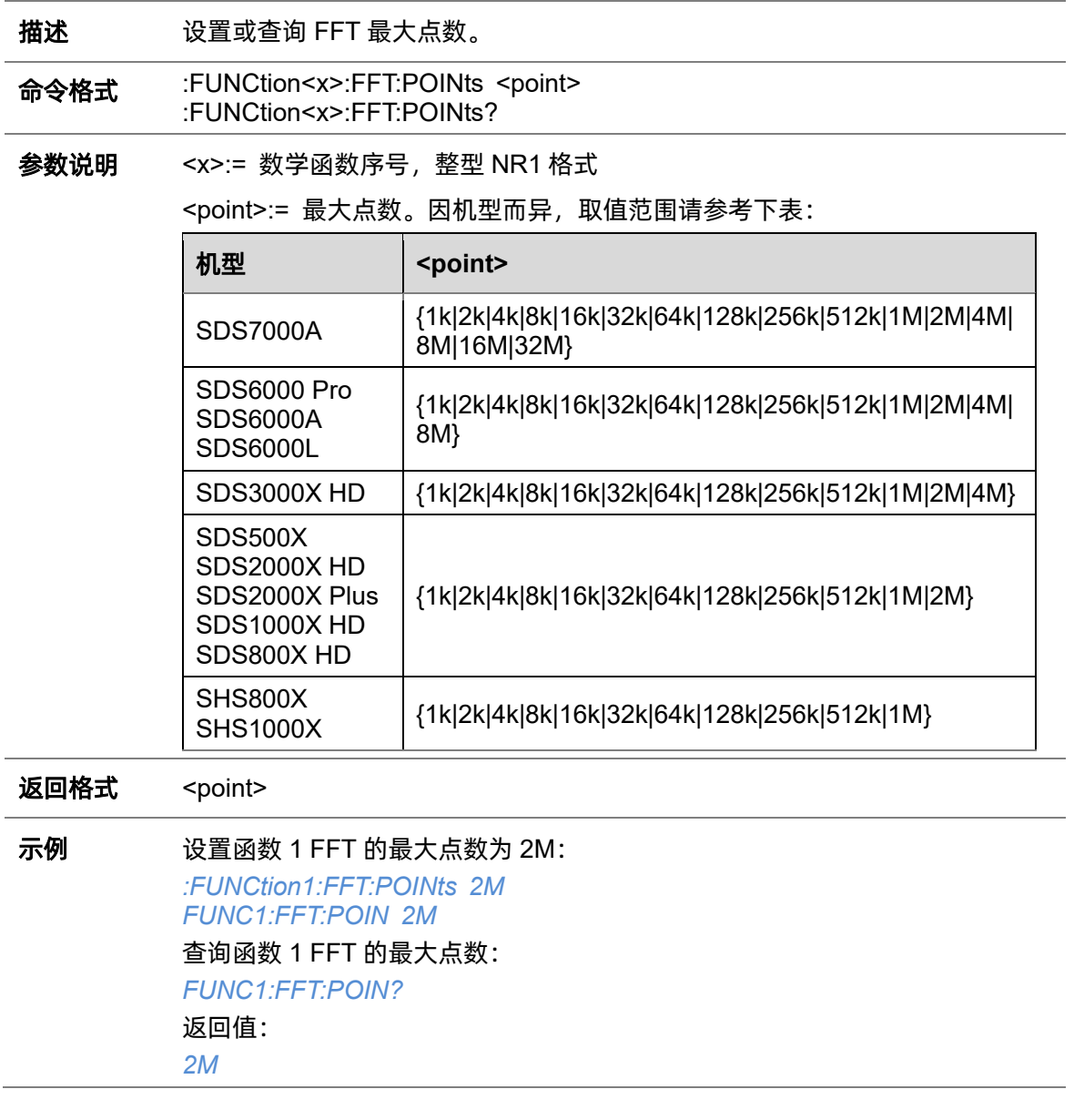

# **5.11.14 :FUNCtion<x>:FFT:RESET**

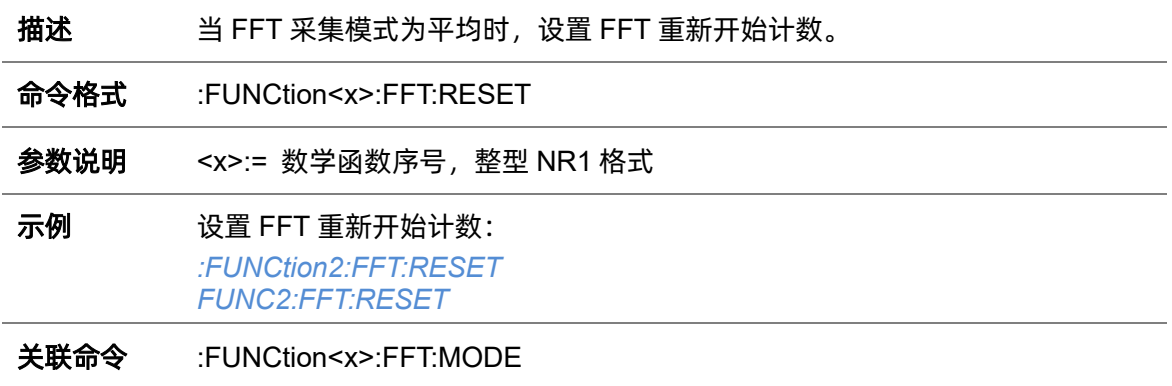

#### **5.11.15 :FUNCtion<x>:FFT:RLEVel**

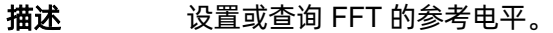

命令格式 :FUNCtion<x>:FFT:RLEVel <level> :FUNCtion<x>:FFT:RLEVel?

参数说明 <x>:= 数学函数序号,整型 NR1 格式

<level>:= 参考电平值,浮点型 NR3 格式;该值和 FFT 源的探头系数相关, 各 机型取值范围请参考下表:

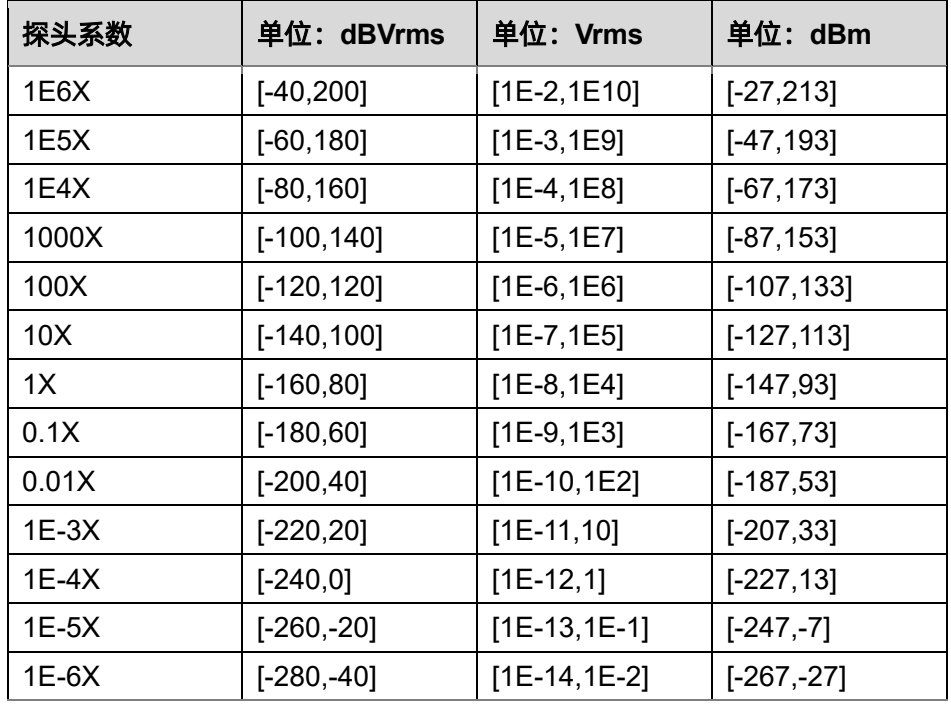

<mark>注意</mark>::FUNCtion<x>:FFT:SCALe 越小, 参考电平值的精度就越高。

返回格式 浮点型 NR3 格式

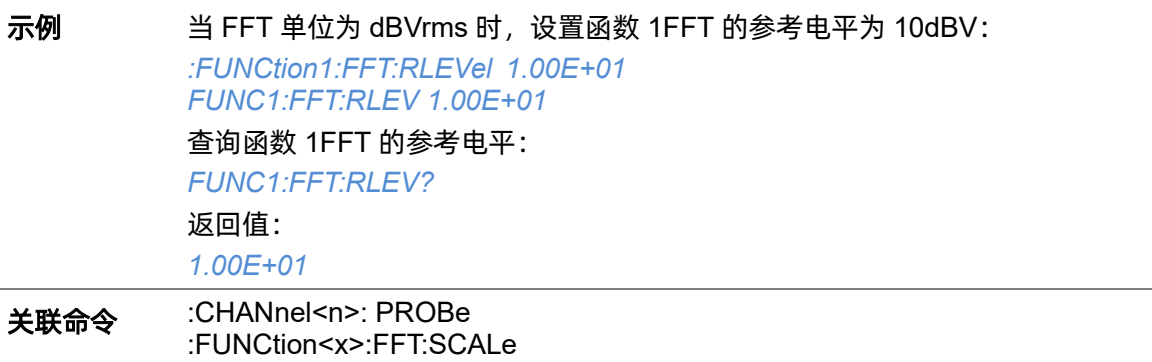

## <span id="page-137-0"></span>**5.11.16 :FUNCtion<x>:FFT:SCALe**

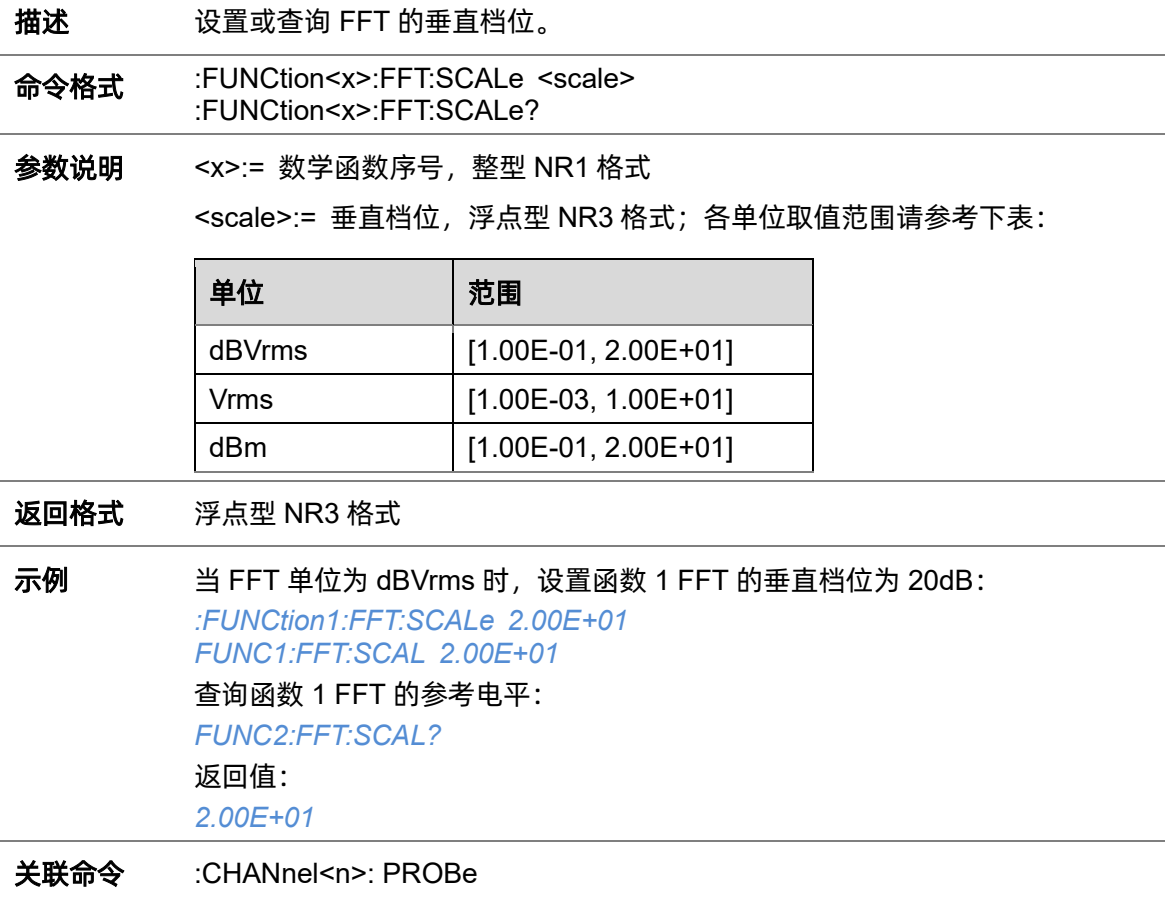

# **5.11.17 :FUNCtion<x>:FFT:SEARch**

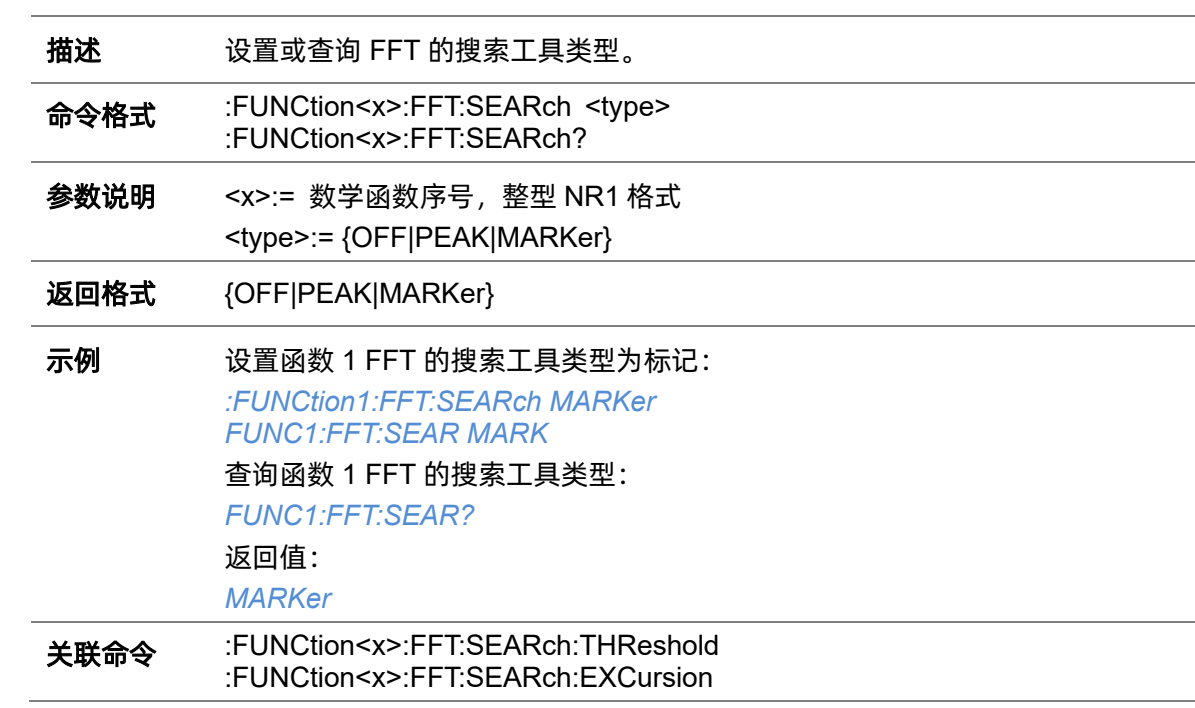

#### <span id="page-138-0"></span>**5.11.18 :FUNCtion<x>:FFT:SEARch:EXCursion**

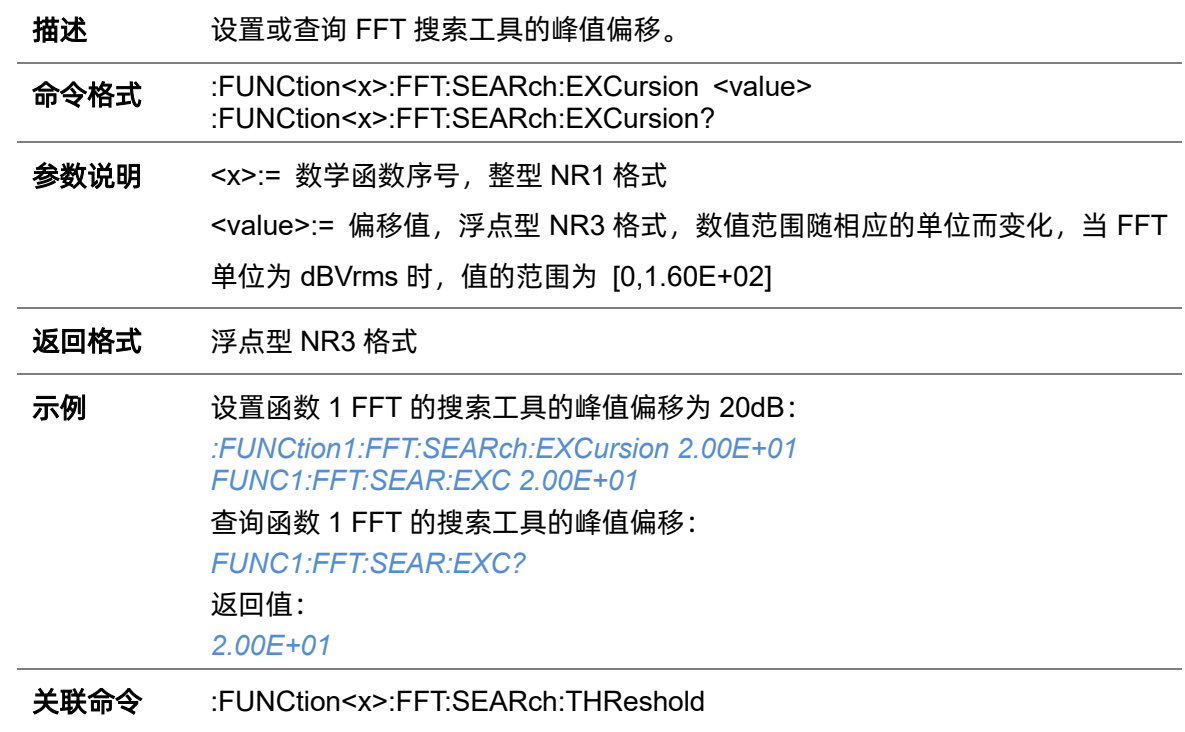

## **5.11.19 :FUNCtion<x>:FFT:SEARch:RESult**

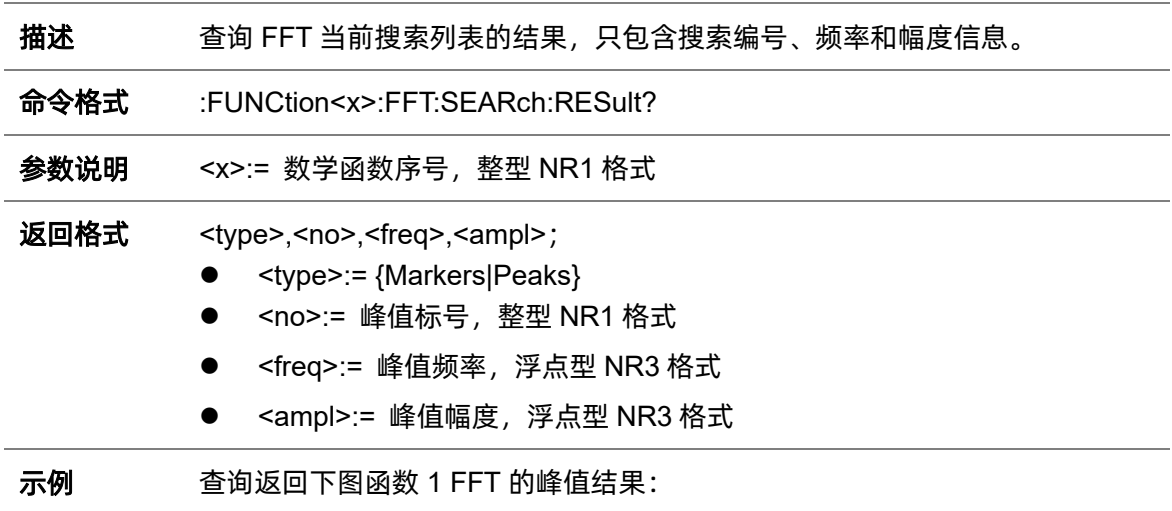

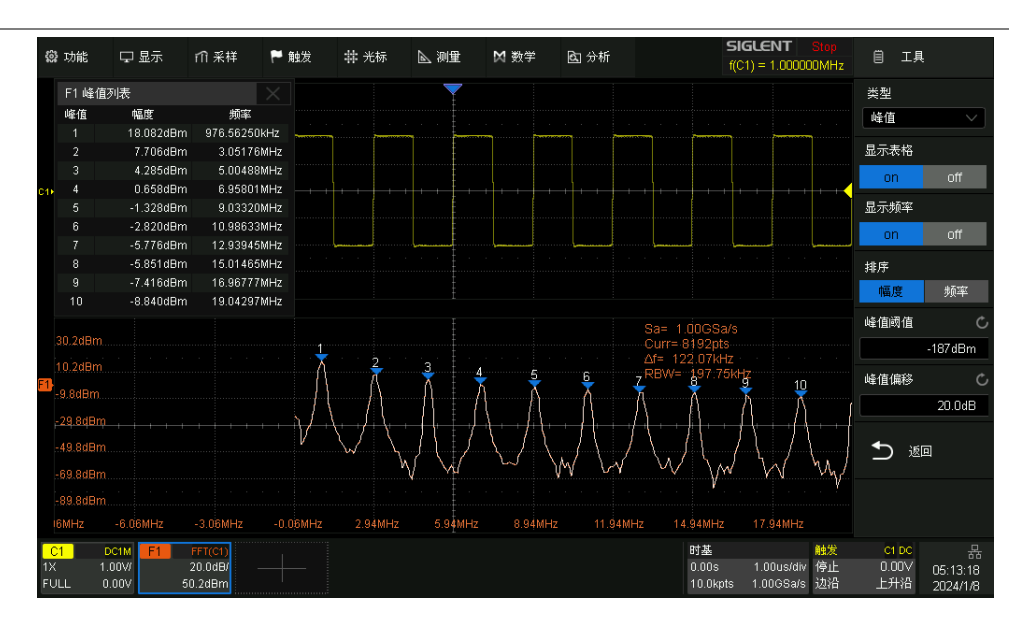

#### *FUNC1:FFT:SEAR:RES?*

#### 返回值:

*Peaks,1,9.536743E+02,2.231755E+00;2,3.099442E+03,-8.056905E+00;3,5. 006790E+03,-1.151463E+01;4,6.914139E+03,-1.514894E+01;5,9.059906E +03,-1.694874E+01;6,1.096725E+04,-1.847880E+01;7,1.311302E+04,-2.10 7302E+01;8,1.502037E+04,-2.107302E+01;9,1.692772E+04,-2.264706E+0 1;10,1.907349E+04,-2.361992E+01;*

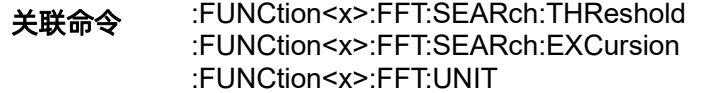

#### <span id="page-139-0"></span>**5.11.20 :FUNCtion<x>:FFT:SEARch:THReshold**

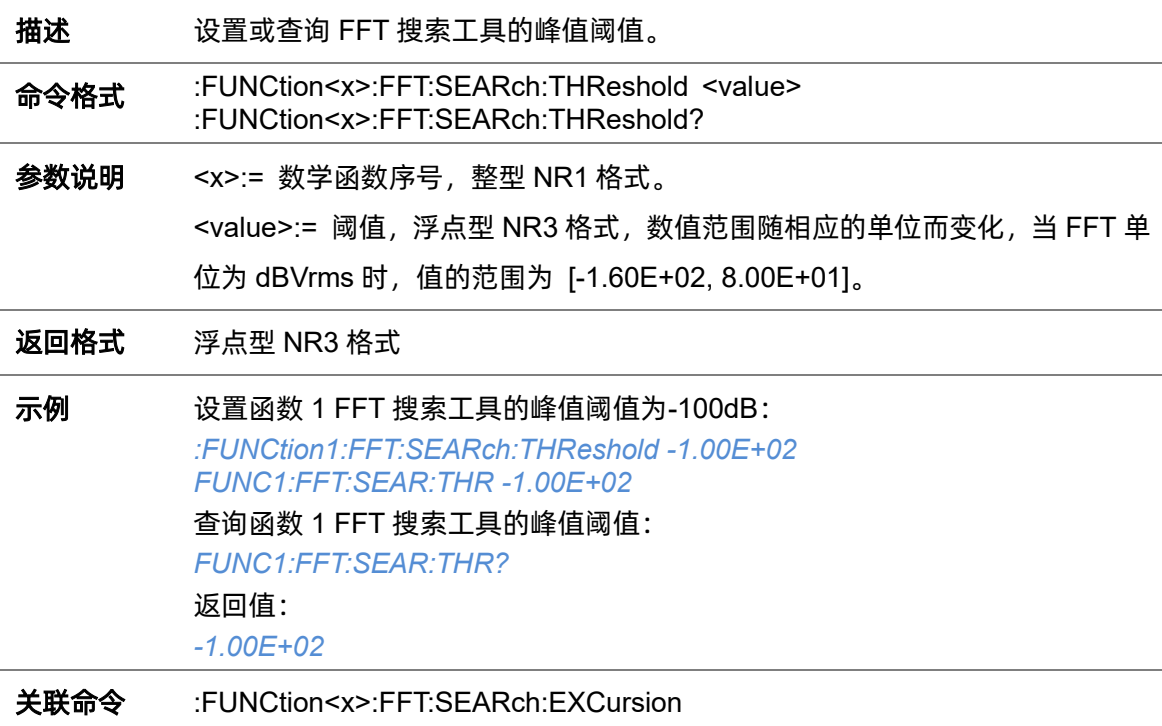

### <span id="page-140-0"></span>**5.11.21 :FUNCtion<x>:FFT:UNIT**

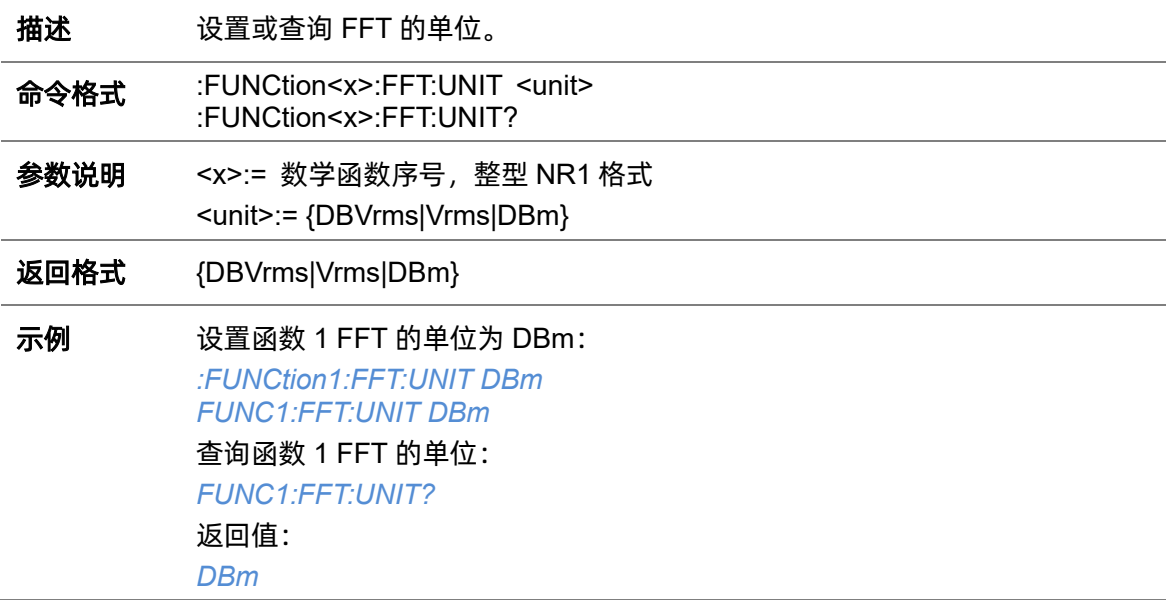

### **5.11.22 :FUNCtion<x>:FFT:WINDow**

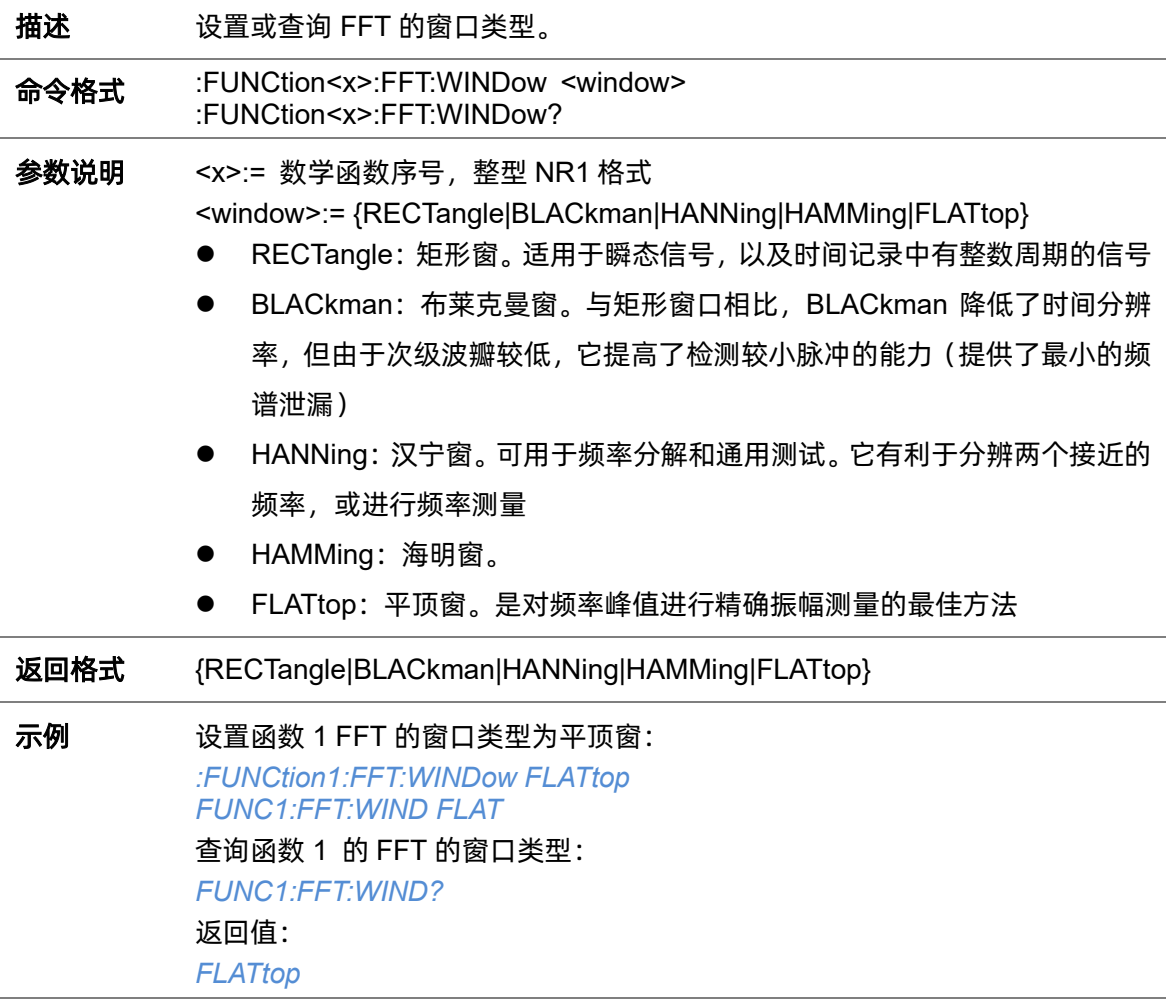

## <span id="page-141-0"></span>**5.11.23 :FUNCtion<x>:FILTer:TYPe**

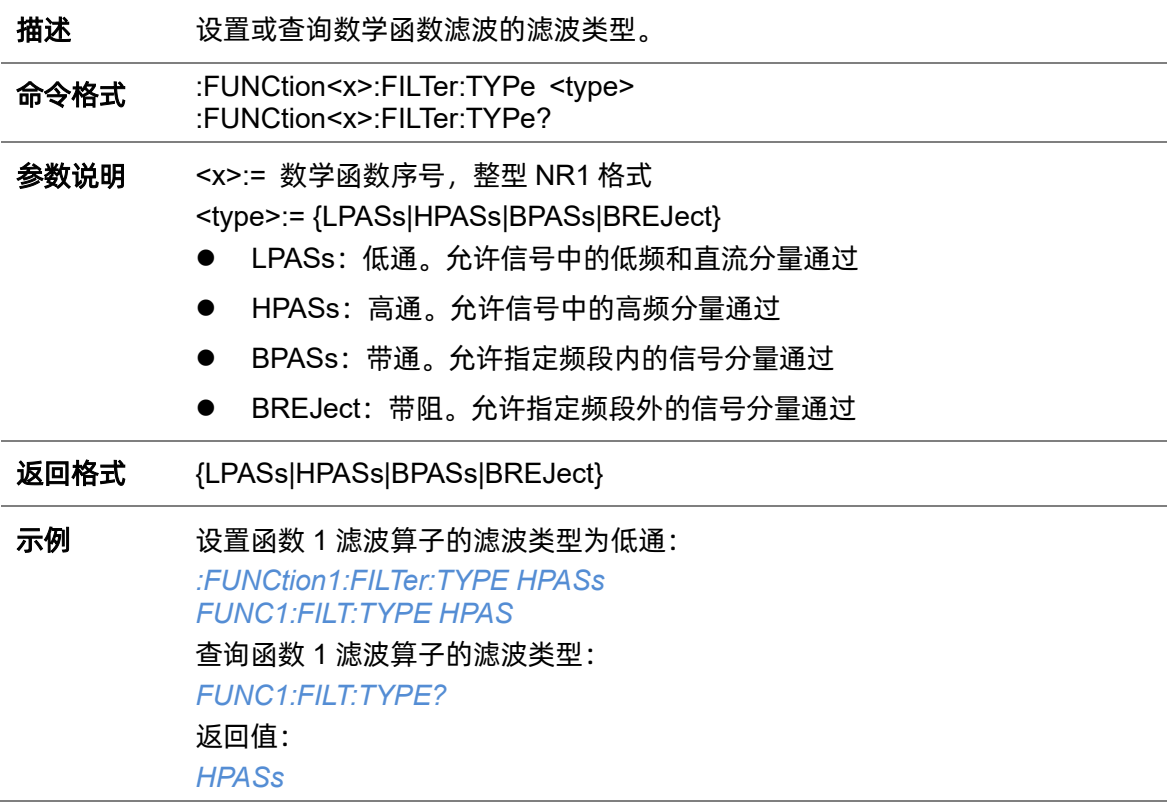

# <span id="page-141-1"></span>**5.11.24 :FUNCtion<x>:FILTer:HFRequency**

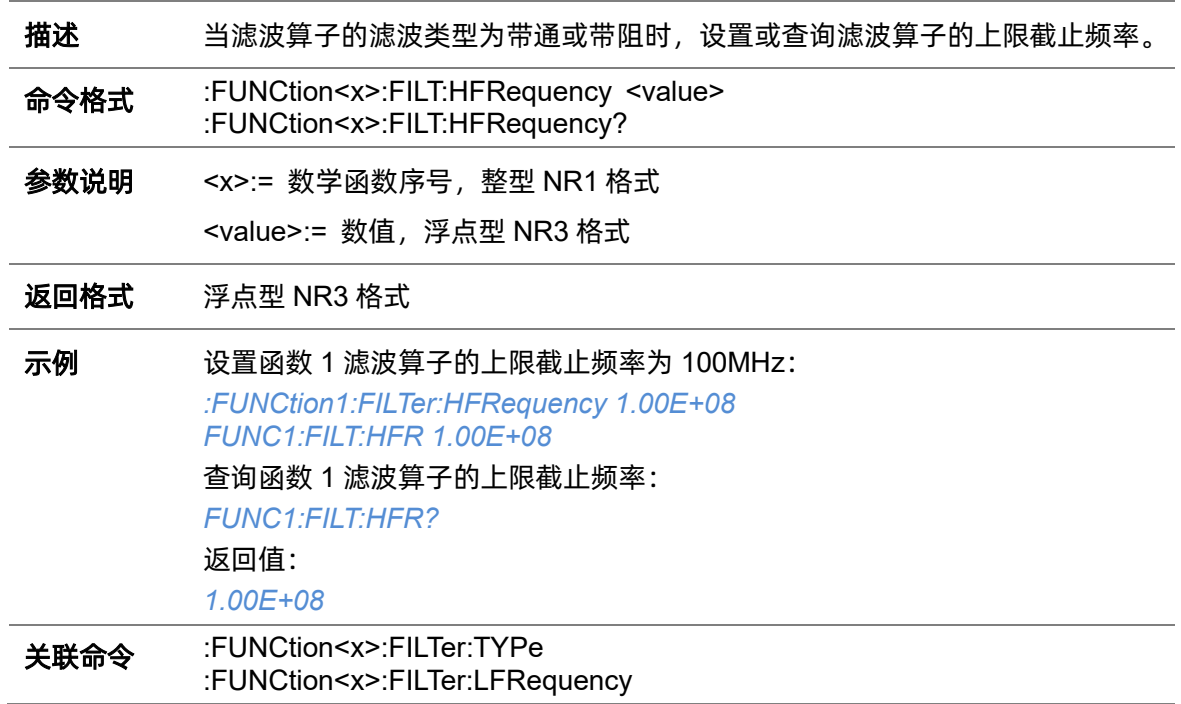

# <span id="page-142-1"></span>**5.11.25 :FUNCtion<x>:FILTer:LFRequency**

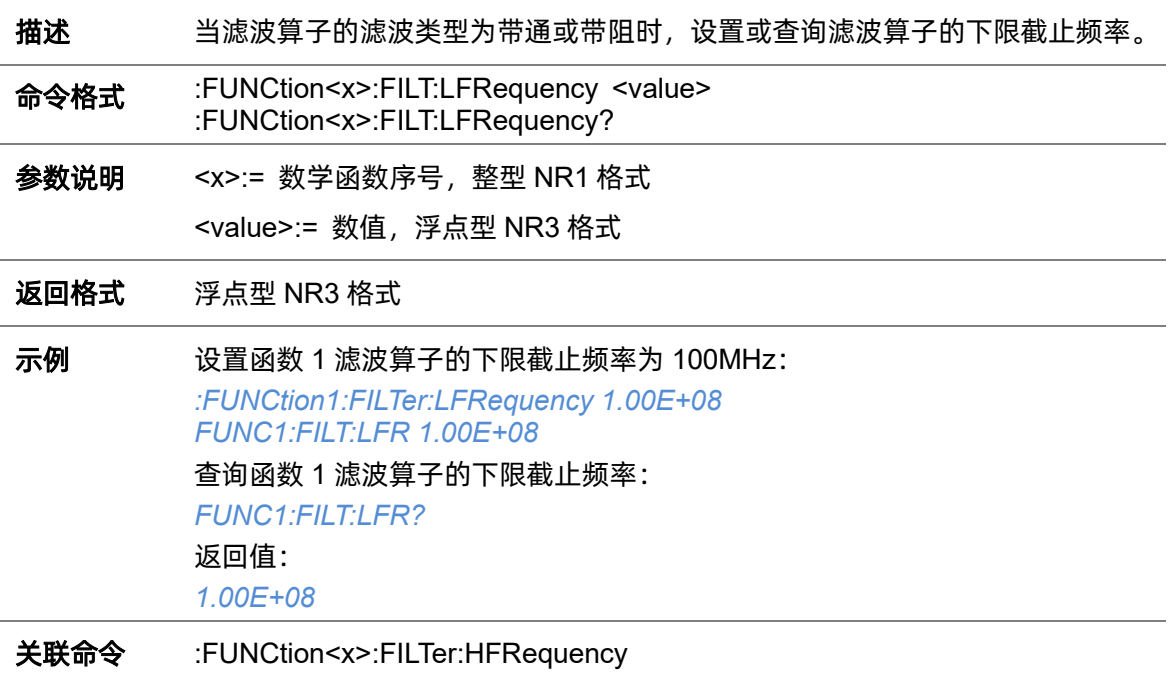

# <span id="page-142-0"></span>**5.11.26 :FUNCtion<x>:INTegrate:GATE**

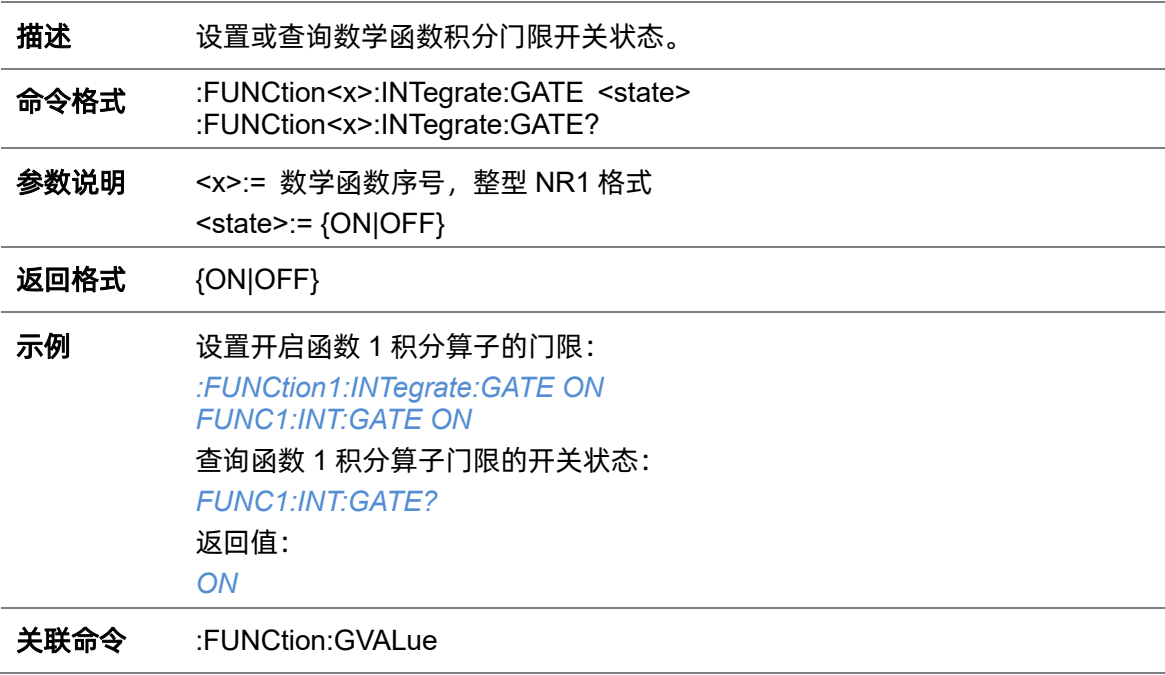

# **5.11.27 :FUNCtion<x>:INTegrate:OFFSet**

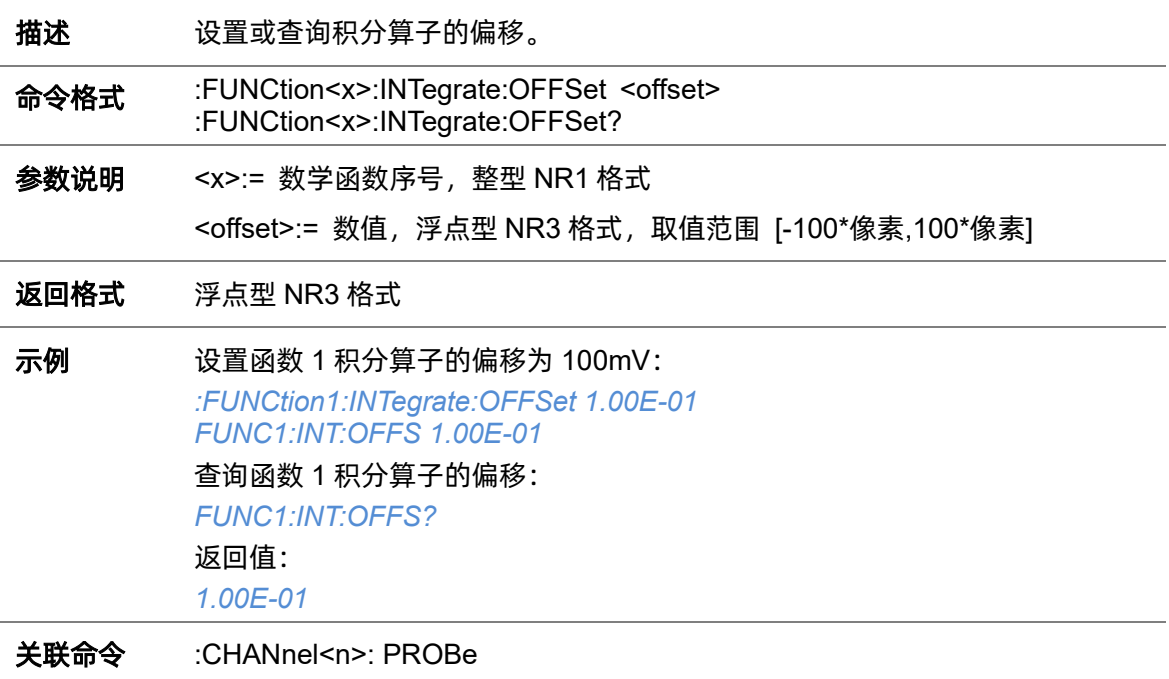

# **5.11.28 :FUNCtion<x>:INTErpolate:COEF**

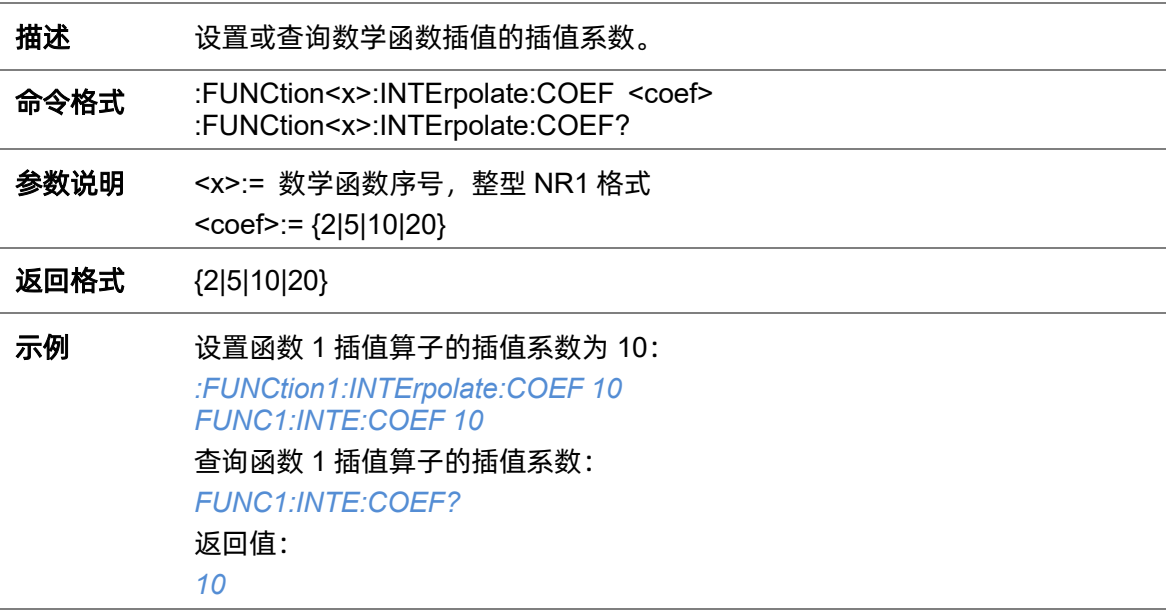

## **5.11.29 :FUNCtion<x>:INVert**

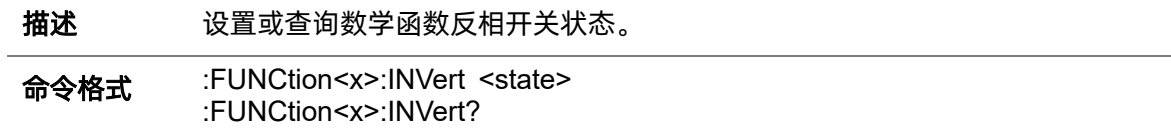
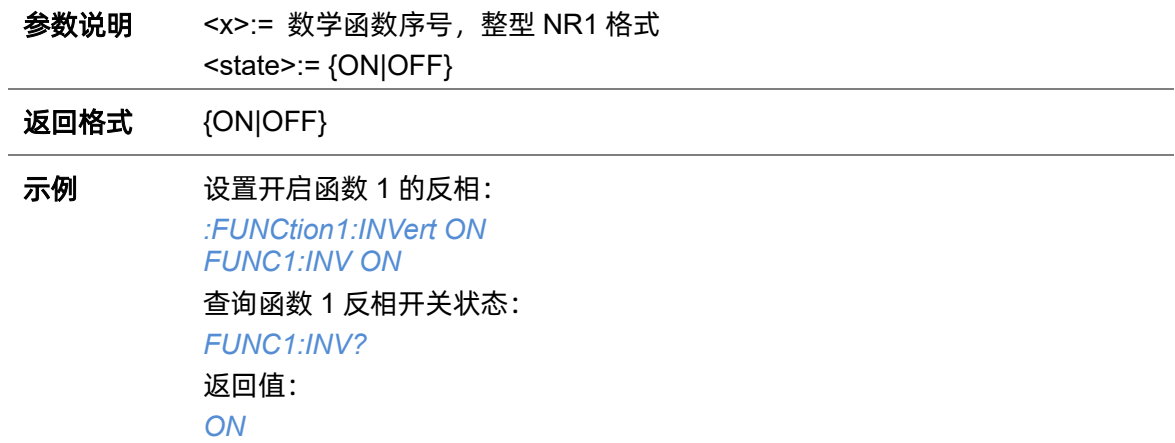

#### <span id="page-144-1"></span>**5.11.30 :FUNCtion<x>:LABel**

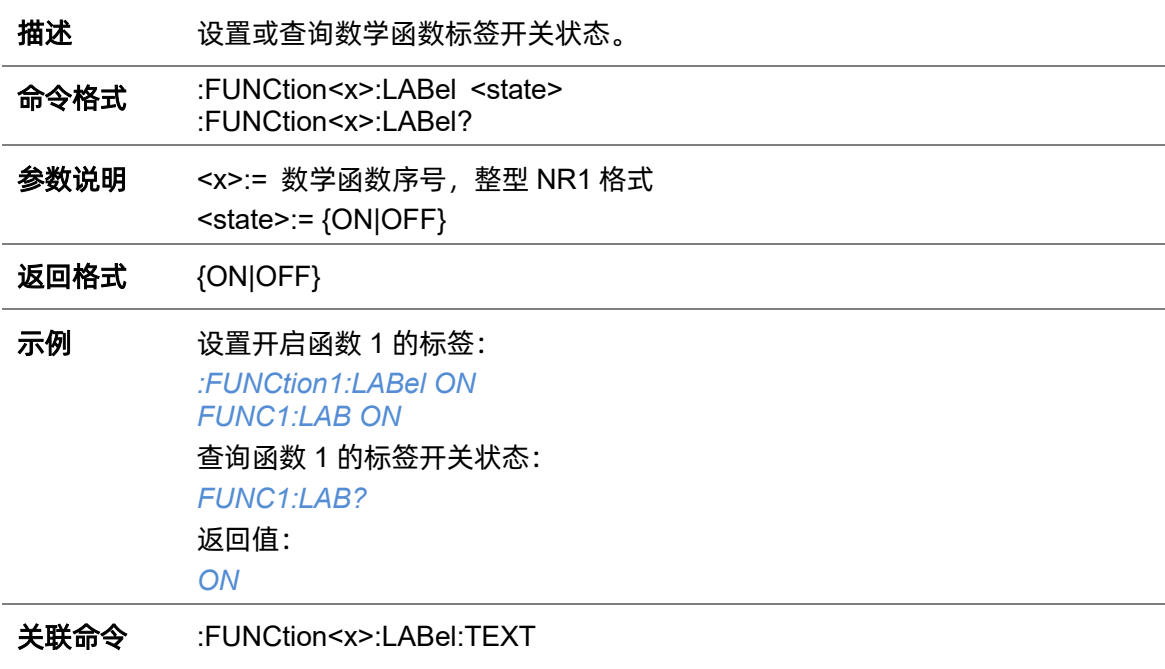

#### <span id="page-144-0"></span>**5.11.31 :FUNCtion<x>:LABel:TEXT**

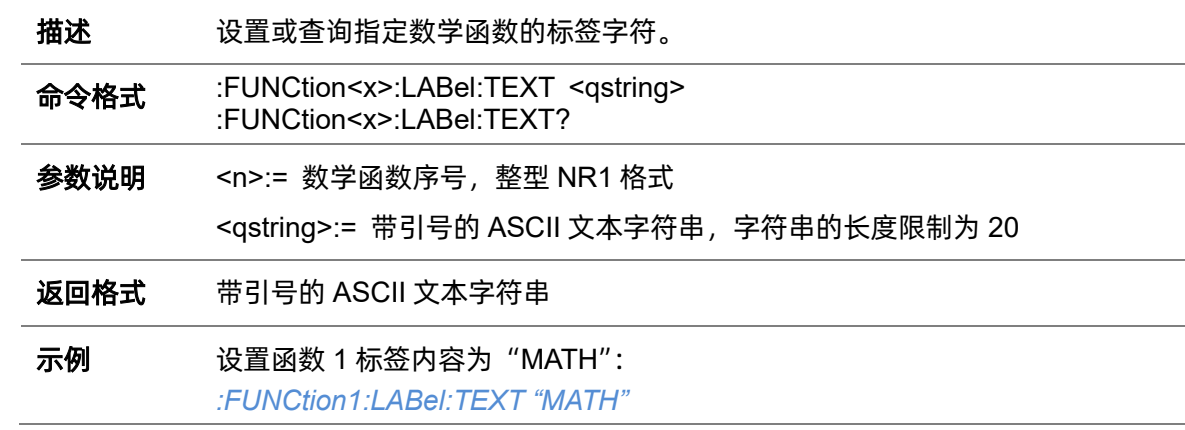

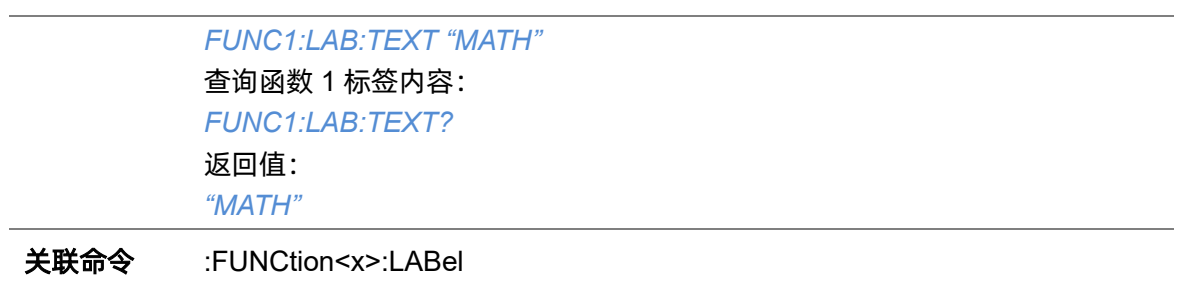

## **5.11.32 :FUNCtion<x>:MAXHold:Sweeps**

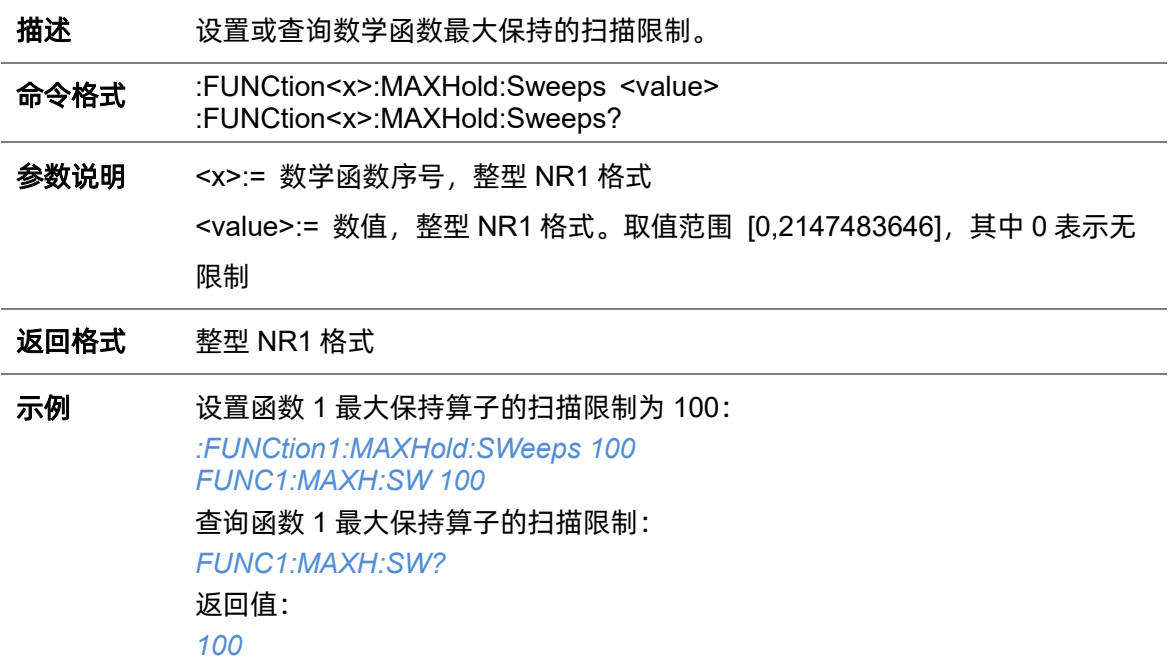

## **5.11.33 :FUNCtion<x>:MINHold:Sweeps**

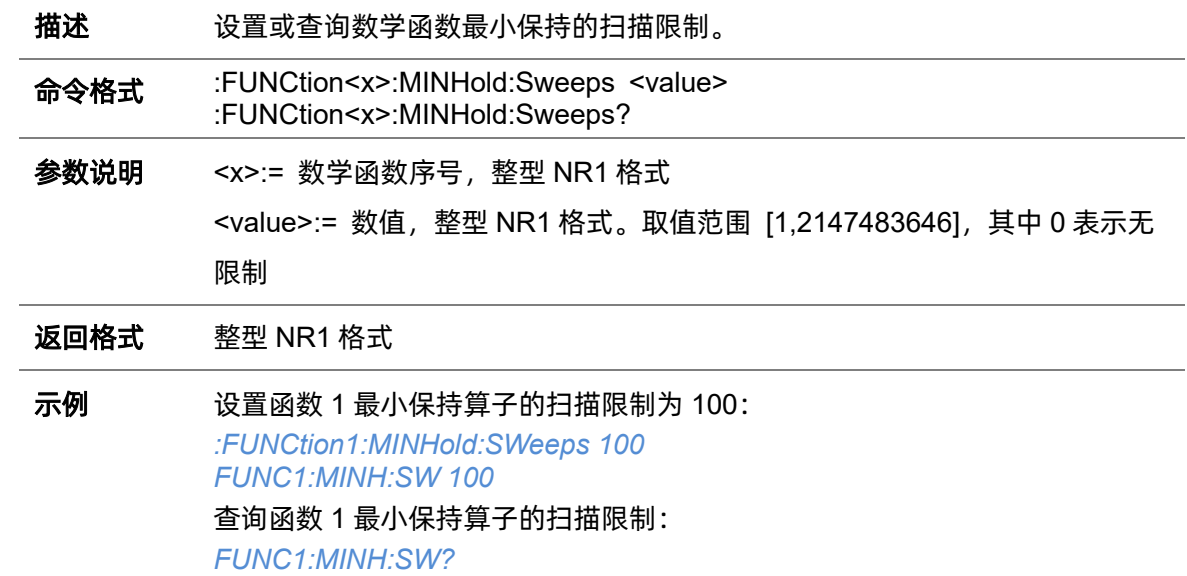

返回值: *100*

## <span id="page-146-0"></span>**5.11.34 :FUNCtion<x>:OPERation**

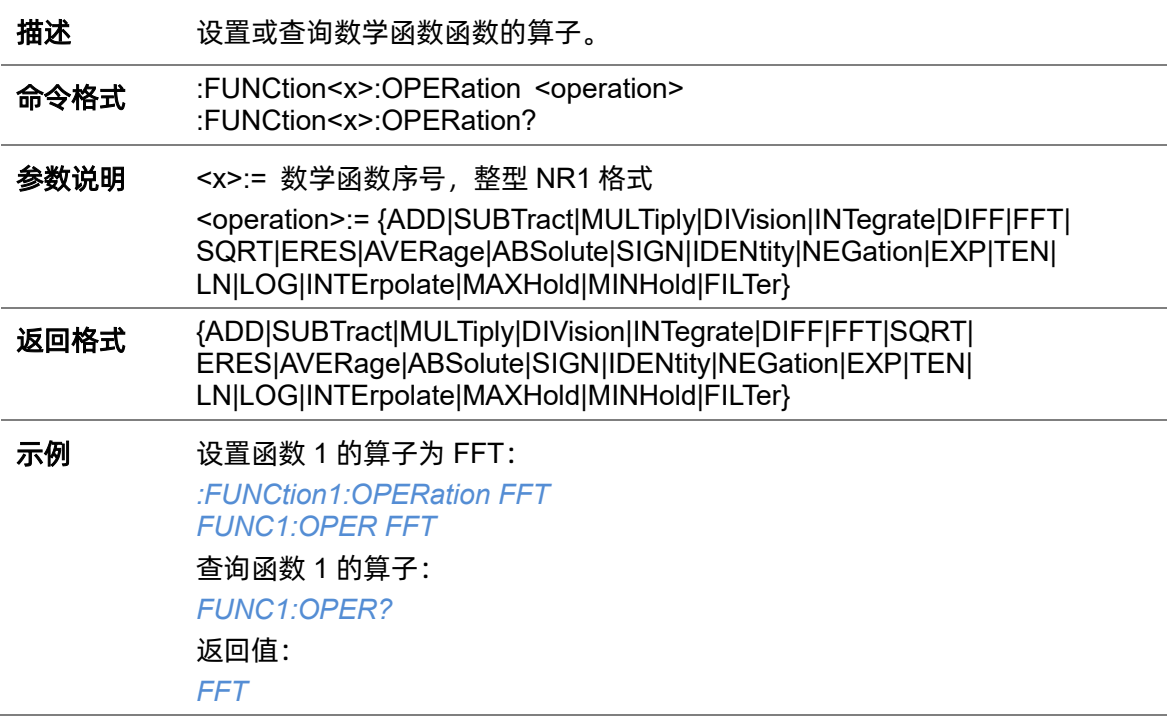

## **5.11.35 :FUNCtion<x>:POSition**

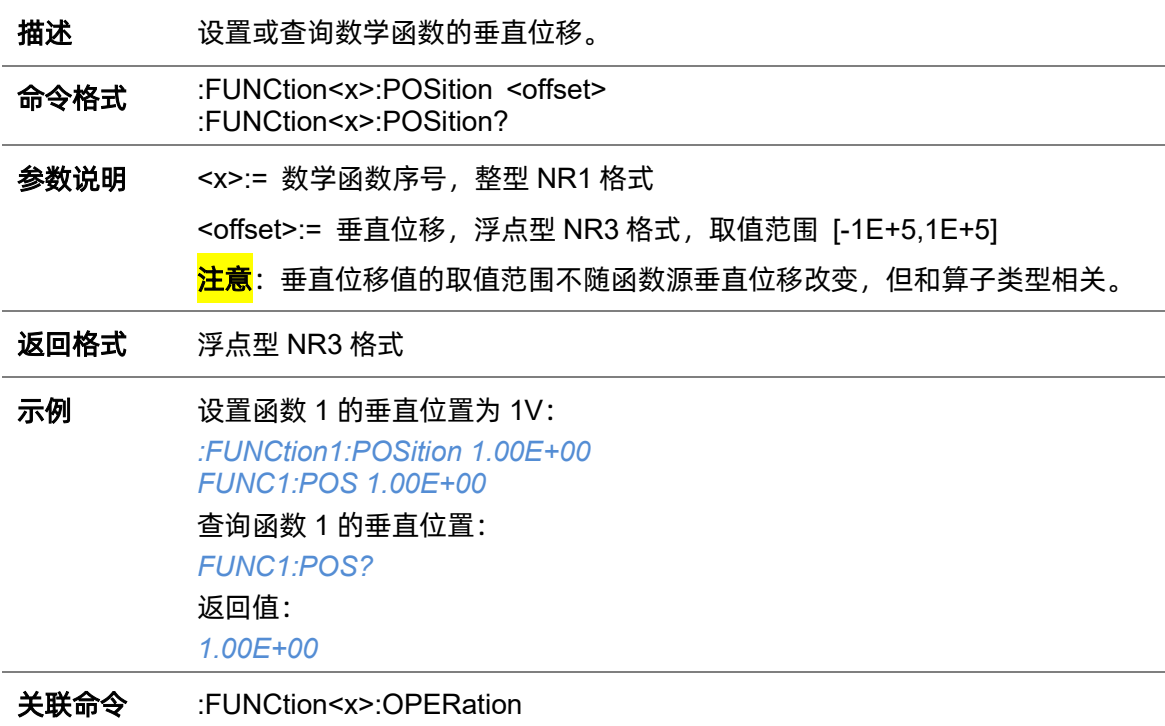

## **5.11.36 :FUNCtion<x>:SCALe**

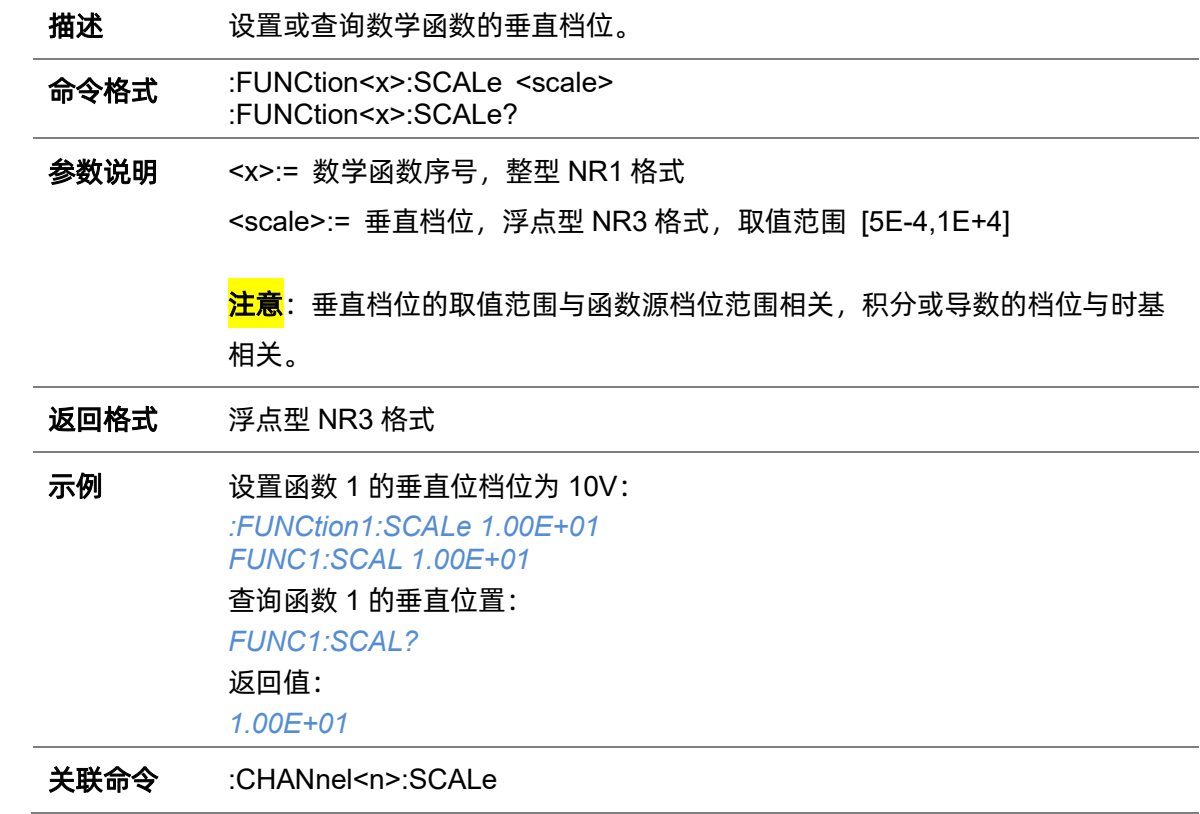

#### <span id="page-147-0"></span>**5.11.37 :FUNCtion<x>:SOURce1**

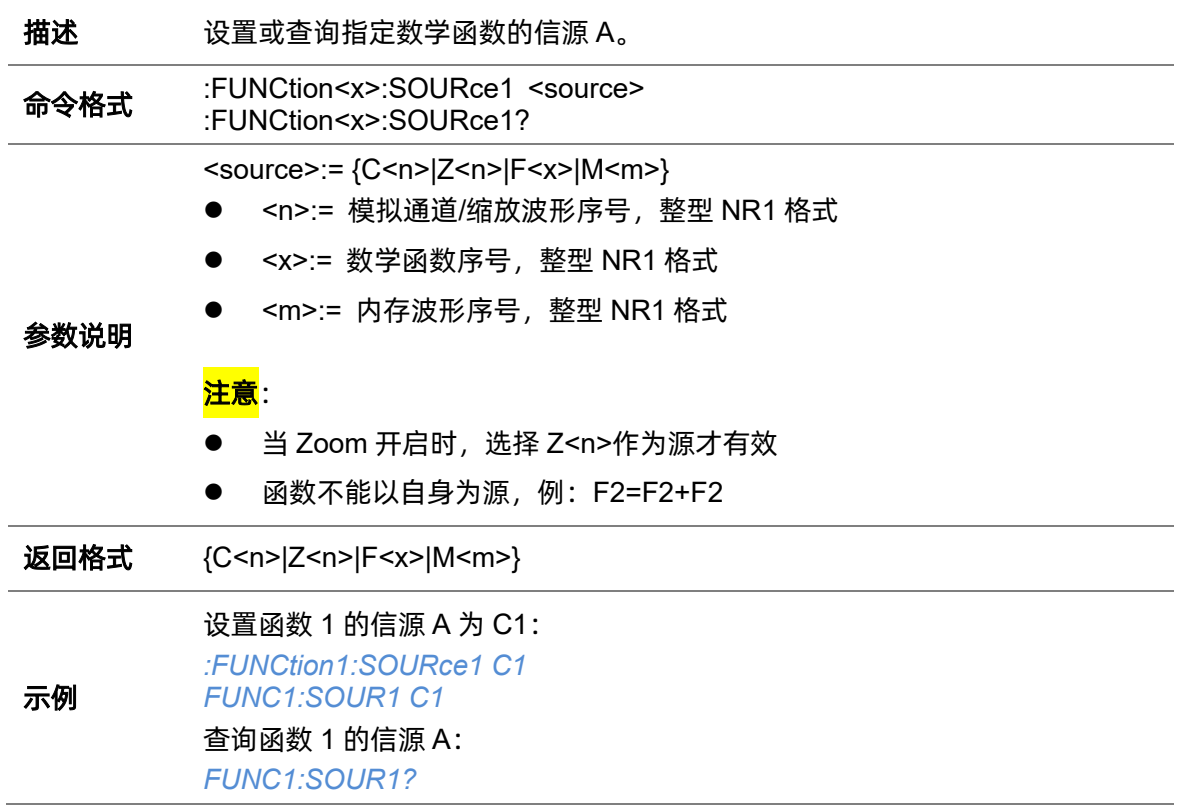

返回值:

*C1*

关联命令 [:FUNCtion<x>:SOURce2](#page-148-0)

#### <span id="page-148-0"></span>**5.11.38 :FUNCtion<x>:SOURce2**

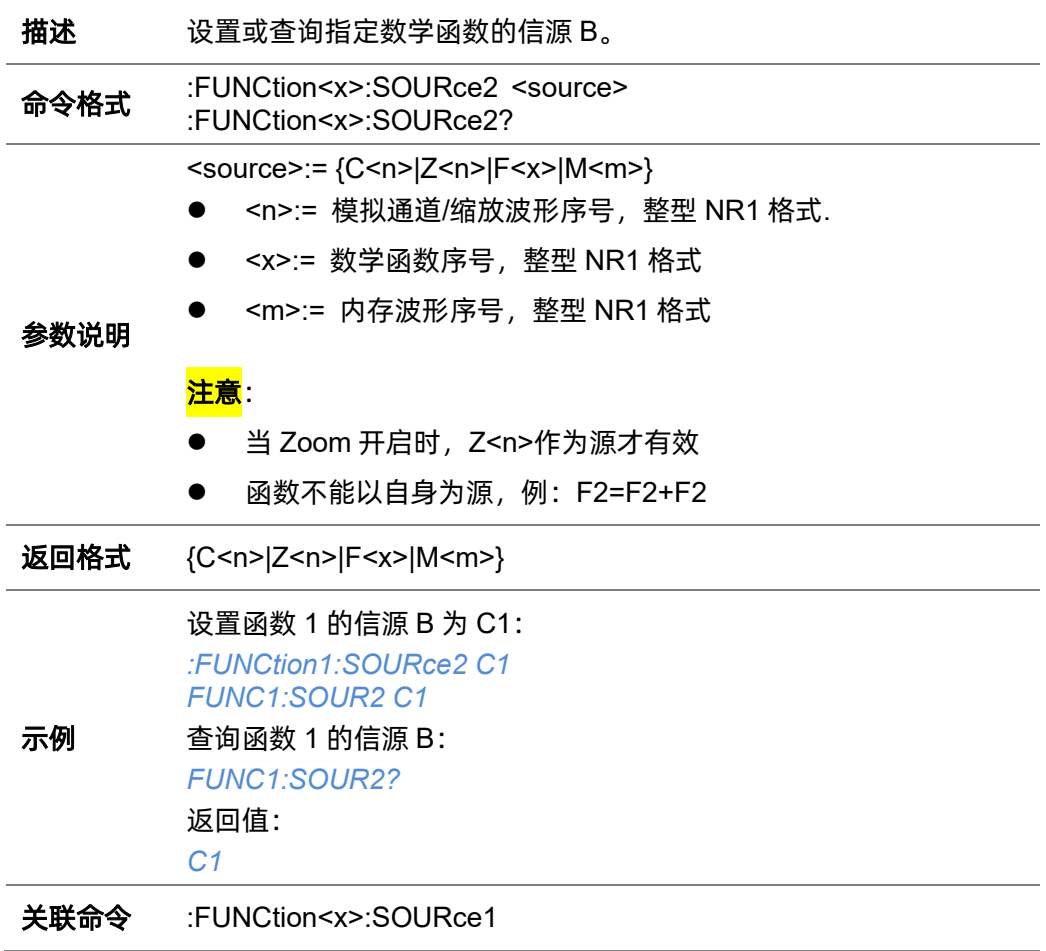

# **5.12 HISTORy** 命令系统

:HISTORy 命令子系统控制波形记录功能和历史波形播放功能。

## **5.12.1 :HISTORy**

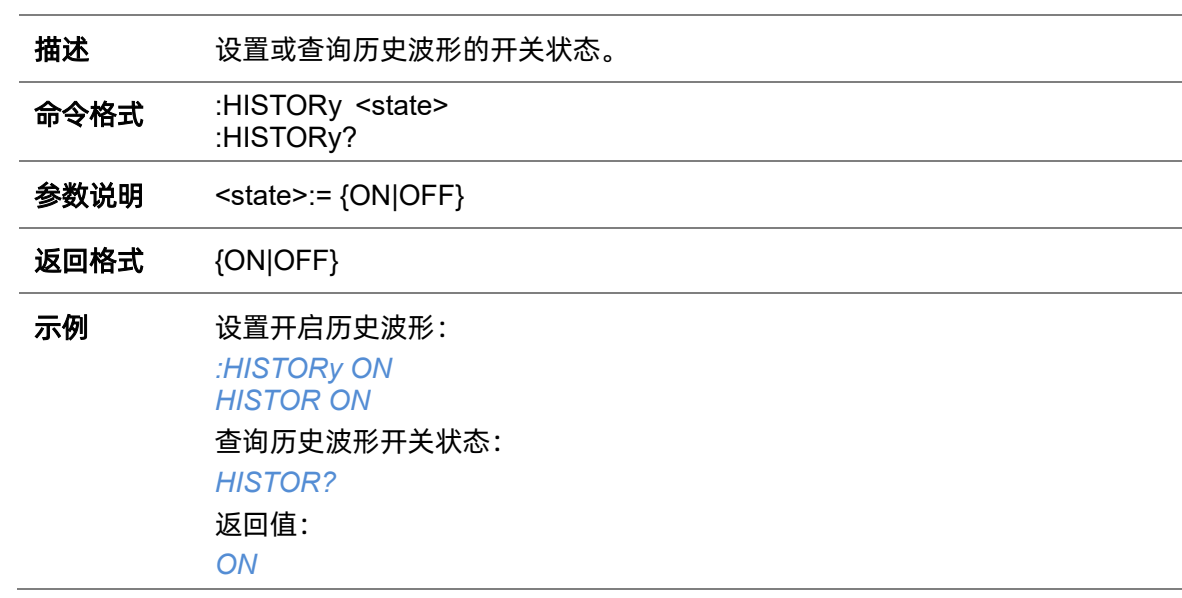

## <span id="page-149-0"></span>**5.12.2 :HISTORy:FRAMe**

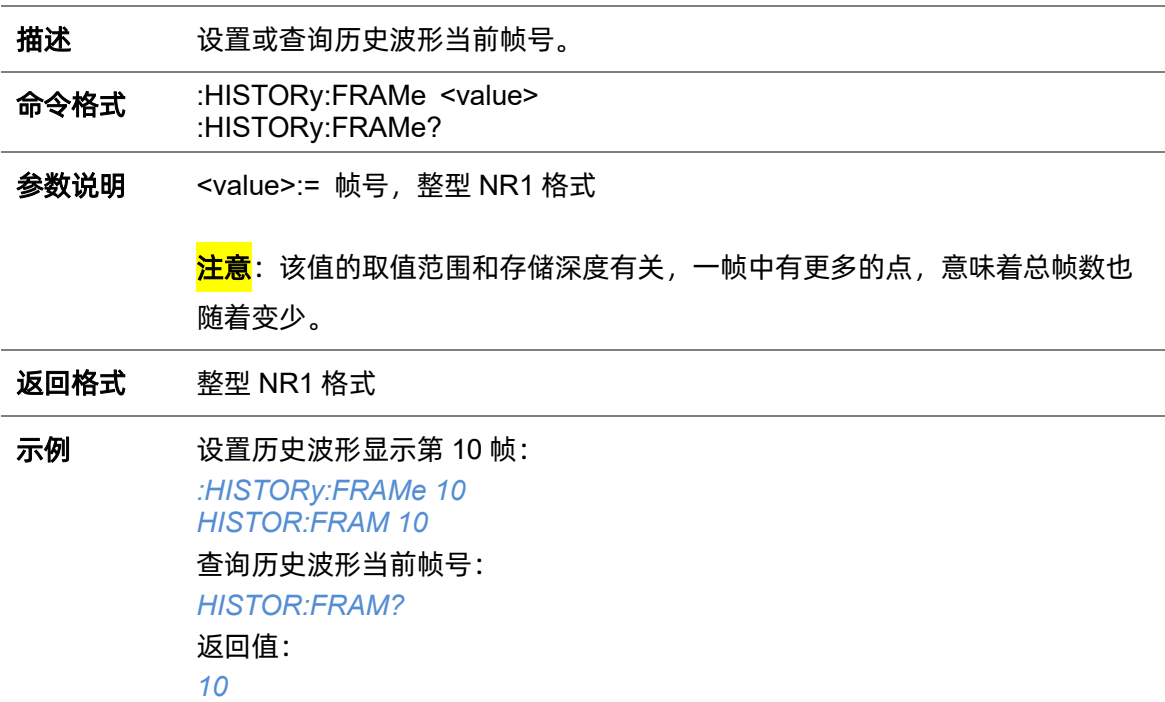

# **5.12.3 :HISTORy:INTERval**

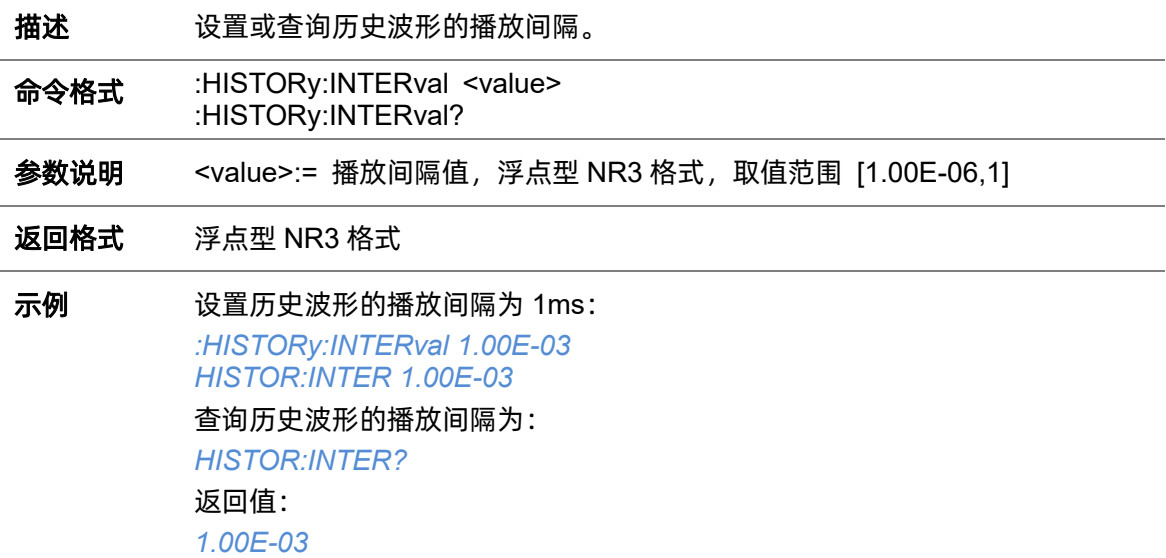

# **5.12.4 :HISTORy:LIST**

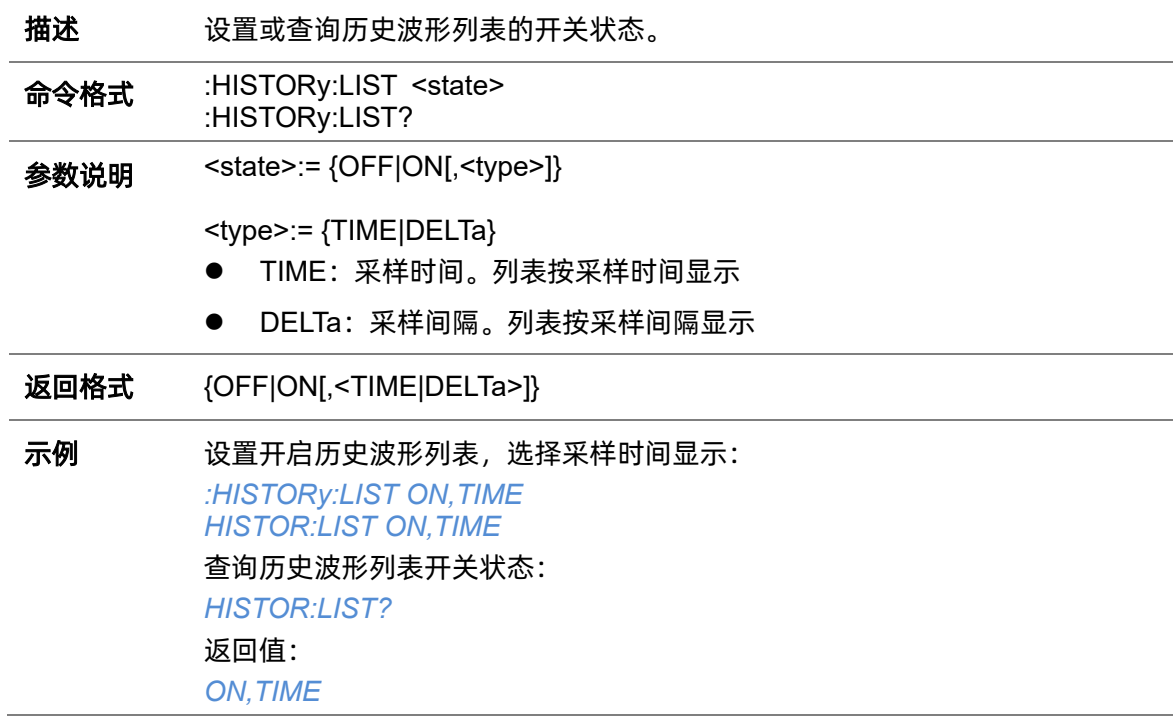

# **5.12.5 :HISTORy:PLAY**

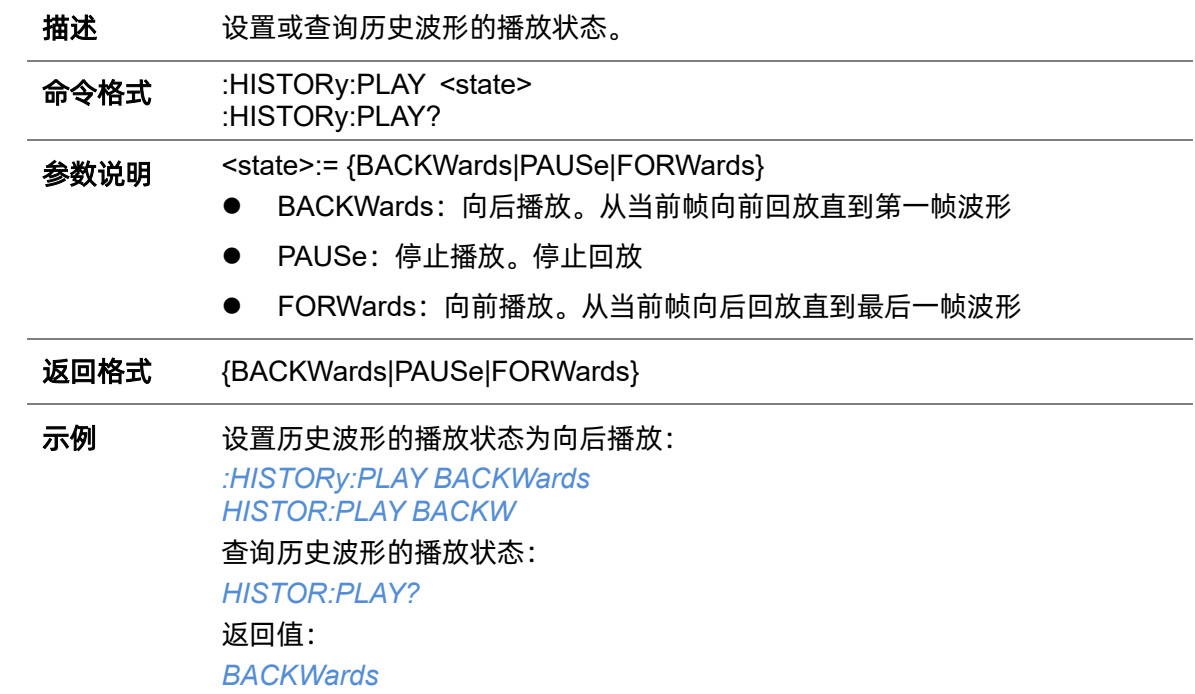

# **5.12.6 :HISTORy:TIME**

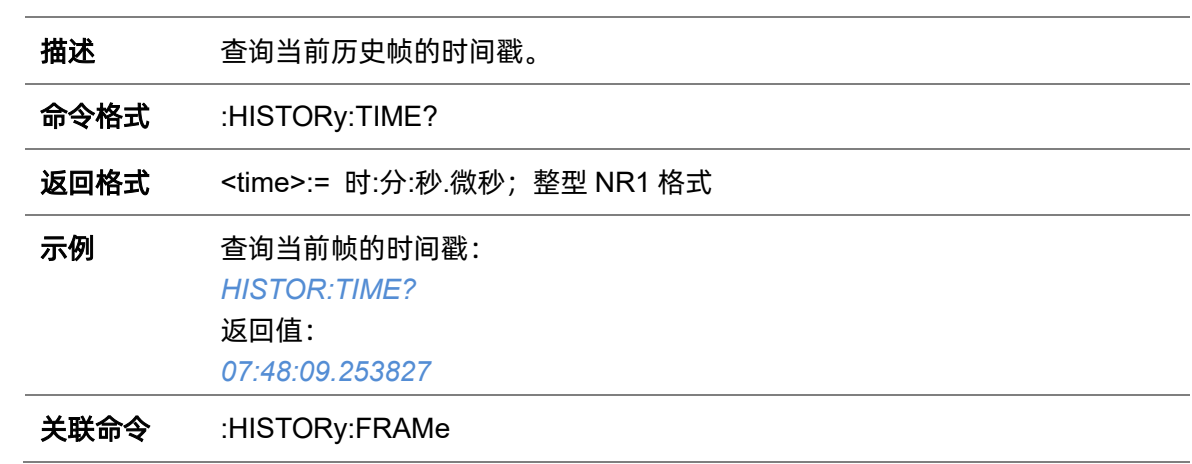

## **5.13 MEASure** 命令系统

:MEASURE 命令子系统控制自动测量。

#### **5.13.1 :MEASure**

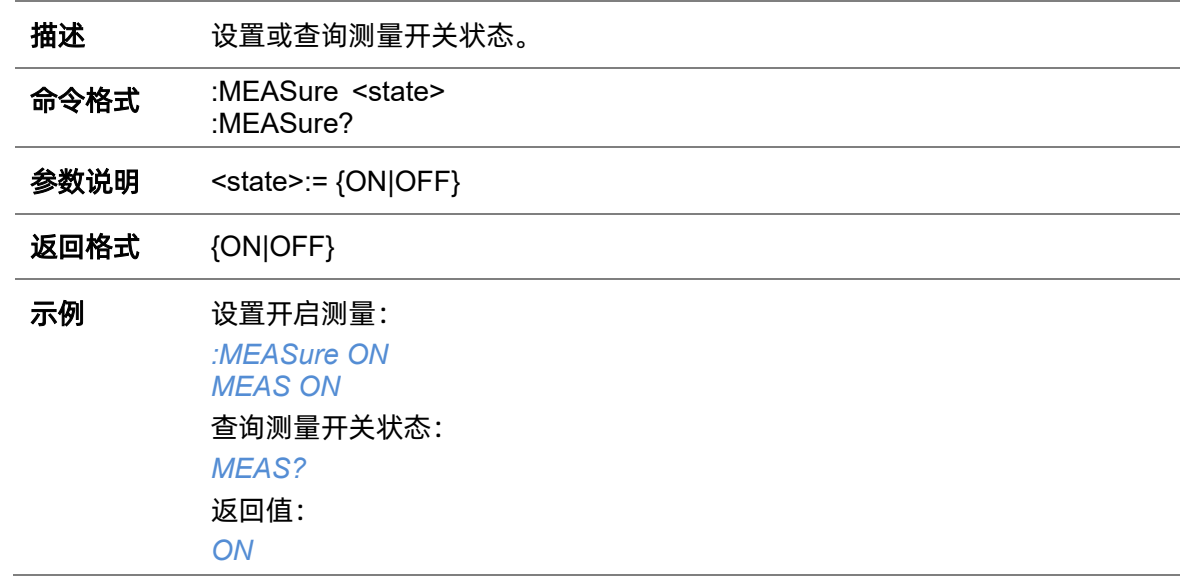

#### **5.13.2 :MEASure:ADVanced:CLEar**

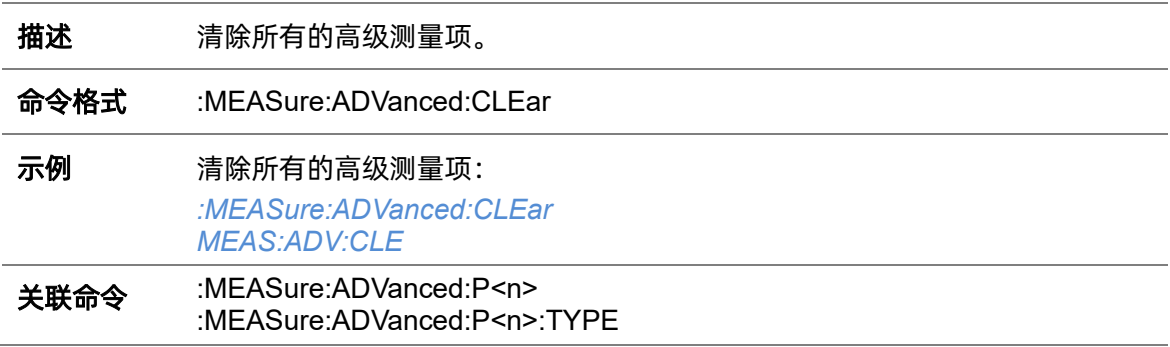

#### **5.13.3 :MEASure:ADVanced:LINenumber**

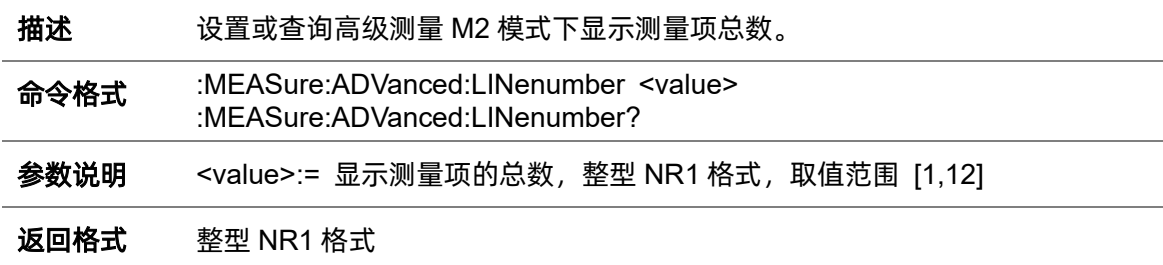

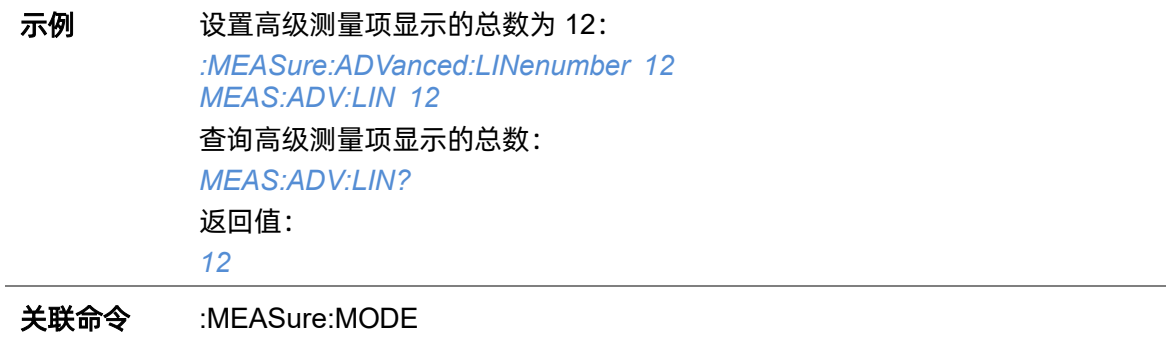

## <span id="page-153-0"></span>**5.13.4 :MEASure:ADVanced:P<n>**

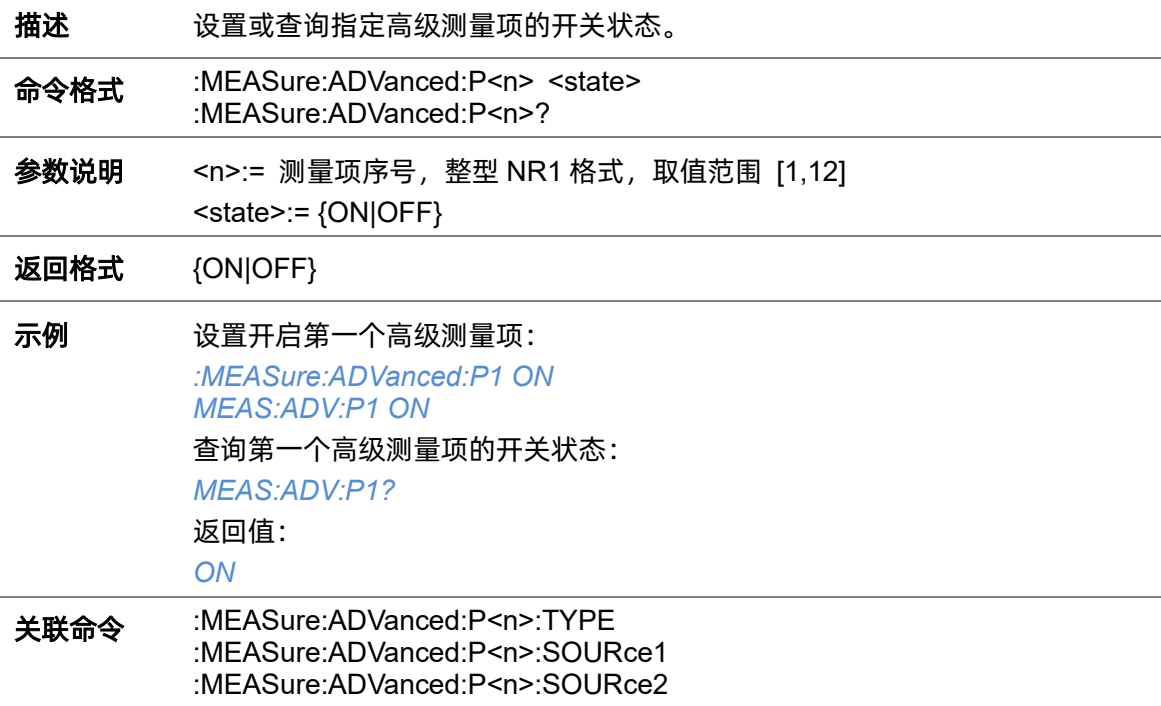

## <span id="page-153-1"></span>**5.13.5 :MEASure:ADVanced:P<n>:SOURce1**

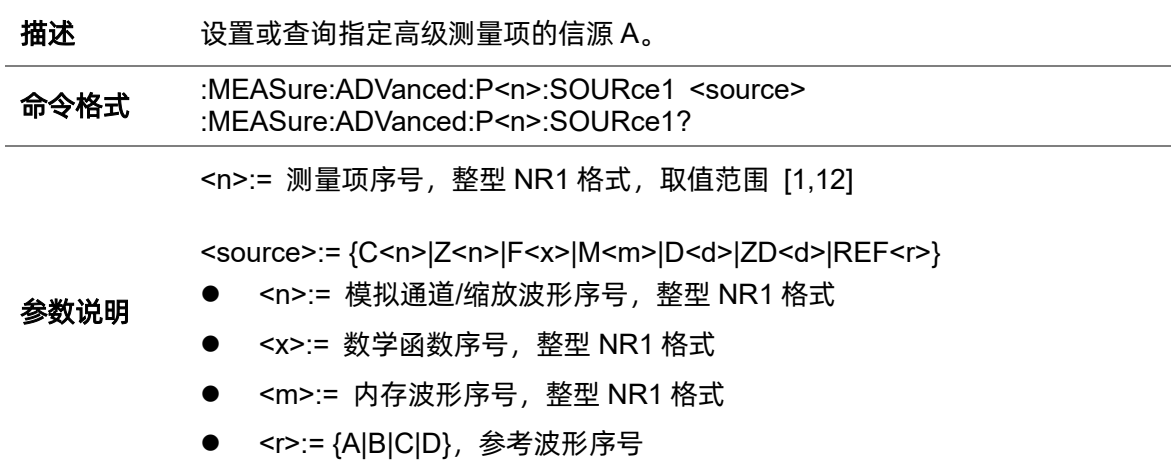

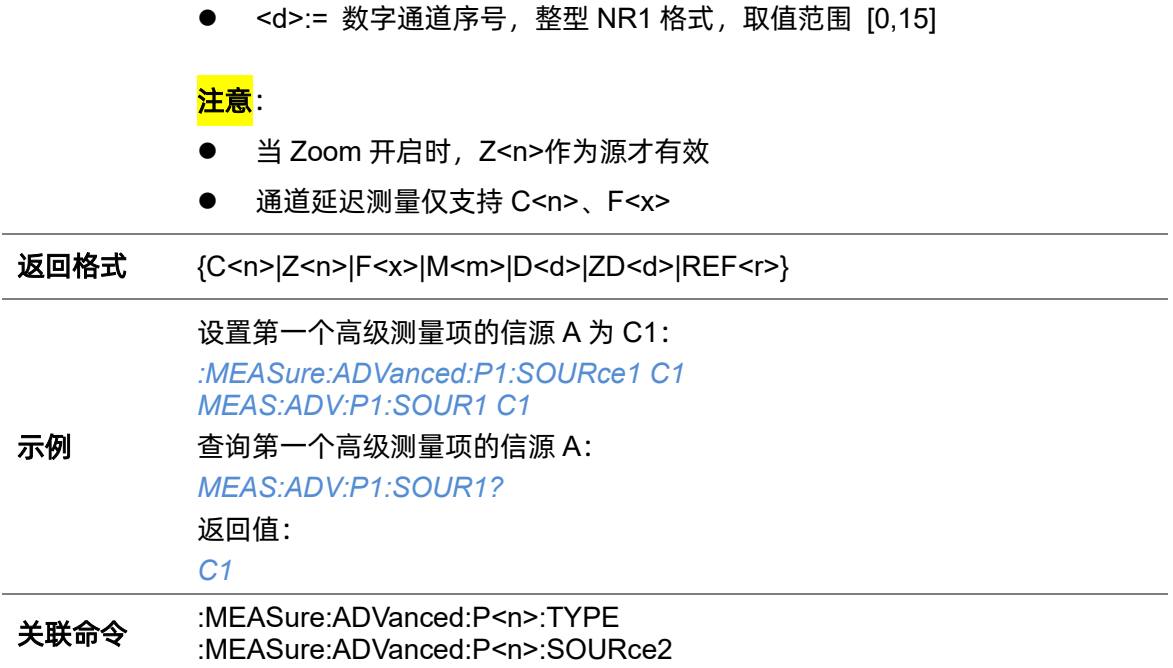

## <span id="page-154-0"></span>**5.13.6 :MEASure:ADVanced:P<n>:SOURce2**

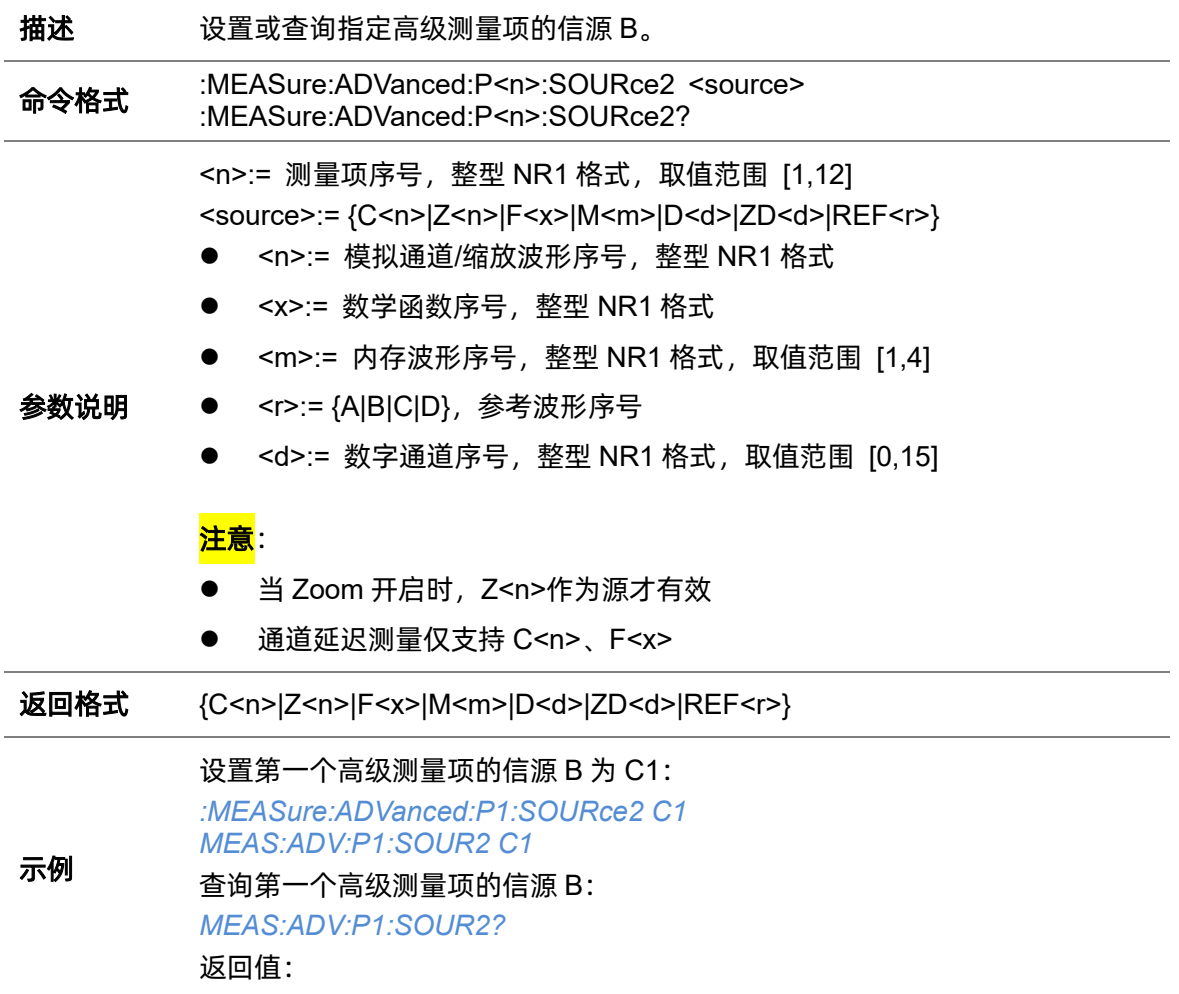

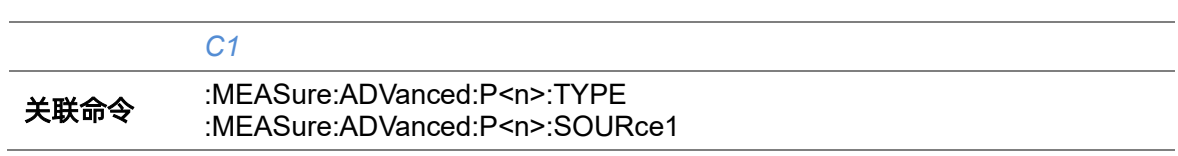

## <span id="page-155-1"></span>**5.13.7 :MEASure:ADVanced:P<n>:STATistics**

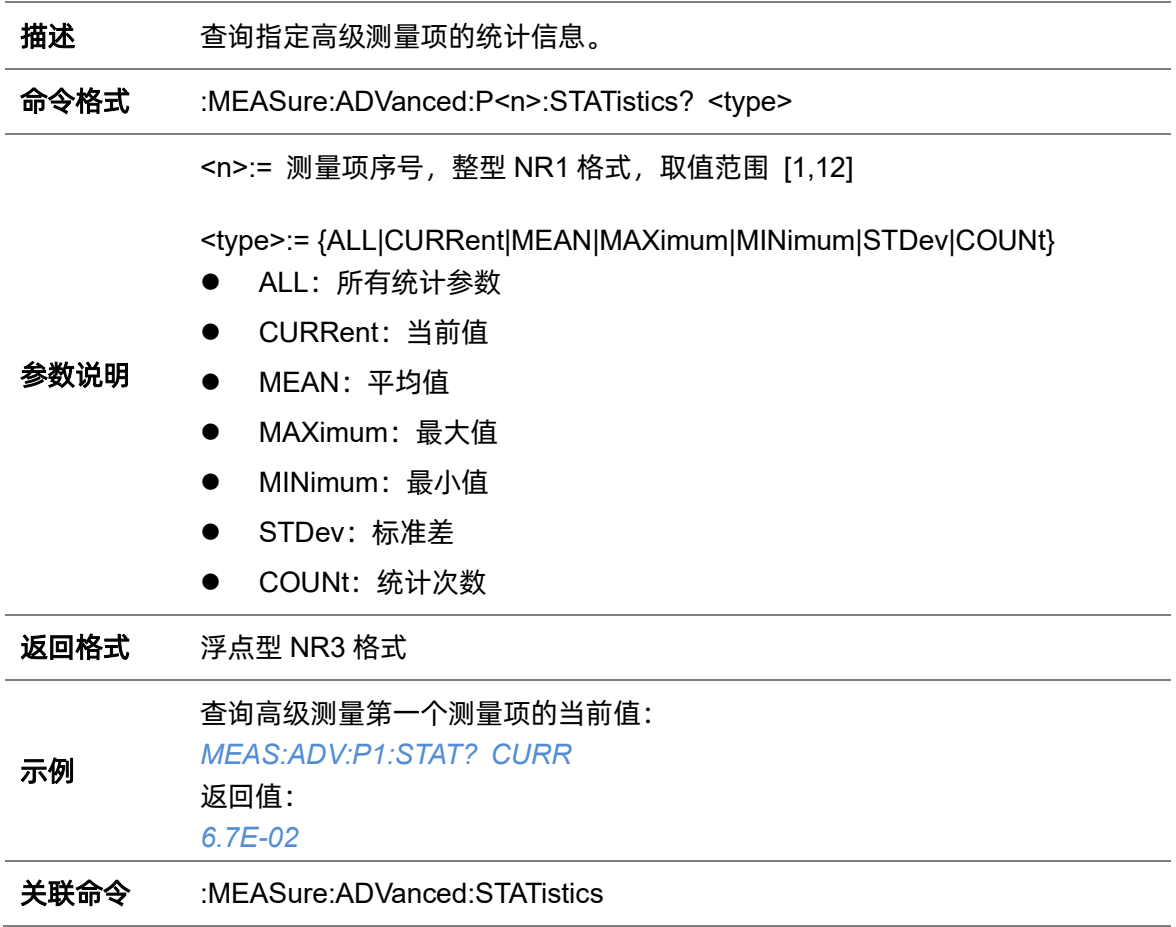

## <span id="page-155-0"></span>**5.13.8 :MEASure:ADVanced:P<n>:TYPE**

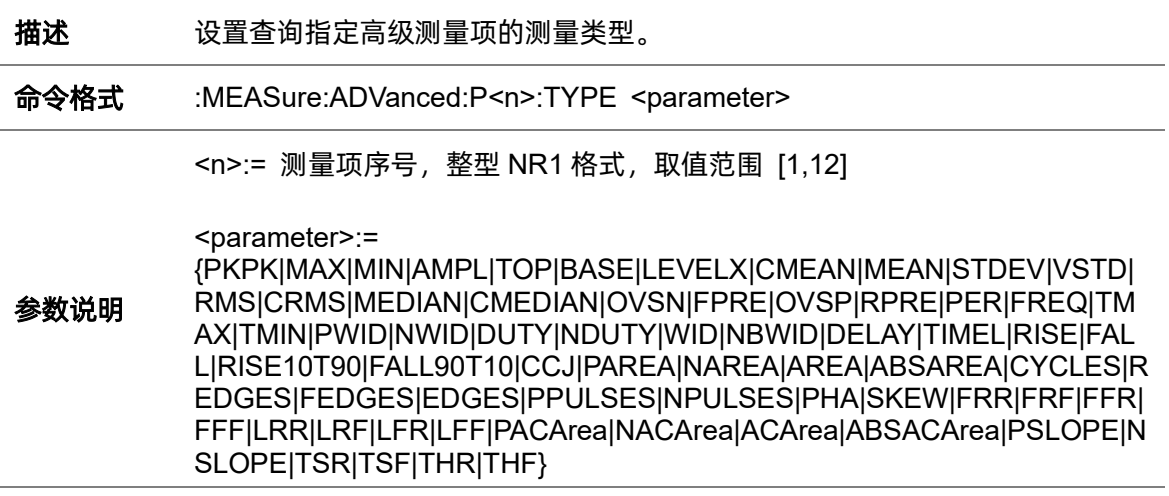

<span id="page-156-0"></span>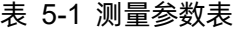

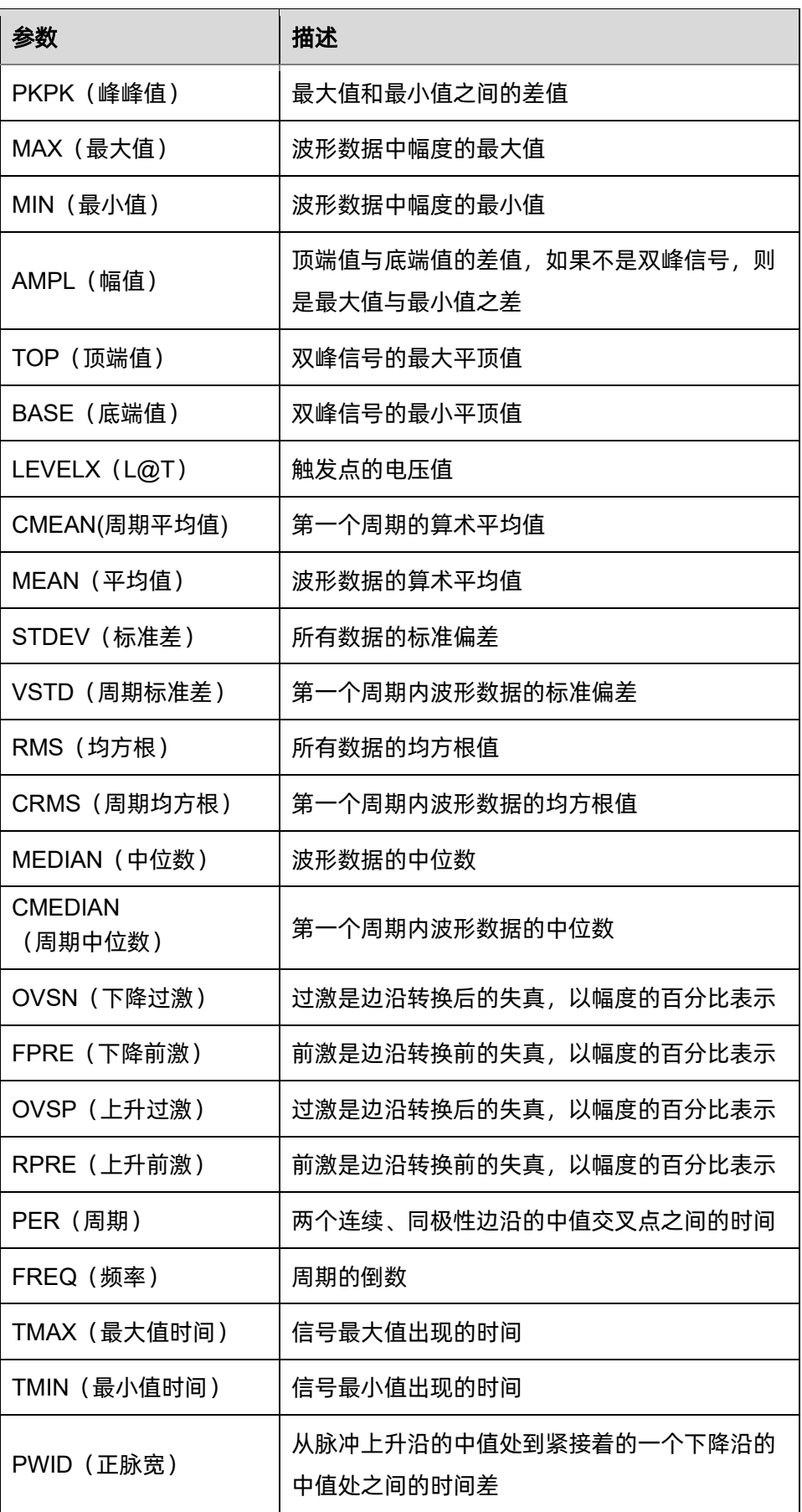

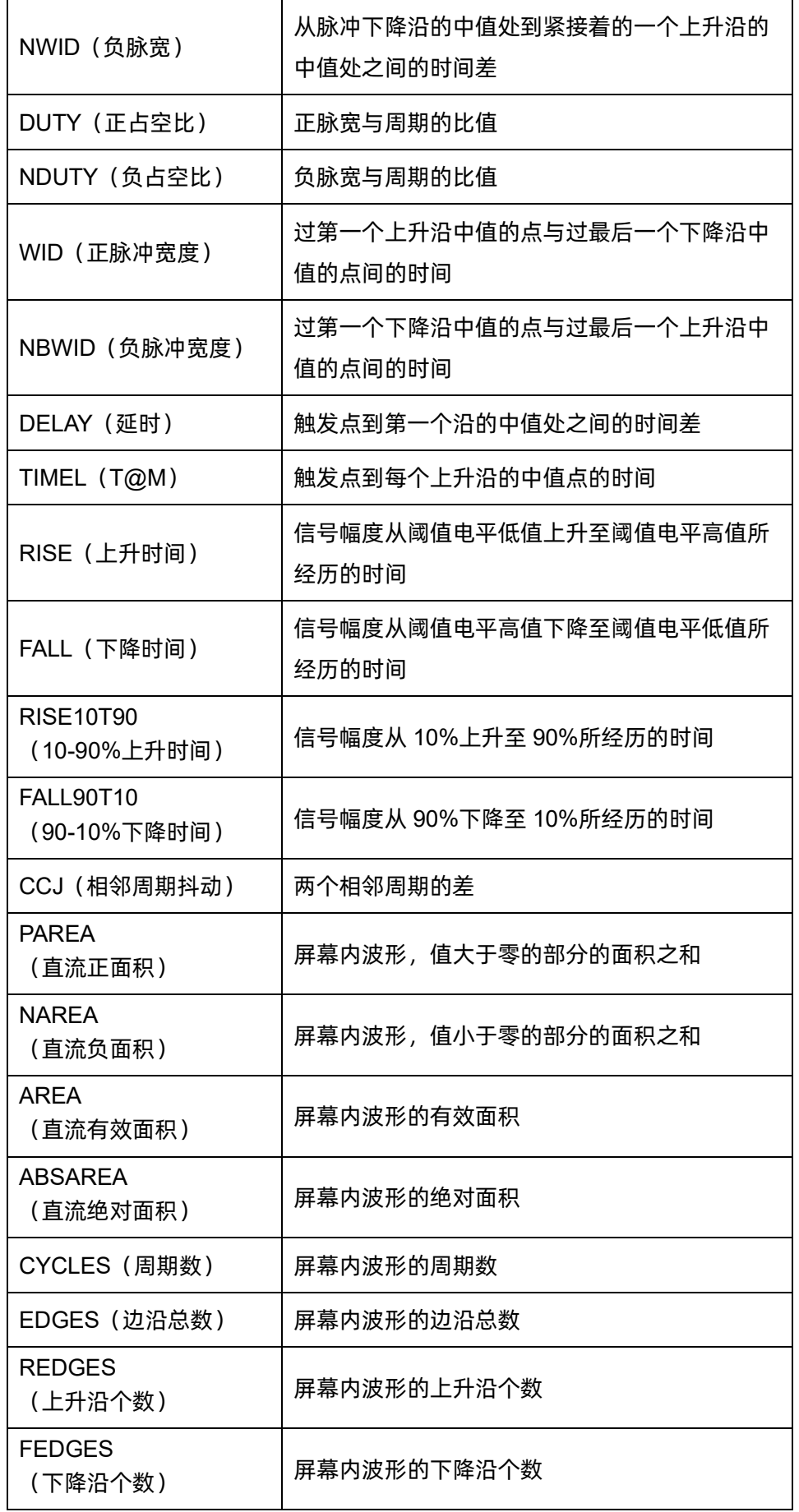

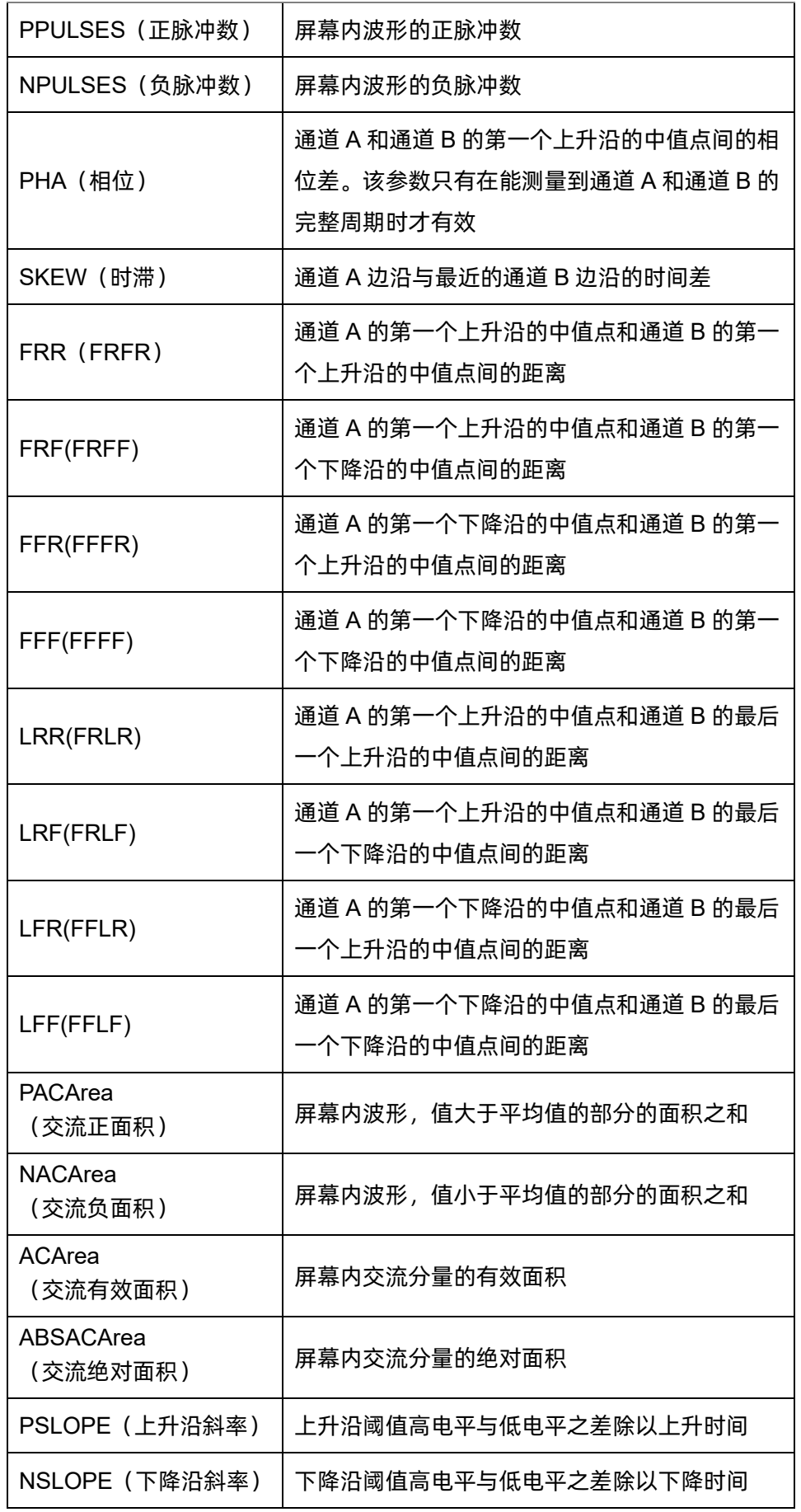

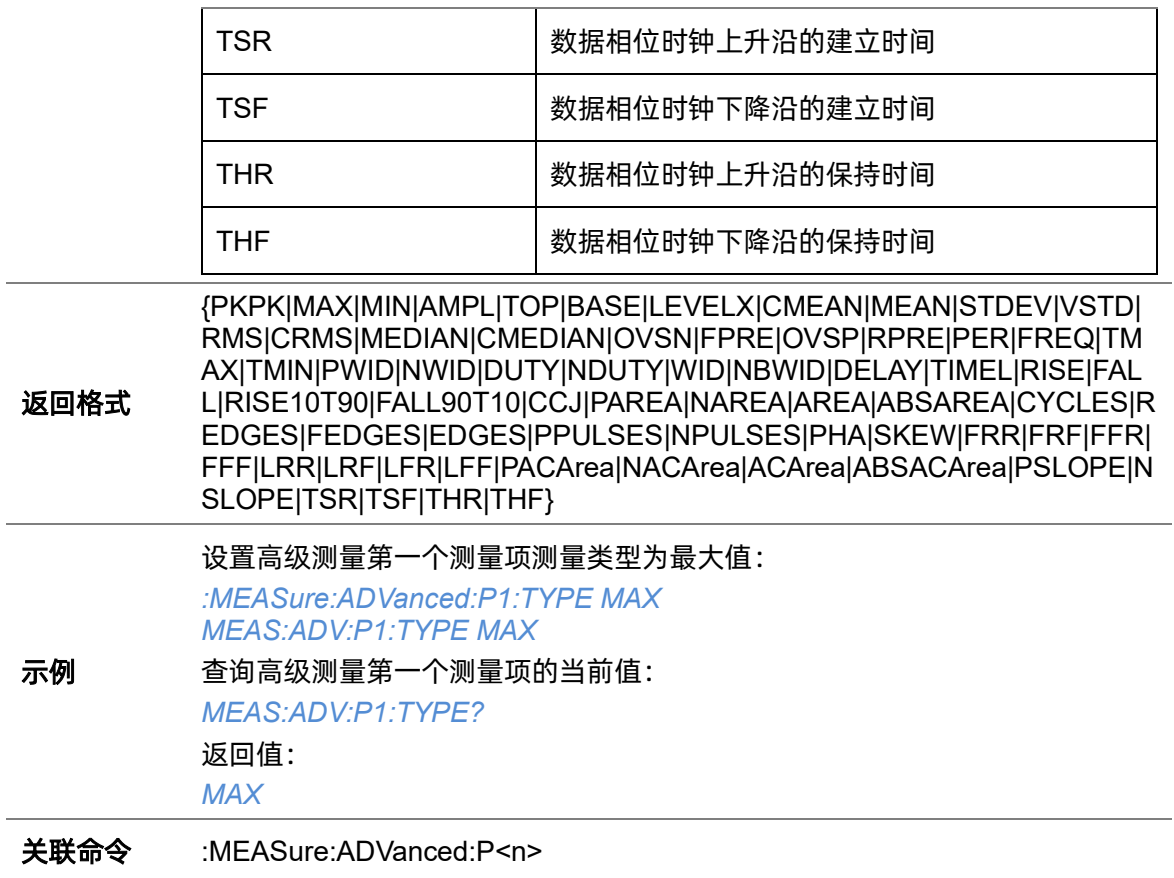

## **5.13.9 :MEASure:ADVanced:P<n>:VALue**

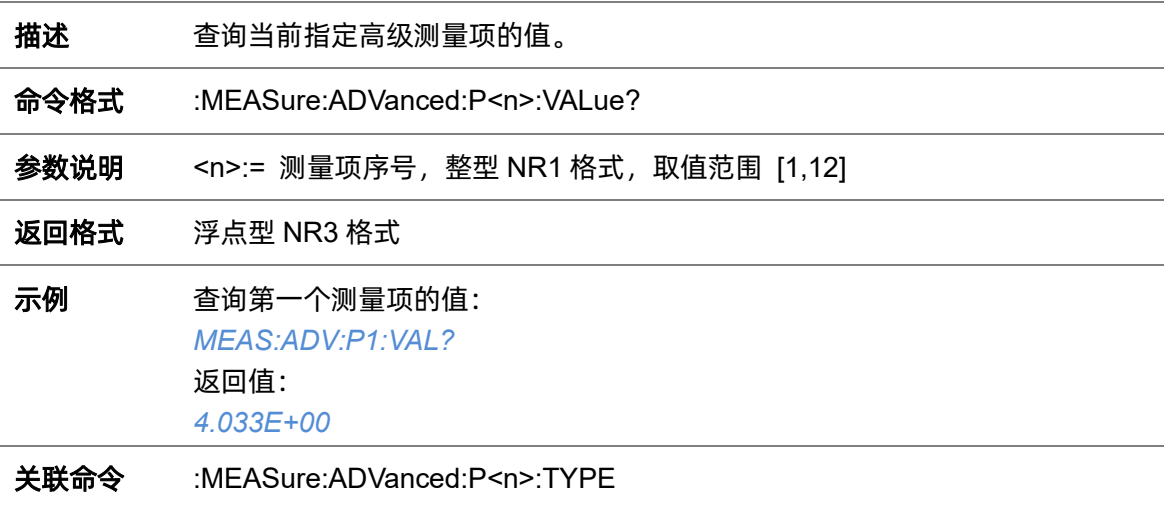

## <span id="page-159-0"></span>**5.13.10 :MEASure:ADVanced:STATistics**

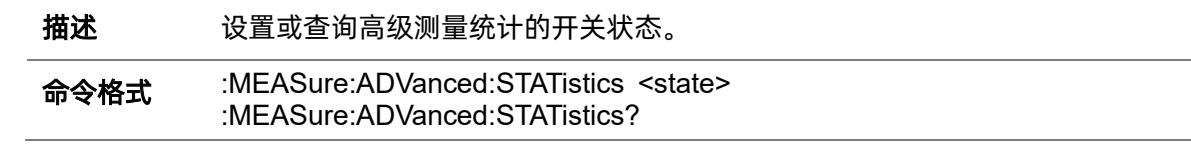

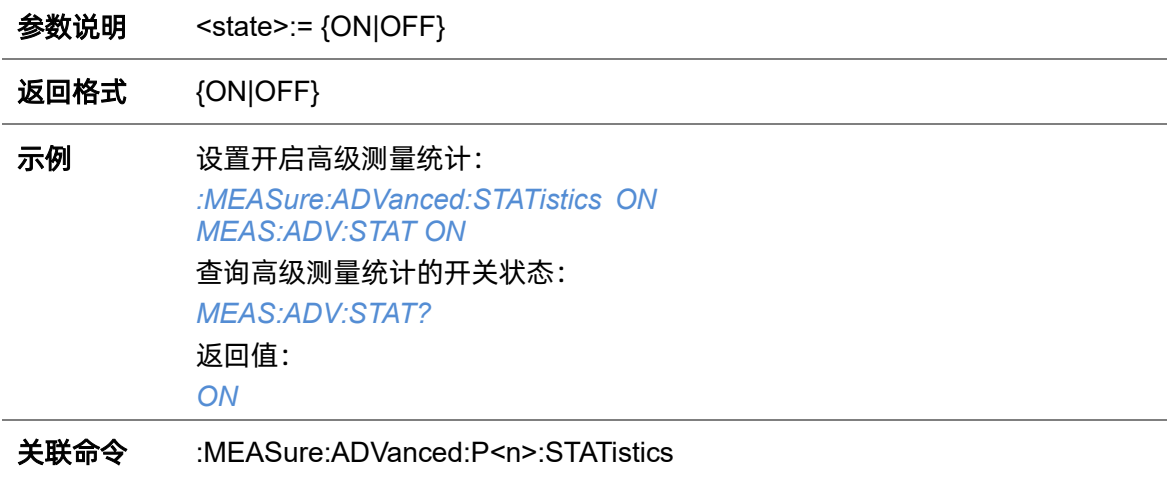

#### **5.13.11 :MEASure:ADVanced:STATistics:AIMLimit**

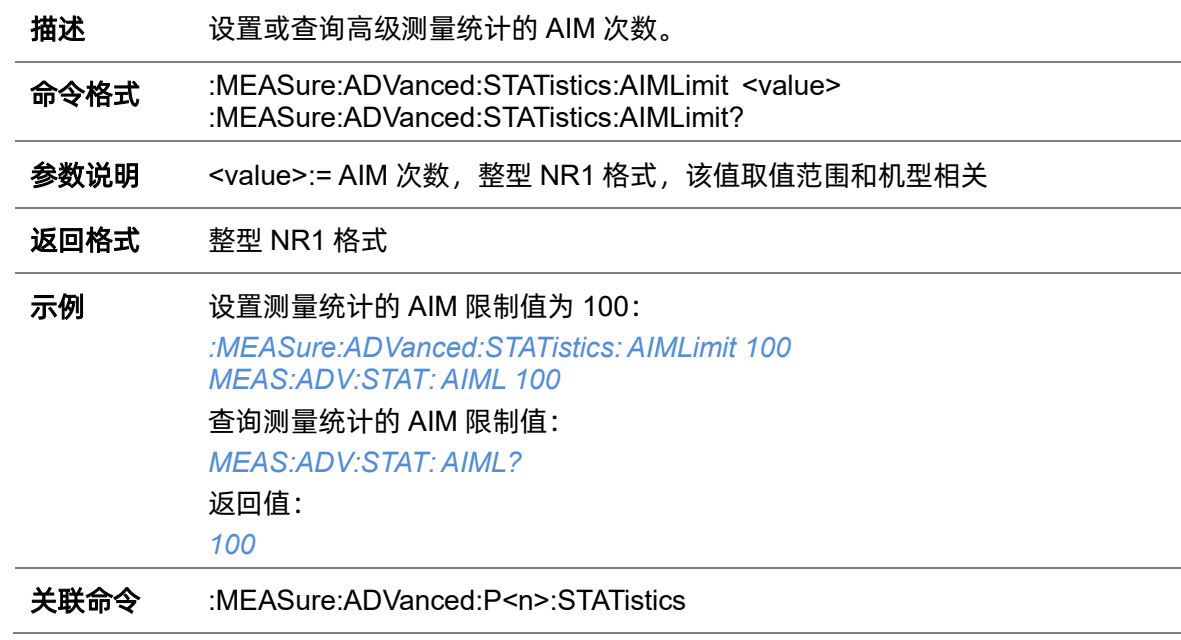

## **5.13.12 :MEASure:ADVanced:STATistics:HISTOGram**

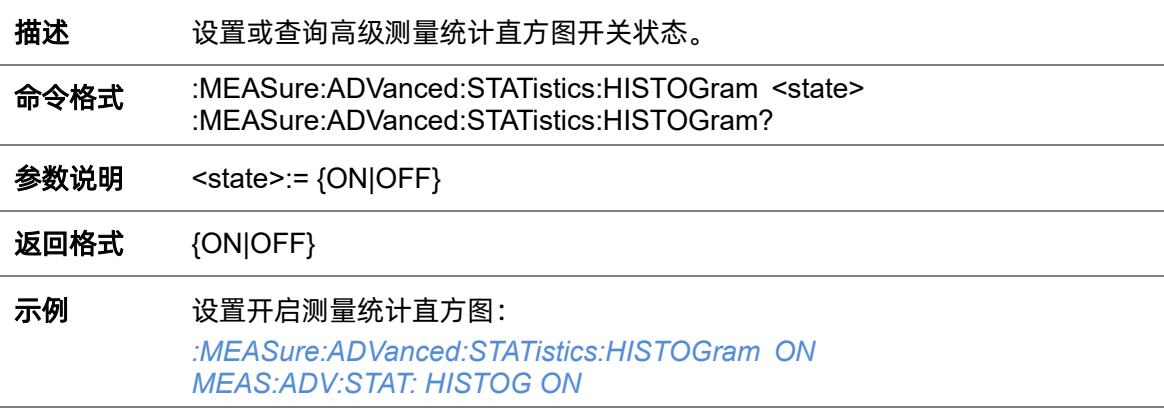

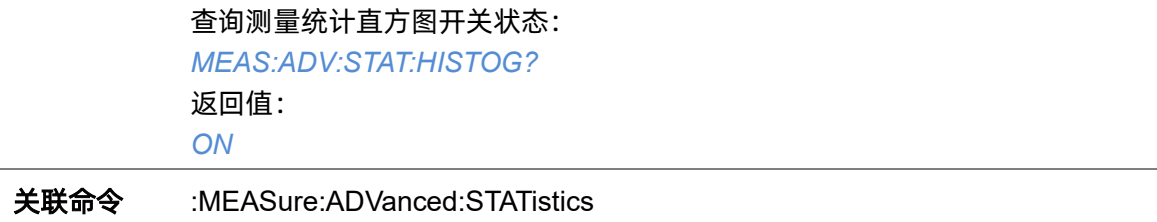

#### **5.13.13 :MEASure:ADVanced:STATistics:MAXCount**

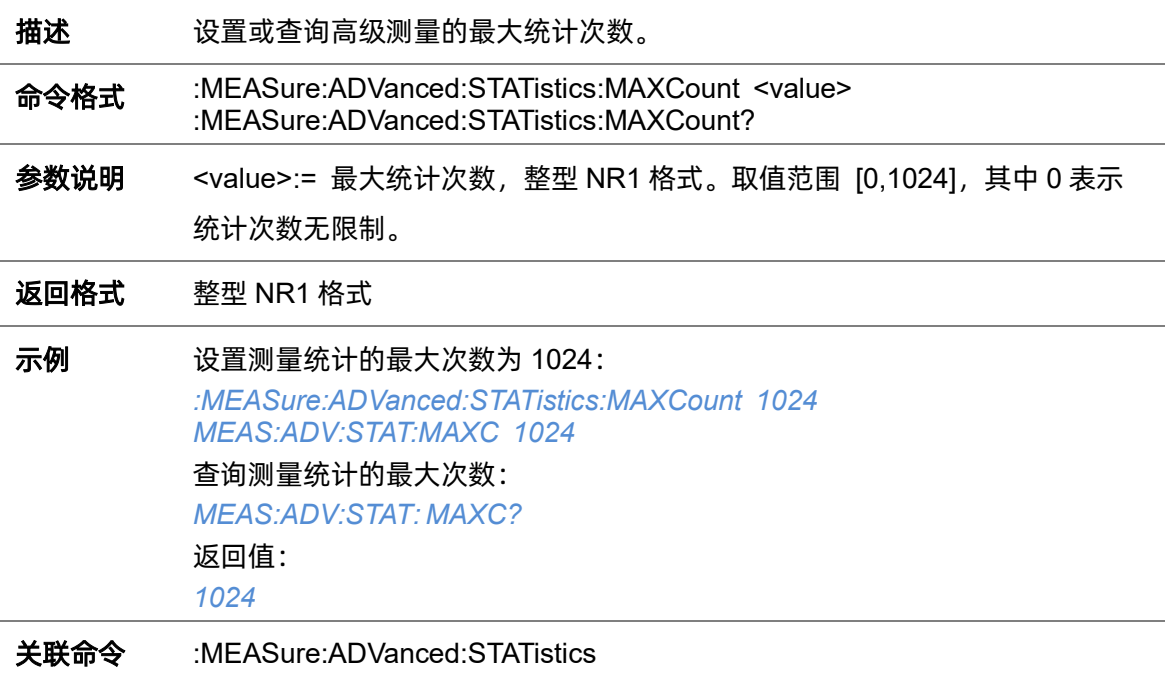

#### **5.13.14 :MEASure:ADVanced:STATistics:RESet**

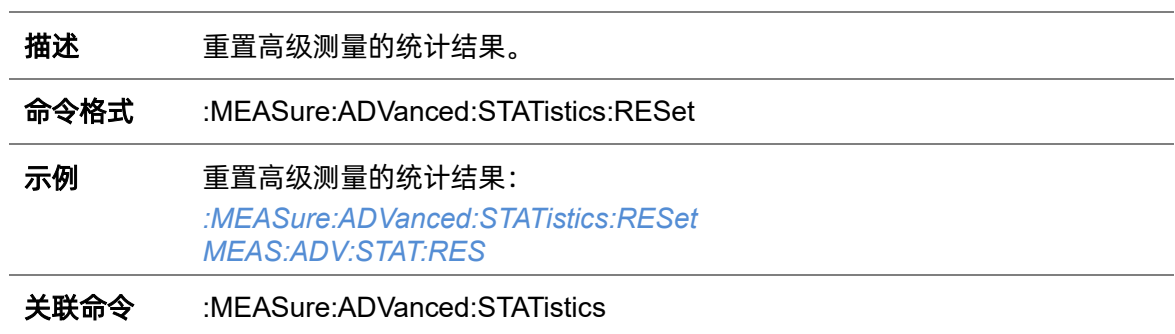

#### **5.13.15 :MEASure:ADVanced:STYLe**

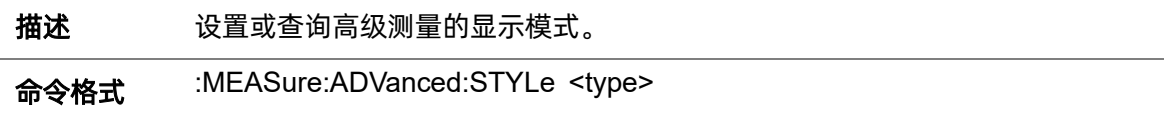

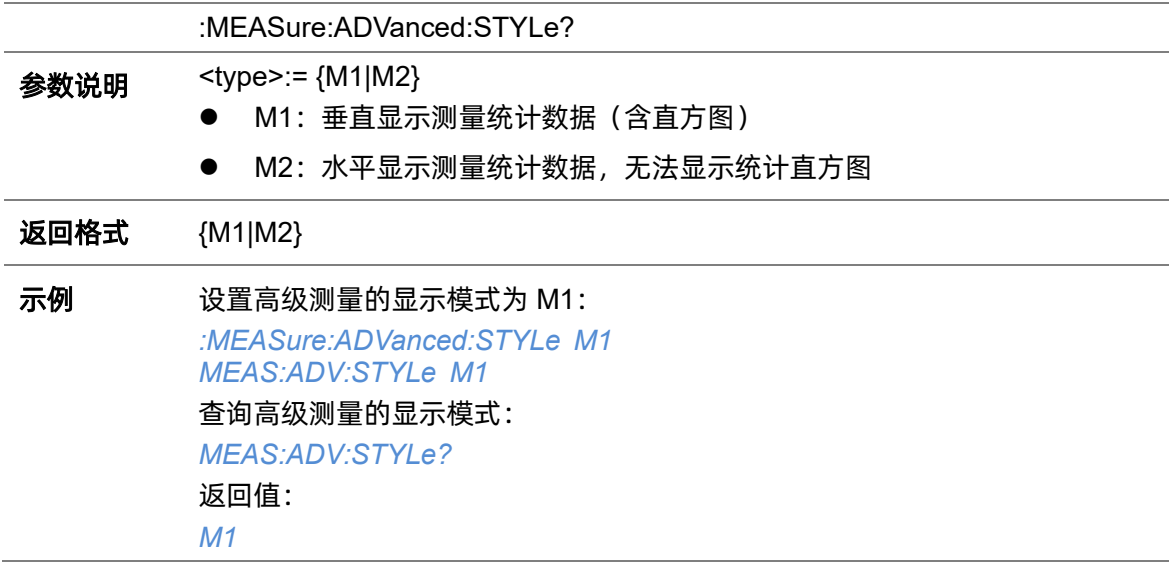

# **5.13.16 :MEASure:ASTRategy**

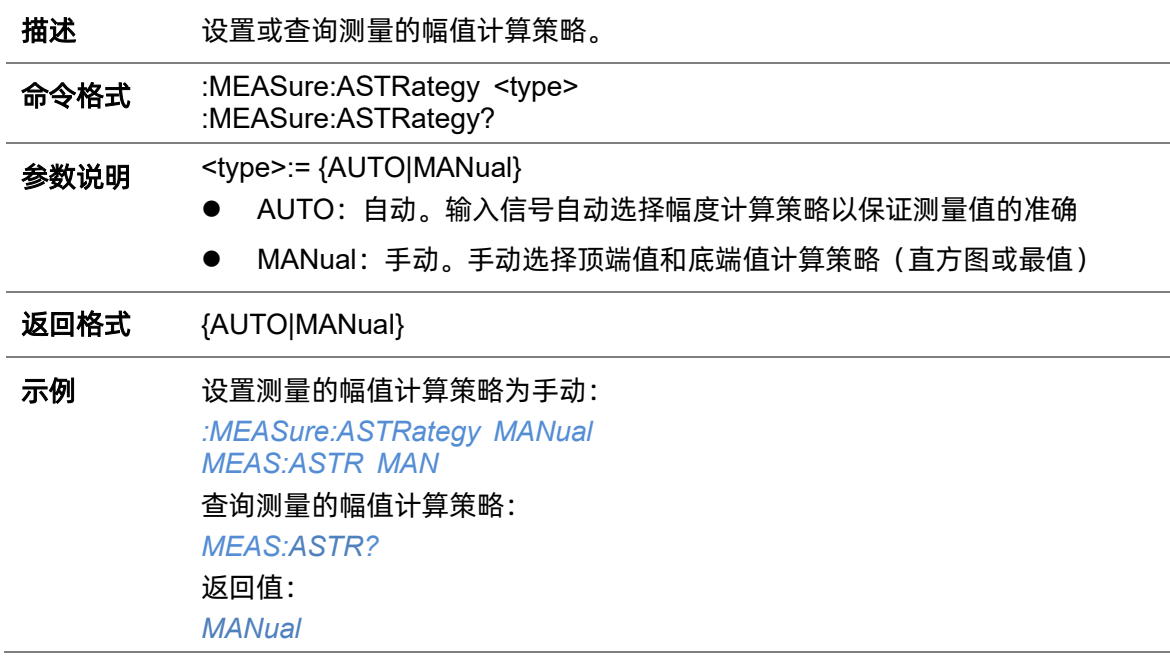

# **5.13.17 :MEASure:ASTRategy:BASE**

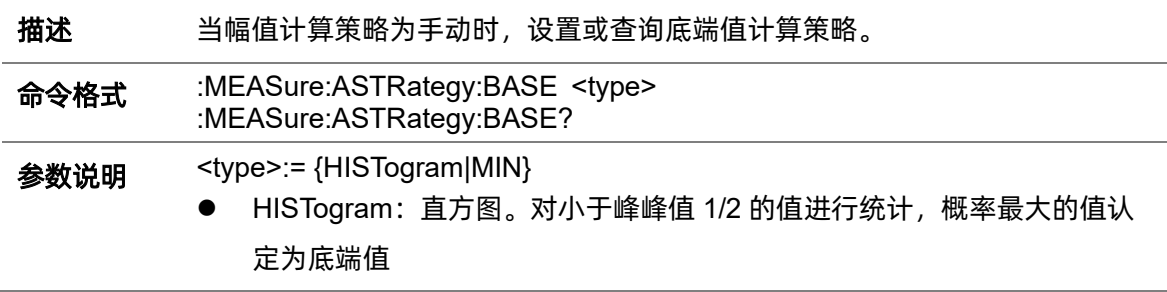

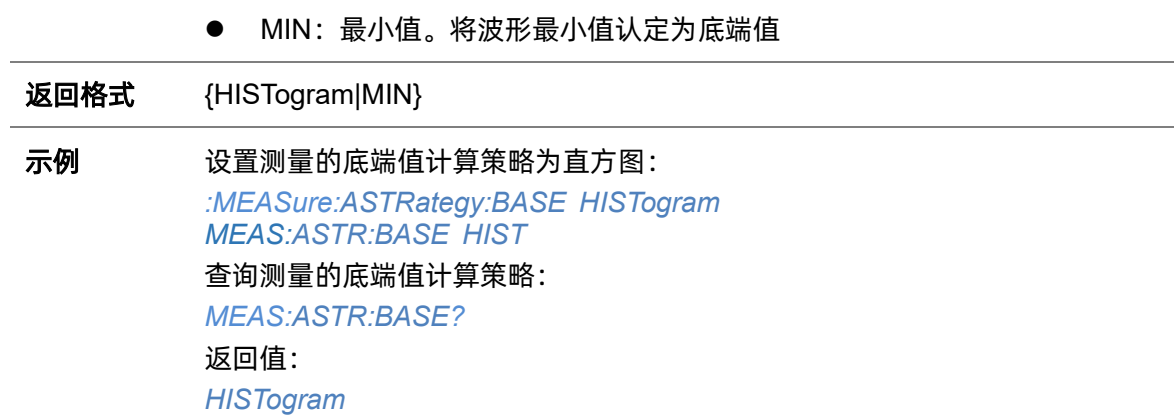

# **5.13.18 :MEASure:ASTRategy:TOP**

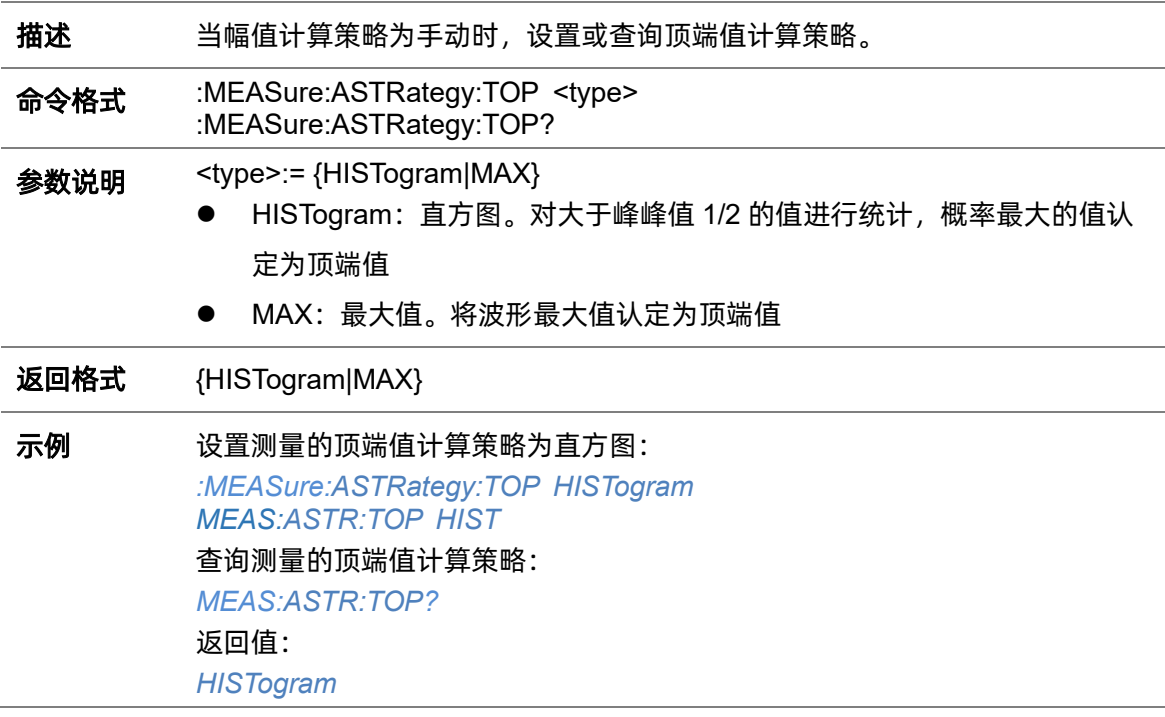

## <span id="page-163-0"></span>**5.13.19 :MEASure:GATE**

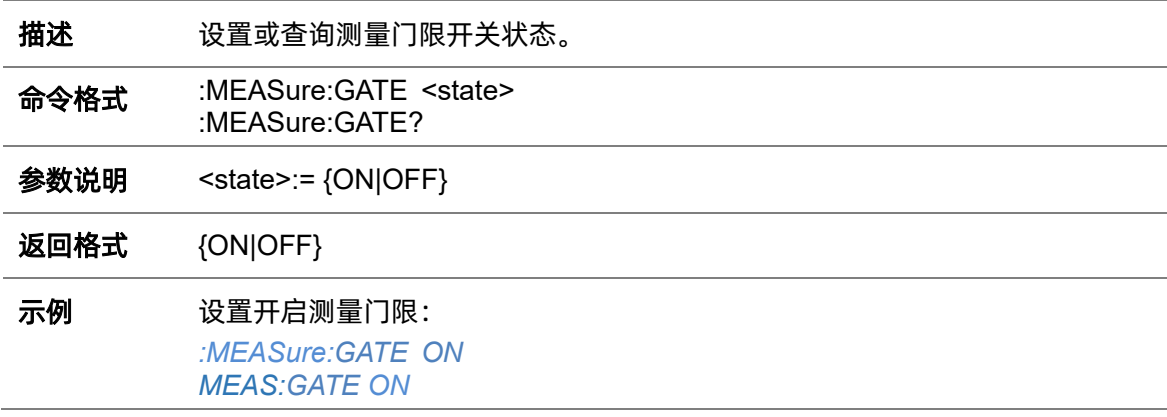

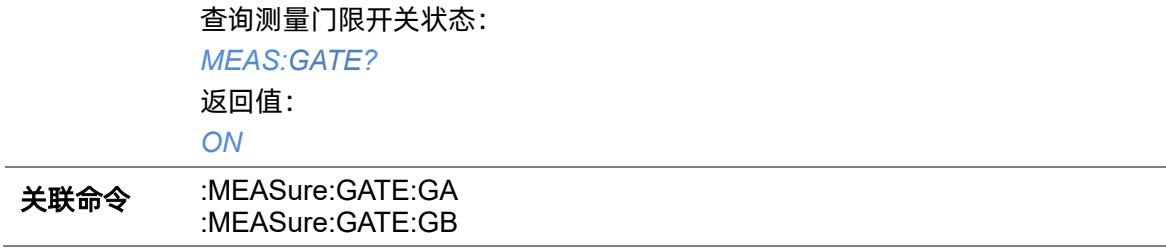

#### <span id="page-164-0"></span>**5.13.20 :MEASure:GATE:GA**

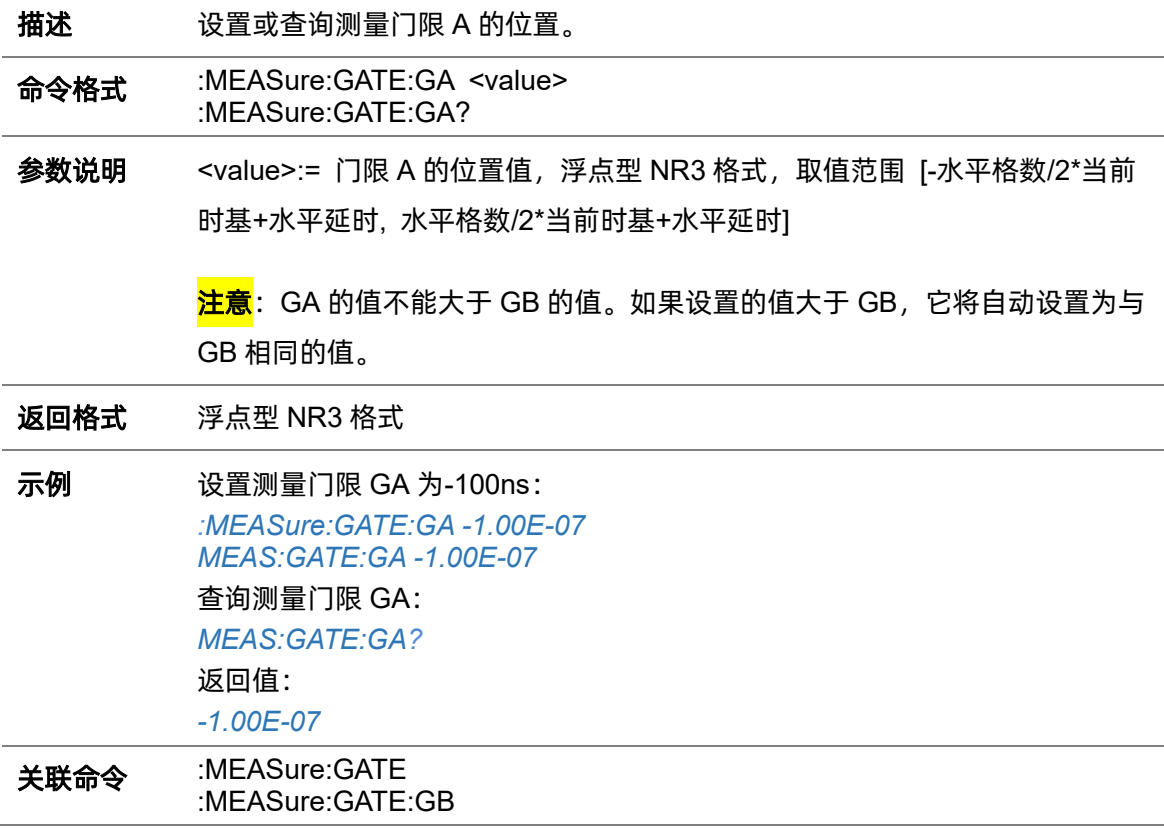

#### <span id="page-164-1"></span>**5.13.21 :MEASure:GATE:GB**

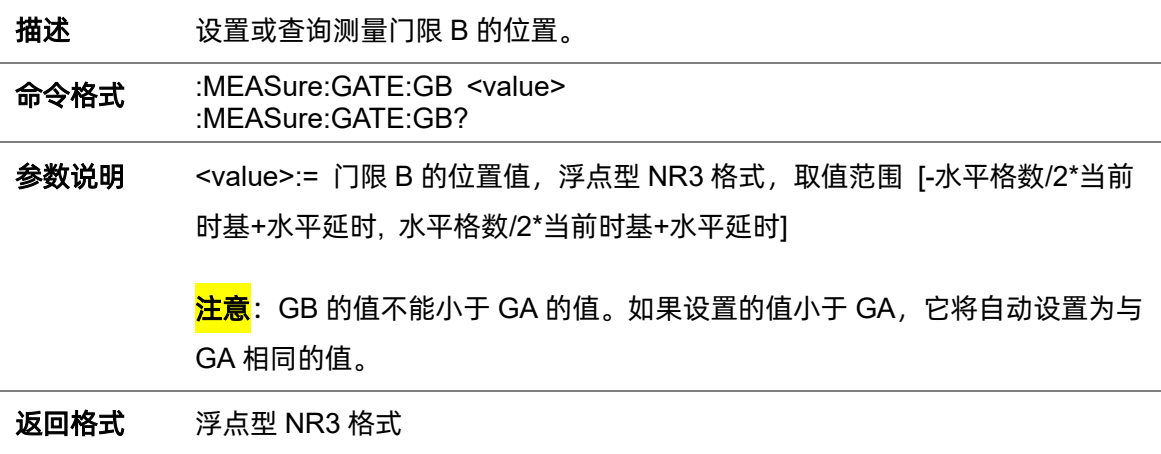

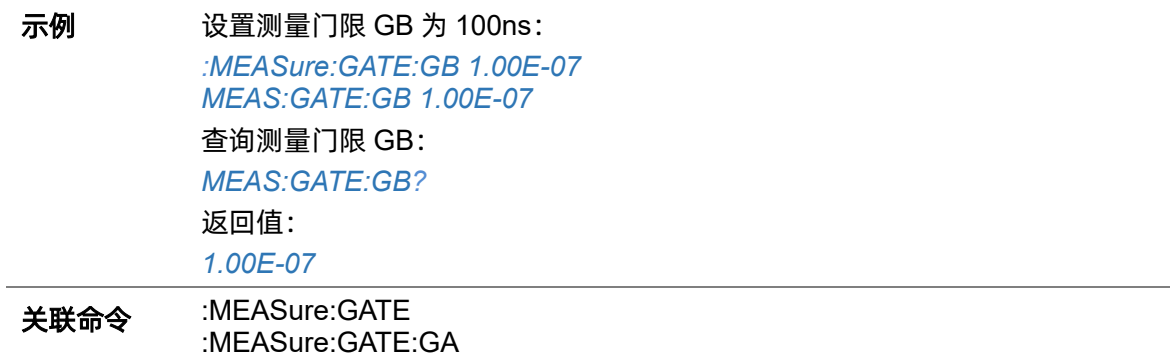

## <span id="page-165-0"></span>**5.13.22 :MEASure:MODE**

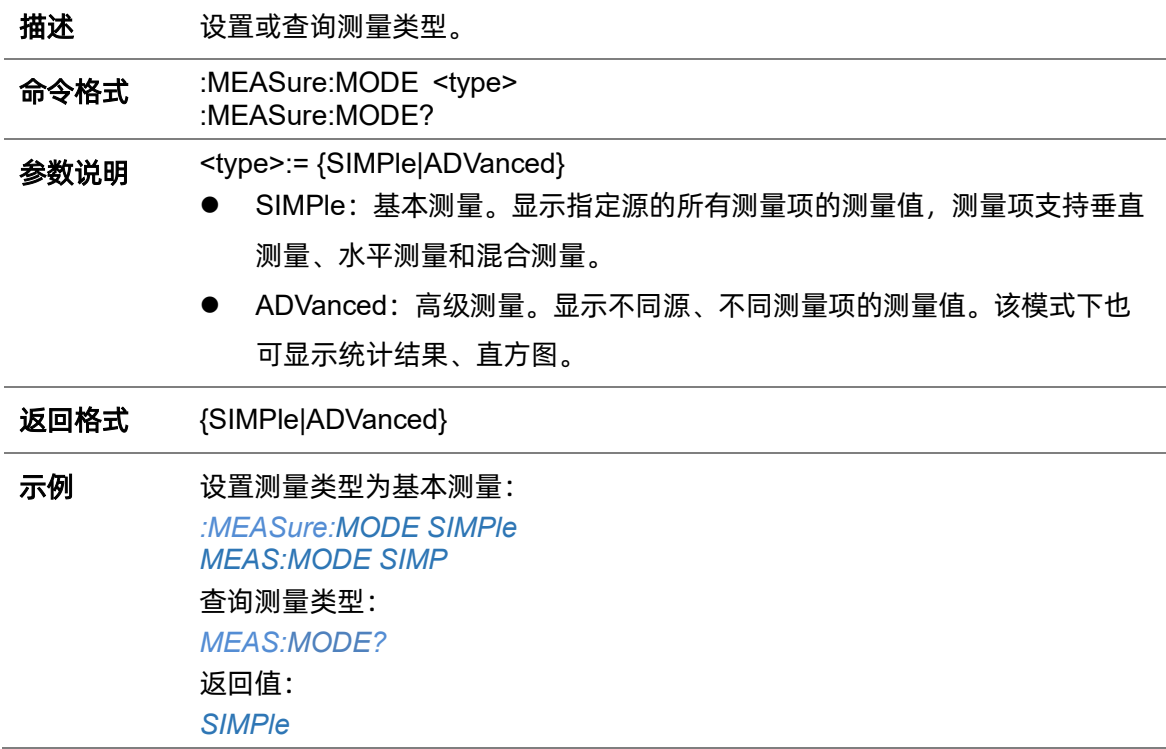

## **5.13.23 :MEASure:SIMPle:CLEar**

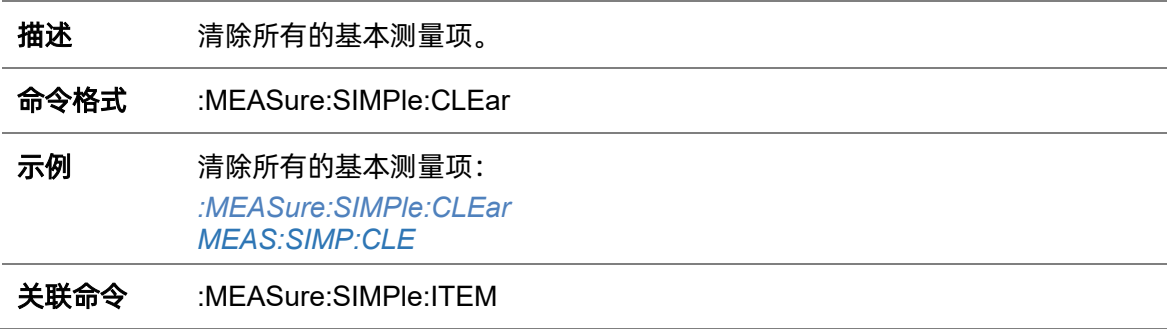

#### <span id="page-166-0"></span>**5.13.24 :MEASure:SIMPle:ITEM**

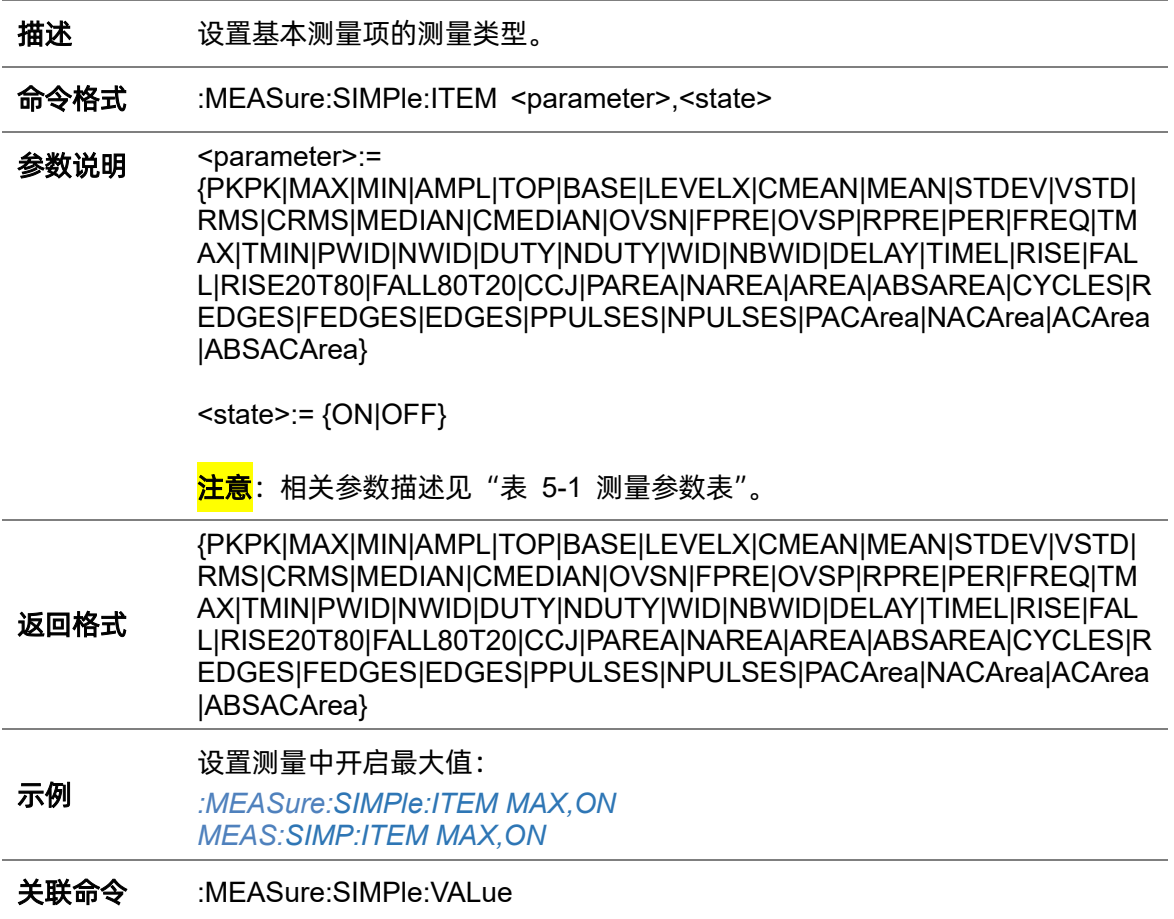

## **5.13.25 :MEASure:SIMPle:SOURce**

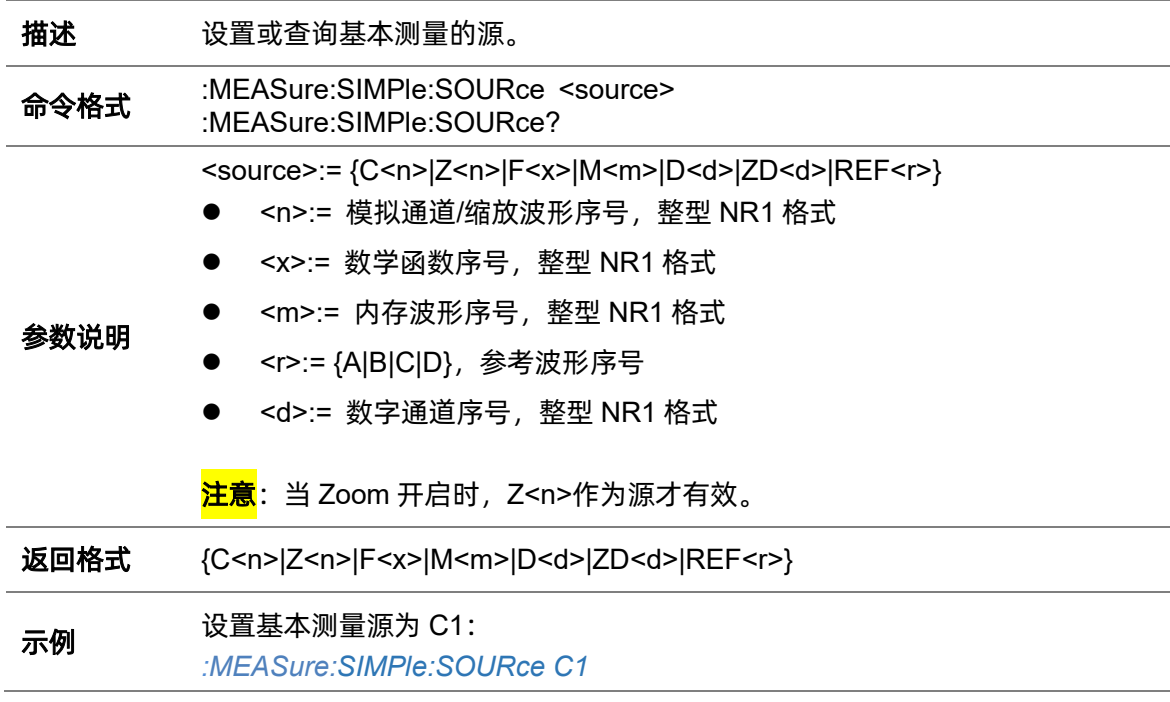

*MEAS:SIMP:SOUR C1* 查询基本测量源: *MEAS:SIMP:SOUR?* 返回值: *C1*

#### <span id="page-167-0"></span>**5.13.26 :MEASure:SIMPle:VALue**

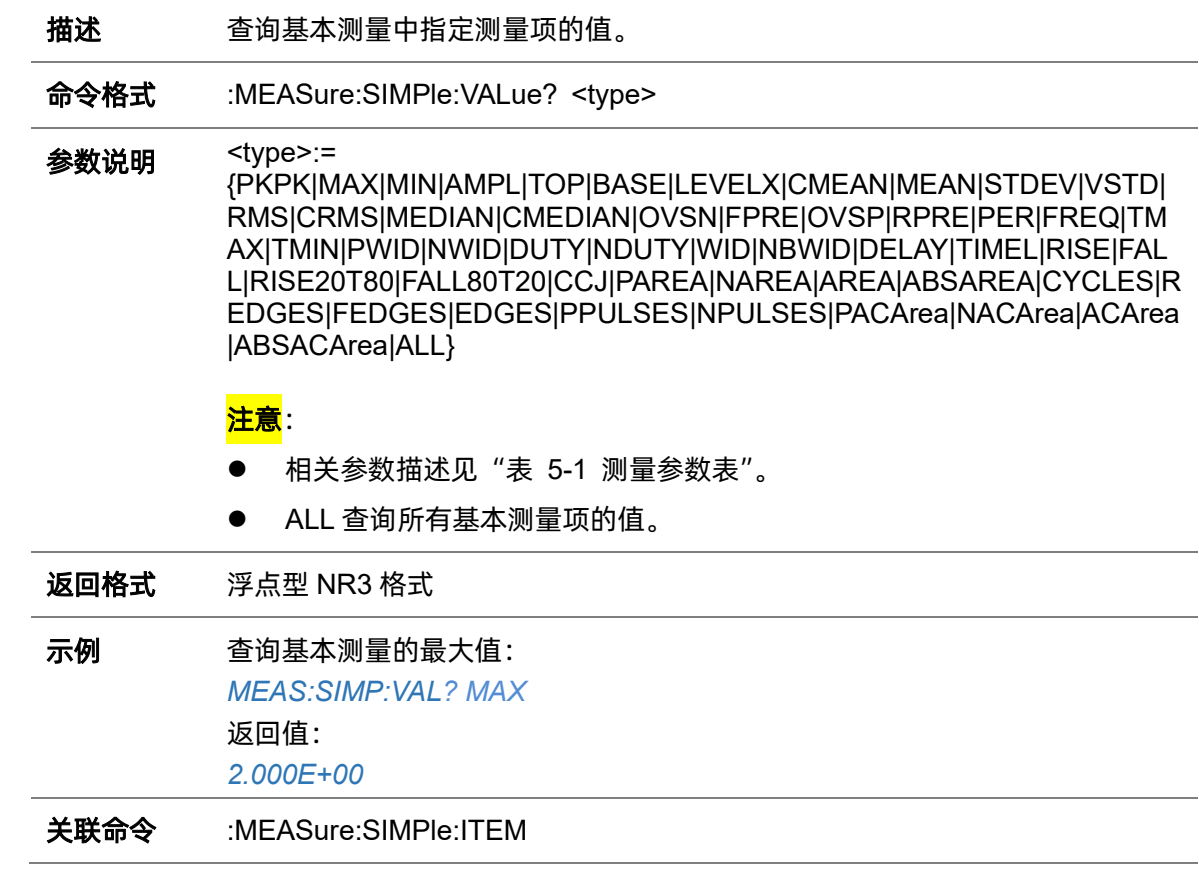

#### **5.13.27 :MEASure:THReshold:SOURce**

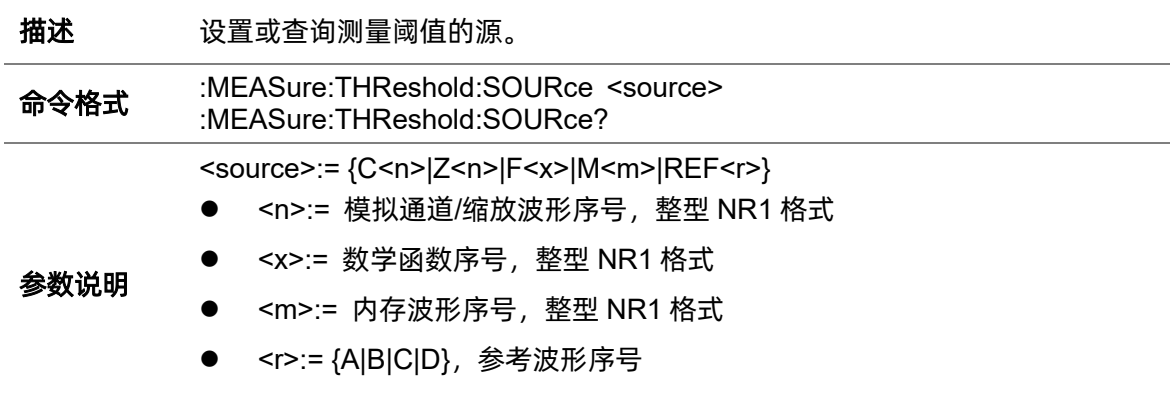

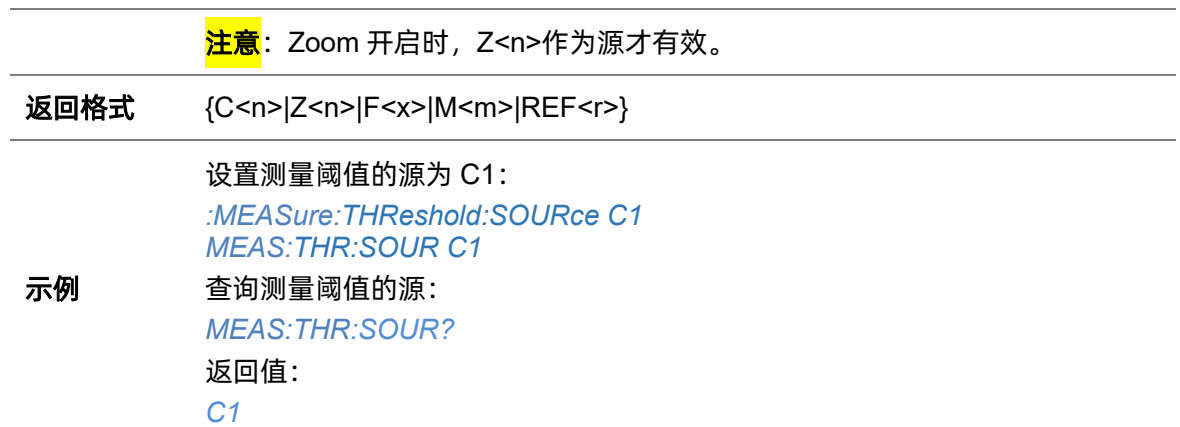

#### <span id="page-168-0"></span>**5.13.28 :MEASure:THReshold:TYPE**

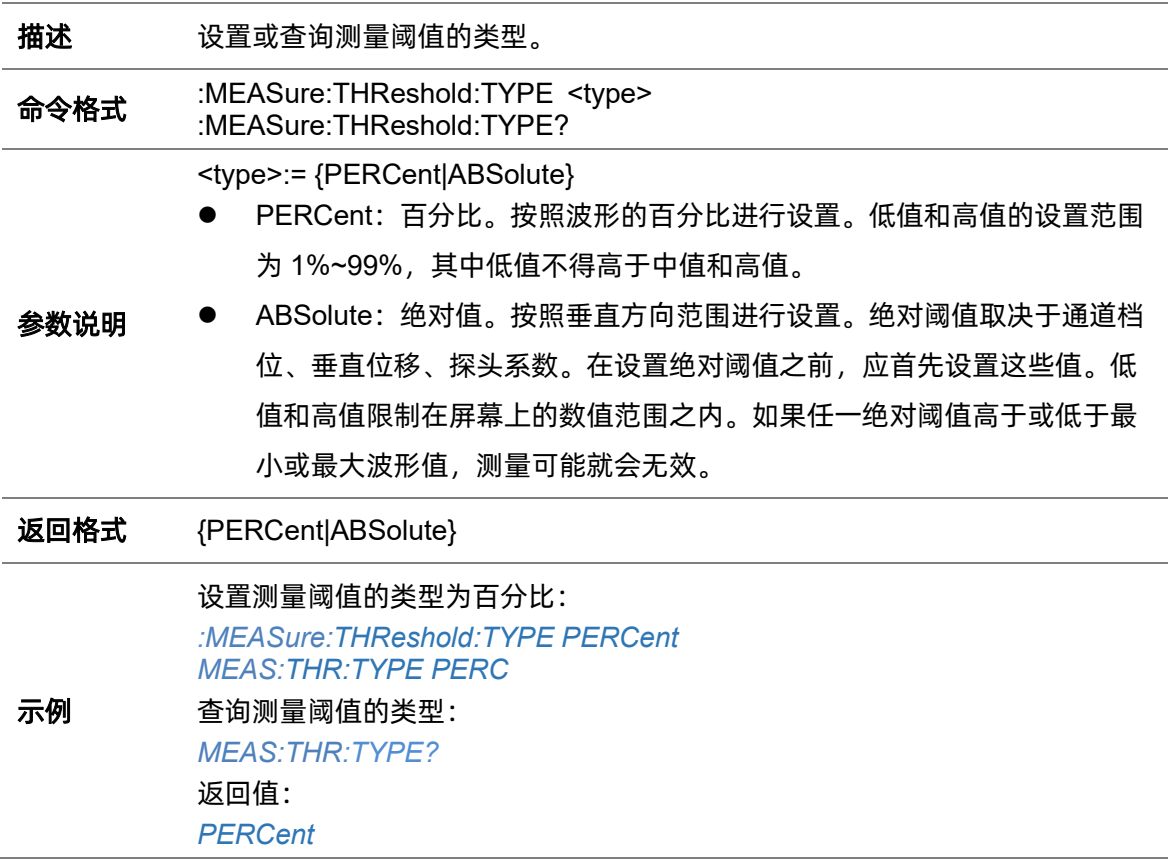

#### **5.13.29 :MEASure:THReshold:ABSolute**

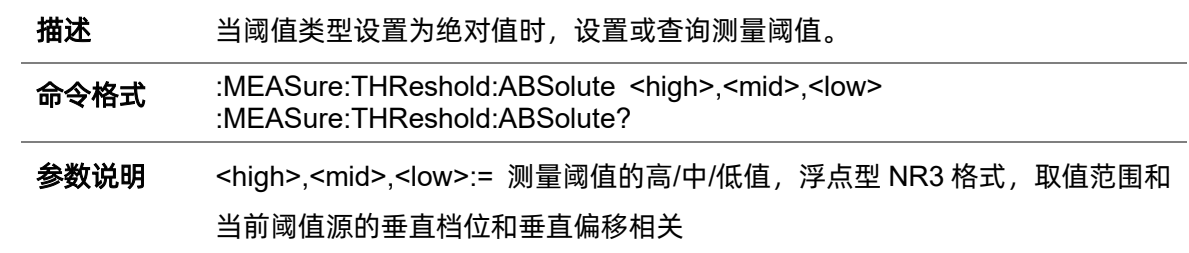

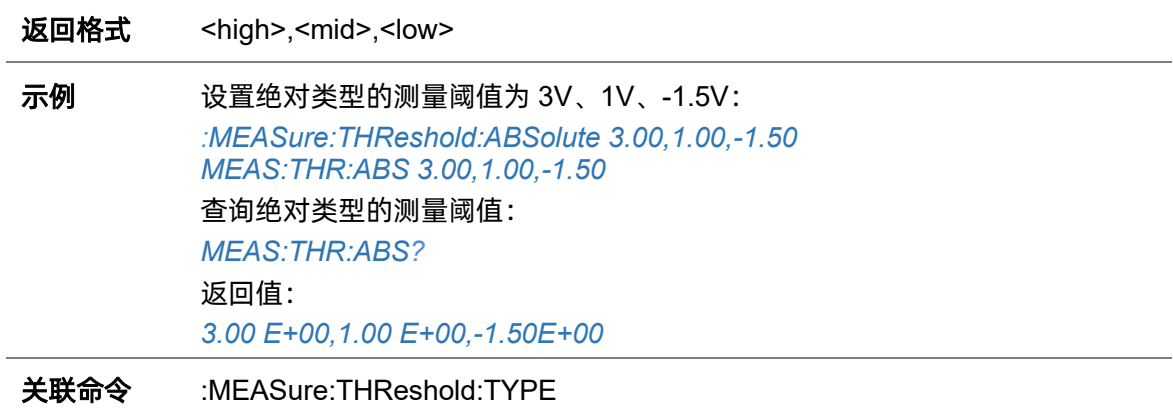

## **5.13.30 :MEASure:THReshold:PERCent**

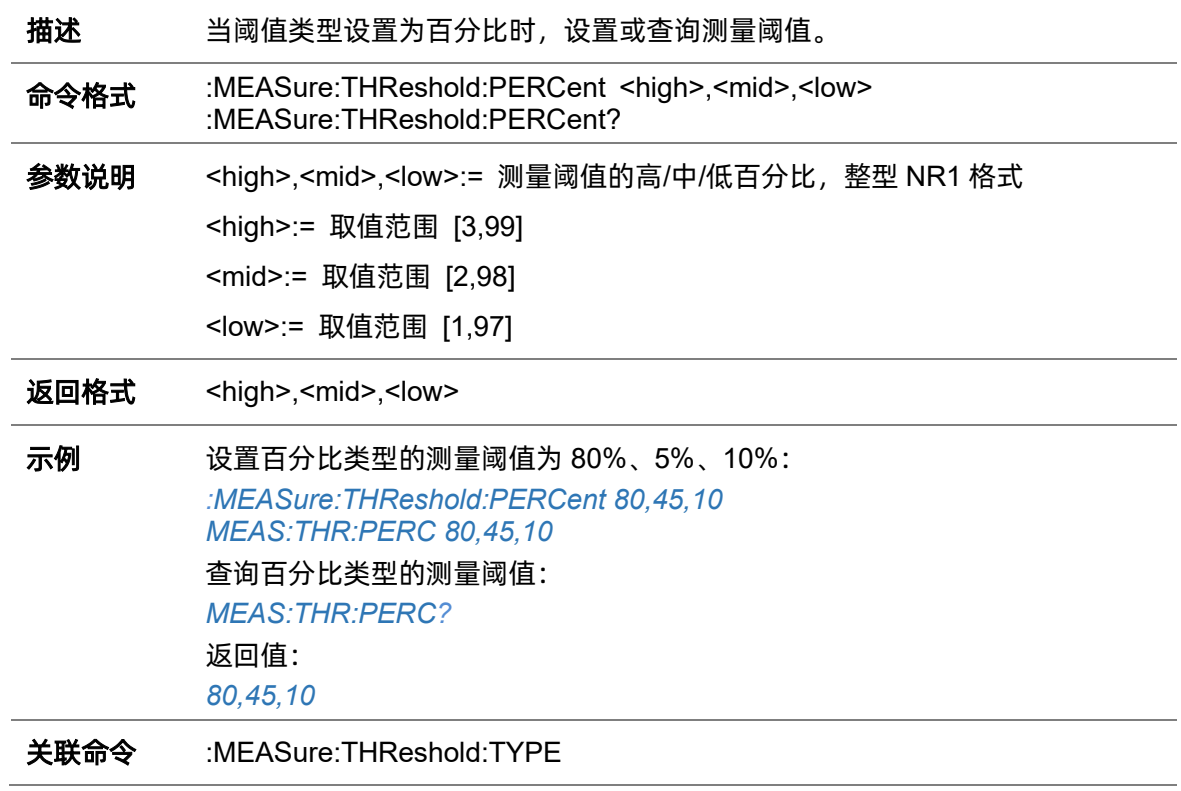

# **5.14 MEMory** 命令系统

:MEMory 命令子系统控制内存波形的保存、调出以及参数调整。

## **5.14.1 :MEMory<m>:HORizontal:POSition**

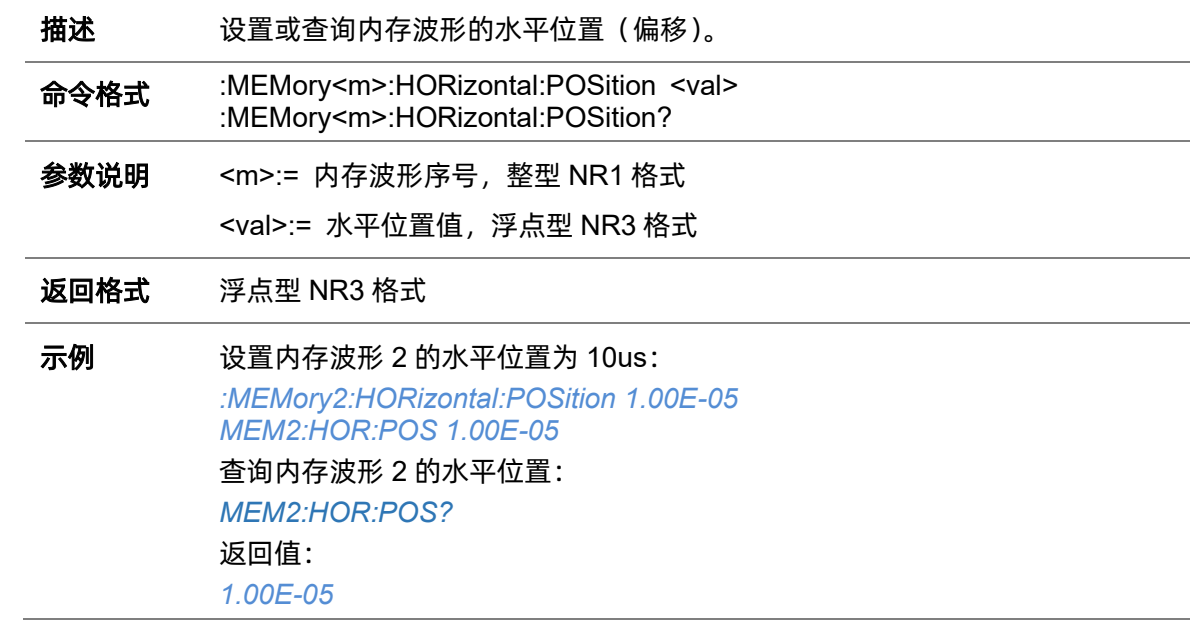

#### **5.14.2 :MEMory<m>:HORizontal:SCALe**

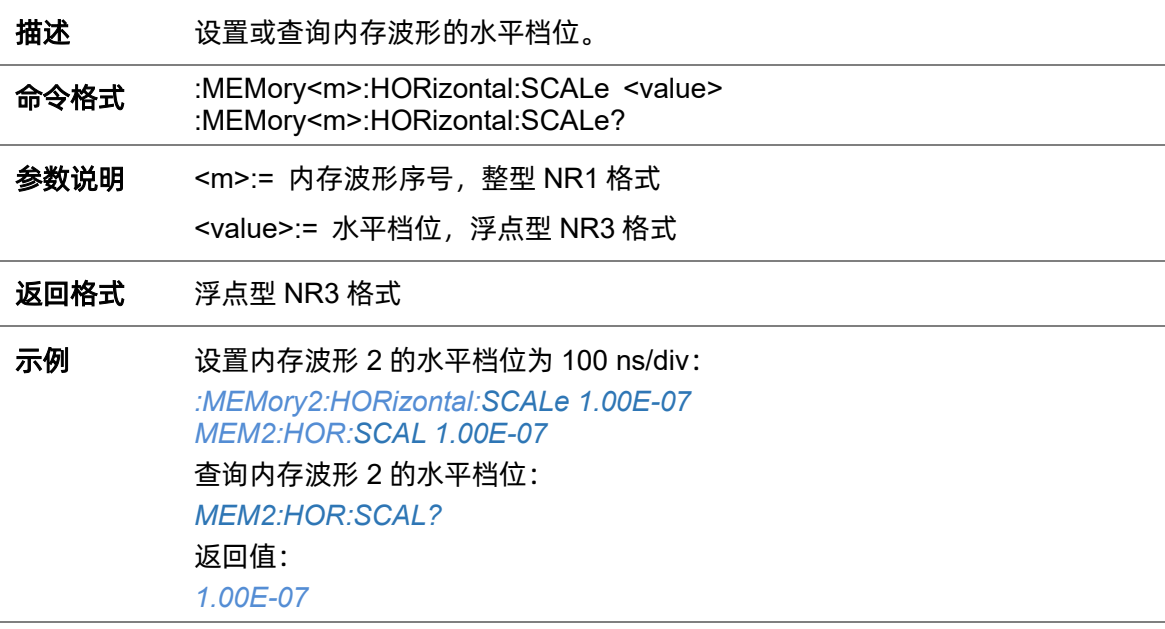

# **5.14.3 :MEMory<m>:HORizontal:SYNC**

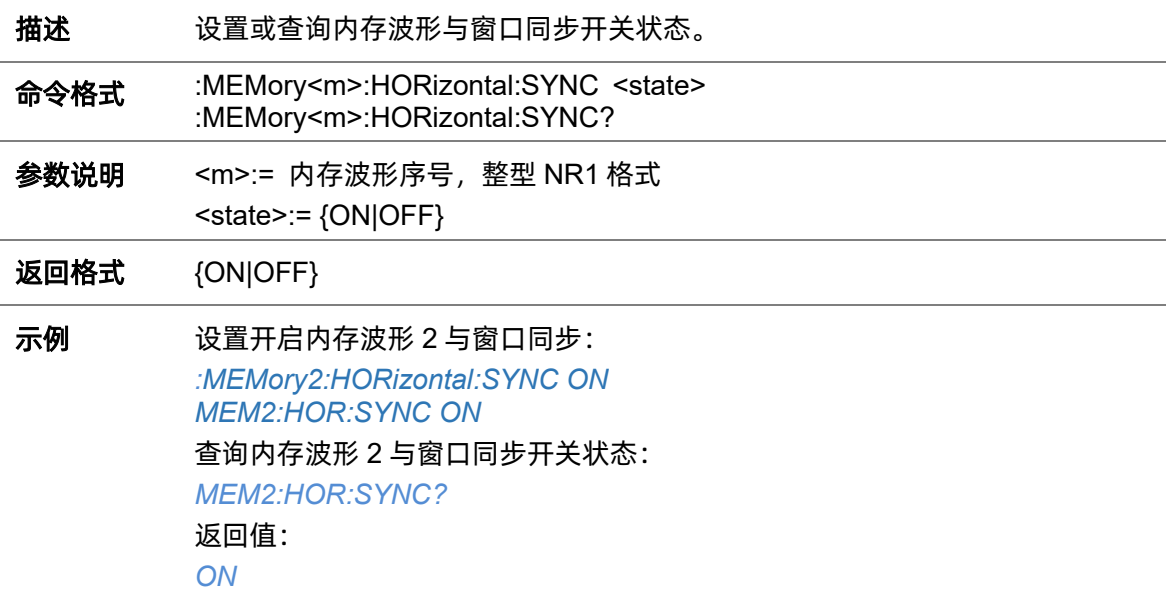

## **5.14.4 :MEMory<m>:IMPort**

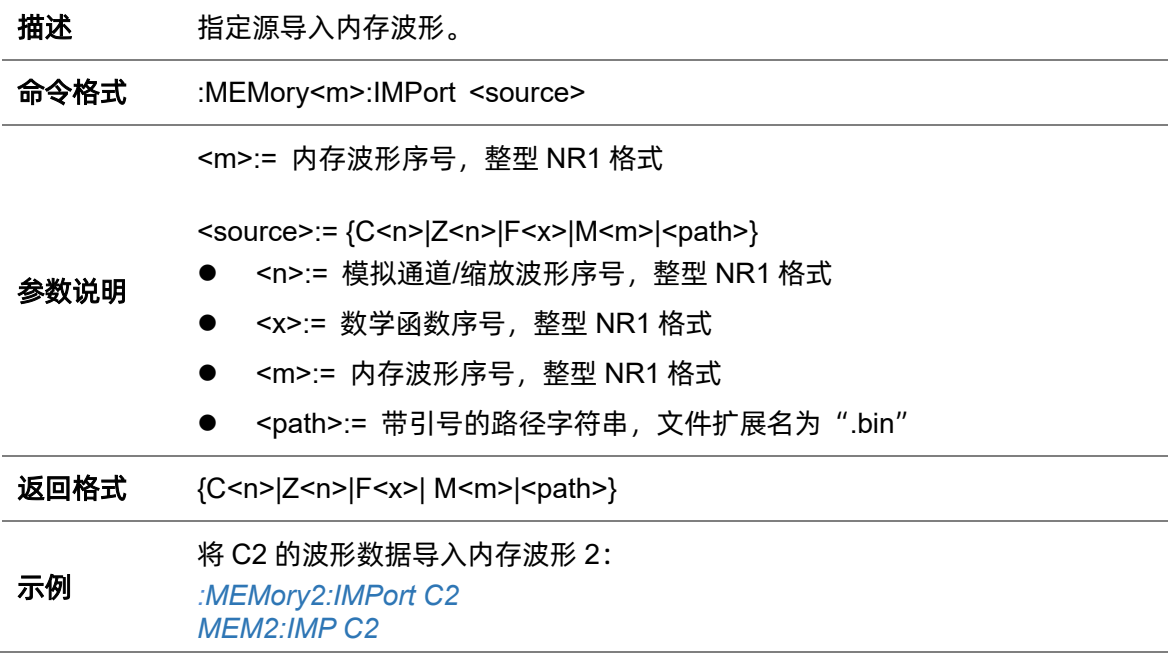

# **5.14.5 :MEMory<m>:LABel**

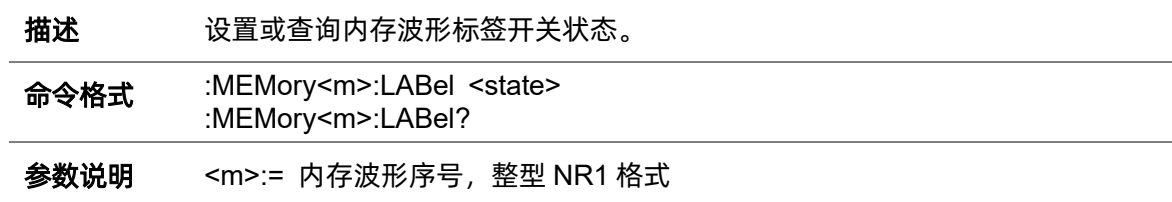

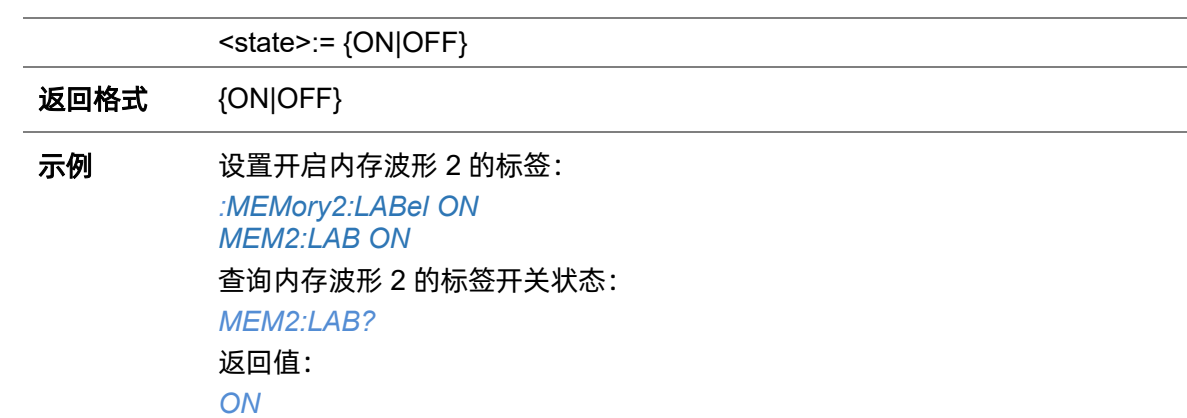

# **5.14.6 :MEMory<m>:LABel:TEXT**

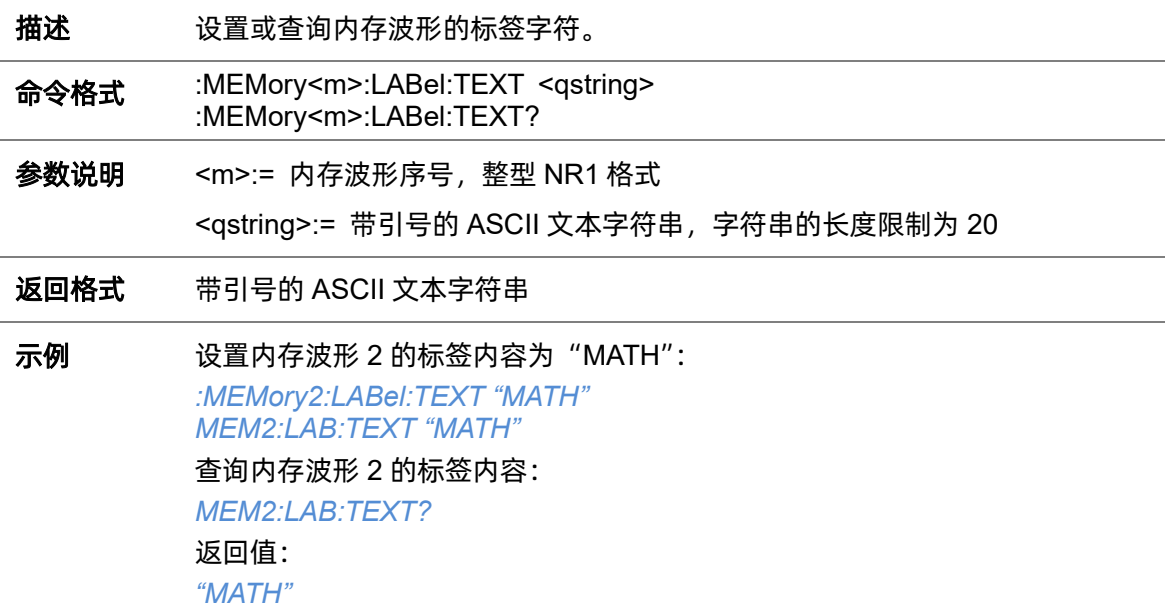

## **5.14.7 :MEMory<m>:SWITch**

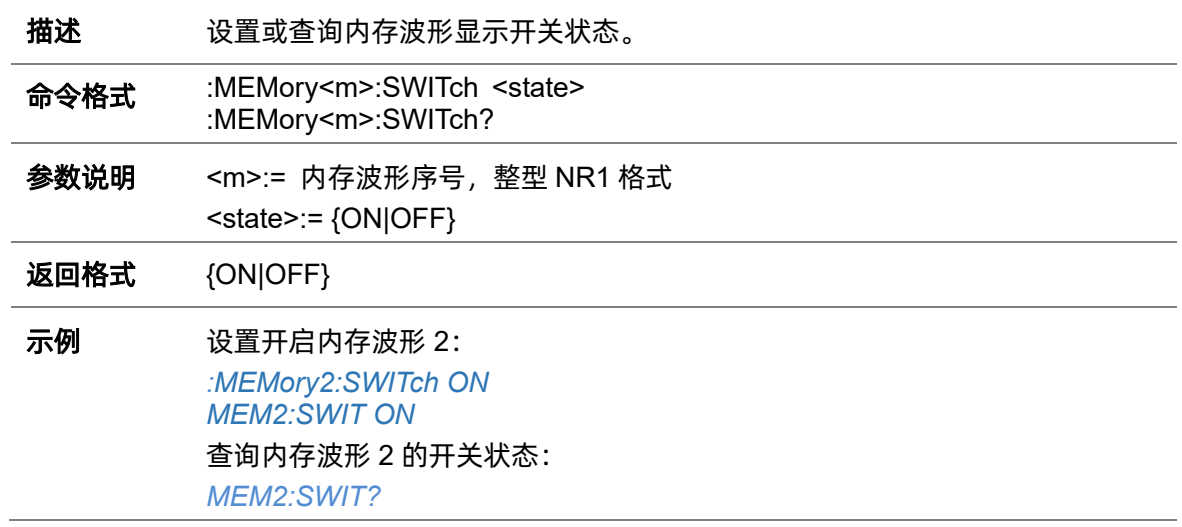

返回值: *ON*

# **5.14.8 :MEMory<m>:VERTical:POSition**

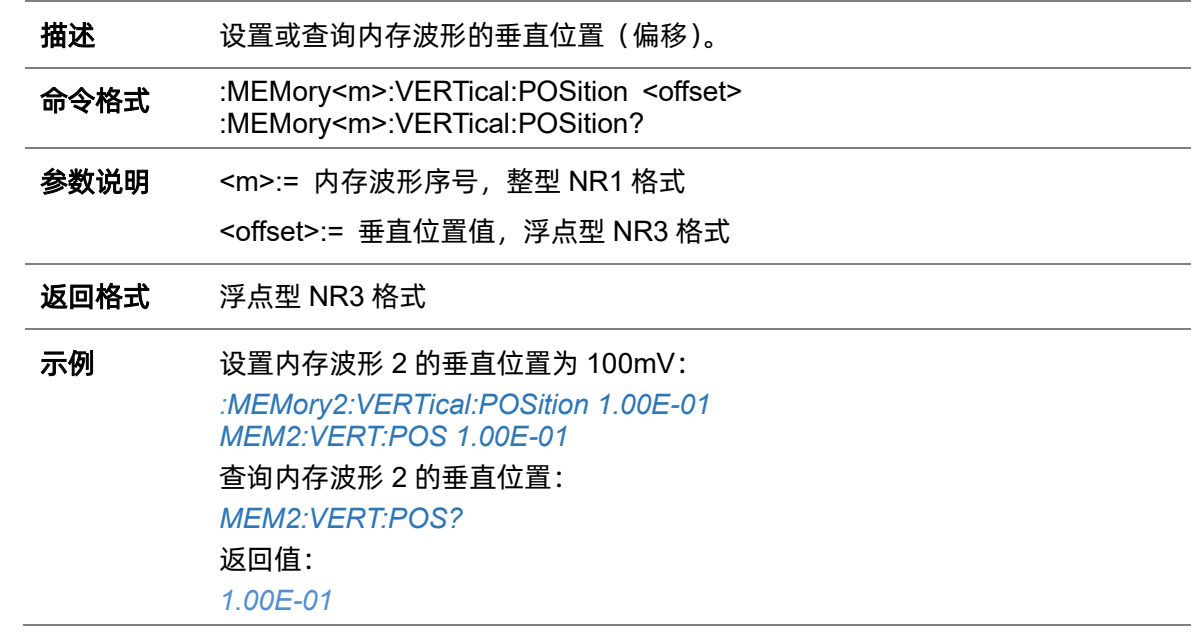

# **5.14.9 :MEMory<m>:VERTical:SCALe**

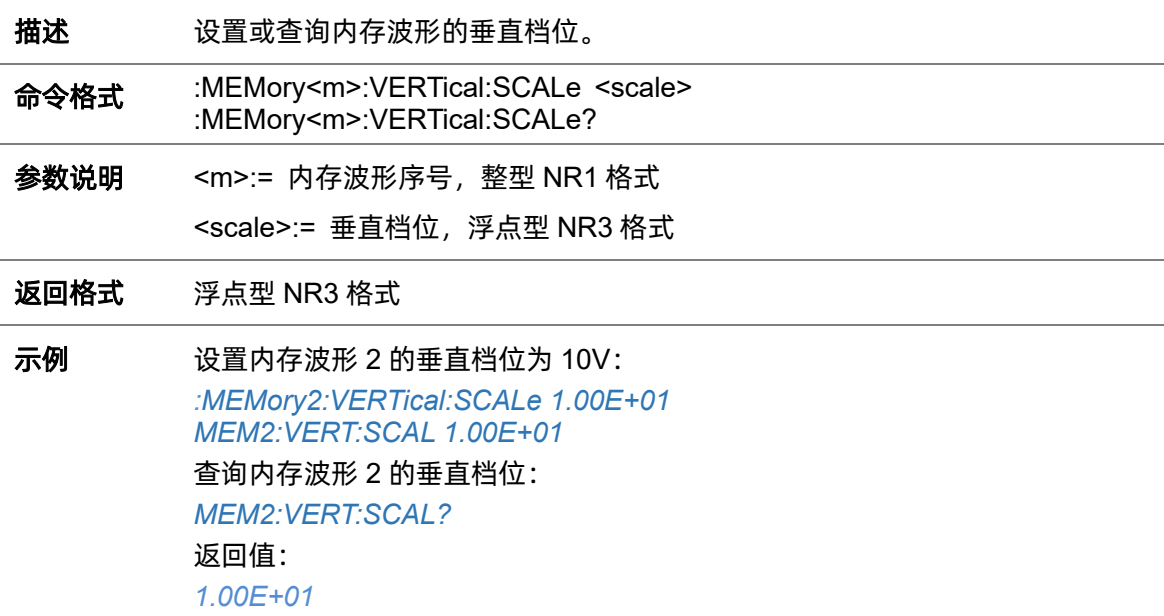

## **5.15 MTESt** 命令系统

:MTESt 命令子系统控制模板测试功能,涉及模板创建与保存、测试类型的选取等。

#### **5.15.1 :MTESt**

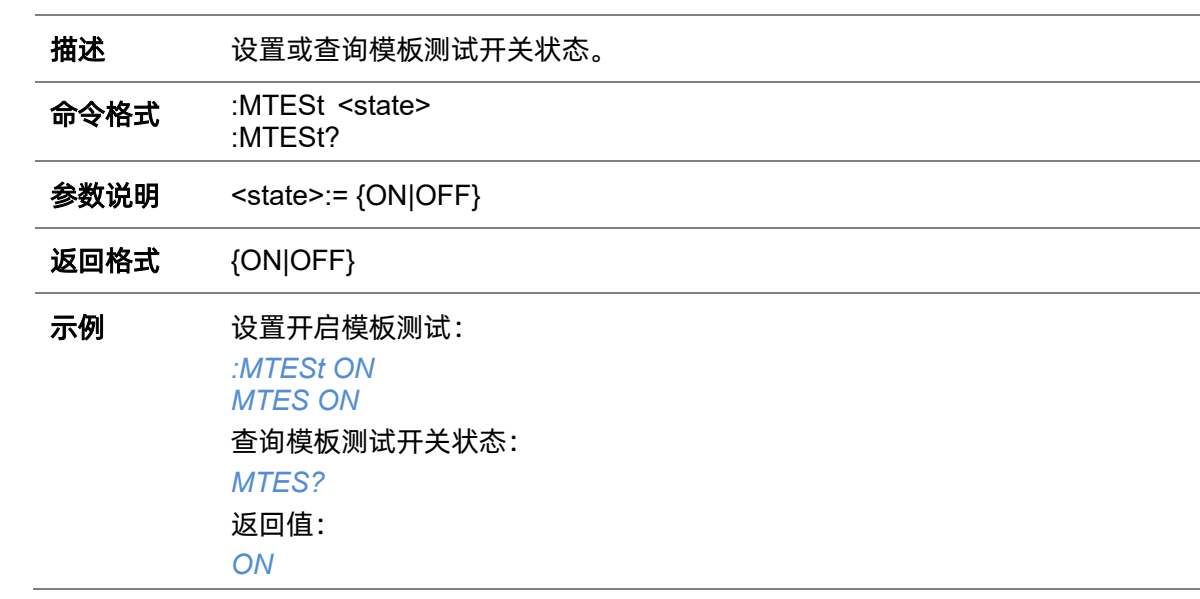

#### <span id="page-174-0"></span>**5.15.2 :MTESt:COUNt**

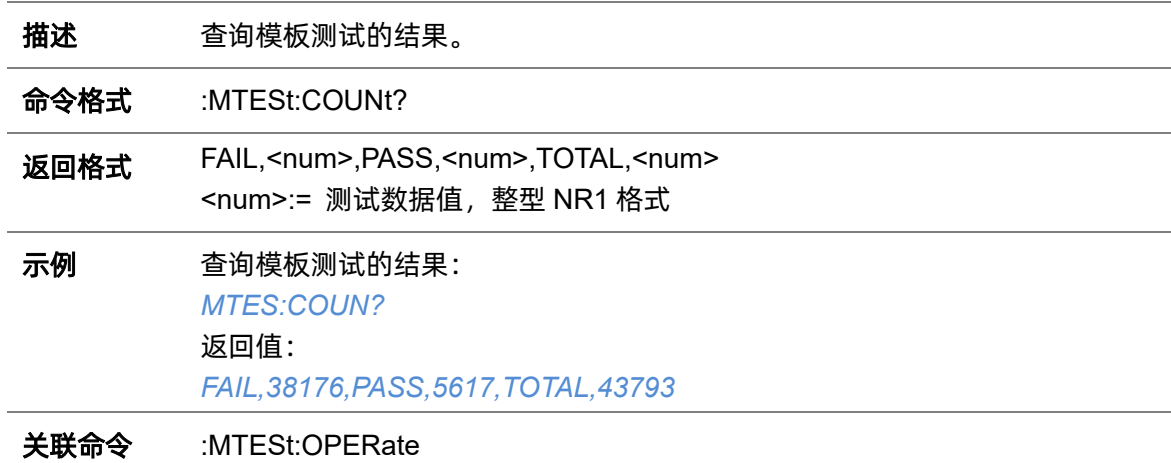

#### **5.15.3 :MTESt:FUNCtion:BUZZer**

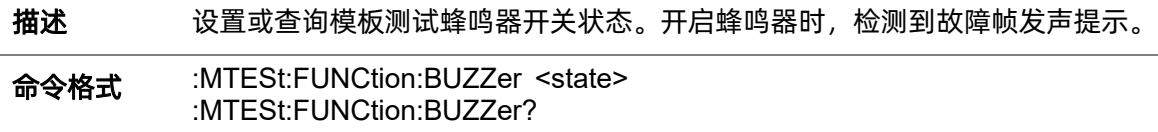

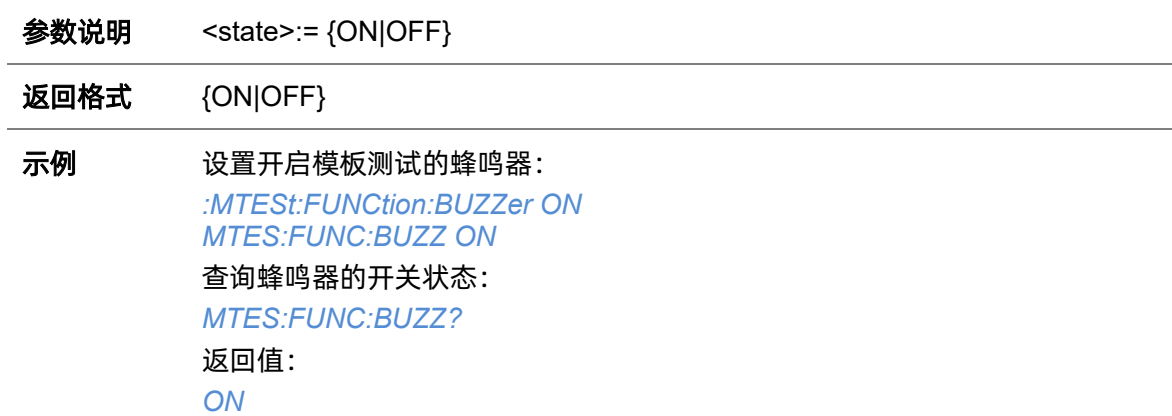

## **5.15.4 :MTESt:FUNCtion:COF**

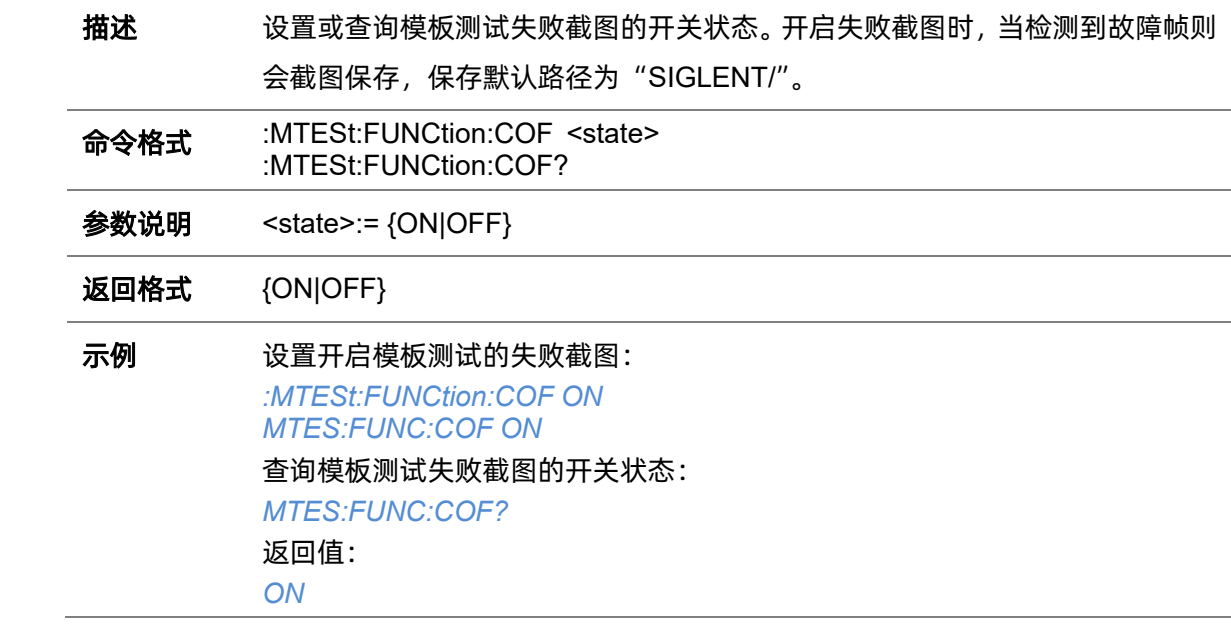

## **5.15.5 :MTESt:FUNCtion:FTH**

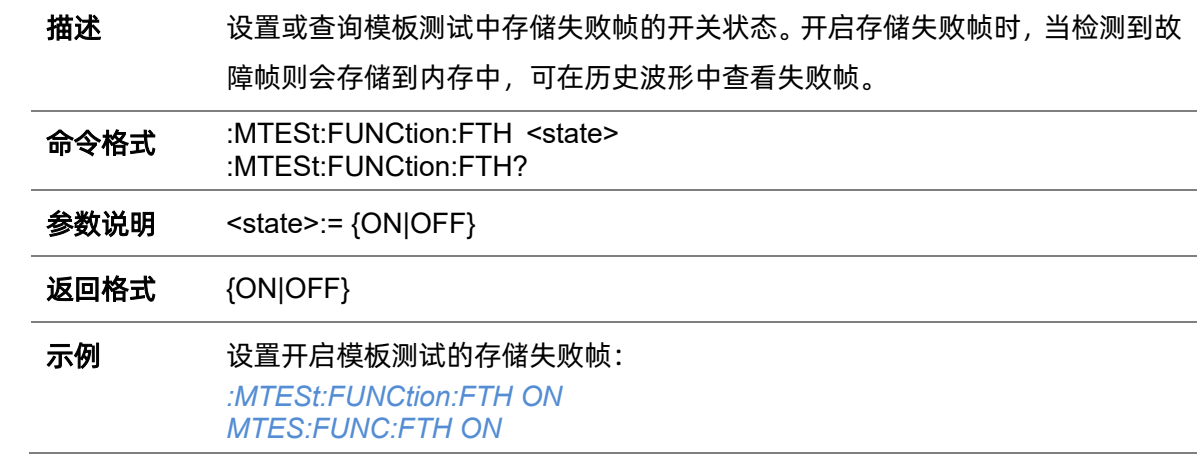

查询模板测试中存储失败帧的开关状态: *MTES:FUNC:FTH?* 返回值: *ON* 关联命令 [:MTESt:OPERate](#page-177-0)

## **5.15.6 :MTESt:FUNCtion:SOF**

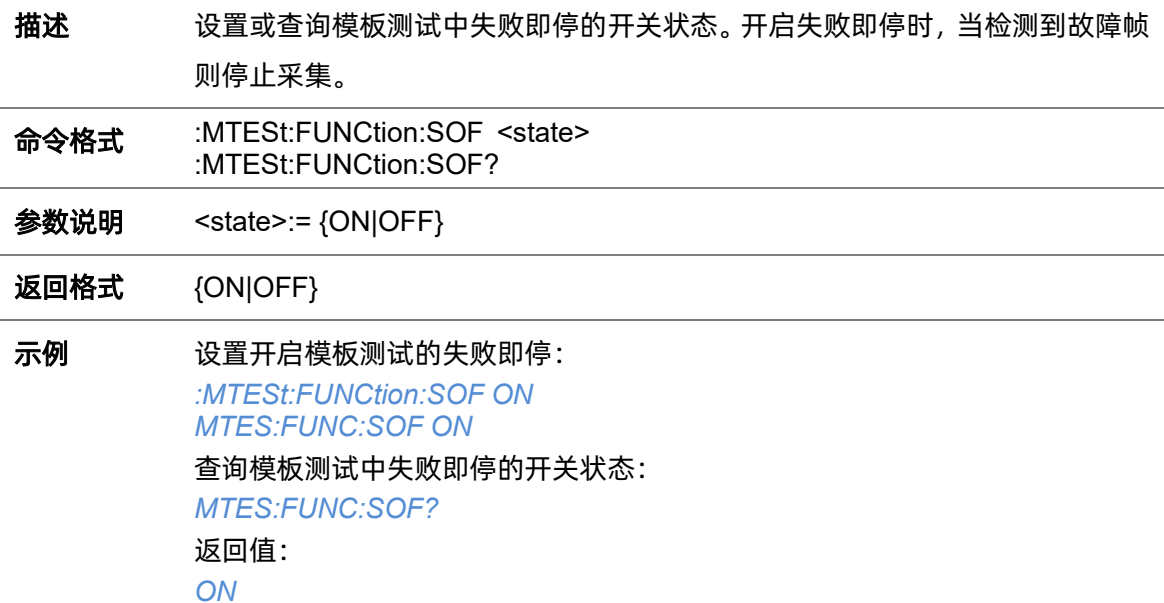

# **5.15.7 :MTESt:IDISplay**

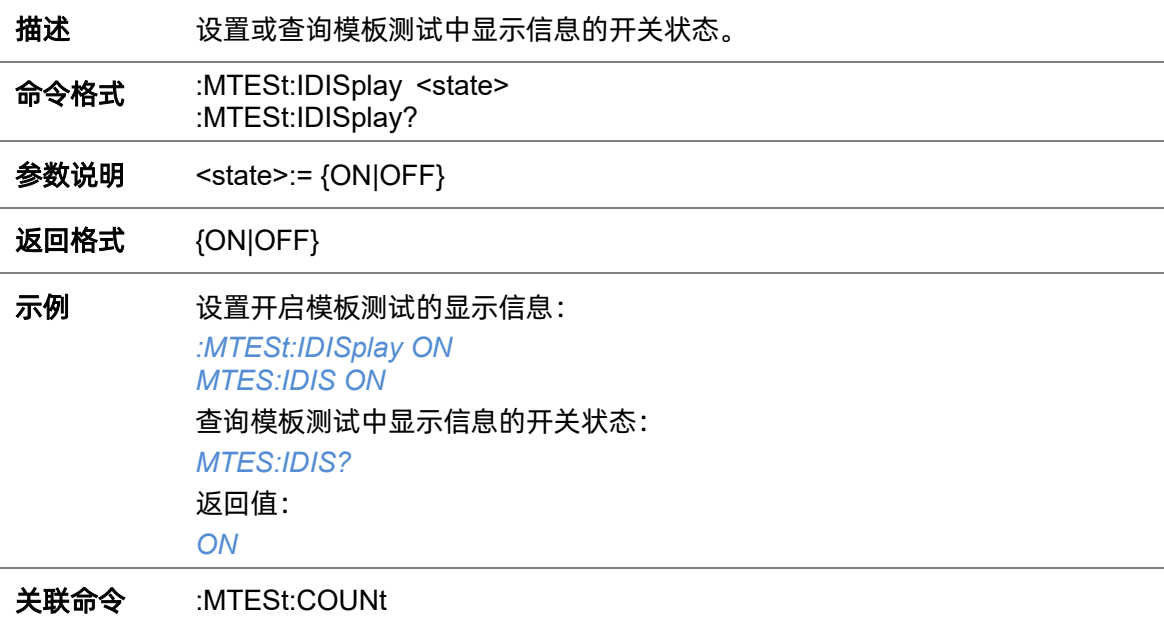

#### **5.15.8 :MTESt:MASK:CREate**

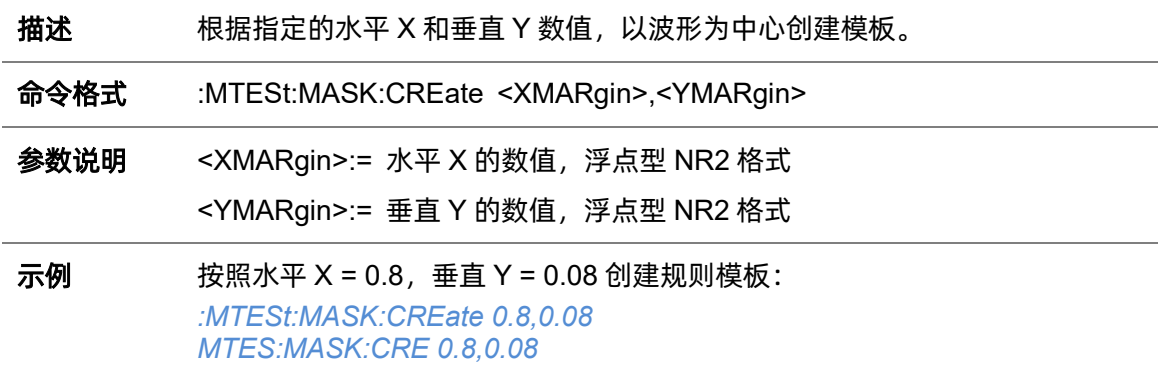

#### **5.15.9 :MTESt:MASK:LOAD**

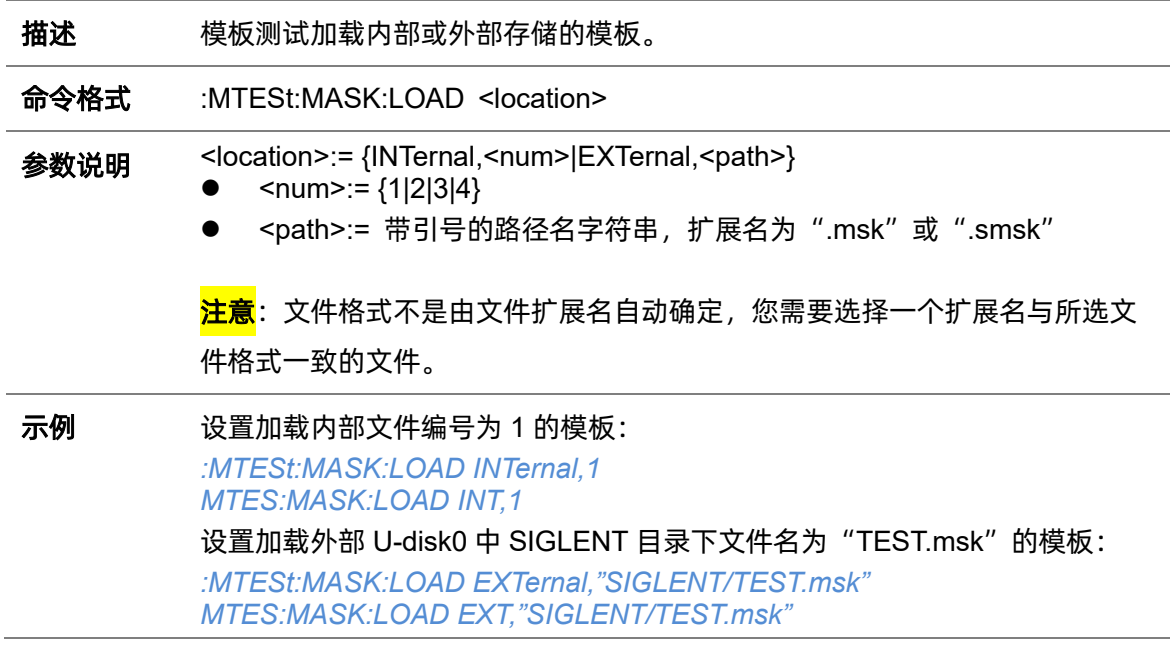

## <span id="page-177-0"></span>**5.15.10 :MTESt:OPERate**

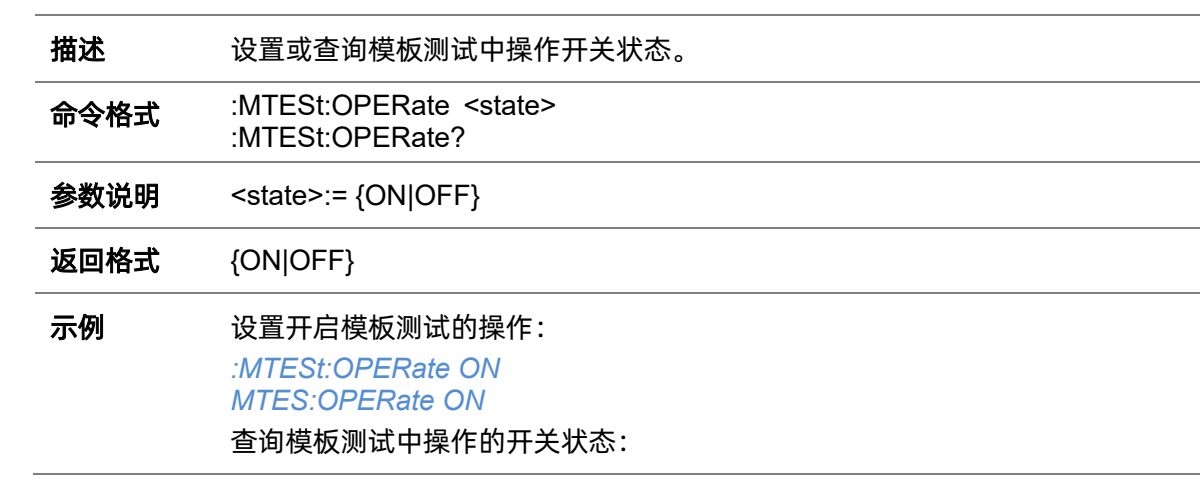

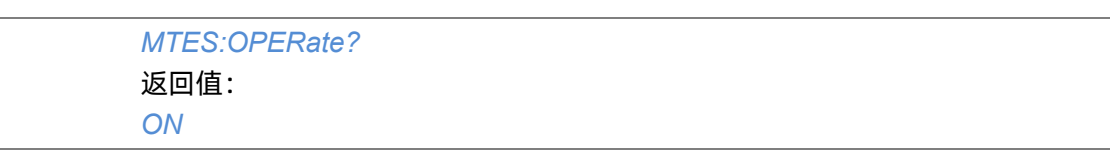

## **5.15.11 :MTESt:RESet**

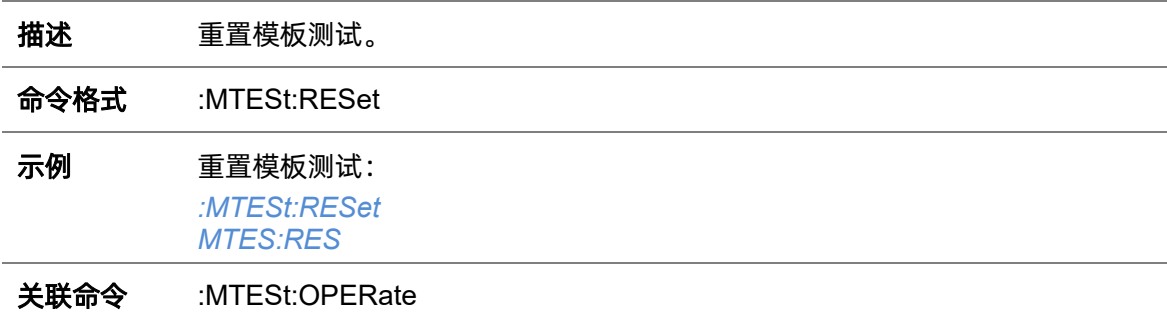

#### **5.15.12 :MTESt:SOURce**

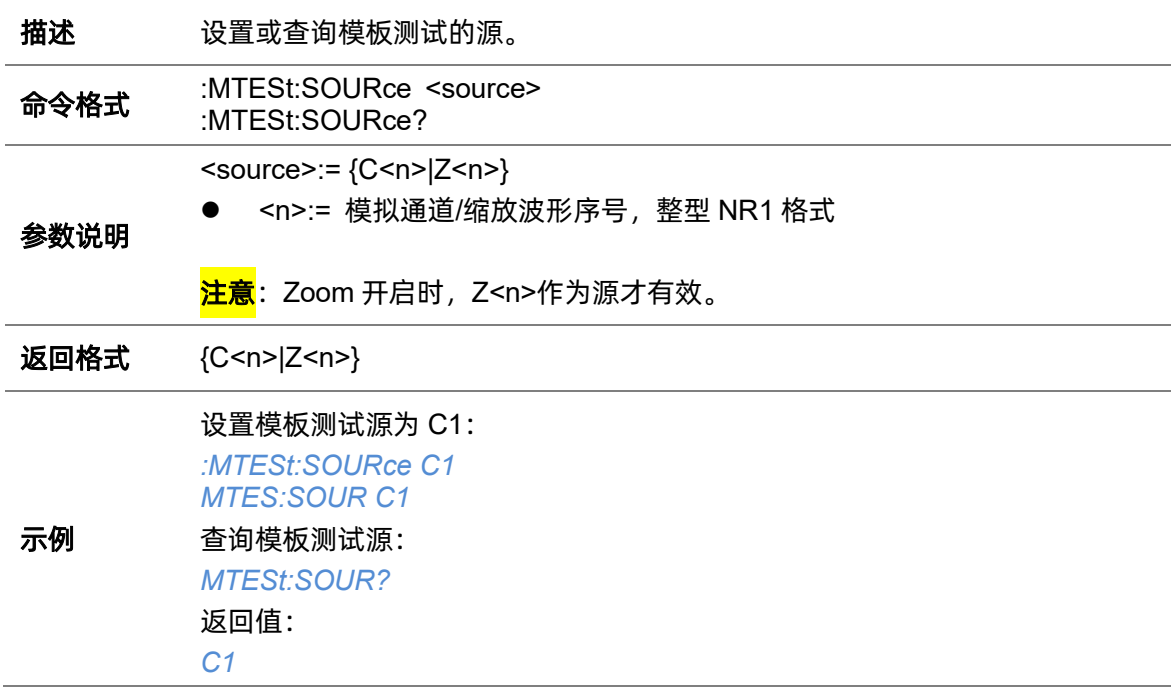

#### **5.15.13 :MTESt:TYPE**

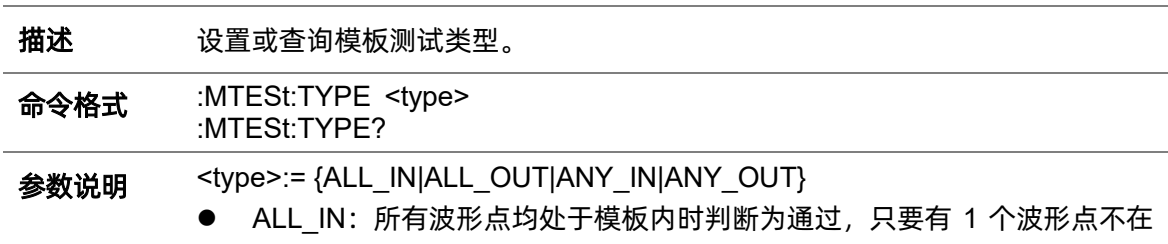

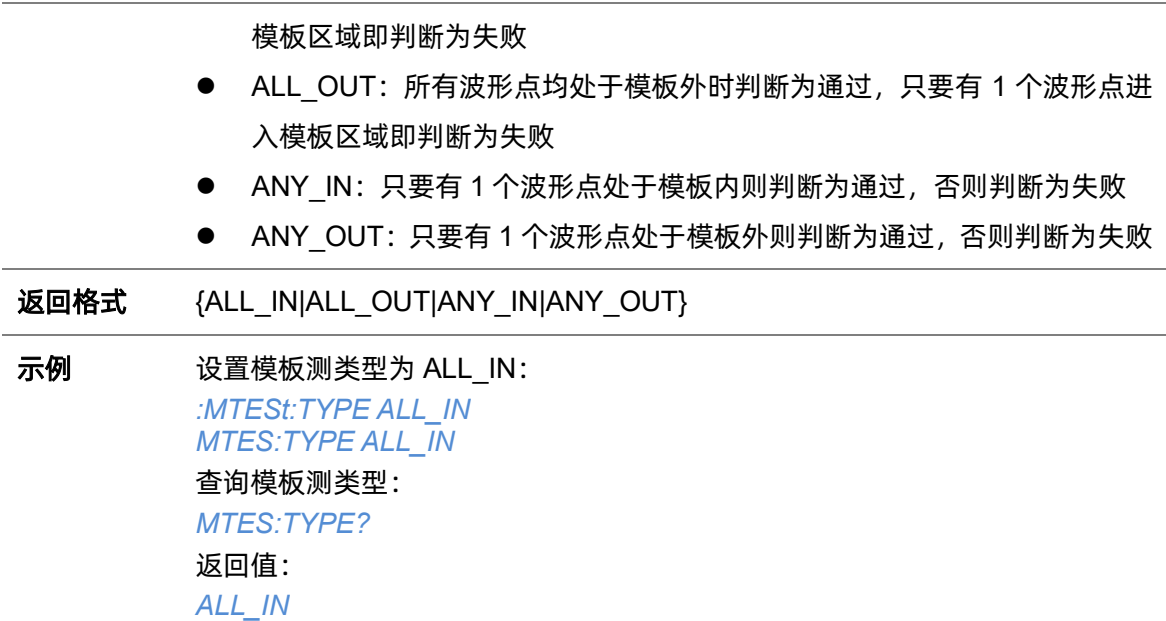
# **5.16 RECall** 命令系统

:RECall 命令子系统控制示波器的设置和波形数据的调用。

### <span id="page-180-0"></span>**5.16.1 :RECall:FDEFault**

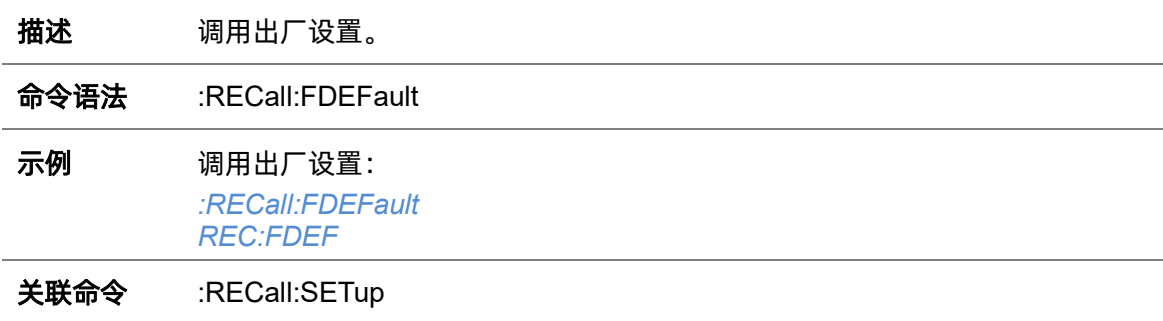

# <span id="page-180-1"></span>**5.16.2 :RECall:REFerence**

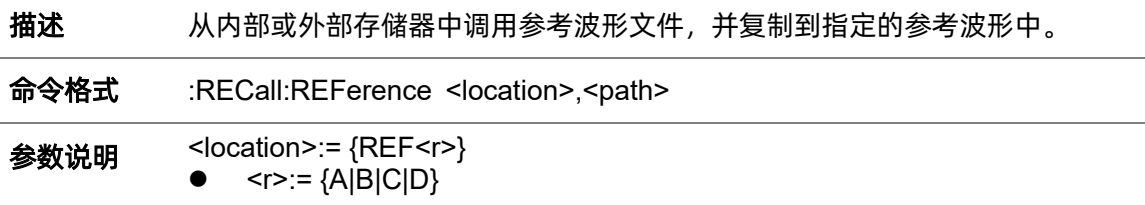

<path>:= 带引号的 ASCII 文本字符串, 包含文件存储路径和带后缀".ref"的 文件名。可指定调出路径类型如下表:

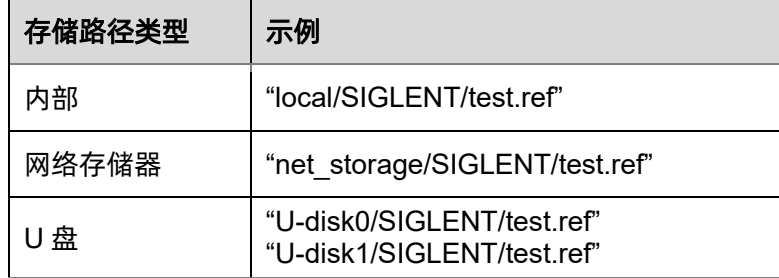

#### 注意:

- ⚫ 文件格式不是由文件扩展名自动确定,您需要选择一个扩展名与所选文件 格式一致的文件。
- ⚫ 如果未指定存储路径类型,将默认从 U-disk0 中调出配置文件。

示例 み外部 U-disk0 中调用 SIGLENT 目录下的波形文件 math.ref, 并应用到 REFD 中:

> *:RECall:REFerence REFD,"U-disk0/SIGLENT/math.ref" REC:REF REFD,"U-disk0/SIGLENT/math.ref"*

关联命令 [:SAVE:REFerence](#page-189-0)

# **5.16.3 :RECall:SERase**

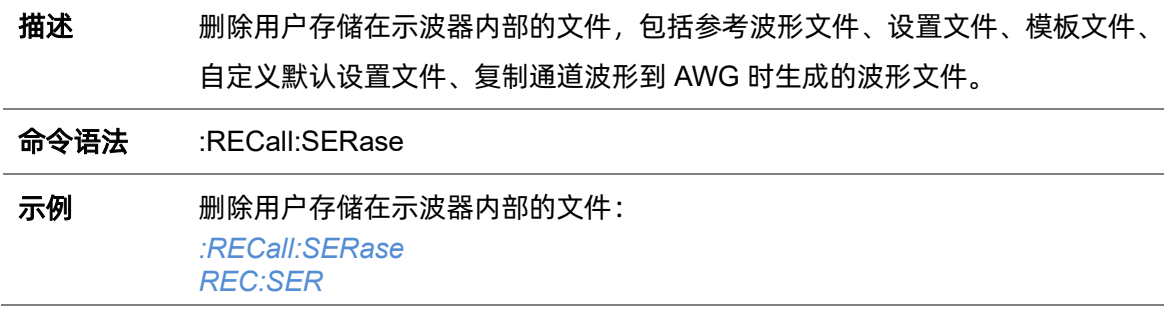

#### <span id="page-181-0"></span>**5.16.4 :RECall:SETup**

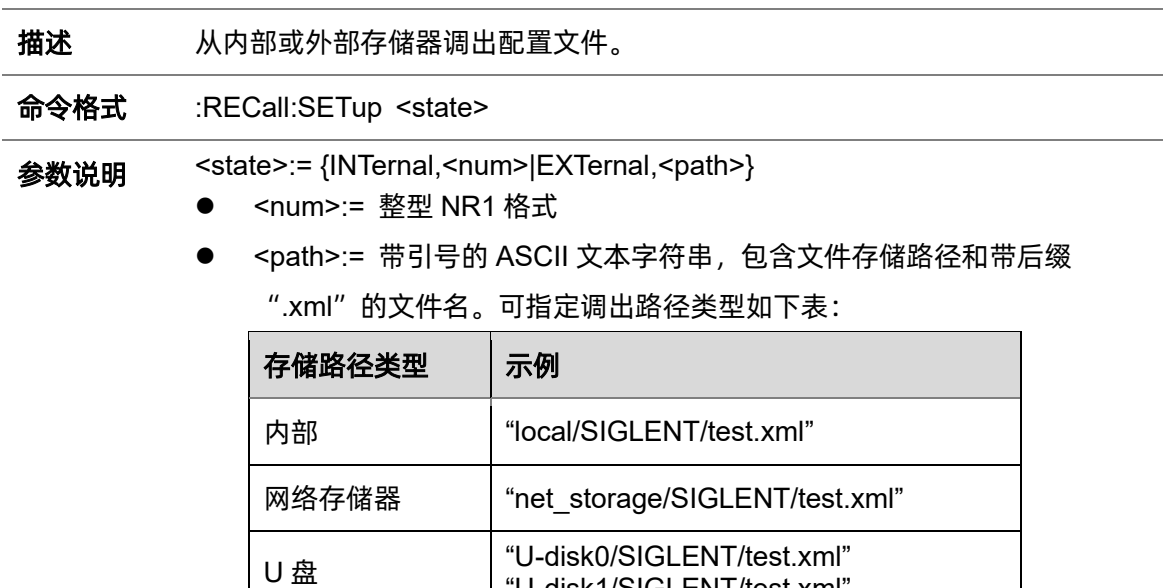

#### 注意:

● 文件格式不是由文件扩展名自动确定,您需要选择一个扩展名与所选文件 格式一致的文件。

"U-disk1/SIGLENT/test.xml"

⚫ 如果未指定存储路径类型,将默认从 U-disk0 中调出配置文件。

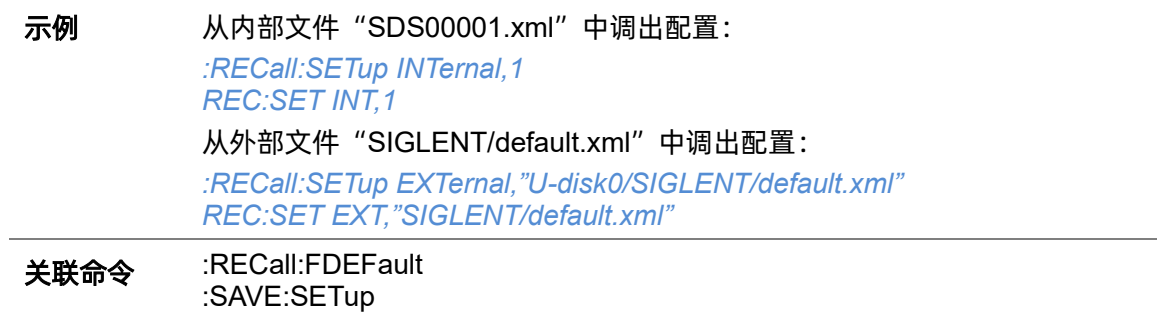

# **5.17 REF** 命令系统

:REF 命令子系统控制参考波形。

# <span id="page-182-1"></span>**5.17.1 :REF<r>:LABel**

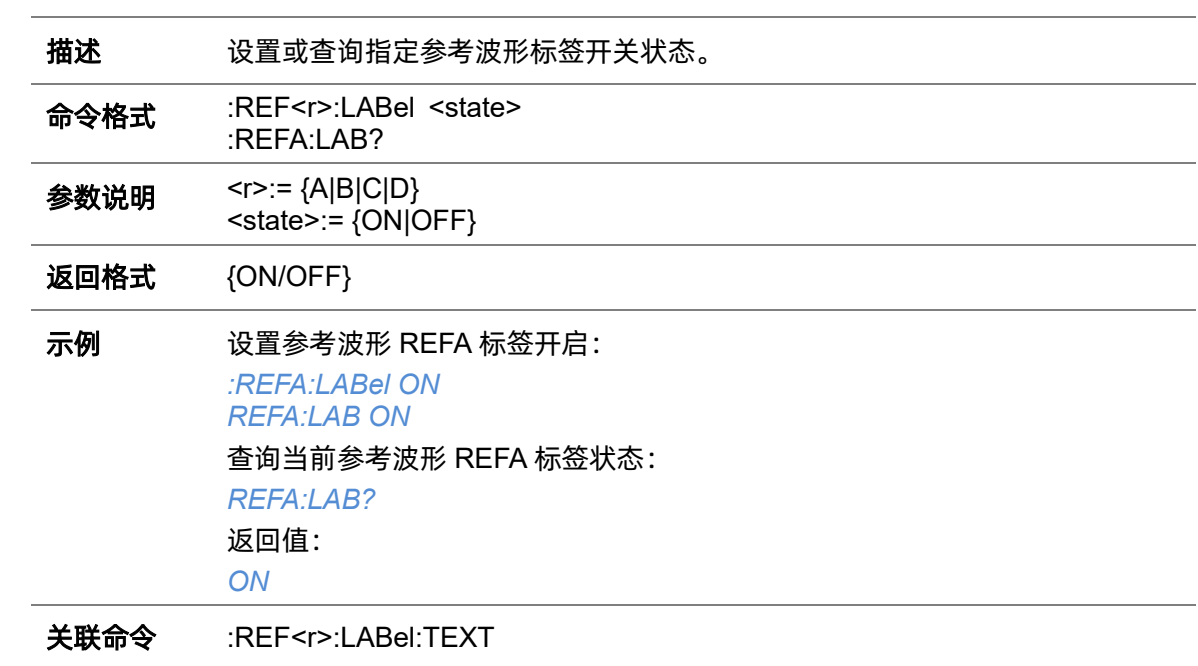

# <span id="page-182-0"></span>**5.17.2 :REF<r>:LABel:TEXT**

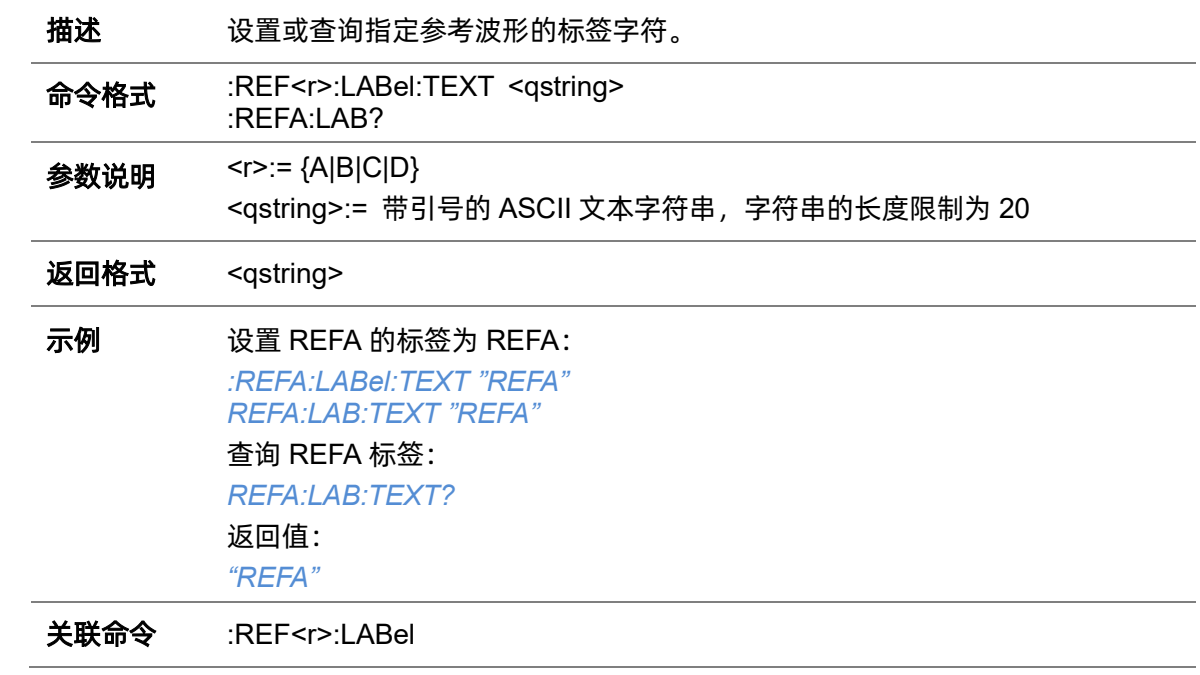

# **5.17.3 :REF<r>:DATA**

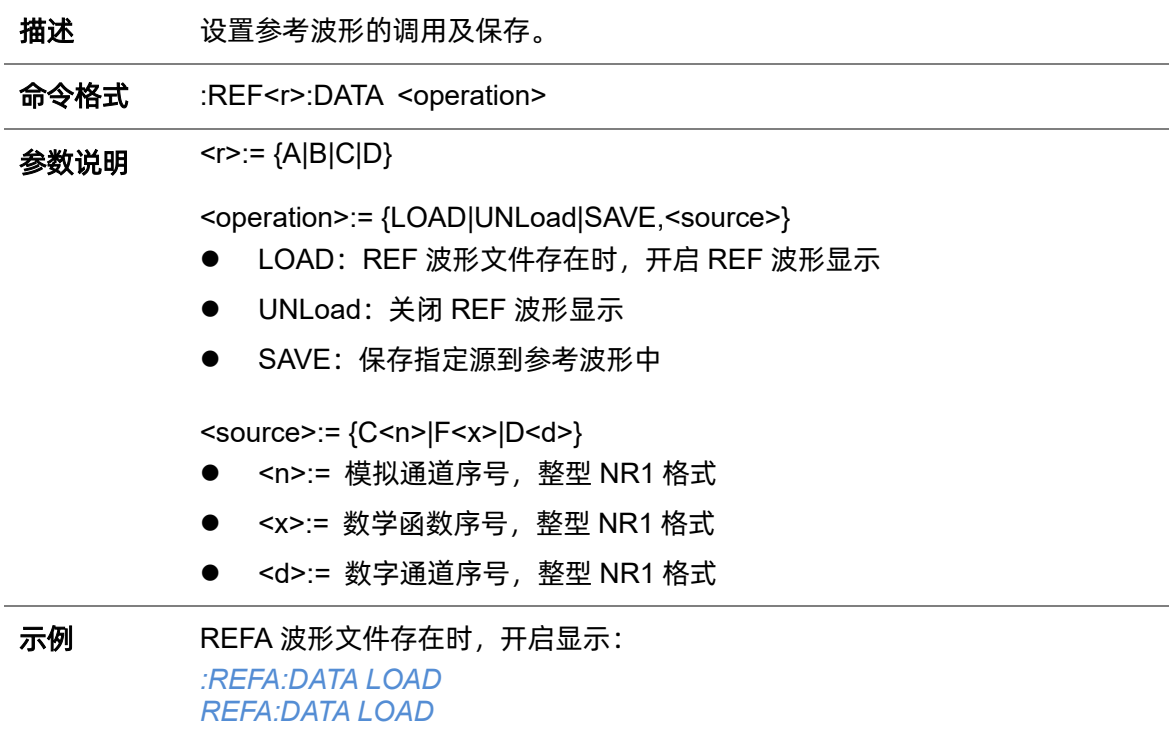

# **5.17.4 :REF<r>:DATA:SOURce**

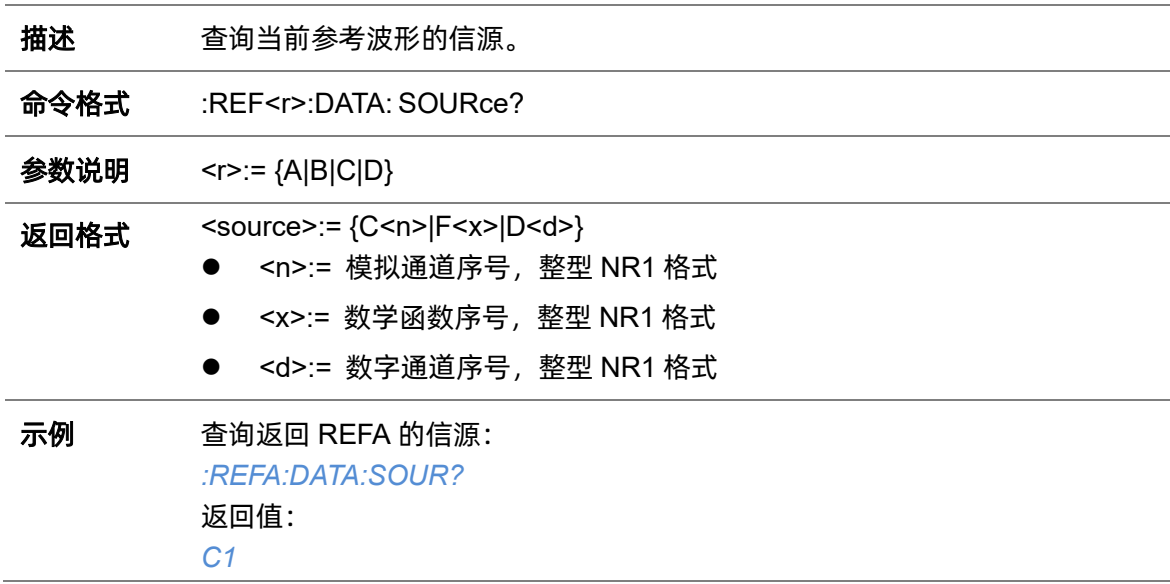

# <span id="page-183-0"></span>**5.17.5 :REF<r>:DATA:SCALe**

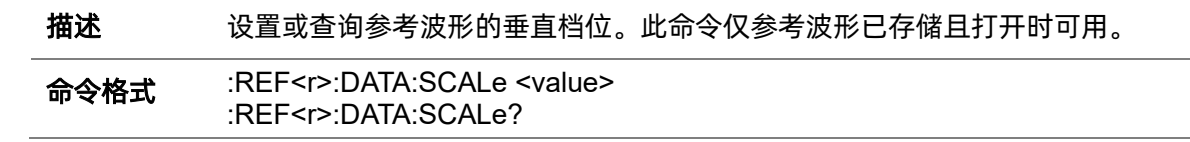

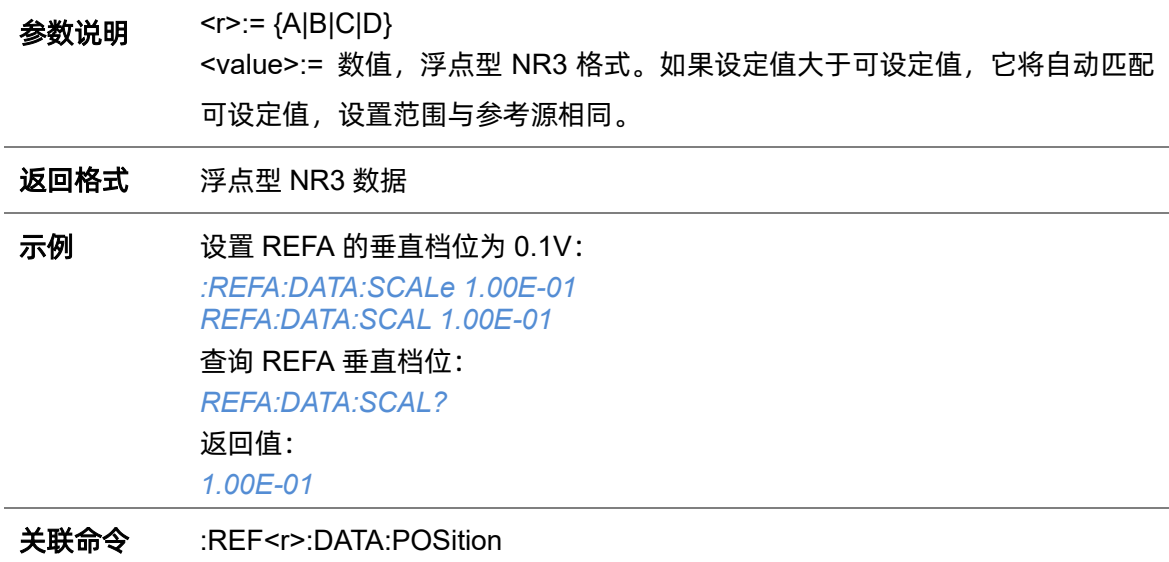

# <span id="page-184-0"></span>**5.17.6 :REF<r>:DATA:POSition**

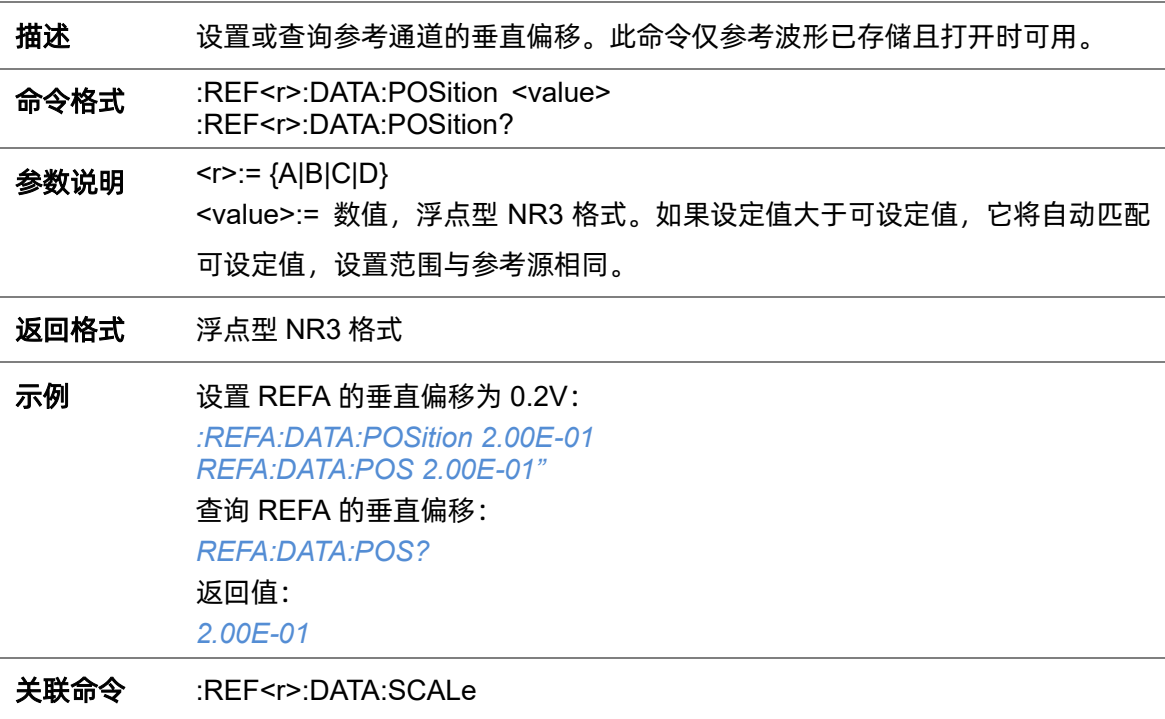

# **5.18 SAVE** 命令系统

:SAVE 命令子系统控制示波器进行存储设置、波形数据、图片等到内部或外部存储器。

#### **5.18.1 :SAVE:BINary**

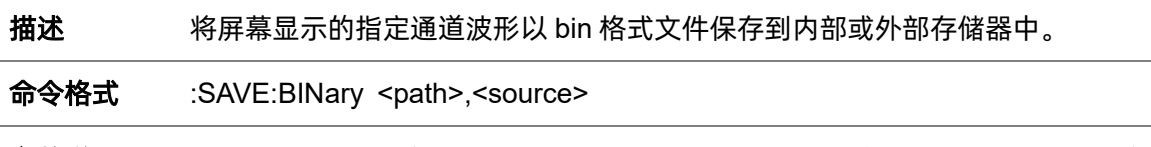

参数说明 <path>:= 带引号的 ASCII 文本字符串, 包含文件存储路径和带后缀".bin"的 文件名。可指定存储路径类型如下表:

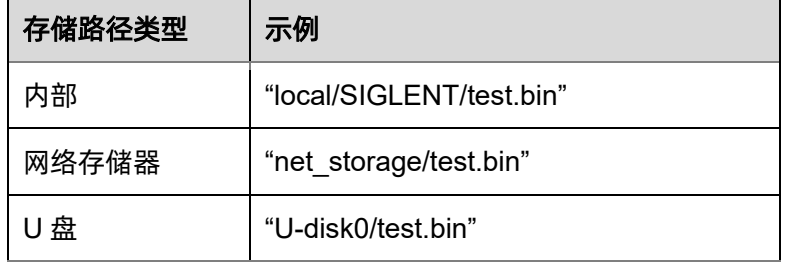

<source>:= {C<n>|Z<n>|F<x>|M<m>|D0\_D15|DIGital|ZD0\_ZD15|ZDIGital}

- <n>:= 模拟通道/缩放波形序号, 整型 NR1 格式
- <x>:= 数学函数序号, 整型 NR1 格式
- <m>:= 内存波形序号, 整型 NR1 格式
- D0 D15: 数字通道, 按位存储数据
- DIGital: 数字通道, 按总线存储数据
- ZD0 ZD15: 数字通道缩放波形, 按位存储数据
- ZDIGital: 数字通道缩放波形, 按总线存储数据

### 注意:

- 保存到内部时, 存储路径必须包含 local。
- 保存到外部时,如未指定存储路径类型,将默认存储到 U-disk0。
- 文件格式不是由文件扩展名自动确定,您需要选择一个扩展名与所选文件 格式一致的文件。

示例 将 C1 波形存储至 U-disk0 文件夹 SIGLENT 中, 文件名为 channel1.bin: *:SAVE:BINary "U-disk0/SIGLENT/channel1.bin",C1 SAVE:BIN "U-disk0/Siglent/c1.bin",C1*

#### **5.18.2 :SAVE:CSV**

**描述** 将屏幕显示的指定通道波形以 csv 格式文件保存到内部或外部存储器中。

命令格式 :SAVE:CSV <path>,<source>,<state>

参数说明 <path>:= 带引号的 ASCII 文本字符串, 包含文件存储路径和带后".csv"缀的 文件名。可指定存储路径类型如下表:

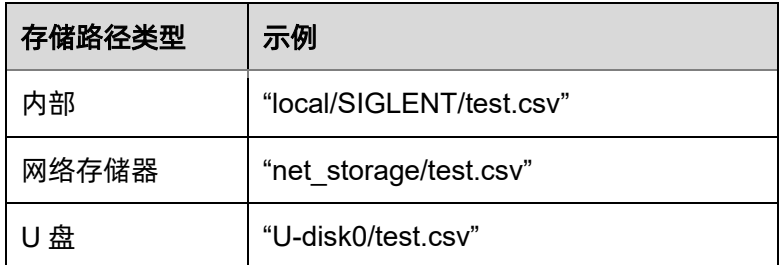

<source>:= {C<n>|Z<n>|F<x>|M<m>|D0\_D15|DIGital|ZD0\_ZD15|ZDIGital}

- ⚫ <n>:= 模拟通道/缩放波形序号,整型 NR1 格式
- <x>:= 数学函数序号, 整型 NR1 格式
- <m>:= 内存波形序号, 整型 NR1 格式
- D0 D15: 数字通道, 按位存储数据
- DIGital: 数字通道, 按总线存储数据
- ZD0 ZD15: 数字通道缩放波形, 按位存储数据
- ZDIGital: 数字通道缩放波形, 按总线存储数据

<state>:= {OFF|ON}

- ⚫ ON:开启参数保存,文件中将包含垂直、水平等参数设置信息
- OFF: 关闭参数保存

#### 注意:

- 保存到内部时,存储路径必须包含 local。
- 保存到外部时,如未指定存储路径类型,将默认存储到 U-disk0。
- 文件格式不是由文件扩展名自动确定,您需要选择一个扩展名与所选文件 格式一致的文件。
- 示例 将 C1 波形存储至内部文件夹 SIGLENT 中, 文件名为 channel1.csv, 且开启参 数保存: *:SAVE:CSV "local/SIGLENT/channel1.csv",C1,ON*

## <span id="page-187-0"></span>**5.18.3 :SAVE:DEFault**

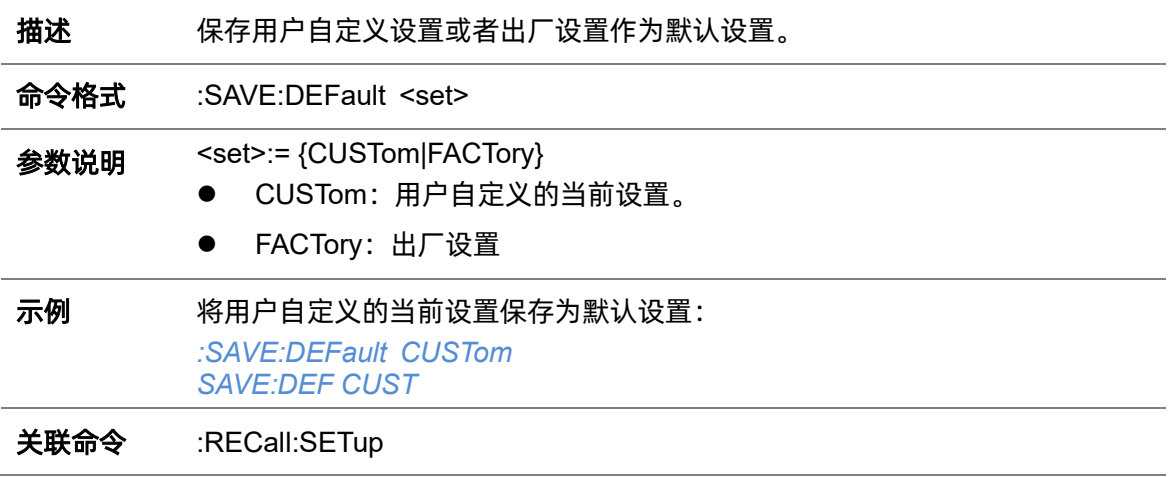

# **5.18.4 :SAVE:IMAGe**

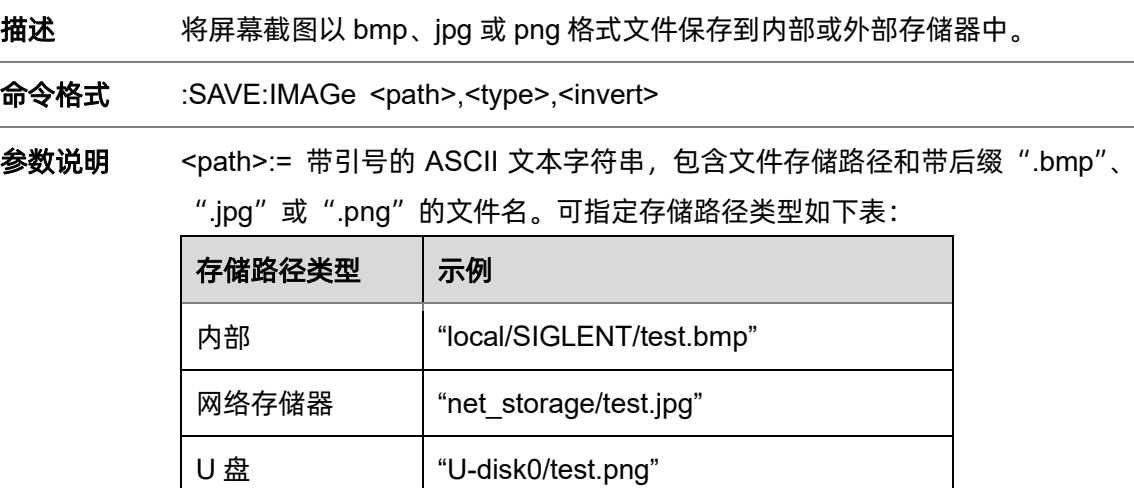

<type>:= {BMP|JPG|PNG}

<invert>:= {OFF|ON}

- ON: 开启反色功能, 图片底色色调为浅色, 适合打印。
- ⚫ OFF:保存与仪器显示相同的图片。

#### 注意:

- 保存到内部时,存储路径必须包含 local。
- 保存到外部时, 如未指定存储路径类型, 将默认存储到 U-disk0。
- 文件格式不是由文件扩展名自动确定,您需要选择一个扩展名与所选文件 格式一致的文件。

示例 将截图存储至外部存储器 U-disk0 的 SIGLENT 文件夹中, 文件名为 screen.bmp,且开启反色功能:

*:SAVE:IMAGe "U-disk0/SIGLENT/screen.bmp",BMP,ON SAVE:IMAG "U-disk0/SIGLENT/screen.bmp",BMP,ON*

关联命令 [:PRINt](#page-29-0)

### **5.18.5 :SAVE:MATLab**

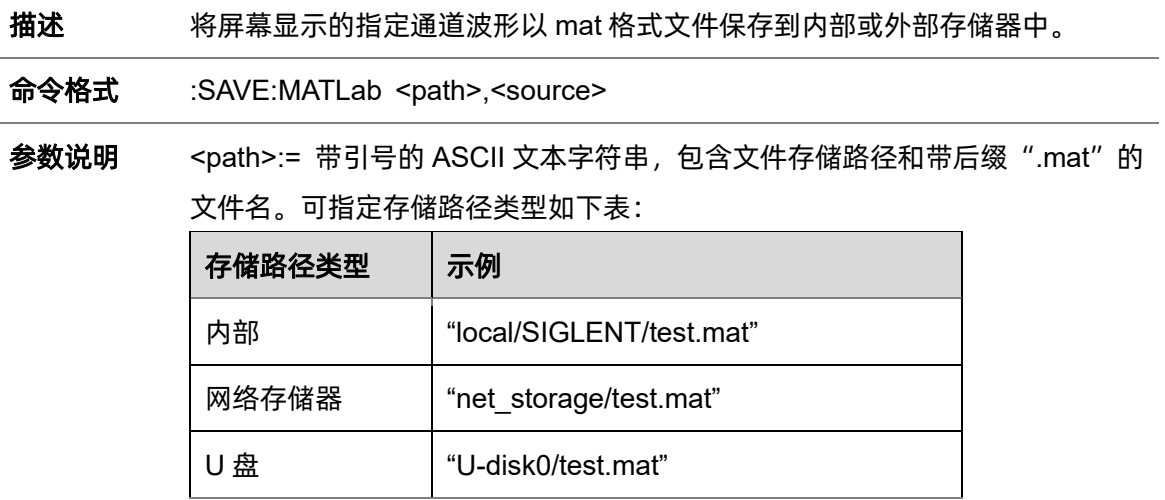

<source>:= {C<n>|Z<n>|F<x>|M<m>|D0\_D15|DIGital|ZD0\_ZD15|ZDIGital}

- <n>:= 模拟通道/缩放波形序号, 整型 NR1 格式
- <x>:= 数学函数序号, 整型 NR1 格式
- ⚫ <m>:= 内存波形序号,整型 NR1 格式
- D0 D15: 数字通道, 按位存储数据
- DIGital: 数字通道, 按总线存储数据
- ZD0 ZD15: 数字通道缩放波形, 按位存储数据
- ZDIGital: 数字通道缩放波形, 按总线存储数据

#### 注意:

- 保存到内部时, 存储路径必须包含 local。
- 保存到外部时,如未指定存储路径类型,将默认存储到 U-disk0。
- 文件格式不是由文件扩展名自动确定,您需要选择一个扩展名与所选文件 格式一致的文件。

示例 将 C1 波形存储至外部存储器 U-disk0 的 SIGLENT 文件夹中, 文件名为 channel.mat: *:SAVE:MATLab "U-disk0/SIGLENT/channel.mat",C1 SAVE:MATL "U-disk0/SIGLENT/channel.mat",C1*

### <span id="page-189-0"></span>**5.18.6 :SAVE:REFerence**

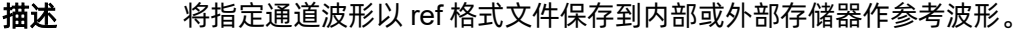

命令格式 :SAVE:REFerence <path>,<source>

参数说明 <path>:= 带引号的 ASCII 文本字符串, 包含文件存储路径和带后缀".ref"的文 件名。可指定存储路径类型如下表:

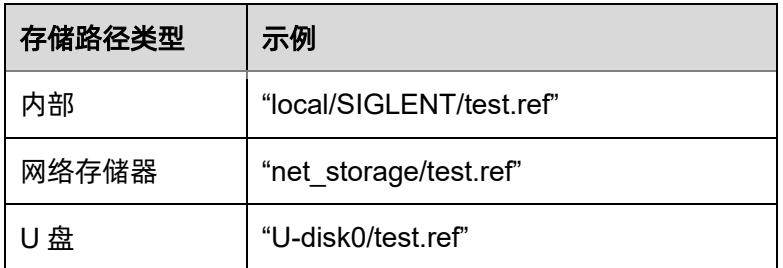

<source>:= {C<n>|F<x>|D<d>}

- <n>:= 模拟通道序号, 整型 NR1 格式
- <x>:= 数学函数序号, 整型 NR1 格式
- <m>:= 内存波形序号, 整型 NR1 格式

# 注意:

- 保存到内部时, 存储路径必须包含 local。
- 保存到外部时,如未指定存储路径类型,将默认存储到 U-disk0。
- ⚫ 文件格式不是由文件扩展名自动确定,您需要选择一个扩展名与所选文件格 式一致的文件。

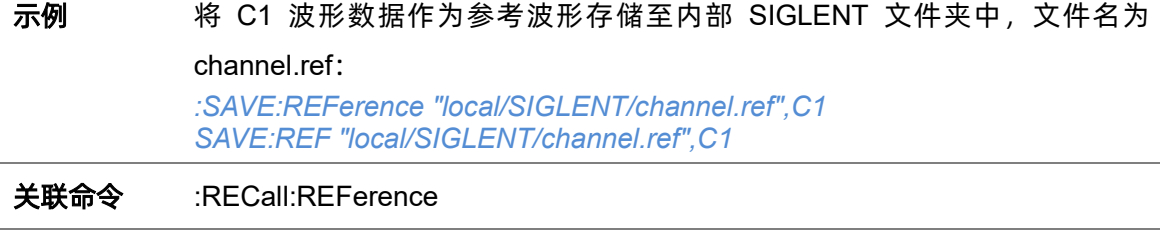

# <span id="page-189-1"></span>**5.18.7 :SAVE:SETup**

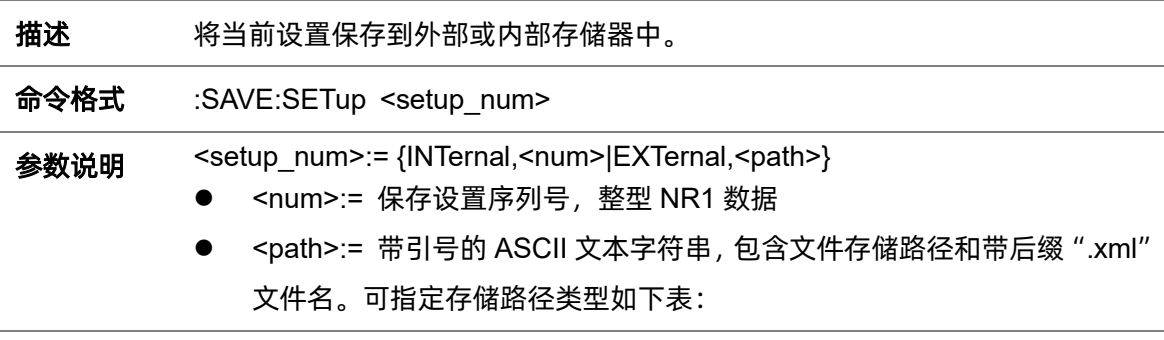

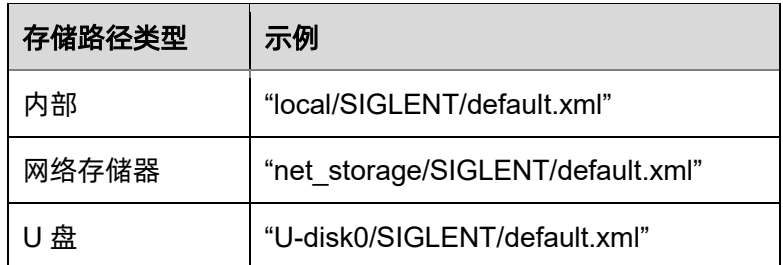

## 注意:

- 保存到内部时, 存储路径必须包含 local。
- 保存到外部时,如未指定存储路径类型,将默认存储到 U-disk0。
- ⚫ 文件格式不是由文件扩展名自动确定,您需要选择一个扩展名与所选文件格 式一致的文件。

示例 有两种方式将当前设置保存到内部文件"SDS00001.xml"中: *:SAVE:SETup INTernal,1 SAVE:SET INT,1*

> *:SAVE:SETup EXTernal,"local/SDS00001.xml" :SAVE:SET EXT,"local/SDS00001.xml"*

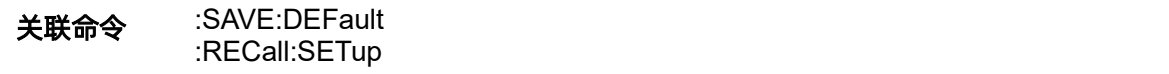

# **5.19 SEARch** 命令系统

:SEARch 命令子系统控制示波器搜索功能。

## **5.19.1 :SEARch**

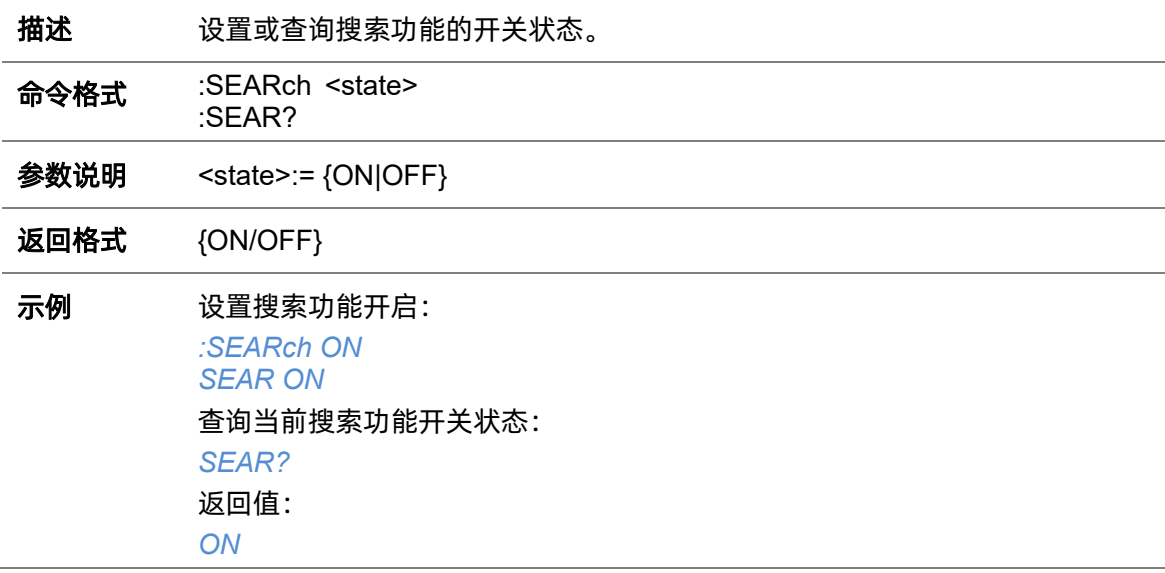

# **5.19.2 :SEARch:MODE**

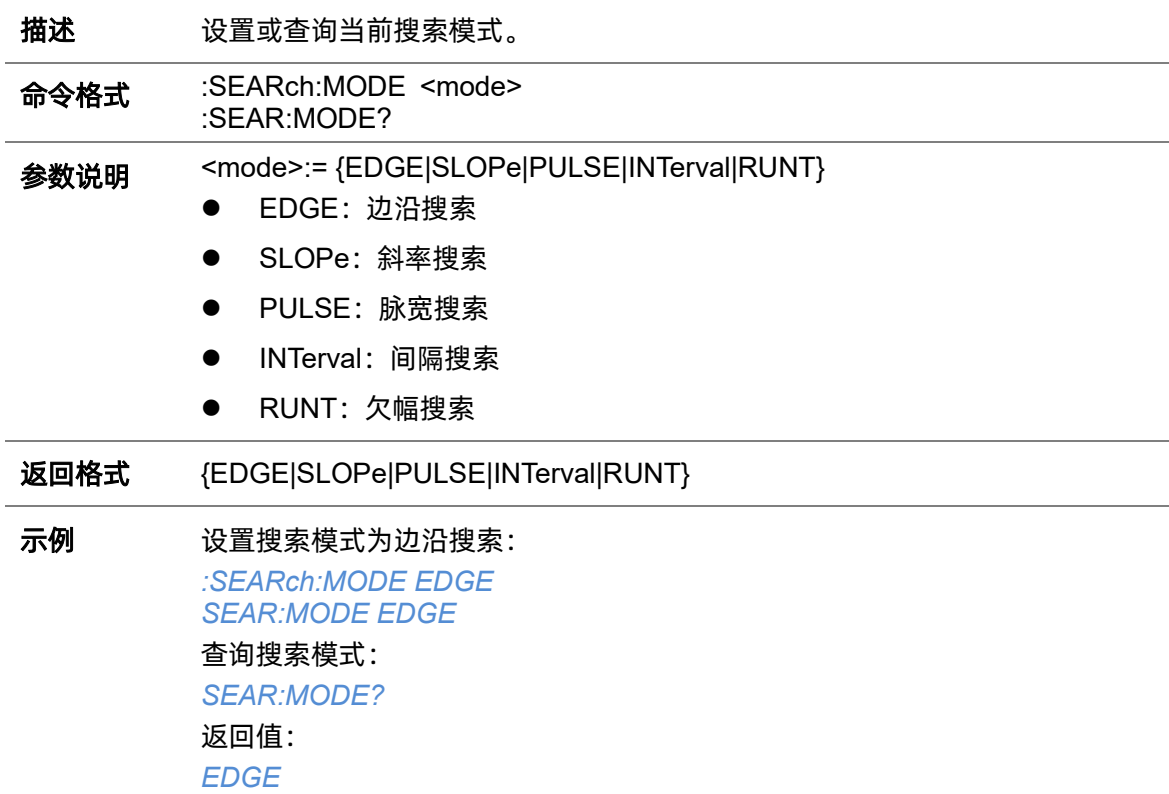

# **5.19.3 :SEARch:COUNT**

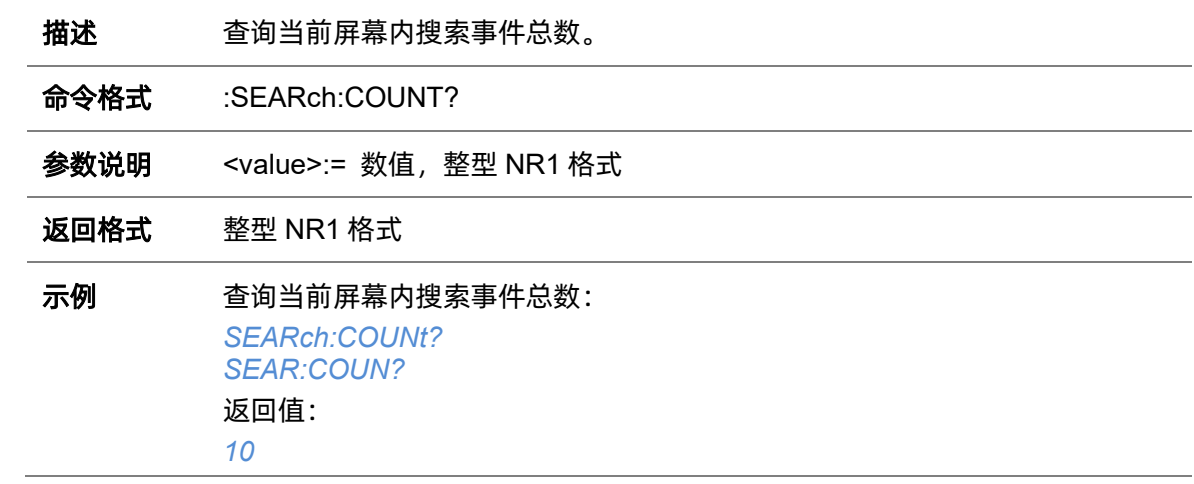

# **5.19.4 :SEARch:EVENt**

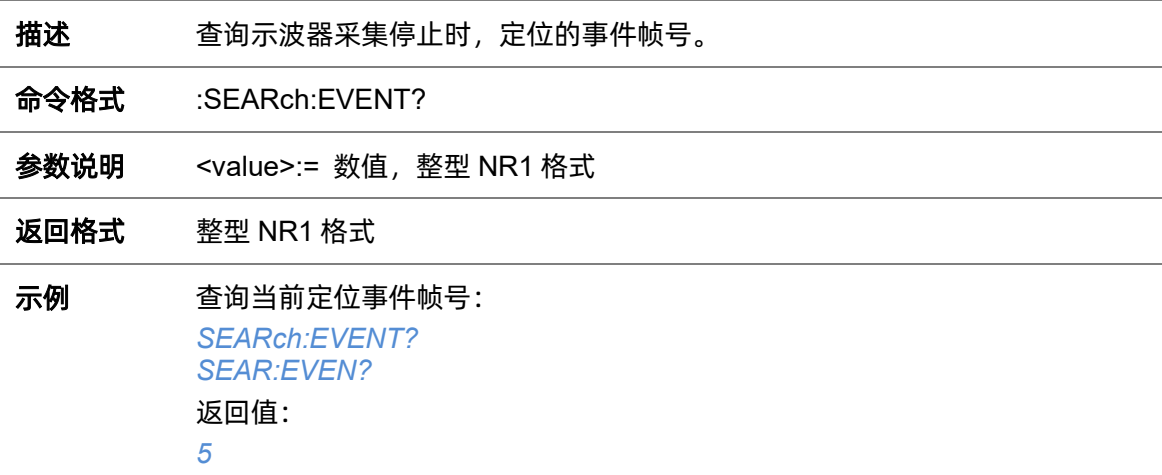

# **5.19.5 :SEARch:COPY**

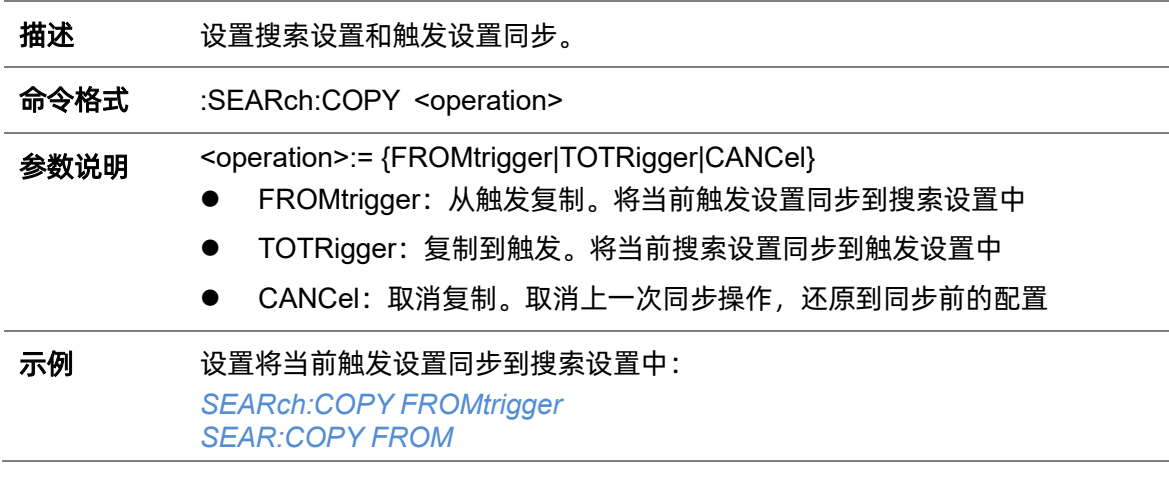

# **5.19.6 :SEARch:EDGE**

## <span id="page-193-0"></span>**5.19.6.1 :SEARch:EDGE:SOURce**

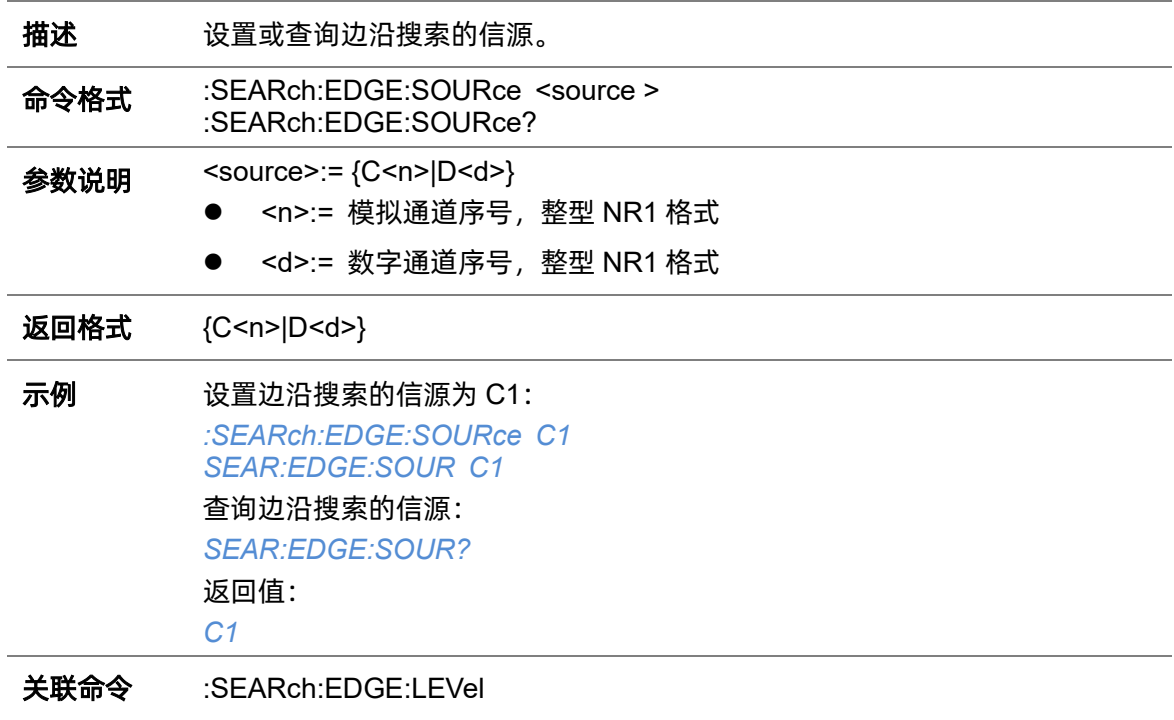

# **5.19.6.2 :SEARch:EDGE:SLOPe**

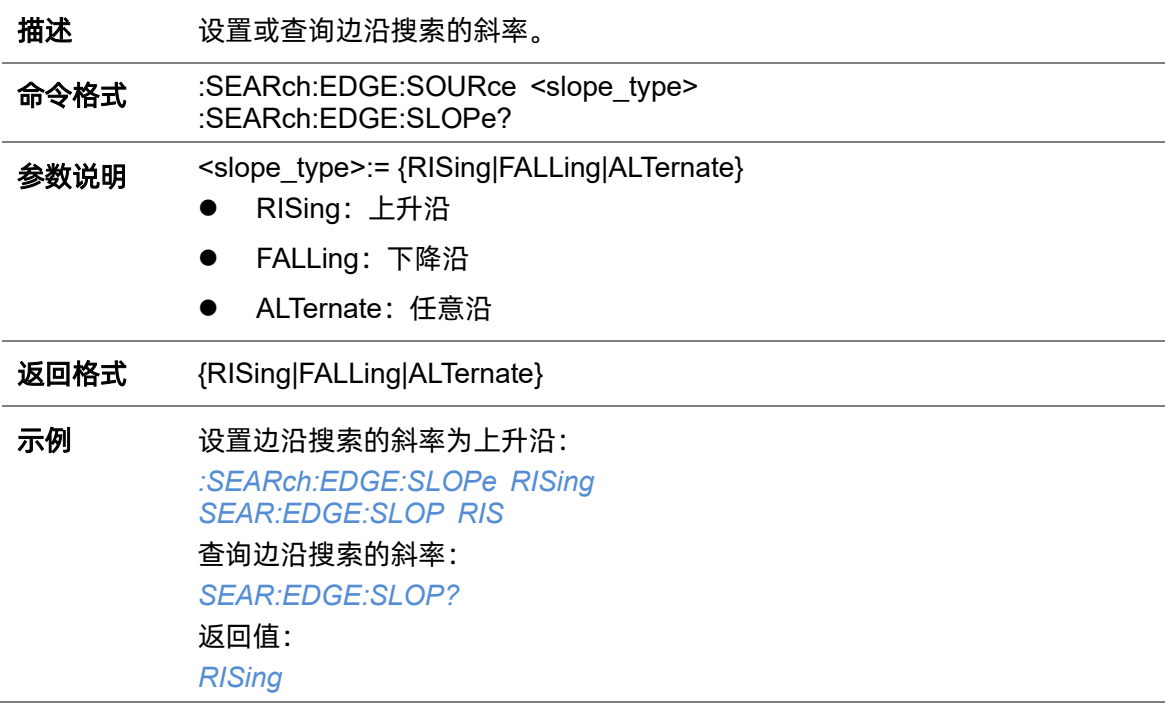

#### <span id="page-194-0"></span>**5.19.6.3 :SEARch:EDGE:LEVel**

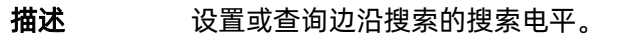

命令格式 :SEARch:EDGE:LEVel <level\_value> :SEARch:EDGE:LEVel?

参数说明 <level\_value>:= 数值,浮点型 NR3 格式。范围因机型而异, 有关详细信息, 请参见下表:

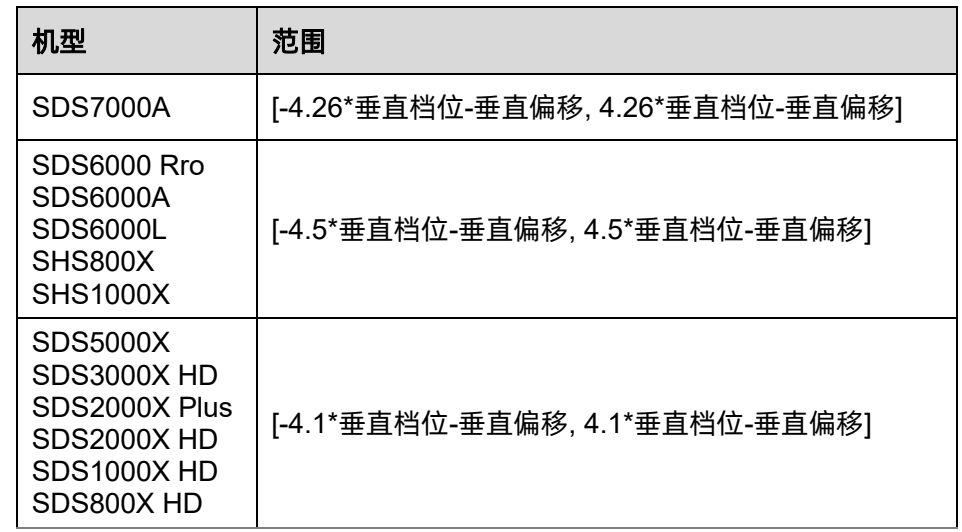

返回格式 浮点型 NR3 格式

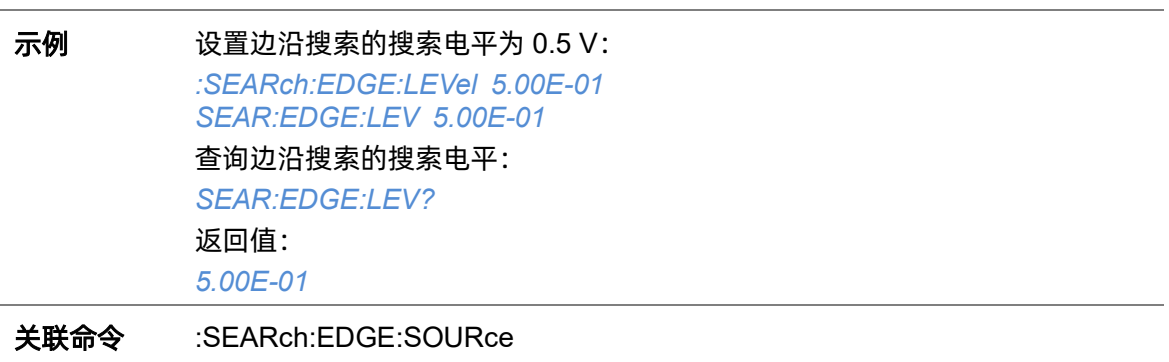

# **5.19.7 :SEARch:SLOPe**

# **5.19.7.1 :SEARch:SLOPe:SOURce**

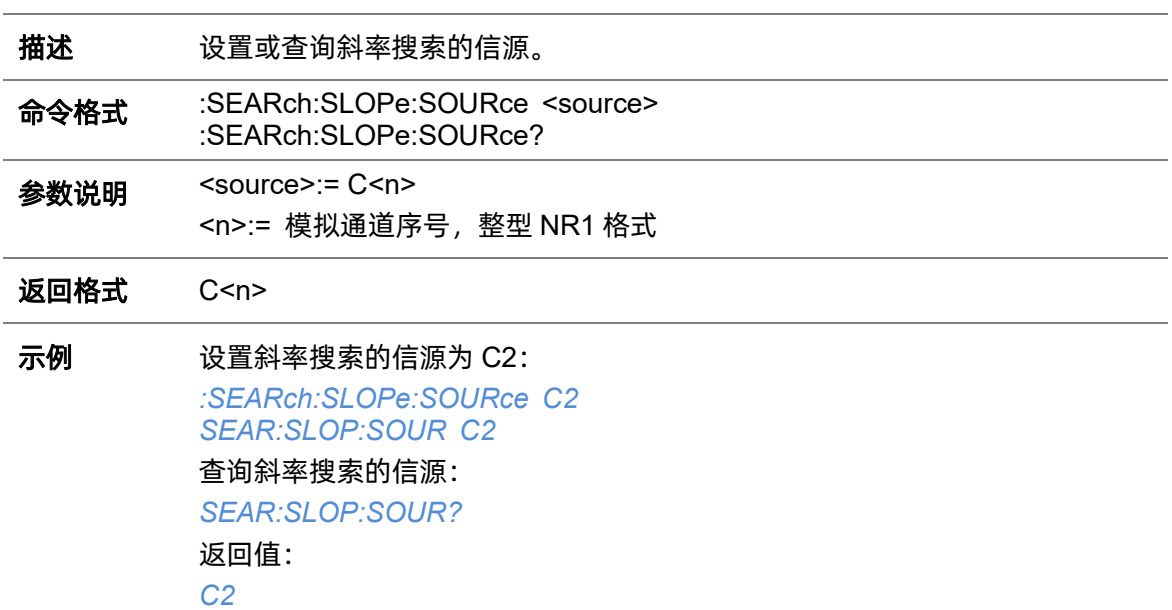

# **5.19.7.2 :SEARch:SLOPe:SLOPe**

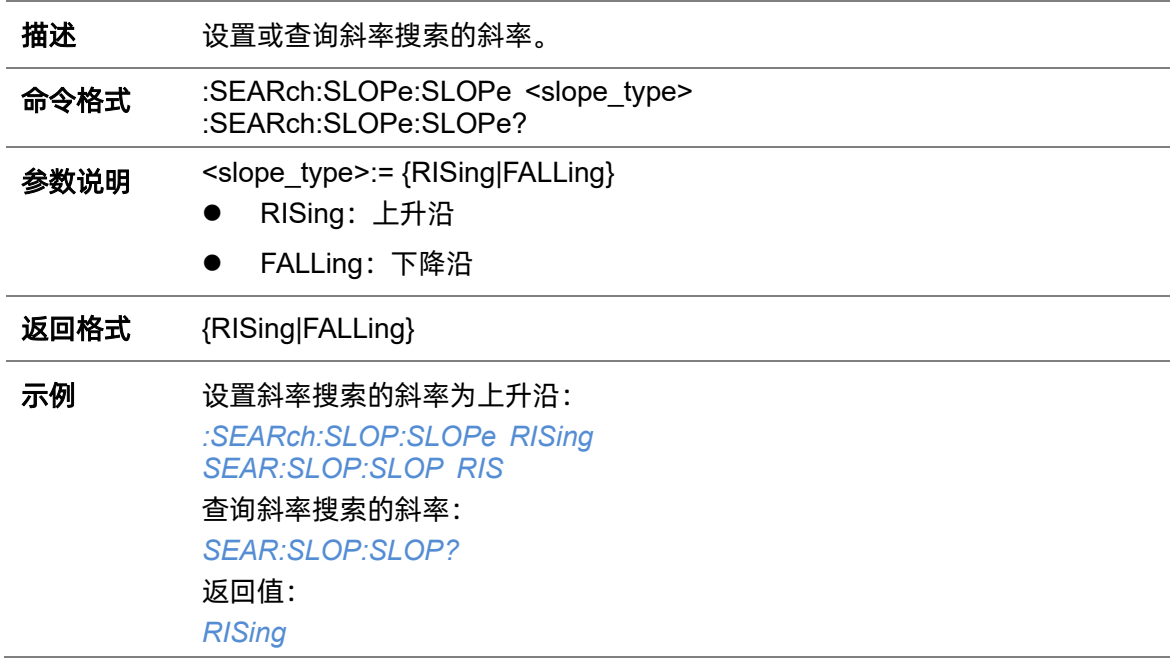

#### <span id="page-195-0"></span>**5.19.7.3 :SEARch:SLOPe:HLEVel**

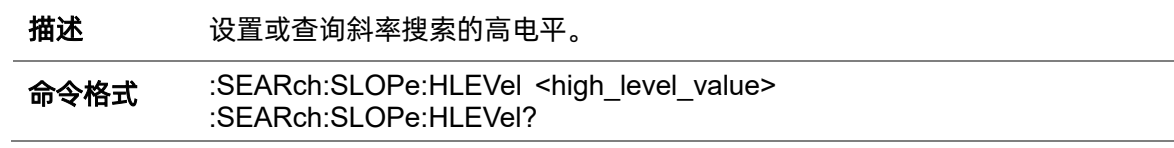

# 参数说明 <high\_level\_value>:= 数值,浮点型 NR3 格式。范围因机型而异, 有关详细

信息,请参见下表:

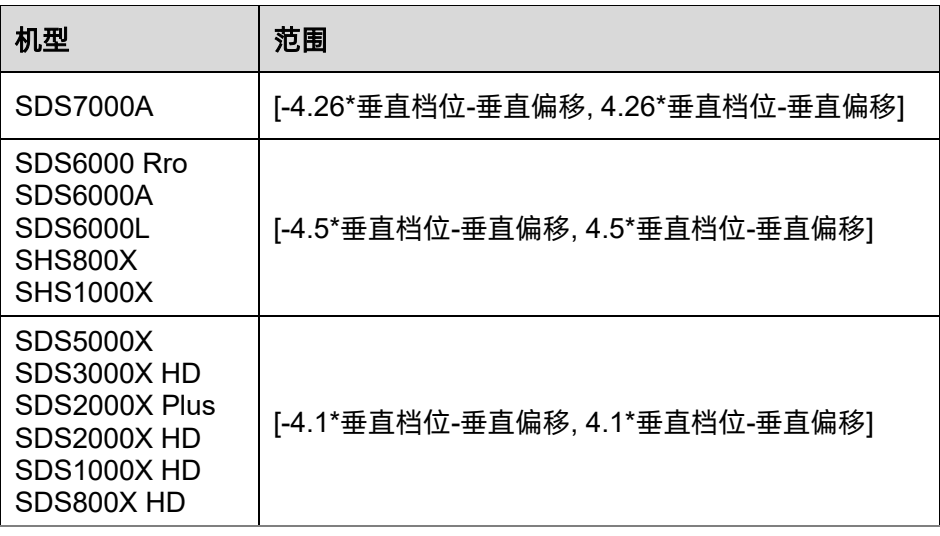

<mark>注意</mark>:高电平不能小于低电平(低电平设置指令[:SEARch:SLOPe:LLEVel](#page-196-0))。

返回格式 浮点型 NR3 格式

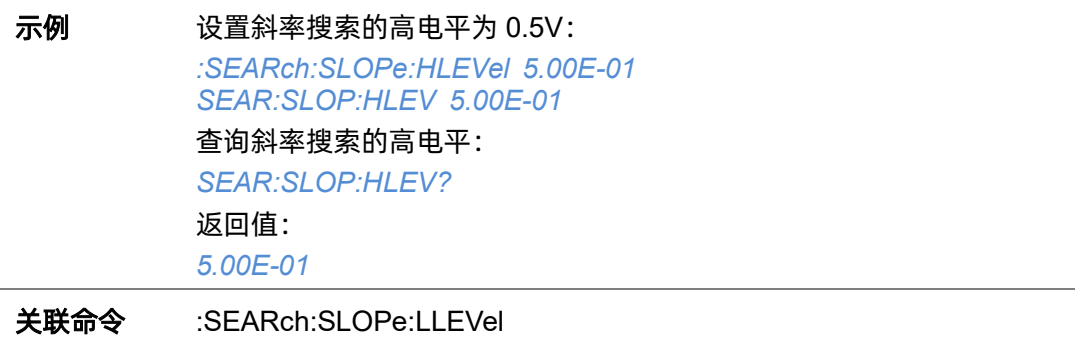

# <span id="page-196-0"></span>**5.19.7.4 :SEARch:SLOPe:LLEVel**

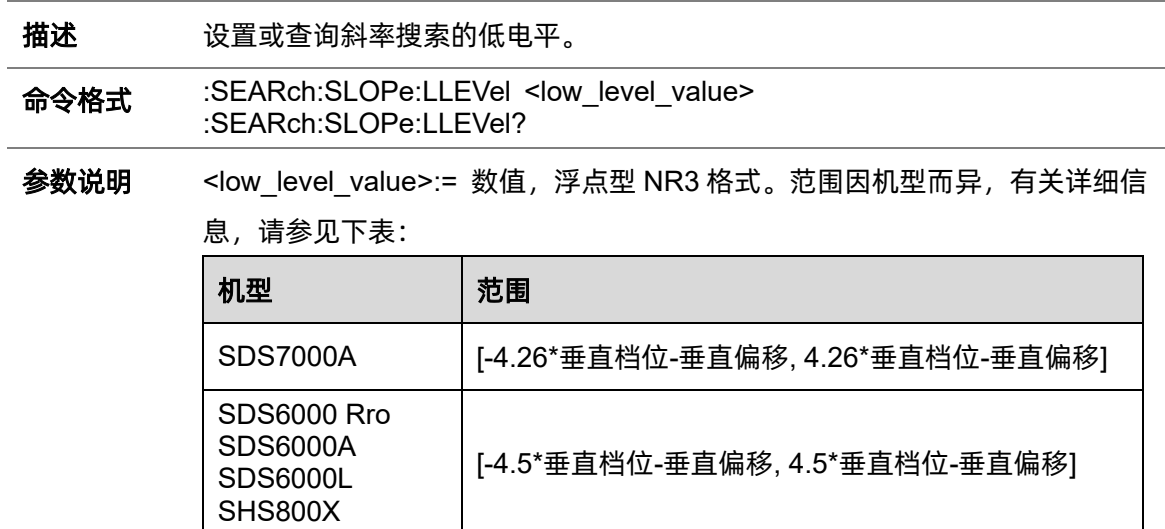

J.

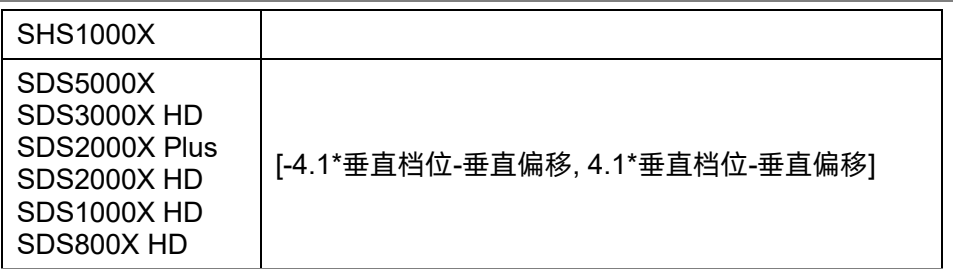

<mark>注意</mark>:低电平不能大于高电平(高电平设置指令[:SEARch:SLOPe:HLEVel](#page-195-0))。

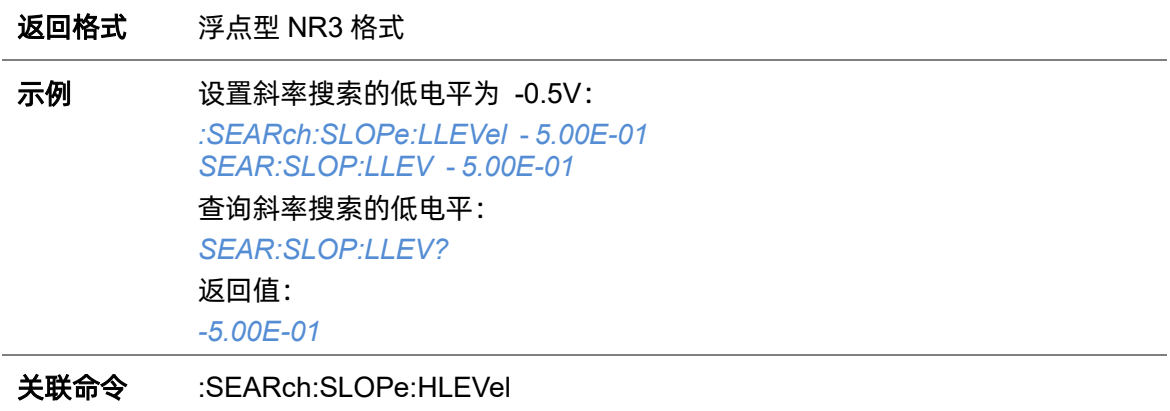

#### <span id="page-197-0"></span>**5.19.7.5 :SEARch:SLOPe:LIMit**

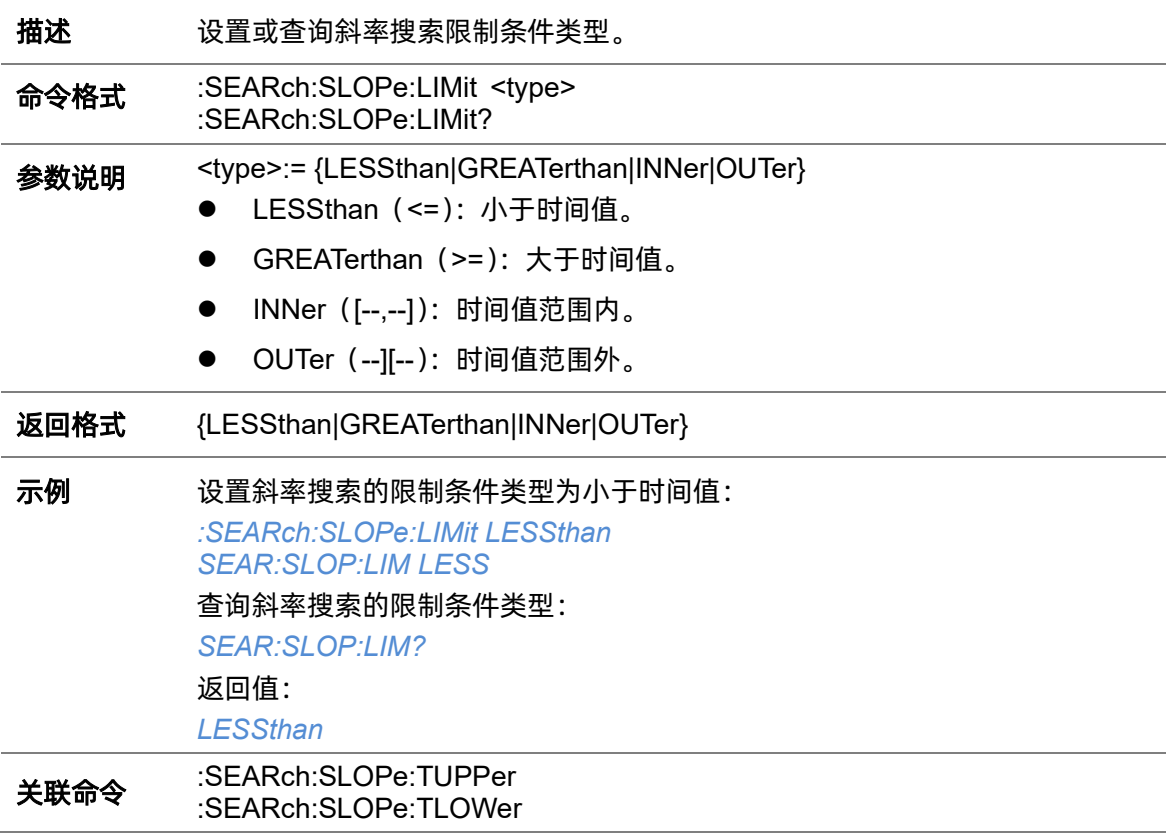

#### <span id="page-198-0"></span>**5.19.7.6 :SEARch:SLOPe:TUPPer**

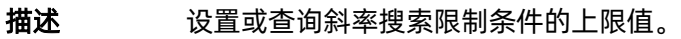

命令格式 :SEARch:SLOPe:TUPPer <value> :SEARch:SLOPe:TUPPer?

参数说明 <value>:= 数值, 浮点型 NR3 格式。范围因机型而异, 有关详细信息, 请参见

下表:

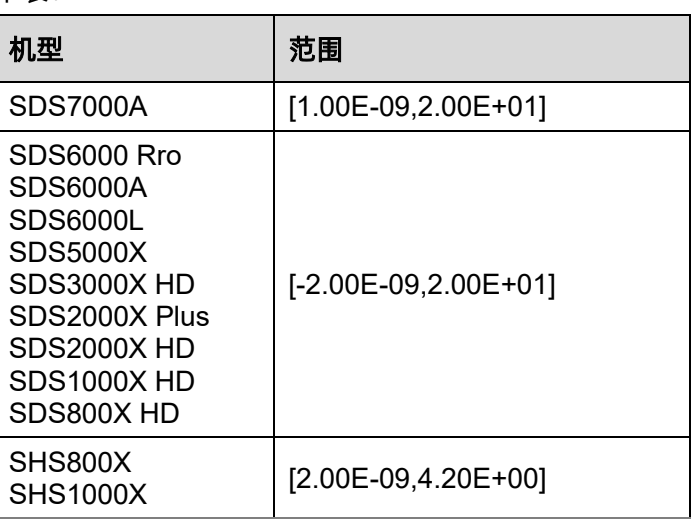

### 注意:

- ⚫ 上限值不能小于下限值(下限值设置指令[:SEARch:SLOPe:TLOWer](#page-198-1))。
- 当限制类型为">="时,此命令不可用。

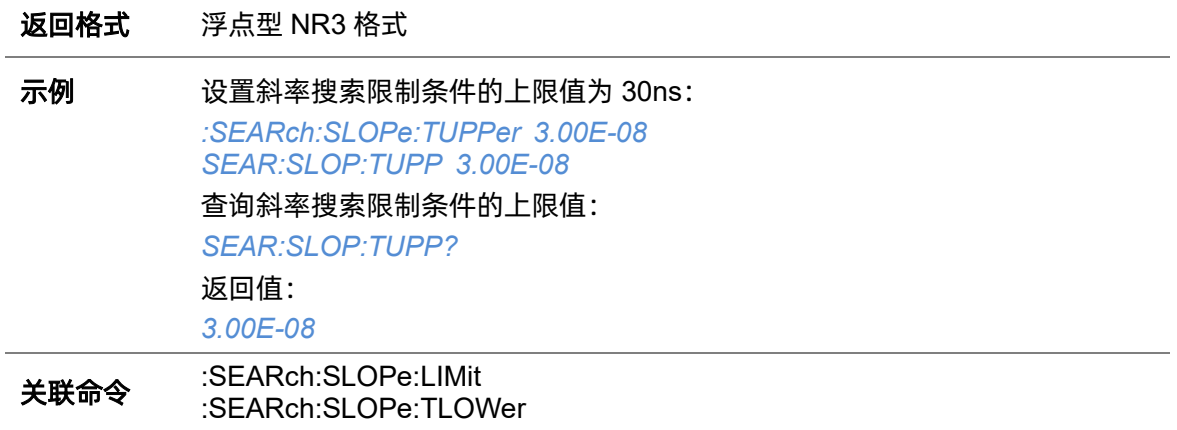

### <span id="page-198-1"></span>**5.19.7.7 :SEARch:SLOPe:TLOWer**

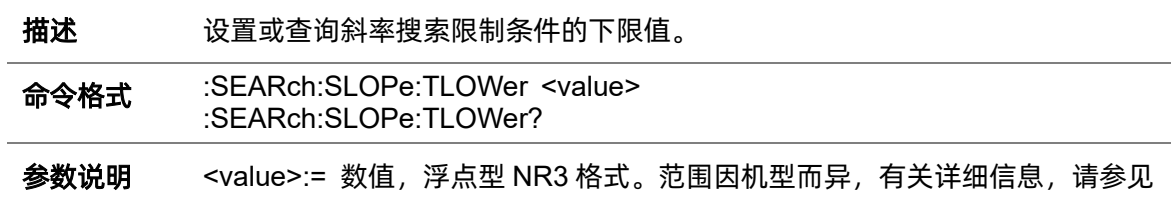

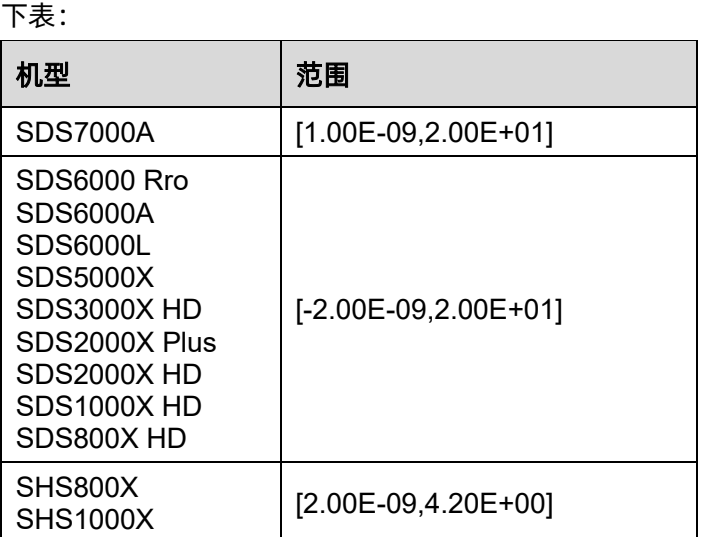

# <mark>注意</mark>:

- ⚫ 下限值不能大于上限值(上限值设置指令[:SEARch:SLOPe:TUPPer](#page-198-0))。
- 当限制类型为"<="时,此命令不可用。

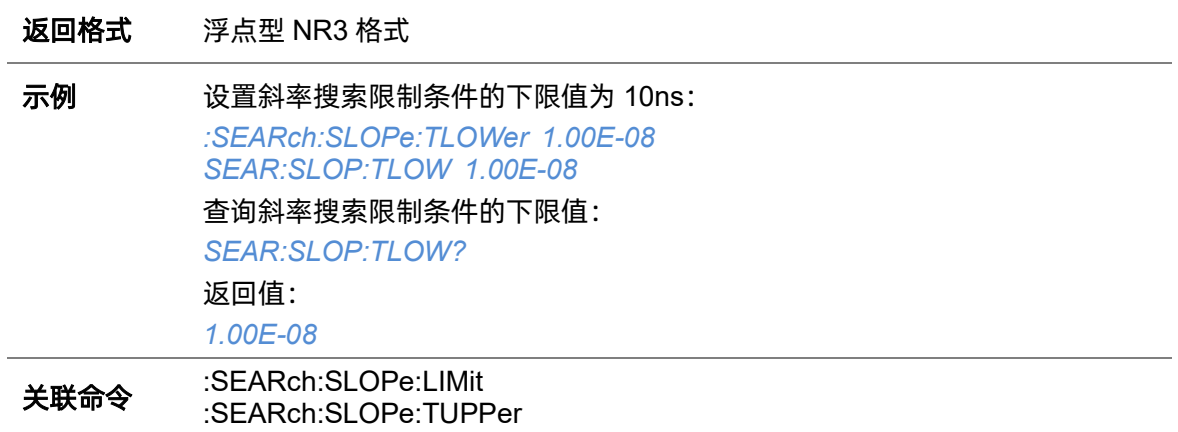

# **5.19.8 :SEARch:PULSe**

## <span id="page-200-0"></span>**5.19.8.1 :SEARch:PULse:SOURce**

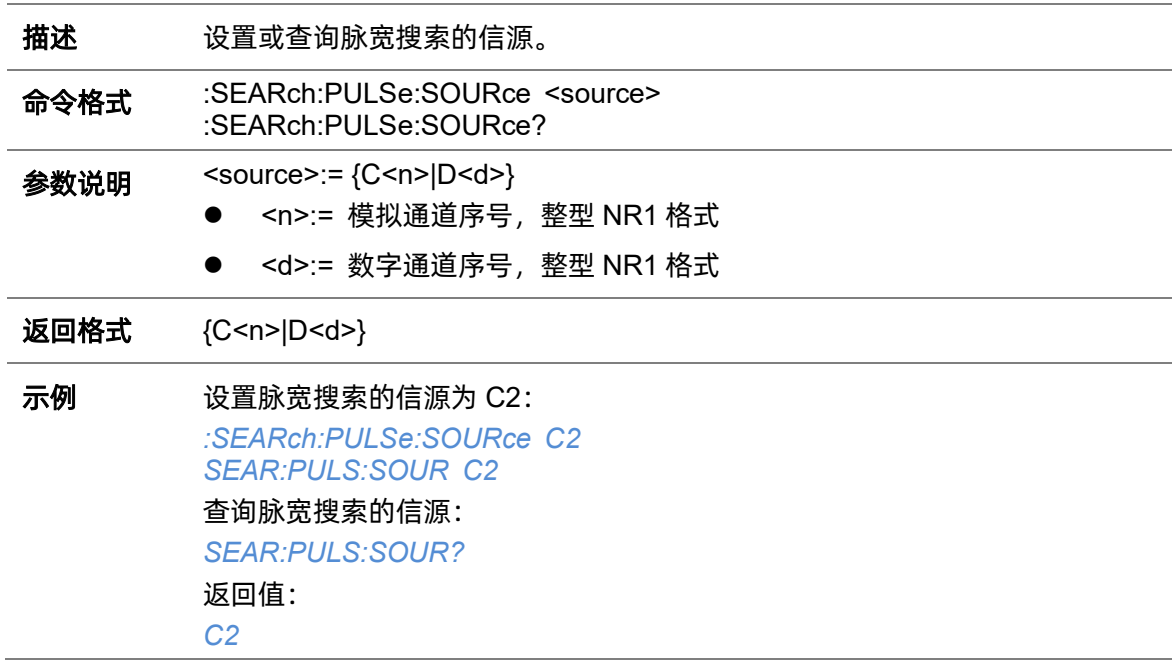

#### **5.19.8.2 :SEARch:PULse:POLarity**

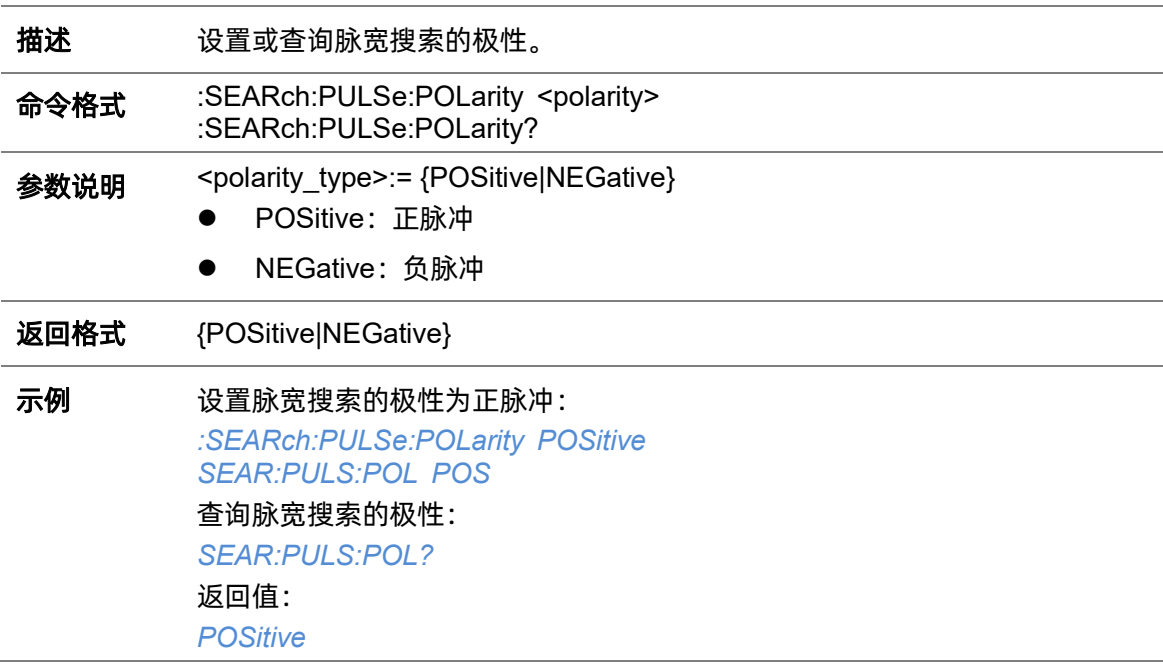

#### **5.19.8.3 :SEARch:PULSe:LEVel**

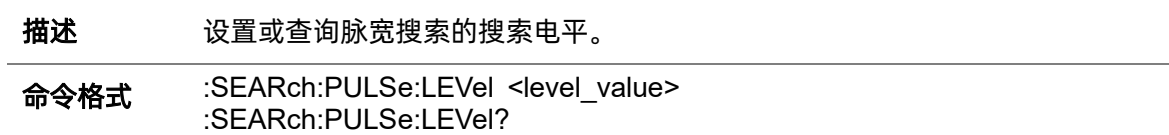

参数说明 <level\_value>:= 数值,浮点型 NR3 格式。范围因机型而异, 有关详细信息, 请参见下表:

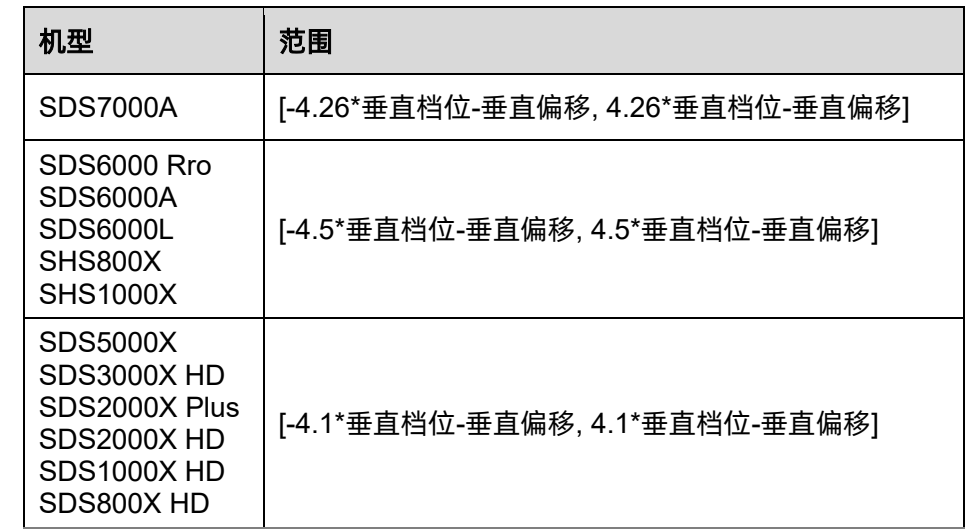

返回格式 浮点型 NR3 格式

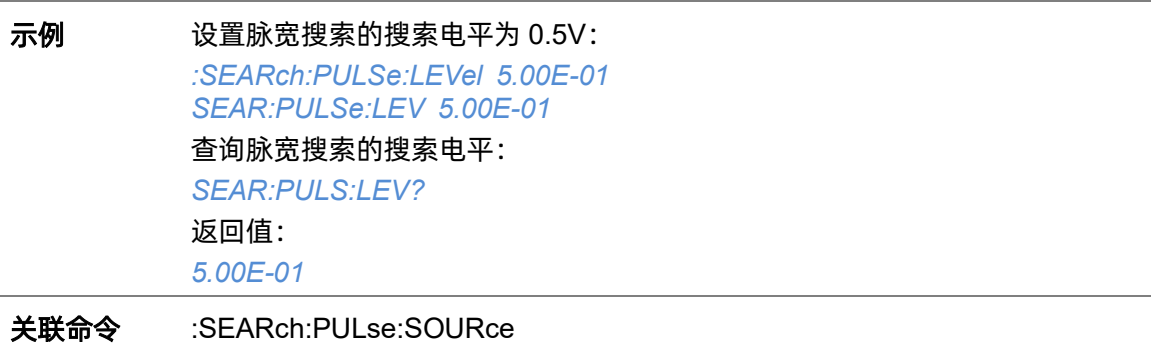

#### <span id="page-201-0"></span>**5.19.8.4 :SEARch:PULSe:LIMit**

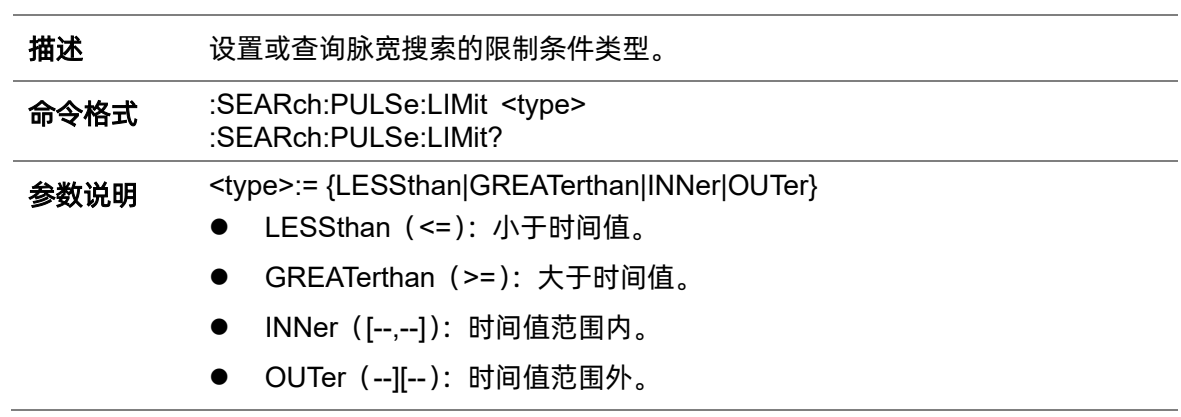

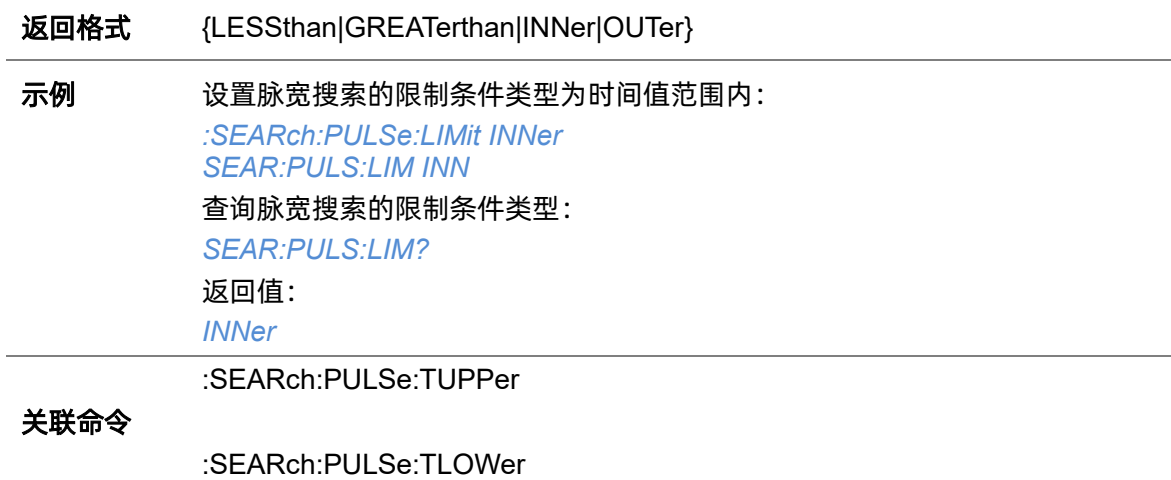

#### <span id="page-202-0"></span>**5.19.8.5 :SEARch:PULSe:TUPPer**

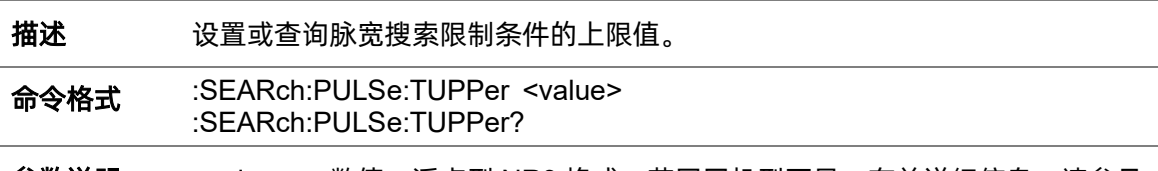

参数说明 <value>:= 数值,浮点型 NR3 格式。范围因机型而异,有关详细信息,请参见

下表:

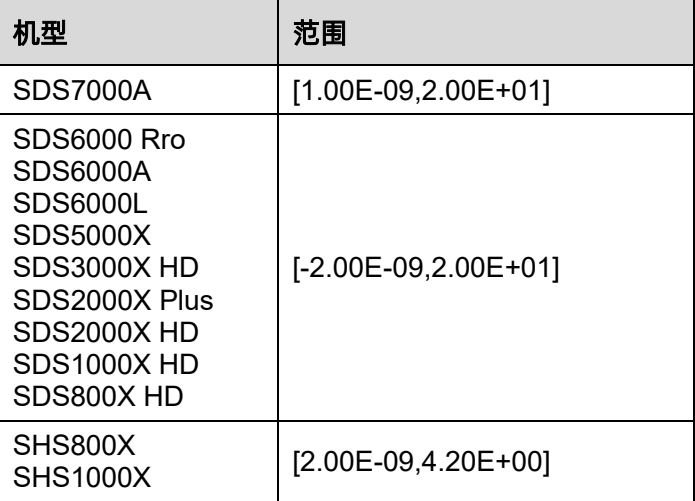

# 注意:

返回格式 浮点型 NR3 格式

- ⚫ 上限值不能小于下限值(下限值设置指令[:SEARch:SLOPe:TLOWer](#page-198-1))。
- 当限制类型为">="时,此命令不可用。

示例 设置脉宽搜索限制条件的上限值为 30ns: *:SEARch:PULSe:TUPPer 3.00E-08 SEAR:PULS:TUPP 3.00E-08* 查询脉宽搜索限制条件的上限值:

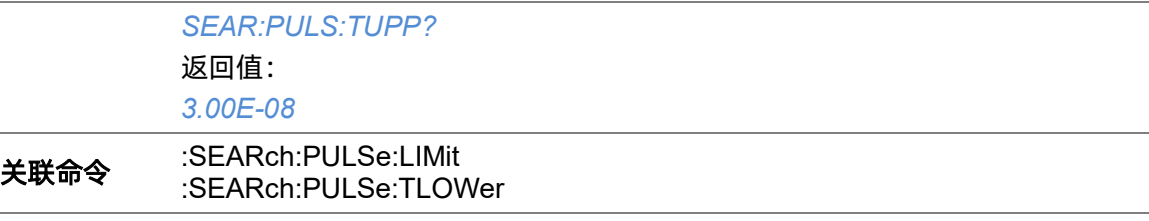

### <span id="page-203-1"></span><span id="page-203-0"></span>**5.19.8.6 :SEARch:PULSe:TLOWer**

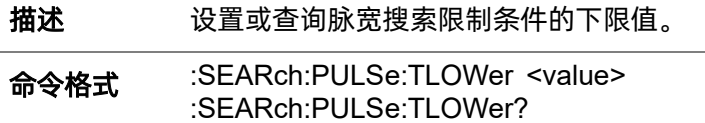

参数说明 <value>:= 数值, 浮点型 NR3 格式。范围因机型而异, 有关详细信息, 请参见

#### 下表:

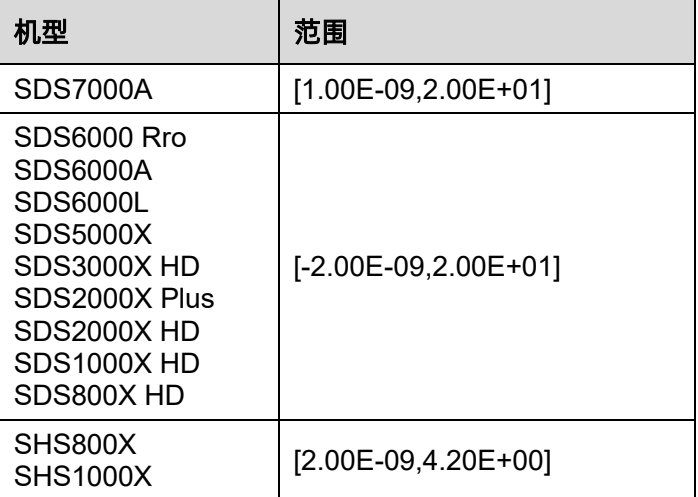

#### 注意:

- ⚫ 下限值不能大于上限值(上限值设置指令[:SEARch:SLOPe:TUPPer](#page-198-0))。
- 当限制类型为"<="时, 此命令不可用。

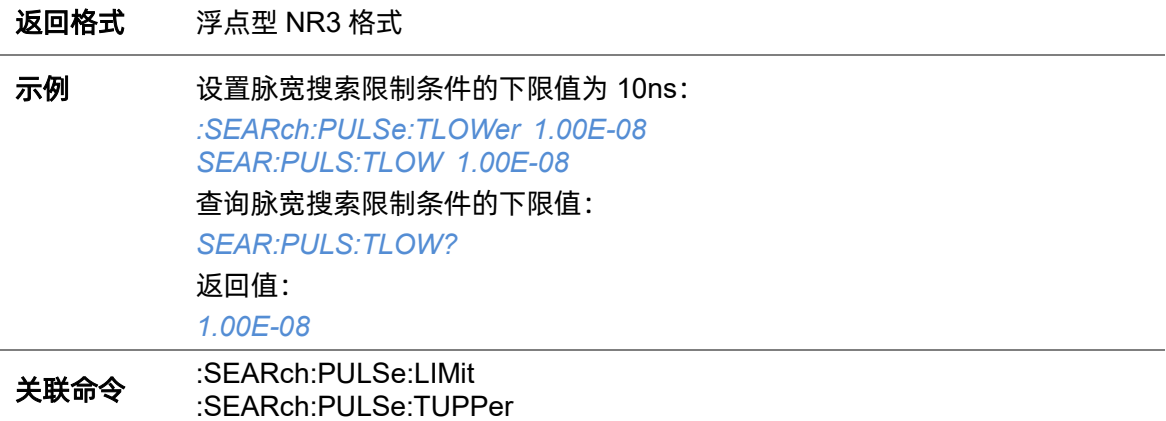

# **5.19.9 :SEARch:INTerval**

## **5.19.9.1 :SEARch:INTerval:SOURce**

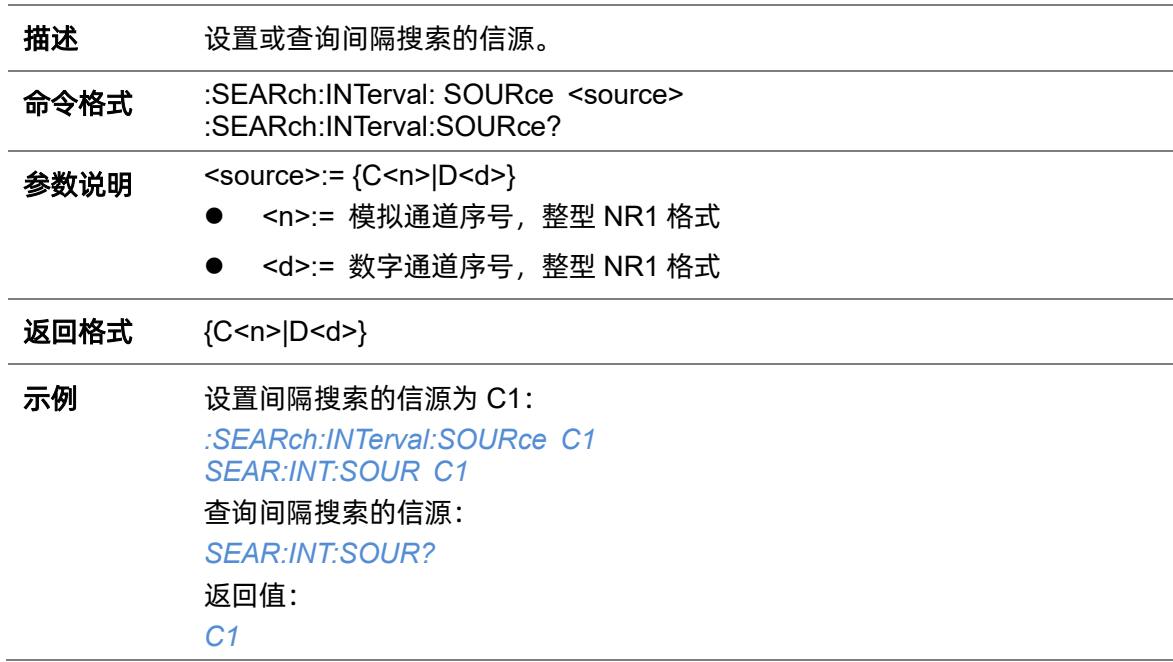

### **5.19.9.2 :SEARch:INTerval:SLOPe**

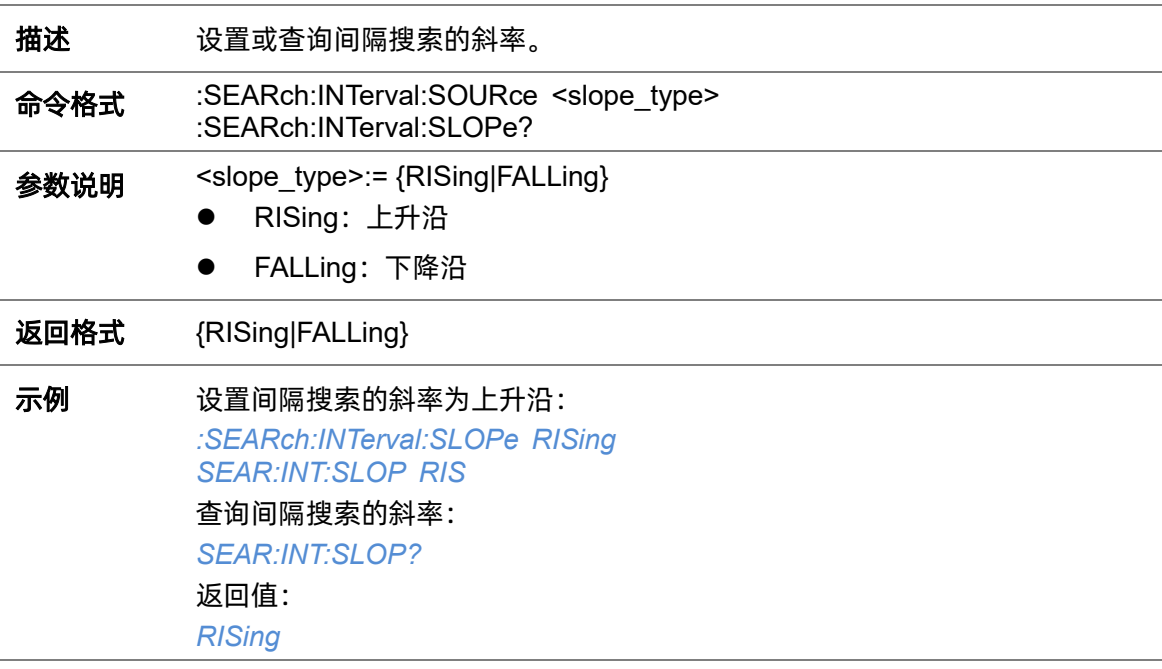

#### **5.19.9.3 :SEARch:INTerval:LEVel**

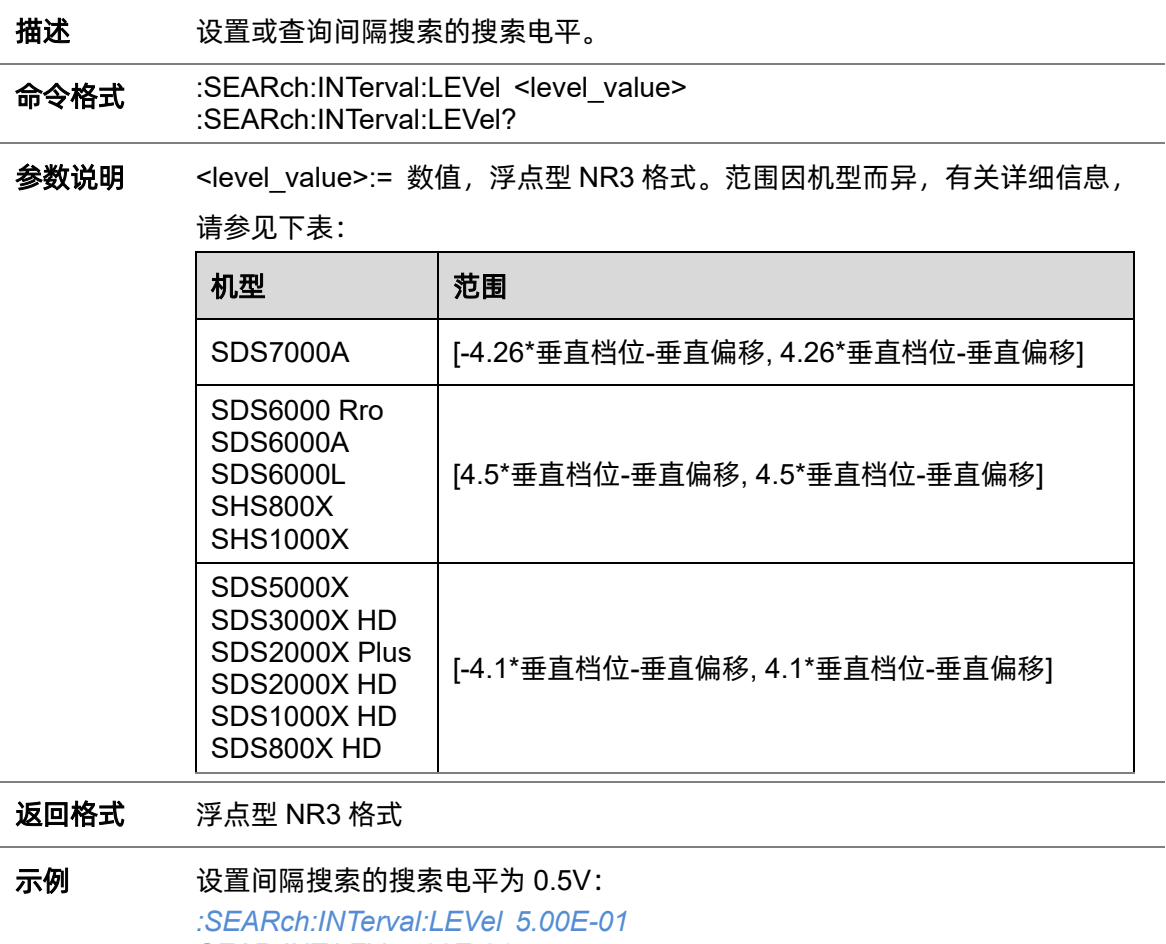

*SEAR:INT:LEV 5.00E-01* 查询间隔搜索的搜索电平: *SEAR:INT:LEV?* 返回值: *5.00E-01*

### <span id="page-205-0"></span>**5.19.9.4 :SEARch:INTerval:LIMit**

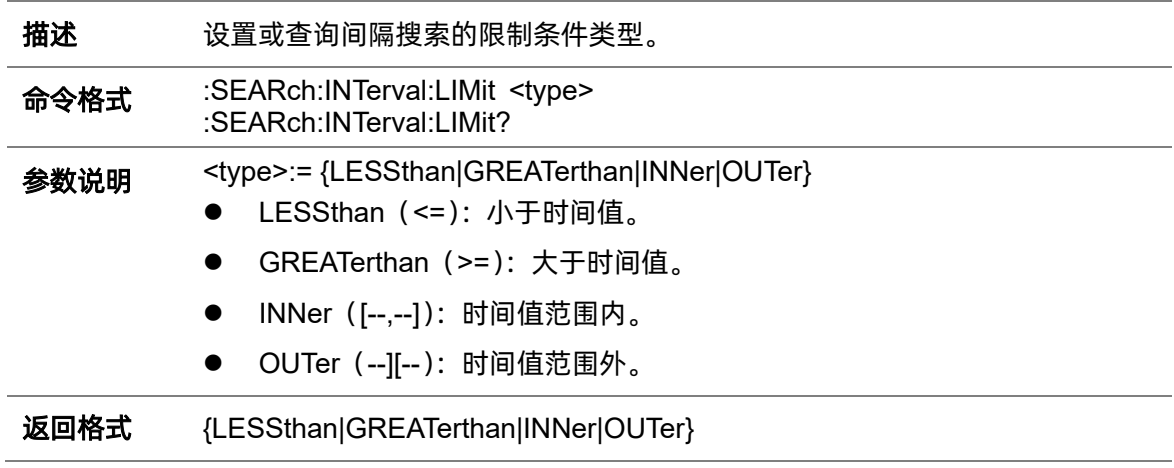

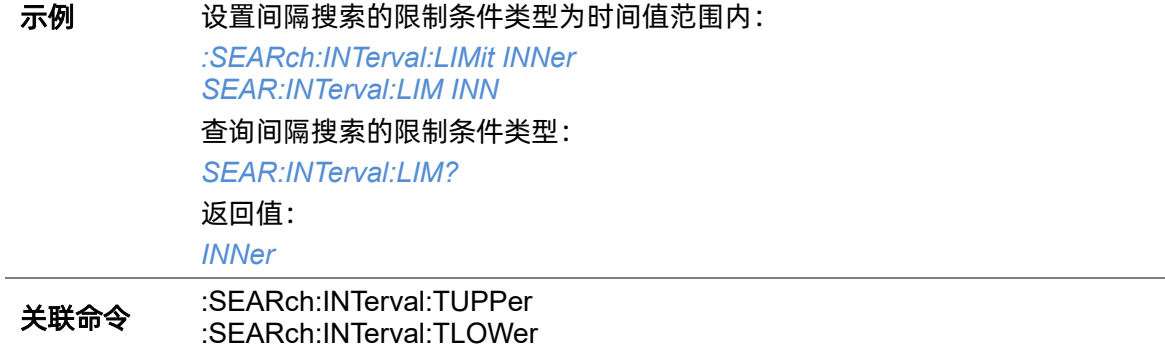

### <span id="page-206-0"></span>**5.19.9.5 :SEARch:INTerval:TUPPer**

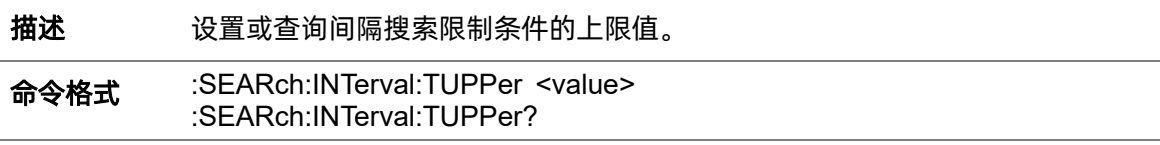

# 参数说明 <value>:= 数值, 浮点型 NR3 格式。范围因机型而异, 有关详细信息, 请参见 下表:

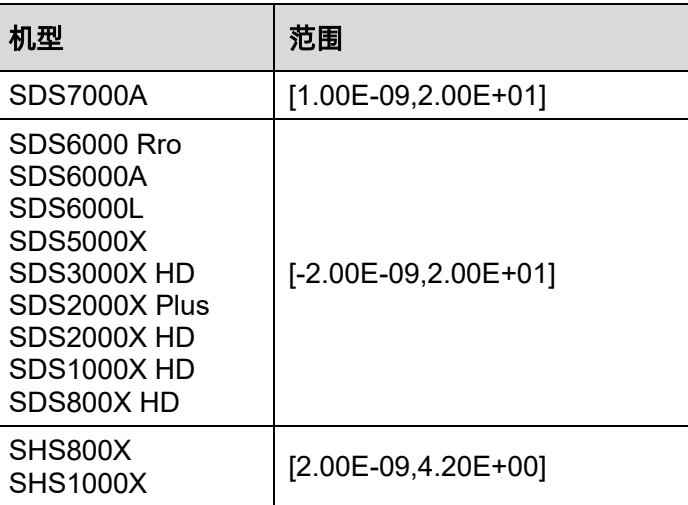

# 注意:

- ⚫ 上限值不能小于下限值(下限值设置指令[:SEARch:INTerval:TLOWer](#page-207-0))。
- 当限制类型为">="时, 此命令不可用。

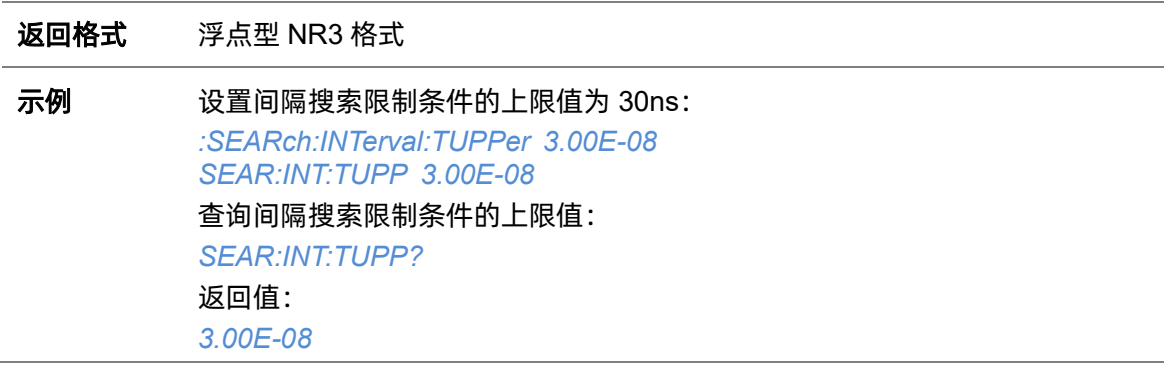

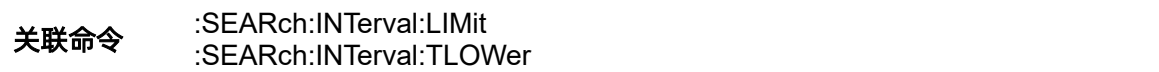

#### <span id="page-207-0"></span>**5.19.9.6 :SEARch:INTerval:TLOWer**

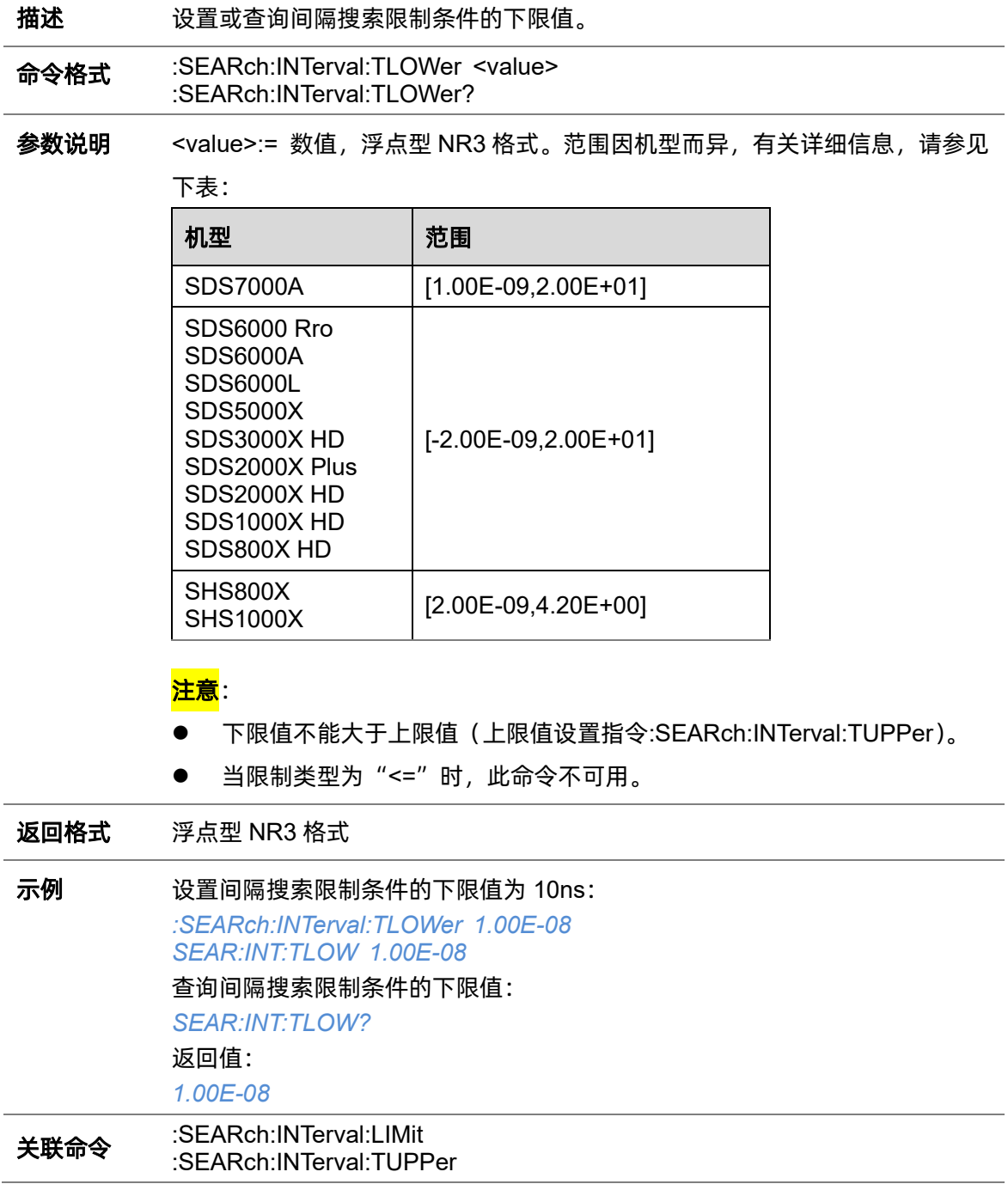

# **5.19.10 :SEARch:RUNT**

## **5.19.10.1 :SEARch:RUNT:SOURce**

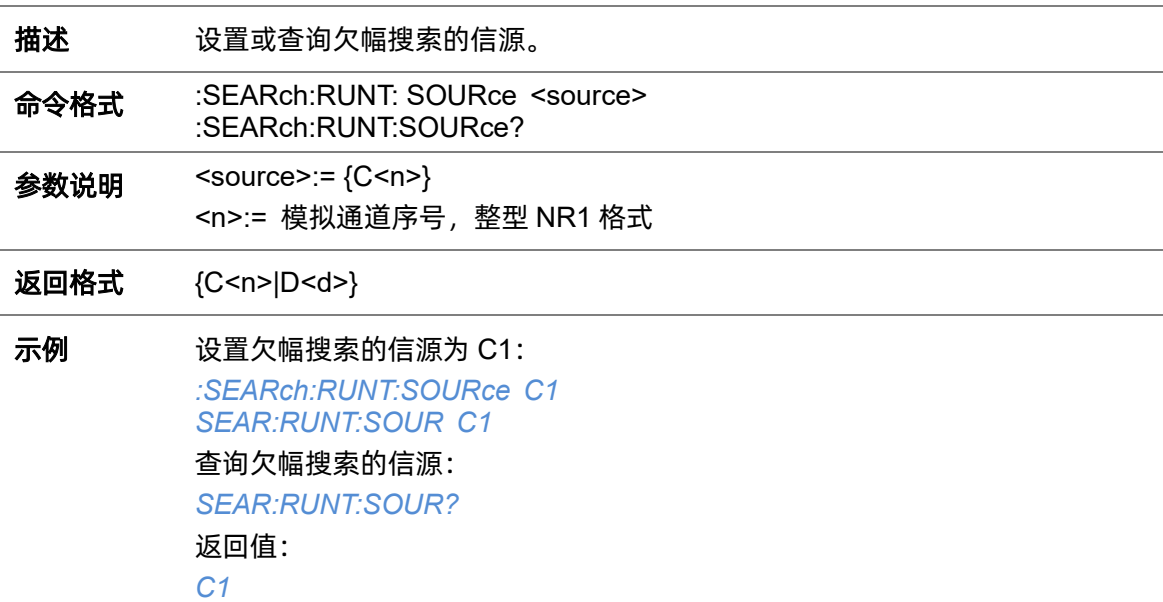

# **5.19.10.2 :SEARch:RUNT:POLarity**

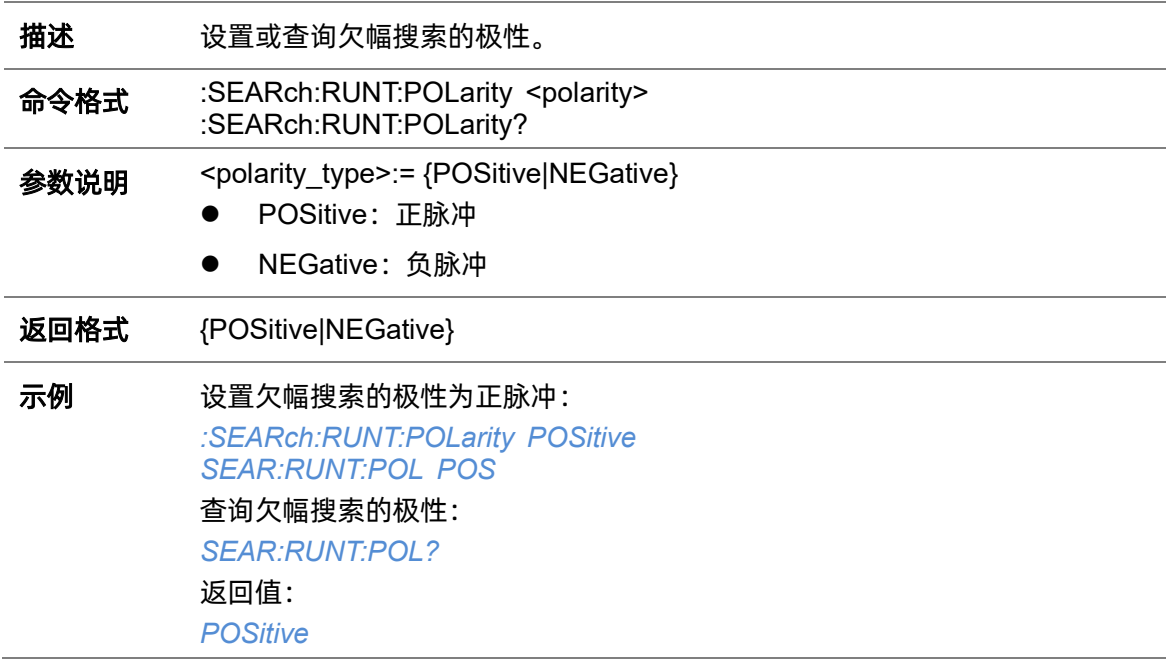

# <span id="page-208-0"></span>**5.19.10.3 :SEARch:RUNT:HLEVel**

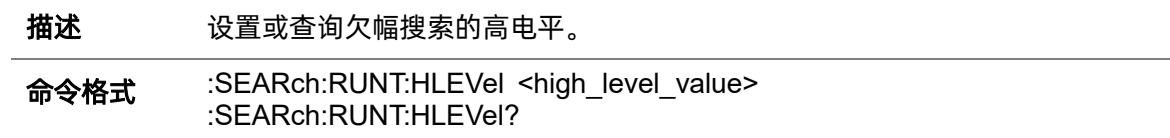

参数说明 <high\_level\_value>:= 数值,浮点型 NR3 格式。范围因机型而异,有关详细 信息,请参见下表:

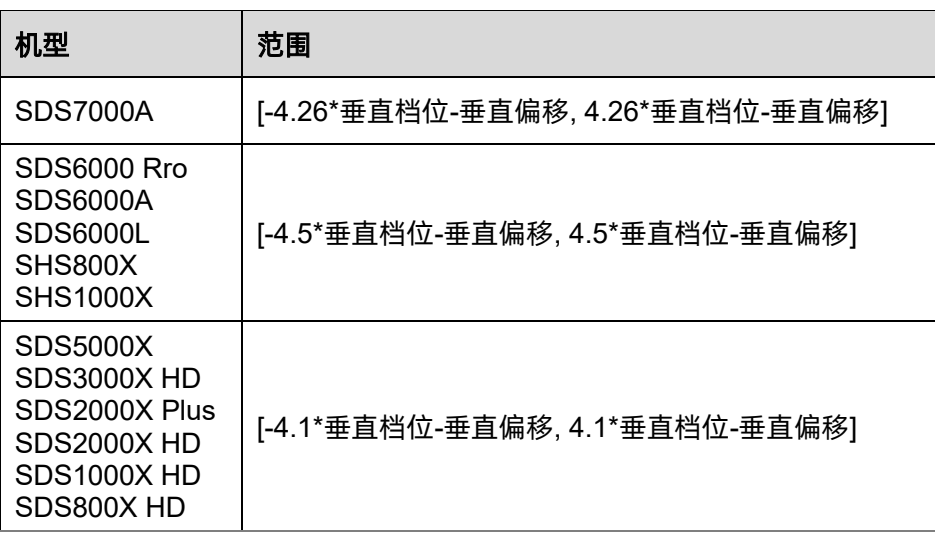

<mark>注意</mark>:高电平不能小于低电平(低电平设置指令[:SEARch:RUNT:LLEVel](#page-209-0))。

返回格式 浮点型 NR3 格式 示例 设置欠幅搜索的高电平为 0.5V: *:SEARch:RUNT:HLEVel 5.00E-01 SEAR:RUNT:HLEV 5.00E-01* 查询欠幅搜索的高电平: *SEAR:RUNT:HLEV?* 返回值: *5.00E-01* 关联命令 [:SEARch:RUNT:LLEVel](#page-209-0)

### <span id="page-209-0"></span>**5.19.10.4 :SEARch:RUNT:LLEVel**

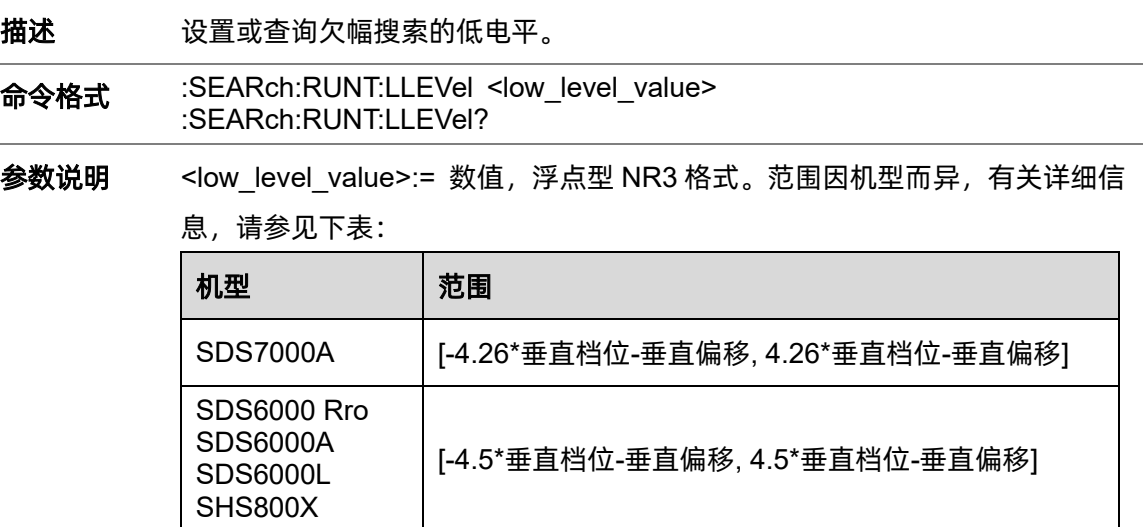

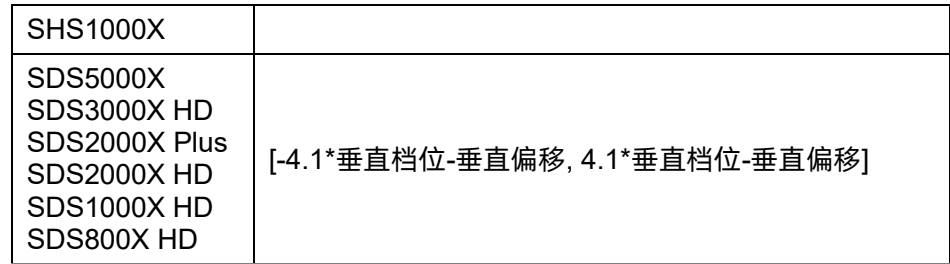

<mark>注意</mark>: 低电平不能大于高电平(高电平设置指令[:SEARch:RUNT:HLEVel](#page-208-0))。

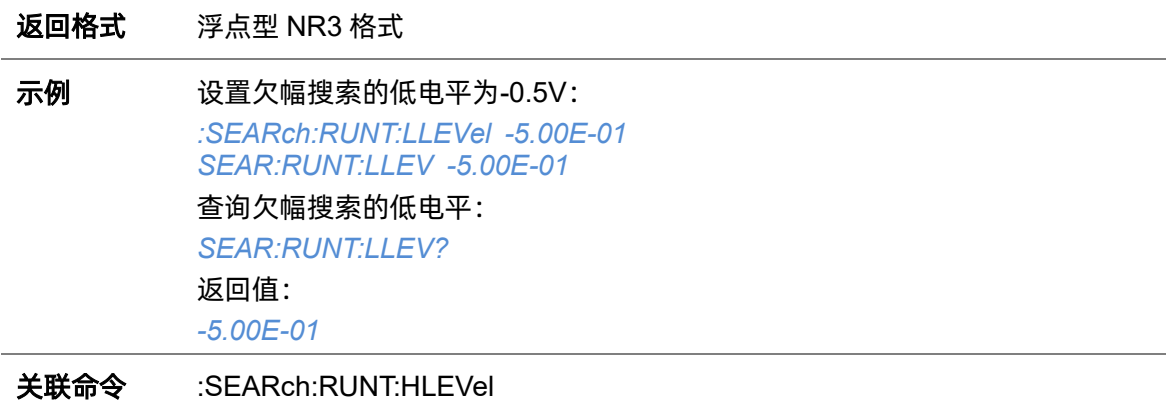

#### <span id="page-210-0"></span>**5.19.10.5 :SEARch:RUNT:LIMit**

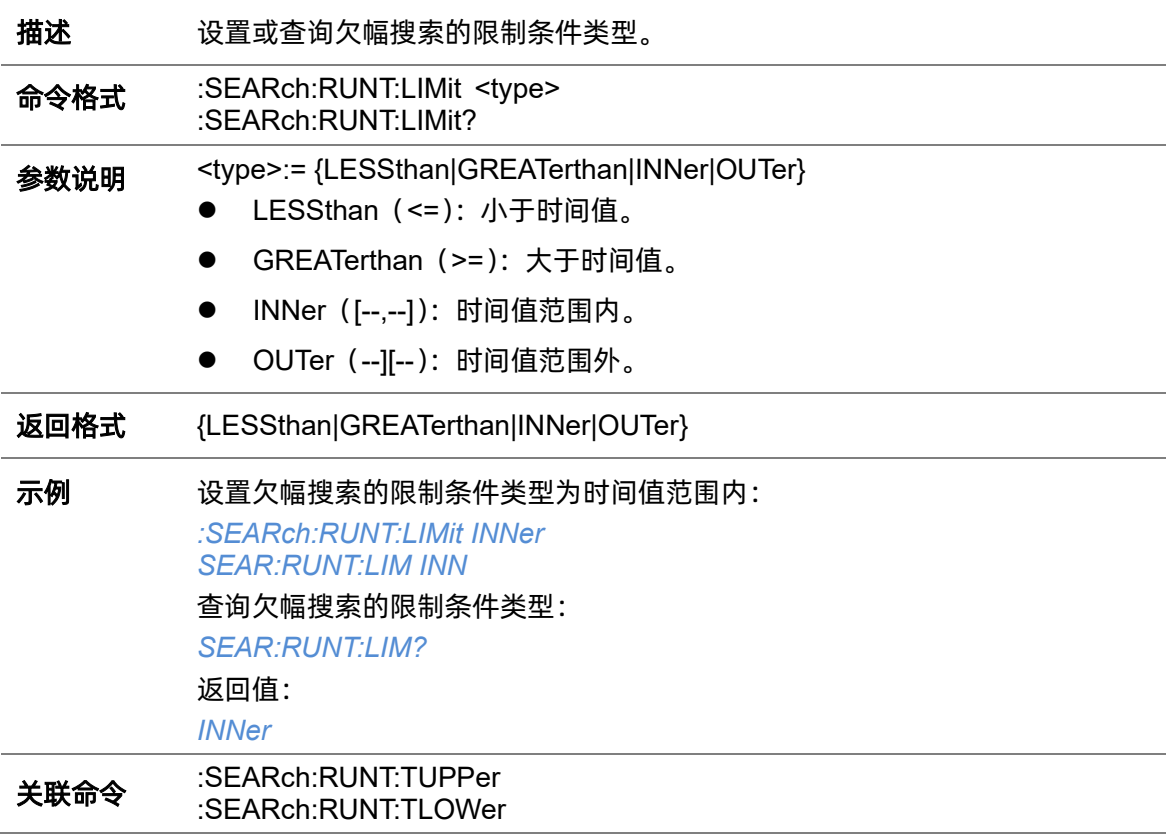

#### <span id="page-211-0"></span>**5.19.10.6 :SEARch:RUNT:TUPPer**

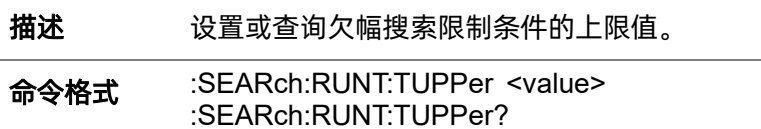

参数说明 <value>:= 数值, 浮点型 NR3 格式。范围因机型而异, 有关详细信息, 请参见

下表:

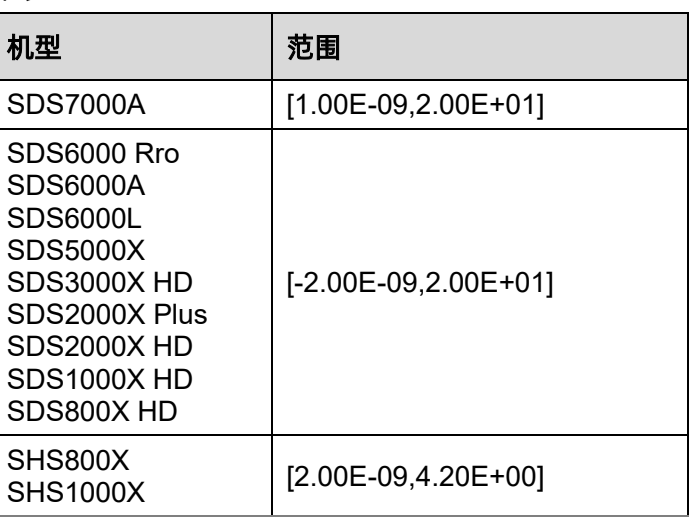

#### 注意:

- ⚫ 上限值不能小于下限值(下限值设置指令[:SEARch:RUNT:TLOWer](#page-211-1))。
- 当限制类型为">="时,此命令不可用。

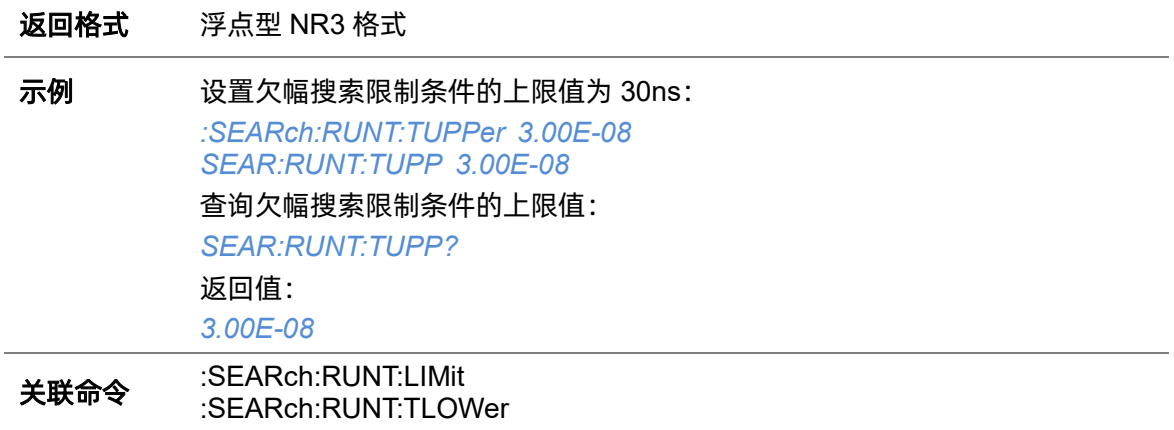

### <span id="page-211-1"></span>**5.19.10.7 :SEARch:RUNT:TLOWer**

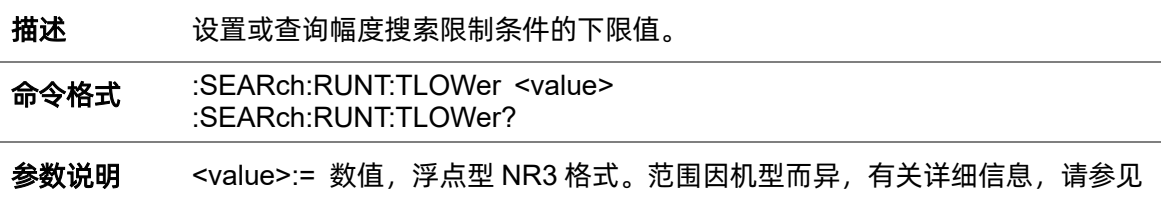

#### 下表:

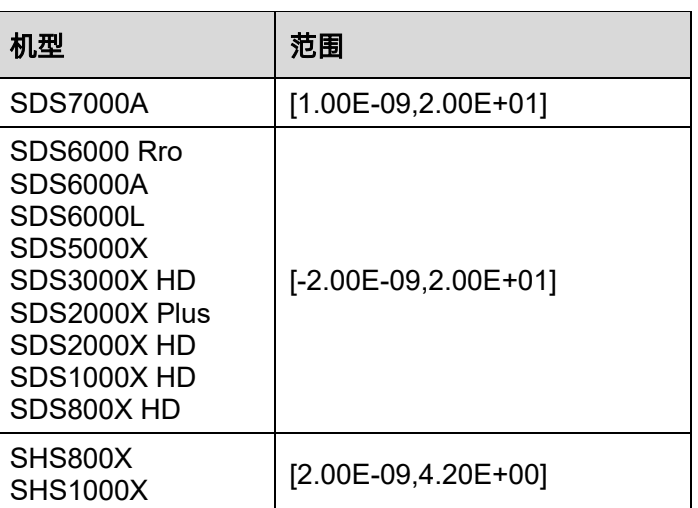

# <mark>注意</mark>:

- ⚫ 下限值不能大于上限值(上限值设置指令[:SEARch:RUNT:TUPPer](#page-211-0))。
- 当限制类型为"<="时, 此命令不可用。

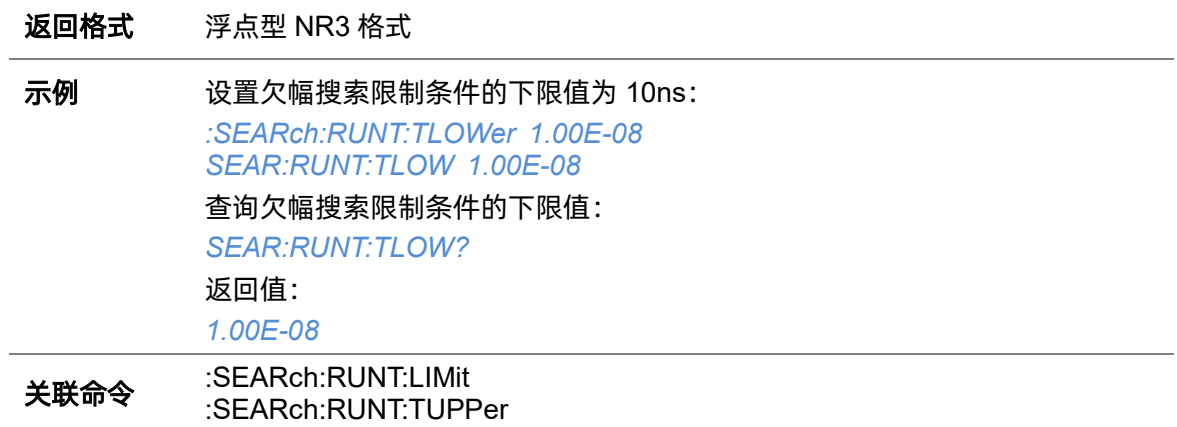

# **5.20 SYSTem** 命令系统

:SYSTem 命令子系统控制示波器的系统功能。

# **5.20.1 :SYSTem:BUZZer**

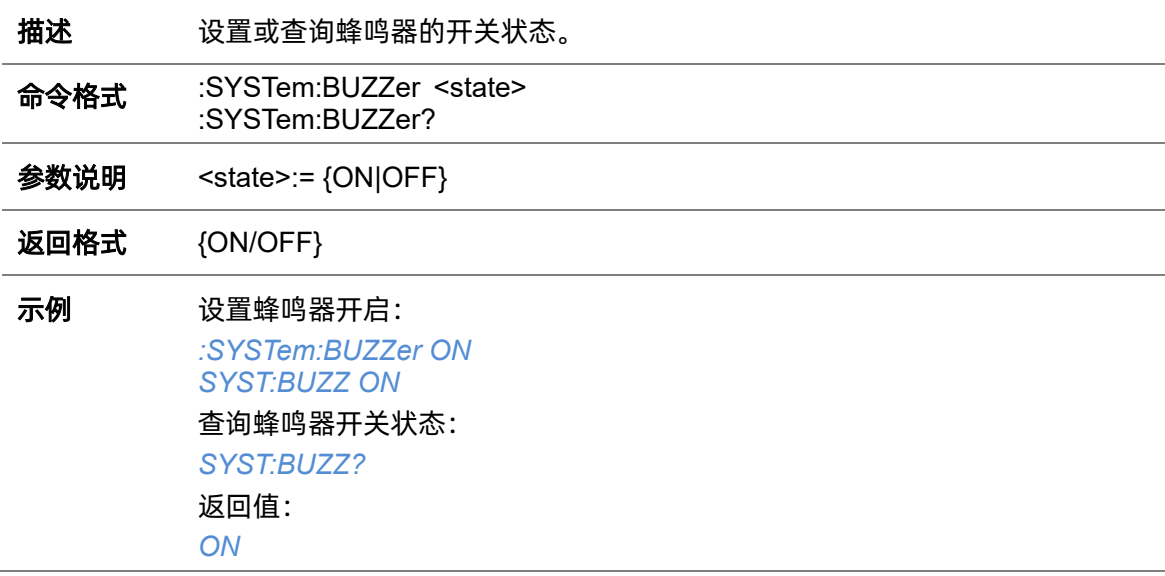

# **5.20.2 :SYSTem:CLOCk**

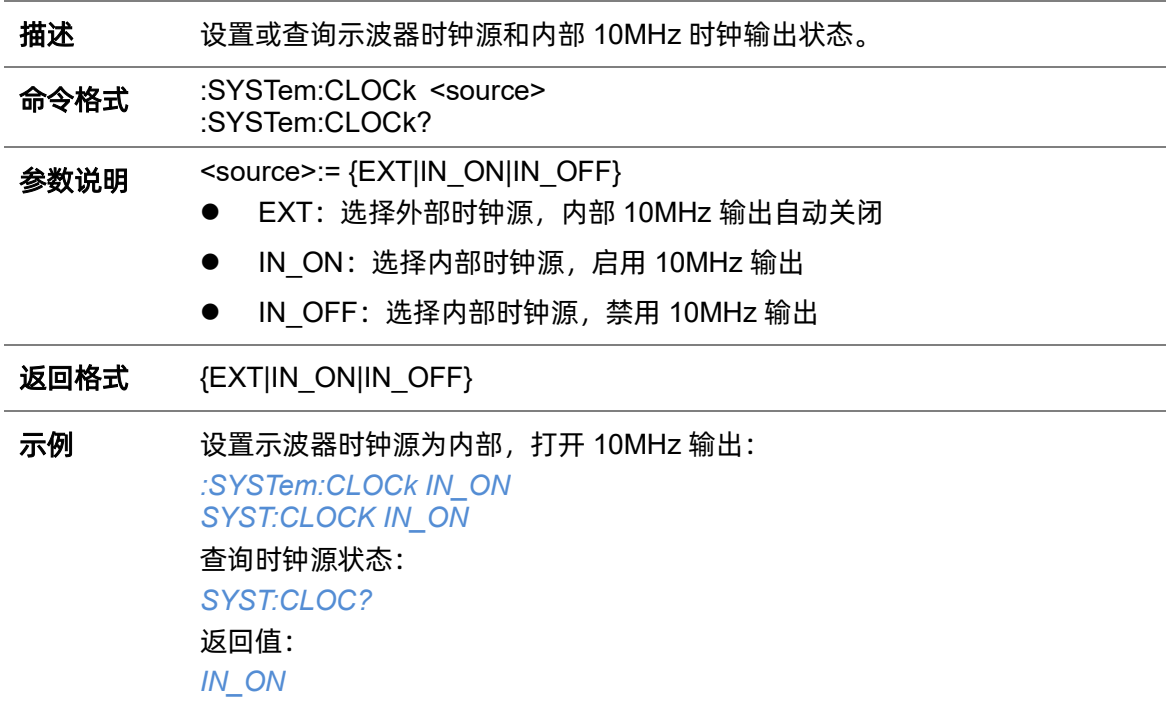

# <span id="page-214-1"></span>**5.20.3 :SYSTem:COMMunicate:LAN:GATeway**

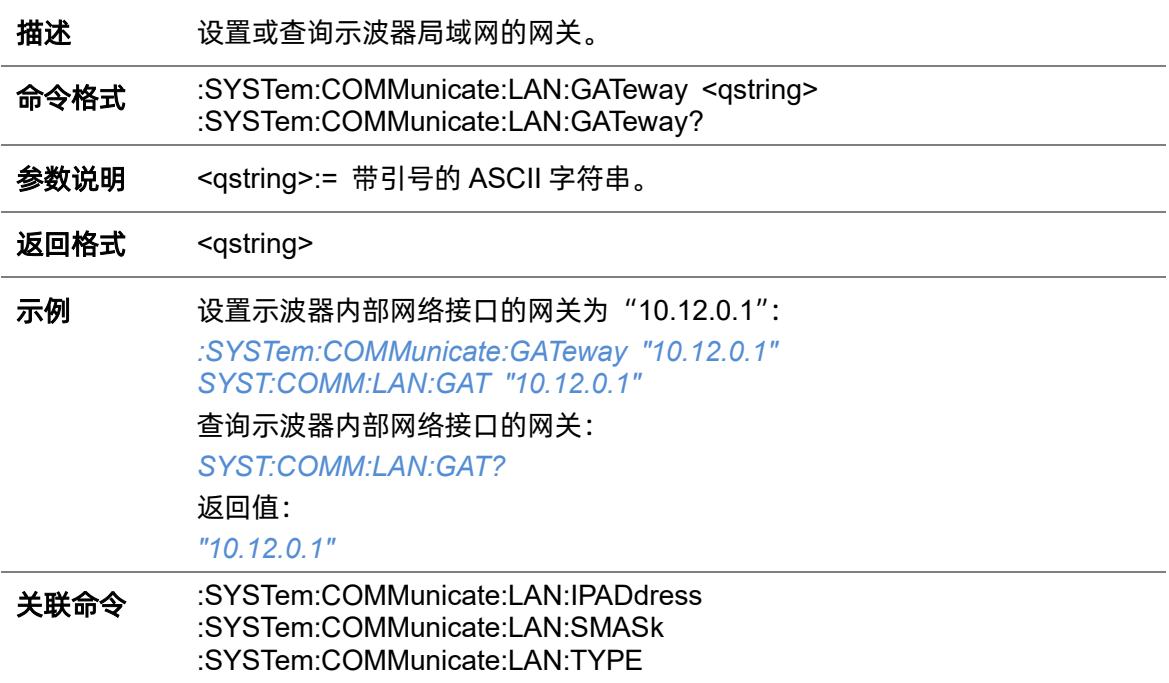

# <span id="page-214-0"></span>**5.20.4 :SYSTem:COMMunicate:LAN:IPADdress**

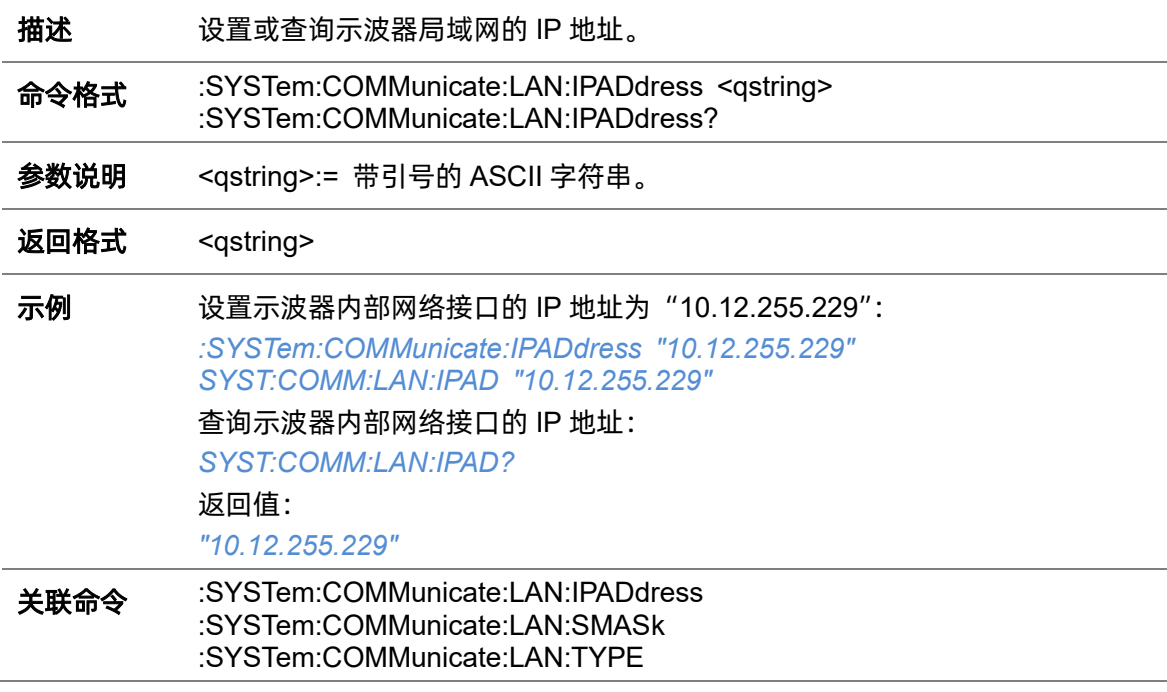

# **5.20.5 :SYSTem:COMMunicate:LAN:MAC**

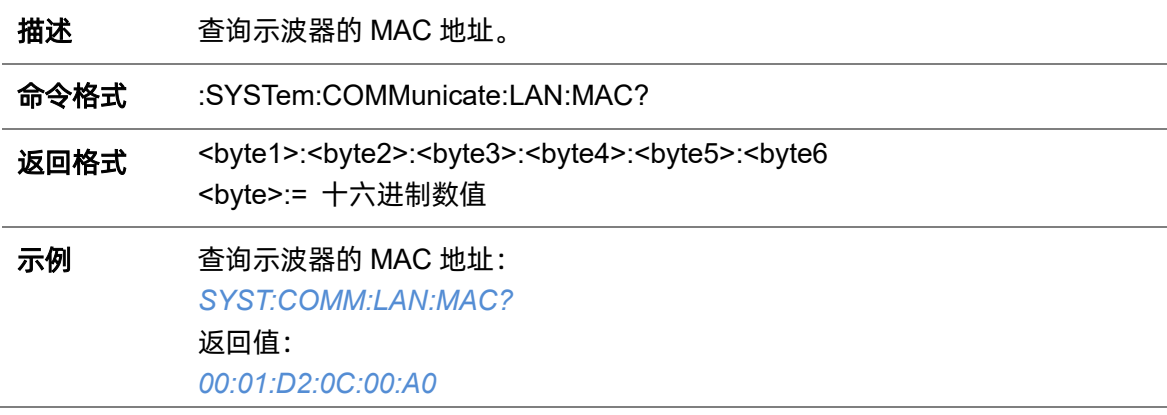

# <span id="page-215-0"></span>**5.20.6 :SYSTem:COMMunicate:LAN:SMASk**

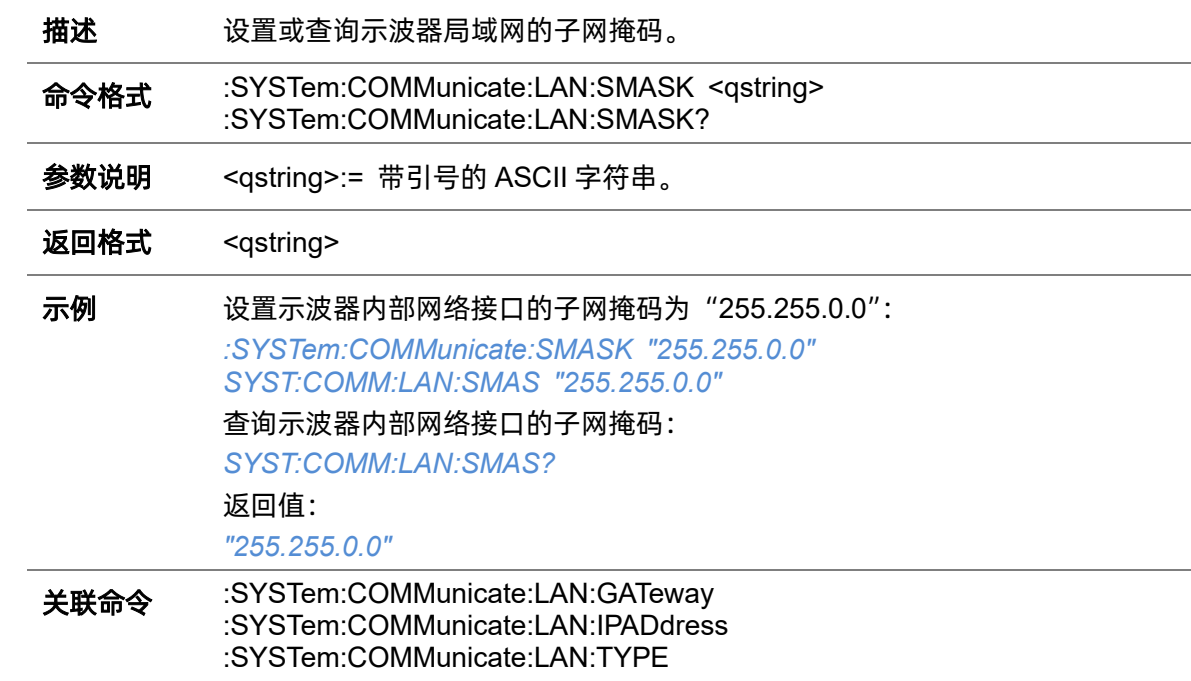

### <span id="page-215-1"></span>**5.20.7 :SYSTem:COMMunicate:LAN:TYPE**

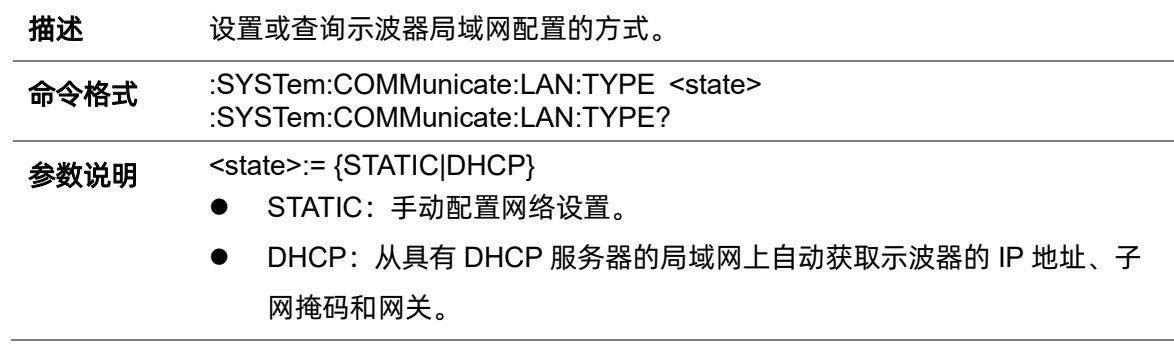
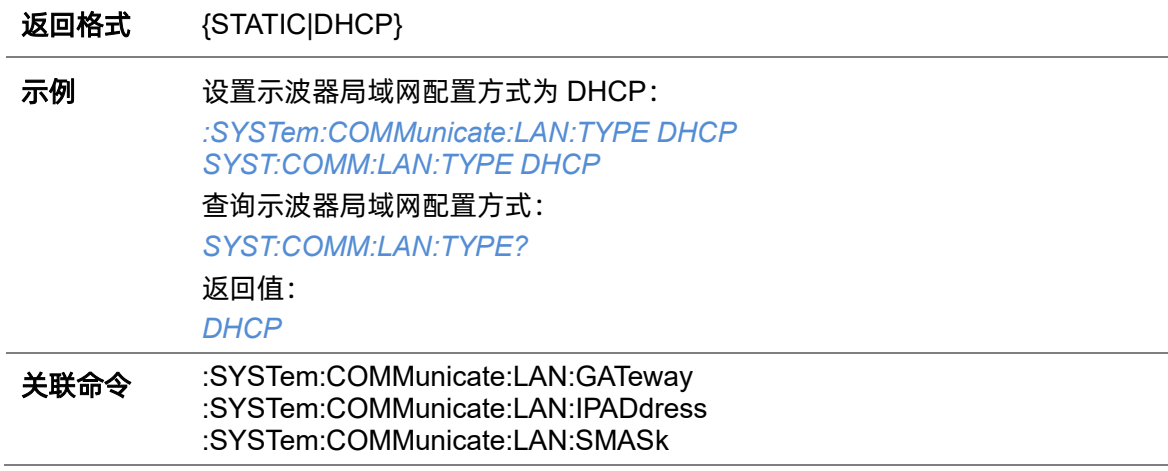

## **5.20.8 :SYSTem:COMMunicate:VNCPort**

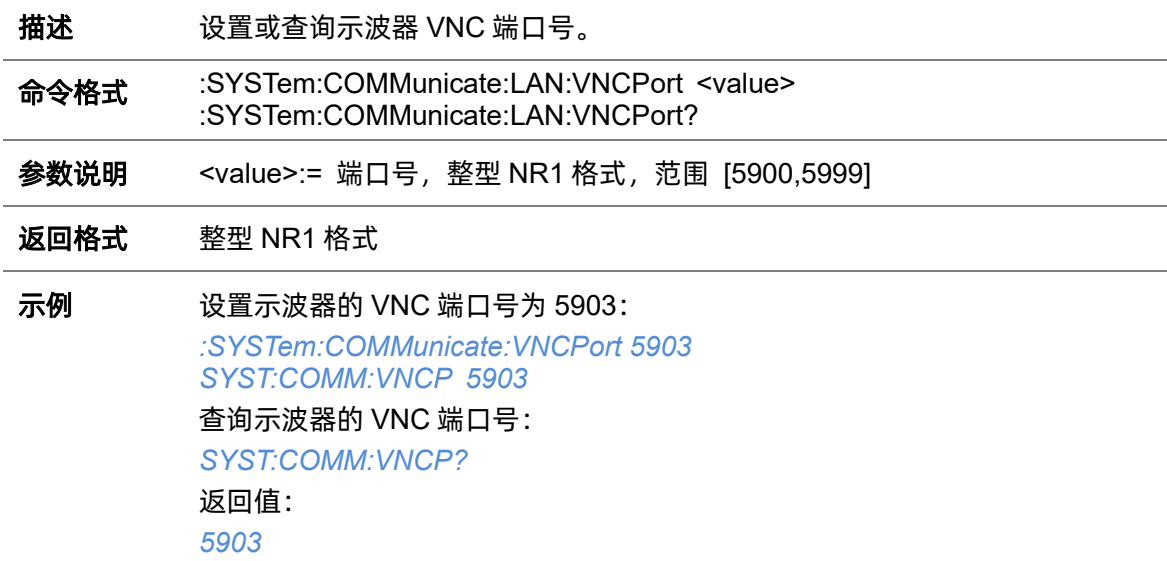

## <span id="page-216-0"></span>**5.20.9 :SYSTem:DATE**

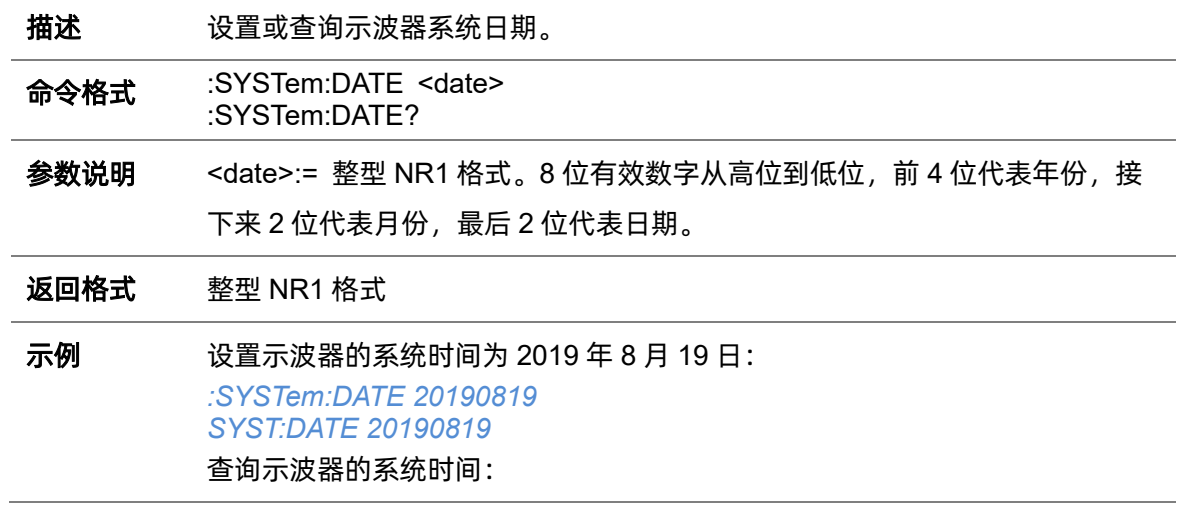

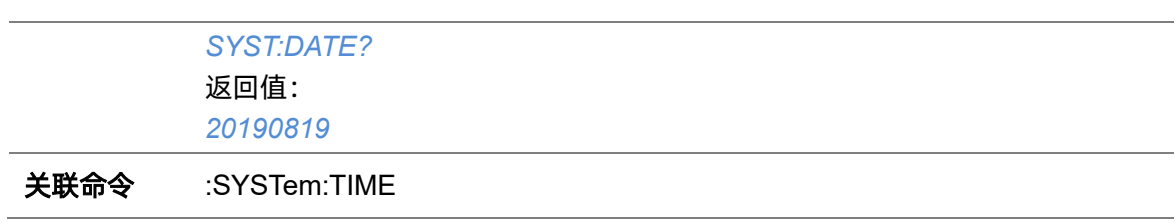

### **5.20.10 :SYSTem:EDUMode**

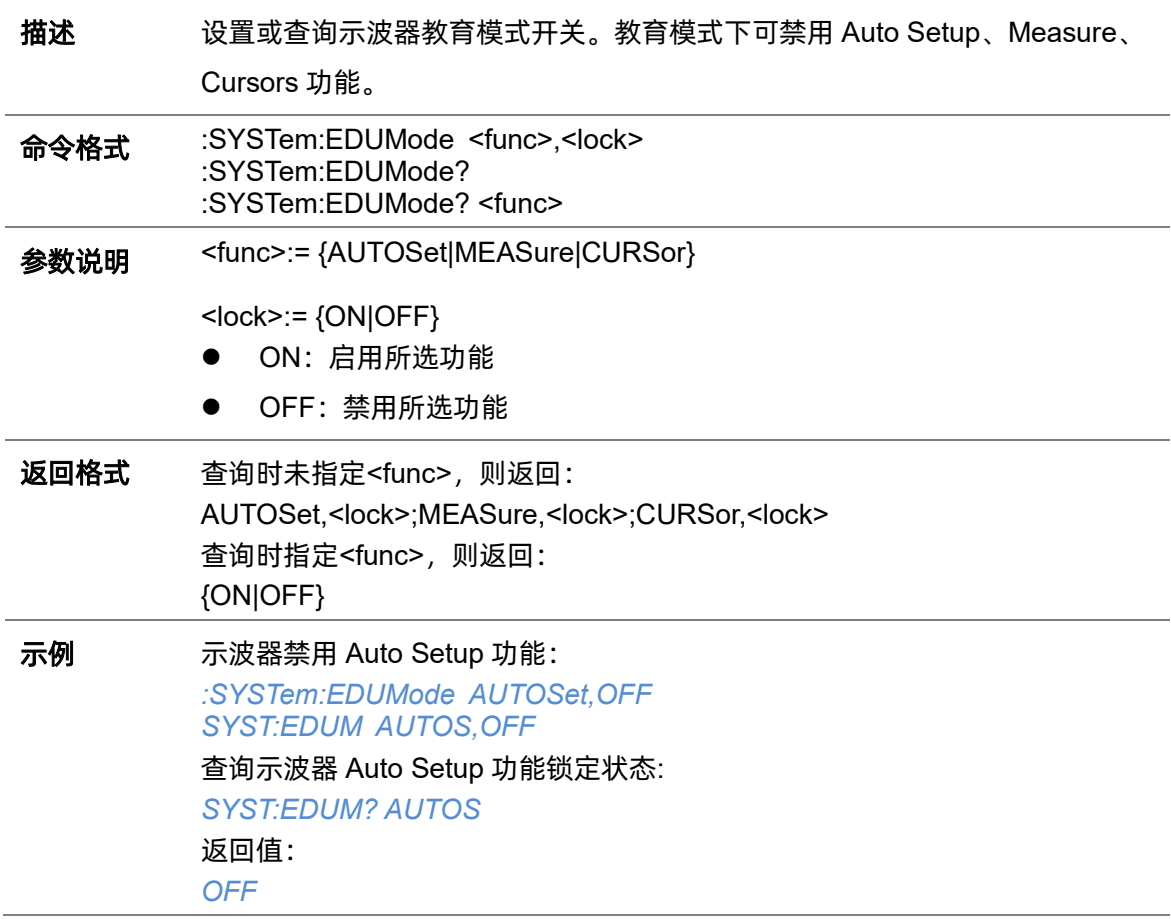

# **5.20.11 :SYSTem:LANGuage**

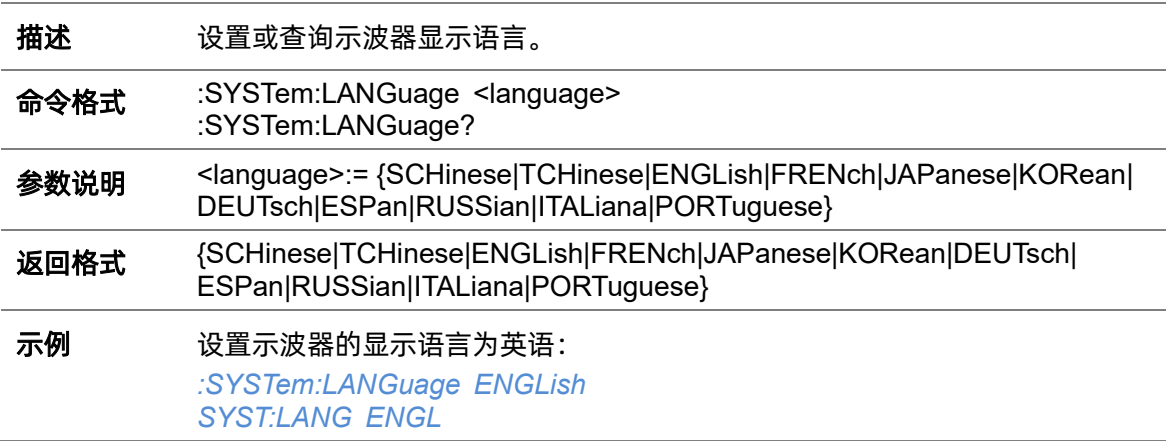

查询示波器的显示语言: *SYST:LANG?* 返回值: *ENGLish*

## **5.20.12 :SYSTem:MENU**

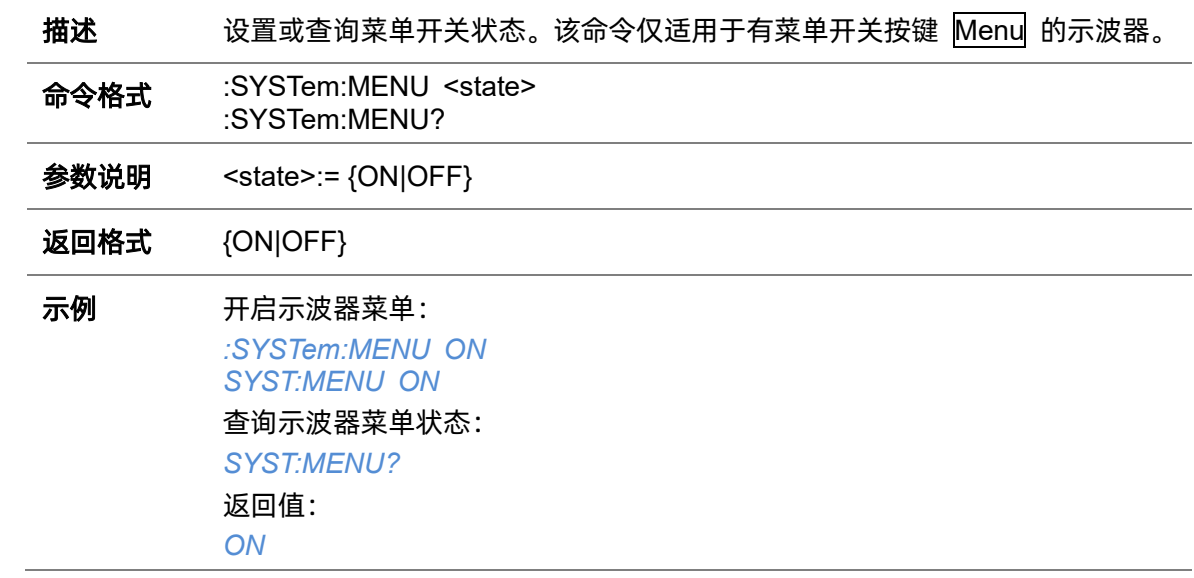

### **5.20.13 :SYSTem:NSTorage**

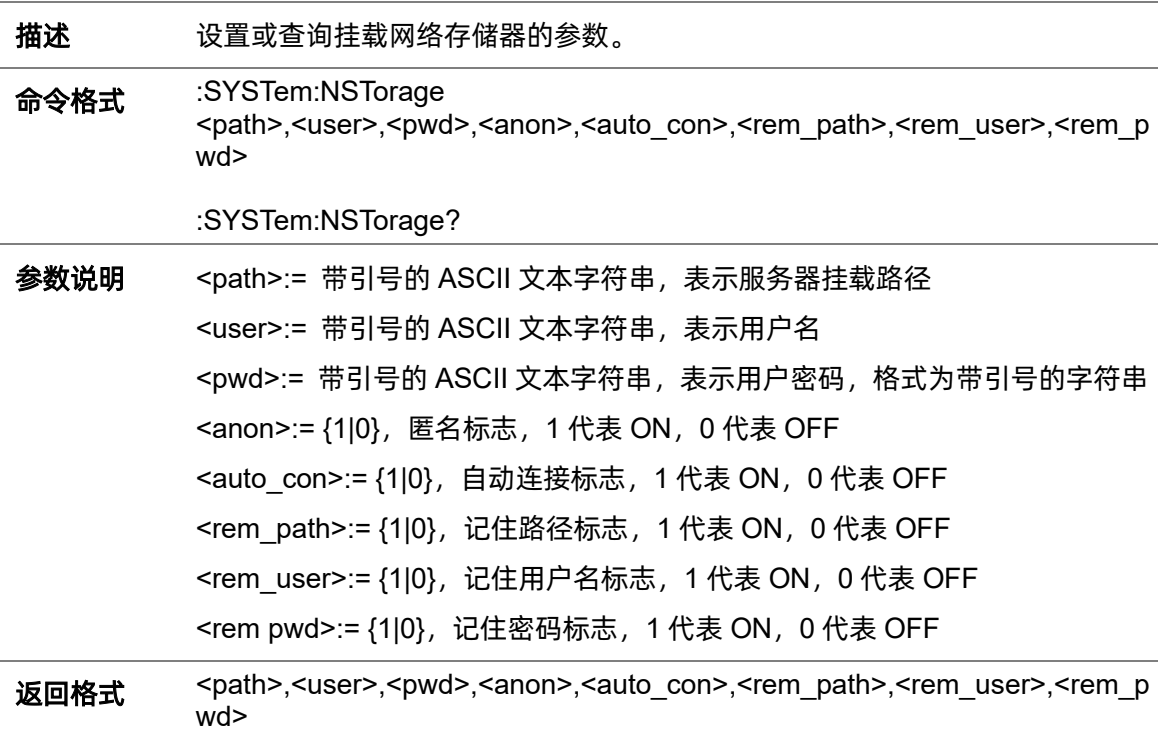

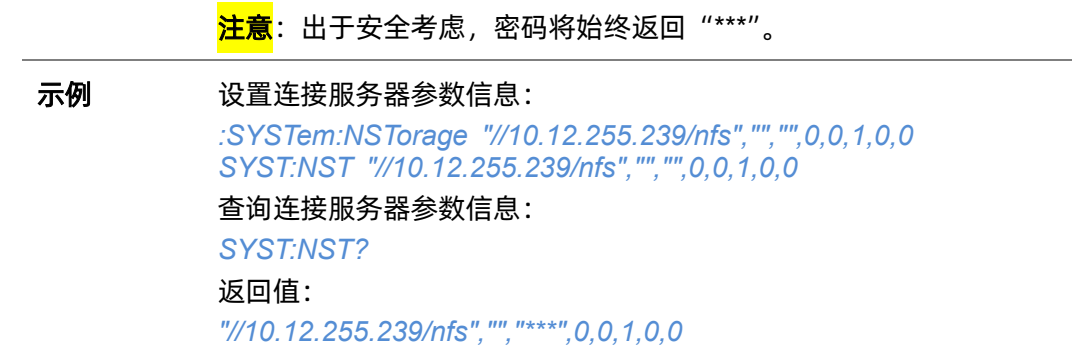

### **5.20.14 :SYSTem:NSTorage:CONNect**

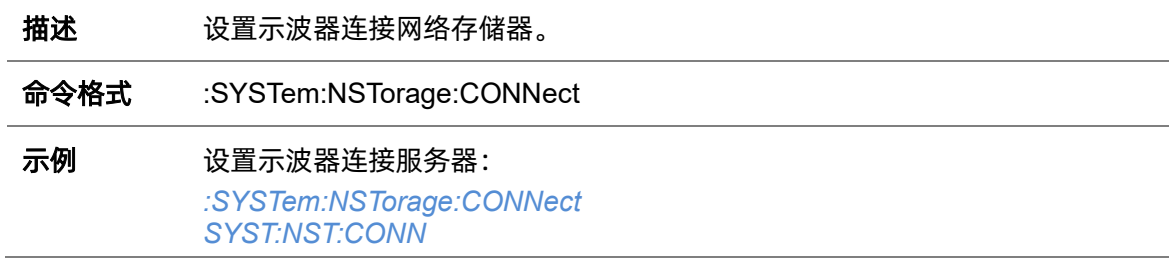

### **5.20.15 :SYSTem:NSTorage:DISConnect**

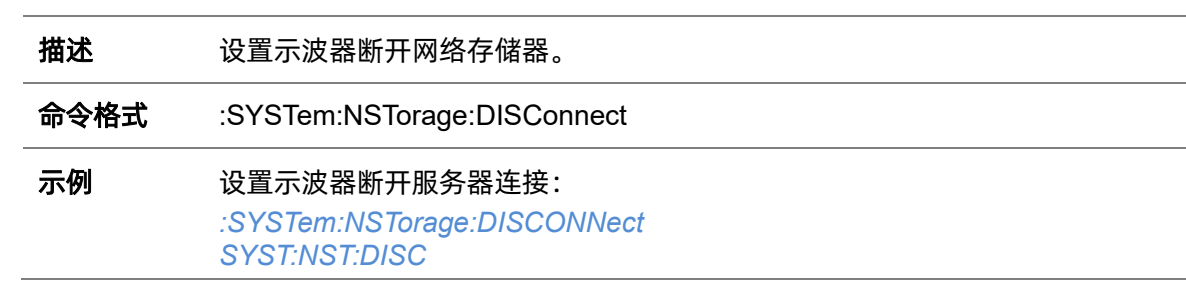

### **5.20.16 :SYSTem:NSTorage:STATus**

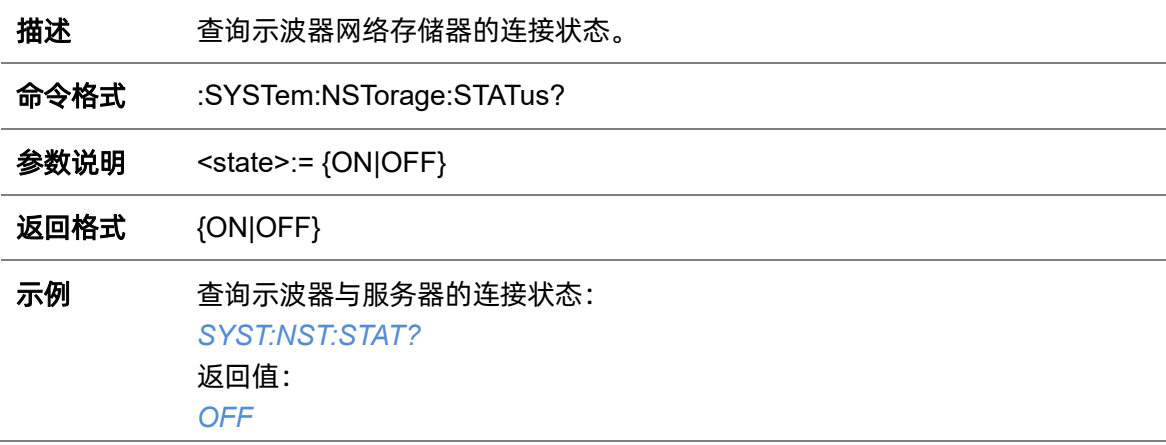

#### **5.20.17 :SYSTem:PON**

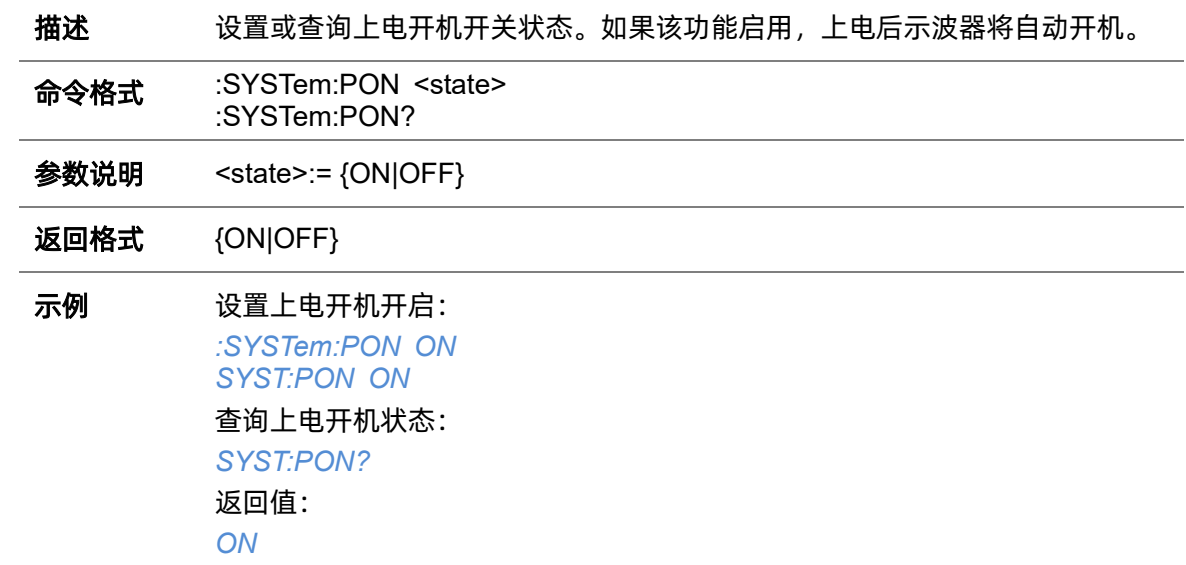

#### <span id="page-220-0"></span>**5.20.18 :SYSTem:REBoot**

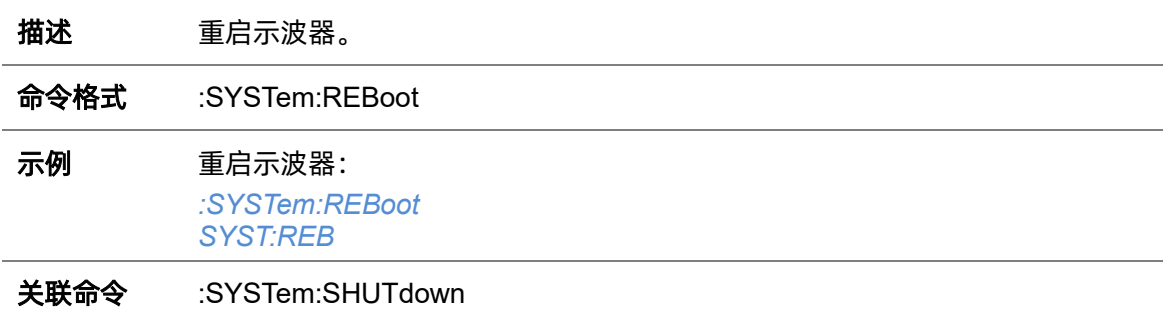

#### **5.20.19 :SYSTem:REMote**

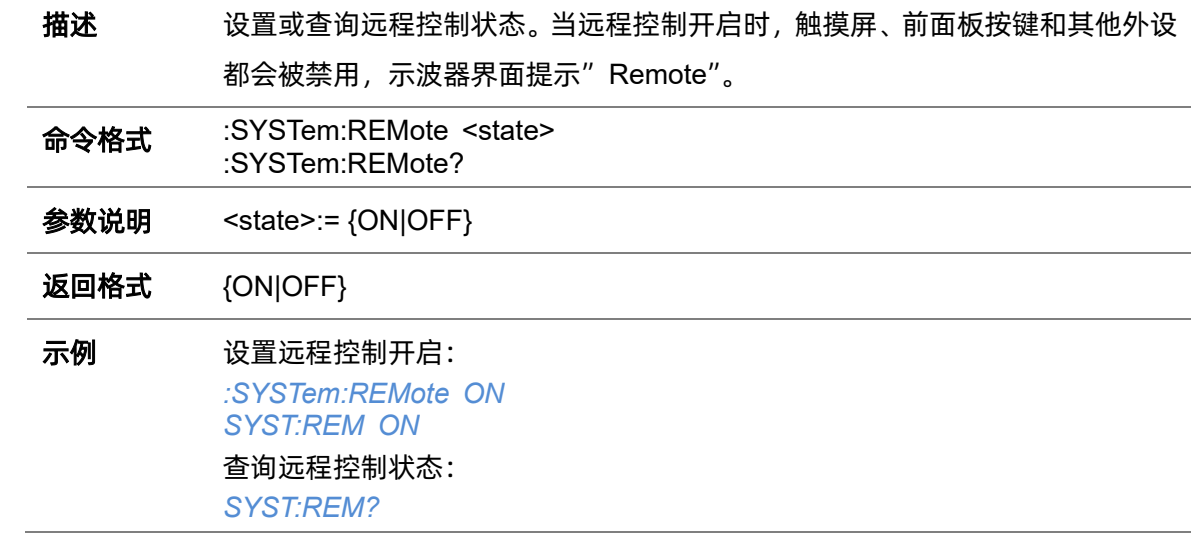

返回值: *ON*

**5.20.20 :SYSTem:SELFCal**

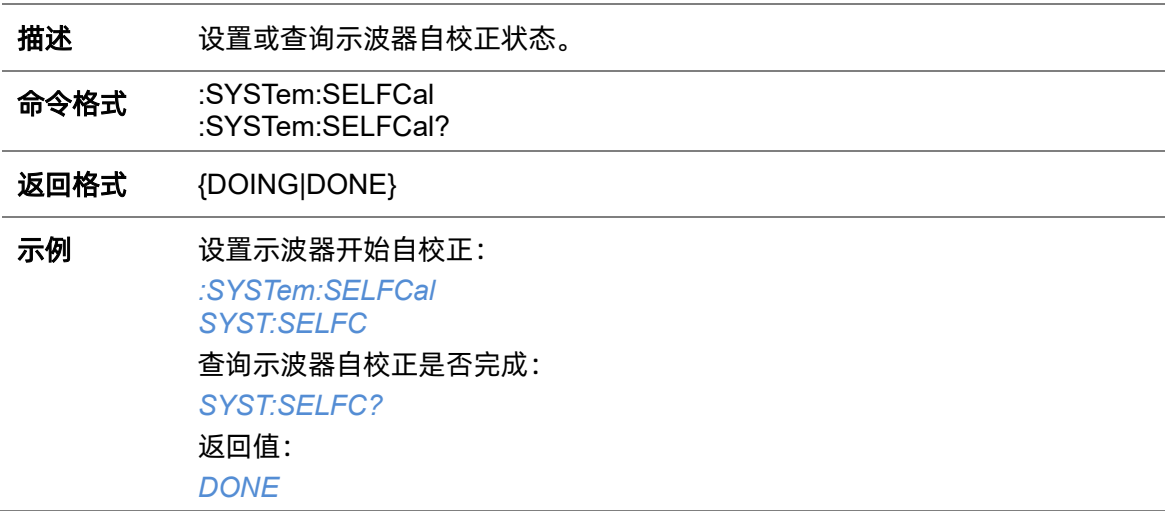

#### <span id="page-221-0"></span>**5.20.21 :SYSTem:SHUTdown**

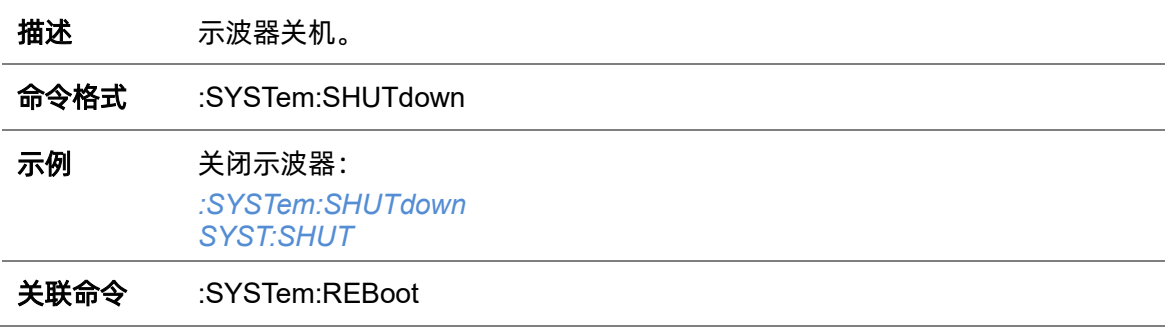

#### **5.20.22 :SYSTem:SSAVer**

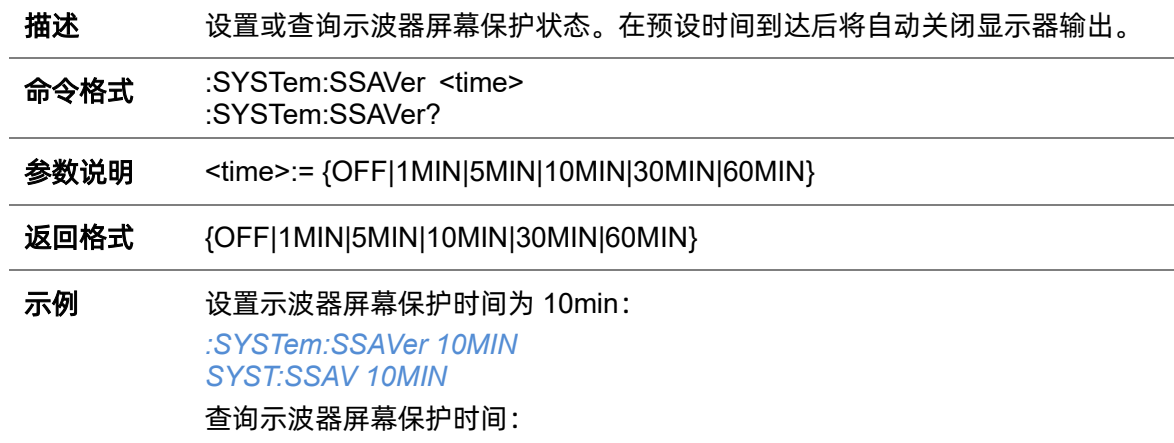

*SYST:SSAV?* 返回值:

*10MIN*

#### <span id="page-222-0"></span>**5.20.23 :SYSTem:TIME**

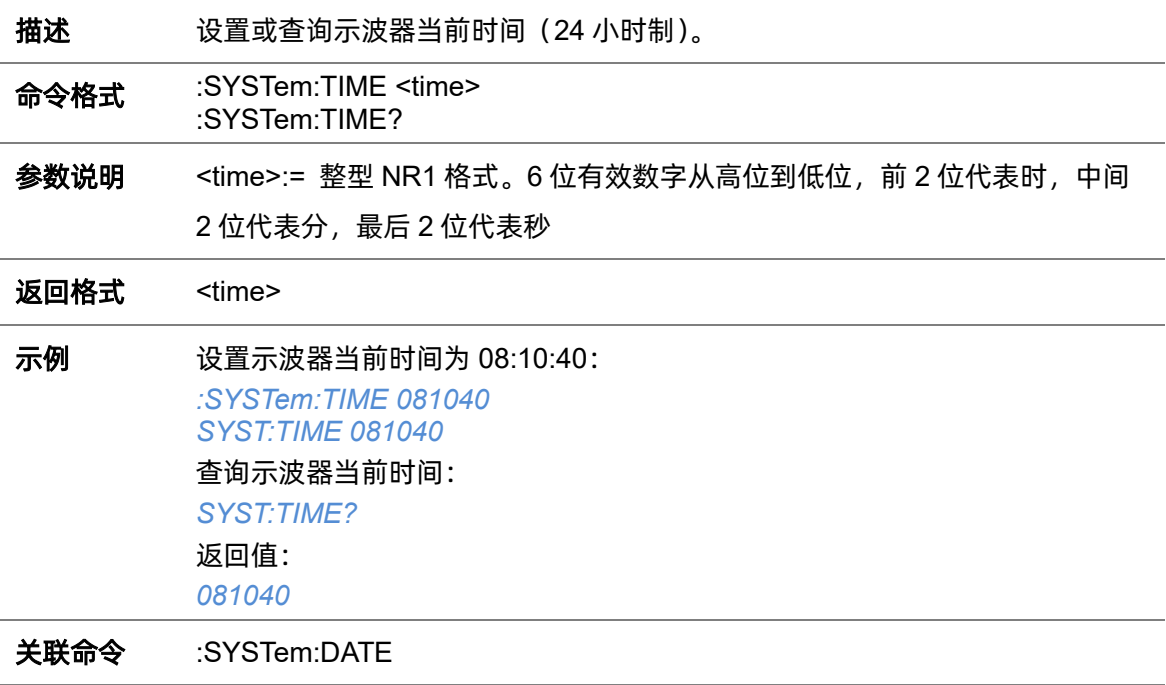

## **5.20.24 :SYSTem:TOUCh**

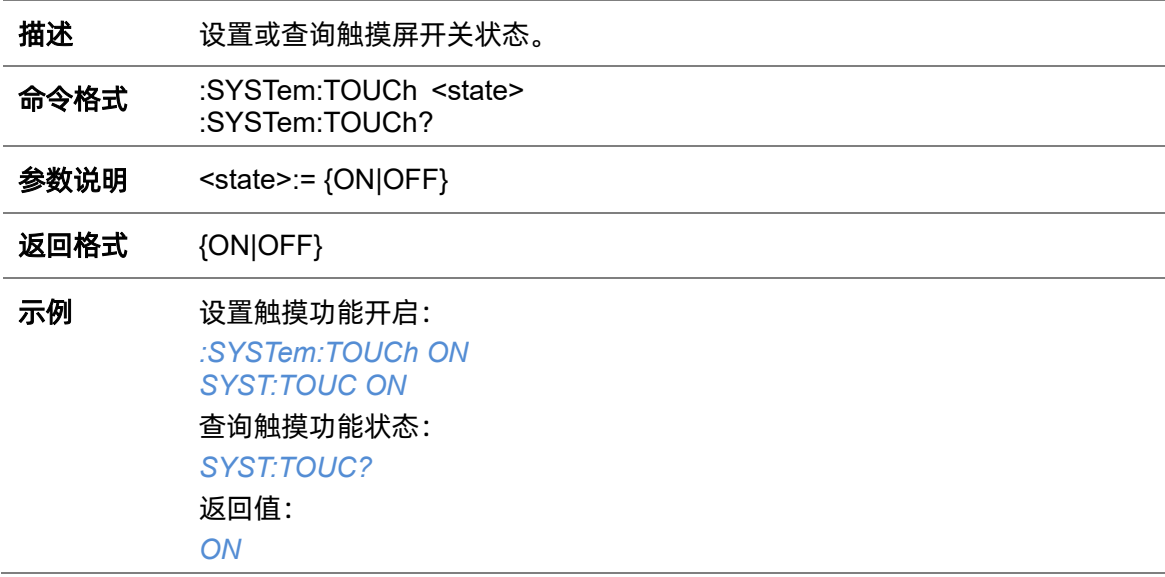

# **5.21 TIMebase** 命令系统

:Timebase 命令子系统控制示波器水平系统功能,可以控制主窗口和 Zoom 缩放窗口的水平档位、 水平延时等参数。

#### <span id="page-223-1"></span>**5.21.1 :TIMebase:DELay**

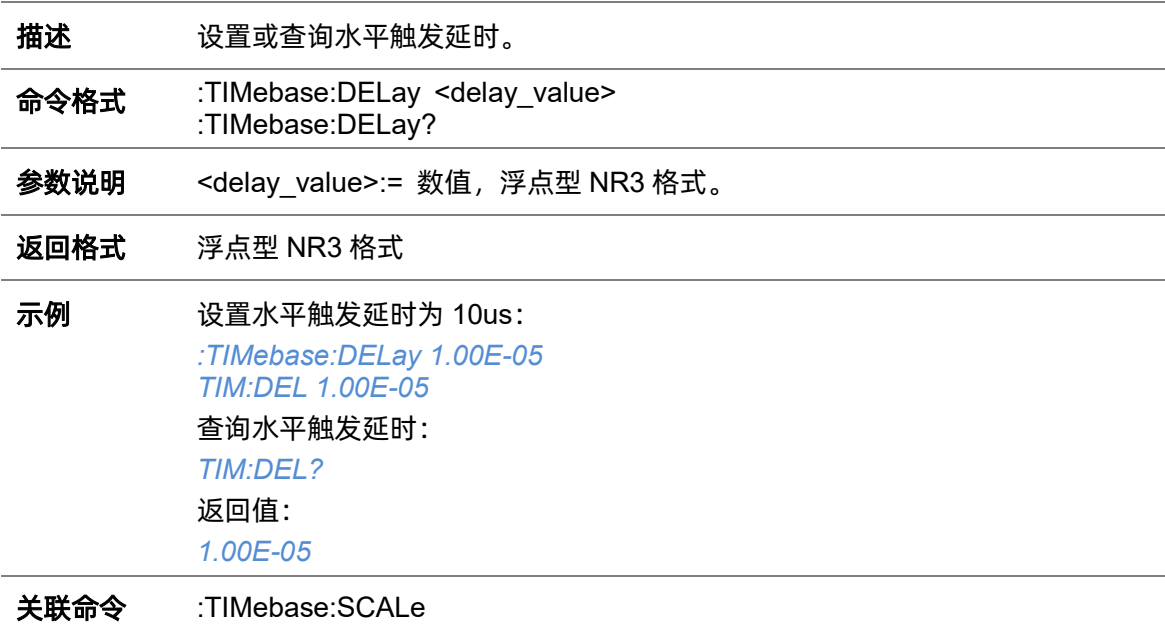

### <span id="page-223-0"></span>**5.21.2 :TIMebase:REFerence**

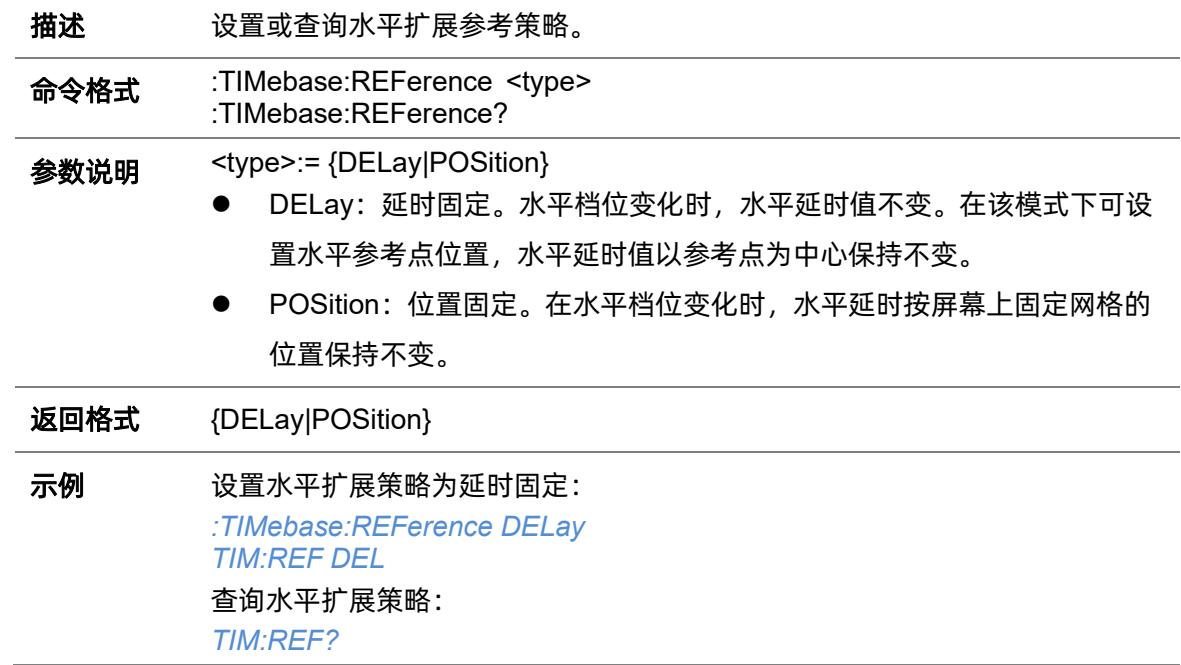

# 返回值:

*DELay*

## **5.21.3 :TIMebase:REFerence:POSition**

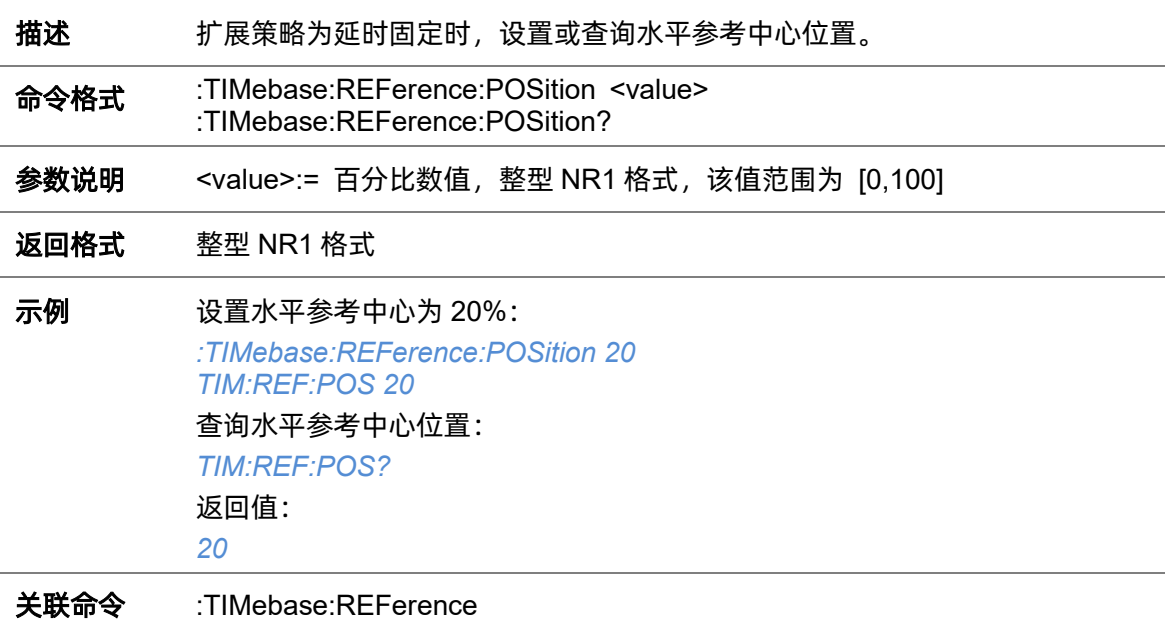

### <span id="page-224-0"></span>**5.21.4 :TIMebase:SCALe**

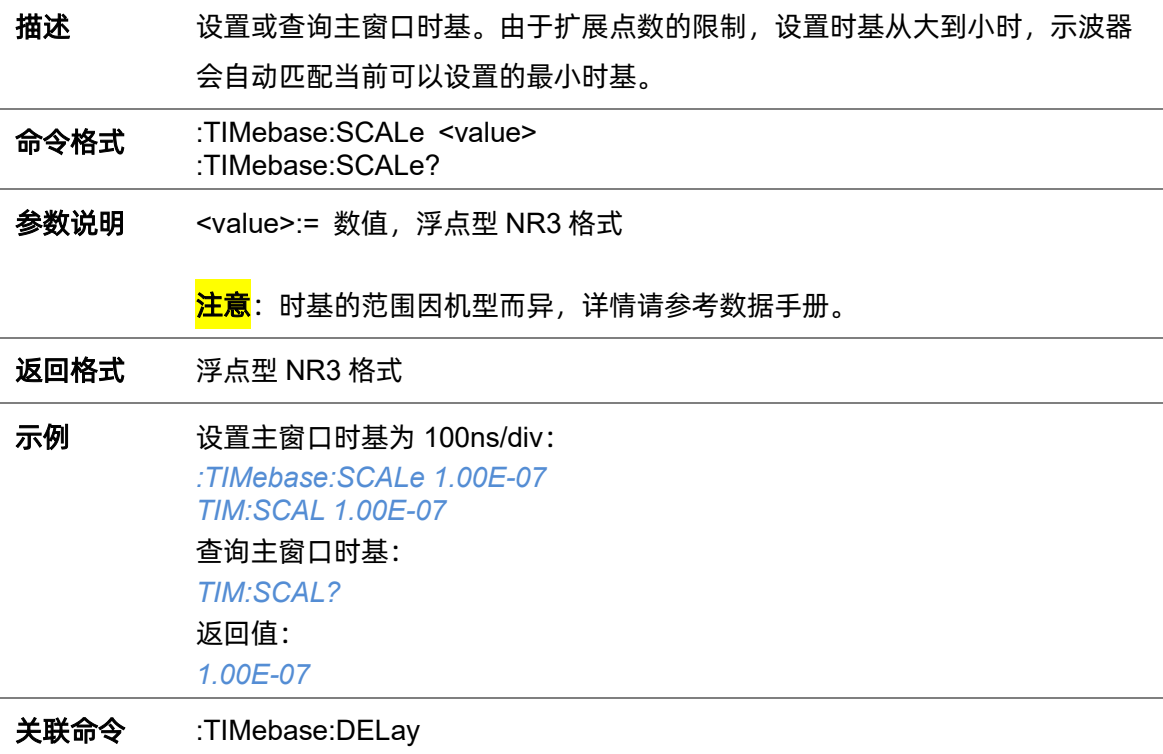

#### **5.21.5 :TIMebase:WINDow**

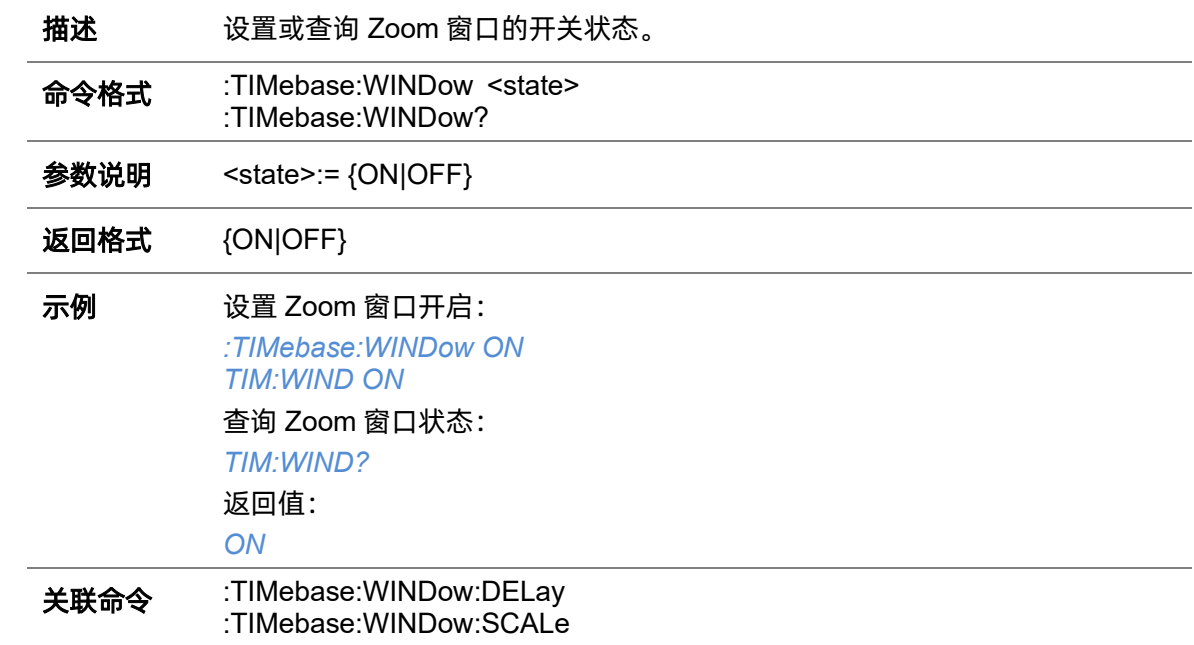

# <span id="page-225-0"></span>**5.21.6 :TIMebase:WINDow:DELay**

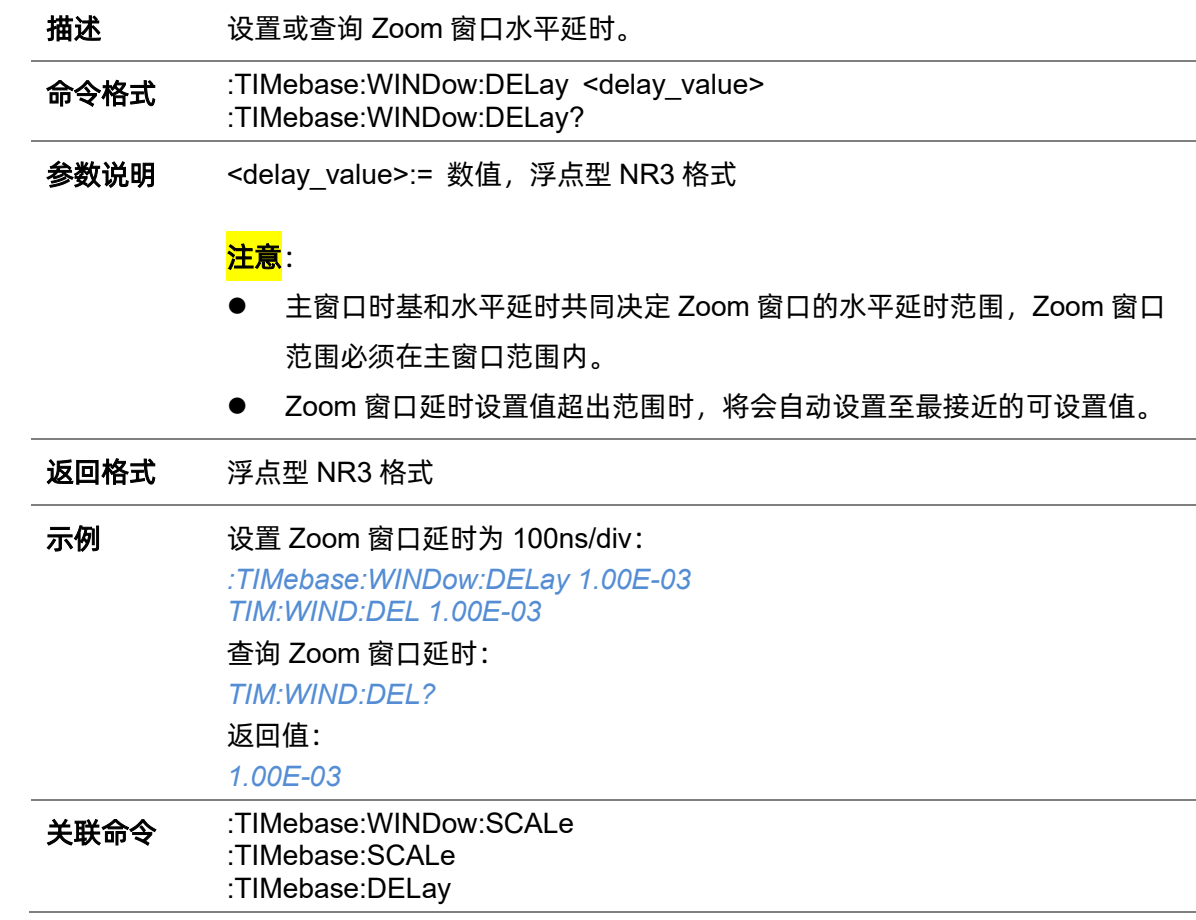

### <span id="page-226-0"></span>**5.21.7 :TIMebase:WINDow:SCALe**

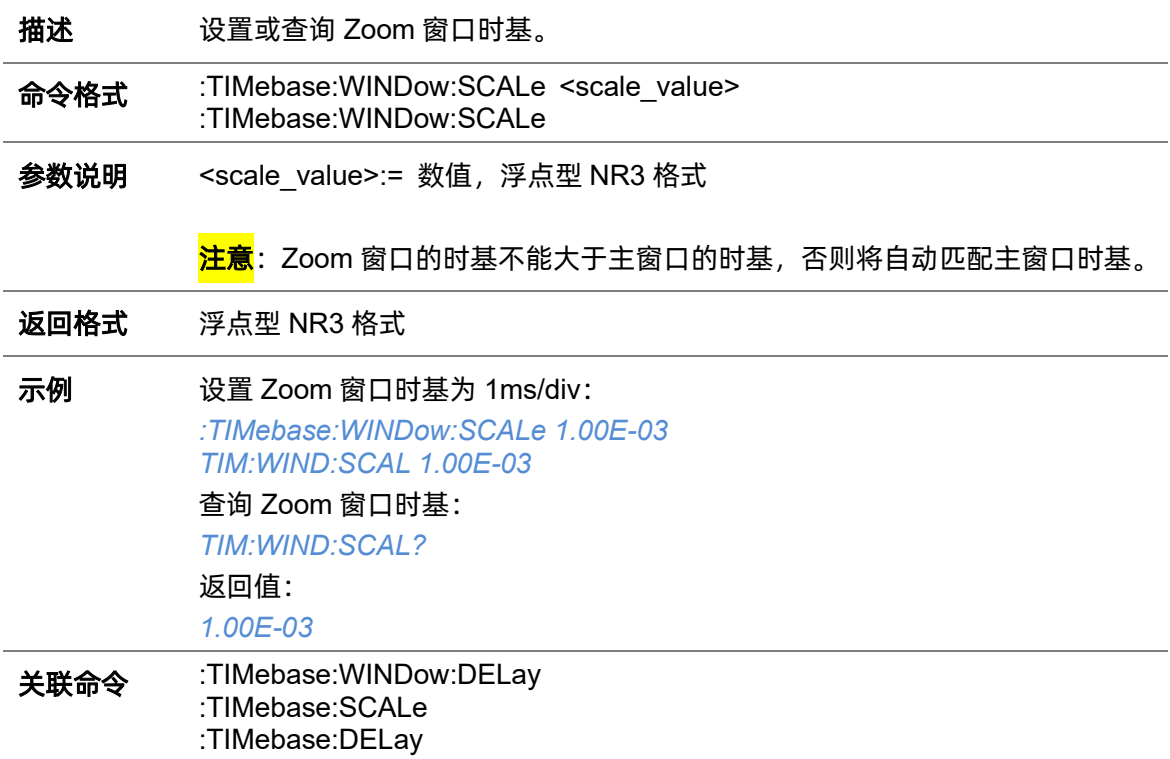

# **5.22 TRIGger** 命令系统

:TRIGger 命令子系统控制示波器的触发模式和所有触发类型的参数。

# **5.22.1 :TRIGger:FREQuency**

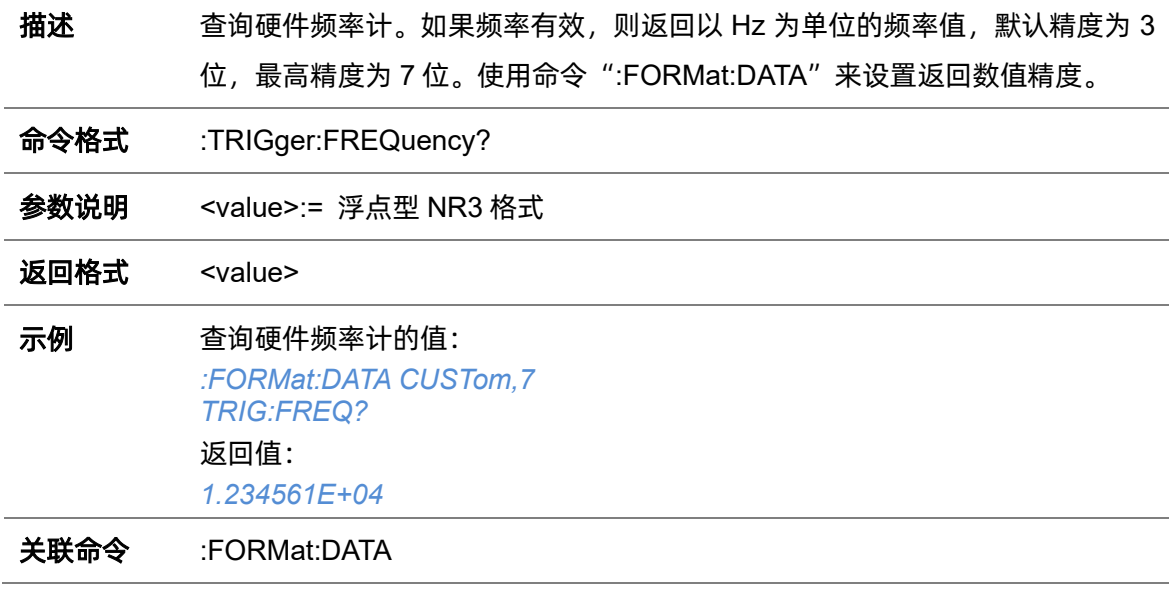

### <span id="page-227-0"></span>**5.22.2 :TRIGger:MODE**

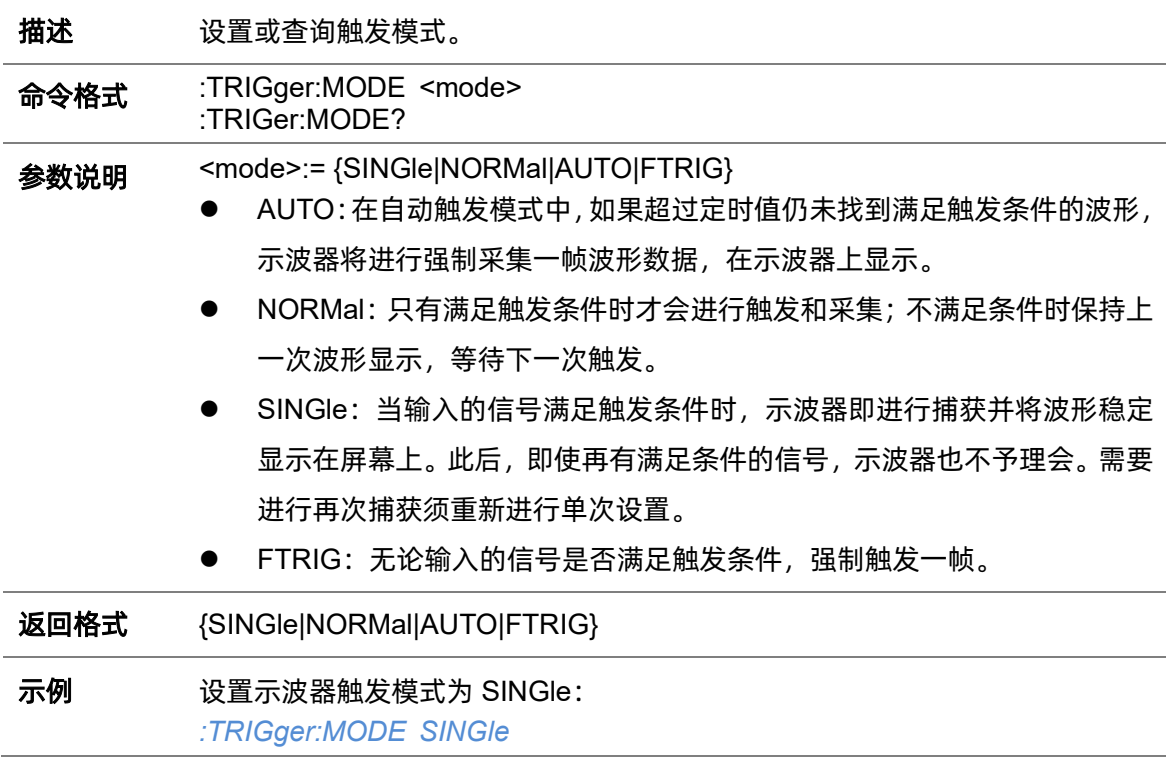

*TRIG:MODE SING* 查询示波器触发模式: *TRIG:MODE?* 返回值: *SINGle*

# <span id="page-228-1"></span>**5.22.3 :TRIGger:RUN**

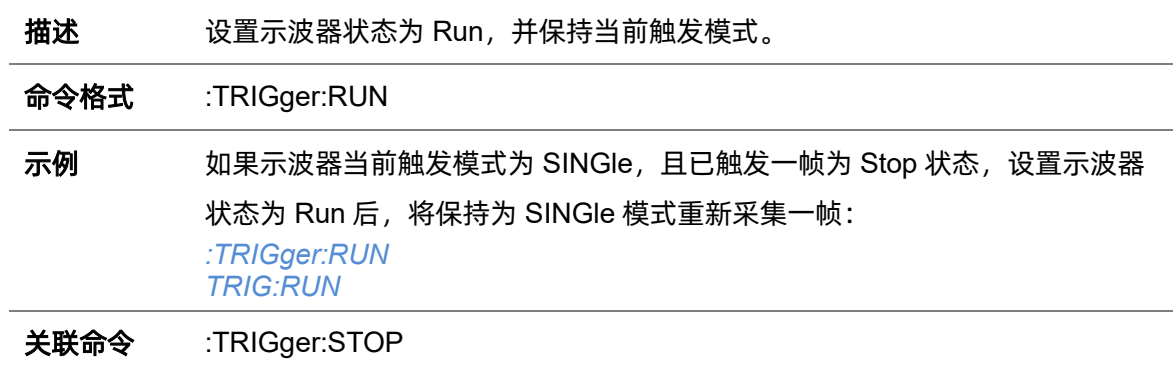

### **5.22.4 :TRIGger:STATus**

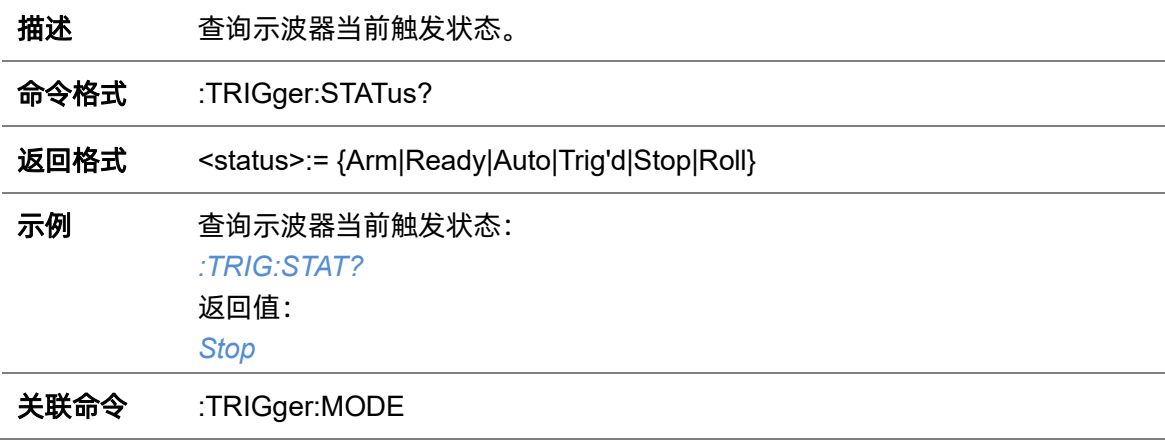

### <span id="page-228-0"></span>**5.22.5 :TRIGger:STOP**

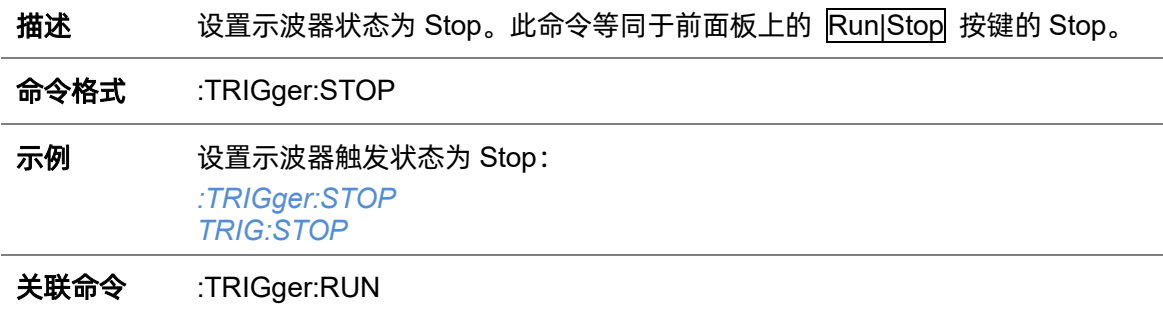

# **5.22.6 :TRIGger:TYPE**

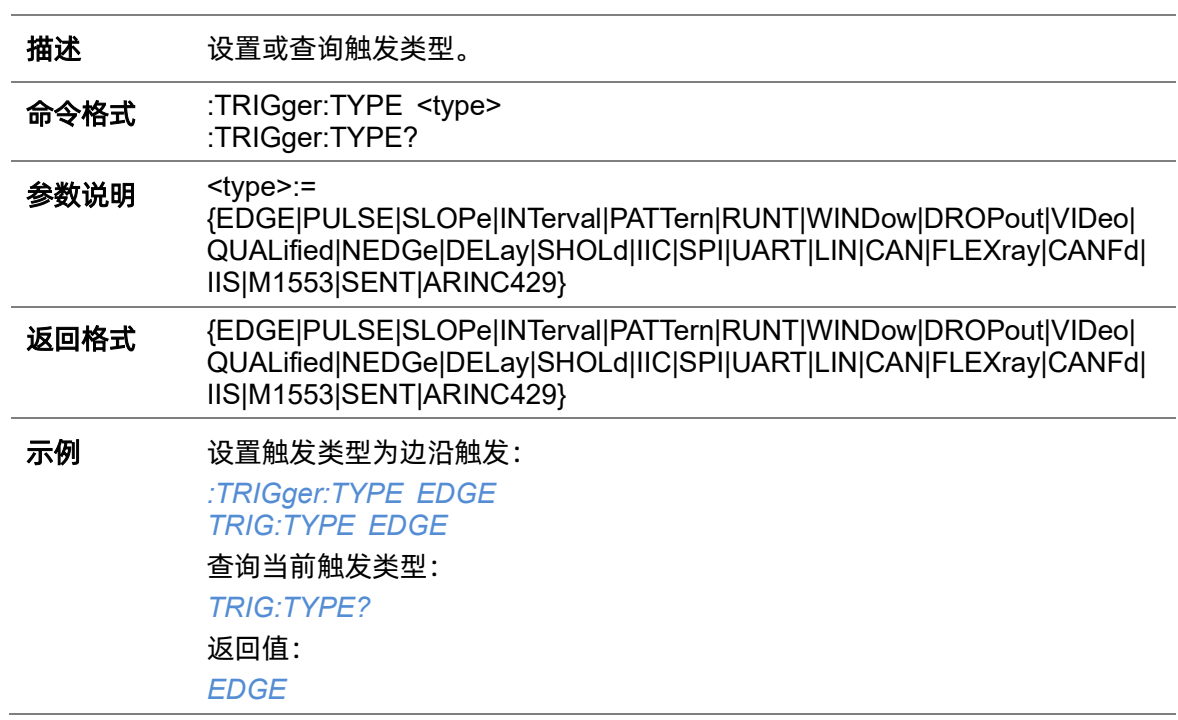

# **5.22.7 :TRIGger:EDGE**

#### **5.22.7.1 :TRIGger:EDGE:COUPling**

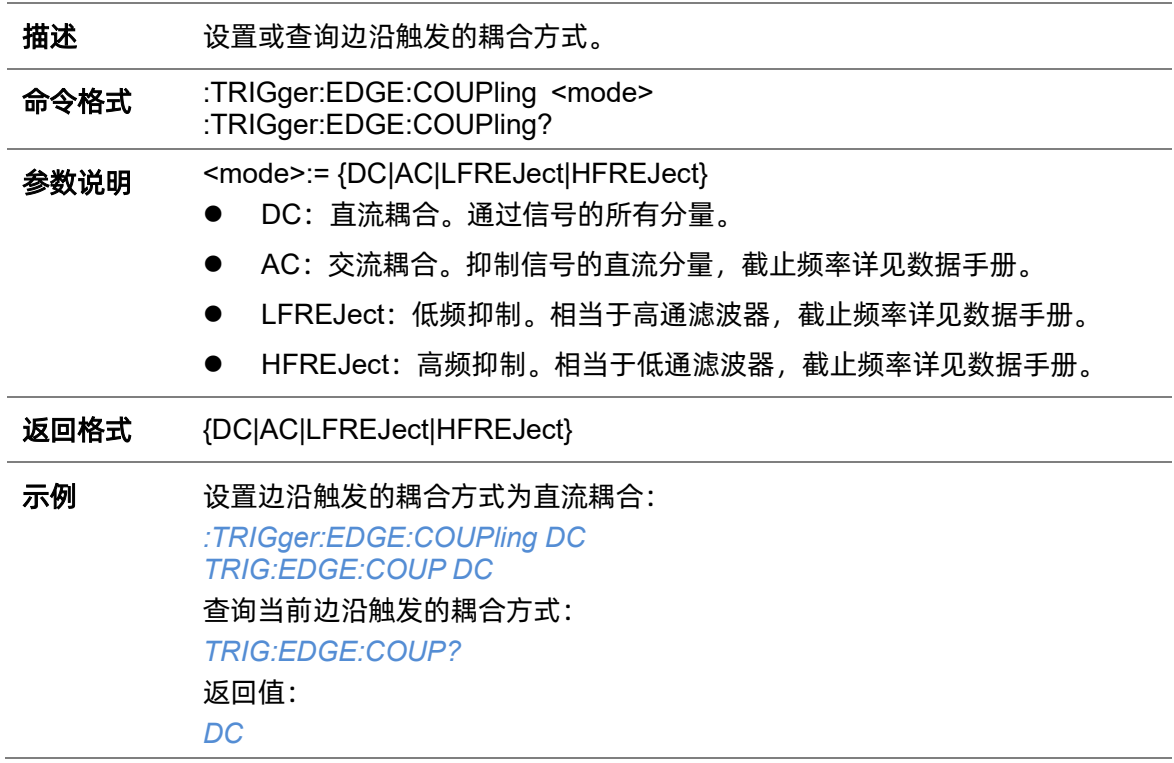

### <span id="page-230-0"></span>**5.22.7.2 :TRIGger:EDGE:HLDEVent**

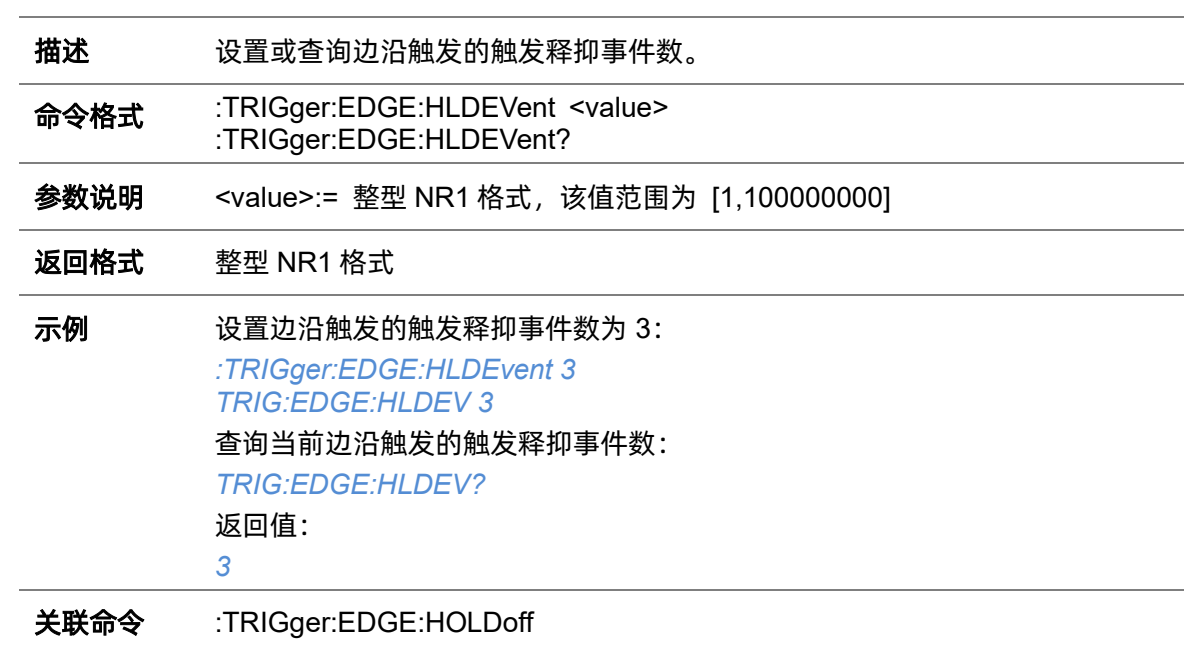

# <span id="page-231-1"></span>**5.22.7.3 :TRIGger:EDGE:HLDTime**

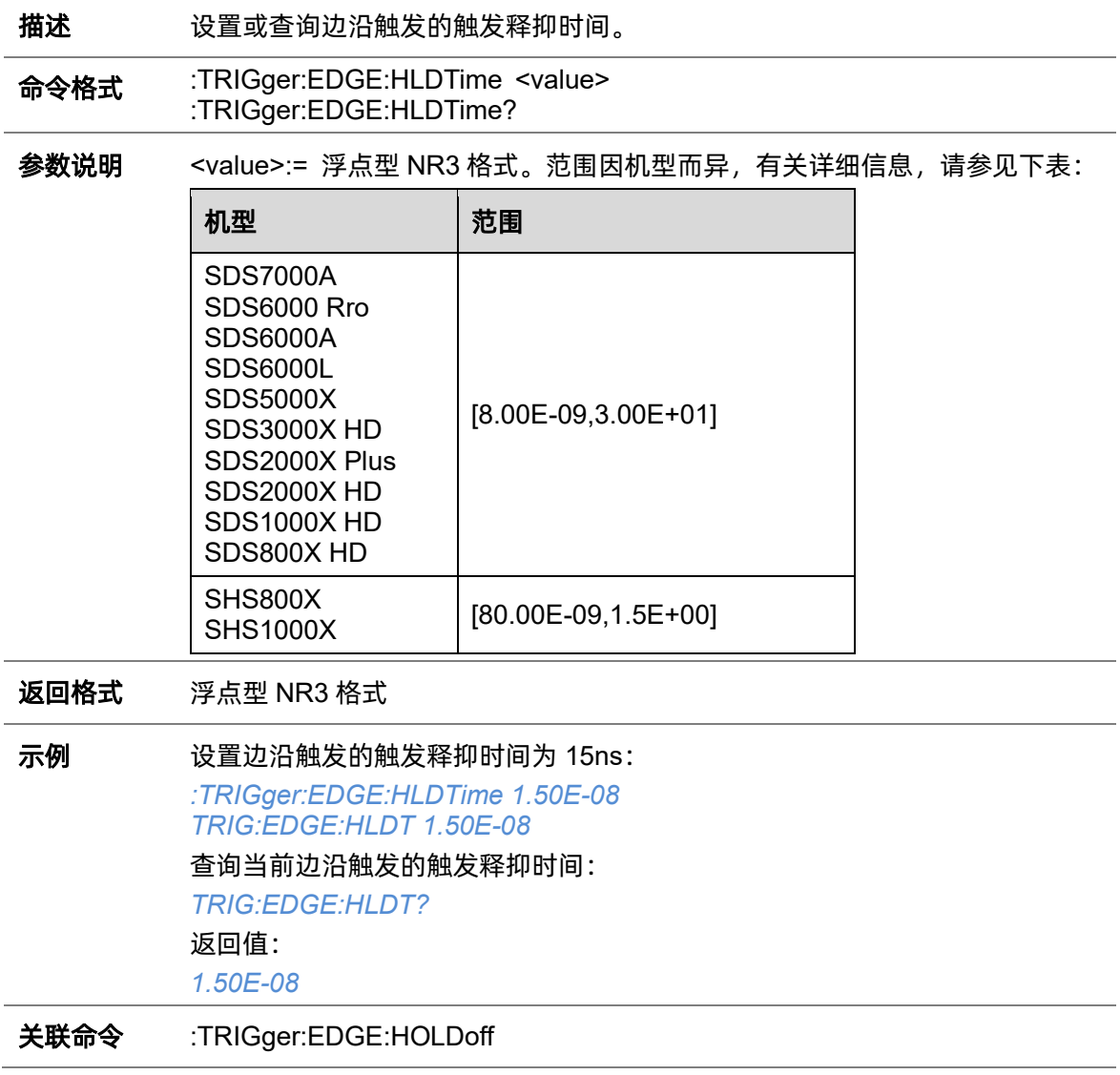

### <span id="page-231-0"></span>**5.22.7.4 :TRIGger:EDGE:HOLDoff**

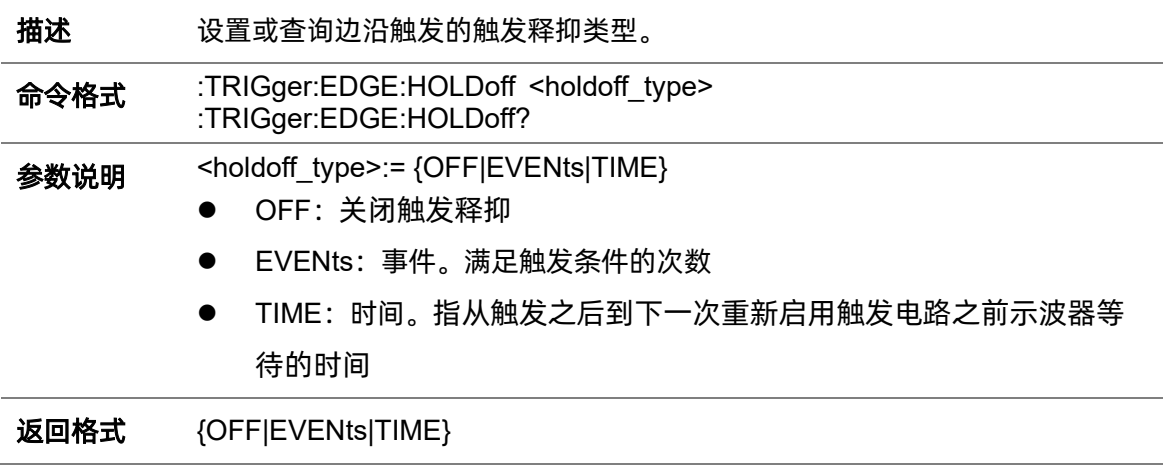

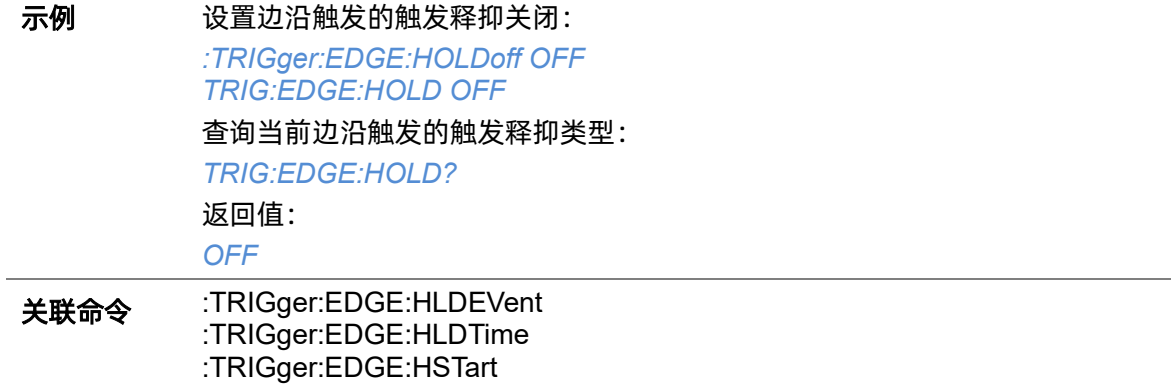

#### <span id="page-232-0"></span>**5.22.7.5 :TRIGger:EDGE:HSTart**

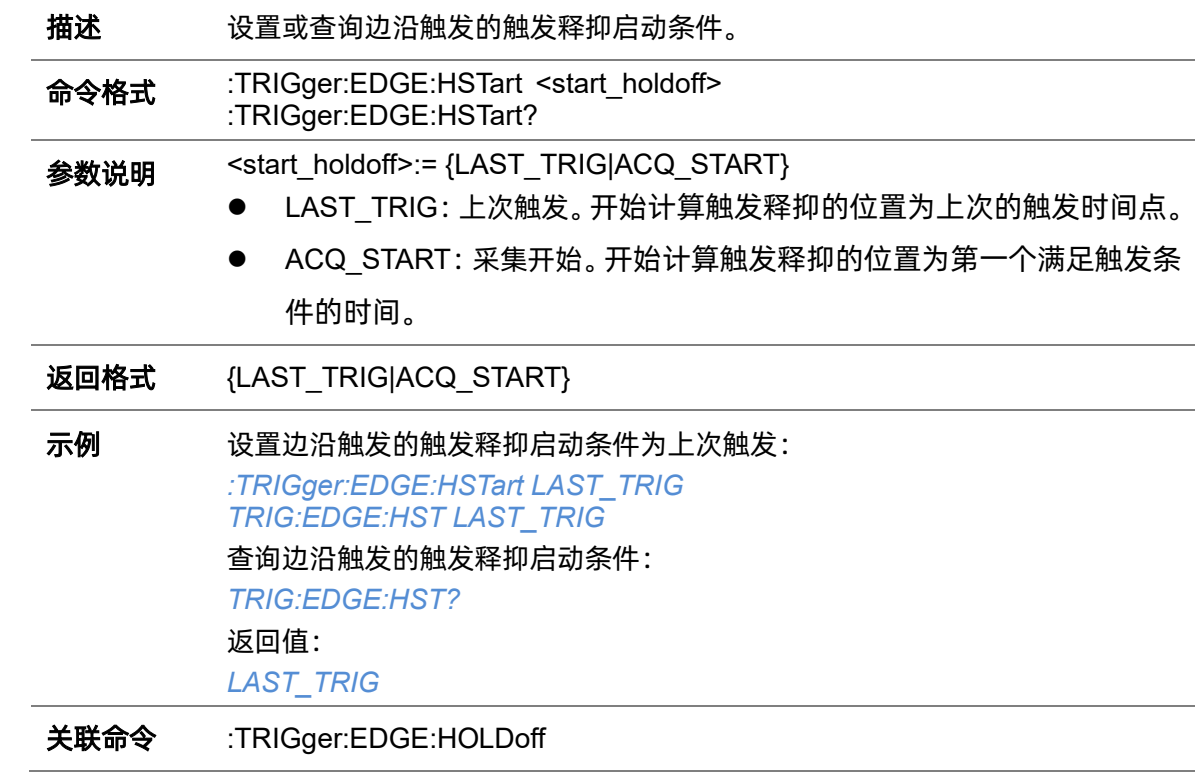

#### **5.22.7.6 :TRIGger:EDGE:IMPedance**

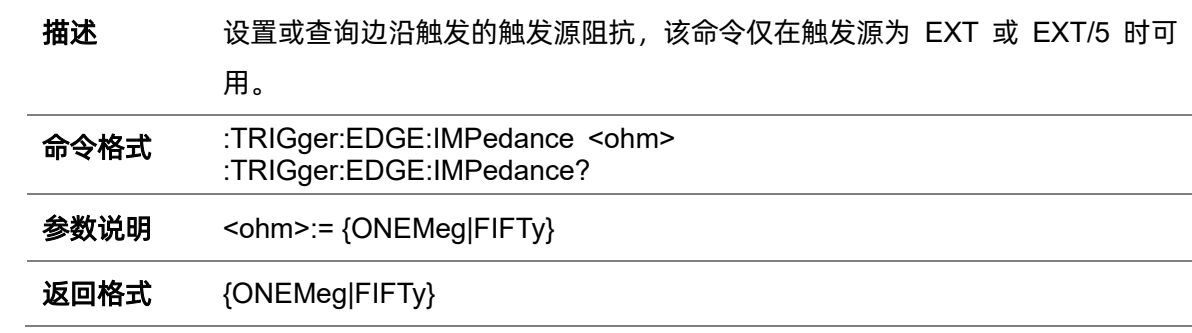

 $\overline{\phantom{a}}$ 

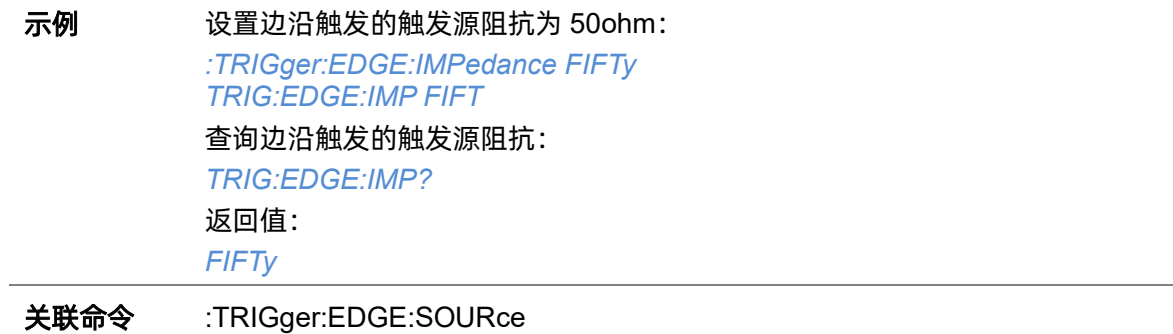

### <span id="page-233-0"></span>**5.22.7.7 :TRIGger:EDGE:LEVel**

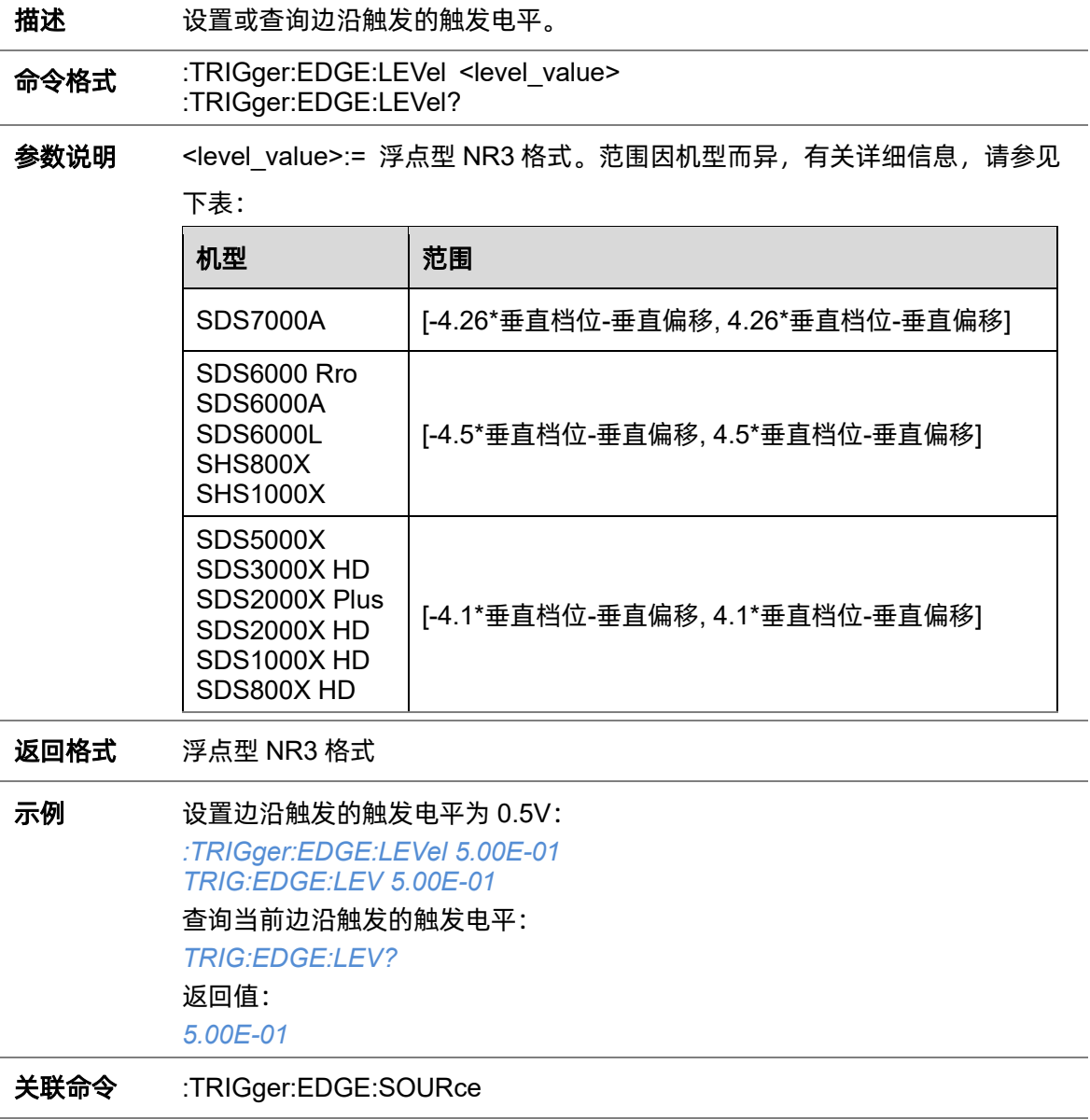

#### **5.22.7.8 :TRIGger:EDGE:NREJect**

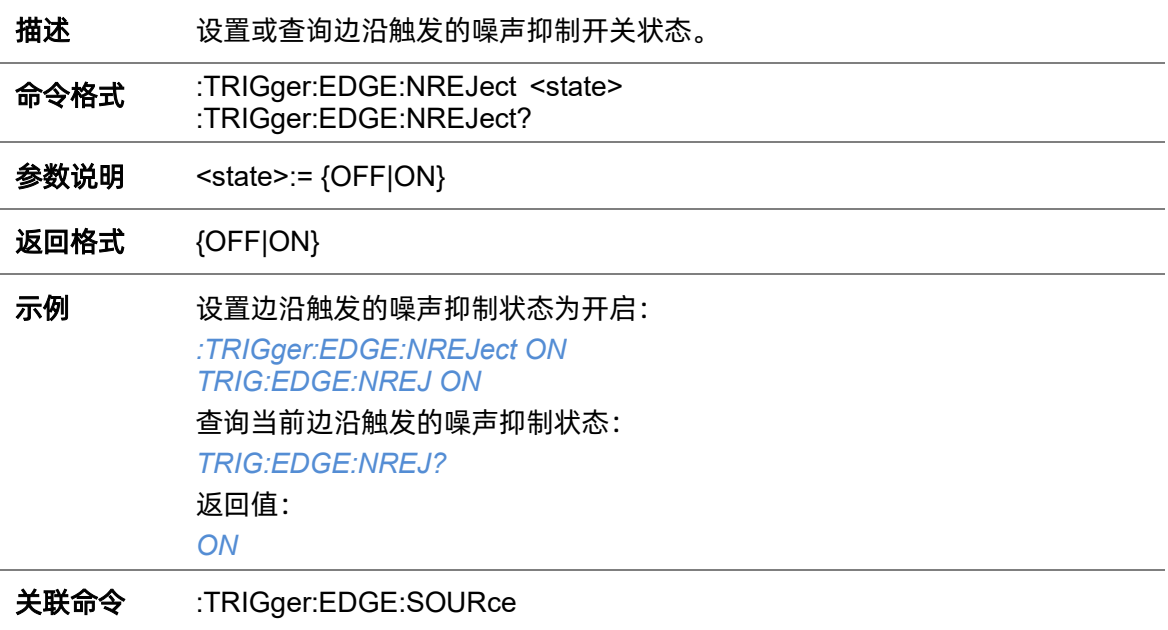

### **5.22.7.9 :TRIGger:EDGE:SLOPe**

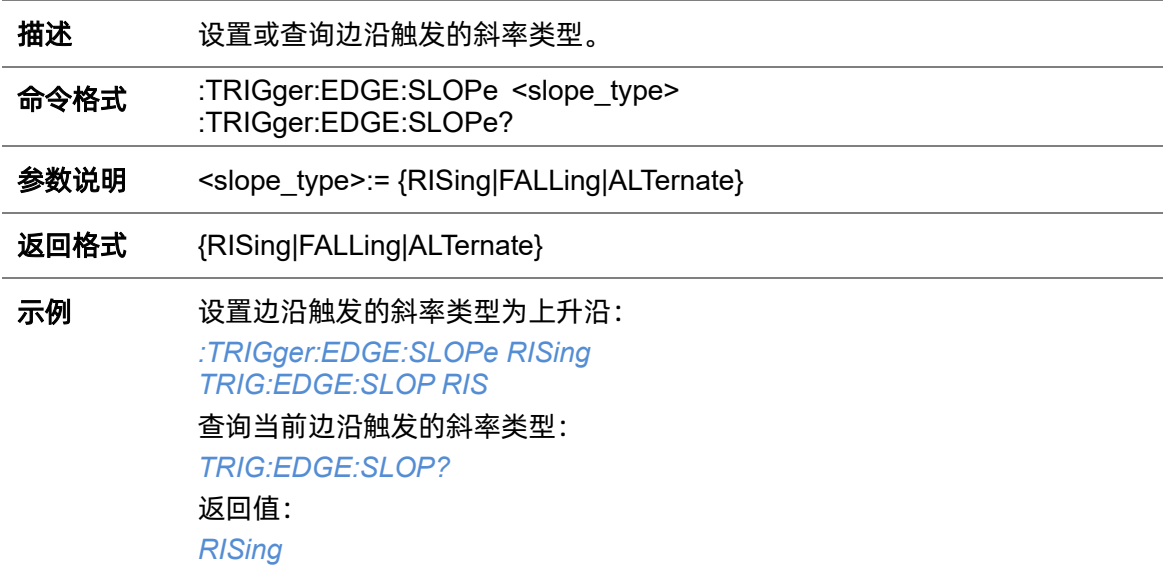

#### <span id="page-234-0"></span>**5.22.7.10 :TRIGger:EDGE:SOURce**

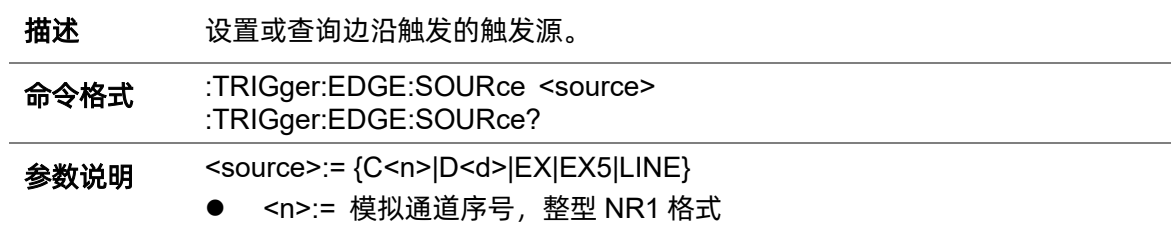

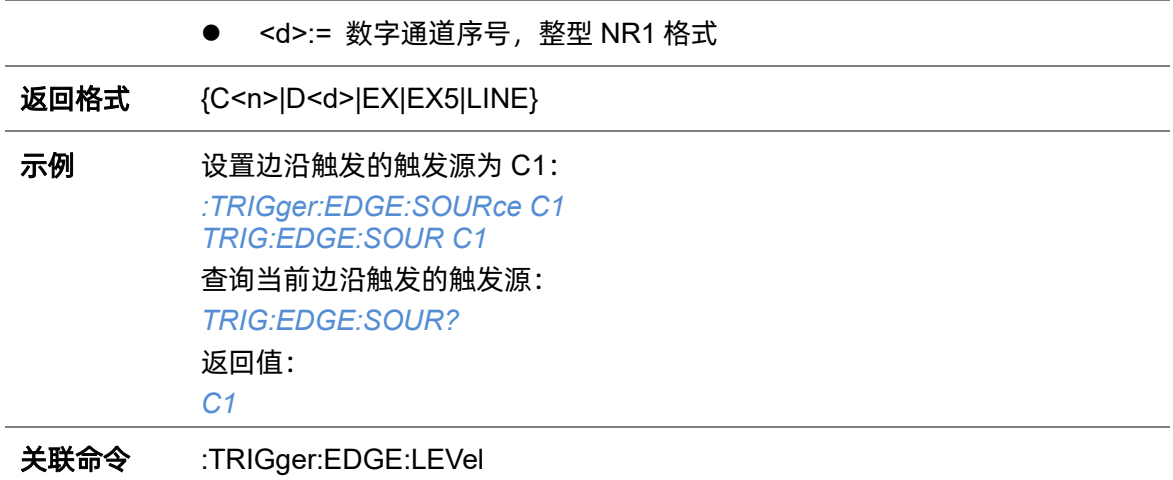

# **5.22.8 :TRIGger:SLOPe**

### **5.22.8.1 :TRIGger:SLOPe:COUPling**

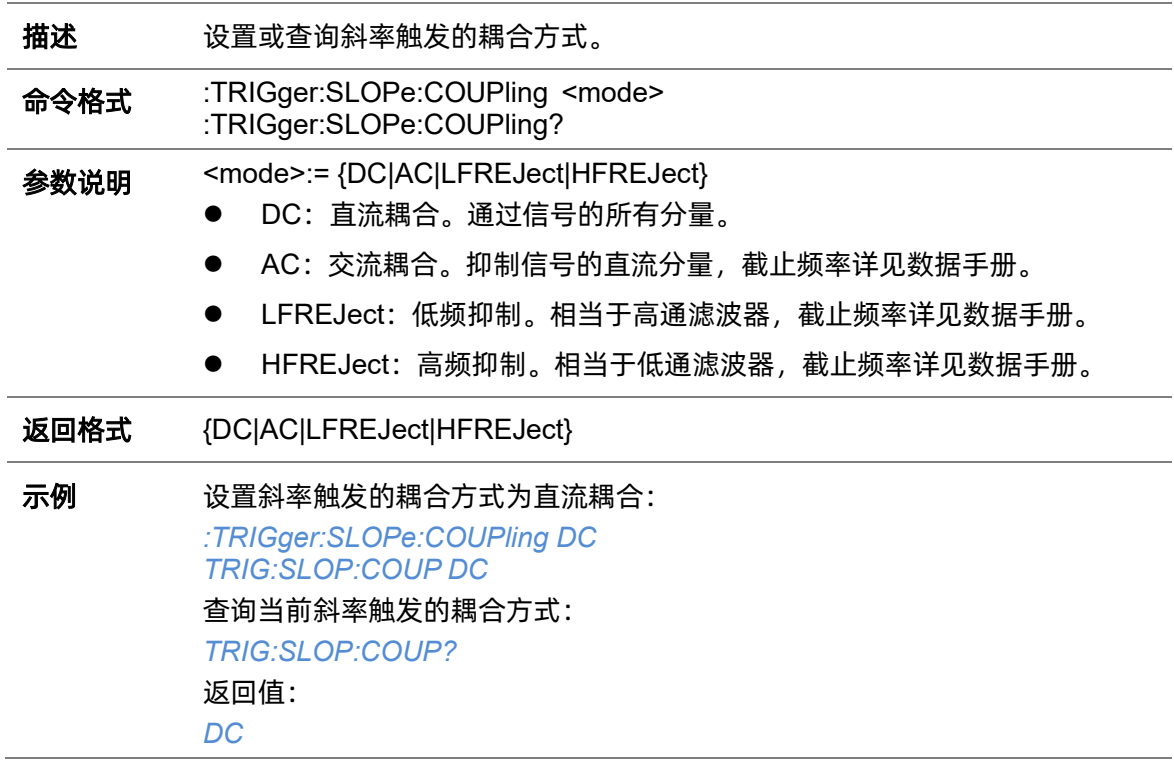

### <span id="page-236-0"></span>**5.22.8.2 :TRIGger:SLOPe:HLDEVent**

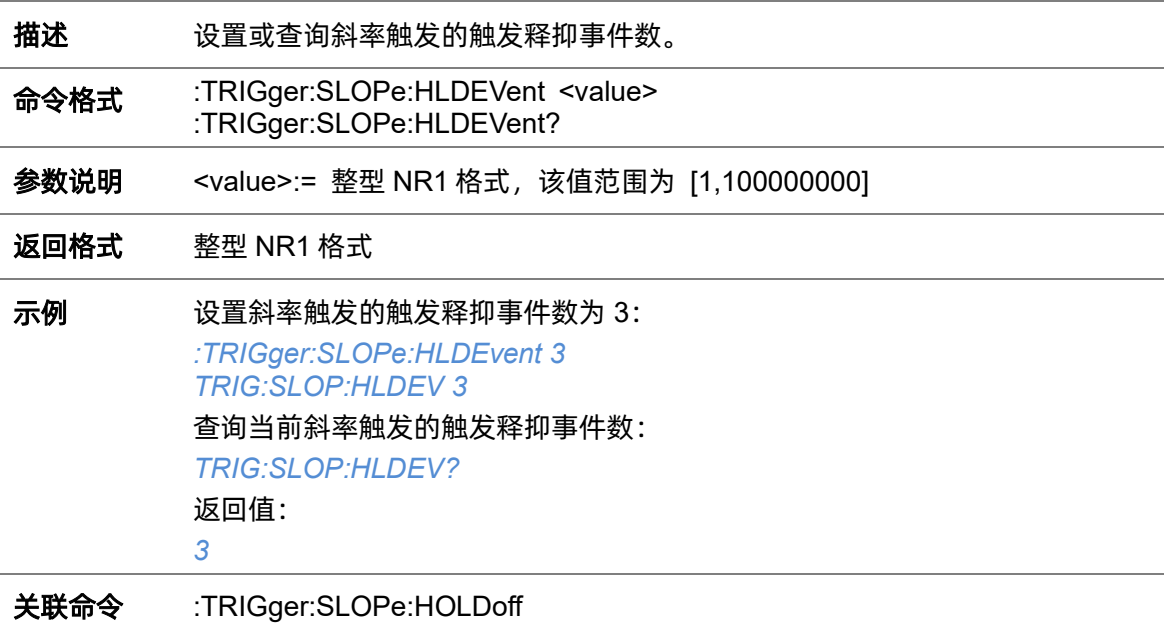

<span id="page-237-0"></span>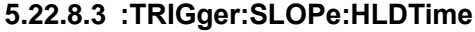

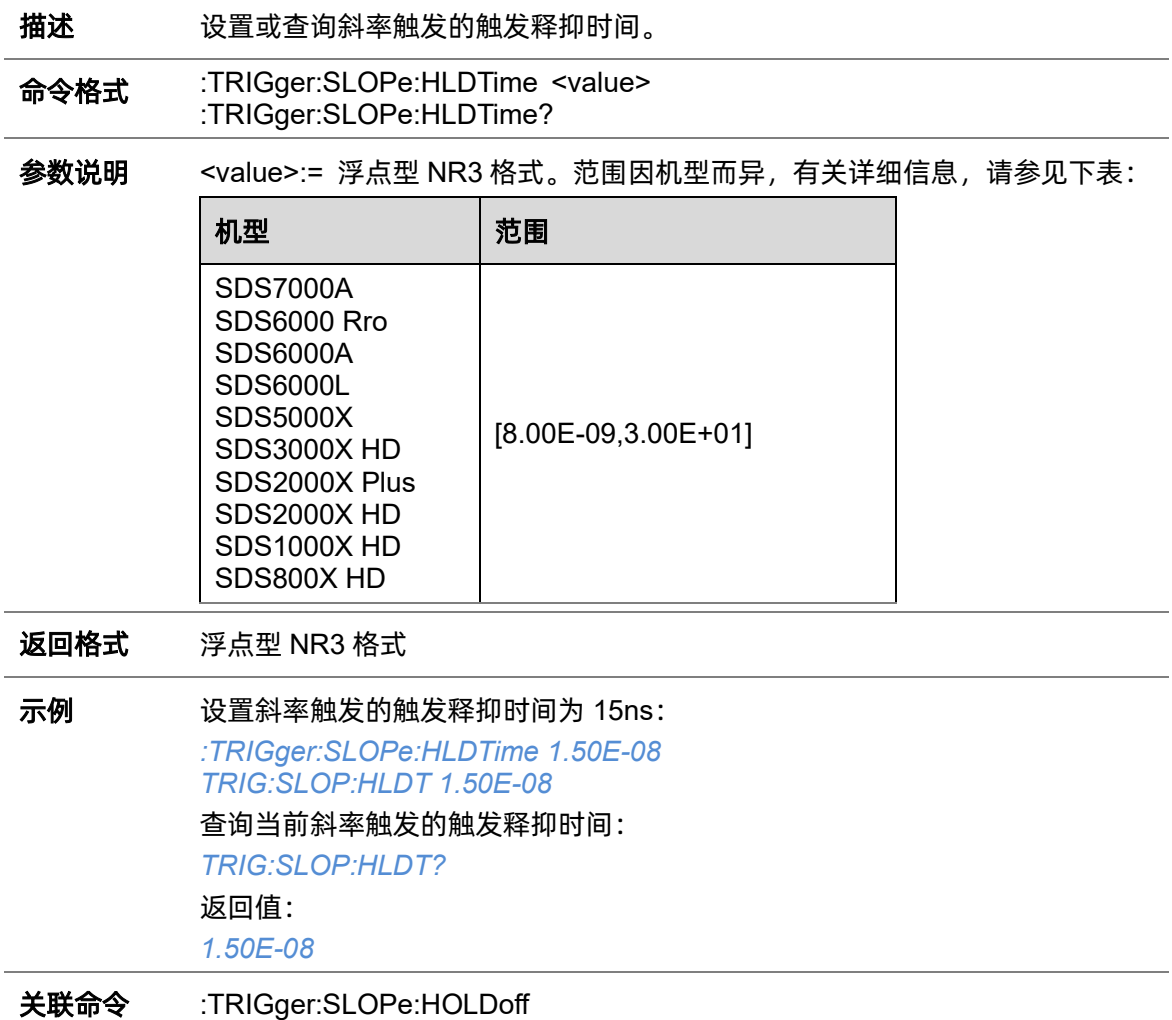

### <span id="page-237-1"></span>**5.22.8.4 :TRIGger:SLOPe:HLEVel**

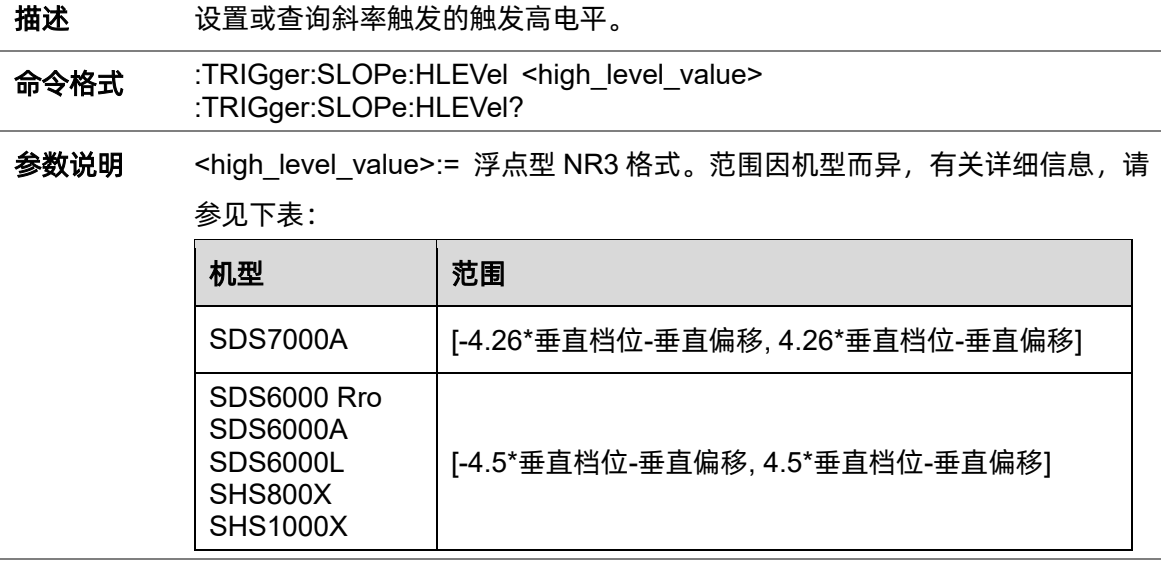

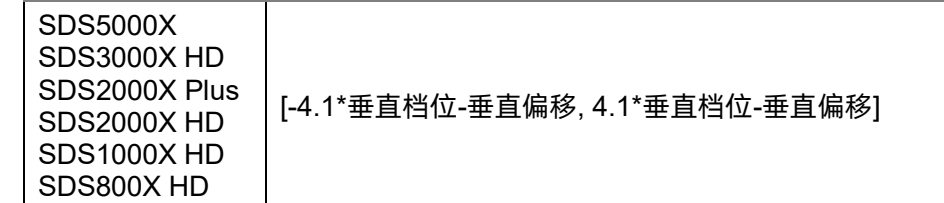

<mark>注意</mark>:高电平不能小于低电平(低电平设置指令[:TRIGger:SLOPe:LLEVel](#page-240-0))。

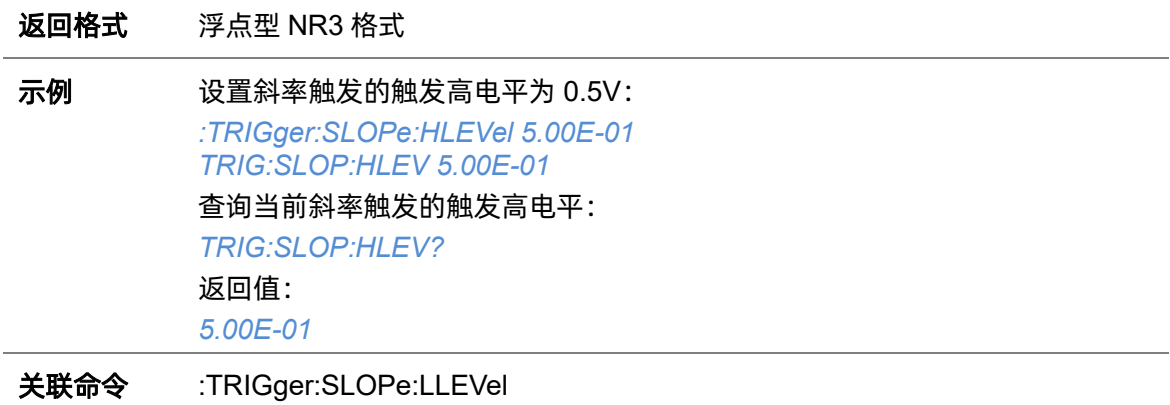

### <span id="page-238-0"></span>**5.22.8.5 :TRIGger:SLOPe:HOLDoff**

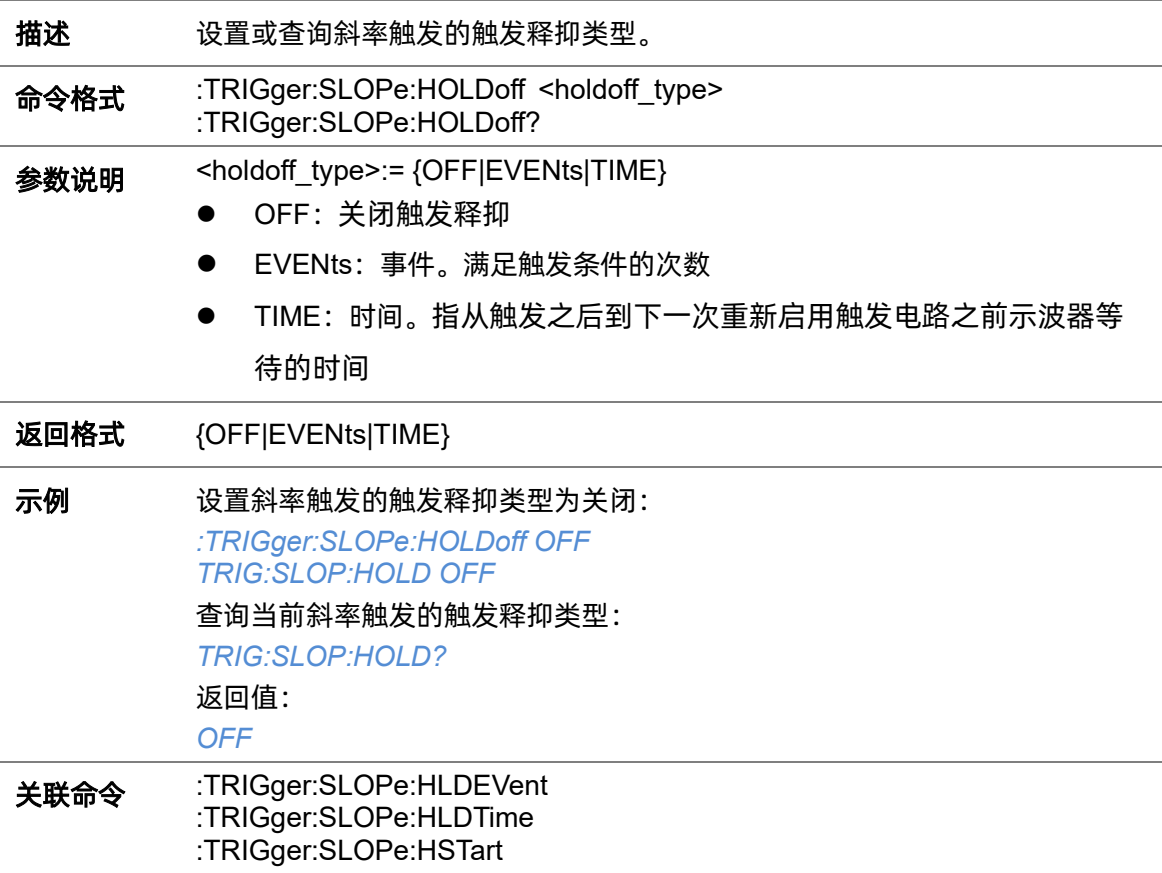

### <span id="page-239-0"></span>**5.22.8.6 :TRIGger:SLOPe:HSTart**

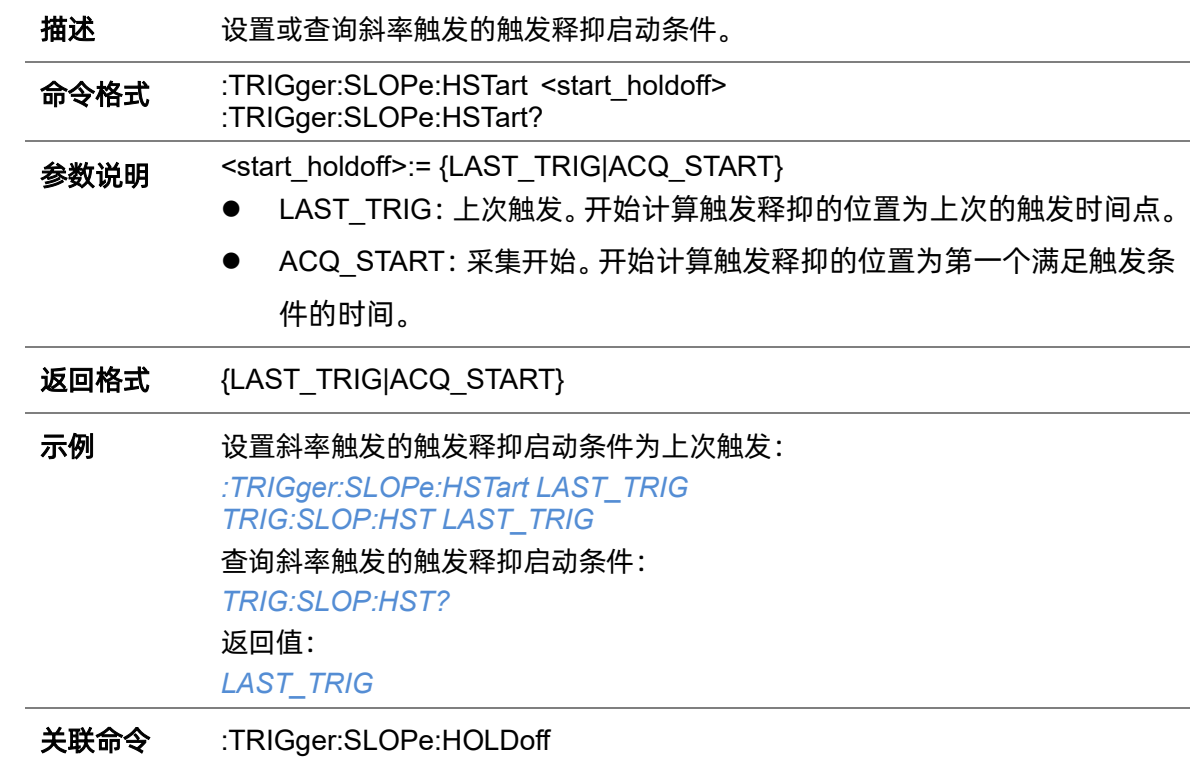

#### <span id="page-239-1"></span>**5.22.8.7 :TRIGger:SLOPe:LIMit**

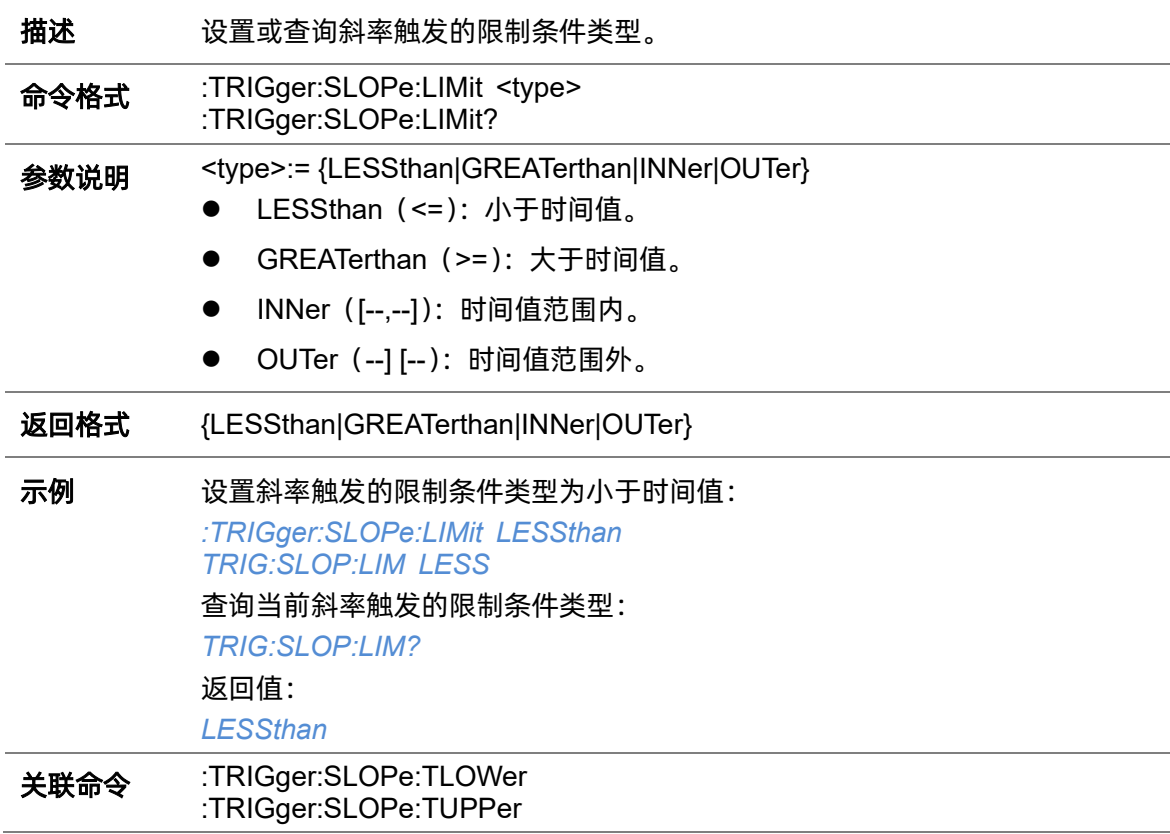

#### <span id="page-240-0"></span>**5.22.8.8 :TRIGger:SLOPe:LLEVel**

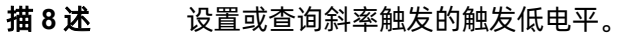

命令格式 :TRIGger:SLOPe:LLEVel <low\_level\_value> :TRIGger:SLOPe:LLEVel?

参数说明 <low\_level\_value>:= 浮点型 NR3 格式。范围因机型而异,有关详细信息,请 参见下表:

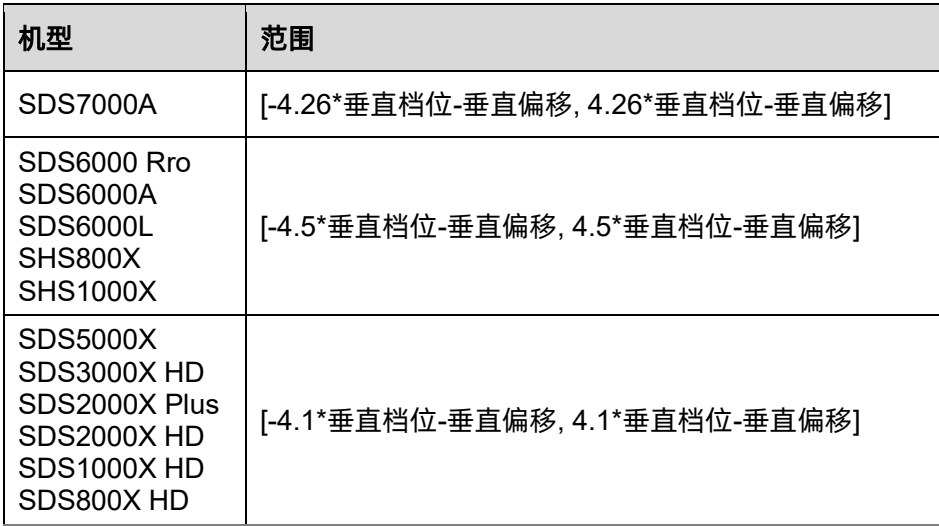

<mark>注意</mark>:低电平不能大于高电平(高电平设置指令[:TRIGger:SLOPe:HLEVel](#page-237-1))。

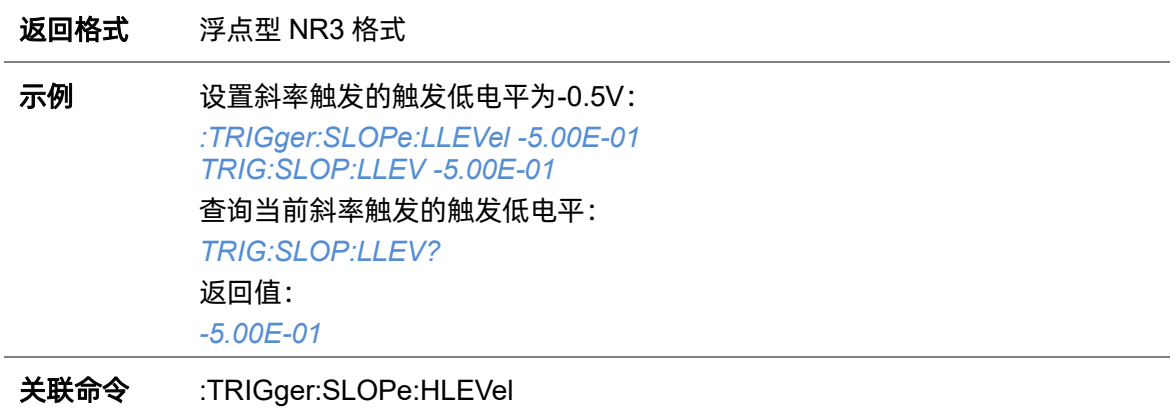

#### **5.22.8.9 :TRIGger:SLOPe:NREJect**

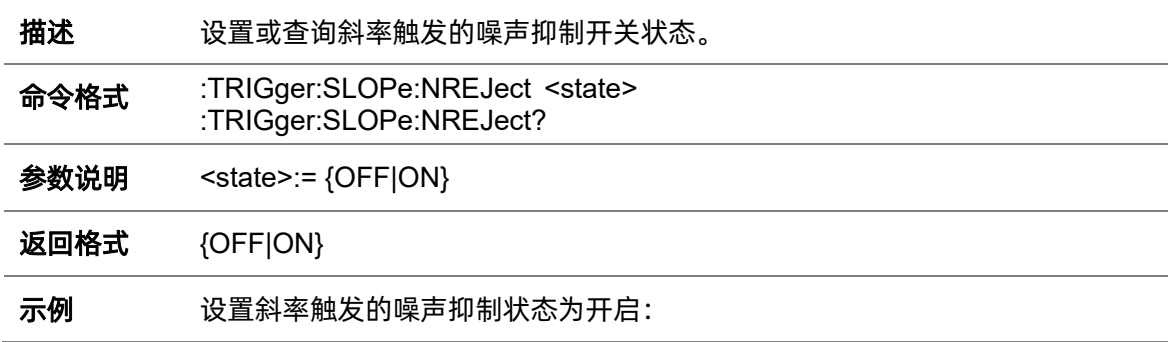

*:TRIGger:SLOPe:NREJect ON TRIG:SLOP:NREJ ON* 查询当前斜率触发的噪声抑制状态: *TRIG:SLOP:NREJ?* 返回值: *ON*

#### **5.22.8.10 :TRIGger:SLOPe:SLOPe**

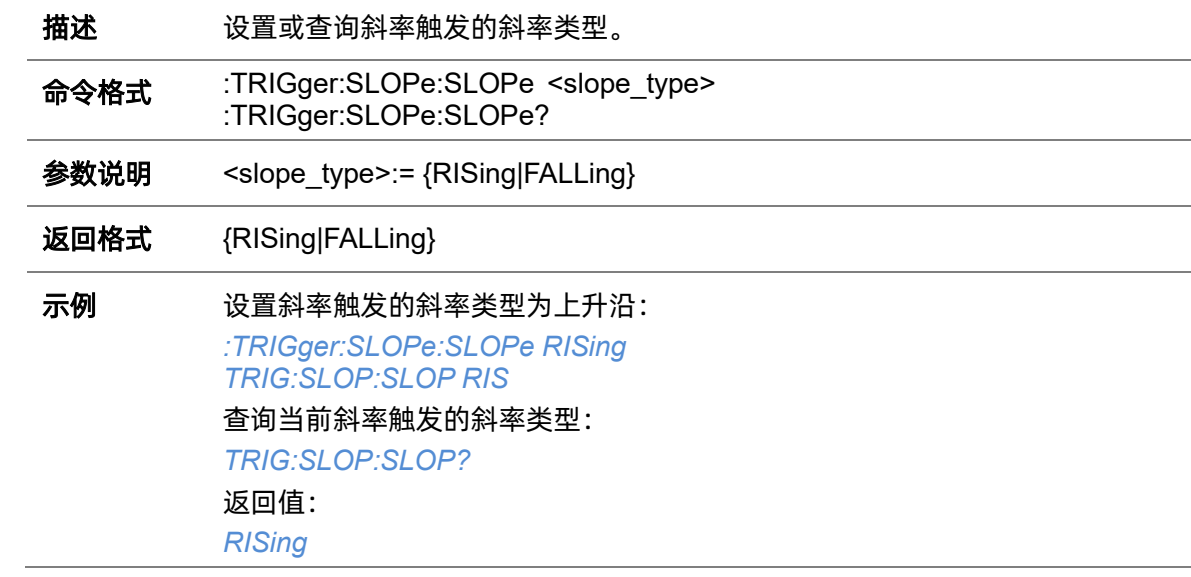

#### **5.22.8.11 :TRIGger:SLOPe:SOURce**

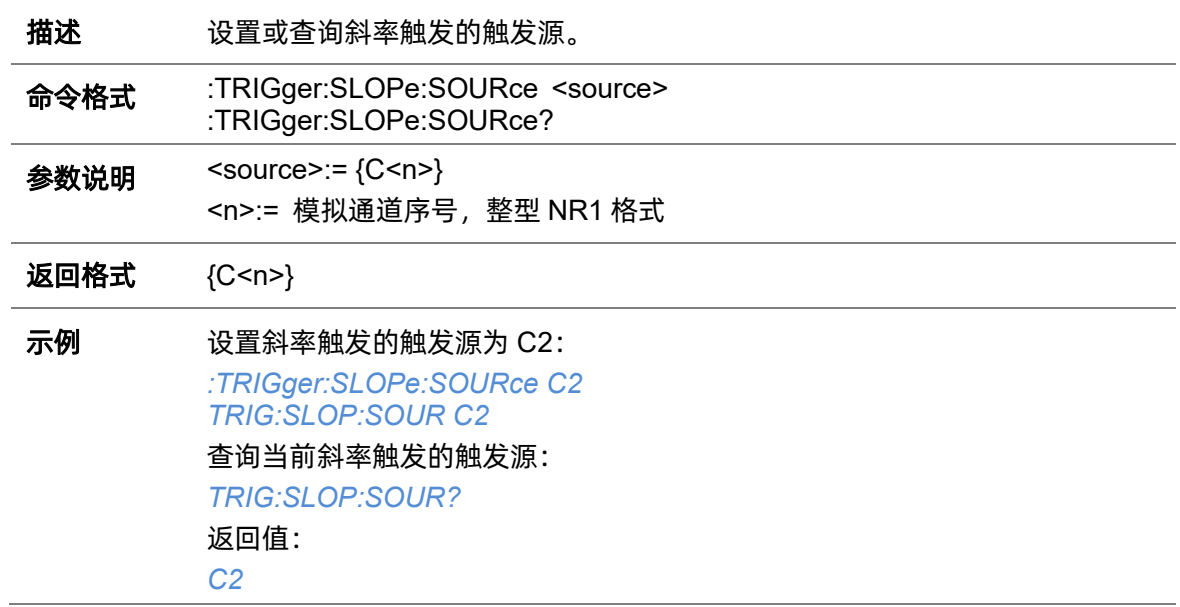

#### <span id="page-242-0"></span>**5.22.8.12 :TRIGger:SLOPe:TLOWer**

**描述** 设置或查询斜率触发限制条件的下限值。

命令格式 :TRIGger:SLOPe:TLOWer <value> :TRIGger:SLOPe:TLOWer?

参数说明 <value>:= 浮点型 NR3 格式。范围因机型而异, 有关详细信息, 请参见下表:

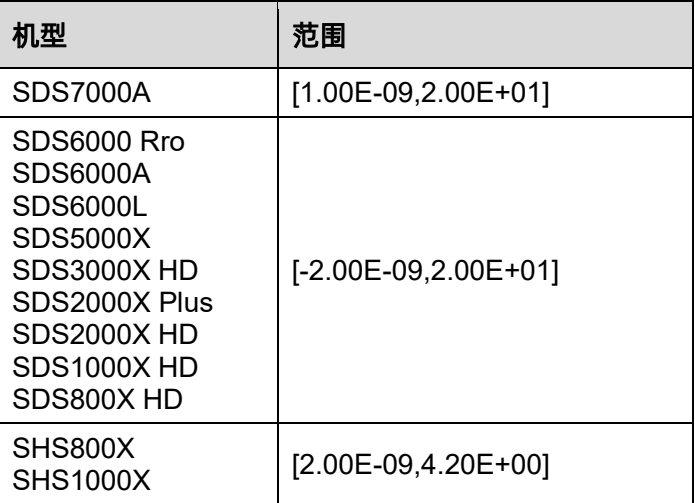

#### 注意:

- ⚫ 下限值不能大于上限值(上限值设置指令[:TRIGger:SLOPe:TUPPer](#page-242-1))。
- 当限制类型为"<="时, 此命令不可用。

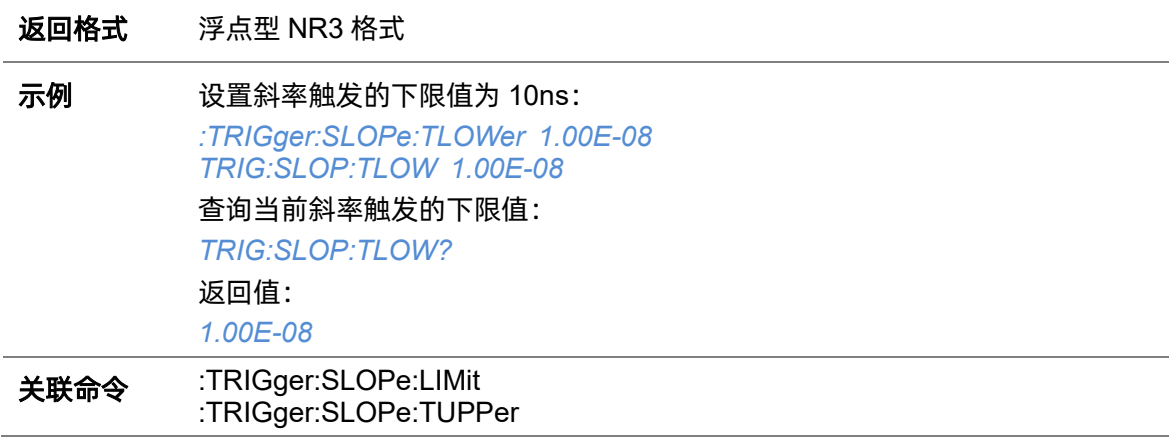

#### <span id="page-242-1"></span>**5.22.8.13 :TRIGger:SLOPe:TUPPer**

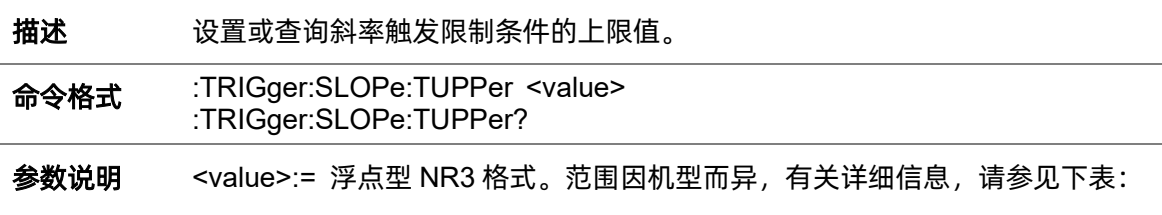

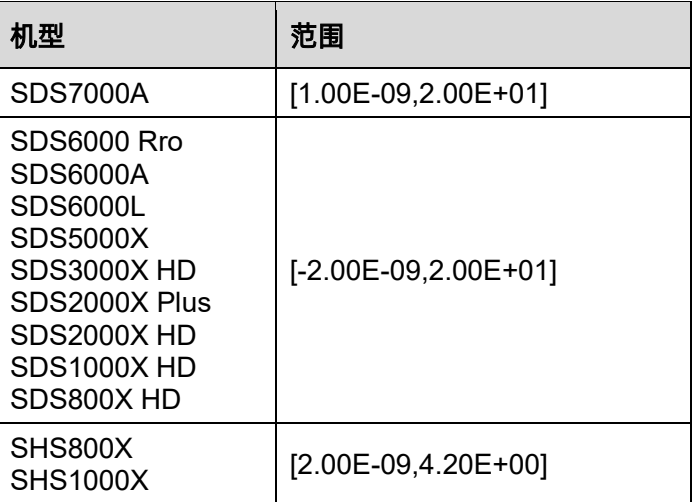

### 注意:

- ⚫ 上限值不能小于下限值(下限值设置指令[:TRIGger:SLOPe:TLOWer](#page-242-0))。
- 当限制类型为">="时,此命令不可用。

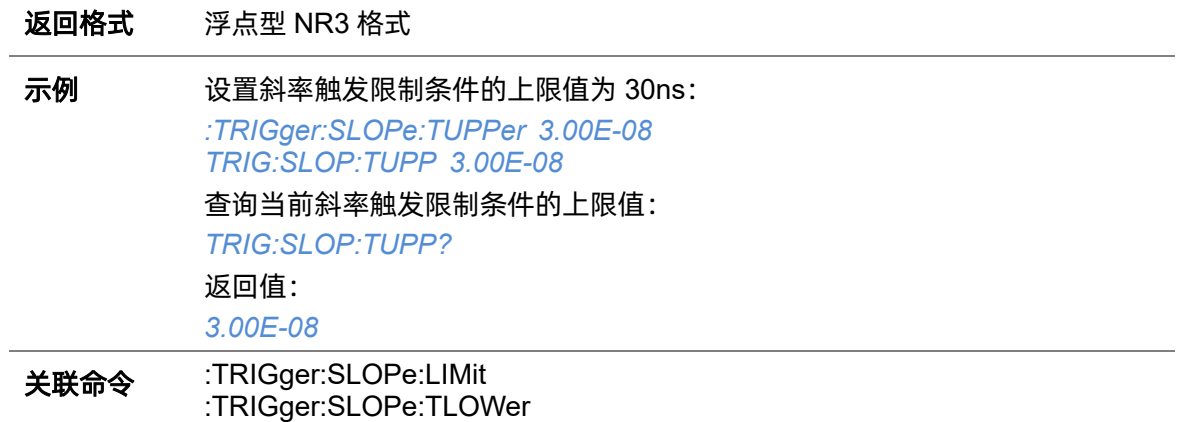

# **5.22.9 :TRIGger:PULSe**

### **5.22.9.1 :TRIGger:PULSe:COUPling**

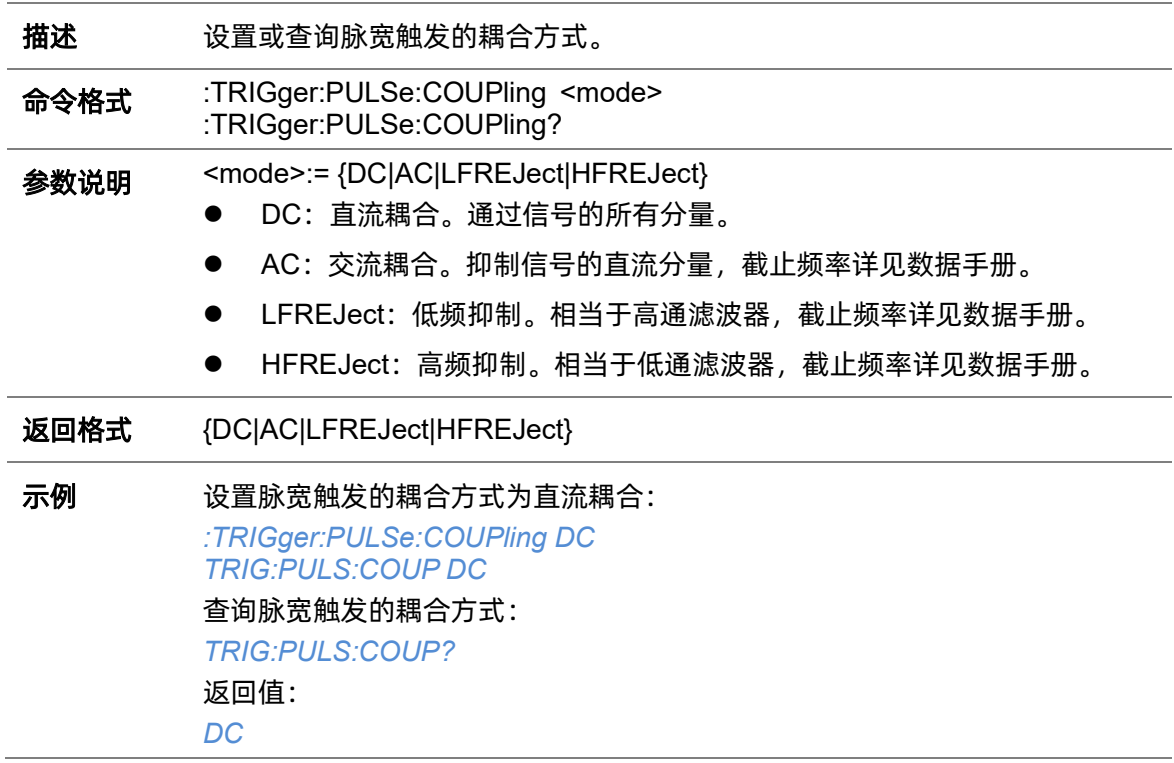

#### <span id="page-244-0"></span>**5.22.9.2 :TRIGger:PULSe:HLDEVent**

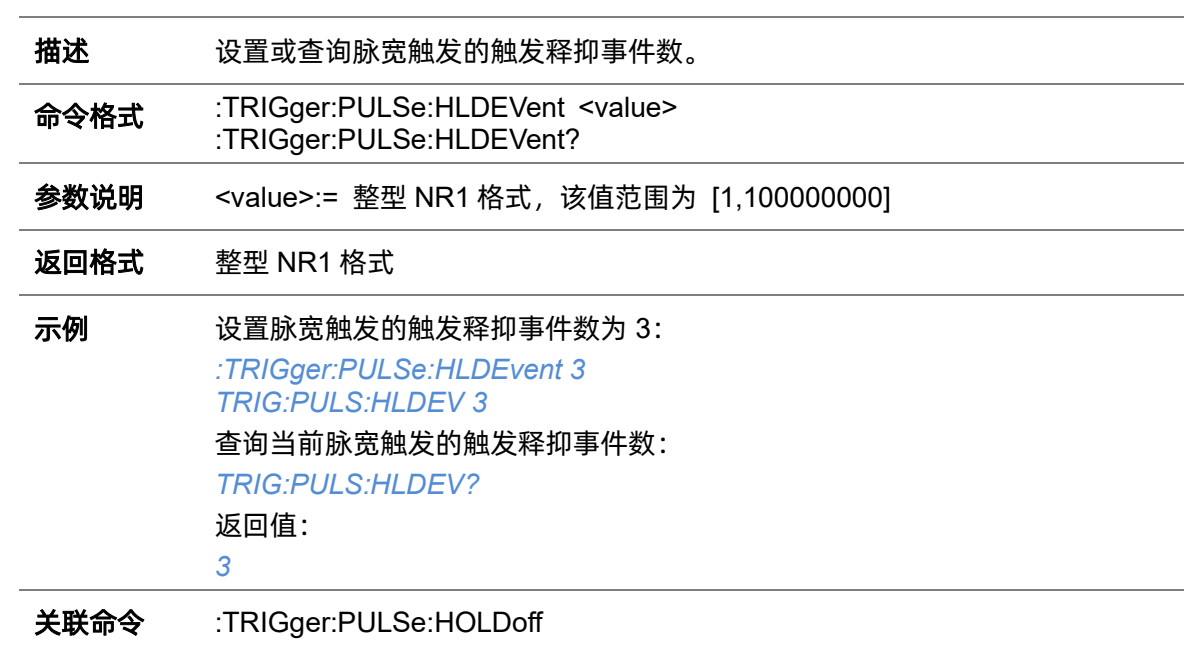

<span id="page-245-1"></span>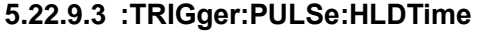

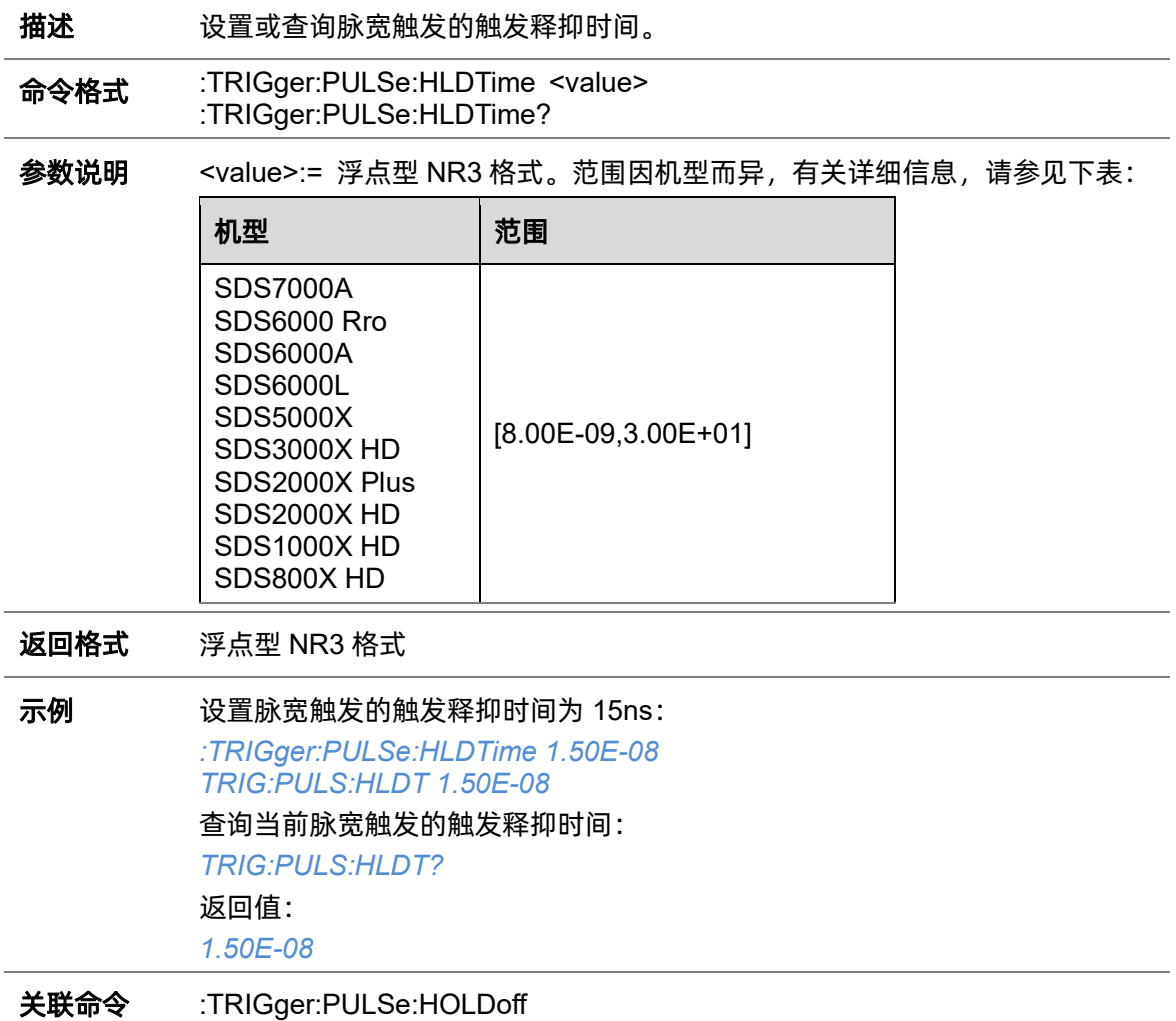

### <span id="page-245-0"></span>**5.22.9.4 :TRIGger:PULSe:HOLDoff**

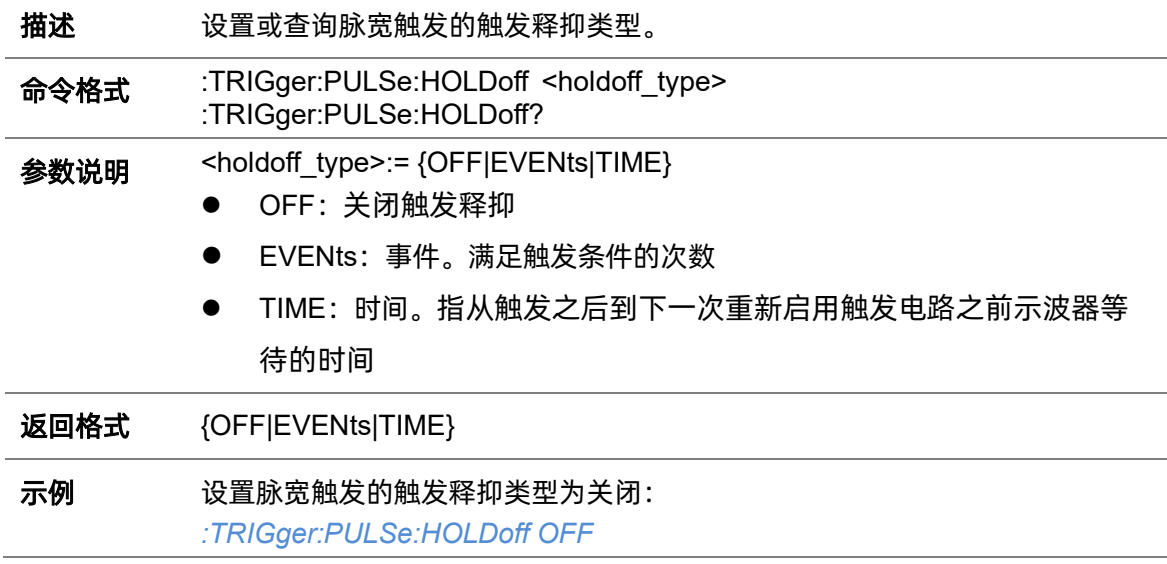

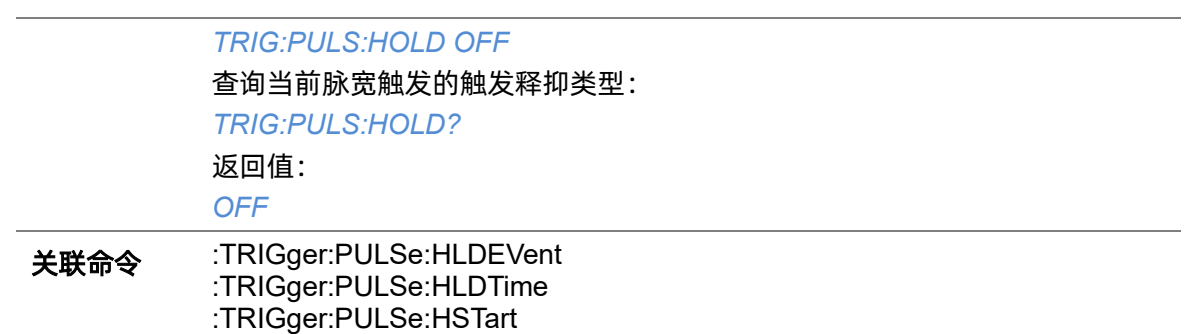

### <span id="page-246-0"></span>**5.22.9.5 :TRIGger:PULSe:HSTart**

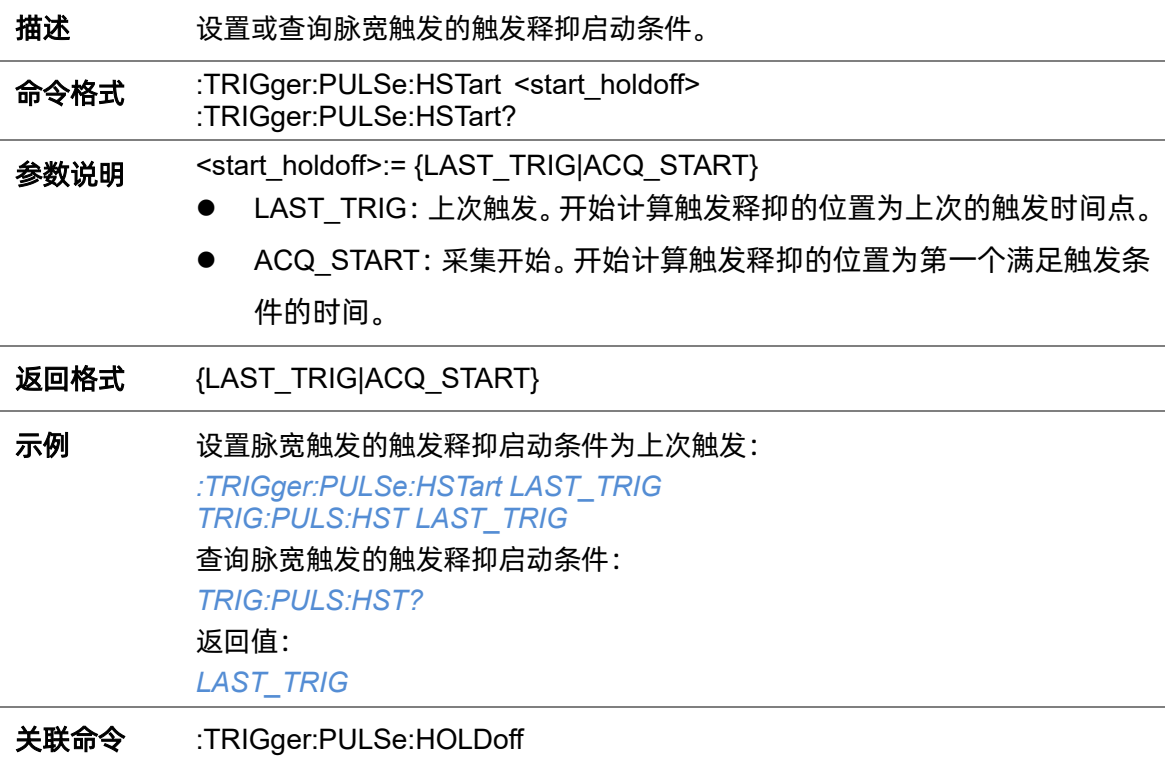

#### **5.22.9.6 :TRIGger:PULSe:LEVel**

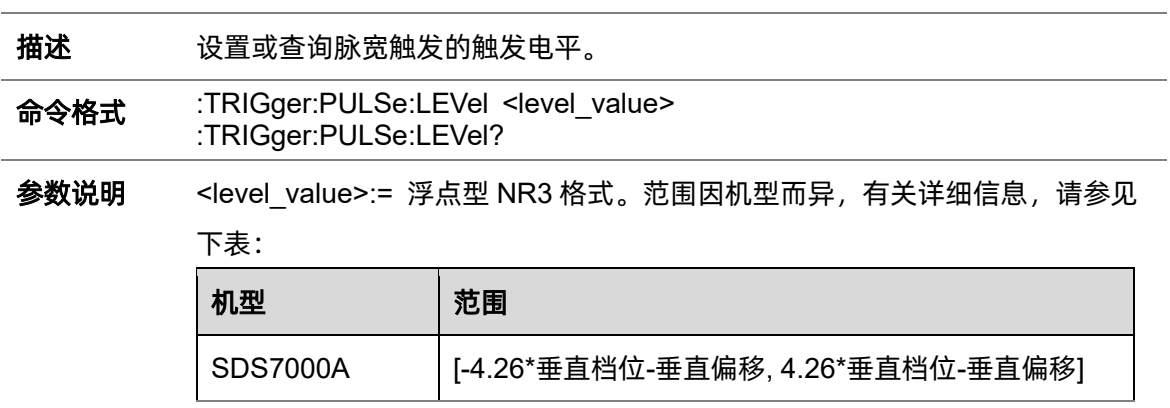

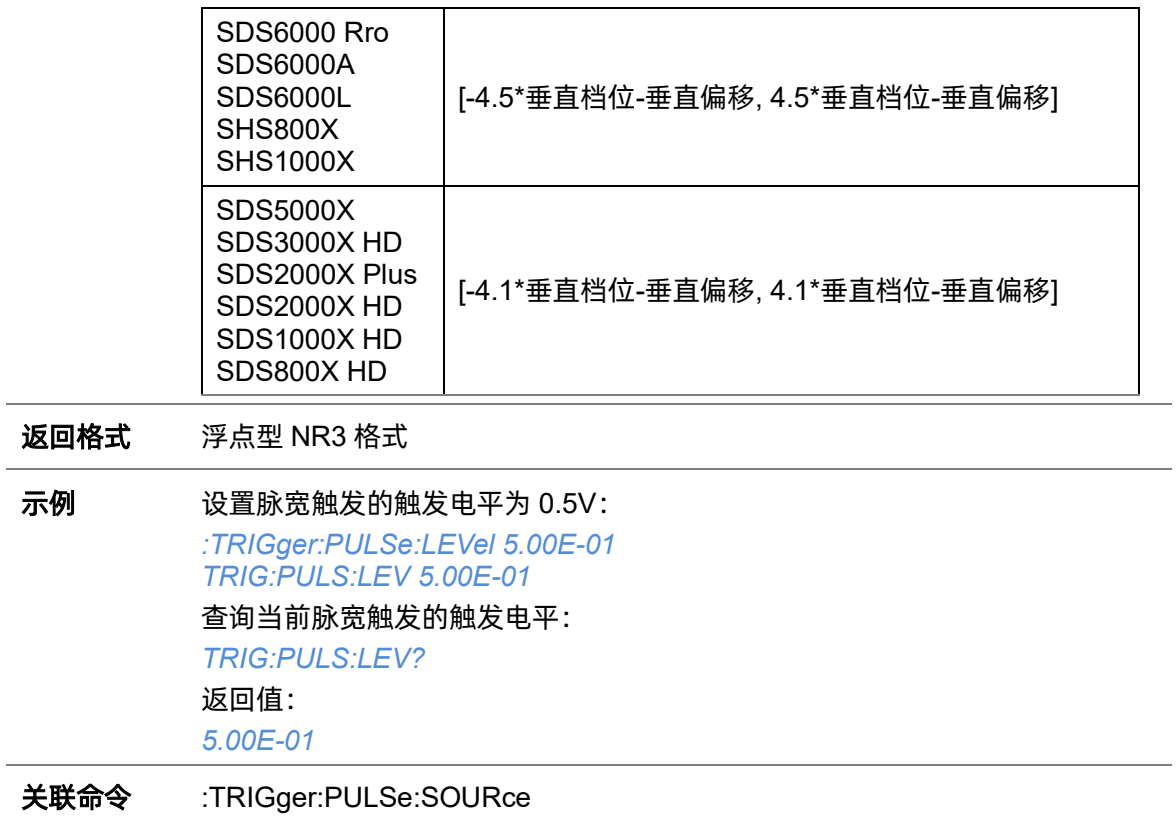

### <span id="page-247-0"></span>**5.22.9.7 :TRIGger:PULSe:LIMit**

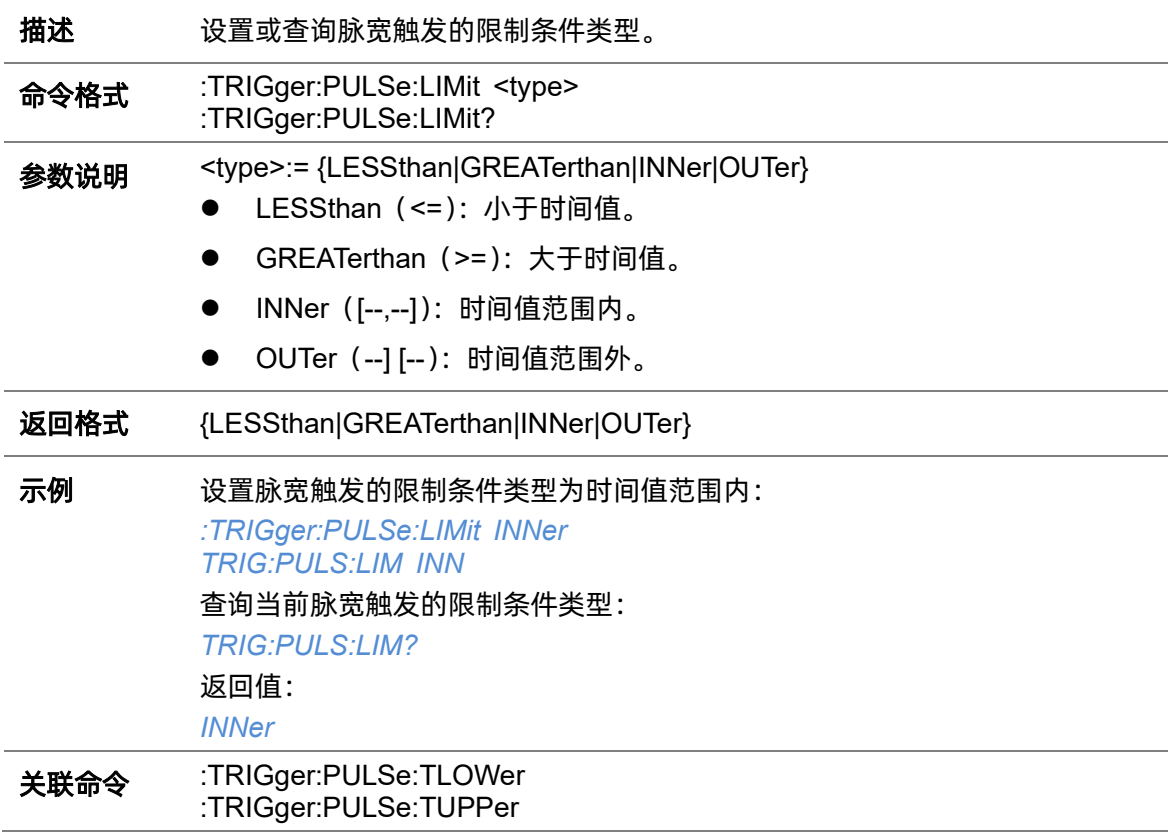

#### **5.22.9.8 :TRIGger:PULSe:NREJect**

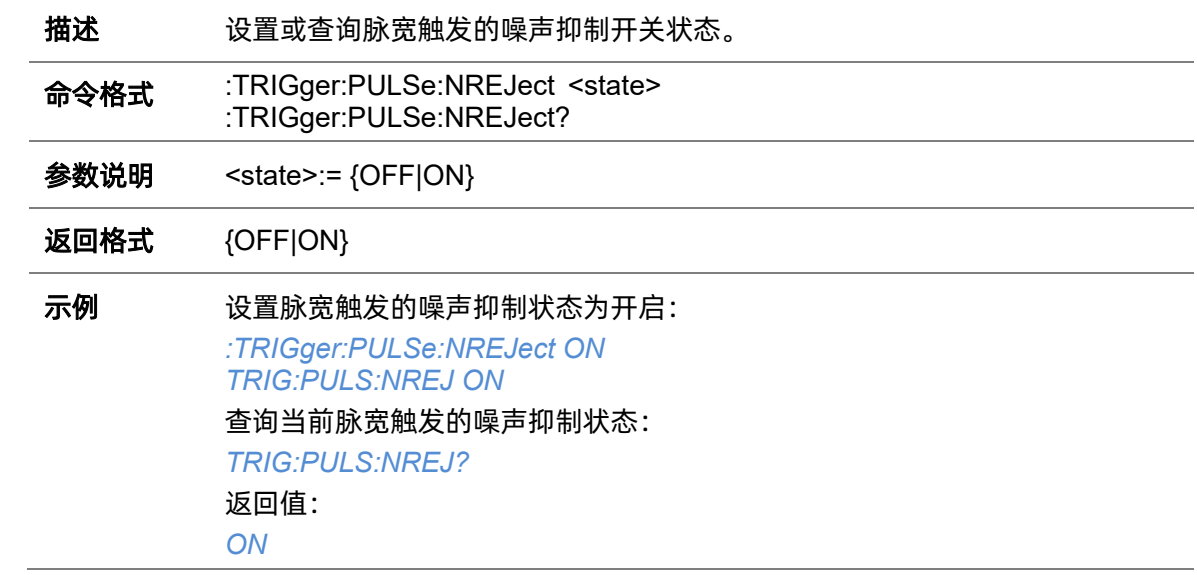

### **5.22.9.9 :TRIGger:PULSe:POLarity**

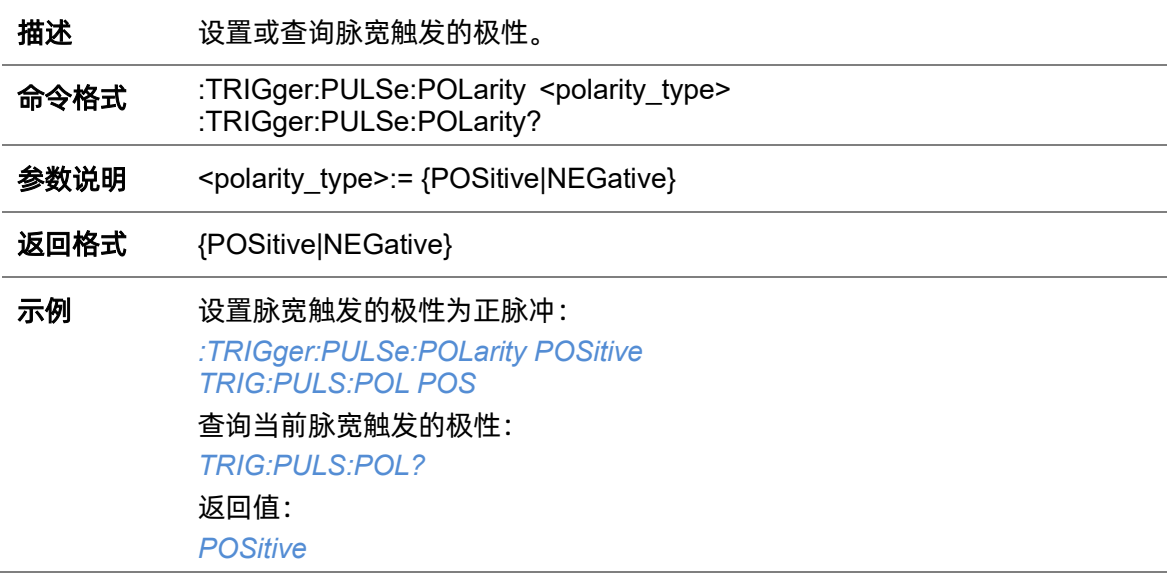

#### <span id="page-248-0"></span>**5.22.9.10 :TRIGger:PULSe:SOURce**

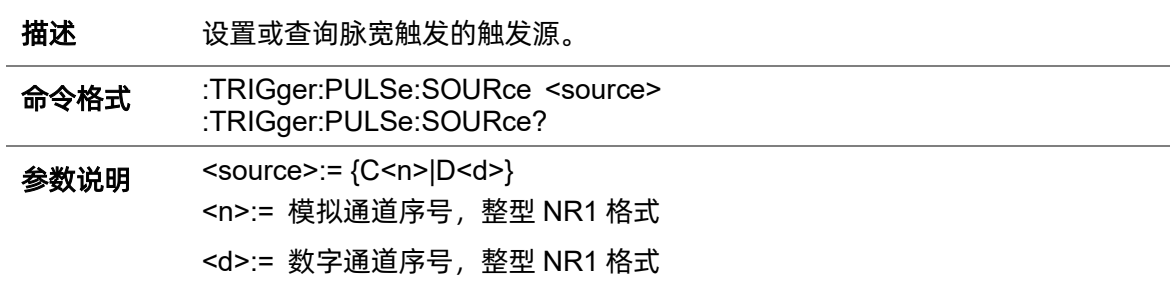

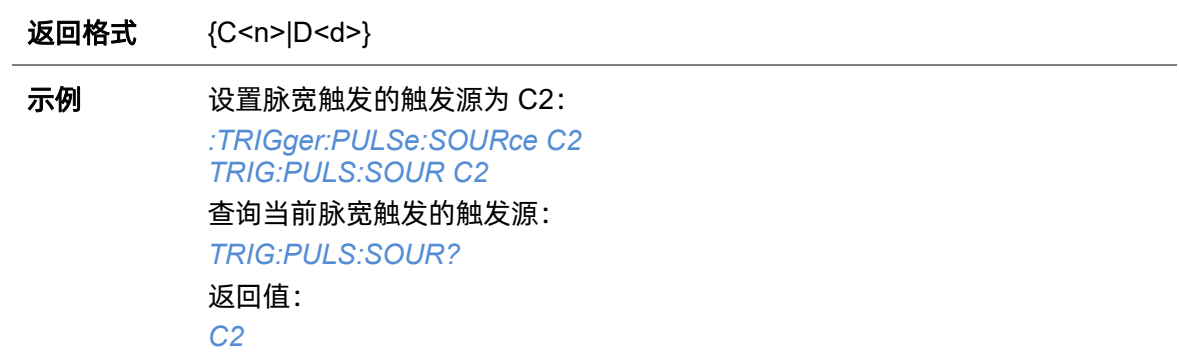

# <span id="page-249-0"></span>**5.22.9.11 :TRIGger:PULSe:TLOWer**

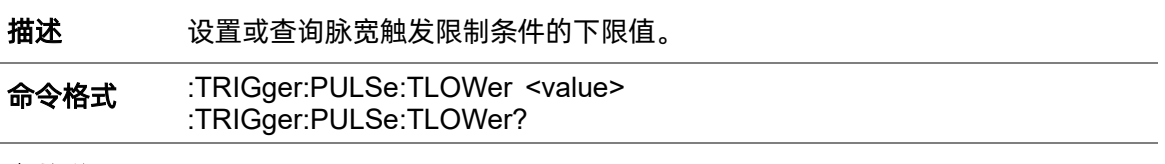

参数说明 <value>:= 浮点型 NR3 格式。范围因机型而异, 有关详细信息, 请参见下表:

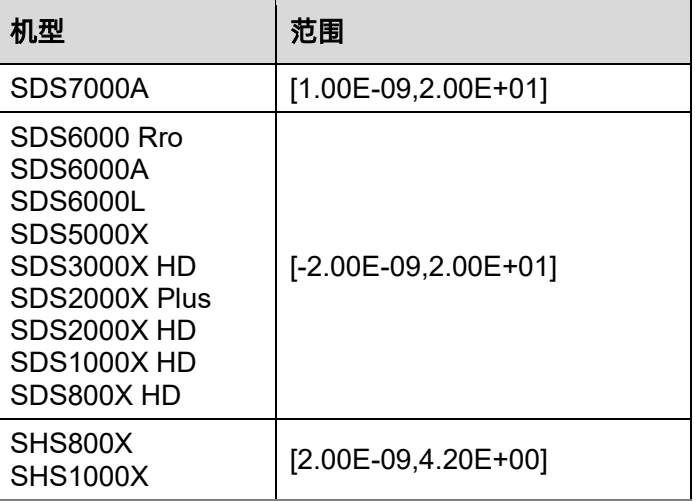

#### 注意:

- ⚫ 下限值不能大于上限值(上限值设置指令[:TRIGger:PULSe:TUPPer](#page-250-0))。
- 当限制类型为"<="时, 此命令不可用。

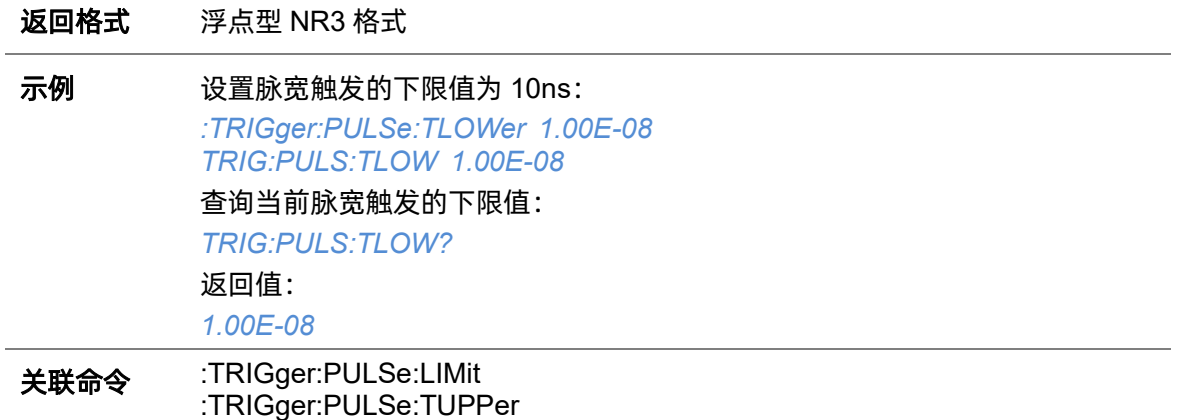

#### <span id="page-250-0"></span>**5.22.9.12 :TRIGger:PULSe:TUPPer**

**描述 资** 设置或查询脉宽触发限制条件的上限值。

命令格式 :TRIGger:PULSe:TUPPer <value> :TRIGger:PULSe:TUPPer?

参数说明 <value>:= 浮点型 NR3 格式。范围因机型而异, 有关详细信息, 请参见下表:

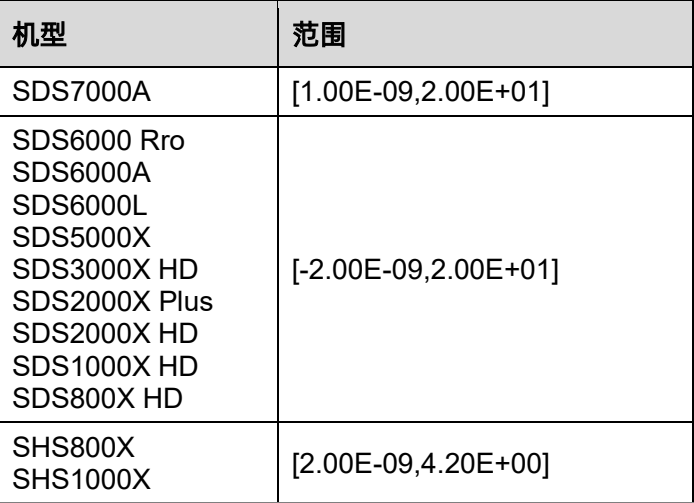

#### 注意:

- ⚫ 上限值不能小于下限值(下限值设置指令[:TRIGger:PULSe:TLOWer](#page-249-0))。
- 当限制类型为">="时, 此命令不可用。

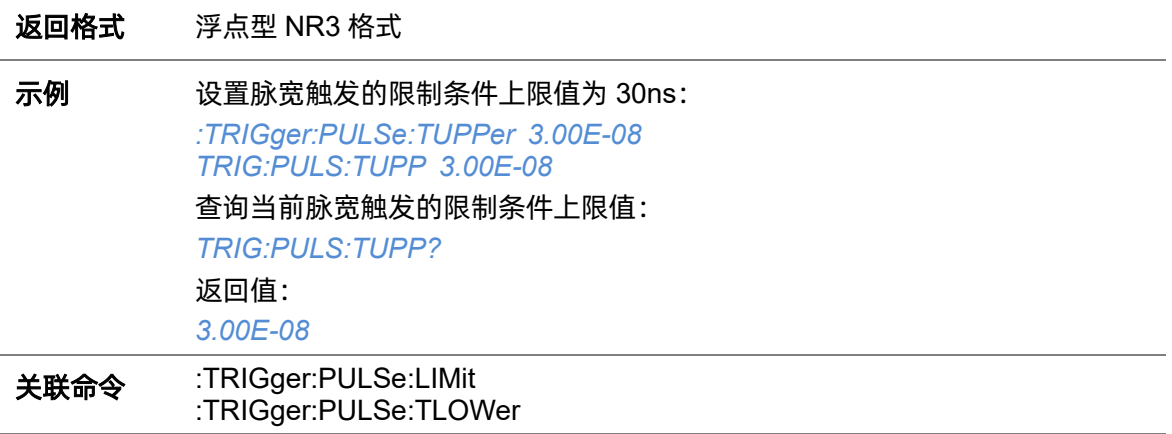

# **5.22.10 :TRIGger:VIDeo**

# **5.22.10.1 :TRIGger:VIDeo:FCNT**

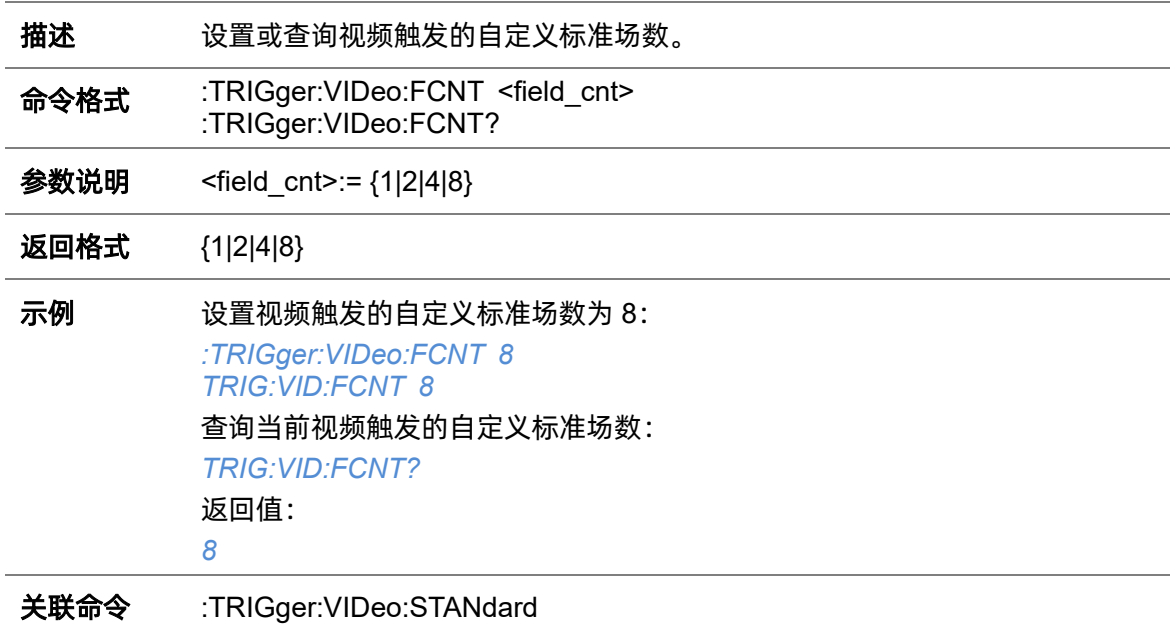

### **5.22.10.2 :TRIGger:VIDeo:FIELd**

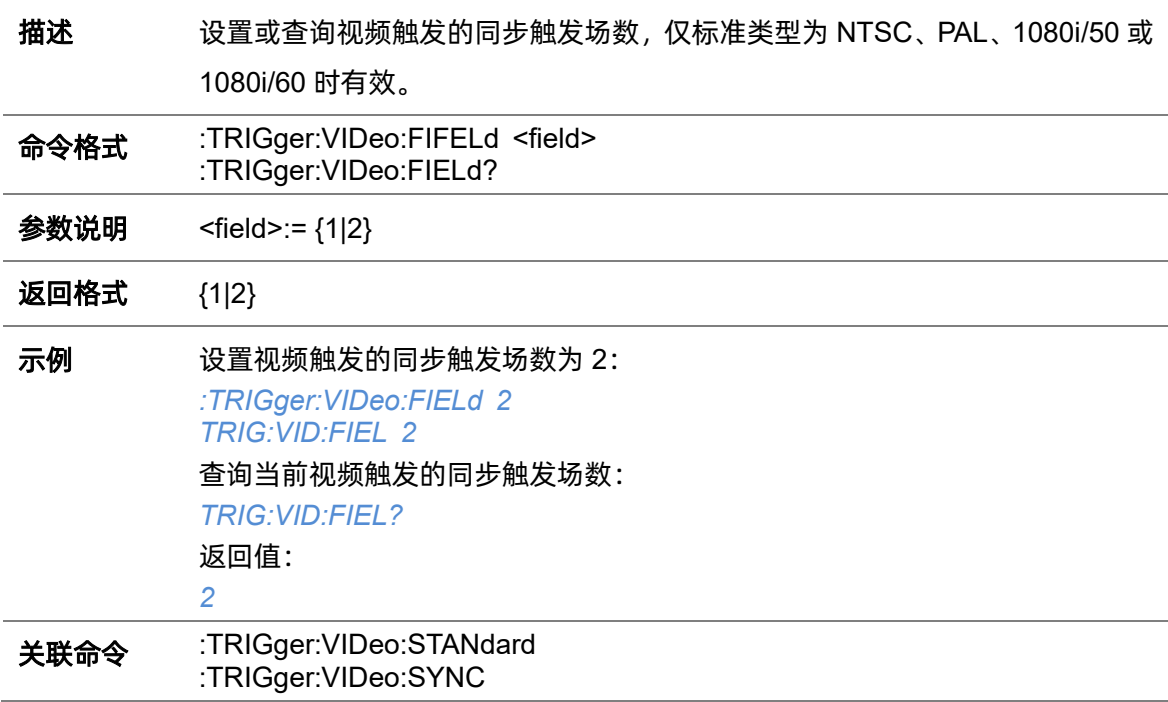
# **5.22.10.3 :TRIGger:VIDeo:FRATe**

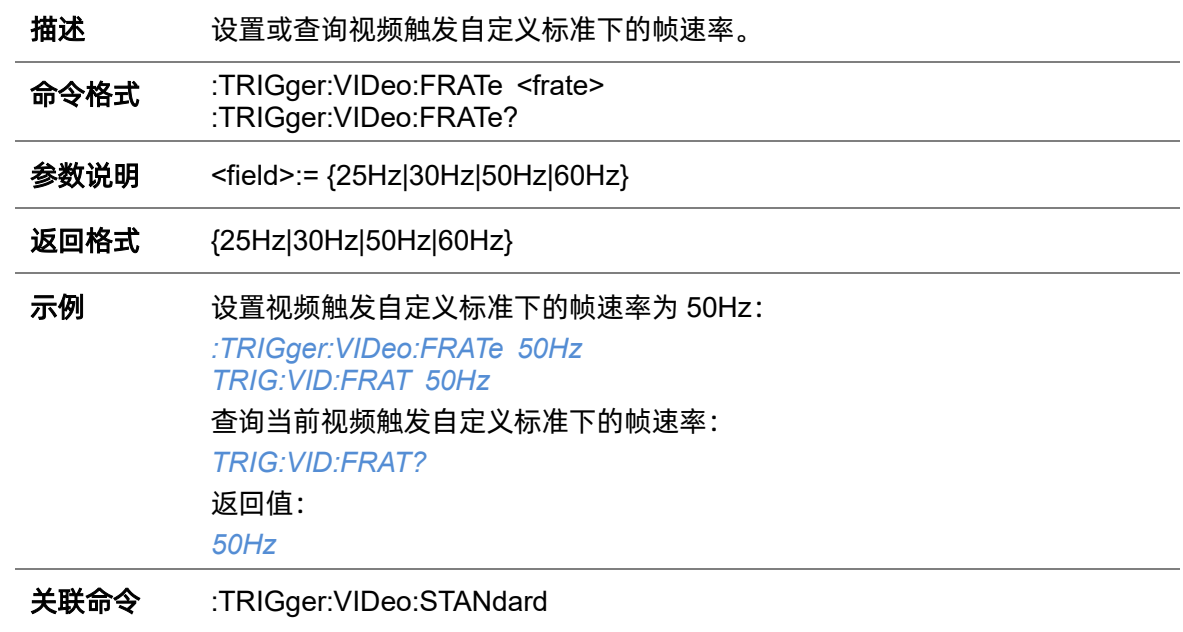

# **5.22.10.4 :TRIGger:VIDeo:INTerlace**

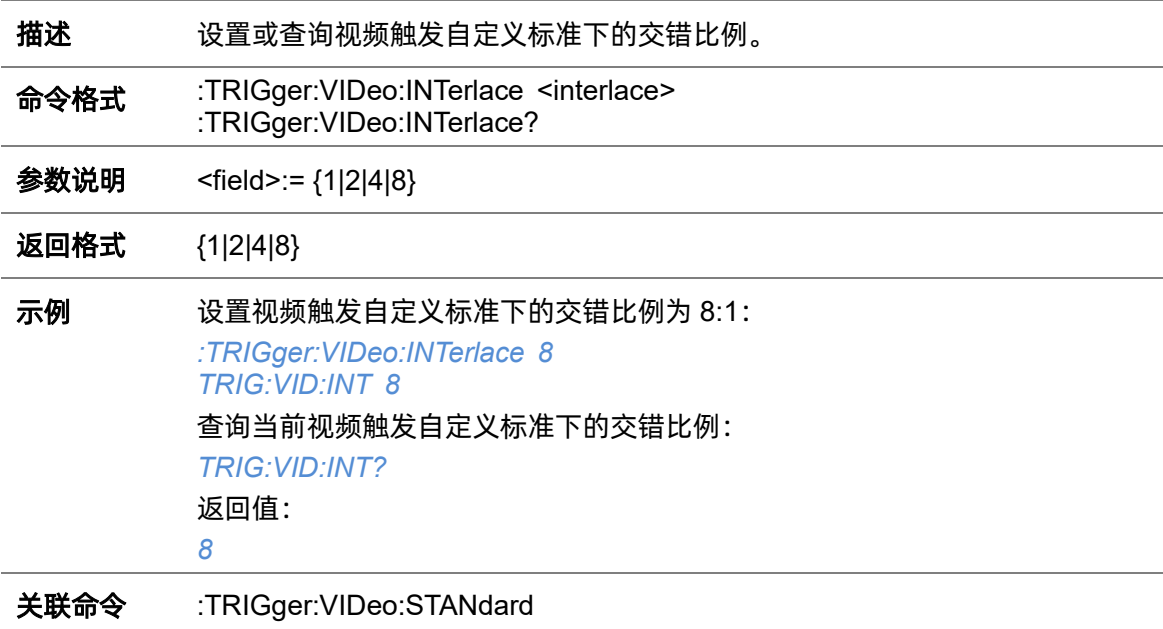

# **5.22.10.5 :TRIGger:VIDeo:LCNT**

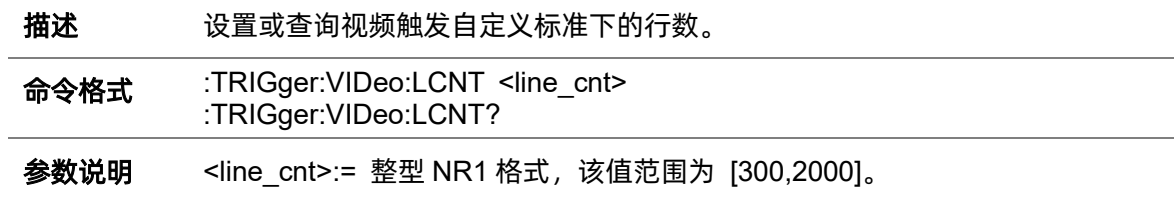

如果行数设置为 800, 那么交错比例、场数、触发于行数、触发于场数的正确 关系如下表:

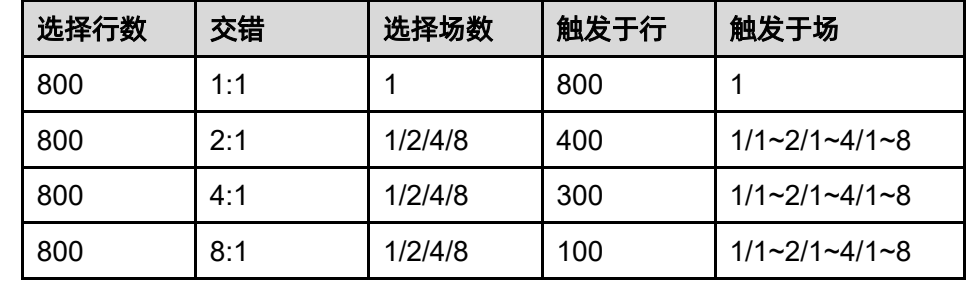

#### 返回格式 整型 NR1 格式

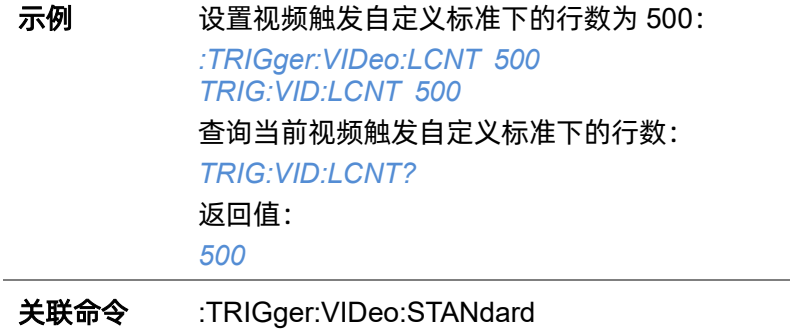

#### **5.22.10.6 :TRIGger:VIDeo:LEVel**

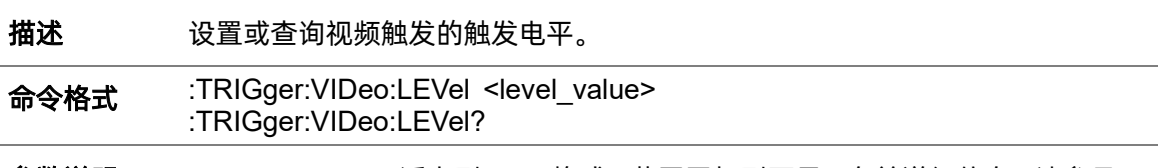

### 参数说明 <level\_value>:= 浮点型 NR3 格式。范围因机型而异, 有关详细信息, 请参见下 表:

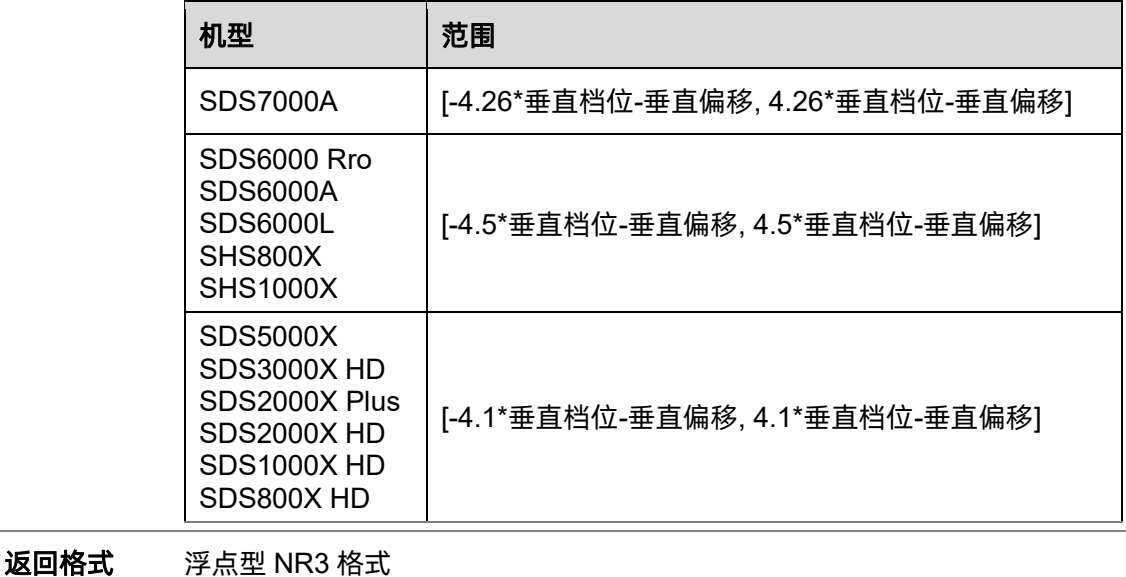

### 示例 设置视频触发的触发电平为 0.5V: *:TRIGger:VIDeo:LEVel 5.00E-01 TRIG:VID:LEV 5.00E-01* 查询当前视频触发的触发电平: *TRIG:VID:LEV?* 返回值: *5.00E-01*

### <span id="page-254-0"></span>**5.22.10.7 :TRIGger:VIDeo:LINE**

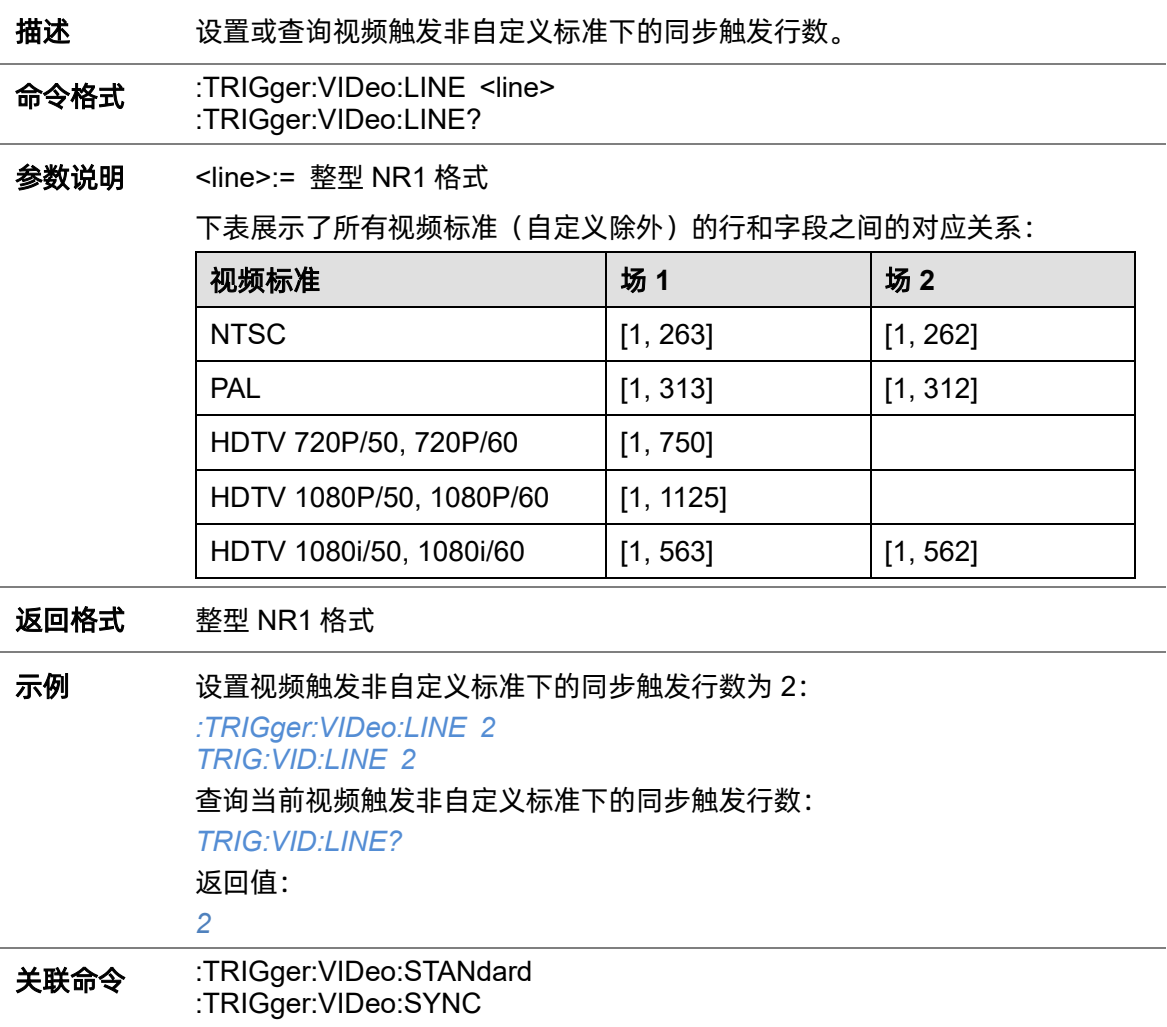

#### **5.22.10.8 :TRIGger:VIDeo:SOURce**

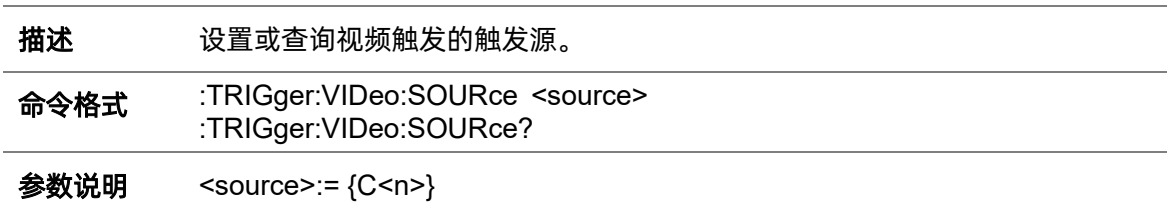

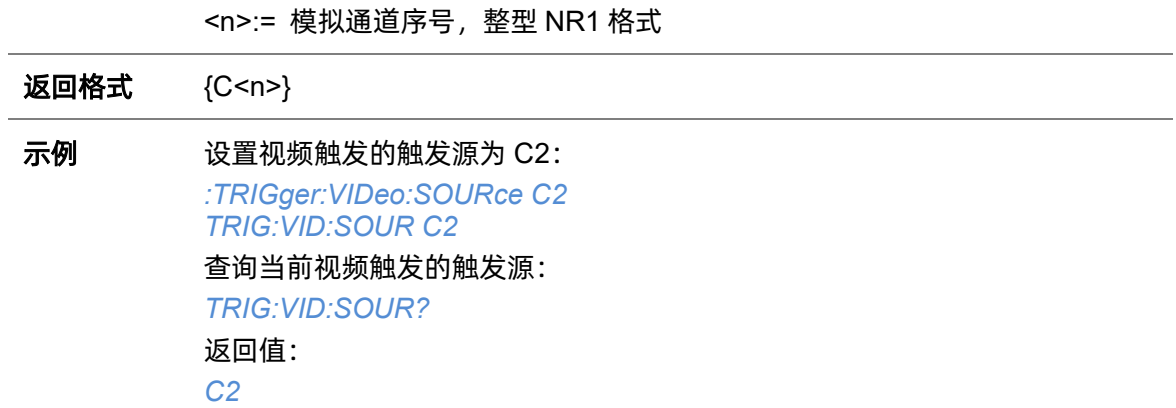

# <span id="page-255-0"></span>**5.22.10.9 :TRIGger:VIDeo:STANdard**

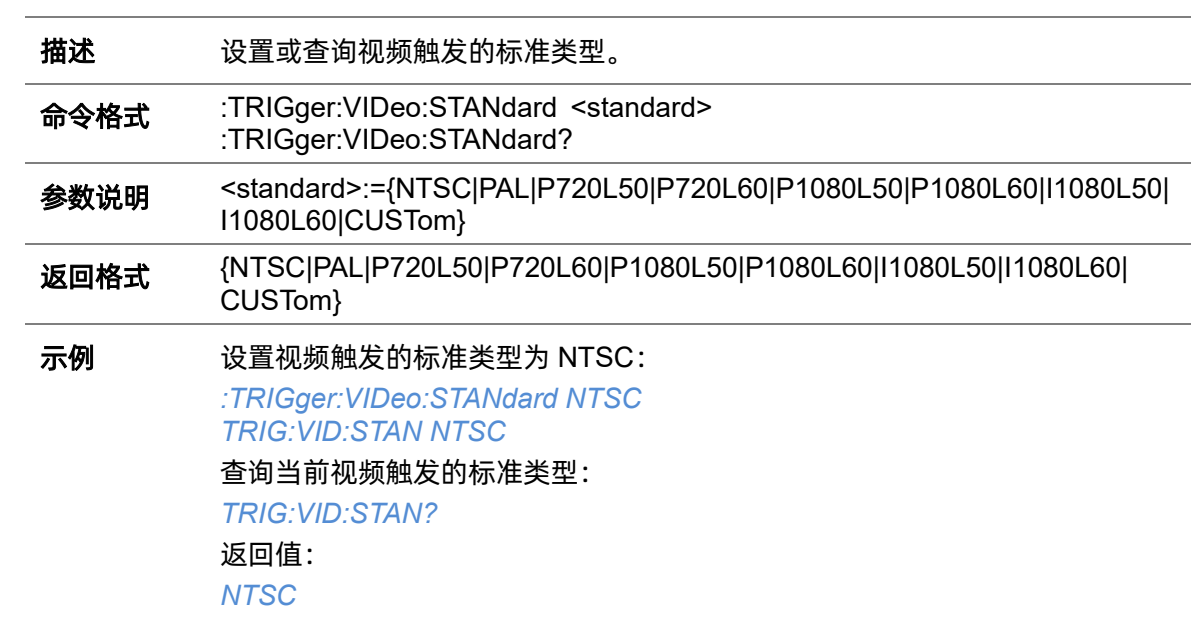

# <span id="page-255-1"></span>**5.22.10.10 :TRIGger:VIDeo:SYNC**

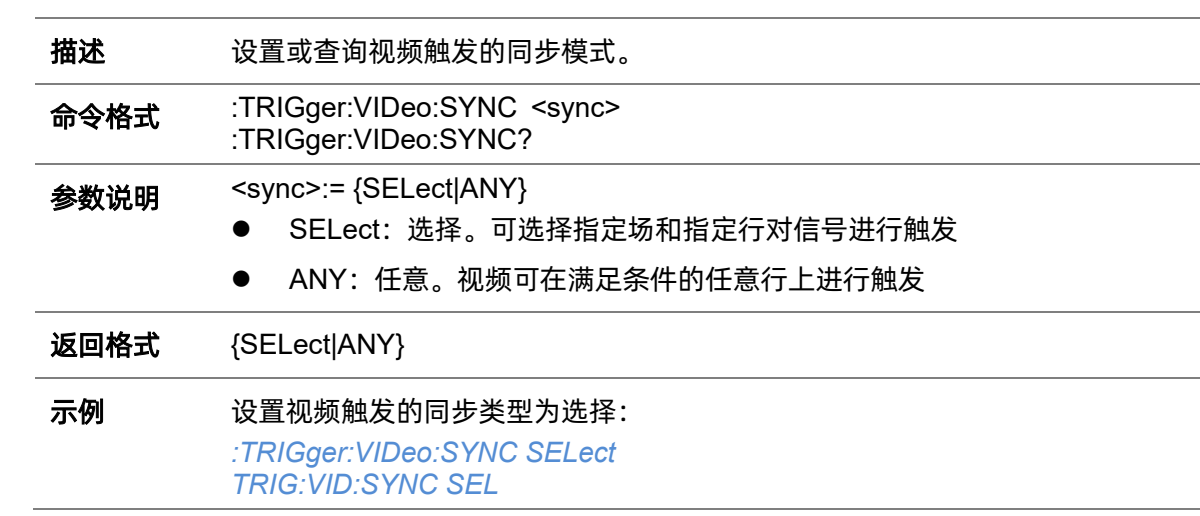

# 查询当前视频触发的同步类型: *TRIG:VID:SYNC?*

返回值:

*SELect*

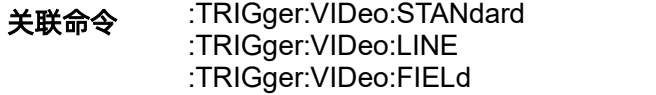

# **5.22.11 :TRIGger:WINDow**

# <span id="page-257-0"></span>**5.22.11.1 :TRIGger:WINDow:CLEVel**

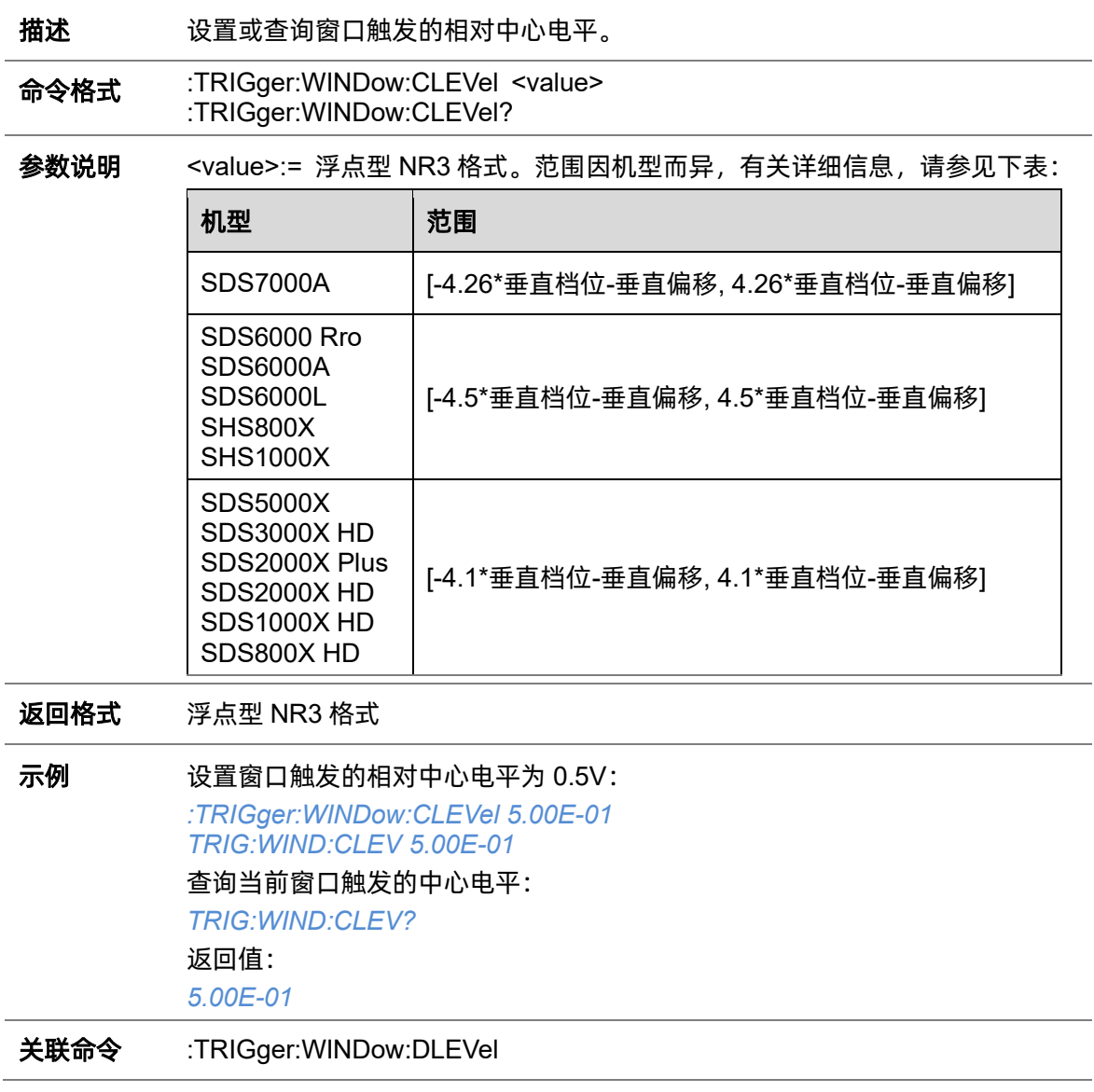

# **5.22.11.2 :TRIGger:WINDow:COUPling**

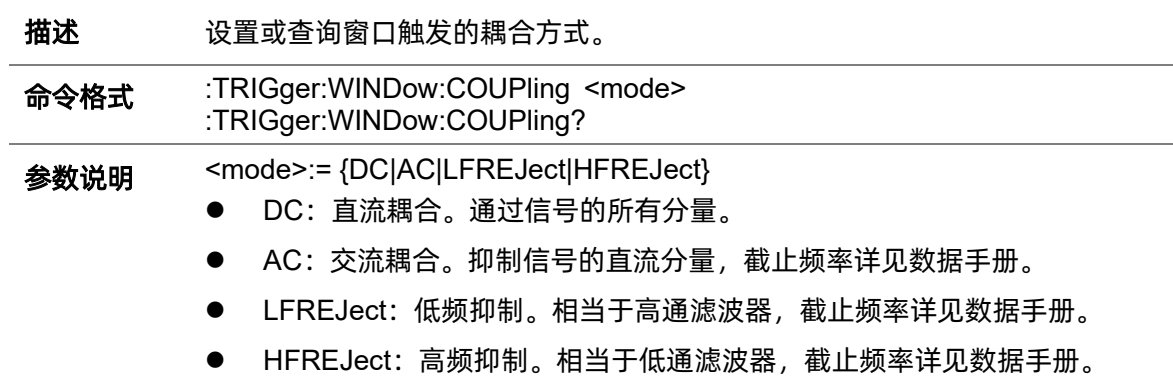

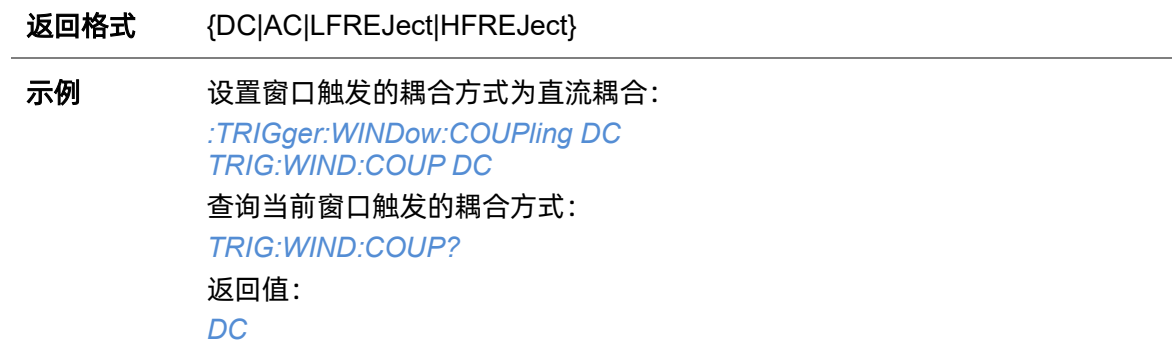

# <span id="page-258-0"></span>**5.22.11.3 :TRIGger:WINDow:DLEVel**

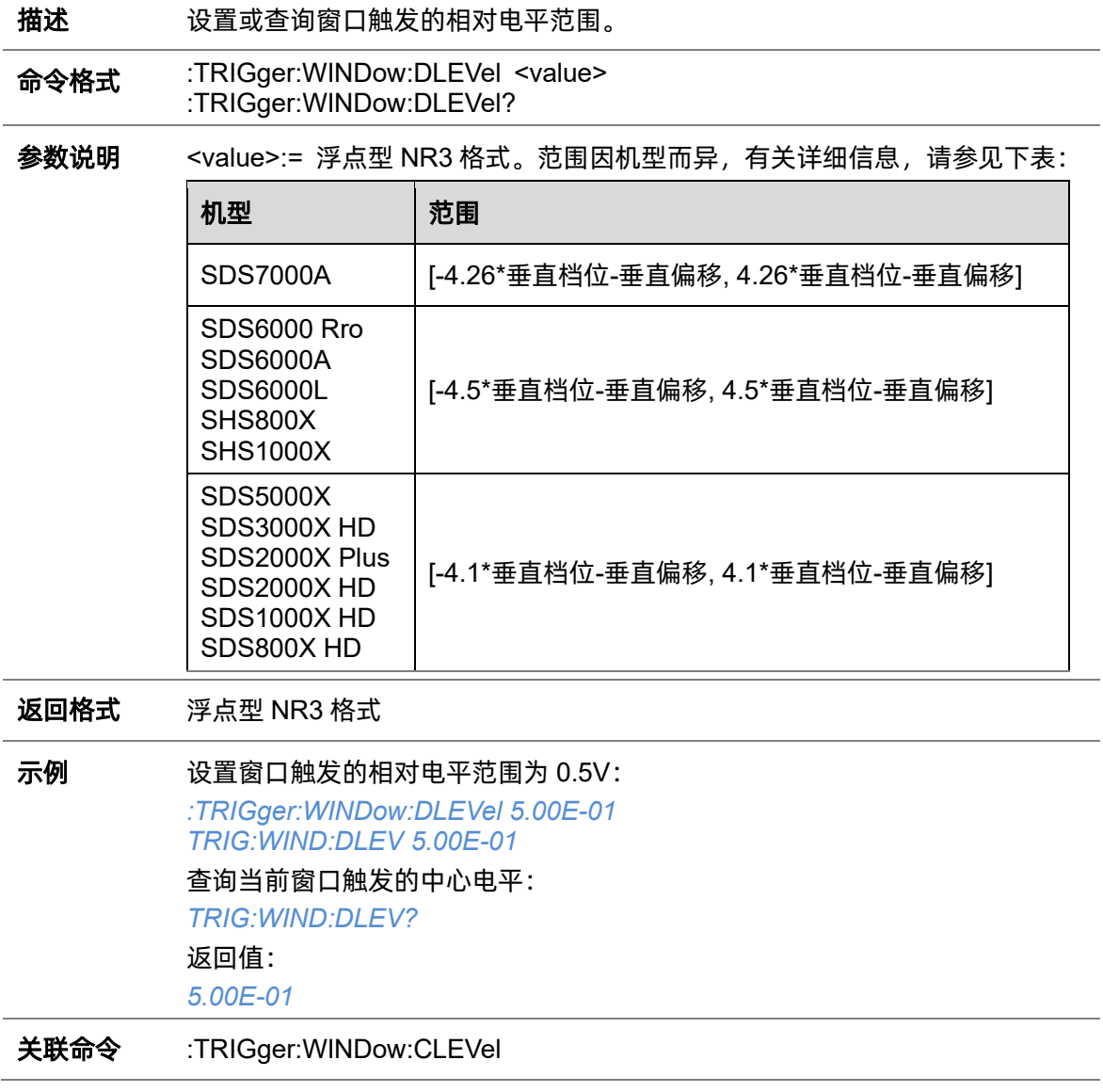

# <span id="page-259-0"></span>**5.22.11.4 :TRIGger:WINDow:HLDEVent**

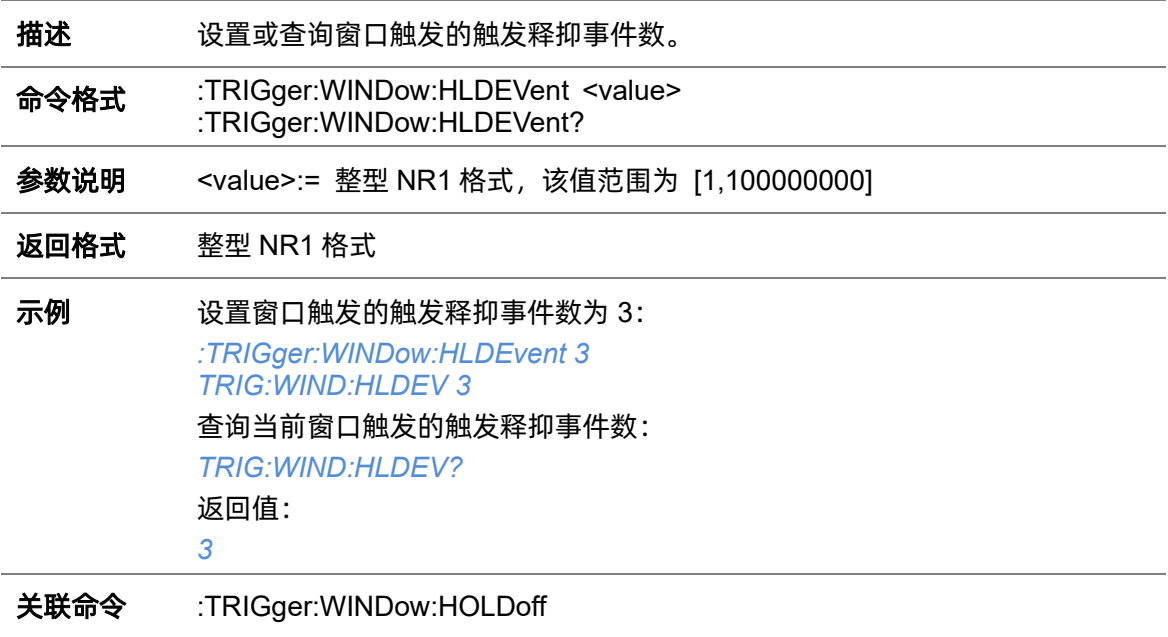

# **5.22.11.5 :TRIGger:WINDow:HLDTime**

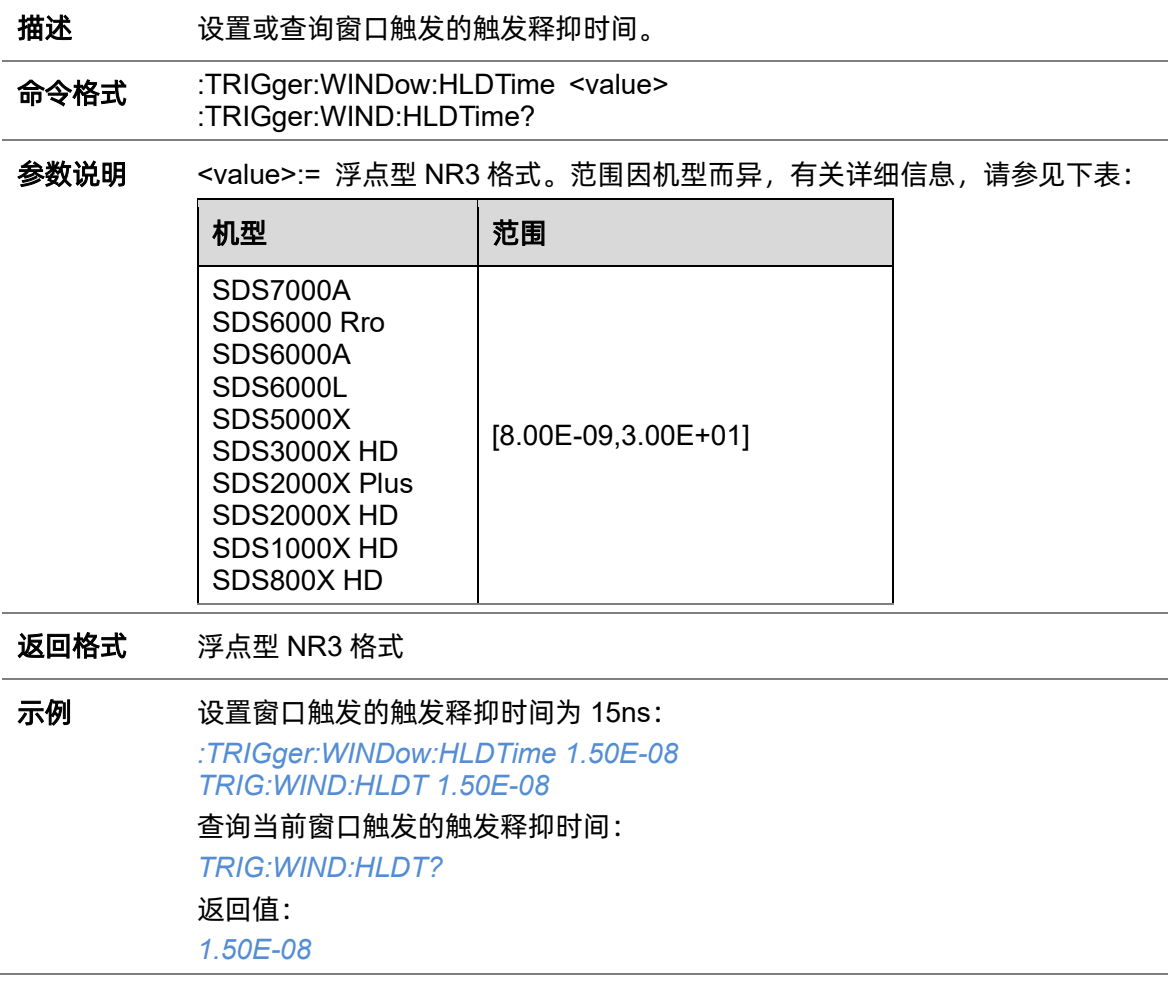

关联命令 [:TRIGger:WINDow:HOLDoff](#page-260-0)

# <span id="page-260-1"></span>**5.22.11.6 :TRIGger:WINDow:HLEVel**

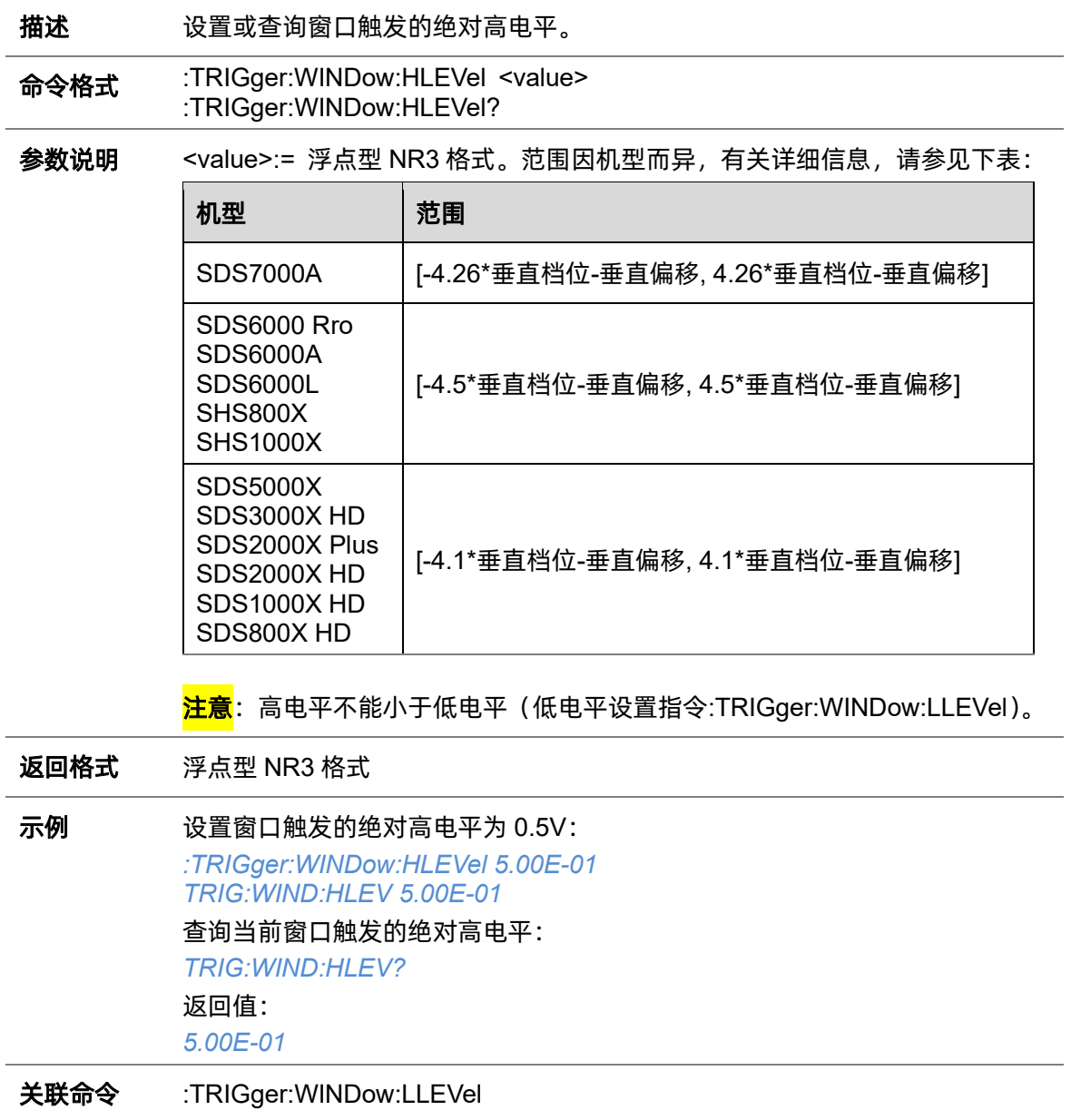

### <span id="page-260-0"></span>**5.22.11.7 :TRIGger:WINDow:HOLDoff**

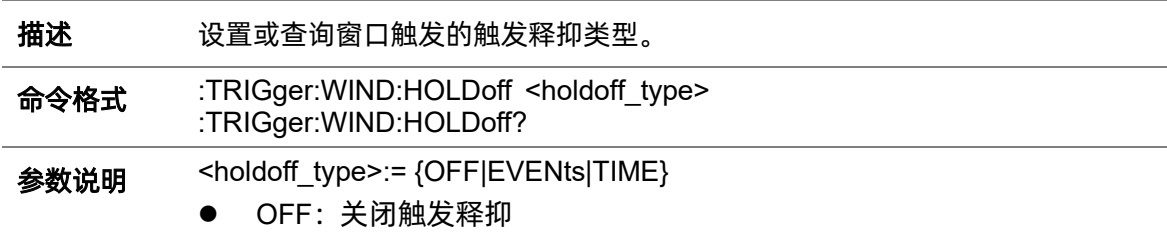

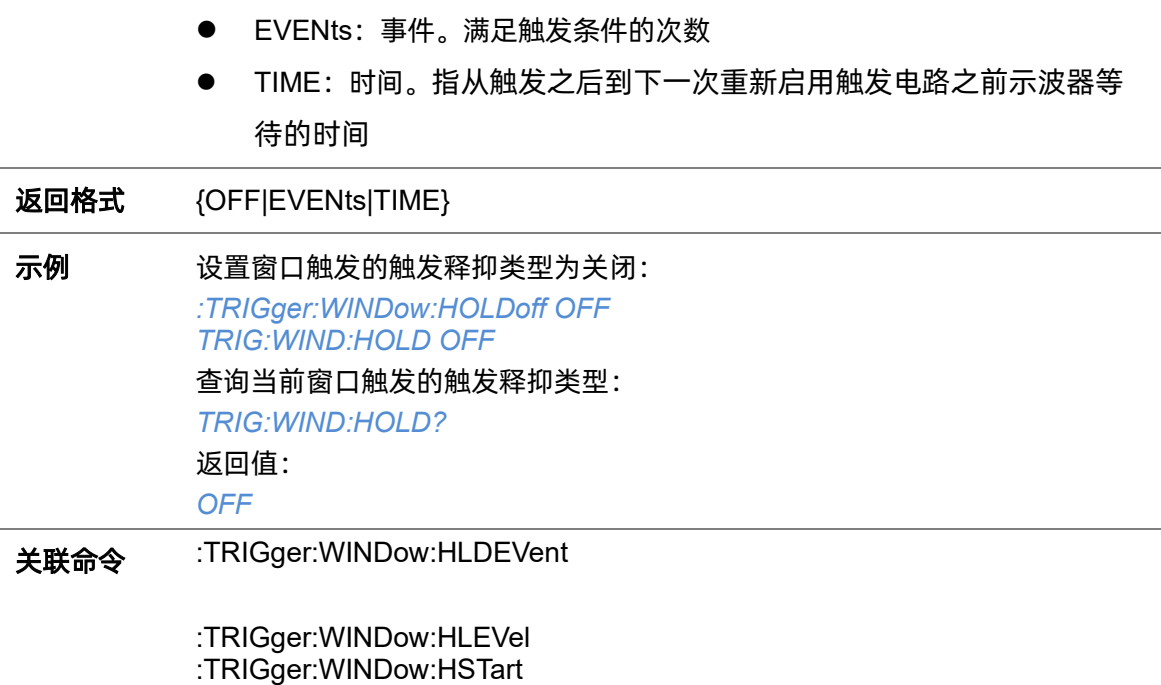

### <span id="page-261-0"></span>**5.22.11.8 :TRIGger:WINDow:HSTart**

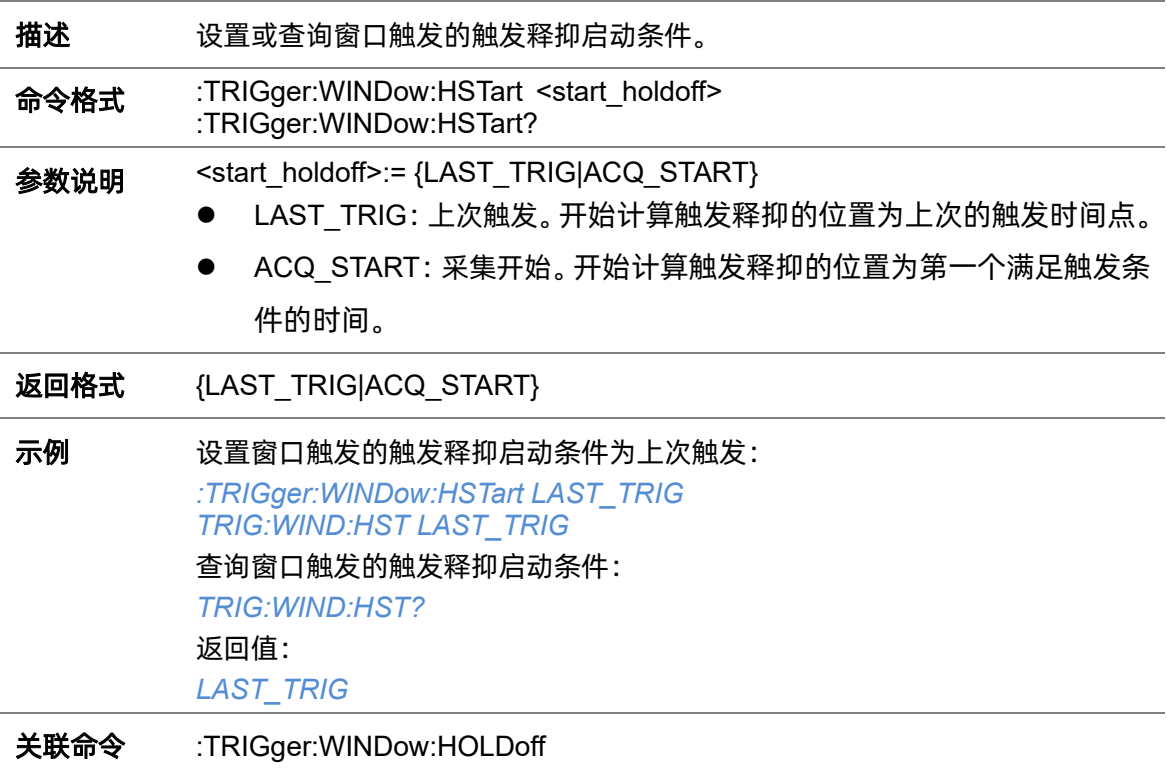

#### <span id="page-262-0"></span>**5.22.11.9 :TRIGger:WINDow:LLEVel**

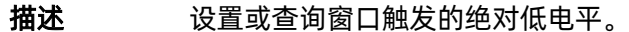

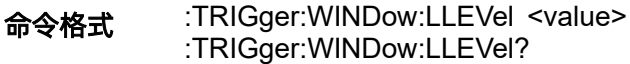

参数说明 <value>:= 浮点型 NR3 格式。范围因机型而异, 有关详细信息, 请参见下表:

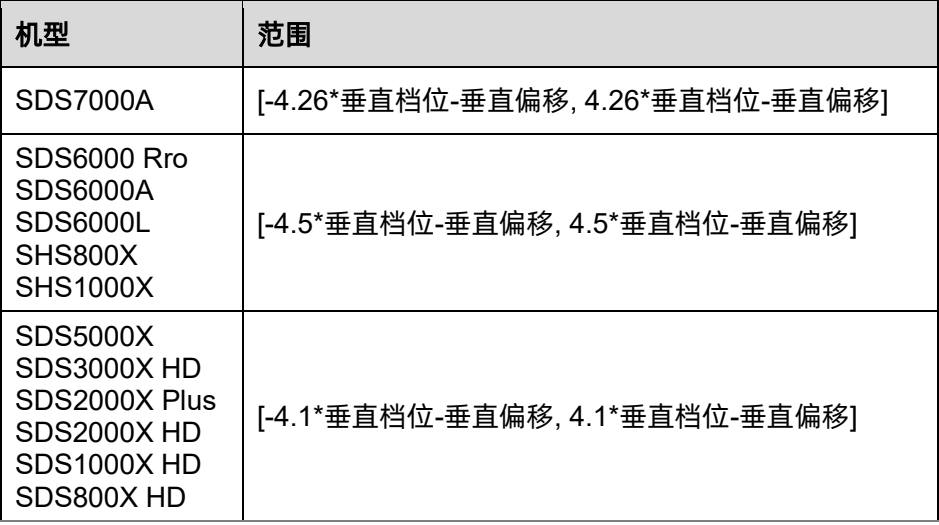

<mark>注意</mark>:低电平不能大于高电平(高电平设置指[令](#page-260-1)

[:TRIGger:WINDow:HLEVel](#page-260-1))。

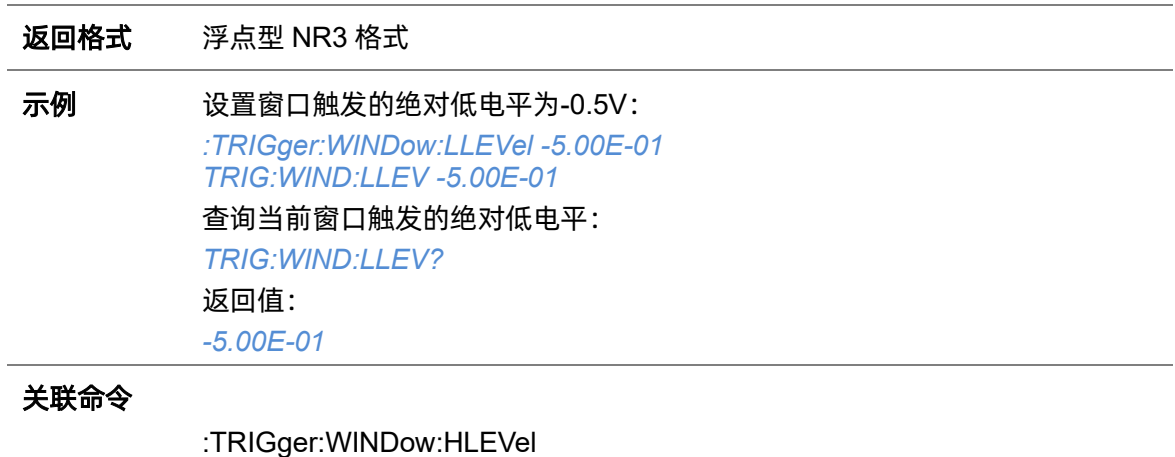

#### **5.22.11.10 :TRIGger:WINDow:NREJect**

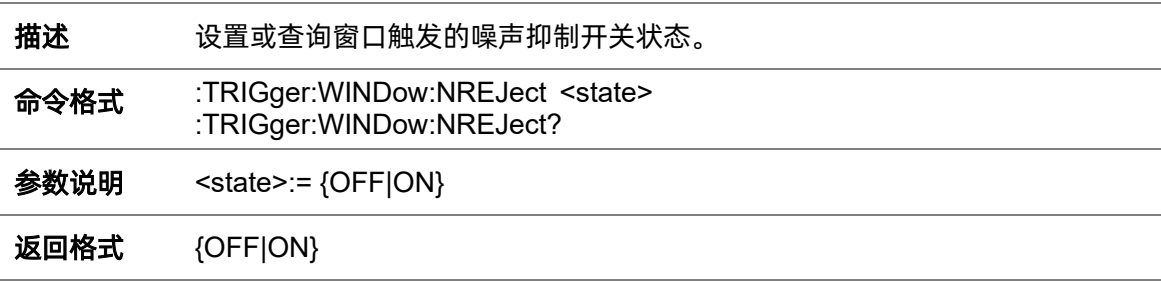

### 示例 设置窗口触发的噪声抑制开关状态为开启: *:TRIGger:WINDow:NREJect ON TRIG:WIND:NREJ ON* 查询当前窗口触发的噪声抑制开关状态: *TRIG:WIND:NREJ?* 返回值: *ON*

### **5.22.11.11 :TRIGger:WINDow:SOURce**

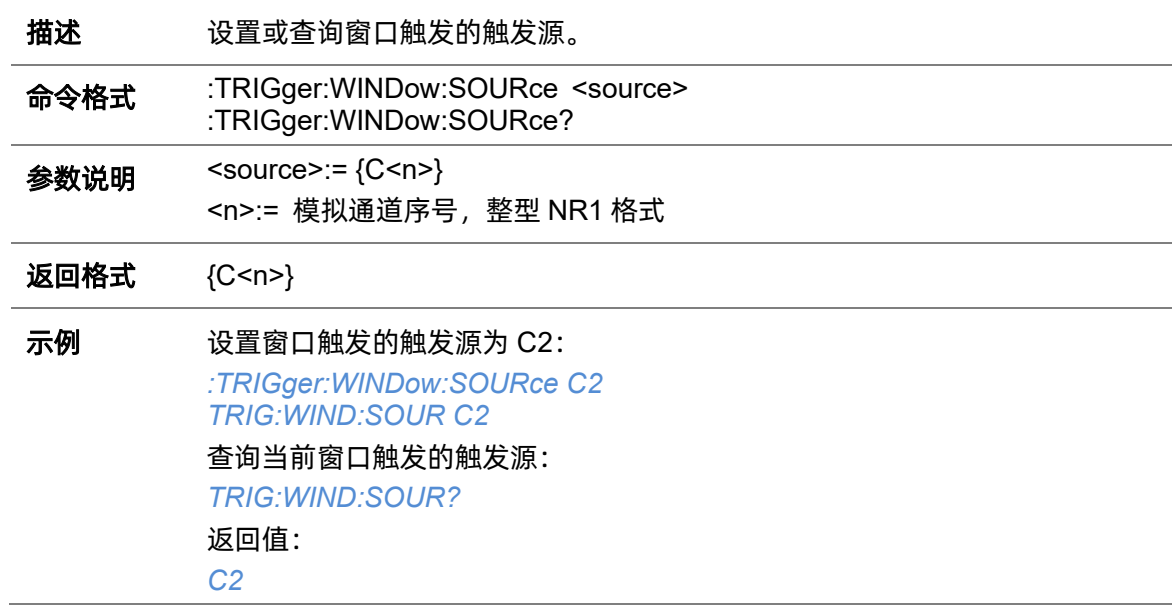

### **5.22.11.12 :TRIGger:WINDow:TYPE**

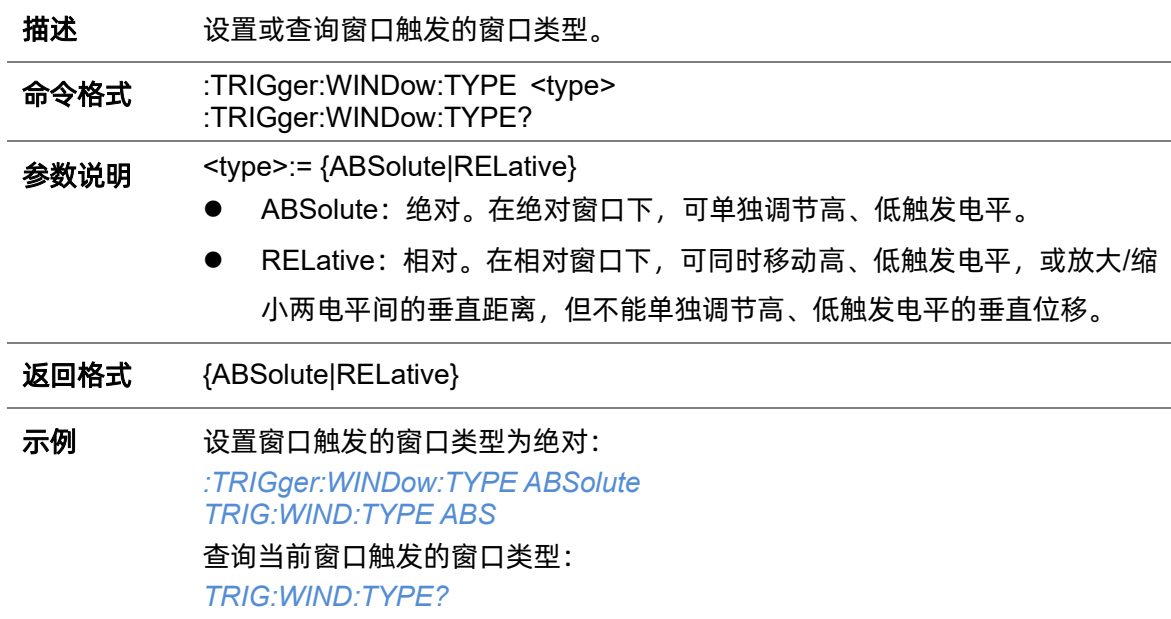

返回值: *ABSolute*

# **5.22.12 :TRIGger:INTerval**

# **5.22.12.1 :TRIGger:INTerval:COUPling**

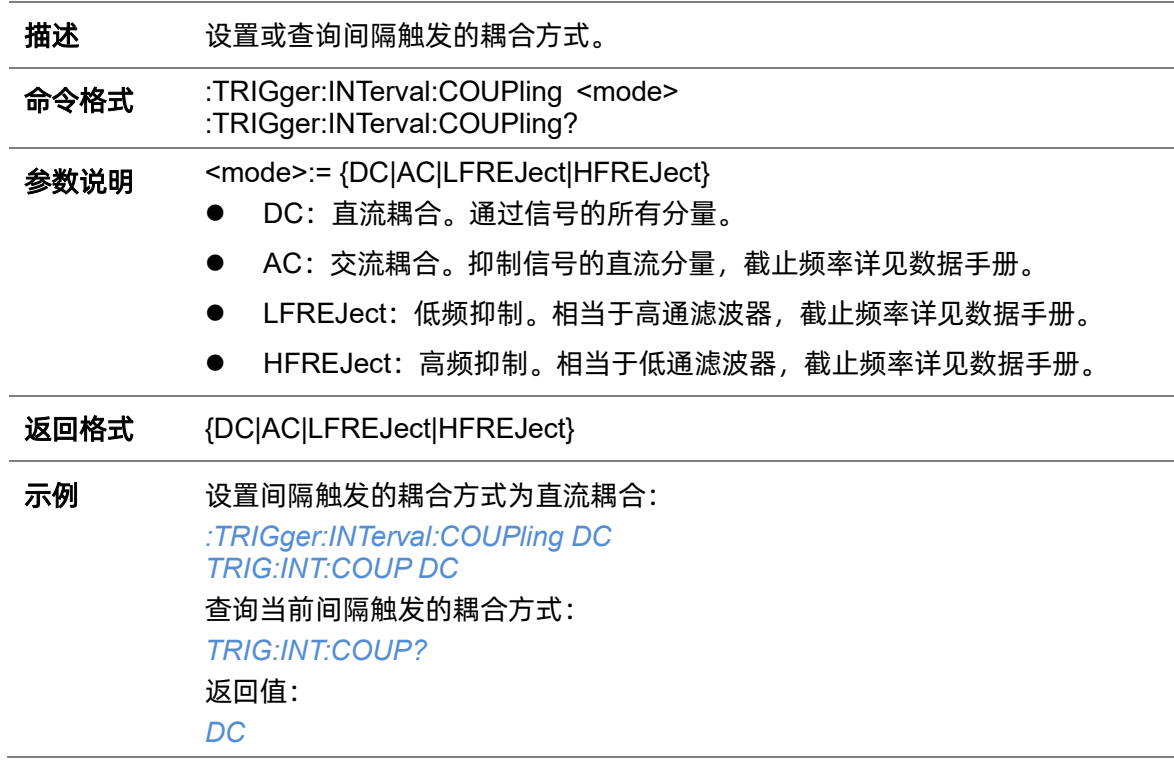

# <span id="page-265-0"></span>**5.22.12.2 :TRIGger:INTerval:HLDEVent**

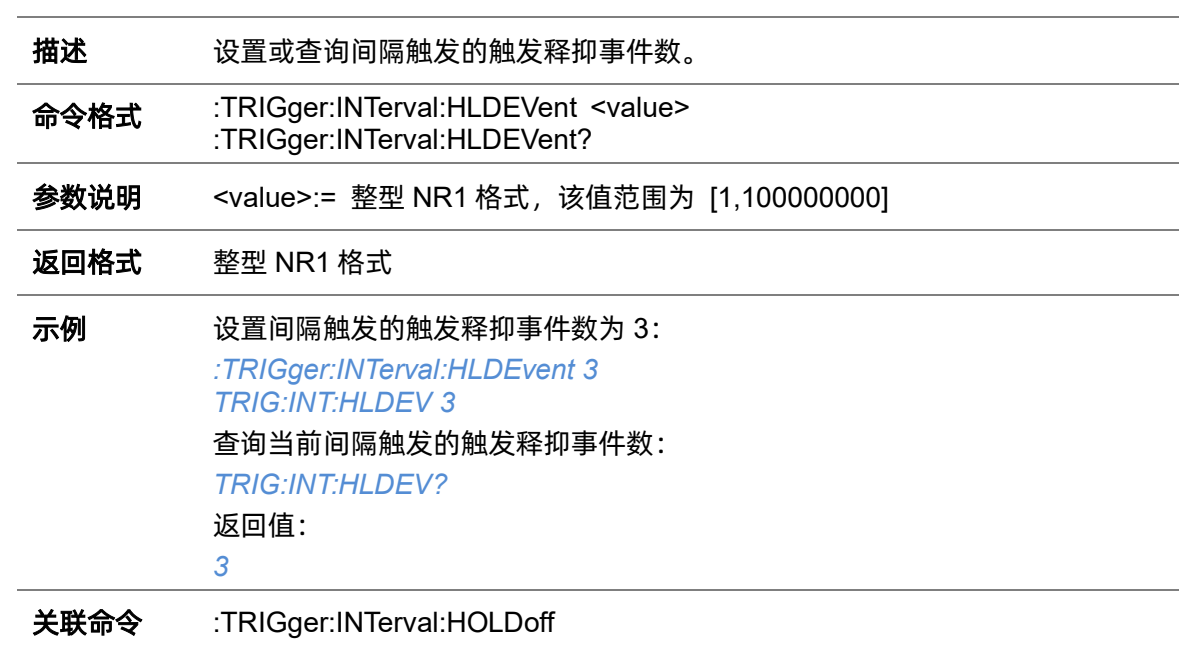

# <span id="page-266-1"></span>**5.22.12.3 :TRIGger:INTerval:HLDTime**

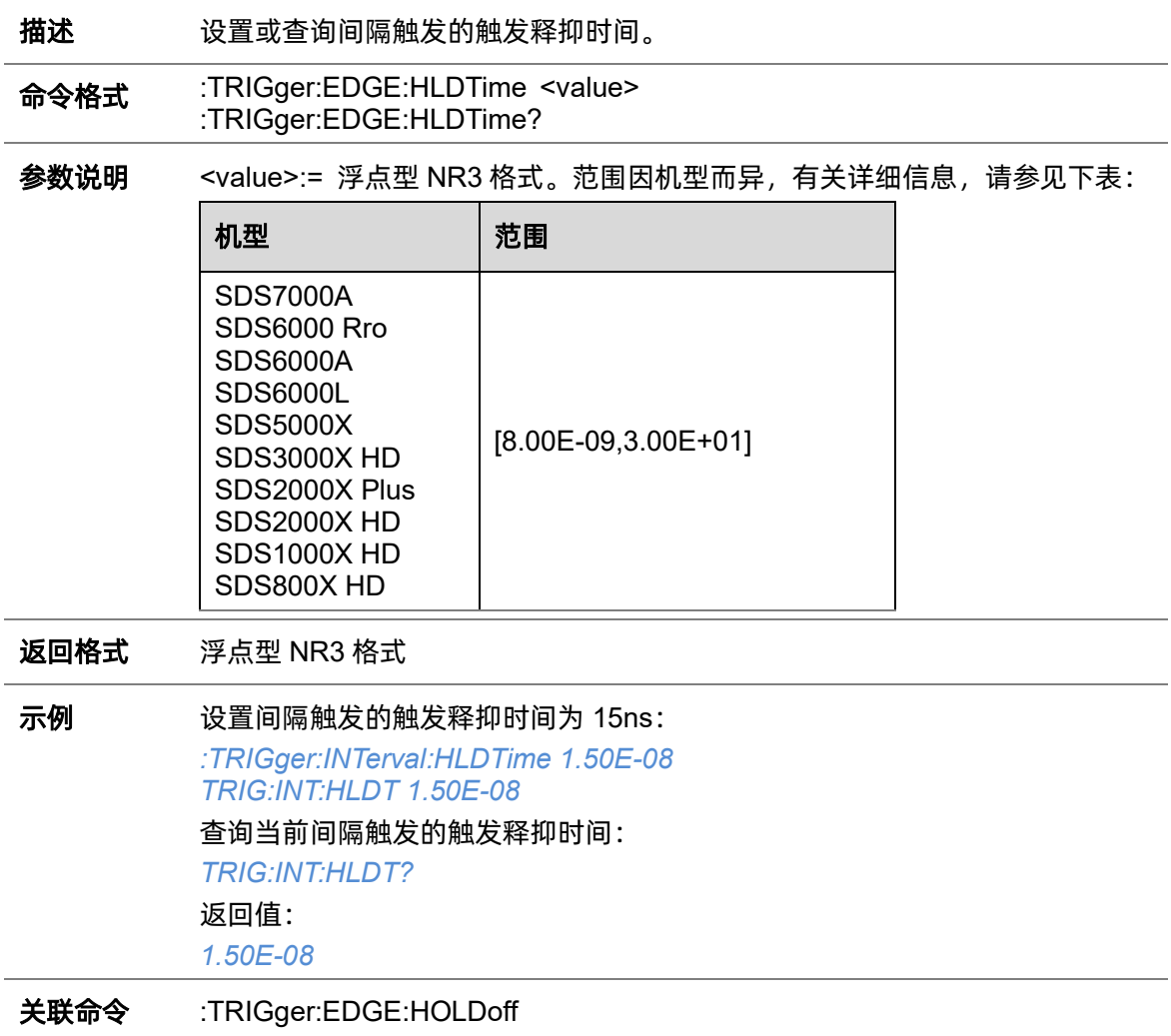

# <span id="page-266-0"></span>**5.22.12.4 :TRIGger:INTerval:HOLDoff**

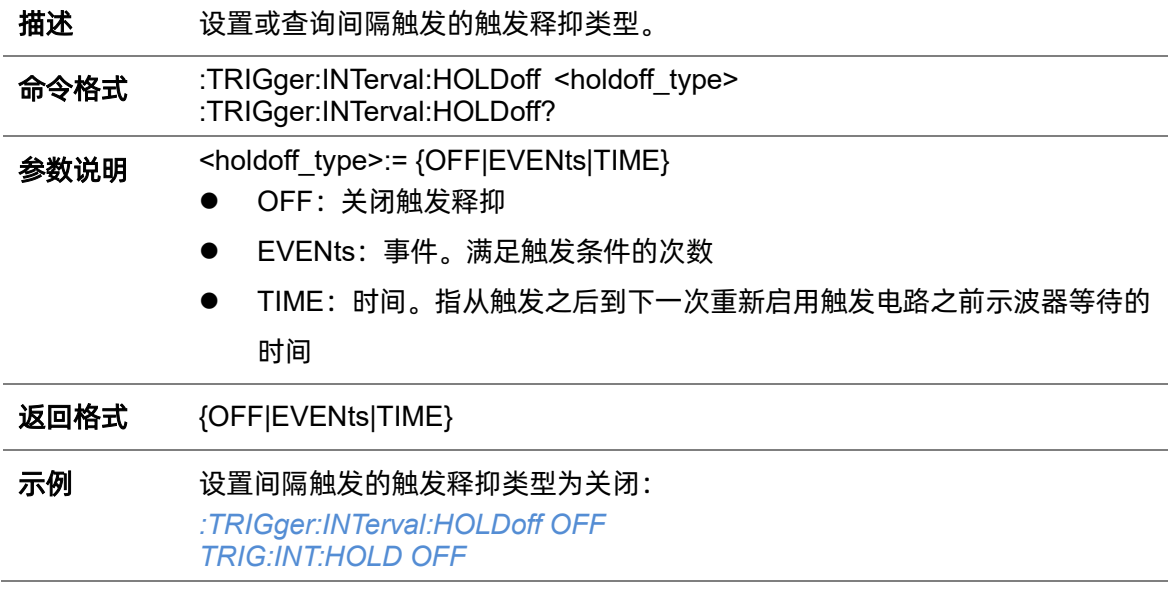

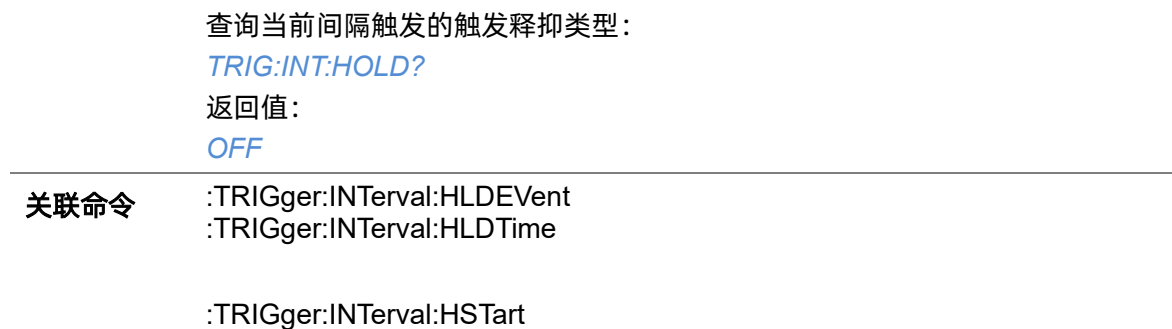

# <span id="page-267-0"></span>**5.22.12.5 :TRIGger:INTerval:HSTart**

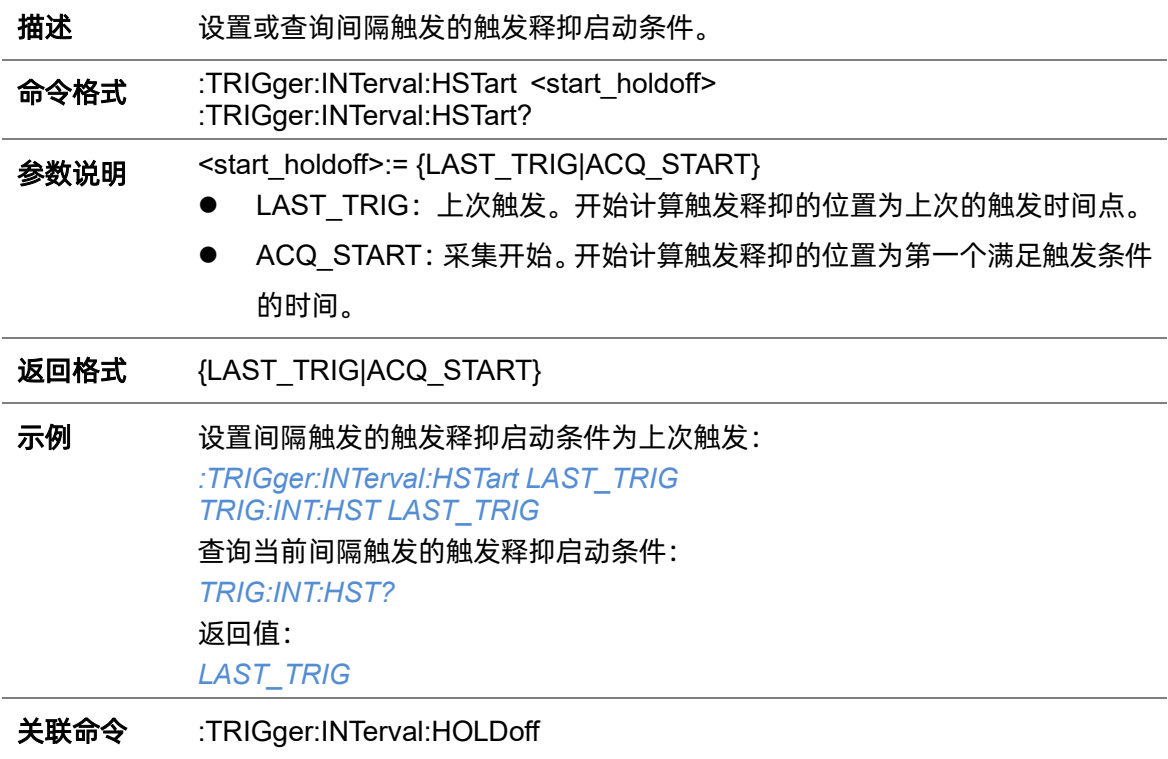

# **5.22.12.6 :TRIGger:INTerval:LEVel**

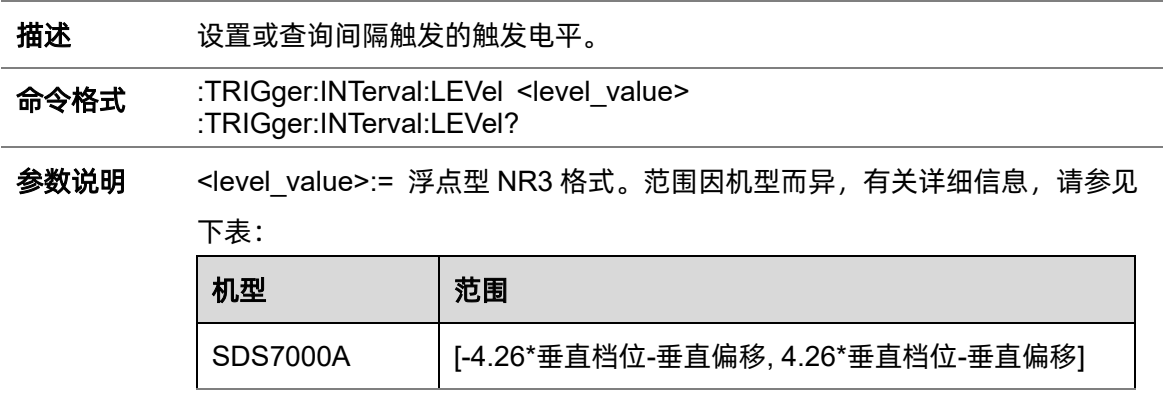

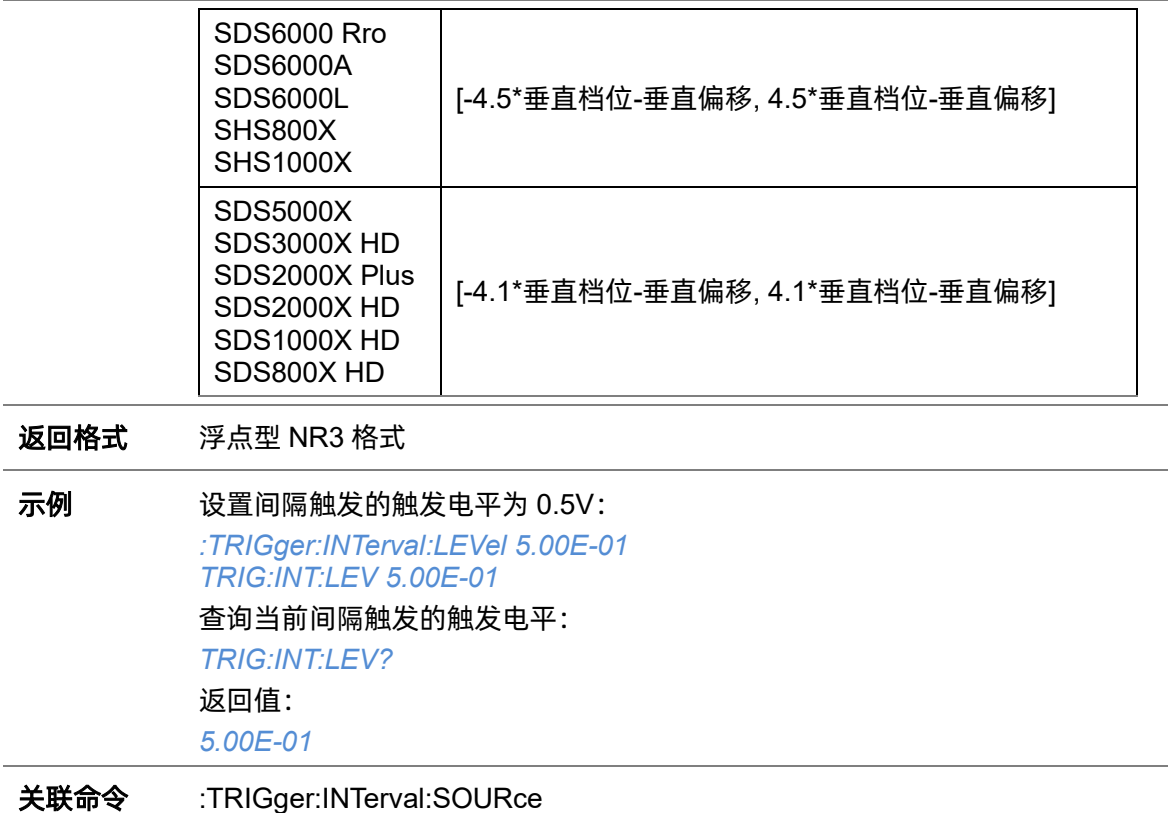

# <span id="page-268-0"></span>**5.22.12.7 :TRIGger:INTerval:LIMit**

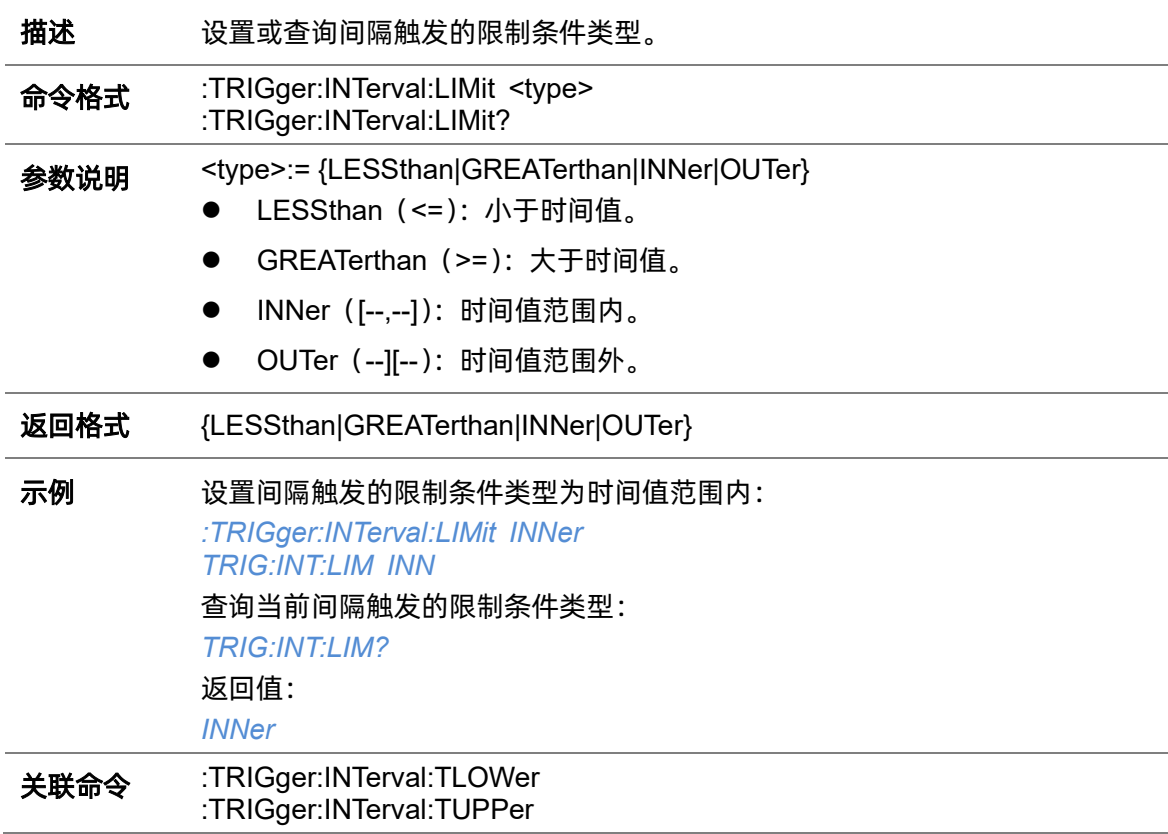

#### **5.22.12.8 :TRIGger:INTerval:NREJect**

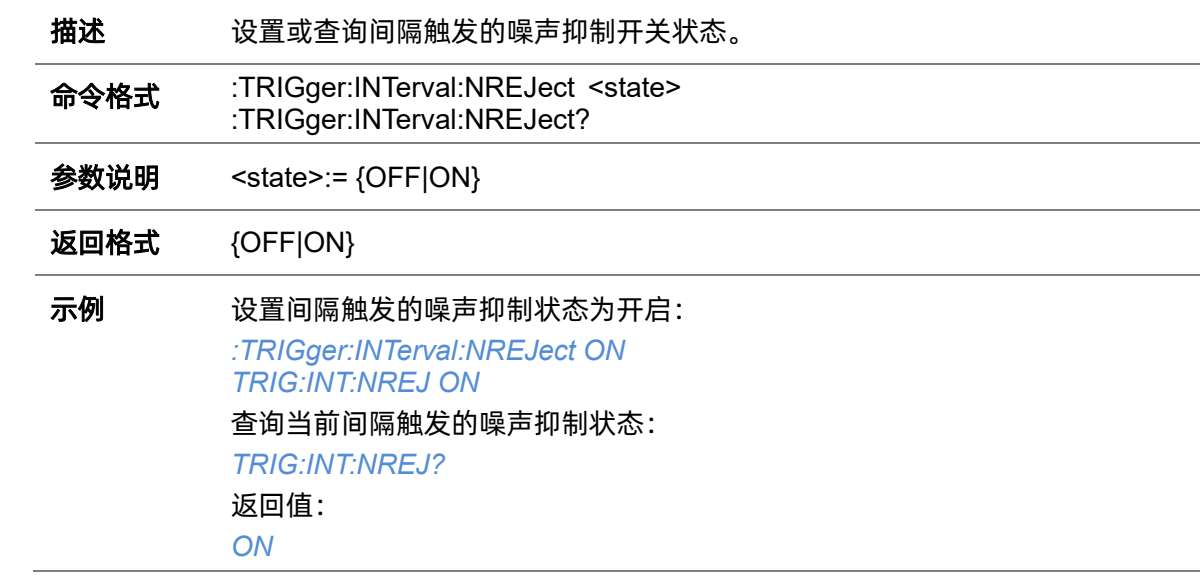

# **5.22.12.9 :TRIGger:INTerval:SLOPe**

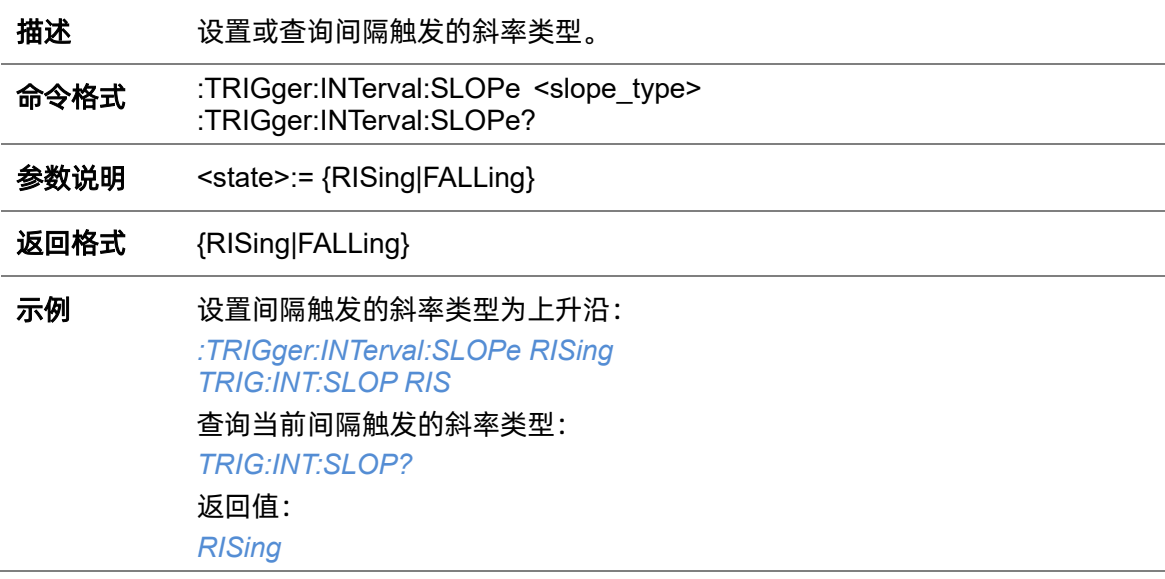

### <span id="page-269-0"></span>**5.22.12.10 :TRIGger:INTerval:SOURce**

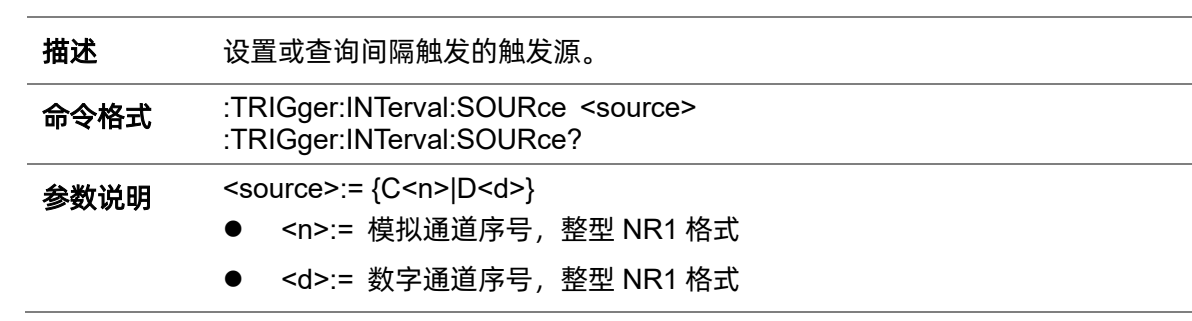

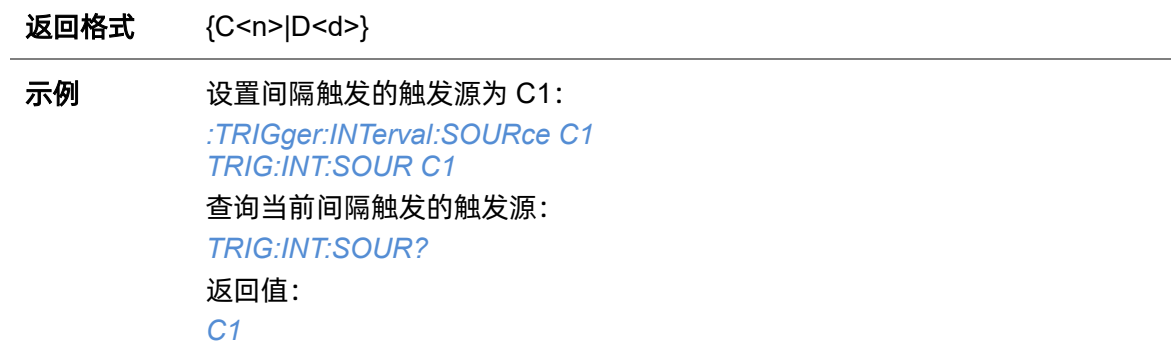

#### <span id="page-270-0"></span>**5.22.12.11 :TRIGger:INTerval:TLOWer**

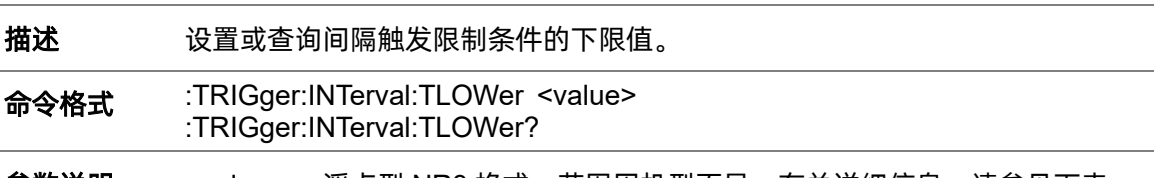

参数说明 <value>:= 浮点型 NR3 格式。范围因机型而异, 有关详细信息, 请参见下表:

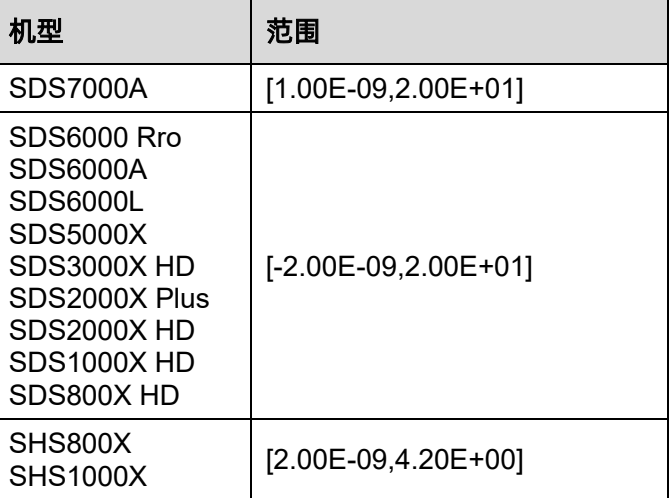

#### 注意:

- ⚫ 下限值不能大于上限值(上限值设置指令[:TRIGger:INTerval:TUPPer](#page-271-0))。
- 当限制类型为"<="时, 此命令不可用。

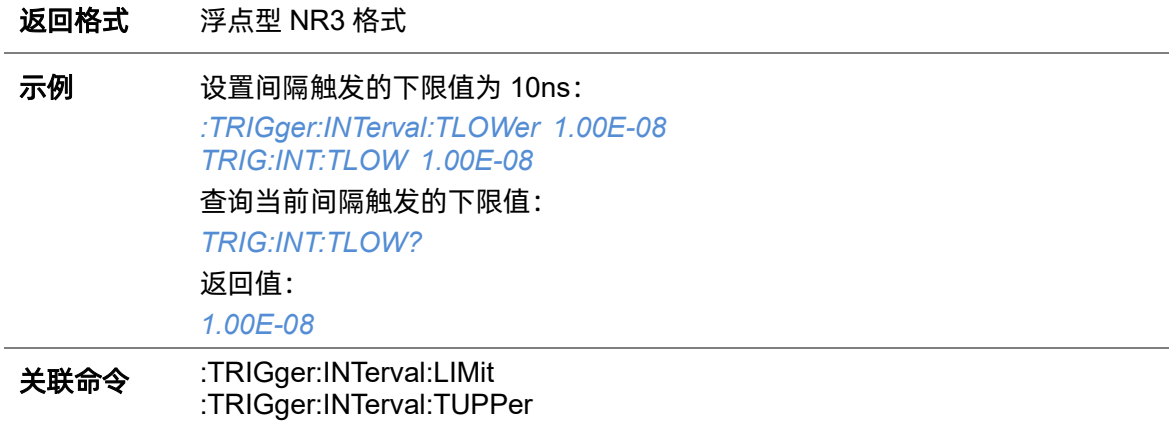

#### <span id="page-271-0"></span>**5.22.12.12 :TRIGger:INTerval:TUPPer**

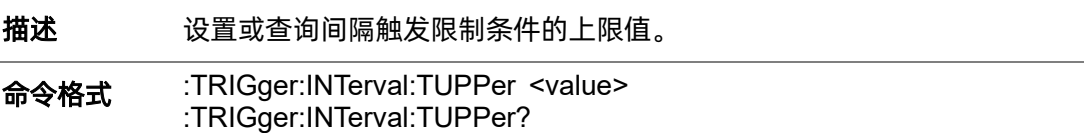

### 参数说明 <value>:= 浮点型 NR3 格式。范围因机型而异, 有关详细信息, 请参见下表:

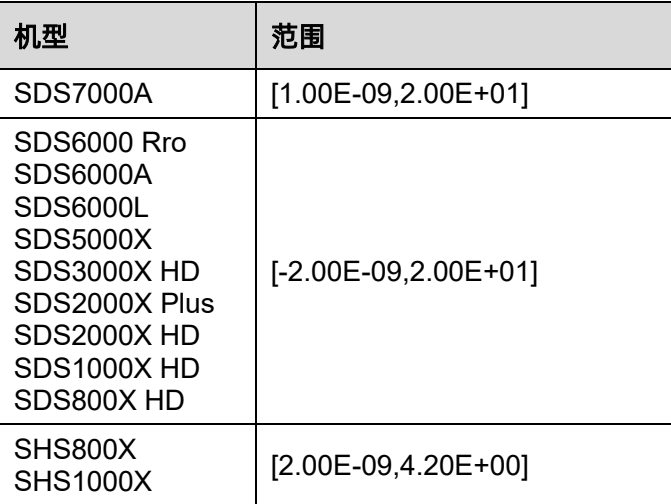

### 注意:

- ⚫ 上限值不能小于下限值(下限值设置令[:TRIGger:INTerval:TLOWer](#page-270-0))。
- 当限制类型为">="时,此命令不可用。

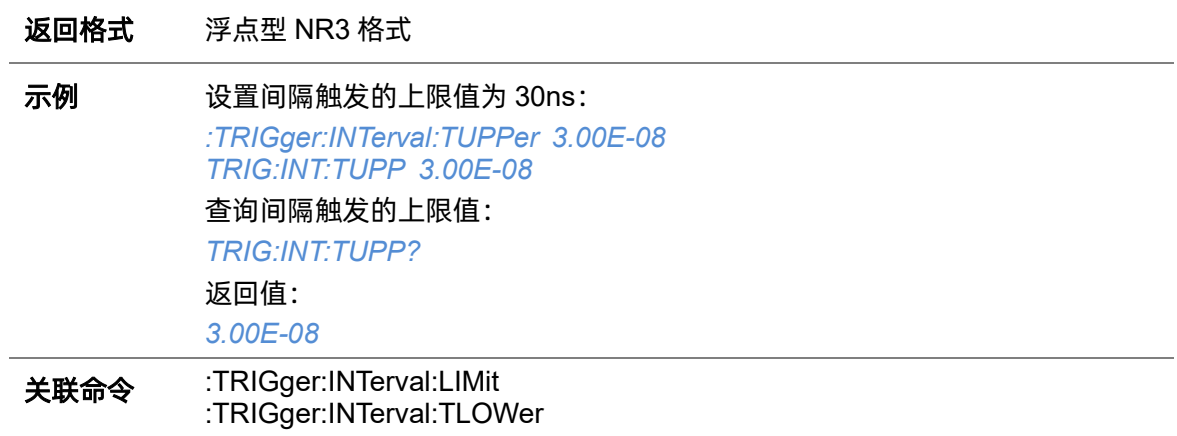

# **5.22.13 :TRIGger:DROPout**

### **5.22.13.1 :TRIGger:DROPout:COUPling**

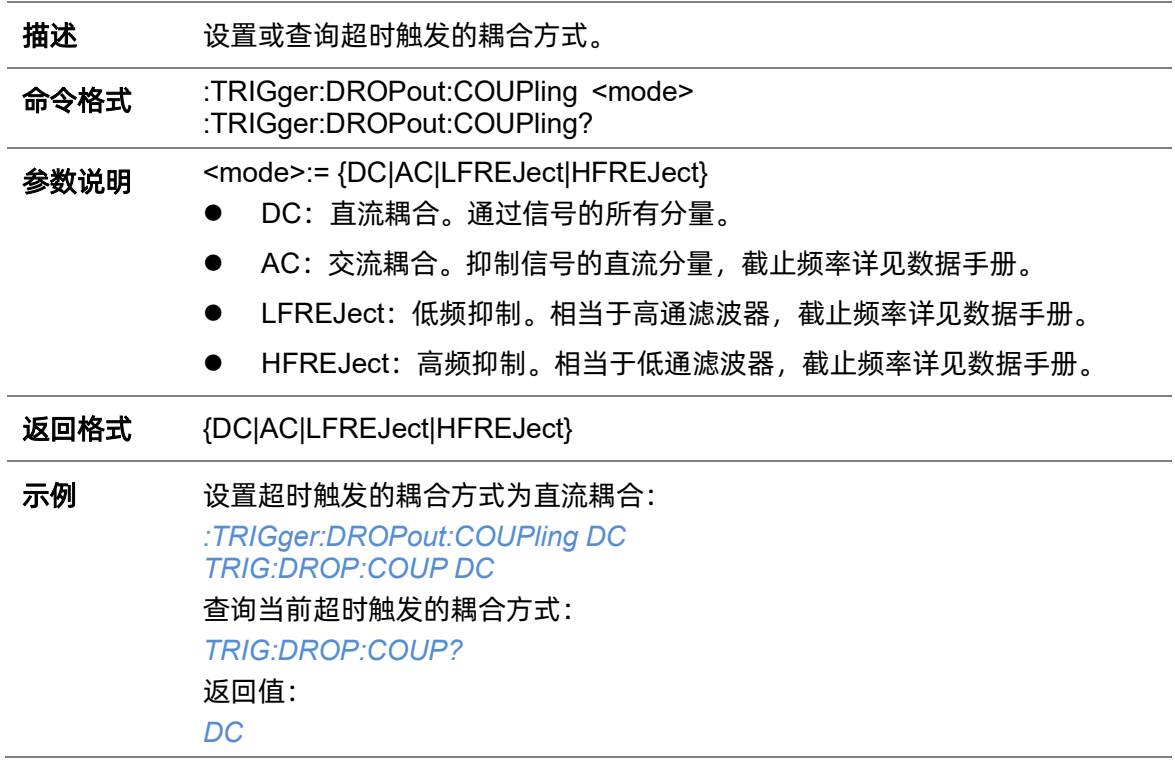

### <span id="page-272-0"></span>**5.22.13.2 :TRIGger:DROPout:HLDEVent**

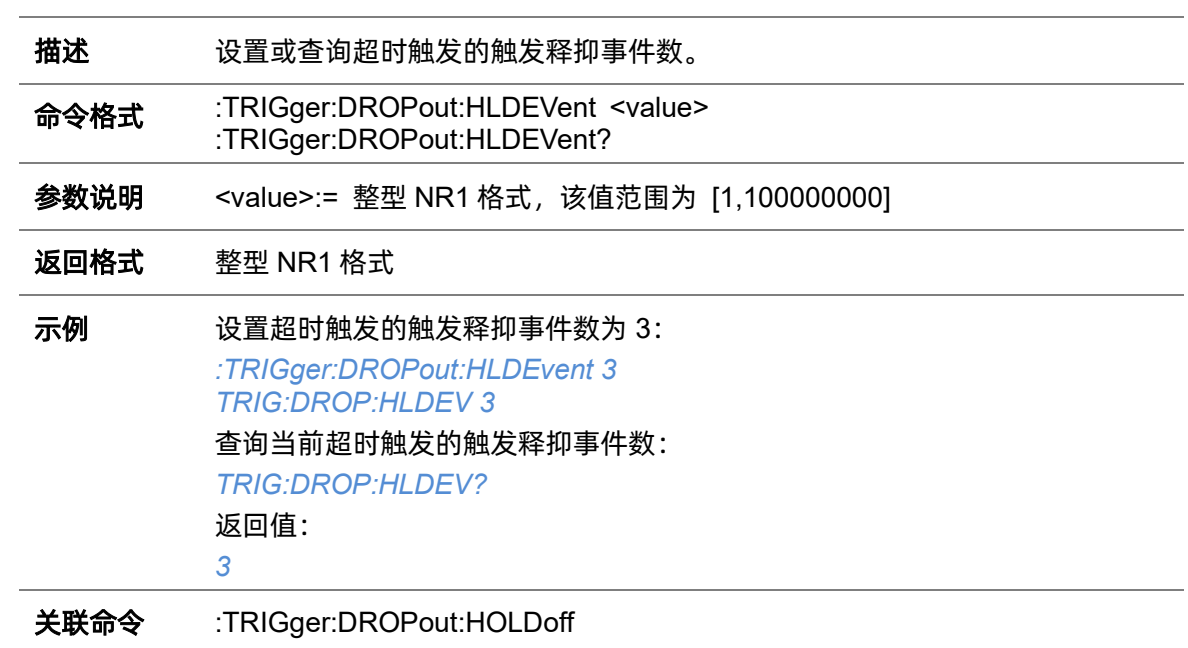

<span id="page-273-1"></span>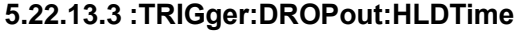

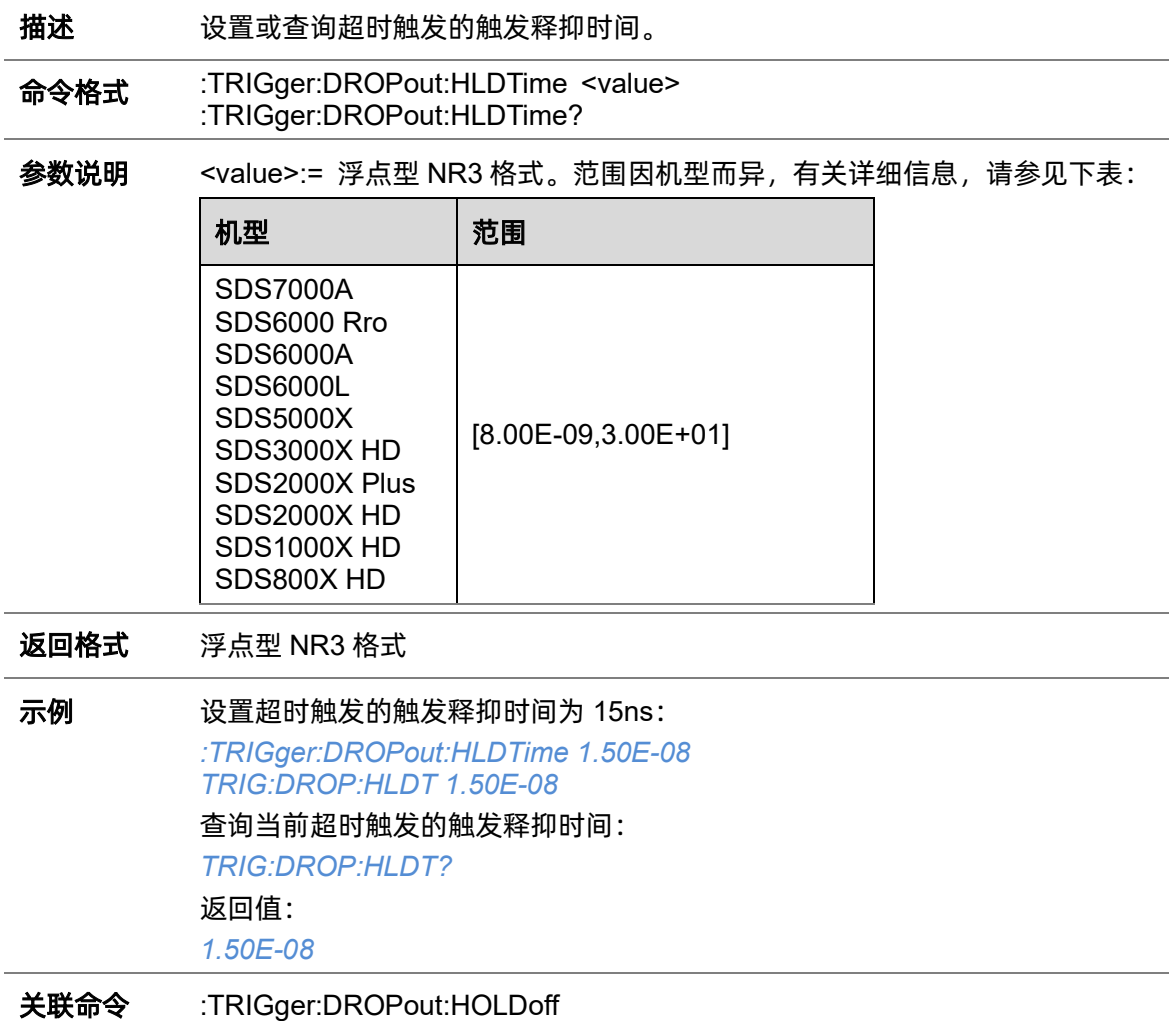

# <span id="page-273-0"></span>**5.22.13.4 :TRIGger:DROPout:HOLDoff**

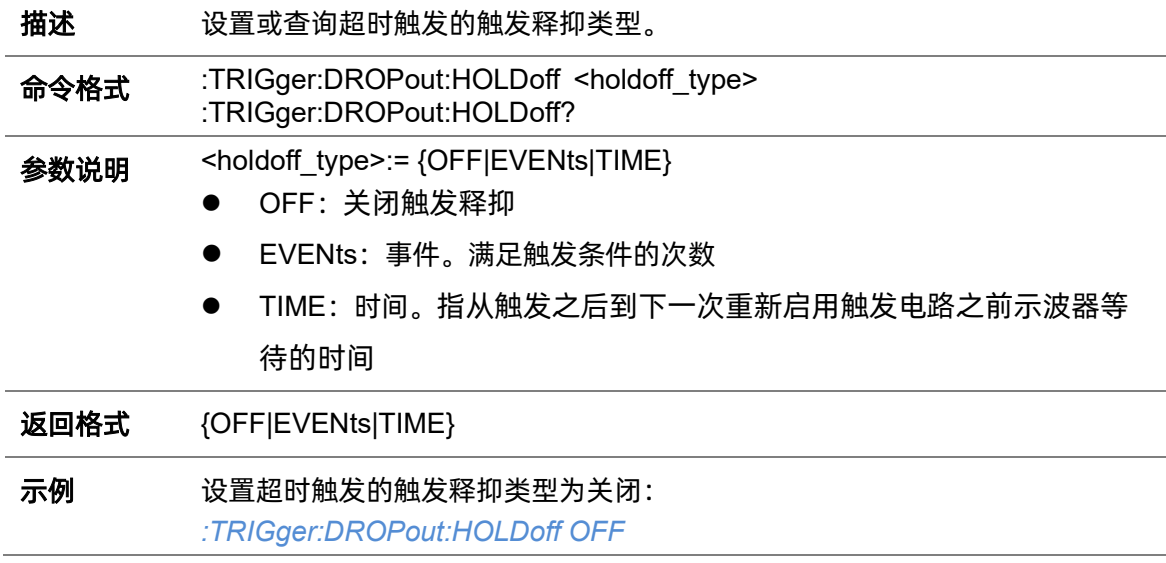

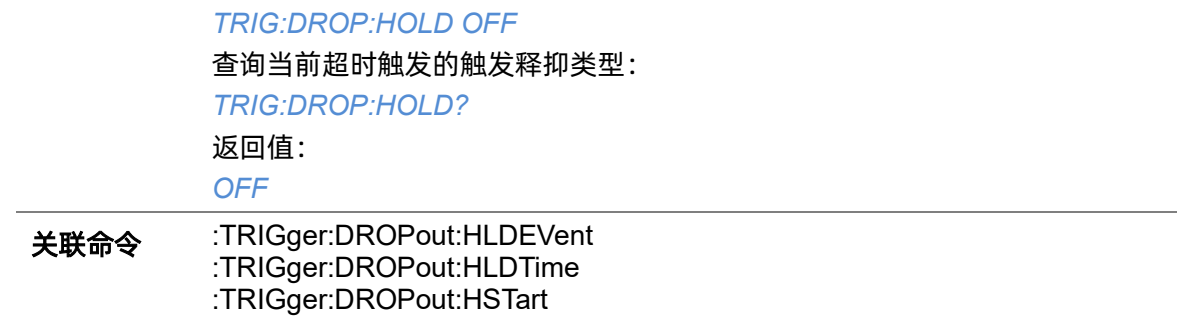

# <span id="page-274-0"></span>**5.22.13.5 :TRIGger:DROPout:HSTart**

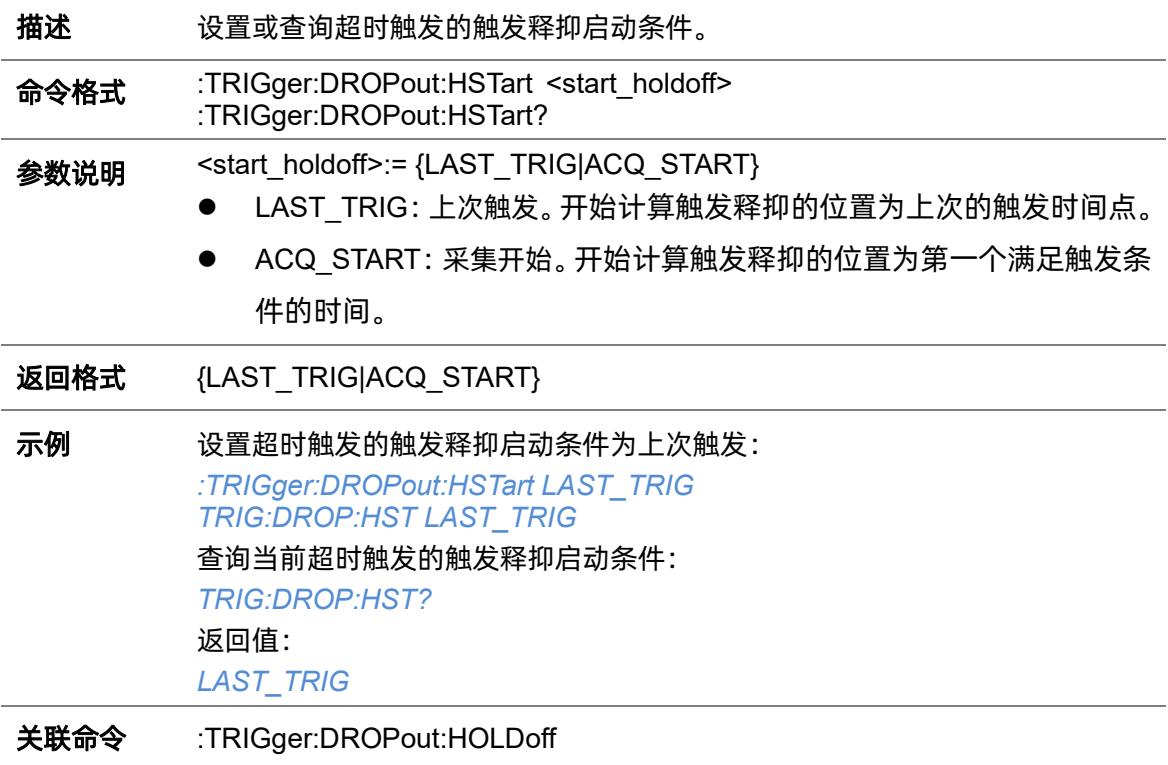

# **5.22.13.6 :TRIGger:DROPout:LEVel**

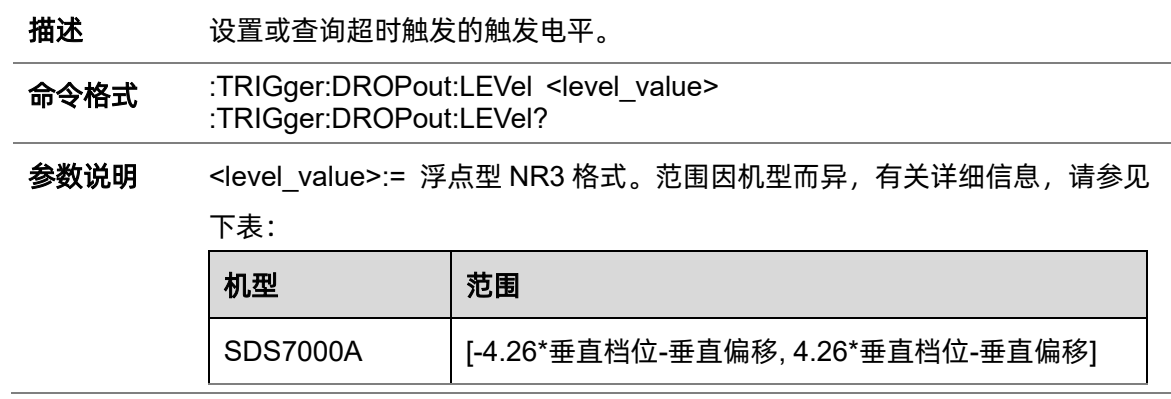

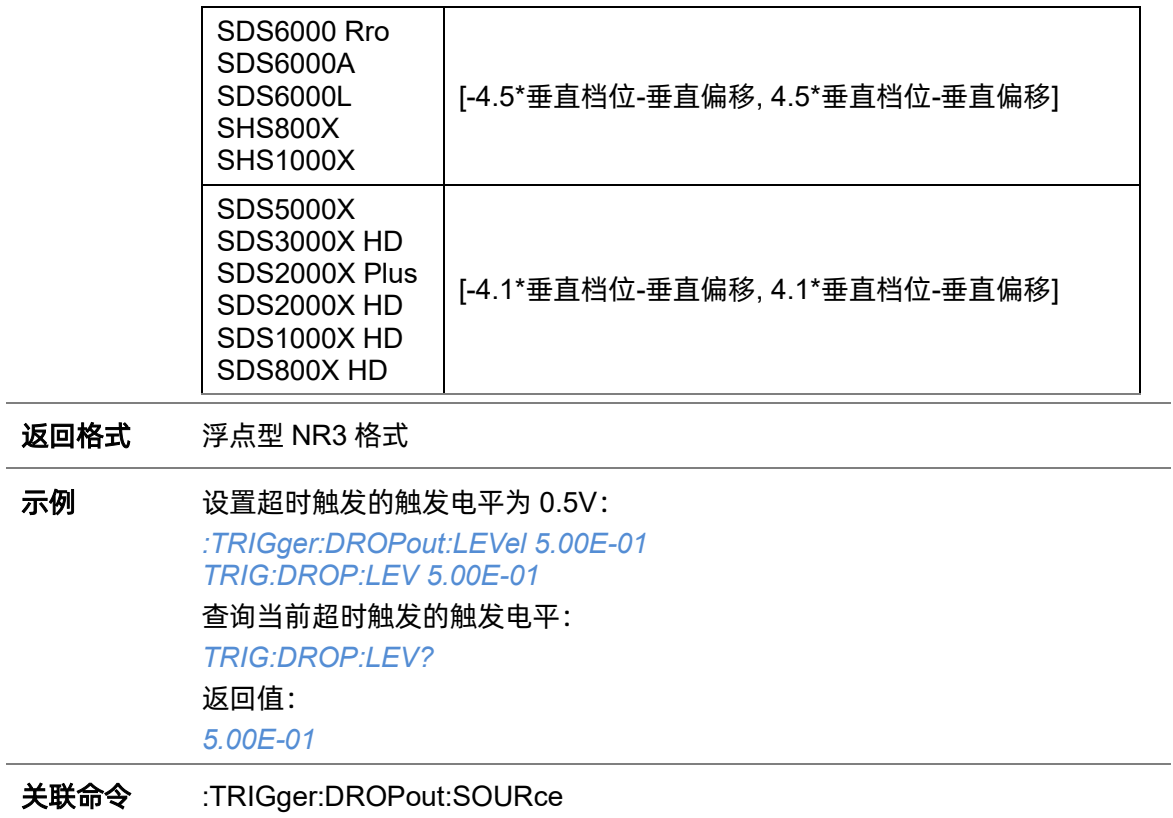

# **5.22.13.7 :TRIGger:DROPout:NREJect**

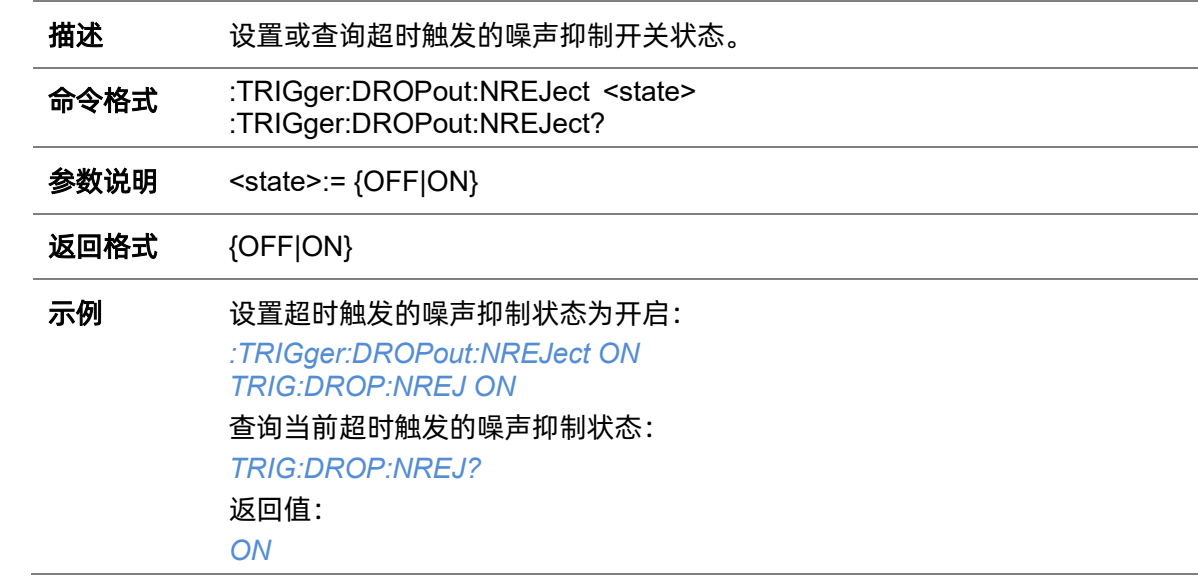

### **5.22.13.8 :TRIGger:DROPout:SLOPe**

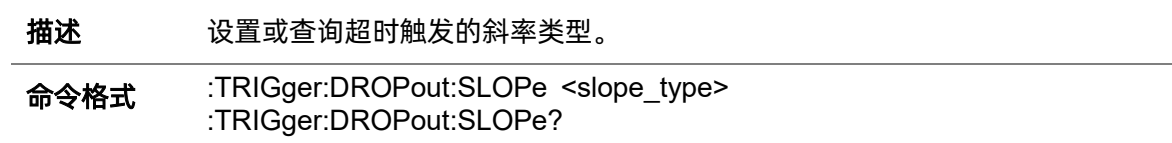

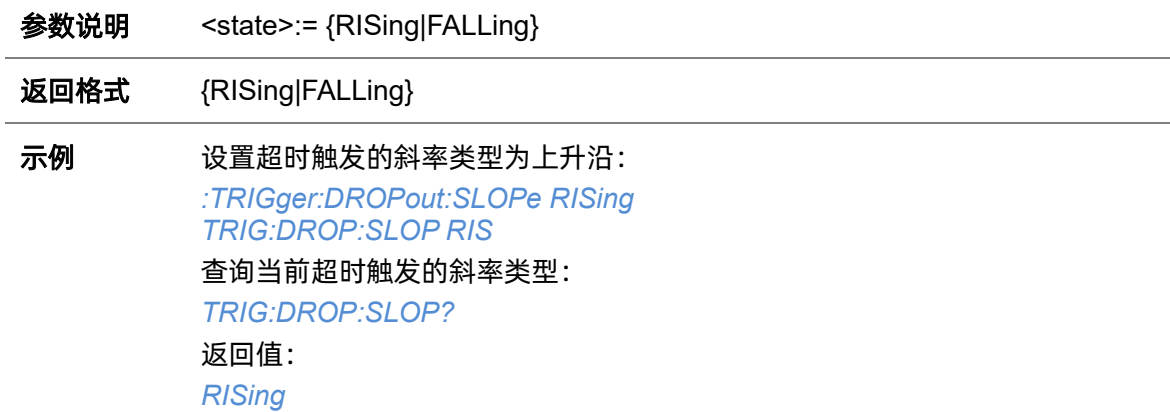

# <span id="page-276-0"></span>**5.22.13.9 :TRIGger:DROPout:SOURce**

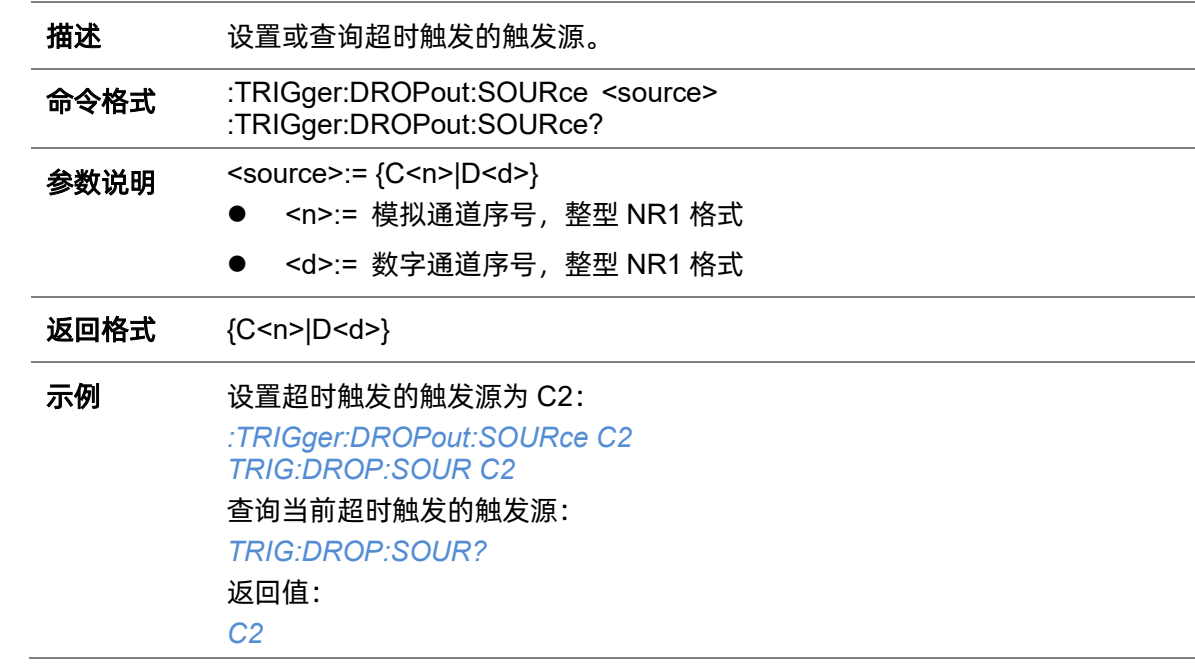

# **5.22.13.10 :TRIGger:DROPout:TIME**

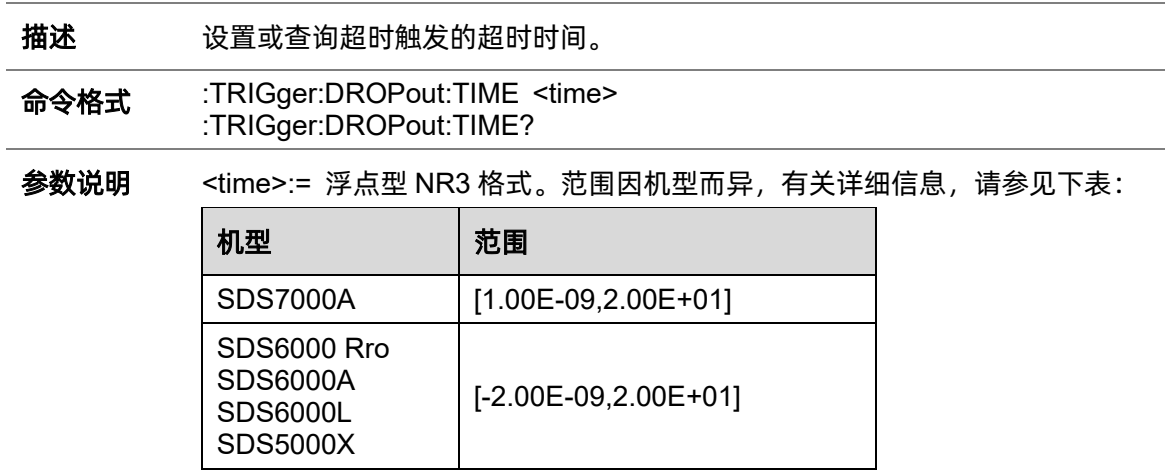

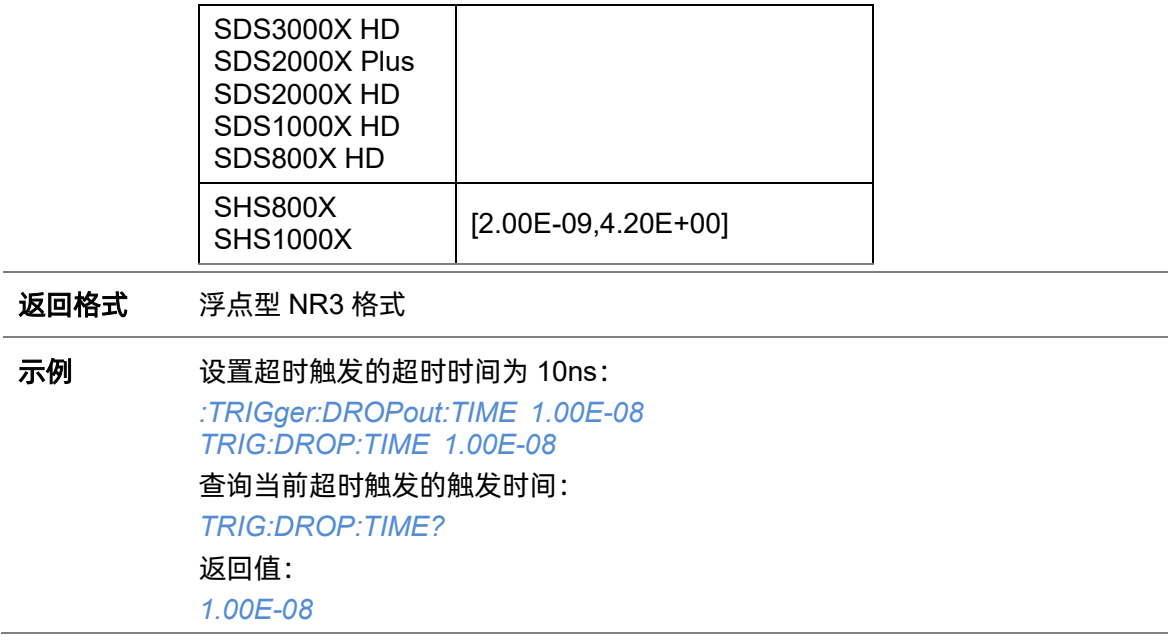

### **5.22.13.11 :TRIGger:DROPout:TYPE**

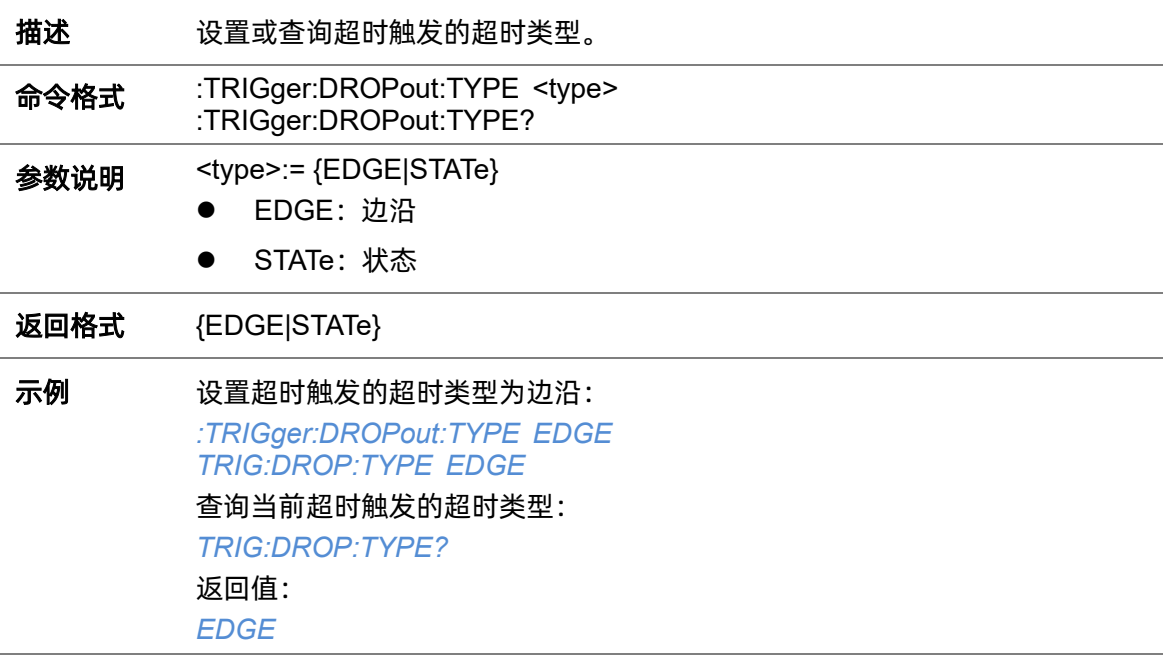

# **5.22.14 :TRIGger:RUNT**

### **5.22.14.1 :TRIGger:RUNT:COUPling**

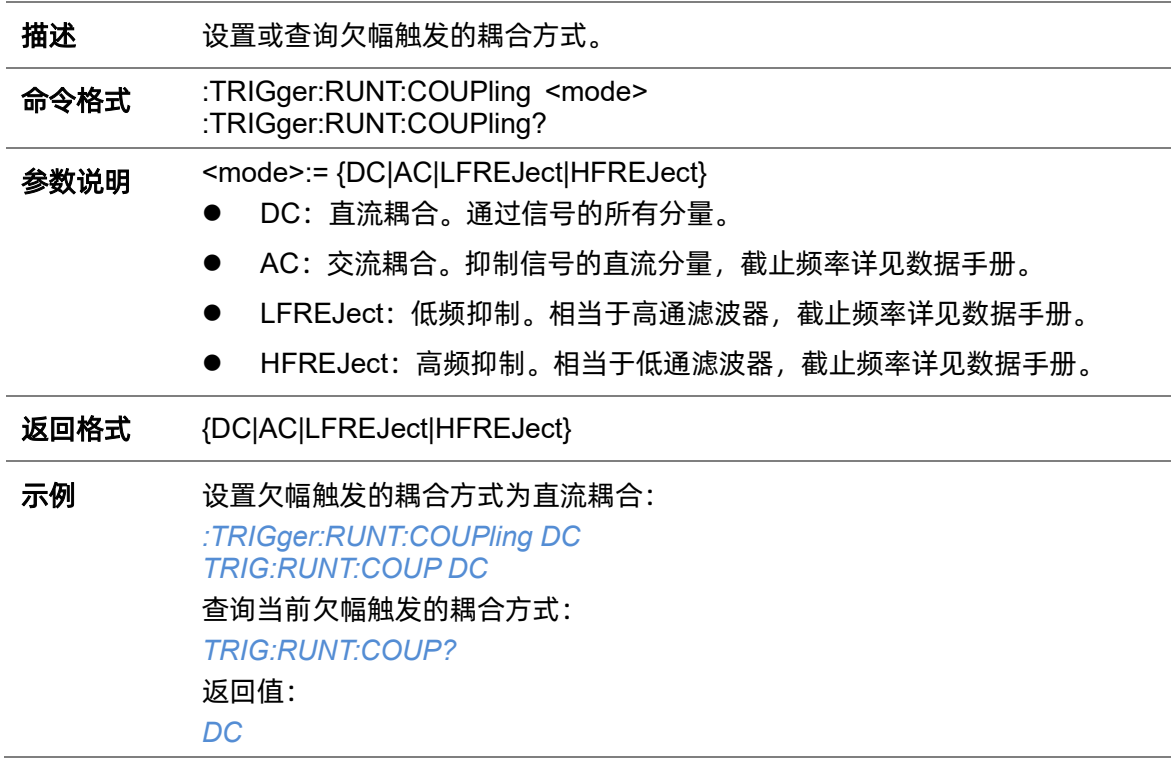

# <span id="page-278-0"></span>**5.22.14.2 :TRIGger:RUNT:HLDEVent**

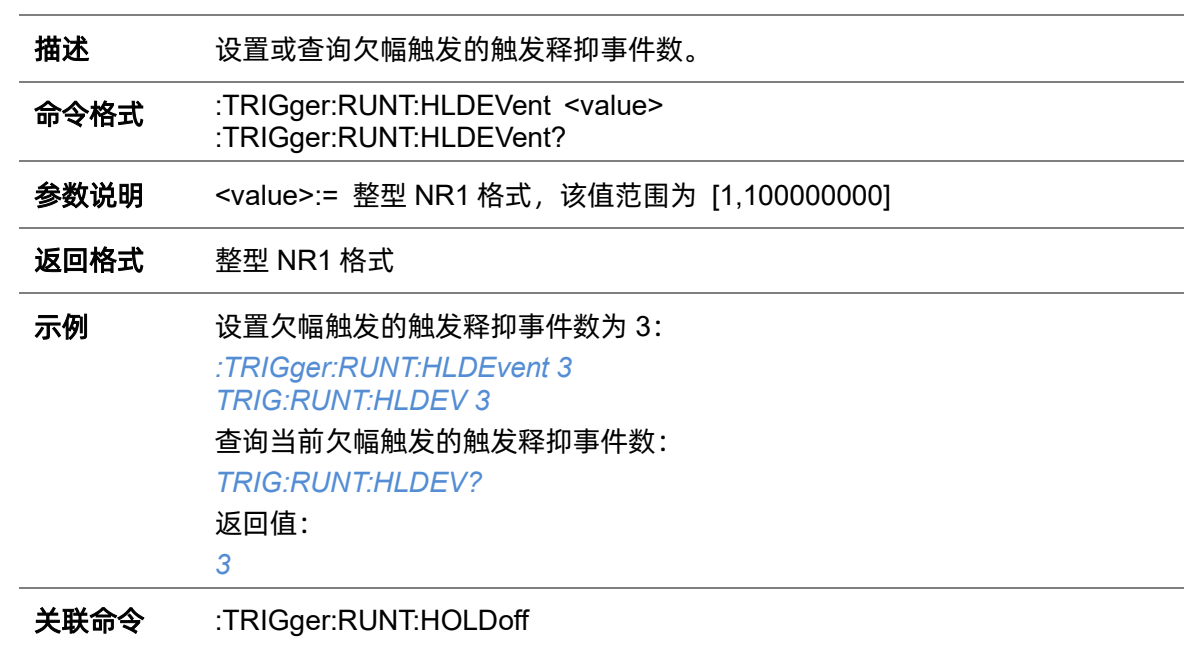

# <span id="page-279-0"></span>**5.22.14.3 :TRIGger:RUNt:HLDTime**

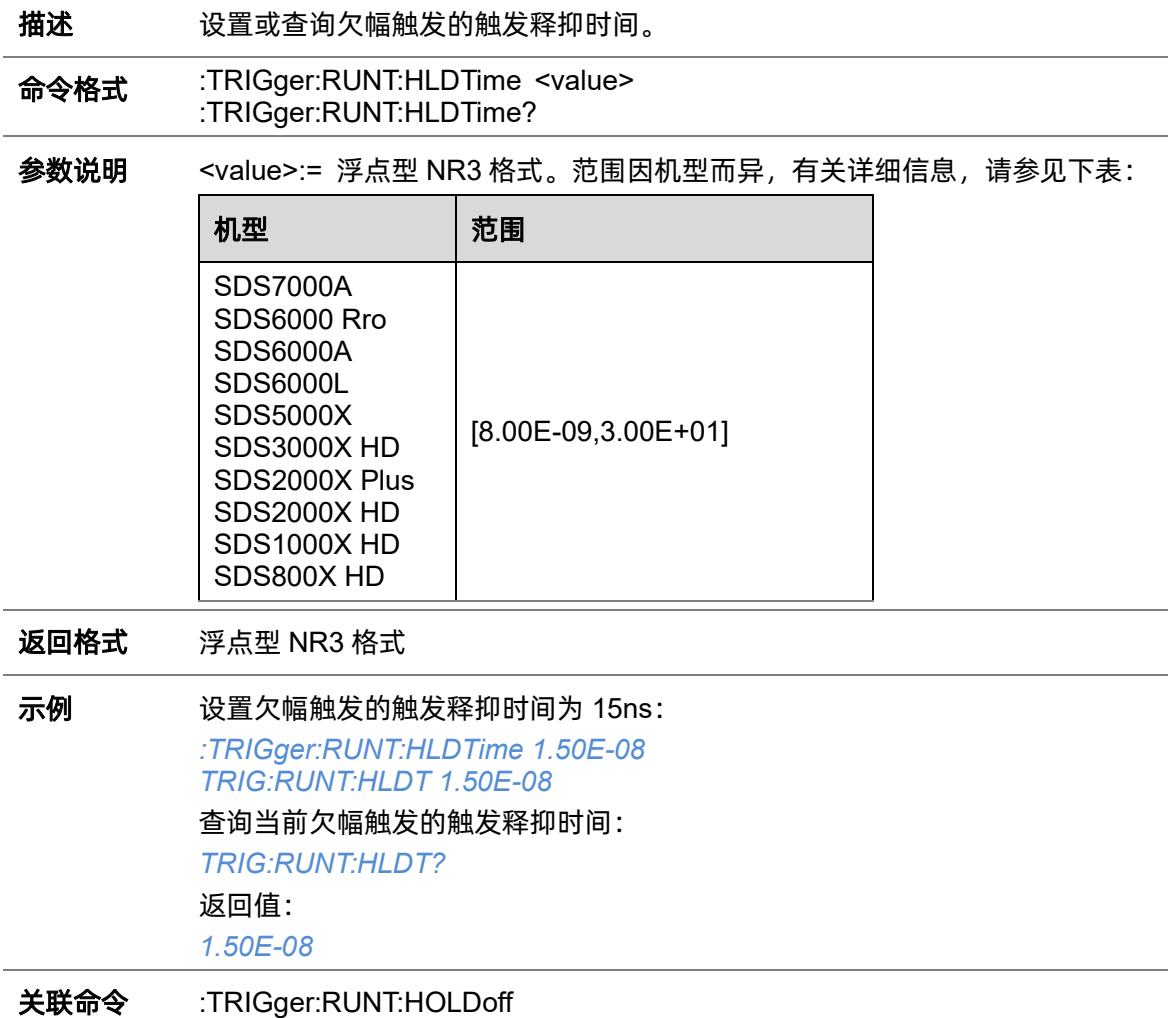

# <span id="page-279-1"></span>**5.22.14.4 :TRIGger:RUNT:HLEVel**

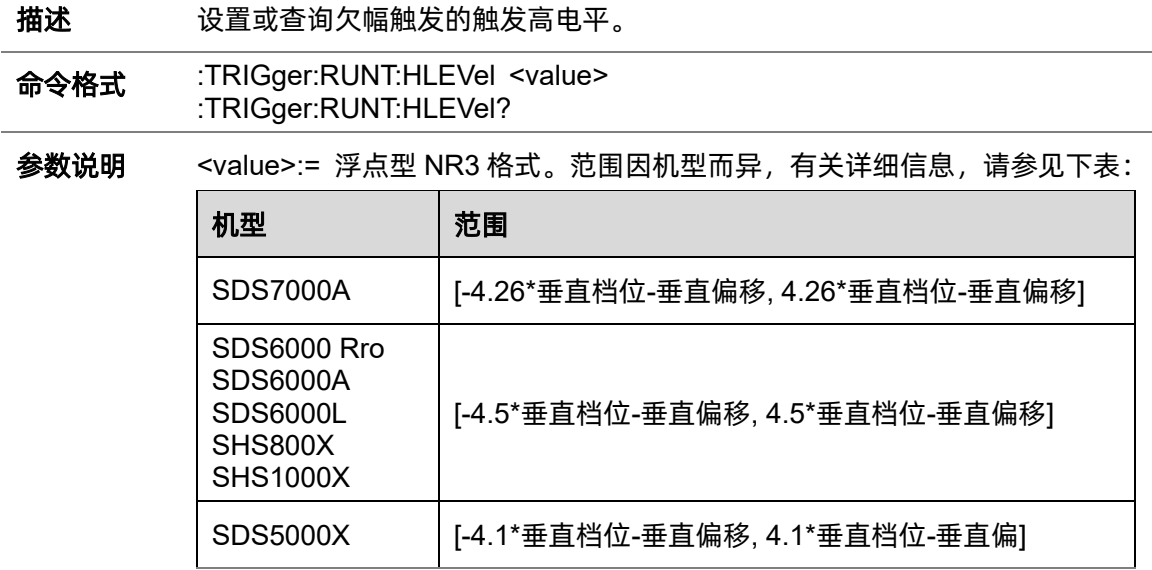

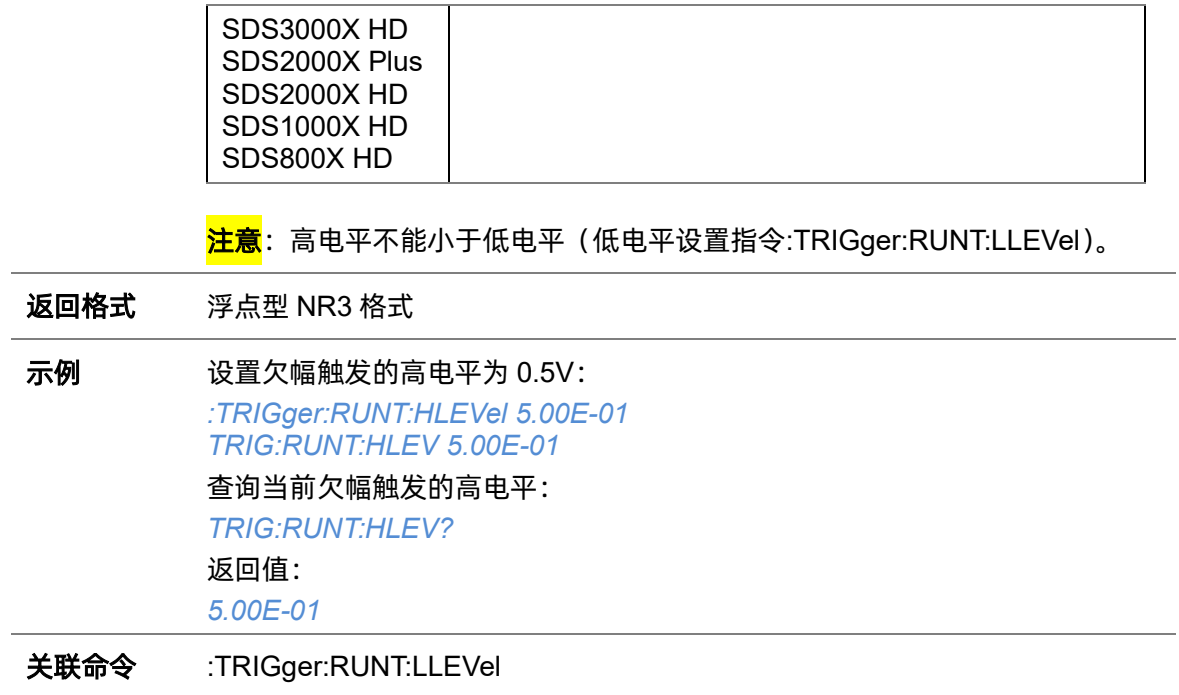

# <span id="page-280-0"></span>**5.22.14.5 :TRIGger:RUNT:HOLDoff**

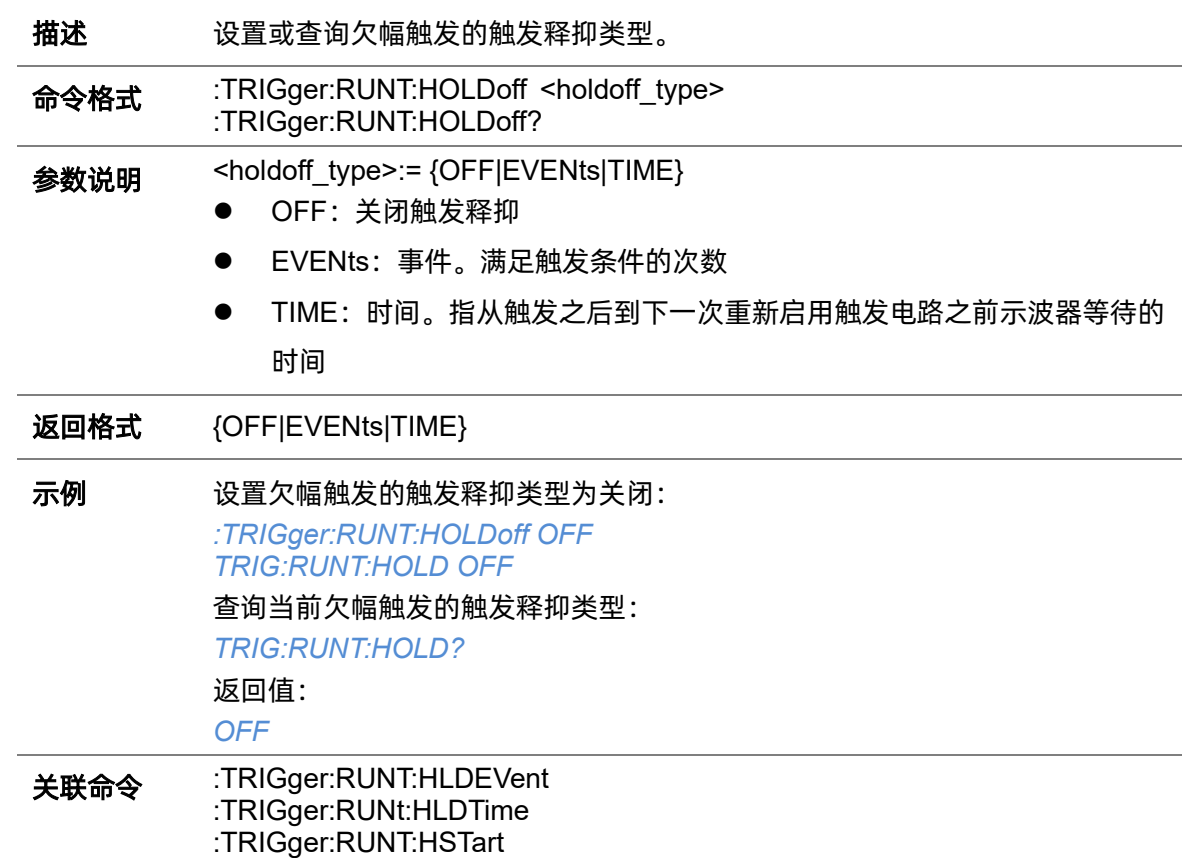

# <span id="page-281-0"></span>**5.22.14.6 :TRIGger:RUNT:HSTart**

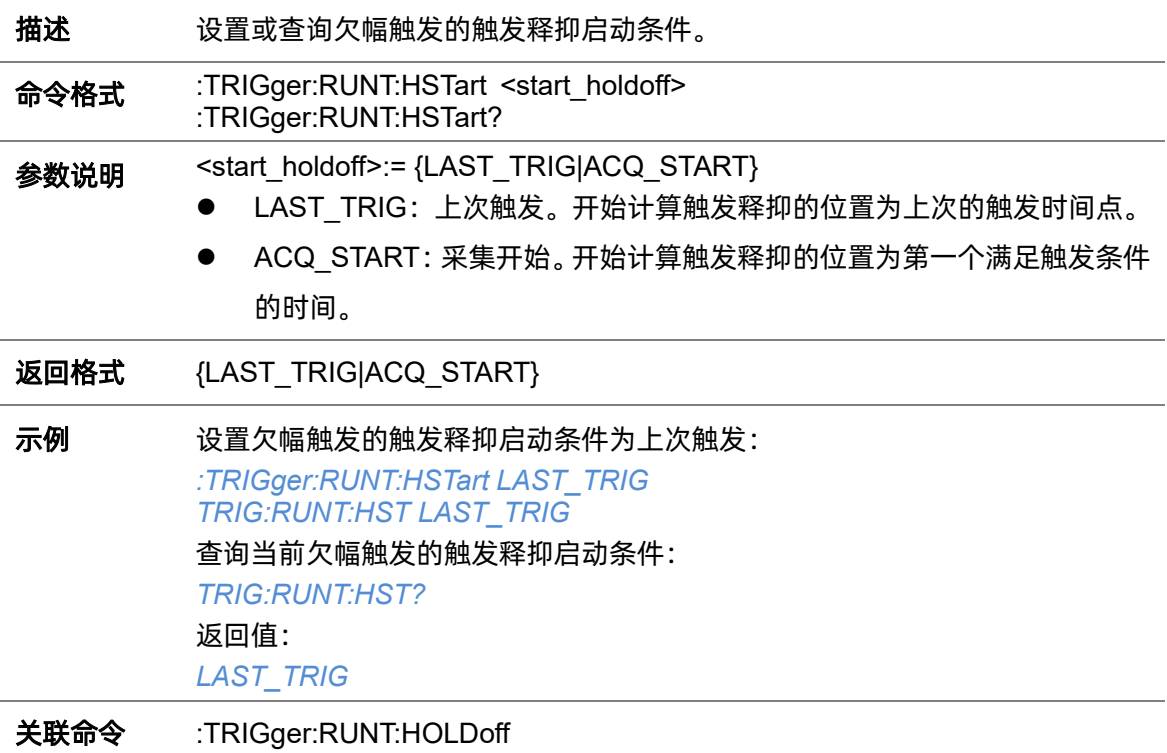

### <span id="page-281-1"></span>**5.22.14.7 :TRIGger:RUNT:LIMit**

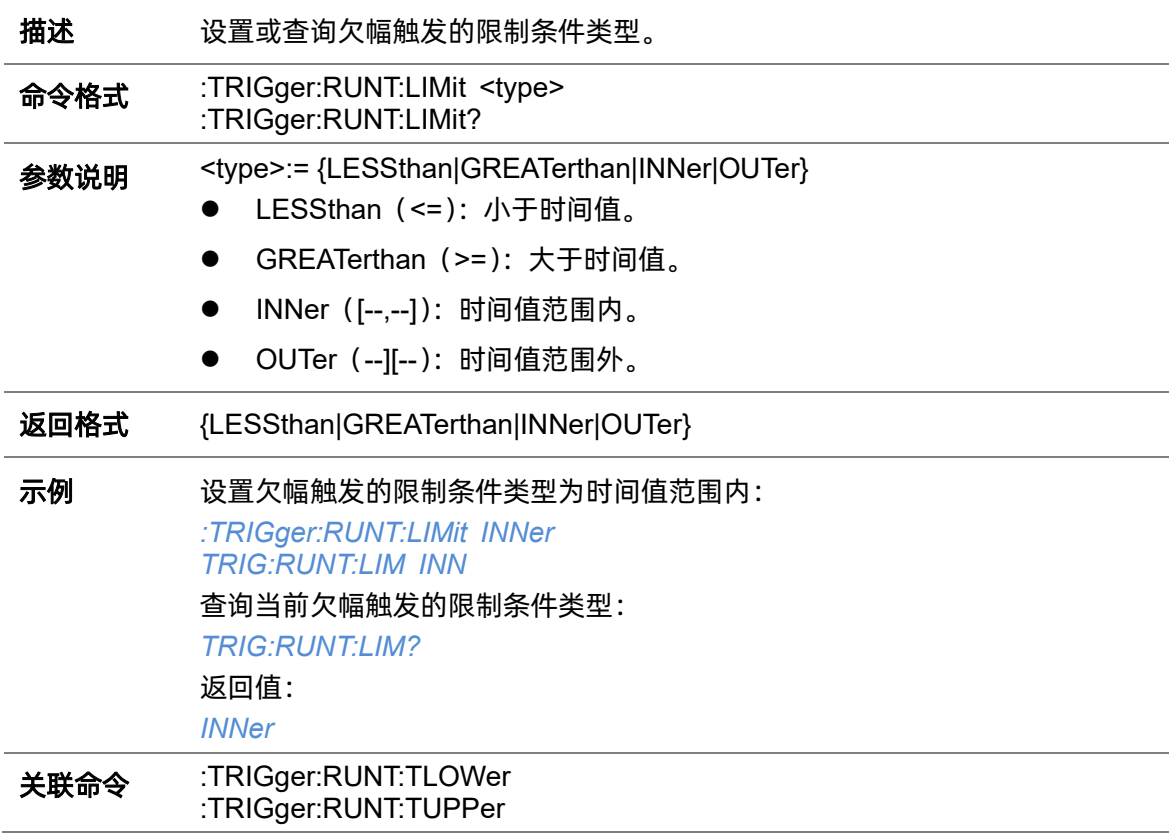

#### <span id="page-282-0"></span>**5.22.14.8 :TRIGger:RUNT:LLEVel**

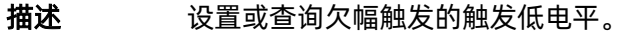

命令格式 :TRIGger:RUNT:LLEVel <value> :TRIGger:RUNT:LLEVel?

参数说明 <value>:= 浮点型 NR3 格式。范围因机型而异, 有关详细信息, 请参见下表:

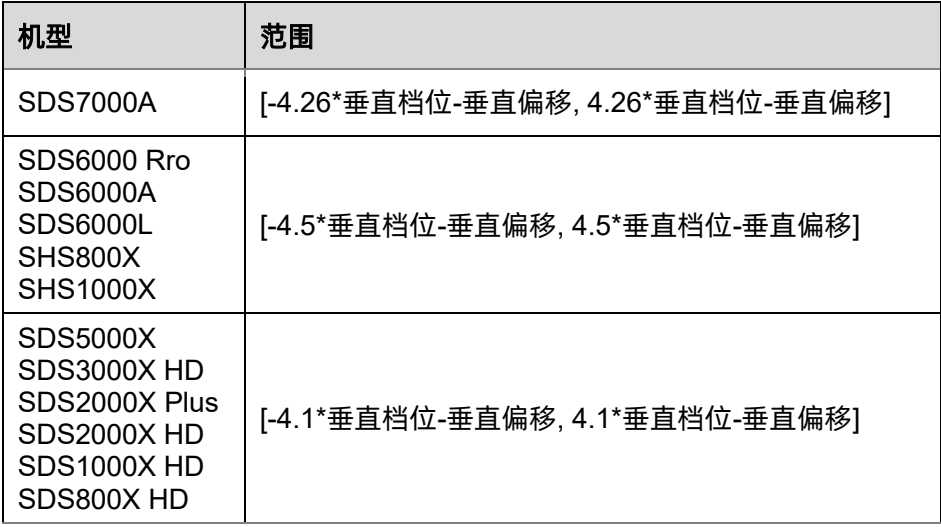

<mark>注意</mark>:低电平不能大于高电平(高电平设置指令[:TRIGger:RUNT:HLEVel](#page-279-1))。

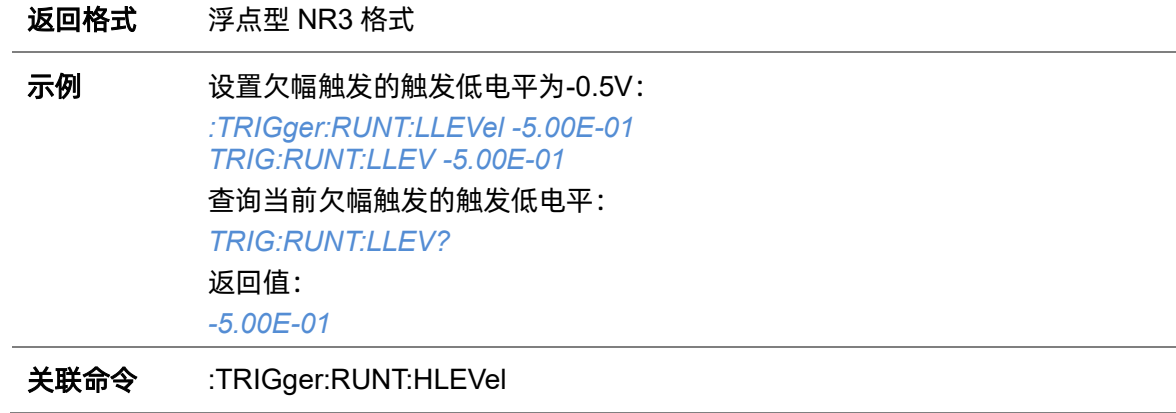

#### **5.22.14.9 :TRIGger:RUNT:NREJect**

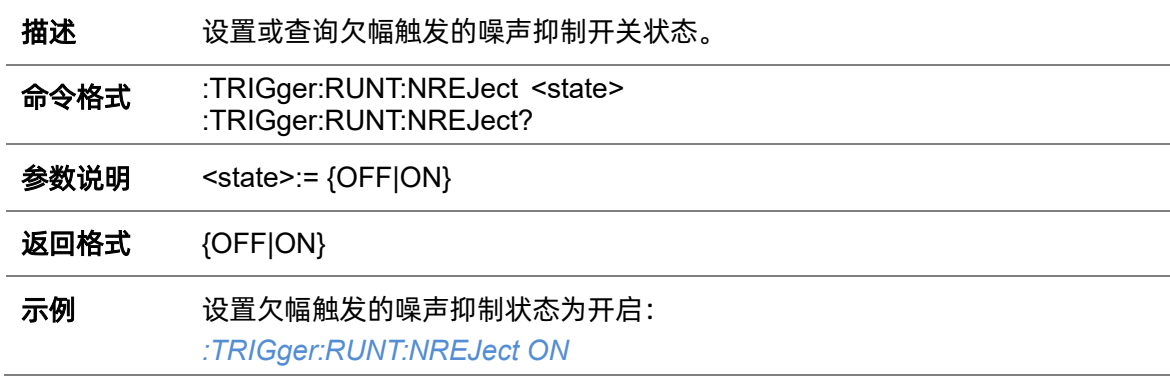

*TRIG:RUNT:NREJ ON* 查询当前欠幅触发的噪声抑制开关状态: *TRIG:RUNT:NREJ?* 返回值: *ON*

### **5.22.14.10 :TRIGger:RUNT:POLarity**

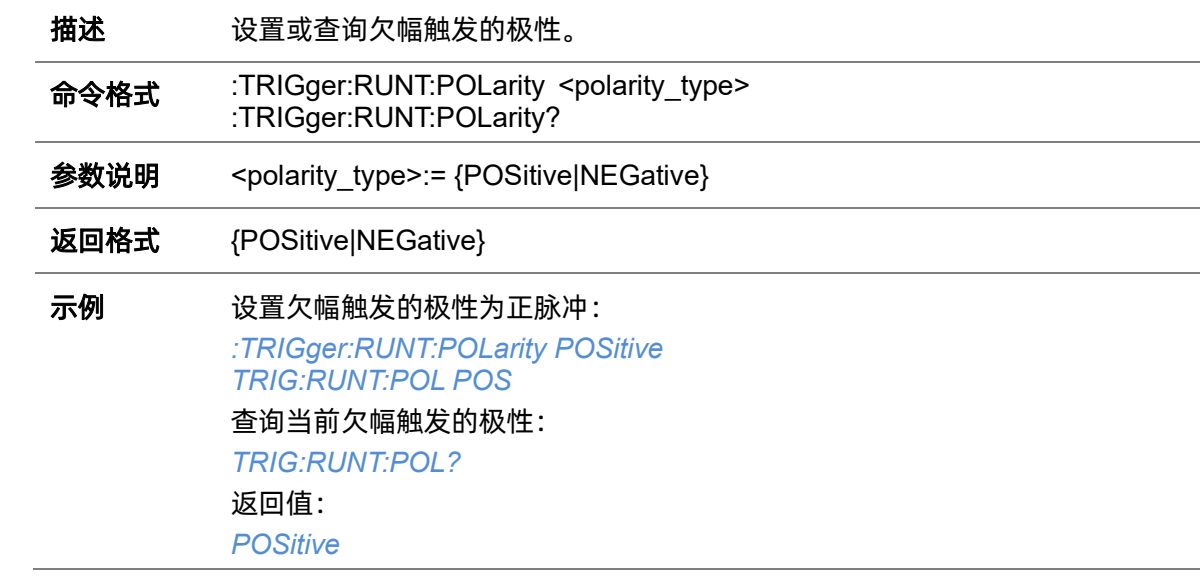

### **5.22.14.11 :TRIGger:RUNT:SOURce**

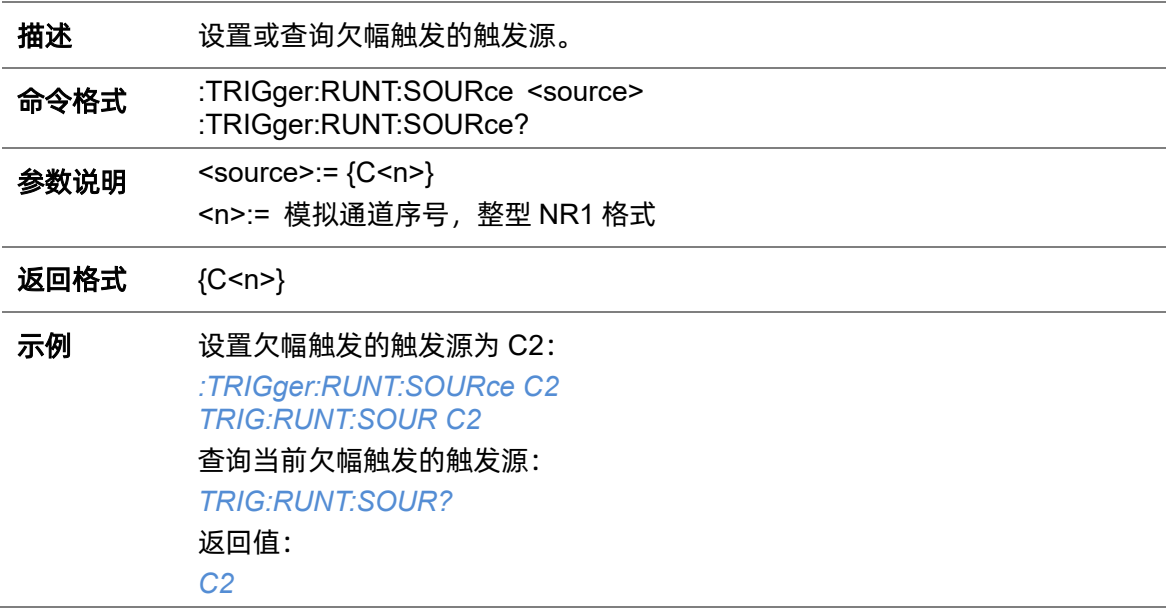

#### <span id="page-284-0"></span>**5.22.14.12 :TRIGger:RUNT:TLOWer**

- **描述 资** 设置或查询欠幅触发限制条件的下限值。
- 命令格式 :TRIGger:RUNT:TLOWer <value> :TRIGger:RUNT:TLOWer?
- 参数说明 <value>:= 浮点型 NR3 格式。范围因机型而异, 有关详细信息, 请参见下表:

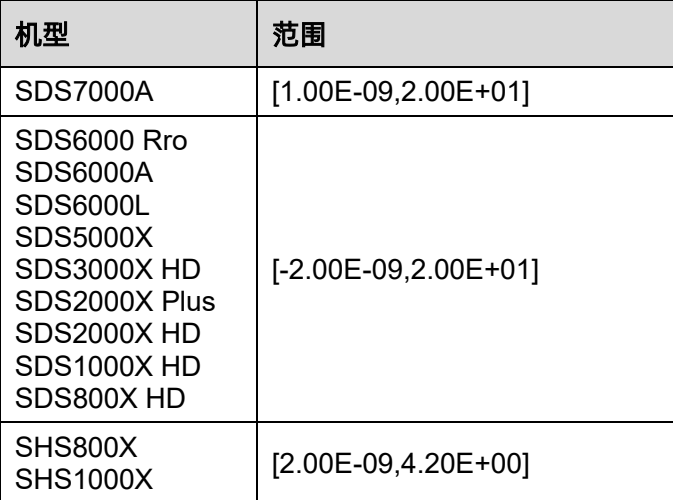

### 注意:

- ⚫ 下限值不能大于上限值(上限值设置指令[:TRIGger:RUNT:TUPPer](#page-284-1))。
- 当限制类型为"<="时, 此命令不可用。

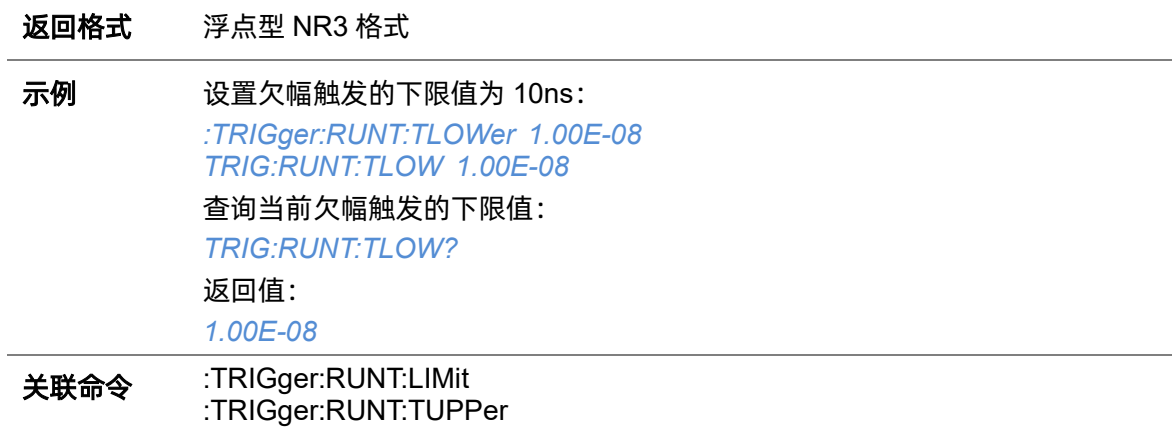

#### <span id="page-284-1"></span>**5.22.14.13 :TRIGger:RUNT:TUPPer**

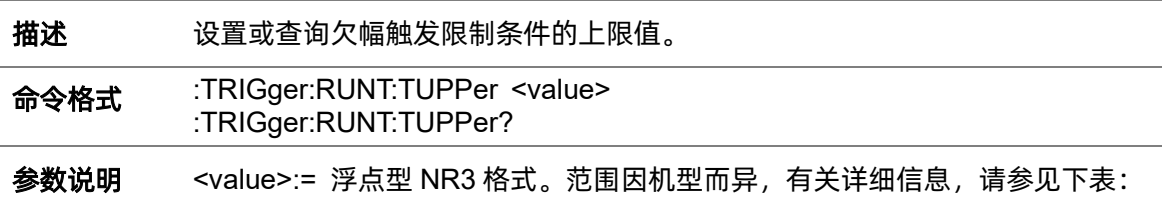

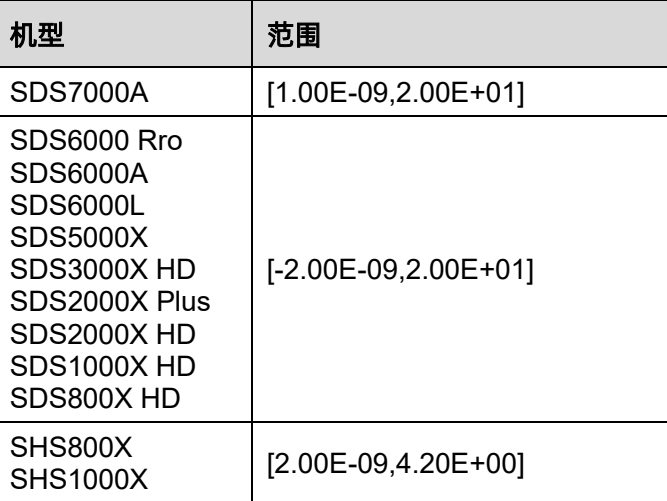

### 注意:

- ⚫ 上限值不能小于下限值(下限值设置指令[:TRIGger:RUNT:TLOWer](#page-284-0))。
- 当限制类型为">="时, 此命令不可用。

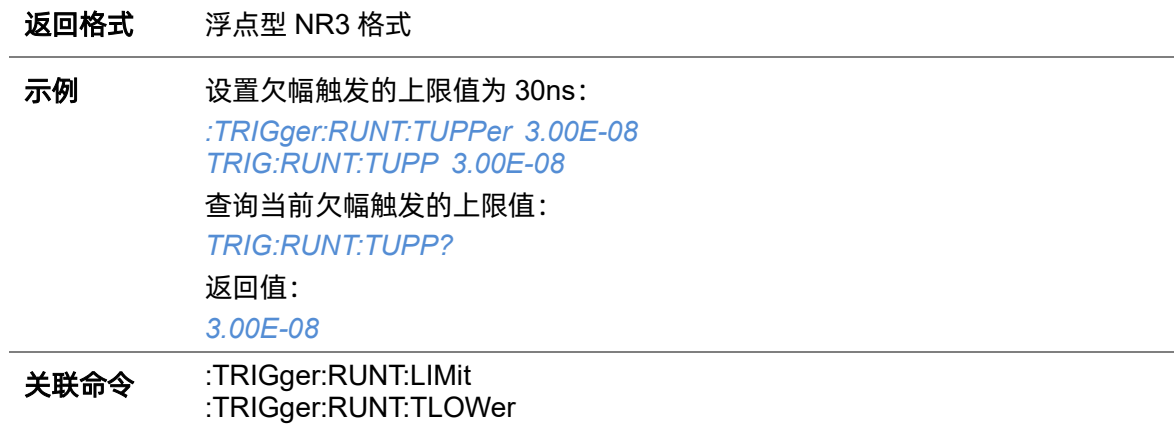

# **5.22.15 :TRIGger:PATTern**

# <span id="page-286-0"></span>**5.22.15.1 :TRIGger:PATTern:HLDEVent**

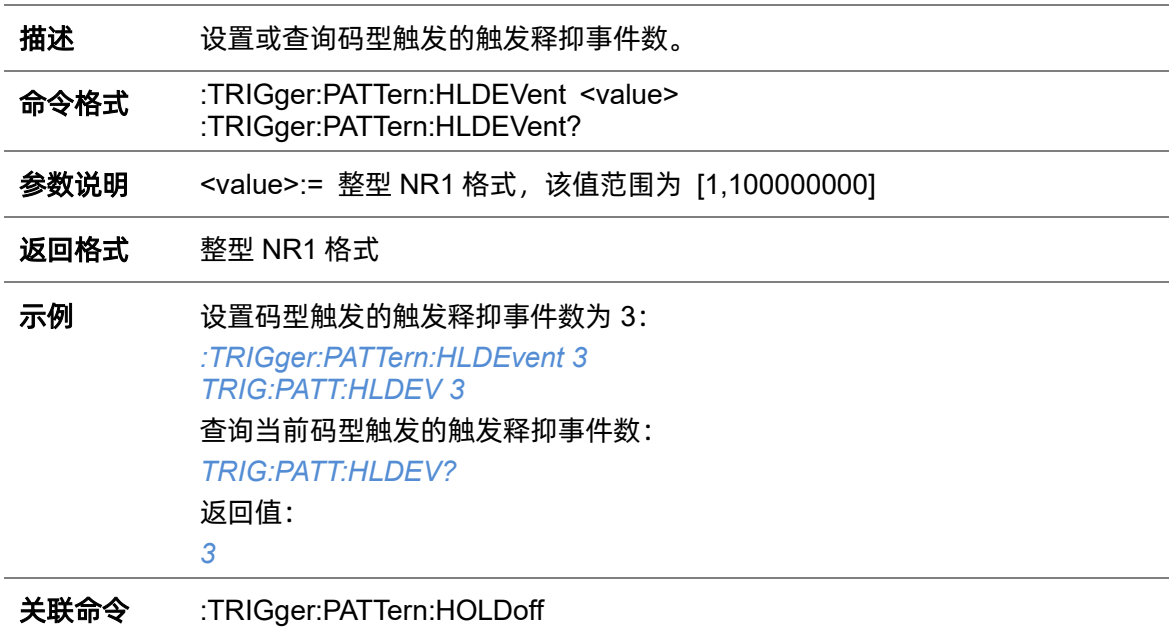

# <span id="page-286-1"></span>**5.22.15.2 :TRIGger:PATTern:HLDTime**

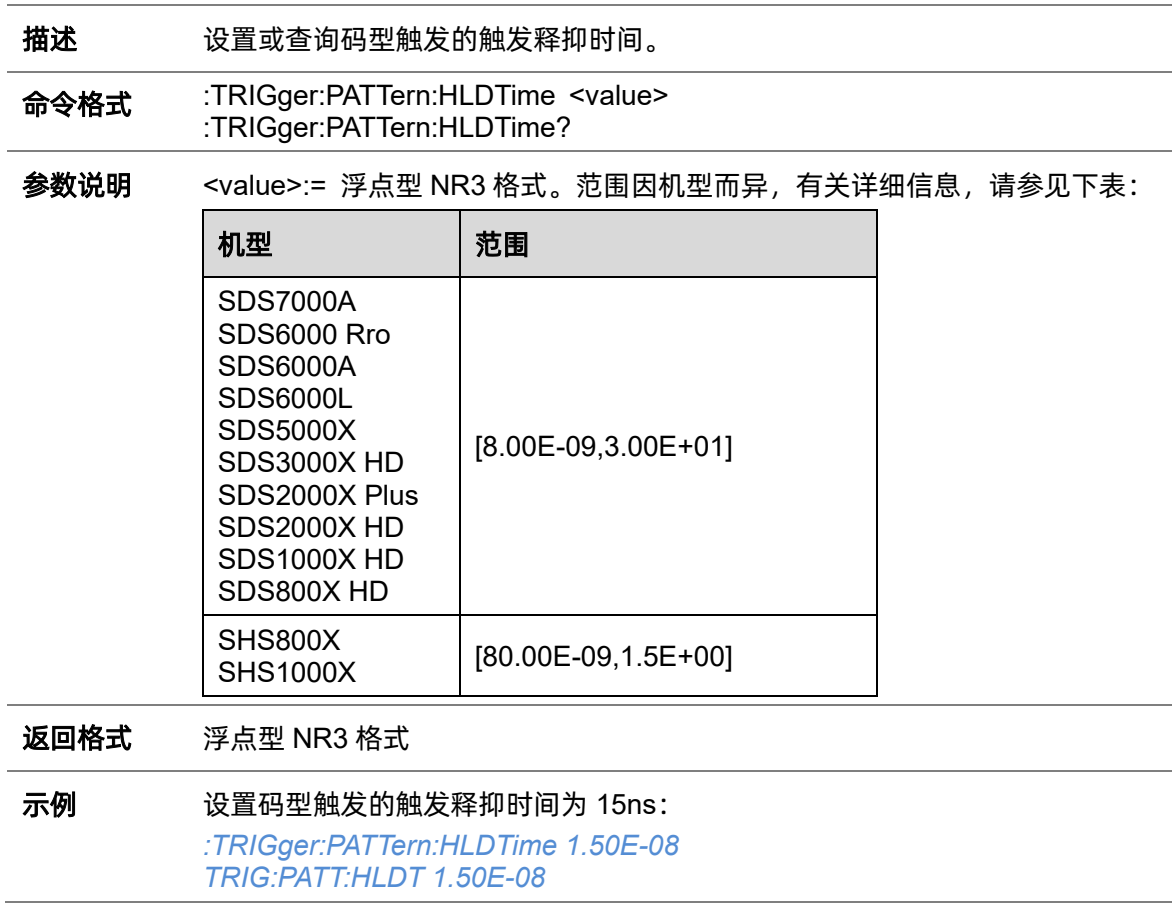

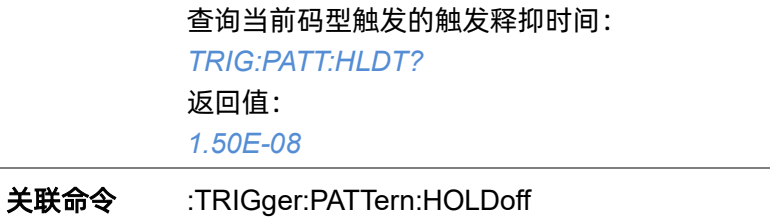

### <span id="page-287-0"></span>**5.22.15.3 :TRIGger:PATTern:HOLDoff**

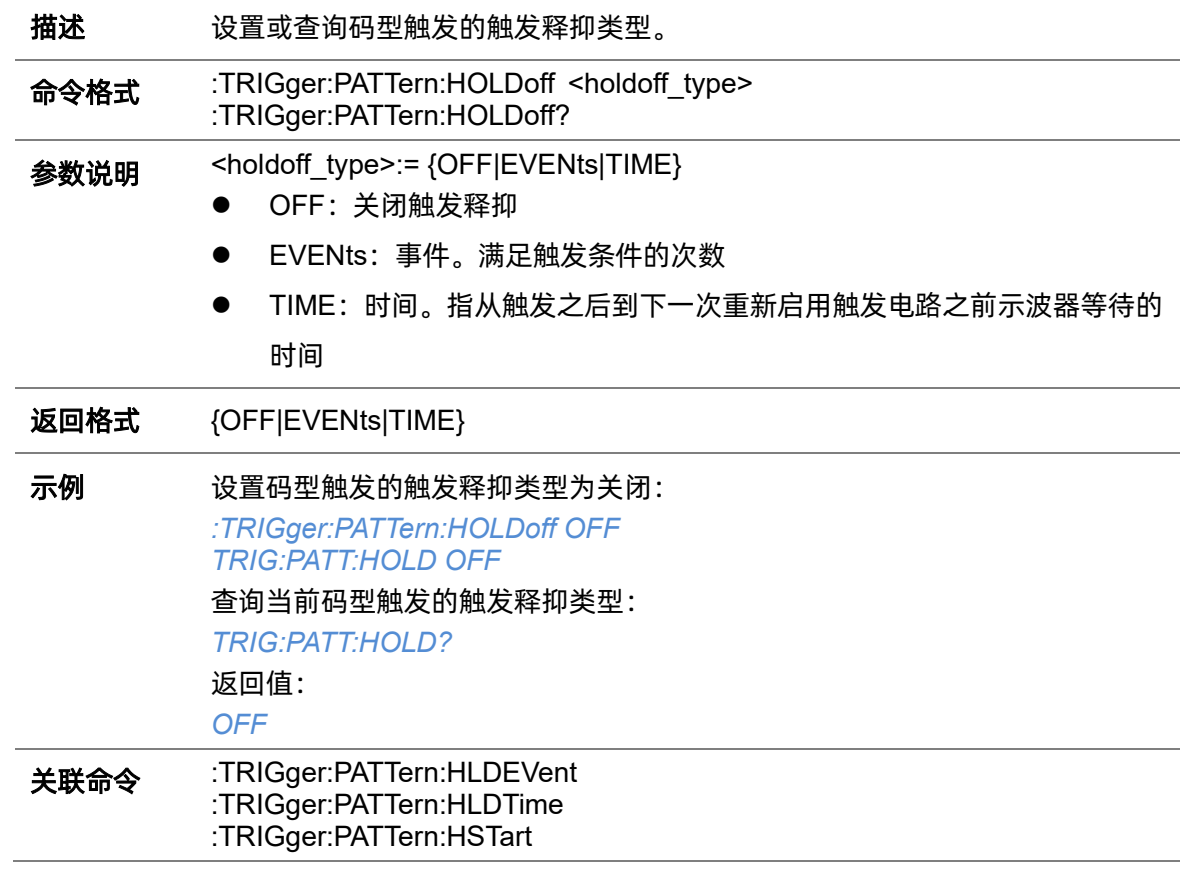

### <span id="page-287-1"></span>**5.22.15.4 :TRIGger:PATTern:HSTart**

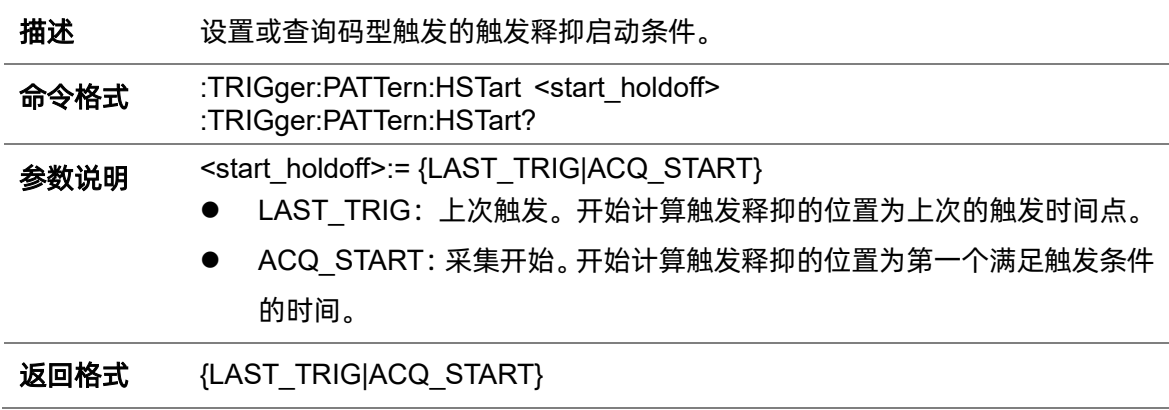
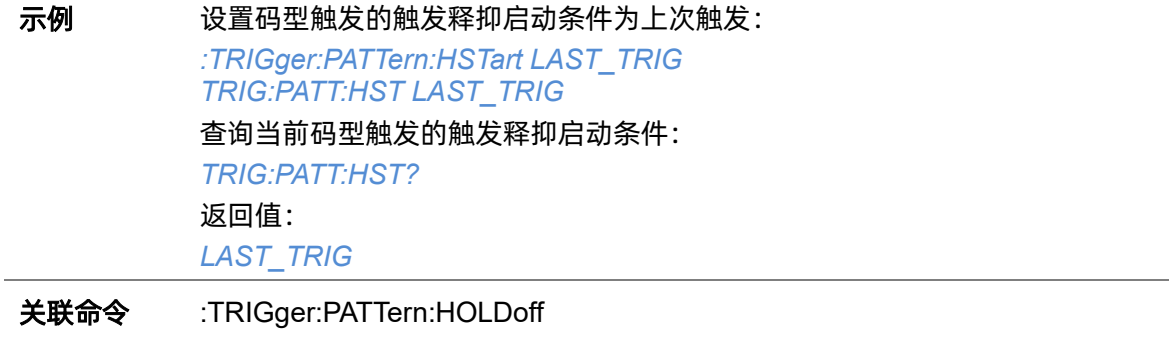

# <span id="page-288-0"></span>**5.22.15.5 :TRIGger:PATTern:INPut**

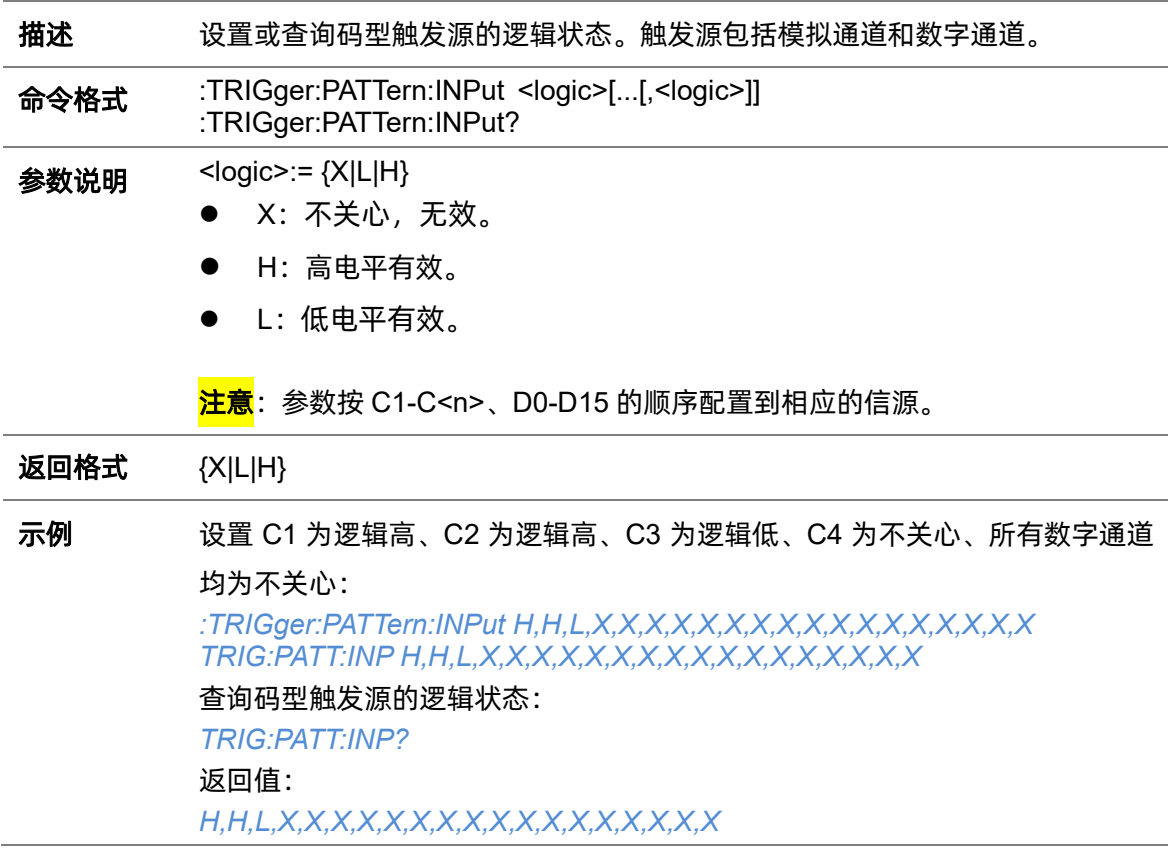

## **5.22.15.6 :TRIGger:PATTern:LEVel**

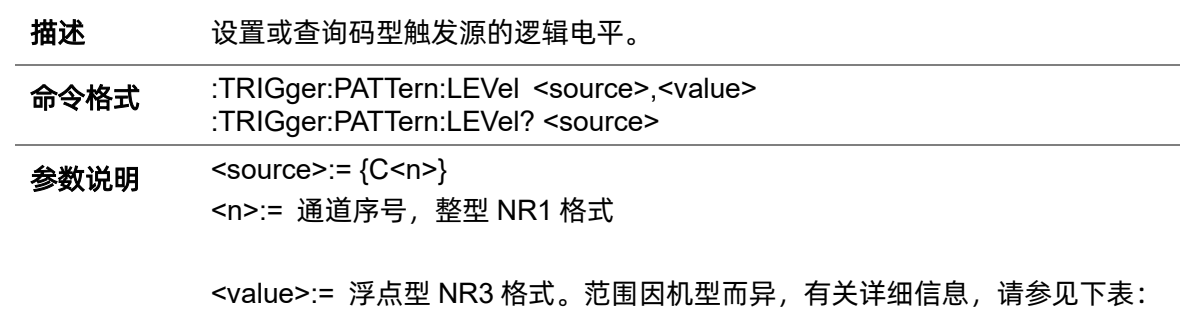

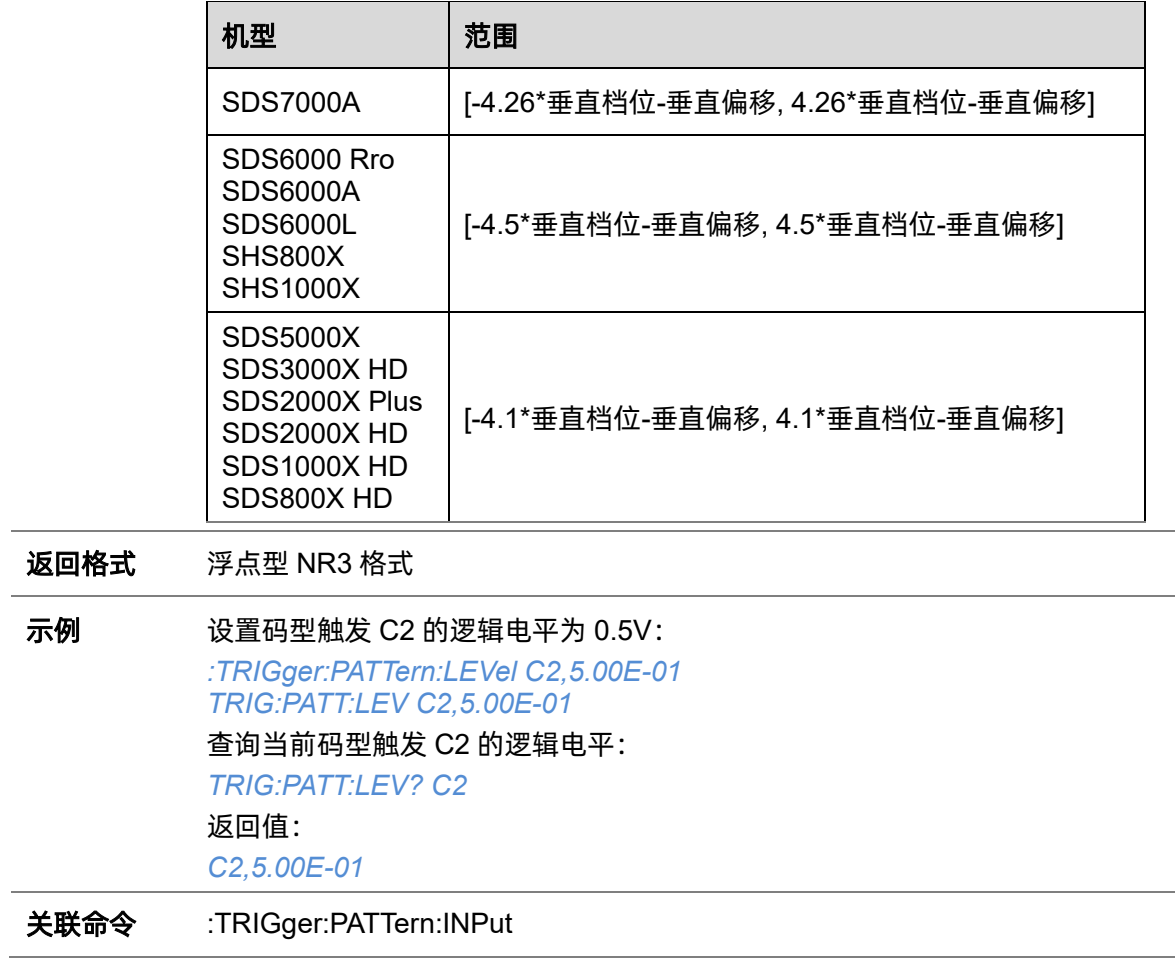

## <span id="page-289-0"></span>**5.22.15.7 :TRIGger:PATTern:LIMit**

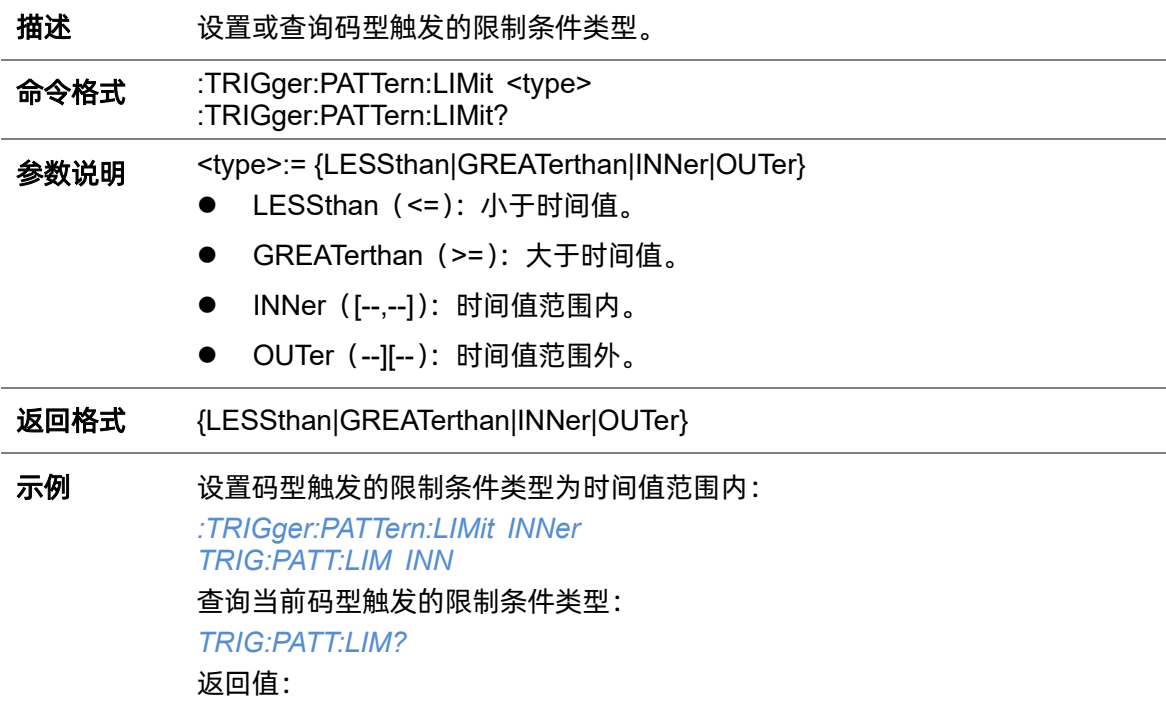

#### *INNer*

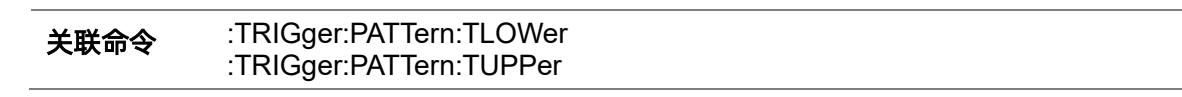

# **5.22.15.8 :TRIGger:PATTern:LOGic**

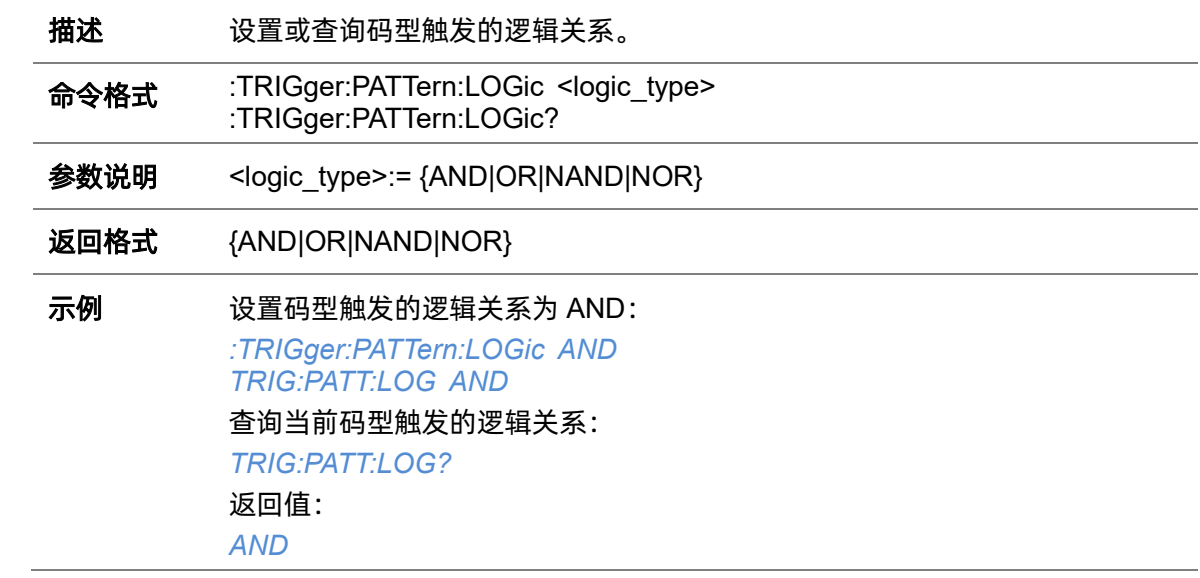

# <span id="page-290-0"></span>**5.22.15.9 :TRIGger:PATTern:TLOWer**

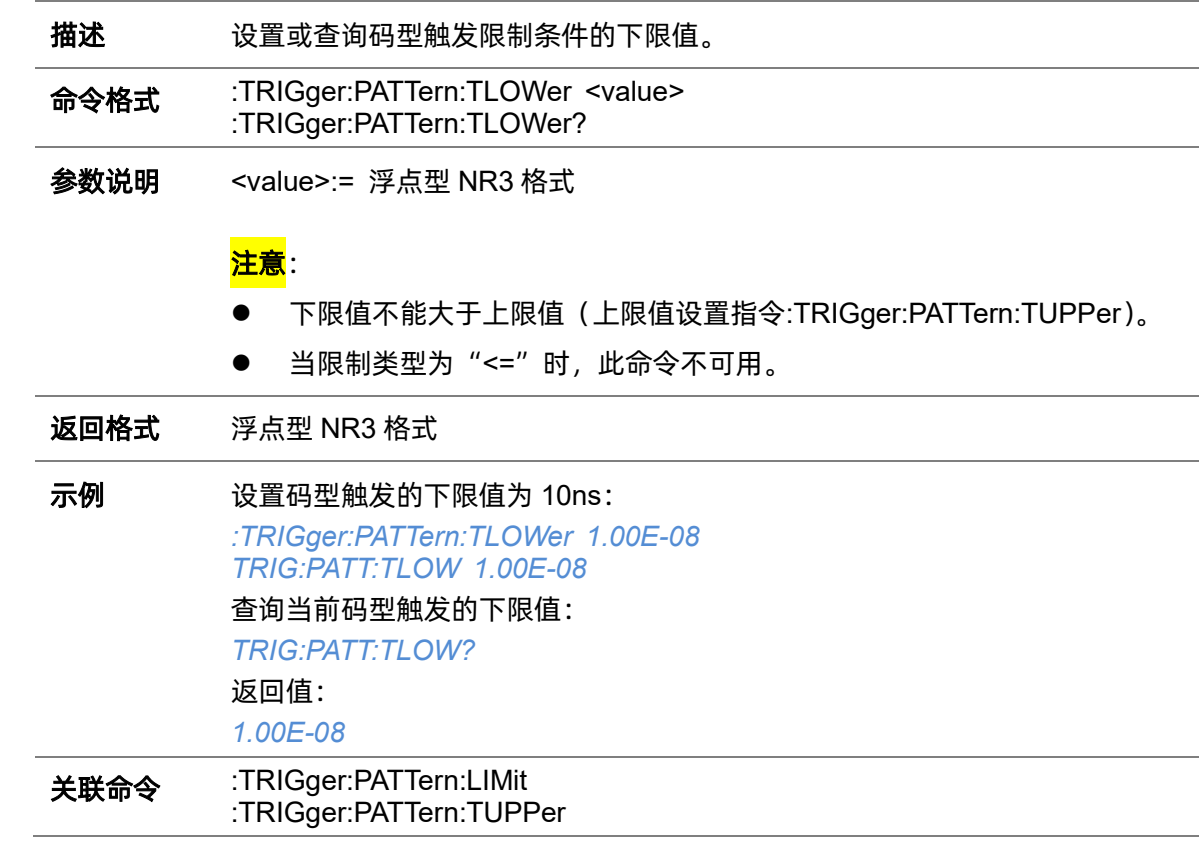

# <span id="page-291-0"></span>**5.22.15.10 :TRIGger:PATTern:TUPPer**

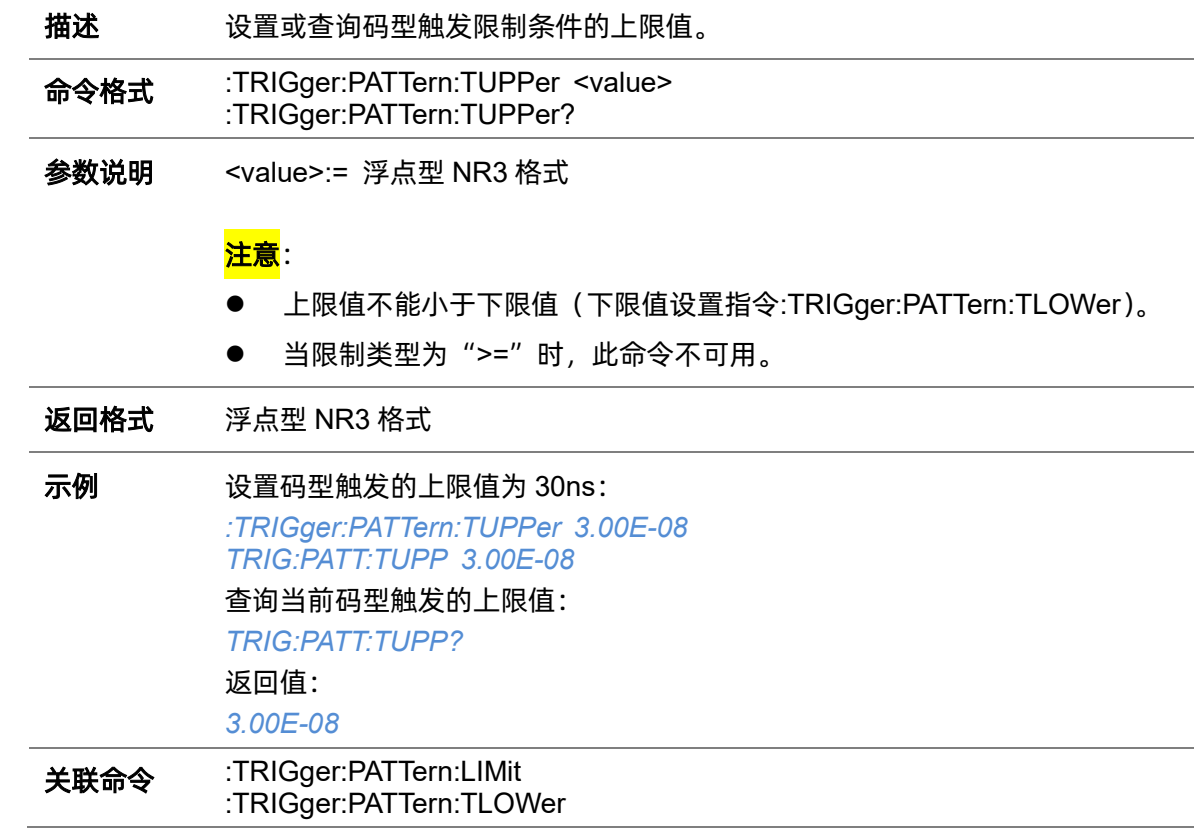

# **5.22.16 :TRIGger:QUALified**

# <span id="page-292-0"></span>**5.22.16.1 :TRIGger:QUALified:ELEVel**

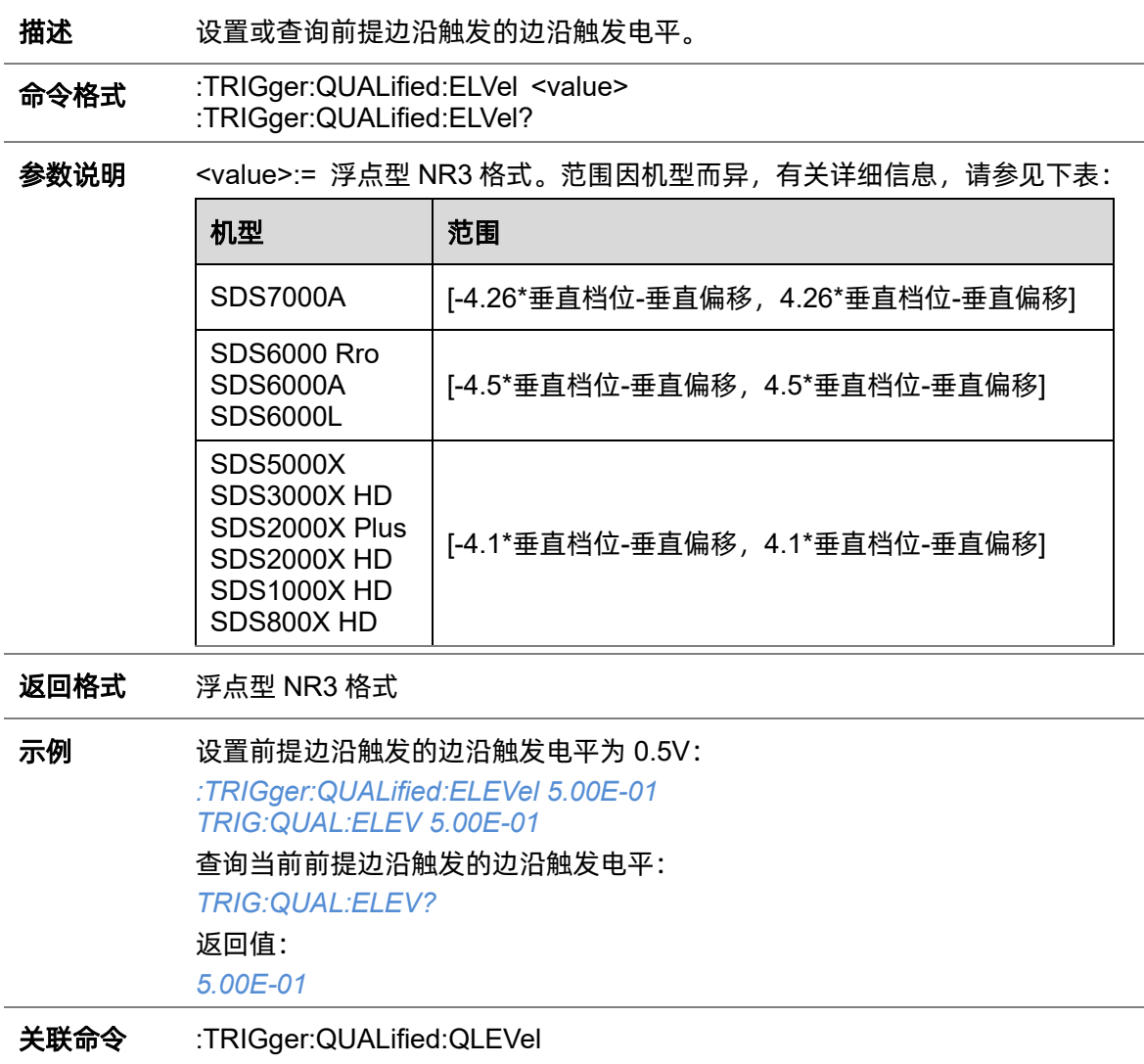

## **5.22.16.2 :TRIGger:QUALified:ESLope**

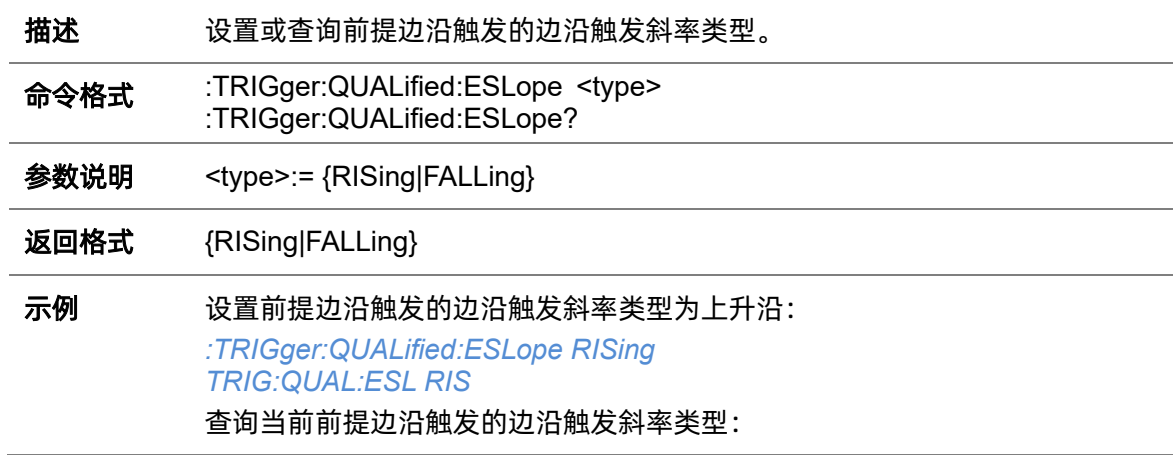

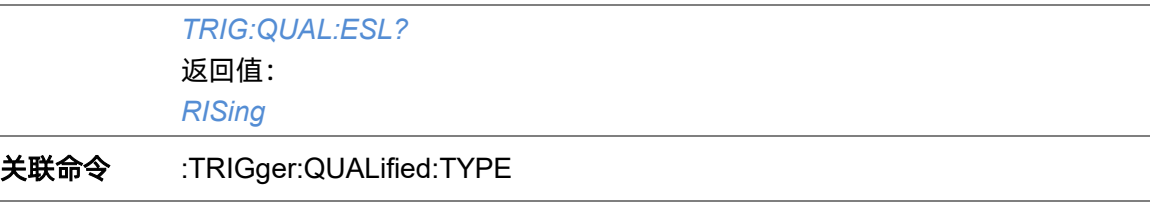

# <span id="page-293-0"></span>**5.22.16.3 :TRIGger:QUALified:ESource**

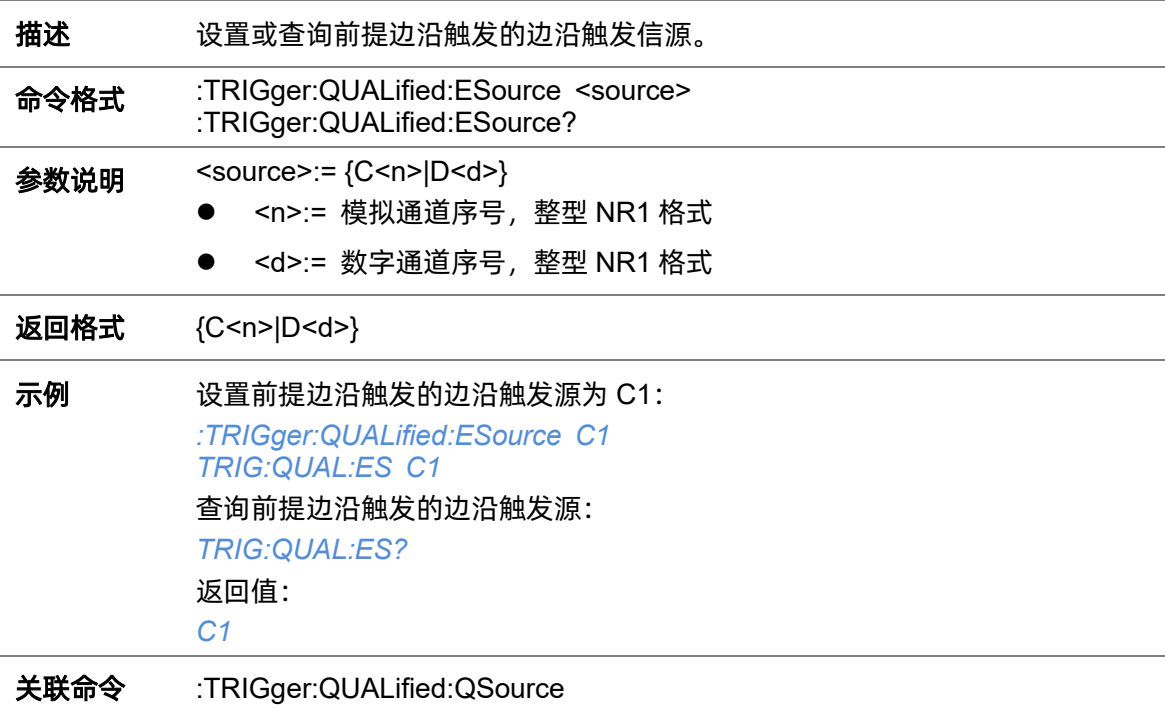

# <span id="page-293-1"></span>**5.22.16.4 :TRIGger:QUALified:LIMit**

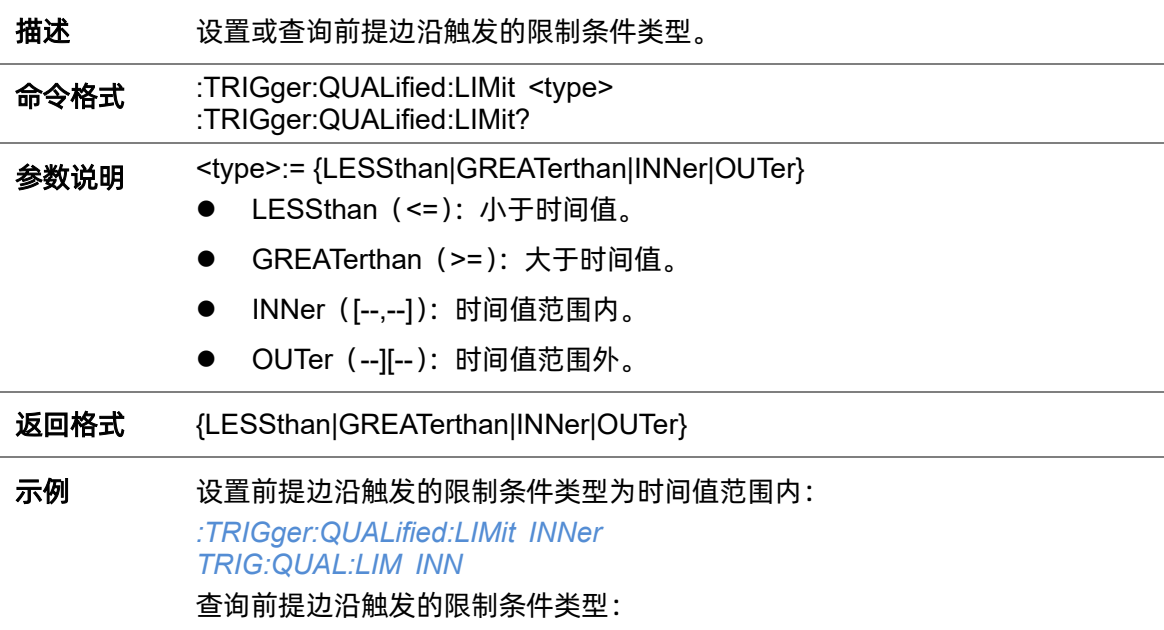

#### *TRIG:QUAL:LIM?*

返回值:

*INNer*

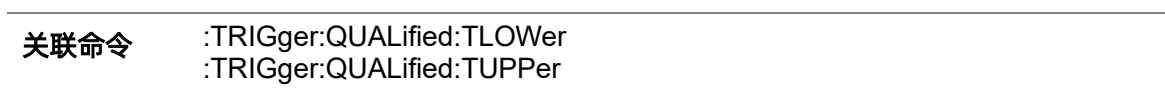

# <span id="page-294-0"></span>**5.22.16.5 :TRIGger:QUALified:QLEVel**

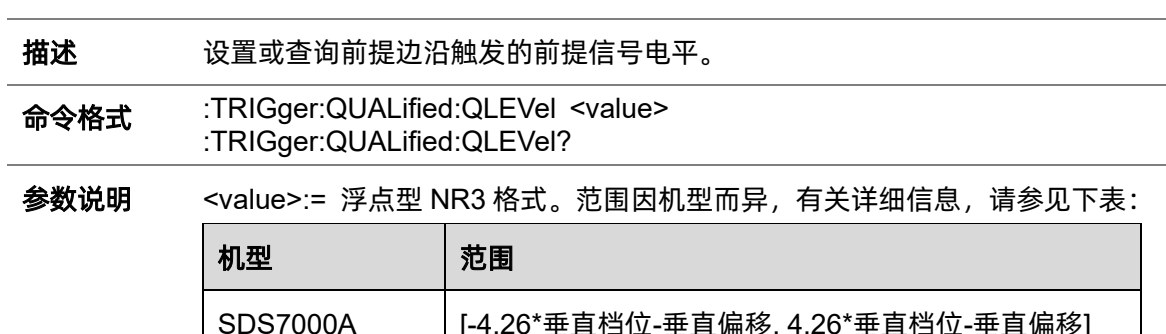

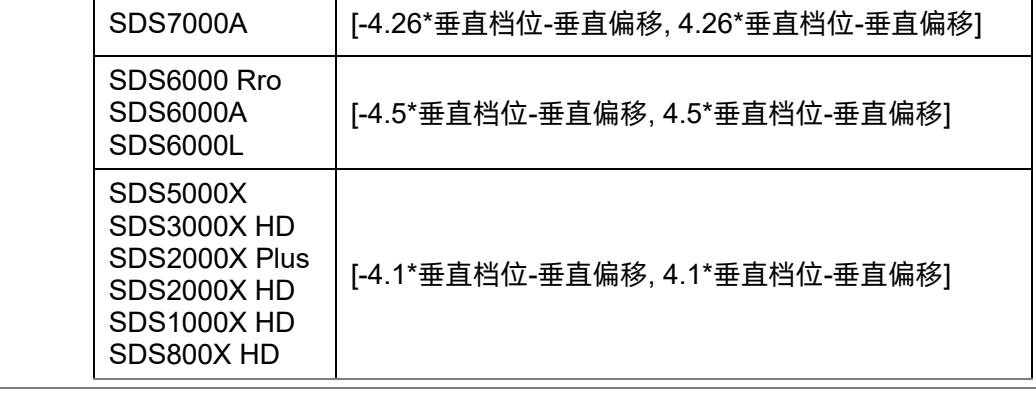

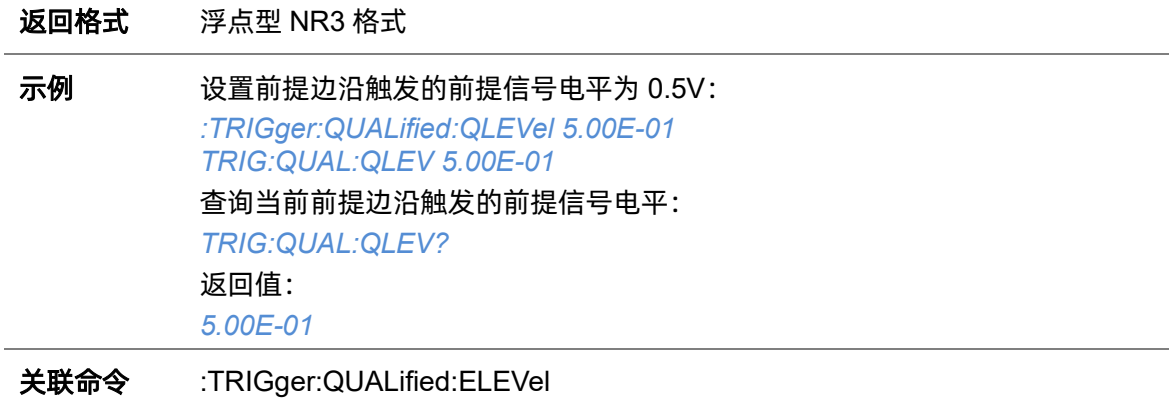

#### <span id="page-294-1"></span>**5.22.16.6 :TRIGger:QUALified:QSource**

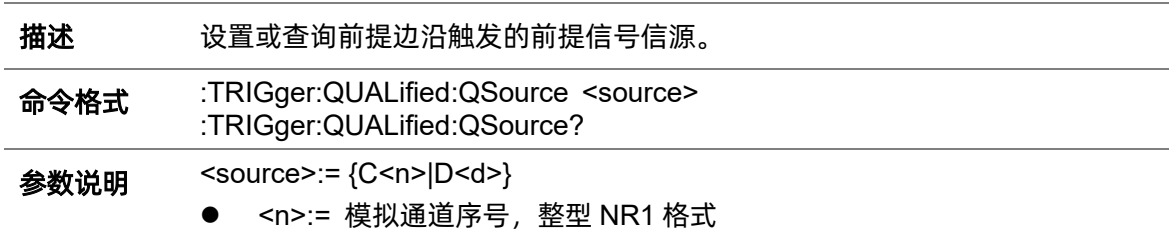

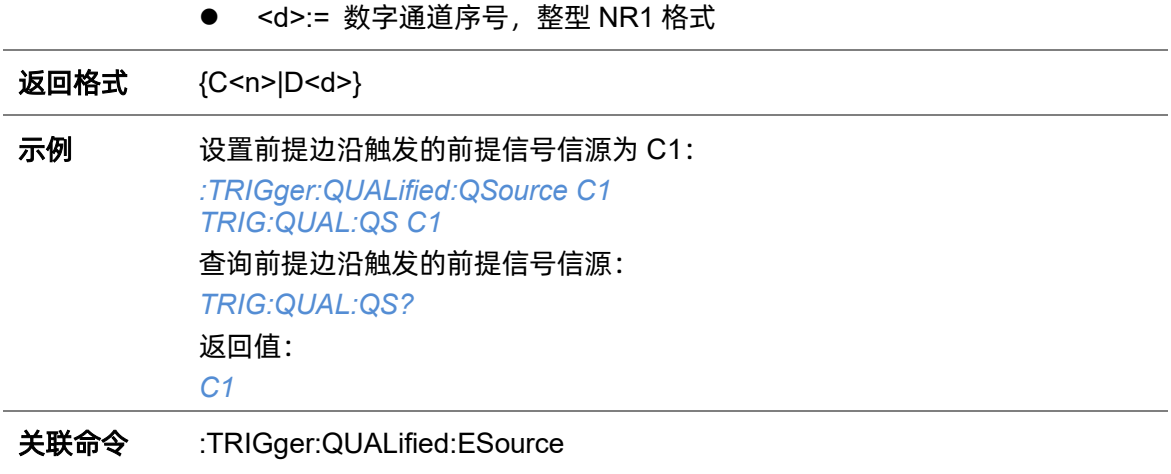

#### <span id="page-295-0"></span>**5.22.16.7 :TRIGger:QUALified:TLOWer**

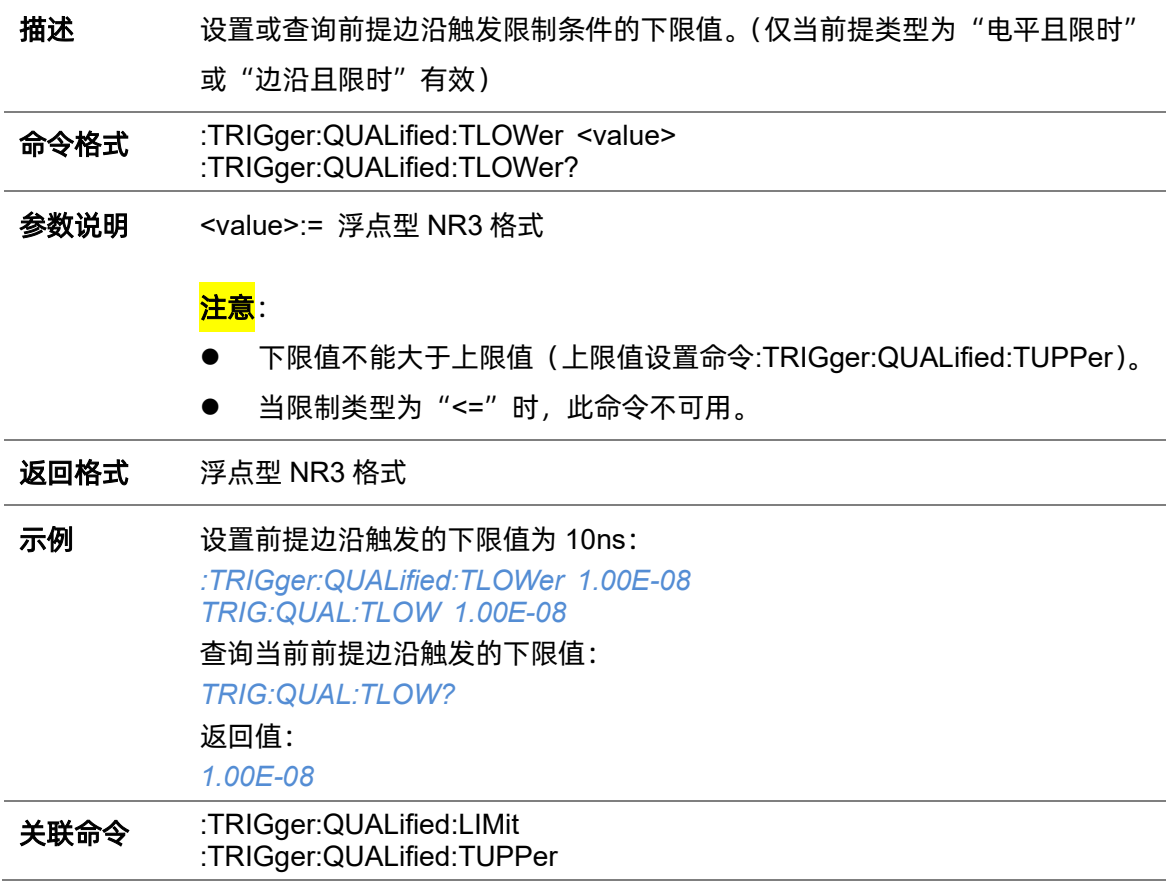

# <span id="page-295-1"></span>**5.22.16.8 :TRIGger:QUALified:TUPPer**

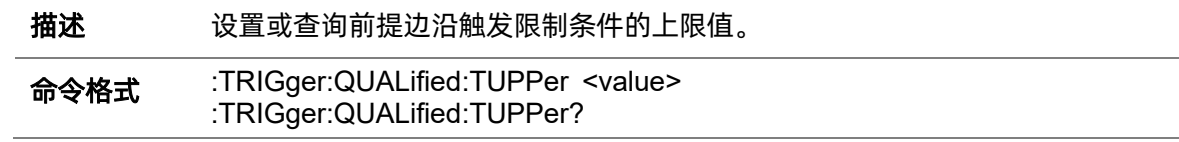

参数说明 <value>:= 浮点型 NR3 格式

#### 注意:

- ⚫ 上限值不能小于下限值(下限值设置令[:TRIGger:QUALified:TLOWer](#page-295-0))。
- 当限制类型为">="时, 此命令不可用。

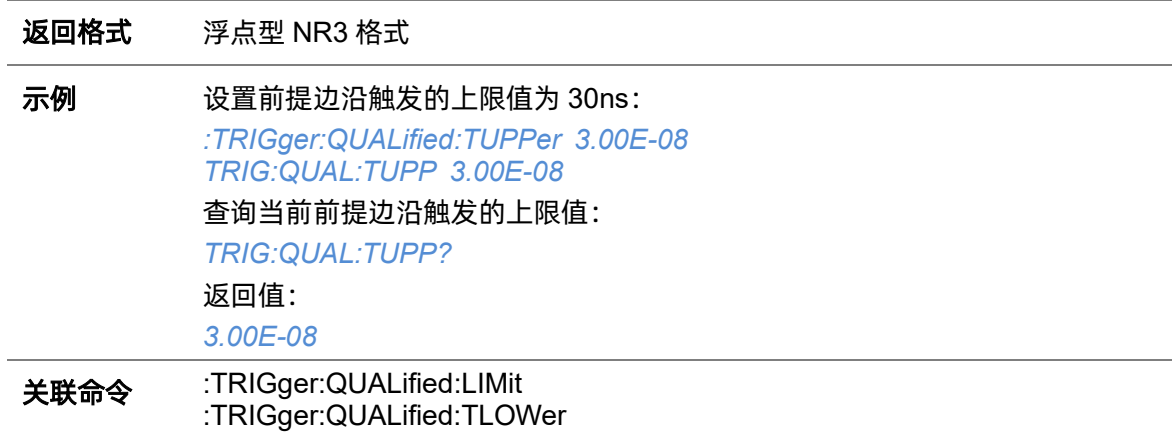

#### <span id="page-296-0"></span>**5.22.16.9 :TRIGger:QUALified:TYPE**

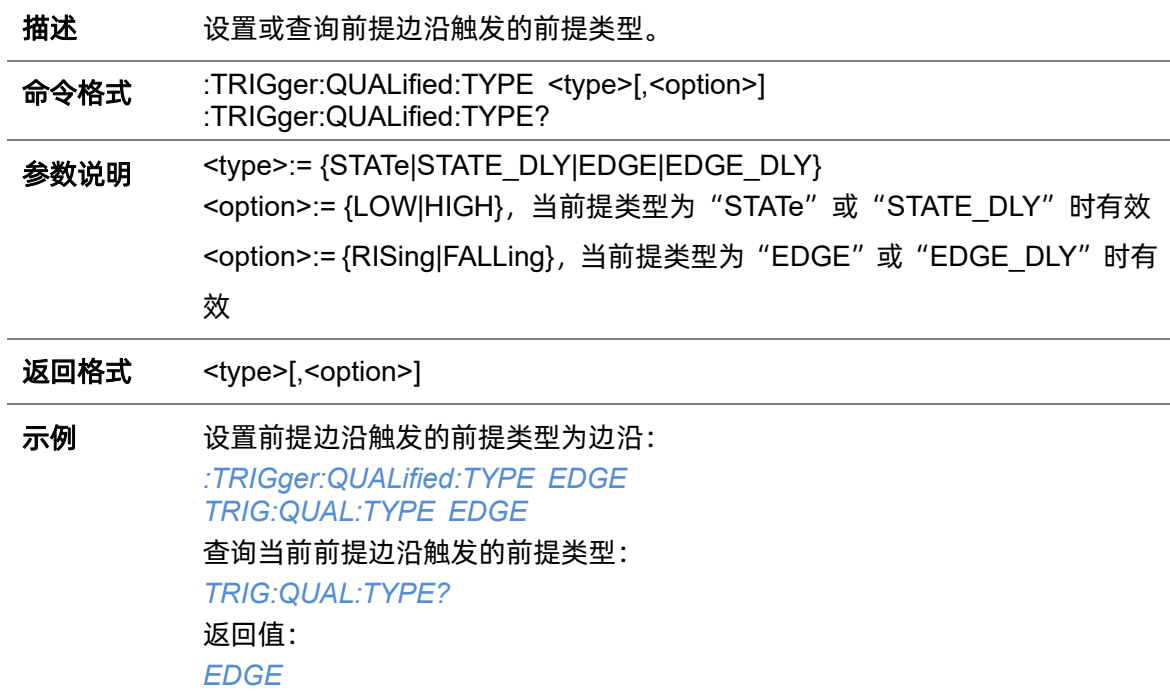

# **5.22.17 :TRIGger:DELay**

# **5.22.17.1 :TRIGger:DELay:COUPling**

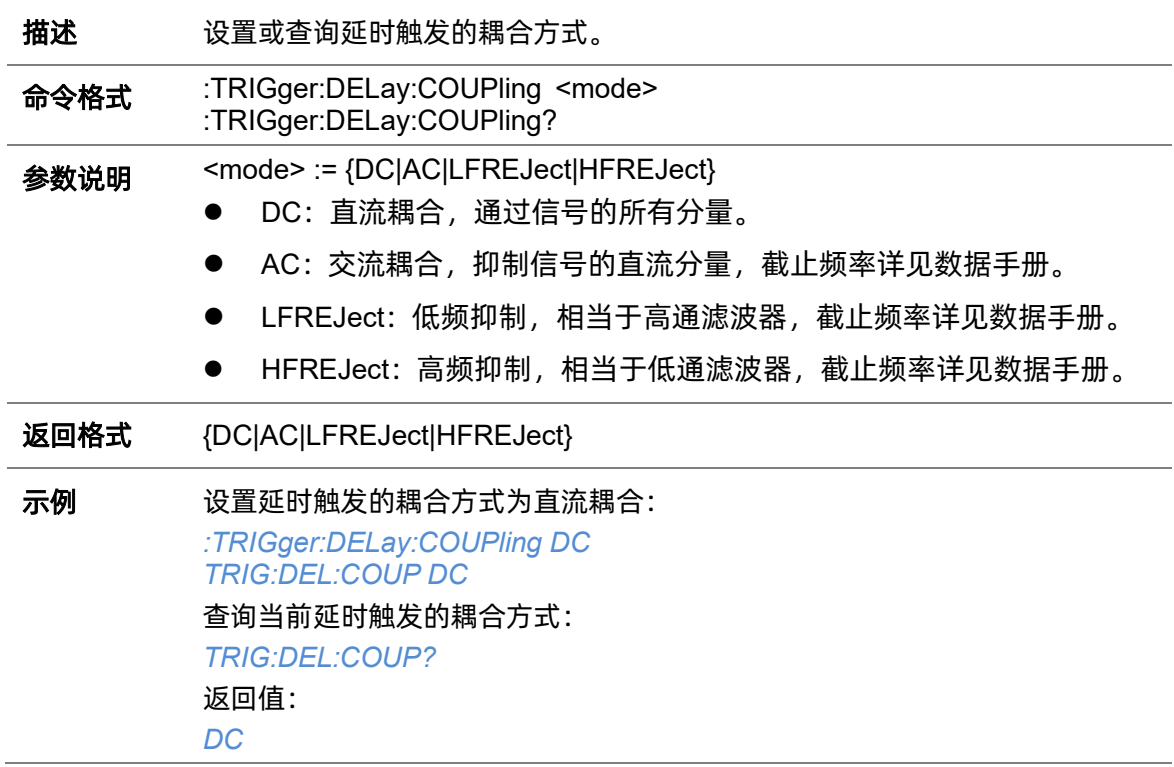

# <span id="page-297-0"></span>**5.22.17.2 :TRIGger:DELay:SOURce**

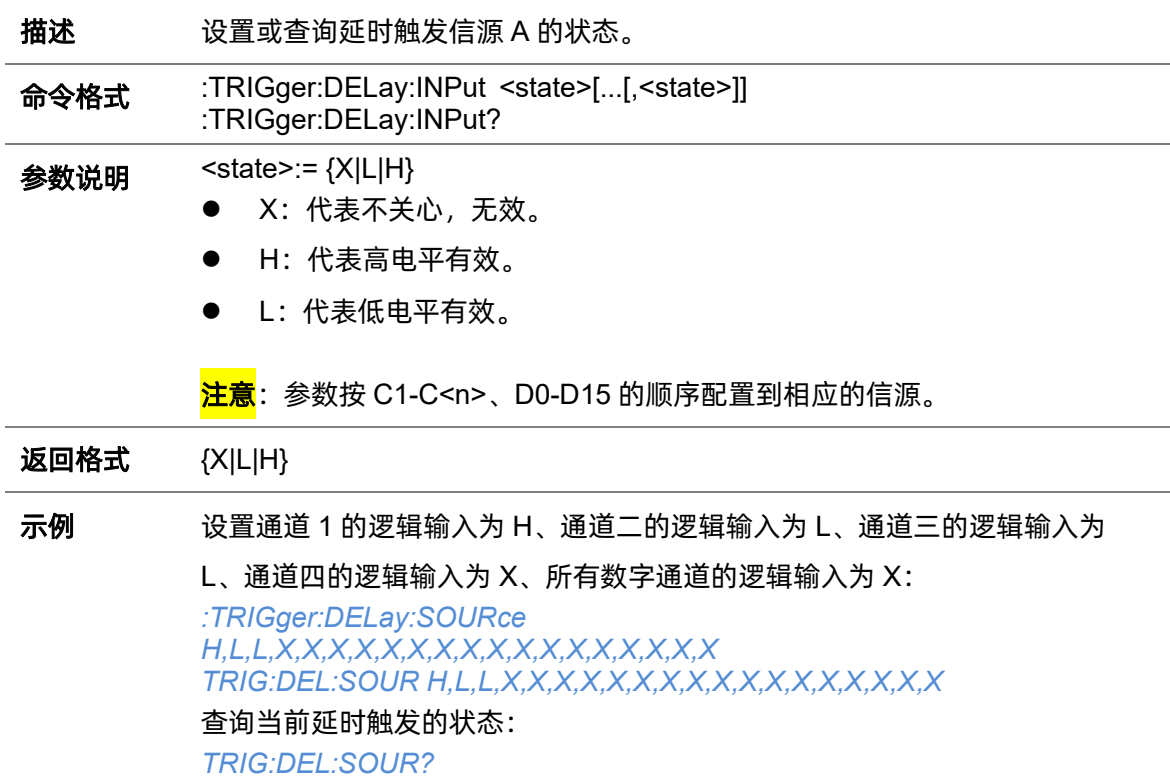

返回值:

*H,L,L,X,X,X,X,X,X,X,X,X,X,X,X,X,X,X,X,X*

关联命令 [:TRIGger:DELay:SOURce2](#page-298-0)

## <span id="page-298-0"></span>**5.22.17.3 :TRIGger:DELay:SOURce2**

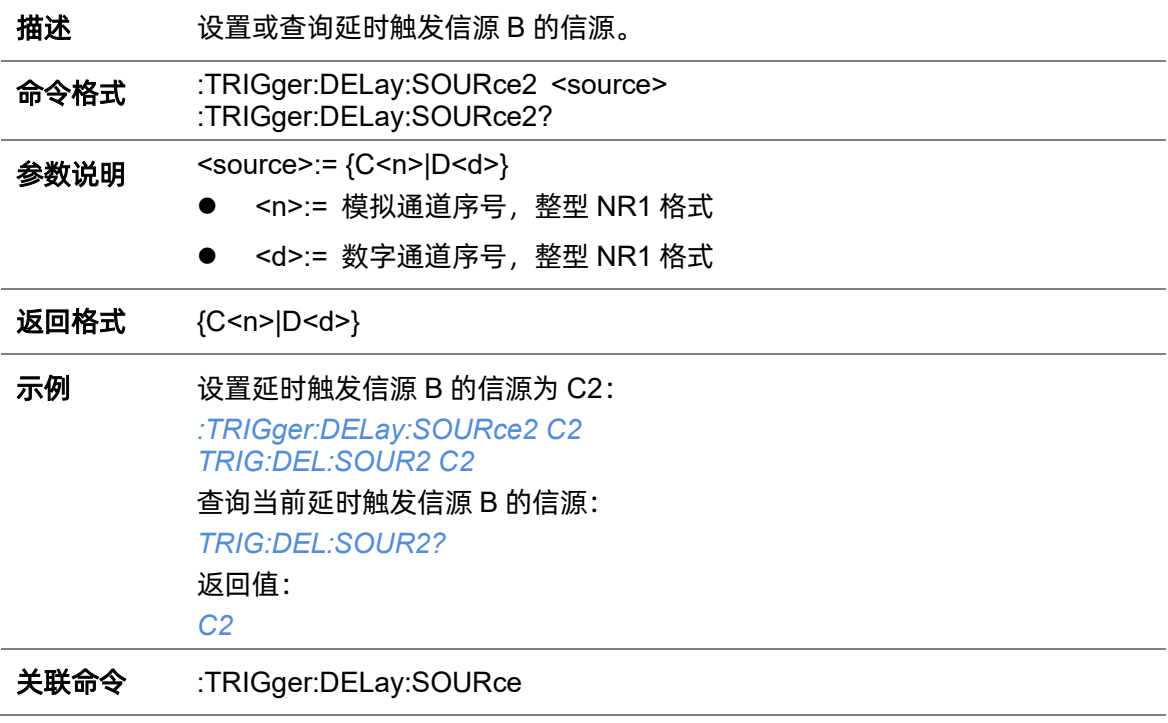

# **5.22.17.4 :TRIGger:DELay:SLOPe**

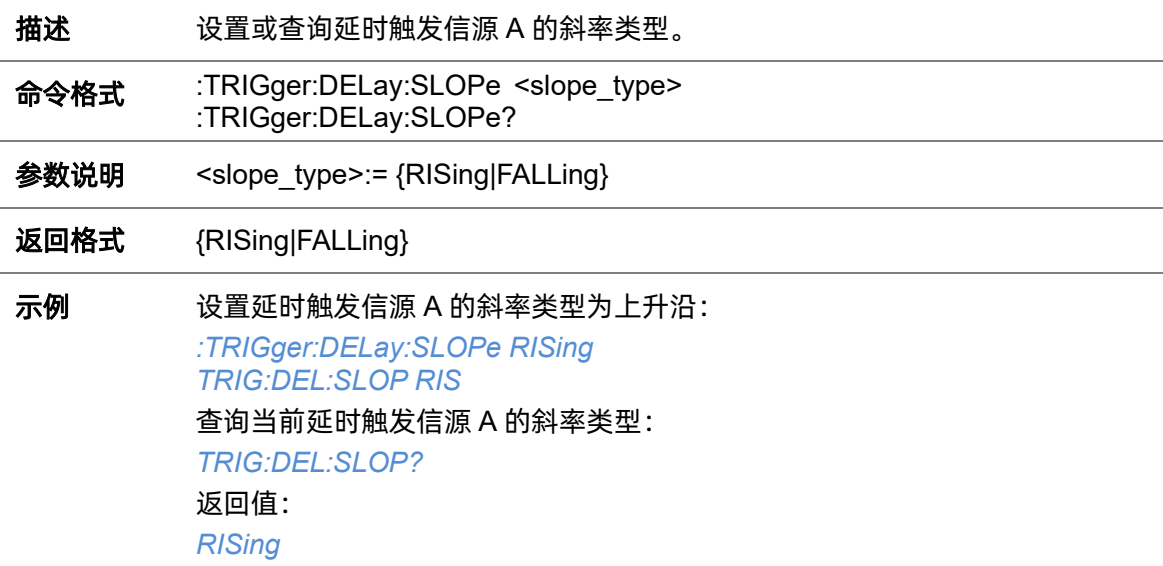

#### **5.22.17.5 :TRIGger:DELay:SLOPe2**

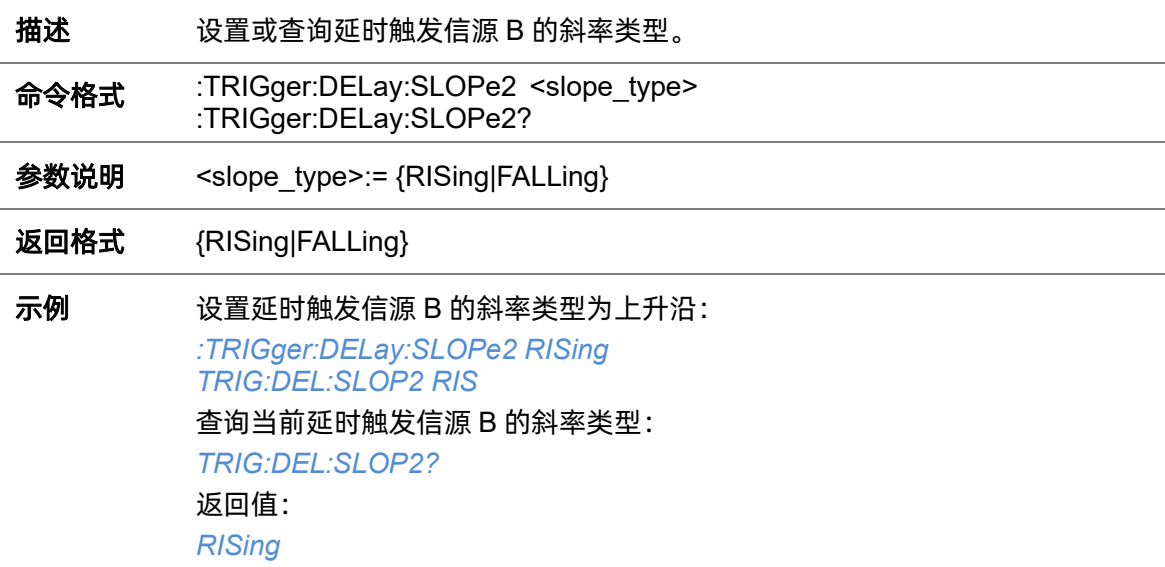

#### <span id="page-299-0"></span>**5.22.17.6 :TRIGger:DELay:LEVel**

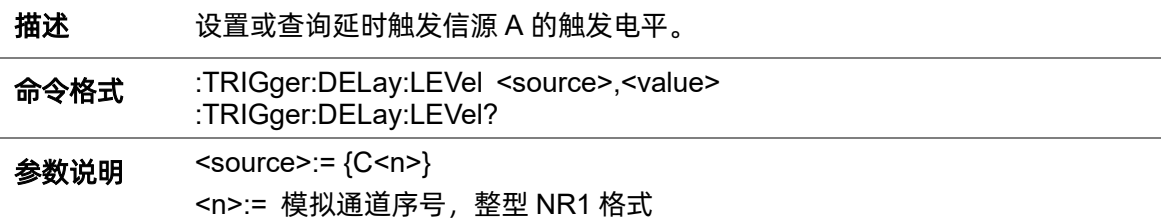

#### <value>:= 浮点型 NR3 格式。范围因机型而异,有关详细信息,请参见下表:

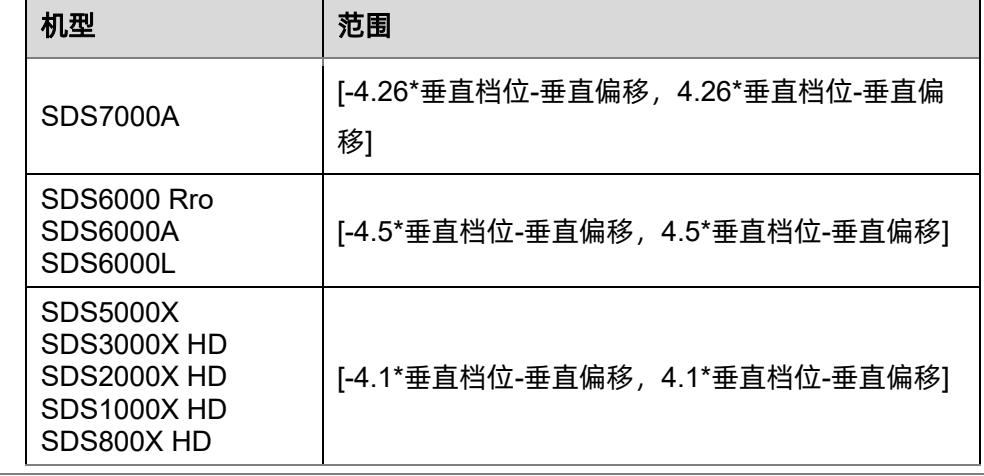

返回格式 浮点型 NR3 格式

示例 设置延时触发 C2 信源 A 的触发电平为 0.5V:

*:TRIGger:DELay:LEVel C2,5.00E-01*

*TRIG:DEL:LEV C2,5.00E-01*

查询当前延时触发 C2 信源 A 的触发电平:

*TRIG:DEL:LEV? C2* 返回值: *C2,5.00E-01* 关联命令 [:TRIGger:DELay:LEVel2](#page-300-0)

## <span id="page-300-0"></span>**5.22.17.7 :TRIGger:DELay:LEVel2**

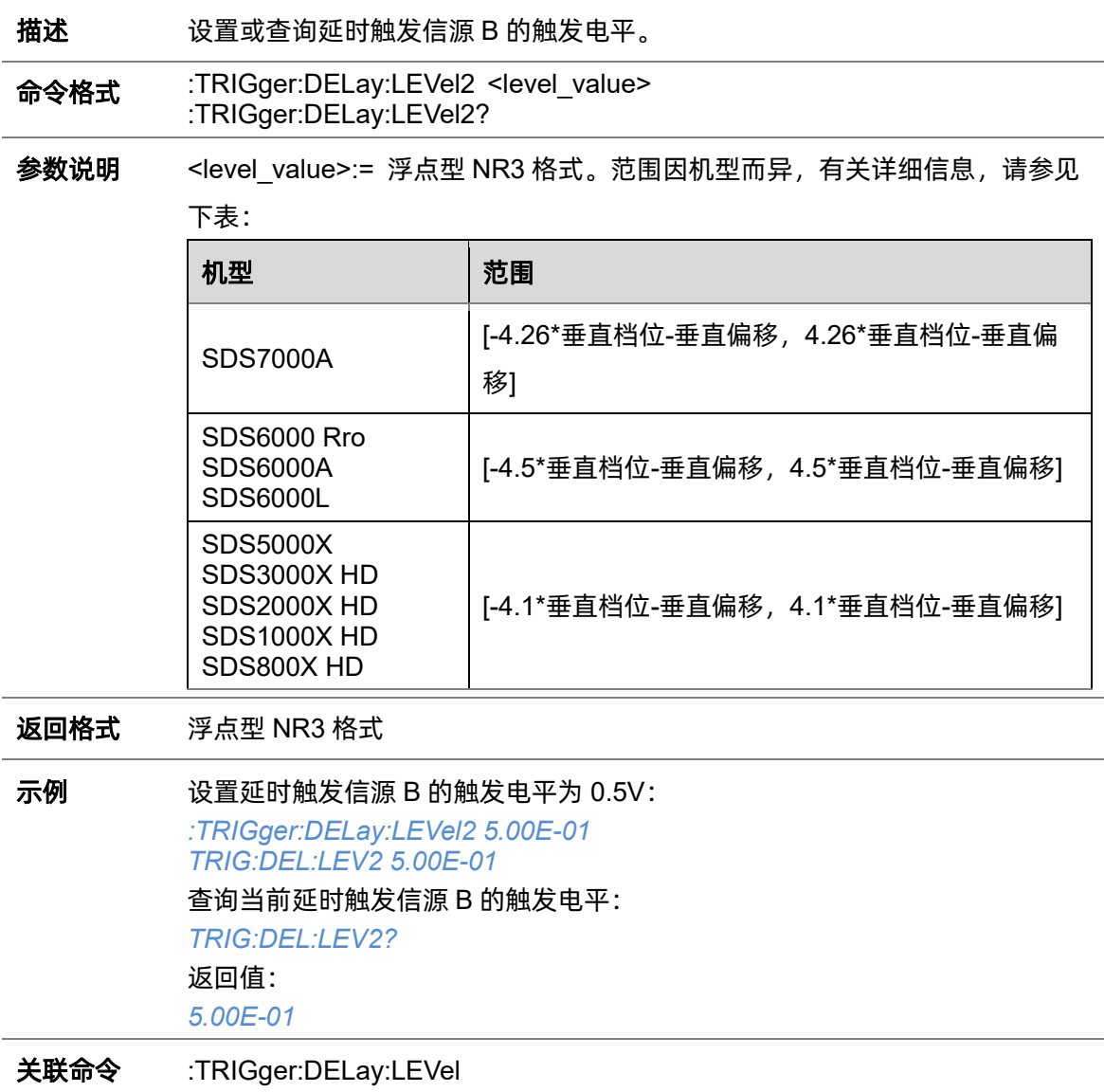

#### <span id="page-300-1"></span>**5.22.17.8 :TRIGger:DELay:LIMit**

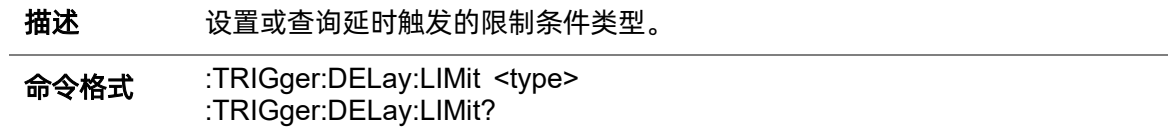

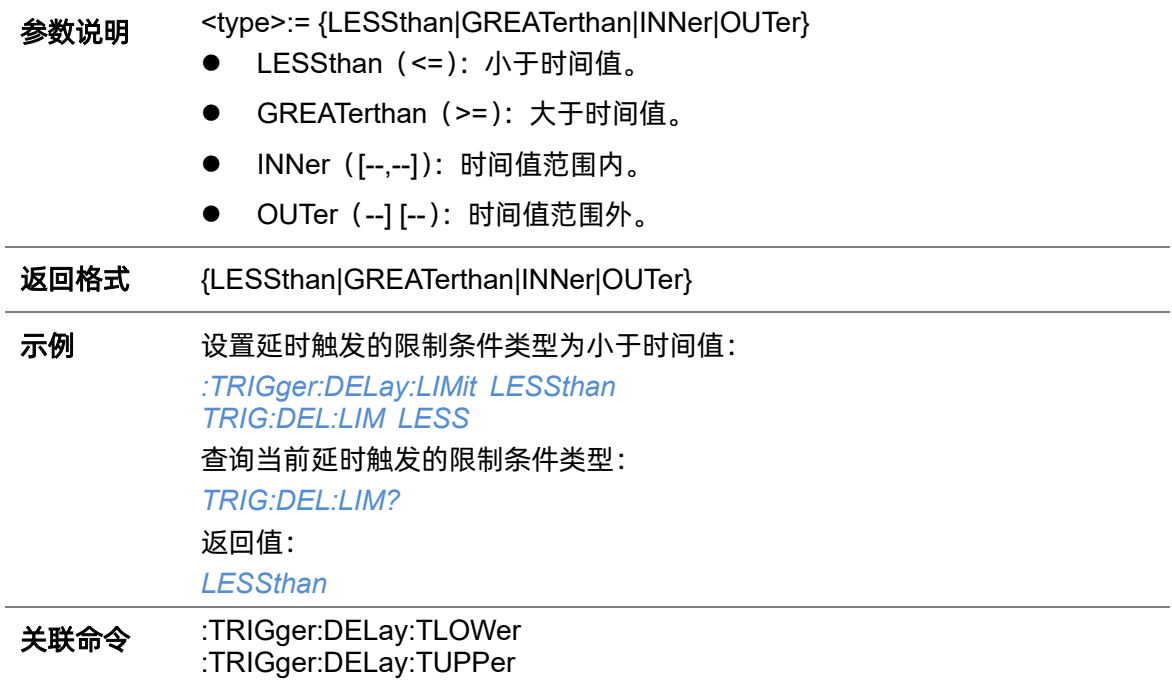

# <span id="page-301-0"></span>**5.22.17.9 :TRIGger:DELay:TLOWer**

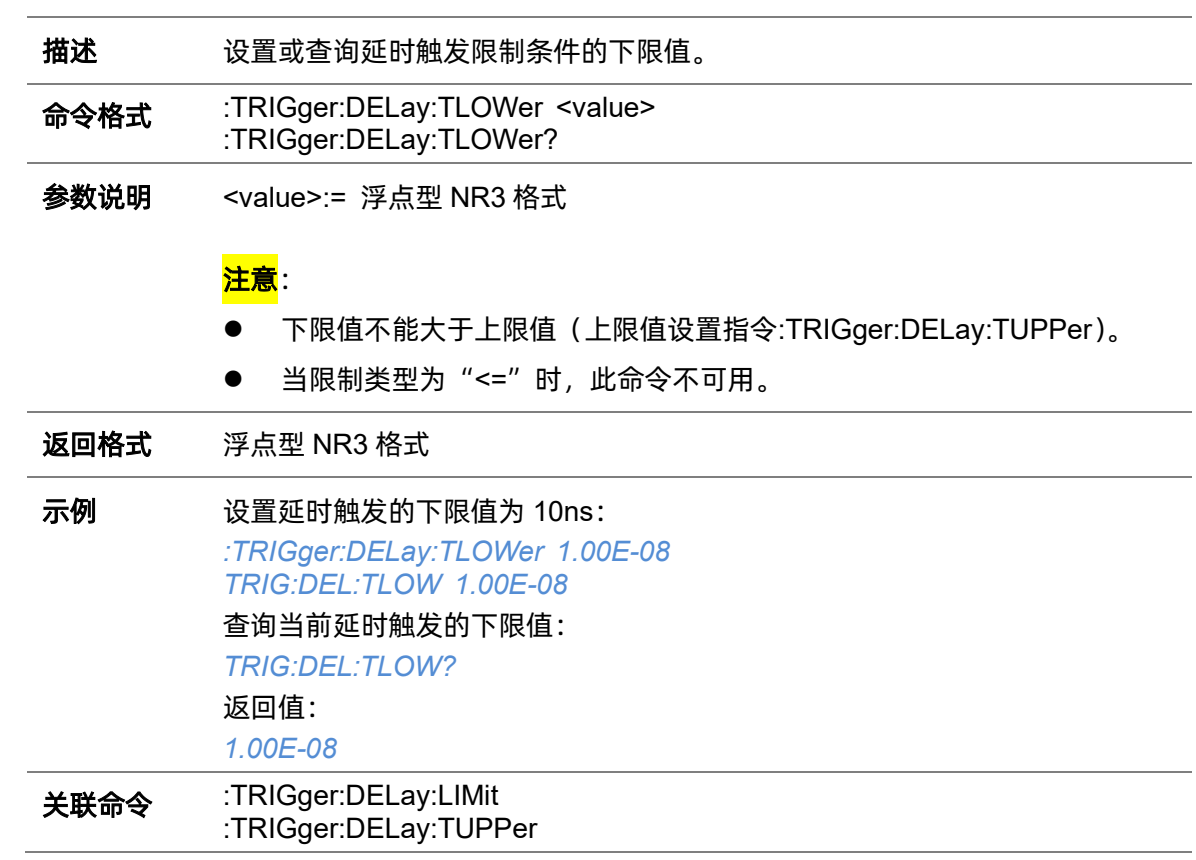

<span id="page-302-0"></span>**5.22.17.10 :TRIGger:DELay:TUPPer**

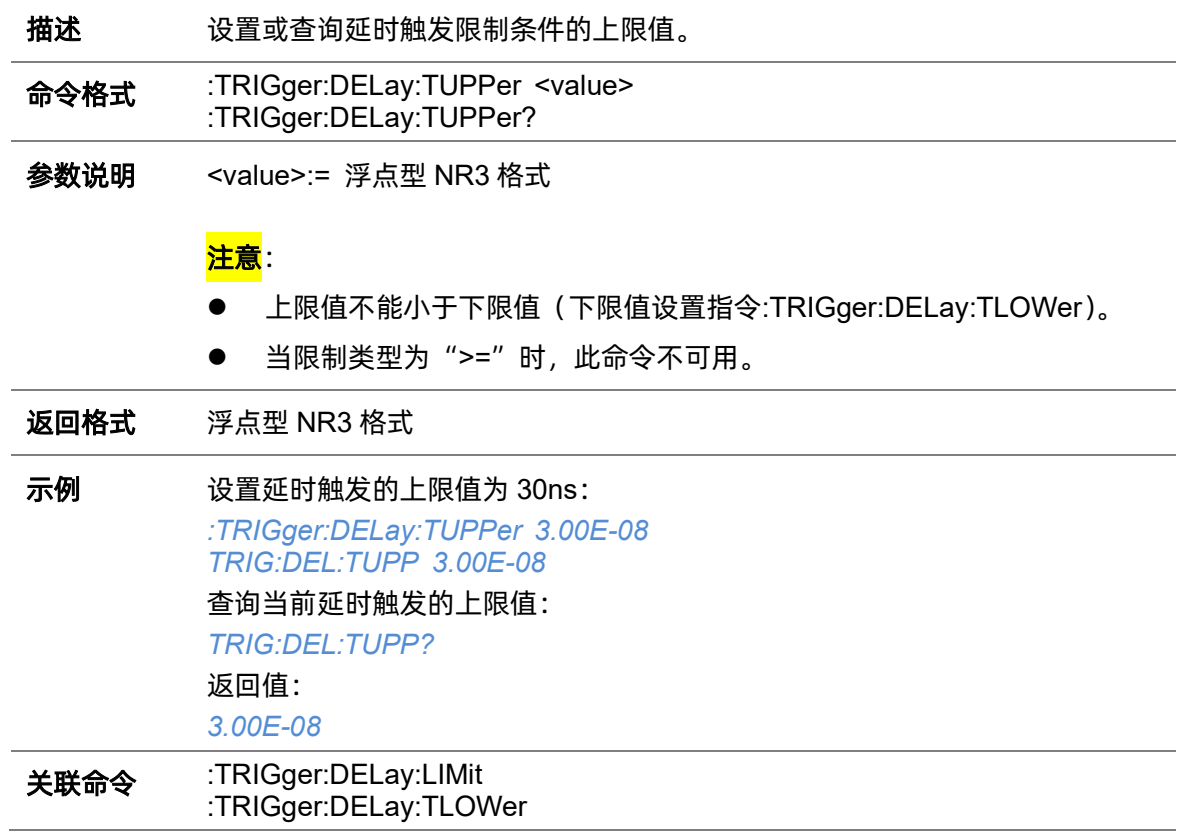

# **5.22.18 :TRIGger:NEDGe**

# <span id="page-303-0"></span>**5.22.18.1 :TRIGger:NEDGe:SOURce**

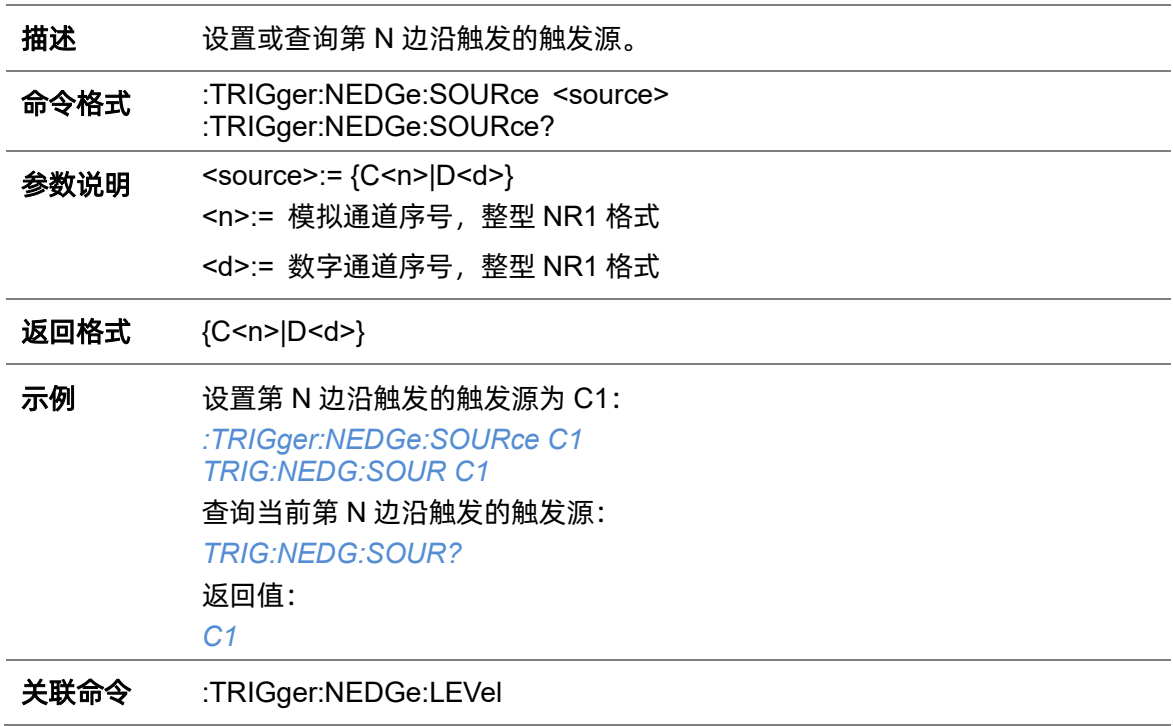

## **5.22.18.2 :TRIGger:NEDGe:SLOPe**

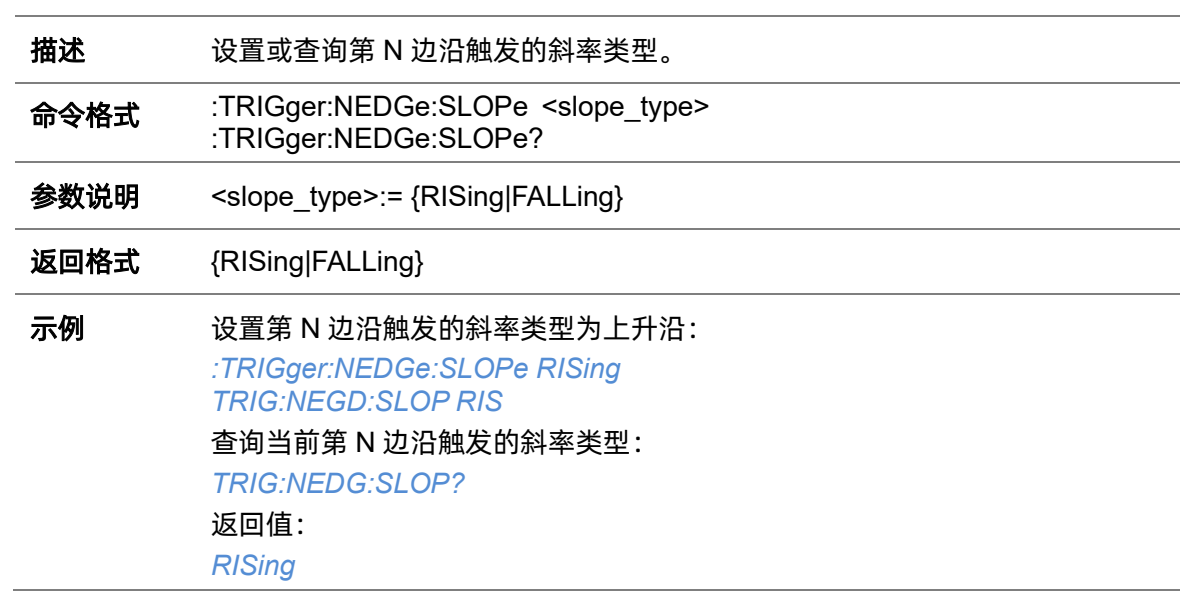

# **5.22.18.3 :TRIGger:NEDGe:IDLE**

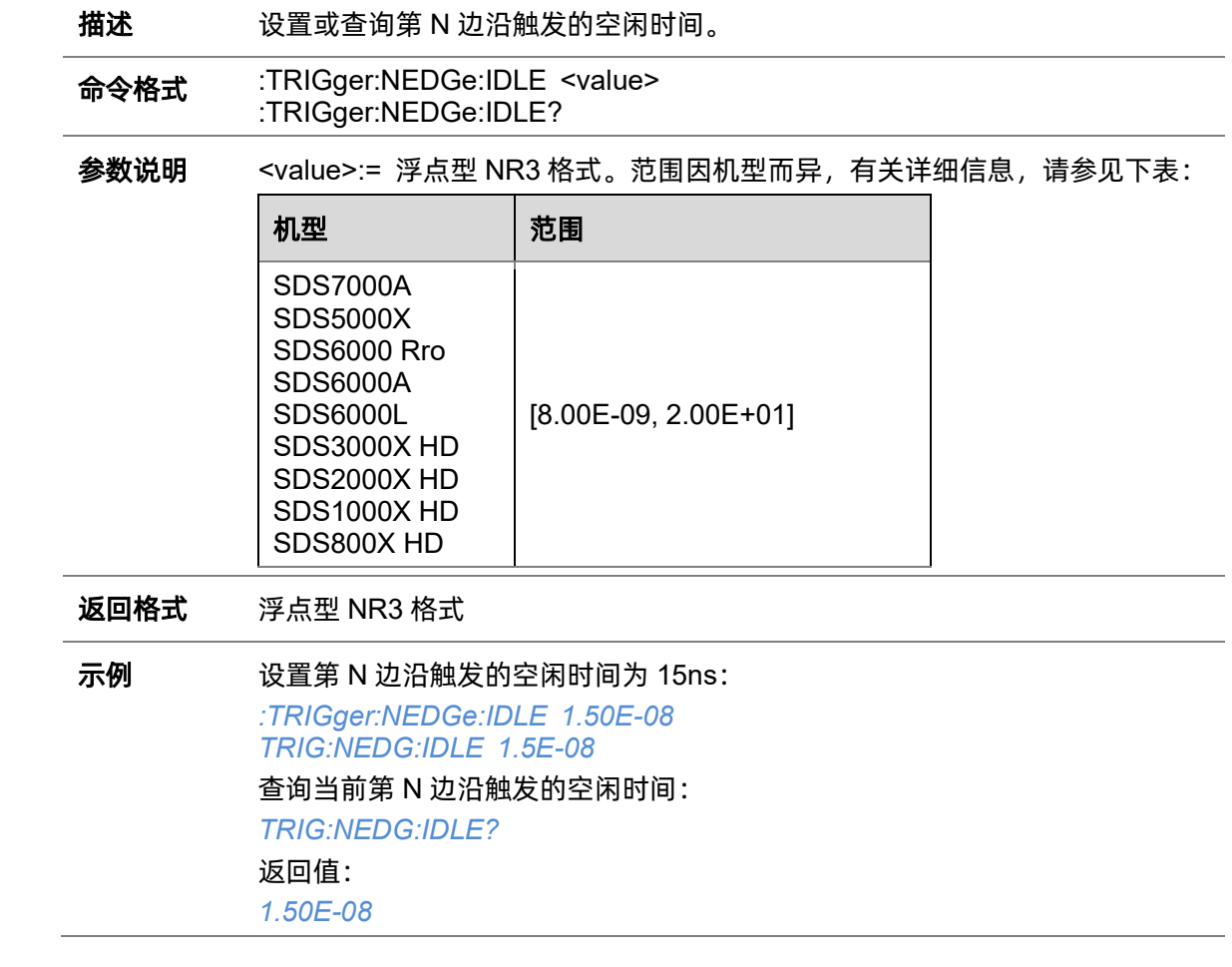

## **5.22.18.4 :TRIGger:NEDGe:EDGE**

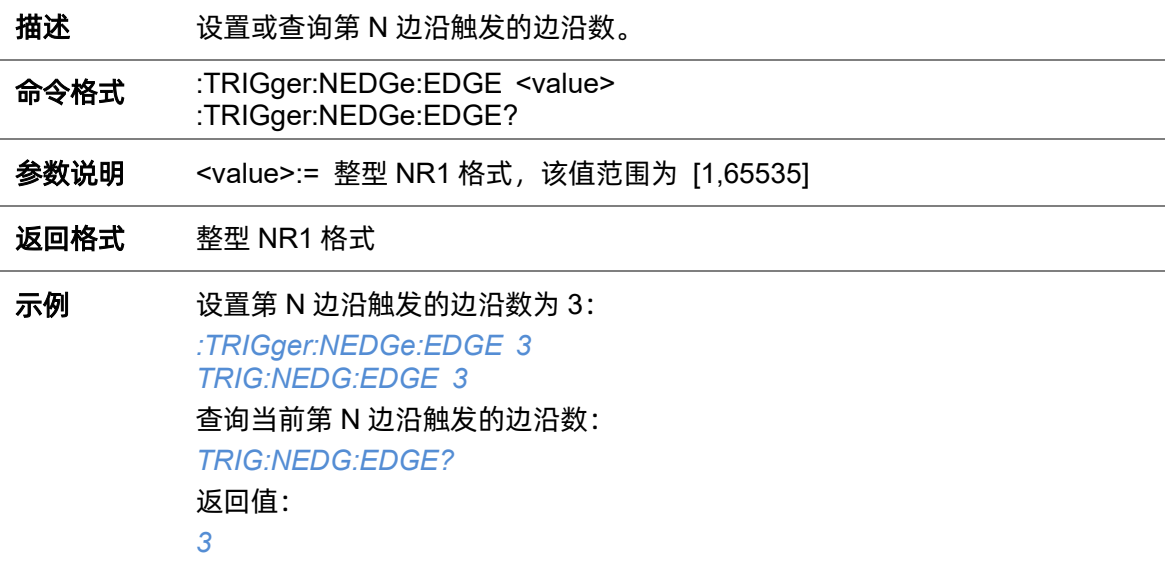

#### <span id="page-305-0"></span>**5.22.18.5 :TRIGger:NEDGe:LEVel**

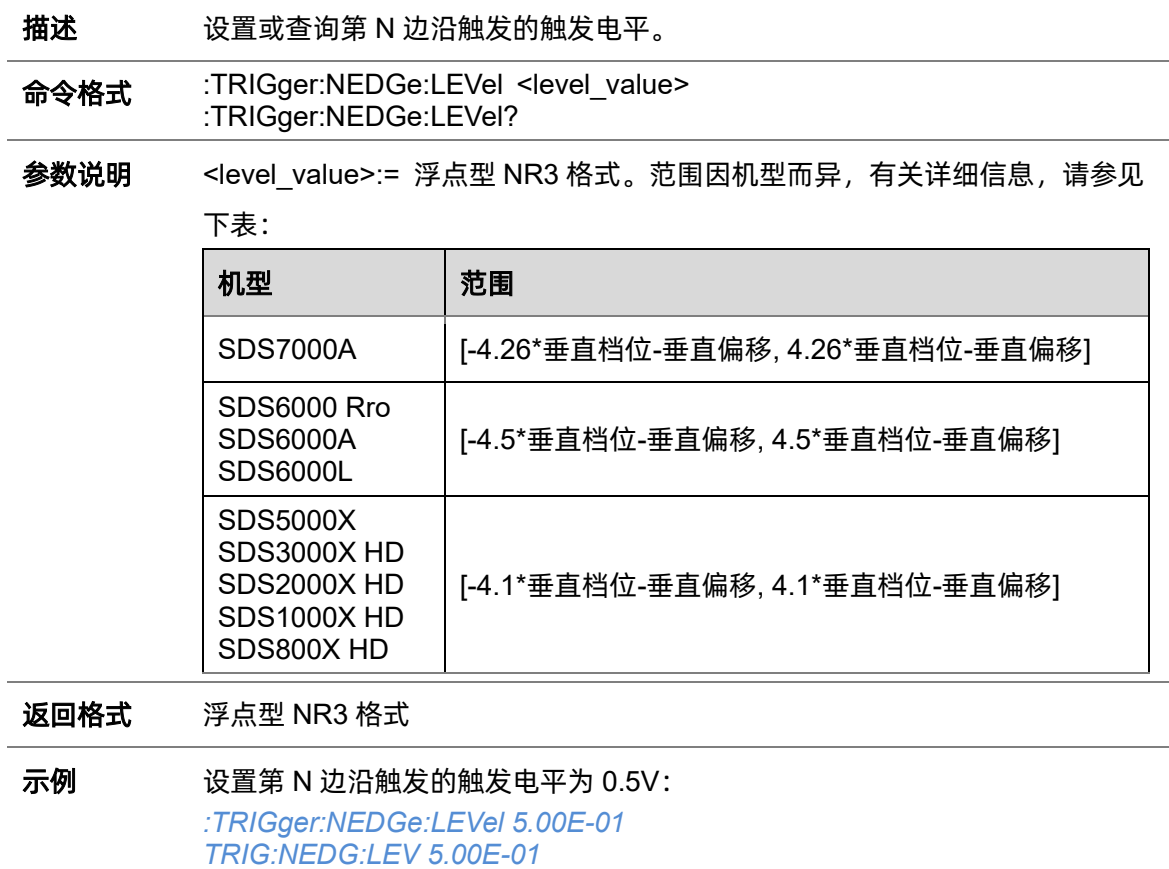

查询当前第 N 边沿触发的触发电平: *TRIG:NEDG:LEV?* 返回值: *5.00E-01* 关联命令 [:TRIGger:NEDGe:SOURce](#page-303-0)

#### <span id="page-305-1"></span>**5.22.18.6 :TRIGger:NEDGe:HOLDoff**

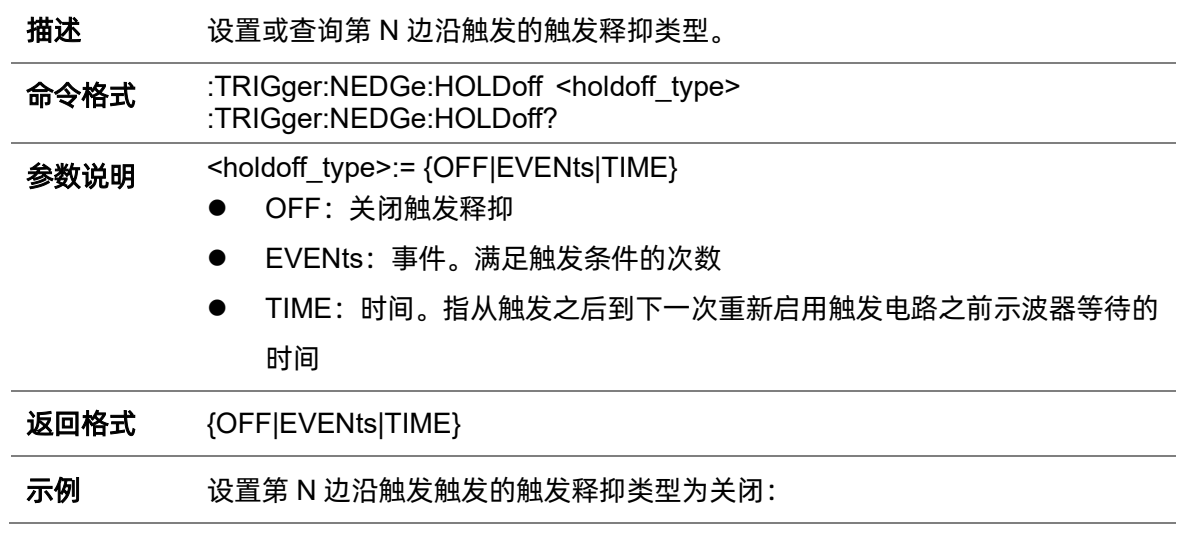

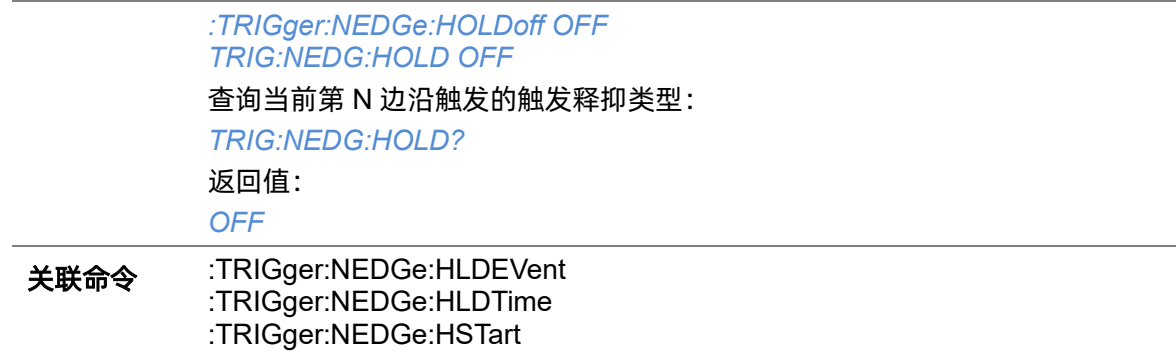

# <span id="page-306-1"></span>**5.22.18.7 :TRIGger:NEDGe:HLDTime**

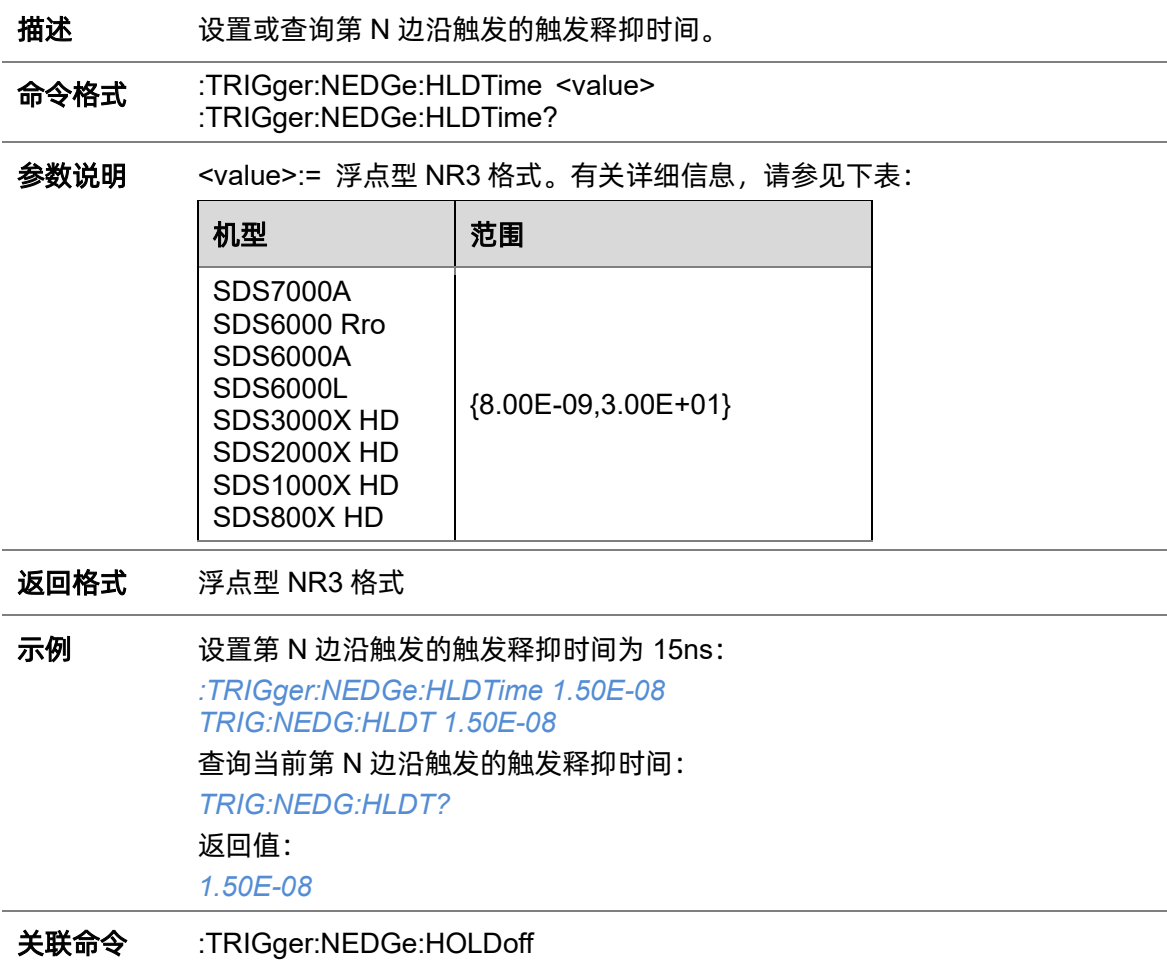

## <span id="page-306-0"></span>**5.22.18.8 :TRIGger:NEDGe:HLDEVent**

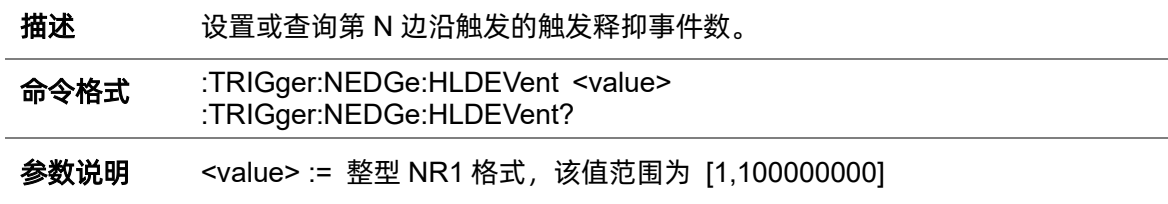

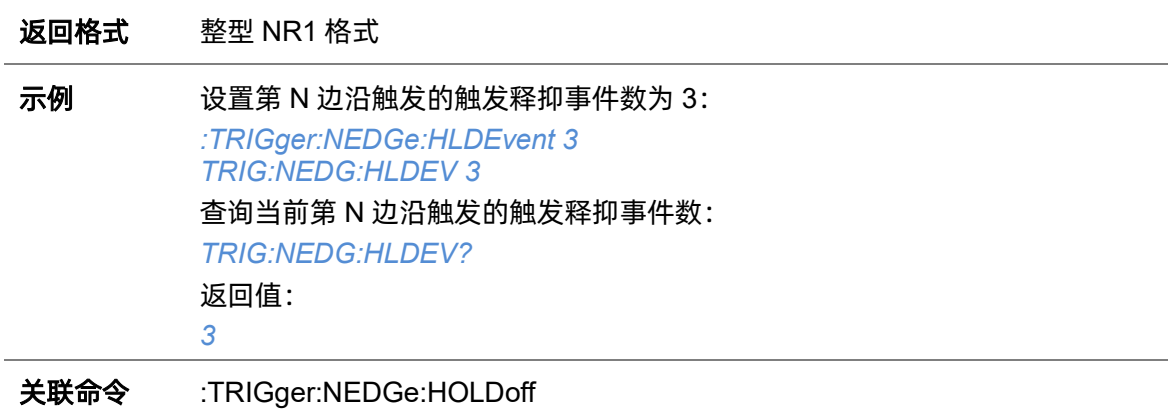

# <span id="page-307-0"></span>**5.22.18.9 :TRIGger:NEDGe:HSTart**

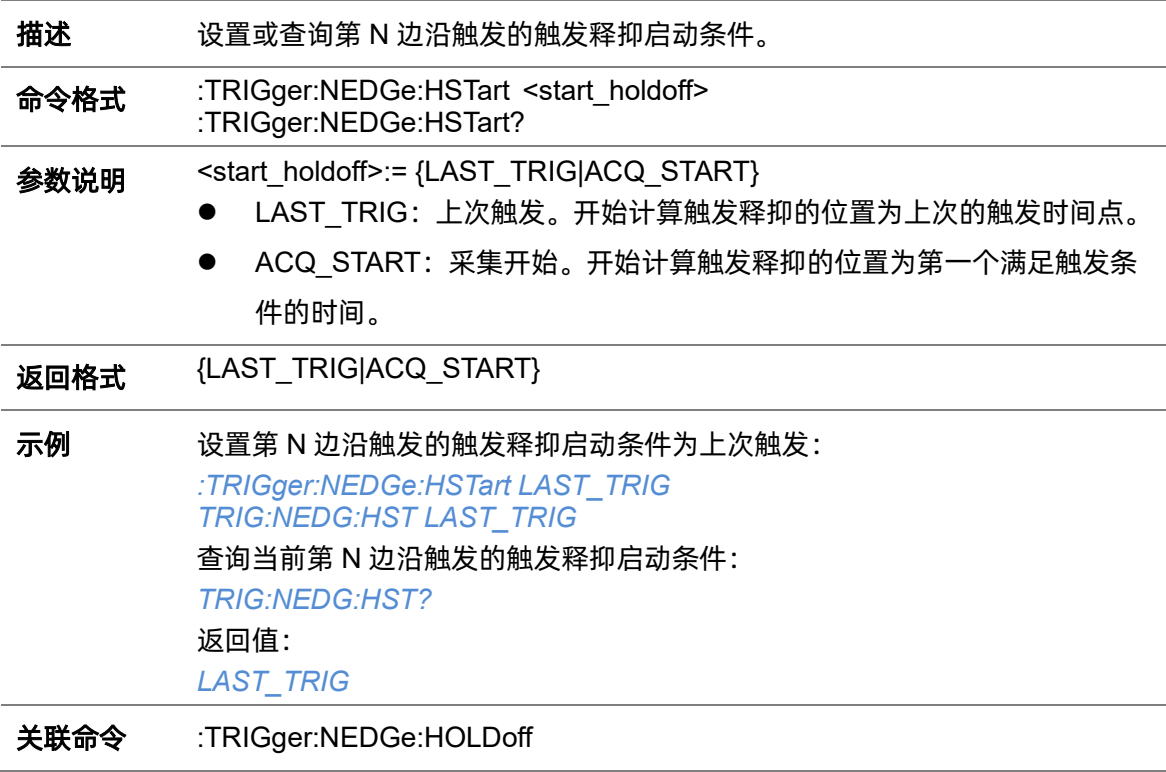

# **5.22.18.10 :TRIGger:NEDGe:NREJect**

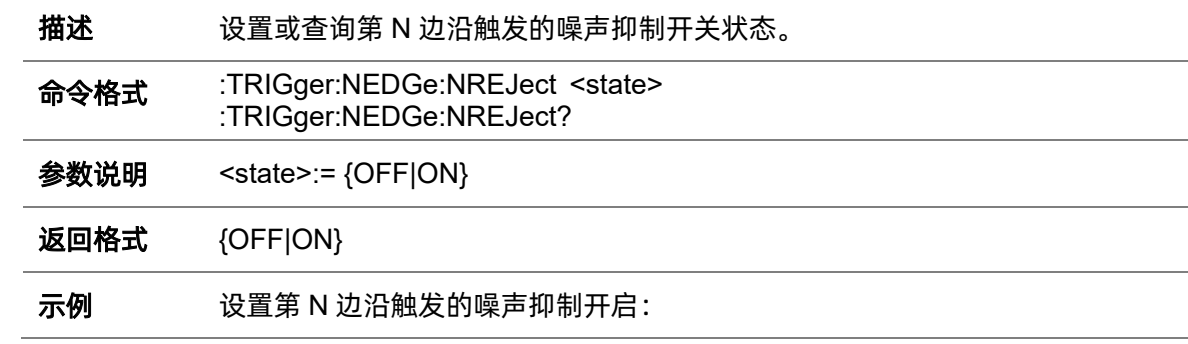

*:TRIGger:NEDGe:NREJect ON TRIG:NEDG:NREJ ON* 查询当前第 N 边沿触发的噪声抑制状态: *TRIG:NEDG:NREJ?* 返回值: *ON*

# **5.22.19 :TRIGger:SHOLd**

# **5.22.19.1 :TRIGger:SHOLd:TYPE**

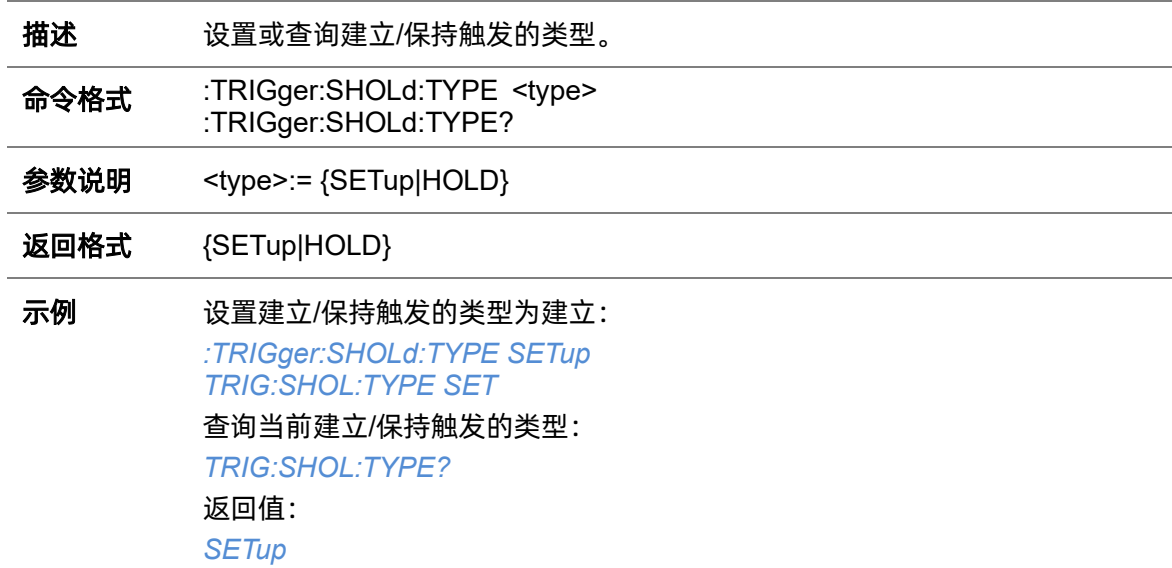

#### **5.22.19.2 :TRIGger:SHOLd:CSOURce**

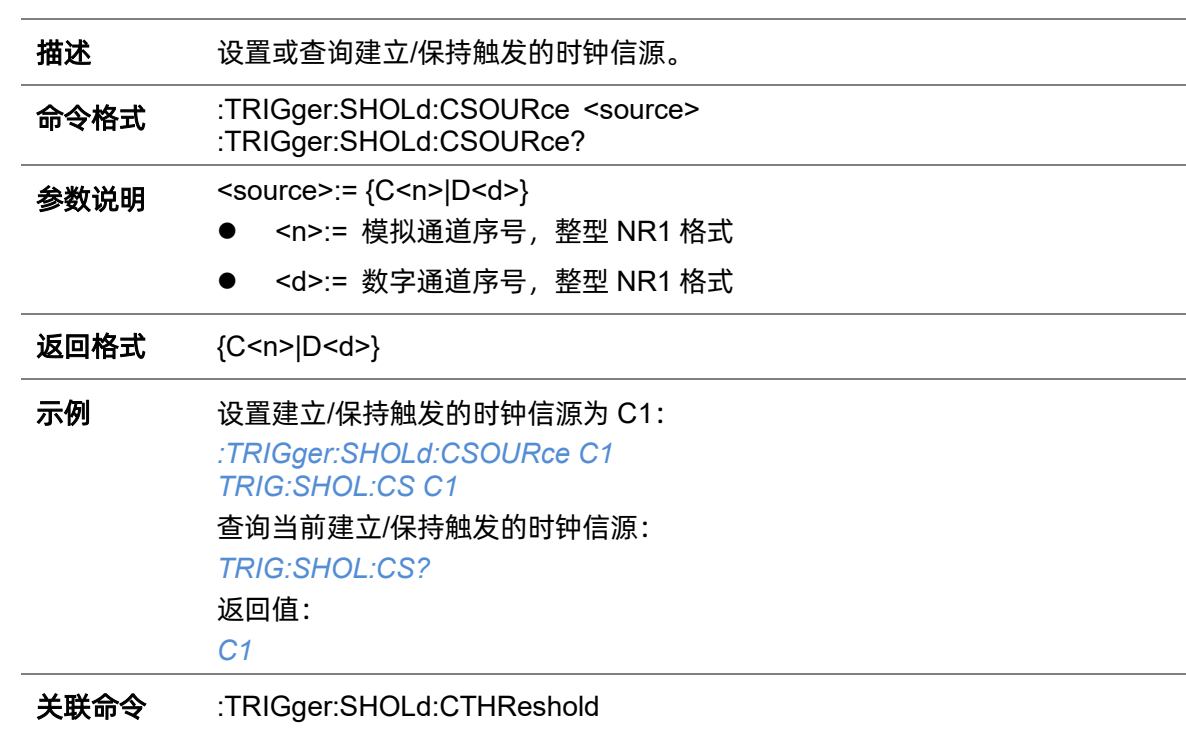

# <span id="page-310-0"></span>**5.22.19.3 :TRIGger:SHOLd:CTHReshold**

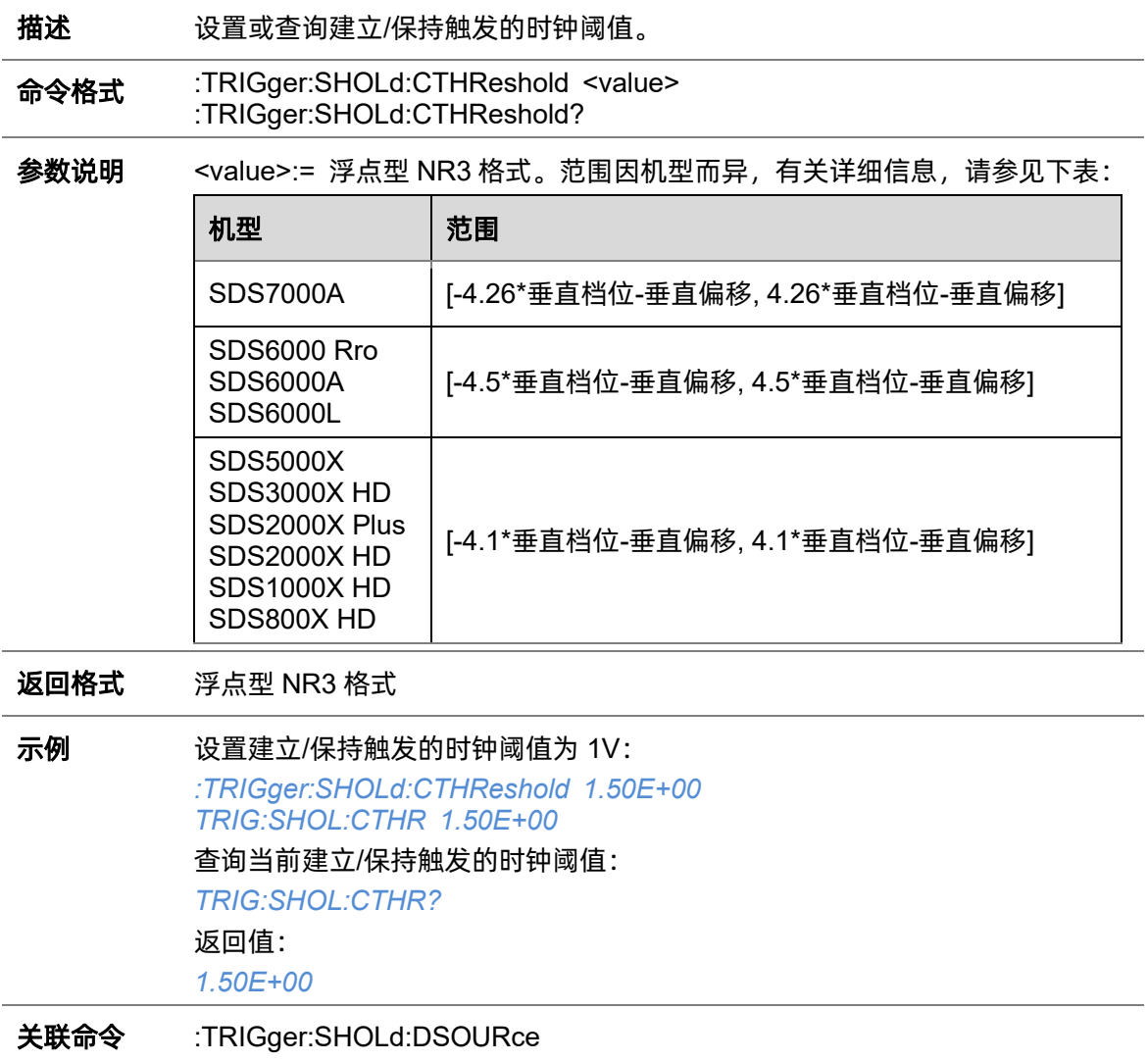

# **5.22.19.4 :TRIGger:SHOLd:SLOPe**

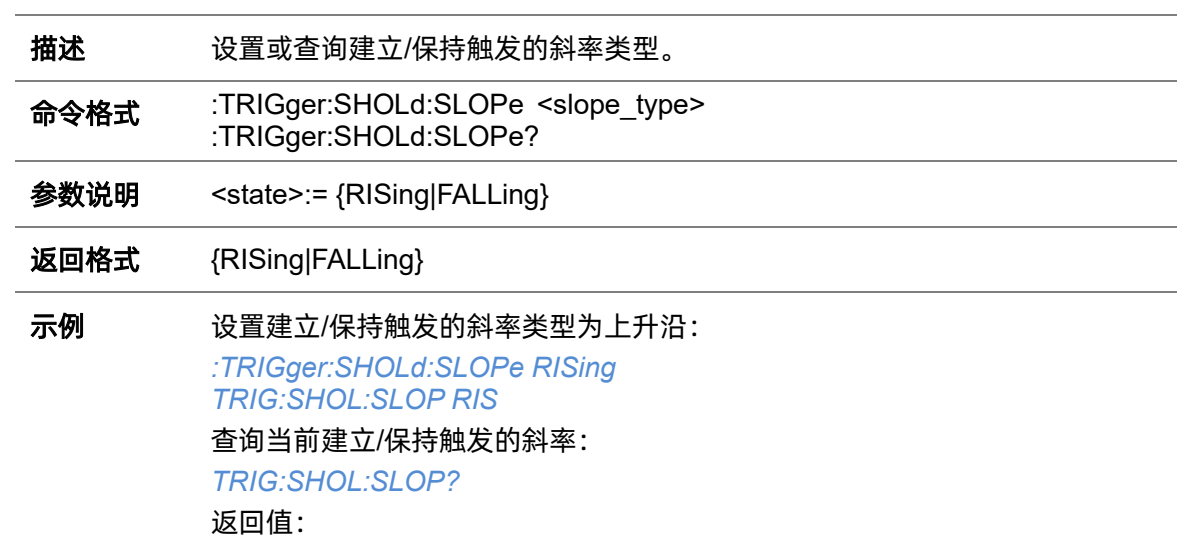

*RISing*

# <span id="page-311-0"></span>**5.22.19.5 :TRIGger:SHOLd:DSOURce**

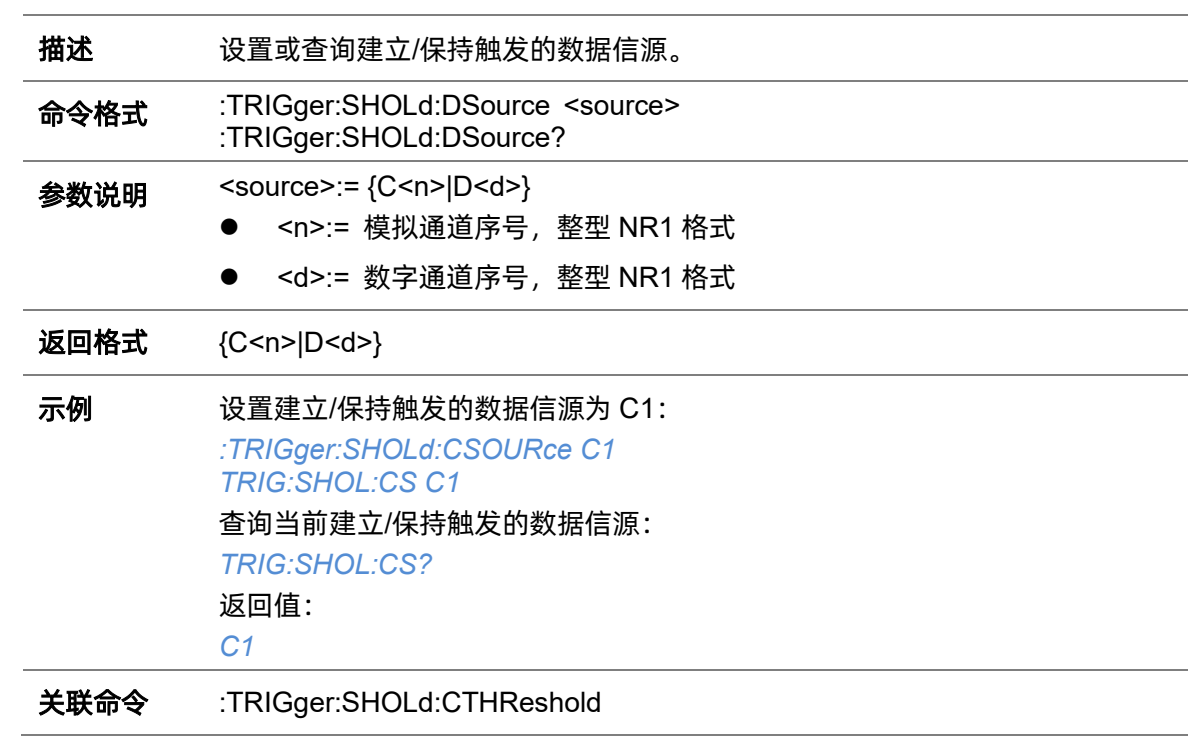

# **5.22.19.6 :TRIGger:SHOLd:DTHReshold**

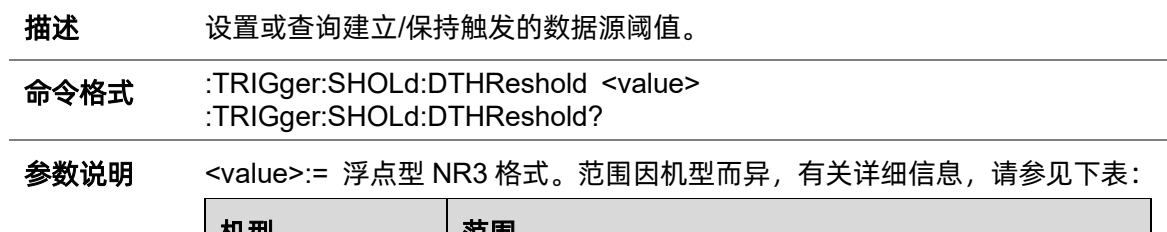

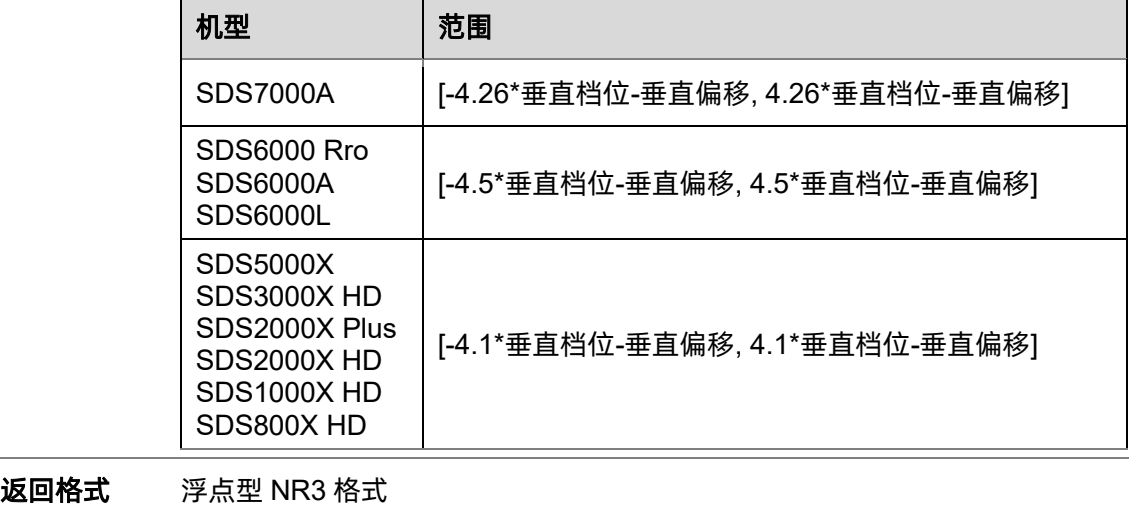

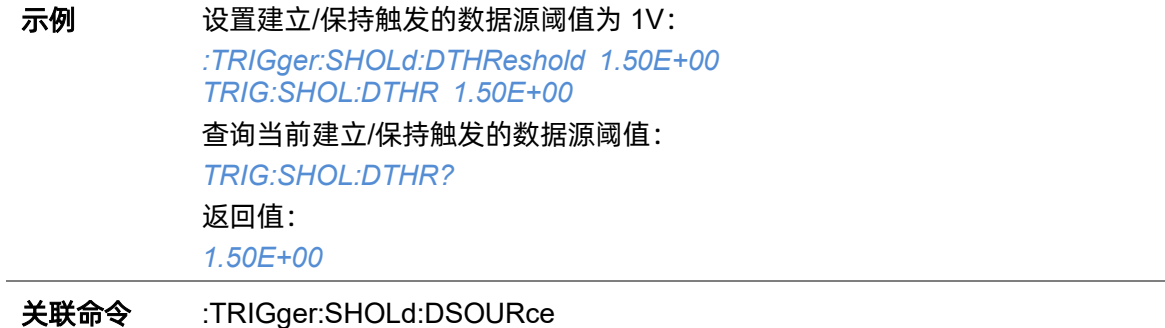

# **5.22.19.7 :TRIGger:SHOLd:LEVel**

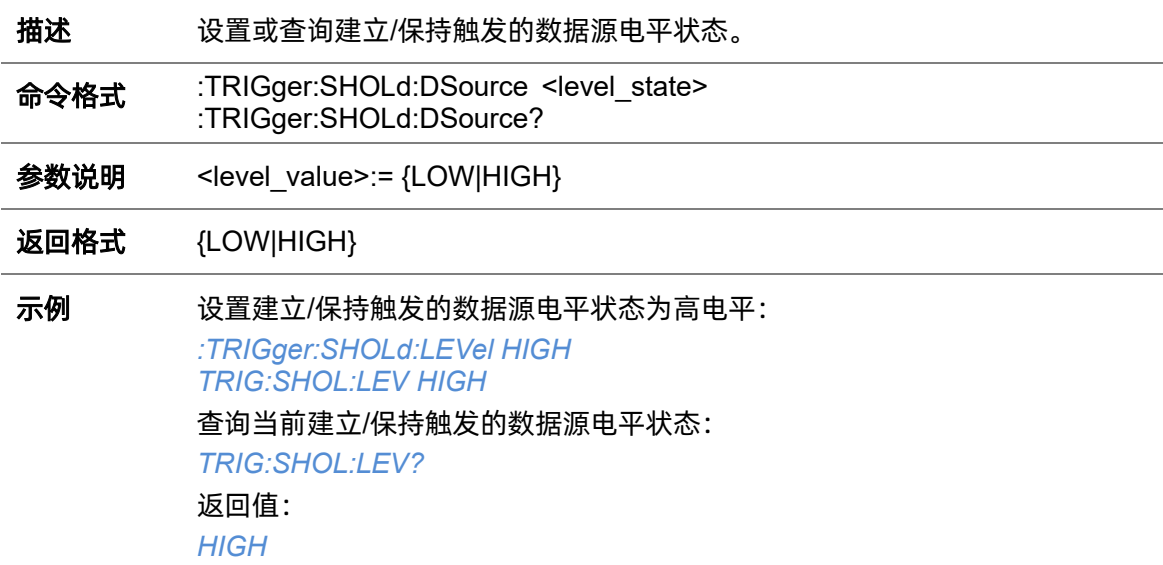

# <span id="page-312-0"></span>**5.22.19.8 :TRIGger:SHOLd:LIMit**

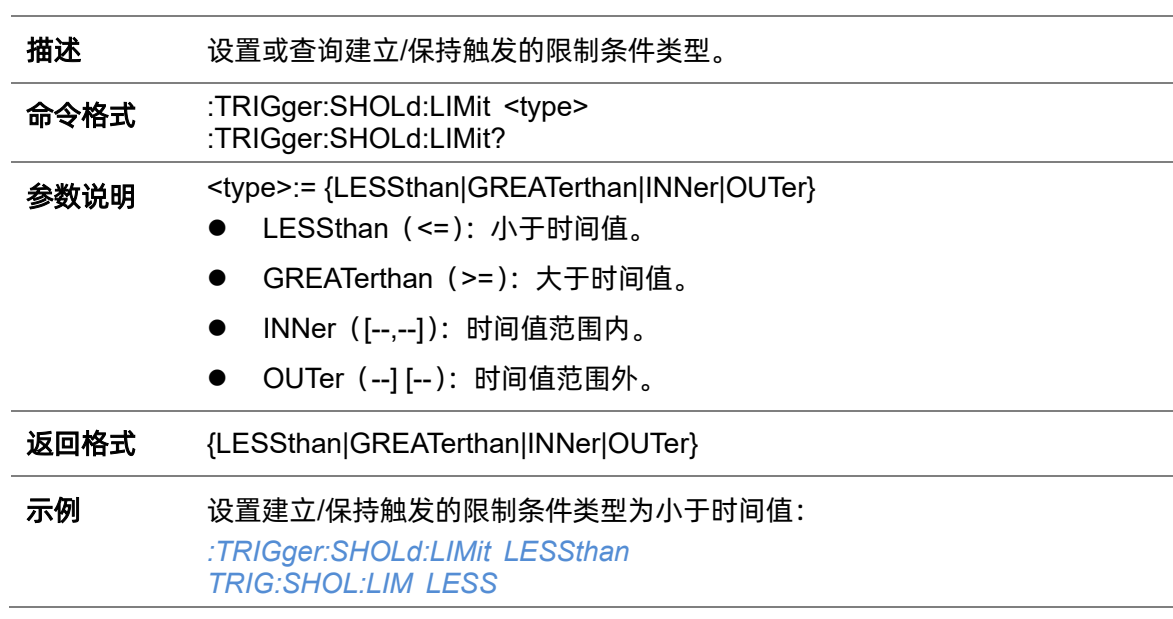

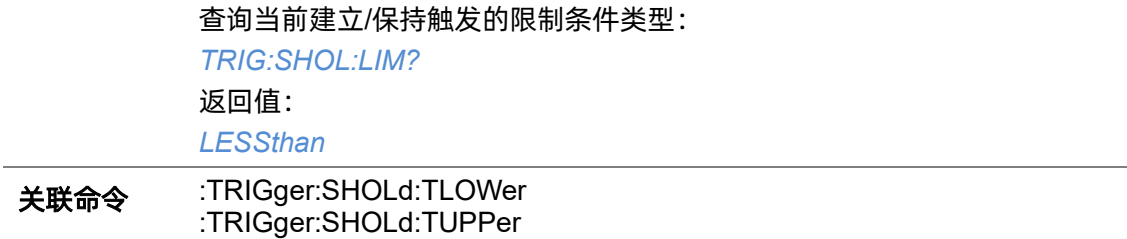

## <span id="page-313-0"></span>**5.22.19.9 :TRIGger:SHOLd:TLOWer**

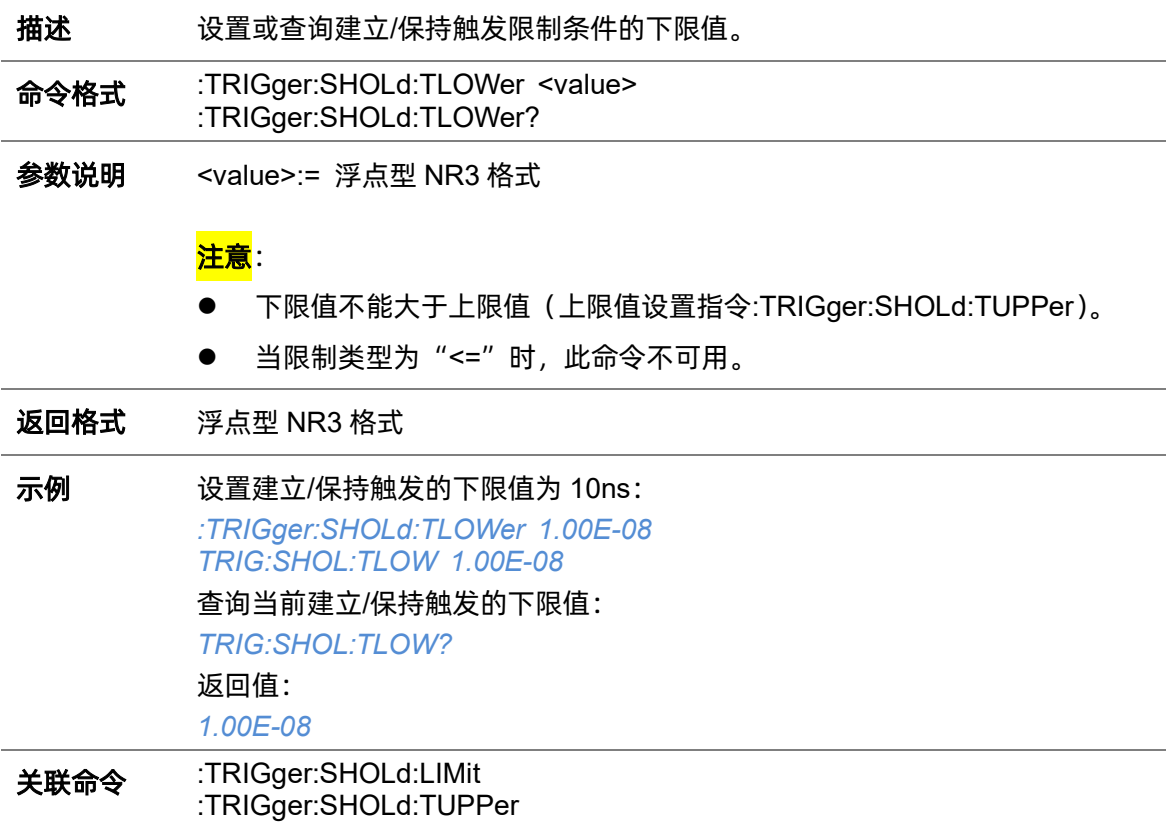

## <span id="page-313-1"></span>**5.22.19.10 :TRIGger:SHOLd:TUPPer**

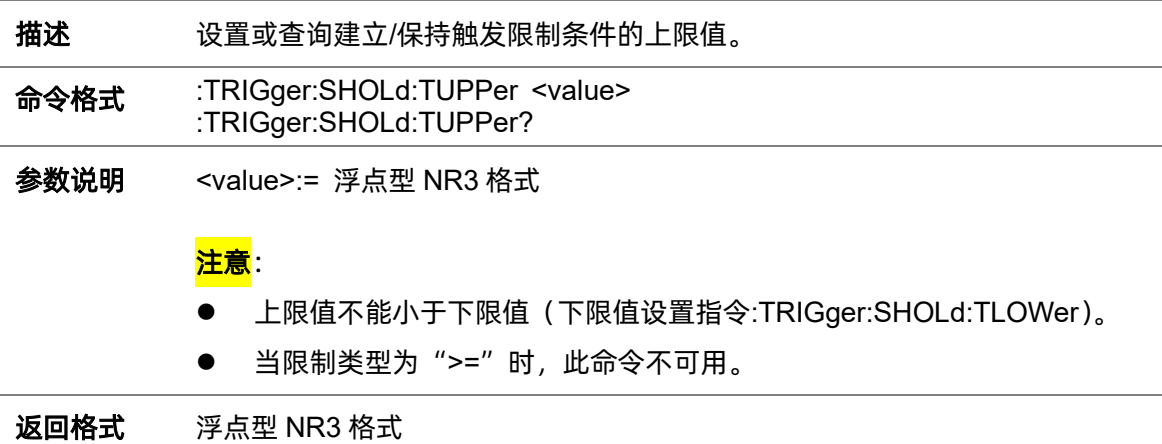

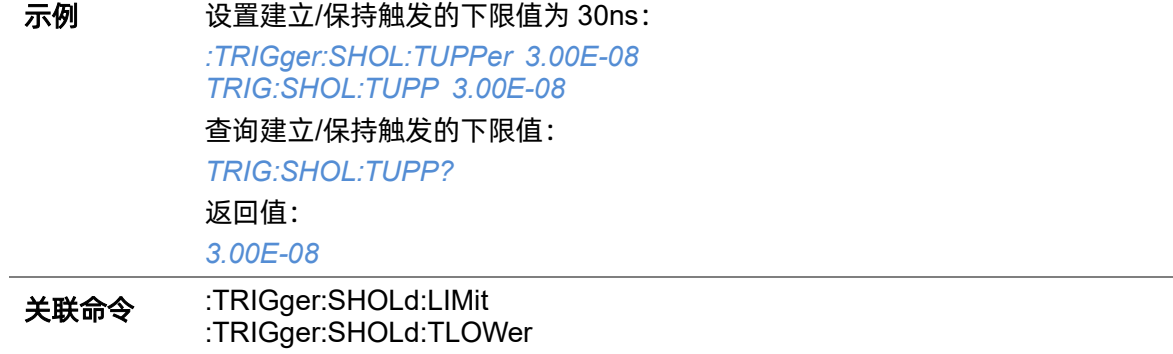

# **5.22.20 :TRIGger:IIC**

# **5.22.20.1 :TRIGger:IIC:ADDRess**

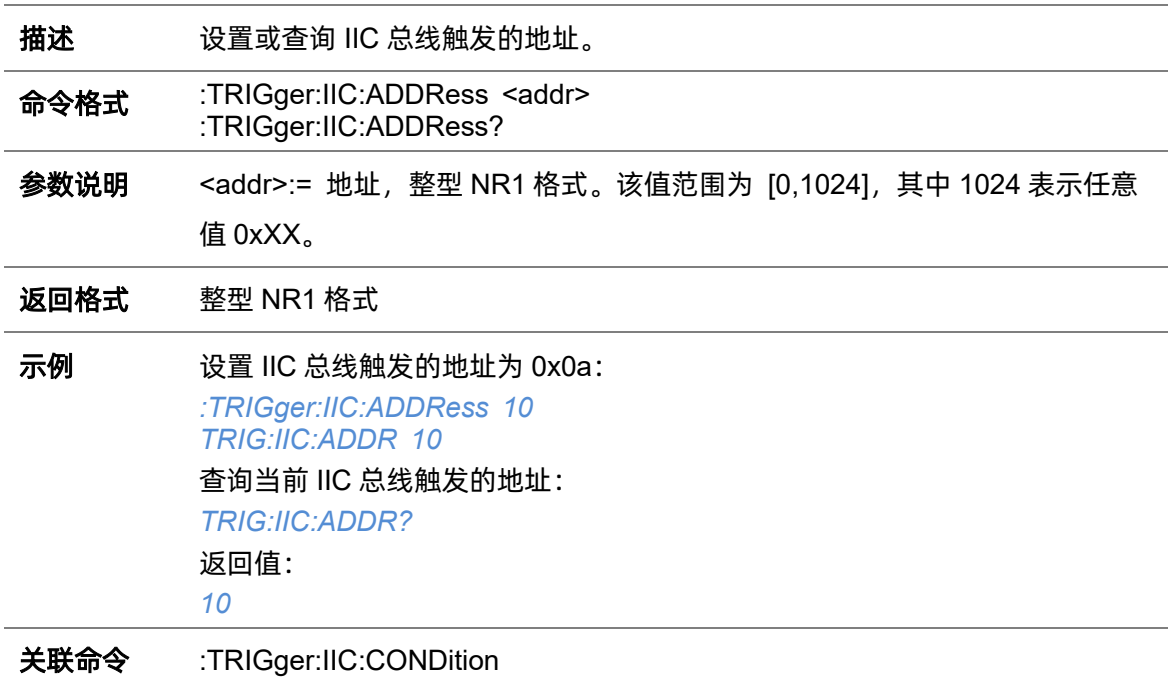

# **5.22.20.2 :TRIGger:IIC:ALENgth**

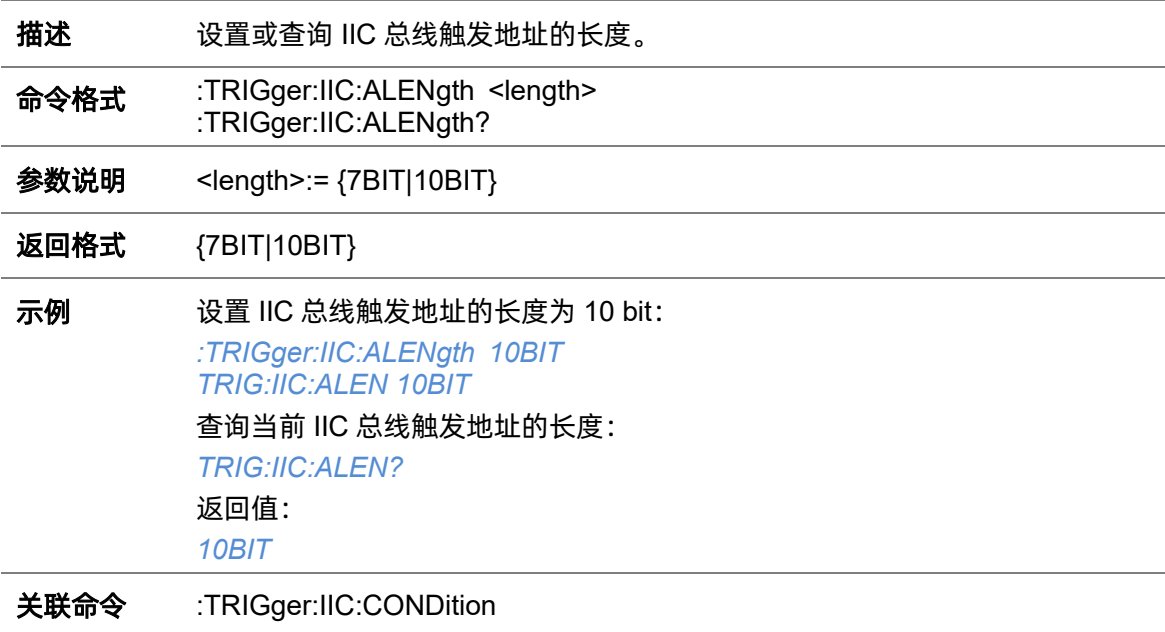

# <span id="page-316-0"></span>**5.22.20.3 :TRIGger:IIC:CONDition**

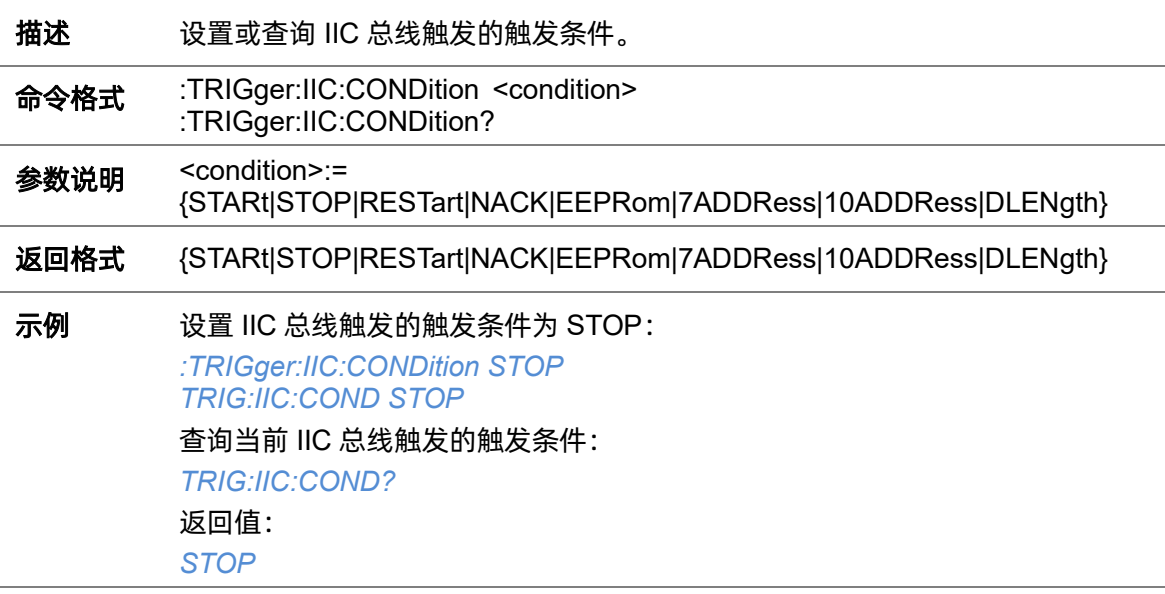

## <span id="page-316-1"></span>**5.22.20.4 :TRIGger:IIC:DAT2**

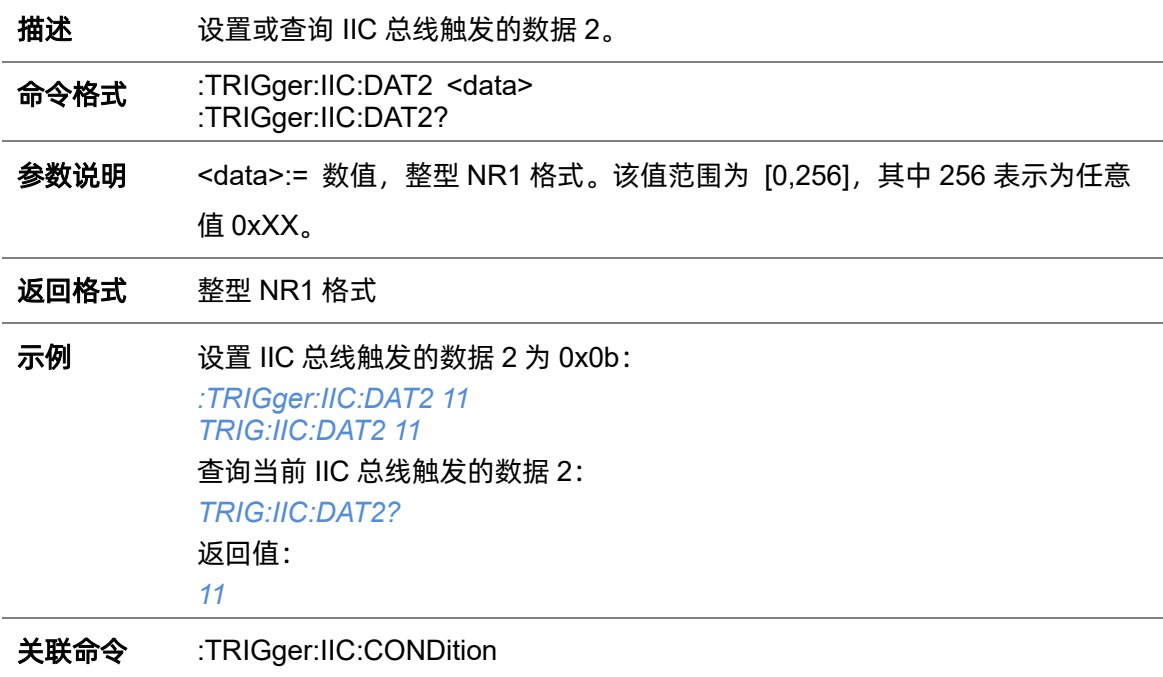

# **5.22.20.5 :TRIGger:IIC:DATA**

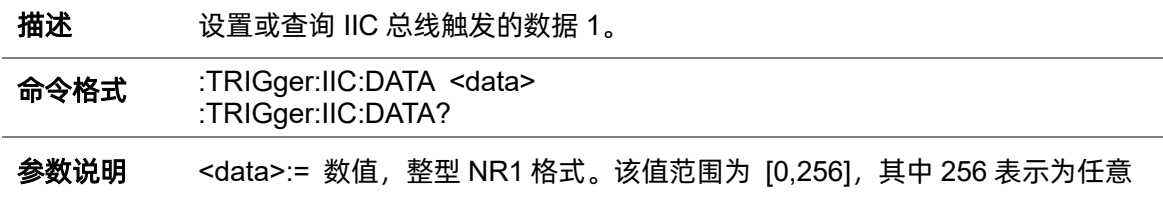

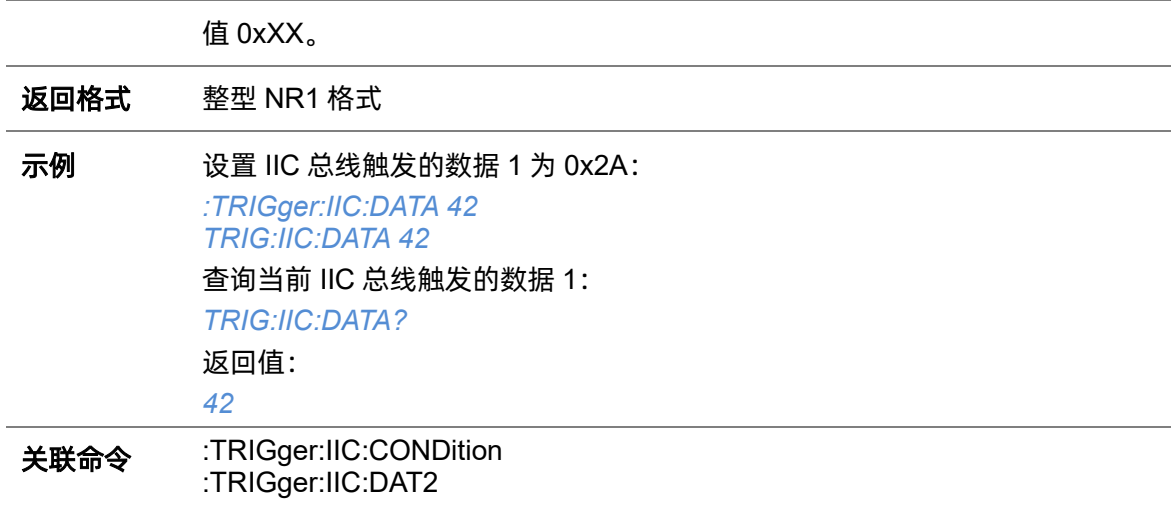

## **5.22.20.6 :TRIGger:IIC:DLENgth**

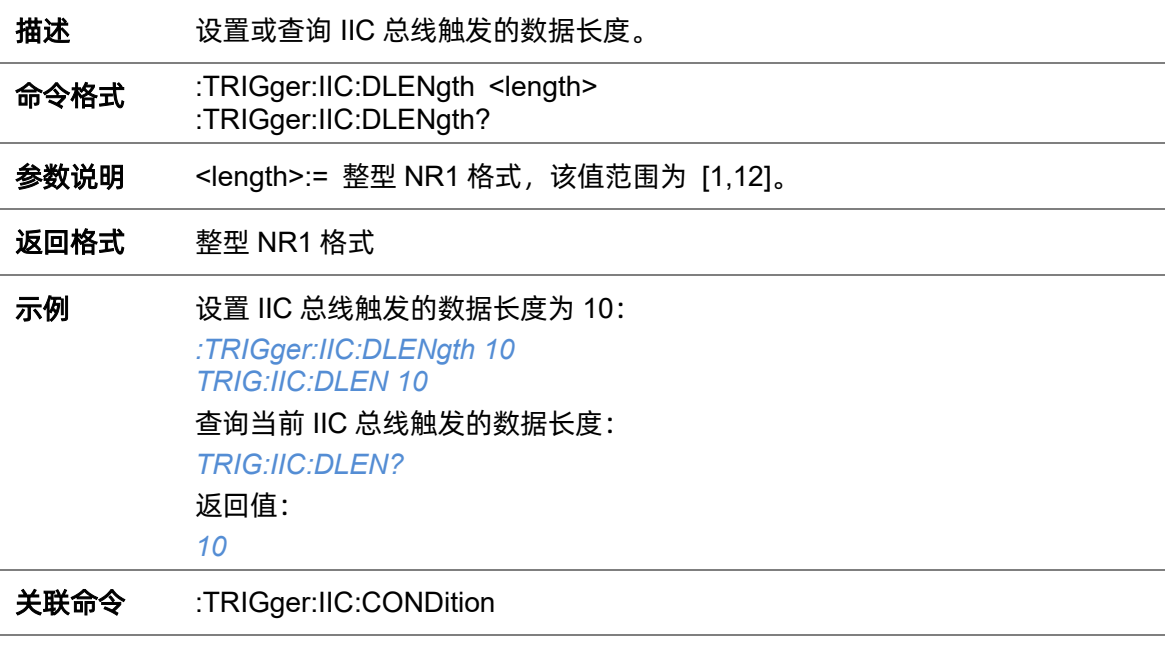

# **5.22.20.7 :TRIGger:IIC:LIMit**

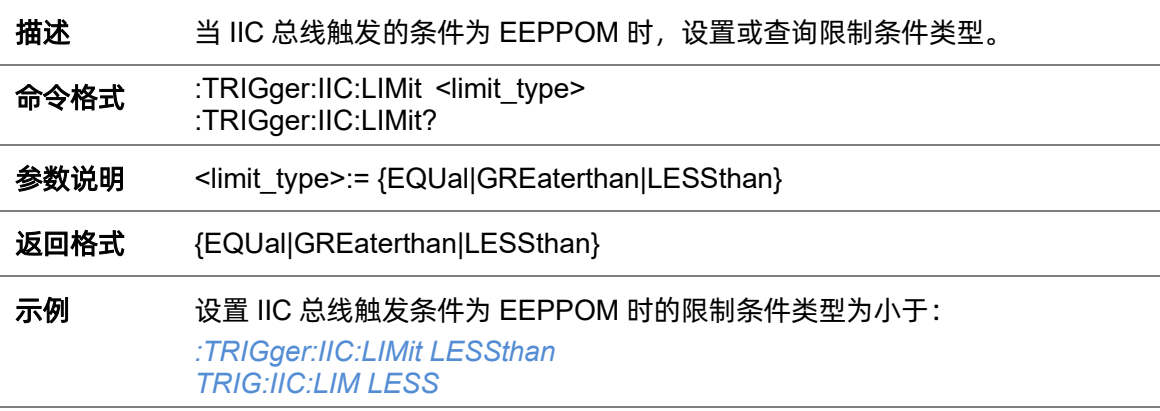

查询当前 IIC 总线触发条件为 EEPPOM 时的限制条件类型: *TRIG:IIC:LIM?* 返回值: *LESSthan* 关联命令 [:TRIGger:IIC:CONDition](#page-316-0)

#### **5.22.20.8 :TRIGger:IIC:RWBit**

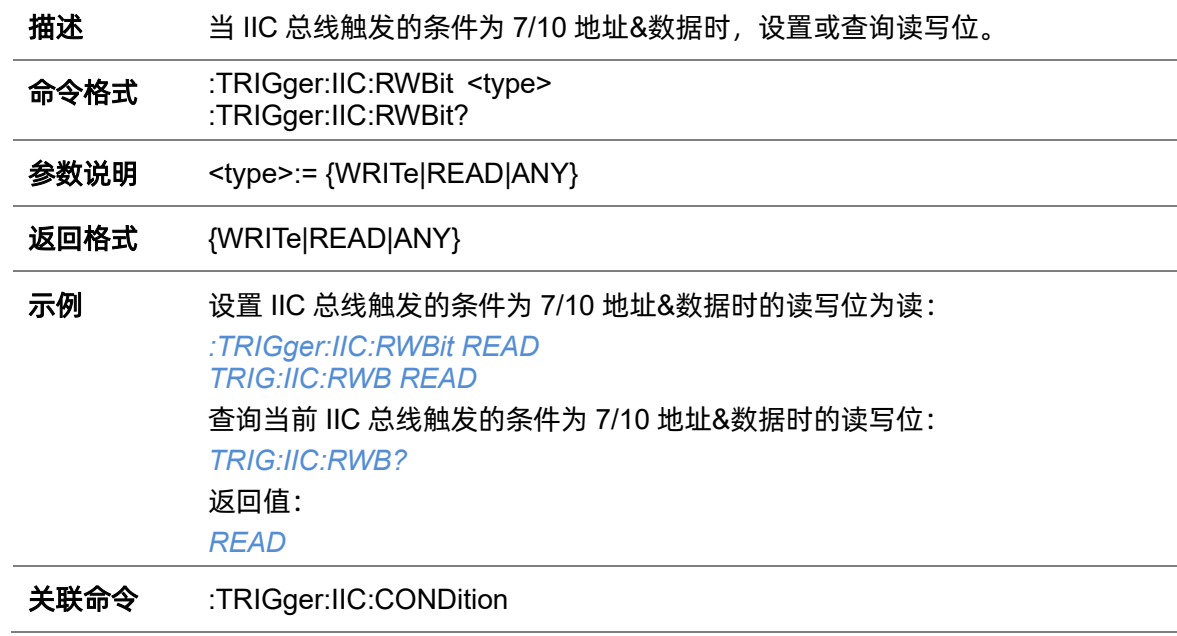

## <span id="page-318-0"></span>**5.22.20.9 :TRIGger:IIC:SCLSource**

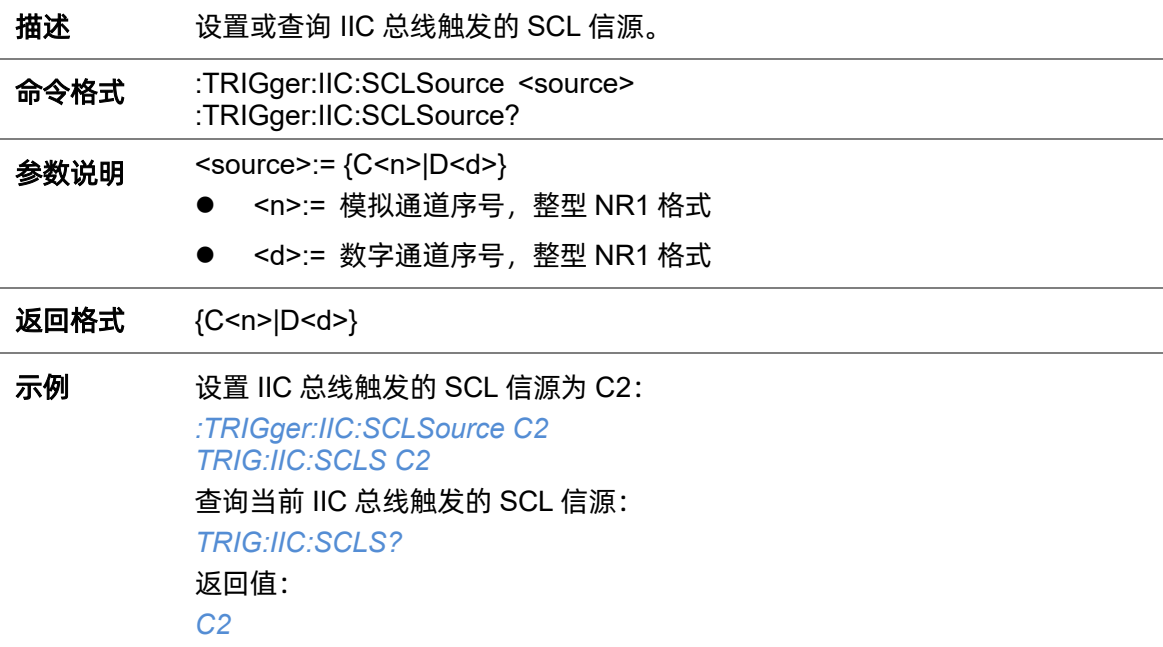

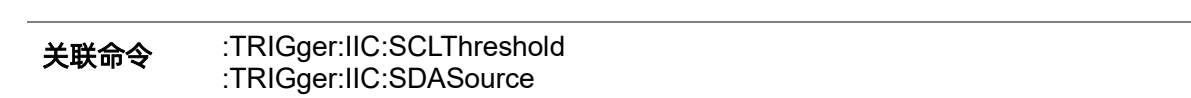

#### <span id="page-319-0"></span>**5.22.20.10 :TRIGger:IIC:SCLThreshold**

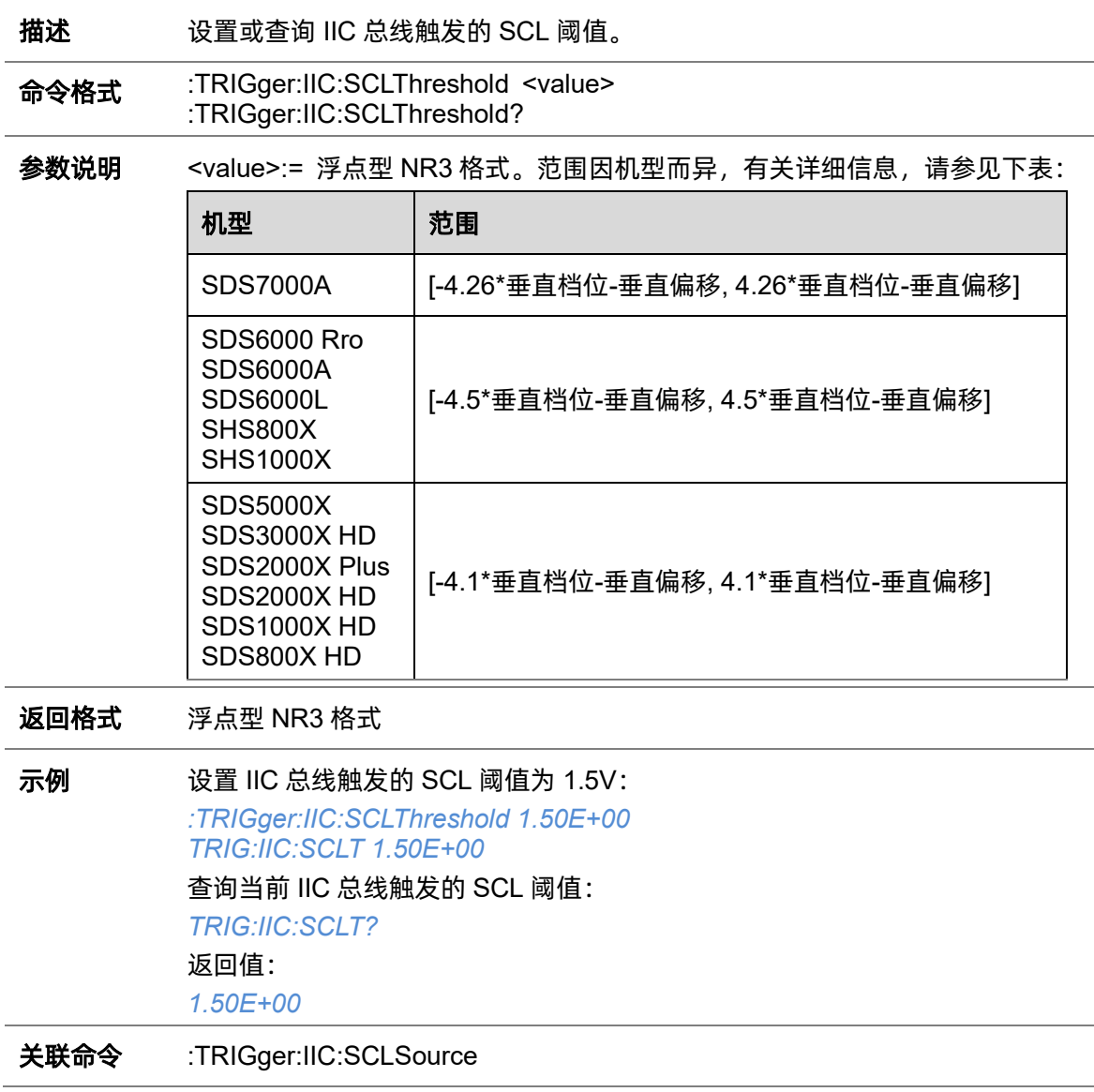

## <span id="page-319-1"></span>**5.22.20.11 :TRIGger:IIC:SDASource**

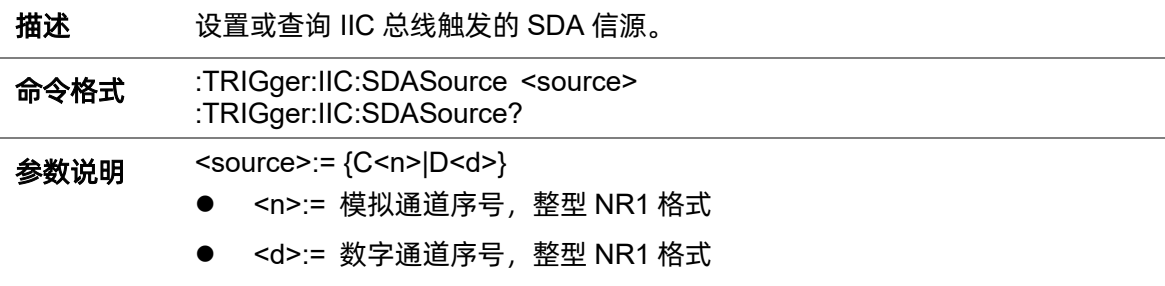

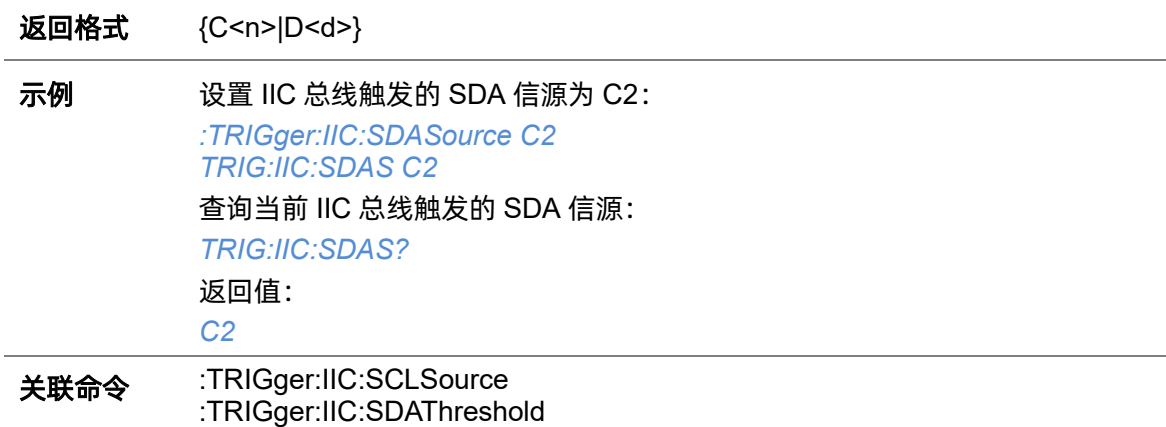

# <span id="page-320-0"></span>**5.22.20.12 :TRIGger:IIC:SDAThreshold**

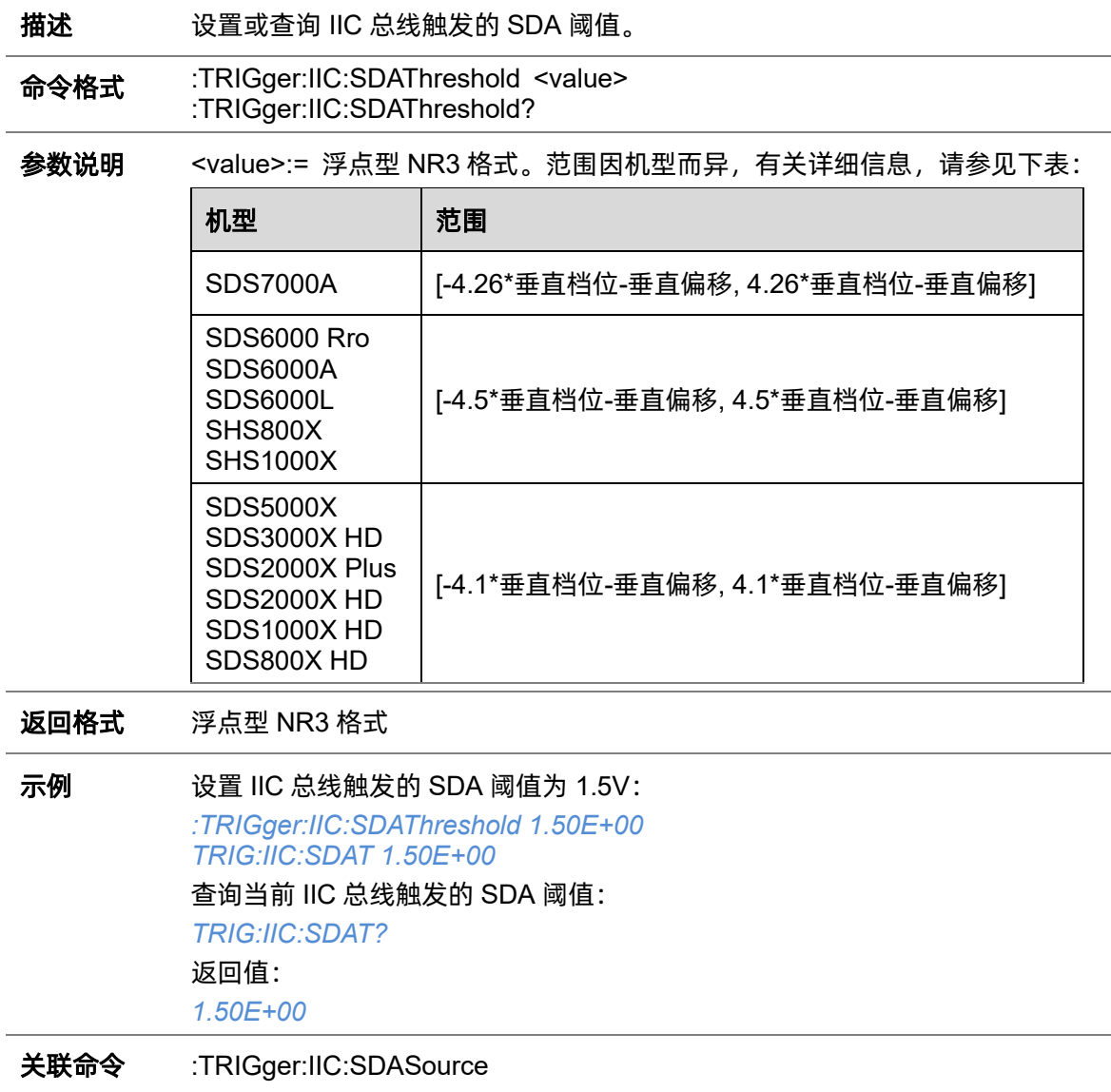

# **5.22.21 :TRIGger:SPI**

# **5.22.21.1 :TRIGger:SPI:BITorder**

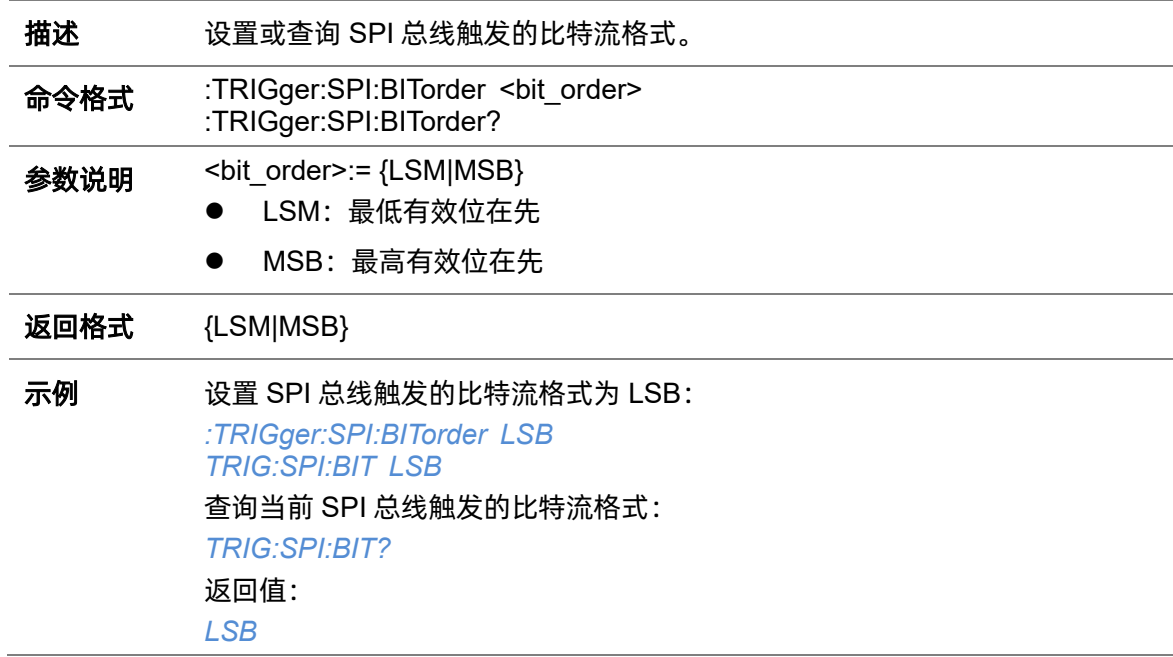

## <span id="page-321-0"></span>**5.22.21.2 :TRIGger:SPI:CLKSource**

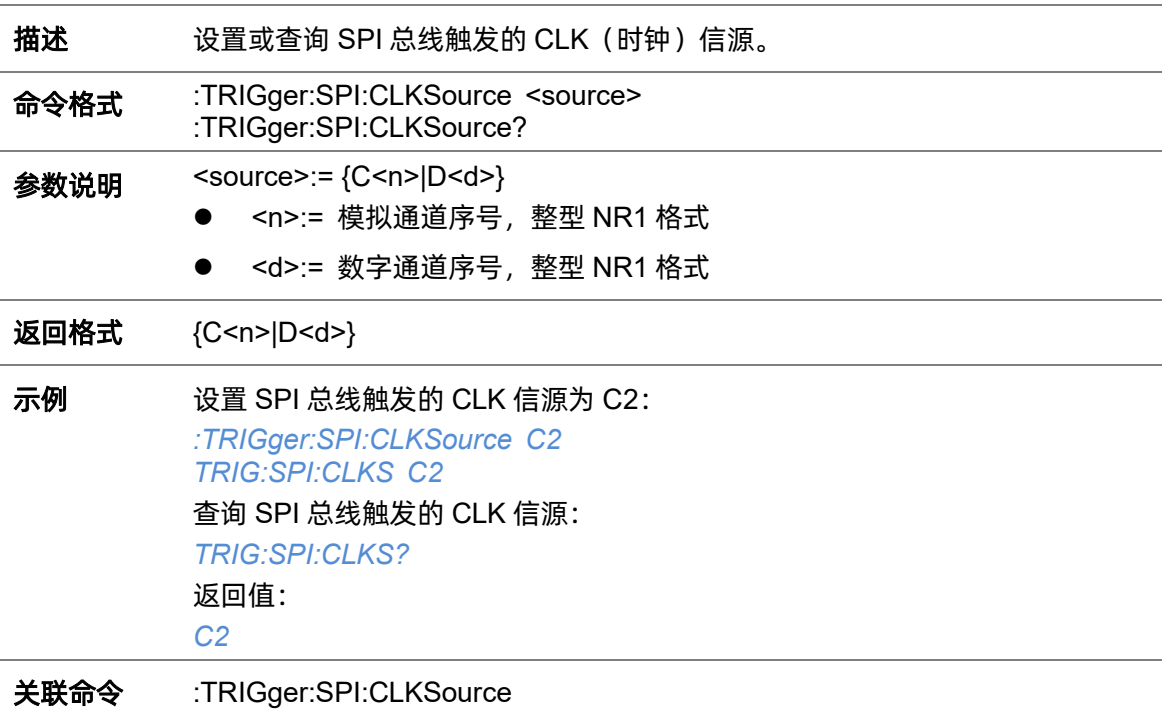

**5.22.21.3 :TRIGger:SPI:CLKThreshold**

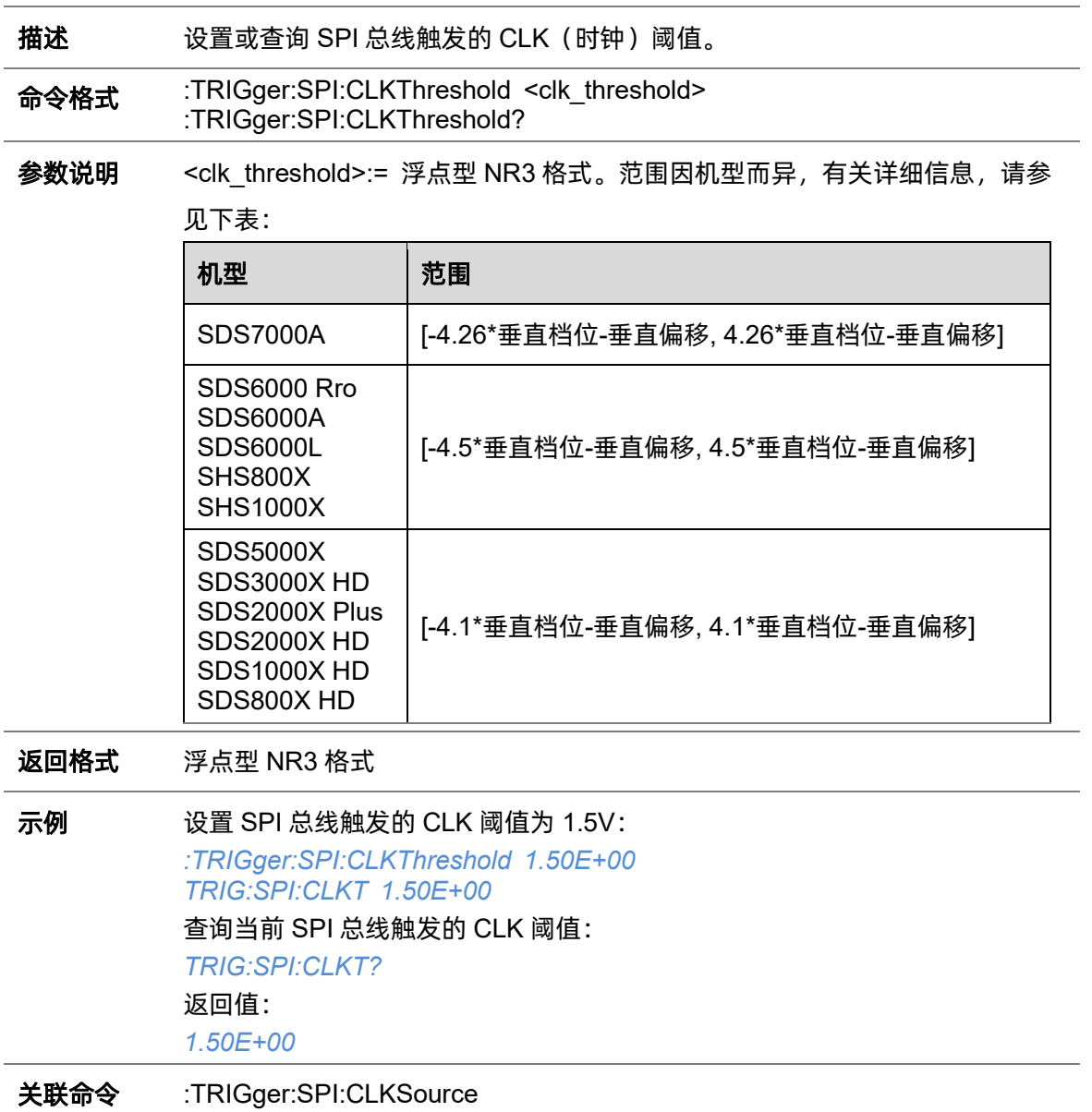

# <span id="page-322-0"></span>**5.22.21.4 :TRIGger:SPI:CSSource**

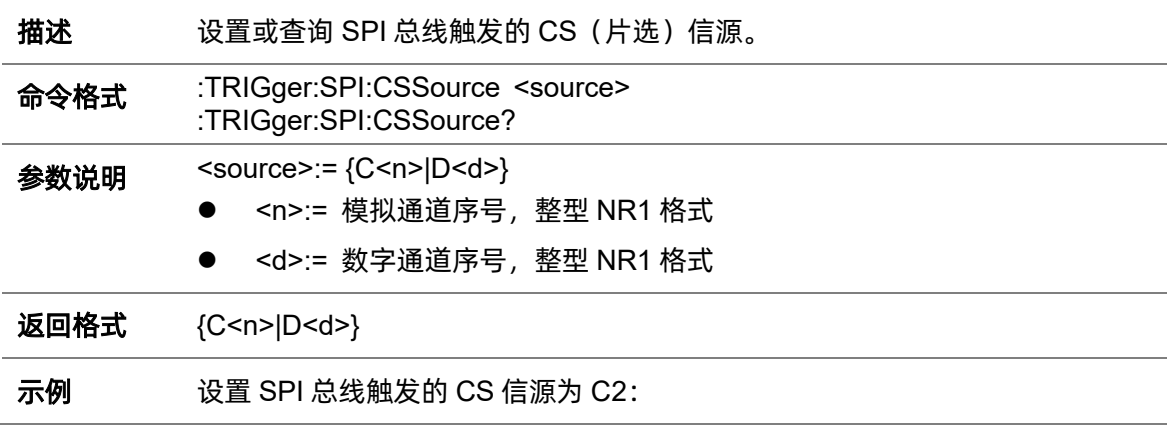

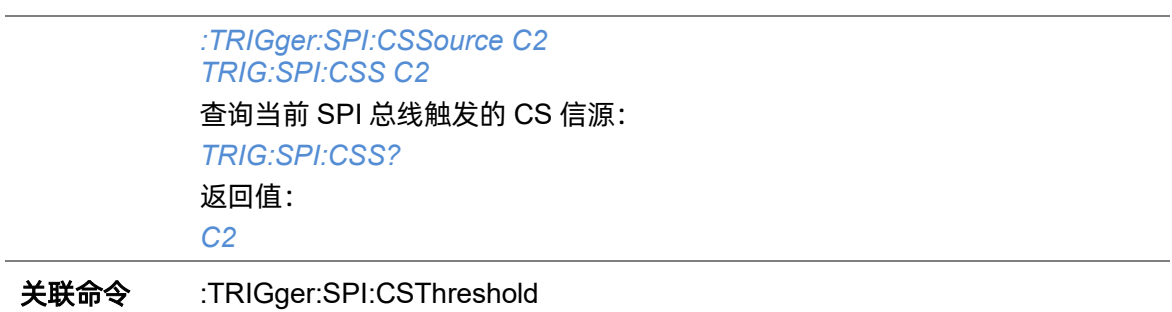

# <span id="page-323-0"></span>**5.22.21.5 :TRIGger:SPI:CSThreshold**

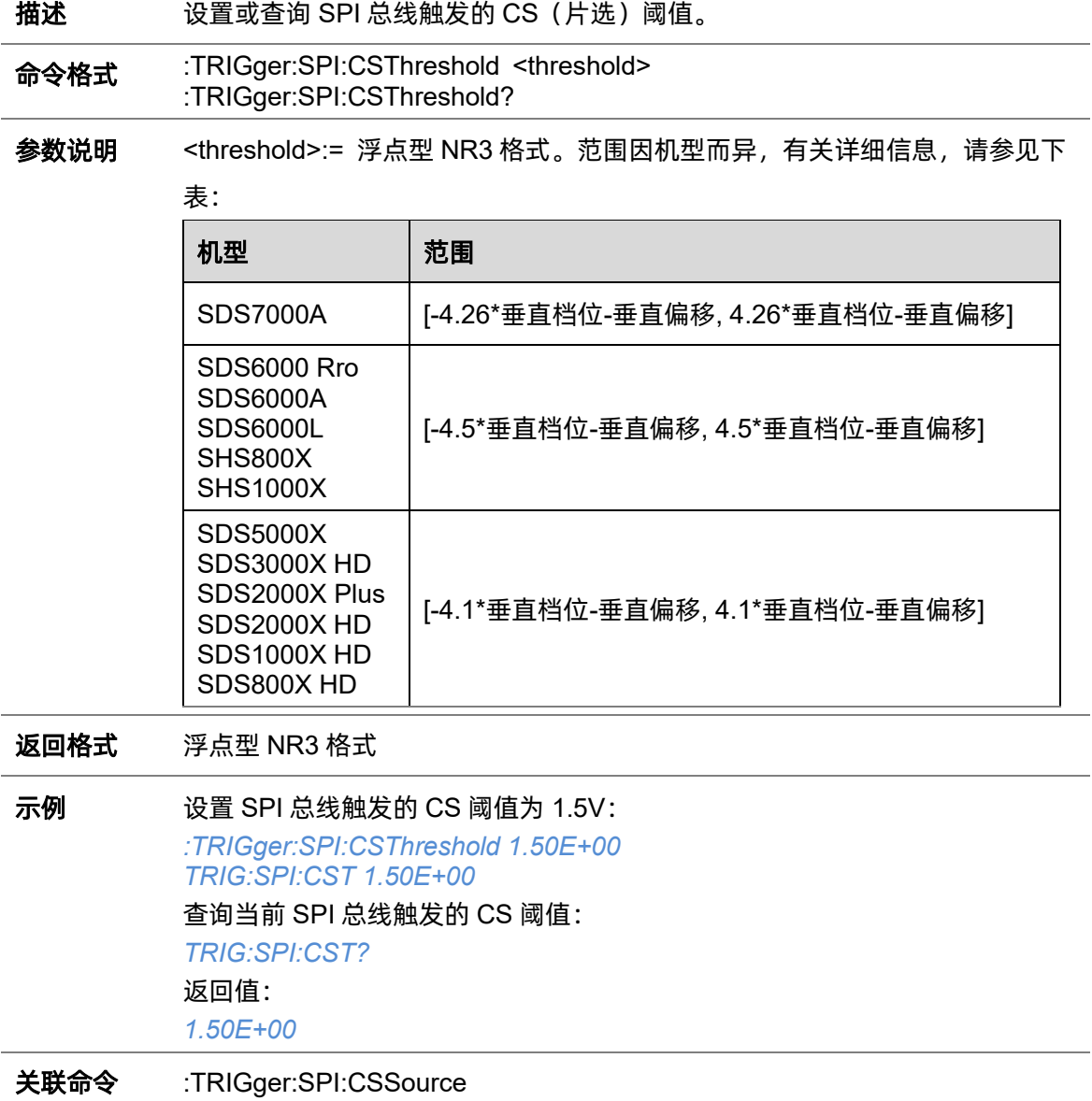
**5.22.21.6 :TRIGger:SPI:CSTYpe**

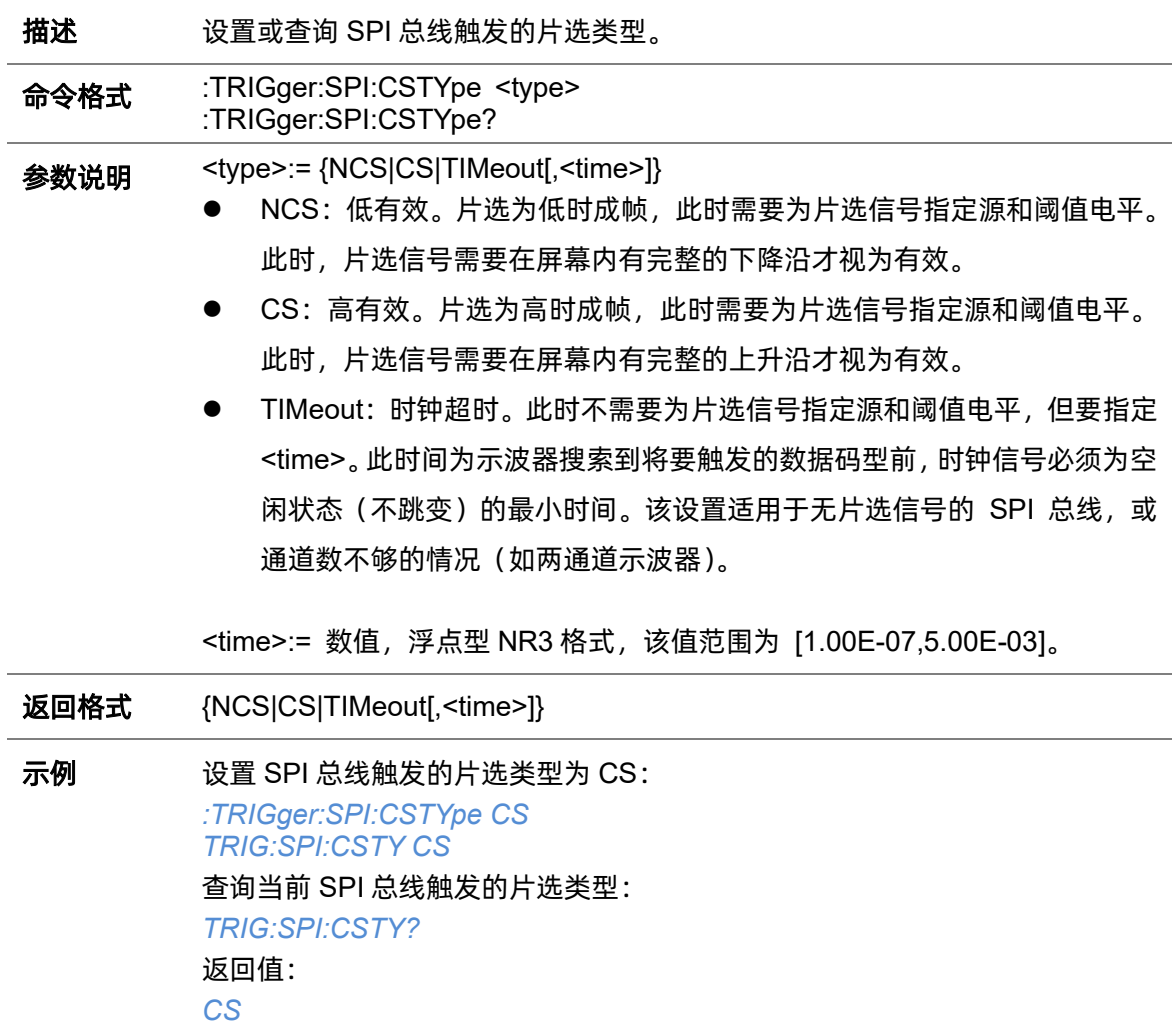

### **5.22.21.7 :TRIGger:SPI:DATA**

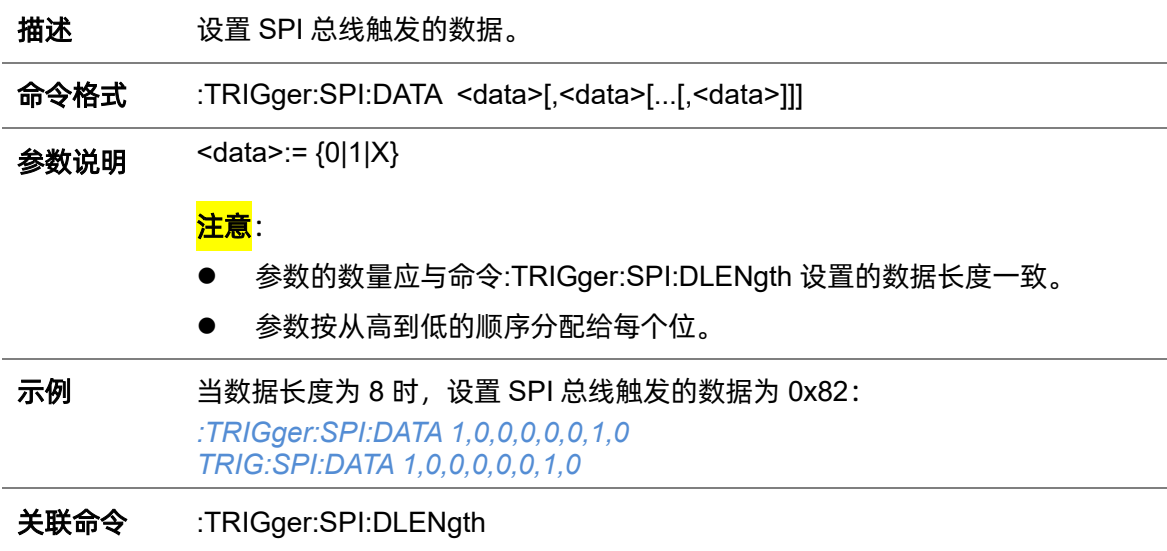

### <span id="page-325-0"></span>**5.22.21.8 :TRIGger:SPI:DLENgth**

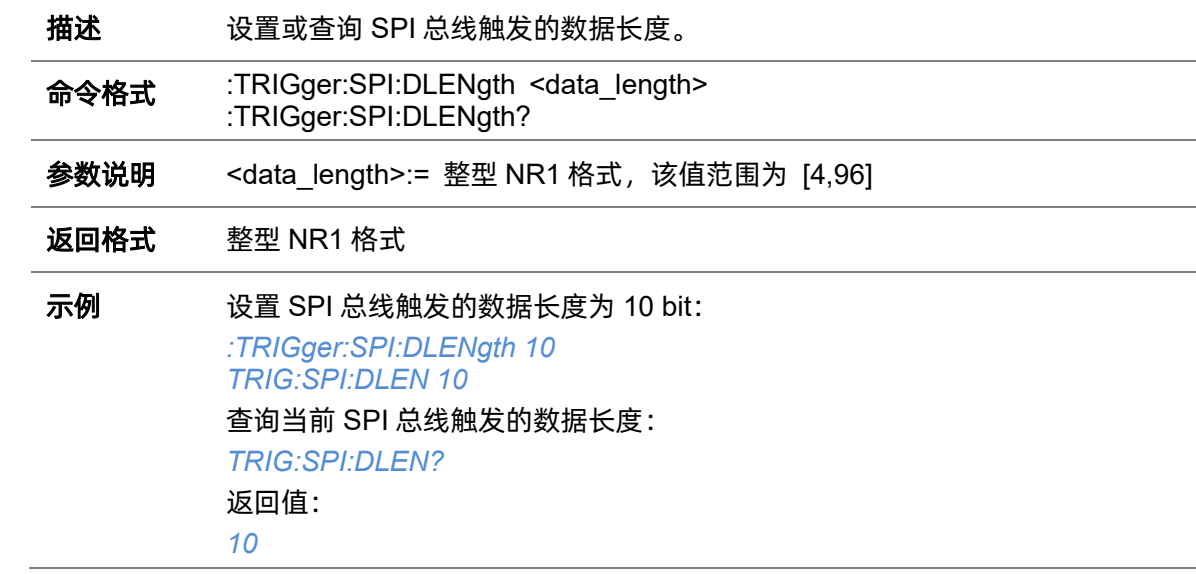

### **5.22.21.9 :TRIGger:SPI:LATChedge**

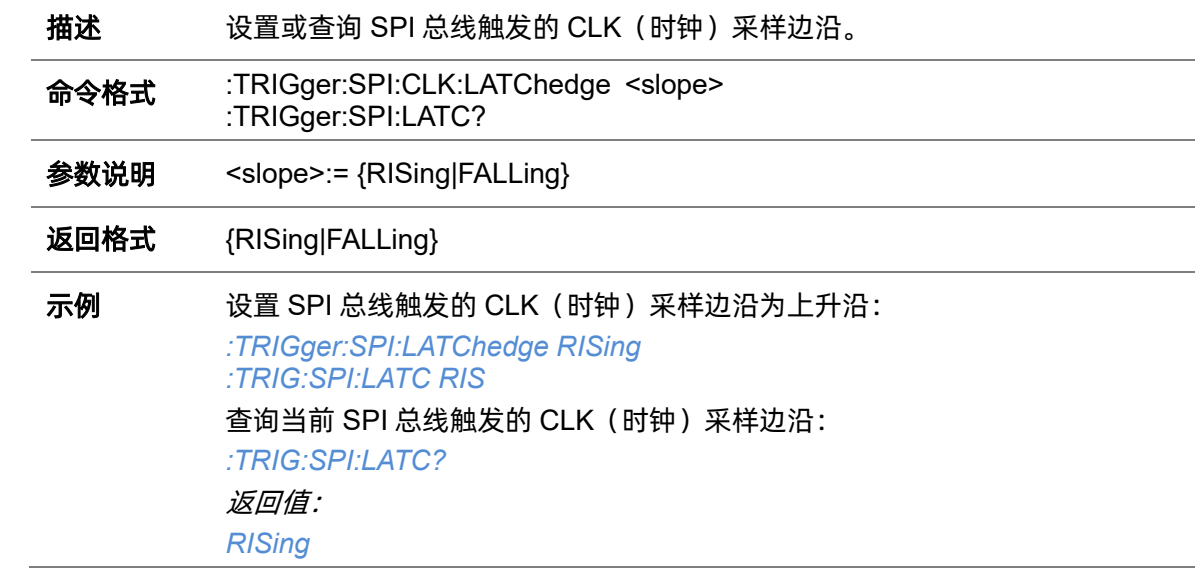

### <span id="page-325-1"></span>**5.22.21.10 :TRIGger:SPI:MISOSource**

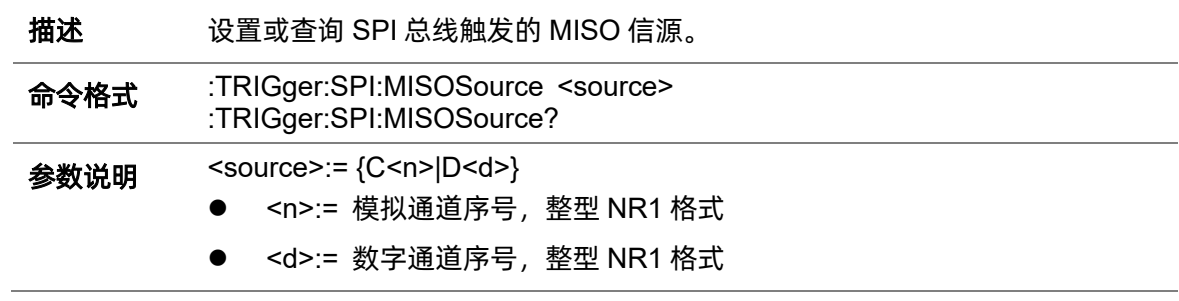

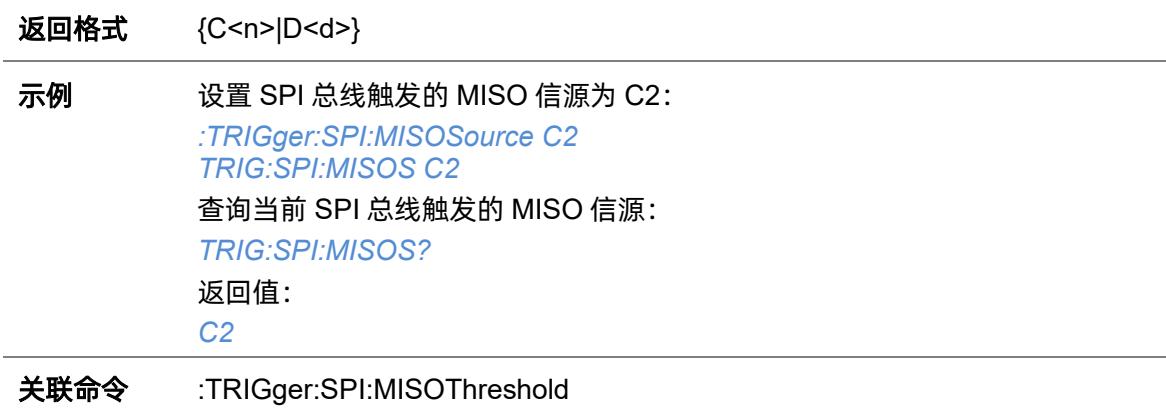

## <span id="page-326-0"></span>**5.22.21.11 :TRIGger:SPI:MISOThreshold**

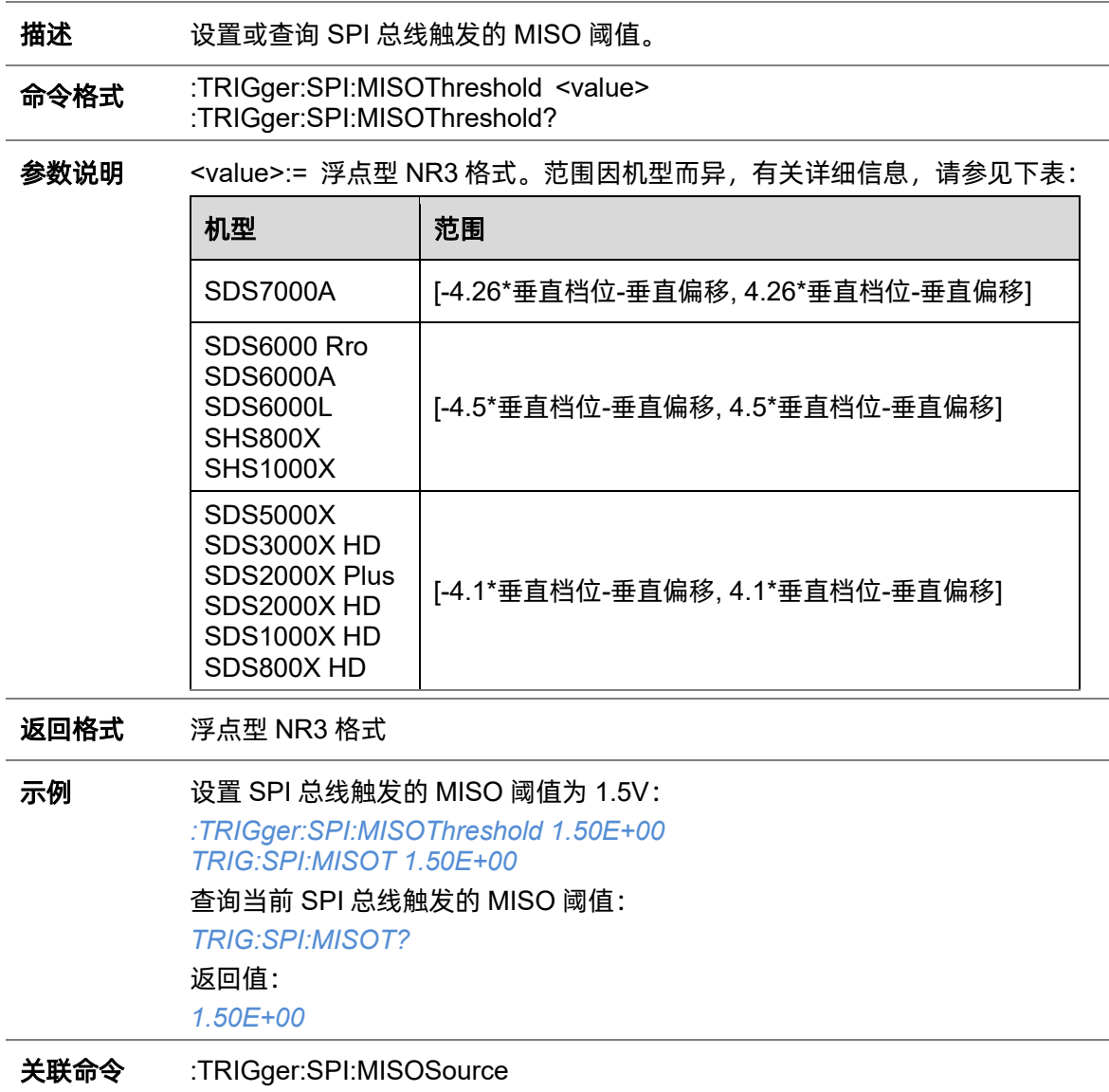

### <span id="page-327-1"></span>**5.22.21.12 :TRIGger:SPI:MOSISource**

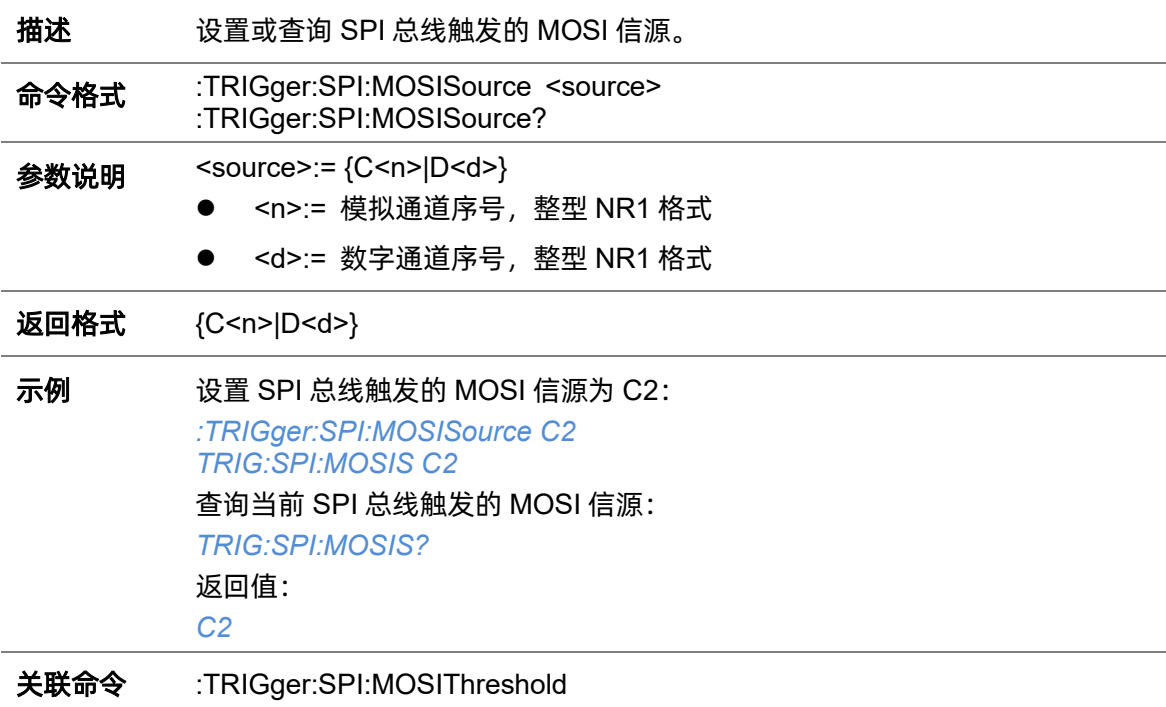

### <span id="page-327-0"></span>**5.22.21.13 :TRIGger:SPI:MOSIThreshold**

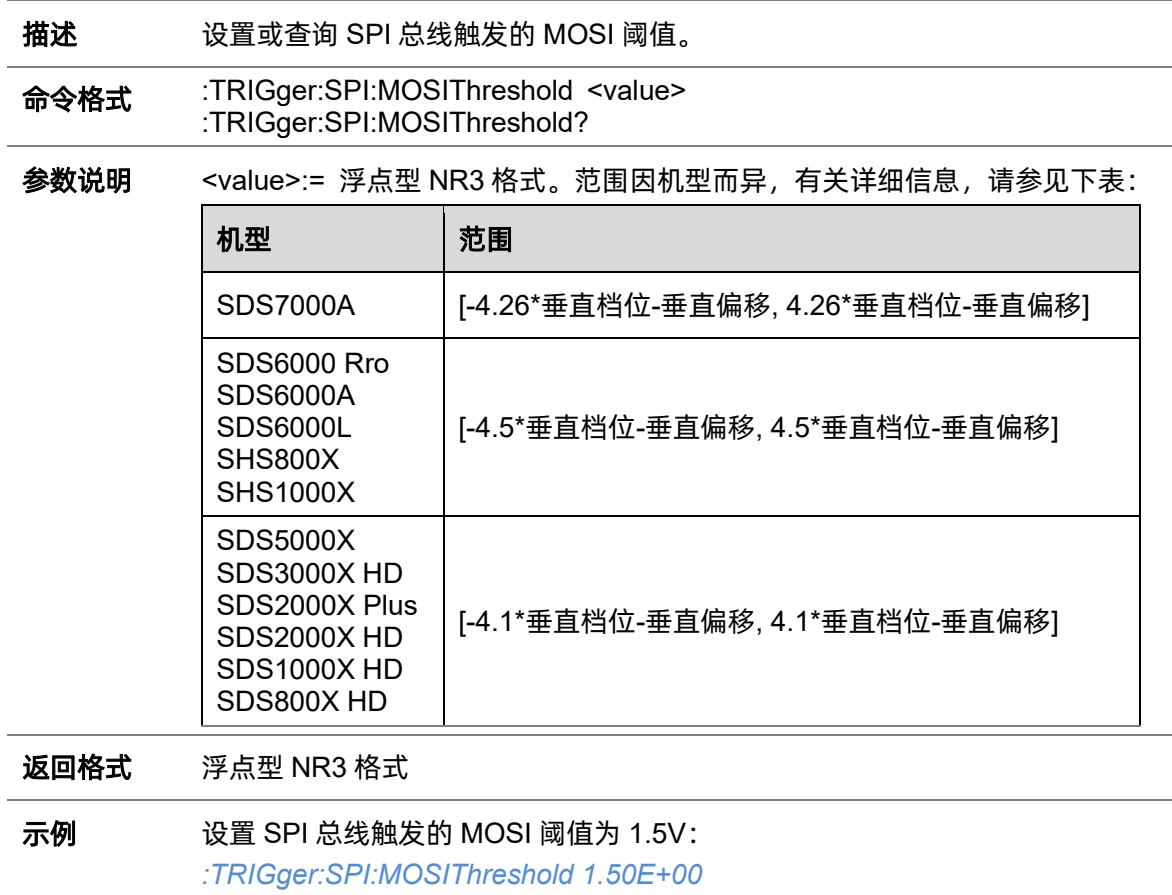

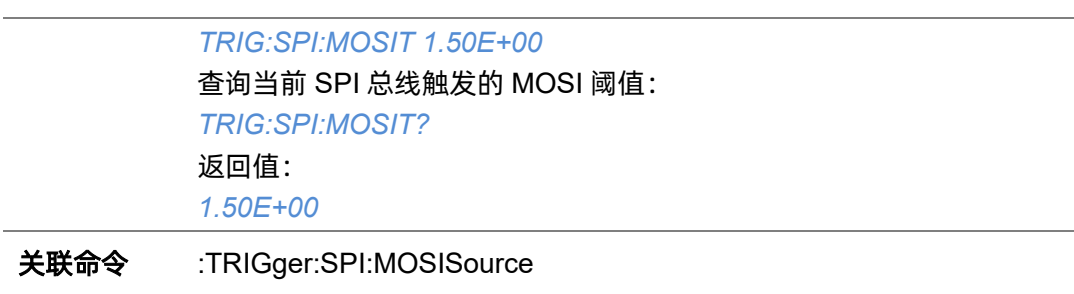

### <span id="page-328-1"></span>**5.22.21.14 :TRIGger:SPI:NCSSource**

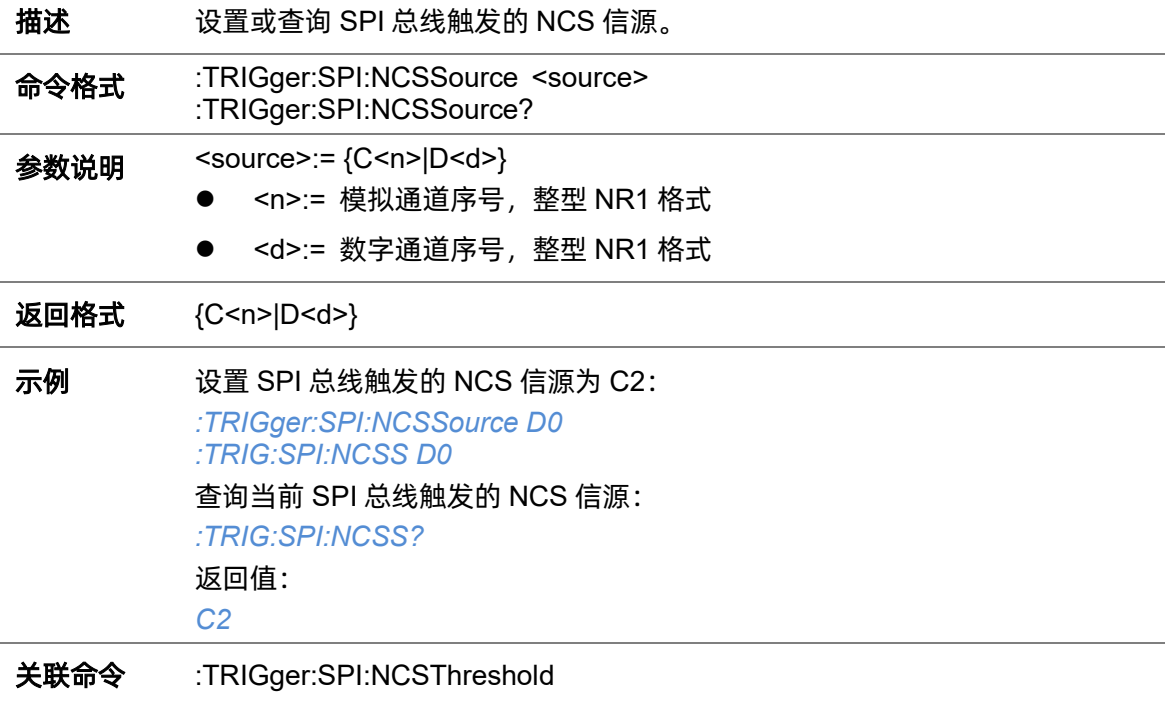

### <span id="page-328-0"></span>**5.22.21.15 :TRIGger:SPI:NCSThreshold**

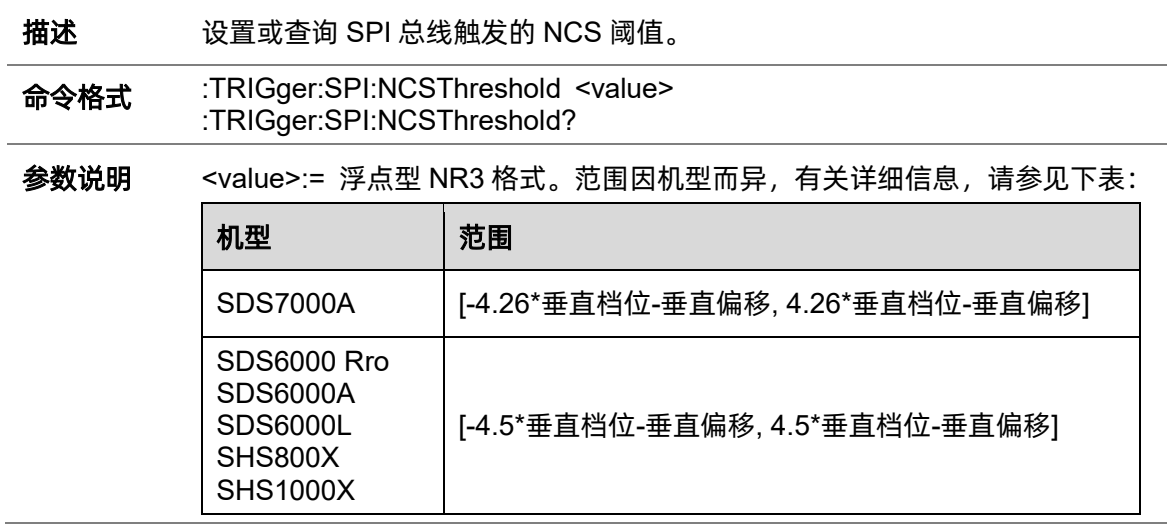

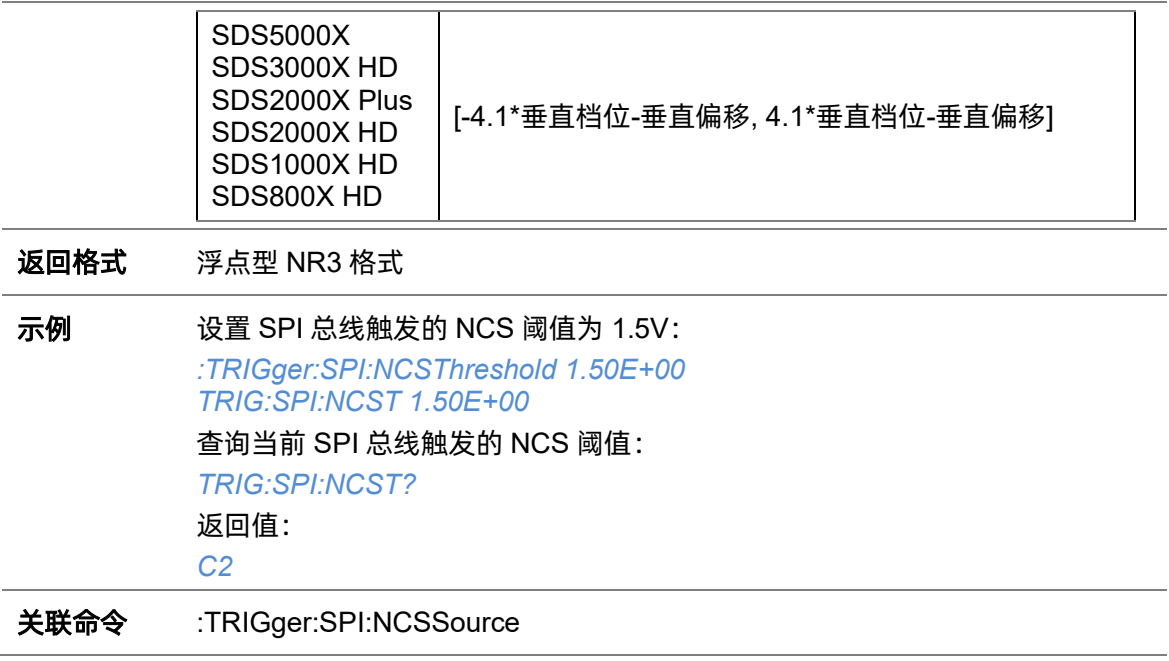

### **5.22.21.16 :TRIGger:SPI:TTYPe**

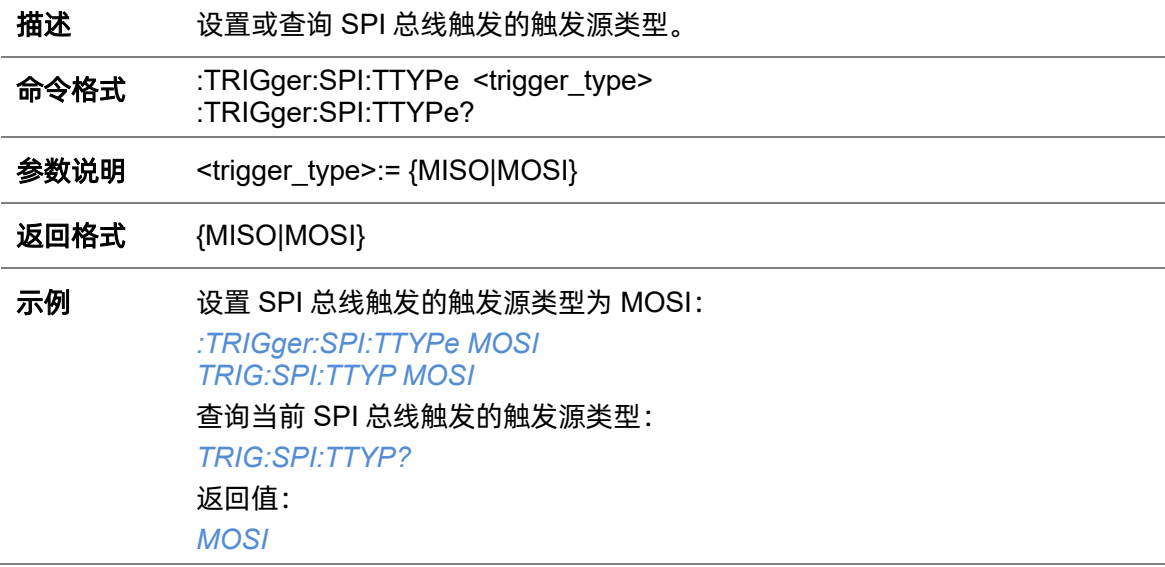

# **5.22.22 :TRIGger:UART**

## **5.22.22.1 :TRIGger:UART:BAUD**

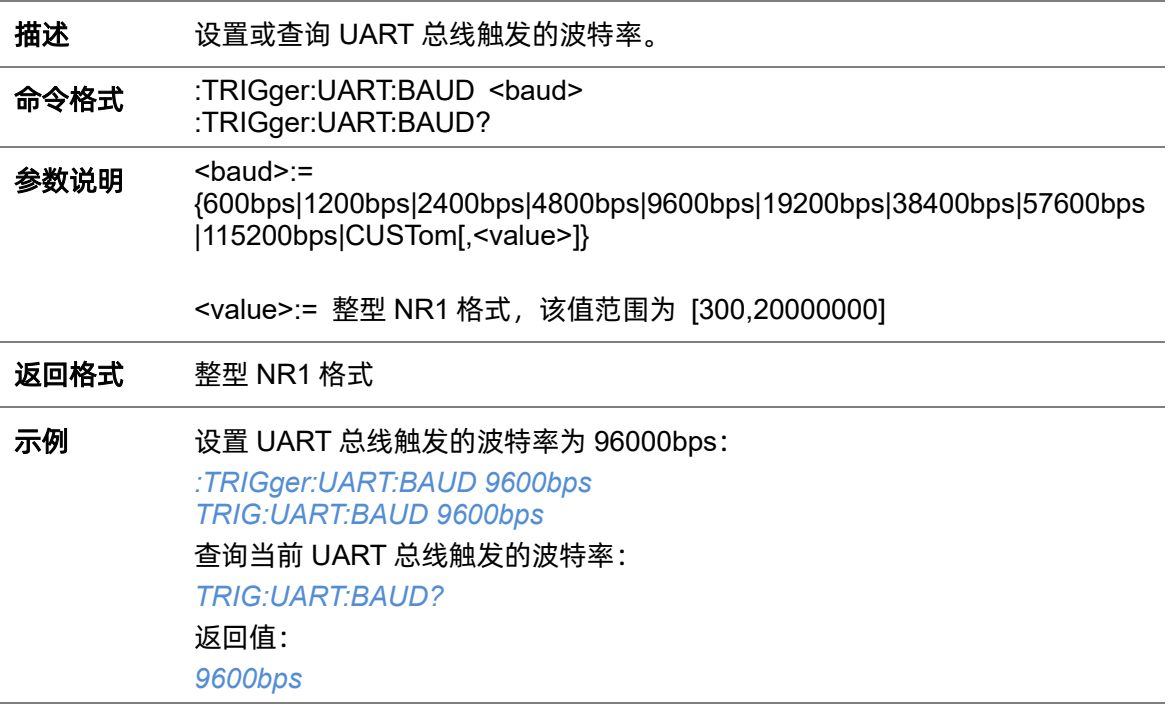

### **5.22.22.2 :TRIGger:UART:BITorder**

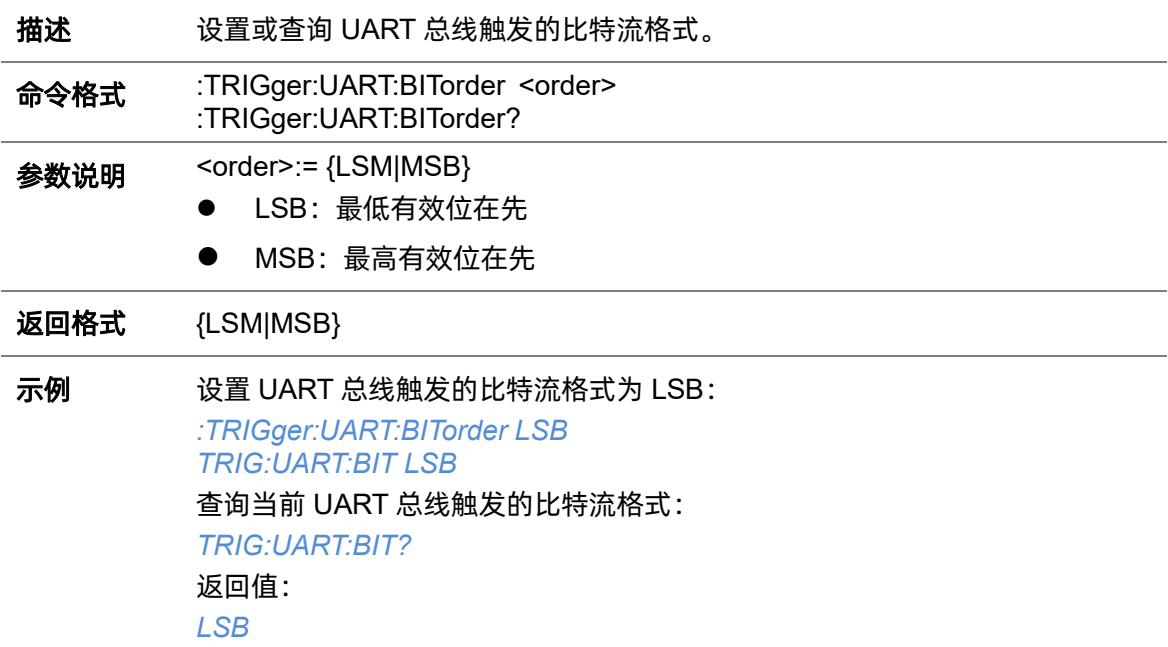

## <span id="page-331-0"></span>**5.22.22.3 :TRIGger:UART:CONDition**

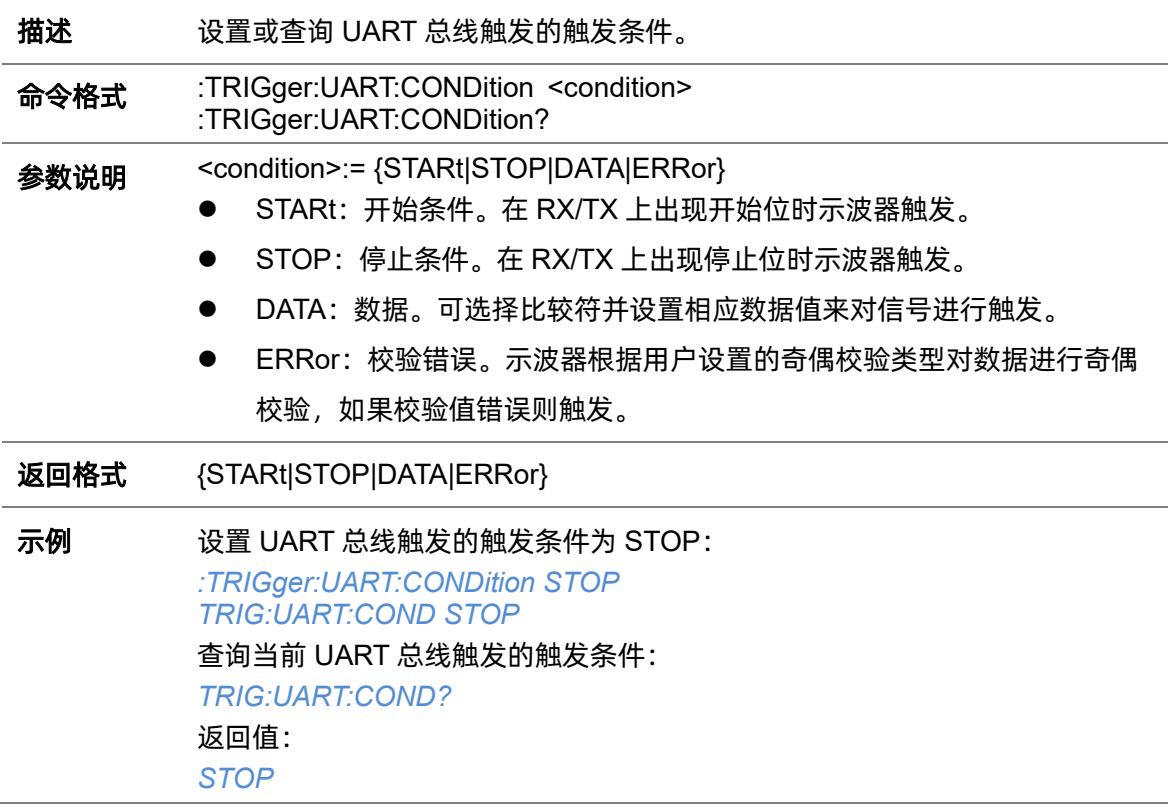

### **5.22.22.4 :TRIGger:UART:DATA**

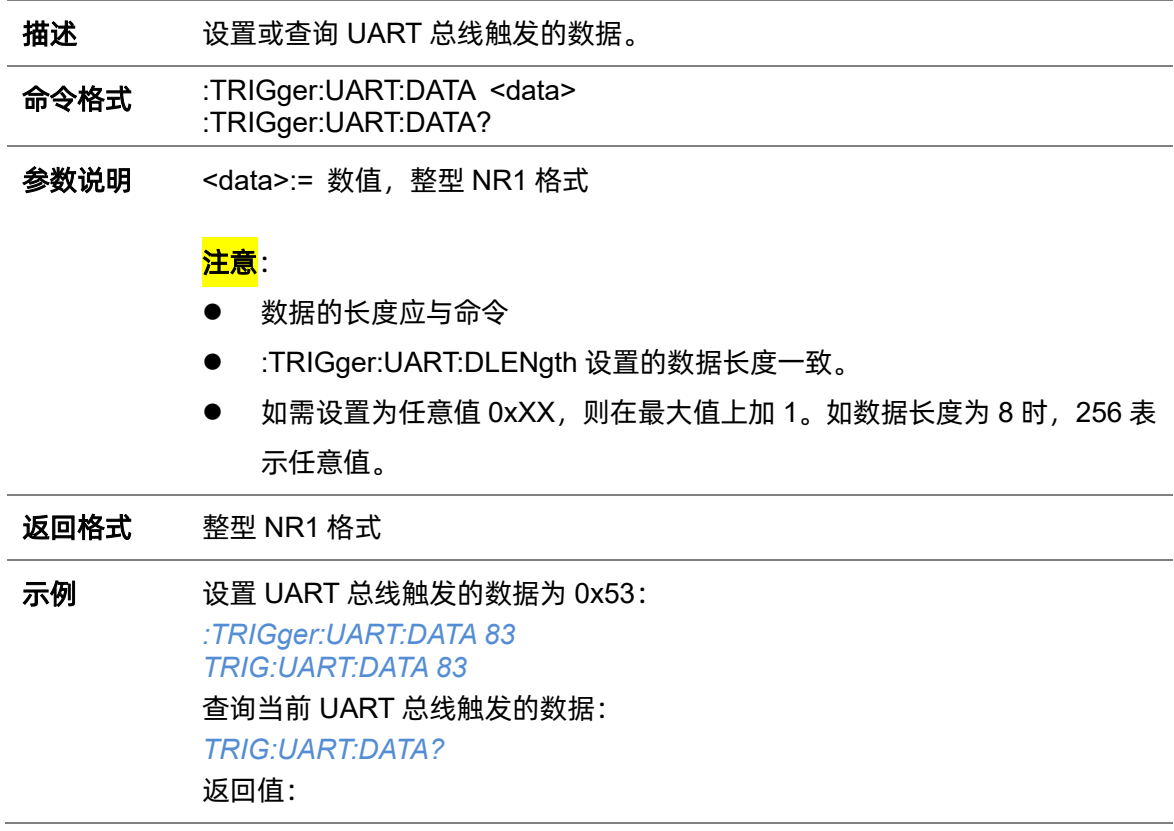

#### *83*

关联命令 [:TRIGger:UART:CONDition](#page-331-0)

[:TRIGger:UART:DLENgth](#page-332-0)

### <span id="page-332-0"></span>**5.22.22.5 :TRIGger:UART:DLENgth**

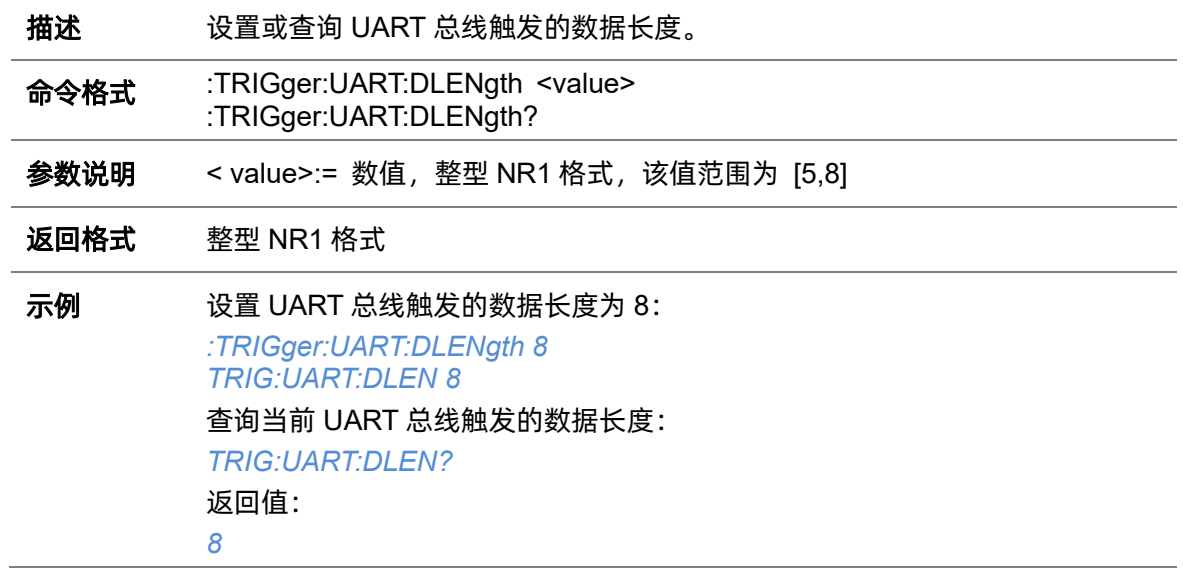

### **5.22.22.6 :TRIGger:UART:IDLE**

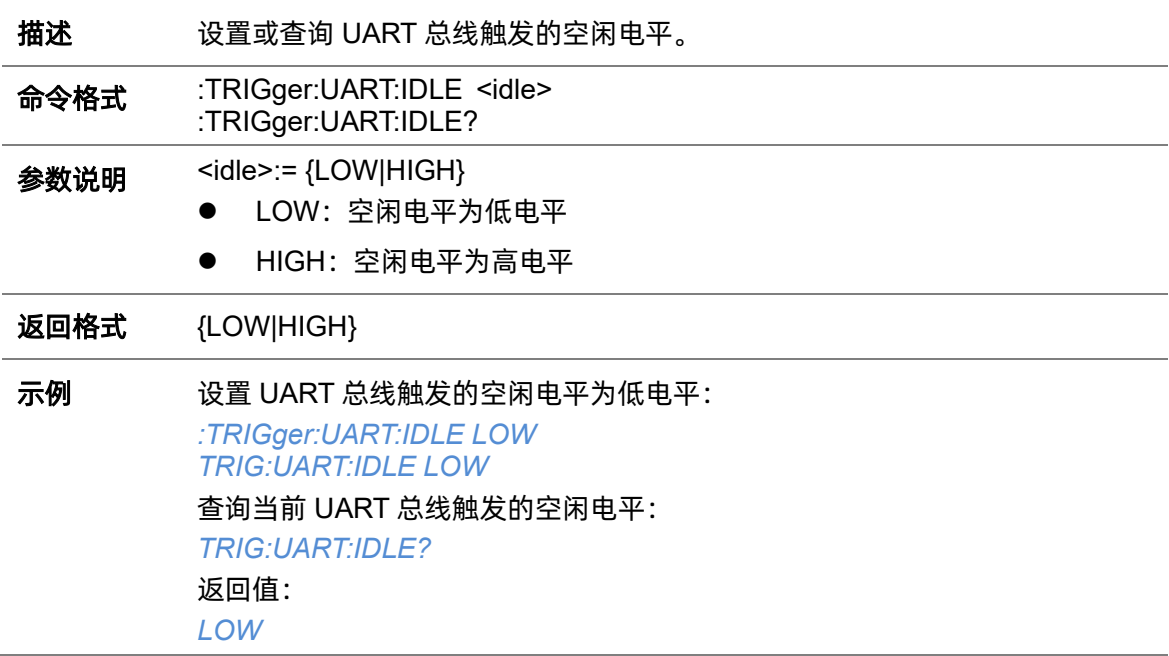

## **5.22.22.7 :TRIGger:UART:LIMit**

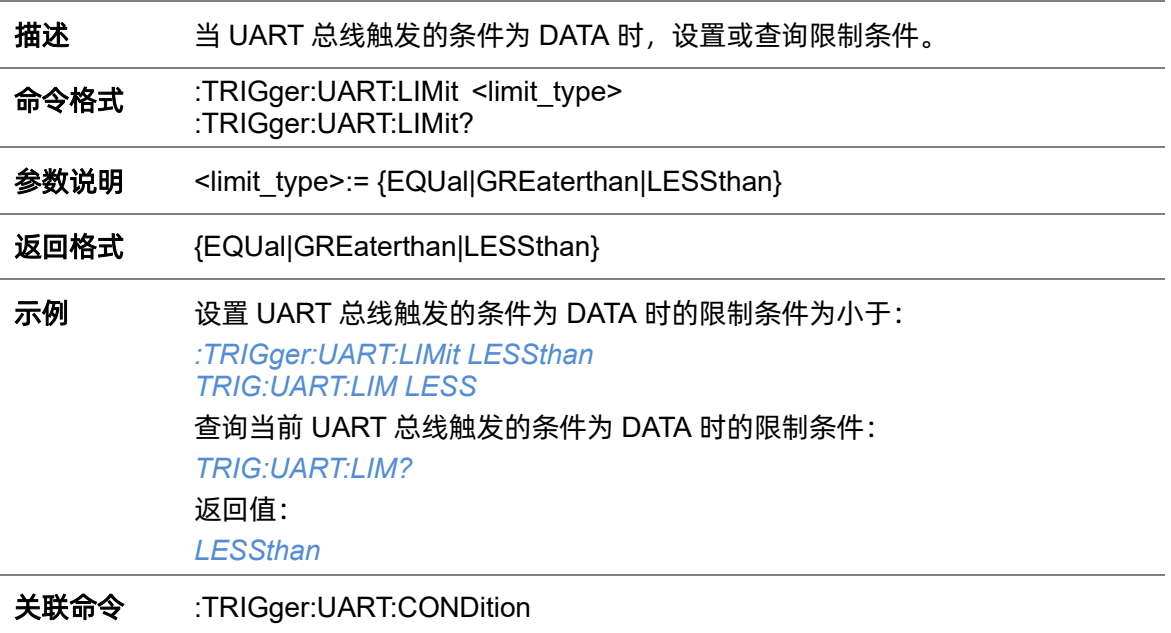

# **5.22.22.8 :TRIGger:UART:PARity**

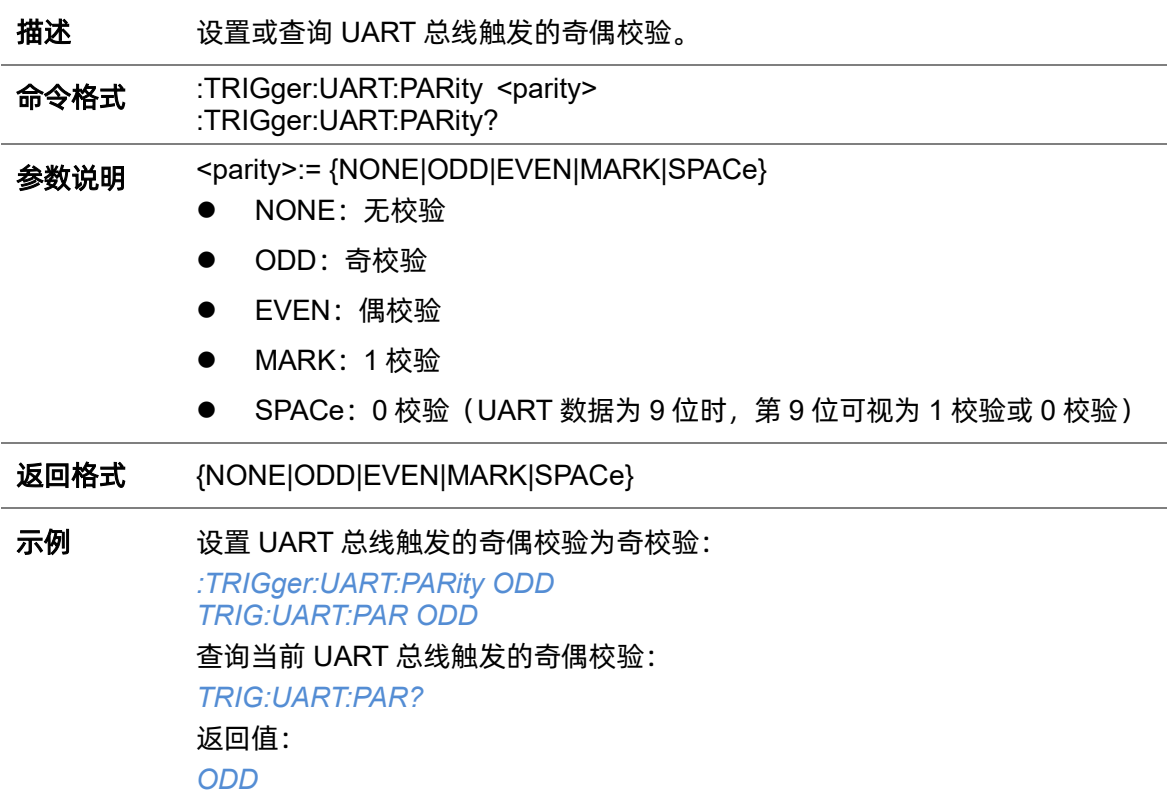

<span id="page-334-1"></span>**5.22.22.9 :TRIGger:UART:RXSource**

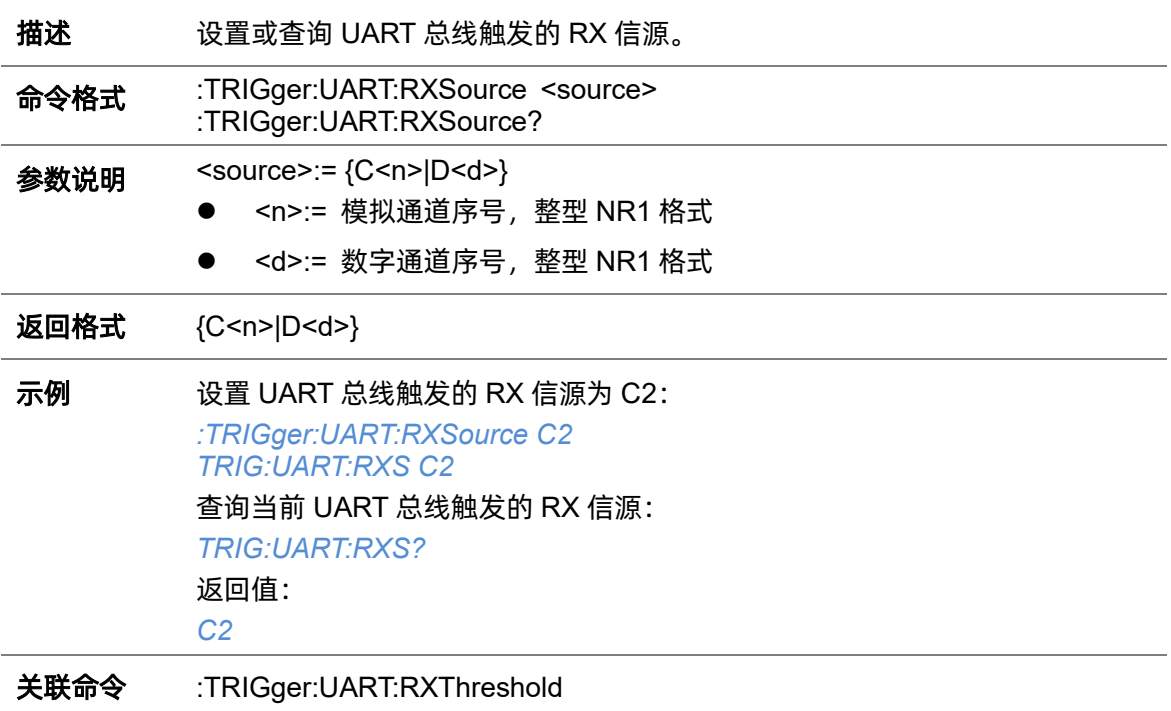

### <span id="page-334-0"></span>**5.22.22.10 :TRIGger:UART:RXThreshold**

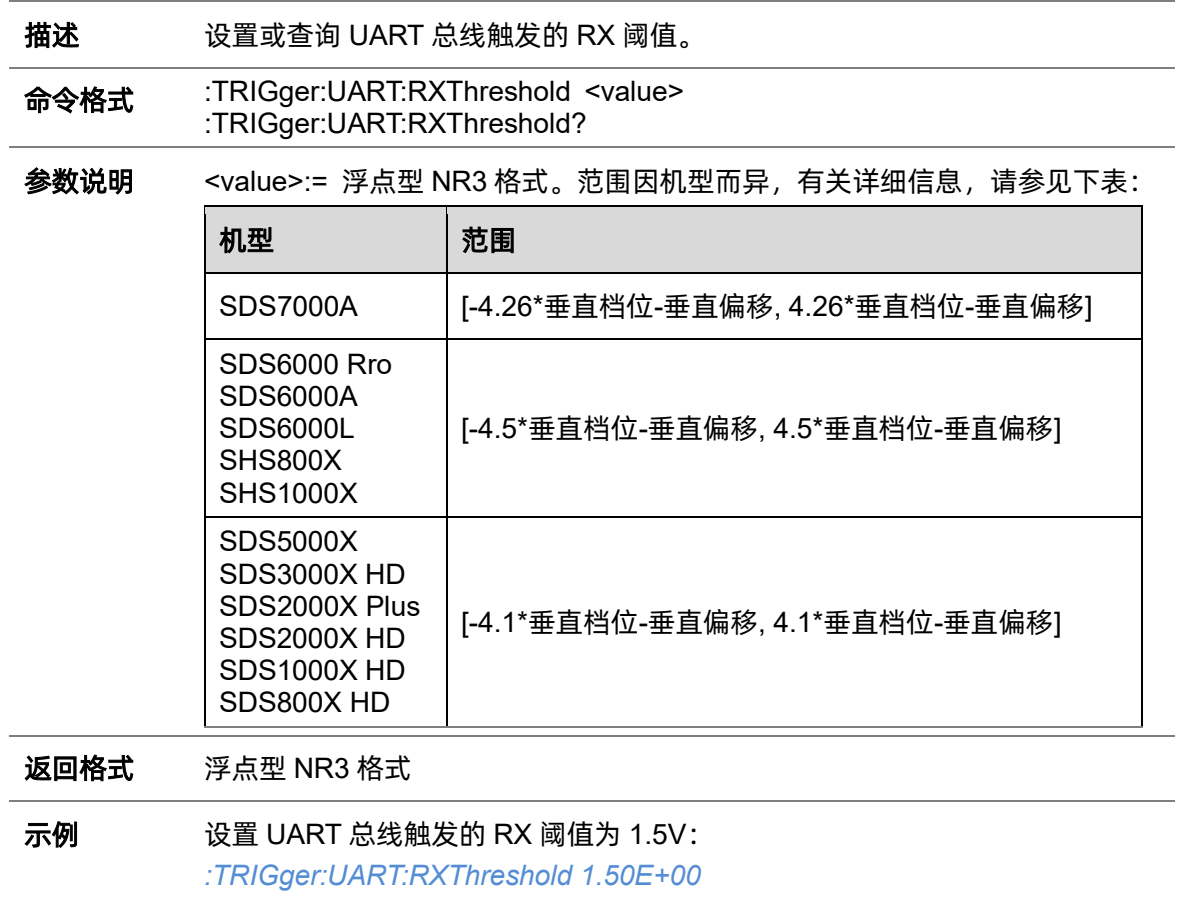

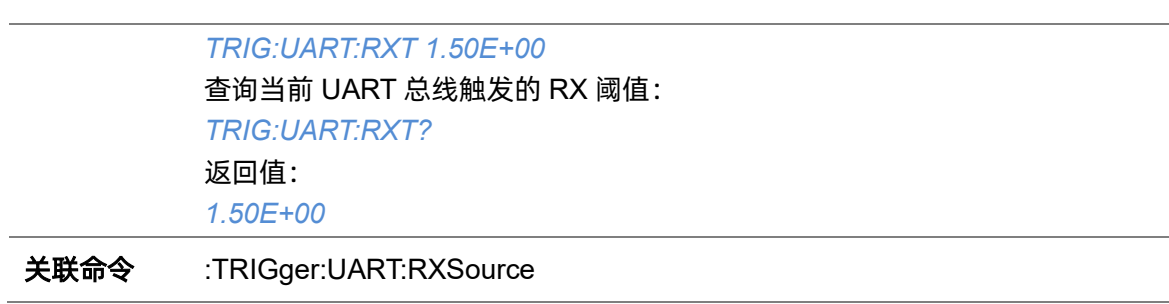

### **5.22.22.11 :TRIGger:UART:STOP**

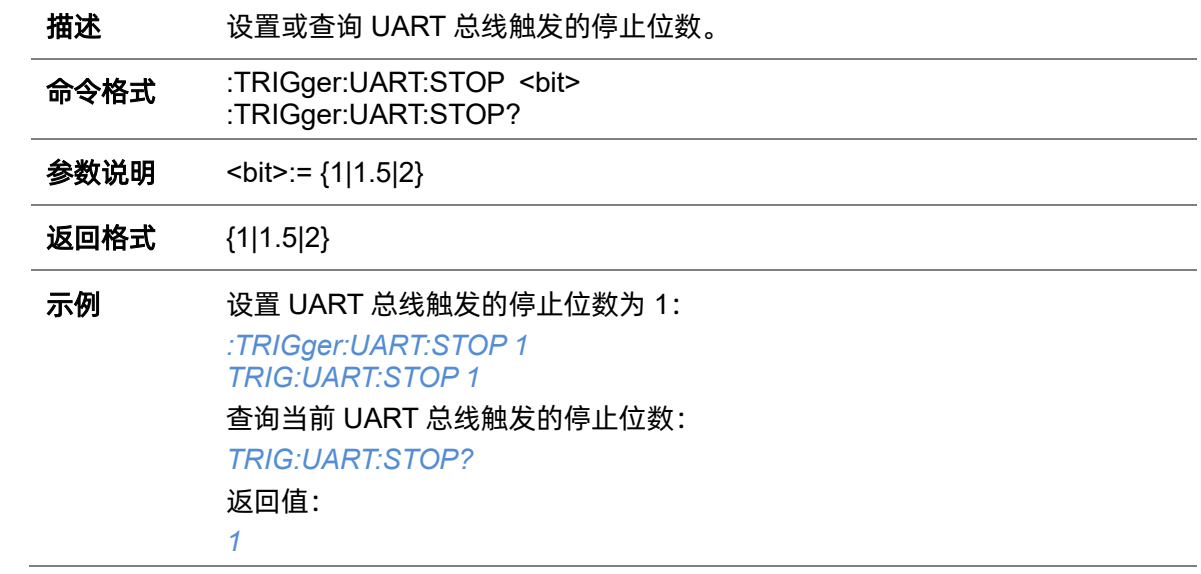

### **5.22.22.12 :TRIGger:UART:TTYPe**

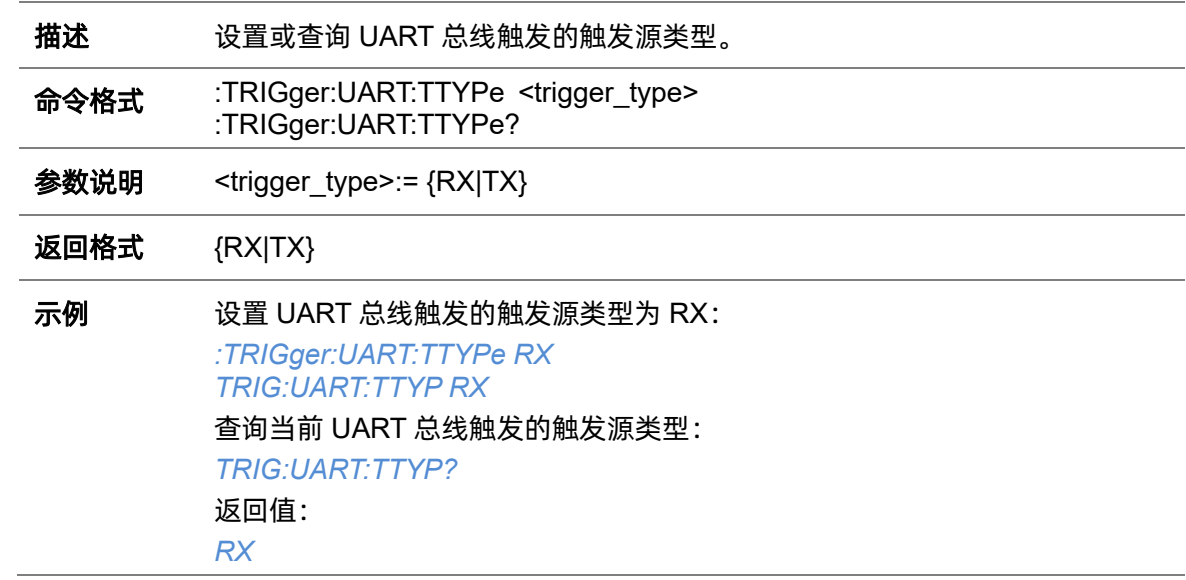

<span id="page-336-1"></span>**5.22.22.13 :TRIGger:UART:TXSource**

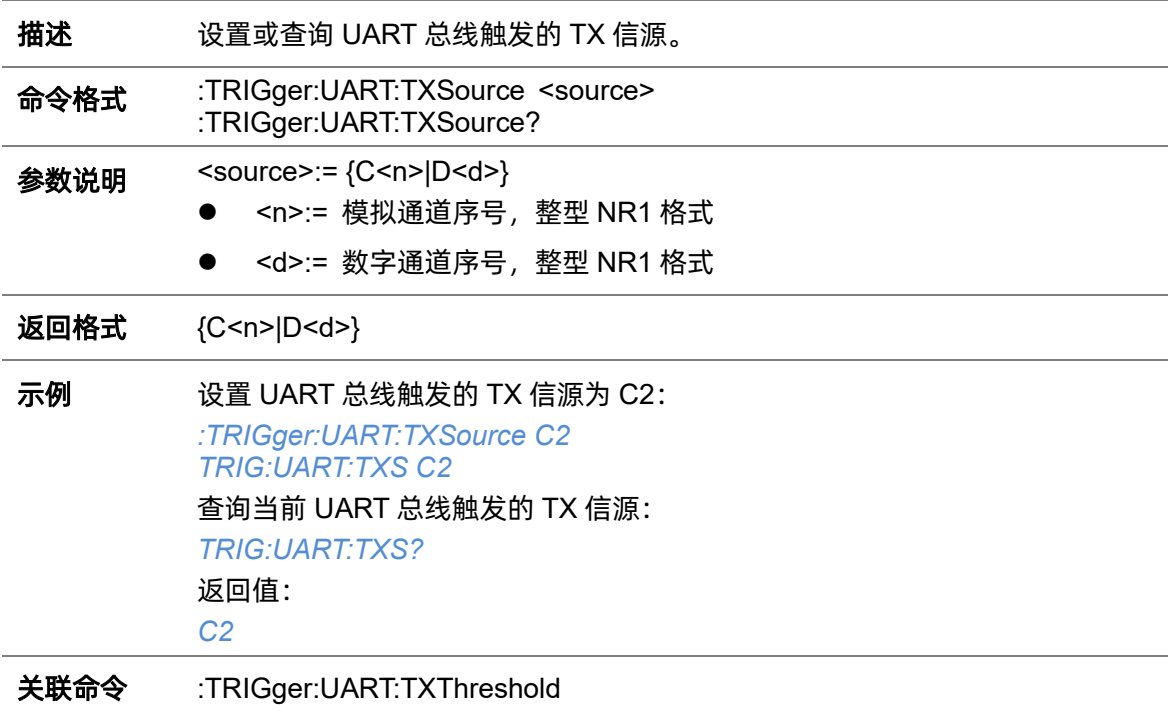

### <span id="page-336-0"></span>**5.22.22.14 :TRIGger:UART:TXThreshold**

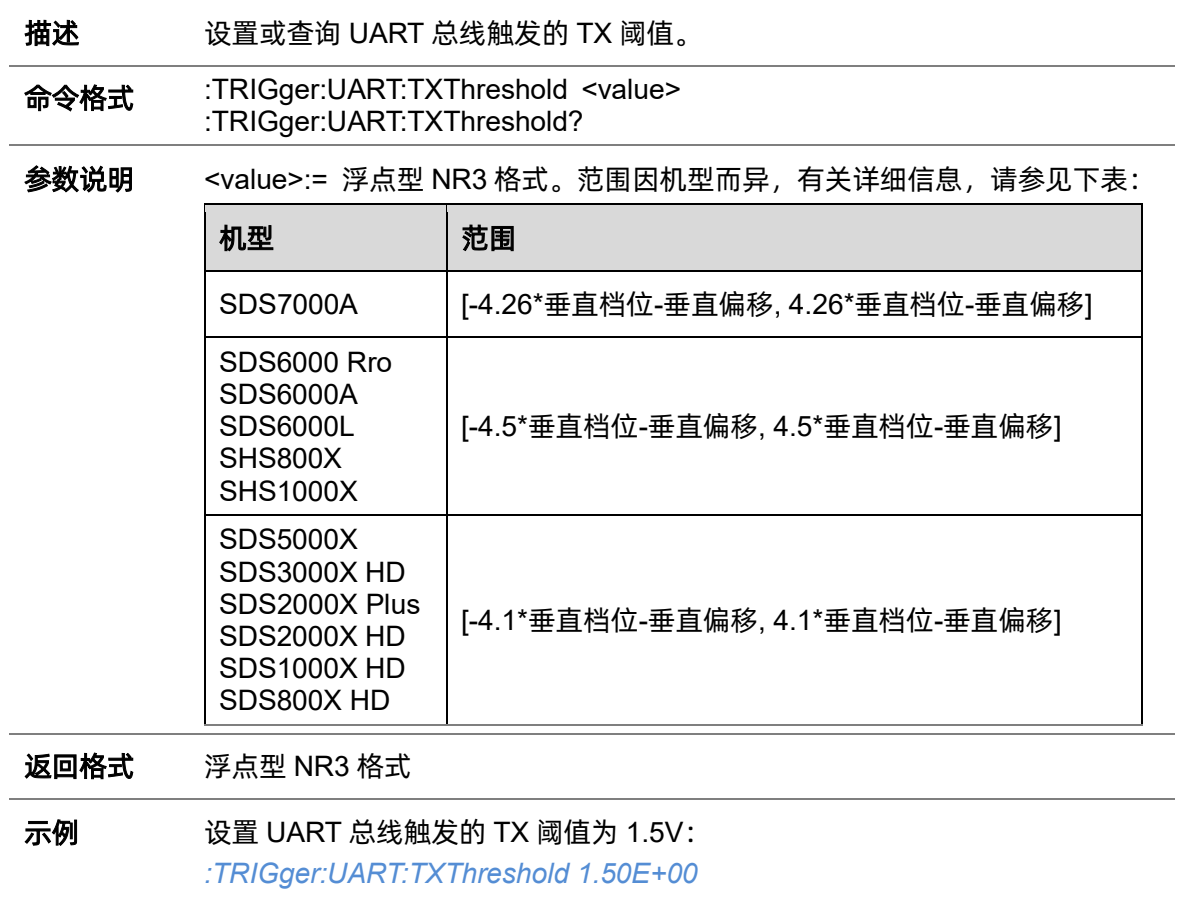

*TRIG:UART:TXT 1.50E+00* 查询当前 UART 总线触发的 TX 阈值: *TRIG:UART:TXT?* 返回值: *1.50E+00*

关联命令 [:TRIGger:UART:TXSource](#page-336-1)

## **5.22.23 :TRIGger:CAN**

### **5.22.23.1 :TRIGger:CAN:BAUD**

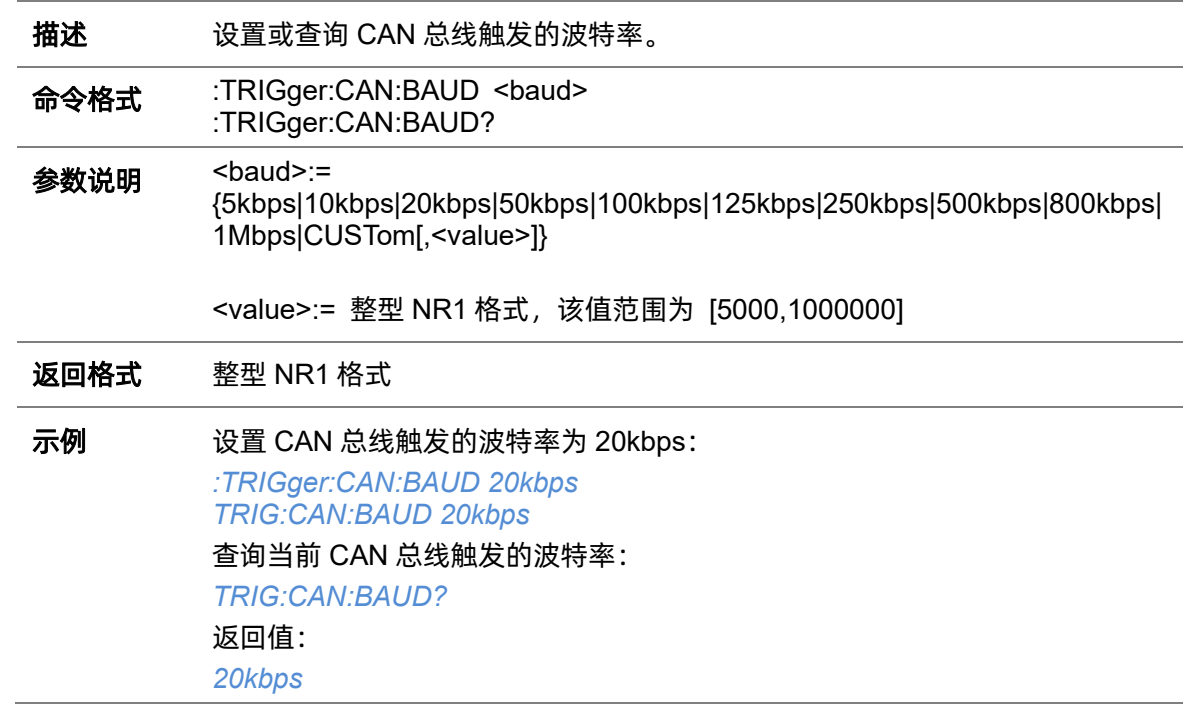

### <span id="page-338-0"></span>**5.22.23.2 :TRIGger:CAN:CONDition**

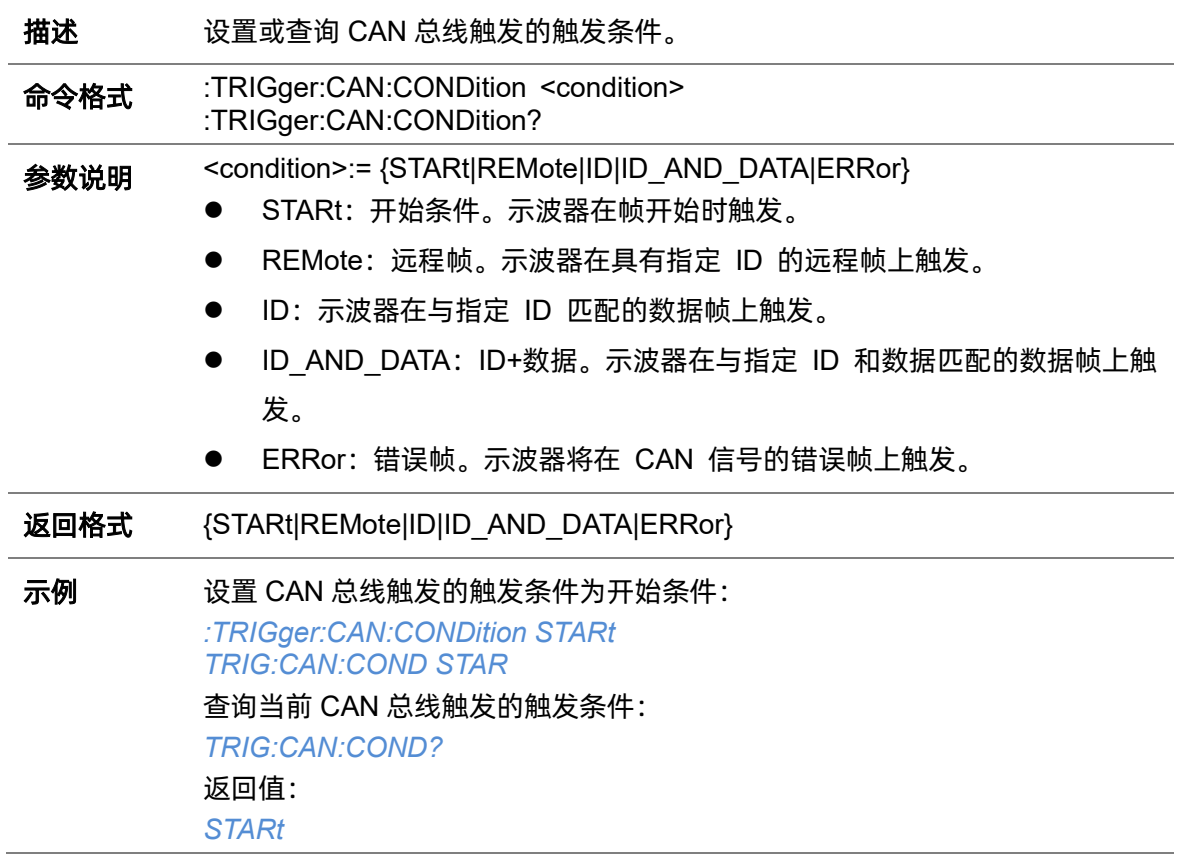

### **5.22.23.3 :TRIGger:CAN:DAT2**

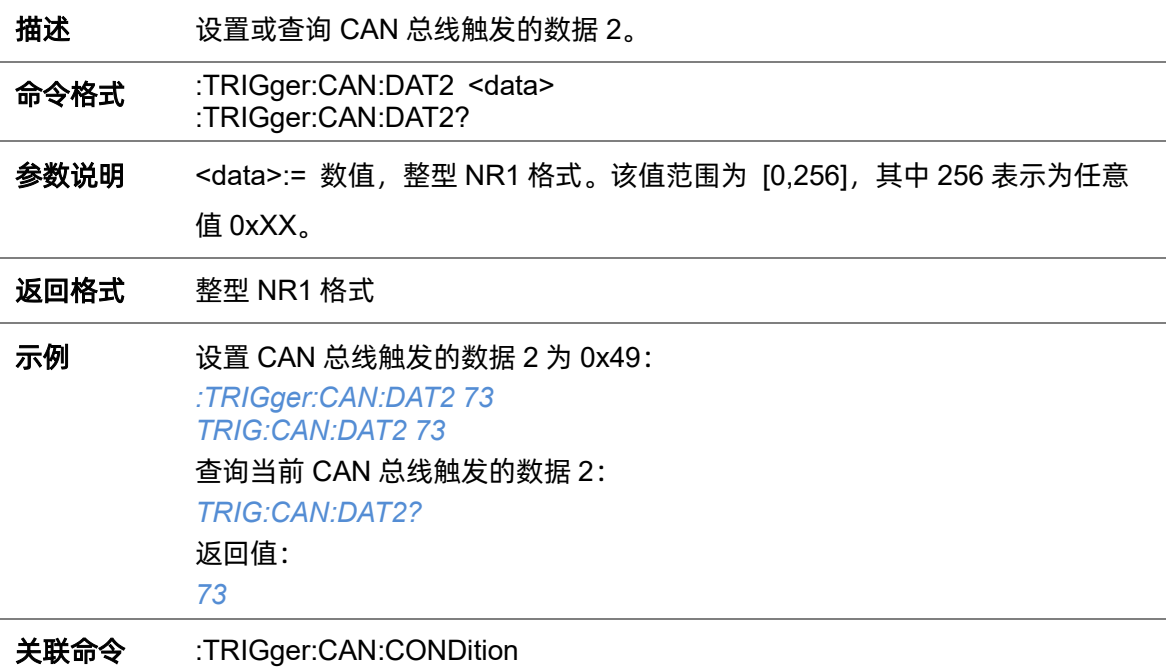

### **5.22.23.4 :TRIGger:CAN:DATA**

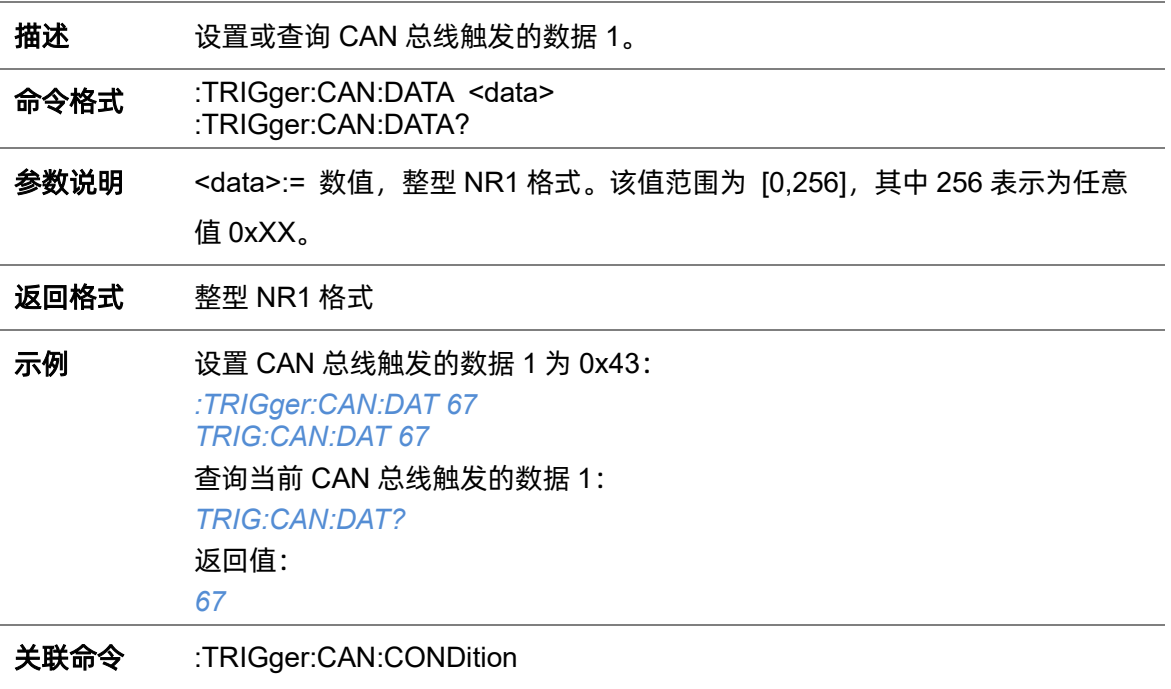

### **5.22.23.5 :TRIGger:CAN:ID**

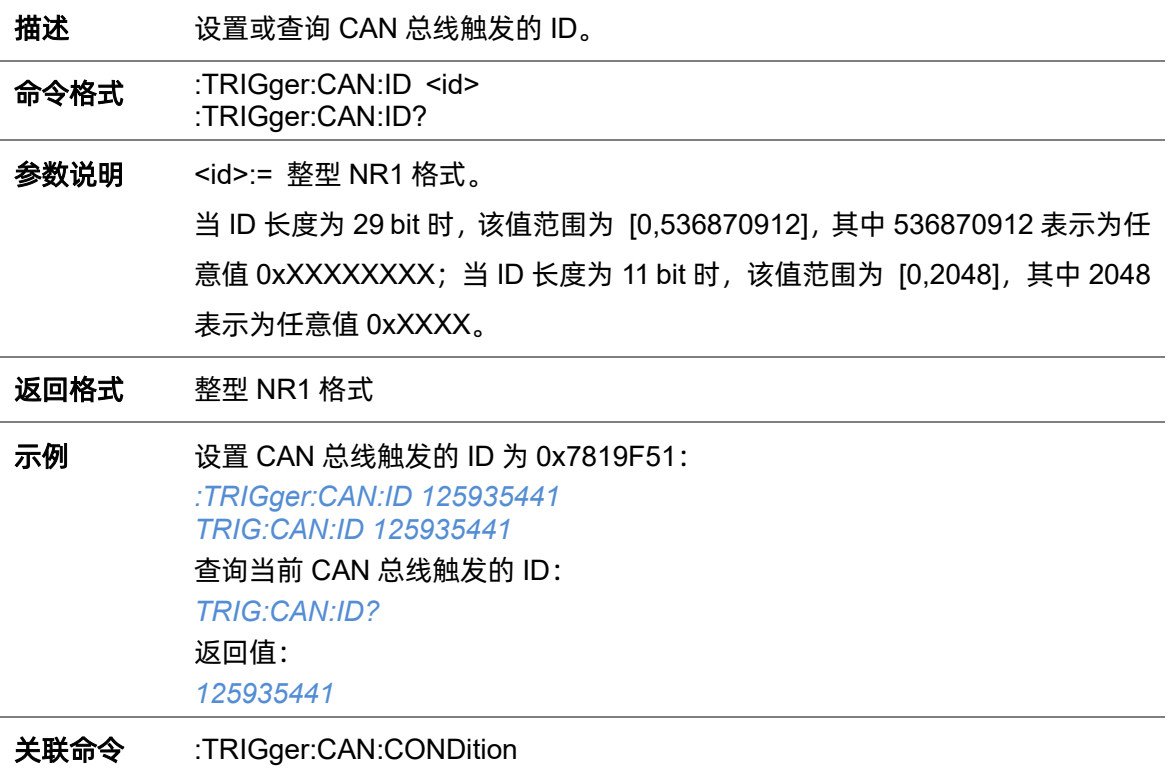

## **5.22.23.6 :TRIGger:CAN:IDLength**

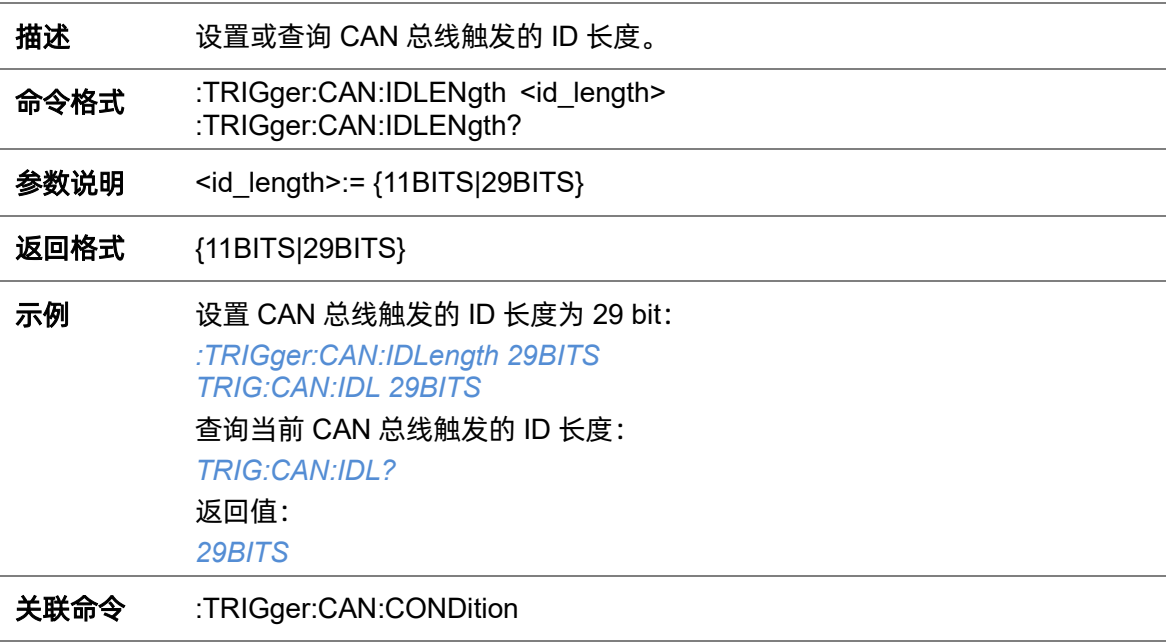

## <span id="page-341-1"></span>**5.22.23.7 :TRIGger:CAN:SOURce**

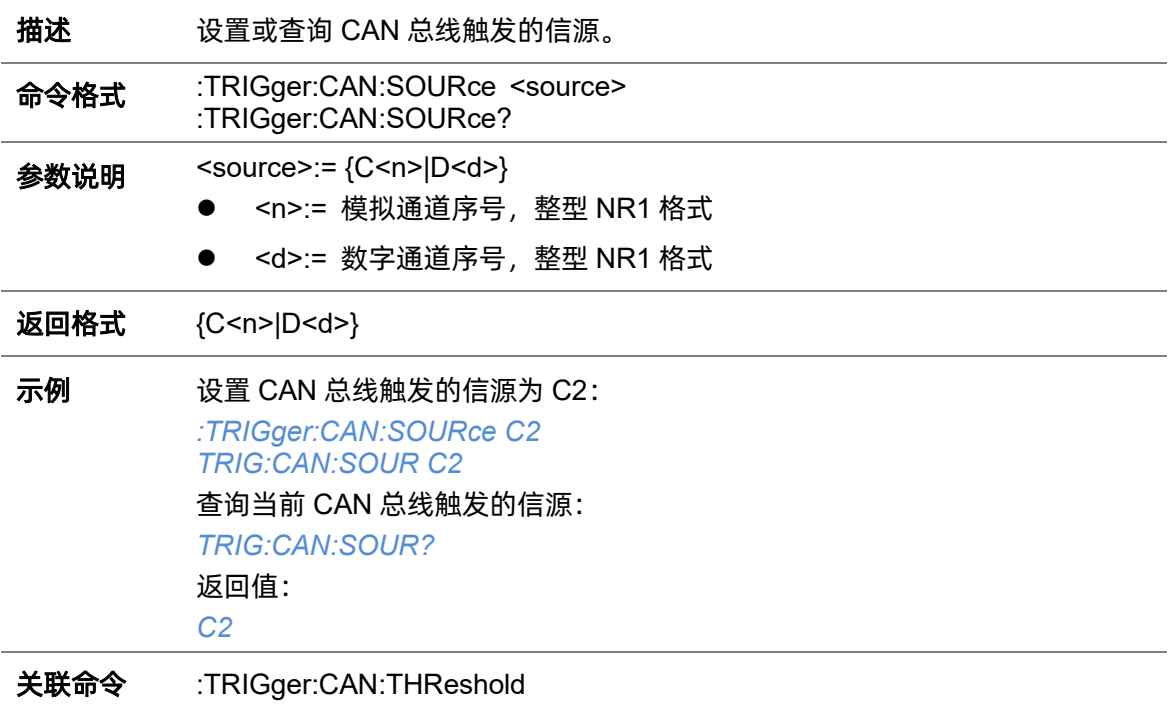

## <span id="page-341-0"></span>**5.22.23.8 :TRIGger:CAN:THReshold**

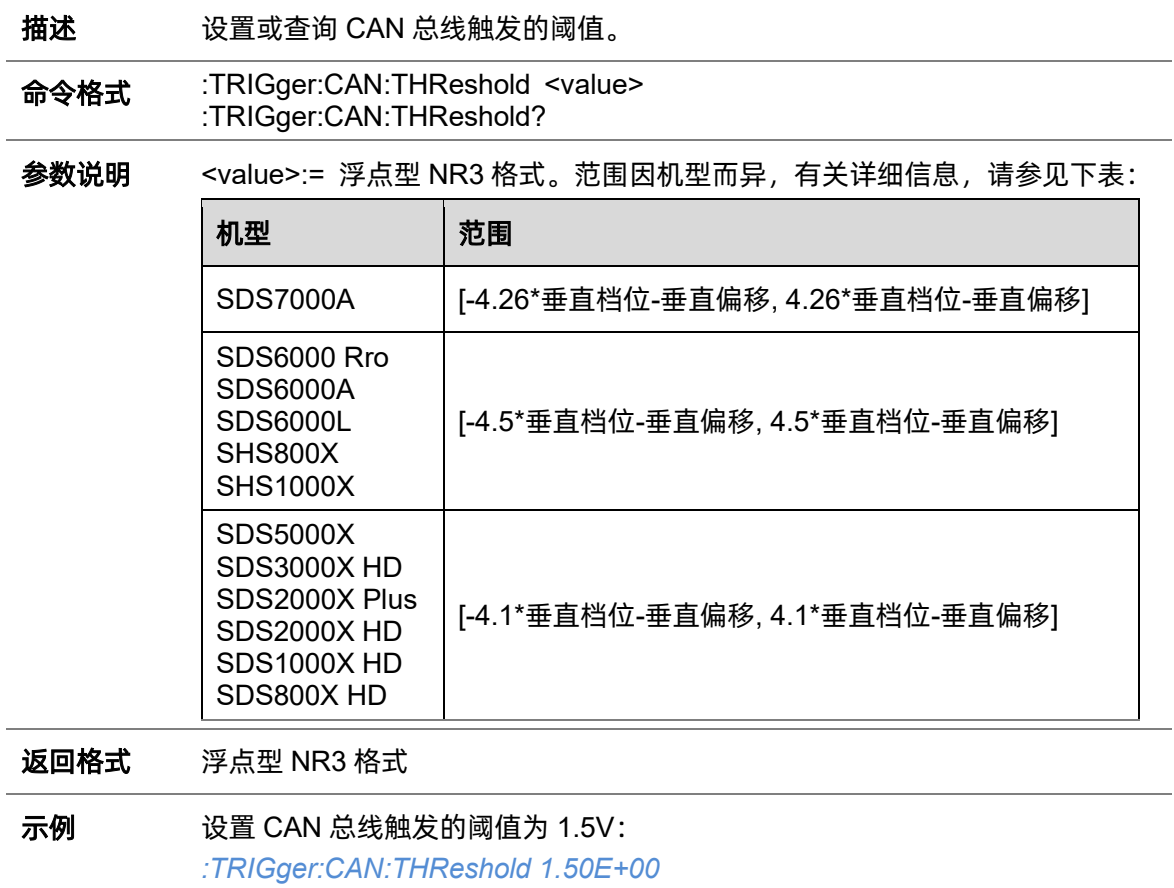

*TRIG:CAN:THR 1.50E+00* 查询当前 CAN 总线触发的阈值: *TRIG:CAN:THR?* 返回值: *1.50E+00*

关联命令 [:TRIGger:CAN:SOURce](#page-341-1)

# **5.22.24 :TRIGger:LIN**

## **5.22.24.1 :TRIGger:LIN:BAUD**

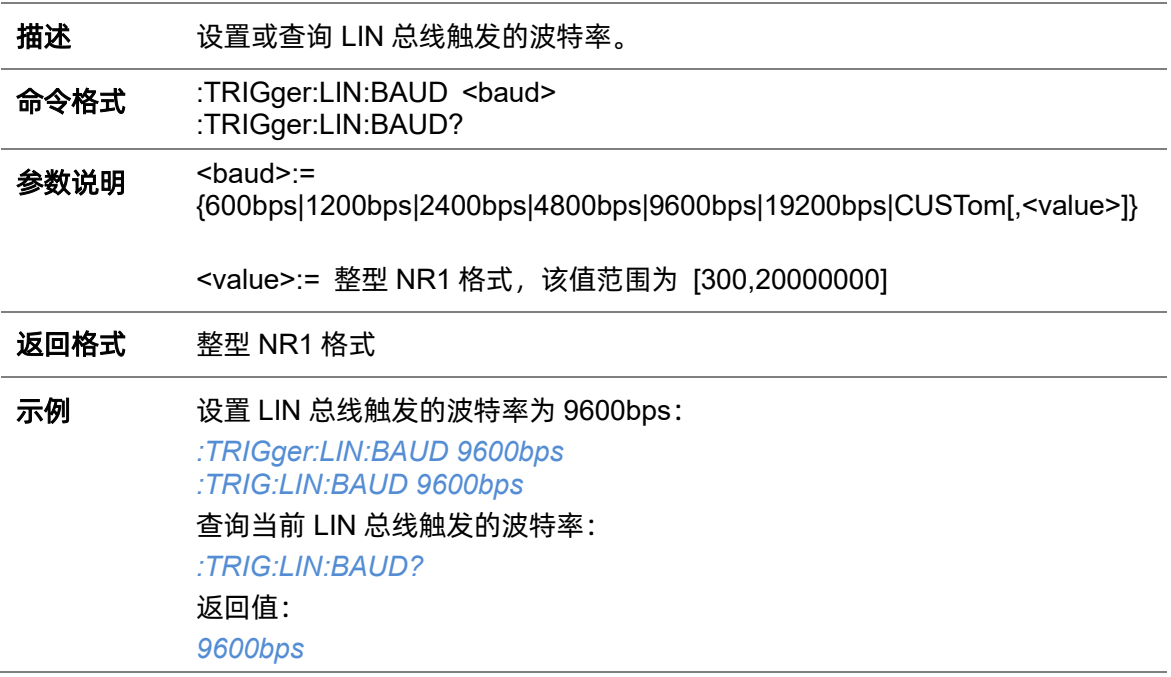

### <span id="page-343-0"></span>**5.22.24.2 :TRIGger:LIN:CONDition**

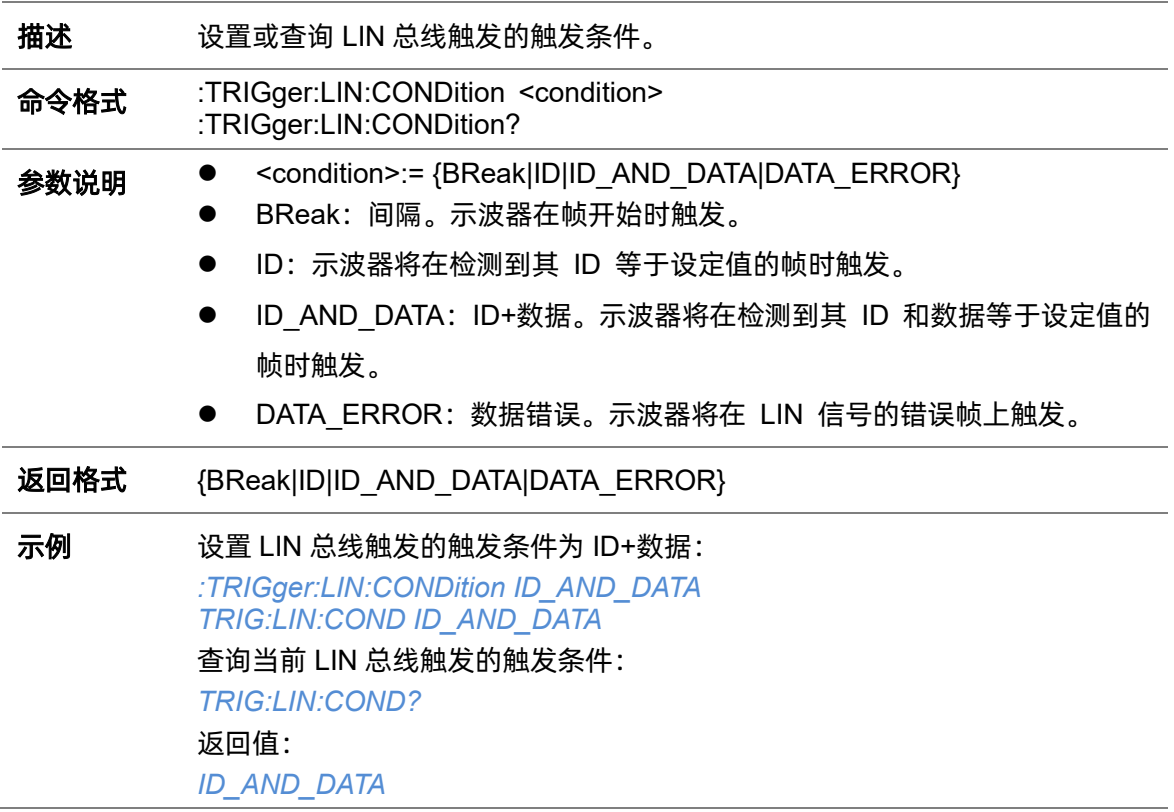

### <span id="page-344-1"></span>**5.22.24.3 :TRIGger:LIN:DAT2**

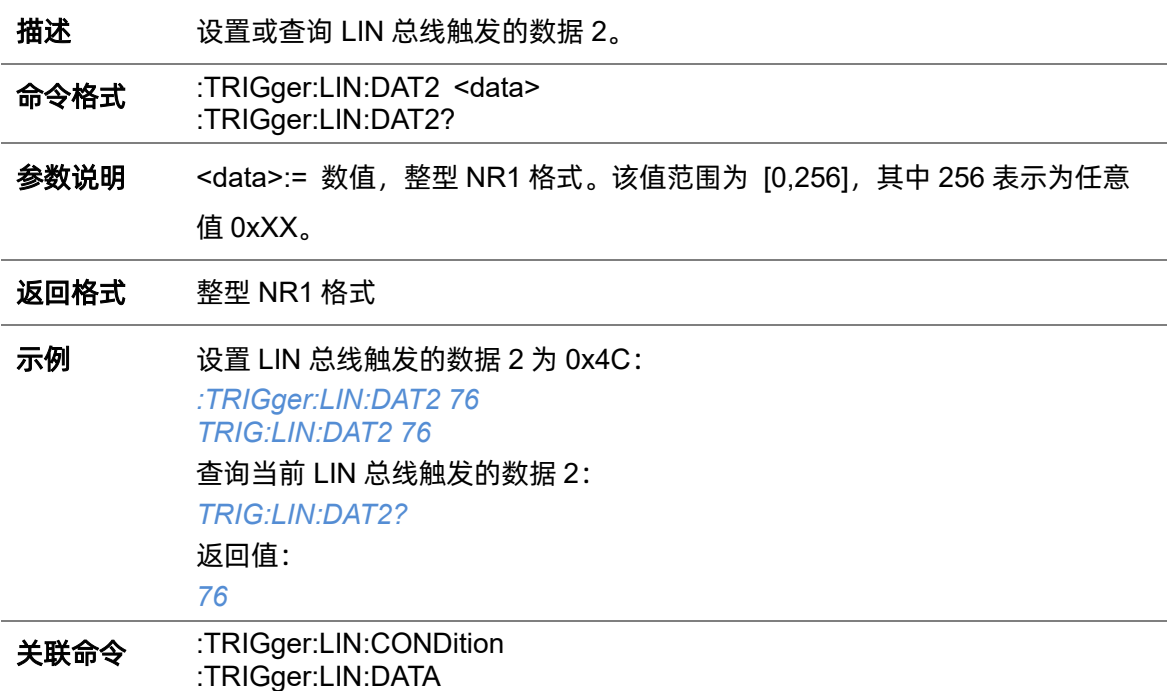

### <span id="page-344-0"></span>**5.22.24.4 :TRIGger:LIN:DATA**

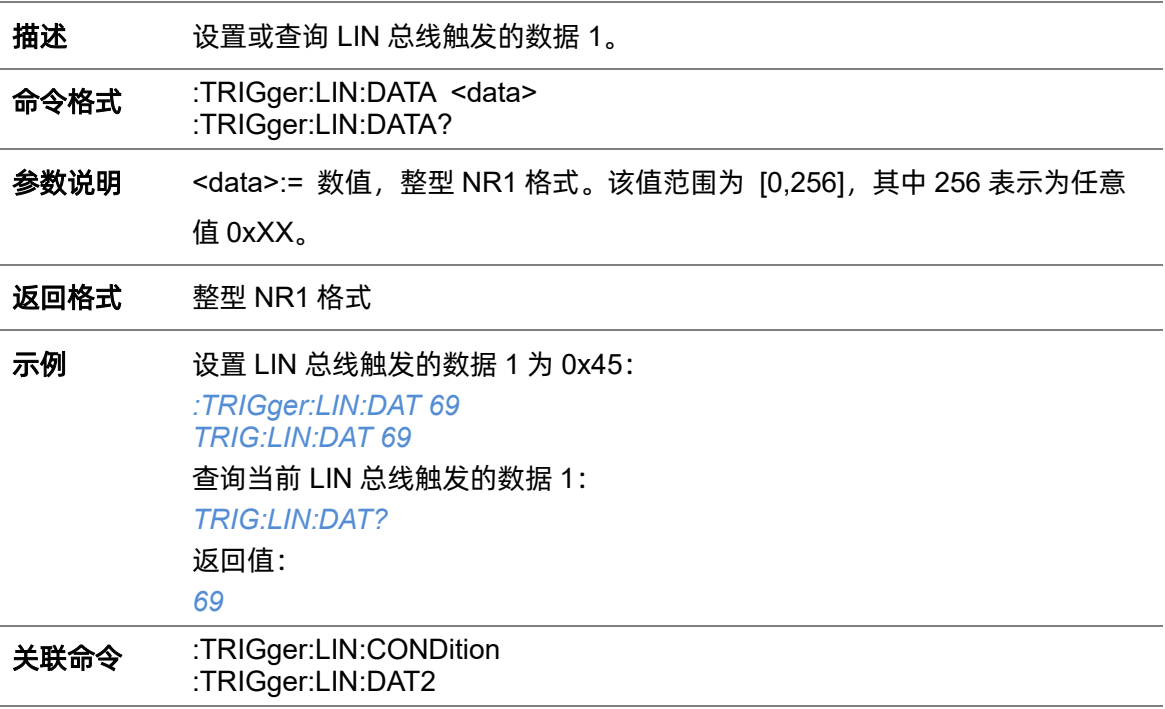

# <span id="page-345-0"></span>**5.22.24.5 :TRIGger:LIN:ERRor:CHECksum**

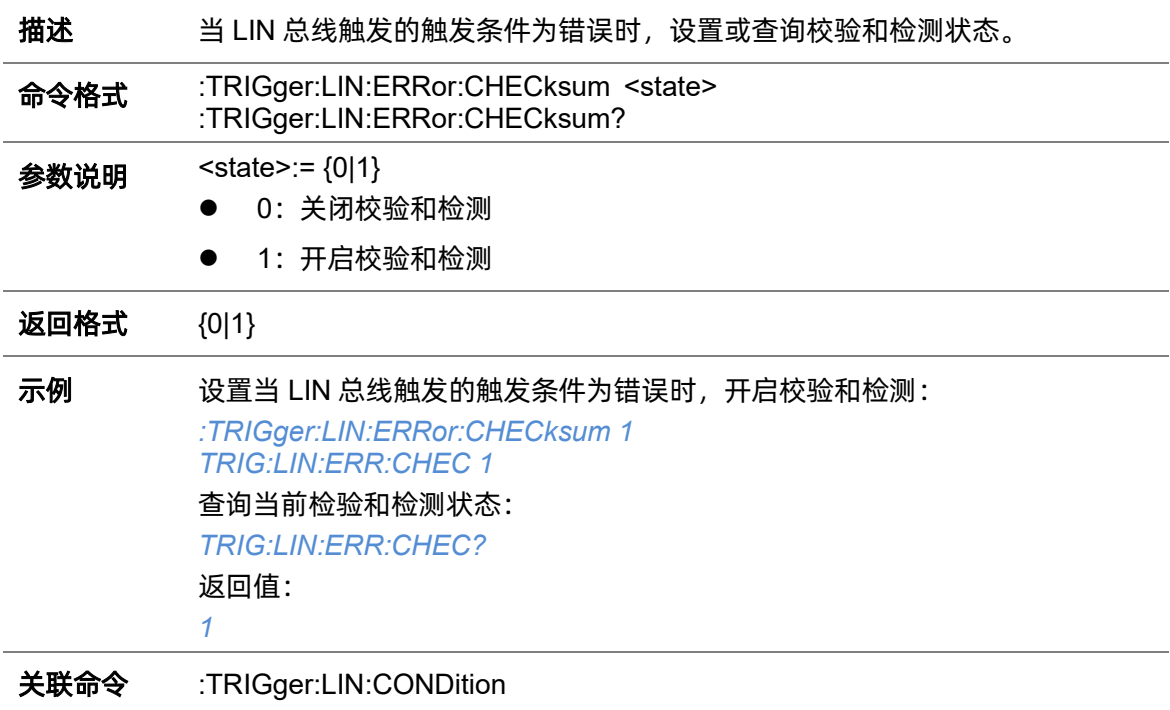

### **5.22.24.6 :TRIGger:LIN:ERRor:DLENgth**

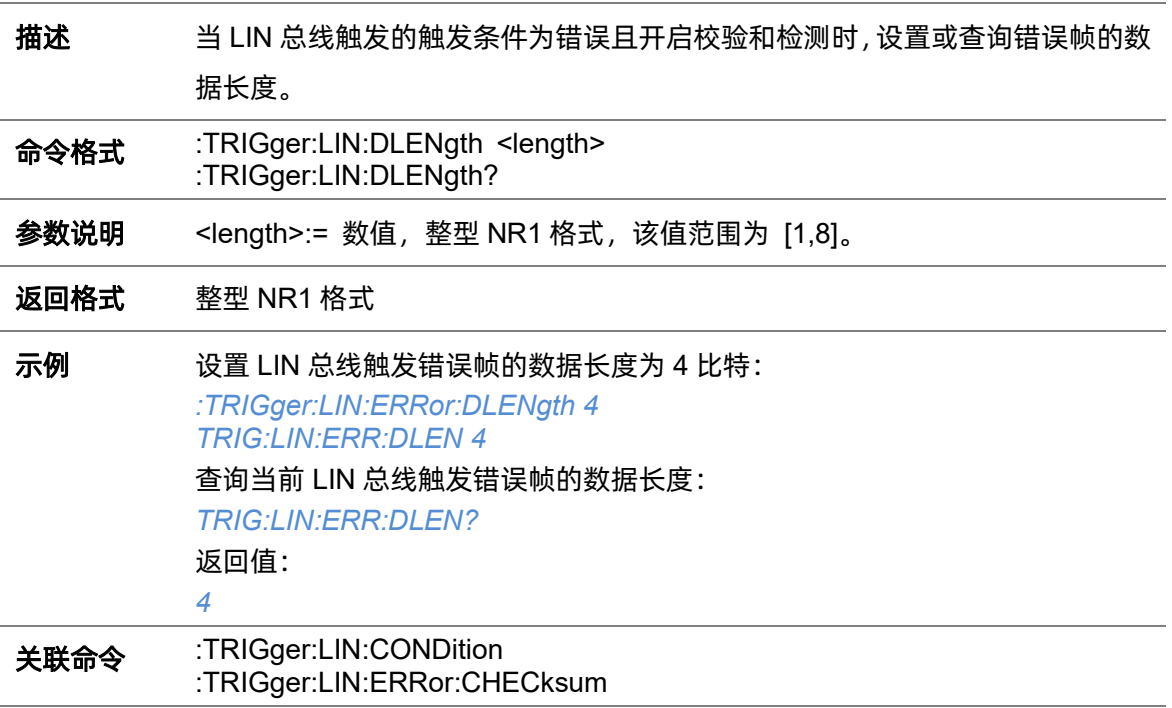

### **5.22.24.7 :TRIGger:LIN:ERRor:ID**

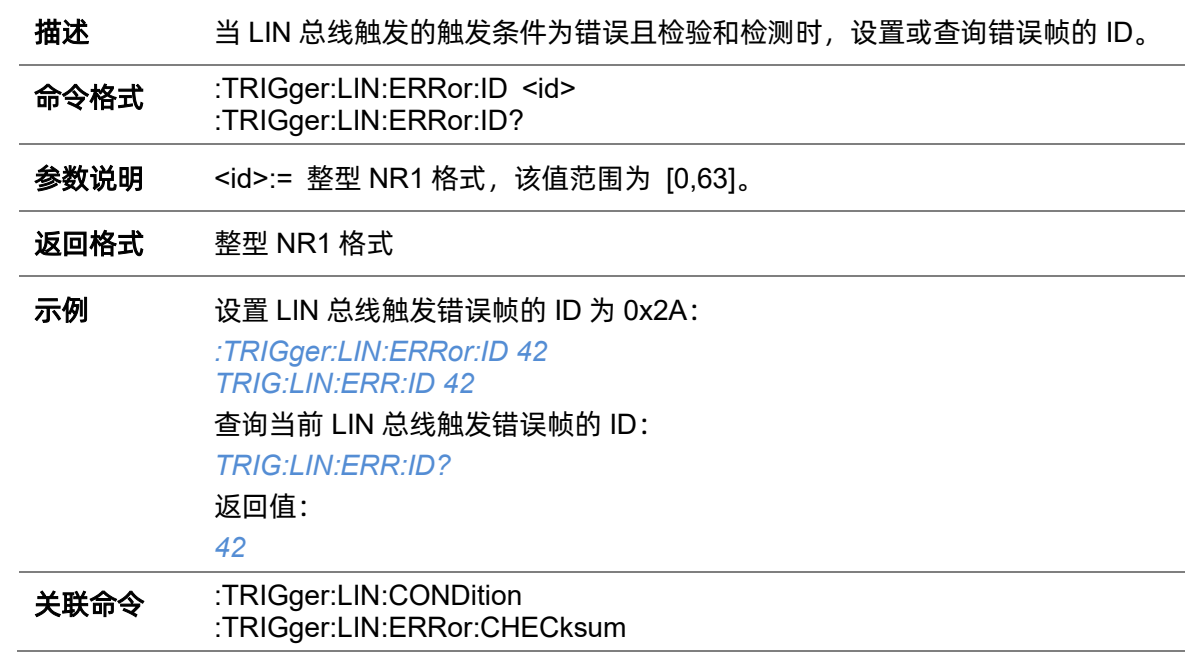

### **5.22.24.8 :TRIGger:LIN:ERRor:PARity**

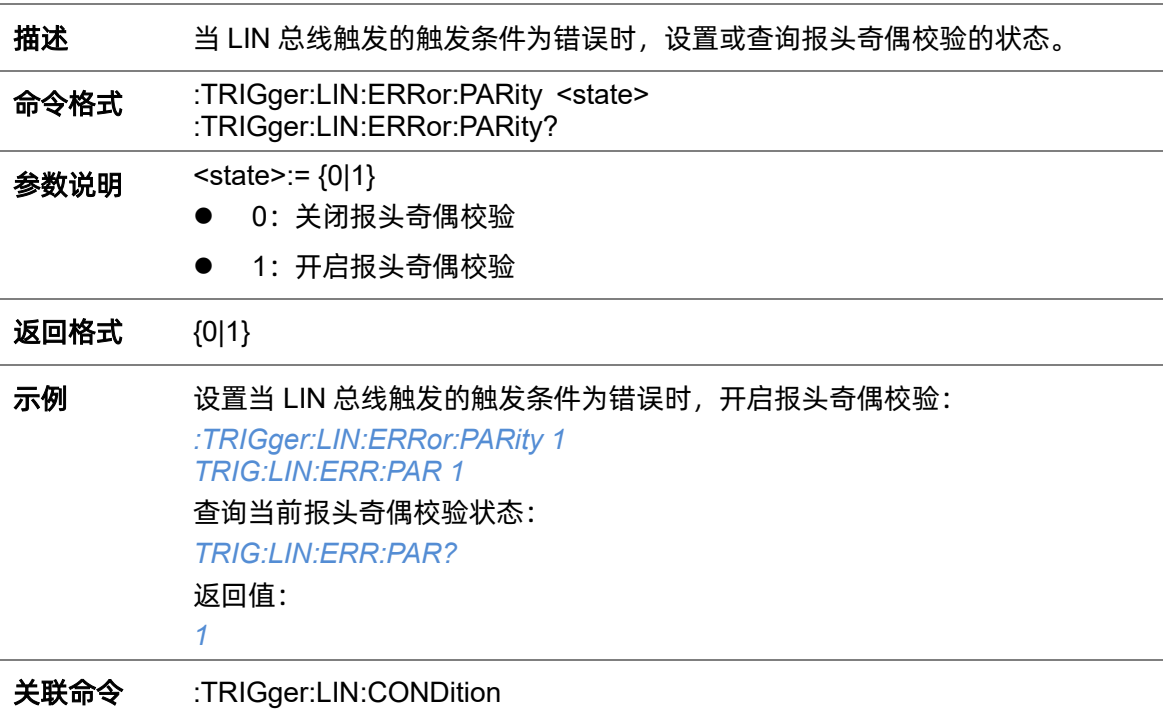

# **5.22.24.9 :TRIGger:LIN:ERRor:SYNC**

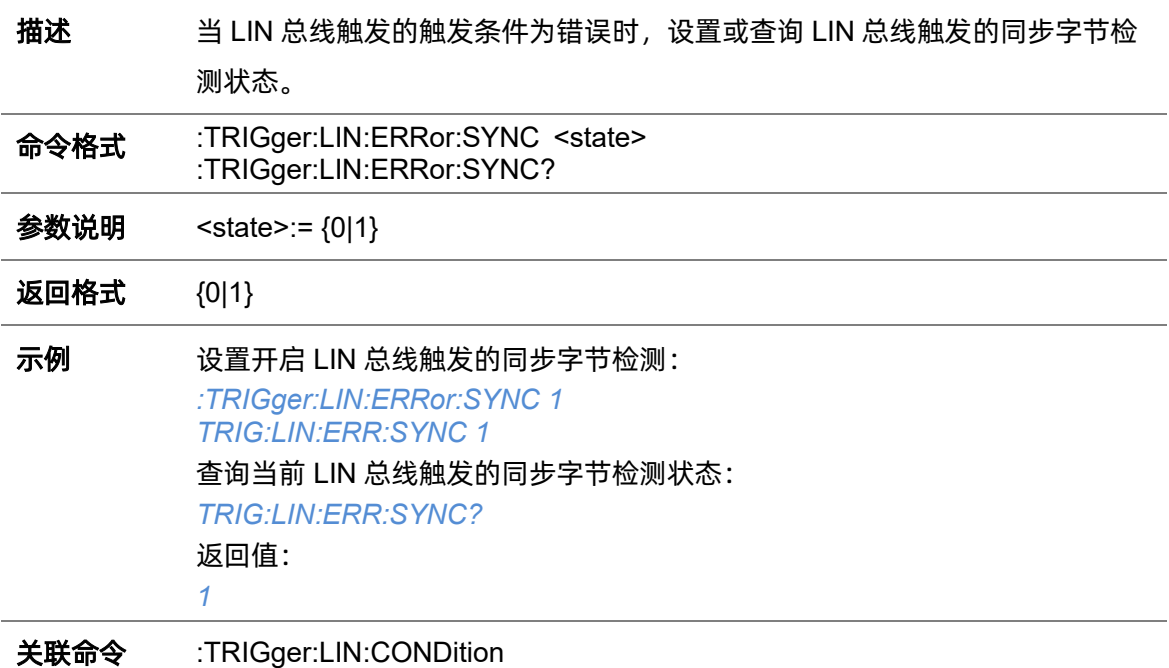

### **5.22.24.10 :TRIGger:LIN:ID**

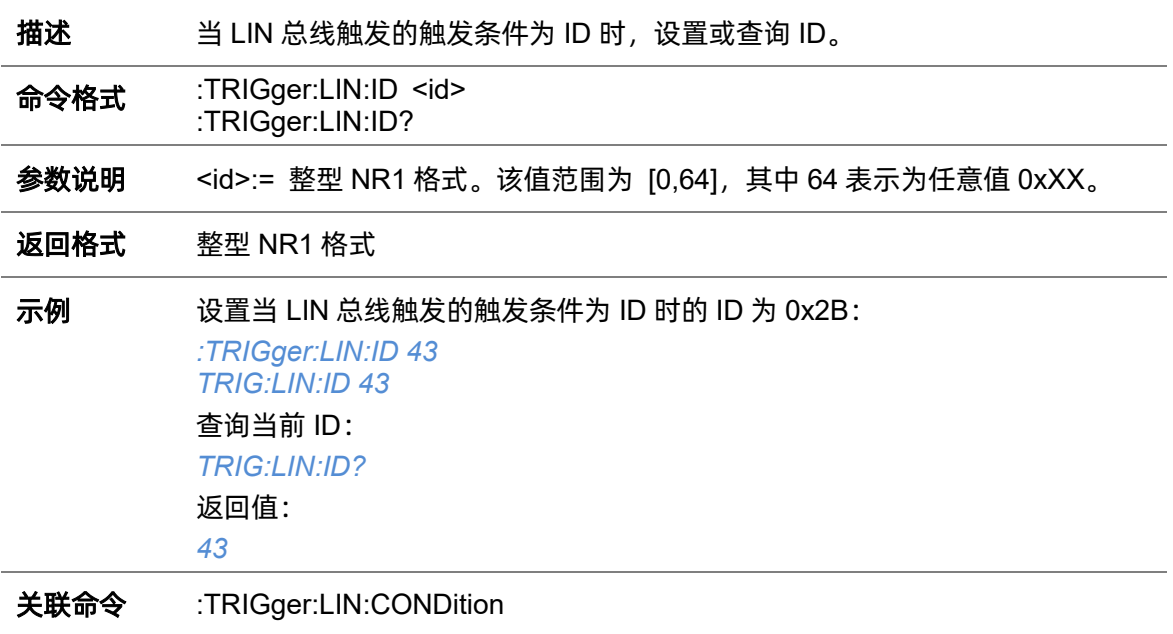

### <span id="page-348-0"></span>**5.22.24.11 :TRIGger:LIN:SOURce**

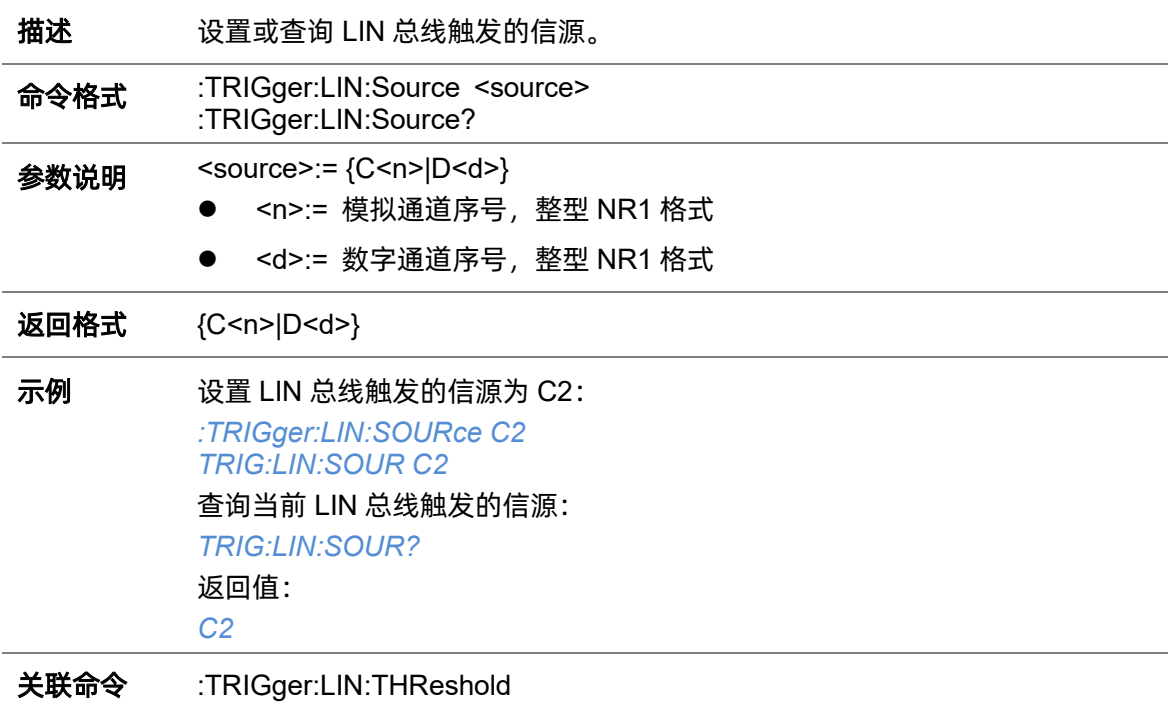

### **5.22.24.12 :TRIGger:LIN:STANdard**

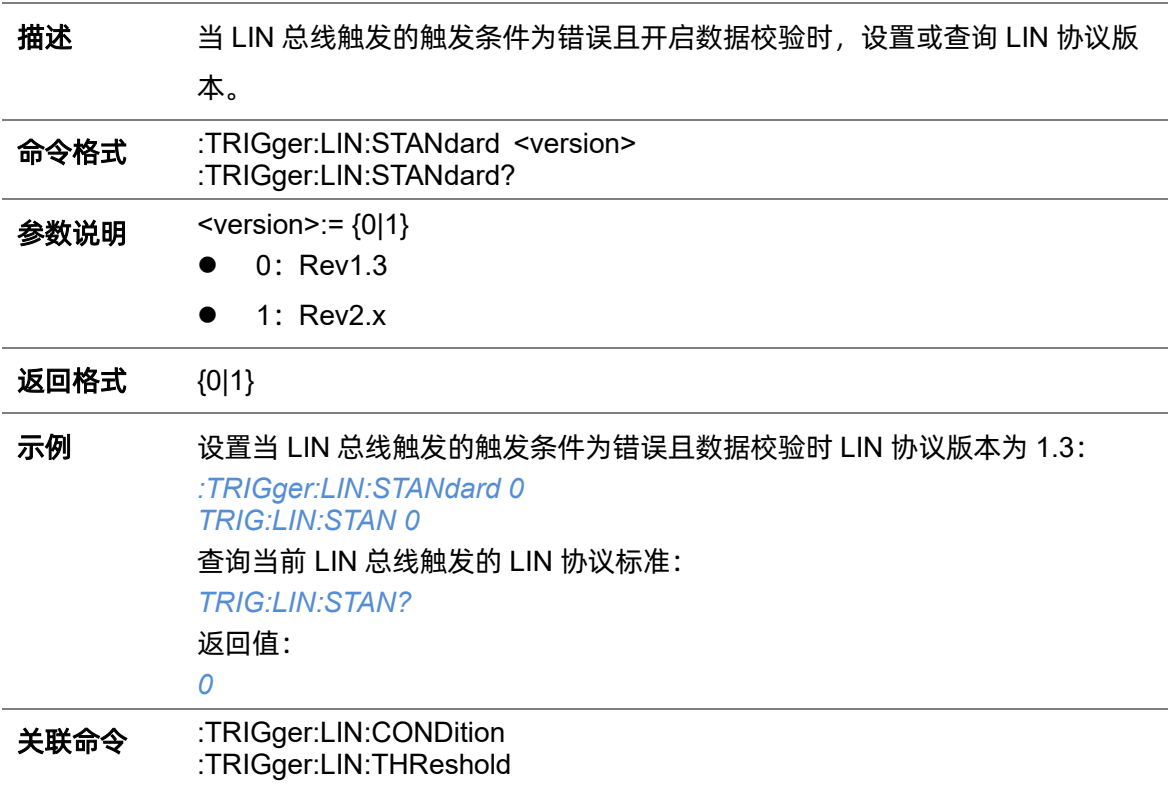

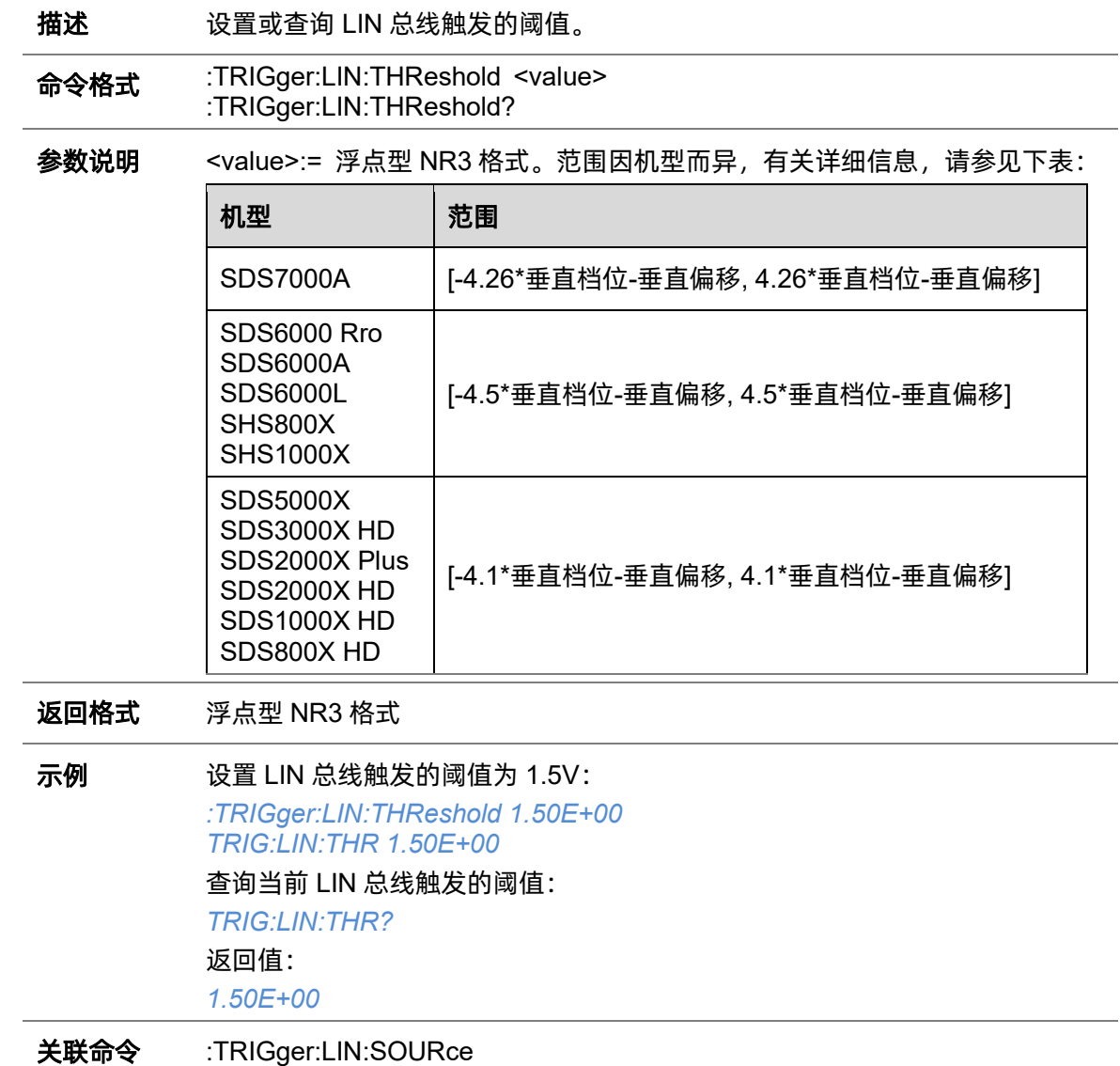

### <span id="page-349-0"></span>**5.22.24.13 :TRIGger:LIN:THReshold**

## **5.22.25 :TRIGger:FLEXray**(选配)

### **5.22.25.1 :TRIGger:FLEXray:BAUD**

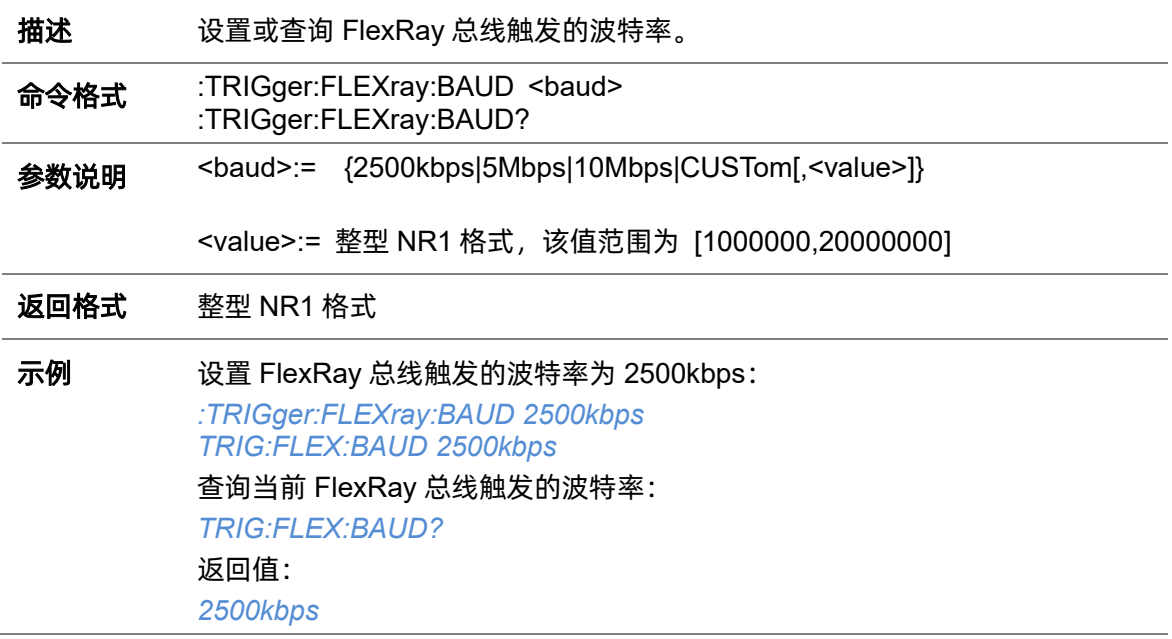

### <span id="page-350-0"></span>**5.22.25.2 :TRIGger:FLEXray:CONDition**

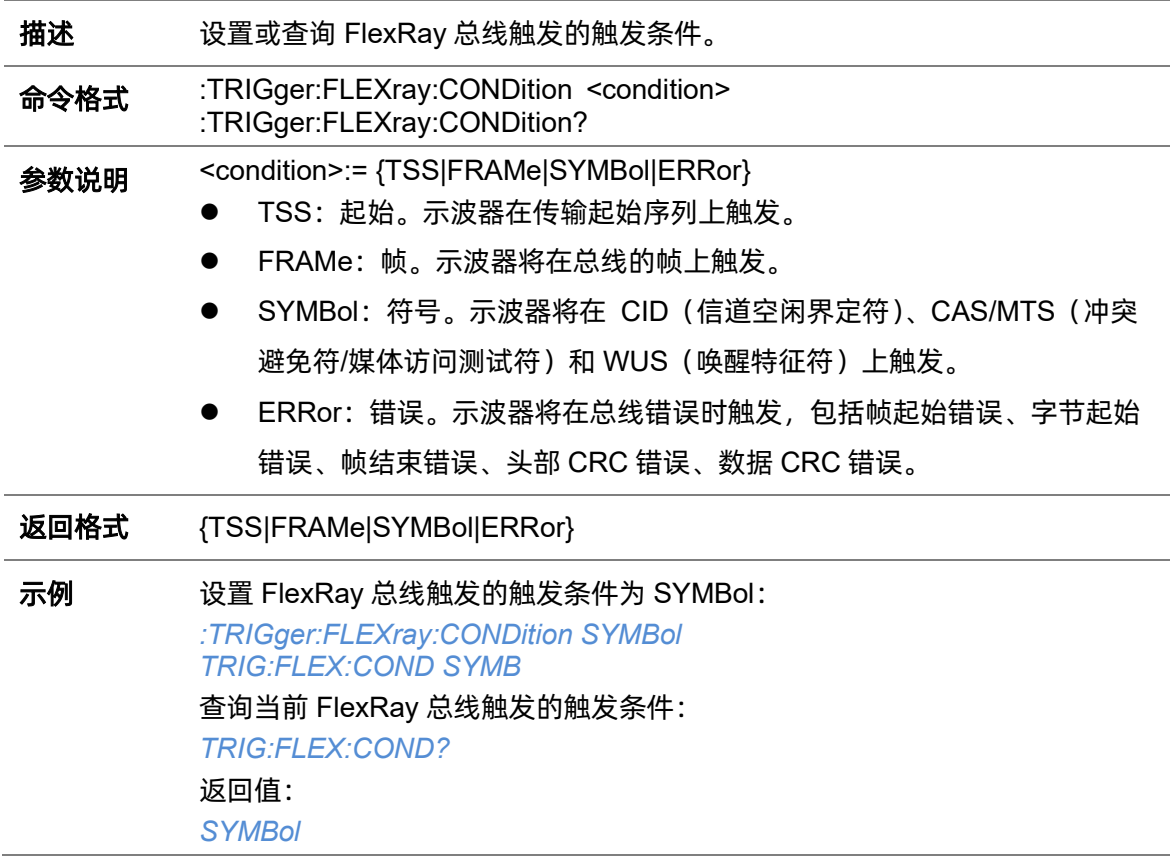

### <span id="page-351-0"></span>**5.22.25.3 :TRIGger:FLEXray:FRAMe:COMPare**

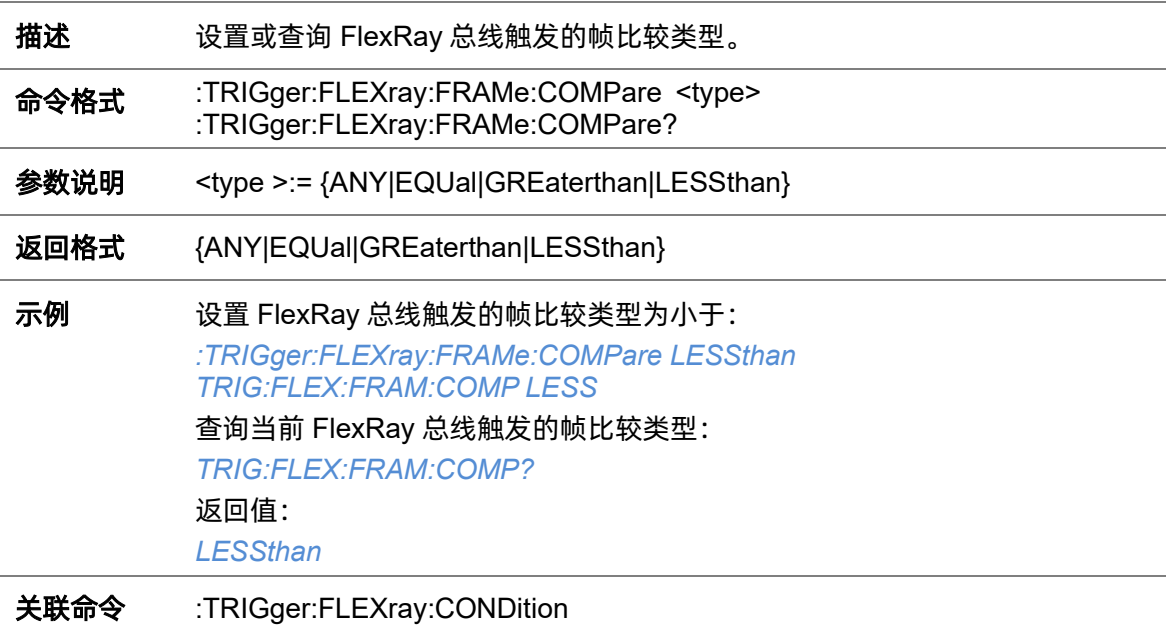

### **5.22.25.4 :TRIGger:FLEXray:FRAMe:CYCLe**

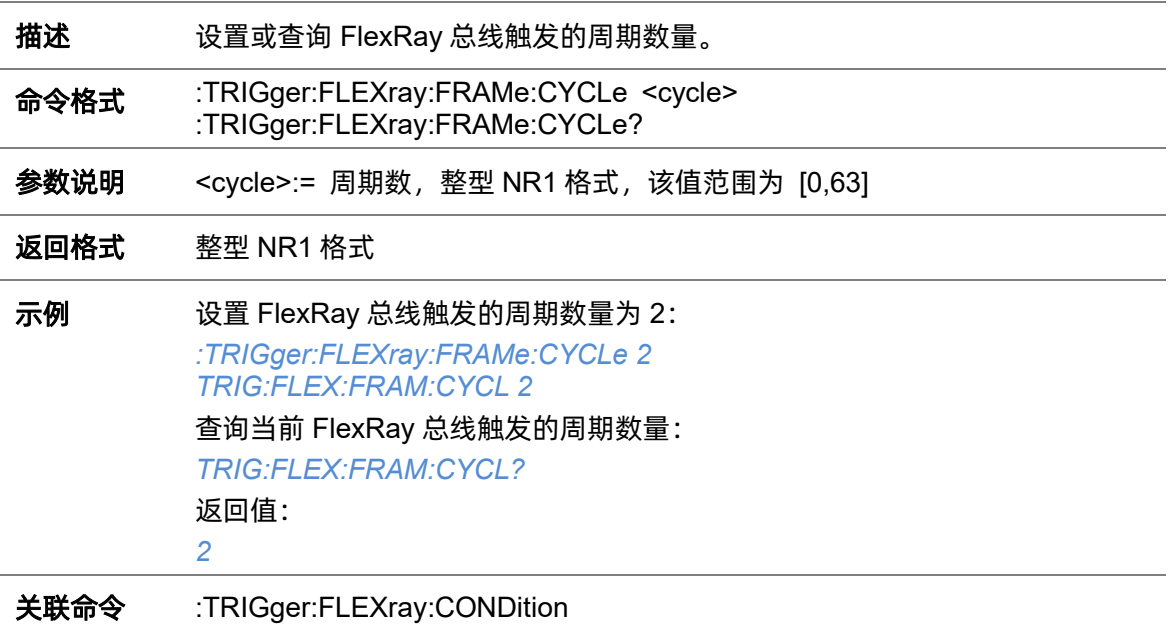

### **5.22.25.5 :TRIGger:FLEXray:FRAMe:ID**

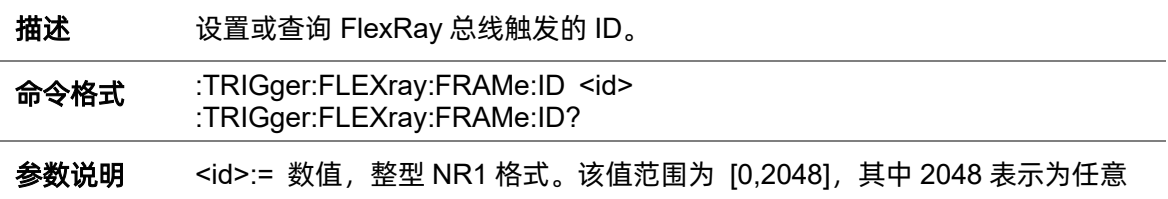

值 0xXXX。

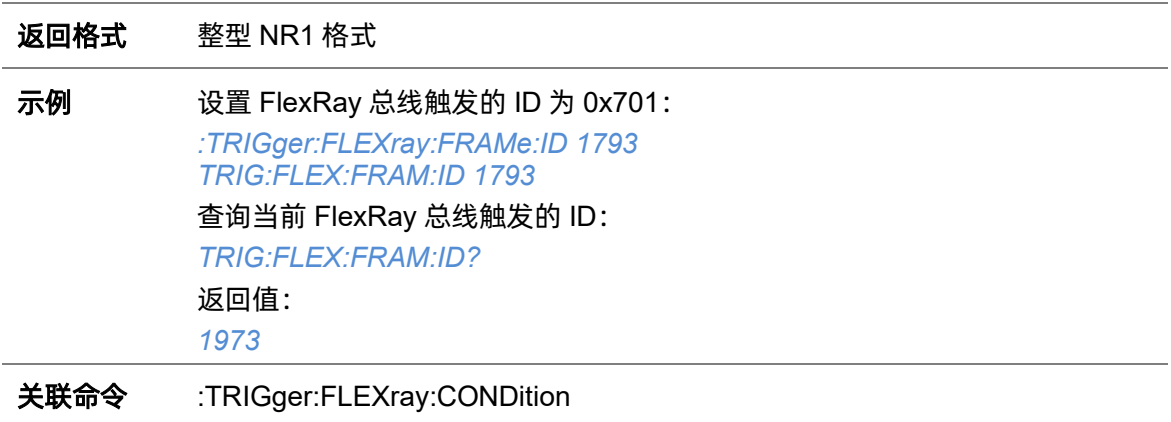

### **5.22.25.6 :TRIGger:FLEXray:FRAMe:REPetition**

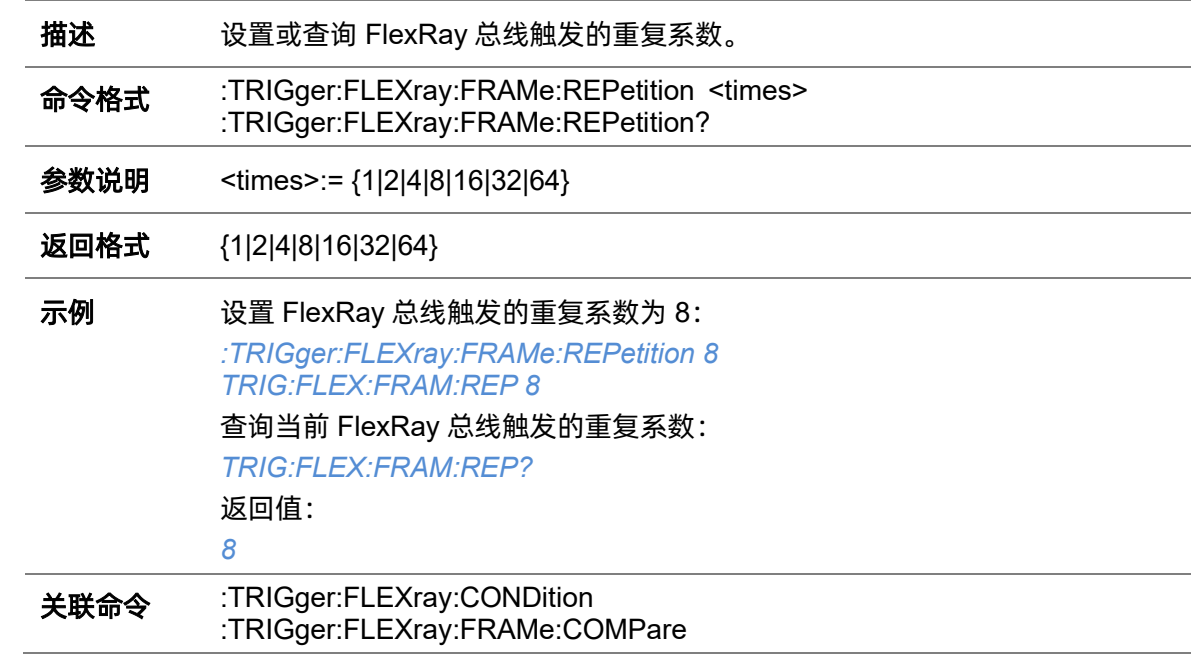

### <span id="page-352-0"></span>**5.22.25.7 :TRIGger:FLEXray:SOURce**

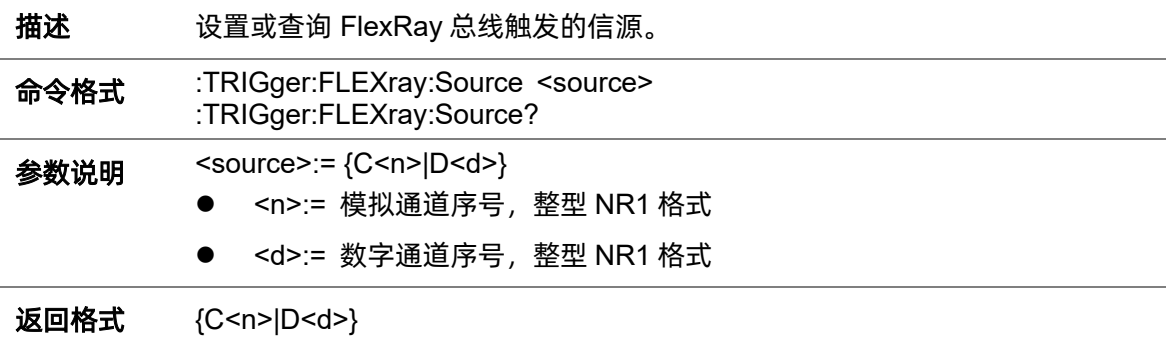

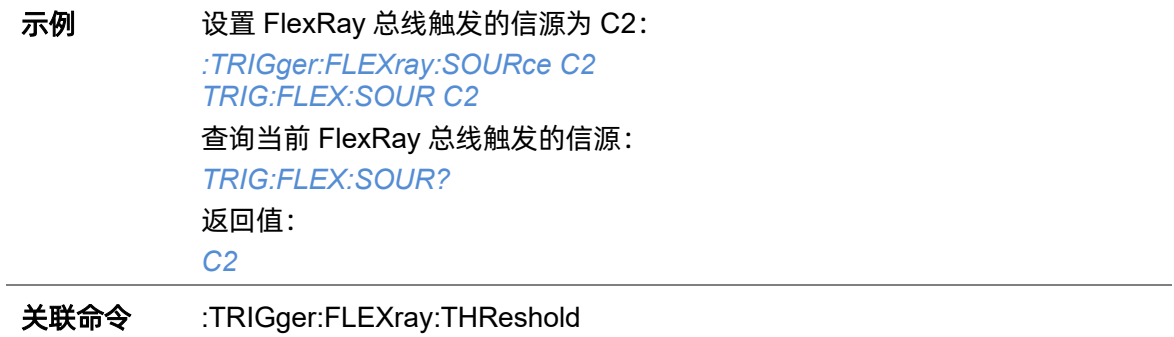

### <span id="page-353-0"></span>**5.22.25.8 :TRIGger:FLEXray:THReshold**

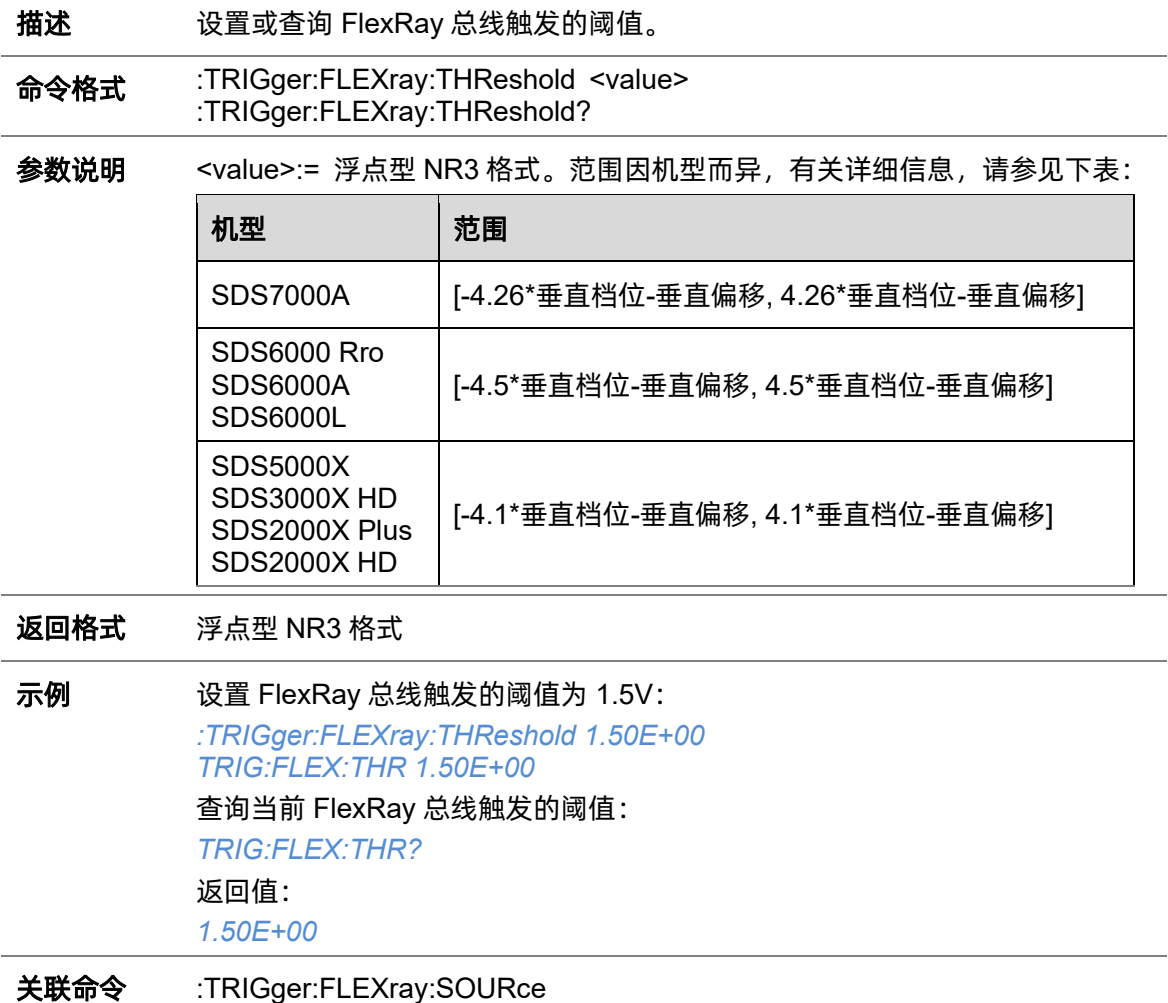

### **5.22.26 :TRIGger:CANFd**(选配)

#### <span id="page-354-1"></span>**5.22.26.1 :TRIGger:CANFd:BAUDData**

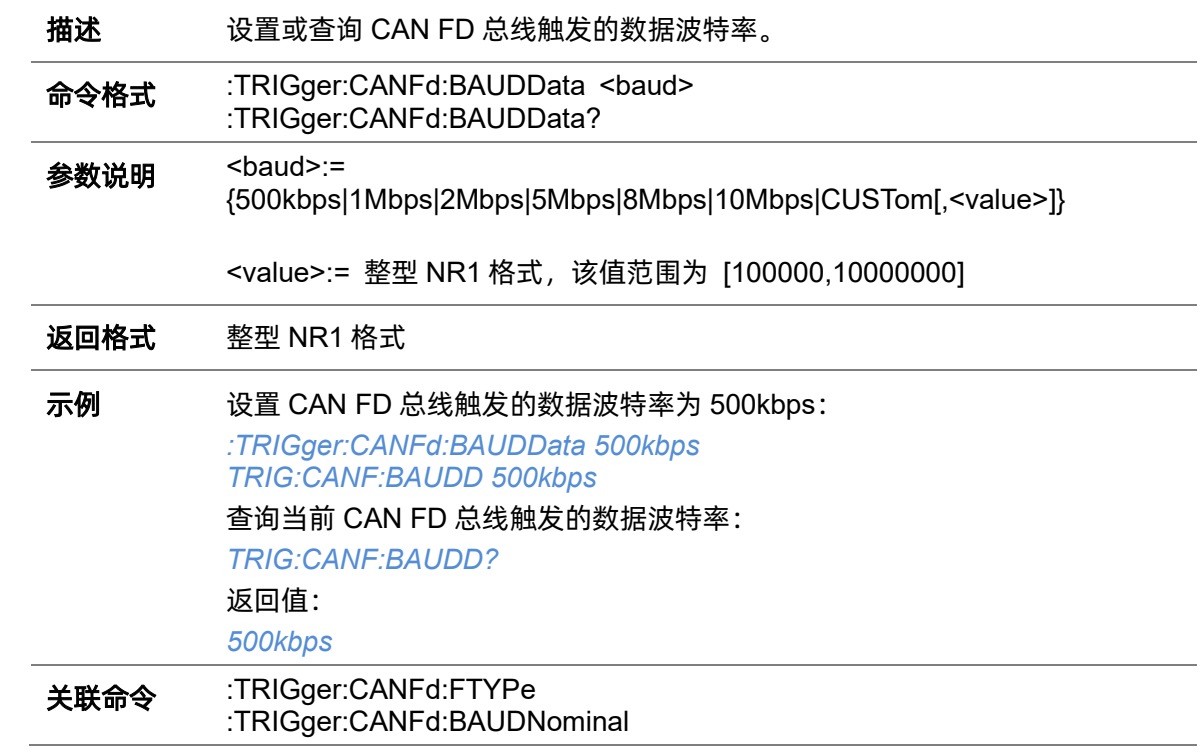

## <span id="page-354-0"></span>**5.22.26.2 :TRIGger:CANFd:BAUDNominal**

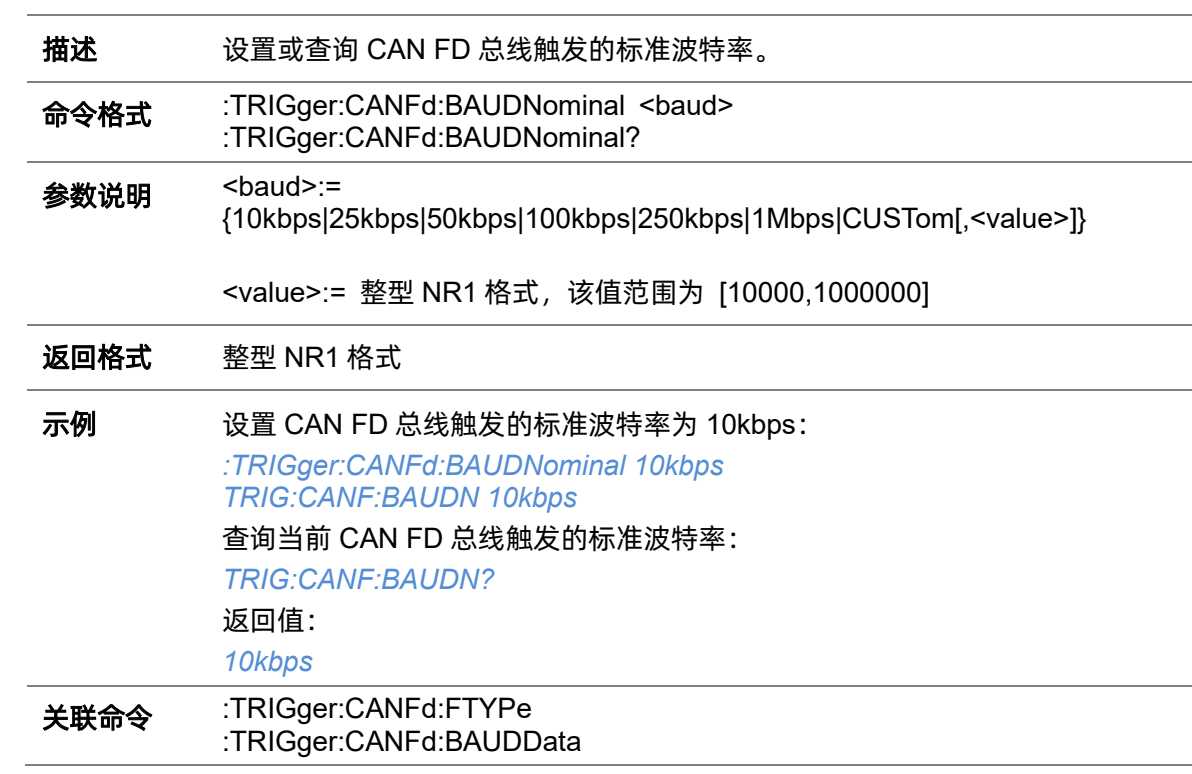

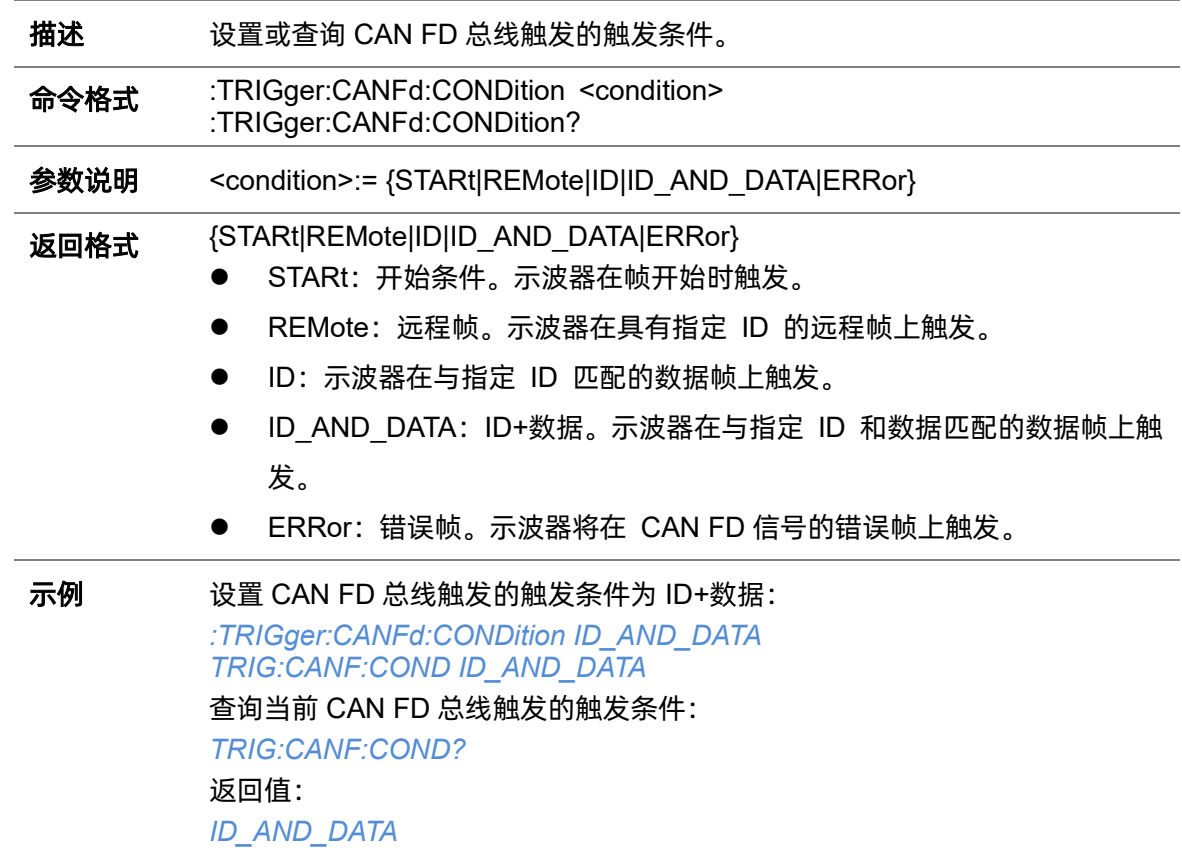

## <span id="page-355-0"></span>**5.22.26.3 :TRIGger:CANFd:CONDition**

### <span id="page-355-1"></span>**5.22.26.4 :TRIGger:CANFd:DAT2**

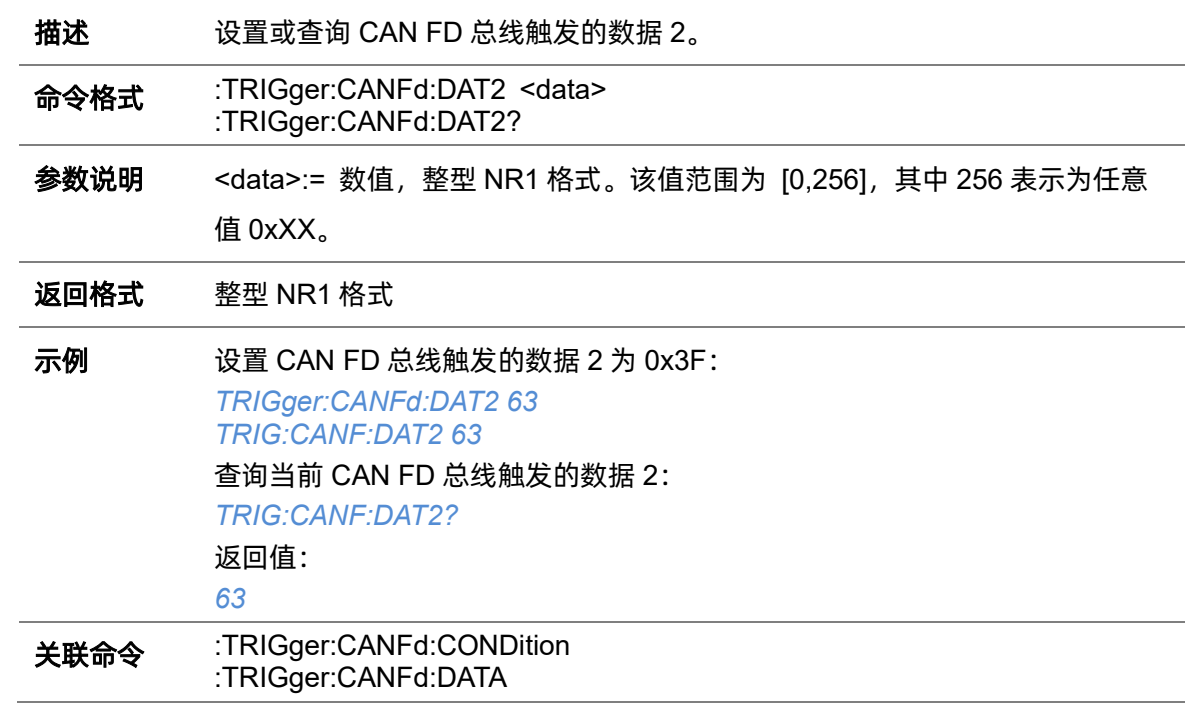

### <span id="page-356-1"></span>**5.22.26.5 :TRIGger:CANFd:DATA**

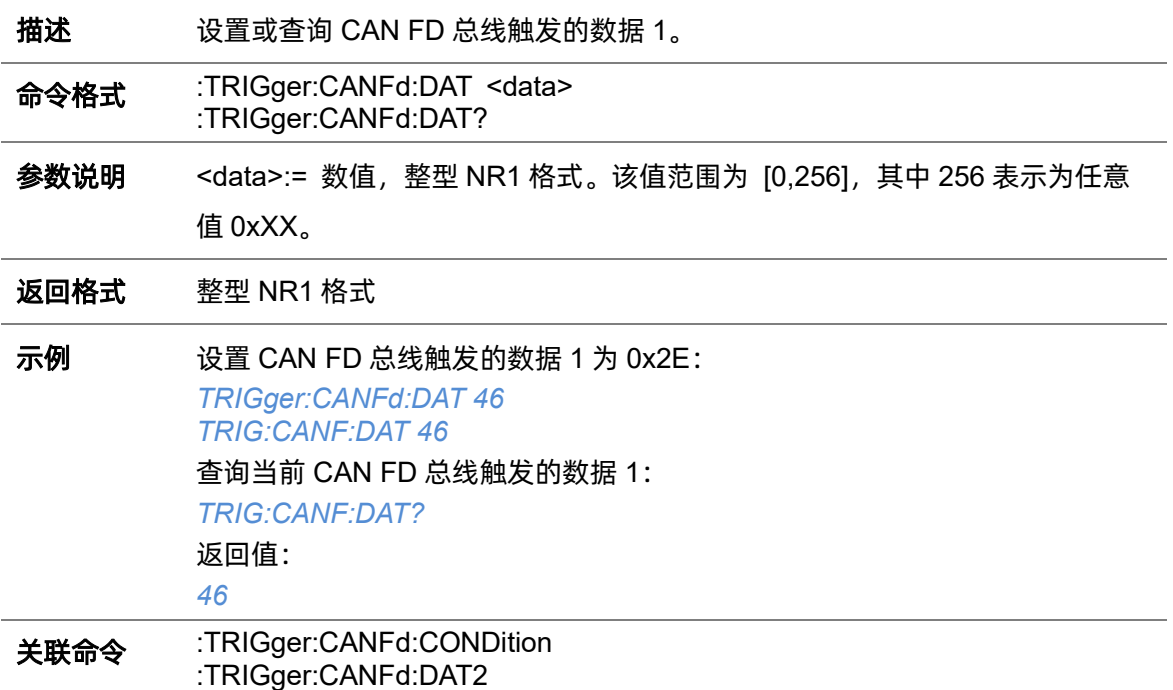

### <span id="page-356-0"></span>**5.22.26.6 :TRIGger:CANFd:FTYPe**

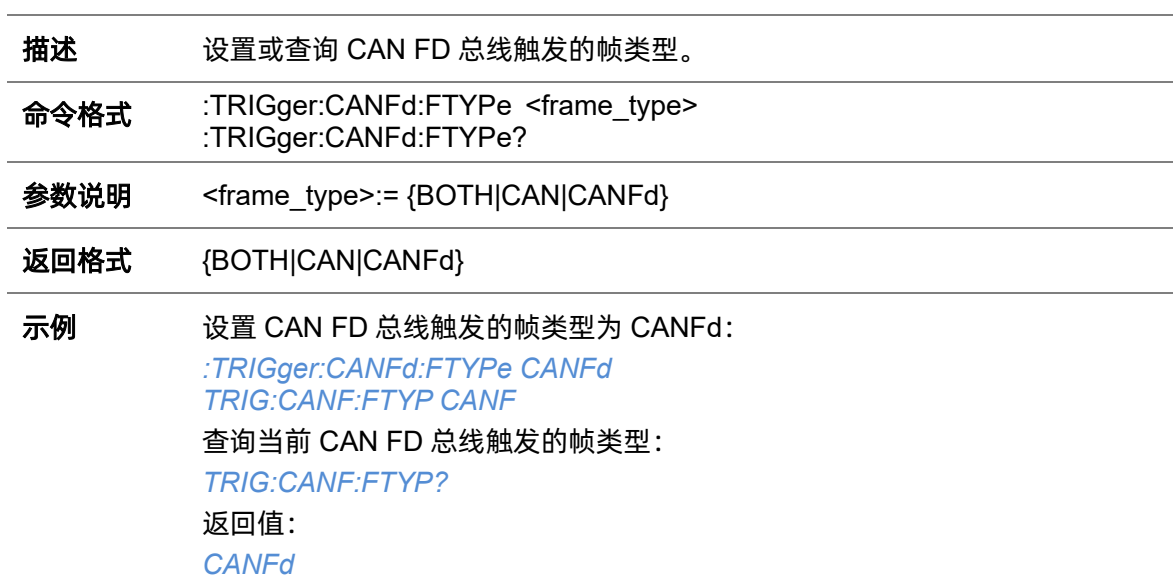

### <span id="page-356-2"></span>**5.22.26.7 :TRIGger:CANFd:ID**

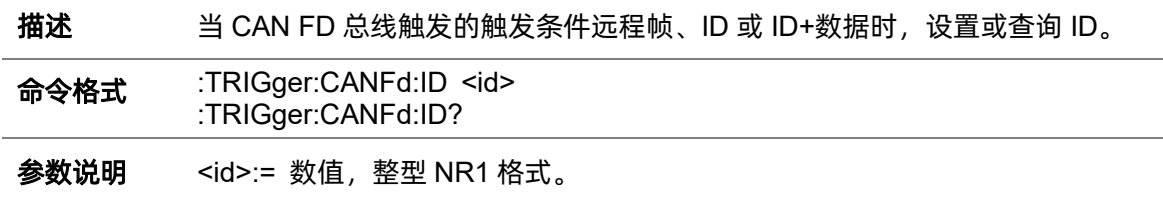

当 ID 长度为 29 bit 时, 该值范围为 [0,536870912], 其中 536870912 表示为任 意值 0xXXXXXXXX; 当 ID 长度为 11 bit 时, 该值范围为 [0,2048], 其中 2048 表示为任意值 0xXXXX。

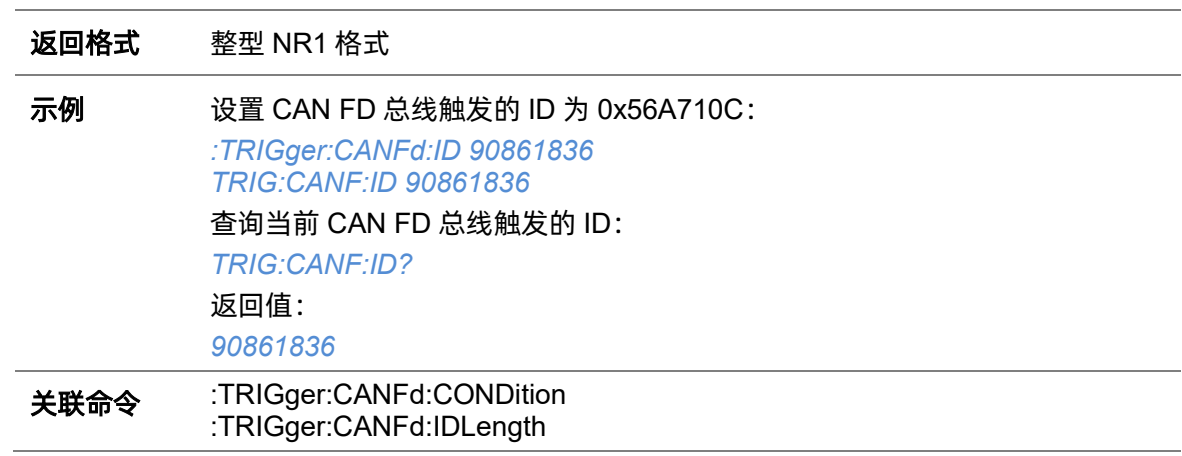

#### <span id="page-357-0"></span>**5.22.26.8 :TRIGger:CANFd:IDLength**

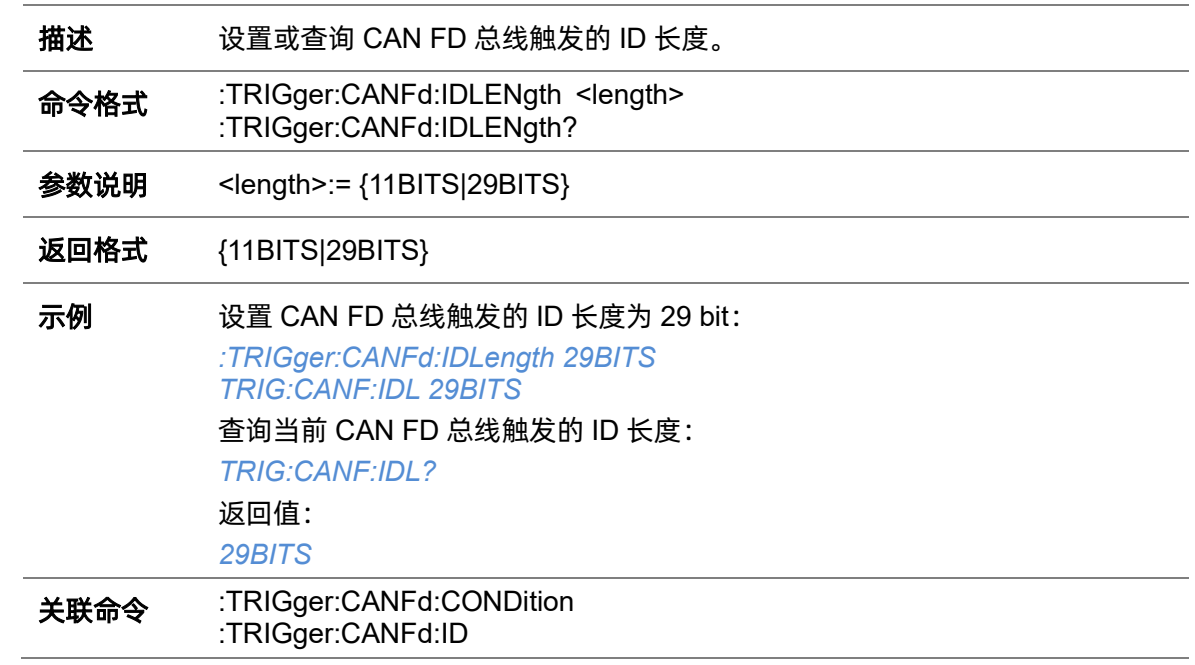

#### <span id="page-357-1"></span>**5.22.26.9 :TRIGger:CANFd:SOURce**

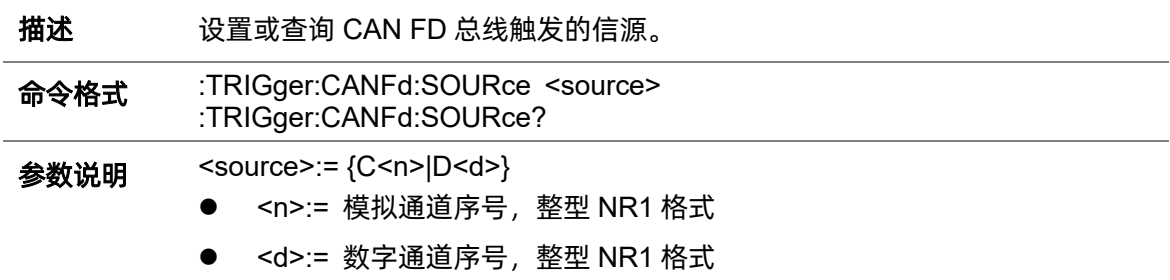

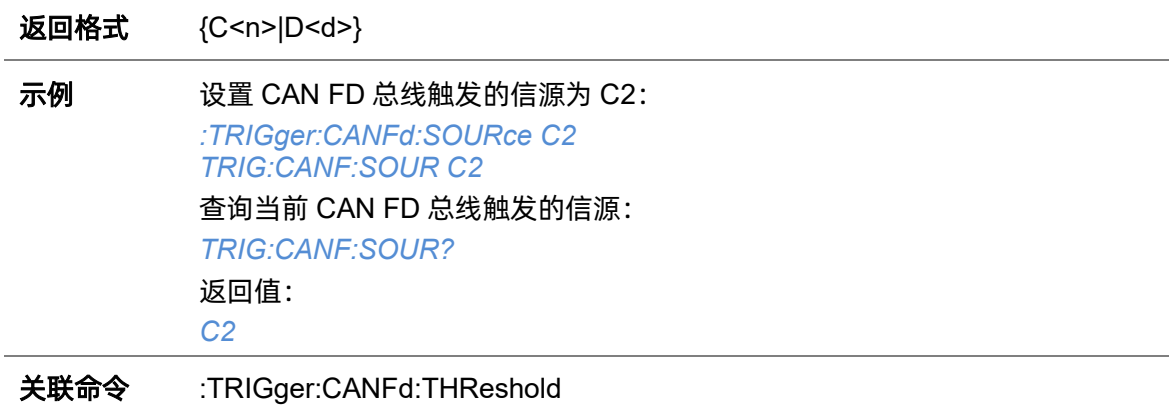

## <span id="page-358-0"></span>**5.22.26.10 :TRIGger:CANFd:THReshold**

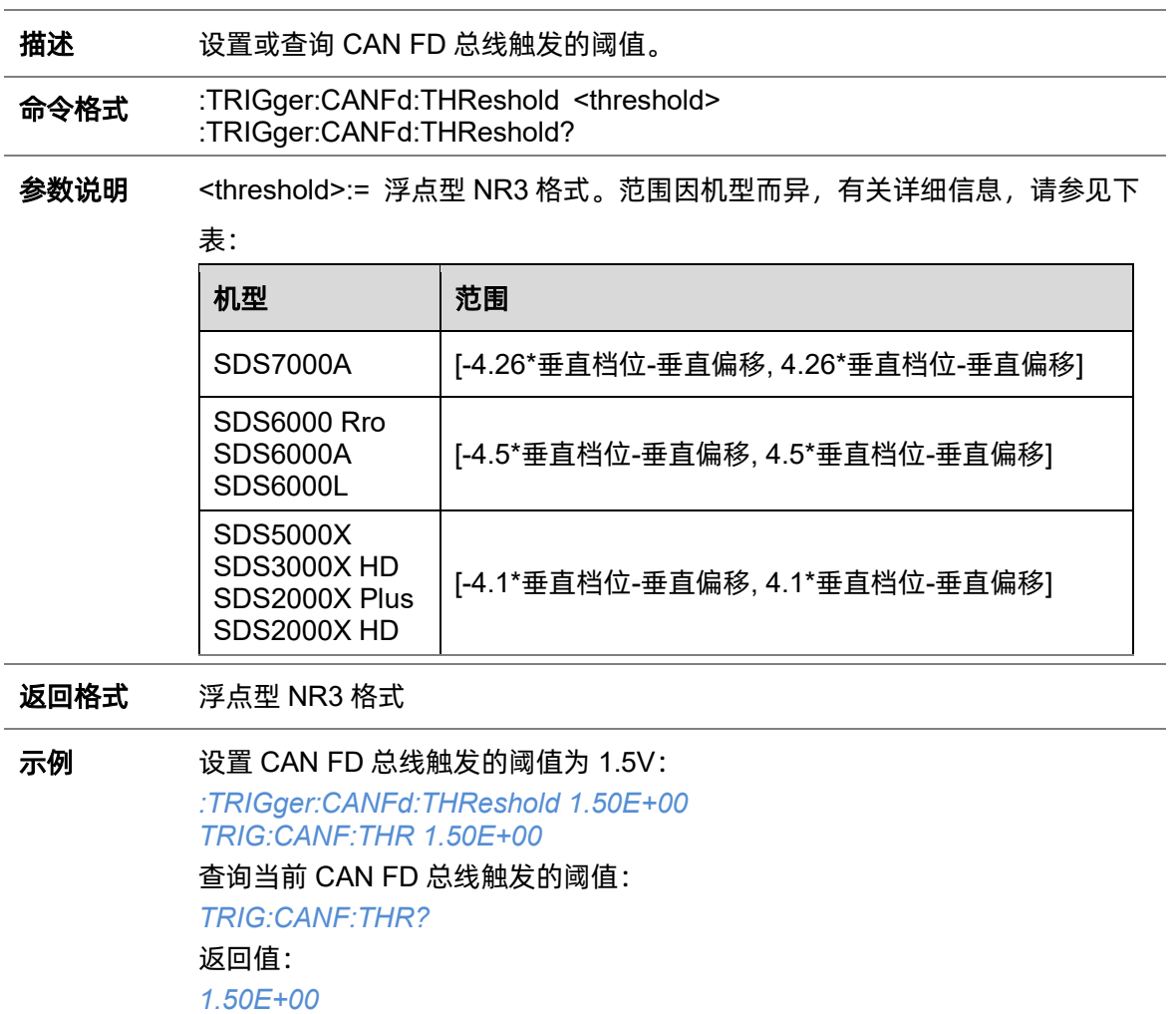

关联命令 [:TRIGger:CANFd:SOURce](#page-357-1)

## **5.22.27 :TRIGger:IIS**(选配)

### **5.22.27.1 :TRIGger:IIS:AVARiant**

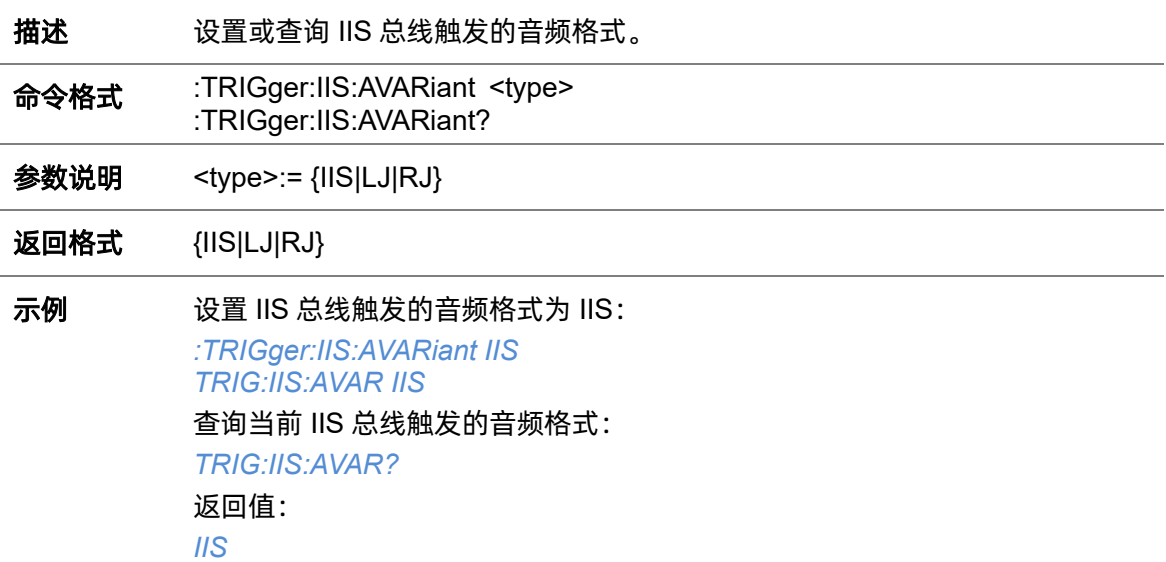

### **5.22.27.2 :TRIGger:IIS:BCLKSource**

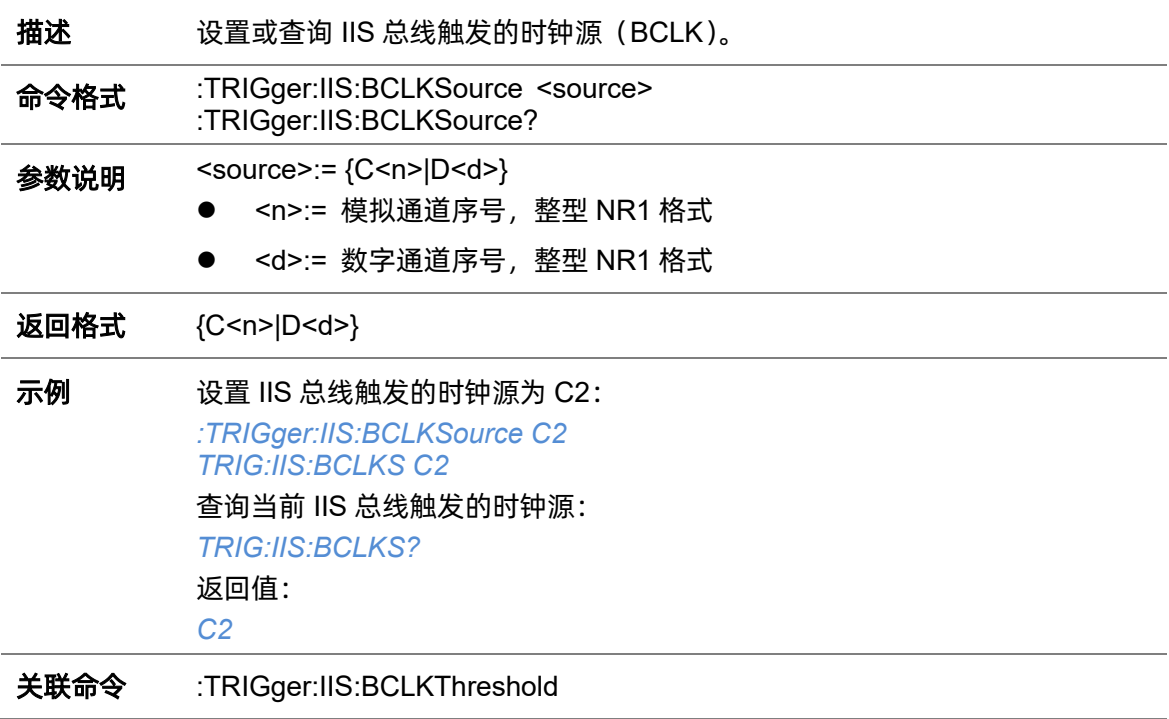
**5.22.27.3 :TRIGger:IIS:BCLKThreshold**

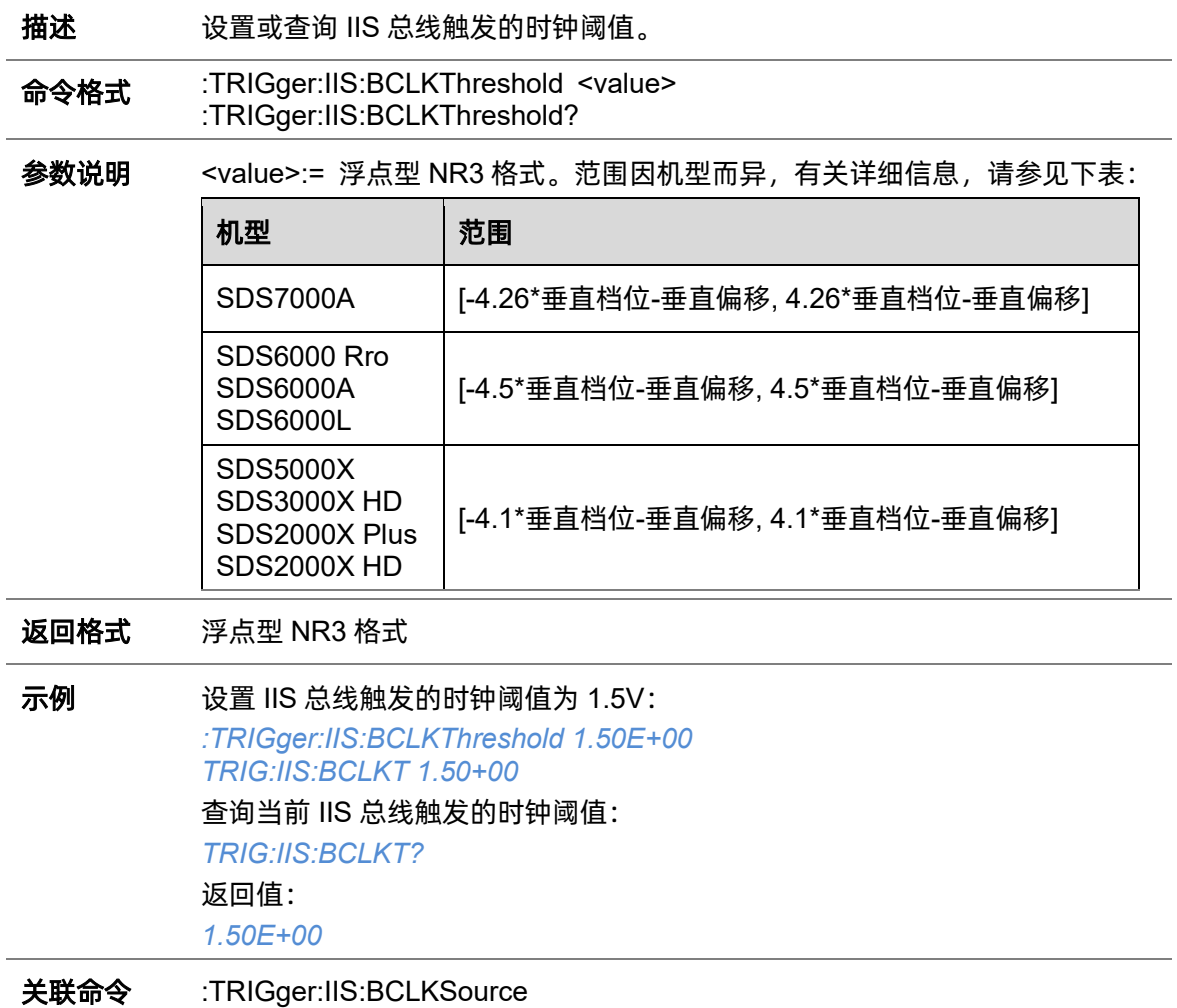

### **5.22.27.4 :TRIGger:IIS:BITorder**

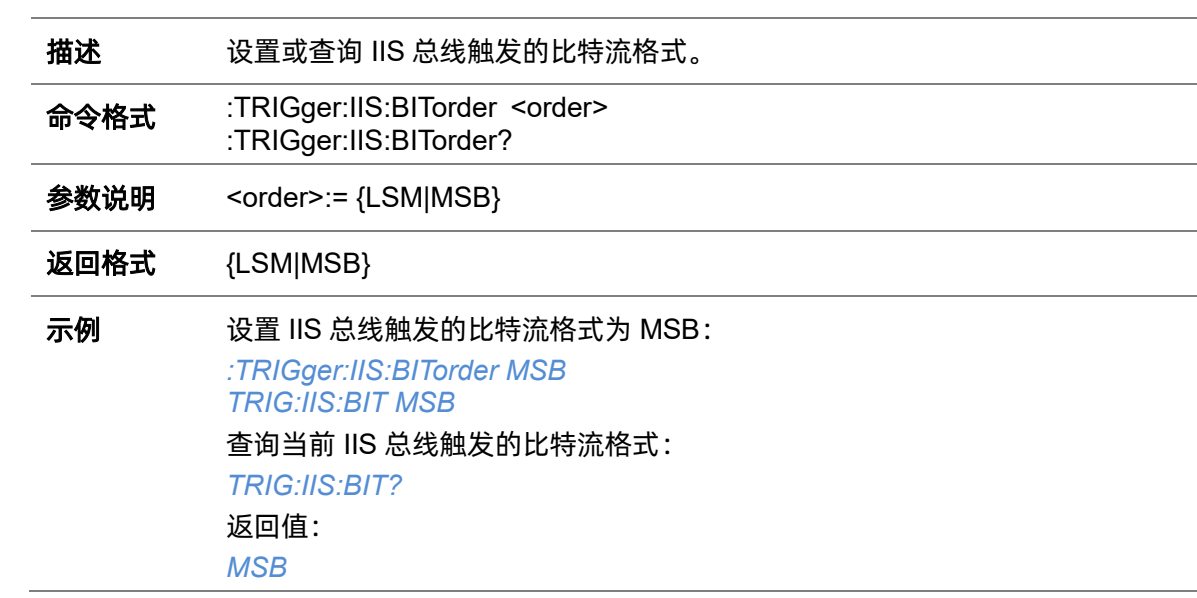

### **5.22.27.5 :TRIGger:IIS:CHANnel**

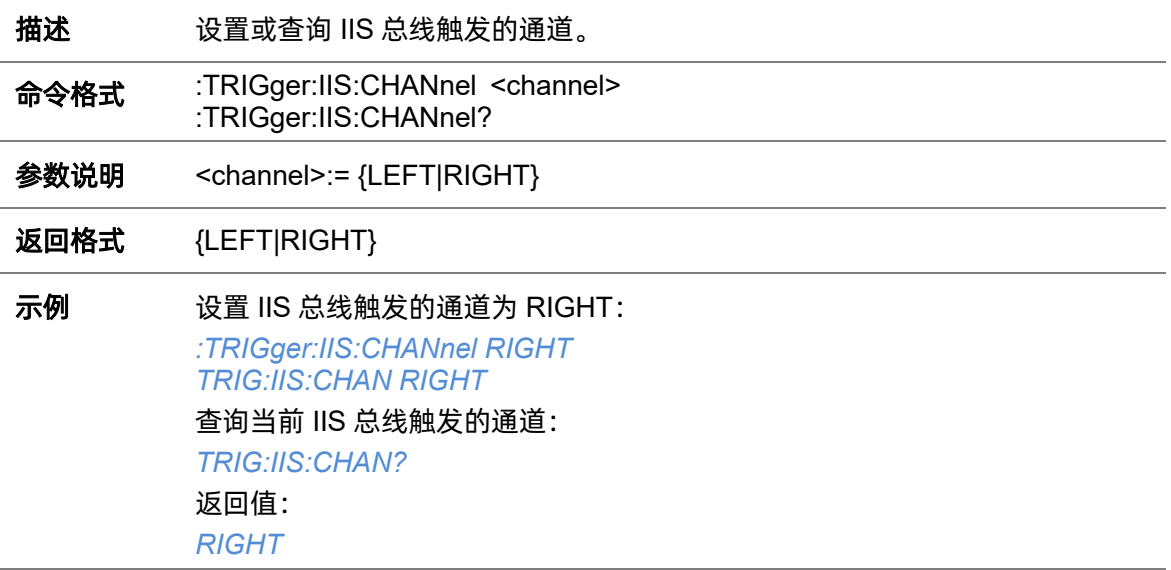

# **5.22.27.6 :TRIGger:IIS:COMPare**

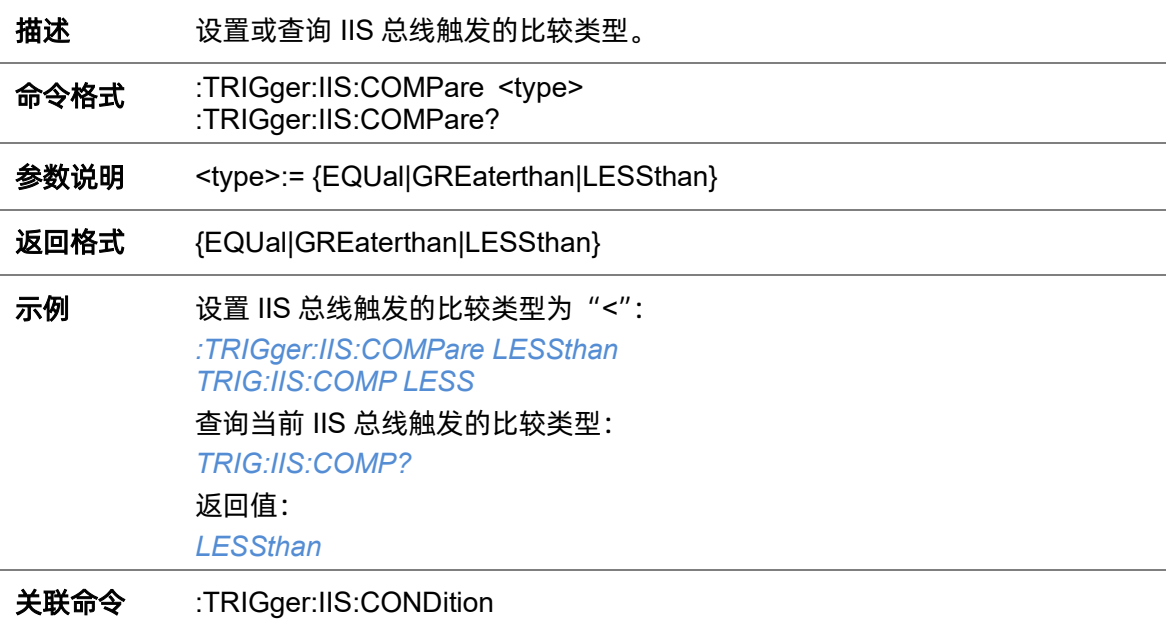

## <span id="page-361-0"></span>**5.22.27.7 :TRIGger:IIS:CONDition**

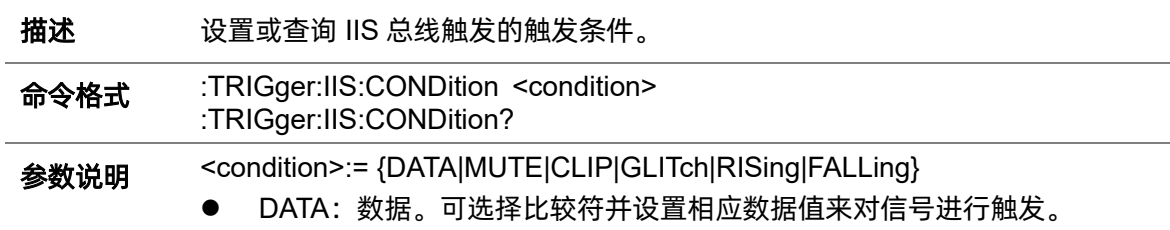

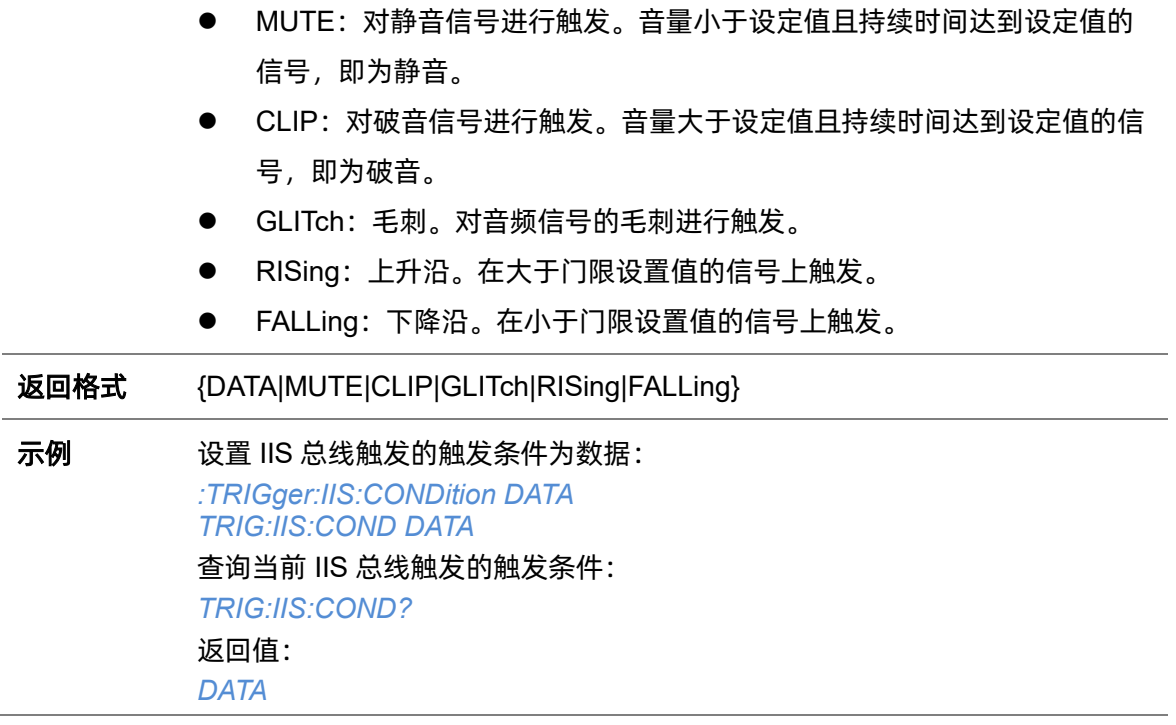

# <span id="page-362-1"></span>**5.22.27.8 :TRIGger:IIS:DLENgth**

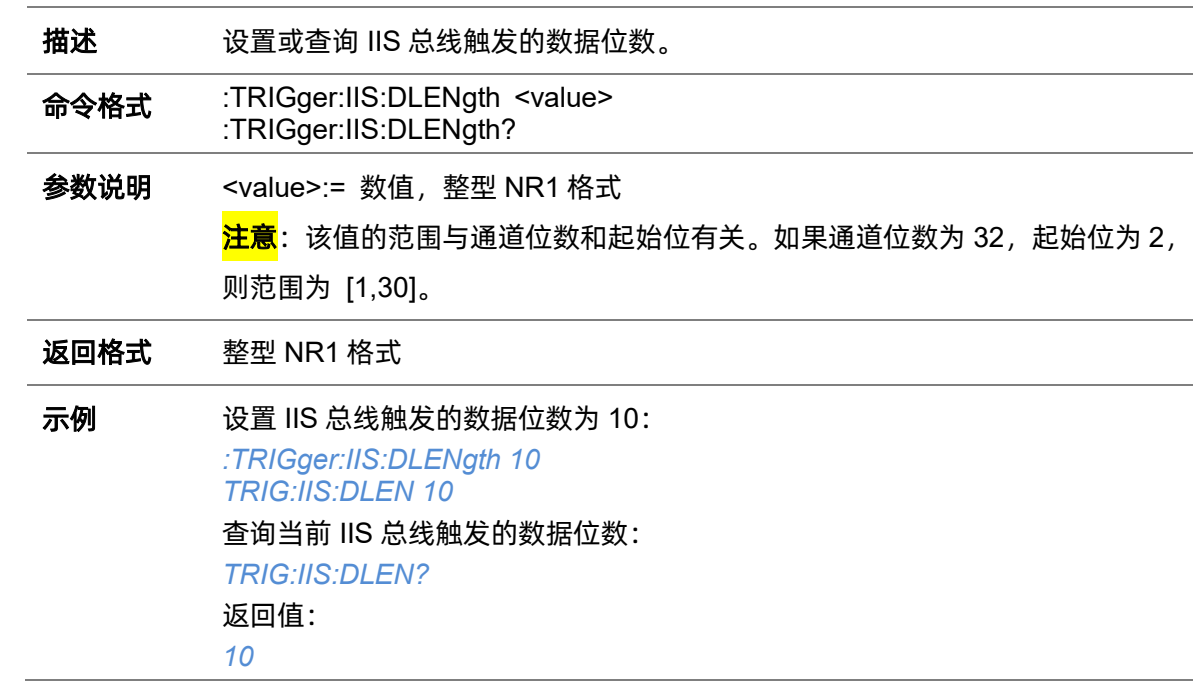

# <span id="page-362-0"></span>**5.22.27.9 :TRIGger:IIS:Dsource**

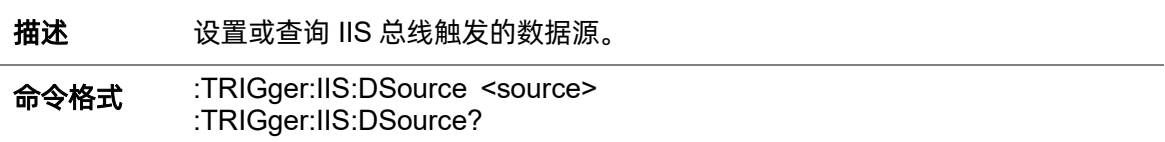

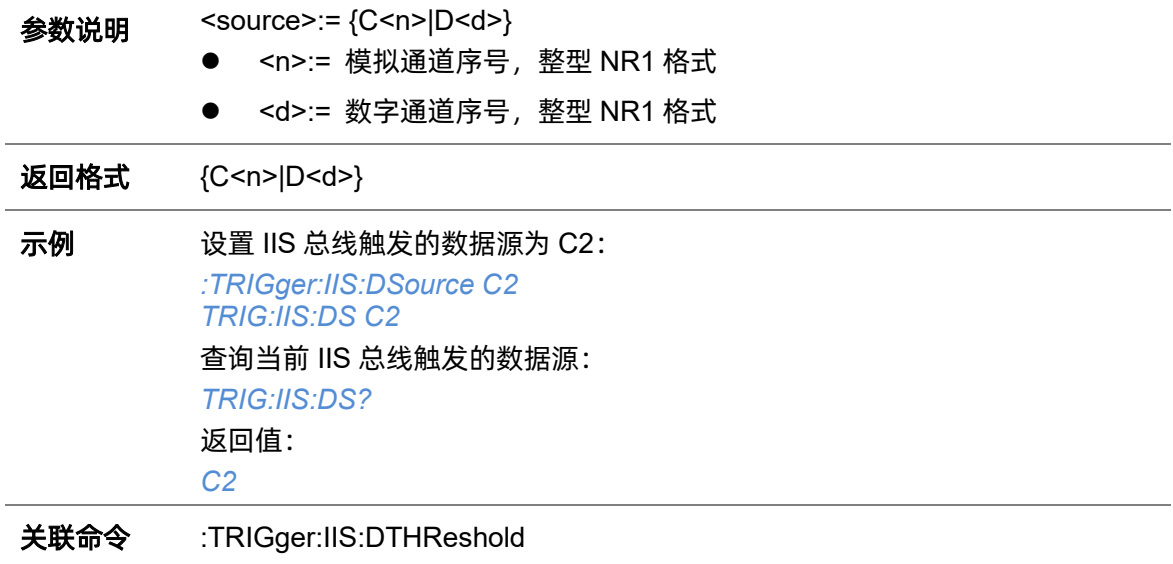

### <span id="page-363-0"></span>**5.22.27.10 :TRIGger:IIS:DTHReshold**

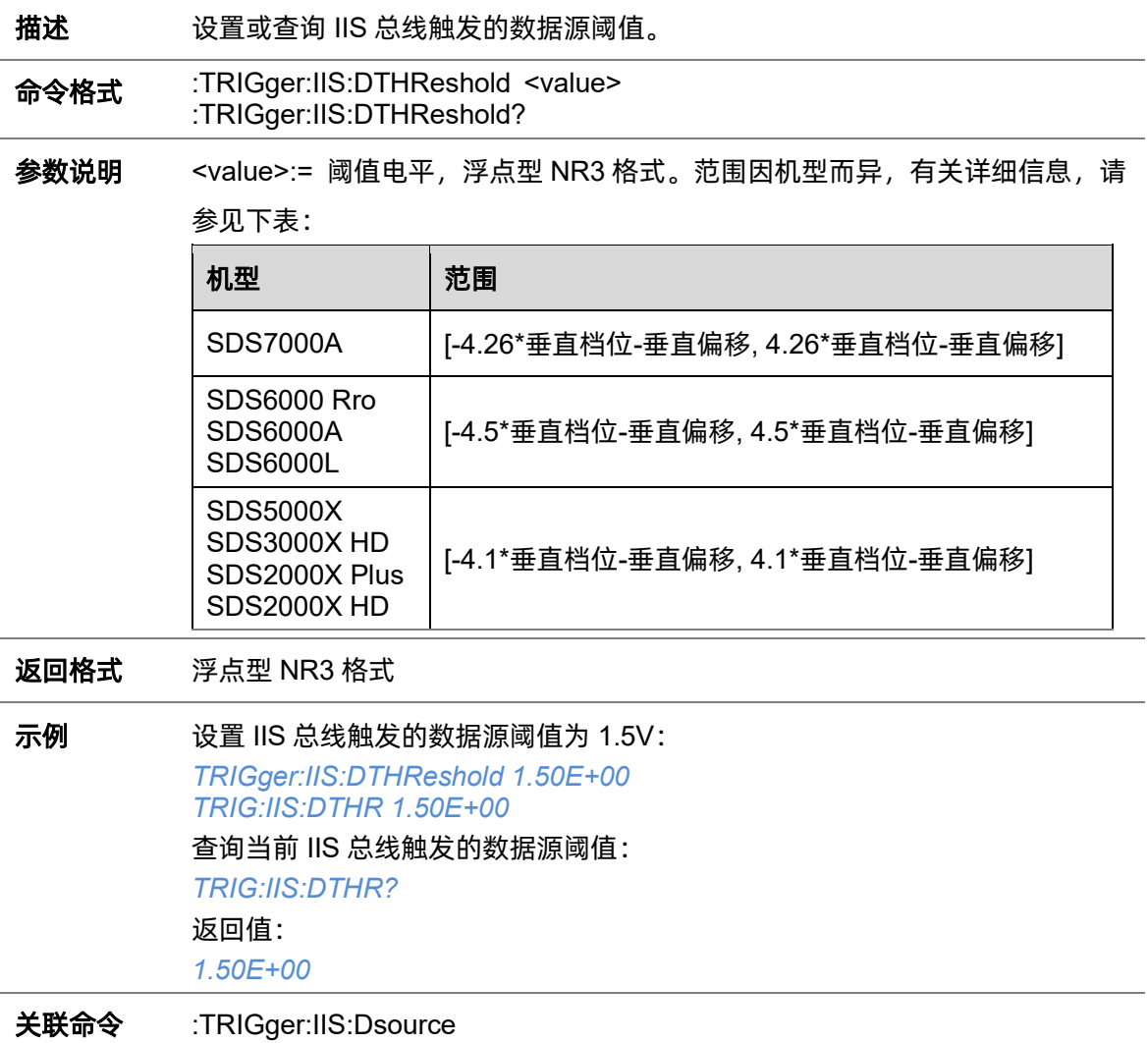

**5.22.27.11 :TRIGger:IIS:LATChedge**

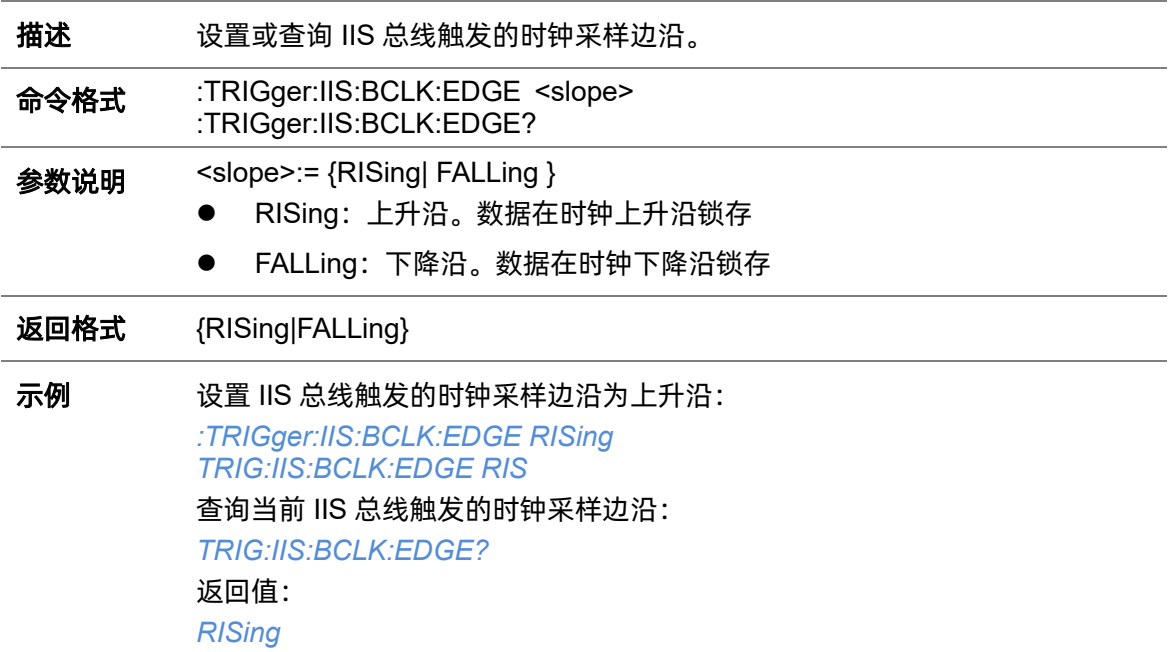

# **5.22.27.12 :TRIGger:IIS:LCH**

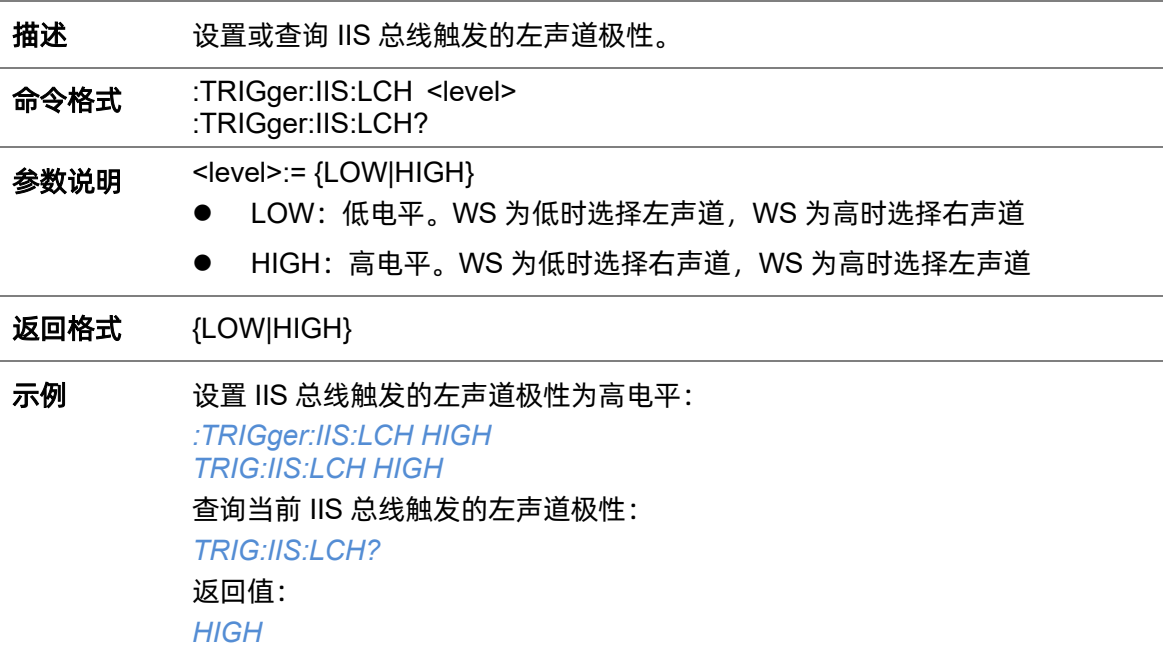

# **5.22.27.13 :TRIGger:IIS:VALue**

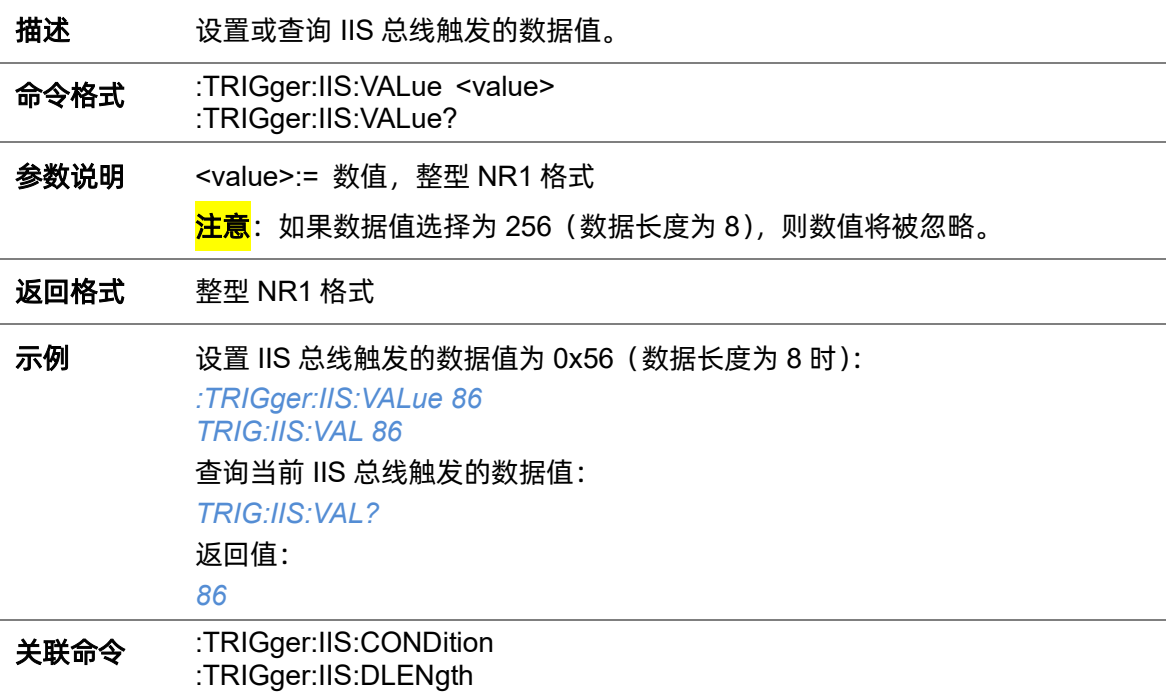

# <span id="page-365-0"></span>**5.22.27.14 :TRIGger:IIS:WSSource**

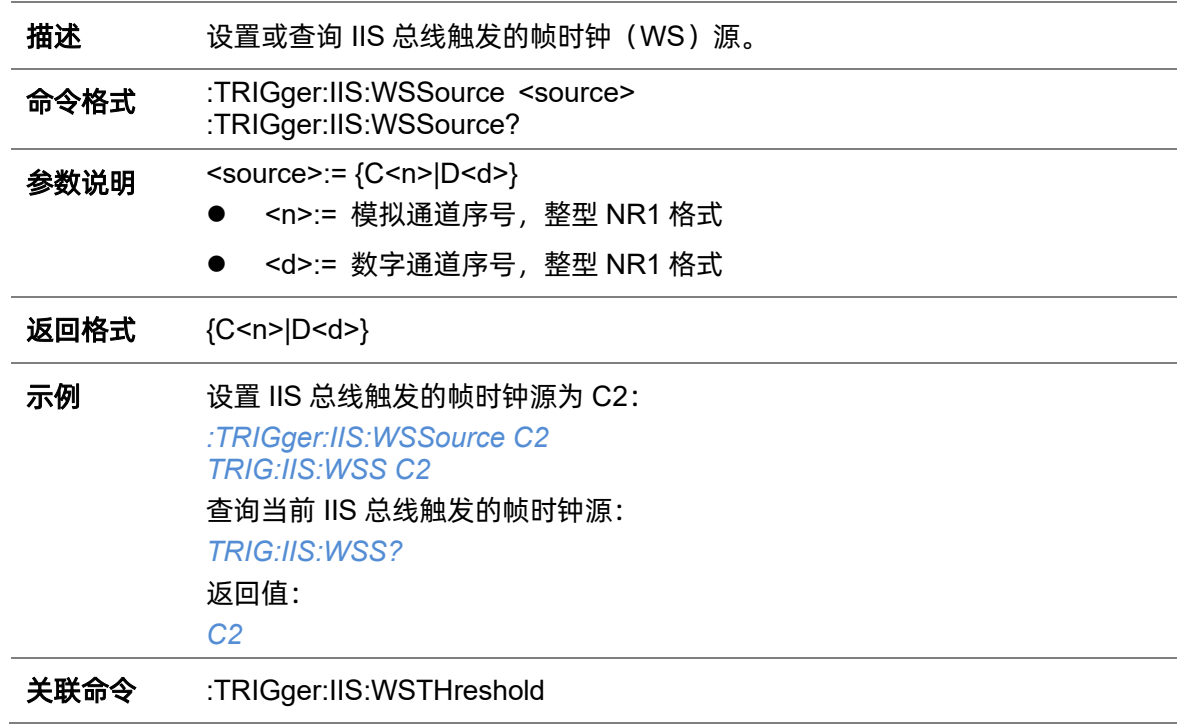

<span id="page-366-0"></span>**5.22.27.15 :TRIGger:IIS:WSTHreshold**

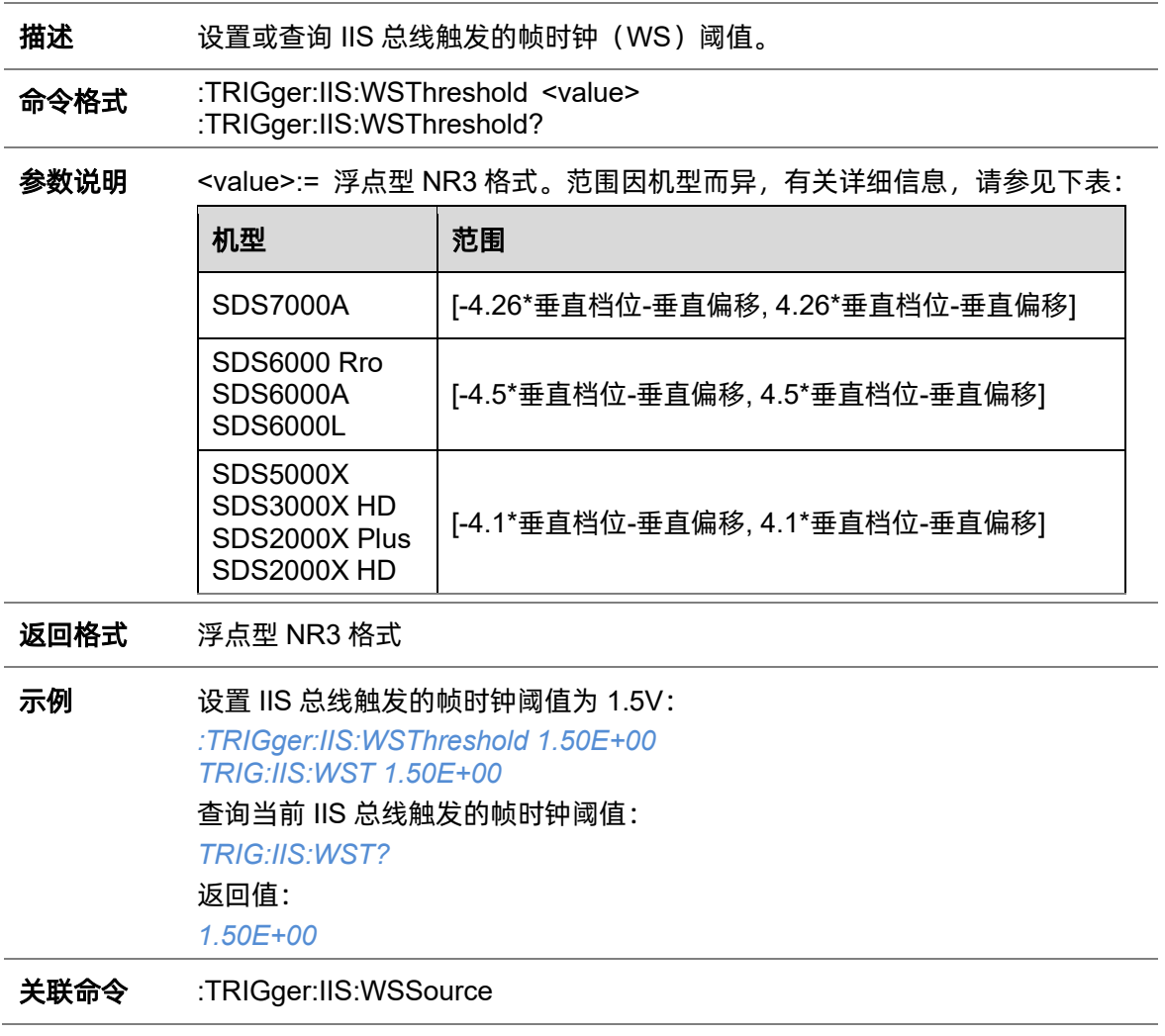

# **5.22.28 :TRIGger:SENT**(选配)

## <span id="page-367-1"></span>**5.22.28.1 :TRIGger:SENT:SOURce**

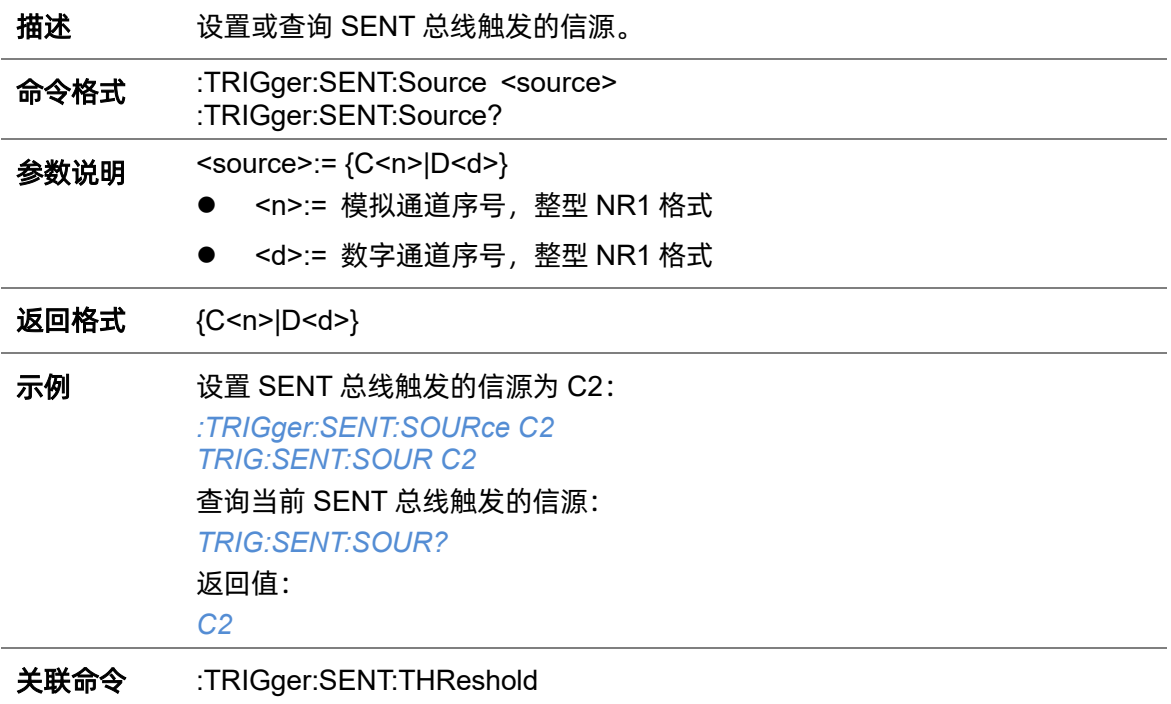

# <span id="page-367-0"></span>**5.22.28.2 :TRIGger:SENT:THReshold**

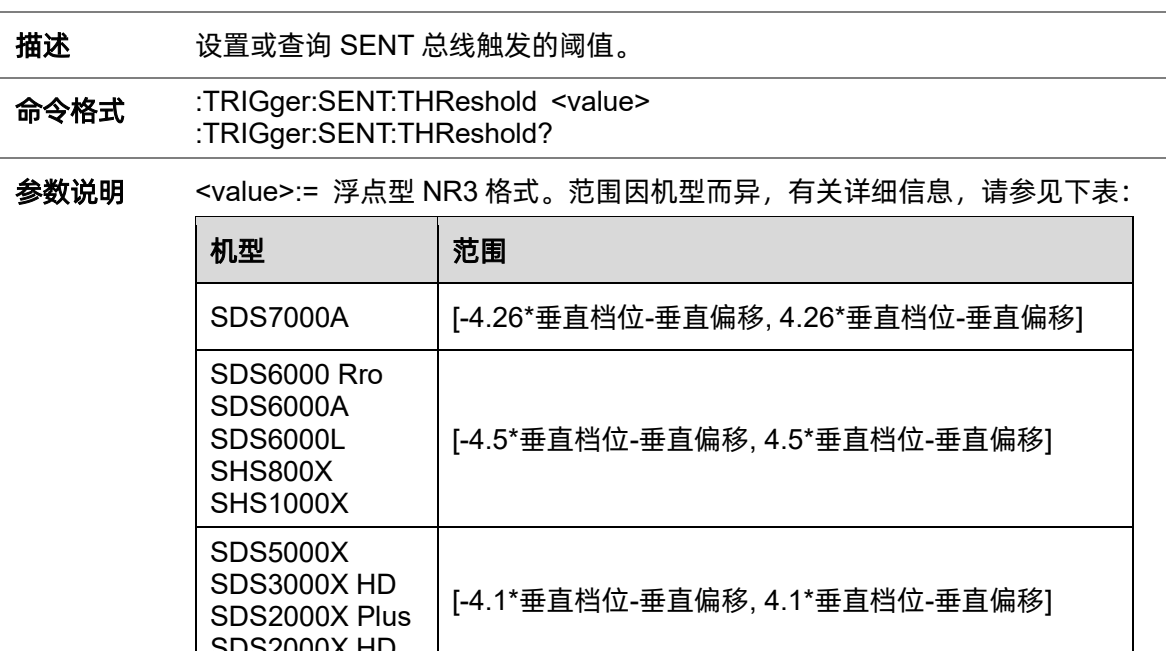

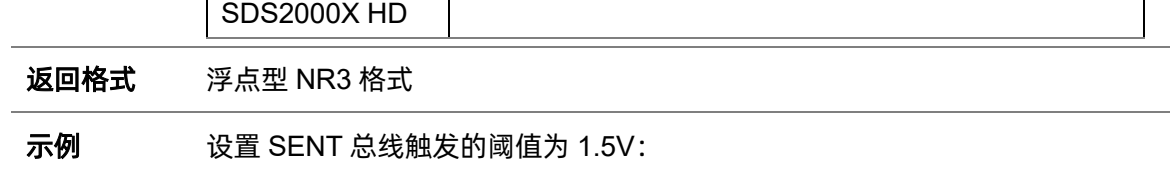

*:TRIGger:SENT:THReshold 1.50E+00 TRIG:SENT:THR 1.50E+00* 查询当前 SENT 总线触发的阈值: *TRIG:SENT:THR?* 返回值: *1.50E+00*

关联命令 [:TRIGger:SENT:SOURce](#page-367-1)

# **5.23 WAVeform** 命令系统

:WAVeform 命令子系统用于读取波形数据及其相关设置。波形记录实际上包含在两个部分中:波形 参数和波形数据,上位机必须使用两个单独的命令:WAVeform:PREamble 和:WAVeform:DATA 从示波 器读取。波形数据是针对指定源中的每个点读取的实际数据。波形参数包含用于解释波形数据的信息, 该信息包括所读取点的数量、所读取的数据的格式和所读取数据的类型。波形参数还包含档位、偏移等 信息,因此字和字节数据可以转换为时间值和电压值。

### <span id="page-369-1"></span>**5.23.1 :WAVeform:SOURce**

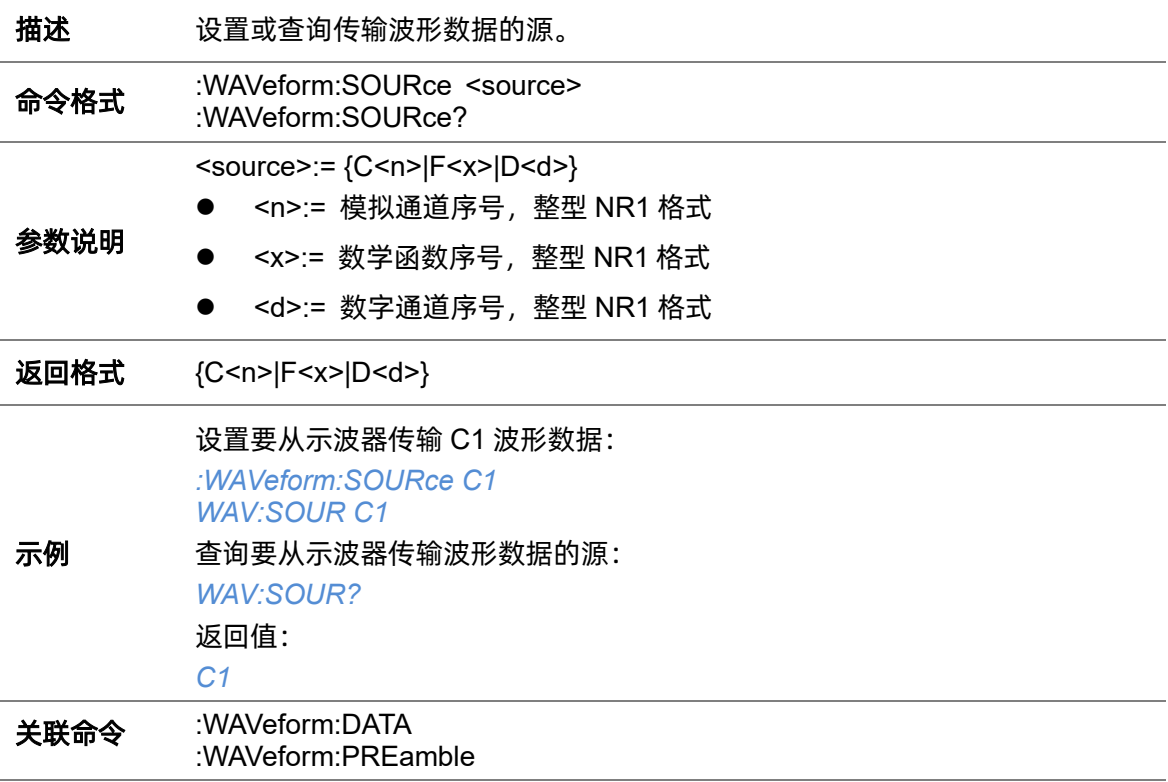

### <span id="page-369-0"></span>**5.23.2 :WAVeform:STARt**

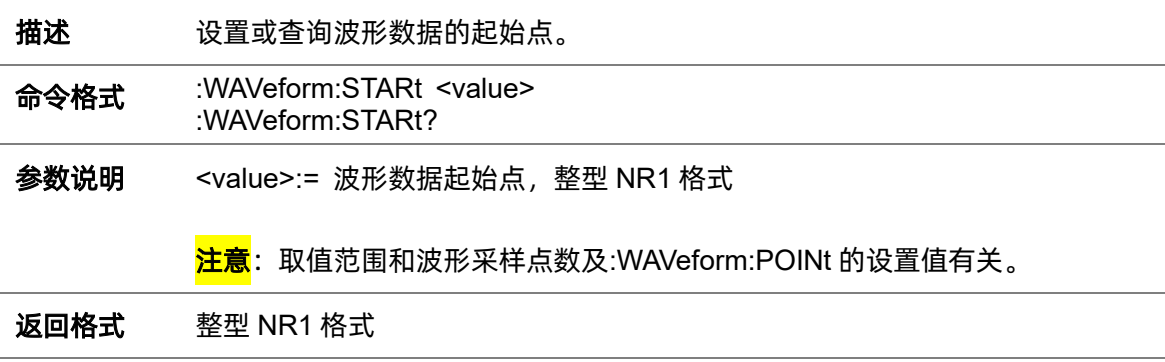

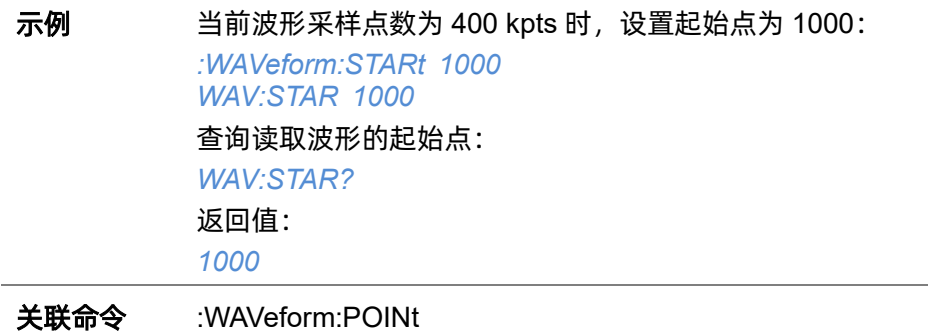

# <span id="page-370-1"></span>**5.23.3 :WAVeform:INTerval**

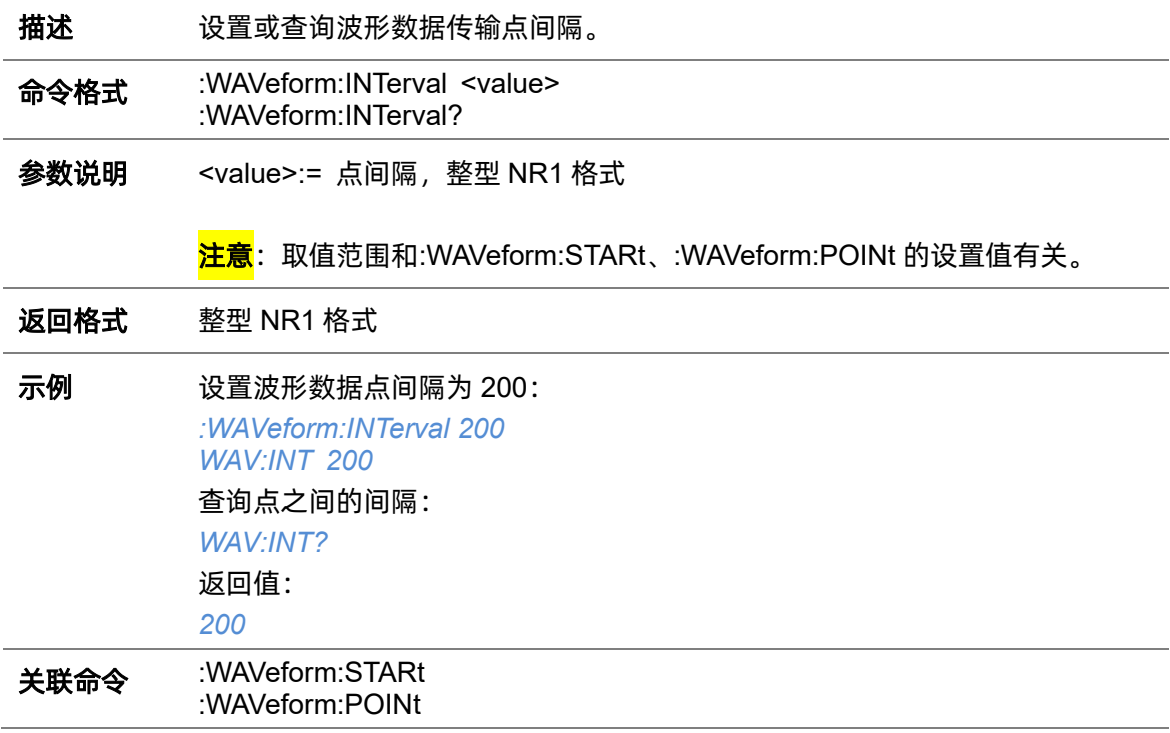

## <span id="page-370-0"></span>**5.23.4 :WAVeform:POINt**

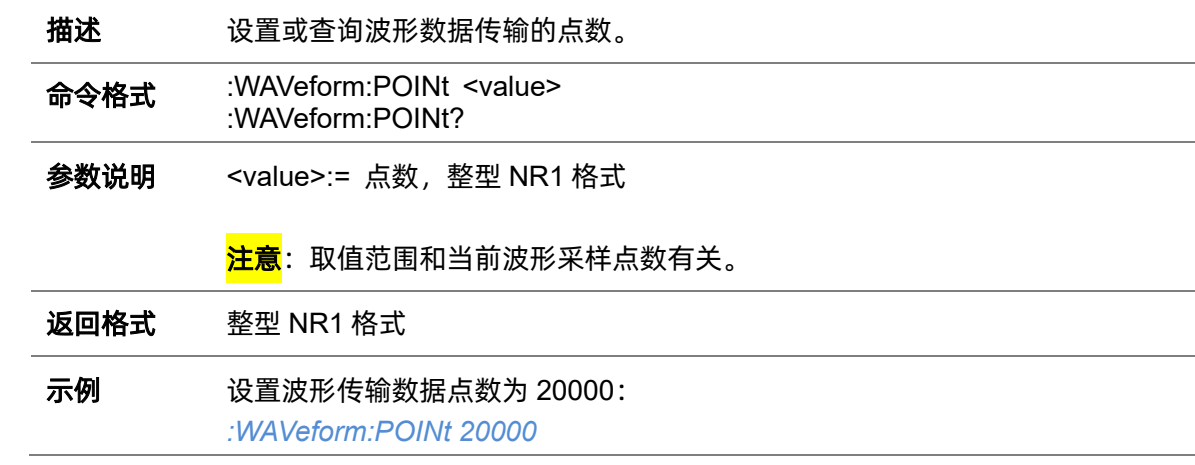

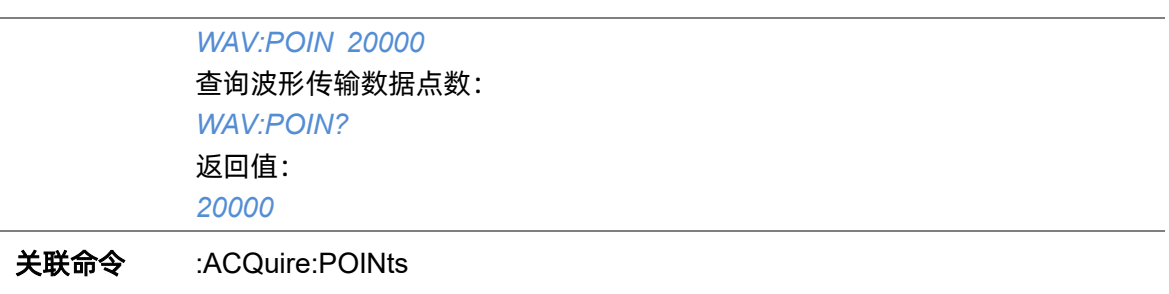

# <span id="page-371-0"></span>**5.23.5 :WAVeform:MAXPoint**

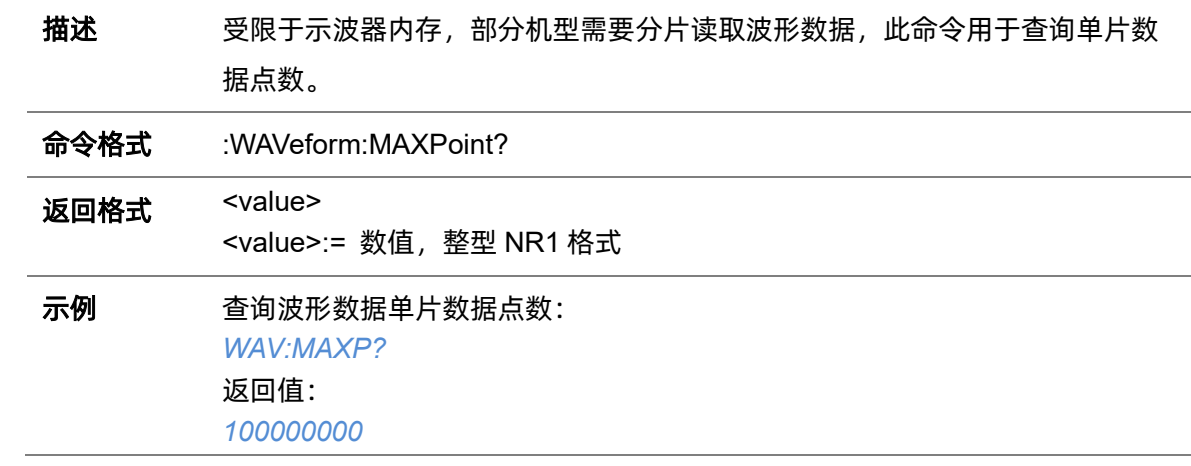

## <span id="page-371-1"></span>**5.23.6 :WAVeform:WIDTh**

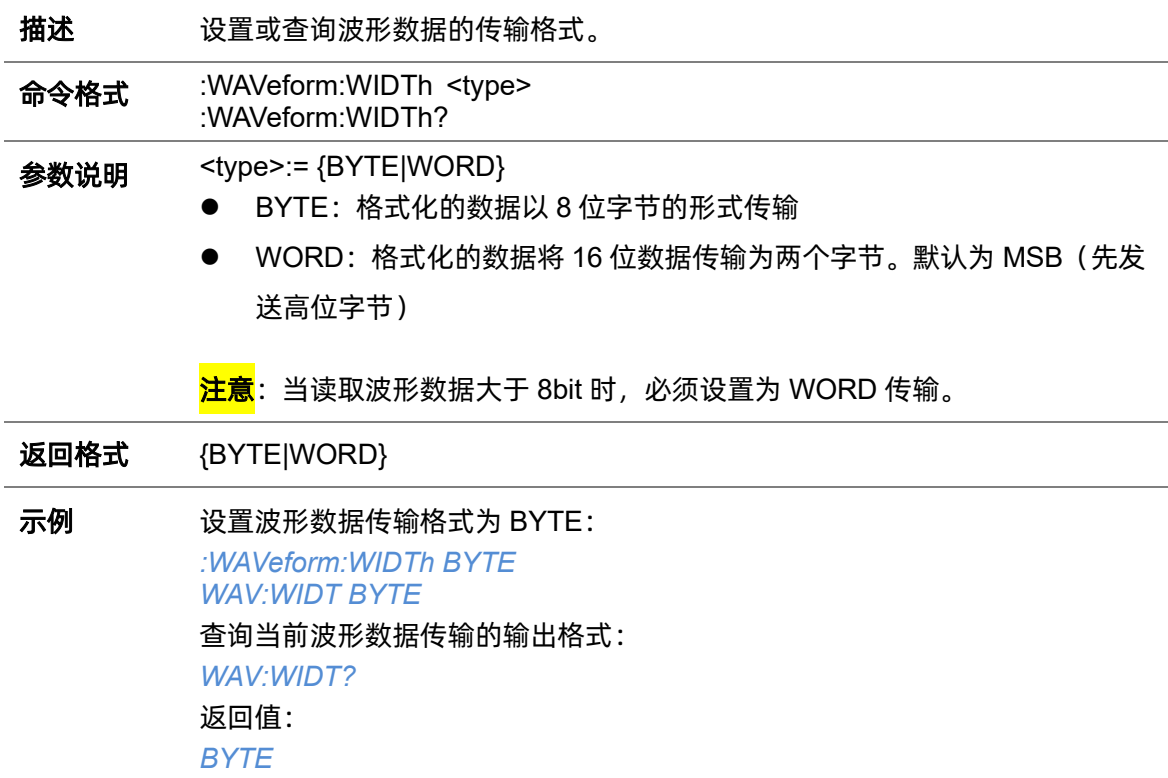

## <span id="page-372-0"></span>**5.23.7 :WAVeform:PREamble**

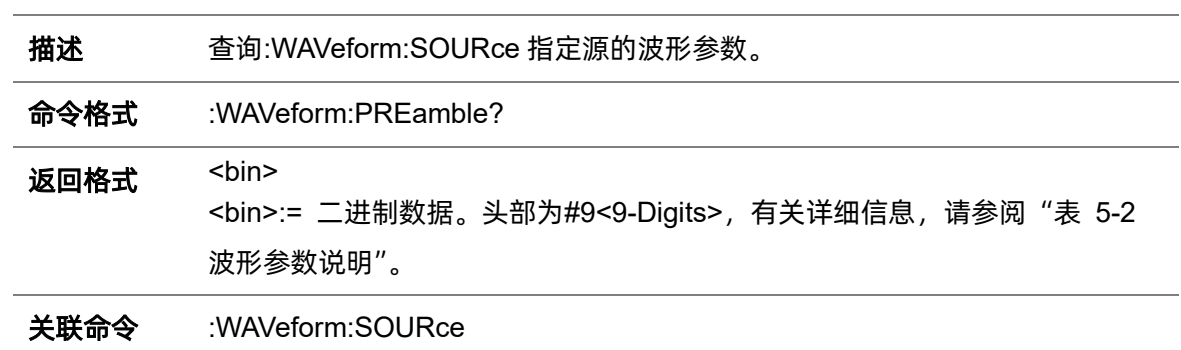

### <span id="page-372-1"></span>表 5-2 波形参数说明

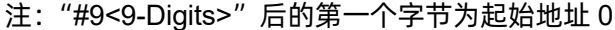

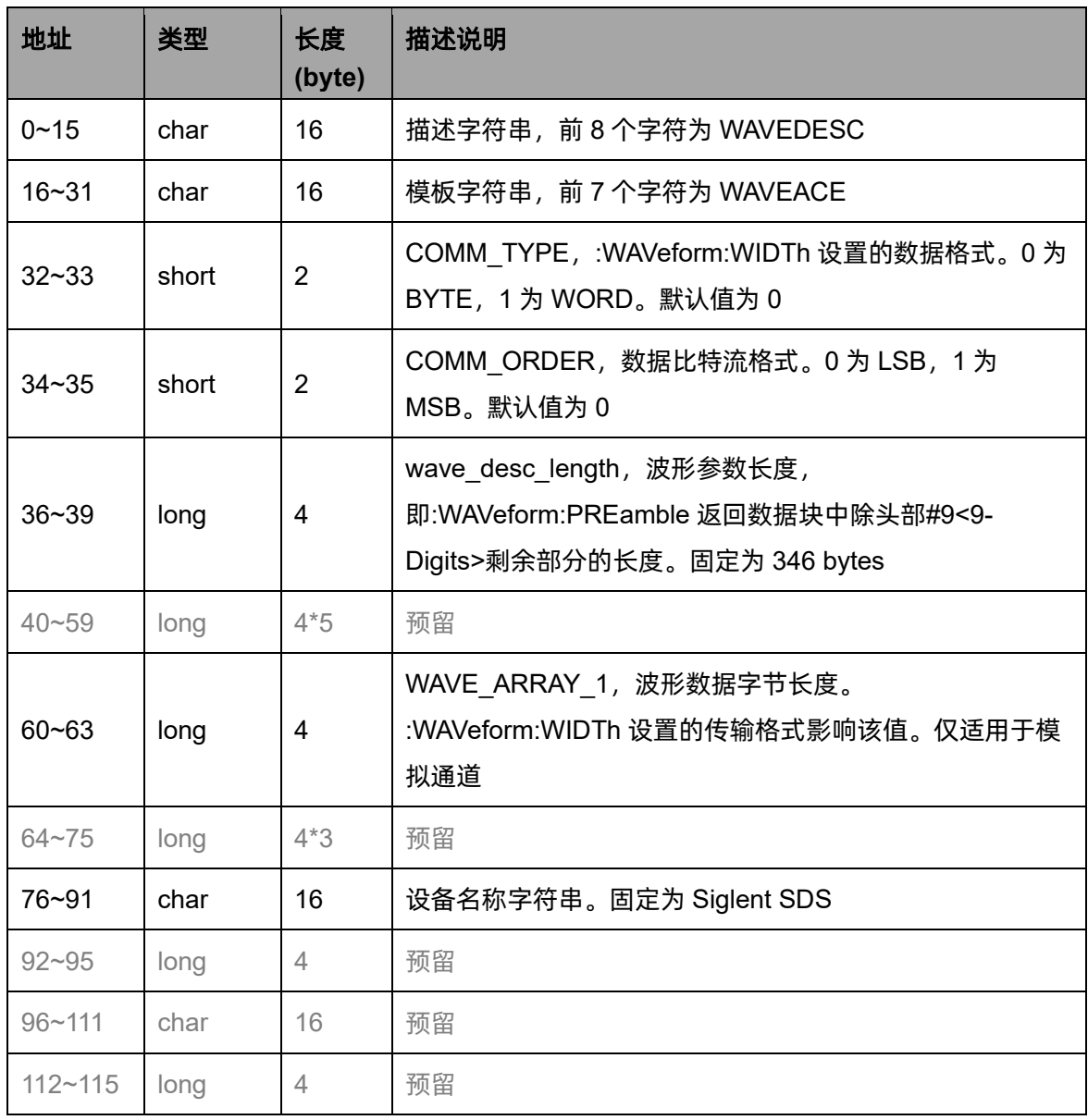

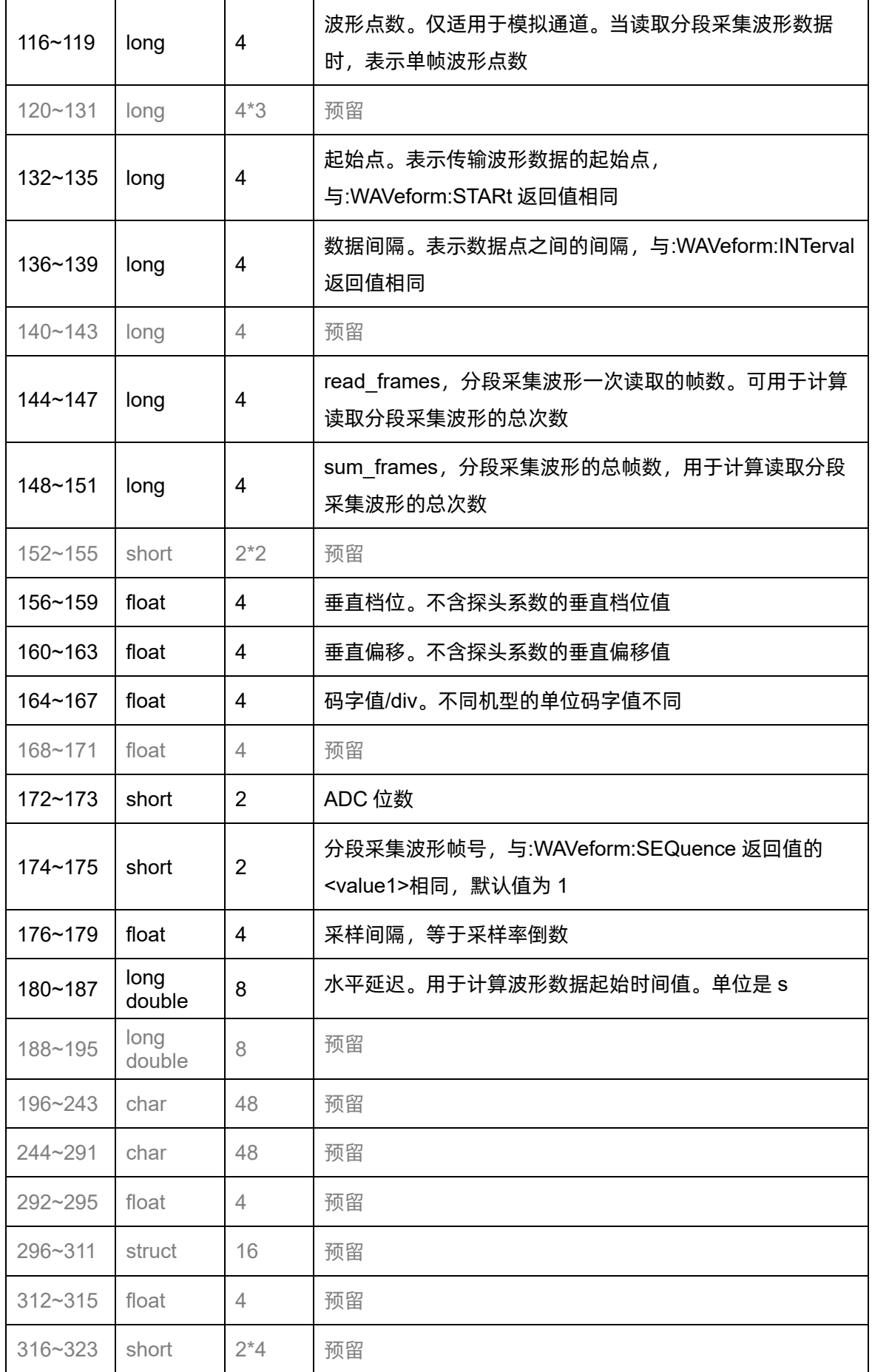

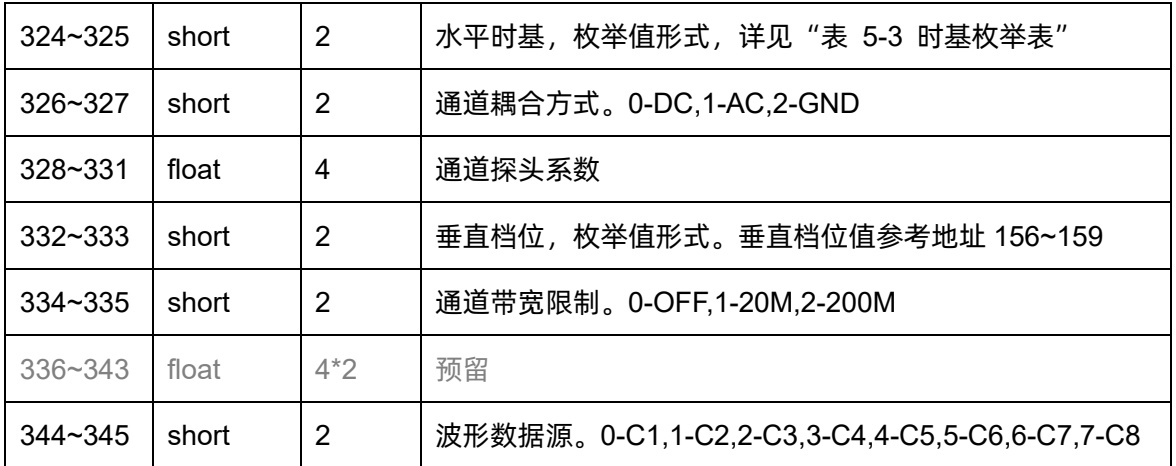

### <span id="page-374-1"></span>表 5-3 时基枚举表

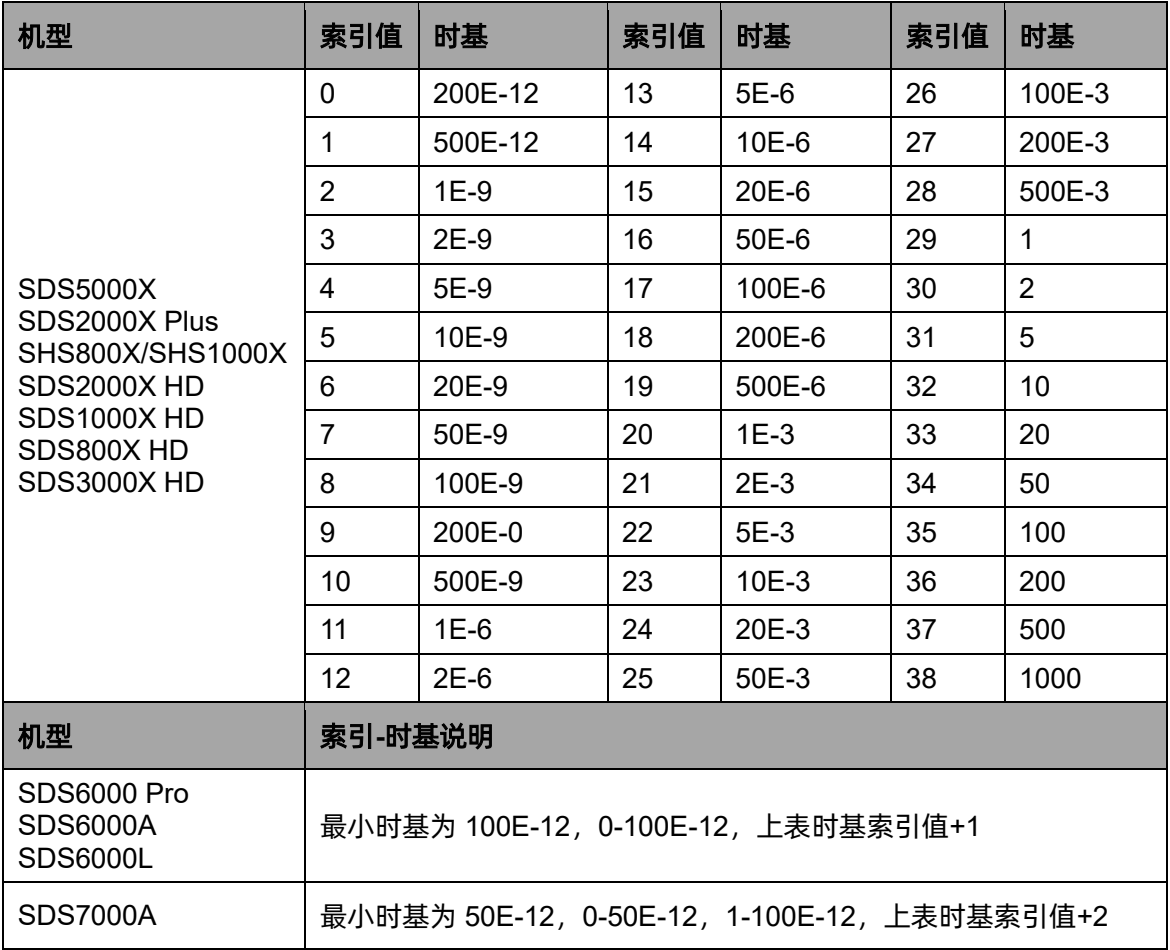

### <span id="page-374-0"></span>**5.23.8 :WAVeform:DATA**

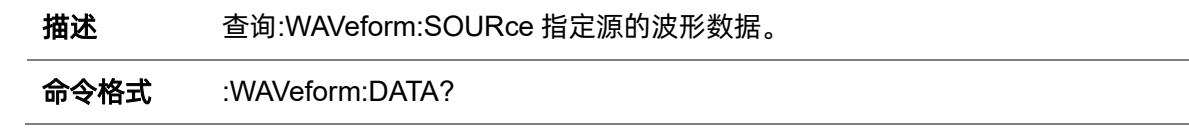

 $\overline{a}$ 

```
返回格式 <bin>
<bin>:= 二进制数据。头部为#N<N-Digits>
```
示例 以下步骤演示通过波形数据重构波形。

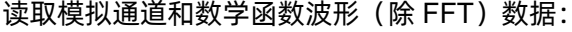

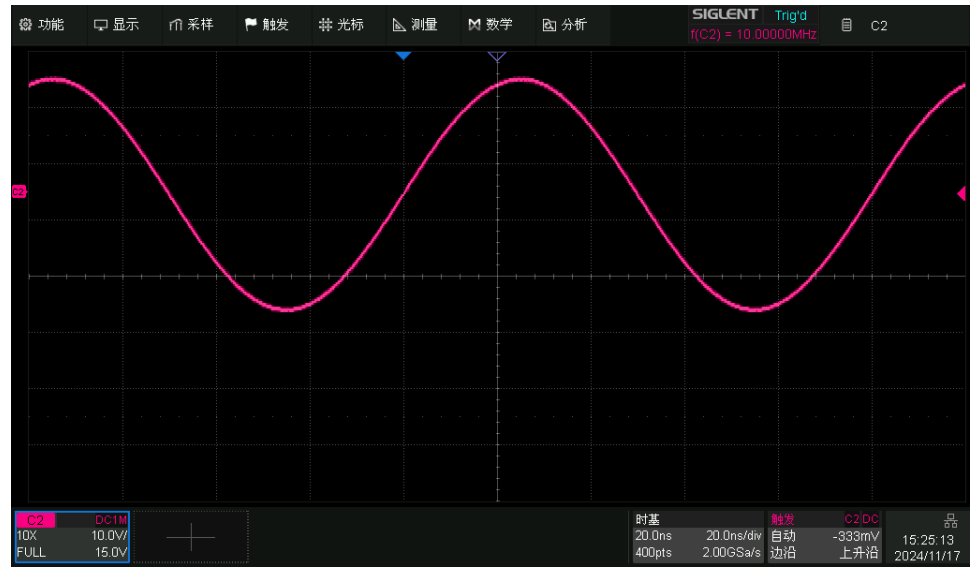

第一步: 指定波形数据源, 读取 8bit 波形数据

*:WAVeform:SOURce C2 :WAVeform:DATA?*

返回信息:

```
Data . . . . . . .
                                                                 \cdots\cdots\cdots\cdots\cdots\cdots\text{Description}23 \cdot 33 \cdot 34 \cdot 30 \cdot 30 \cdot 68 \cdot 69 \cdot 69 \cdot 69 \cdot 6A \cdot 6A \cdot 6A \cdot 6A \cdot 6B \cdot 6B \cdot 6A \cdot 6B \cdot 6B \cdot 6A \cdot 43400...6A.6A.69.69.68.68.67.67.66.66.65.64.62.62.60.60.5F.5D.5C...5B \cdot 59 \cdot 58 \cdot 57 \cdot 56 \cdot 54 \cdot 52 \cdot 51 \cdot 4F \cdot 4E \cdot 4C \cdot 4A \cdot 48 \cdot 47 \cdot 45 \cdot 43 \cdot 41 \cdot 40 \cdot 3D \cdot \ldots \ldots \ldots \ldots3B \cdot 3A \cdot 38 \cdot 36 \cdot 34 \cdot 32 \cdot 31 \cdot 2E \cdot 2C \cdot 2A \cdot 29 \cdot \ldots \ldots \cdot 49 \cdot 4B \cdot 4D \cdot 4E \cdot 50 \cdot 51 \cdot \ldots \ldots \ldots \ldots \ldots53 · 55 · 56 · 58 · 59 · 5A · 5B · 5D · 5E · 5F · 60 · 62 · 63 · 63 · 65 · 65 · 66 · 66 · 67 · · . . . . . . .
```
数据头部#3400,以#字符开头,3 位十进制数 400 表示其后 400 个字节的数据 (即图中 400pts), 最后两个字节 0A 0A 表示数据结束。

第二步: 读取波形参数

#### *:WAVeform:PRE?*

波形参数解析请参阅"表 5-2 [波形参数说明"](#page-372-1), 解析后可以得到垂直档位为 10V/div,垂直偏移为 15V,水平时基为 2E-8s,水平延迟为 2E-8s,采样间隔 为 500E-12s。

第三步:计算数据点的电压值 计算公式:垂直电压值(V)= 数据字节(码值) \*(垂直档位/(码字值/div))- 垂 直偏移

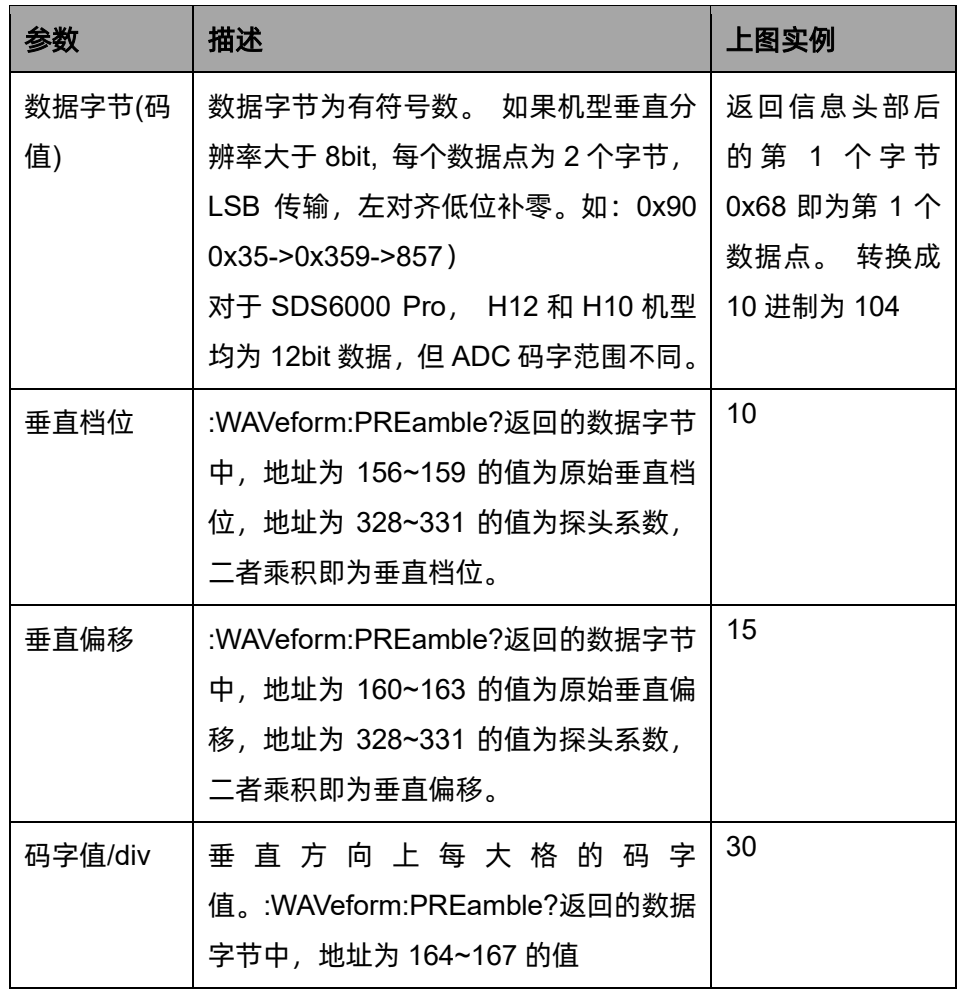

————————————————————<br>则第一个点的垂直电压值 =104\*(10/30) - 15 = 19.664V

第四步:计算数据点的时间值

计算公式:水平时间值(s)= 水平延迟-(水平时基\*水平格数/2)+ 索引\*采样 间隔

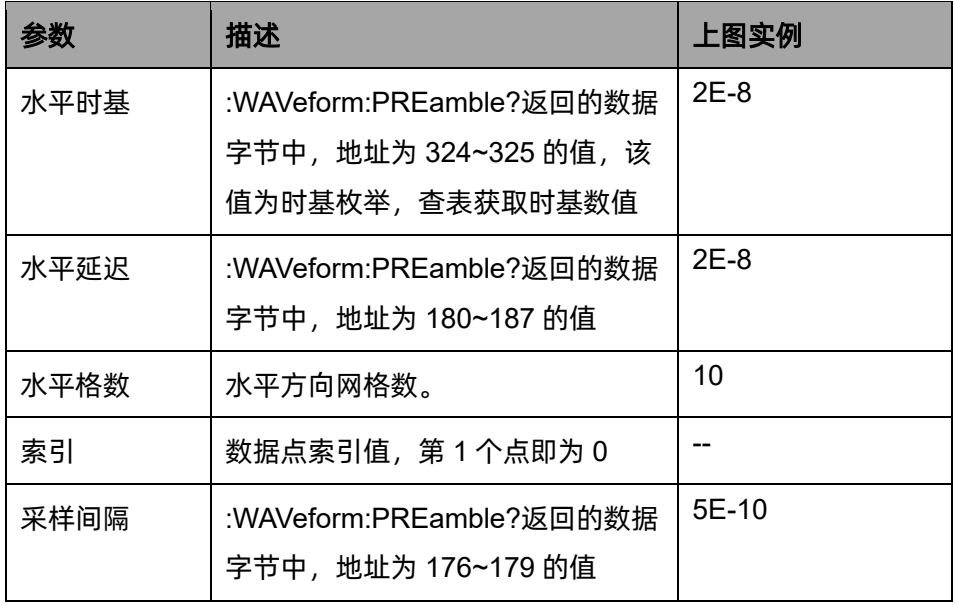

则第一个数据点的水平时间值 = (2E-08) - (2E-08\*10/2) = -8E-08 = -80ns 第二个数据点的水平时间值 = -80ns + 0.2ns = -79.8ns

具体源代码请参考["模拟通道波形重构实例"](#page-436-0)章节。FFT 波形的示例请参考 "数学函数 FFT [波形重构实例"](#page-443-0)。

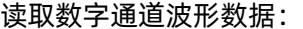

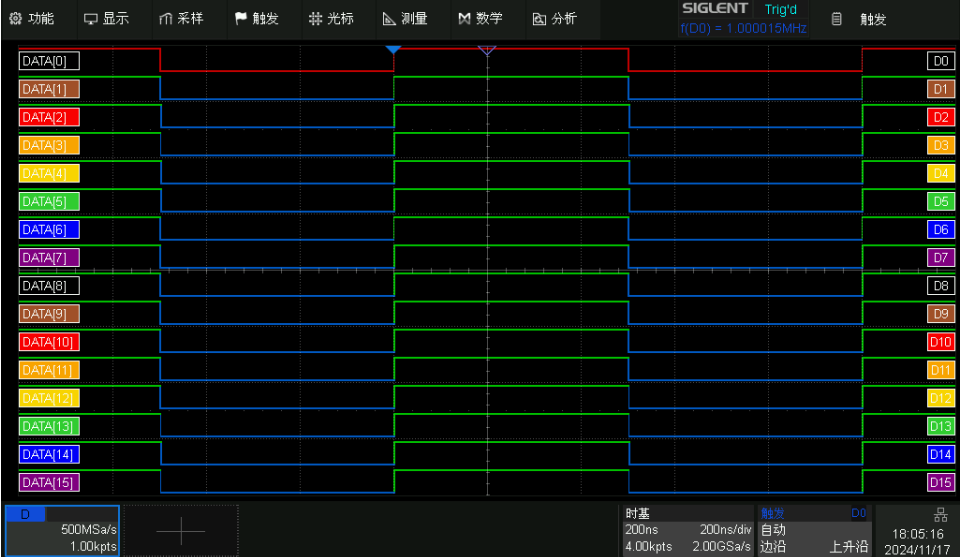

#### 第一步: 指定波形数据源, 读取波形数据

*:WAVeform:SOURce D0 :WAVeform:DATA?*

#### 返回信息:

 $23 \cdot 33 \cdot 31 \cdot 32 \cdot 35 \cdot \text{FF} \cdot \text{FF} \cdot$ 

数据头部#3125,以#字符开头,3 位十进制数 125 表示其后 125 个字节的数据 (即图中 125\*8=1000pts),最后两个字节 0A 0A 表示数据结束。

#### 第二步: 读取波形参数

*:WAVeform:PRE?*

波形参数解析请参阅"表 5-2 [波形参数说明"](#page-372-1), 解析后可以得到水平时基为 2E-7s,水平延时为 2E-7s,采样间隔为 2E-9s。

第三步:计算数据点的逻辑电平

返回信息头部后的第 1 个字节 0xFF 即为前 8 个数据点。LSB 转换为二进制是

0b11111111.

第四步:计算数据点的时间值

计算公式:水平时间值(s)= 水平延时-(水平时基\*水平格数/2)+索引\*采样 间隔

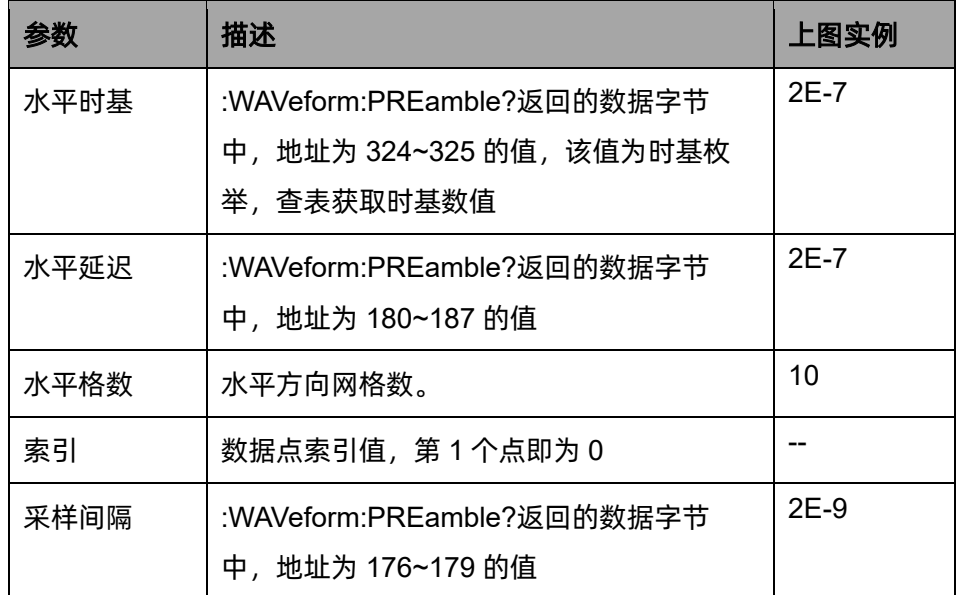

则第一个数据点的时间值 = (2E-07) - (2E-07\*10/2) = -8E-07 = -800ns 第二个数据点的时间值 = -80ns + 2ns = -798ns

具体源代码请参考请参考["数字通道波形重构实例"](#page-440-0)章节。

关联命令 [:WAVeform:STARt](#page-369-0) [:WAVeform:INTerval](#page-370-1) [:WAVeform:POINt](#page-370-0) [:WAVeform:MAXPoint](#page-371-0) [:WAVeform:WIDTh](#page-371-1)

### **5.23.9 :WAVeform:SEQuence**

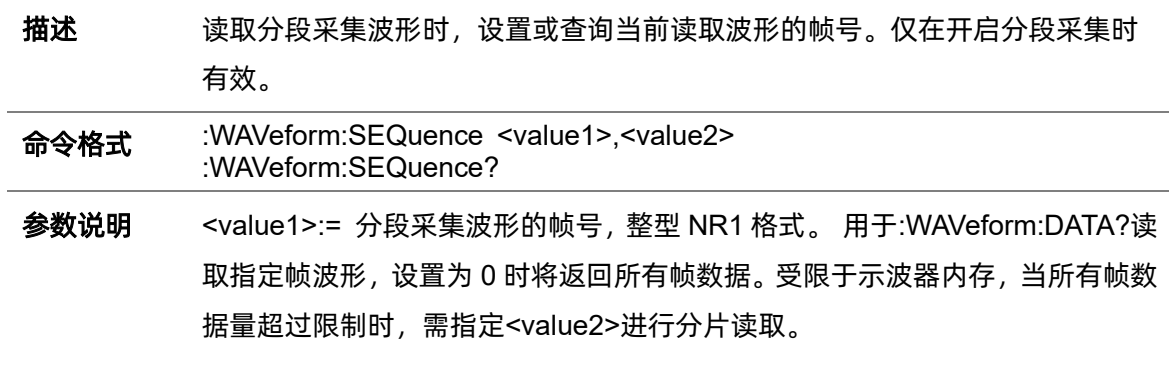

<value2>:= 读取所有帧数据时, 分片读取的起始帧号。整型 NR1 格 式 。 :WAVform:PREamble? 返 回 数 据 字 节 中 的 read\_frmes(0x90-0x93) 和 sum\_frame(0x94-0x97)可用来计算读取分段采集波形的总次数。

#### 注意:

- 当开启分段采集时,<value1>默认设置为 1; 分段采集下打开历史帧后, <value1>默认设置为最后一帧;其他情况下, <value1>默认设置为 4294967295。
- ⚫ 设置范围和当前分段采集段数有关。

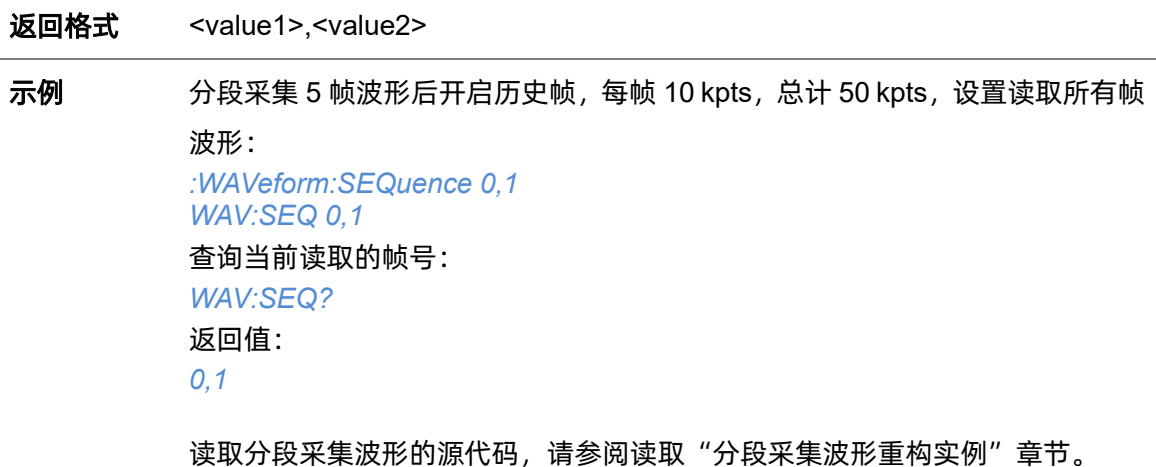

# **5.24 WGEN** 命令系统

WGEN 命令子系统设置任意波形发生器的波形参数。当示波器支持任意波形发生器 SAG1021I 并 获得许可,可以控制输出正弦波、方波、锯齿波、脉冲、直流、噪声、任意波。

WGEN 命令与 SDG 系列的命令相同,因此格式与其他命令子系统不一致。详情请参考 SDG 编程 手册。

### **5.24.1 ARbWaVe**

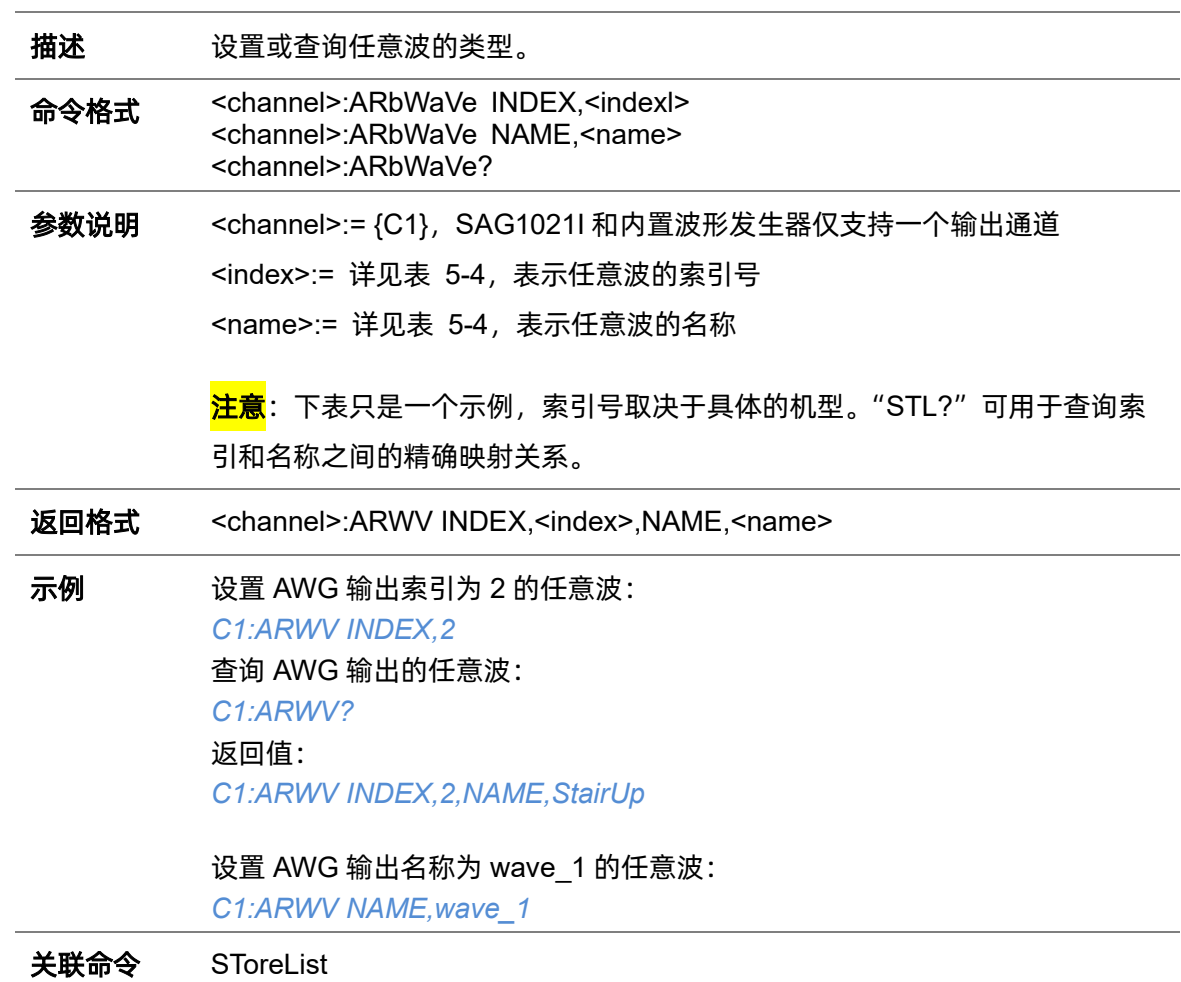

#### <span id="page-380-0"></span>表 5-4 内置波形索引

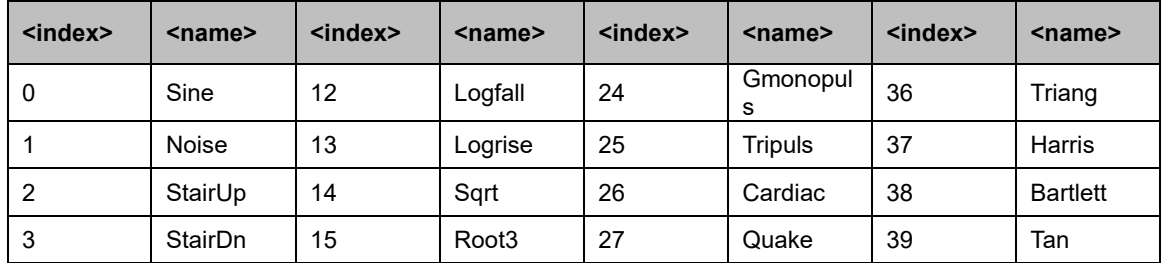

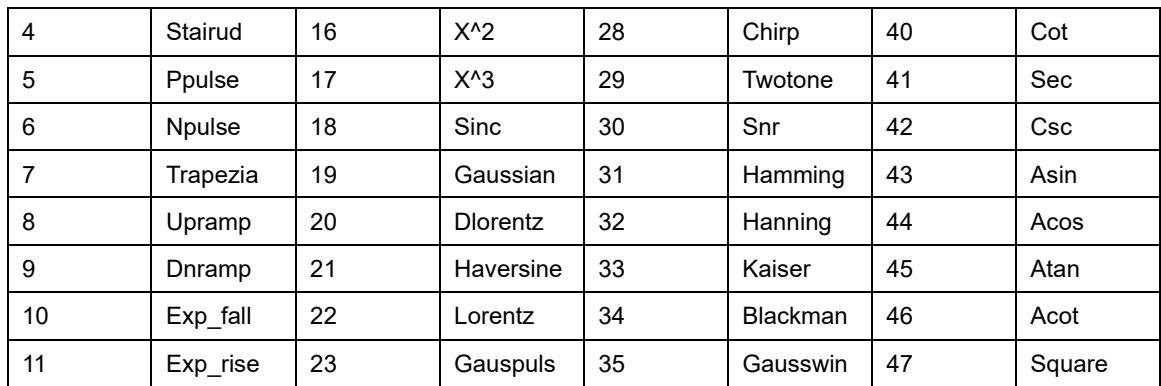

# **5.24.2 BaSic\_WaVe**

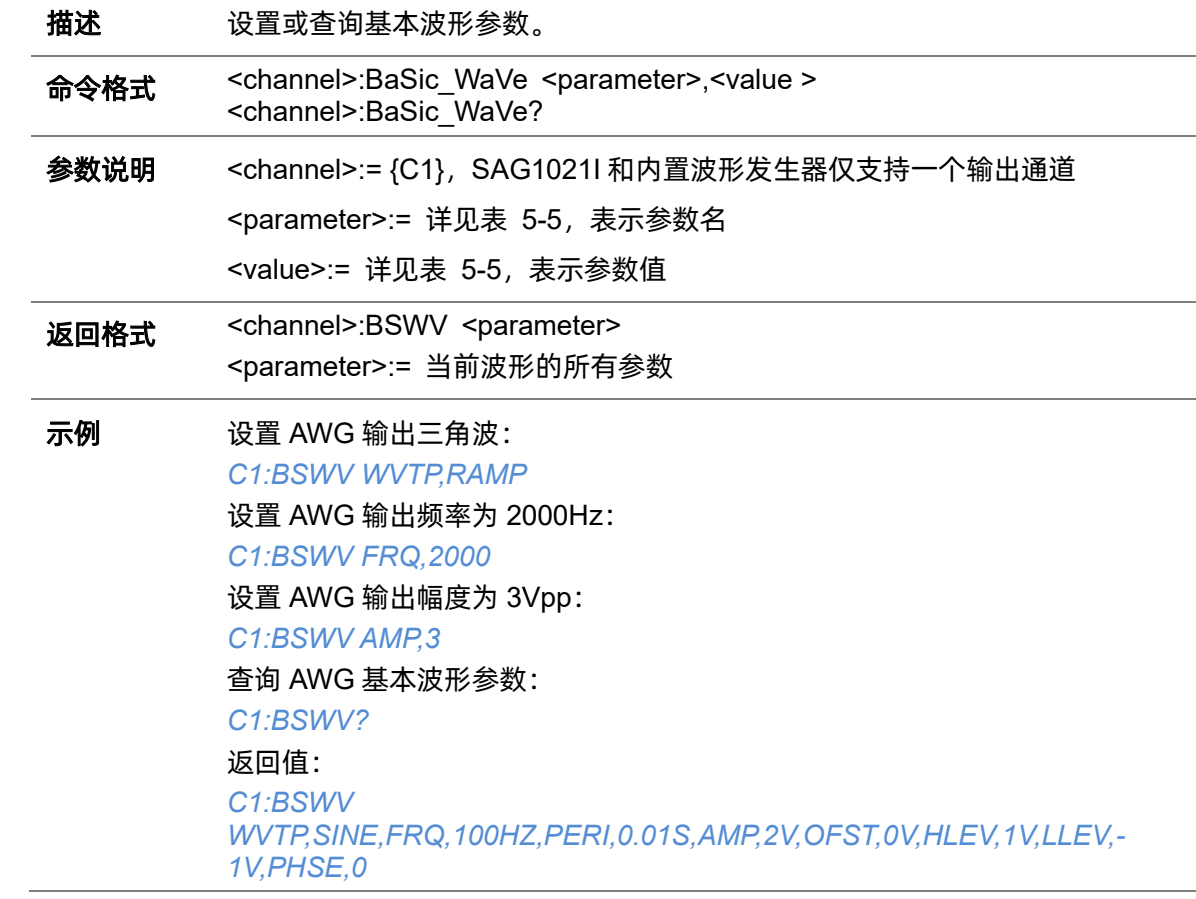

### <span id="page-381-0"></span>表 5-5 基本波形参数说明

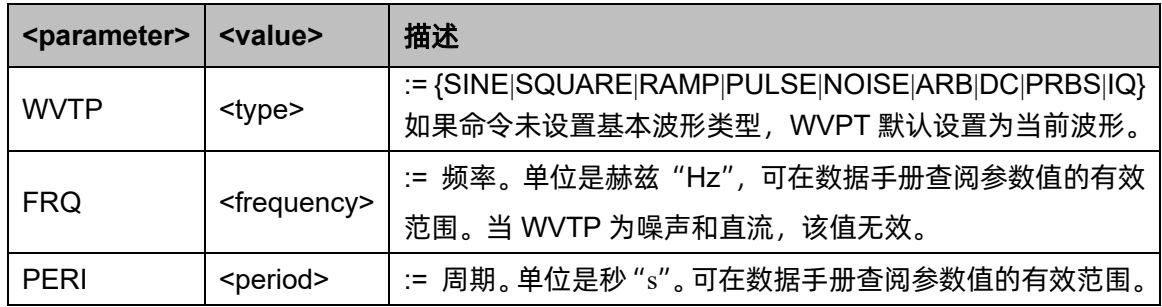

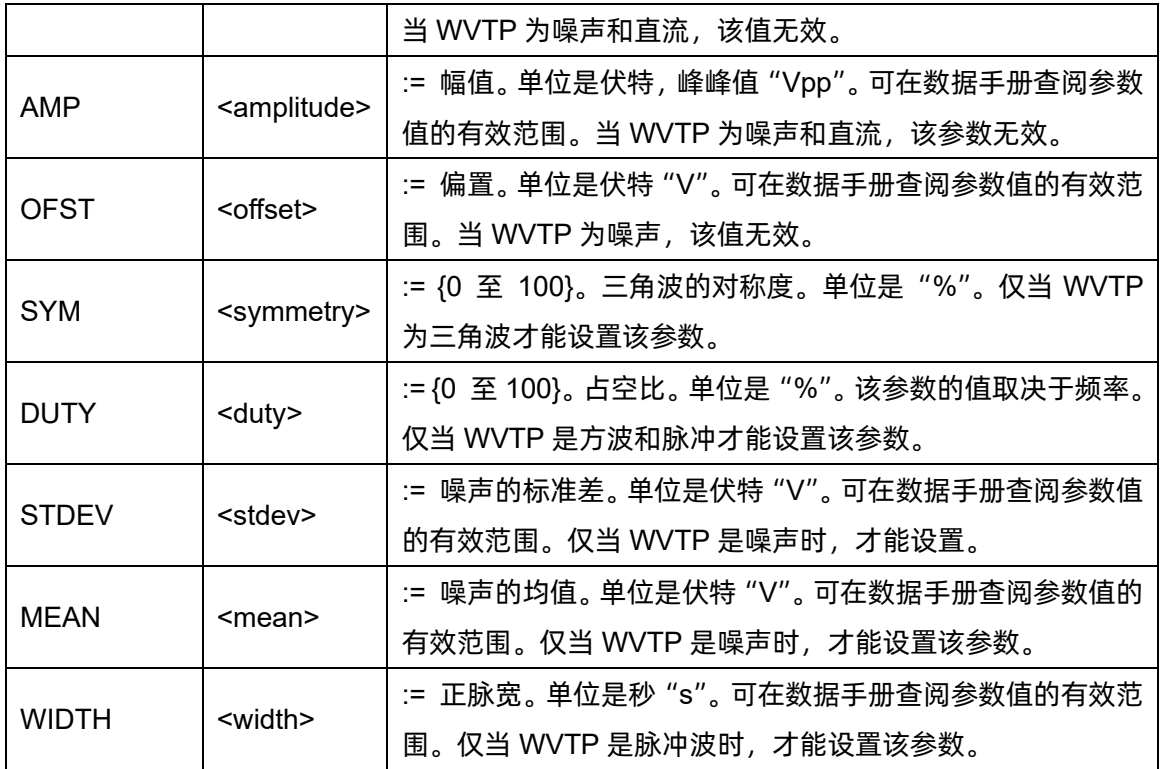

# **5.24.3 OUTPut**

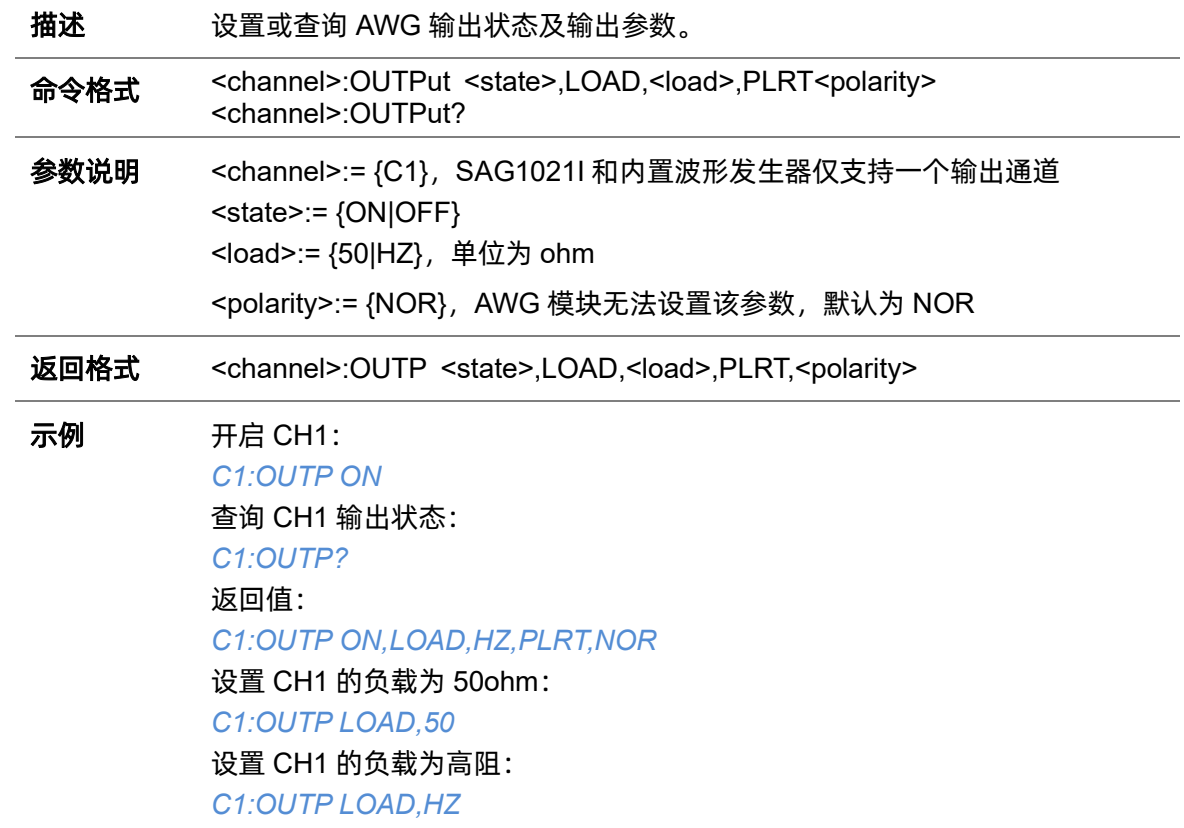

# <span id="page-383-0"></span>**5.24.4 SToreList**

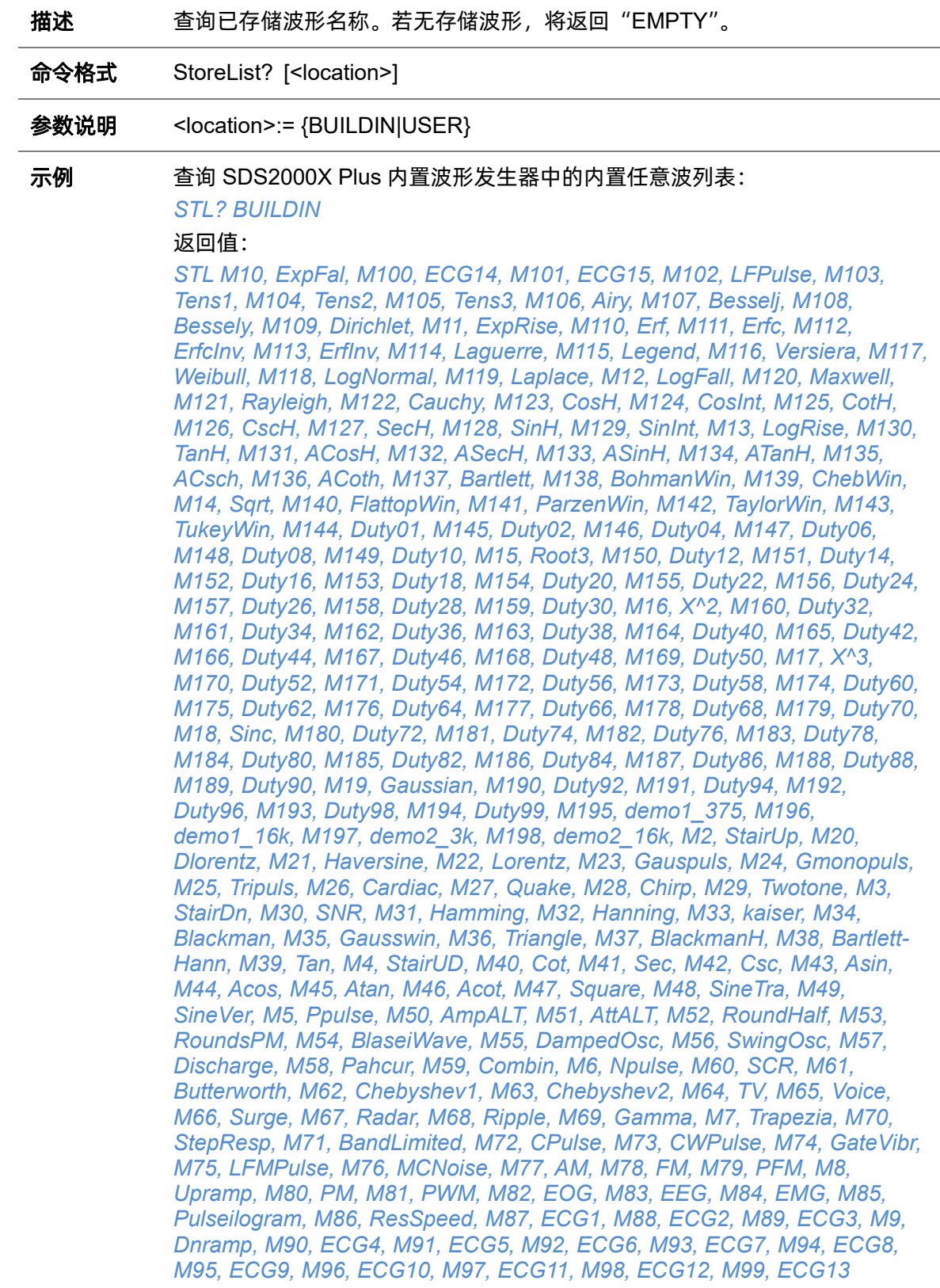

## **5.24.5 SYNC**

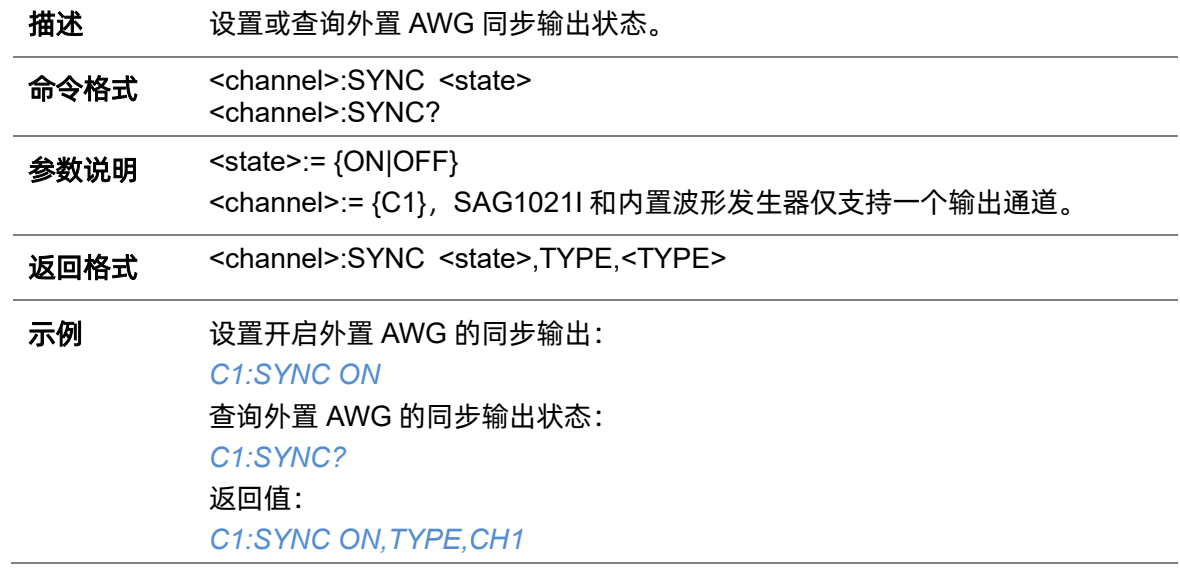

# **5.24.6 VOLTPRT**

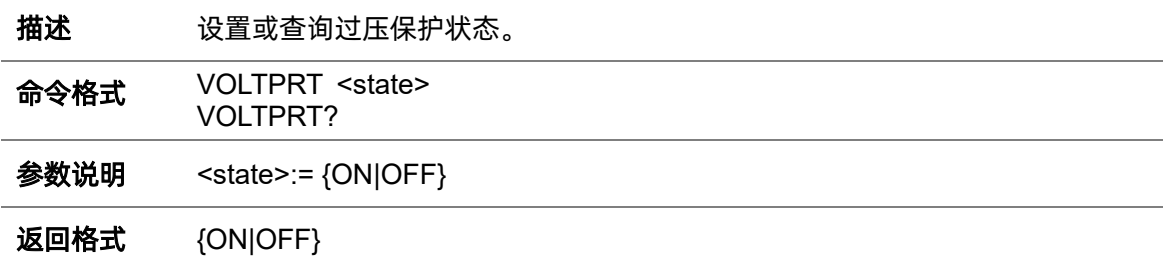

# **5.25 METEr** 命令系统

METEr 命令子系统仅适用于手持式数字示波表 SHS800X/SHS1000X 的万用表功能,支持万用表 配置和测量结果查询。

### **5.25.1 MMETer**

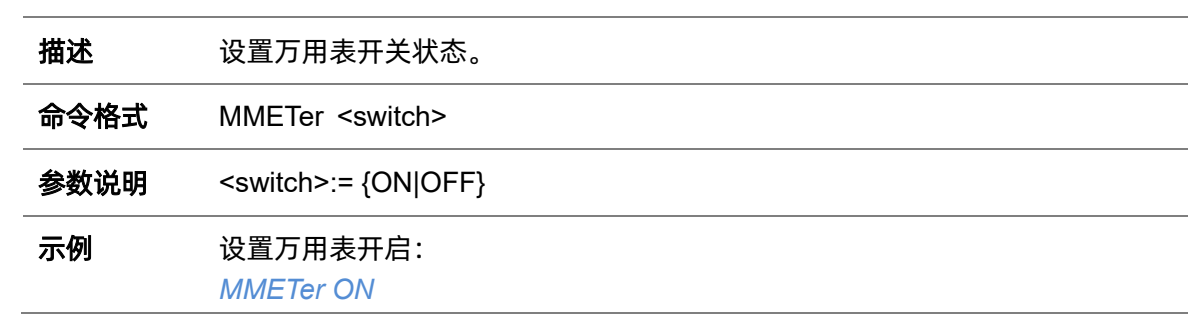

### **5.25.2 READ**

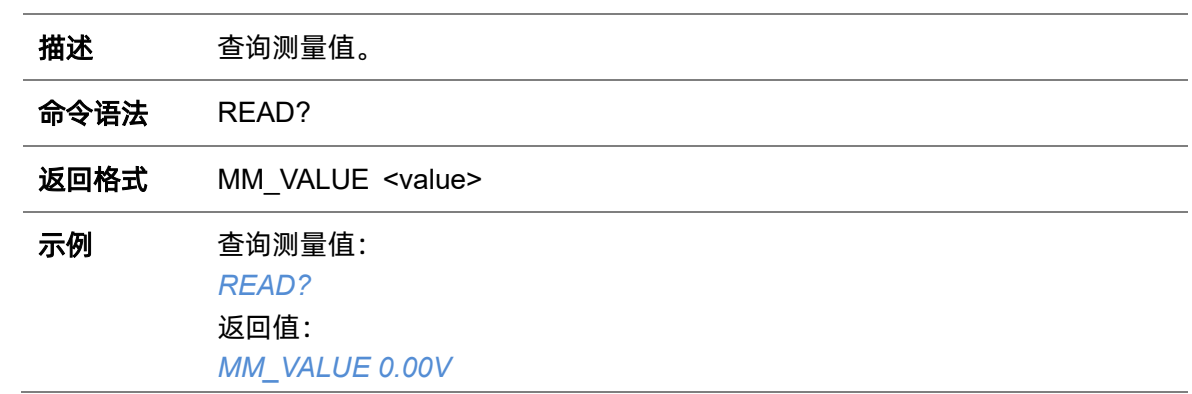

### **5.25.3 CONFigure**

CONFigure 命令使示波器恢复默认测量配置值,是配置测量的最简便方法。这些命令不会自动开始 测量,配置默认值之后,还可以在正式启动测量之前修改测量属性。

#### **5.25.3.1 CONFigure**

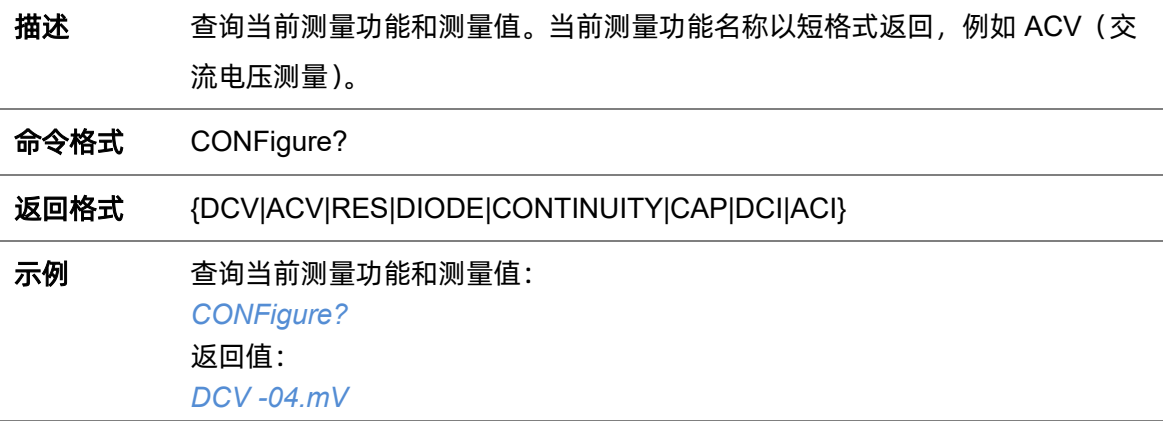

#### **5.25.3.2 CONFigure:CONTinuity**

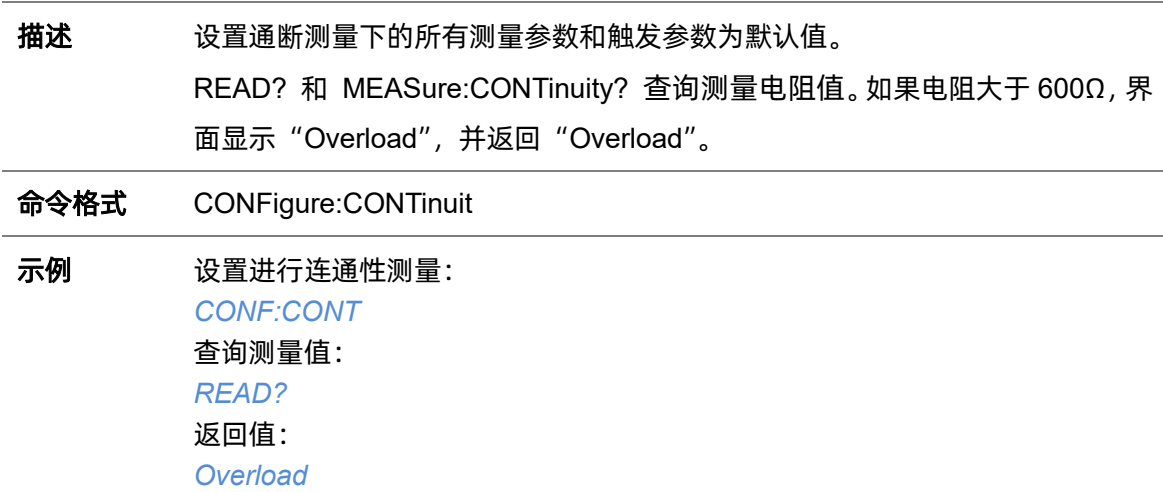

### **5.25.3.3 CONFigure:CURRent:AC**

描述 设置交流电流测量下的所有测量参数和触发参数为默认值,可通过传入参数指定 量程。 ⚫ 指定为自动量程时,调整量程根据输入信号方便地为每个测量选择量程。自 动调整量程可能需要更多的时间进行量程选择。进行快速测量时,使用固定

量程。

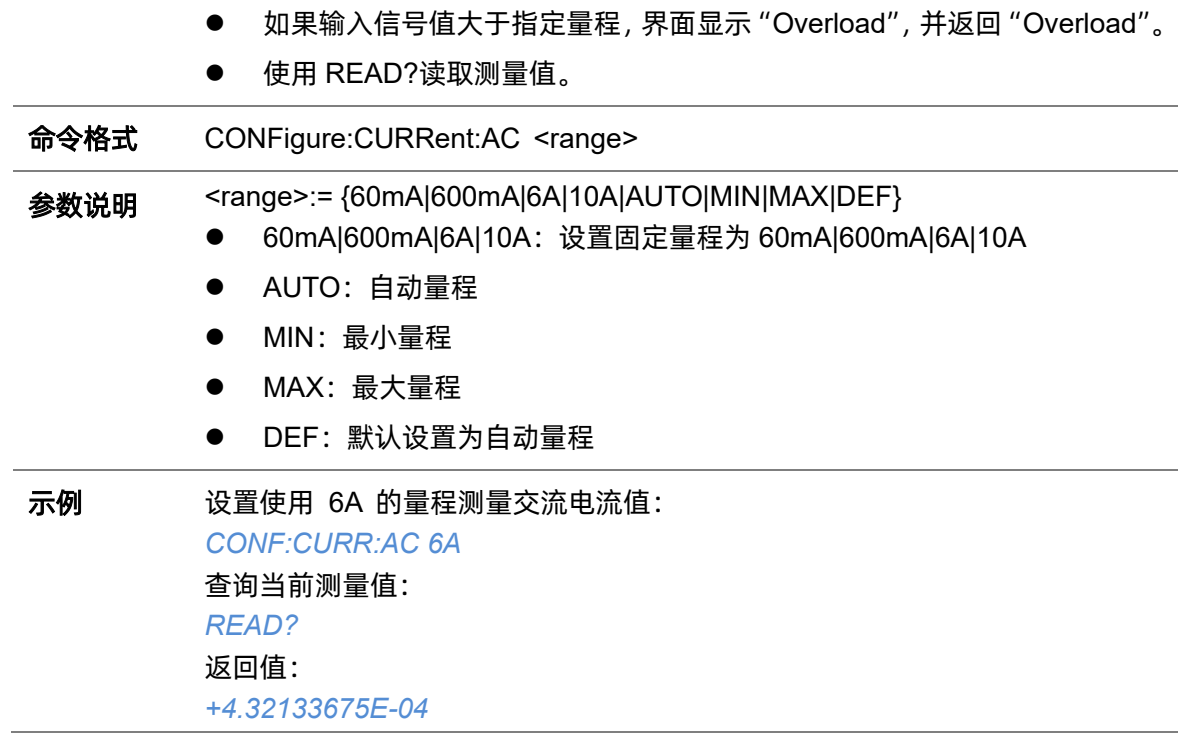

# **5.25.3.4 CONFigure:CURRent:DC**

i.

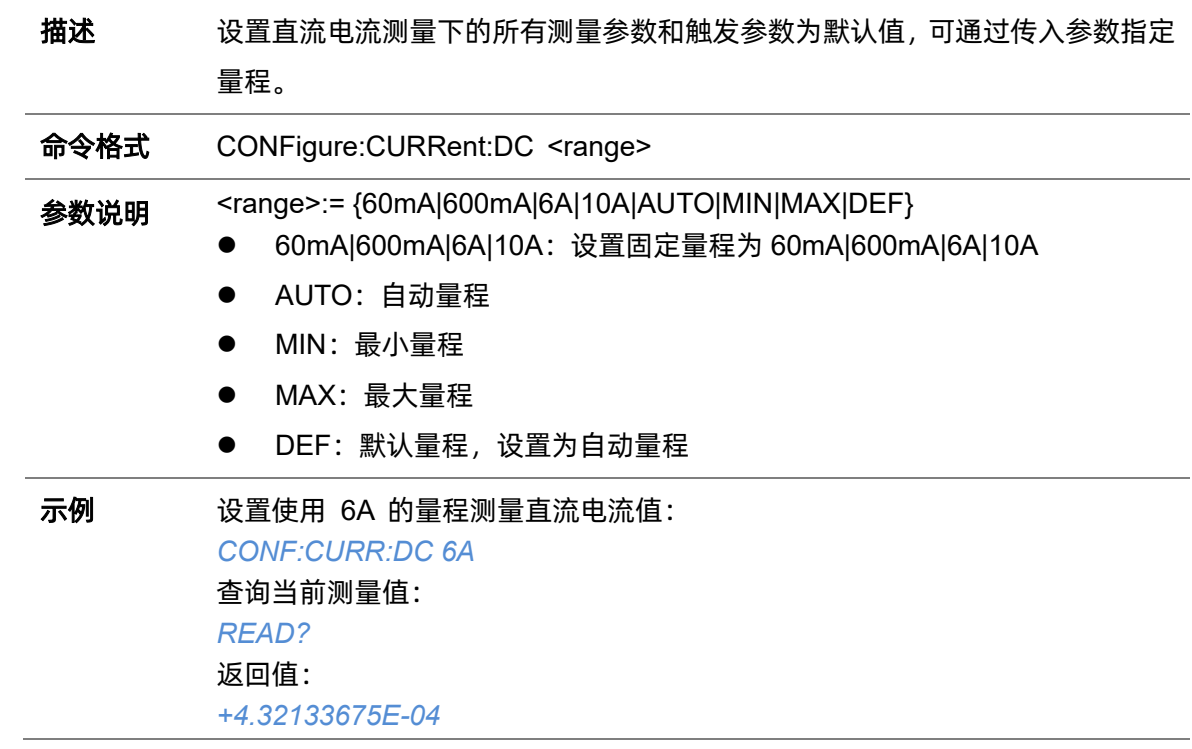

# **5.25.3.5 CONFigure:DIODe**

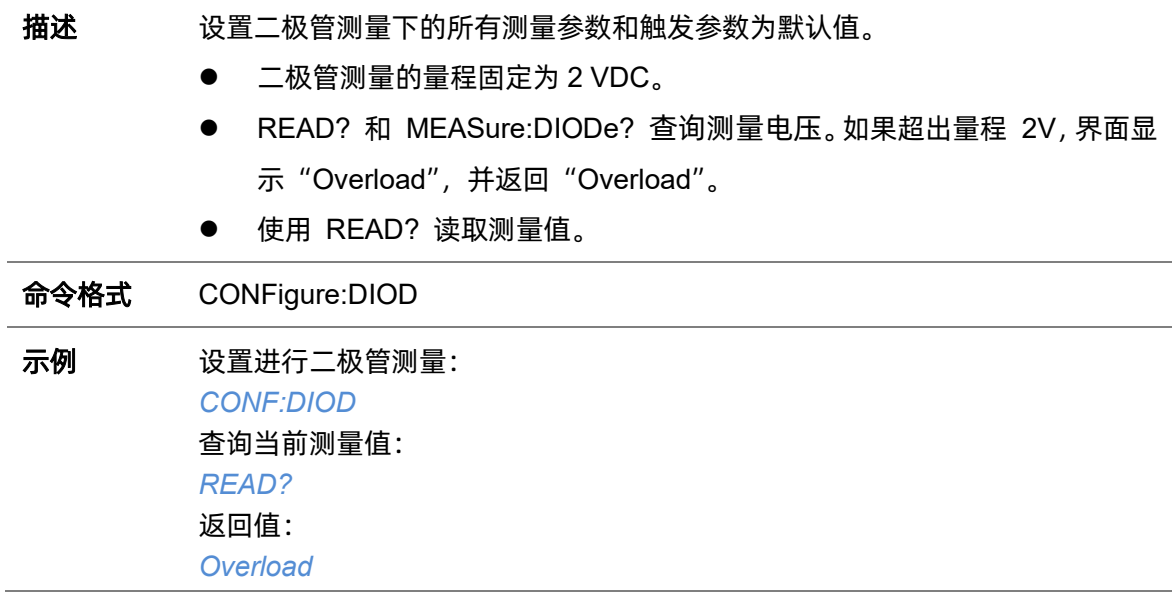

### **5.25.3.6 CONFigure:RESistance**

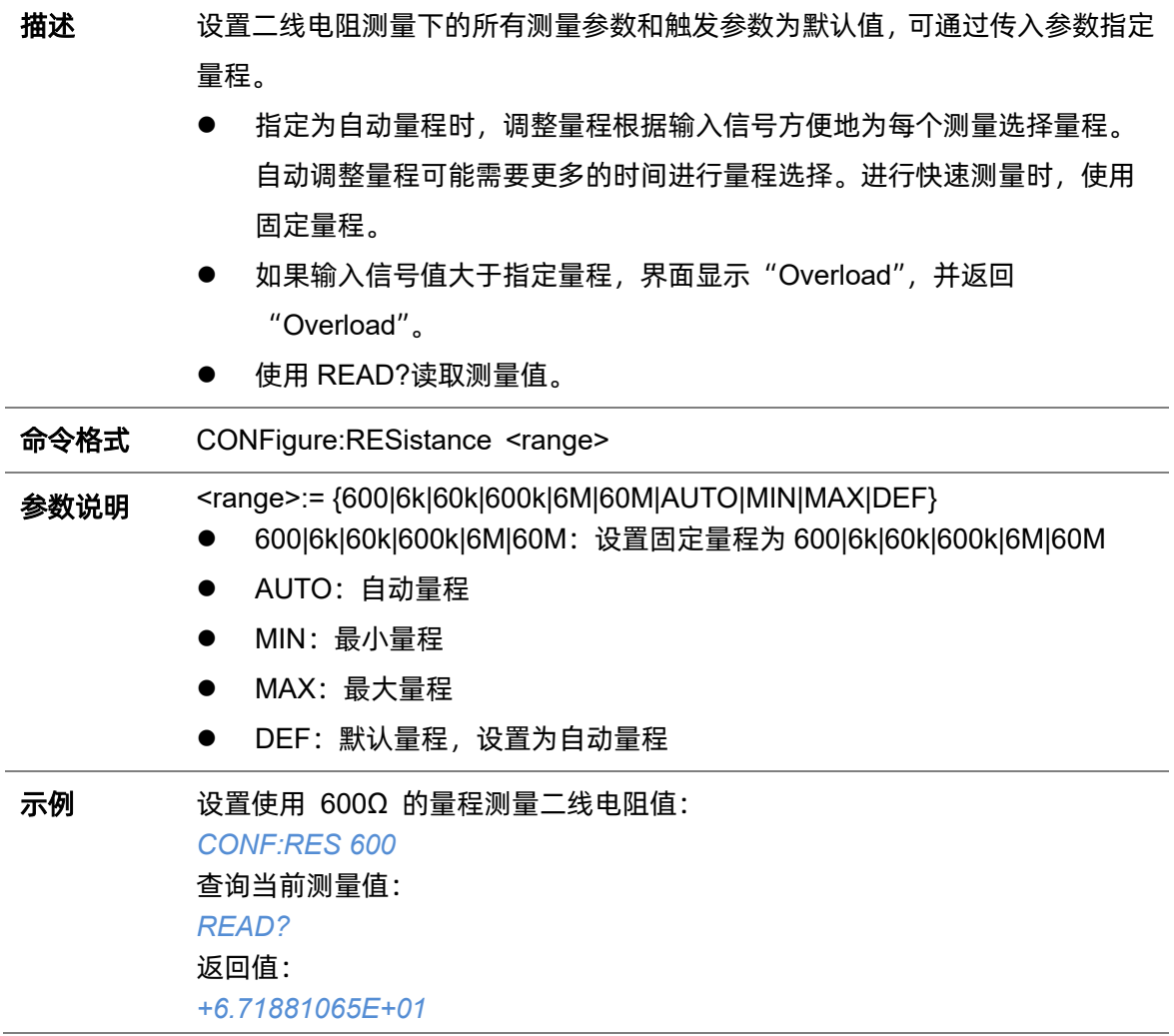

# **5.25.3.7 CONFigure[:VOLTage]:AC**

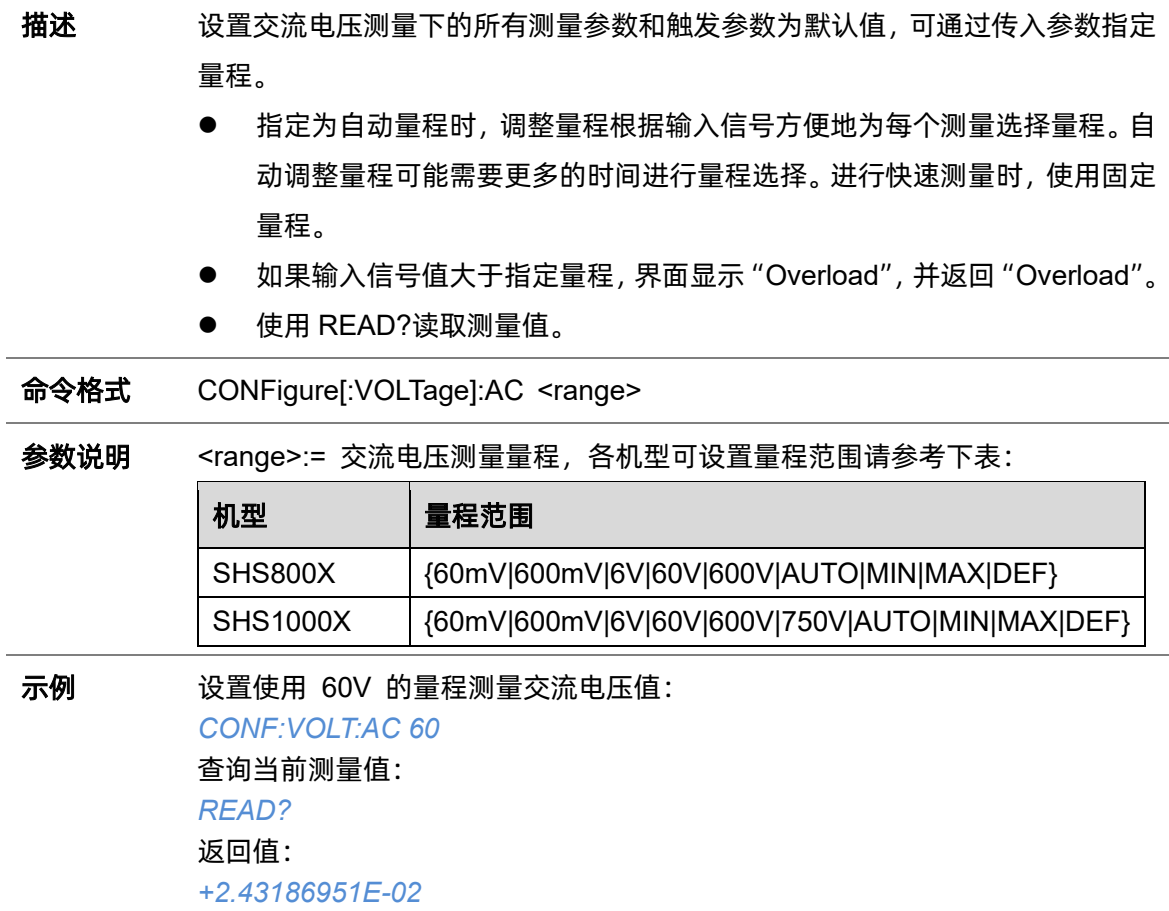

# **5.25.3.8 CONFigure[:VOLTage]:DC**

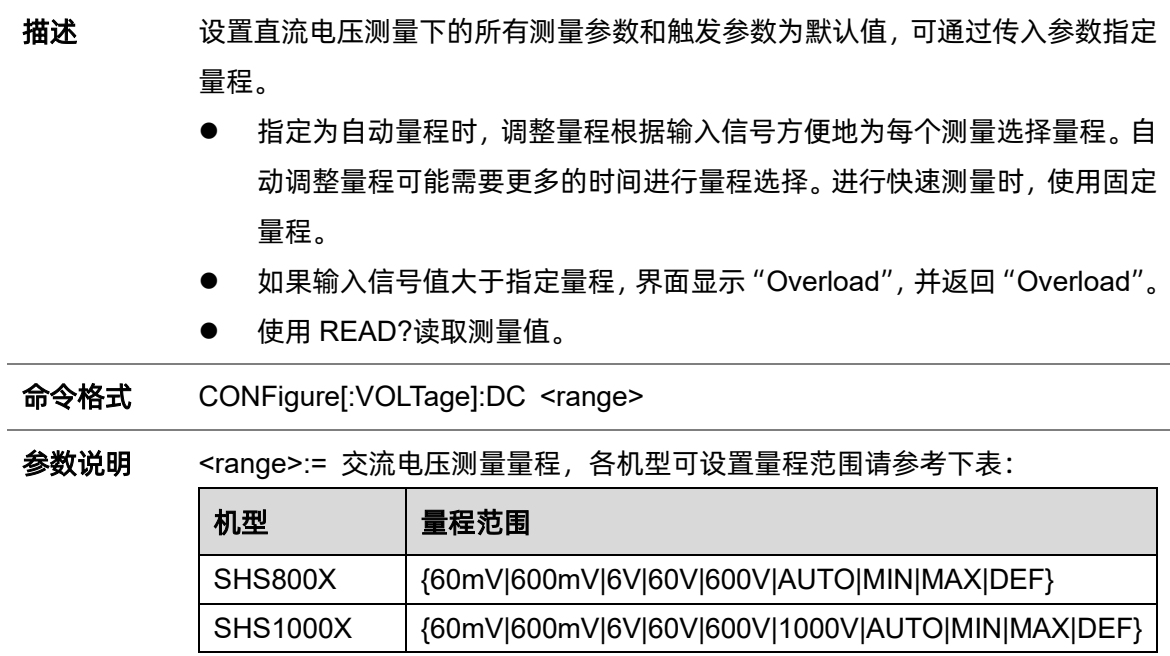

# 示例 设置使用 60V 的量程测量直流电压值: *CONF:VOLT:DC 60* 查询当前测量值: *READ?* 返回值: *+2.43186951E-02*

# **5.25.3.9 CONFigure:CAPacitance**

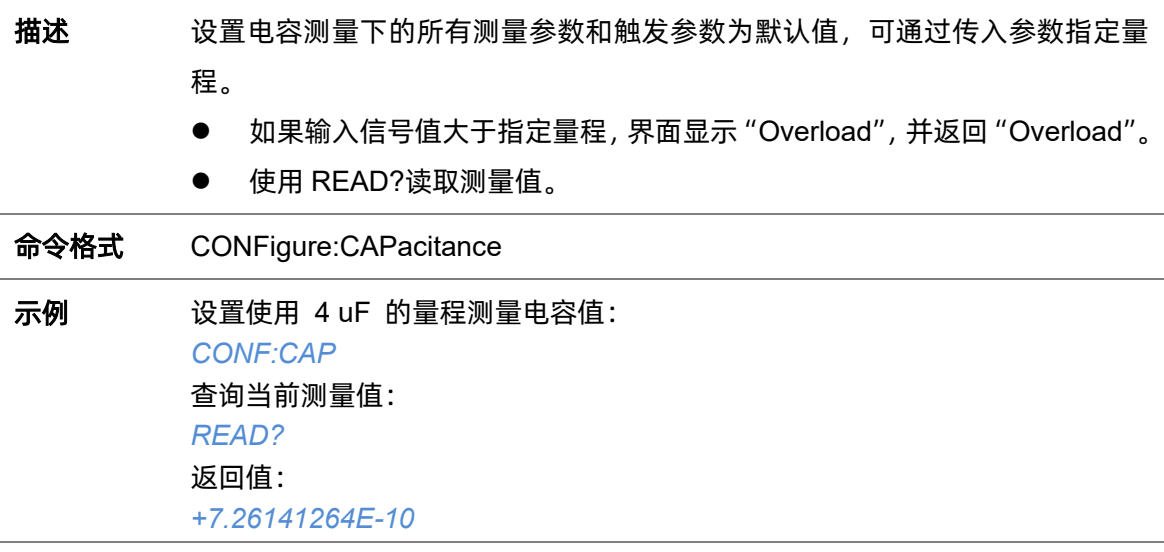

### **5.25.4 MEASure**

MEASure 命令采用默认的测量参数进行测量,是获取测量值最简便的方法。MEASure 可以用来设 置测量模式和档位,但不能更改其他参数的默认值。测量后返回测量值。

<mark>注意</mark>: 一个 MEASure 查询在功能上相当于发送 CONFigure, 随后立即进行 READ?。区别在于 CONFigure 命令支持在 CONFigure 和 READ?之间更改参数。

#### **5.25.4.1 MEASure:CONTinuity**

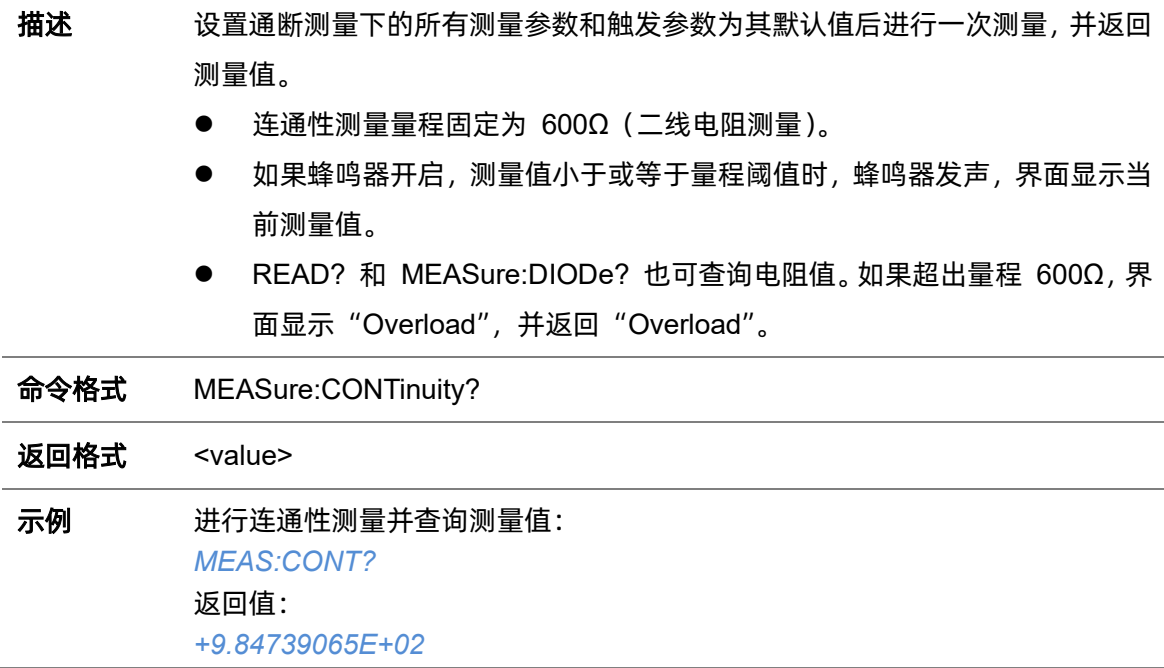

### **5.25.4.2 MEASure:CURRent:AC**

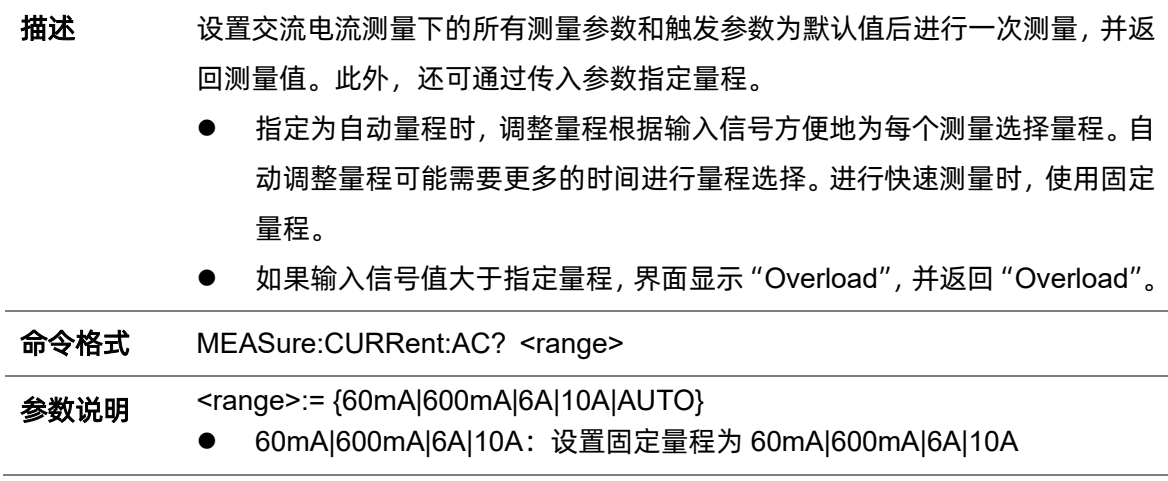

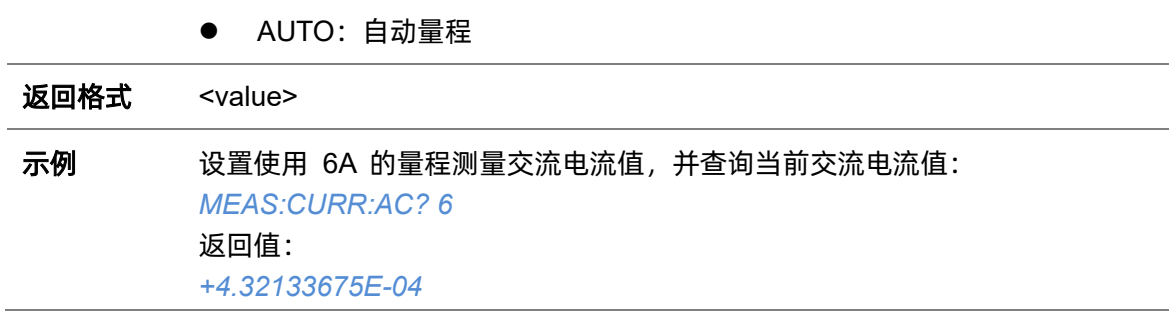

### **5.25.4.3 MEASure:CURRent:DC**

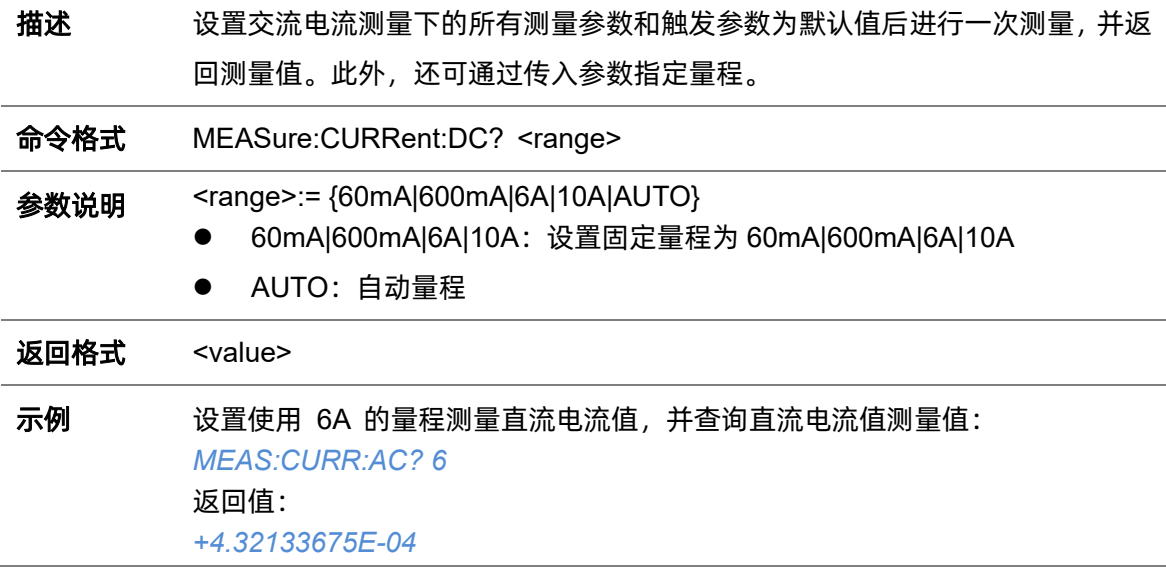

### **5.25.4.4 MEASure:DIODe**

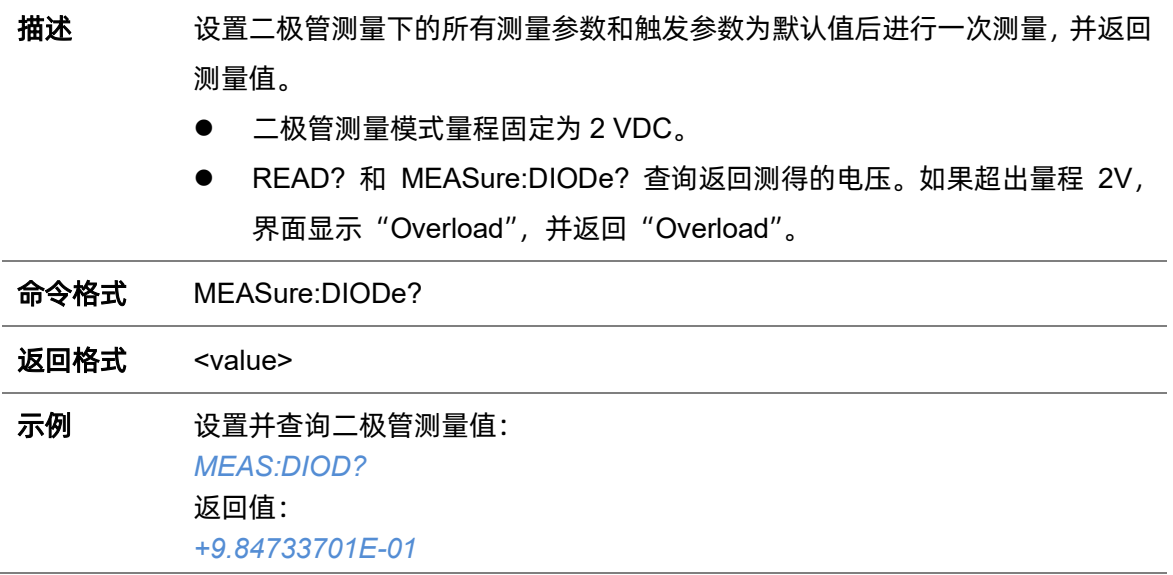

#### **5.25.4.5 MEASure:RESistance**

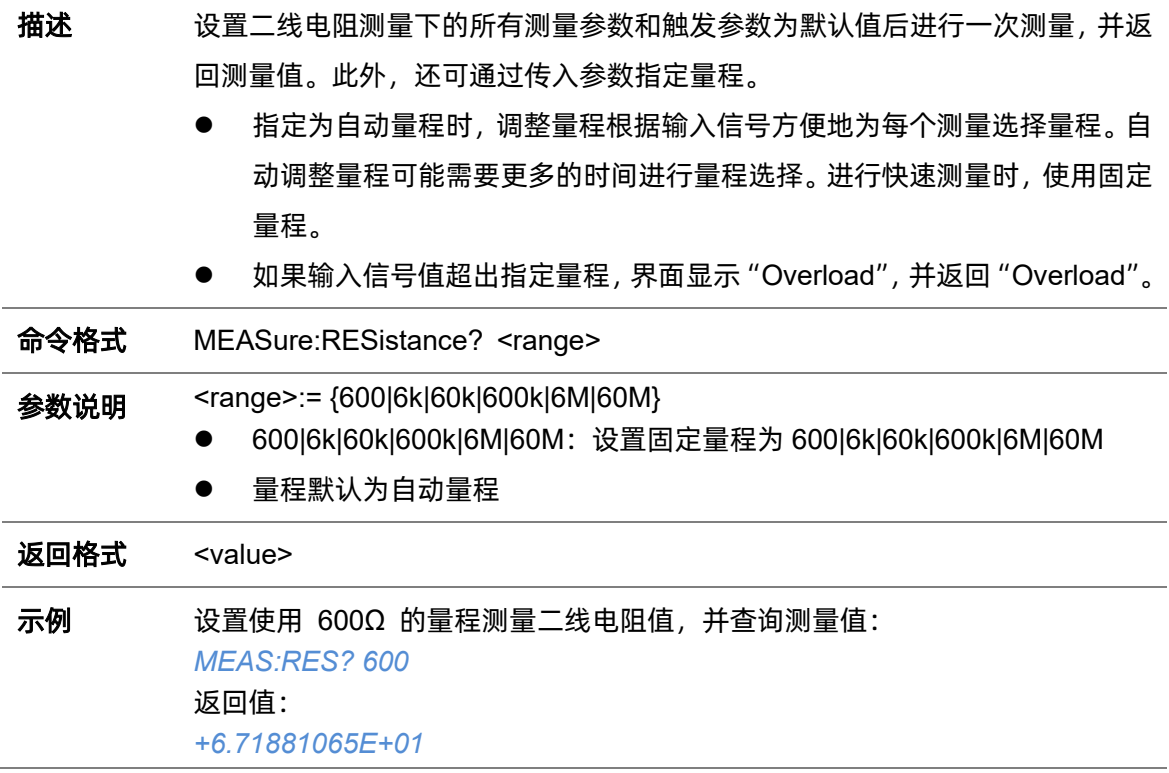

# **5.25.4.6 MEASure[:VOLTage]:AC**

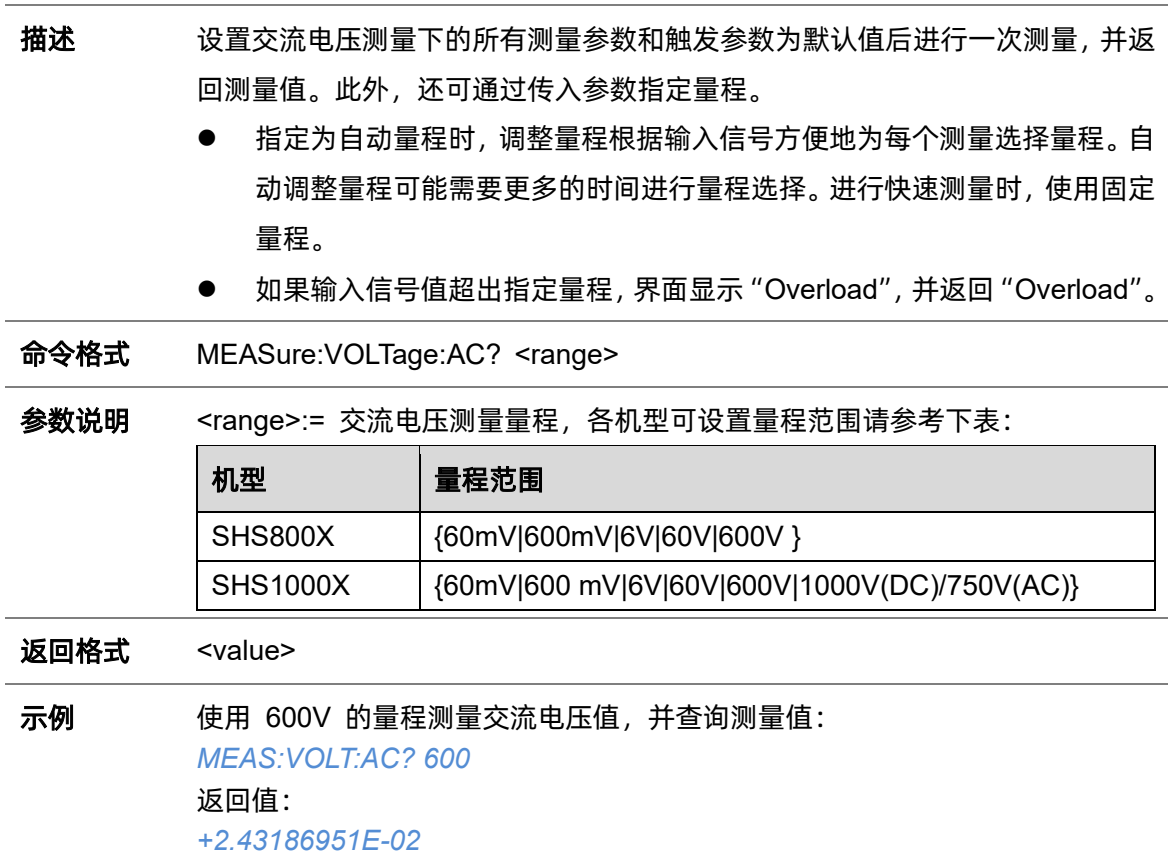

# **5.25.4.7 MEASure[:VOLTage]:DC**

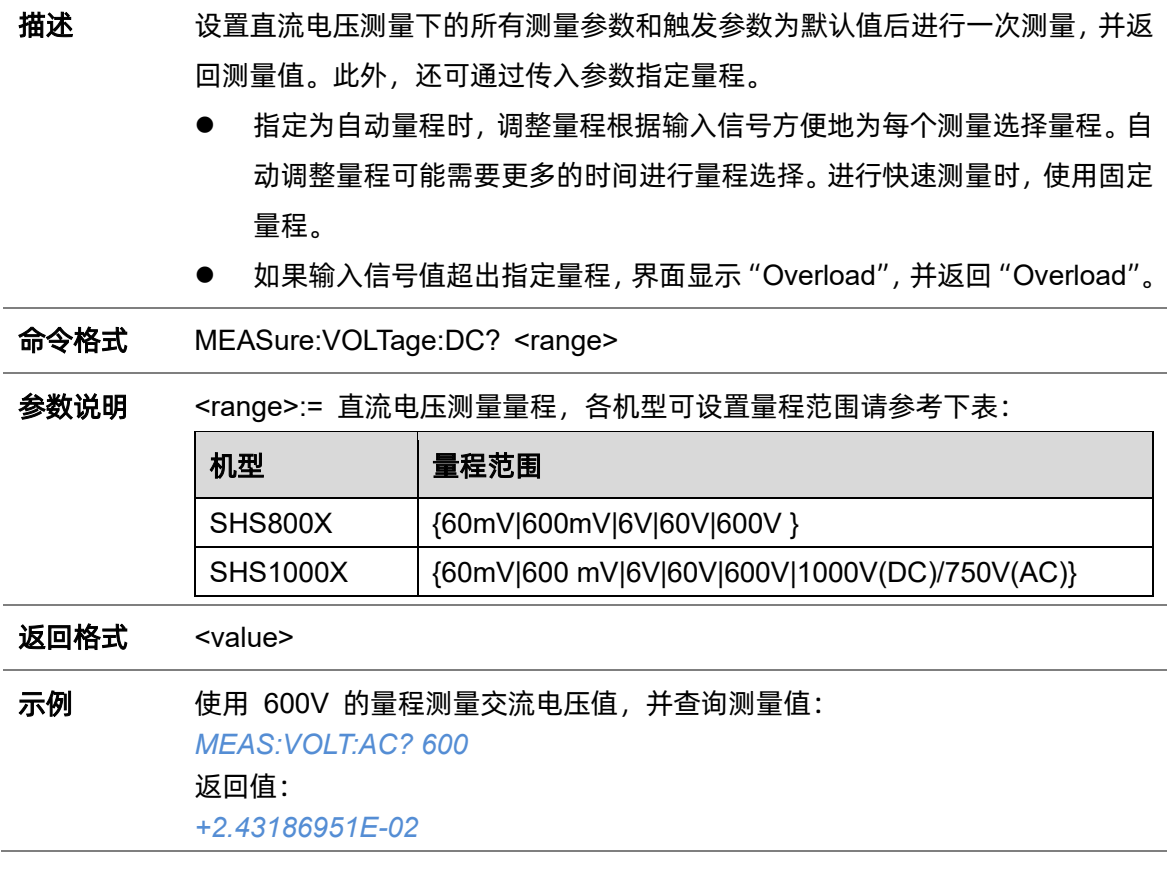

### **5.25.4.8 MEASure:CAPacitance**

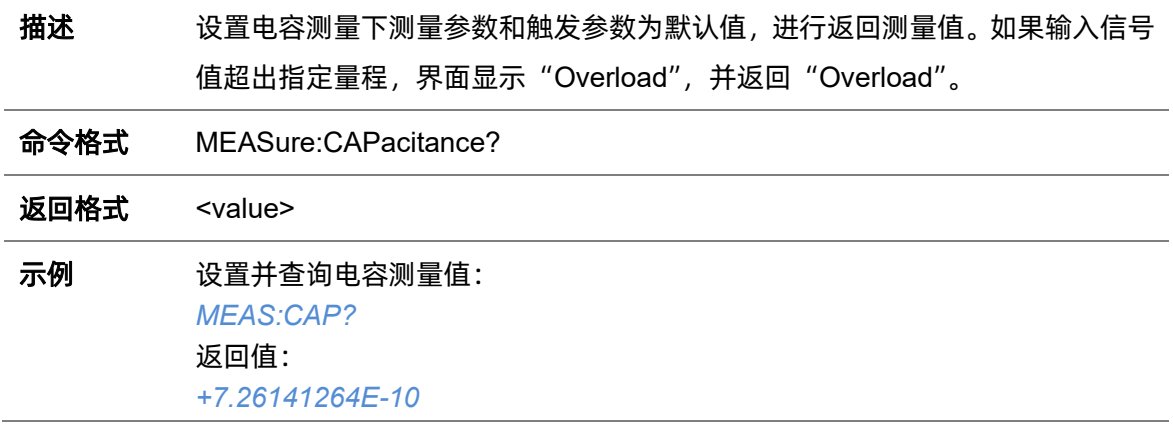

# **5.25.5 SENSe**

# **5.25.5.1 [SENSe:]CURRent:AC:NULL**

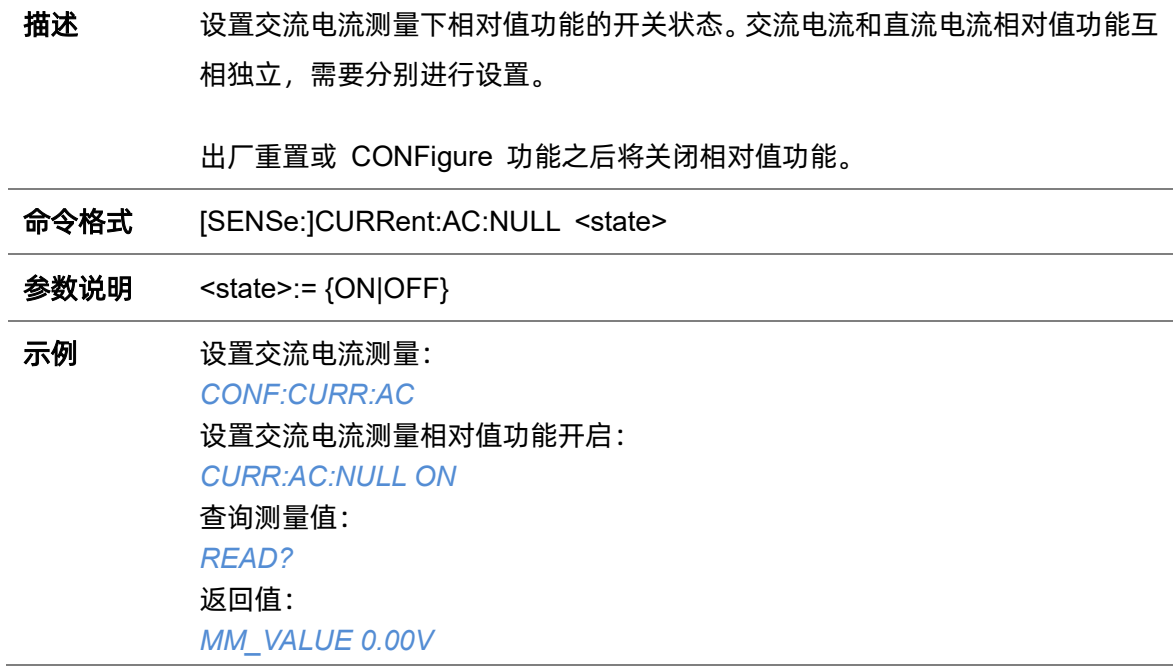

# **5.25.5.2 [SENSe:]CURRent:DC:NULL**

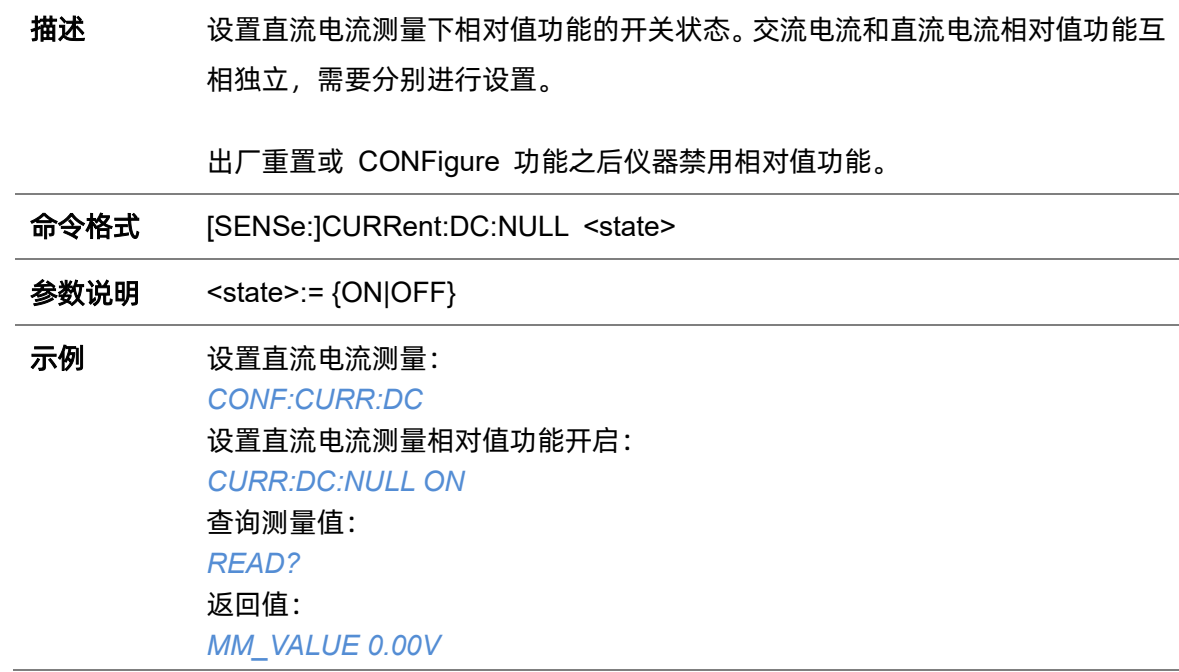
**5.25.5.3 [SENSe:]CURRent:AC:SELEct**

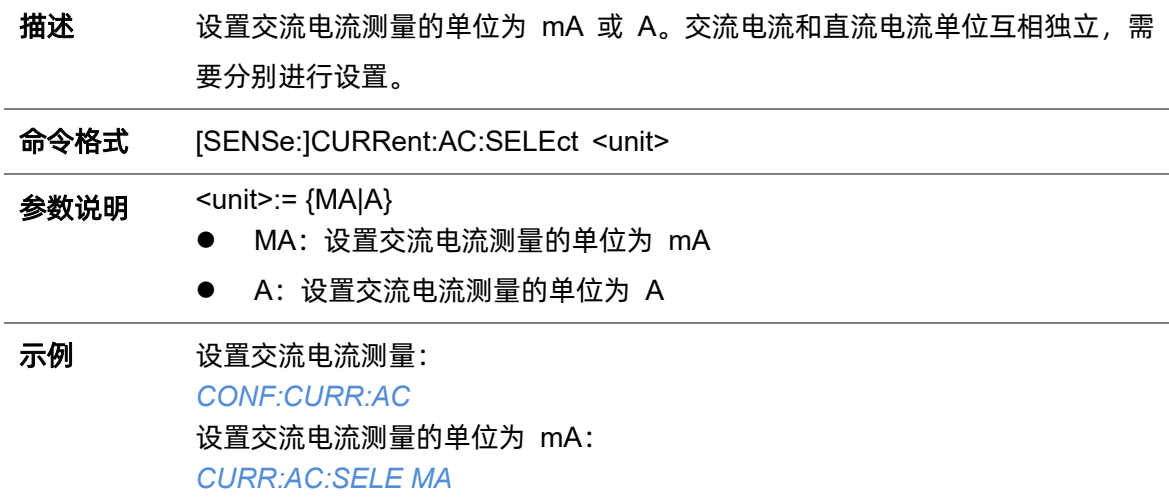

# **5.25.5.4 [SENSe:]CURRent:DC:SELEct**

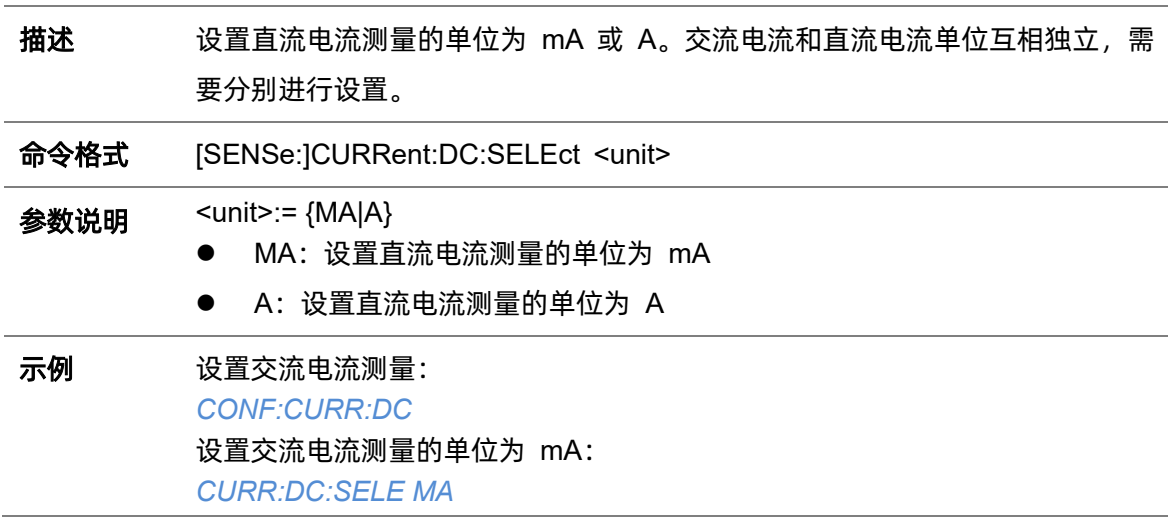

# **5.25.5.5 [SENSe:]RESistance:NULL**

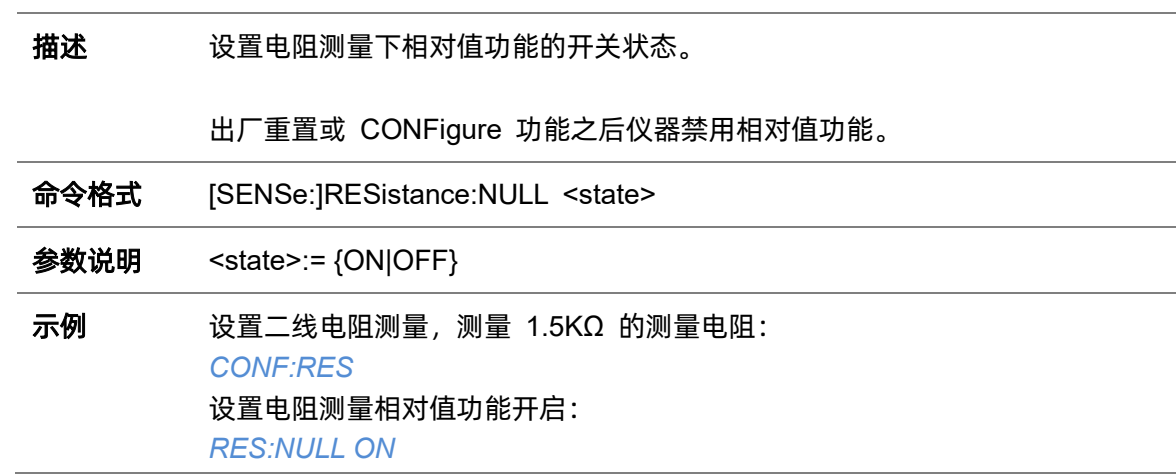

查询测量值: *READ?* 返回值: *0*

# **5.25.5.6 [SENSe:]VOLTage:AC:NULL**

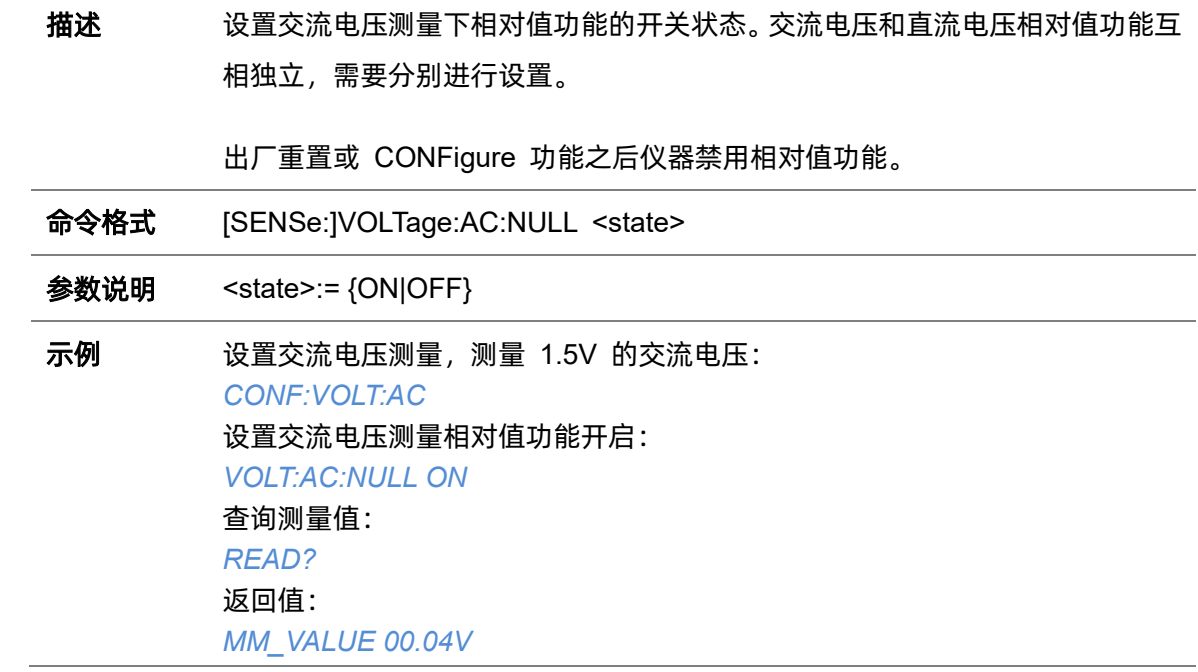

# **5.25.5.7 [SENSe:]VOLTage:DC:NULL**

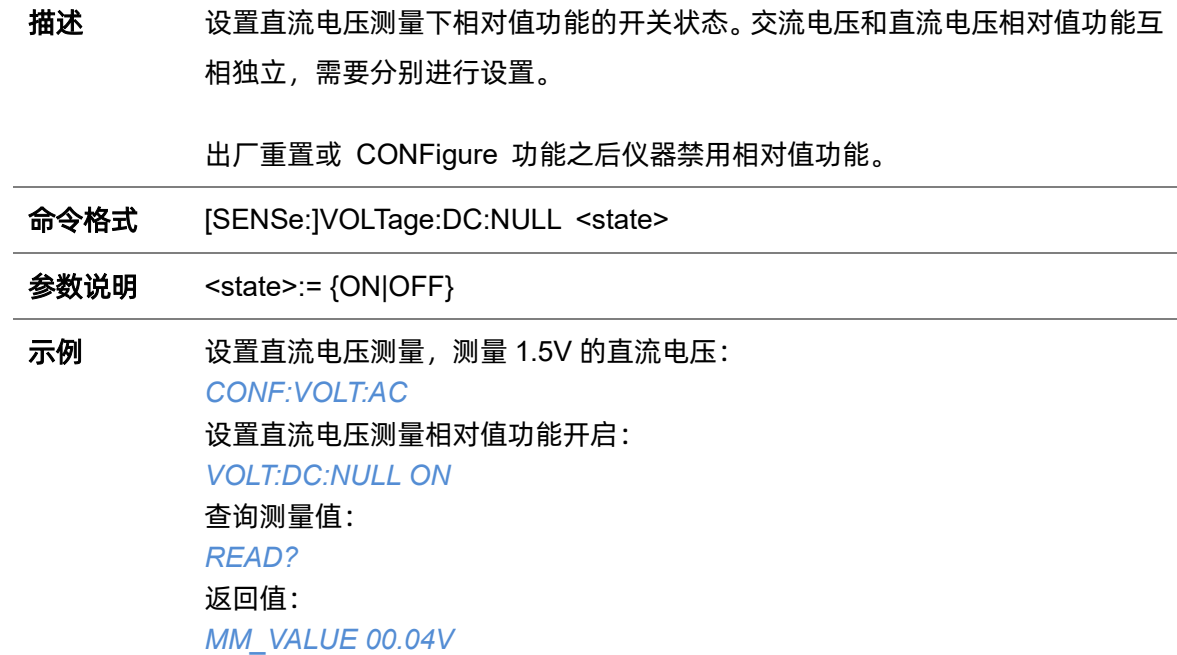

# **5.25.5.8 [SENSe:]VOLTage:AC:SELEct**

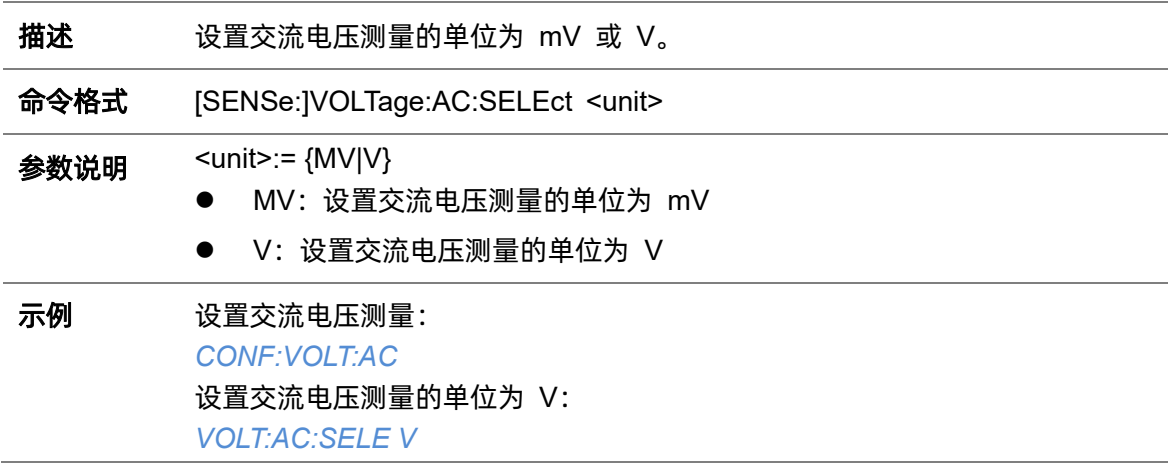

# **5.25.5.9 [SENSe:]VOLTage:DC:SELEct**

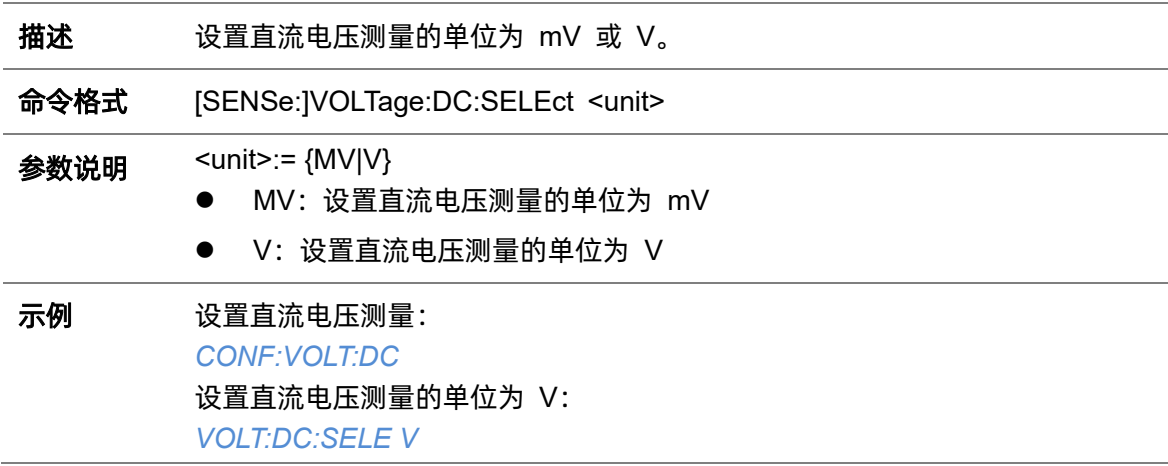

# **5.25.5.10 [SENSe:]CAPacitance:NULL**

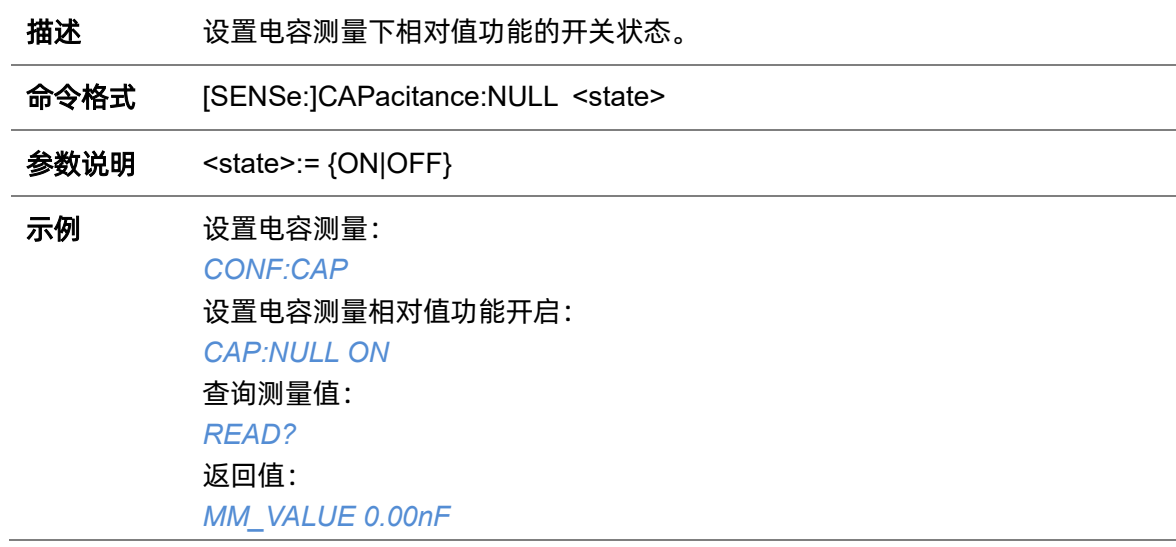

# **6** 编程实例

本章例举了在 LabVIEW、Visual Basic、Visual C++等开发环境中如何使用命令实现示波器常用功 能的编程实例。这些实例都是基于 VISA (Virtual Instrument Software Architecture) 库或 Socket 编程 实现的,通过这些实例,您可以开发更多的应用程序。

# **6.1** 基于 **VISA** 编程

### **6.1.1 VC++**实例

环境: Windows7 32 位系统, Visual Studio。

描述: 分别通过 USBTMC 和 TCP/IP 访问示波器, 使用 NI-VISA 执行写入和读取操作。

#### 步骤:

- 1. 打开 Visual Studio 软件, 新建一个 VC++ win32 项目。
- 2. 设置调用 NI-VISA 库的项目环境。此处给出两种设置方法,分别为静态和动态:
	- a) 静态调用:

在 NI-VISA 安装路径找: visa.h、visatype.h、 visa32.lib 文件,将它们复制到 VC++项目的 根路径下并添加到项目中。在 projectname.cpp 文件上添加下列两行代码:

*#include "visa.h" #pragma comment(lib,"visa32.lib")*

b) 动态调用:

点击"project>>properties",在属性对话框左侧选择"C/C++->General",将"Additional Include Directories"项的值设置为 NI-VISA 的安装路径 (例如: C:\Program Files\IVI Foundation\VISA\WinNT\include),如下图所示:

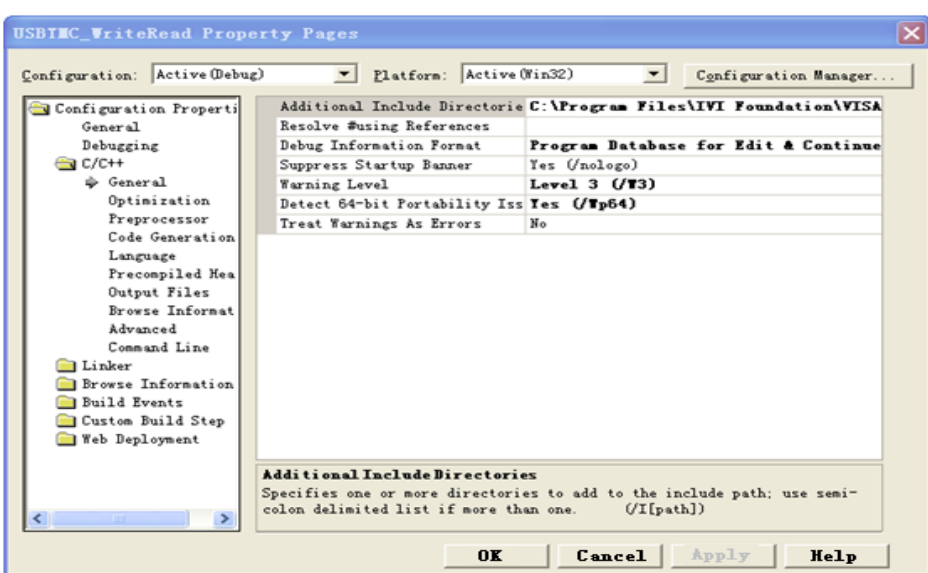

在属性对话框左侧选择"Linker---General",并将"Additional Library Directories"项的值 设置为 NI-VISA 的安装路径。(例如:C:\Program Files\IVI Foundation\VISA\WinNT\lib\msc), 如下图所示:

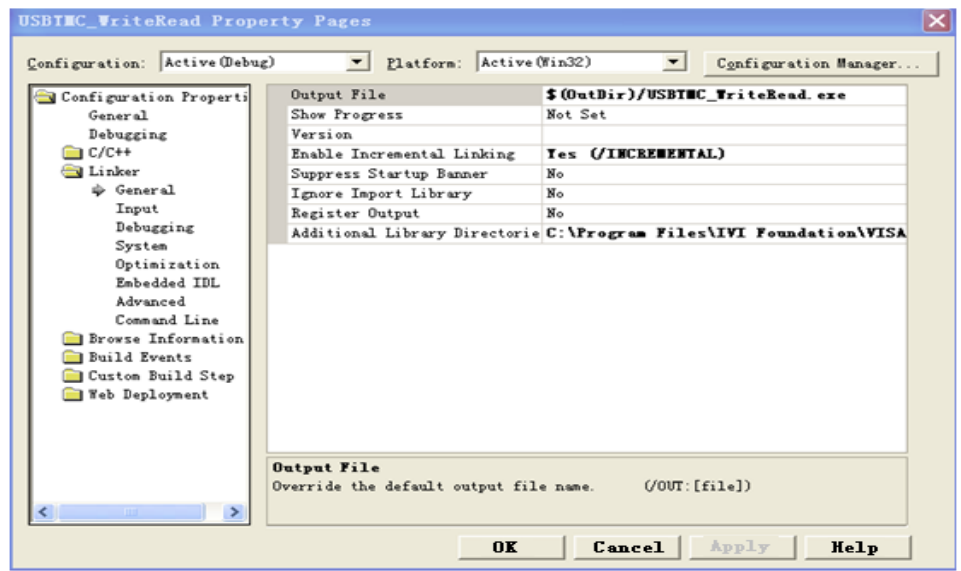

在属性对话框左侧选择"Linker---Command Line",将"Additional"项的值设置为 visa32.lib, 如下图所示:

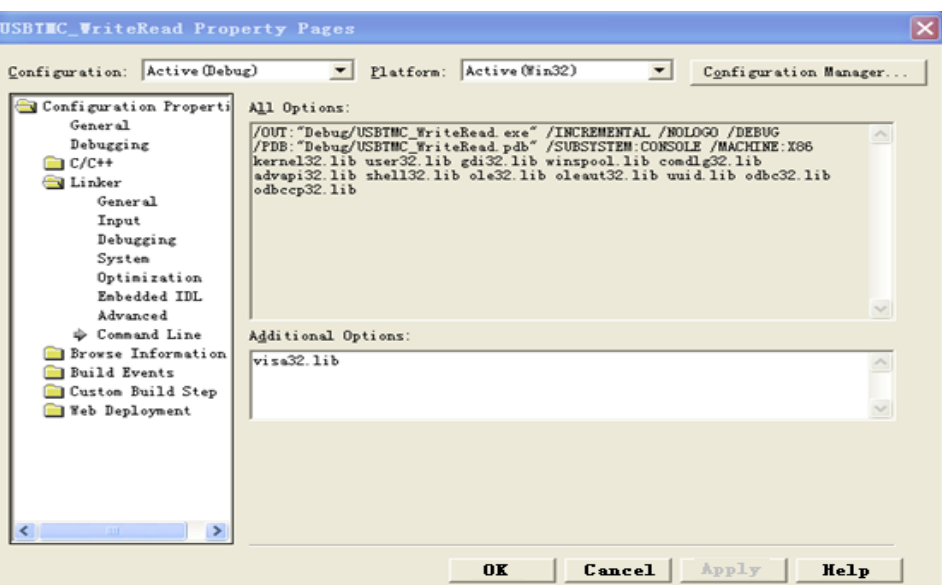

在 projectname.cpp 文件上添加 visa.h 文件:

#include <visa.h>

- 3. 代码:
	- a) USBTMC:

\*/

Int Usbtmc\_test()

{

/\* This code demonstrates sending synchronous read & write commands \*/ /\* to an USB Test & Measurement Class (USBTMC) instrument using \*/  $/*$  NI-VISA  $*$ /\* The example writes the "\*IDN?\n" string to all the USBTMC \*/ /\* devices connected to the system and attempts to read back \*/ /\* results using the write and read functions. \*/ /\* The general flow of the code is \*/ /\* Open Resource Manager \*/ /\* Open VISA Session to an Instrument \*/ /\* Write the Identification Query Using viPrintf /\* Try to Read a Response With viScanf \*/ /\* Close the VISA Session \*/ /\*\*\*\*\*\*\*\*\*\*\*\*\*\*\*\*\*\*\*\*\*\*\*\*\*\*\*\*\*\*\*\*\*\*\*\*\*\*\*\*\*\*\*\*\*\*\*\*\*\*\*\*\*\*\*\*\*\*\*/

ViSession defaultRM;

ViSession instr; ViUInt32 numInstrs; ViFindList findList; ViUInt32 retCount; ViUInt32 writeCount; ViStatus status; char instrResourceString[VI\_FIND\_BUFLEN]; unsigned char buffer[100]; char stringinput[512]; int i; /\*\* First we must call viOpenDefaultRM to get the manager \* handle. We will store this handle in defaultRM.\*/ status= ViOpenDefaultRM (&defaultRM); if (status<VI\_SUCCESS) { printf ("Could not open a session to the VISA Resource Manager!\n"); return status; } /\* Find all the USB TMC VISA resources in our system and store the number of resources in the system in numInstrs.

status = viFindRsrc (defaultRM, "USB?\*INSTR", &findList, &numInstrs, instrResourceString);

if (status<VI\_SUCCESS)

{

printf ("An error occurred while finding resources.\nHit enter to continue.");

fflush(stdin);

getchar();

viClose (defaultRM);

return status;

}

/\*\* Now we will open VISA sessions to all USB TMC instruments.

\* We must use the handle from viOpenDefaultRM and we must

\* also use a string that indicates which instrument to open. This

\* is called the instrument descriptor. The format for this string

\* can be found in the function panel by right clicking on the

```
* descriptor parameter. After opening a session to the
         * device, we will get a handle to the instrument which we 
         * will use in later VISA functions. The AccessMode and Timeout
         * parameters in this function are reserved for future
         * functionality. These two parameters are given the value VI_NULL.*/
        for (i= 0; i<numInstrs; i++)
        {
                    if (i> 0){
        viFindNext (findList, instrResourceString);
    }
        status = viOpen (defaultRM, instrResourceString, VI_NULL, VI_NULL, &instr);
                    if (status<VI_SUCCESS)
                    {
                                          printf ("Cannot open a session to the 
    device %d.\n", i+1);
                                          continue;
                    }
                    /* At this point we now have a session open to the USB TMC
instrument.
                    * We will now use the viPrintf function to send the device the string 
"*IDN?\n",
                    * asking for the device's identification. */
                    char * cmmand ="*IDN?\n";
                    status = viPrintf (instr, cmmand);
                    if (status<VI_SUCCESS)
                    {
                                          printf ("Error writing to the device %d.\n", i+1);
                                          status = viClose (instr);
                                          continue;
                    }
                    /** Now we will attempt to read back a response from the device to
                    * the identification query that was sent. We will use the viScanf
                    * function to acquire the data. 
                    * After the data has been read the response is displayed.*/
                    status = viScanf(instr, "%t", buffer);
```

```
if (status<VI_SUCCESS) 
         {
         printf ("Error reading a response from the device %d.\n", i+1);
         }
              else
         {
                                   printf ("\nDevice %d: %*s\n", i+1,retCount, buffer);
         }
                        status = viClose (instr); 
              }
              /** Now we will close the session to the instrument using
              * viClose. This operation frees all system resources. */
              status = viClose (defaultRM);
     printf("Press 'Enter' to exit.");
              fflush(stdin);
              getchar();
              return 0;
b) TCP/IP:
   int TCP_IP_Test(char *pIP)
   {
              char outputBuffer[VI_FIND_BUFLEN];
              ViSession defaultRM, instr;
              ViStatus status;
              ViUInt32 count;
              ViUInt16 portNo;
              /* First we will need to open the default resource manager. */
              status = viOpenDefaultRM (&defaultRM);
              if (status<VI_SUCCESS)
              {
                        printf("Could not open a session to the VISA Resource Manager!\n");
              } 
              /* Now we will open a session via TCP/IP device */
              char head[256] ="TCPIP0::";
```
}

```
char tail[] ="::INSTR";
      char resource [256];
      strcat(head,pIP);
      strcat(head,tail);
      status = viOpen (defaultRM, head, VI_LOAD_CONFIG, VI_NULL, &instr);
      if (status<VI_SUCCESS)
      {
                  printf ("An error occurred opening the session\n");
                  viClose(defaultRM);
      }
      status = viPrintf(instr, "*idn?\n");
      status = viScanf(instr, "%t", outputBuffer);
      if (status<VI_SUCCESS)
      {
                  printf("viRead failed with error code: %x \n", status);
                  viClose(defaultRM);
      }
else
{
                  printf ("\ndata read from device: %*s\n", 0,outputBuffer);
}
      status = viClose (instr);
      status = viClose (defaultRM);
printf("Press 'Enter' to exit.");
      fflush(stdin);
      getchar();
                             return 0;
```
}

### **6.1.2 VB** 实例

环境: Windows7 32 位系统, Microsoft Visual Basic 6.0。

描述: 分别通过 USBTMC 和 TCP/IP 访问示波器, 使用 NI-VISA 执行写入和读取操作。

### 步骤:

- 1. 打开 Visual Basic 软件, 并新建一个标准的应用程序项目。
- 2. 设置项目环境中使用 NI-VISA 库。单击项目的现有标签>>添加模块, 在 NI-VISA 安装路径下 的 include 文件夹中搜索 visa32.bas 文件并添加该文件。这将使得 VISA 功能和 VISA 的数据 类型在程序中使用。如下图所示:

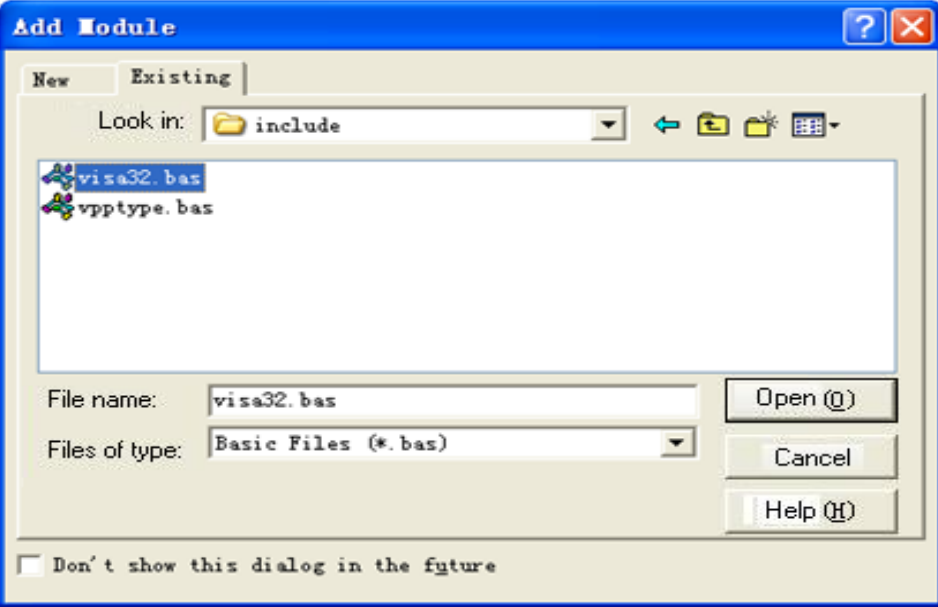

- 3. 代码:
	- a) USBTMC:

Private Function Usbtmc\_test() As Long

- ' This code demonstrates sending synchronous read & write commands
- ' to an USB Test & Measurement Class (USBTMC) instrument using
- ' NI-VISA
- ' The example writes the "\*IDN?\n" string to all the USBTMC
- ' devices connected to the system and attempts to read back
- ' results using the write and read functions.
- ' The general flow of the code is
- ' Open Resource Manager
- Open VISA Session to an Instrument
- ' Write the Identification Query Using viWrite
- Try to Read a Response With viRead
- Close the VISA Session

Const MAX\_CNT = 200

Dim defaultRM As Long

Dim instrsesn As Long

Dim numlnstrs As Long

Dim findList As Long

Dim retCount As Long

Dim writeCount As Long

Dim status As Long

Dim instrResourceString As String \* VI\_FIND\_BUFLEN

Dim buffer As String \* MAX\_CNT

Dim i As Integer

' First we must call viOpenDefaultRM to get the manager

' handle. We will store this handle in defaultRM.

status = viOpenDefaultRM(defaultRM)

If (status < VI\_SUCCESS) Then

Debug.Print "Could not open a session to the VISA Resource Manager!"

Usbtmc\_test = status

Exit Function

### End If

' Find all the USB TMC VISA resources in our system and store the

' number of resources in the system in numInstrs.

status= ViFindRsrc(defaultRM,"USB?\*INSTR",findList,numlnstrs,instrResourceString)

If (status < VI\_SUCCESS) Then

Debug.Print "An error occurred while finding resources."

viClose (defaultRM)

Usbtmc\_test = status

Exit Function

# End If

' Now we will open VISA sessions to all USB TMC instruments.

' We must use the handle from viOpenDefaultRM and we must

' also use a string that indicates which instrument to open. This

' is called the instrument descriptor. The format for this string

' can be found in the function panel by right clicking on the

' descriptor parameter. After opening a session to the

' device, we will get a handle to the instrument which we

' will use in later VISA functions. The AccessMode and Timeout

' parameters in this function are reserved for future

' functionality. These two parameters are given the value VI\_NULL.

For  $i = 0$  To numinstrs

If  $(i > 0)$  Then

status = viFindNext(findList, instrResourceString)

#### End If

 status = viOpen(defaultRM, instrResourceString, VI\_NULL, VI\_NULL, instrsesn) If (status < VI\_SUCCESS) Then

Debug.Print "Cannot open a session to the device ", i + 1

GoTo NextFind

#### End If

' At this point we now have a session open to the USB TMC instrument.

' We will now use the viWrite function to send the device the string "\*IDN?",

' asking for the device's identification.

status = viWrite(instrsesn, "\*IDN?", 5, retCount)

If (status < VI\_SUCCESS) Then

Debug.Print "Error writing to the device."

status = viClose(instrsesn)

GoTo NextFind

### End If

' Now we will attempt to read back a response from the device to

' the identification query that was sent. We will use the viRead

' function to acquire the data.

' After the data has been read the response is displayed.

status = viRead(instrsesn, buffer, MAX\_CNT, retCount)

If (status < VI\_SUCCESS) Then

Debug.Print "Error reading a response from the device.", i + 1

Else

Debug.Print i + 1, retCount, buffer

End If

status = viClose(instrsesn)

#### Next i

' Now we will close the session to the instrument using

' viClose. This operation frees all system resources.

status = viClose(defaultRM)

 $U$ sbtmc\_test = 0

End Function

#### b) TCP/IP:

Private Function TCP\_IP\_Test(ip As String) As Long

Dim outputBuffer As String \* VI\_FIND\_BUFLEN

Dim defaultRM As Long

Dim instrsesn As Long

Dim status As Long

Dim count As Long

```
' First we will need to open the default resource manager.
```
status = viOpenDefaultRM (defaultRM)

```
If (status < VI_SUCCESS) Then
```
Debug.Print "Could not open a session to the VISA Resource Manager!" TCP IP Test = status

Exit Function

#### End If

' Now we will open a session via TCP/IP device

```
status = viOpen(defaultRM, "TCPIP0::" + ip + "::INSTR", VI_LOAD_CONFIG, VI_NULL, 
instrsesn)
```
If (status < VI\_SUCCESS) Then

Debug.Print "An error occurred opening the session"

```
viClose (defaultRM)
TCP IP Test = status
Exit Function
```
# End If

```
status = viWrite(instrsesn, "*IDN?", 5, count)
```
If (status < VI\_SUCCESS) Then

Debug.Print "Error writing to the device."

End If

```
status = viRead(instrsesn, outputBuffer, VI_FIND_BUFLEN, count)
```

```
If (status < VI_SUCCESS) Then
```
Debug.Print "Error reading a response from the device.", i + 1

Else

Debug.Print "read from device:", outputBuffer

# End If

```
status = viClose(instrsesn)
```
status = viClose(defaultRM)

 $TCP_IP_Test = 0$ 

# End Function

# **6.1.3 MATLAB** 实例

环境:Windows7 32 位系统 MATLAB R2010b。

描述: 分别通过 USBTMC 和 TCP/IP 访问示波器, 使用 NI-VISA 执行写入和读取操作。

步骤:

- 1. 打 开 MATLAB 软 件 , 并修改 当 前 目 录 。 在 本示例 中 , 当 前 目 录 修 改 为 : "D:\USBTMC\_TCPIP\_Demo"。
- 2. 点击文件>>新建>>脚本(File>>New>>Script)在 MATLAB 界面来创建一个空的 M 文档。
- 3. 代码:
	- a) USBTMC:

function USBTMC\_test()

% This code demonstrates sending synchronous read & write commands % to an USB Test & Measurement Class (USBTMC) instrument using % NI-VISA

%Create a VISA-USB object connected to a USB instrument vu = visa('ni','USB0::0xF4EC::0xEE38::0123456789::INSTR');

%Open the VISA object created fopen(vu);

%Send the string "\*IDN?",asking for the device's identification. fprintf(vu,'\*IDN?');

#### %Request the data

outputbuffer = fscanf(vu); disp(outputbuffer);

%Close the VISA object fclose(vu); delete(vu); clear vu;

#### end

# b) TCP/IP:

function TCP\_IP\_test( IPstr) % This code demonstrates sending synchronous read & write commands % to an TCP/IP instrument using NI-VISA

%Create a VISA-TCPIP object connected to an instrument %configured with IP address. vt = visa('ni',['TCPIP0::',IPstr,'::INSTR']);

%Open the VISA object created fopen(vt);

%Send the string "\*IDN?", asking for the device's identification. fprintf(vt,'\*IDN?');

#### %Request the data

 $outputbuffer = fscanf(vt);$ disp(outputbuffer);

# %Close the VISA object

fclose(vt); delete(vt); clear vt;

end

### **6.1.4 LabVIEW** 实例

环境: Windows7 32 位系统, LabVIEW 2011。

描述:分别通过 USBTMC 和 TCP/IP 访问示波器,使用 NI-VISA 执行写入和读取操作。

步骤:

- 1. 打开 LabVIEW 软件, 并创建一个 VI 文件。
- 2. 添加控件。右键单击前面板接口,选择并加入 VISA 资源名称,错误输入,错误输出以及控制 栏的一些指标。
- 3. 打开框图界面。右击 VISA 资源名称,并在弹出菜单的 VISA Palette 中选择和添加下列功能: **VISA Write**、**VISA Read**、**VISA Open** 和 **VISA Close**。
- 4. 如下图连接它们:

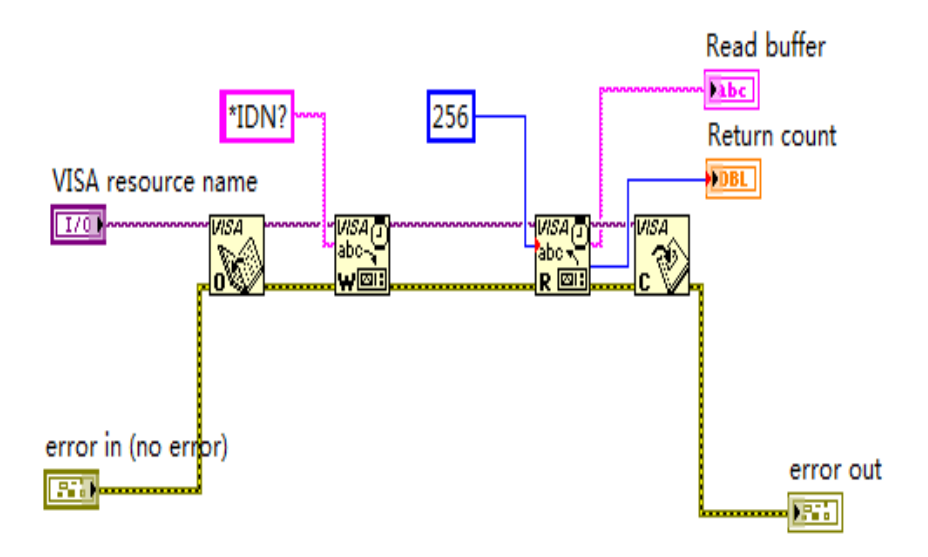

5. 从 VISA 资源名列表中选择设备资源并运行程序。

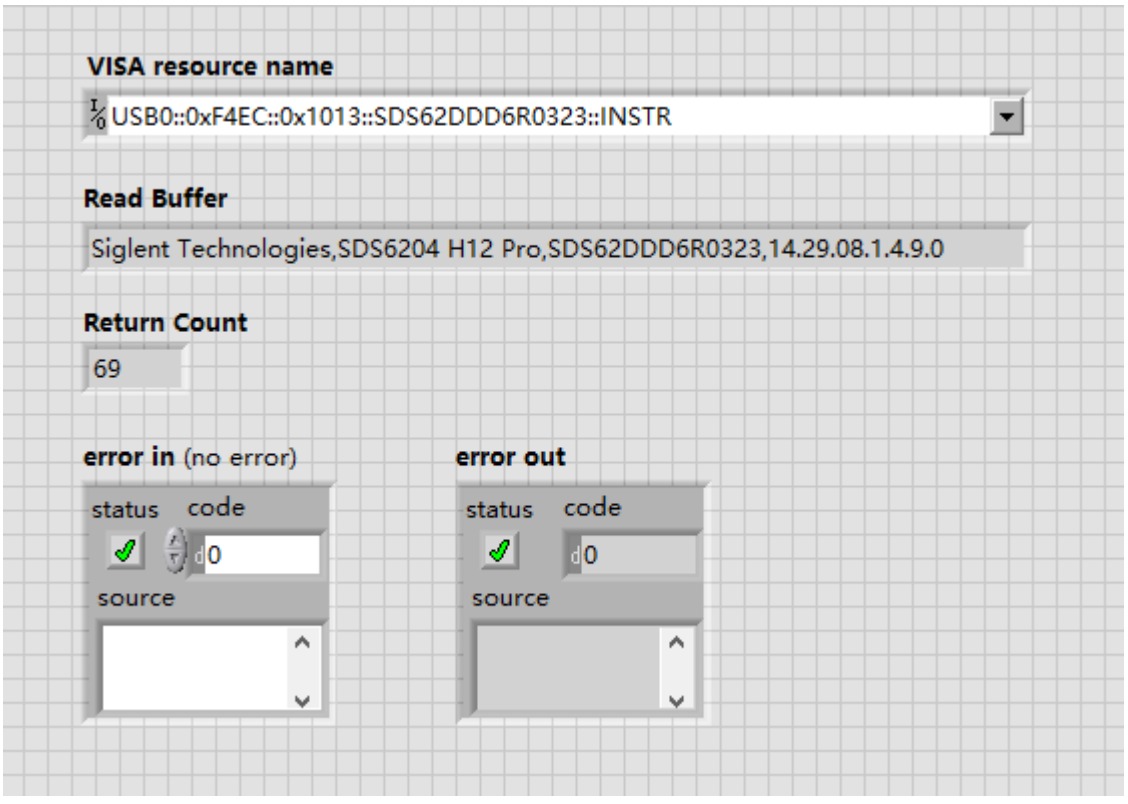

在此例中,VI 打开了一个 USBTMC 设备的 VISA 会话,并向设备写一个命令并回读响应值。当所 有通信完成时,VI 将关闭 VISA 会话。

- 6. 通过 TCP/IP 与设备通信类似于 USBTMC。但是,你需要改变 VISA 写入和 VISA 读取功能来 同步 I/O。LabVIEW 的默认值是异步的 I/O。右键单击该节点,然后从快捷菜单中选择同步 I/O 模式>>同步来写入或读取同步数据。
- 7. 按照下图连接它们:

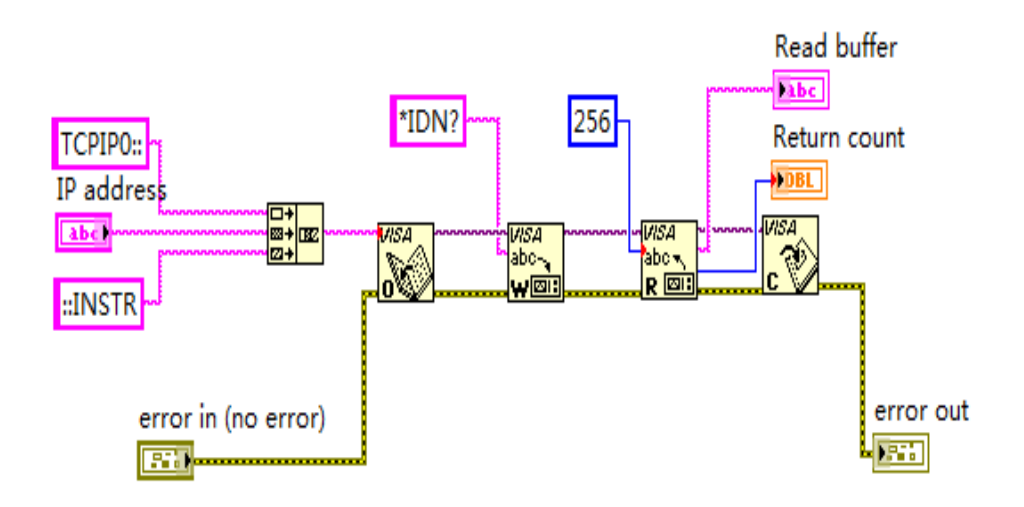

8. 输入 IP 地址并运行程序。

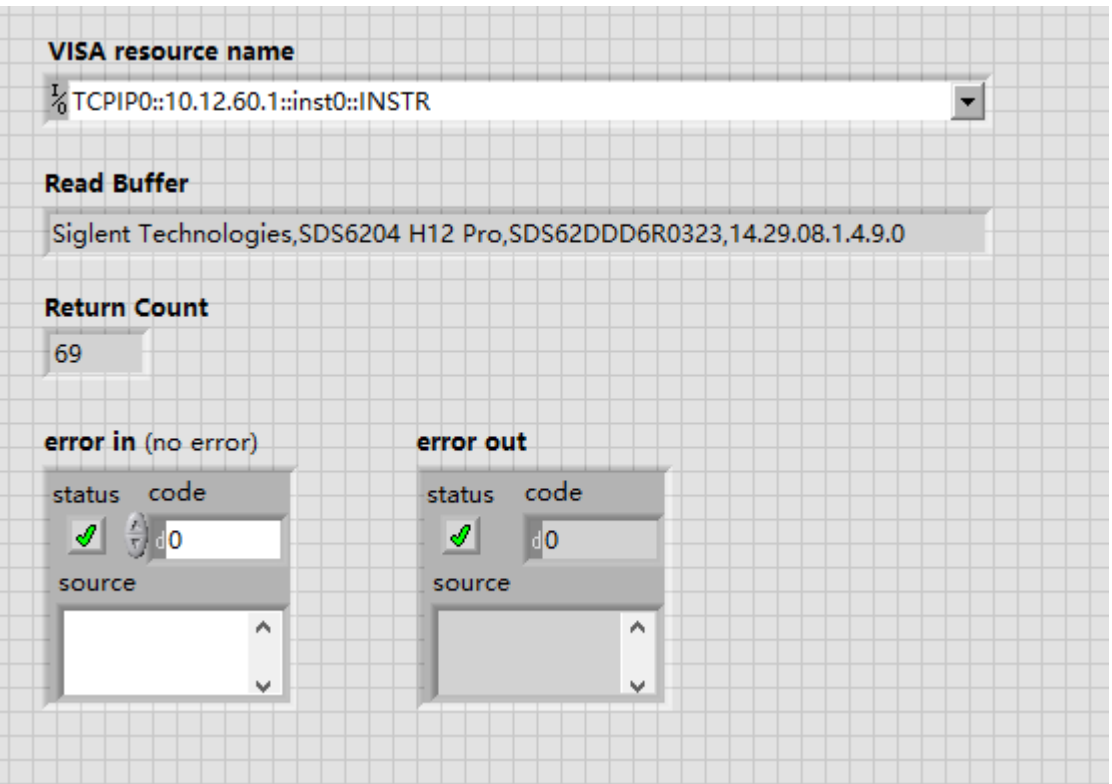

# **6.1.5 C#**实例

环境: Windows7 32 位系统, Visual Studio 2008/2010

描述: 分别通过 USBTMC 和 TCP/IP 访问示波器, 使用 NI-VISA 执行写入和读取操作。

### 步骤:

- 1. 打开 Visual Studio 软件, 新建一个 C# 项目。
- 2. 将下面的代码剪切并粘贴到 C# 源文件中。
- 3. 编辑程序以使用示波器的 VISA 地址。
- 4. 添加引用。

添加 Ivi.Visa.dll 和 NationalInstruments.Visa.dll 到项目。

如果您安装的 NI-VISA 版本过低(例如:5.4.0),则需添加 NationalInstruments.Common.dll 和 NationalInstruments.VisaNS.dll。(链接 [NI-VISA .NET Library -](https://www.ni.com/en-us/support/documentation/supplemental/15/national-instruments-visa--net-library.html#section--1687667881) NI 的第 11 项详细说明了 NI-VISA NET 和 NI-VISA NS 之间的一些主要差异)

(<mark>注意</mark>:安装 NI-VISA 时,必须安装.NET Framework 3.5/4.0/4.5 支持的语言。)

- ⚫ 在 Microsoft Visual Studio 环境的"Solution Explorer"窗口中右键单击要修改的项目。
- ⚫ 选择添加引用。
- ⚫ 在"添加应用"对话框,选择"浏览"选项卡,然后导航到 NI-VISA 安装的文件夹。(例 如: C:\Program Files (x86)\IVI Foundation\VISA\Microsoft.NET\..)
- 选择下面的.dll 文件, 然后单击"OK"。

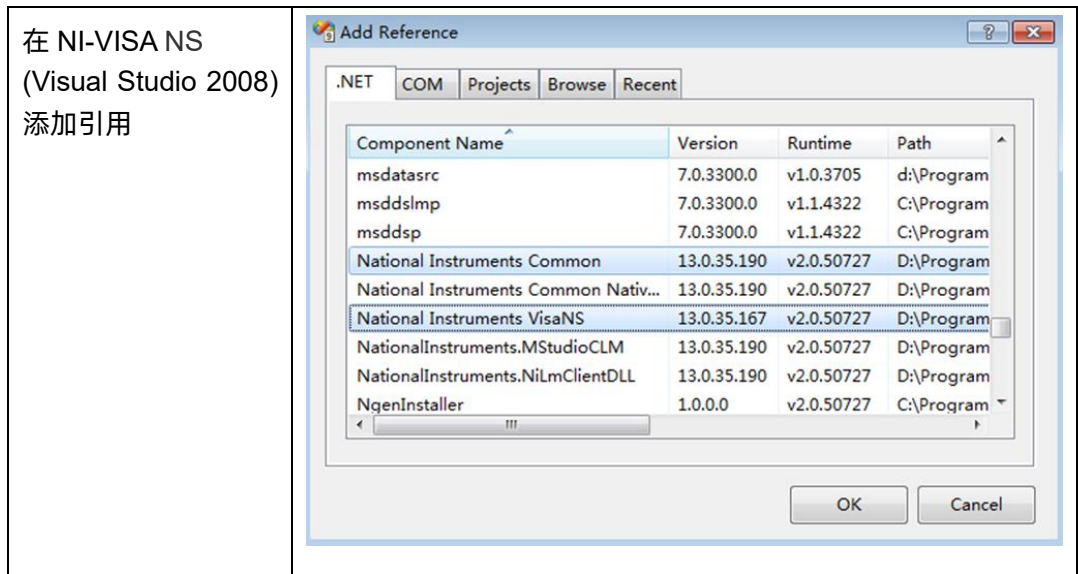

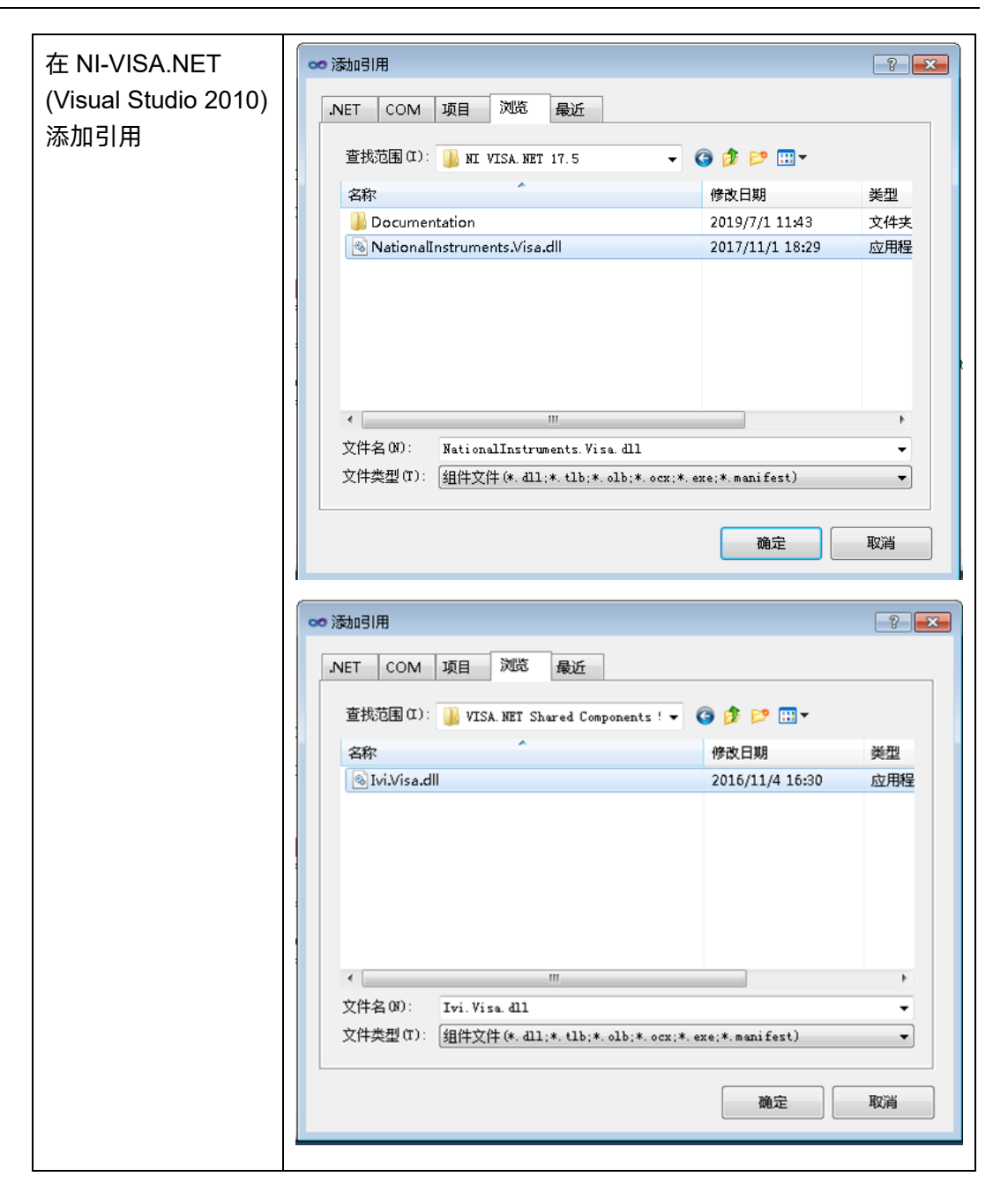

#### 5. NI-VISA NS 代码

using System;

using System.Collections.Generic;

using System.Linq;

using System.Text;

using NationalInstruments.VisaNS;

namespace TestVisa

```
{
class Program
{
static void Main(string[] args)
{
// Find all the USBTMC resources
string[]
usbRsrcStrings=ResourceManager.GetLocalManager().FindResources("USB?*INSTR");
if (usbRsrcStrings.Length <= 0)
{
Console.WriteLine("Cannot find USBTMC Device!");
return;
}
//Choose the first resource string to connect the device.
//You can input the address manually
//USBTMC:
```

```
//MessageBasedSession 
mbSession=(MessageBasedSession)ResourceManager.GetLocalManager().Open("USB0:
:0xF4EC::0xEE38::0123456789::INSTR");
```
/TCP IP:

```
//MessageBasedSession 
mbSession=(MessageBasedSession)ResourceManager.GetLocalManager().Open("TCPIP
0::192.168.1.100::INSTR");
```

```
MessageBasedSession
```

```
mbSession=(MessageBasedSession)ResourceManager.GetLocalManager().Open(usbRsr
cStrings[0]);
```
mbSession.Write("\*IDN?");

string result = mbSession.ReadString();

mbSession.Dispose();

Console.WriteLine(result);

```
}
}
}
```
6. NI-VISA.NET 代码:

using System;

```
using System.Collections.Generic;
    using System.Linq;
    using NationalInstruments.Visa;
    using Ivi.Visa;
    namespace test_visa_csharp
    {
        static class Program
    \{ static void Main()
            {
             TcpipSession section = new TcpipSession("TCPIP::10.12.255.135::inst0::INSTR");
            IMessageBasedFormattedIO io = section.FormattedIO;
             io.WriteLine("*IDN?");
            string result = io.ReadLine();
             section.Dispose();
             Console.WriteLine(result);
            }
         }
    }
7. NI-VISA.NET 模拟通道波形重构实例:
```
using System;

using System.Collections.Generic;

using System.Linq;

using System.Windows.Forms;

using NationalInstruments.Visa;

using Ivi.Visa;

using System.Runtime.InteropServices;

using System.Threading;

[StructLayout(LayoutKind.Sequential, Pack = 2)] public struct RT\_TIME\_OLD

{

 public double seconds; //8 public char minutes; //1 public char hours; //1 public char days; //1 public char months; //1 public short year; //2 public short dummy; //2

};

[StructLayout(LayoutKind.Sequential, Pack = 2)] public struct WD\_PARAM

{

/\* MANDATORY PART \*/

 [MarshalAs(UnmanagedType.ByValTStr, SizeConst = 16)] public string descriptor\_name; /\* will contain "WAVEDESC" char [16] \*/ [MarshalAs(UnmanagedType.ByValTStr, SizeConst = 16)] public string template\_name; //char [16]

 public short comm\_type; public short comm\_order;

 /\* DESCRIPTOR PART \*/ public Int32 wave\_desc\_length; //4 public Int32 user\_text\_length; public Int32 res\_desc1;

 public Int32 trig\_time\_array; public Int32 ris\_time\_array; public Int32 res\_array1;

 /\* ARRAY PART \*/ public Int32 wave\_array\_1; public Int32 wave\_array\_2; /\* this is 0 if not present \*/ public Int32 res\_array2;

```
 public Int32 res_array3;
```

```
 [MarshalAs(UnmanagedType.ByValTStr, SizeConst = 16)]
 public string instrument_name;//char [16]
```

```
 public UInt32 instrument_number; //4
```
 [MarshalAs(UnmanagedType.ByValTStr, SizeConst = 16)] public string trace\_label; //char [16]

public Int32 reserved\_data\_count; /\* Equal to internalDescriptor.data\_count. \*/

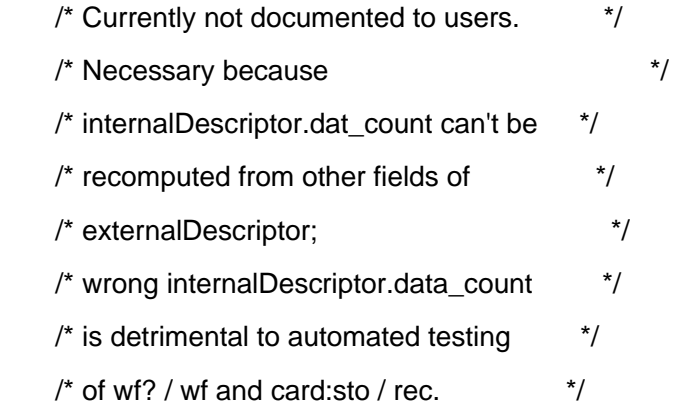

 /\* The following variables describe the waveform type and the time at which the waveform was generated.\*/

public Int32 wave array count;  $\frac{1}{2}$  actual nbr of data items in simple array  $=$  nominal  $+$  extra points required. This may be necessary for expansion but should NOT be used for calculations --> use last\_valid - first\_valid for determining the number of points in computations and display \*/

public Int32 points per screen; /\* nominal number of points in the waveform \*/

public Int32 first\_valid; /\* ; count of number of points to skip

- ;; before first good point
- $;$ ; FIRST\_VALID\_POINT = 0
- $\therefore$ ; for normal waveforms.  $\frac{1}{2}$

 /\* index to first valid point in data array. Point 0 of the data array always maps to the first pixel before the left edge of the screen. This means that if the waveform does not actual start at that edge, the data in the beginning of the array is invalid however, no assumption is made that it is zero. For an unexpanded waveform, this is set to 0 \*/

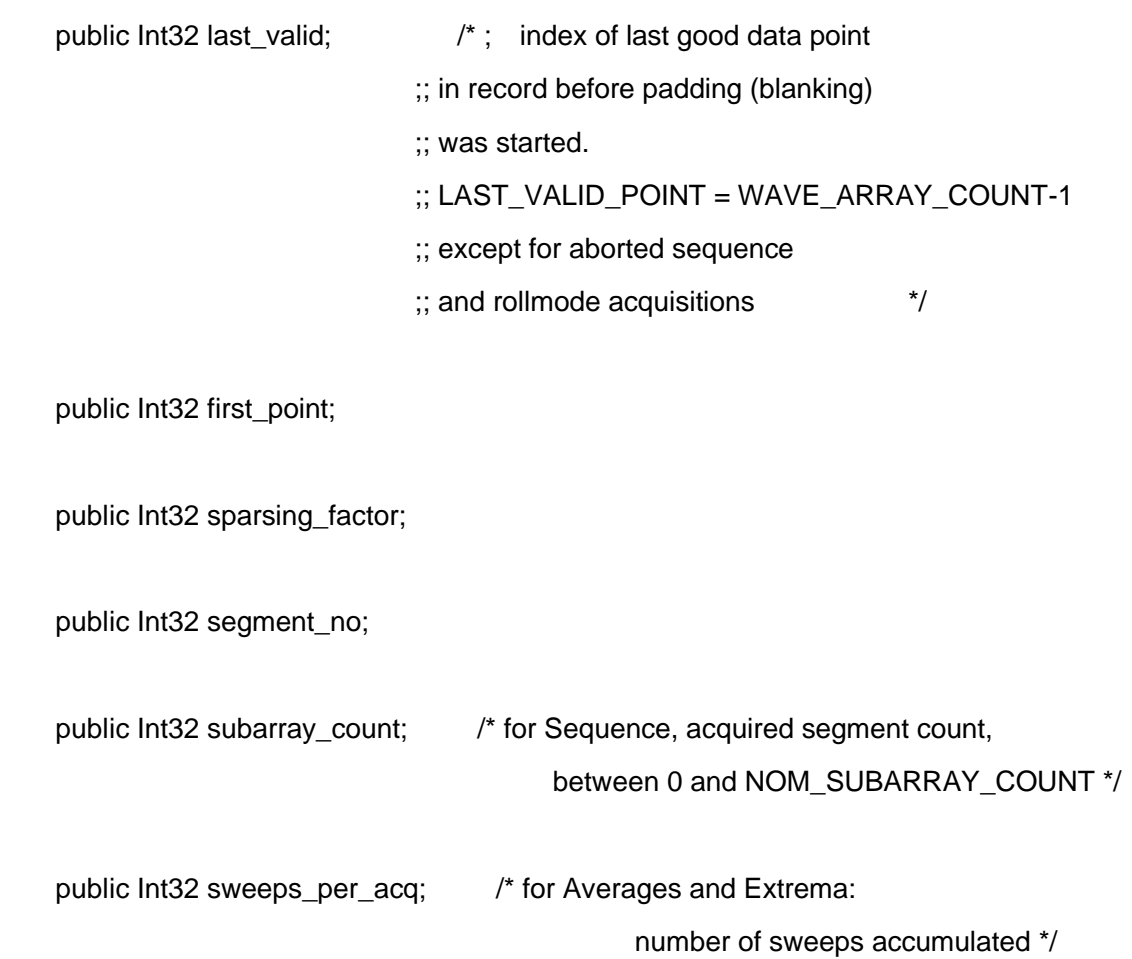

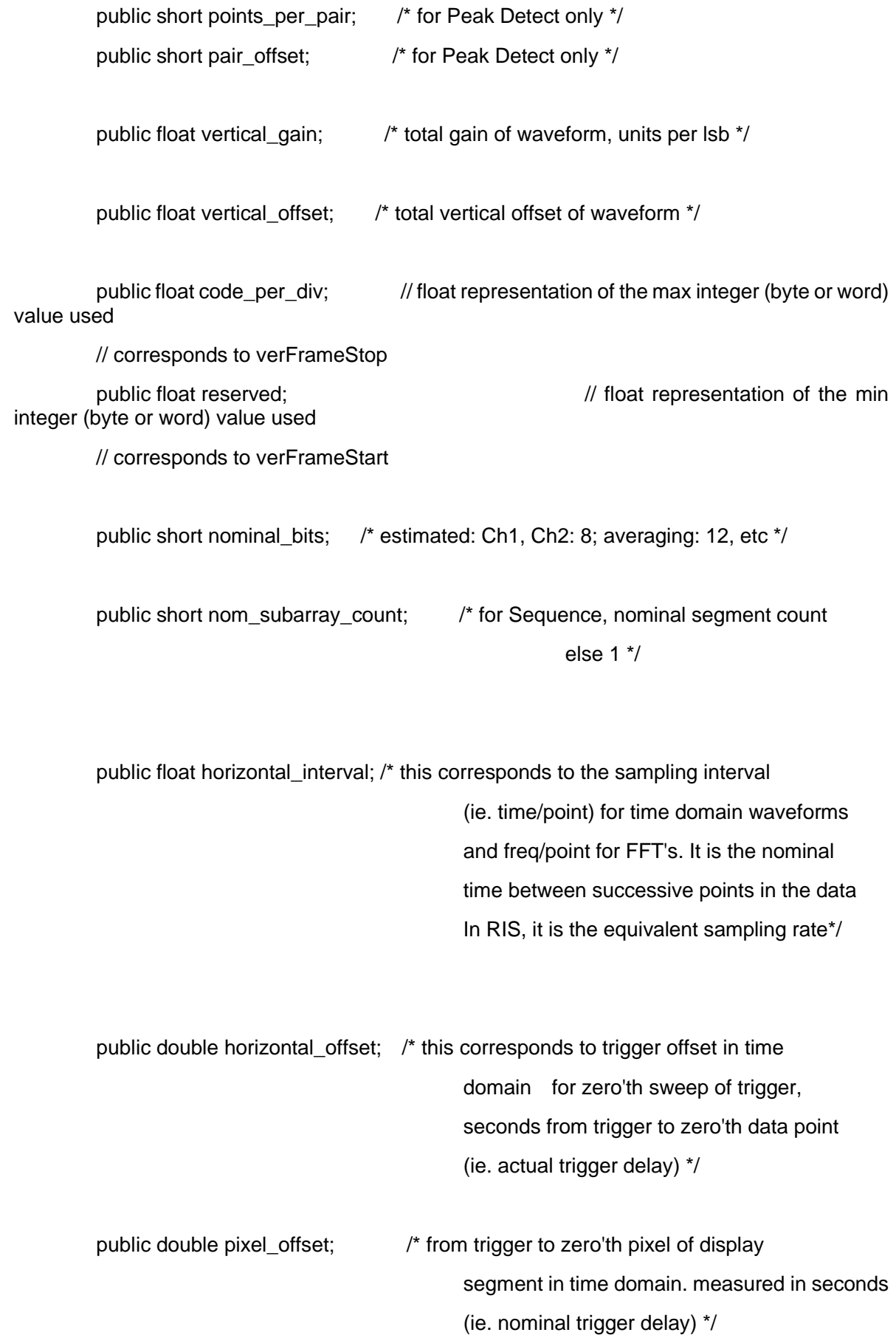

```
 [MarshalAs(UnmanagedType.ByValTStr, SizeConst = 48)]
 public string vertunit; //char [48]
 [MarshalAs(UnmanagedType.ByValTStr, SizeConst = 48)]
 public string horunit;//char [48]
 public float horiz_uncertainty; // this correspond to the TDC resolution
 // in seconds.
 public RT_TIME_OLD trigger_time; /* also for sequence waveforms */
 public float acq_duration; /* time in seconds; for sequence & RIS */
 public short ca_record_type; /* type of waveform (see enum above) */
 public short processing_done; /* indication of whether any processing done
                                       see enum (or bit pattern) above */
 public short reserved5;
public short ris sweeps; /*; for RIS, the number of sweeps
                                      \therefore else 1 \angle /* the following information should be for history only */
 public short time_base; /* this is the enumerated time/div */
public short vertical coupling;
public float probe_attenuation;
 public short fixed_vertical_gain;
public short band_width_limit;
public float vertical vernier; /* needed for waveform display */
public float acquisition vertical offset; /* divisions */
```
public short wave\_source;

# };

```
namespace test_visa_csharp
   {
        static class Program
        {
            /// <summary>
            /// </summary>
            [STAThread]
            static void Main()
    \{ /*
                //Connect Via TCPIP
                TcpipSession section = new TcpipSession("TCPIP::10.12.58.1::inst0::INSTR");
                IMessageBasedFormattedIO io = section.FormattedIO;
                io.WriteLine("*IDN?");
               string result = io.ReadLine();
                section.Dispose();
                Console.WriteLine(result);
     */
                //Connect Via TCPIP or USB
               var rmSession = new ResourceManager();
               MessageBasedSession mbSession = mbSession =
(MessageBasedSession)rmSession.Open("TCPIP::10.12.60.1::inst0::INSTR");
                sds_initialize(mbSession);
                mbSession.RawIO.Write("TRIG:MODE SINGLE");
                bool state = WaitAcquisitionComplete(mbSession);
                if (state)
    \{ float[] c1_volt = sds_fetchwaveform(mbSession,"C1");
     }
                mbSession.Dispose(); 
            }
```

```
 public static void sds_initialize(MessageBasedSession mbSession)
        {
            mbSession.RawIO.Write("*IDN?");
            string result = mbSession.RawIO.ReadString();
            mbSession.RawIO.Write("CHDR OFF");
            Console.WriteLine(result);
        }
        public static bool WaitAcquisitionComplete(MessageBasedSession mbSession)
        {
            mbSession.RawIO.Write("TRIG:MODE?");
            string mode = mbSession.RawIO.ReadString();
            if (mode.Contains("SINGle"))
\{ while (true)
\{ mbSession.RawIO.Write("TRIG:STAT?");
                   string result = mbSession.RawIO.ReadString();
                   if (result.Contains("Stop"))
\{ Console.WriteLine("Single Acquisition finished");
                       return true;
 }
 }
 }
            else
\{ while (true)
\{ mbSession.RawIO.Write("INR?");
                   string result = mbSession.RawIO.ReadString();
                   Int16 state = Convert.ToInt16(result);
                  if ((state & 0x01) == 1)
\{
```

```
 Console.WriteLine("Acquisition finished");
                  return true;
 }
 }
 }
         return false;
```
channel)

}

```
 {
     string src_cmd = string.Format("WAV:SOUR {0}", channel);
     mbSession.RawIO.Write(src_cmd);
     mbSession.RawIO.Write("WAV:STAR 0");
     mbSession.RawIO.Write("WAV:PRE?");
     byte[] WaveParamBytes = mbSession.FormattedIO.ReadBinaryBlockOfByte();
     var wp = ConvertToWaveFormParam(WaveParamBytes);
     Console.WriteLine(wp.code_per_div);
     mbSession.Clear();
     mbSession.RawIO.Write("WAVeform:MAXPoint?");
     string result = mbSession.RawIO.ReadString();
    float one_piece_num = (float)Convert.ToSingle(result);
     mbSession.RawIO.Write("ACQ:POIN?");
     result = mbSession.RawIO.ReadString();
     int point = (int)Convert.ToSingle(result);
```
public static float[] sds\_fetchwaveform(MessageBasedSession mbSession,string

 Int16[] WaveDataInt16All = new Int16[point]; sbyte[] WaveDataAll = new sbyte[point]; float[] volt = new float[WaveDataAll.Length];

```
if (wp.nominal_bits > 8)
```
 $\{$ 

WaveDataInt16All = GetWaveData16bit(mbSession, point, one\_piece\_num);

for (int  $i = 0$ ;  $i <$  WaveDataInt16All.Length;  $i++$ )

```
\{volt[i] = (WaveDataInt16All[i] / wp.code_per_div * wp.vertical_gain -
wp.vertical_offset) * wp.probe_attenuation;
    }
    }
               else
   \{ WaveDataAll = GetWaveData8bit(mbSession, point, one_piece_num);
                 for (int i = 0; i < WaveDataAll.Length; i++)
   \{ volt[i] = (WaveDataAll[i] / wp.code_per_div * wp.vertical_gain -
wp.vertical_offset) * wp.probe_attenuation;
    }
    }
               return volt;
           }
```
 public static sbyte[] GetWaveData8bit(MessageBasedSession mbSession, int point, float one\_piece\_num)

```
 {
                          sbyte[] WaveDataAll = new sbyte[point];
                          int read times = (int)System.Math.Ceiling((point / one_piece_num));
                           mbSession.RawIO.Write("WAV:WIDT BYTE");
                           DateTime dt1 = DateTime.Now;
                          for (int i = 0; i < read times; i++)
      \{int start = (int)(i * one \n% | (i * one \n% | (i * one \n% | (i * one \n% | (i * one \n% | (i * one \n% | (i * one \n% | (i * one \n% | (i * one \n% | (i * one \n% | (i * one \n% | (i * one \n% | (i * one \n% | (i * one \n% | (i * one \n% | (i * one \n% | (i * one \n% | (i * one \n% | (i * one \n% | (i * one \n% | (i * one \n% | (i * one \n% | (i * one \n% | (i * one \n% | (i * one \n% | (i * one \n% string start_cmd = string.Format("WAVeform:STARt {0}", start);
                                  mbSession.RawIO.Write(start_cmd);
                                  DateTime dt3 = DateTime.Now;
                                  mbSession.RawIO.Write("WAV:DATA?");
                                 sbyte[] MaveDataBytes = shyte[] = shyte[] = shyte[] = shyte[] = shyte[] = shyte[]
mbSession.FormattedIO.ReadBinaryBlockOfSByte();
                                  Console.WriteLine(WaveDataBytes.Length);
                                 Array.Copy(WaveDataBytes, 0, WaveDataAll, start,
```
WaveDataBytes.Length);

}

```
 }
             mbSession.Clear();
             DateTime dt2 = DateTime.Now;
            TimeSpan ts = dt2. Subtract(dt1);
             Console.WriteLine("used time = {0}ms", ts.TotalMilliseconds);
             Console.WriteLine("WaveDataAll.Length = {0}", WaveDataAll.Length);
             return WaveDataAll;
```
 public static Int16[] GetWaveData16bit(MessageBasedSession mbSession, int point, float one\_piece\_num)

```
 {
                       Int16[] WaveDataInt16All = new Int16[point];
                       mbSession.RawIO.Write("WAV:WIDT WORD");
                       mbSession.RawIO.Write("WAV:BYTEORDER MSB");
                      int read times = (int)System.Math.Ceiling((point / one_piece_num));
                       DateTime dt1 = DateTime.Now;
                      for (int i = 0; i < read_times; i++)
      \{int start = (int)(i * one \n% | (i * one \n% | (i * one \n% | (i * one \n% | (i * one \n% | (i * one \n% | (i * one \n% | (i * one \n% | (i * one \n% | (i * one \n% | (i * one \n% | (i * one \n% | (i * one \n% | (i * one \n% | (i * one \n% | (i * one \n% | (i * one \n% | (i * one \n% | (i * one \n% | (i * one \n% | (i * one \n% | (i * one \n% | (i * one \n% | (i * one \n% | (i * one \n% | (i * one \n% string start_cmd = string.Format("WAVeform:STARt {0}", start);
                            mbSession.RawIO.Write(start_cmd);
                             mbSession.RawIO.Write("WAV:DATA?");
                            Int16[] MaveDataBytes = Notation = ShareDataBytes = Notation = ShareDataBytes = No
mbSession.FormattedIO.ReadBinaryBlockOfInt16();
                            Array.Copy(WaveDataBytes, 0, WaveDataInt16All, start,
WaveDataBytes.Length);
       }
                       mbSession.Clear();
                       DateTime dt2 = DateTime.Now;
                      TimeSpan ts = dt2. Subtract(dt1);
                       Console.WriteLine("used time = {0}ms", ts.TotalMilliseconds);
                      Console.WriteLine("WaveDataInt16All.Length = {0}",
WaveDataInt16All.Length);
                      return WaveDataInt16All;
                 }
```

```
 public static WD_PARAM ConvertToWaveFormParam(byte[] parambuff)
             {
                 int struczise = Marshal.SizeOf(typeof(WD_PARAM));
                 IntPtr ptemp = Marshal.AllocHGlobal(struczise);
                 Marshal.Copy(parambuff, 0, ptemp, struczise);
                 WD_PARAM wd = (WD_PARAM)Marshal.PtrToStructure(ptemp, 
typeof(WD_PARAM));
                 Marshal.FreeHGlobal(ptemp);
                 return wd;
             }
         }
   }
```
# **6.2** 基于 **Socket** 编程

Socket 是计算机网络中允许应用程序通过网络硬件和操作系统构建的标准网络协议进行通信的一 种基本通信技术,通过固定端口号在设备和计算机之间进行双向通信。

<mark>注意</mark>:程序中的 SCPI 命令的字符串必须以"\n"字符(换行)作为结尾。

# **6.2.1 Python** 实例

Python 提供一个底层网络模块,可以提供对 Socket 接口的访问,端口为 5025。可以为 Socket 接 口编写 Python 脚本来执行各种测试和测量任务。

环境:Windows7 32 位系统,Python v2.7.5。

描述: 打开 Socket, 发送询问 SCPI 并循环执行 10 次, 然后关闭 Socket。

下面是脚本的代码:

#!/usr/bin/env python

 $#$ -\*- coding:utf-8  $-$ \*-

#-----------------------------------------------------------------------------

# The short script is a example that open a socket, sends a query,

# print the return message and closes the socket.

#-----------------------------------------------------------------------------

import socket # for sockets

import sys  $#$  for exit

import time # for sleep

#-----------------------------------------------------------------------------

remote  $ip = "10.12.255.209"$  # should match the instrument's IP address

port = 5025 # the port number of the instrument service

 $count = 0$ 

def SocketConnect():

try:

#create an AF\_INET, STREAM socket (TCP)
```
 s = socket.socket(socket.AF_INET, socket.SOCK_STREAM)
```
except socket.error:

```
 print ('Failed to create socket.')
```
sys.exit();

#### try:

```
 #Connect to remote server
     s.connect((remote_ip , port))
 except socket.error:
    print ('failed to connect to ip ' + remote ip)
```

```
 return s
```
def SocketQuery(Sock, cmd):

#### try :

```
 #Send cmd string
     Sock.sendall(cmd)
     Sock.sendall(b'\n')
     time.sleep(1)
 except socket.error:
     #Send failed
     print ('Send failed')
     sys.exit()
 reply = Sock.recv(4096)
 return reply
```

```
def SocketClose(Sock):
```
 #close the socket Sock.close() time.sleep(.300)

#### def main():

 global remote\_ip global port global count

# Body: send the SCPI commands \*IDN? 10 times and print the return message

 s = SocketConnect() for i in range(10): qStr = SocketQuery(s, b'\*IDN?') print  $(str(count) + ":: " + str(qStr))$  $count = count + 1$ SocketClose(s)

input('Press "Enter" to exit')

```
if __name__ == ' __main__':
```

```
proc = main()
```
# **6.2.2 C** 实例

```
int MySocket;
if((MySocket=socket(PF_INET,SOCK_STREAM,0))==-1)
{
   exit(1);
}
struct in addr
{
    unsigned long s_addr;
};
struct sockaddr_in
{
    short int sin_family; // Address family
    unsigned short int sin_port; // Port number
    struct in_addr sin_addr; // Internet address
    unsigned char sin_zero[8]; // Padding
};
struct sockaddr_in MyAddress;
// Initialize the whole structure to zero
memset(&MyAddress,0,sizeof(struct sockaddr_in));
// Then set the individual fields
MyAddress.sin_family=PF_INET; // IPv4
MyAddress.sin_port=htons(5025); // Port number used by most instruments
MyAddress.sin_addr.s_addr=inet_addr(ntsddr_in)); // IP Address
// Establish TCP connection
if(connect(MySocket,(struct sockaddr*)&MyAddress,sizeof(struct sockaddr_in))==-1)
```
{

```
exit(1);
```
}

```
// Send SCPI command
```

```
if(send(MySocket,ands,sizeof(t_addr(
```

```
{
    exit(1);}
// Read response
char buffer[200];
int actual;
if((actual=recv(MySocket,&buffer[0],200,0))==-1)
{
    exit(1);
} 
buffer[actual]= 0; // Add zero character (C string)
printf(d zero character (C string)],2
// Close socket
```
if(close(MySocket)==-1)

exit(1);

{

}

# **6.3** 常用命令实例

本节列出了常用命令的编程实例。

环境:Windows7 32 位系统、Python v3.6.5、pyvisa-1.9、[Matplotlib-](https://github.com/matplotlib/matplotlib)3.1.1。

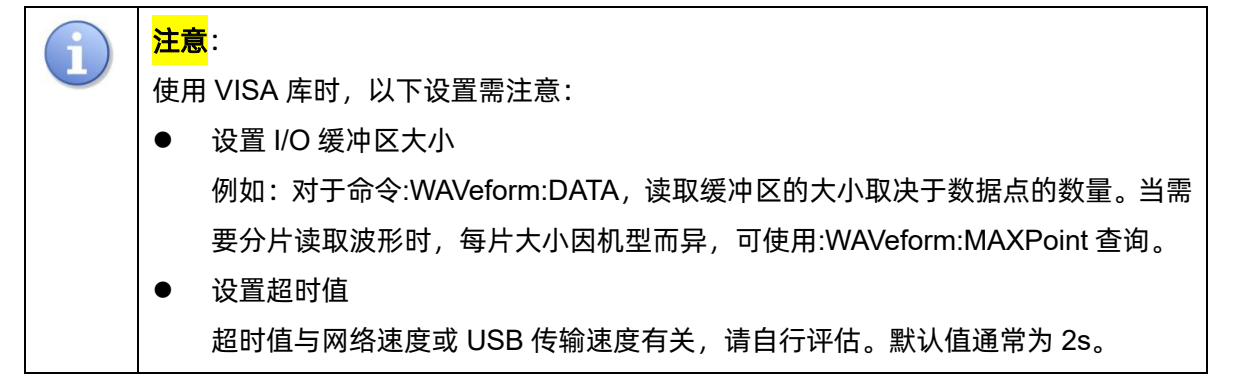

### **6.3.1** 模拟通道波形重构实例

*# Import modules.*

*# ---------------------------------------------------------*

**import** visa

**import** pylab **as** pl

**import** struct

**import** math

**import** gc

*# Global variables*

*# (Modify the following global variables according to the model).*

*# ---------------------------------------------------------*

```
SDS_RSC = "TCPIP0::10.12.59.1::inst0::INSTR"
CHANNEL = "C2"
HORI NUM = 10tdiv enum = [200e-12,500e-12, 1e-9] 2e-9, 5e-9, 10e-9, 20e-9, 50e-9, 100e-9, 200e-9, 500e-9, \
               1e-6, 2e-6, 5e-6, 10e-6, 20e-6, 50e-6, 100e-6, 200e-6, 500e-6, \
               1e-3, 2e-3, 5e-3, 10e-3, 20e-3, 50e-3, 100e-3, 200e-3, 500e-3, \
               1, 2, 5, 10, 20, 50, 100, 200, 500, 1000]
```
*# =========================================================*

*# main\_desc:Analyzing waveform parameters from data blocks*

*# =========================================================* **def** main desc(recv): WAVE\_ARRAY\_1 =  $rev[0x3c:0x3f + 1]$ wave array count = recv $[0x74:0x77 + 1]$ first\_point = recv $[0x84:0x87 + 1]$  $sp = recv[0x88:0x8b + 1]$  $v$ \_scale = recv $[0x9c:0x9f + 1]$ v\_offset =  $recv[0xa0:0xa3 + 1]$  $interval = recv[0xb0.0xb3 + 1]$ code\_per\_div =  $recv[0xa4:0Xa7 + 1]$ adc  $bit = recv[0xac:0Xad + 1]$  $delay = recv[0xb4:0xbb + 1]$  $tdiv = recv[0x144:0x145 + 1]$  $probe = recv[0x148:0x14b + 1]$  data\_bytes = struct.unpack(**'i'**, WAVE\_ARRAY\_1)[0] point\_num = struct.unpack(**'i'**, wave\_array\_count)[0] fp = struct.unpack(**'i'**, first\_point)[0] sp = struct.unpack(**'i'**, sp)[0] interval = struct.unpack(**'f'**, interval)[0] delay = struct.unpack(**'d'**, delay)[0] tdiv\_index = struct.unpack(**'h'**, tdiv)[0] probe = struct.unpack(**'f'**, probe)[0] vdiv = struct.unpack(**'f'**, v\_scale)[0] \* probe offset = struct.unpack(**'f'**, v\_offset)[0] \* probe code = struct.unpack(**'f'**, code\_per\_div)[0] adc\_bit = struct.unpack(**'h'**, adc\_bit)[0] tdiv = tdiv enum[tdiv index] **return** vdiv, offset, interval, delay, tdiv, code, adc\_bit

*# =========================================================*

*# Main program:*

```
def main_wf_data():
```

```
rm = visa.ResourceManager()
sds = rm.open_resource(SDS_RSC)
 sds.timeout = 2000 # default value is 2000(2s)
 sds.chunk_size = 20 * 1024 * 1024 # default value is 20*1024(20k bytes)
```
 *# Get the channel waveform parameter data blocks and parse them*

sds.write(**":WAVeform:STARt 0"**)

 sds.write(**"WAV:SOUR {}"**.format(CHANNEL)) sds.write(**"WAV:PREamble?"**)

recv\_all = sds.read\_raw()

recv = recv\_all[recv\_all.find( $b'#$ <sup>'</sup>) + 11:]

print(len(recv))

vdiv, ofst, interval, trdl, tdiv, vcode\_per, adc\_bit = main\_desc(recv)

print(vdiv, ofst, interval, trdl, tdiv,vcode\_per,adc\_bit)

*# Get the waveform points and confirm the number of waveform slice reads*

points = float(sds.query(**":ACQuire:POINts?"**).strip())

one\_piece\_num = float(sds.query(**":WAVeform:MAXPoint?"**).strip())

read times = math.ceil(points / one\_piece\_num)

 *#Set the number of read points per slice, if the waveform points is greater than the maximum number of slice reads*

**if** points > one\_piece\_num:

```
sds.write(":WAVeform:POINt {}".format(one_piece_num))
```
*# Choose the format of the data returned*

```
 sds.write(":WAVeform:WIDTh BYTE")
```
**if** adc  $bit > 8$ :

sds.write(**":WAVeform:WIDTh WORD"**)

```
 #Get the waveform data for each slice
```

```
recv_b p<sup>\cdot</sup>
 for i in range(0, read_times):
    start = i * one piece num
     #Set the starting point of each slice
     sds.write(":WAVeform:STARt {}".format(start))
     #Get the waveform data of each slice
     sds.write("WAV:DATA?")
    recv_rtn = sds.read_raw().rstrip()
     #Splice each waveform data based on data block information
    block\ state = recv rtn.find(b'#')
    data digit = int(recv_rtn[block_start + 1:block_start + 2])
    data start = block start + 2 + data digit
     recv_byte += recv_rtn[data_start:]
```
 *# Unpack signed byte data.* **if adc** bit  $> 8$ : convert\_data = struct.unpack(**"%dh"**%points, recv\_byte) **else**: convert\_data = struct.unpack(**"%db"**%points, recv\_byte) **del** recv\_byte gc.collect() *#Calculate the voltage value and time value*  $time_value = []$ volt\_value =  $[]$ **for**  $idx$  **in**  $range(0, len(convert data))$ : volt\_value.append(convert\_data[idx] / vcode\_per \* float(vdiv) - float(ofst)) time\_data = - (float(tdiv) \* HORI\_NUM  $/$  2) + idx \* interval + float(trdl) time\_value.append(time\_data) print(len(volt\_value)) *#Draw Waveform* pl.figure(figsize=(7, 5)) pl.plot(time\_value, volt\_value, markersize=2, label=**u"Y-T"**) pl.legend() pl.grid() pl.show()

```
if __name__ == '__main__':
```
main wf data()

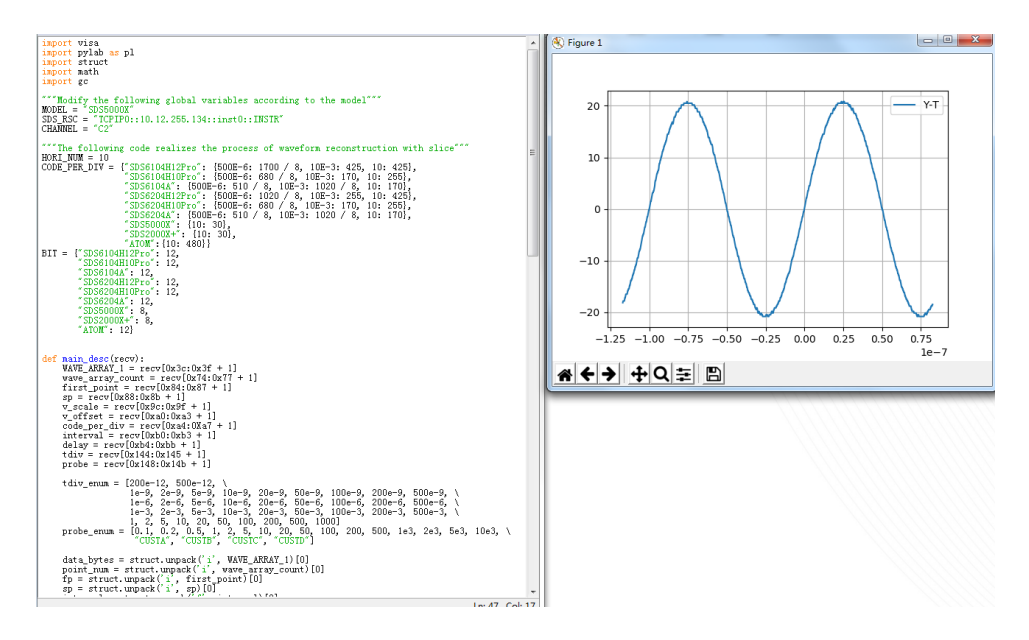

#### **6.3.2** 数字通道波形重构实例

*# Import modules.*

*# ---------------------------------------------------------*

**import** visa

**import** pylab **as** pl

**import** struct

*# Global variables*

*# (Modify the following global variables according to the model).*

*# ---------------------------------------------------------*

SDS\_RSC = **"TCPIP0::10.12.59.1::inst0::INSTR"** CHANNEL = **"D0"** HORI NUM  $= 10$ tdiv enum =  $[100e-12, 200e-12, 500e-12, \n\]$  1e-9, 2e-9, 5e-9, 10e-9, 20e-9, 50e-9, 100e-9, 200e-9, 500e-9, \ 1e-6, 2e-6, 5e-6, 10e-6, 20e-6, 50e-6, 100e-6, 200e-6, 500e-6, \ 1e-3, 2e-3, 5e-3, 10e-3, 20e-3, 50e-3, 100e-3, 200e-3, 500e-3, \ 1, 2, 5, 10, 20, 50, 100, 200, 500, 1000]

*# get\_char\_bit:Get each bit from a byte*

*# =========================================================*

**def** get\_char\_bit(char,n): **return** (char >> n) & 1

*# =========================================================*

*# =========================================================*

*# main\_desc:Analyzing waveform parameters from data blocks*

*# =========================================================*

```
def main_desc(recv):
    first_point = recv[0x84:0x87+1]
```
 $sp = recv[0x88:0x8b+1]$  $interval = recv[0xb0:0xb3+1]$  $delav = recv[0xb4:0xbb+1]$  $tdiv = recv[0x144.0x145+1]$ 

```
 fp = struct.unpack('i',first_point)[0]
 sp = struct.unpack('i',sp)[0]
```

```
 interval = struct.unpack('f',interval)[0]
 delay = struct.unpack('d',delay)[0]
 tdiv_index = struct.unpack('h',tdiv)[0]
tdiv = tdiv enumfdiv index
 return interval,delay,tdiv
```
*# =========================================================*

*# Main program:*

**def** main\_digital\_wf\_data():

```
 _rm = visa.ResourceManager()
```
sds = rm.open\_resource(SDS\_RSC)

*# Get the digital channel waveform parameter data blocks and parse them*

*# =========================================================*

```
 sds.write("WAV:SOUR {}".format(CHANNEL))
```
sds.write(**"WAV:PREamble?"**)

```
recv_all = sds.read_raw()
```

```
 recv = recv_all[recv_all.find(b'#')+11:]
```
interval,trdl,tdiv = main\_desc(recv)

print(**"interval={0},trdl={1},tdiv={2}"**.format(interval,trdl,tdiv))

*# Get the waveform data*

#### sds.write(**"WAV:DATA?"**)

```
recv_rtn = sds.read_raw().rstrip()
```

```
 block_start = recv_rtn.find(b'#')
```
data digit = int(recv\_rtn[block\_start + 1:block\_start + 2])

### data start = block start +  $2$  + data digit

*# recv = list(recv\_rtn[data\_start:])*

 *# data = bytearray(recv)*

```
data = recv rtn[data start:]
```
*# Calculate the voltage value and time value*

volt value  $=$   $[]$ 

**for** char **in** data:

**for i in** range $(0,8)$ :

volt\_value.append(get\_char\_bit(char,i))

print(len(volt\_value))

 $time_value = []$ 

```
for idx in range(0,len(volt value)):
```
time\_data = float(trdl)-(float(tdiv)\*HORI\_NUM/2)+idx\*interval

```
 time_value.append(time_data)
```
*# Draw Waveform*

pl.figure(figsize=(7,5)) pl.ylim(-1,2) pl.plot(time\_value,volt\_value,markersize=2,label=**u"Y-T"**) pl.legend() pl.grid() pl.show()

**if** \_\_name\_\_==**'\_\_main\_\_'**:

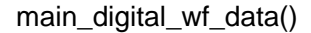

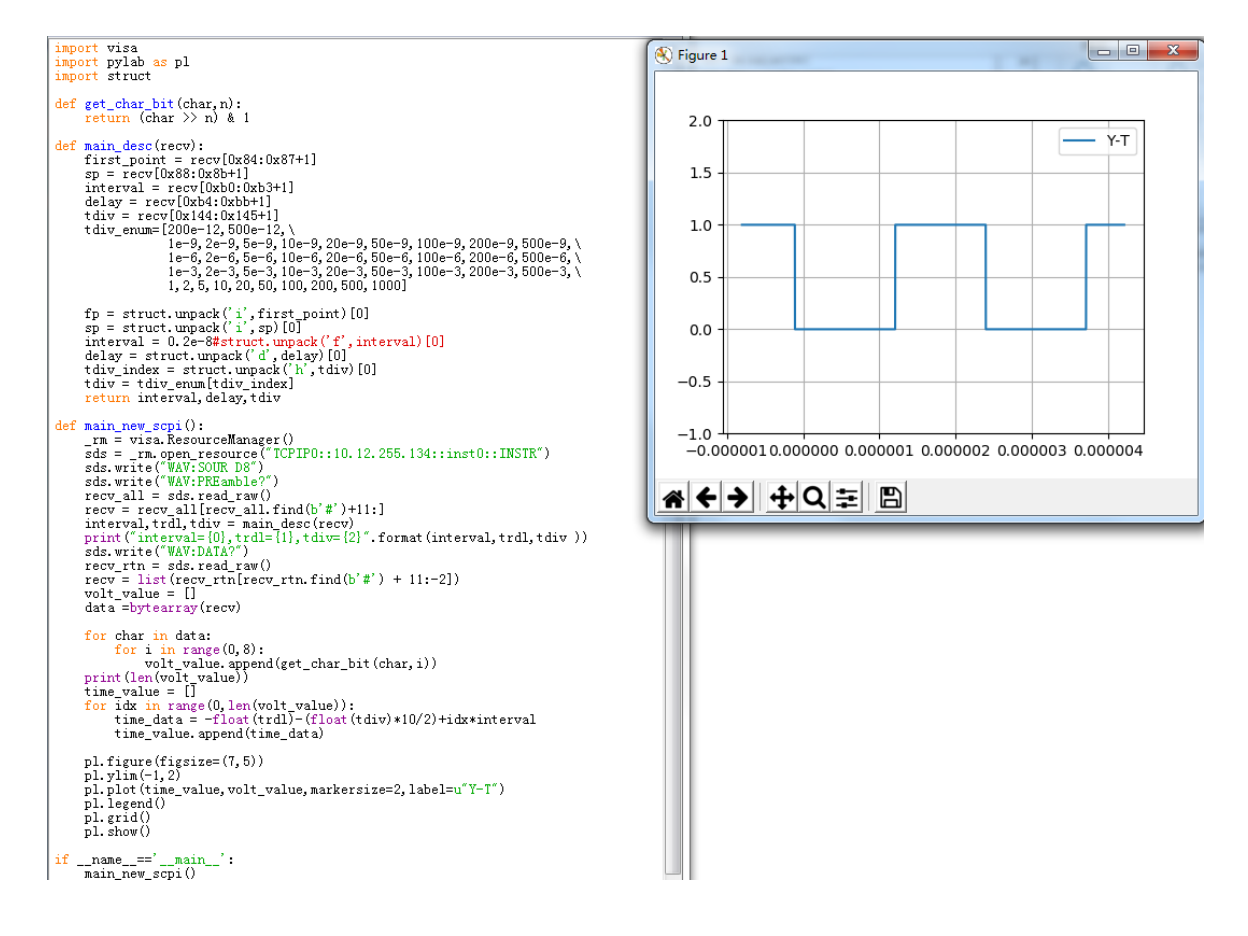

# **6.3.3** 数学函数 **FFT** 波形重构实例

*# Import modules.*

*# ---------------------------------------------------------*

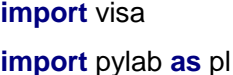

**import** struct

```
import math
```
**import** gc

*# Global variables*

*# ---------------------------------------------------------*

SDS\_RSC = **"TCPIP0::10.12.255.127::inst0::INSTR"** FUNC = **"FUNC1"**

*# =========================================================*

*# main\_desc:Analyzing waveform parameters from data blocks*

```
# =========================================================
```

```
def main_desc(recv):
    WAVE\_ARRAY_1 = recv[0x3c:0x3f + 1]wave_array_count = recv[0x74:0x77 + 1]first_point = recv[0x84:0x87 + 1]sp = \text{recv}[0 \times 88:0 \times 8b + 1]v\_scale = recv[0x9c:0x9f + 1]v_{\text{offset}} = \text{recv}[0 \times 0.0 \times 3 + 1]interval = recv[0xb0:0xb3 + 1]code\_per\_div = \text{recv}[0 \times 4.0 \times 47 + 1]\text{adc\_bit} = \text{recv}[\text{Oxac:OXad} + 1]delay = recv[0xb4:0xbb + 1]tdiv = recv[0x144.0x145 + 1]probe = recv[0x148:0x14b + 1] data_bytes = struct.unpack('i', WAVE_ARRAY_1)[0]
     point_num = struct.unpack('i', wave_array_count)[0]
     fp = struct.unpack('i', first_point)[0]
     sp = struct.unpack('i', sp)[0]
```

```
 interval = struct.unpack('f', interval)[0]
```

```
 delay = struct.unpack('d', delay)[0]
 tdiv_index = struct.unpack('h', tdiv)[0]
 probe = struct.unpack('f', probe)[0]
 vdiv = struct.unpack('f', v_scale)[0] * probe
 offset = struct.unpack('f', v_offset)[0] * probe
 code = struct.unpack('f', code_per_div)[0]
 adc_bit = struct.unpack('h', adc_bit)[0]
tdiv = tdiv enum[tdiv index]
 return vdiv, offset, interval, delay, tdiv, code, adc_bit
```
def main\_desc(recv):

 $interval = recv[0xb0:0xb3 + 1]$  interval = struct.unpack('f', interval)[0] return interval

*# =========================================================*

*# Main program:*

### **def** main\_fft\_data():

```
 _rm = visa.ResourceManager()
    sds = _rm.open_resource(SDS_RSC)
     # Get the channel waveform parameter data blocks and parse them
    sds.write("WAV:SOUR F1")
    sds.write("WAV:PREamble?")
   recv_all = sds.read_raw()
   recv = recv_all[recv_all.find(b'#<sup>'</sup>) + 11:]
    vdiv, ofst, interval, trdl, tdiv, vcode_per,adc_bit = main_desc(recv)
   display len = int(trdl/interval)+1 unit = sds.query("{}:FFT:UNIT?".format(FUNC)).strip() # {Vrms,DBm,DBVrms}
    if unit == "DBm":
         load = float(sds.query("{}:FFT:LOAD?".format(FUNC)).strip())
    mode = sds.query("{}:FFT:MODE?".format(FUNC)).strip() # 
{NORMal|MAXHold|AVERage[,num]}
     # Get the waveform data
    sds.write("WAV:DATA?")
```

```
recv\_all = sds.read\_raw().rstrip()block start = recv all.find(b'#')
data_digit = int(recv_all[block_start + 1:block_start + 2])data start = block start + 2 + data digit
recv = recv all[data start:]
print(len(recv))
 # Unpack data.
volt value = []freq\_value = [] len_data = int(len(recv) / 8) ##采样定理 f/2
print(len data)
 print(recv[0:4])
 for i in range(0, len_data):
    data_rel = struct.unpack("f", recv[8 * i : 8 * i + 4])
    data_imag = struct.unpack("f", recv[8 * i + 4:8 * i + 8])
    data_rel = list(data_re)/[0]data_imag = list(data\_imag)[0] if mode == "NORMal":
         data_float = math.sqrt(pow(float(data_rel), 2) + pow(float(data_imag), 2))
     else:
         data_ffloat = float(data_rel)
     if unit == "DBVrms":
         data float = 20*math.log10(data float)
     elif unit == "DBm":
         data_float = 10 * \text{math.log10(data_fload*data_fload/load/1E-3)volt value.append(data_float)
     freq_value.append(i*interval)
 # Draw Waveform
 pl.figure(figsize=(7, 5))
 pl.plot(freq_value, volt_value, markersize=2)
 pl.legend()
 pl.grid()
 pl.show()
```

```
if name ==' main ':main_fft_data()
```
### **6.3.4** 分段采集波形重构实例

*# Import modules.*

```
# ---------------------------------------------------------
import visa
import pylab as pl
import time as t
import math
import struct
import gc
# Global variables
# (Modify the following global variables according to the model).
# ---------------------------------------------------------
CHANNEL = "C2"
HORI NUM = 10TDIV ENUM = [100e-12, 200e-12, 500e-12, \lambda] 1e-9, 2e-9, 5e-9, 10e-9, 20e-9, 50e-9, 100e-9, 200e-9, 500e-9, \
```
 1e-6, 2e-6, 5e-6, 10e-6, 20e-6, 50e-6, 100e-6, 200e-6, 500e-6, \ 1e-3, 2e-3, 5e-3, 10e-3, 20e-3, 50e-3, 100e-3, 200e-3, 500e-3, \ 1, 2, 5, 10, 20, 50, 100, 200, 500, 1000]

*# main\_wf\_desc:Analyzing waveform parameters from data blocks*

**def** main wf desc(recv):

*# =========================================================*

*# =========================================================*

```
 data_width = recv[0x20:0x21+1]#01-16bit,00-8bit
```
data\_order = recv[0x22:0x23+1]*#01-MSB,00-LSB*

```
WAVE_ARRAY_1 = recv[0x3c:0x3f+1]
```
wave\_array\_count =  $recv[0x74:0x77+1]$ 

```
first_point = recv[0x84:0x87+1]
```

```
sp = recv[0x88:0x8b+1]
```
one\_fram\_pts = recv[0x74:0x77+1]*#pts of single frame,maybe bigger than 12.5M*

read\_frame = recv[0x90:0x93+1]*#all sequence frames number return by this command*

```
 sum_frame = recv[0x94:0x97+1]#all sequence frames number acquired
```

```
v<sub>scale</sub> = \frac{rev[0x9c:0x9f+1]}{v}
```

```
v_{\text{offset}} = \text{recv}[0xa0:0xa3+1]
```

```
code_per_div = recv[0xa4:0Xa7 + 1]
```

```
SDS 系列编程手册
```

```
\text{adc\_bit} = \text{recv}[\text{Oxac:OXad} + 1]sn = \frac{recv[0 \times ae:0 \times af + 1]}{ }interval = recv[0xb0:0xb3+1]delav = recv[0xb4:0xbb+1]
```

```
tdiv = recv[0x144:0x145+1]probe = recv[0x148:0x14b+1]
```

```
 width = struct.unpack('h',data_width)[0]
 order = struct.unpack('h',data_order)[0]
 data_bytes = struct.unpack('i',WAVE_ARRAY_1)[0]
 point_num = struct.unpack('i',wave_array_count)[0]
 fp = struct.unpack('i',first_point)[0]
 sp = struct.unpack('i',sp)[0]
 sn = struct.unpack('h',sn)[0]
 one_fram_pts = struct.unpack('i',one_fram_pts)[0]
 read_frame = struct.unpack('i',read_frame)[0]
sum_frame = struct.unpack('i',sum_frame)[0]
 interval = struct.unpack('f',interval)[0]
 delay = struct.unpack('d',delay)[0]
 tdiv_index = struct.unpack('h',tdiv)[0]
 probe = struct.unpack('f',probe)[0]
 vdiv = struct.unpack('f',v_scale)[0]*probe
 offset = struct.unpack('f',v_offset)[0]*probe
 code = struct.unpack('f', code_per_div)[0]
 adc_bit = struct.unpack('h', adc_bit)[0]
 tdiv = TDIV_ENUM[tdiv_index]
```

```
 print("data_bytes=",data_bytes)
 print("point_num=",point_num)
 print("fp=",fp)
 print("sp=",sp)
 print("sn=",sn)
 print("vdiv=",vdiv)
 print("offset=",offset)
 print("interval=",interval)
 print("delay=",delay)
 print("tdiv=",tdiv)
 print("probe=",probe)
```
 print(**"data\_width="**,width) print(**"data\_order="**,order) print(**"code="**, code) print(**"adc\_bit="**, adc\_bit) print("one\_fram\_pts=", one\_fram\_pts) print(**"read\_frame="**, read\_frame) print(**"sum\_frame="**, sum\_frame) **return** vdiv, offset, interval, delay, tdiv, code, adc\_bit, one\_fram\_pts, read\_frame, sum\_frame

```
# main_time_stamp_deal:Parsing timestamps from binary blocks
```
*# =========================================================*

```
def main time stamp deal(time):
```
*# =========================================================*

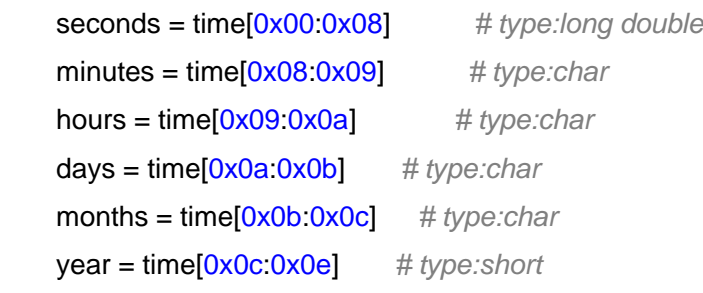

```
 seconds = struct.unpack('d',seconds)[0]
 minutes = struct.unpack('c', minutes)[0]
 hours = struct.unpack('c', hours)[0]
 days = struct.unpack('c', days)[0]
 months = struct.unpack('c', months)[0]
 year = struct.unpack('h', year)[0]
 months = int.from_bytes(months, byteorder='big', signed=False)
 days = int.from_bytes(days, byteorder='big', signed=False)
 hours = int.from_bytes(hours, byteorder='big', signed=False)
 minutes = int.from_bytes(minutes, byteorder='big', signed=False)
 print("{}/{}/{},{}:{}:{}".format(year,months,days,hours,minutes,seconds))
```

```
# Main program: Read data of all sequence frame.
```
*<sup>#</sup> When total points num (single\_frame\_pts \* frame\_num) is*

*<sup>#</sup> bigger than 12.5Mpts, you have to read more than one time.*

*<sup>#</sup> Frames number and points number readed this time will be*

*<sup>#</sup> saved in the head parameter, see main\_wf\_desc.*

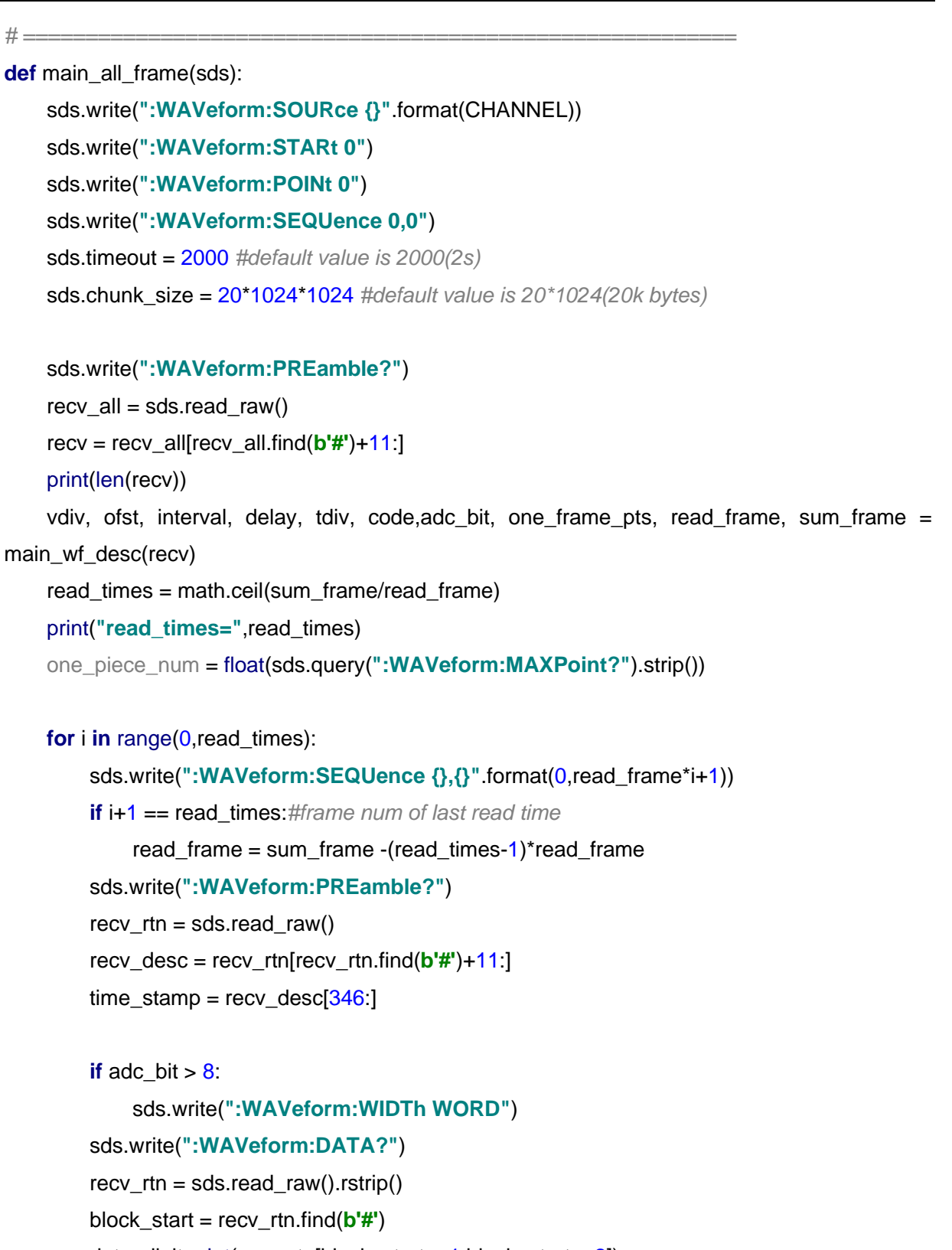

data\_digit =  $int(recv_rtn[block_start + 1:block_start + 2])$ 

data\_start =  $block\_start + 2 + data\_digit$ 

recv = recv\_rtn[data\_start:]

**for** j **in** range(0,read\_frame):

```
 time = time_stamp[16*j:16*(j+1)]#timestamp spends 16 bytes
main time stamp deal(time)
if adc_bit > 8:
    start = int(i * one frame_pts*2)end = int((i + 1) * one frame_pts*)^2convert_data = struct.unpack("%dh" % one_frame_pts, recv[start:end])
 else:
    start = int(i<sup>*</sup>one frame pts)end = int((j+1)*one-frame_pts) convert_data = struct.unpack("%db" % one_frame_pts, recv[start:end])
volt value = []
```
time value  $=$  []

**for** idx **in** range(0,len(convert\_data)):

 volt\_value.append(convert\_data[idx]/code\*float(vdiv)-float(ofst)) time\_value.append(-(float(tdiv)\*HORI\_NUM/2)+idx\*interval+delay)

#### print(**'Data convert finish,start to draw!'**)

```
 pl.figure(figsize=(7,5))
 pl.plot(time_value,volt_value,markersize=2,label=u"Y-T")
 pl.legend()
 pl.grid()
 pl.show()
 pl.close()
 del volt_value,time_value,convert_data
 gc.collect()
```
#### **del** recv

gc.collect()

*# =========================================================*

*# Main program: Read data of single frame.*

```
def main_specify_frame(sds,frame_num):
```
 sds.write(**":WAVeform:SOURce {}"**.format(CHANNEL)) sds.write(**":WAVeform:STARt 0"**) sds.write(**":WAVeform:POINt 0"**) sds.write(**":WAVeform:SEQUence {},{}"**.format(frame\_num,0)) sds.timeout = 2000 *# default value is 2000(2s)*

```
 sds.chunk_size = 20 * 1024 * 1024 # default value is 20*1024(20k bytes)
     sds.write(":WAVeform:PREamble?")
    recv_all = sds.read_raw()
    print(len(recv_all))
     recv = recv_all[recv_all.find(b'#')+11:]
    time_stamp = recv[346:]main time stamp deal(time stamp)
     vdiv, ofst, interval, delay, tdiv, code,adc_bit,one_frame_pts, read_frame, sum_frame = 
main_wf_desc(recv)
     one_piece_num = float(sds.query(":WAVeform:MAXPoint?").strip())
     if one_frame_pts > one_piece_num:
         sds.write(":WAVeform:POINt {}".format(one_piece_num))
    if adc bit > 8:
         sds.write(":WAVeform:WIDTh WORD")
     read_times = math.ceil(one_frame_pts / one_piece_num)
    data recv = b'' for i in range(0, read_times):
         start = i * one_piece_num
         sds.write(":WAVeform:STARt {}".format(start))
         sds.write("WAV:DATA?")
        recv_rtn = sds.read_raw().rstrip()
         block_start = recv_rtn.find(b'#')
        data_digit = int(recv_{int}[block_{start} + 1:block_{start} + 2])data_start = block\_start + 2 + data\_digitdata recv += recv_rtn[data_start:]
     print("len(data_recv)=", len(data_recv))
    if adc bit > 8:
         convert_data = struct.unpack("%dh" % one_frame_pts, data_recv)
     else:
         convert_data = struct.unpack("%db" % one_frame_pts, data_recv)
     volt_value = []
    time value = []
```

```
for idx in range(0, len(convert data)):
```

```
 volt_value.append(convert_data[idx] / code * float(vdiv) - float(ofst))
```

```
 time_value.append(-(float(tdiv) * HORI_NUM / 2) + idx * interval + delay)
```
### print(**'Data convert finish,start to draw!'**)

```
 pl.figure(figsize=(7, 5))
 pl.plot(time_value, volt_value, markersize=2, label=u"Y-T")
 pl.legend()
 pl.grid()
 pl.show()
 pl.close()
 del volt_value, time_value, data_recv
 gc.collect()
```
#### **if** \_\_name\_\_==**'\_\_main\_\_'**:

```
 _rm = visa.ResourceManager()
 sds = _rm.open_resource("TCPIP0::10.12.59.1::inst0::INSTR")
 main_all_frame(sds)
main_specify_frame(sds, 1)
 sds.close()
```
### **6.3.5** 截屏实例

import visa

def main():

```
 _rm = visa.ResourceManager()
 sds = _rm.open_resource("USB0::0xF4EC::0xEE38::0123456789::INSTR")
 sds.chunk_size = 20*1024*1024 #default value is 20*1024(20k bytes)
 file_name = "F:\\SCDP.bmp"
 sds.write("PRIN? BMP")
 result_str = sds.read_raw()
f = open(file_name, 'wb') f.write(result_str)
 f.flush()
 f.close()
```

```
if __name__==' __main__":
```
main()

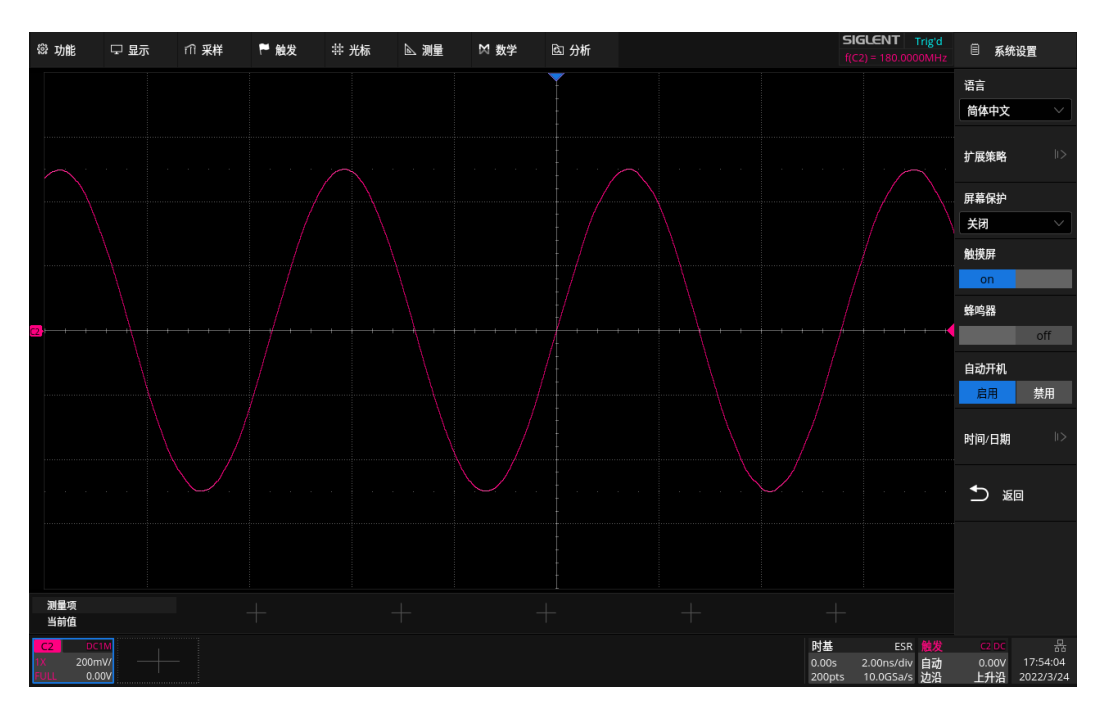

#### 可以打开如下所示截图:

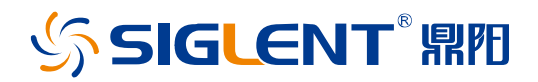

#### 关于鼎阳

鼎阳科技(SIGLENT)是通用电子测试测量仪器领域的行业领军企业,A 股上市 公司。

2002 年,鼎阳科技创始人开始专注于示波器研发,2005 年成功研制出鼎阳第一 款数字示波器。历经多年发展,鼎阳产品已扩展到数字示波器、手持示波表、函 数/任意波形发生器、频谱分析仪、矢量网络分析仪、射频/微波信号源、台式万 用表、直流电源、电子负载等基础测试测量仪器产品,是全球极少数能够同时研 发、生产、销售数字示波器、信号发生器、频谱分析仪和矢量网络分析仪四大通 用电子测试测量仪器主力产品的厂家之一,国家重点"小巨人"企业。同时也是 国内主要竞争对手中极少数同时拥有这四大主力产品并且四大主力产品全线进 入高端领域的厂家。公司总部位于深圳,在美国克利夫兰、德国奥格斯堡、日本 东京成立了子公司,在成都成立了分公司,产品远销全球 80 多个国家和地区, SIGLENT 已经成为全球知名的测试测量仪器品牌。

联系我们 深圳市鼎阳科技股份有限公司 全国免费服务热线:400-878-0807 网址:www.siglent.com

#### 声明

SSIGLENT<sup>®</sup>鼎阳是深圳市鼎阳科技股份有限公 司的注册商标,事先未经过允许,不得以任何形式 或通过任何方式复制本手册中的任何内容。 本资料中的信息代替原先的此前所有版本。技术数 据如有变更,恕不另行通告。

#### 技术许可

对于本文档中描述的硬件和软件,仅在得到许可 的情况下才会提供,并且只能根据许可进行使用 或复制。

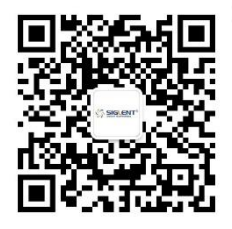